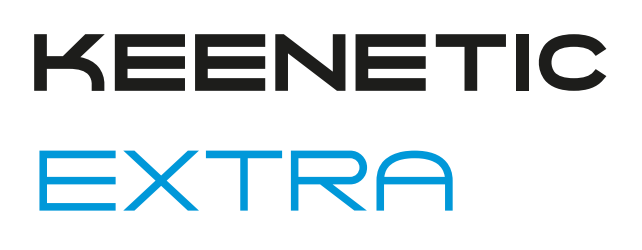

Двухдиапазонный интернет-центр с Wi-Fi AC1200 Wave 2 MU-MIMO, управляемым коммутатором и многофункциональным портом USB

## Справочник команд

Модель Extra (KN-1711) Версия OC 4.1 Редакция 1.149 18.04.2024

### Введение

<span id="page-2-1"></span><span id="page-2-0"></span>Данный справочник содержит команды для управления устройством Extra посредством интерфейса командной строки. Здесь приведен полный список всех доступных команд. Также указаны примеры того, как использовать наиболее распространенные из этих команд, общая информация о взаимосвязи между командами и принципиальные основы того, как их использовать.

#### 1 Для кого предназначен документ

<span id="page-2-2"></span>Данное руководство предназначено для сетевых администраторов или специалистов по вычислительной технике, отвечающих за настройку и поддержку Extra на месте. Оно также предназначено для операторов, которые управляют Extra. Документ охватывает технические процедуры поддержки высокого уровня для root-администраторов и сотрудников технической поддержки Extra.

### 2 Структура документа

Справочник описывает следующие разделы:

<span id="page-2-3"></span>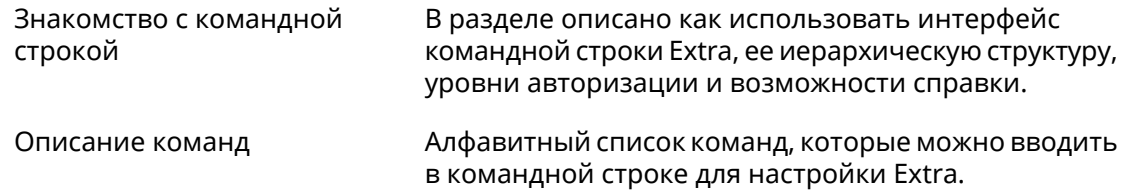

#### 3 Условные обозначения

В описании команд используются следующие обозначения:

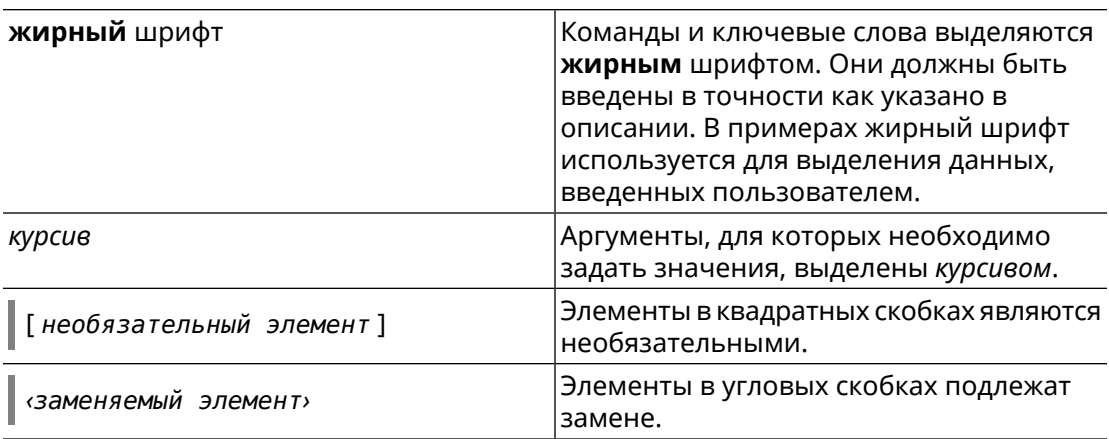

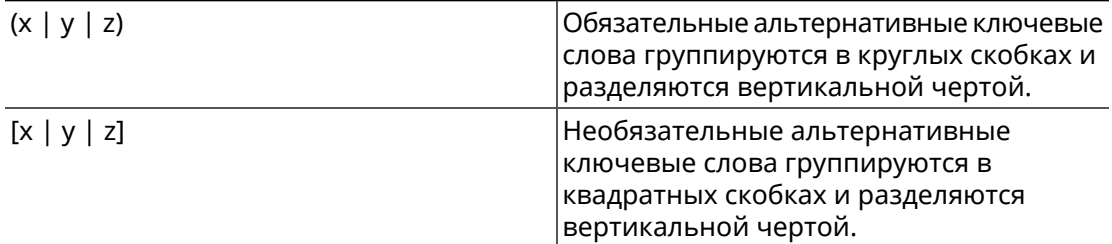

Описание каждой команды разделено на следующие подразделы:

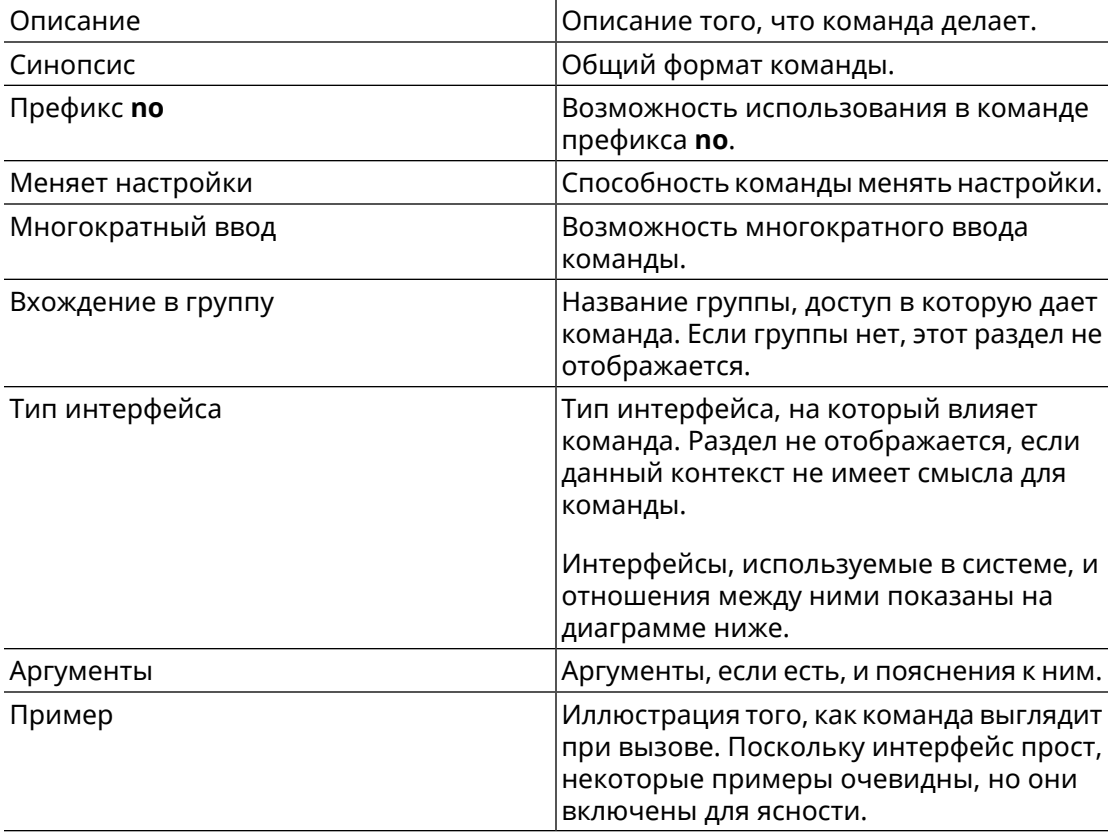

Примечания, предупреждения и предостережения используют следующие обозначения.

- Примечание: Означает "читатель, прими к сведению". Примечания содержат полезные советы или ссылки на материалы, не содержащиеся в данном справочнике.
- Предупреждение: Означает "читатель, внимание!". Ваши действия могут привести к повреждению оборудования или потере данных.

## Краткое содержание

<span id="page-4-0"></span>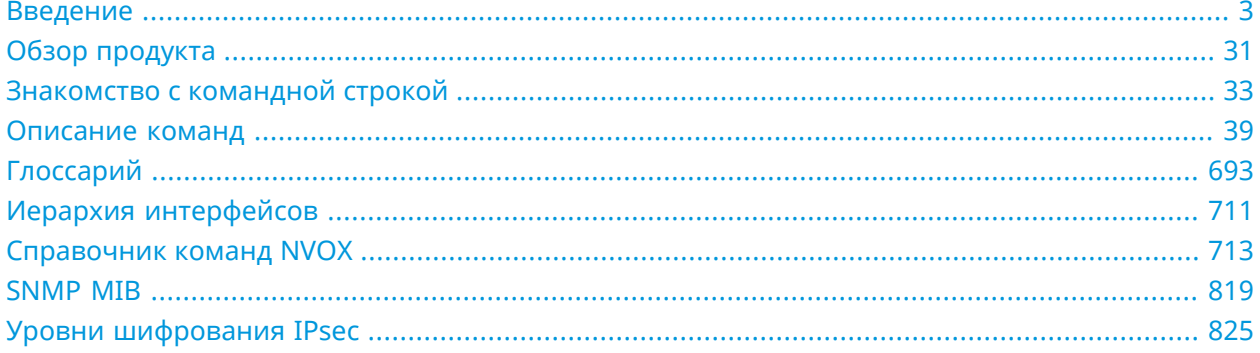

# Содержание

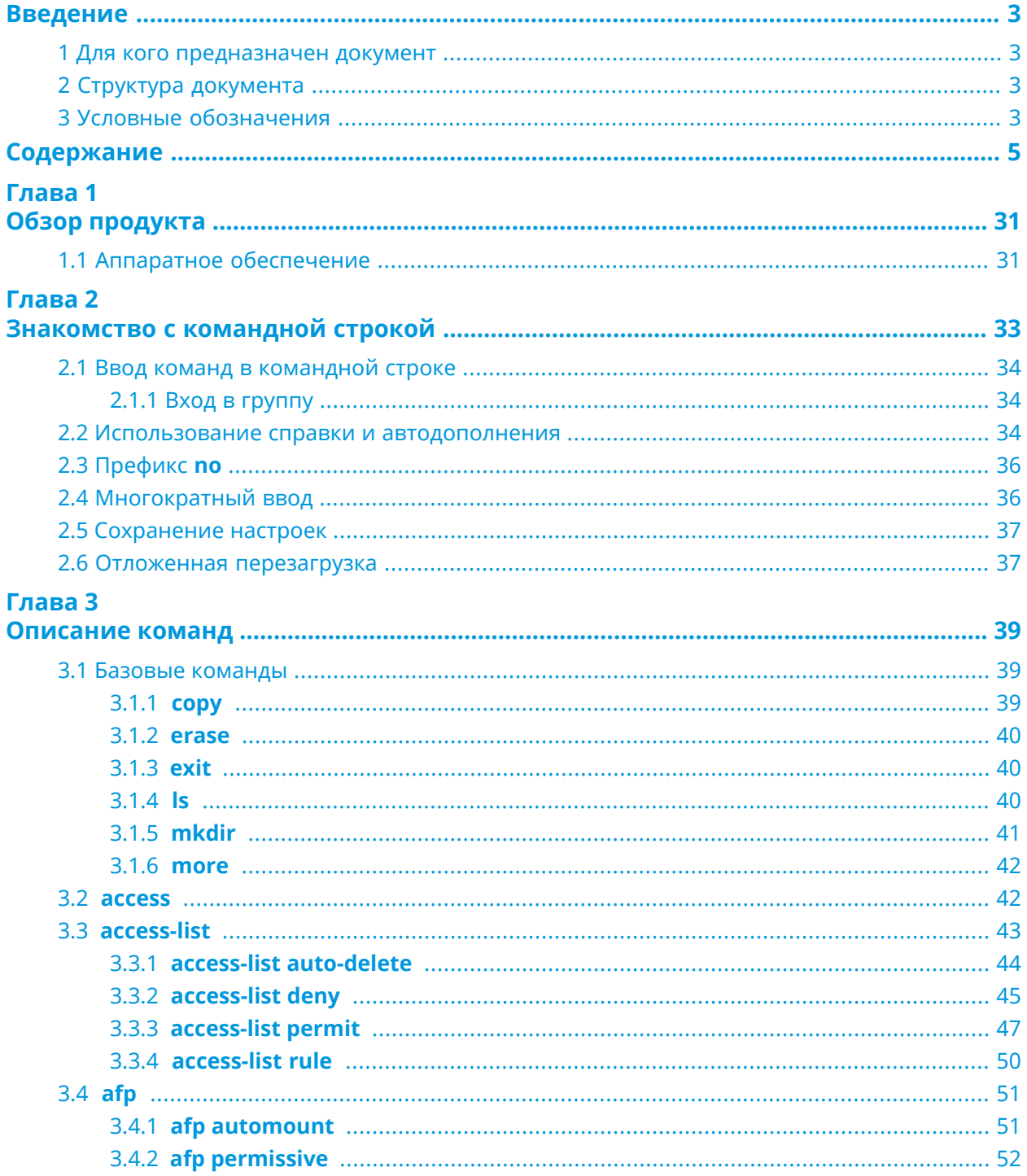

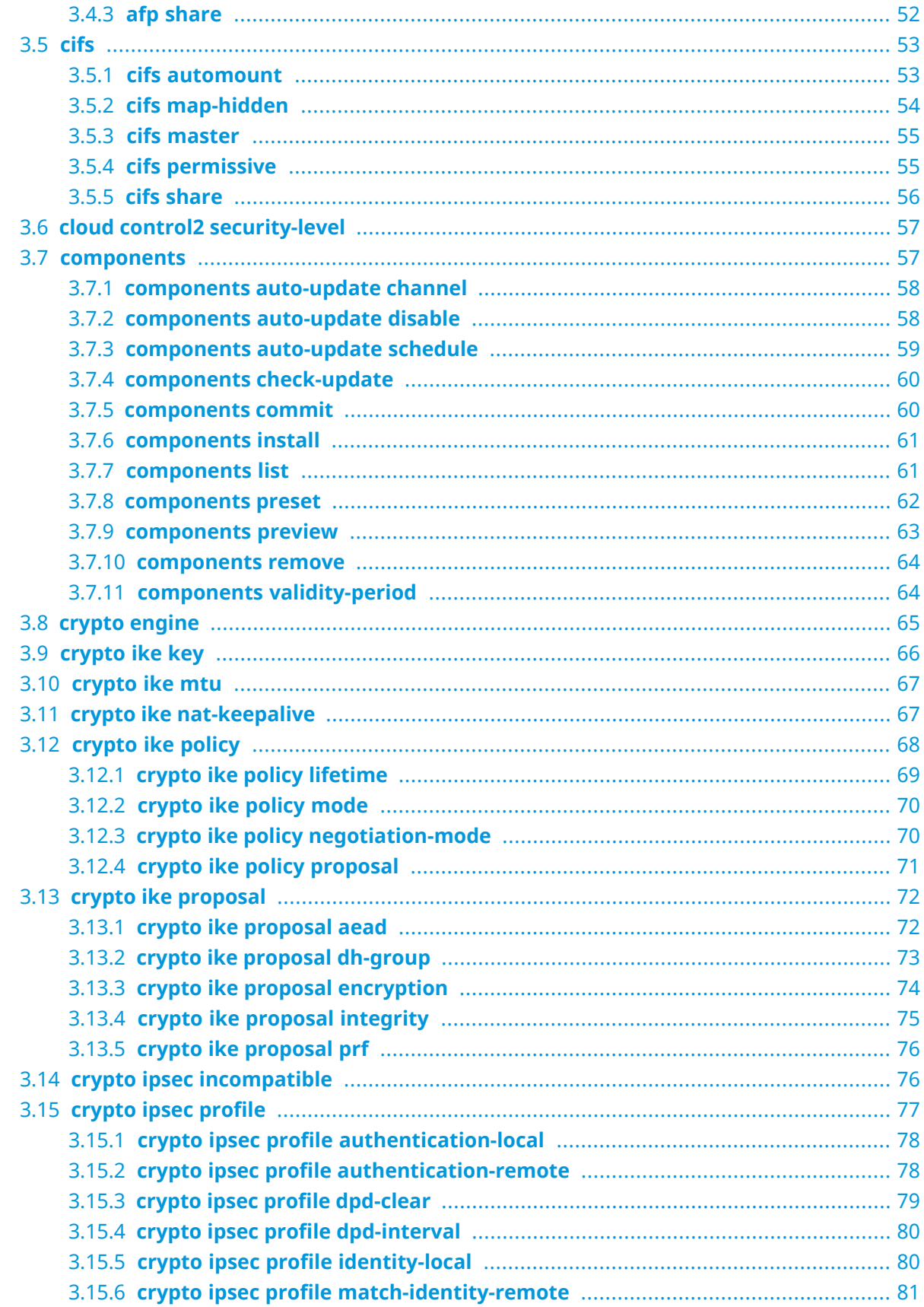

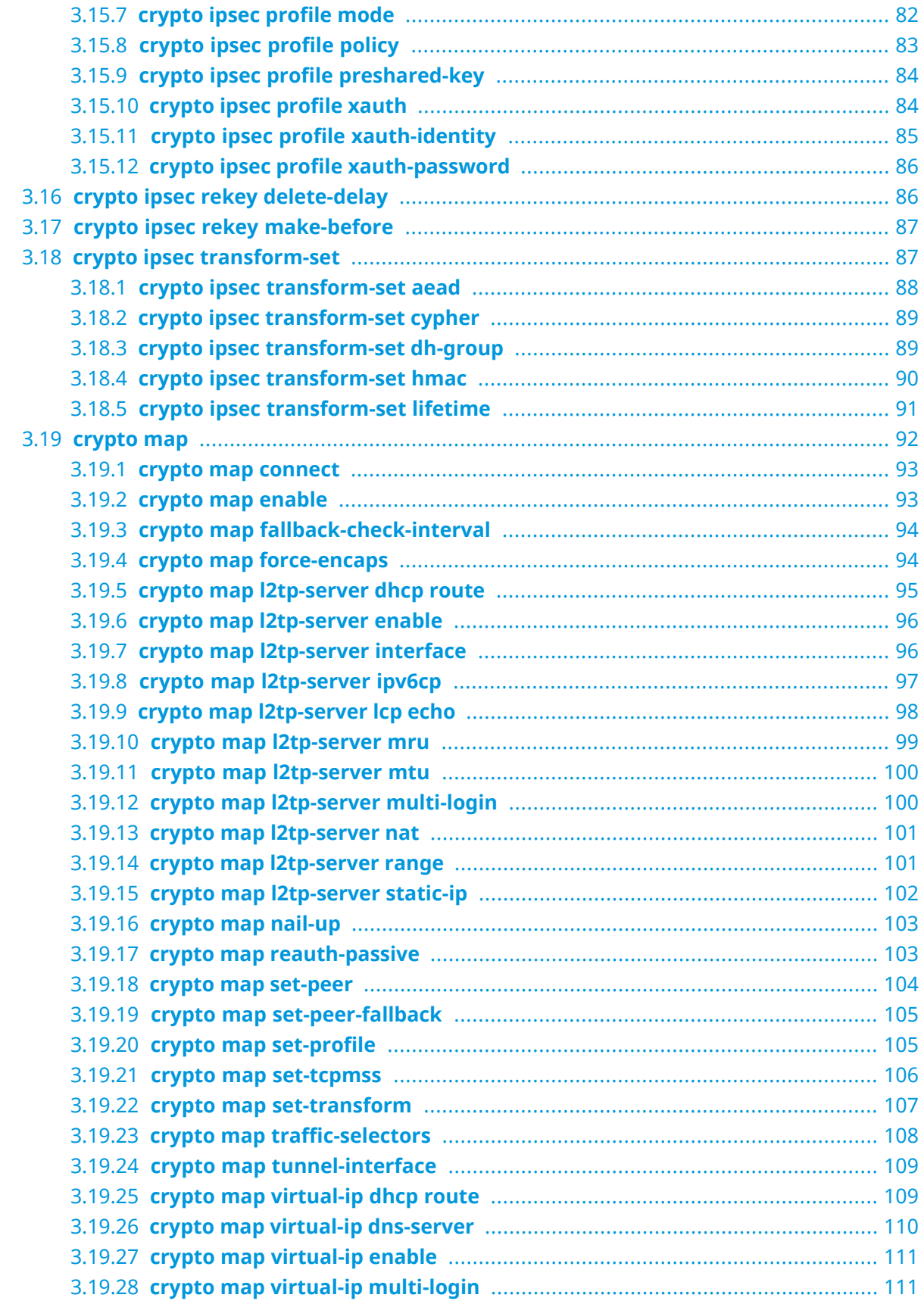

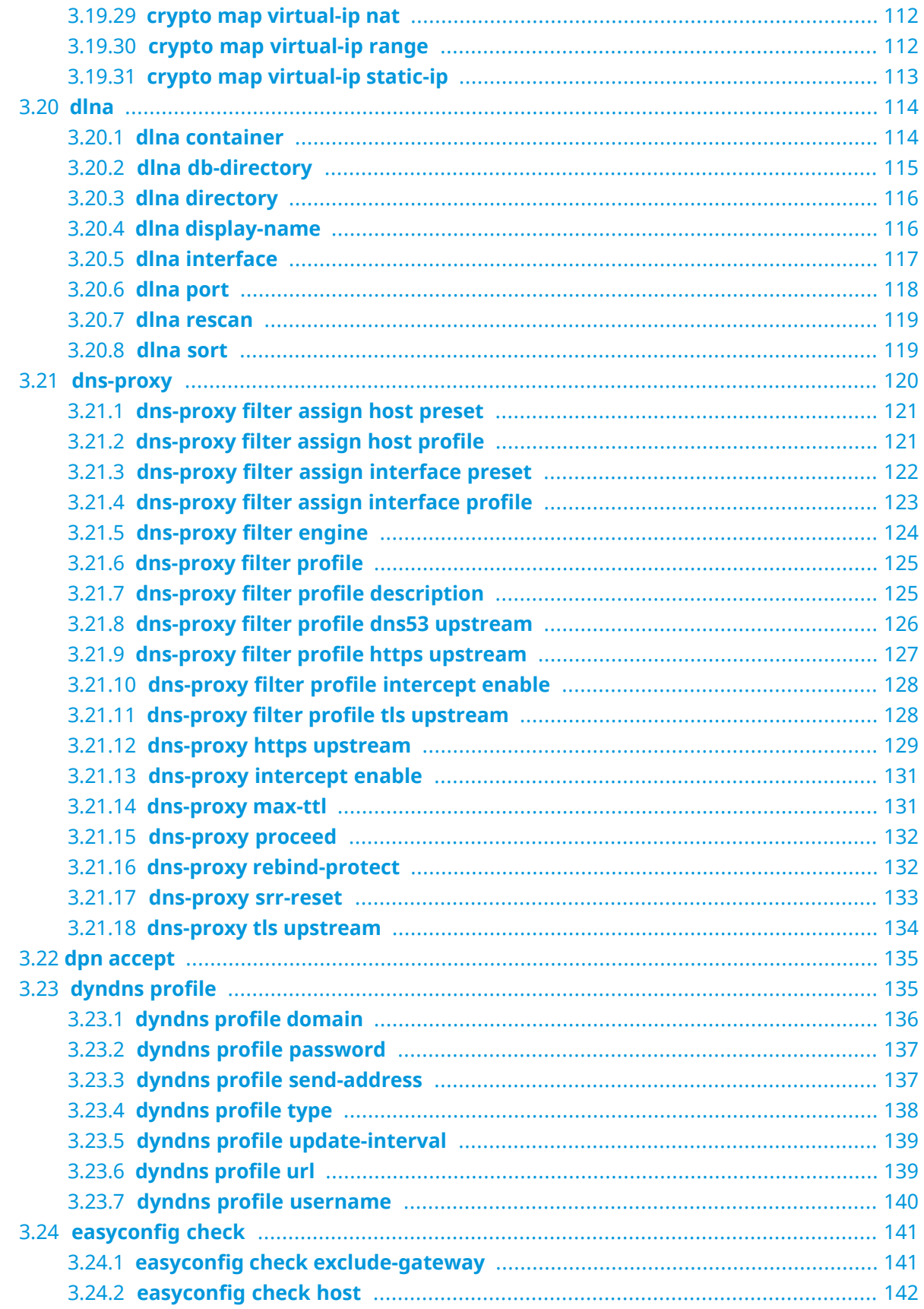

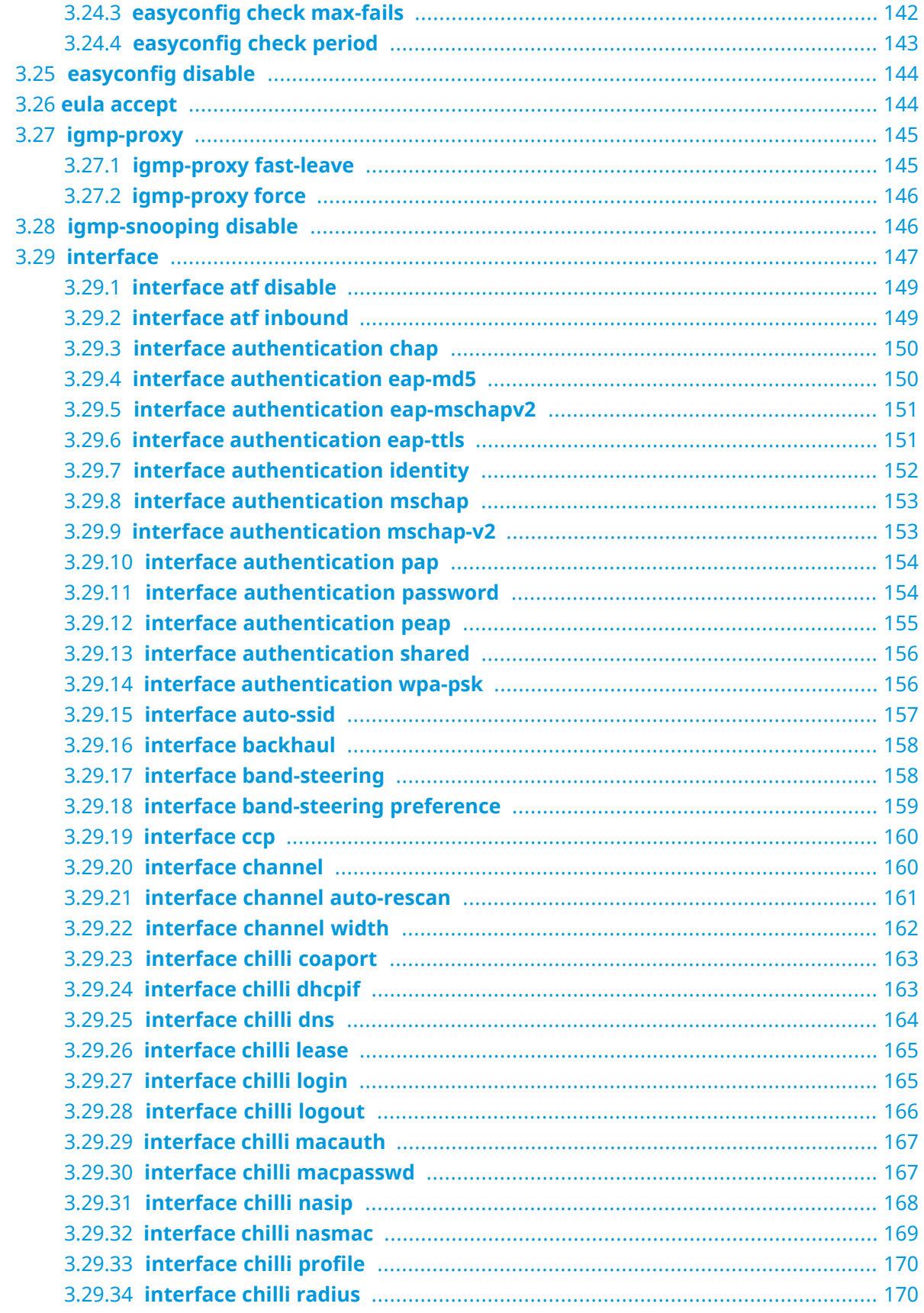

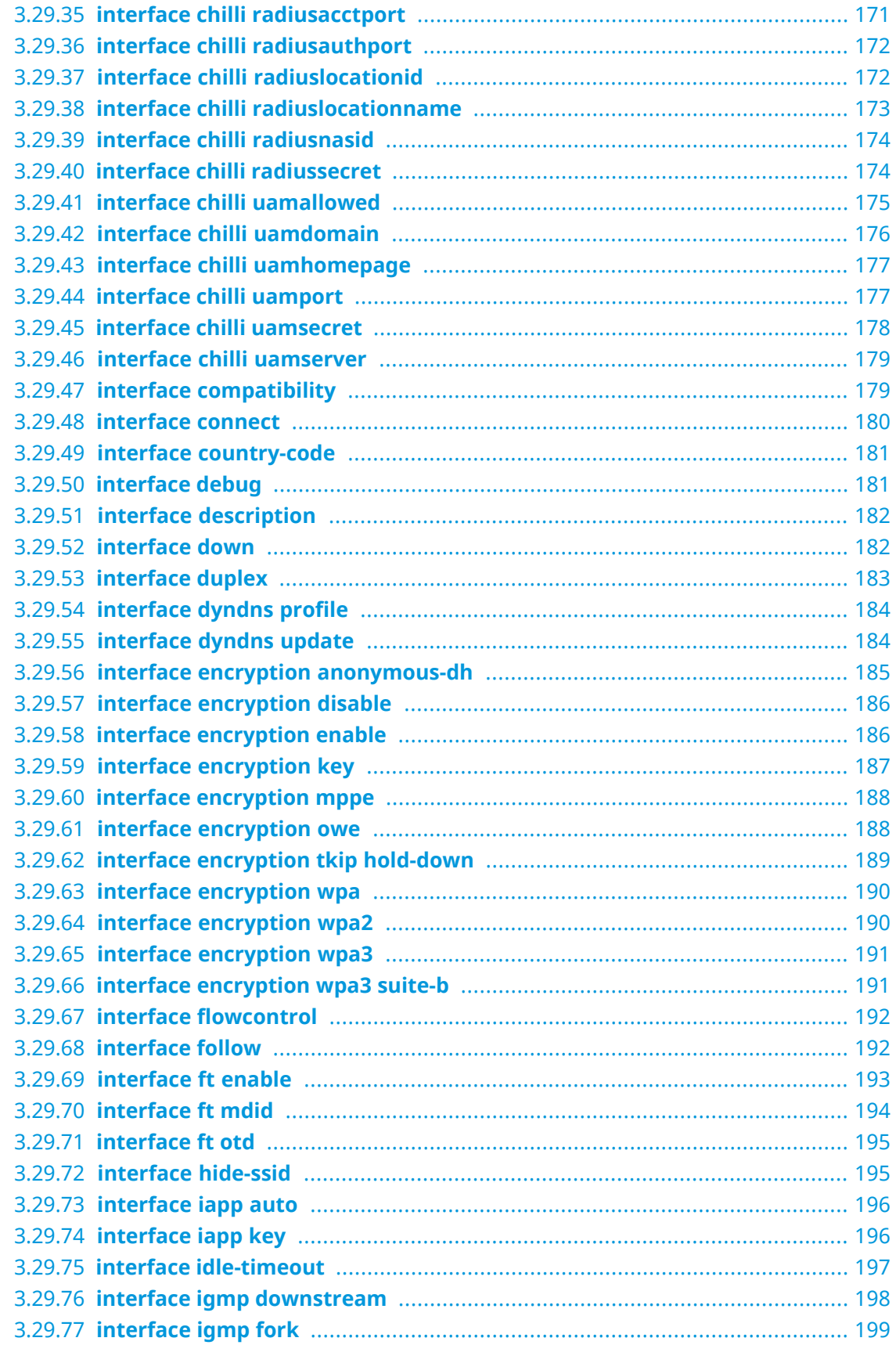

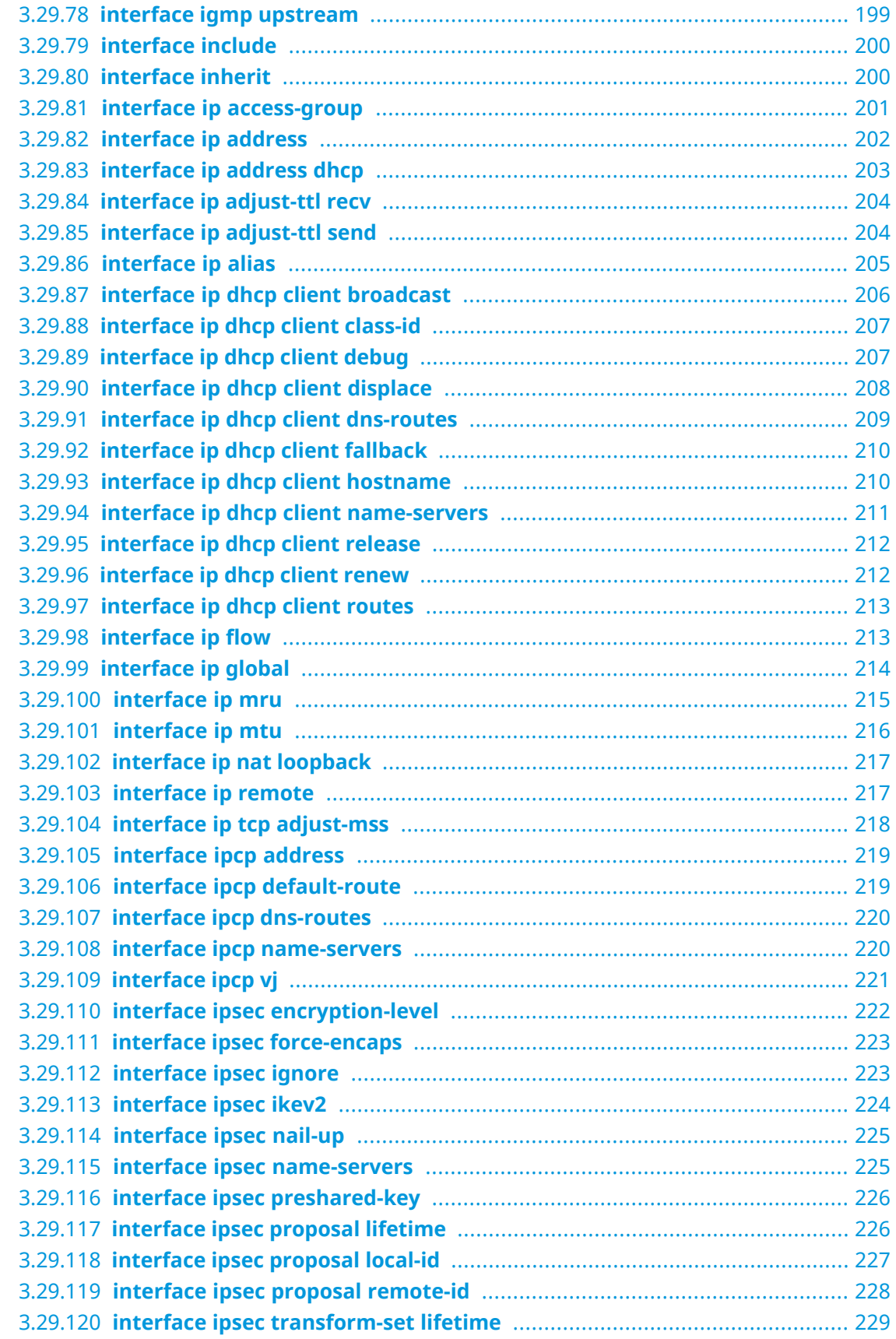

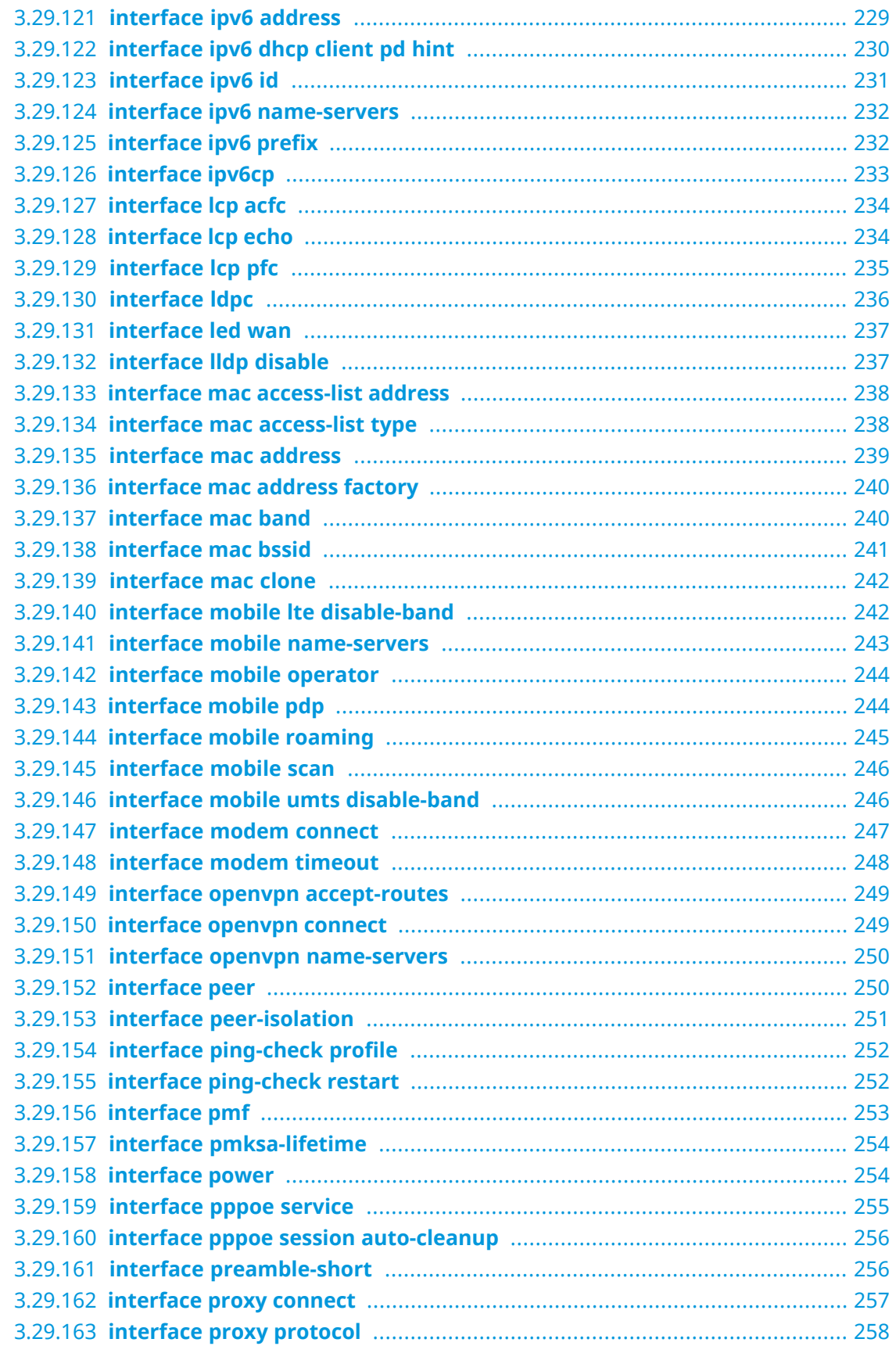

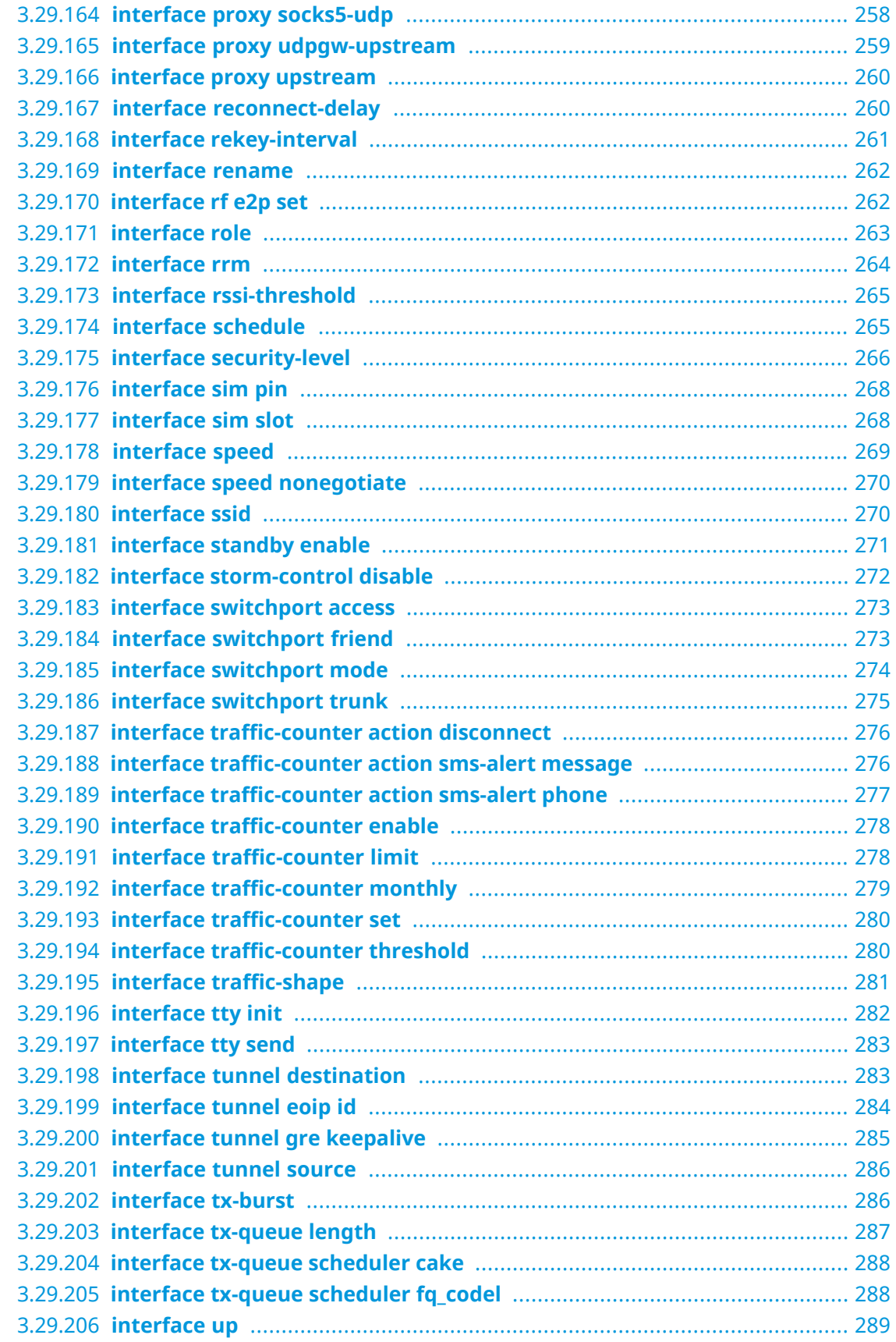

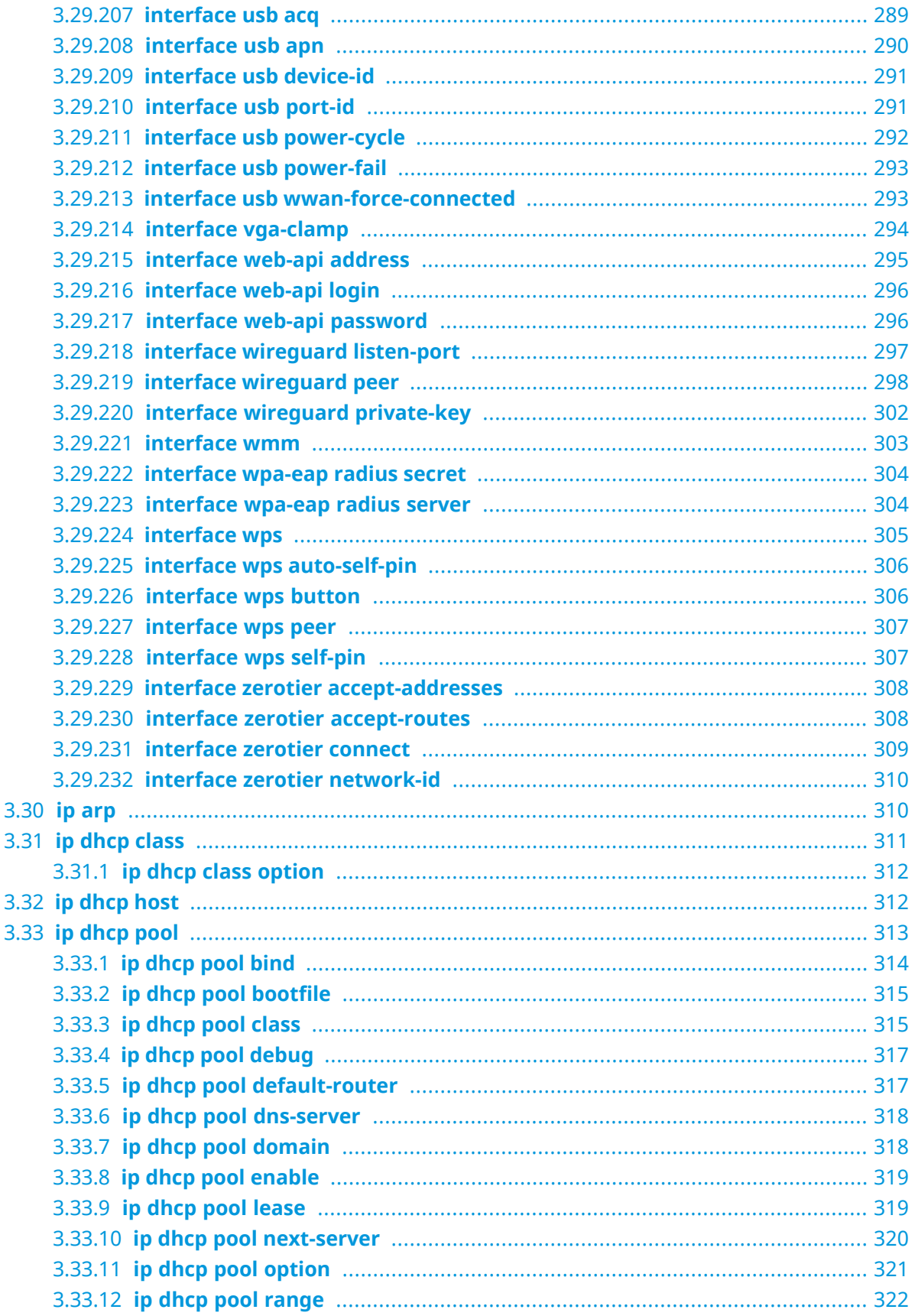

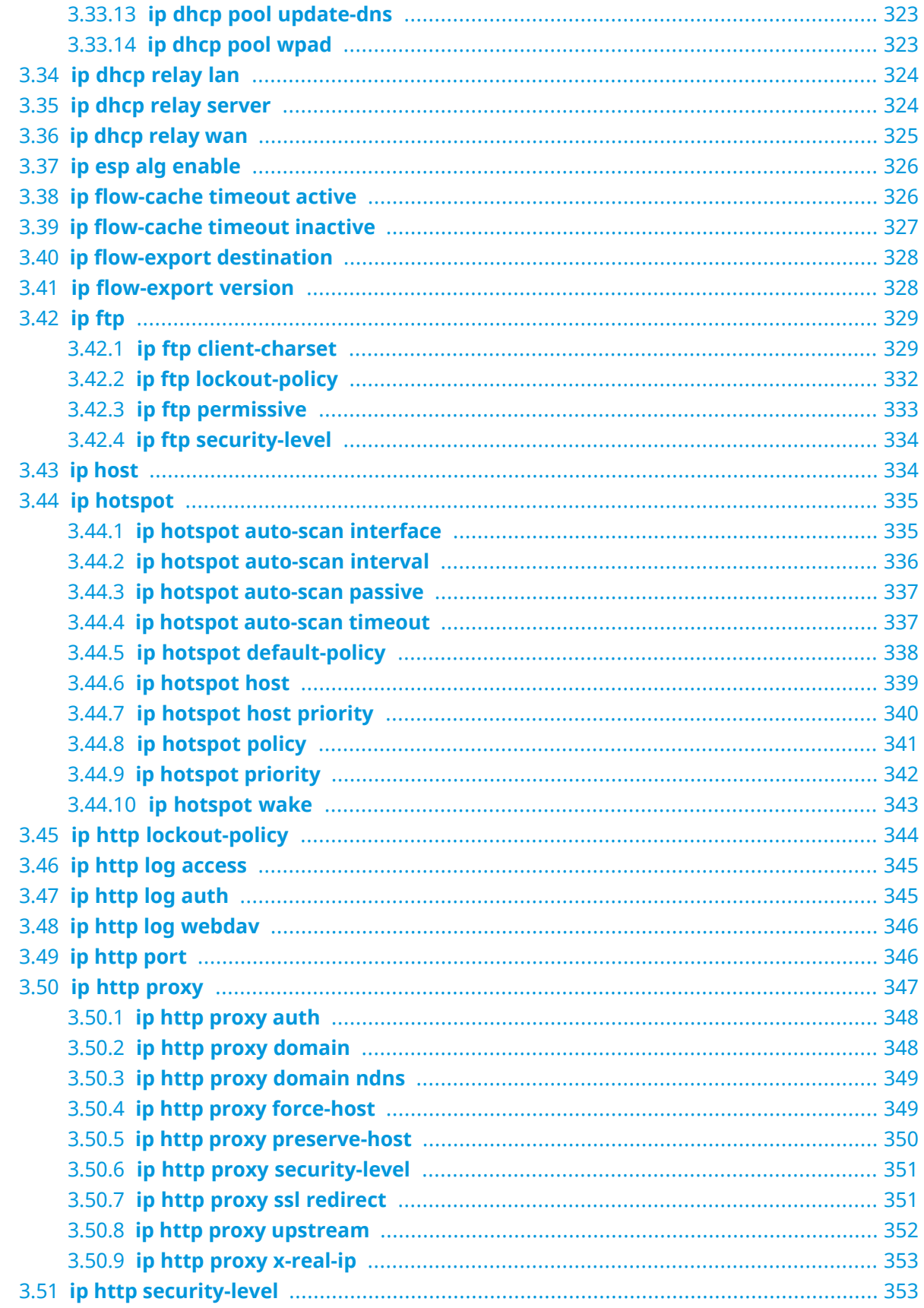

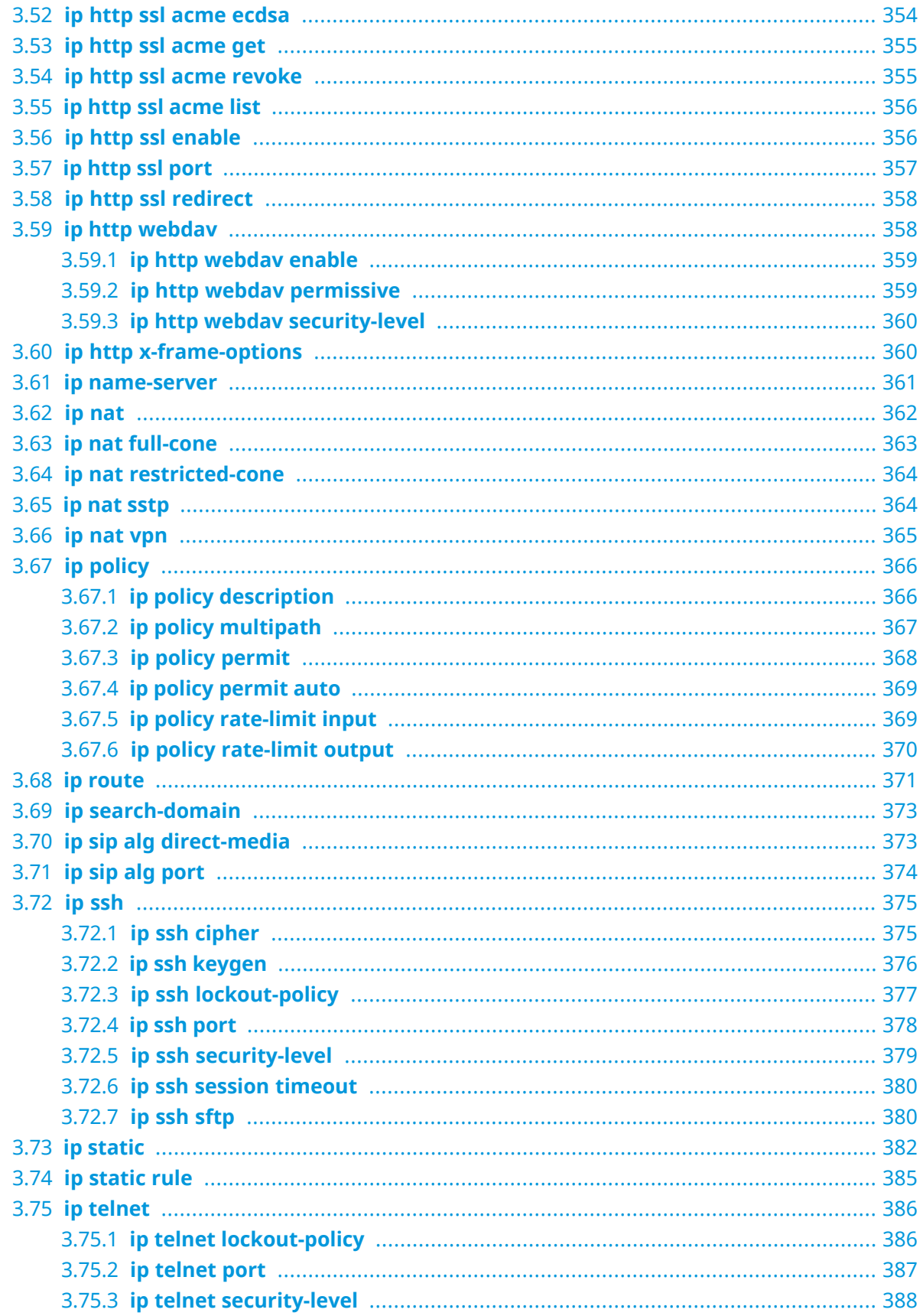

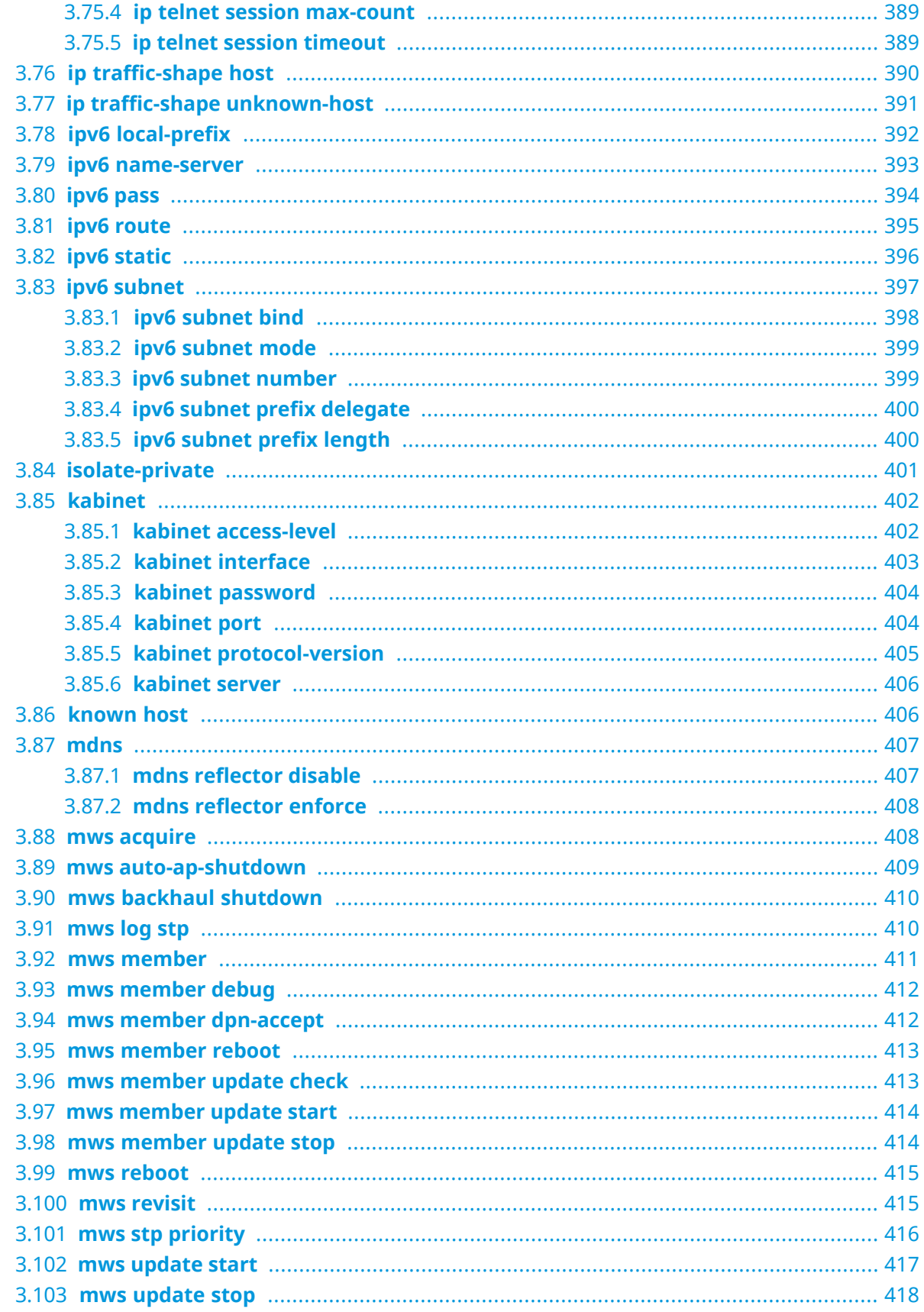

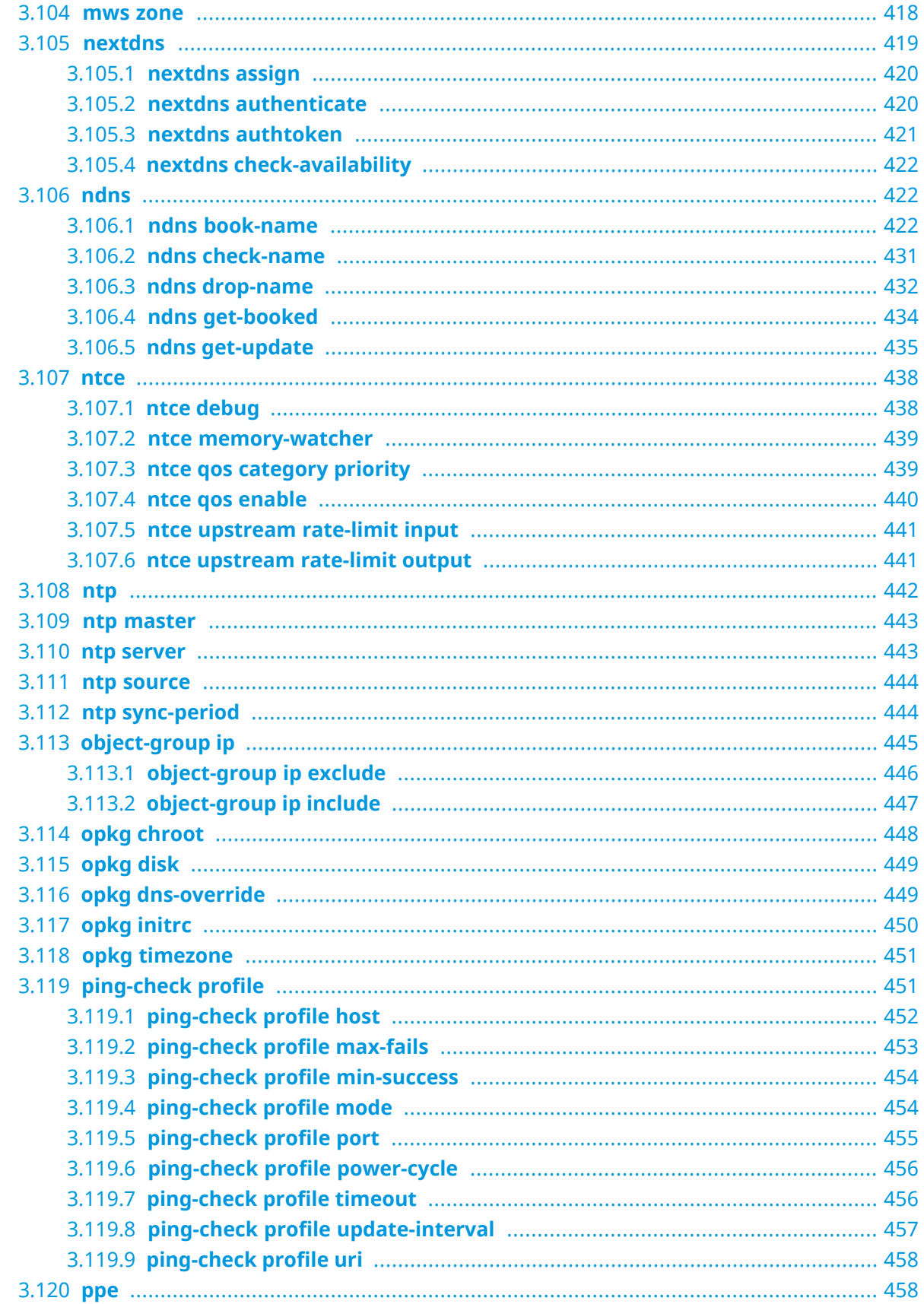

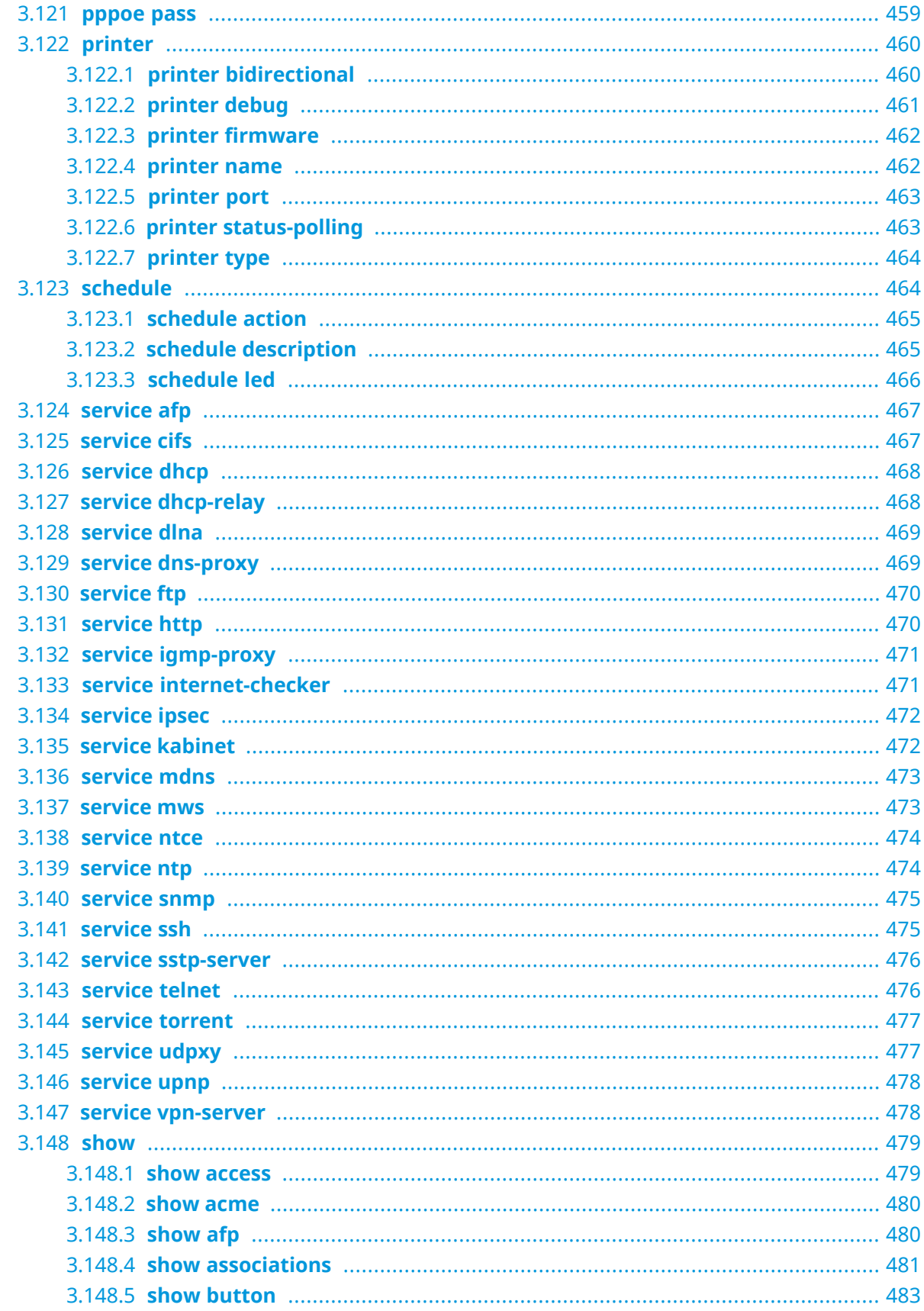

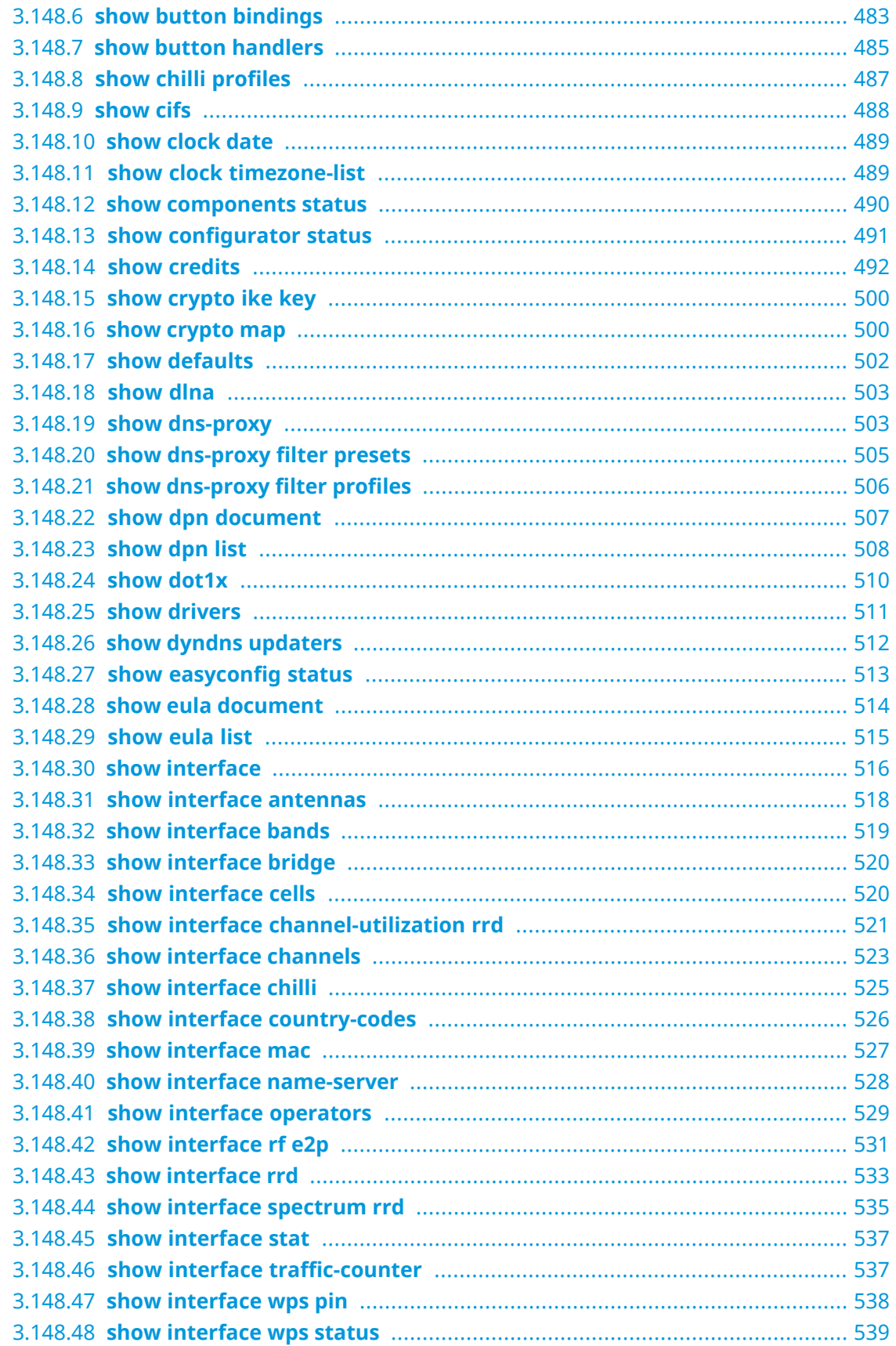

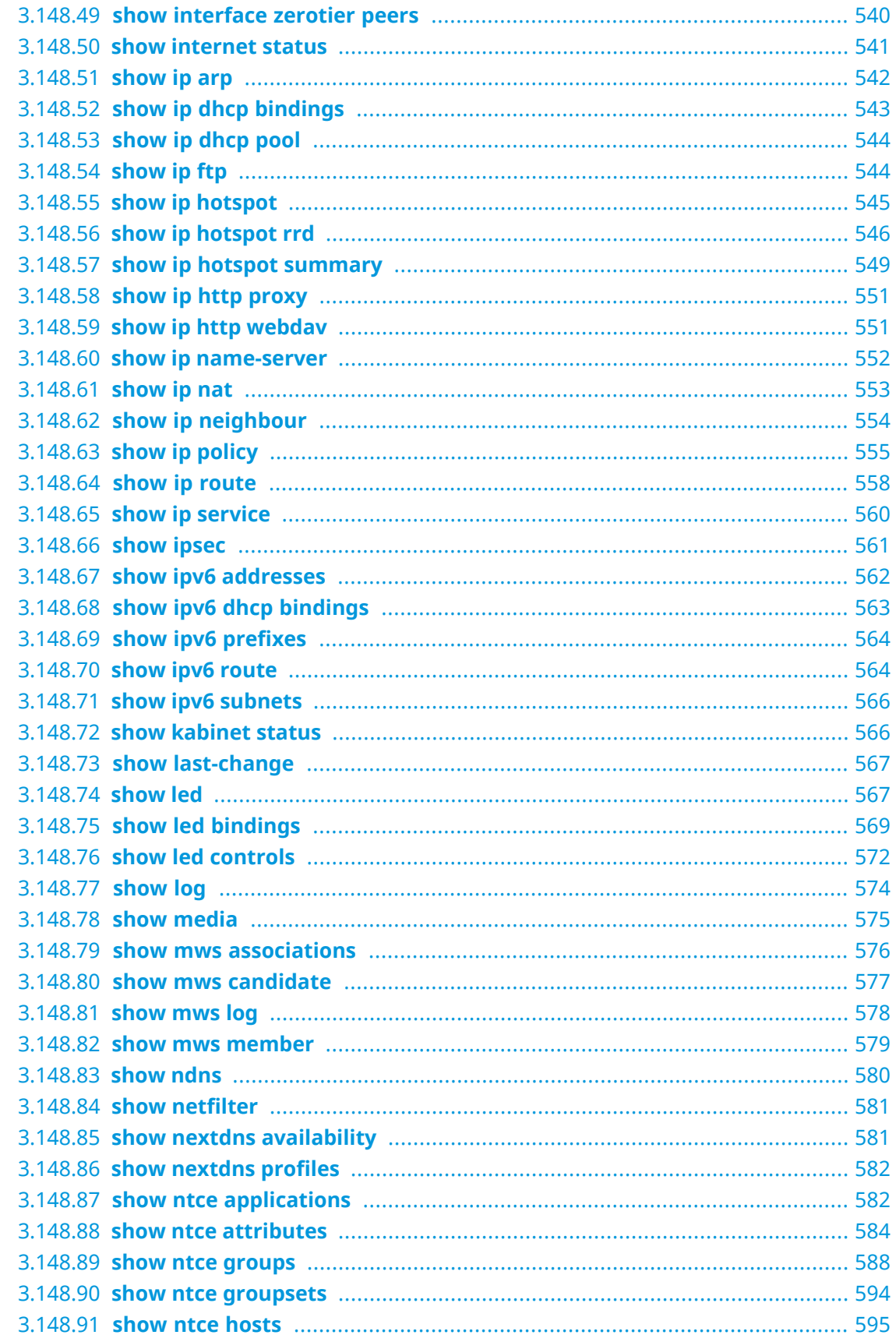

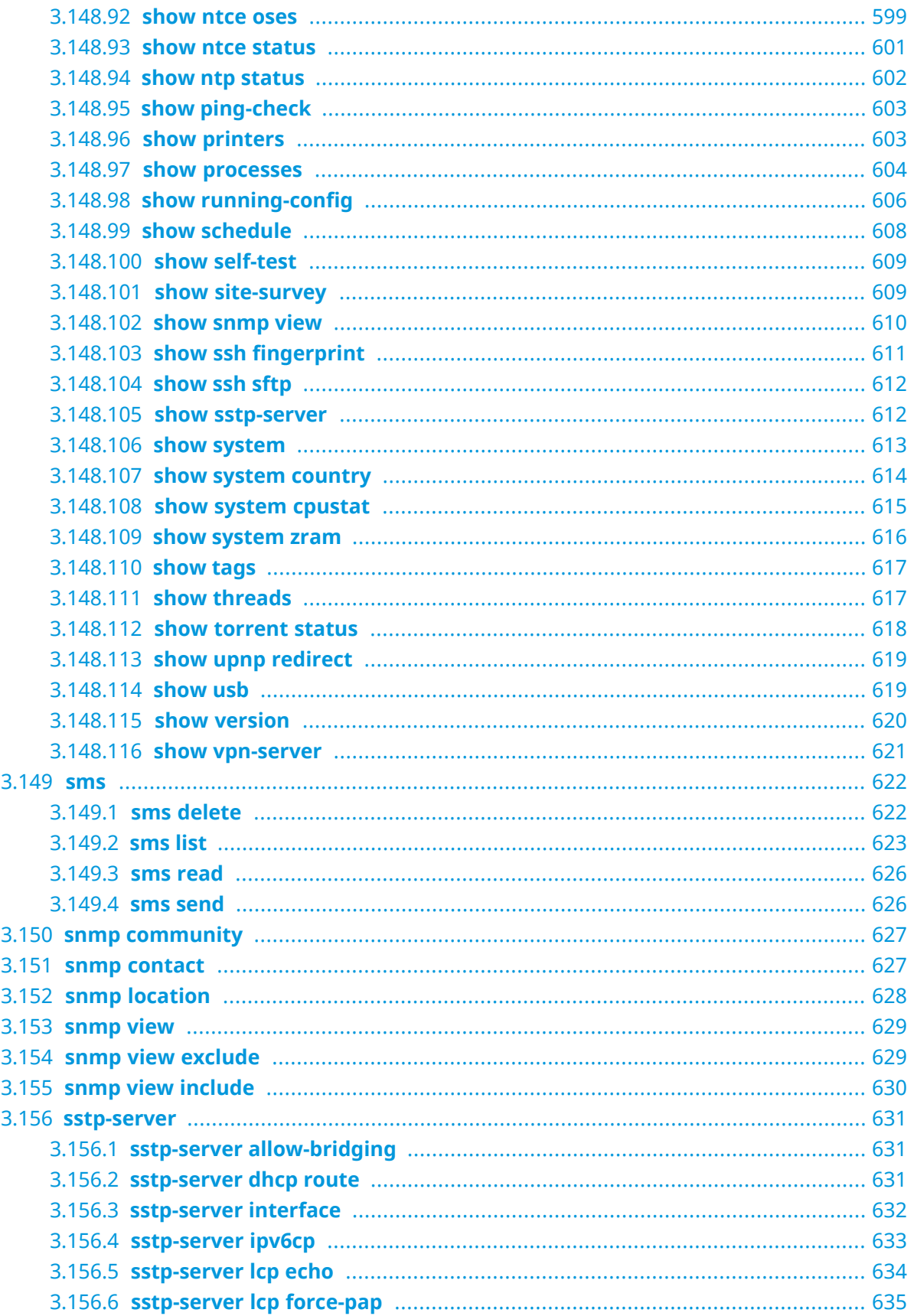

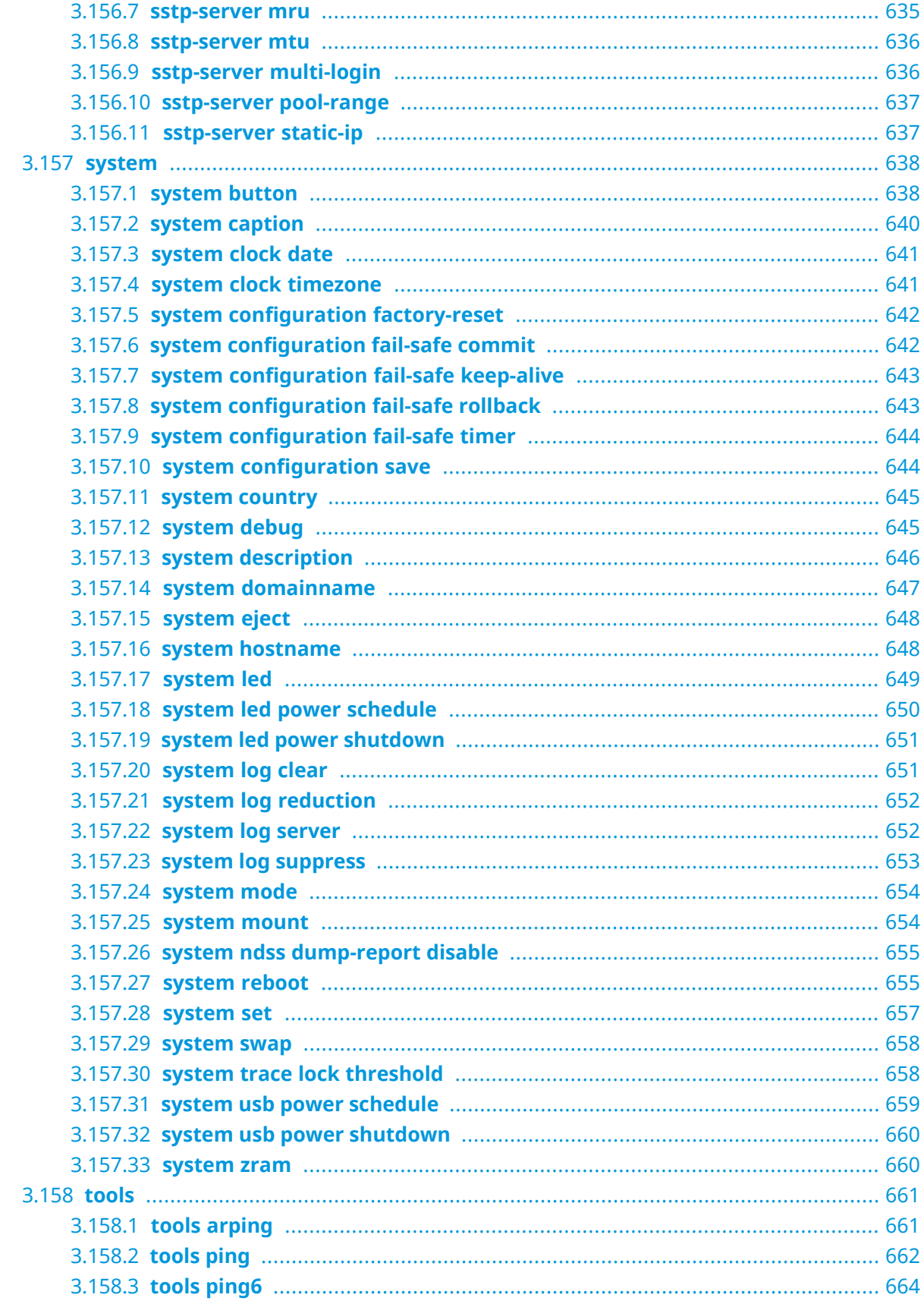

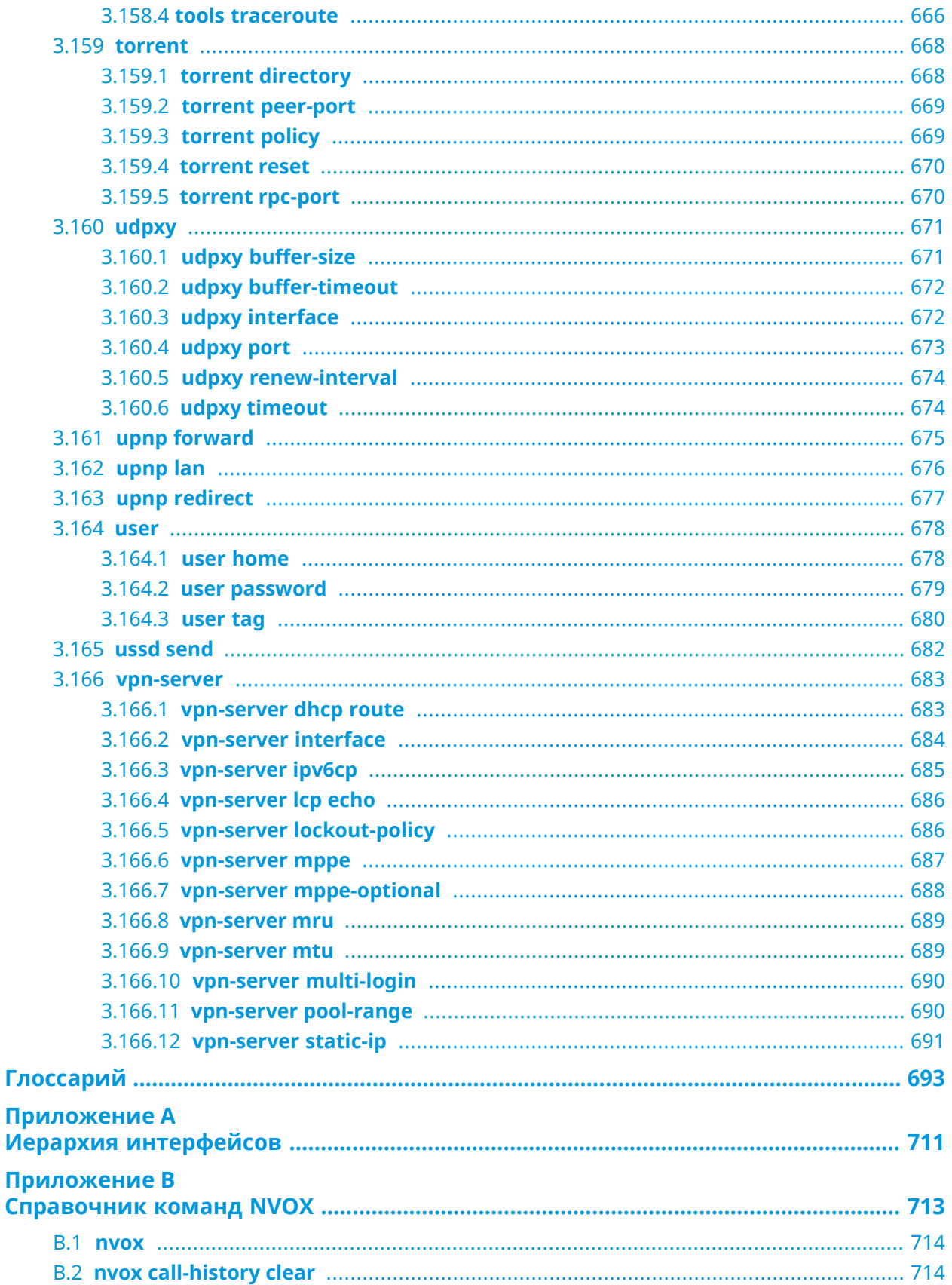

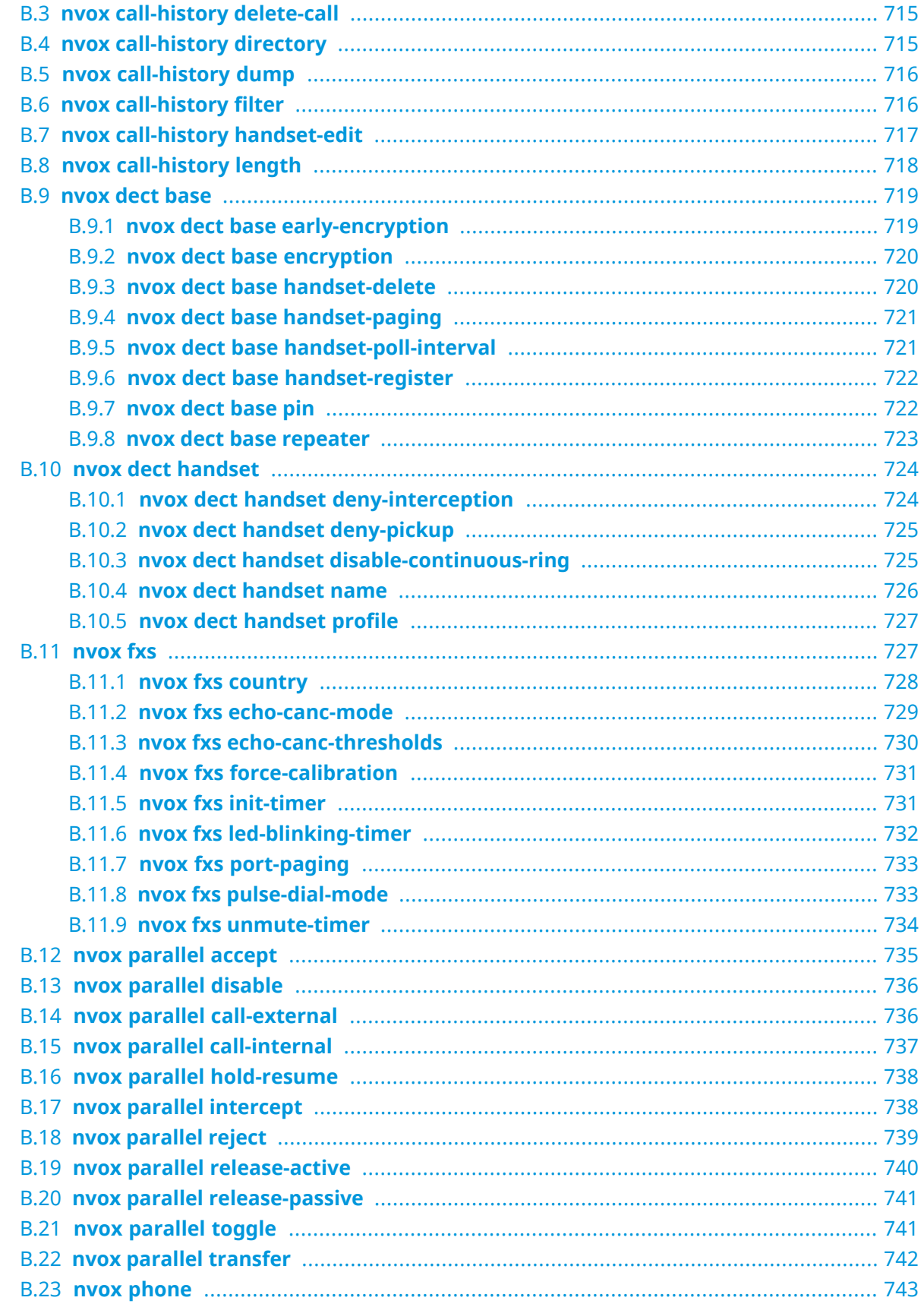

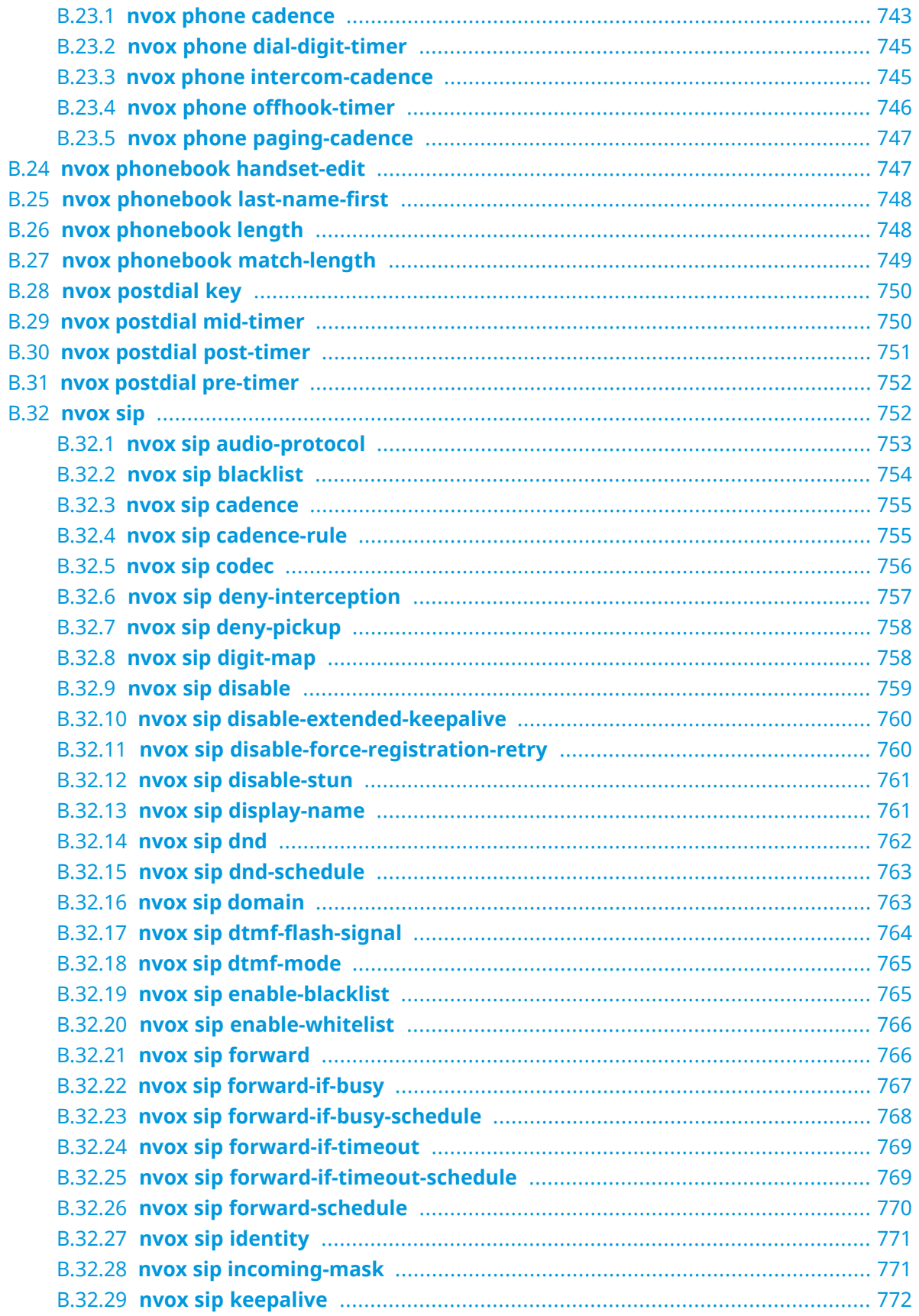

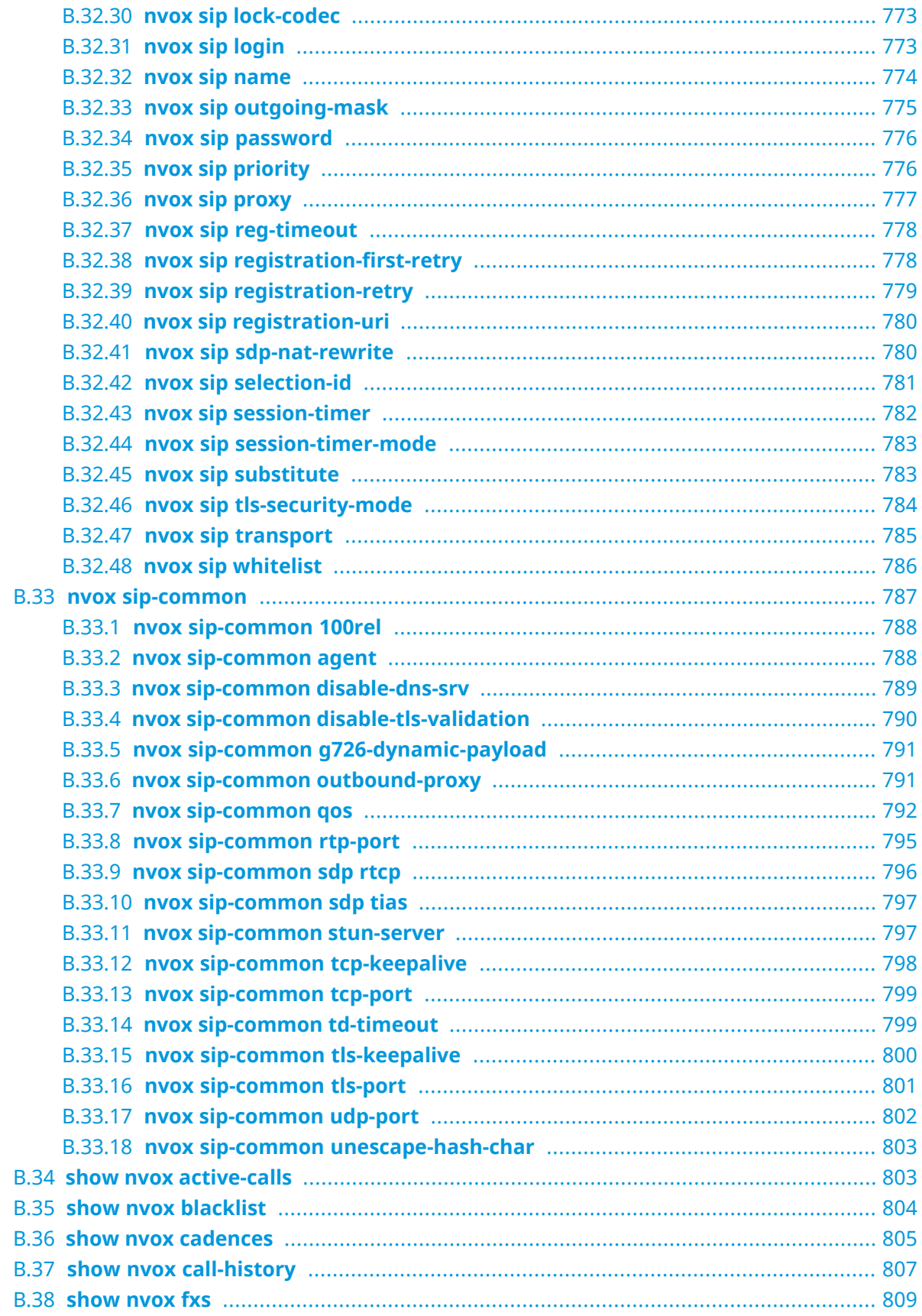

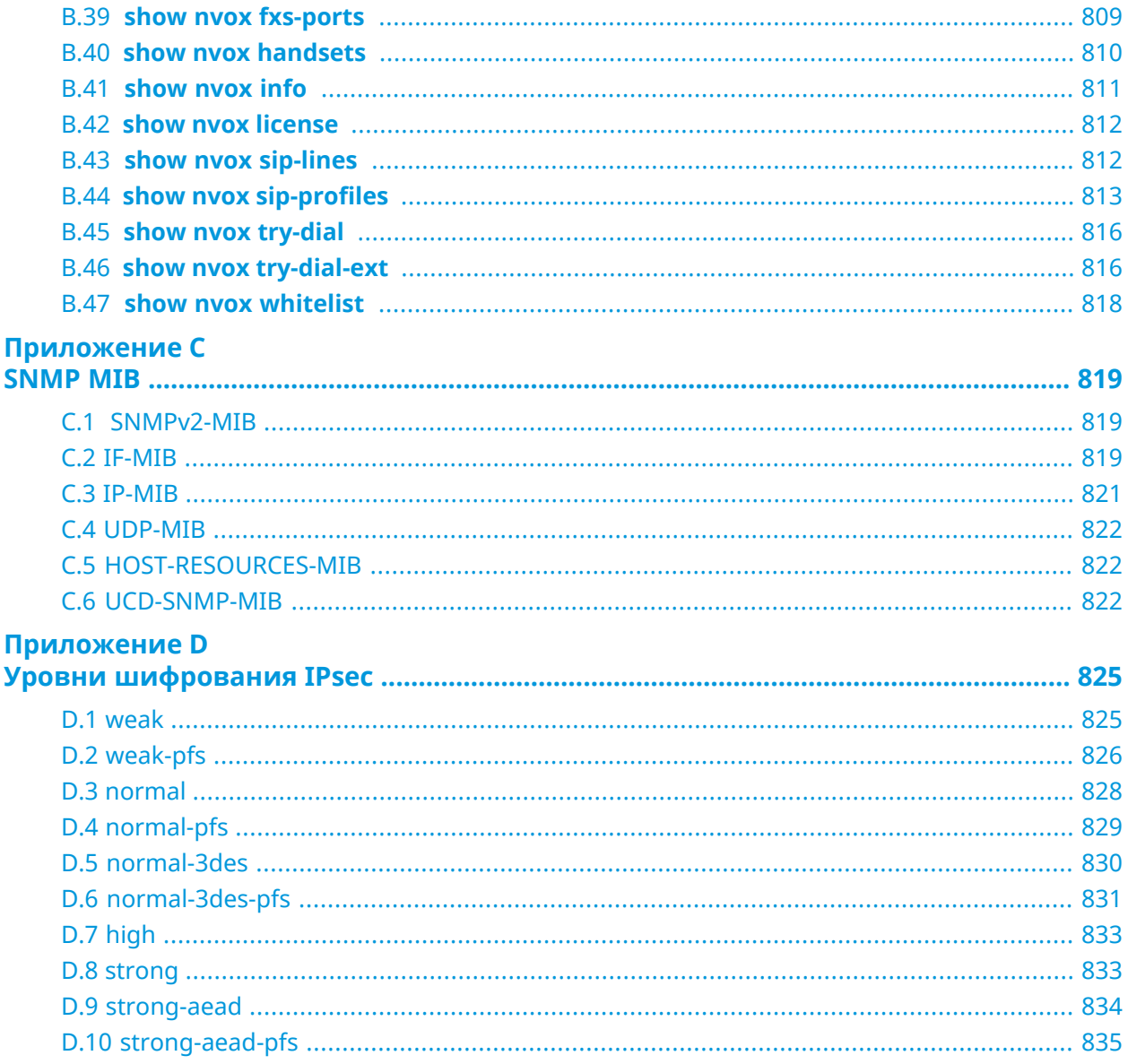

1

### Обзор продукта

### <span id="page-30-1"></span><span id="page-30-0"></span>**1.1 Аппаратное обеспечение**

**Процессор** MediaTek MT7628AN MIPS® 24KEc 580 MHz

**Оперативнаяпамять** ESMT M14D1G1664A 128MB DDR2

**Флеш-память** Winbond 25Q256JVFQ 32MB SPI

**Ethernet Порты Микросхема Примечания** 5 Интегрированная

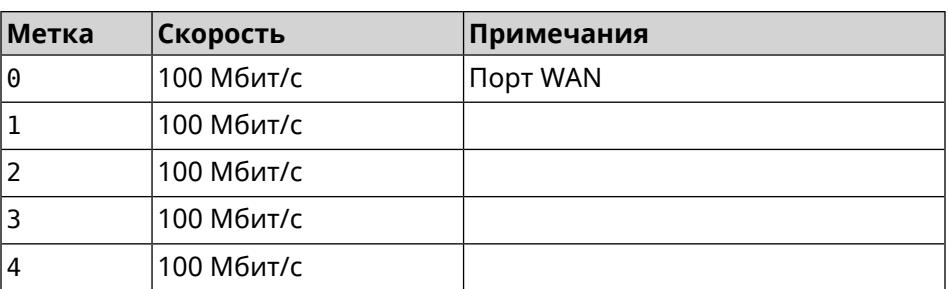

**USB Метка Скорость Примечания** 1 USB 2.0

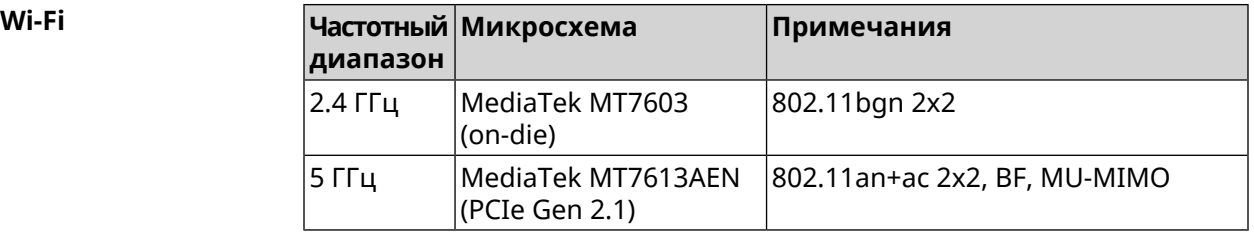

2

# <span id="page-32-0"></span>Знакомство с командной строкой

В этой главе описано, как пользоваться интерфейсом командной строки (CLI) Extra, его иерархическая структура, уровни авторизации и возможности контекстной подсказки.

Основное средство управления маршрутизатором Extra — это интерфейс командной строки (*[CLI](#page-693-0)*). Настройки системы полностью описываются в виде последовательности команд, которые нужно выполнить, чтобы привести устройство в заданное состояние.

Extra имеет три вида настроек:

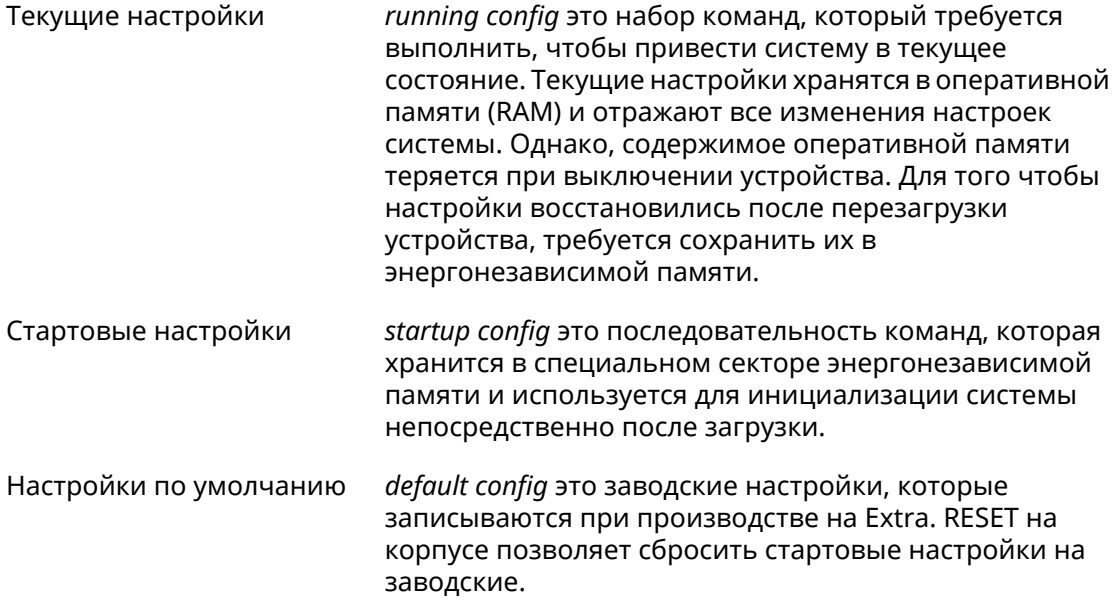

Файлы startup-config и running-config могут быть отредактированы вручную, без участия командной строки. При этом следует помнить, что строки начинающиеся с ! игнорируются разборщиком команд, а аргументы, содержащие символ пробел, должны быть заключены в двойные кавычки (например, ssid "Free Wi-Fi"). Сами кавычки разборщиком игнорируются.

Ответственность за корректность внесенных изменений лежит на их авторе.

#### <span id="page-33-0"></span>**2.1 Ввод команд в командной строке**

Командный интерпретатор Extra разработан таким образом, чтобы им мог пользоваться как начинающий, так и опытный пользователь. Все команды и параметры имеют ясные и легко запоминающиеся названия.

Команды разбиты на группы и выстроены в иерархию. Таким образом, для выполнения какой-либо настройки пользователю нужно последовательно ввести названия вложенных групп команд (узловых команд) и затем ввести конечную команду с параметрами.

Например, IP-адрес сетевого интерфейса FastEthernet0/Vlan2 задается командой **address**, которая находится в группе **interface**→**ip**:

<span id="page-33-1"></span>(config)>**interface FastEthernet0/Vlan2 ip address 192.168.15.43/24** Network address saved.

#### **2.1.1 Вход в группу**

Некоторые узловые команды, содержащие набор дочерних команд, позволяют пользователю выполнить «вход» в группу, чтобы вводить дочерние команды непосредственно, не тратя время на ввод имени узловой команды. В этом случае меняется текст приглашения командной строки, чтобы пользователь видел, в какой группе он находится.

Добавлена команда **exit** или по нажатию комбинации клавиш [Ctrl]+[D] выполняется выход из группы.

Например, при входе в группу interface приглашение командной строки меняется на (config-if):

```
(config)>interface FastEthernet0/Vlan2
(config-if)>ip address 192.168.15.43/24
Network address saved.
(config-if)>[Ctrl]+[D]
(config)>
```
#### **2.2 Использование справки и автодополнения**

Для того чтобы сделать процесс настройки максимально удобным, интерфейс командной строки имеет функцию автодополнения команд и параметров, подсказывая оператору, какие команды доступны на текущем уровне вложенности. Автодополнение работает по нажатию клавиши [Tab]. Например:

(config)>**in[Tab]**

interface - network interface configuration

```
(config)> interface Fa[Tab]
```

```
Usage template:
interface {name}
Variants:
FastEthernet0
FastEthernet0/Vlan1
FastEthernet0/Vlan2
(config)> interface FastEthernet0[Tab]
Usage template:
interface {name}
Variants:
FastEthernet0/Vlan1
FastEthernet0/Vlan2
(config)> interface FastEthernet0[Enter]
(config-if)> ip[Tab]
     address - set interface IP address
        alias - add interface IP alias
        dhcp - enable dhcp client
         mtu - set Maximum Transmit Unit size
          mru - set Maximum Receive Unit size
access-group - bind access-control rules
         apn - set 3G access point name
(config-if)> ip ad[Tab]
     address - set interface IP address
(config-if)> ip address[Tab]
Usage template:
address {address} {mask}
(config-if)> ip address 192.168.15.43[Enter]
Configurator error[852002]: address: argument parse error.
(config-if)> ip address 192.168.15.43/24[Enter]
Network address saved.
(config-if)
```
Подсказку по текущей команде всегда можно отобразить, нажав клавишу [Tab]. Например:

(config)> **interface FastEthernet0/Vlan2 [Tab]** description - set interface description alias - add interface name alias mac-address - set interface MAC address dyndns - DynDns updates security-level - assign security level authentication - configure authentication

```
ip - set interface IP parameters
igmp - set interface IGMP parameters
 up - enable interface
down - disable interface
```

```
(config)> interface FastEthernet0/Vlan2
```
### 2.3 Префикс по

Префикс по используется для отмены действия команды, перед которой он ставится.

Например, команда **interface** отвечает за создание сетевого интерфейса с заданным именем. Префикс по, используемый с этой командой, вызывает обратное действие удаление интерфейса:

```
(config)> no interface PPPoE0
```
Если команда составная, **по** может ставиться перед любым ее членом. Например, команда **service dhcp** включает службу DHCP и состоит из двух частей: **service** имени группы в иерархии команд, и **dhcp** — конечной команды. Префикс **по** можно ставить как в начале, так и в середине. Действие в обоих случаях будет одинаковым: остановка службы.

```
(config)> no service dhcp
(config)> service no dhcp
```
### 2.4 Многократный ввод

Многие команды обладают свойством идемпотентности, которое проявляется в том, что многократный ввод этих команд приводит к тем же изменениям, что и однократный. Например, команда service http добавляет строку «service http» в текущие настройки, и при повторном вводе ничего не меняет.

Однако, часть команд позволяет добавлять не одну, а несколько записей, если вводить их с разными аргументами. Например, статические записи в таблице маршрутизации ip route или фильтры access-list добавляются последовательно, и затем присутствуют в настройках в виде списка:

#### Пример 2.1. Использование команды с многократным вводом

```
(config) ip route 1.1.1.0/24 PPTP0
Network::RoutingTable: Added static route: 1.1.1.0/24 via PPTP0.
\frac{1}{2} (config) > ip route 1.1.2.0/24 PPTP0
Network::RoutingTable: Added static route: 1.1.2.0/24 via PPTP0.
(config)> ip route 1.1.3.0/24 PPTP1
Network::RoutingTable: Added static route: 1.1.3.0/24 via PPTP1.
(config)> show running-config
\sim 10ip route 1.1.1.0 255.255.255.0 PPTP0
ip route 1.1.2.0 255.255.255.0 PPTP0
ip route 1.1.3.0 255.255.255.0 PPTP1
\ddotsc
```
Записи из таких таблиц можно удалять по одной, используя префикс **по**, и указывая в аргументе команды, какую именно запись требуется удалить:

```
(config) no ip route 1.1.2.0/24
Network::RoutingTable: Deleted static route: 1.1.2.0/24 via PPTP0.
(config)> show running-config
\sim 10ip route 1.1.1.0 255.255.255.0 PPTP0
ip route 1.1.3.0 255.255.255.0 PPTP1
\sim .
```
### 2.5 Сохранение настроек

Текущие и стартовые настройки хранятся в файлах running-config и startup-config. Для того чтобы сохранить текущие настройки в энергонезависимую память, нужно ввести команду копирования:

```
(config)> copy running-config startup-config
Copied: running-config -> startup-config
```
### 2.6 Отложенная перезагрузка

Если Extra находится на значительном удалении от оператора и управляется по сети, возникает опасность потерять связь с ним по причине ошибочных действий оператора. В этом случае перезагрузка и возврат к сохраненным настройкам будут затруднены.

Команда system reboot позволяет установить таймер отложенной перезагрузки, выполнить «опасные» настройки, затем выключить таймер и сохранить изменения. Если в процессе настройки связь с устройством будет потеряна, оператору достаточно будет дождаться автоматической перезагрузки и подключиться к устройству снова.

3

# Описание команд

### 3.1 Базовые команды

Базовые команды используются для управления файлами на вашем устройстве.

### 3.1.1 copy

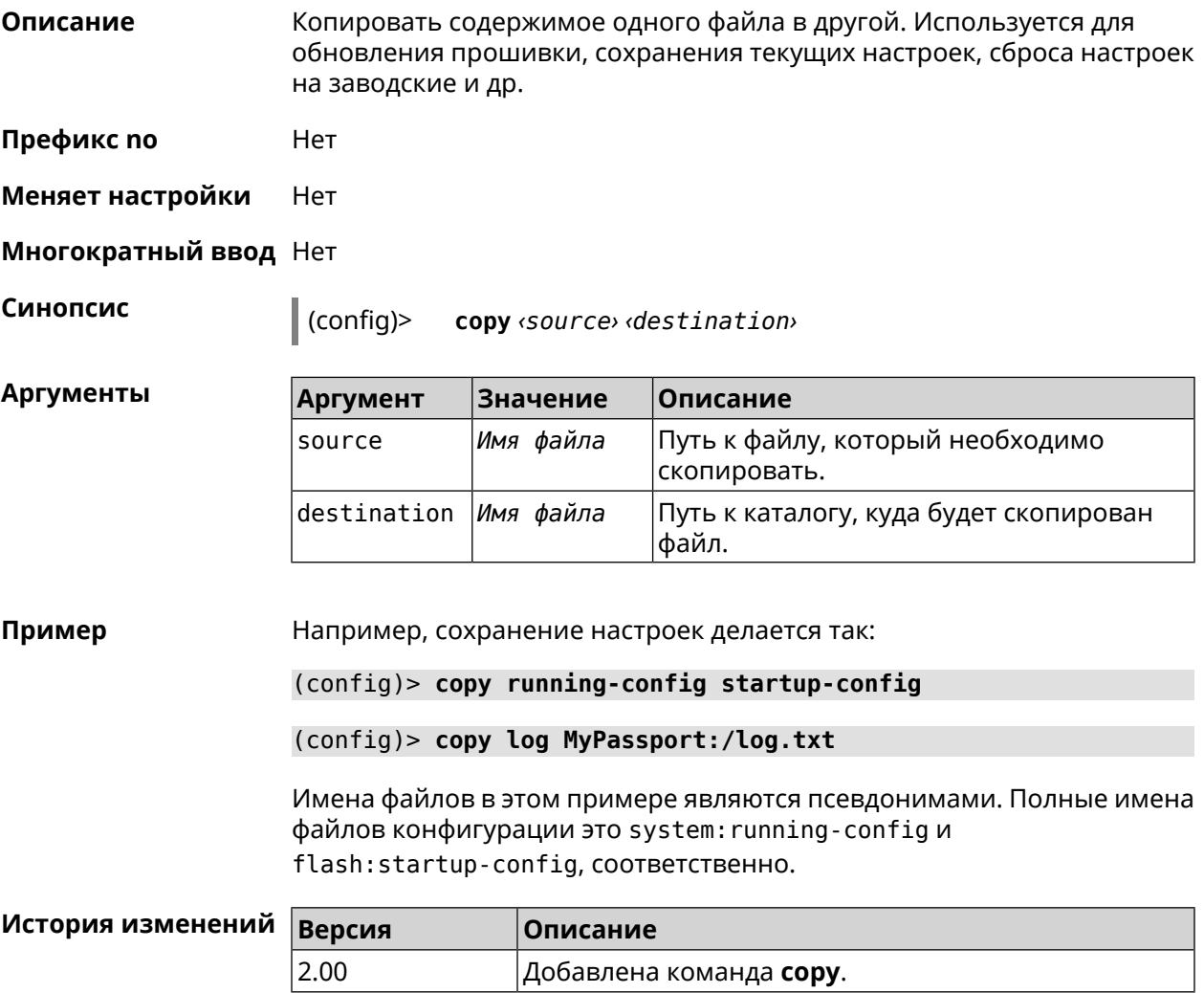

#### **3.1.2 erase**

**Описание** Удалить файл из памяти Extra.

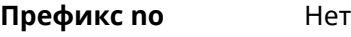

**Меняет настройки** Да

**Многократный ввод** Да

**Синопсис** (config)> **erase** *‹filename›*

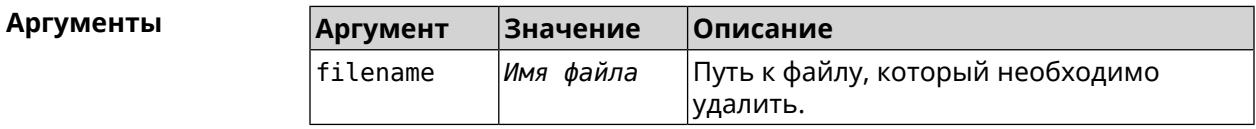

#### **Пример** (config)> **erase ext-opkg:/.dlna\_files.db** FileSystem::Repository: "ext-opkg:/.dlna\_files.db" erased.

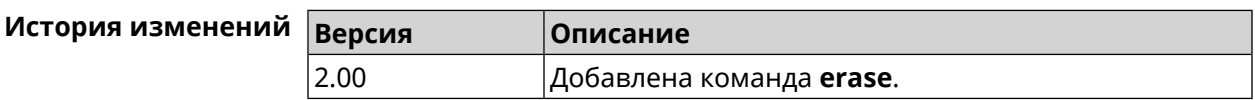

### **3.1.3 exit**

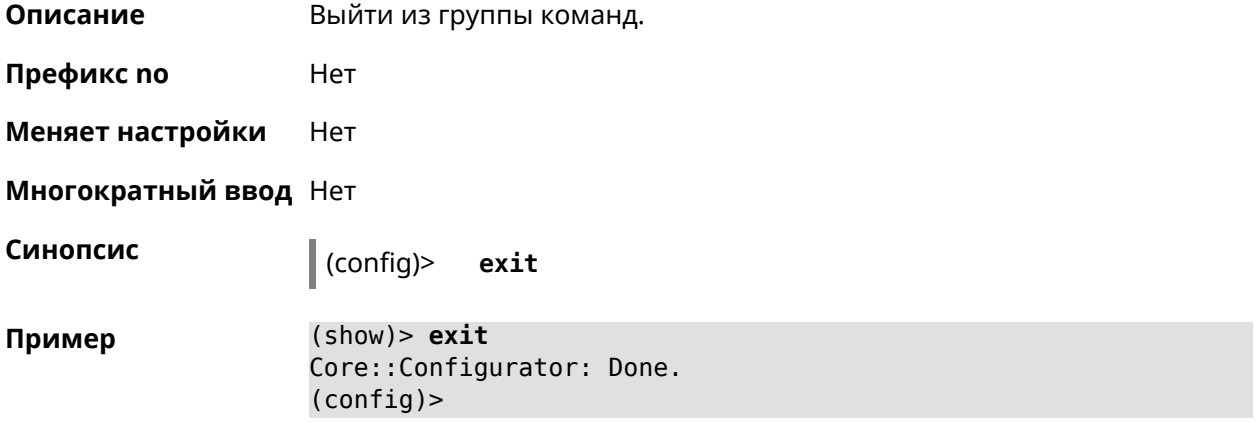

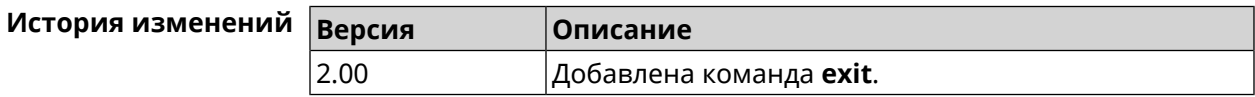

### **3.1.4 ls**

**Описание** Вывести на экран список файлов в указанном каталоге.

**Префикс no** Нет

#### **Меняет настройки** Нет

**Многократный ввод** Нет

**Синопсис** (config)> **ls** [ *‹directory›* ]

 $A$ ргументы

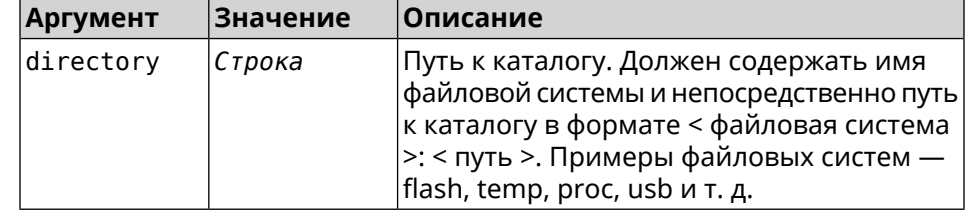

**Пример** (config)> **ls FILES:**

rel: FILES:

entry, type =  $D$ : name: com

entry, type =  $R$ : name: IMAX.mkv size: 1886912512

entry, type  $= D$ : name: speedfan

entry, type = D: name: portable

entry, type =  $D$ : name: video

entry, type =  $D$ : name: Новая папка

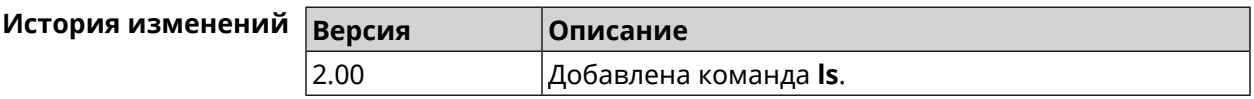

#### **3.1.5 mkdir**

**Описание** Создать новый каталог.

**Префикс no** Heт

**Меняет настройки** Heт

**Многократный ввод** Нет

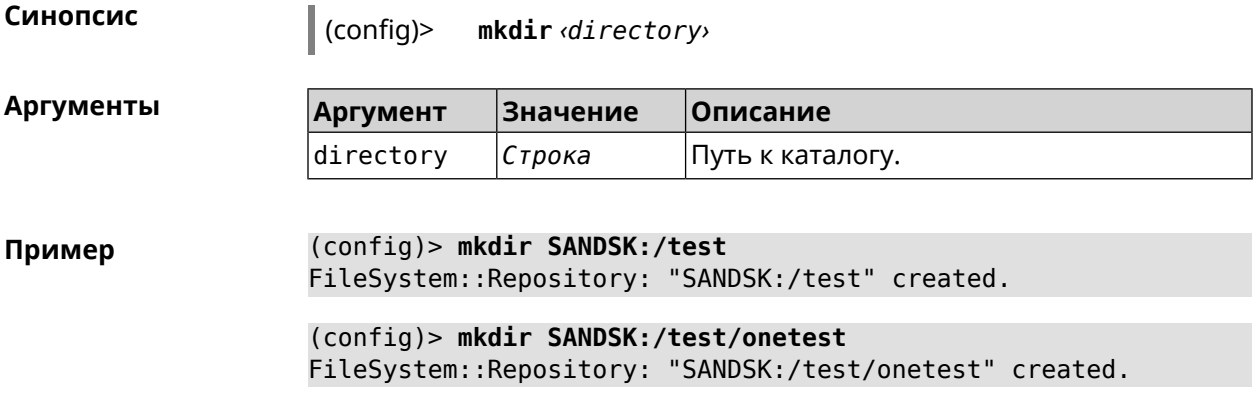

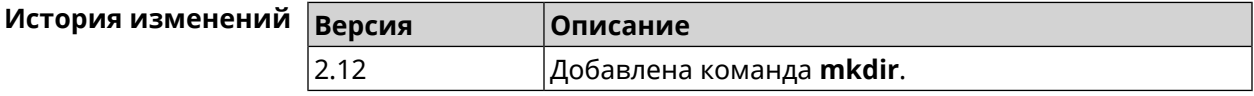

### **3.1.6 more**

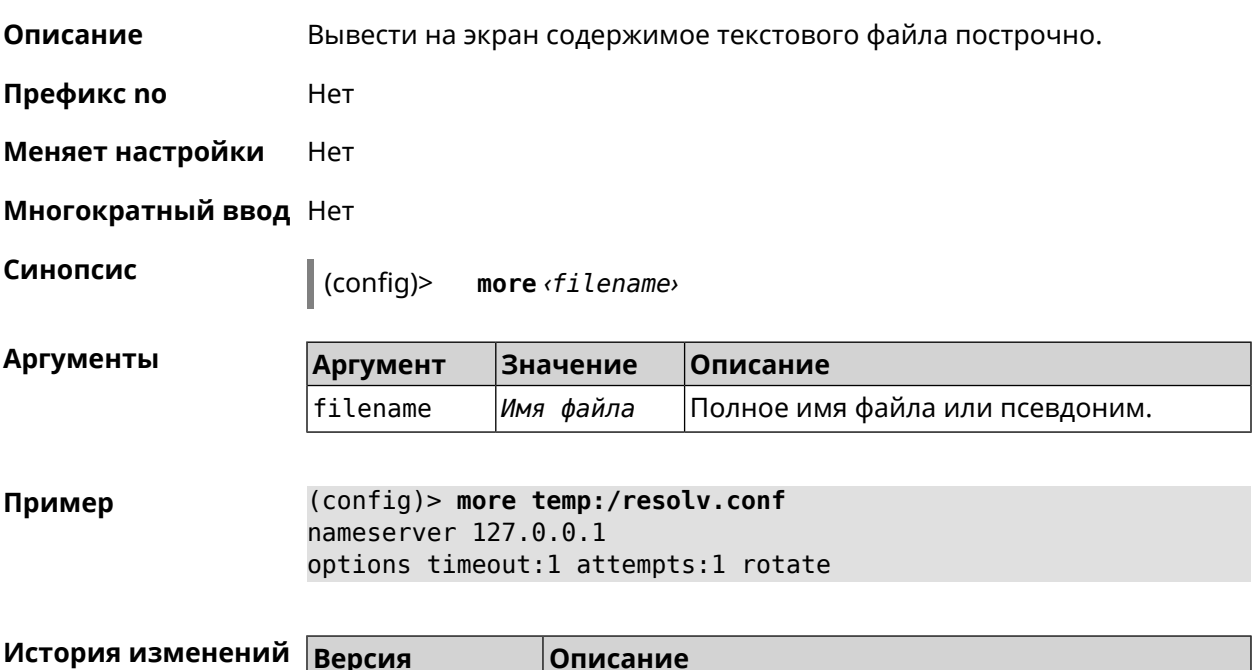

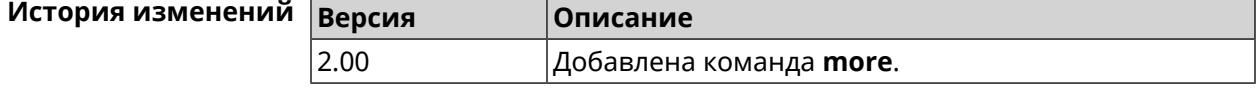

## **3.2 access**

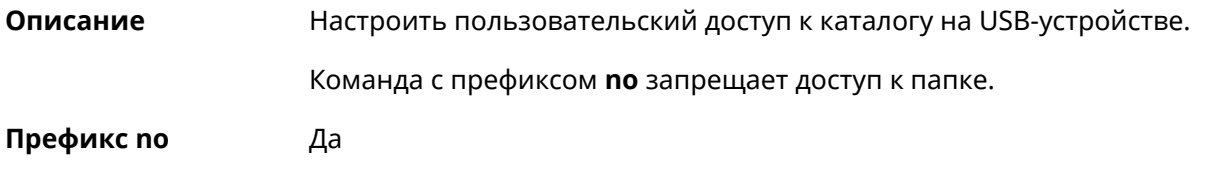

#### **Меняет настройки** Да

#### **Многократный ввод** Да

 $A$ ргументы

**Синопсис** (config)> **access** *‹directory› ‹user› ‹mode›* [ **recursive** ]

(config)> **no access** *‹directory› ‹user›* [ **recursive** ]

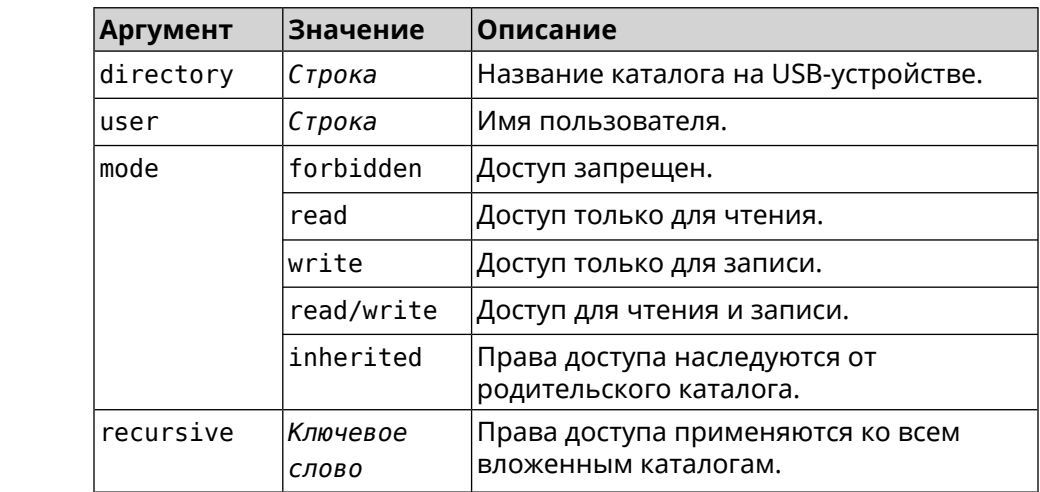

**Пример** (config)> **access 0D5F-1DB6:Downloads test read/write**

#### (config)> **no access 0D5F-1DB6:Downloads test**

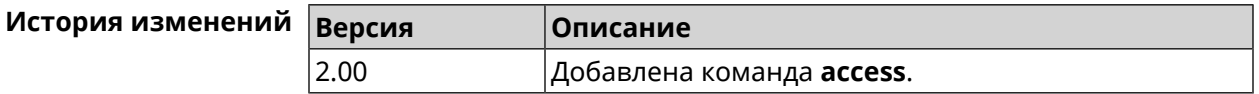

## **3.3 access-list**

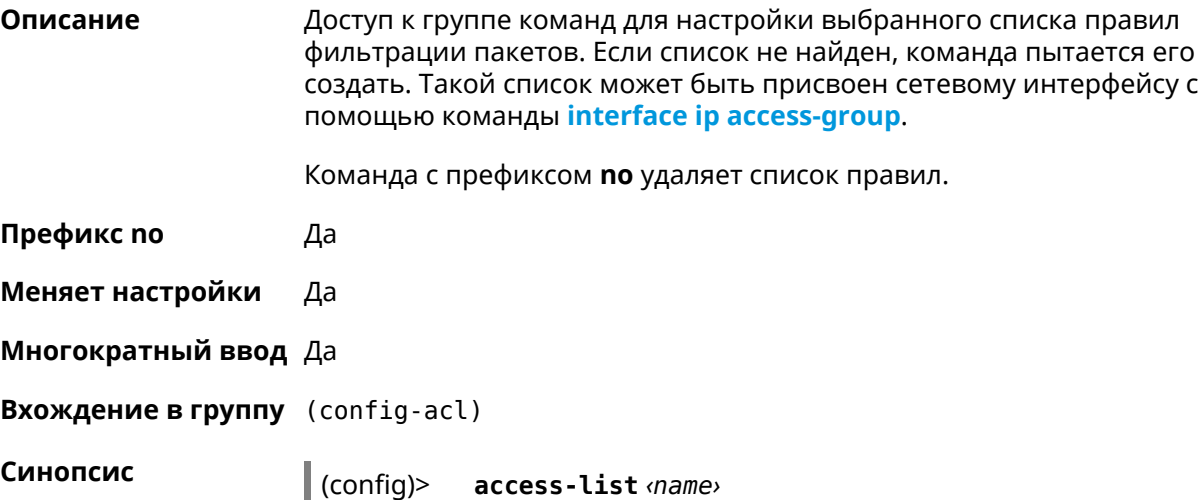

(config)> **no access-list** *‹name›*

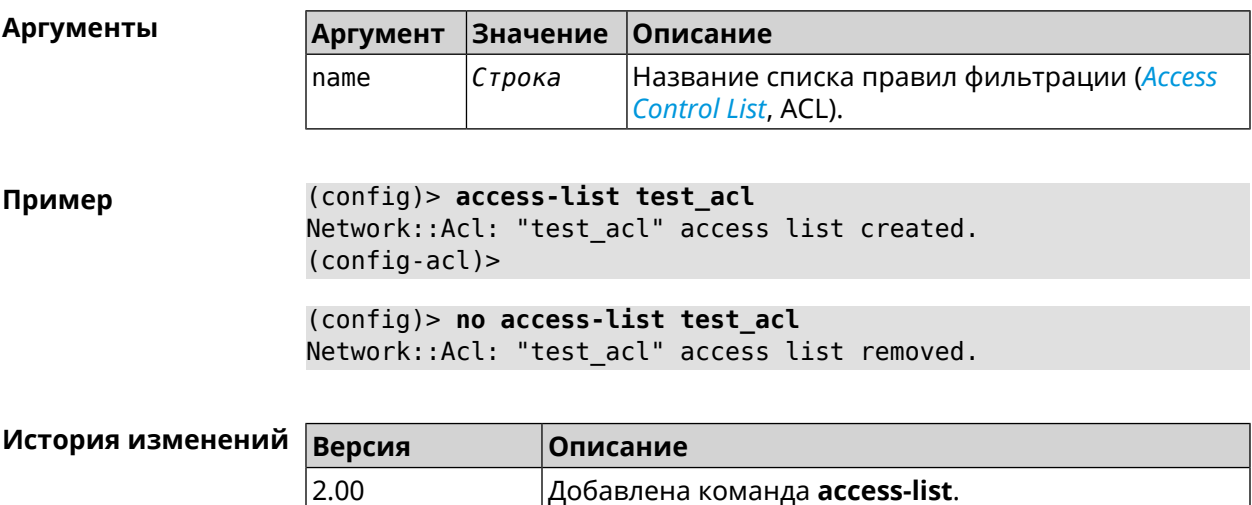

### **3.3.1 access-list auto-delete**

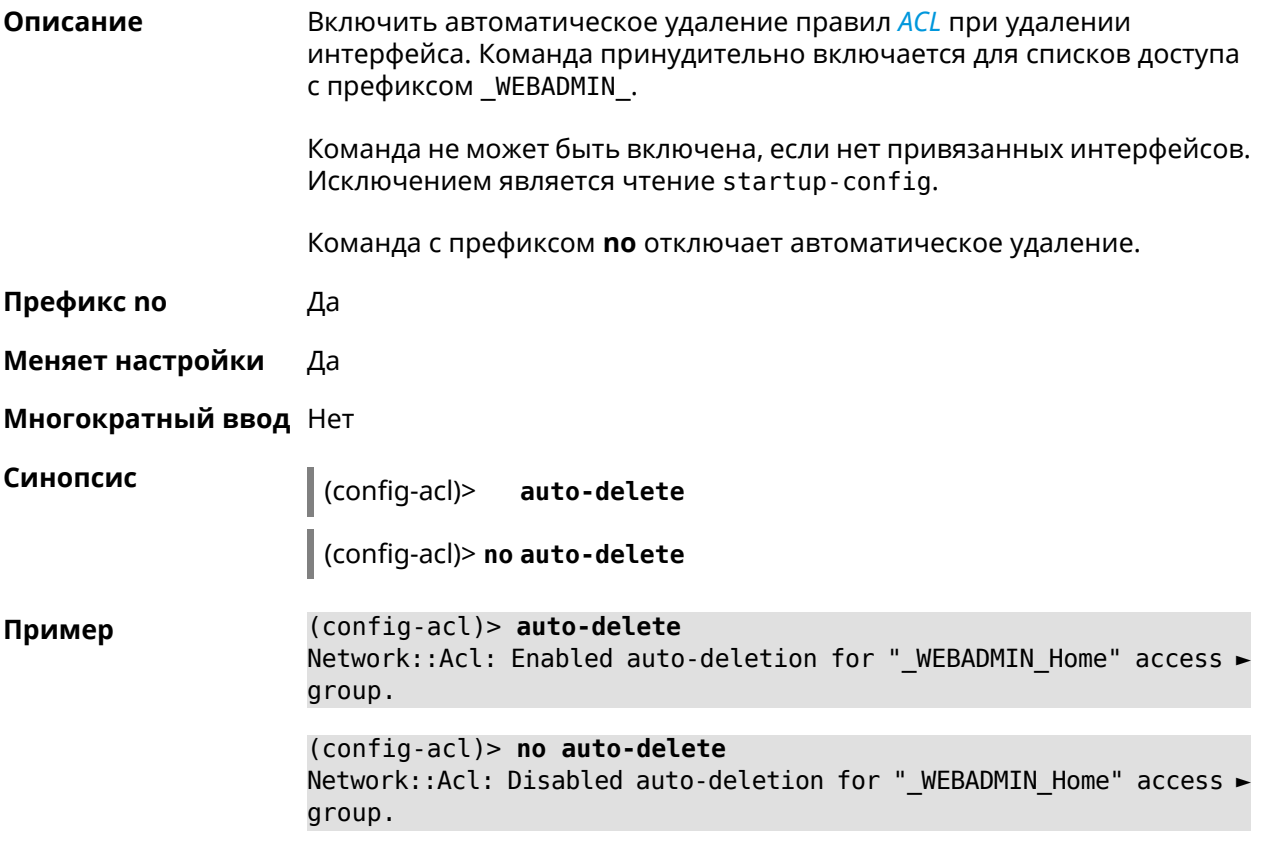

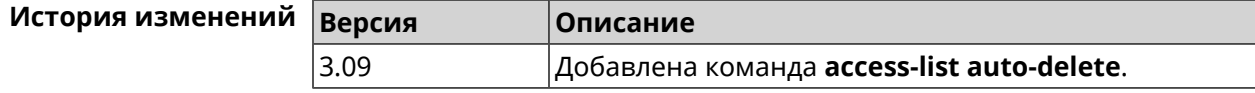

## **3.3.2 access-list deny**

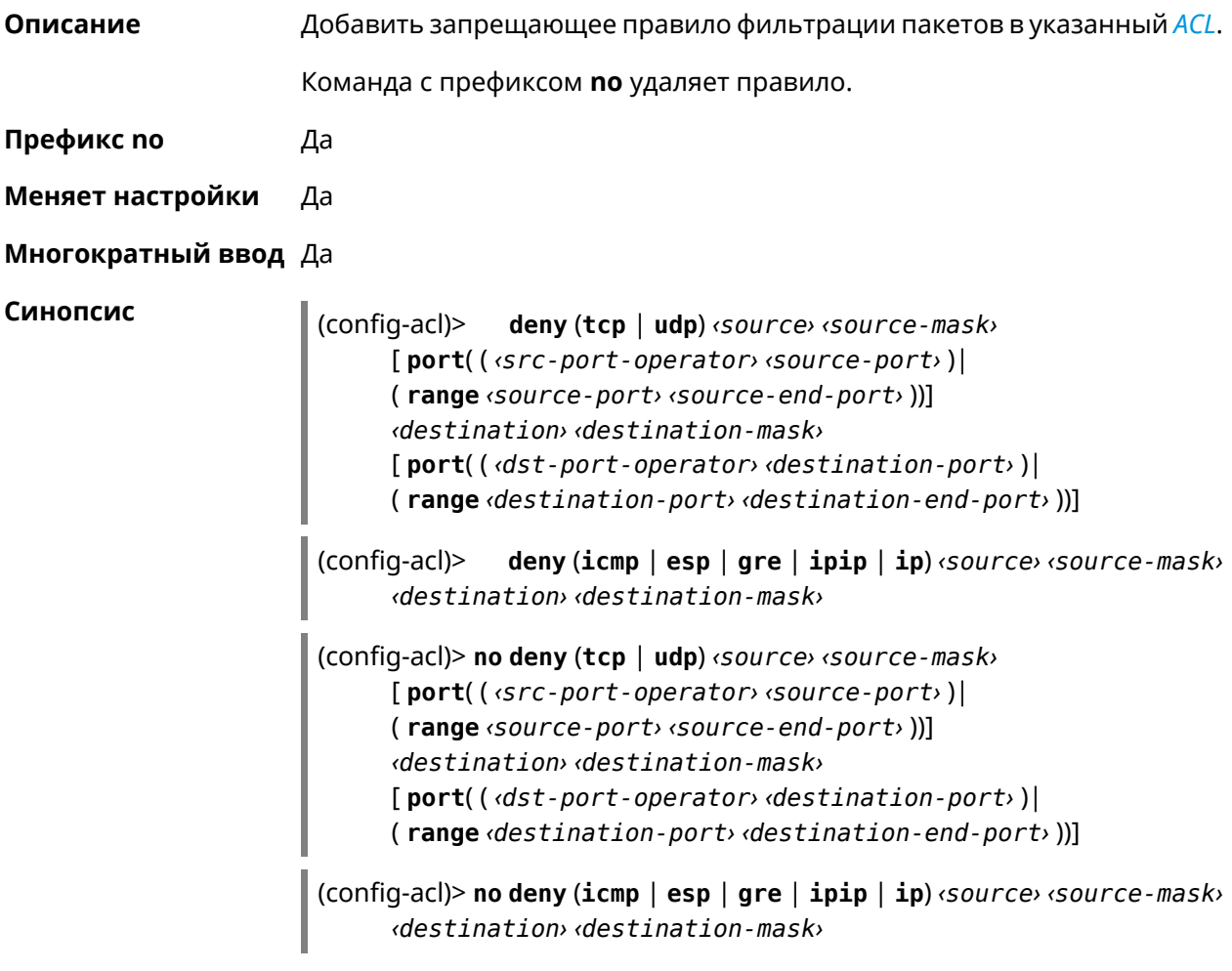

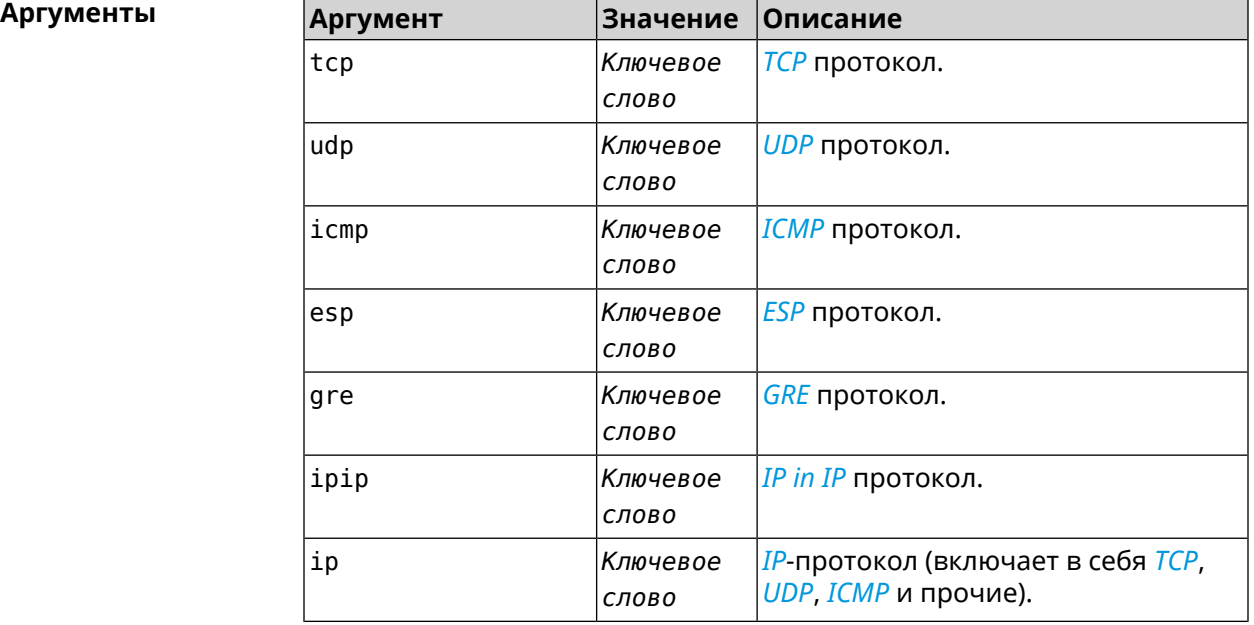

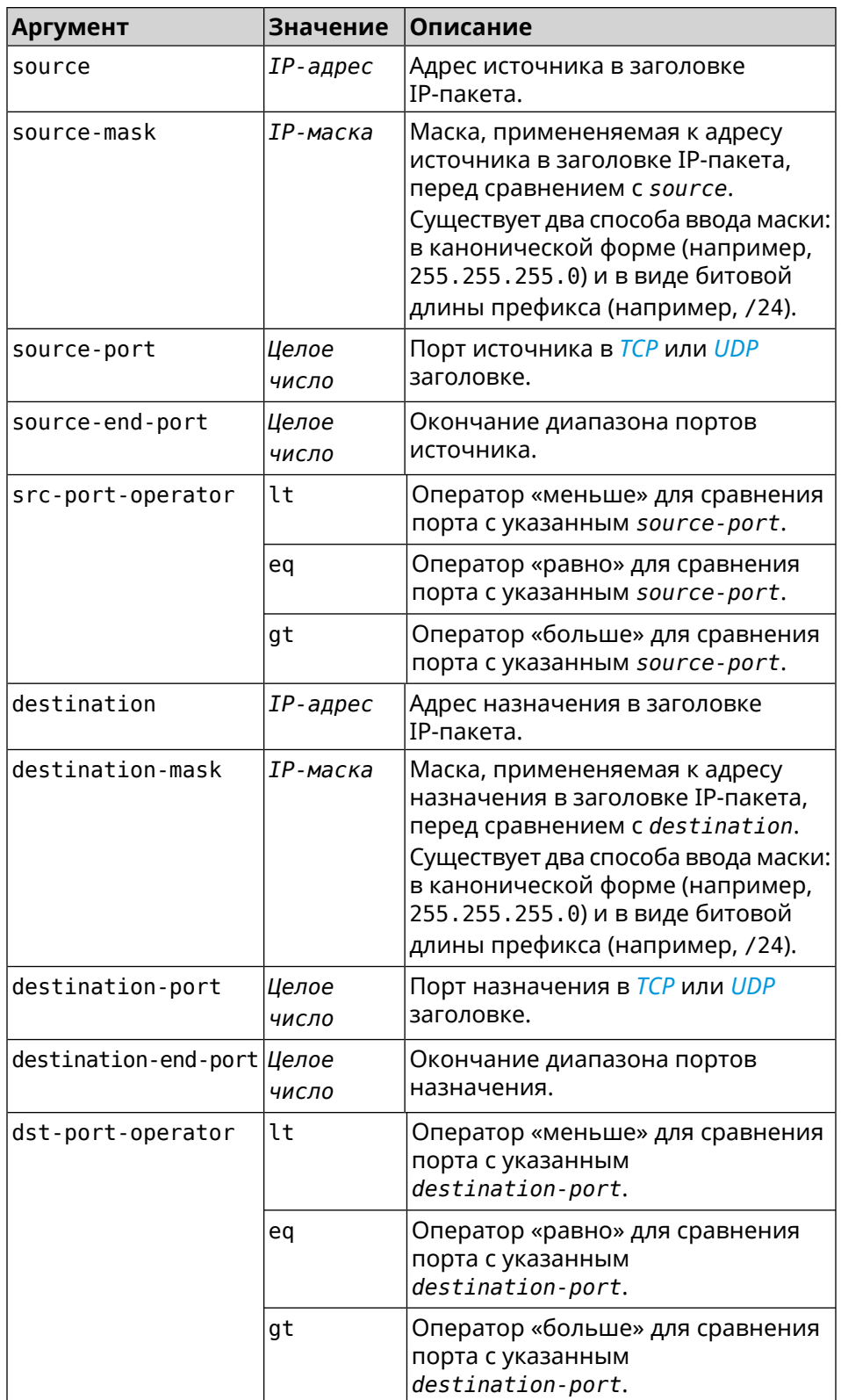

**Пример** (config-acl)> **deny tcp 0.0.0.0/24 port eq 80 0.0.0.0/24 port ► range 18 88** Network::Acl: Rule accepted.

> (config-acl)> **deny icmp 192.168.0.0 255.255.255.0 192.168.1.1 ► 255.255.255.0** Network::Acl: Rule accepted.

> (config-acl)> **no deny tcp 0.0.0.0/24 port eq 80 0.0.0.0/24 port ► range 18 88** Network::Acl: Rule deleted.

> (config-acl)> **no deny icmp 192.168.0.0 255.255.255.0 192.168.1.1 ► 255.255.255.0** Network::Acl: Rule deleted.

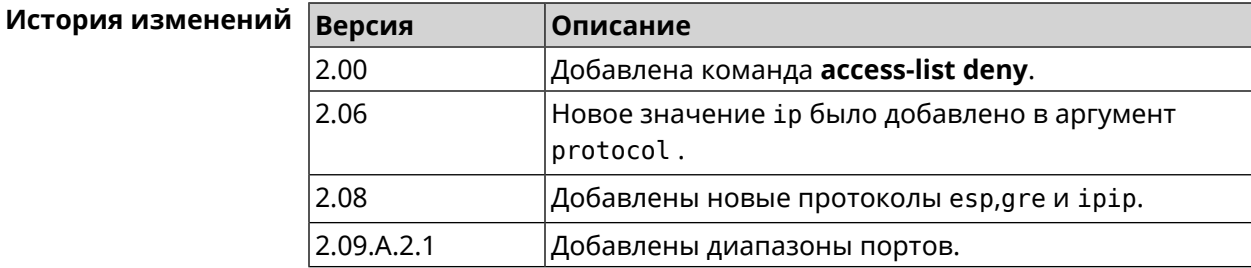

#### **3.3.3 access-list permit**

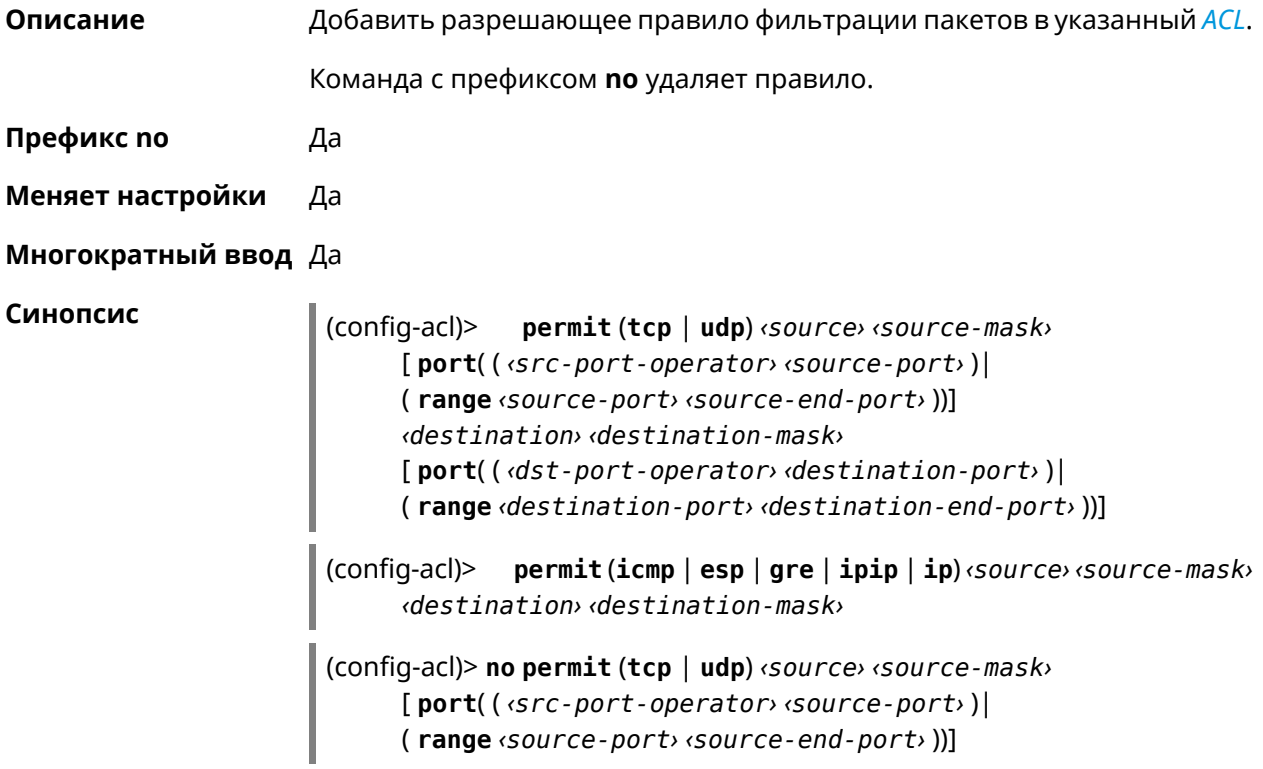

*‹destination› ‹destination-mask›* [ **port**( ( *‹dst-port-operator› ‹destination-port›* )| ( **range** *‹destination-port› ‹destination-end-port›* ))]

(config-acl)> **no permit** (**icmp** | **esp** | **gre** | **ipip** | **ip**) *‹source› ‹source-mask› ‹destination› ‹destination-mask›*

#### **Аргументы**

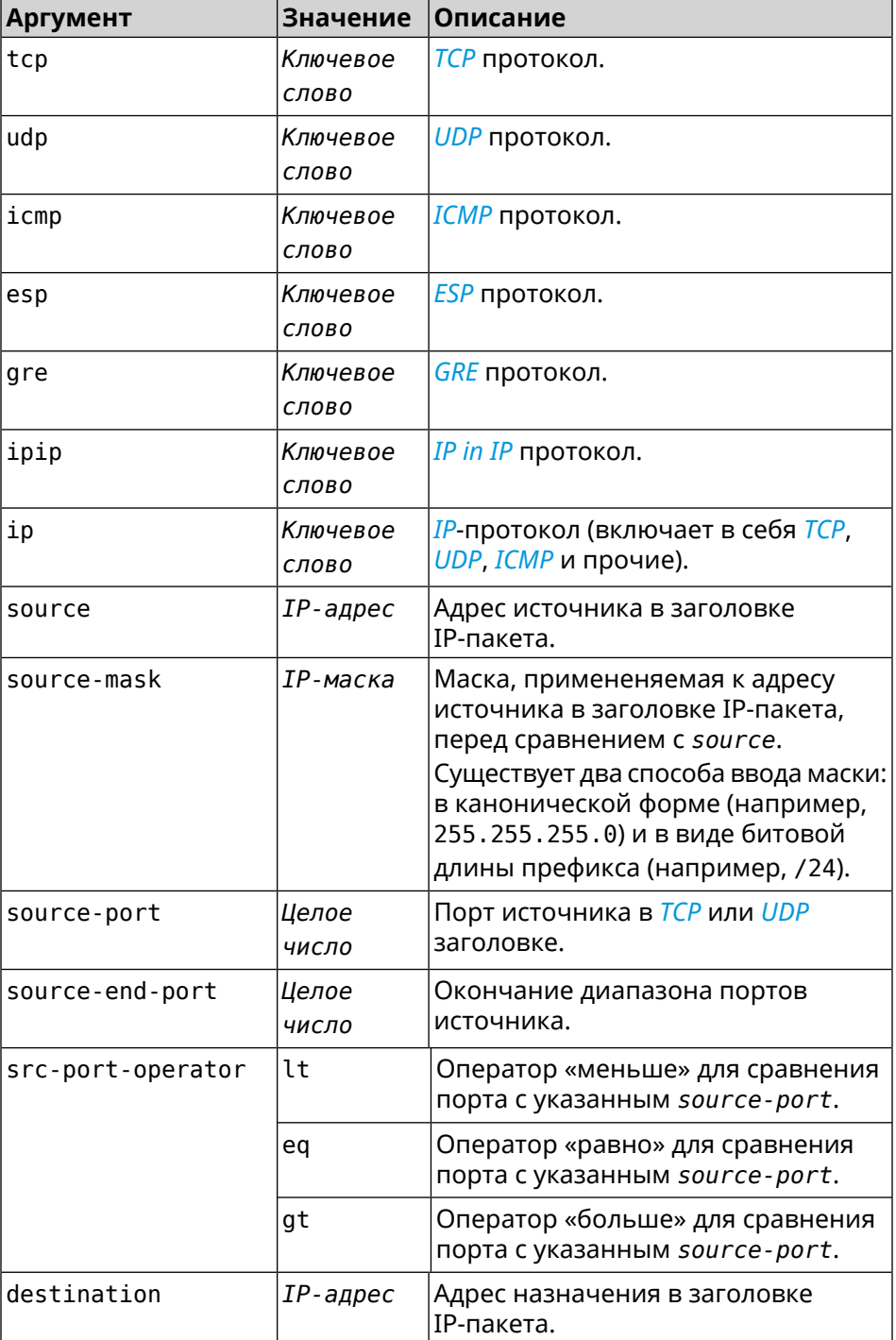

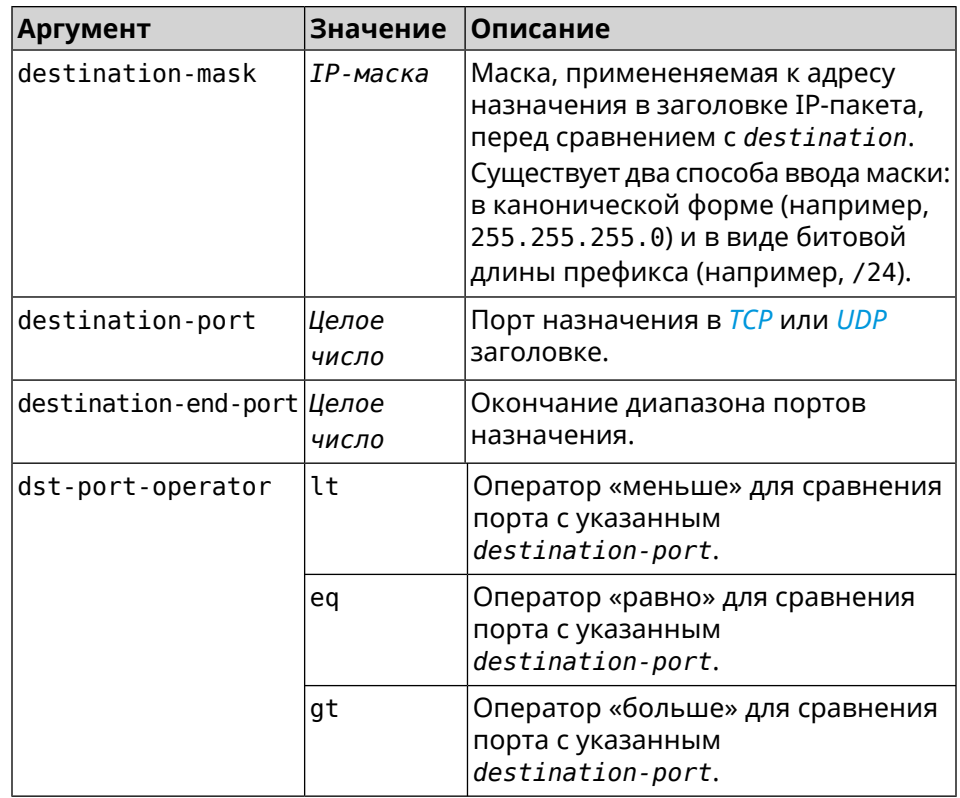

**Пример** (config-acl)> **permit icmp 192.168.0.0 255.255.255.0 192.168.1.1 ► 255.255.255.0** Network::Acl: Rule accepted.

> (config-acl)> **permit tcp 0192.168.1.0/24 port eq 443 0.0.0.0/24 ► port range 8080 9090** Network::Acl: Rule accepted.

(config-acl)> **no permit icmp 192.168.0.0 255.255.255.0 ► 192.168.1.1 255.255.255.0** Network::Acl: Rule deleted.

(config-acl)> **no permit tcp 0192.168.1.0/24 port eq 443 ► 0.0.0.0/24 port range 8080 9090** Network::Acl: Rule deleted.

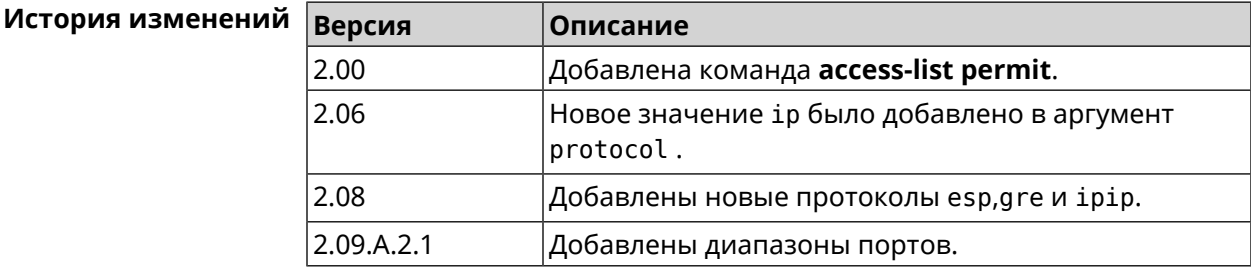

### 3.3.4 access-list rule

Описание Отключить правило ACL, ограничить время его работы расписанием, изменить его место в списке правил или добавить его описание.

> Команда с префиксом по включает правило, отменяет расписание или удаляет описание.

Префикс по Да

Меняет настройки Да

Многократный ввод Да

Синопсис (config-acl)> rule <index> (disable | schedule <schedule> | order <new-index> | description <description>)

(config-acl)> no rule <index> (disable | schedule | description)

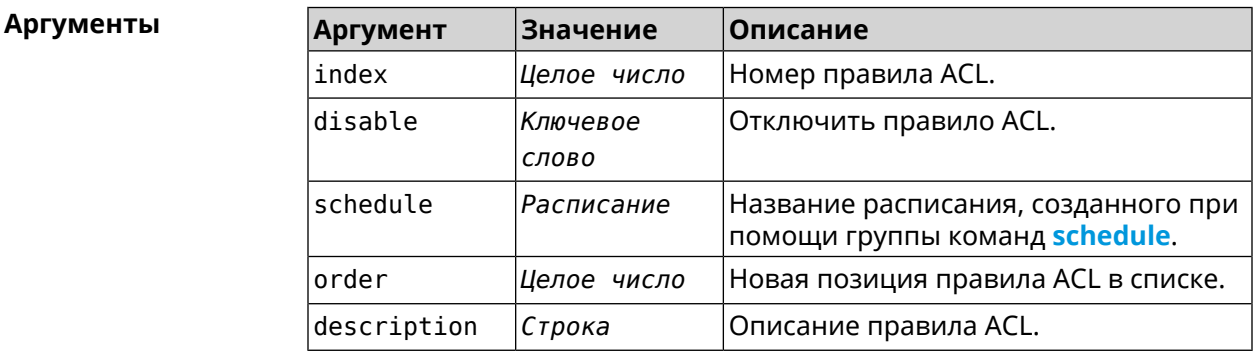

(config-acl)> rule 0 disable Пример Network:: Acl: Rule disabled.

> (config-acl)> rule 0 schedule acl\_schedule Network::Acl: Rule schedule set to "acl\_schedule".

(config-acl)>rule 0 description myacl Network:: Acl: Rule description set to "myacl".

(config-acl)> rule 0 order 1 Network:: Acl: Rule 0 moved to position 1.

(config-acl)> no rule 0 disable Network::Acl: Rule enabled.

(config-acl)> no rule 0 schedule Network:: Acl: Rule schedule removed.

(config-acl) > no rule 0 description Network:: Acl: Rule description removed.

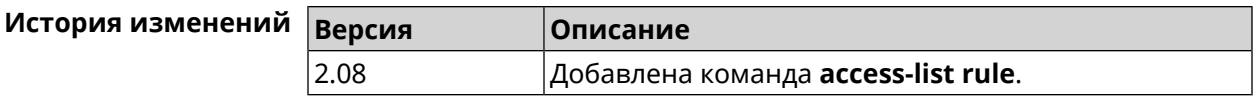

## **3.4 afp**

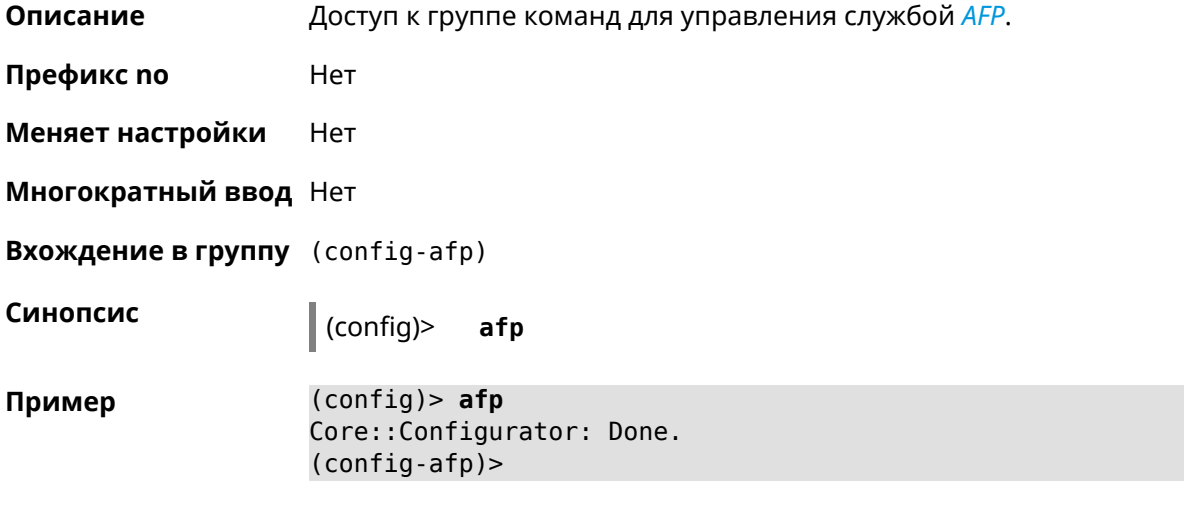

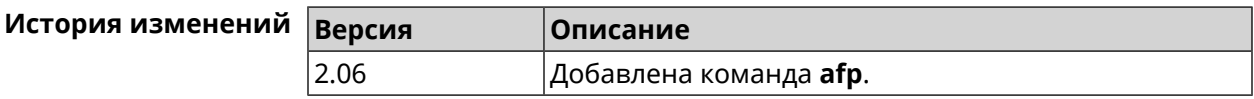

### **3.4.1 afp automount**

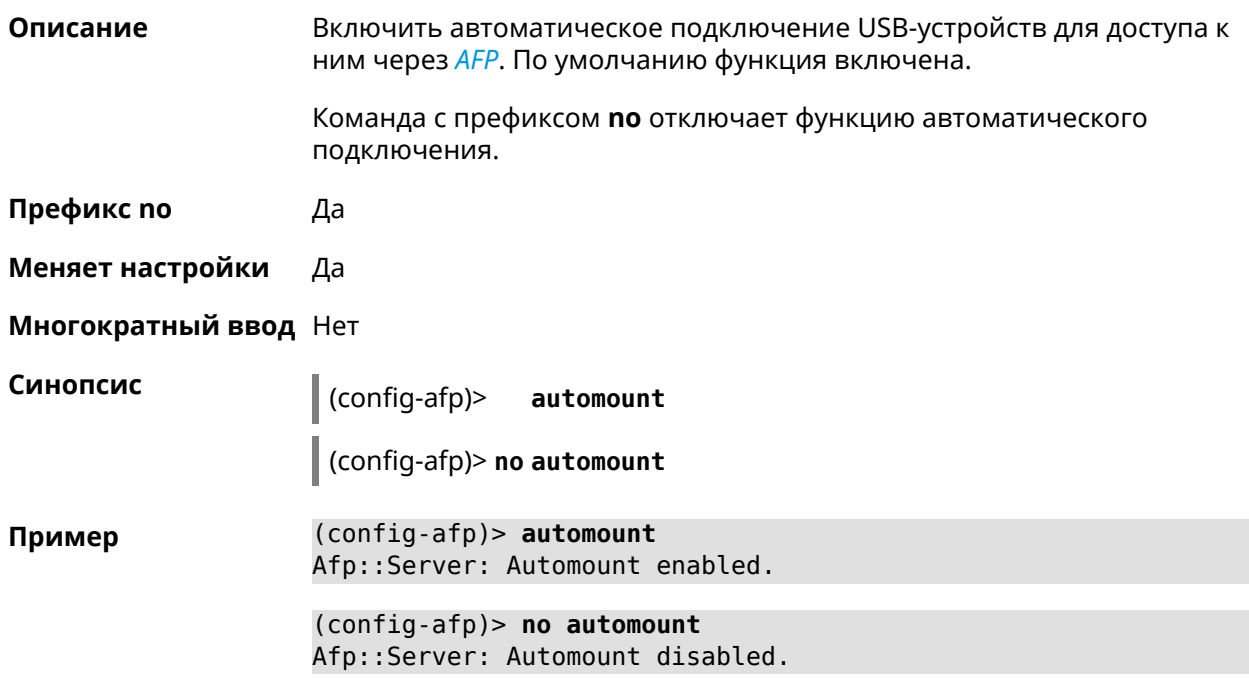

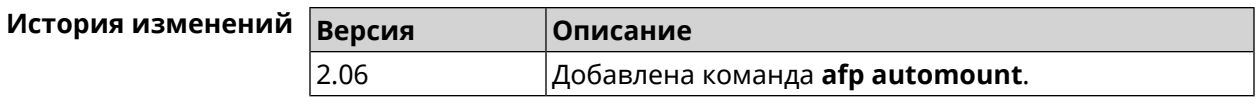

### 3.4.2 afp permissive

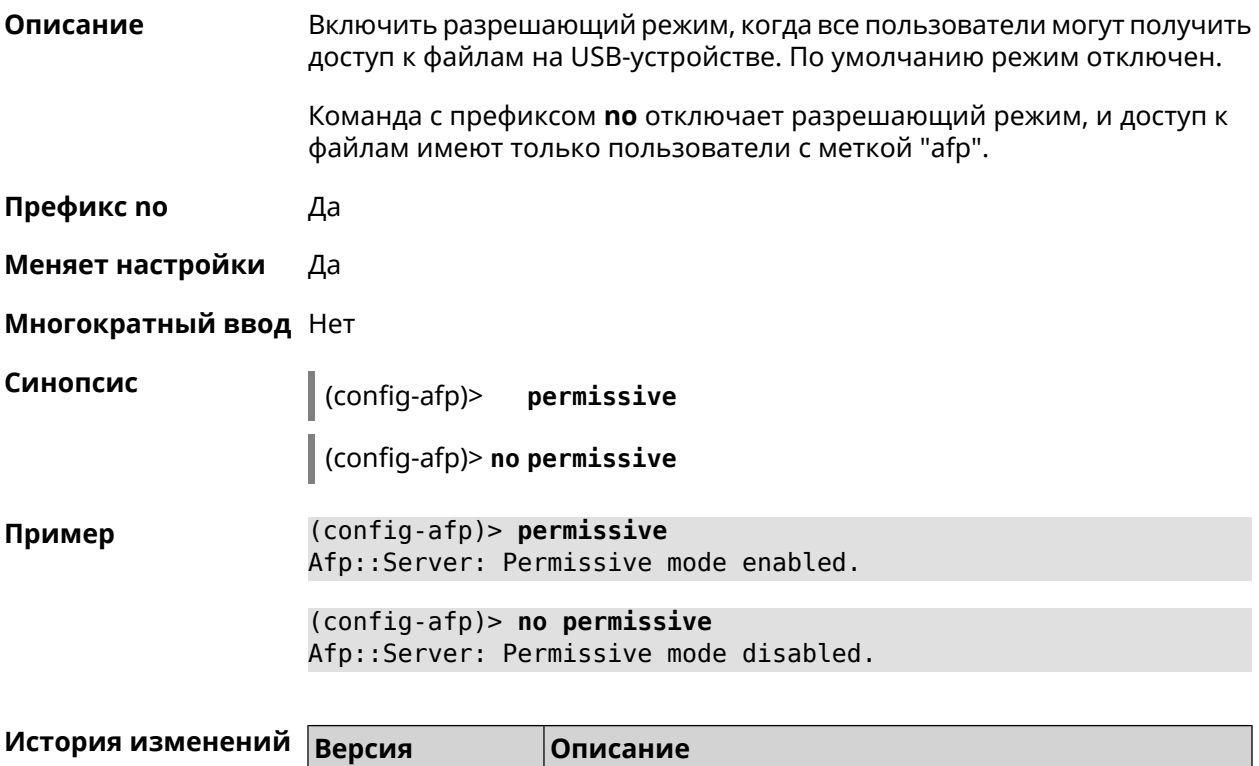

Добавлена команда afp permissive.

### 3.4.3 afp share

2.06

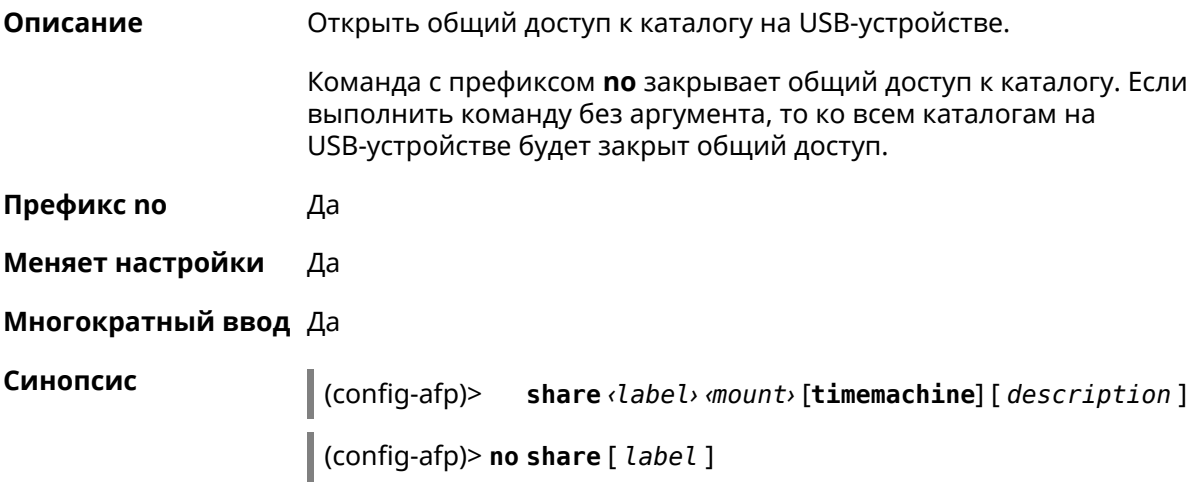

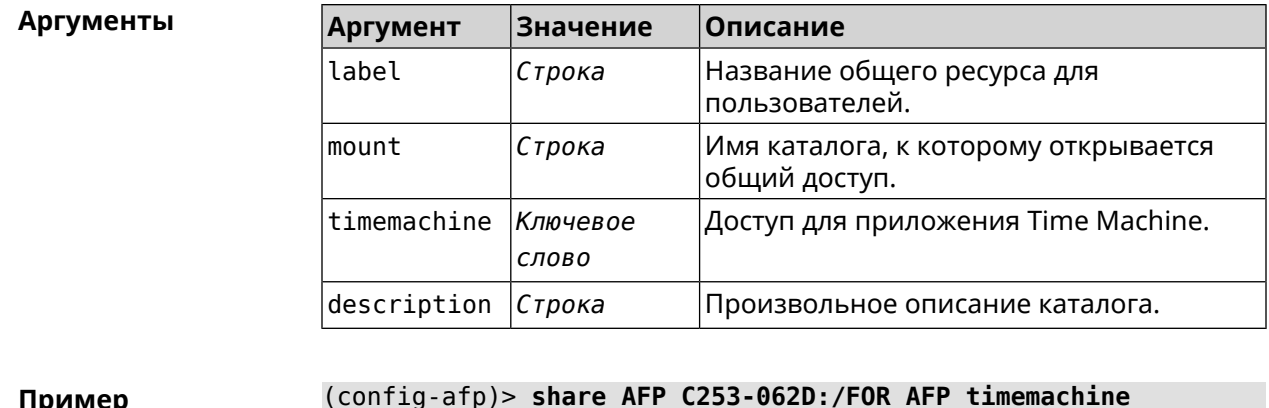

Afp::Server: Added share "AFP".

(config-afp)> no share AFP Afp::Server: Removed share "AFP".

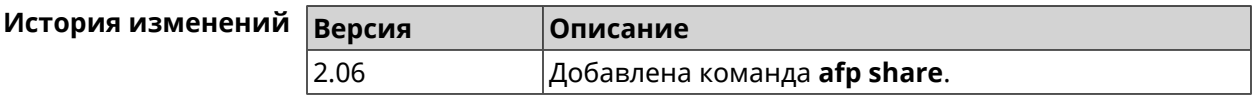

## 3.5 cifs

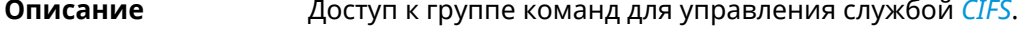

- Префикс по Нет
- Меняет настройки Нет
- Многократный ввод Нет
- **Вхождение в группу** (config-cifs)
- Синопсис  $\vert$  (config)> cifs

 $(config) > cifs$ Пример Core::Configurator: Done.  $(config-cifs)$ 

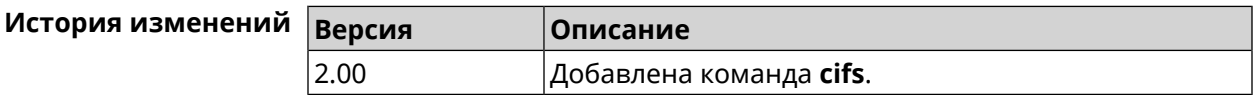

#### 3.5.1 cifs automount

Описание

Включить автоматическое подключение USB-устройств для доступа к ним через CIFS. По умолчанию функция включена.

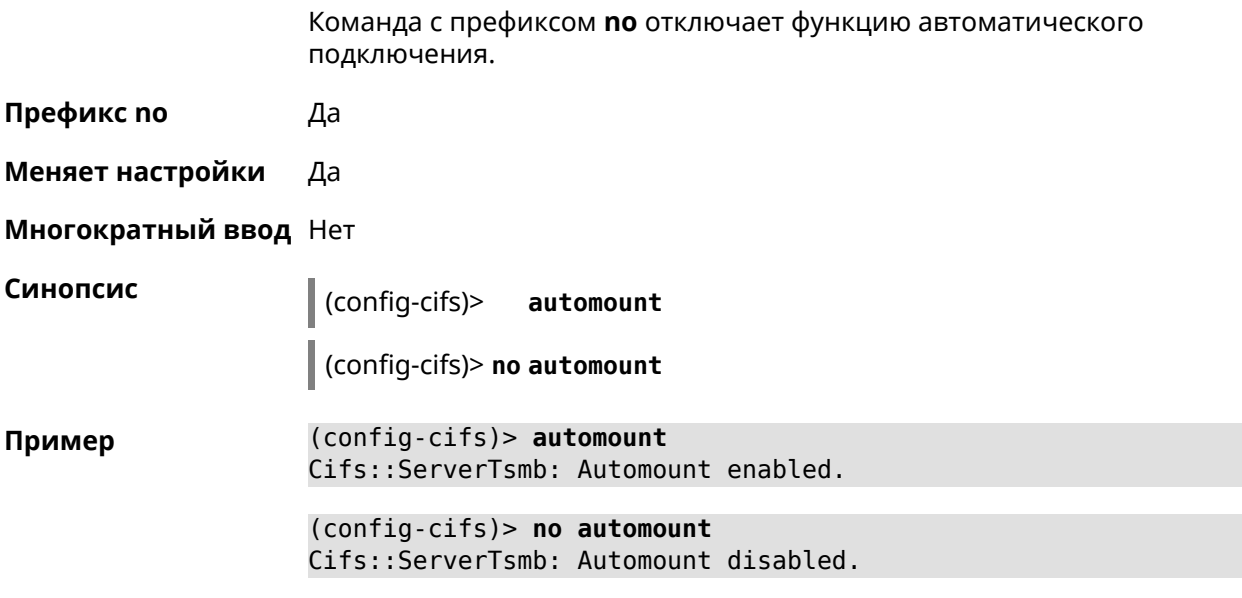

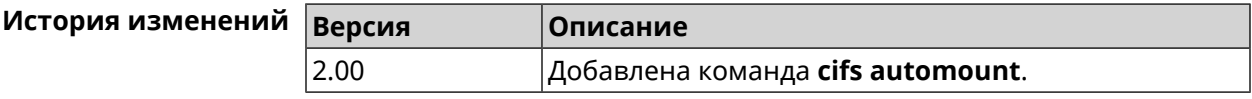

### **3.5.2 cifs map-hidden**

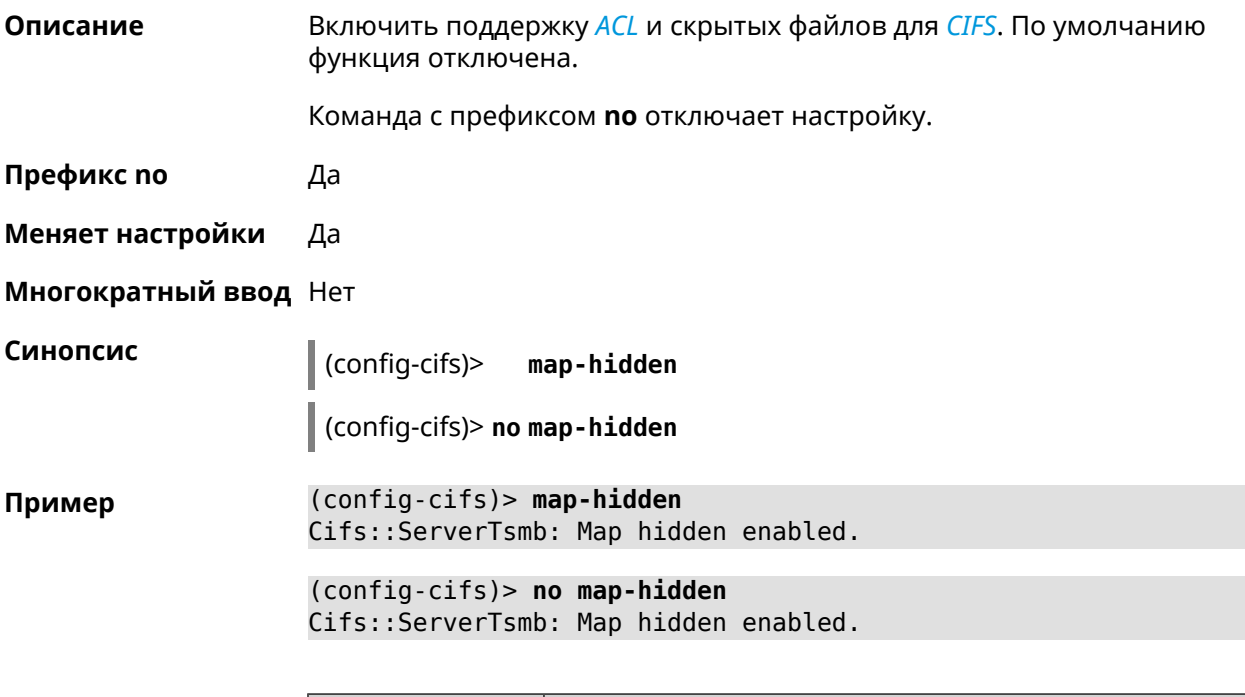

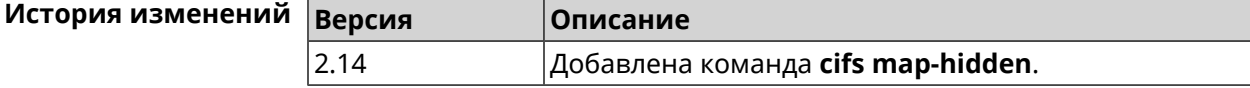

### **3.5.3 cifs master**

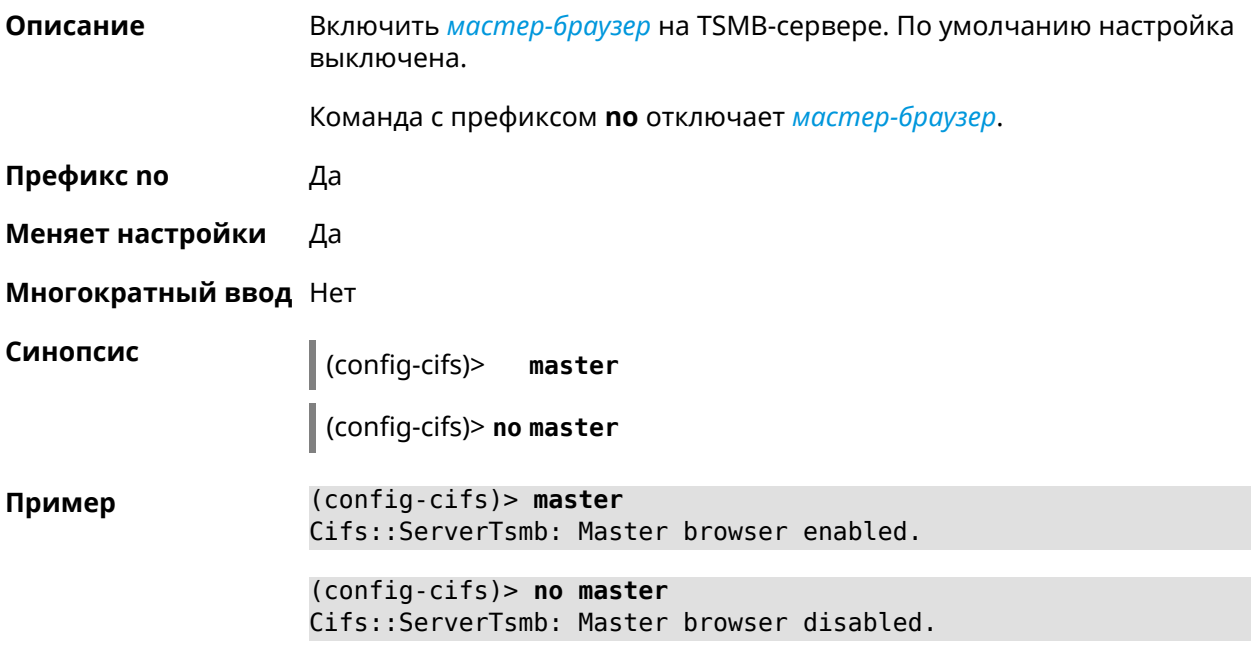

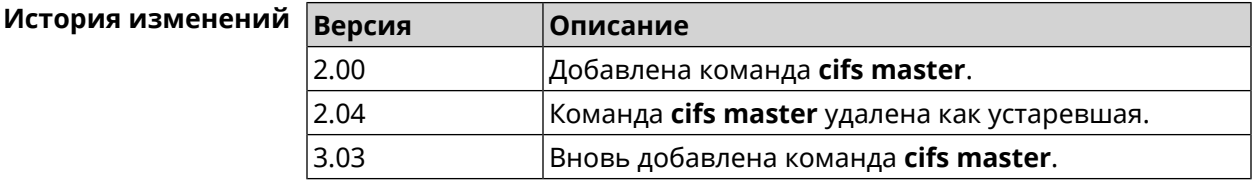

### **3.5.4 cifs permissive**

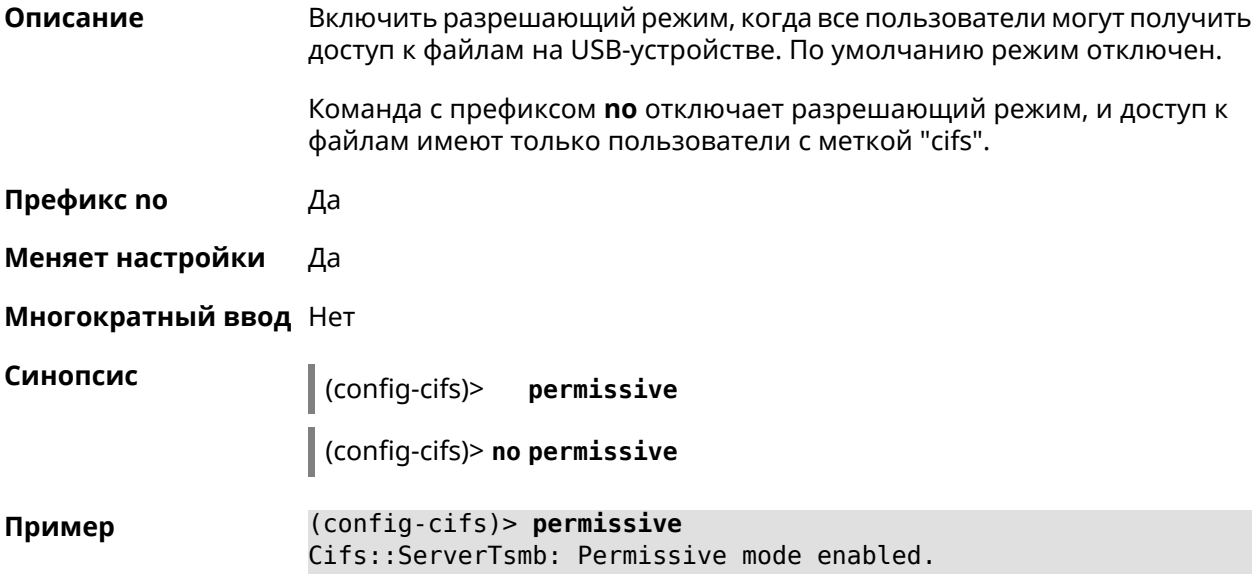

(config-cifs)> **no permissive** Cifs::ServerTsmb: Permissive mode disabled.

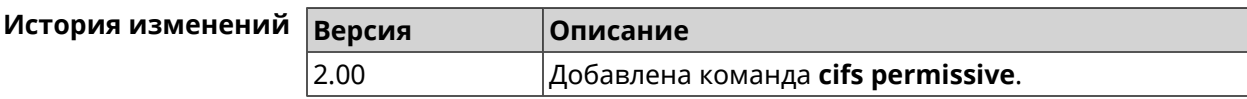

### **3.5.5 cifs share**

**Описание** Открыть общий доступ к каталогу на USB-устройстве. Команда с префиксом **no** закрывает общий доступ к каталогу. Если выполнить команду без аргумента, то ко всем каталогам на USB-устройстве будет закрыт общий доступ. **Префикс no** Да **Меняет настройки** Да **Многократный ввод** Да **Синопсис** (config-cifs)> **share** *‹label› ‹mount›* [ *description* ] (config-cifs)> **no share** [ *label* ] **Аргументы Аргумент Значение Описание** Имя каталога, которое будет видно пользователям. label *Строка* Имя каталога, к которому открывается общий доступ. mount *Строка* description *Строка* Произвольное описание каталога. **Пример** (config-cifs)> **share MYHOME1 10A0CDE9A0CDD4FE:/** Cifs::ServerTsmb: Added share "MYHOME1". (config-cifs)> **share MYHOME 10A0CDE9A0CDD4FE:/Video/** Cifs::ServerTsmb: Added share "MYHOME". (config-cifs)> **no share MYHOME1** Cifs::ServerTsmb: Removed share "MYHOME1".

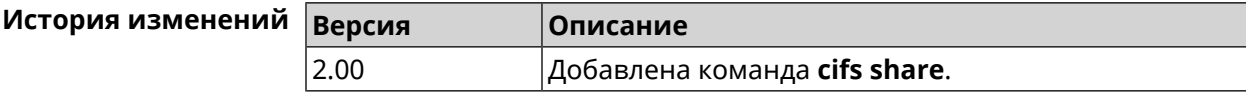

## 3.6 cloud control2 security-level

Описание Установить уровень безопасности сервиса Cloud Control2 для мобильного приложения Keenetic. По умолчанию назначен уровень безопасности public.

Префикс по Нет

Меняет настройки Да

Многократный ввод Нет

Синопсис

 $\vert$  (config)> cloud control2 security-level (public | private)

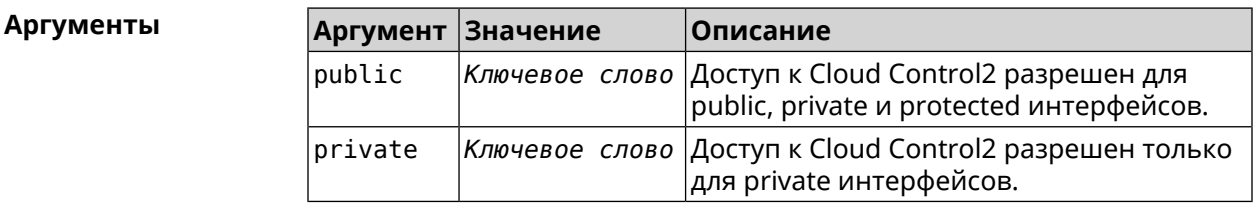

(config)> cloud control2 security-level public Пример CloudControl2::Agent: Security level changed to public.

> (config)> cloud control2 security-level private CloudControl2::Agent: Security level changed to private.

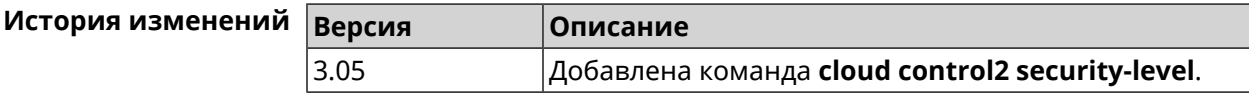

### 3.7 components

Описание Доступ к группе команд для управления компонентами микропрограммы.

Префикс по Нет

Меняет настройки Нет

Многократный ввод Нет

**Вхождение в группу** (config-comp)

Синопсис

 $\vert$  (config)> components

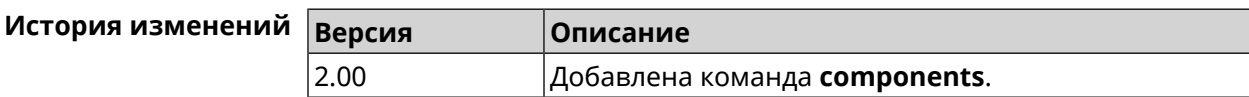

#### 3.7.1 components auto-update channel

Задать источник компонентов для функции автообновления. По Описание умолчанию используется значение stable.

Команда с префиксом по возвращает значение по умолчанию.

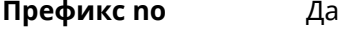

Меняет настройки Да

Многократный ввод Нет

Синопсис (config-comp)> auto-update channel <channel>

(config-comp)> no auto-update channel

Аргументы

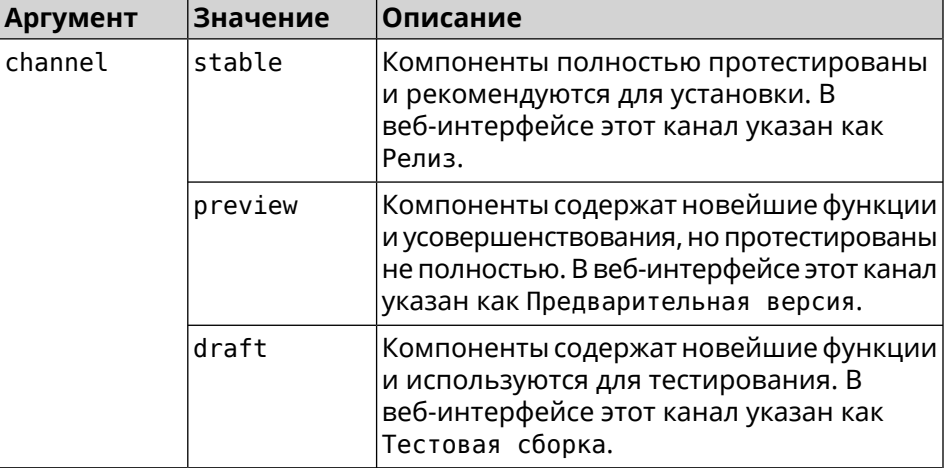

(config-comp)> auto-update channel preview Пример Components:: Manager: Auto-update channel is "preview". (config-comp) > no auto-update channel Components::Manager: Reset an auto-update channel to default.

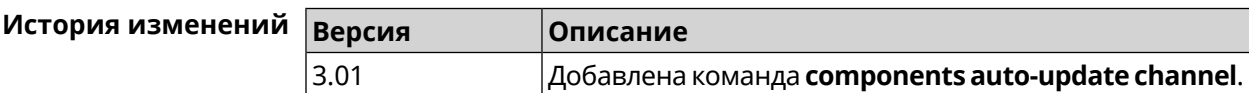

#### 3.7.2 components auto-update disable

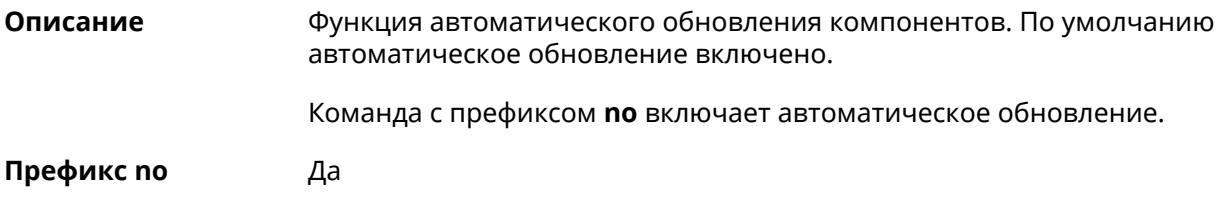

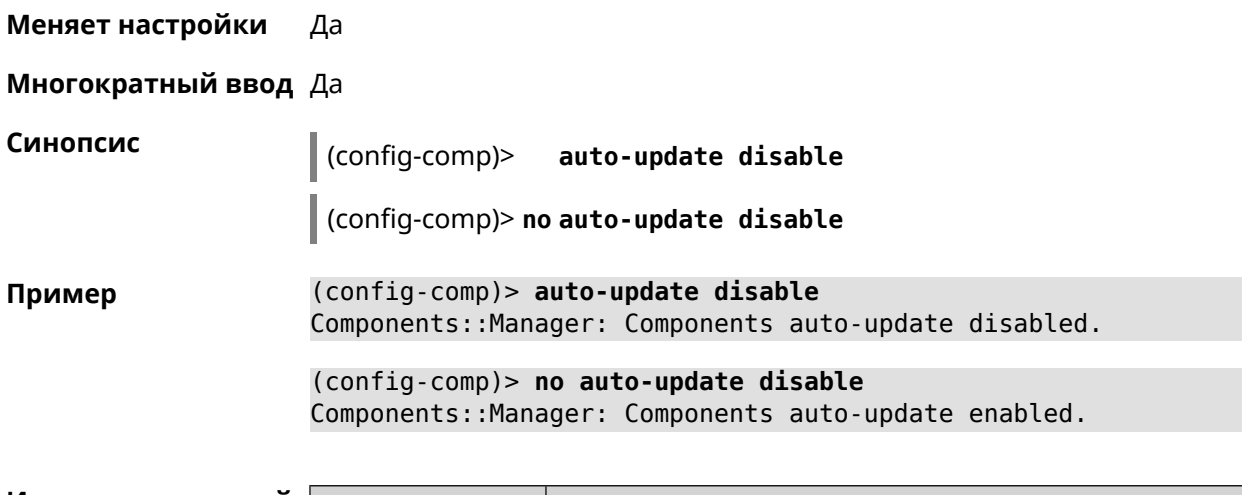

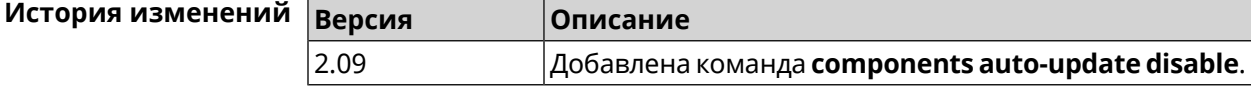

### 3.7.3 components auto-update schedule

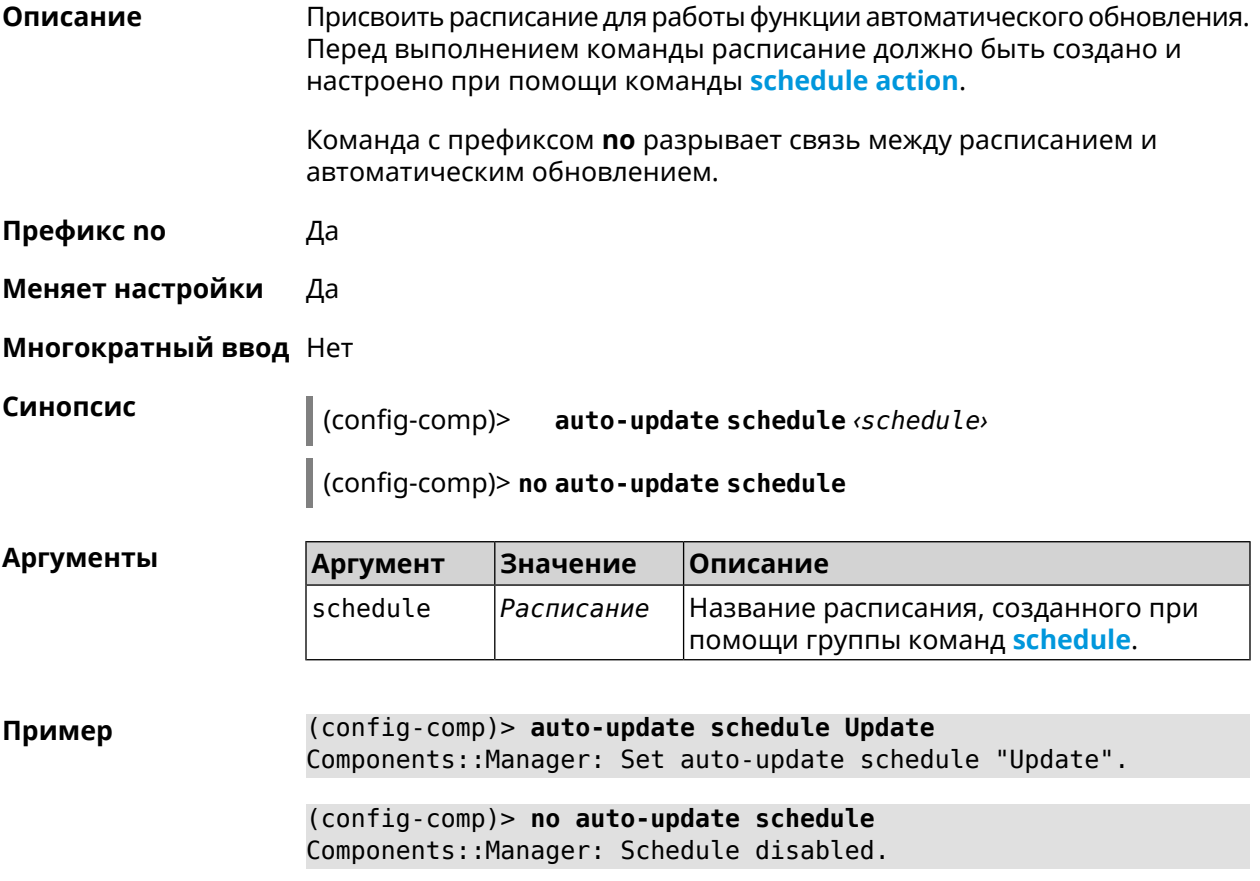

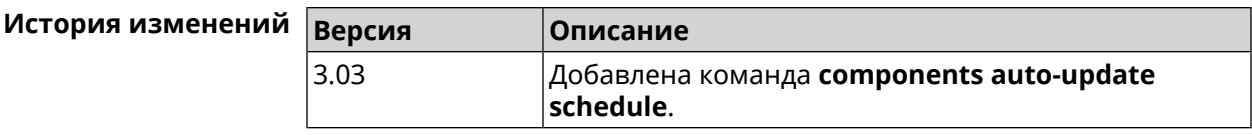

### **3.7.4 components check-update**

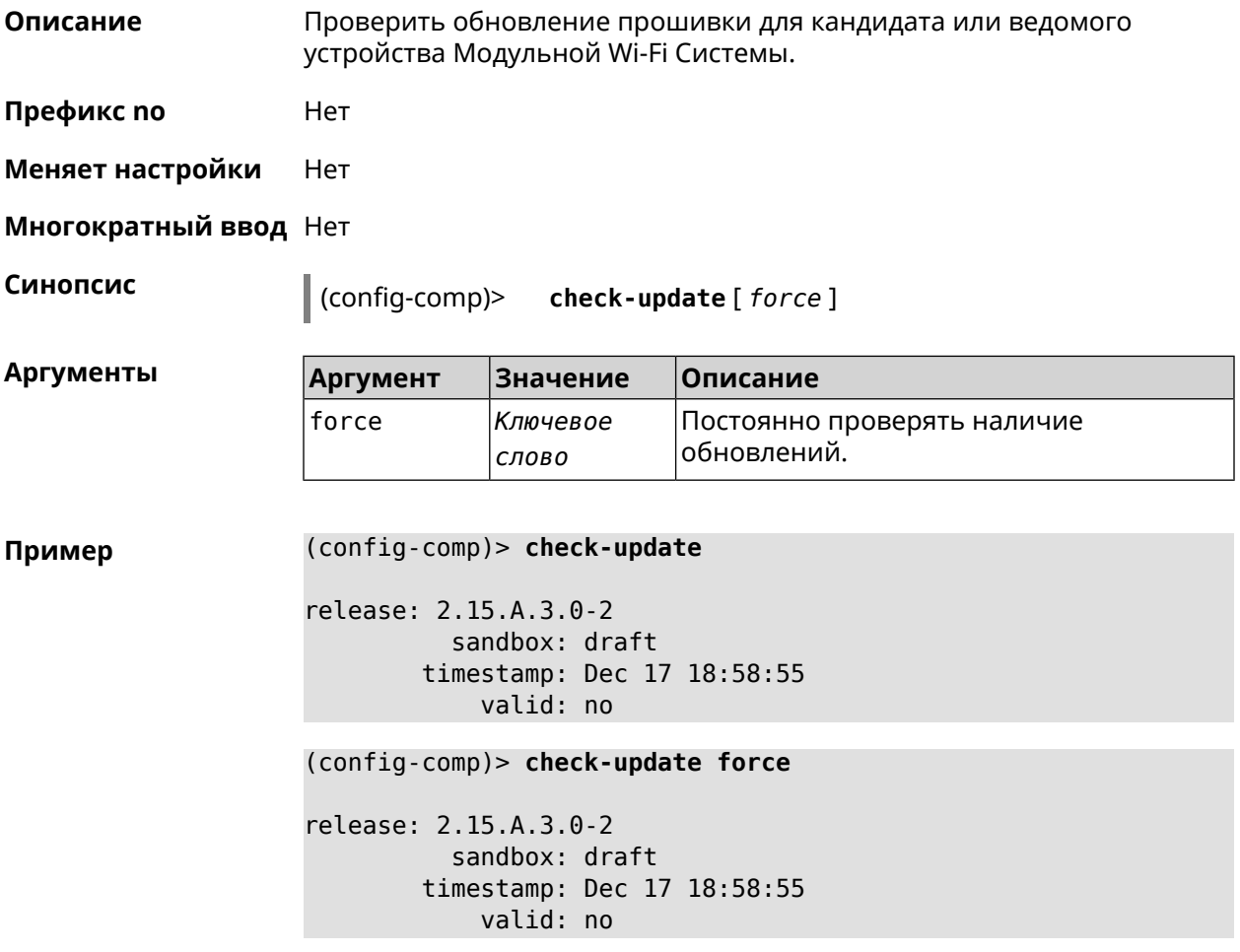

<span id="page-59-0"></span>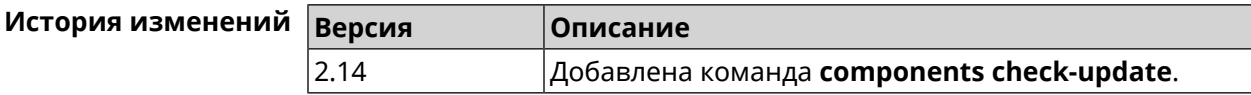

### **3.7.5 components commit**

**Описание** Применить изменения, внесенные командами **[components](#page-60-0) install** и **[components](#page-63-0) remove**.

**Префикс no** Нет

**Меняет настройки** Да

#### **Многократный ввод** Нет

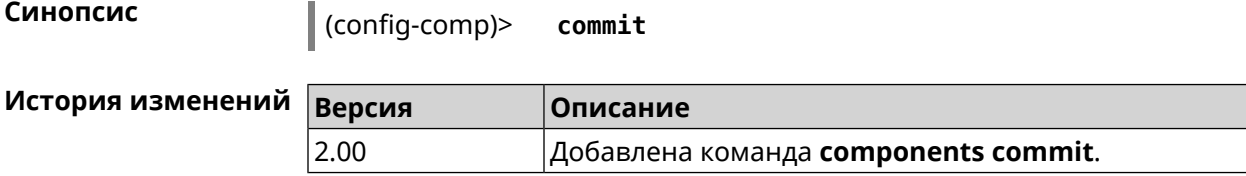

#### <span id="page-60-0"></span>**3.7.6 components install**

**Описание** Отметить компонент для последующей установки. Окончательная установка выполняется командой **[components](#page-59-0) commit**.

**Префикс no** Нет

**Меняет настройки** Да

**Многократный ввод** Да

**Синопсис** (config-comp)> **install** *‹component›*

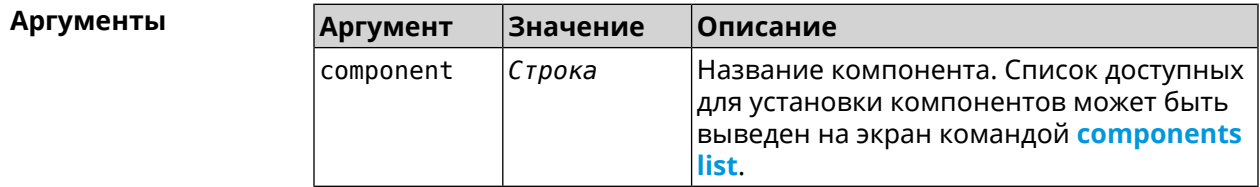

**Пример** (config-comp)> **install ntfs** Components::Manager: Component "ntfs" is queued for installation.

<span id="page-60-1"></span>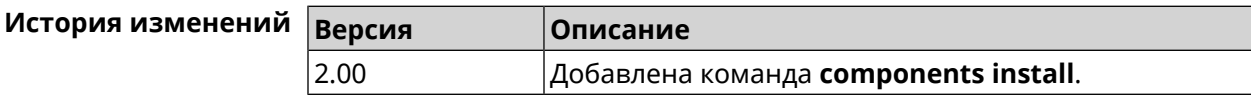

#### **3.7.7 components list**

**Описание** Переключиться на выбранную песочницу и отметить для установки все компоненты, требующие изменения для соответствия версии в песочнице. Если выполнить команду без аргумента, то будет выведен весь список всех компонентов текущей песочницы (установленных и доступных для установки).Если отсутствует подключение к Интернет, то будет выведен только список уже установленных компонентов.

**Префикс no** Нет

**Меняет настройки** Нет

**Многократный ввод** Нет

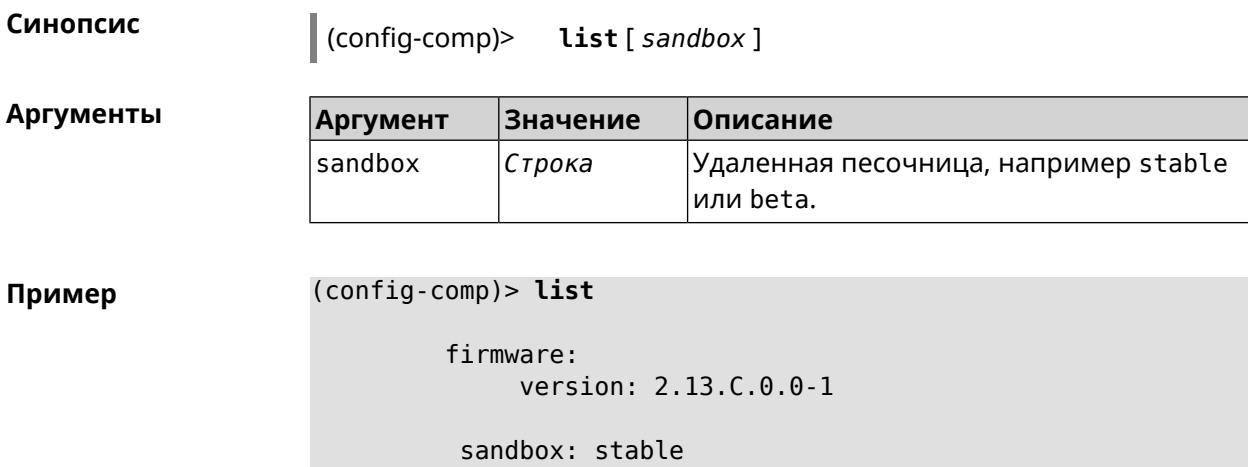

```
local:
  sandbox: beta
```

```
component:
```

```
name: base
    priority: optional
        size: 35233
     version: 2.13.C.0.0-1
        hash: f65428af2a6fd636db779370deb58f40
   installed: 2.13.B.1.0-1
      preset: minimal
      preset: recommended
      queued: yes
...
```
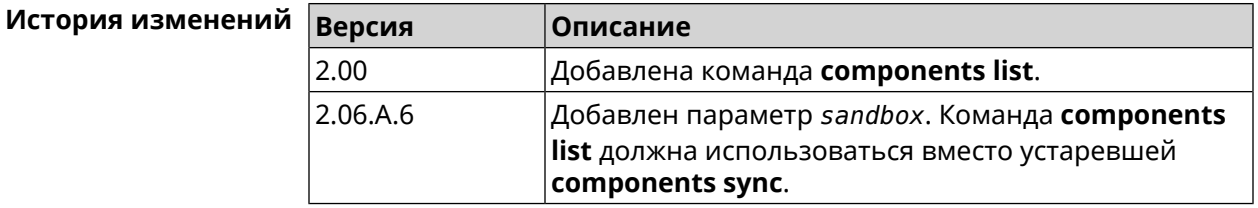

#### **3.7.8 components preset**

**Описание** Выбрать готовый набор компонентов. Установка набора выполняется командой **[components](#page-59-0) commit**. Прежде чем установить набор компонентов, проверьте последние версии компонентов на сервере обновлений командой **[components](#page-60-1) list**. Требуется подключение к Интернету. **Префикс no** Нет **Меняет настройки** Да

#### Многократный ввод Нет

Синопсис

 $\vert$  (config-comp)> preset <preset>

Количество и названия готовых наборов компонентов могут быть **Аргументы** изменены, поэтому рекомендуется проверить список доступных наборов командой preset [Tab].

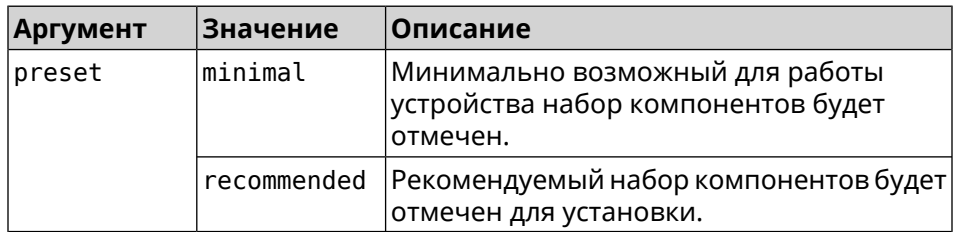

(config-comp)> preset [Tab] Пример

> Usage template: preset {preset}

Choose: minimal recommended

#### (config-comp)> preset recommended lib::libndmComponents error[268369922]: updates are available ► for this system.  $(config-comp)$  > commit Components:: Manager: Update task started.

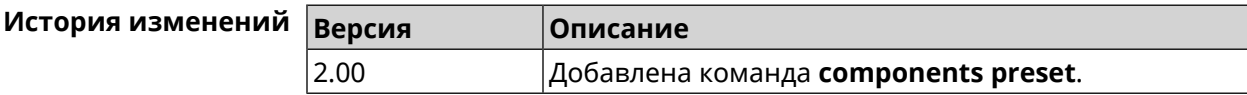

#### 3.7.9 components preview

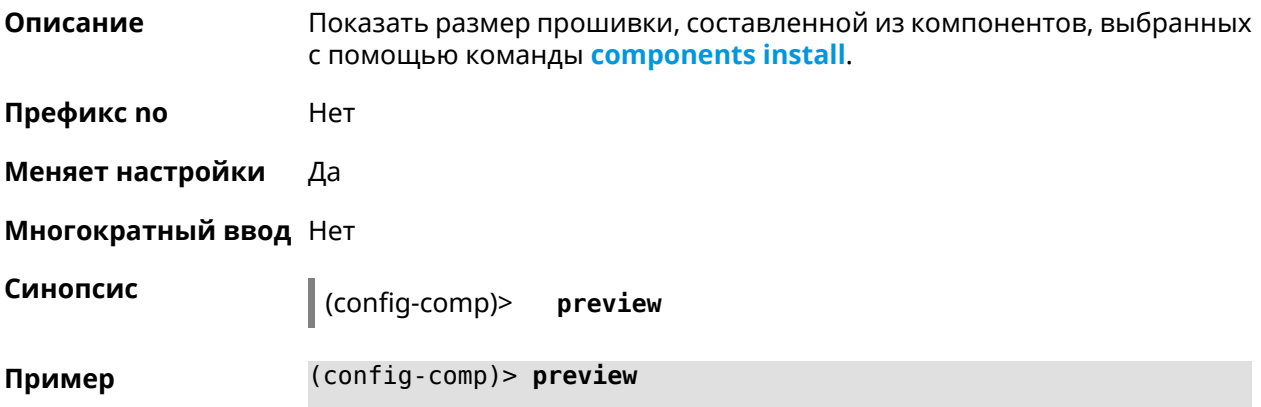

<span id="page-63-0"></span>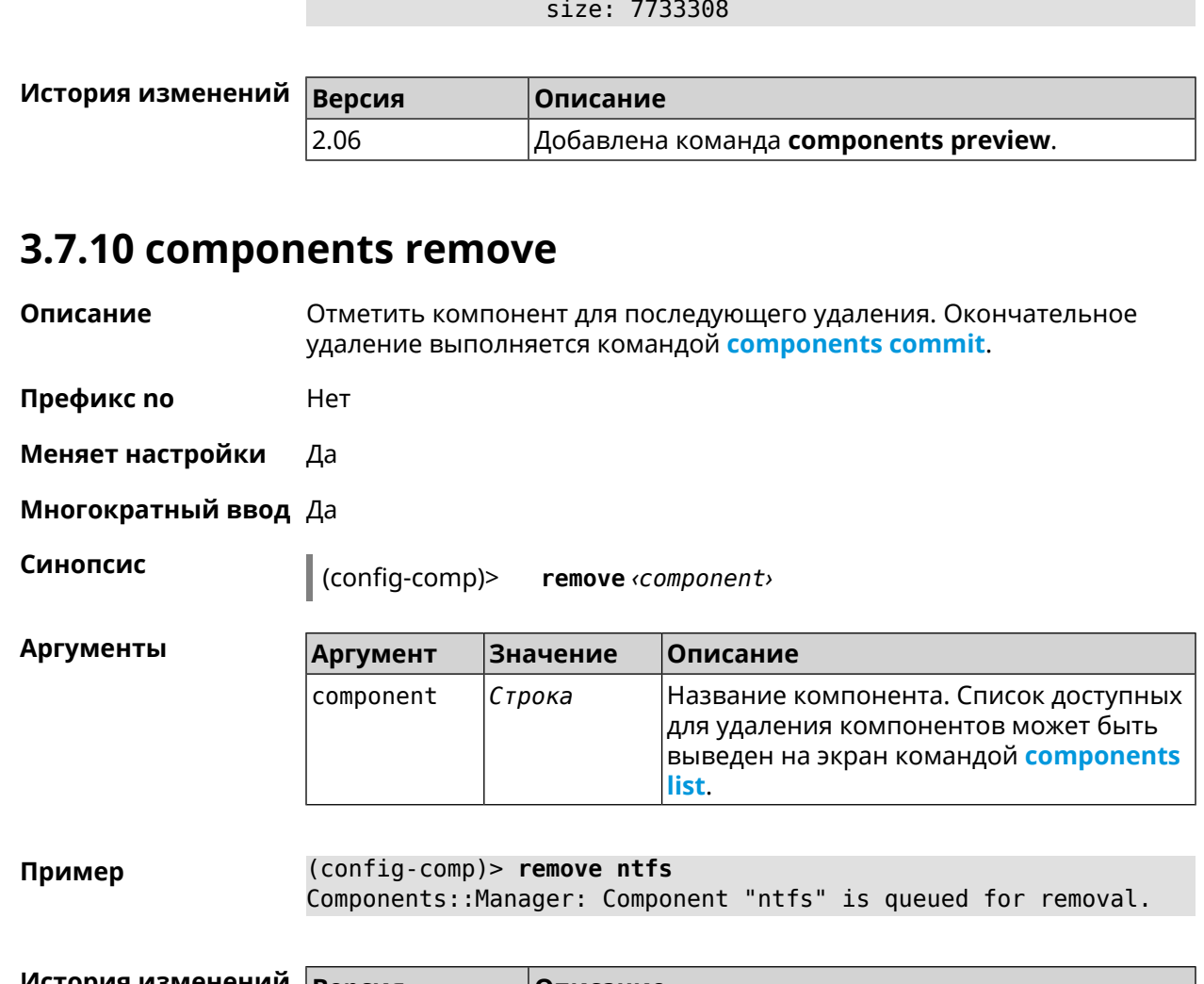

preview:

#### **История изменений Версия Описание** 2.00 Добавлена команда **components remove**.

### **3.7.11 components validity-period**

**Описание** Установить срок актуальности локального списка компонентов. По истечении этого времени будет автоматически выполнена команда **[components](#page-60-1) list** для получения текущего списка компонентов с сервера обновлений. По умолчанию используется значение 1800.

Команда с префиксом **no** возвращает значение по умолчанию.

**Префикс no** Да

**Меняет настройки** Да

**Многократный ввод** Нет

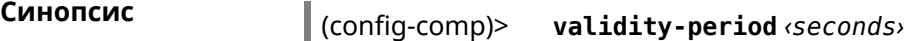

(config-comp)> **no validity-period**

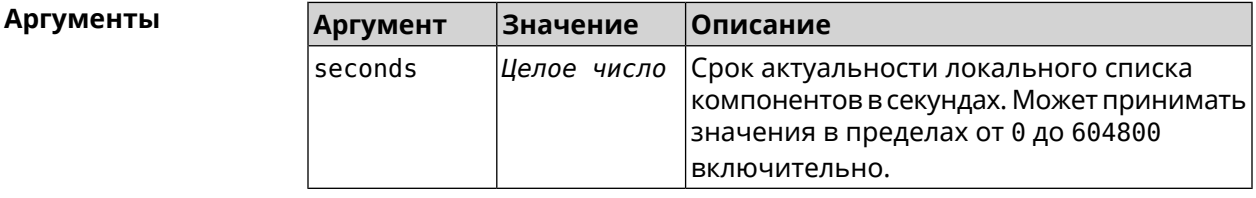

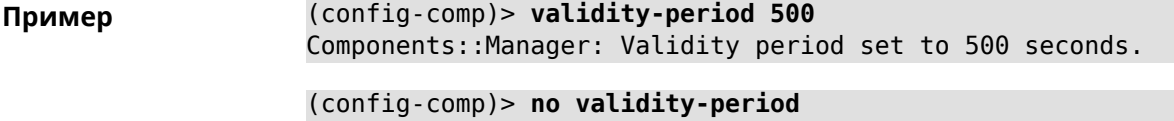

Components::Manager: Validity period reset to 1800 seconds.

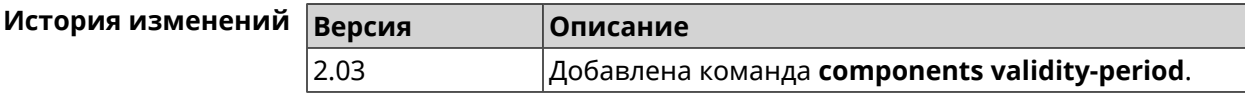

## **3.8 crypto engine**

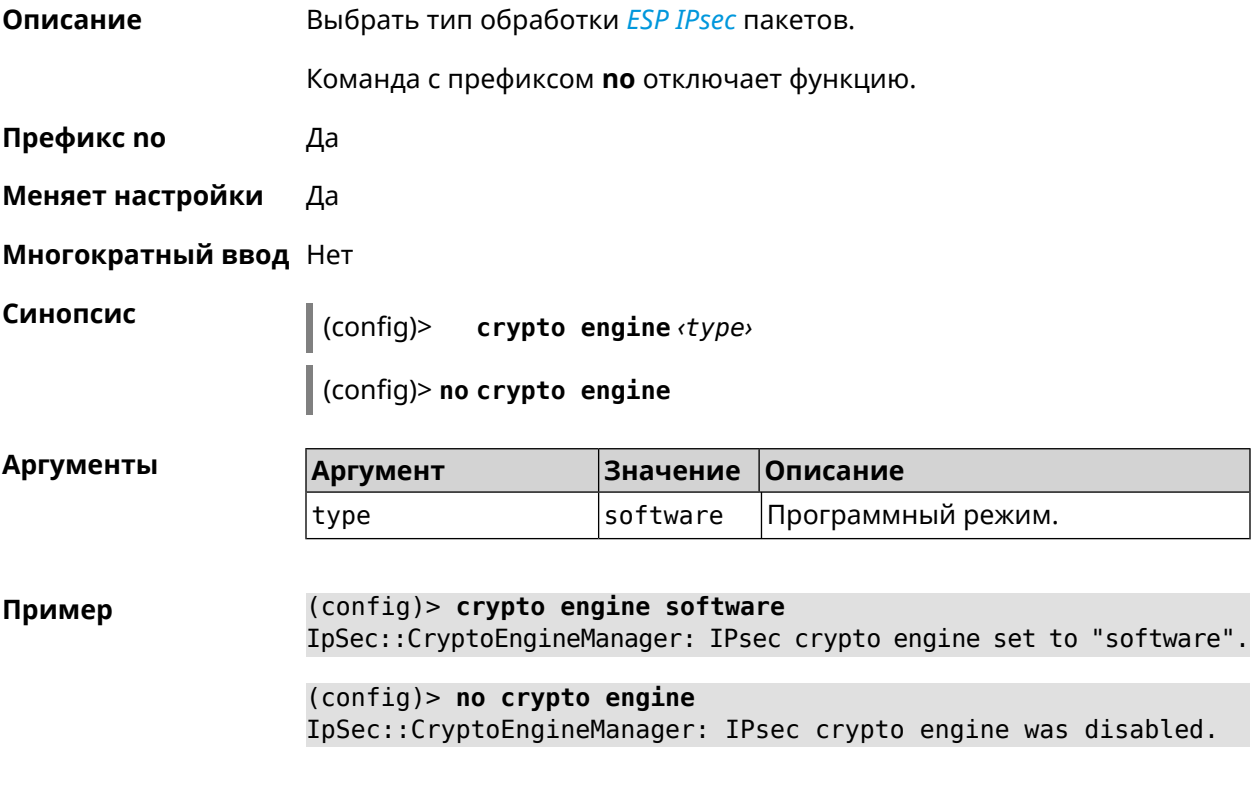

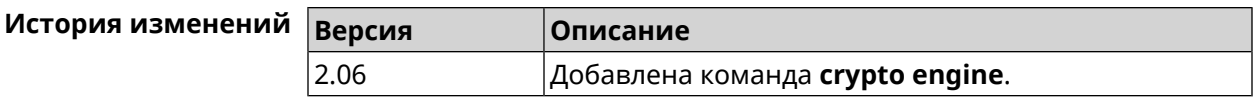

## **3.9 crypto ike key**

**Описание** Добавить ключ *[IKE](#page-697-3)* с идентификатором удаленной стороны.

Команда с префиксом **no** удаляет указанный ключ.

- **Префикс no** Да
- **Меняет настройки** Да

**Многократный ввод** Да

**Синопсис** (config)> **crypto ike key** *‹name› ‹psk›* ( *‹type› ‹id›* <sup>|</sup> **any**) (config)> **no crypto ike key** *‹name›*

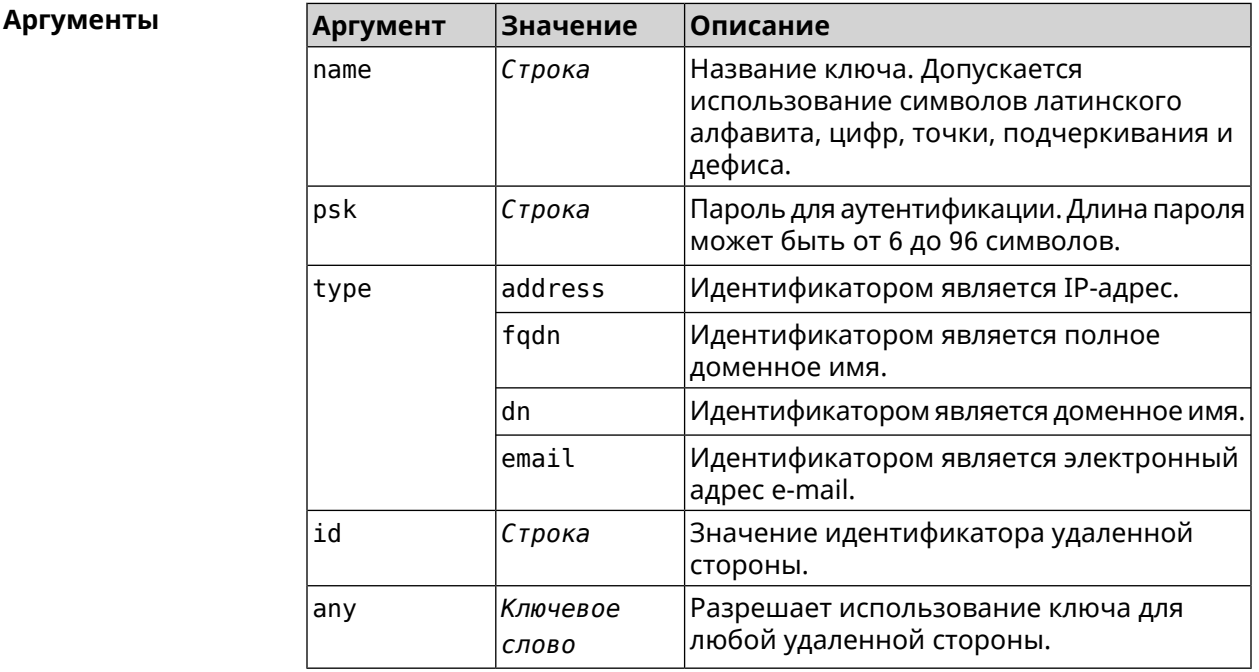

#### **Пример** (config)> **crypto ike key VirtualIPServer ► aDjsOC1gvWCsOiE4Ijhs+HRnNPiheGA478 any**

IpSec::Manager: "VirtualIPServer": crypto ike key successfully ► added.

(config)> **crypto ike key VirtualIPServer ► aDjsOC1gvWCsOiE4Ijhs+HRnNPiheGA478R4M6d4+O54LLihe any** IpSec::Manager: "VirtualIPServer": crypto ike key successfully ► updated.

(config)> **no crypto ike key VirtualIPServer** IpSec::Manager: "VirtualIPServer": crypto ike key successfully ► removed.

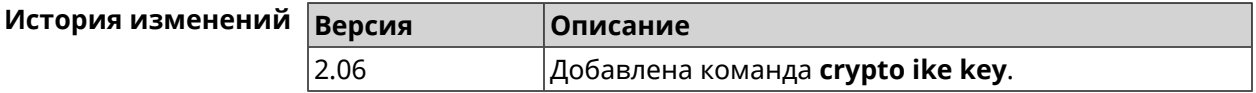

### **3.10 crypto ike mtu**

**Описание** Установить значение *[MTU](#page-699-1)*, которое будет передано *[IKE](#page-697-3)*. По умолчанию *[MTU](#page-699-1)* наследуется от интефейса, через который осуществляется доступ в Интернет.

Команда с префиксом **no** возвращает значение *[MTU](#page-699-1)* по умолчанию.

- **Префикс no** Да
- **Меняет настройки** Да
- **Многократный ввод** Нет

**Синопсис** (config)> **crypto ike mtu** (*value*)

(config)> **no crypto ike mtu**

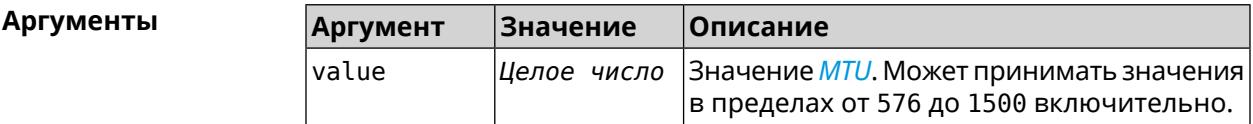

**Пример** (config)> **crypto ike mtu 1400** IpSec::Manager: IKE MTU value is set to 1400.

> (config)> **no crypto ipsec mtu** IpSec::Manager: Reset IKE MTU value.

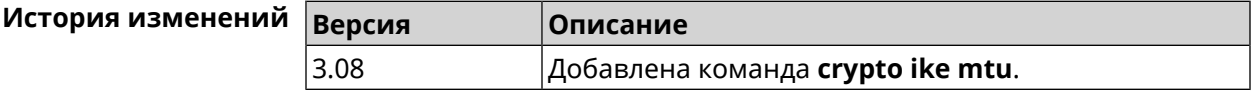

### **3.11 crypto ike nat-keepalive**

**Описание** Установить тайм-аут между пакетами keepalive в случае обнаружения NAT между клиентом и сервером *[IPsec](#page-697-2)*. По умолчанию установлено значение 20.

Команда с префиксом **no** возвращает значение по умолчанию.

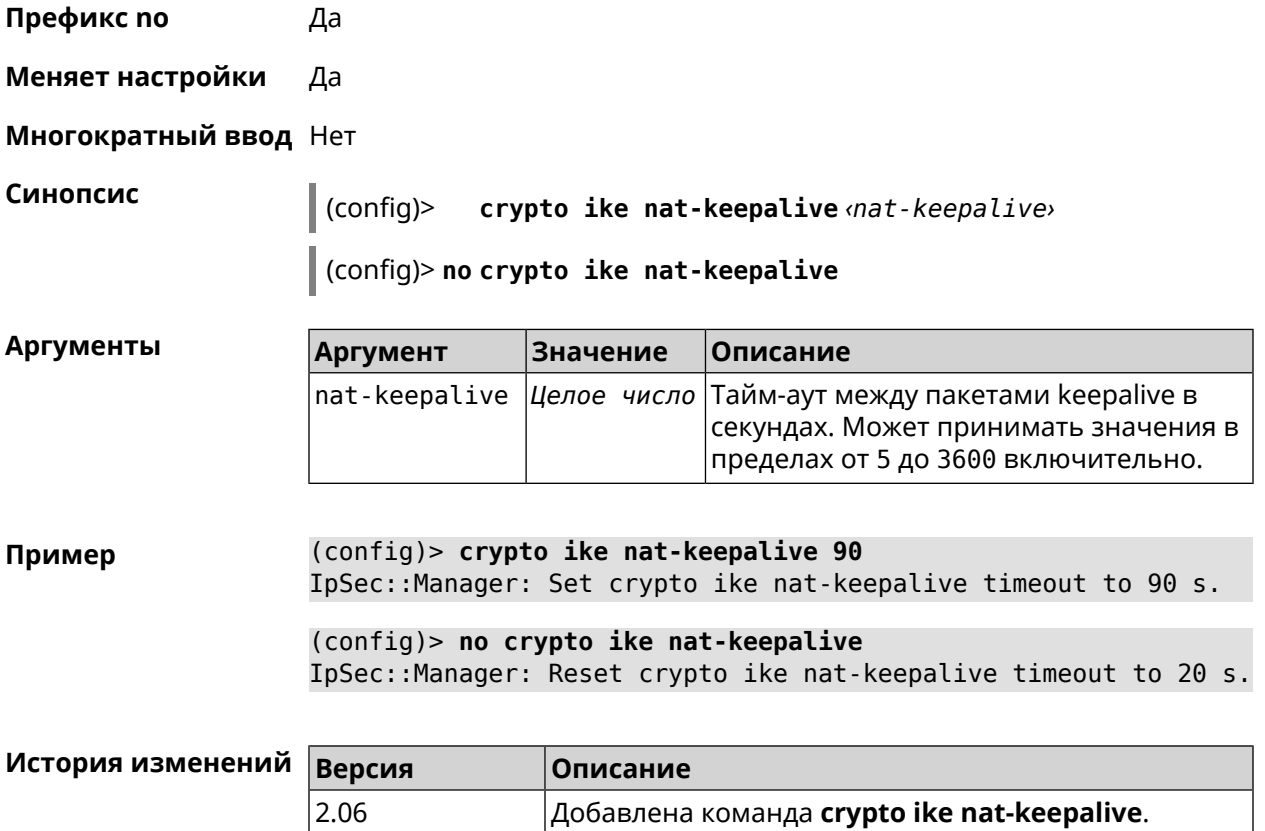

## **3.12 crypto ike policy**

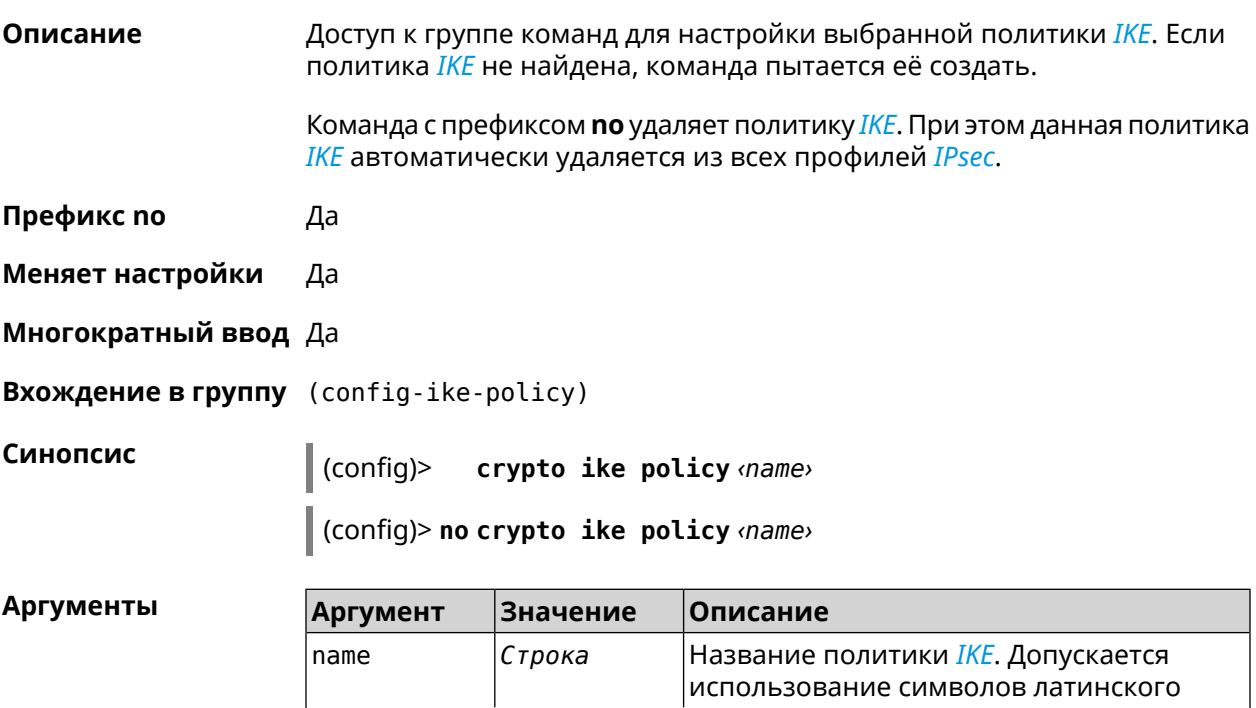

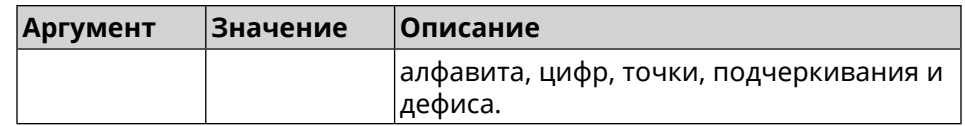

**Пример** (config)> **crypto ike policy test** IpSec::Manager: "test": crypto ike policy successfully created. (config)> **no crypto ike policy test** IpSec::Manager: Crypto ike policy "test" removed.

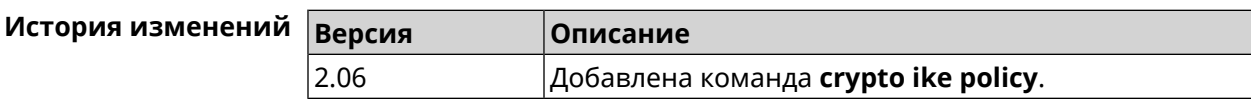

### **3.12.1 crypto ike policy lifetime**

**Описание** Установить время жизни ассоциации *[IPsec](#page-697-2) [IKE](#page-697-3)*. По умолчанию используется значение 86400.

Команда с префиксом **no** возвращает значение по умолчанию.

- **Префикс no** Да
- **Меняет настройки** Да

**Многократный ввод** Нет

**Синопсис** (config-ike-policy)> **lifetime** *‹lifetime›*

(config-ike-policy)> **no lifetime**

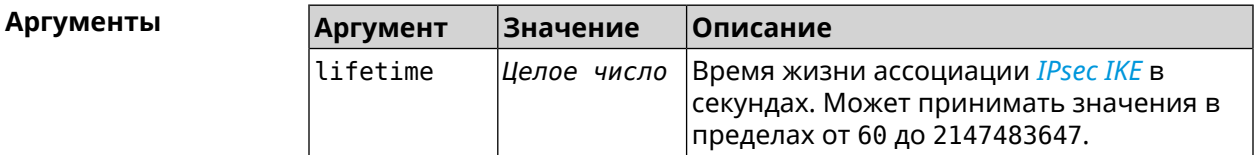

**Пример** (config-ike-policy)> **lifetime 3600** IpSec::Manager: "test": crypto ike policy lifetime set to 3600 s.

> (config-ike-policy)> **no lifetime** IpSec::Manager: "test": crypto ike policy lifetime reset.

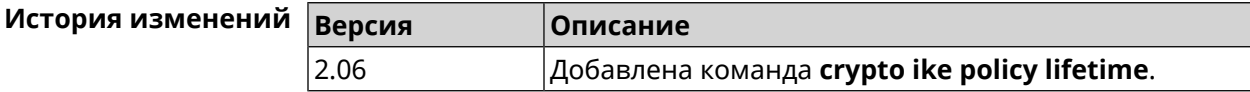

### <span id="page-69-0"></span>**3.12.2 crypto ike policy mode**

**Описание** Задать версию протокола *[IKE](#page-697-3)*. По умолчанию используется значение

ikev1.

Команда с префиксом **no** возвращает значение по умолчанию.

**Префикс no** Да

**Меняет настройки** Да

**Многократный ввод** Нет

**Синопсис** (config-ike-policy)> **mode** *‹mode›*

(config-ike-policy)> **no mode**

**Аргументы Аргумент Значение Описание** mode  $\vert$ ikev1  $\vert$ Версия протокола IKEv1. ikev2 Версия протокола IKEv2.

**Пример** (config-ike-policy)> **mode ikev2** IpSec::Manager: "test": crypto ike policy mode set to "ikev2".

(config-ike-policy)> **no mode** IpSec::Manager: "test": crypto ike policy mode reset.

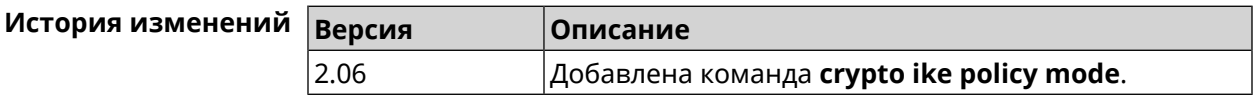

#### **3.12.3 crypto ike policy negotiation-mode**

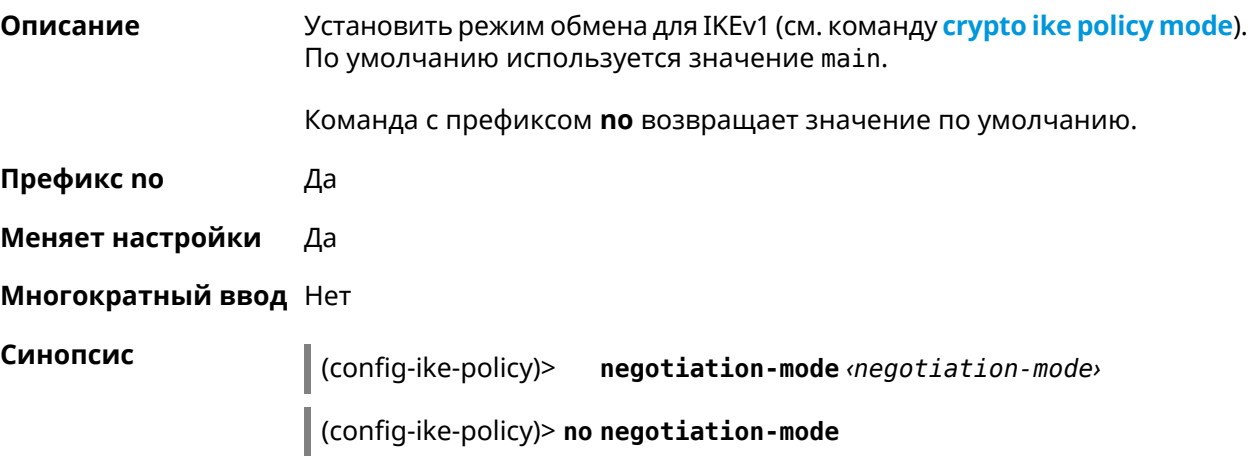

 $A$ ргументы

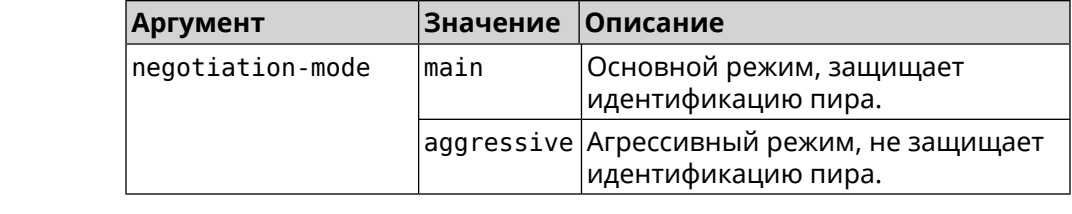

**Пример** (config-ike-policy)> **negotiation-mode aggressive** IpSec::Manager: "test": crypto ike policy negotiation-mode set ► to "aggressive".

> (config-ike-policy)> **no negotiation-mode** IpSec::Manager: "test": crypto ike policy negotiation-mode reset.

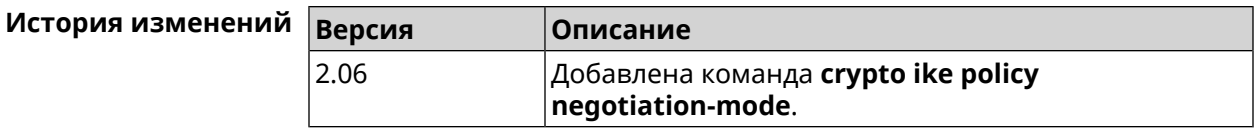

#### **3.12.4 crypto ike policy proposal**

**Описание** Добавить в политику *[IKE](#page-697-3)* ссылку на выбранный *[IKE](#page-697-3)* proposal. Очередность добавления имеет значение для обмена данными по протоколу *[IKE](#page-697-3)*.

Команда с префиксом **no** удаляет ссылку на *[IKE](#page-697-3)* proposal.

**Префикс no** Да

**Меняет настройки** Да

**Многократный ввод** Да

**Синопсис** (config-ike-policy)> **proposal** *‹proposal›*

(config-ike-policy)> **no proposal** *‹proposal›*

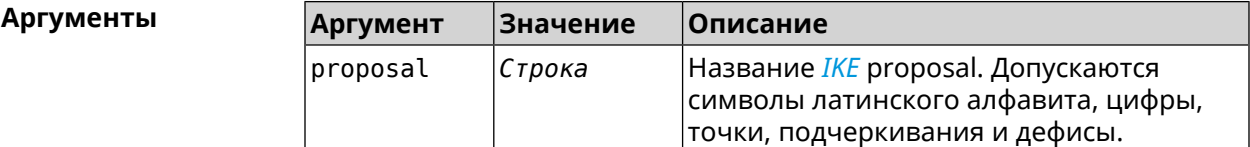

**Пример** (config-ike-policy)> **proposal test** IpSec::Manager: "test": crypto ike proposal "test" successfully ► added. (config-ike-policy)> **no proposal** IpSec::Manager: "test": crypto ike policy proposal "test" ► successfully removed.

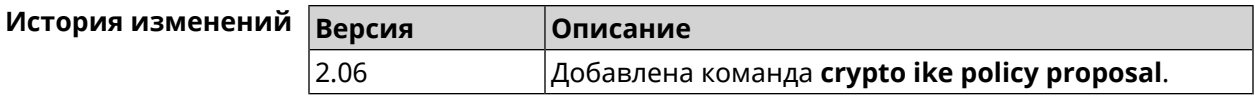

## **3.13 crypto ike proposal**

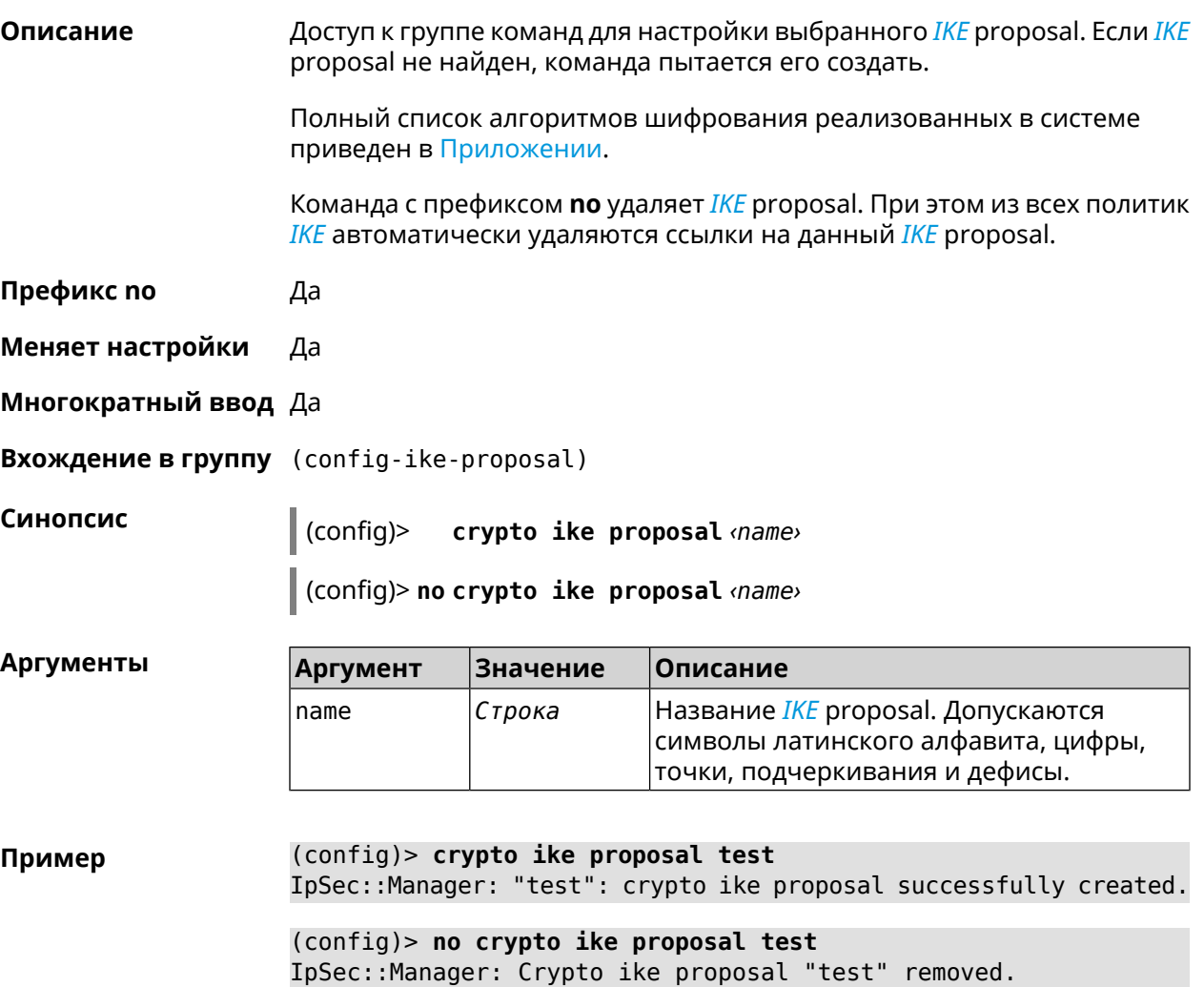

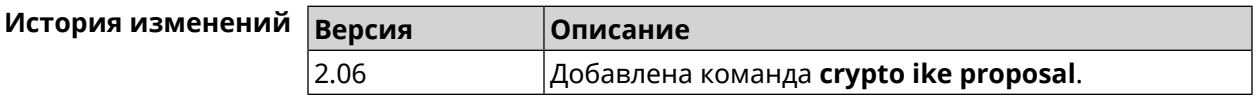

### **3.13.1 crypto ike proposal aead**

**Описание** Включить режим шифрования *[AEAD](#page-692-1)*для *[IKE](#page-697-3)* proposal.

**Префикс no** Heт

**Меняет настройки** Нет
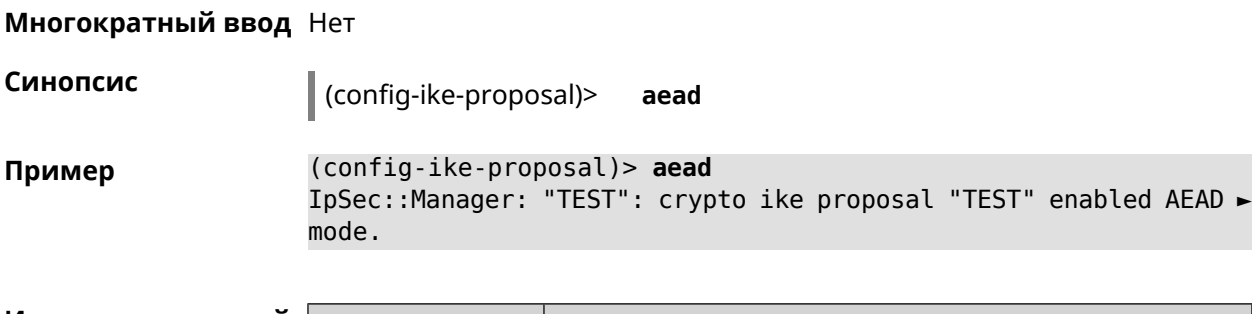

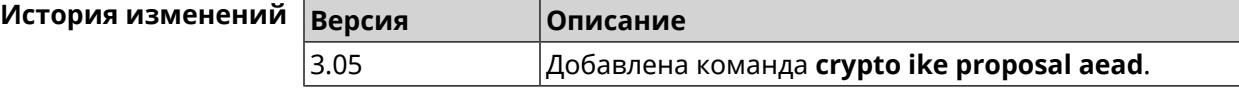

# **3.13.2 crypto ike proposal dh-group**

**Описание** Добавить выбранную *[DH](#page-694-0)* группу в *[IKE](#page-697-0)* proposal для работы в режиме *[PFS](#page-701-0)*. Очередность добавления имеет значение для обмена данными по протоколу *[IKE](#page-697-0)*.

Команда с префиксом **no** удаляет выбранную группу.

- **Префикс no** Да
- **Меняет настройки** Да
- **Многократный ввод** Да

**Синопсис** (config-ike-proposal)> **dh-group** *‹dh-group›*

(config-ike-proposal)> **no dh-group** *‹dh-group›*

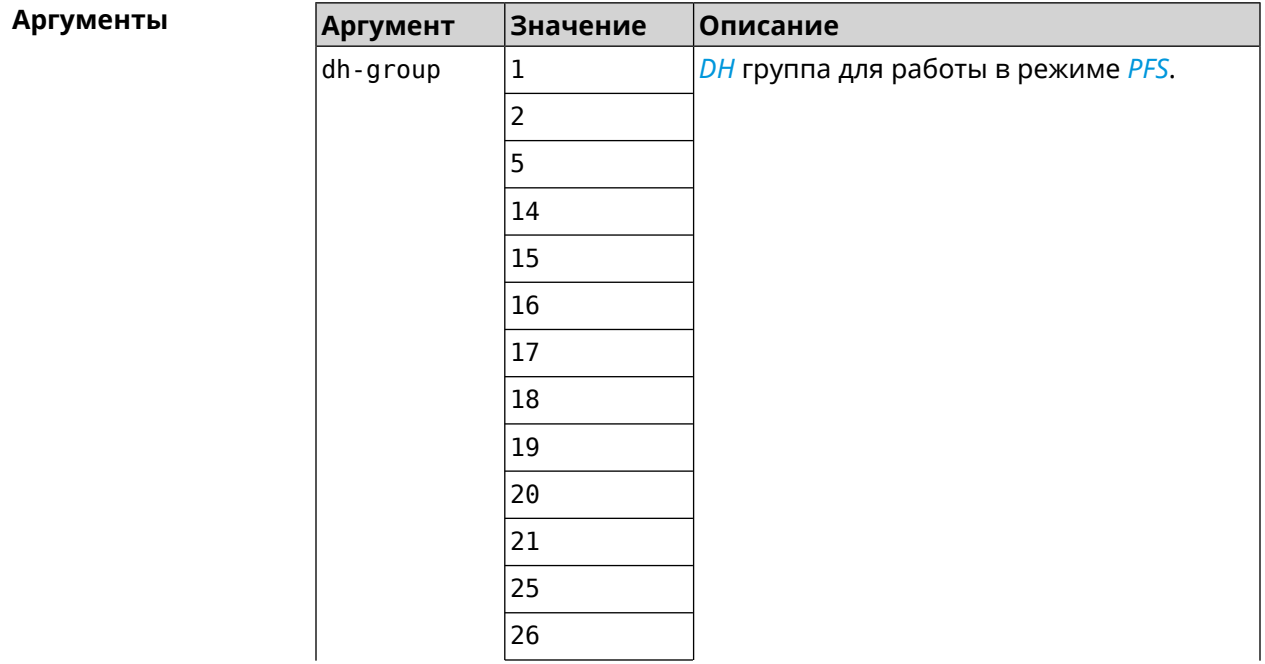

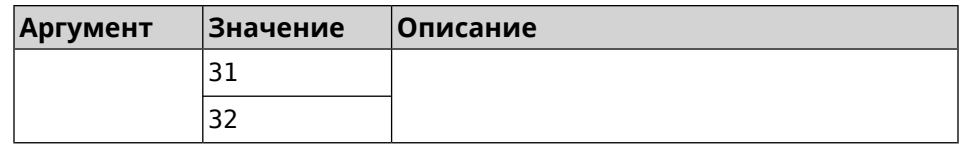

(config-ike-proposal)> dh-group 14 Пример IpSec::Manager: "test": crypto ike proposal DH group "14" ► successfully added. (config-ike-proposal) > no dh-group 14

IpSec::Manager: "test": crypto ike proposal "test" group type ► successfully removed.

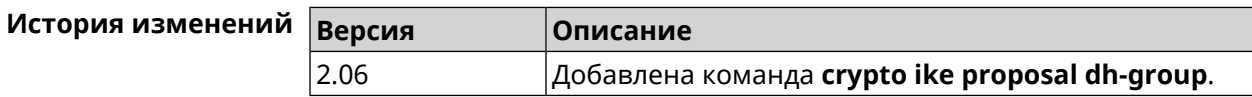

# 3.13.3 crypto ike proposal encryption

Описание Добавить выбранный тип шифрования в IKE proposal. Очередность добавления имеет значение для обмена данными по протоколу IKE.

Команда с префиксом по удаляет выбранный тип шифрования.

- Префикс по Да
- Меняет настройки Да
- Многократный ввод Да
- Синопсис

(config-ike-proposal)> encryption «encryption»

(config-ike-proposal)> no encryption <encryption>

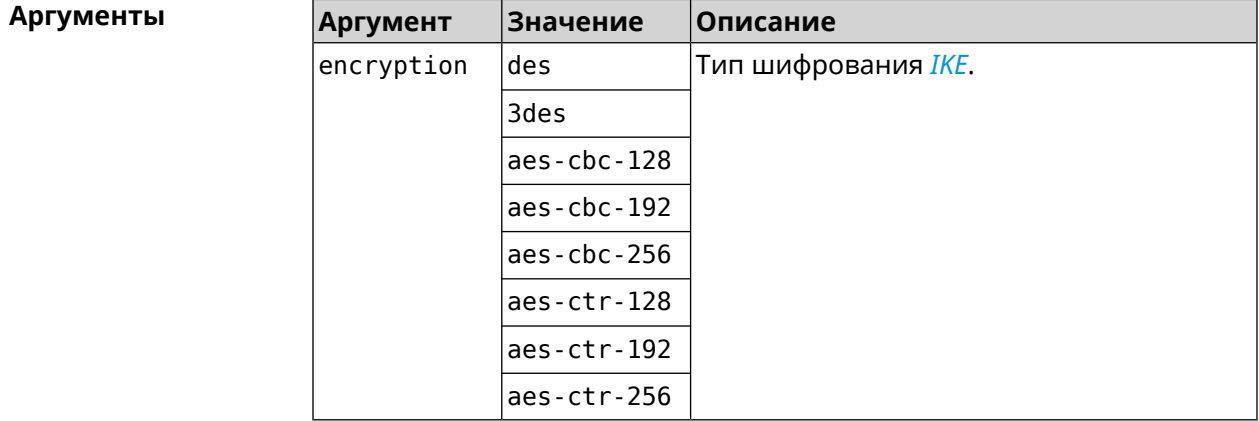

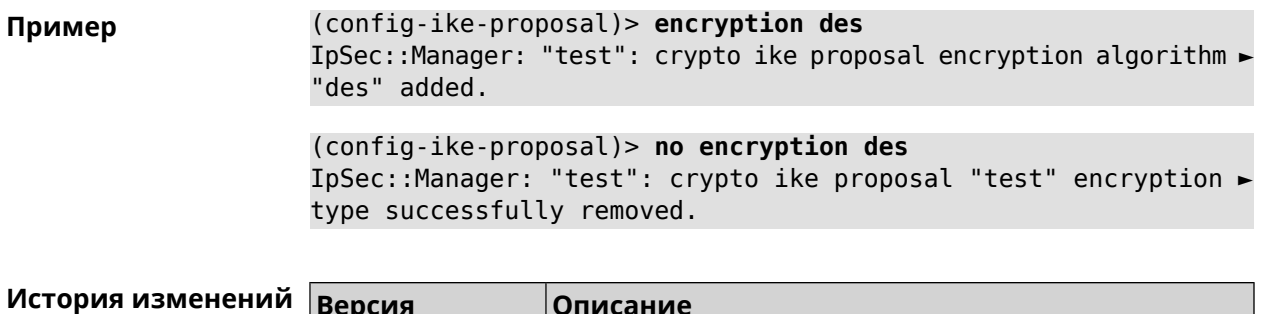

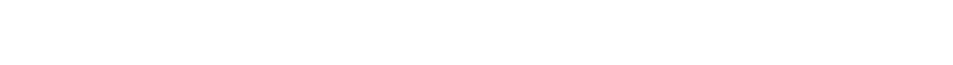

# 3.13.4 crypto ike proposal integrity

2.06

Описание Добавить выбранное значение алгоритма подписи НМАС в IKE proposal. Очередность добавления имеет значение для обмена данными по протоколу IKE.

Команда с префиксом по удаляет выбранный алгоритм.

Добавлена команда crypto ike proposal encryption.

Префикс по Да

Меняет настройки Да

Многократный ввод Да

Синопсис

config-ike-proposal)> integrity <integrity>

(config-ike-proposal)> no integrity <integrity>

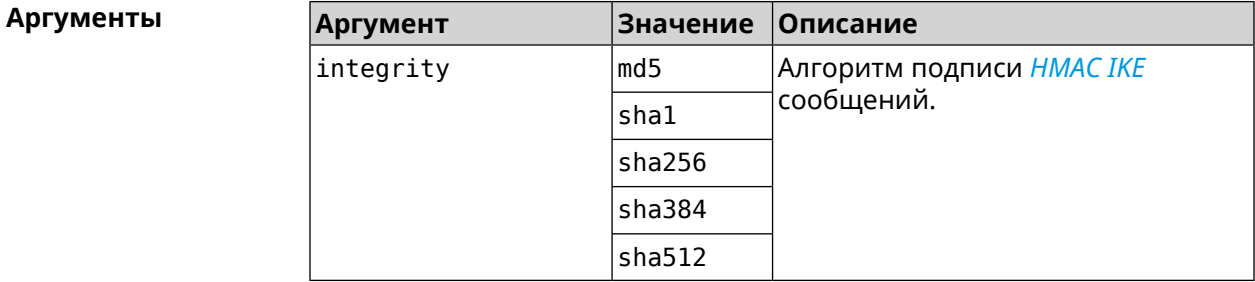

(config-ike-proposal)> integrity sha256 Пример IpSec::Manager: "test": crypto ike proposal integrity algorithm ► "sha256" successfully added.

> (config-ike-proposal)> no integrity sha256 IpSec::Manager: "test": crypto ike proposal "test" integrity ► type successfully removed.

История изменен

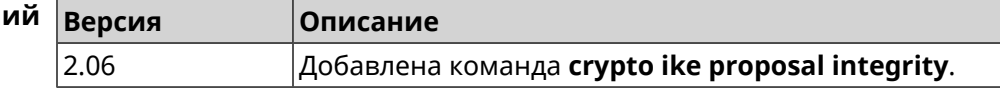

# **3.13.5 crypto ike proposal prf**

**Описание** Добавить выбранную группу *[PRF](#page-702-0)* в *[IKE](#page-697-0)* proposal.

Команда с префиксом **no** удаляет выбранный алгоритм.

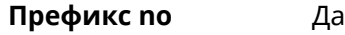

**Меняет настройки** Да

**Многократный ввод** Да

**Синопсис** (config-ike-proposal)> **prf** *‹prf›*

(config-ike-proposal)> **no prf** *‹prf›*

sha512 aes-cmac

**Аргументы Аргумент Значение Описание** Алгоритм подписи *[HMAC](#page-696-0)* для *[IKE](#page-697-0)* сообщений. prf | md5 sha1 aes-xcbc sha256 sha384

**Пример** (config-ike-proposal)> **prf sha256** IpSec::Manager: "TEST": crypto ike proposal prf algorithm ► "sha256" successfully added. (config-ike-proposal)> **no prf sha256** IpSec::Manager: "TEST": crypto ike proposal "TEST" prf type ► successfully removed.

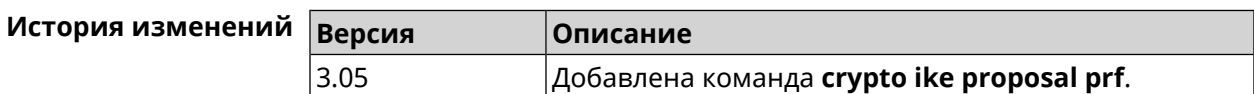

# **3.14 crypto ipsec incompatible**

**Описание** Отключить проверку совместимости *[IPsec](#page-697-1)* туннелей. По умолчанию настройка отключена. Команда с префиксом **no** включает проверку обратно. **Префикс no** Да

**Меняет настройки** Да

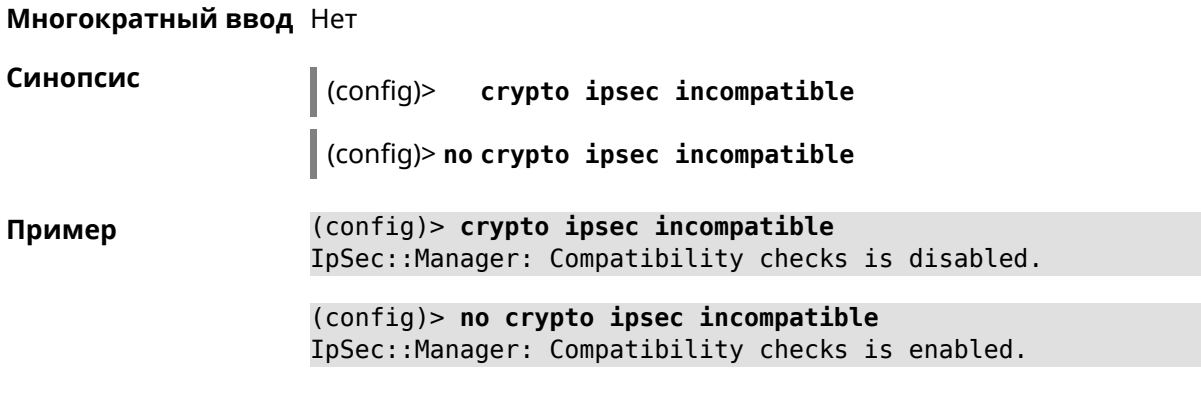

<span id="page-76-0"></span>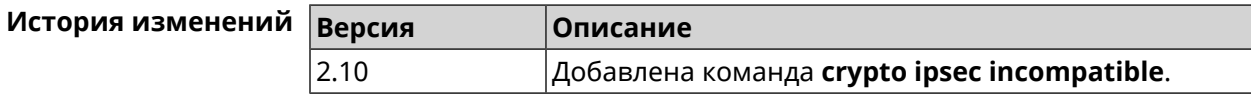

# 3.15 crypto ipsec profile

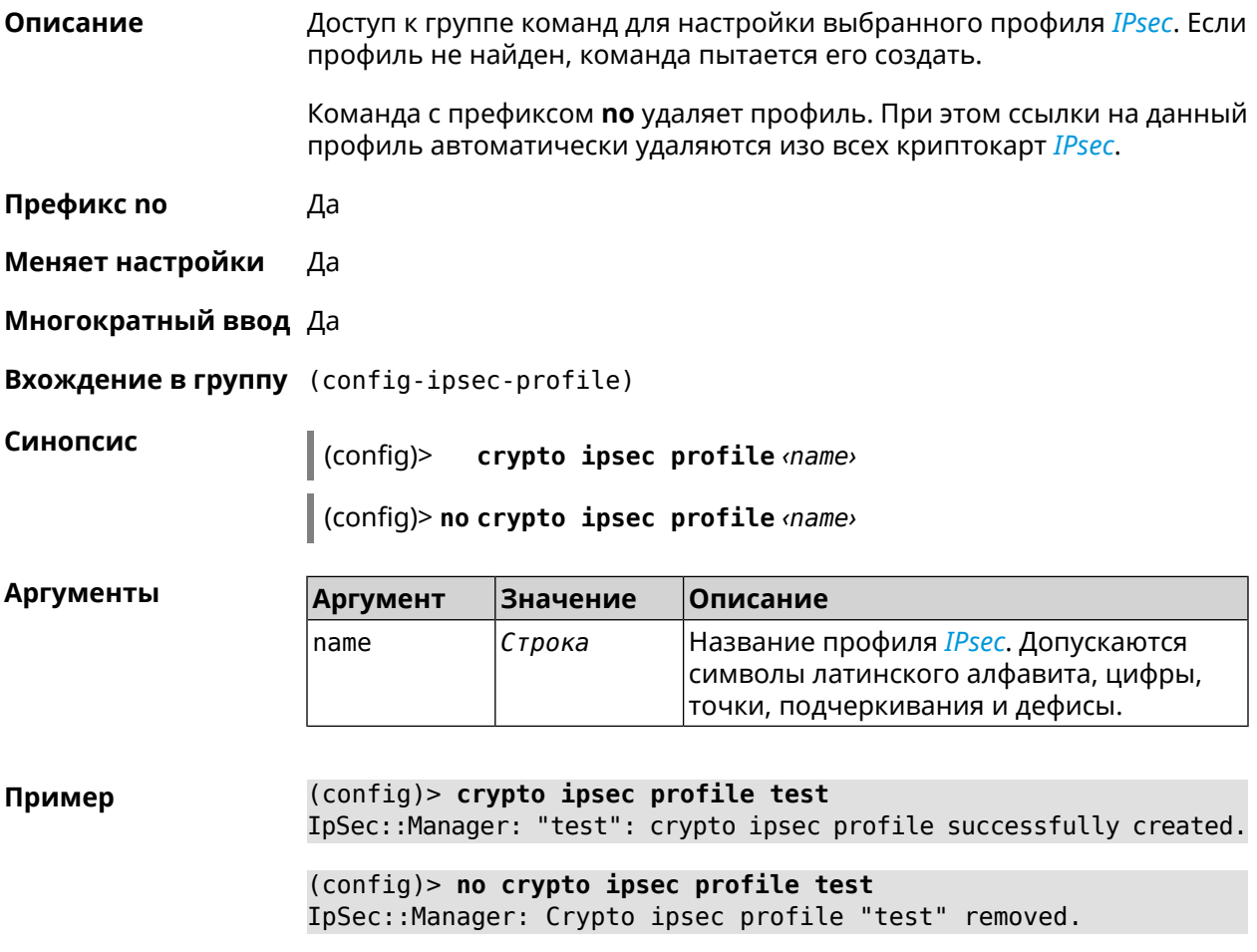

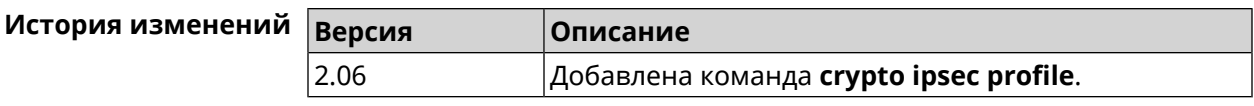

# **3.15.1 crypto ipsec profile authentication-local**

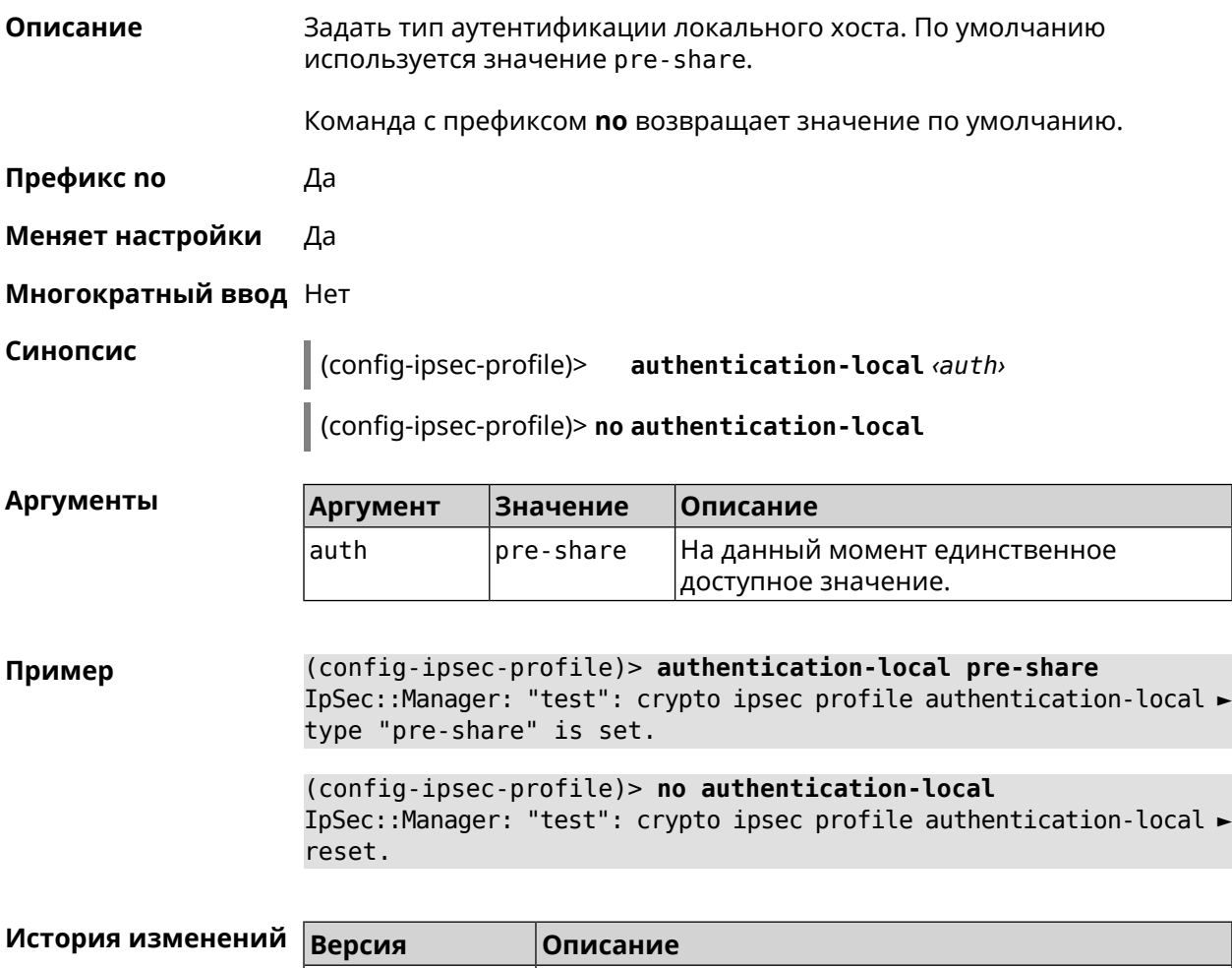

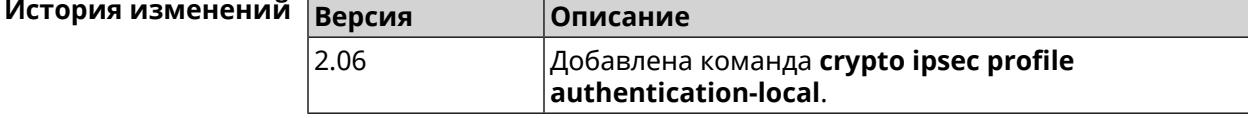

# **3.15.2 crypto ipsec profile authentication-remote**

**Описание** Задать тип аутентификации удаленного хоста. По умолчанию используется значение pre-share.

Команда с префиксом **no** возвращает значение по умолчанию.

**Префикс no** Да

**Меняет настройки** Да

**Многократный ввод** Нет

Синопсис config-ipsec-profile)>  $author$ -remote  $\langle author \rangle$ 

(config-ipsec-profile)> no authentication-remote

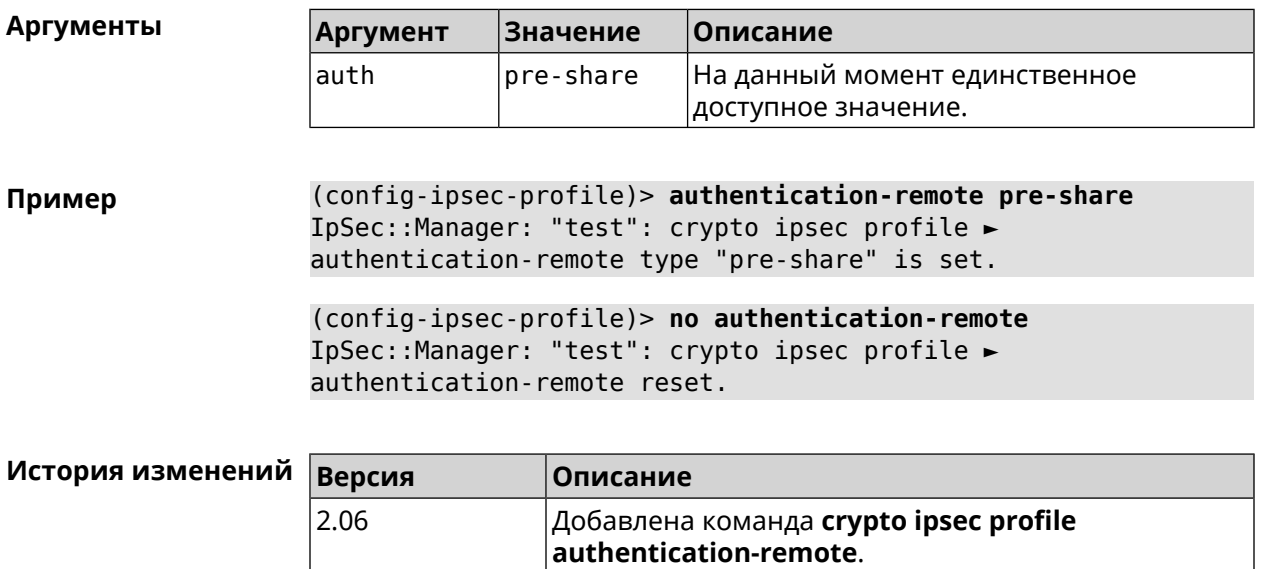

# 3.15.3 crypto ipsec profile dpd-clear

2.06

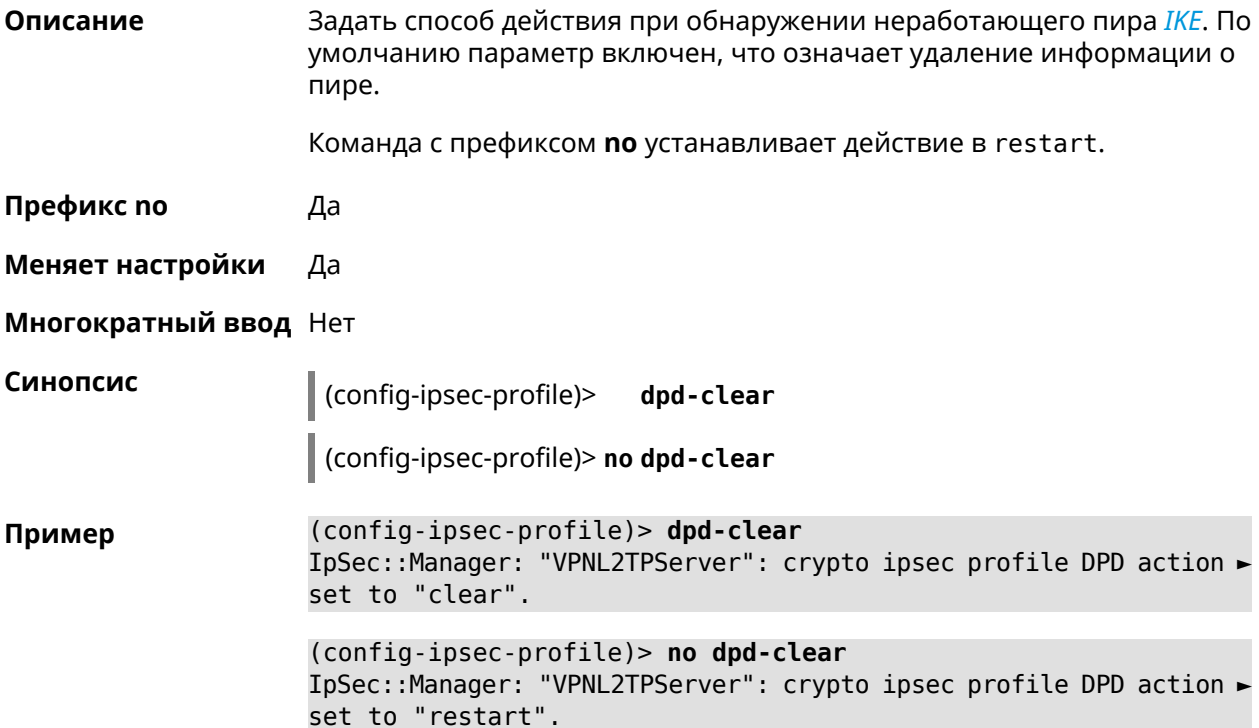

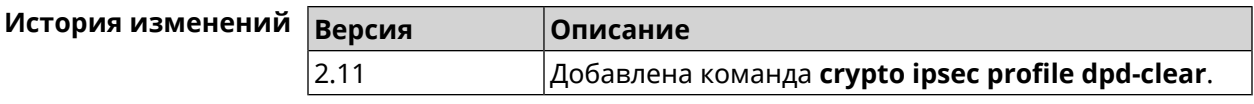

# **3.15.4 crypto ipsec profile dpd-interval**

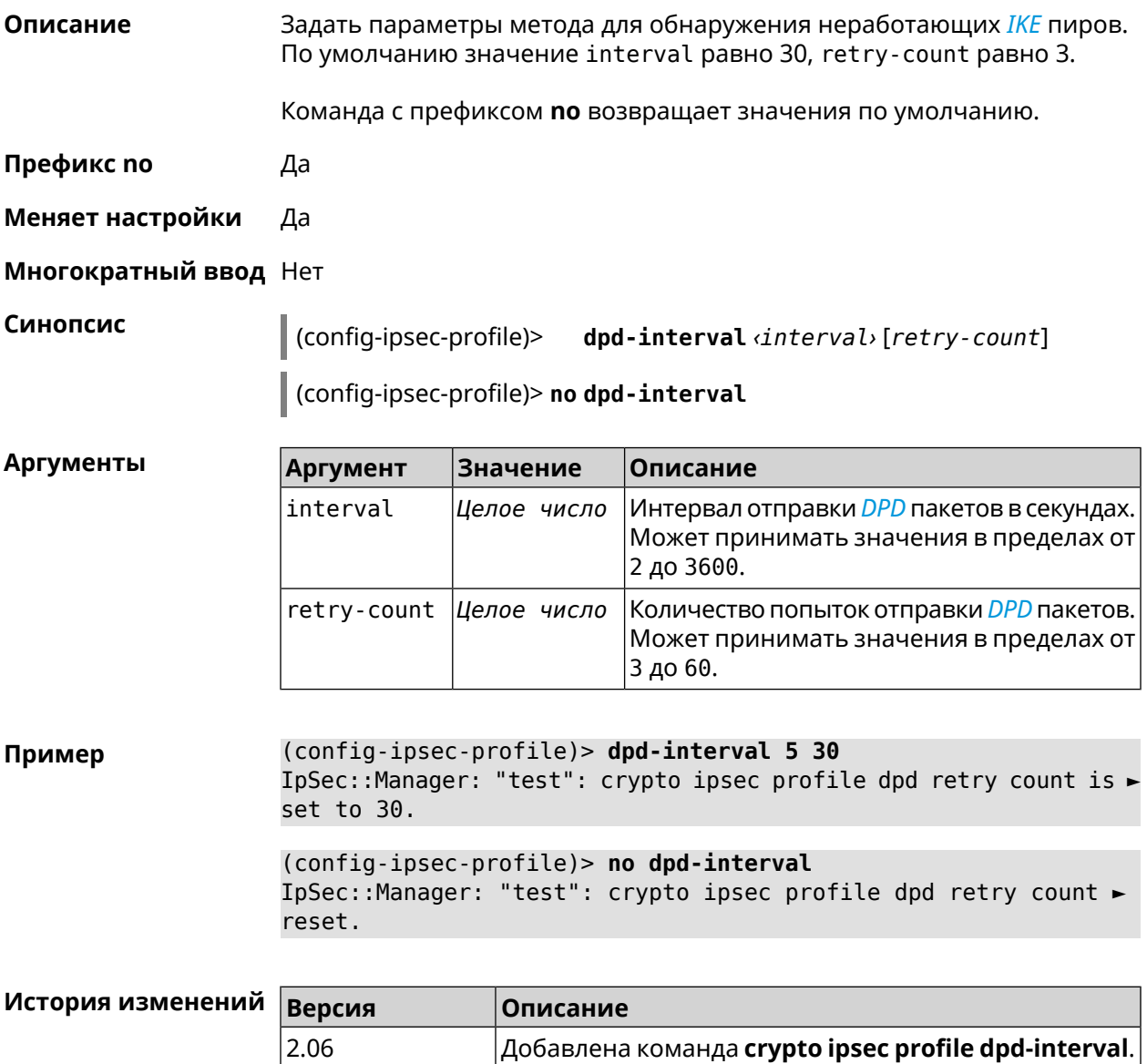

# **3.15.5 crypto ipsec profile identity-local**

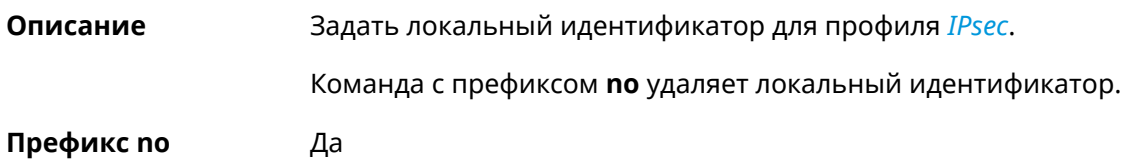

#### **Меняет настройки** Да

**Многократный ввод** Нет

**Синопсис** (config-ipsec-profile)> **identity-local** *‹type› ‹id›*

(config-ipsec-profile)> **no identity-local**

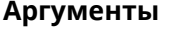

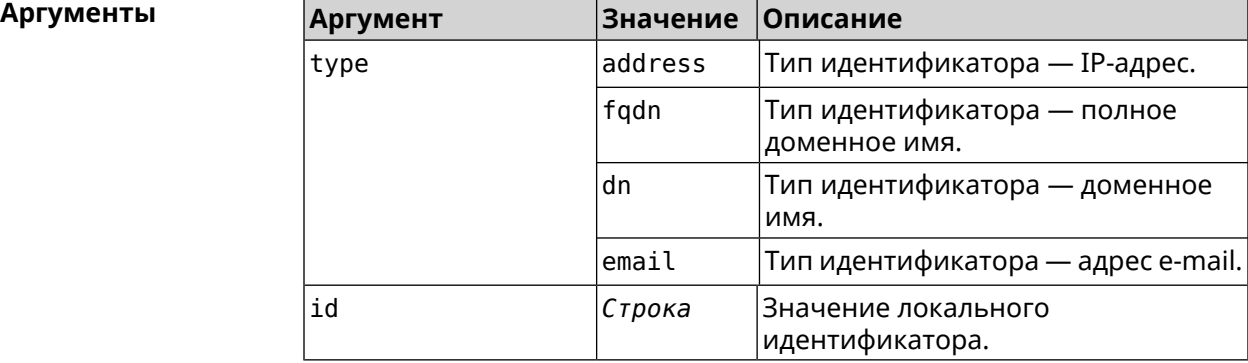

**Example** (config-ipsec-profile)> **identity-local address 10.10.10.5** IpSec::Manager: "test": crypto ipsec profile identity-local is ► set to "10.10.10.5" with type "address".

> (config-ipsec-profile)> **no identity-local** IpSec::Manager: "test": crypto ipsec profile identity-local reset.

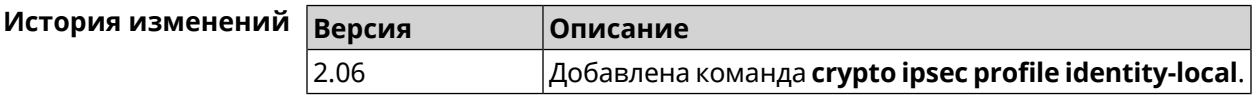

# **3.15.6 crypto ipsec profile match-identity-remote**

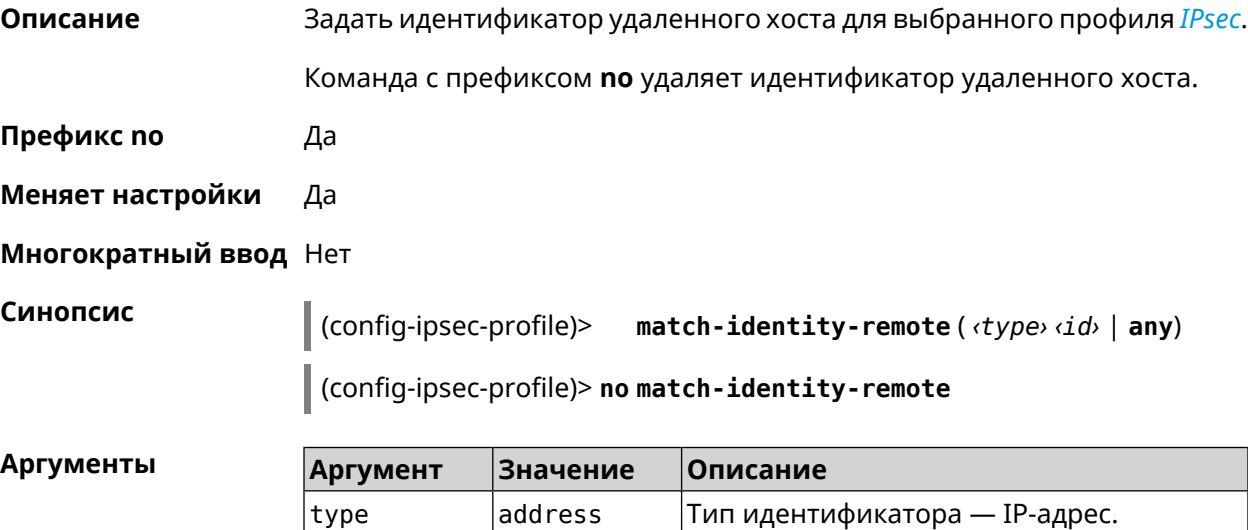

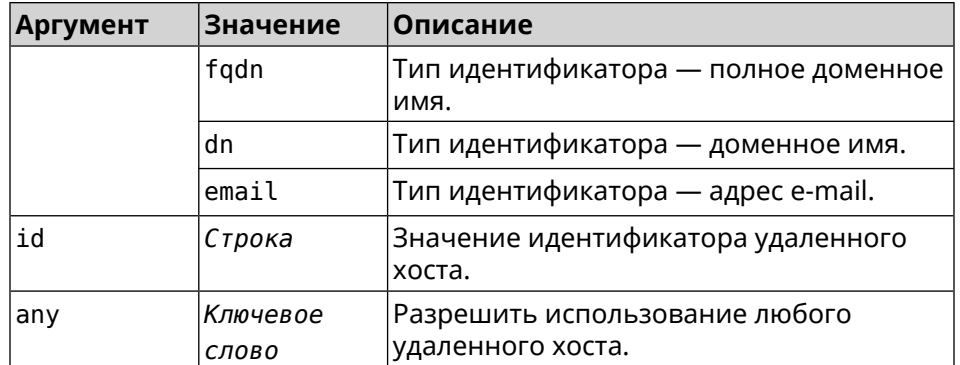

**Пример** (config-ipsec-profile)> **match-identity-remote any** IpSec::Manager: "test": crypto ipsec profile ► match-identity-remote is set to any.

> (config-ipsec-profile)> **no match-identity-remote** IpSec::Manager: "test": crypto ipsec profile ► match-identity-remote reset.

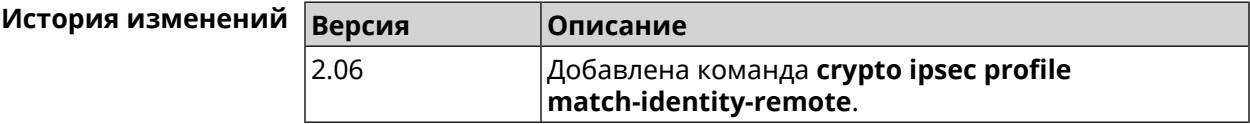

### **3.15.7 crypto ipsec profile mode**

**Описание** Установить режим работы *[IPsec](#page-697-1)*. По умолчанию используется значение tunnel.

Команда с префиксом **no** возвращает значение по умолчанию.

**Префикс no** Да

**Меняет настройки** Да

**Многократный ввод** Нет

**Синопсис** (config-ipsec-profile)> **mode** *‹mode›*

(config-ipsec-profile)> **no mode**

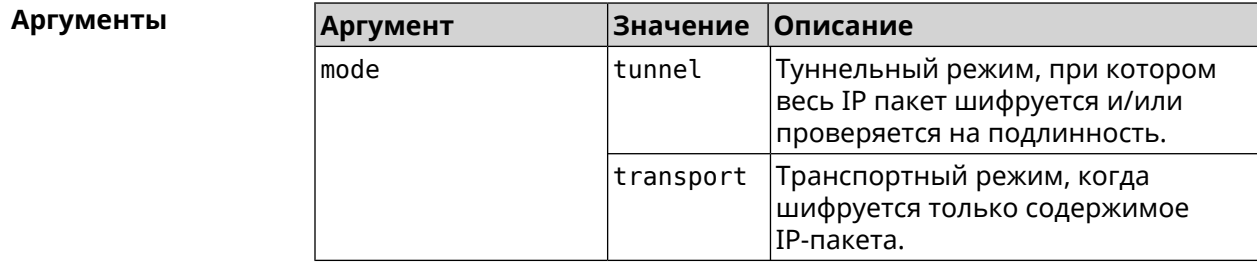

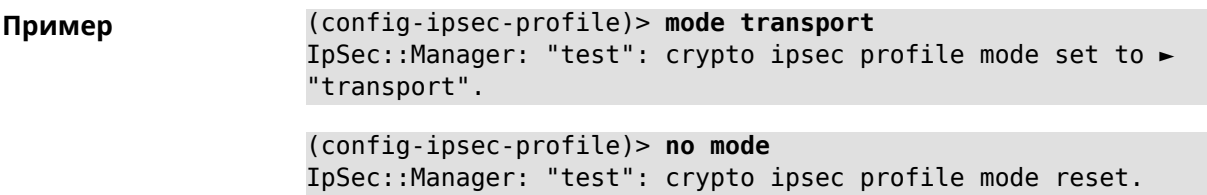

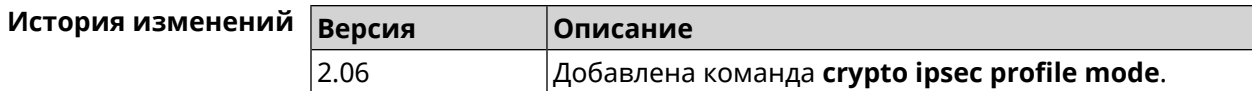

# **3.15.8 crypto ipsec profile policy**

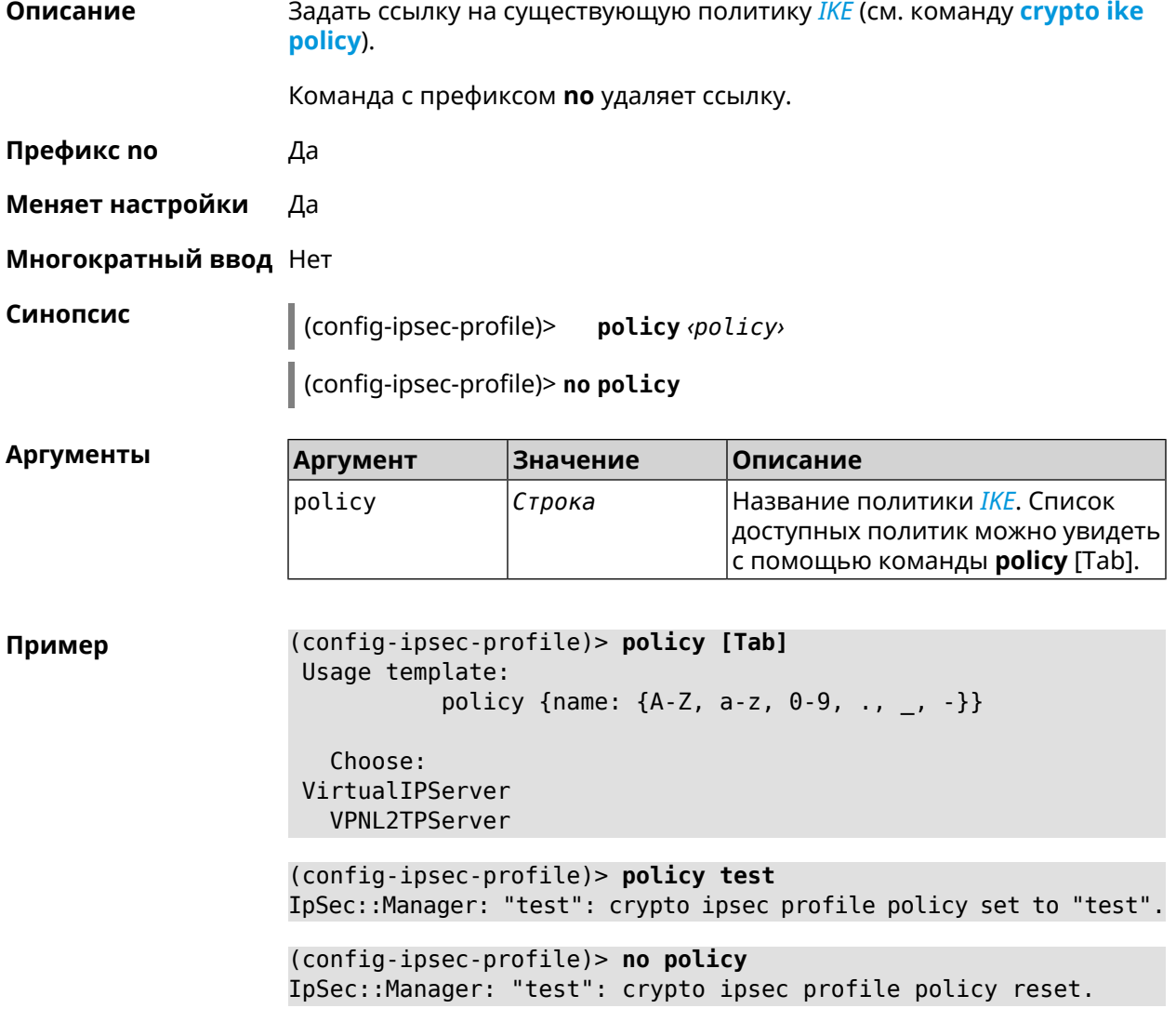

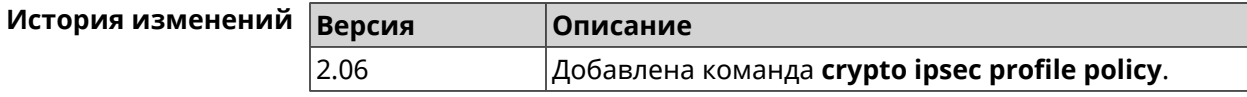

# **3.15.9 crypto ipsec profile preshared-key**

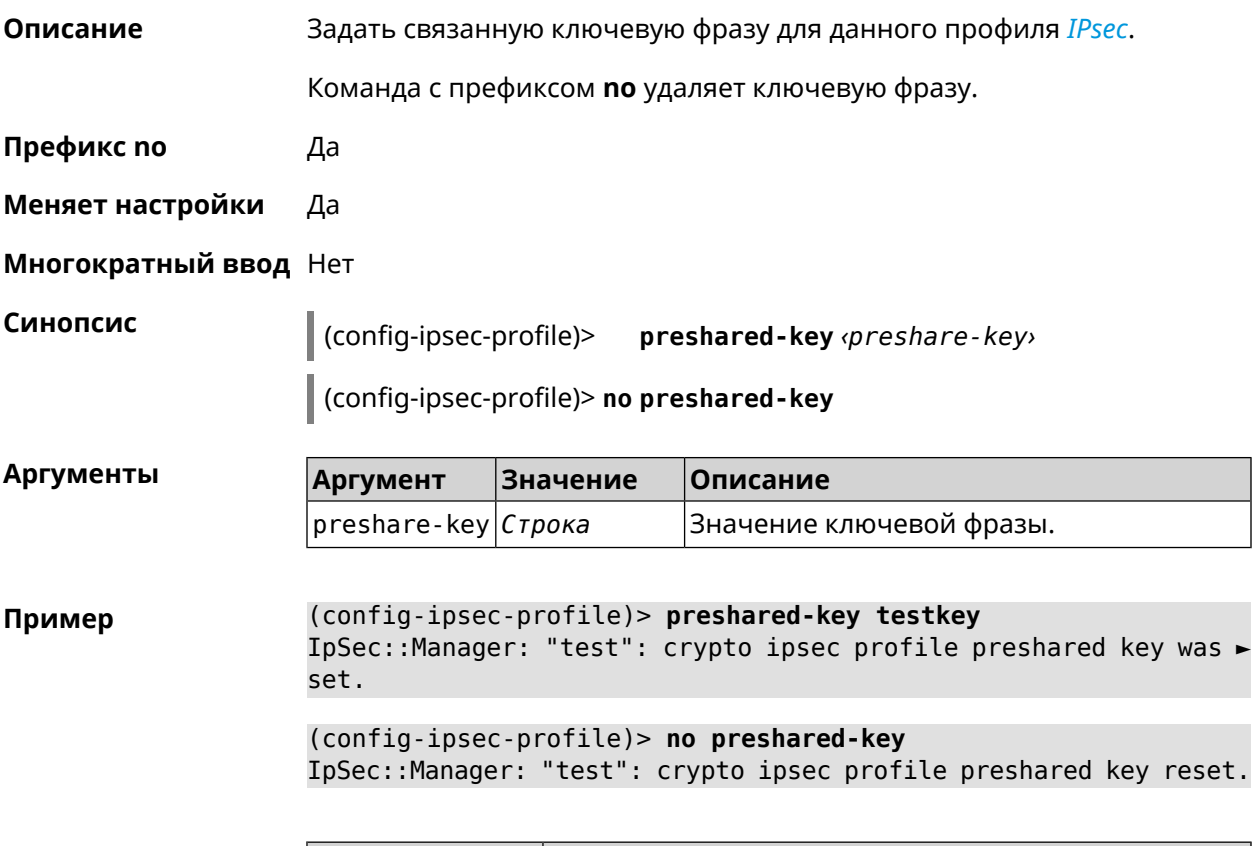

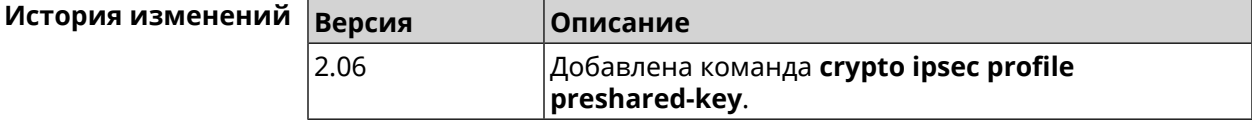

# **3.15.10 crypto ipsec profile xauth**

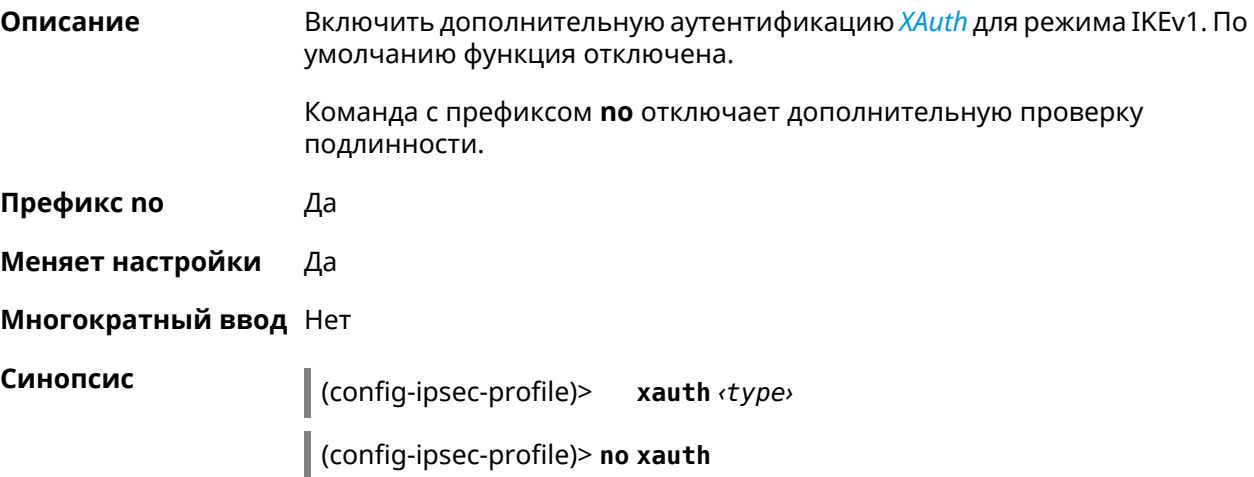

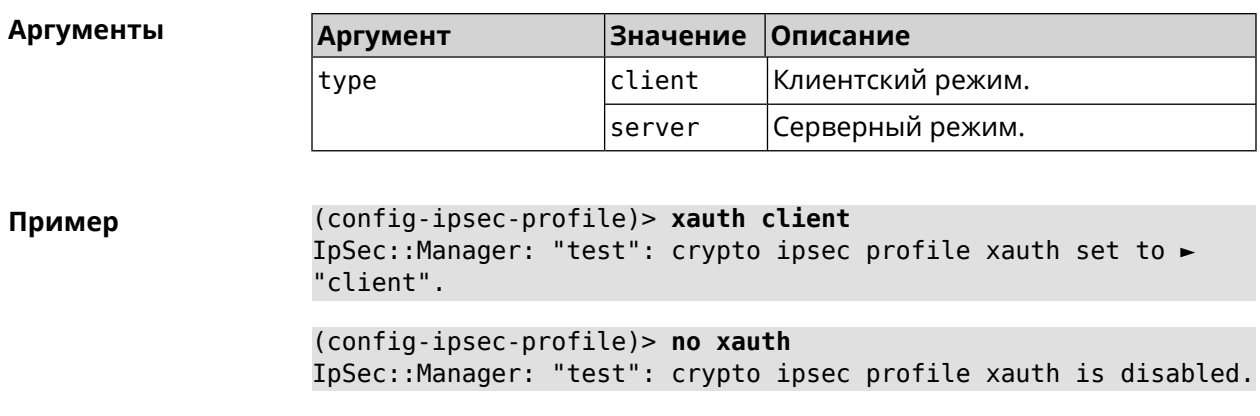

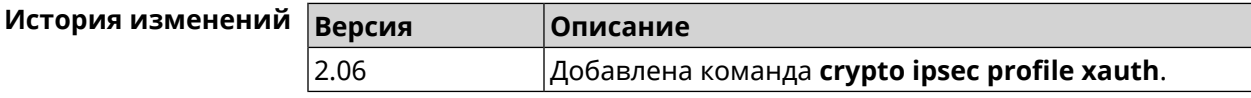

# **3.15.11 crypto ipsec profile xauth-identity**

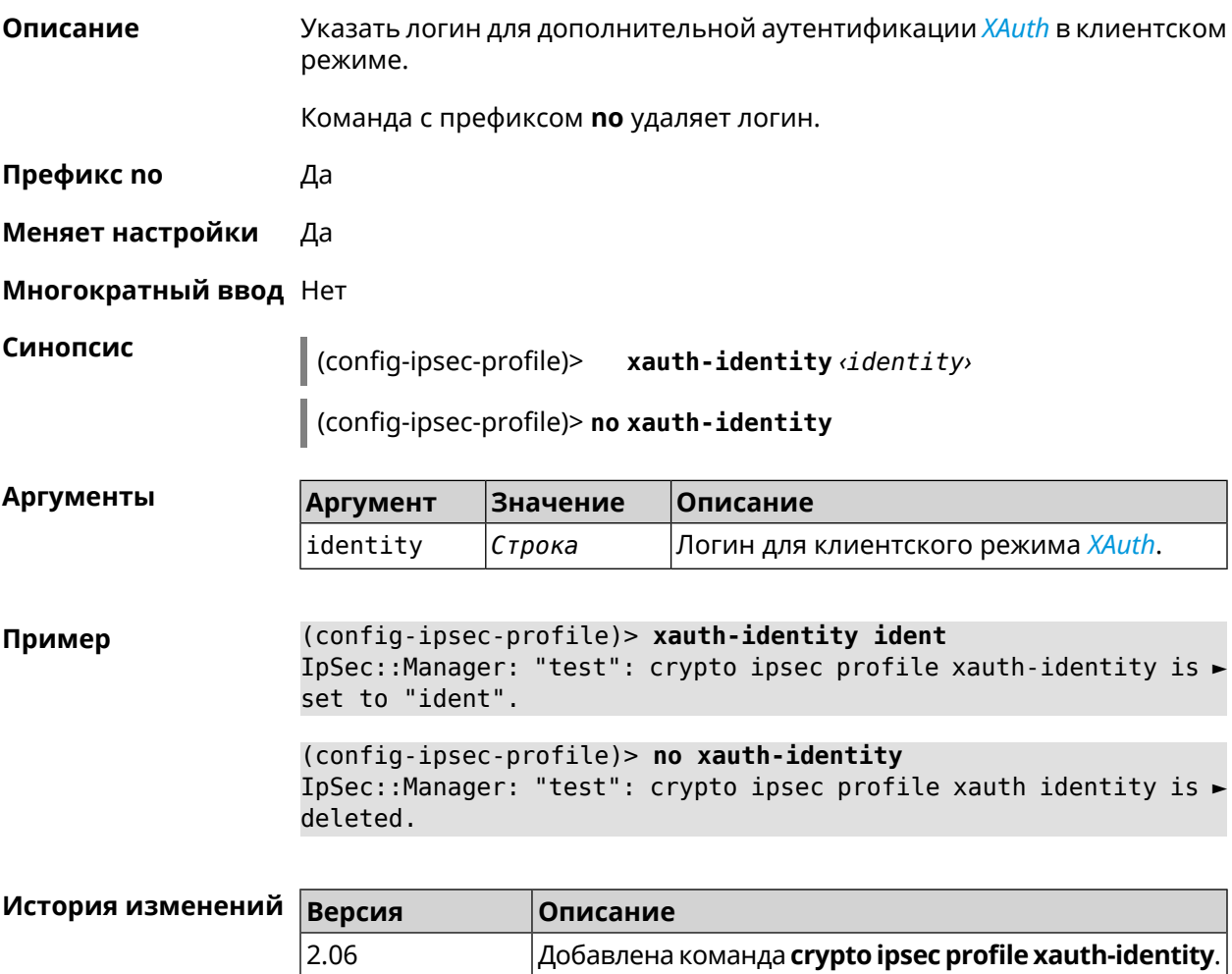

# **3.15.12 crypto ipsec profile xauth-password**

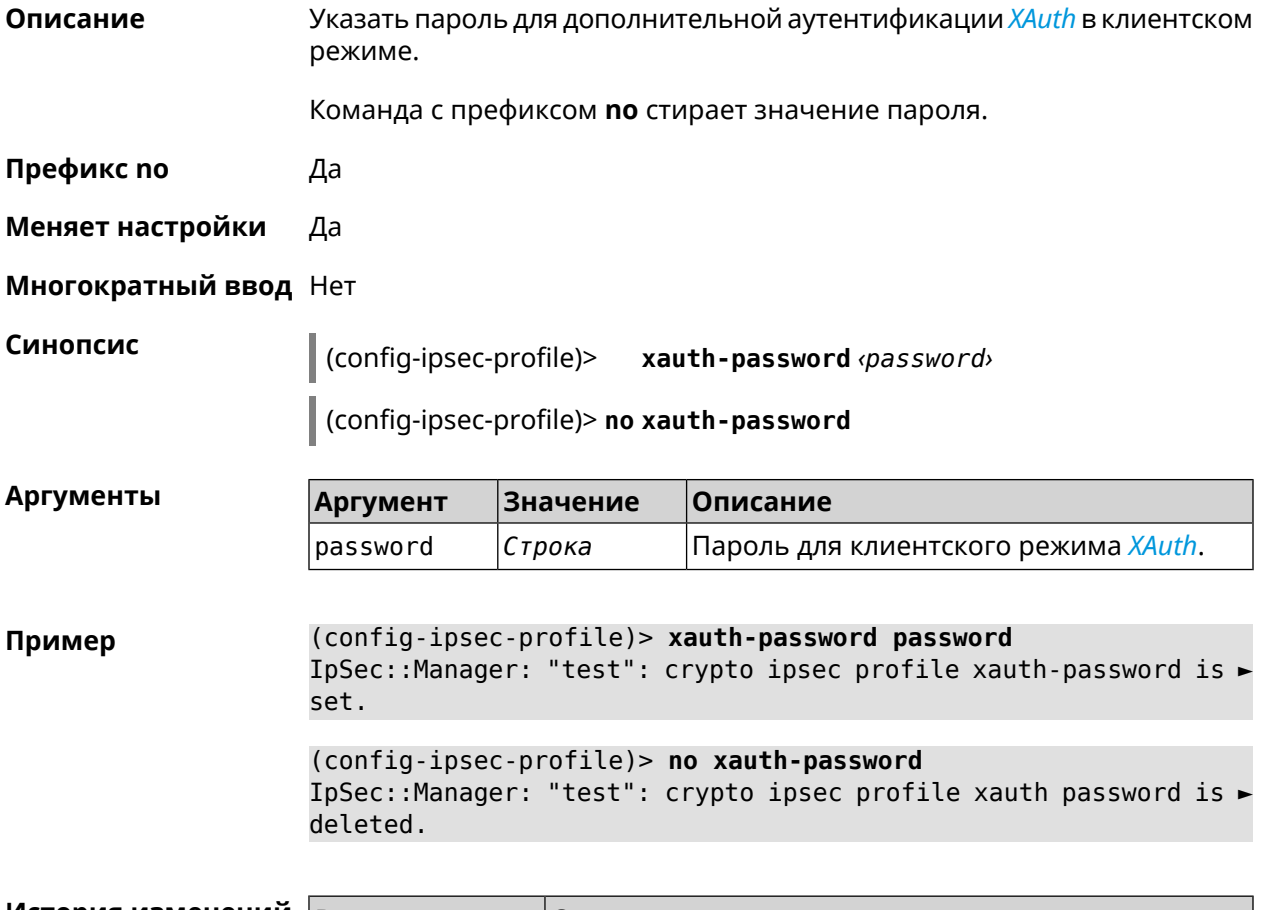

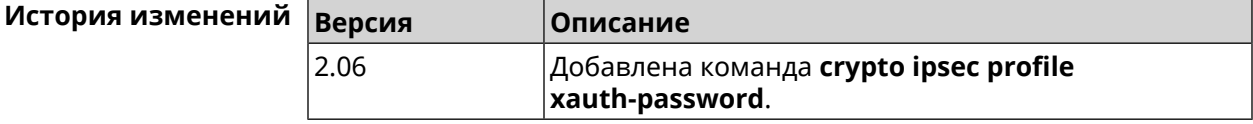

# **3.16 crypto ipsec rekey delete-delay**

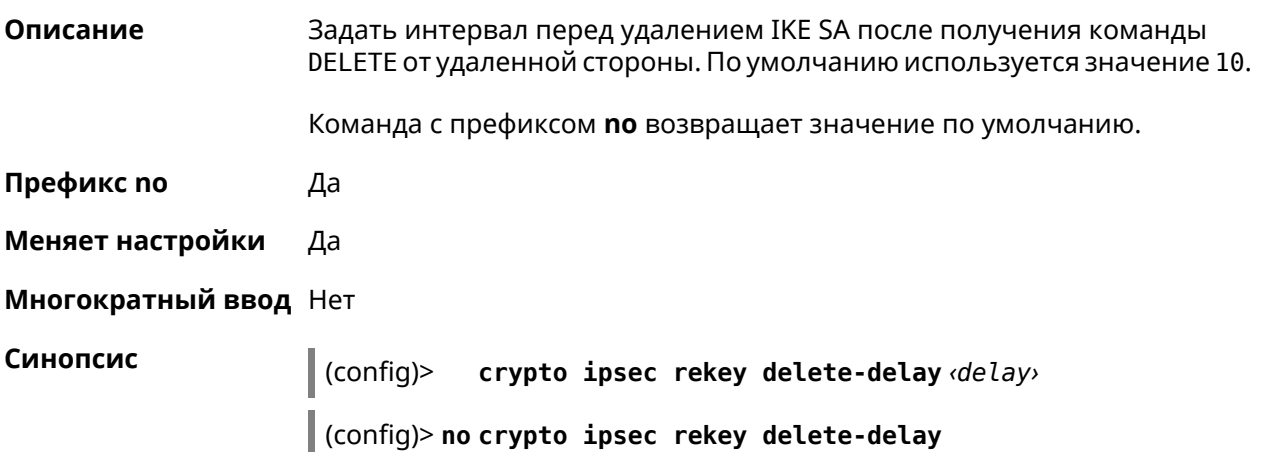

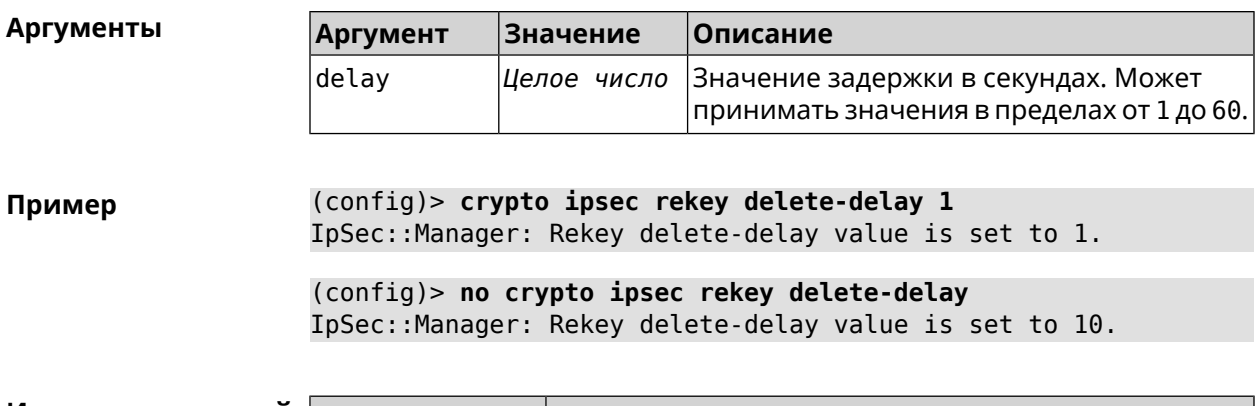

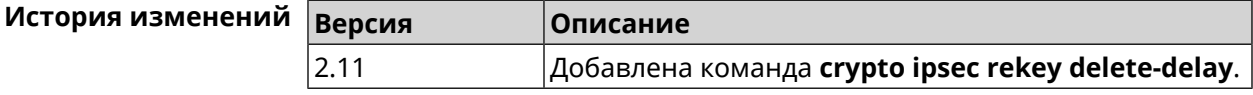

# 3.17 crypto ipsec rekey make-before

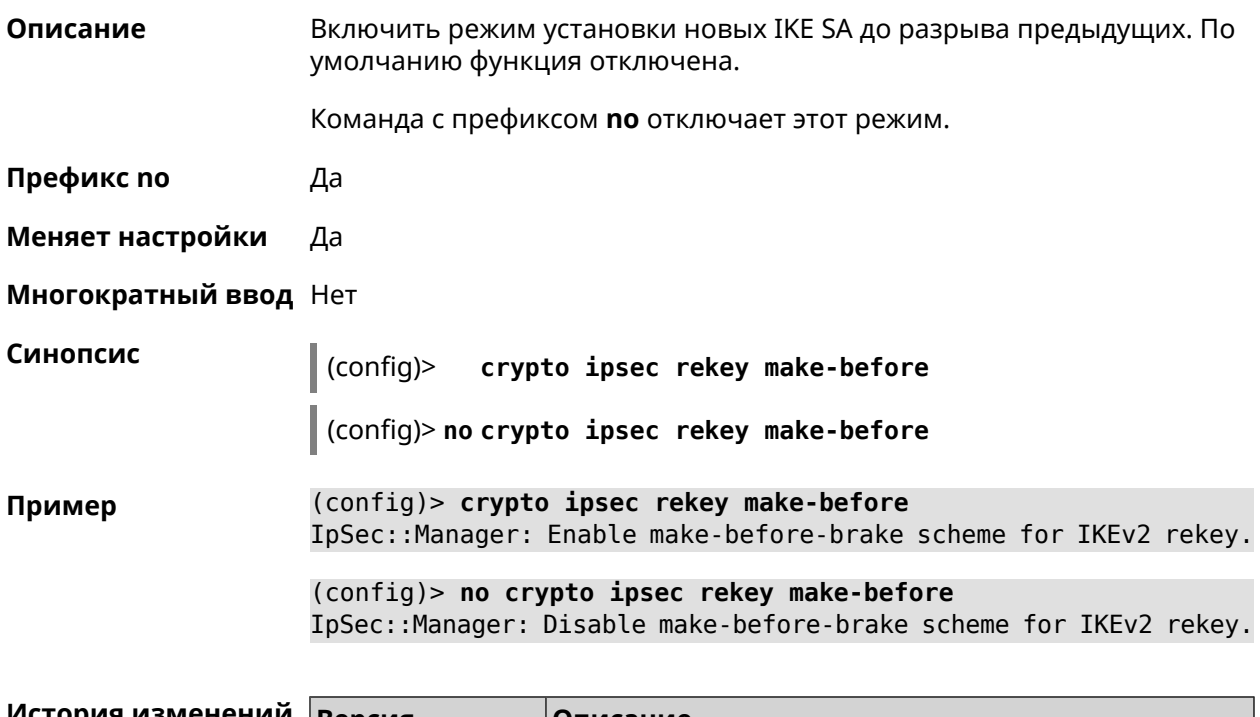

<span id="page-86-0"></span>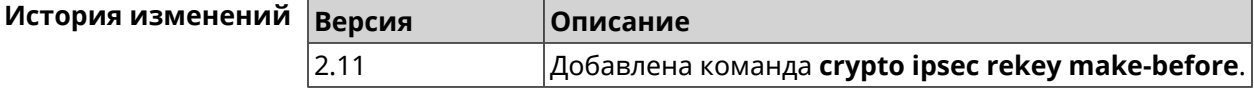

# 3.18 crypto ipsec transform-set

#### Описание

Доступ к группе команд для настройки выбранного преобразования IPsec **ESP** во 2 фазе. Если преобразование не найдено, команда пытается его создать.

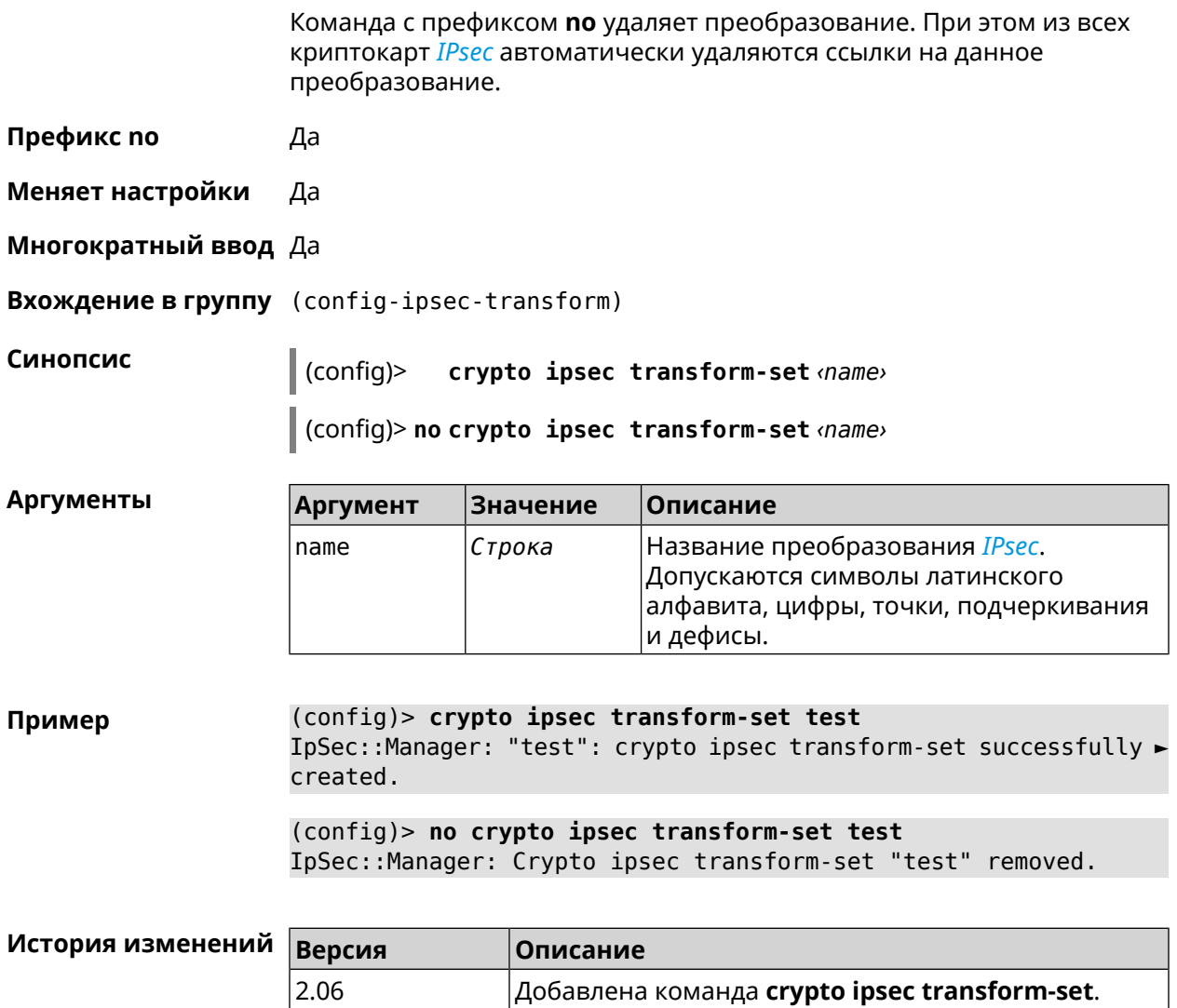

# 3.18.1 crypto ipsec transform-set aead

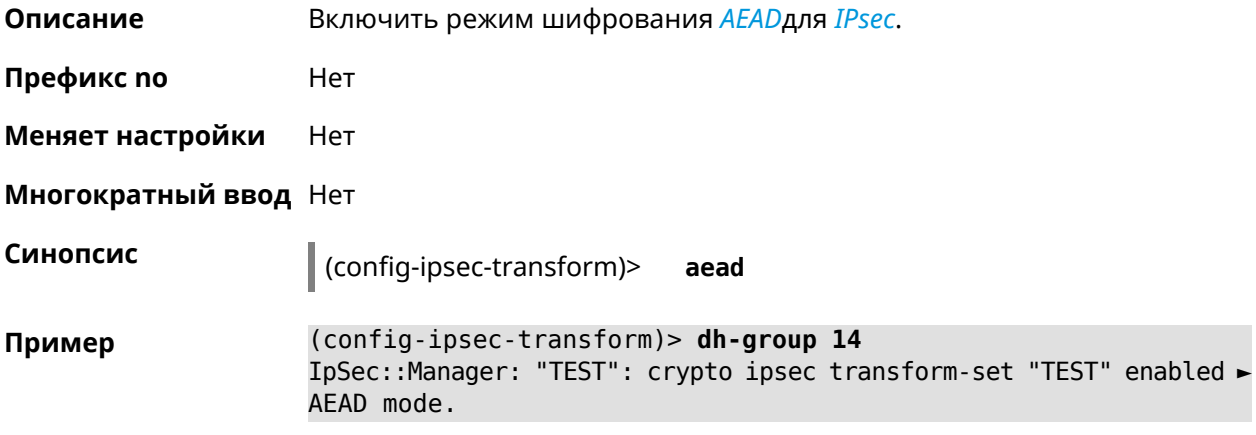

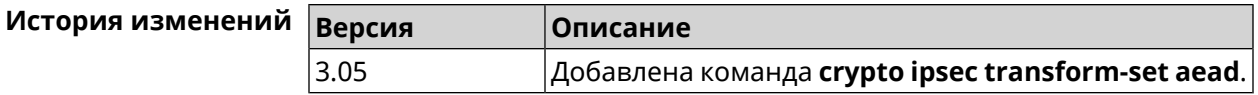

### 3.18.2 crypto ipsec transform-set cypher

Добавить выбранный тип шифрования в преобразование IPsec. Описание Очередность добавления имеет значение для обмена данными по протоколу IKE.

Команда с префиксом по удаляет выбранный тип шифрования.

Префикс по Да

Меняет настройки Да

Многократный ввод Да

Синопсис

 $\vert$  (config-ipsec-transform)> cypher <cypher>

(config-ipsec-transform)> no cypher <cypher>

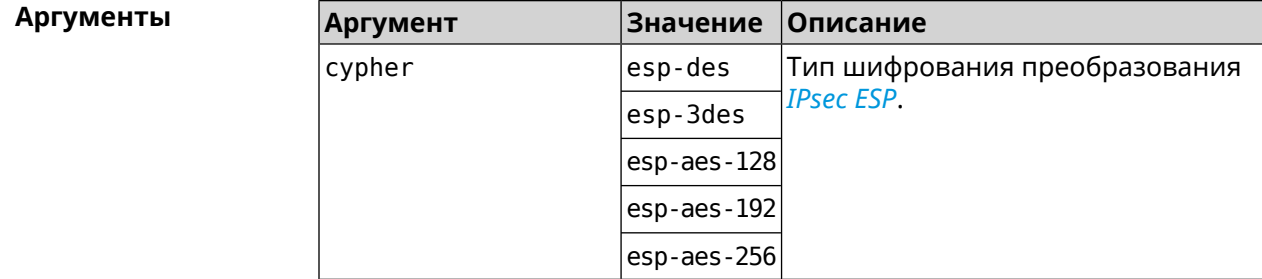

(config-ipsec-transform)> cypher esp-3des Пример IpSec::Manager: "test": crypto ipsec transform-set cypher ► "esp-3des" successfully added. (config-ipsec-transform)> no cypher esp-3des IpSec::Manager: "test": crypto ipsec transform-set "test" cypher ► successfully removed.

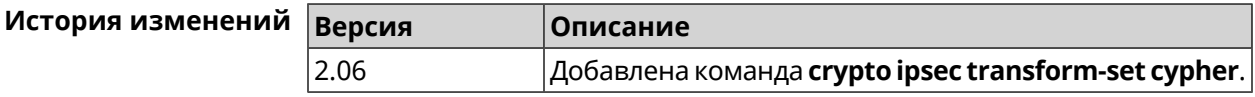

### 3.18.3 crypto ipsec transform-set dh-group

#### Описание

Добавить выбранную *DH* группу в преобразование *IPsec* для работы в режиме PFS. Очередность добавления имеет значение для обмена данными по протоколу IKE.

Команда с префиксом **no** удаляет выбранную группу.

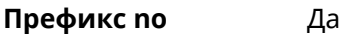

**Меняет настройки** Да

**Многократный ввод** Да

**Синопсис** (config-ipsec-transform)> **dh-group** *‹dh-group›*

(config-ipsec-transform)> **no dh-group** *‹dh-group›*

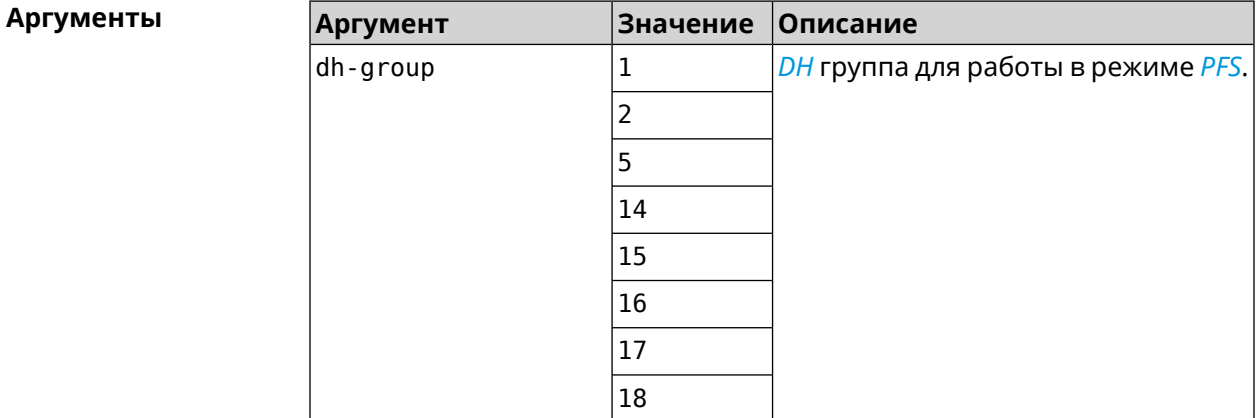

**Пример** (config-ipsec-transform)> **dh-group 14** IpSec::Manager: "test": crypto ipsec transform-set dh-group "14" ► successfully added. (config-ipsec-transform)> **no dh-group 14**

IpSec::Manager: "test": crypto ipsec transform-set "test" ► dh-group successfully removed.

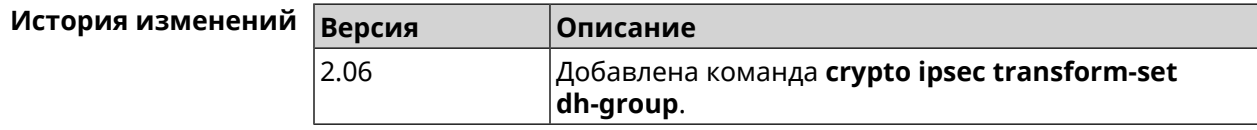

### **3.18.4 crypto ipsec transform-set hmac**

**Описание** Добавить выбранный алгоритм подписи *[HMAC](#page-696-0)* в преобразование *[IPsec](#page-697-1)*. Очередность добавления имеет значение для обмена данными по протоколу *[IKE](#page-697-0)*. Команда с префиксом **no** удаляет выбранный алгоритм.

**Префикс no** Да

**Меняет настройки** Да

#### **Многократный ввод** Да

**Синопсис** (config-ipsec-transform)> **hmac** *‹hmac›*

(config-ipsec-transform)> **no hmac** *‹hmac›*

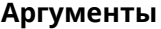

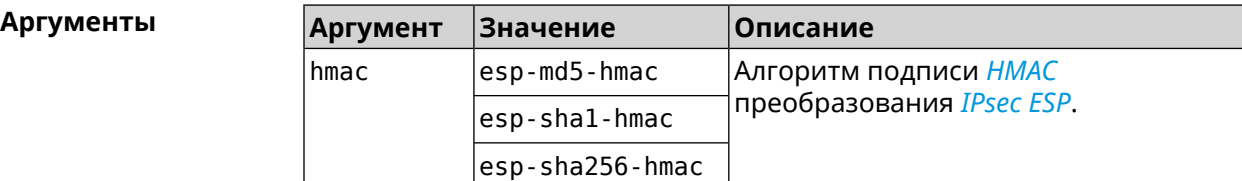

**Пример** (config-ipsec-transform)> **hmac esp-sha1-hmac** IpSec::Manager: "test": crypto ipsec transform-set hmac ► "esp-sha1-hmac" successfully added.

(config-ipsec-transform)> **no hmac esp-sha1-hmac** IpSec::Manager: "test": crypto ipsec transform-set "test" hmac ► successfully removed.

пределах от 60 до 2147483647.

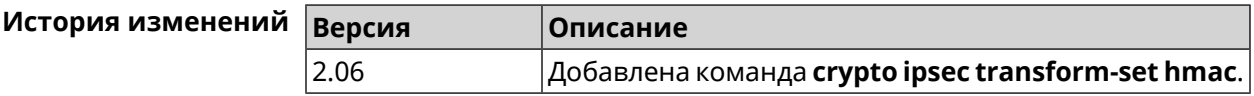

## **3.18.5 crypto ipsec transform-set lifetime**

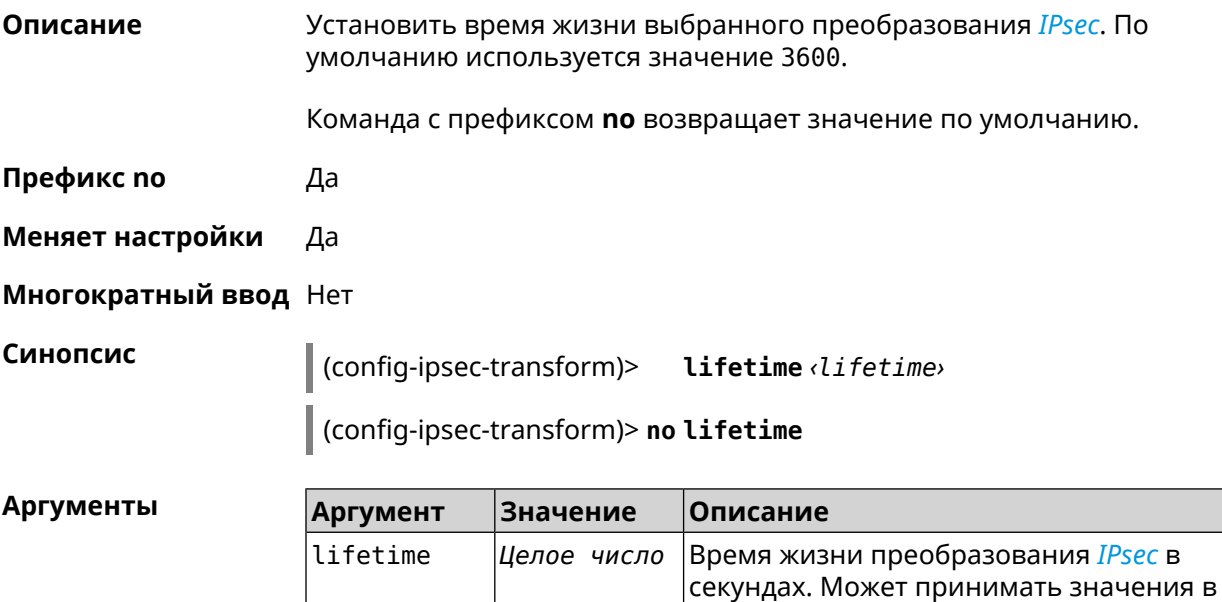

(config-ipsec-transform)> lifetime 8640 Пример IpSec::Manager: "test": crypto ipsec transform-set lifetime set ► to 8640 s.

> (config-ipsec-transform)> no lifetime IpSec::Manager: "test": crypto ipsec transform-set lifetime reset.

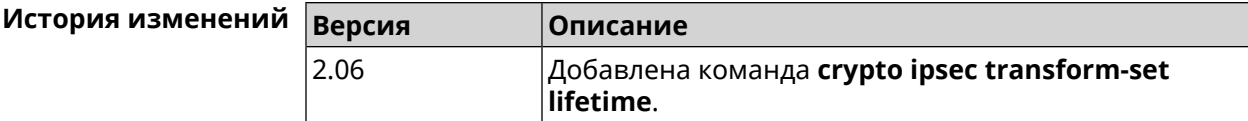

# 3.19 crypto map

Описание Доступ к группе команд для настройки выбранной криптокарты IPsec. Если криптокарта не найдена, команда пытается её создать.

Команда с префиксом по удаляет криптокарту.

- Префикс по Да
- Меняет настройки Да
- Многократный ввод Да
- **Вхождение в группу** (config-crypto-map)

Синопсис  $\vert$  (config)> crypto map <name>

 $\vert$  (config)> no crypto map  $\langle$ *name*>

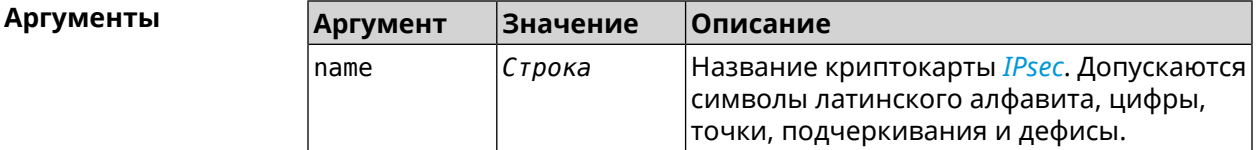

(config) > crypto map test Пример IpSec::Manager: "test": crypto map successfully created.

> (config) > no crypto map test IpSec::Manager: Crypto map profile "test" removed.

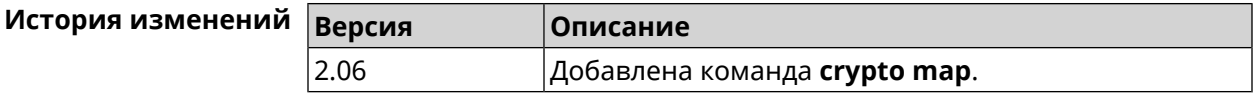

# 3.19.1 crypto map connect

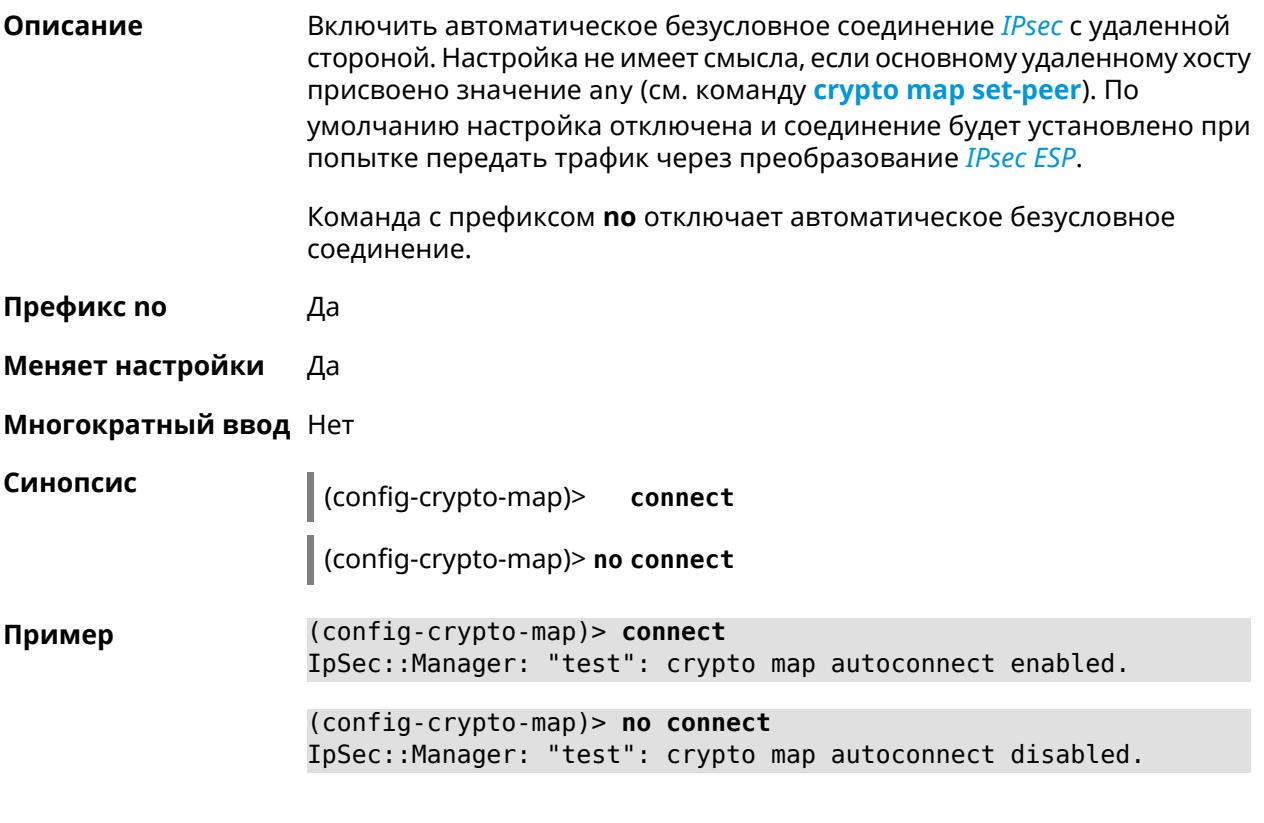

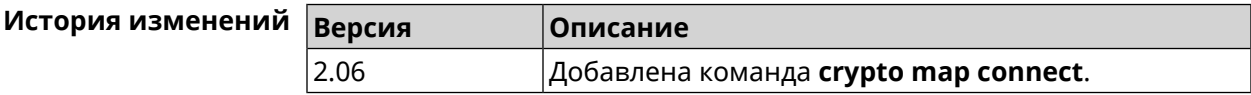

# 3.19.2 crypto map enable

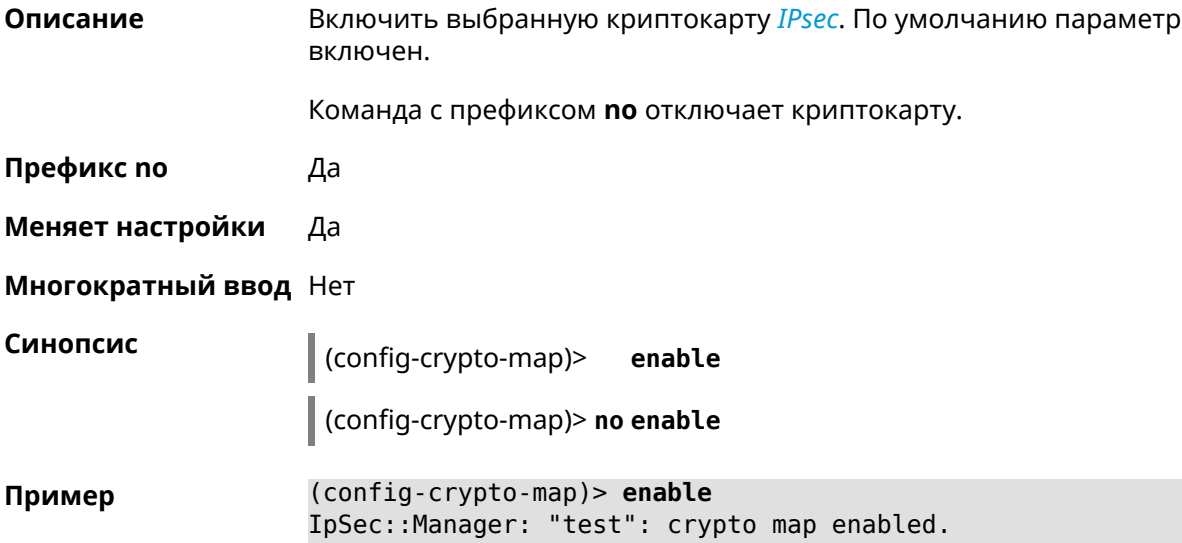

(config-crypto-map)> no enable IpSec::Manager: "test": crypto map disabled.

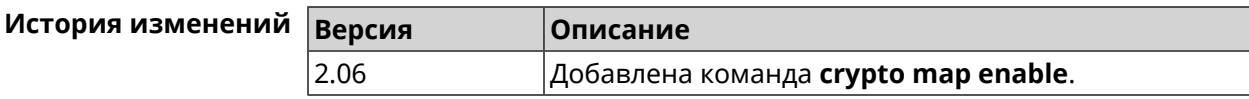

# 3.19.3 crypto map fallback-check-interval

Описание Включить периодическую проверку доступности основного хоста и возврата на него в том случае, когда назначены и основной и резервный удаленные хосты. По умолчанию настройка отключена.

Команда с префиксом по отключает проверку.

- Префикс по Да
- Меняет настройки Да

Синопсис

Многократный ввод Нет

 $\vert$  (config-crypto-map)> fallback-check-interval <interval-value>

(config-crypto-map)> no fallback-check-interval

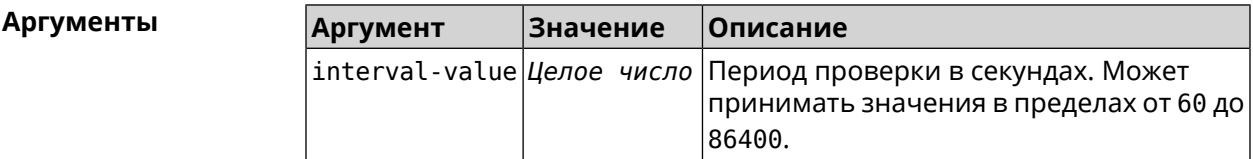

(config-crypto-map)> fallback-check-interval 120 Пример IpSec::Manager: "test": crypto map fallback check interval is ► set to 120.

> (config-crypto-map)> no fallback-check-interval IpSec::Manager: "test": crypto map fallback check interval is ► cleared.

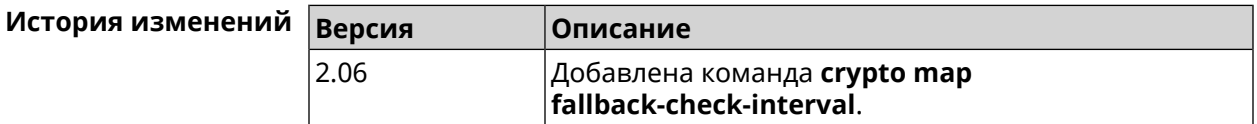

### 3.19.4 crypto map force-encaps

Описание

Принудительно включить режим упаковки *ESP*-пакетов в UDP для обхода firewall u NAT.

Команда с префиксом по отключает этот режим. Префикс по Да Меняет настройки Да Многократный ввод Нет Синопсис  $\vert$  (config-crypto-map)> force-encaps (config-crypto-map)> no force-encaps (config-crypto-map)> force-encaps Пример IpSec::Manager: "test": crypto map force ESP in UDP encapsulation ► enabled. (config-crypto-map)> no force-encaps IpSec::Manager: "test": crypto map force ESP in UDP encapsulation ► disabled. История изменений Версия Описание

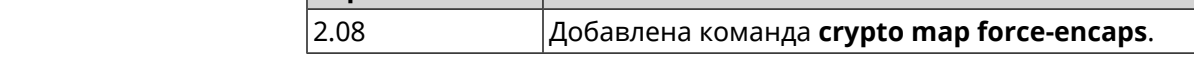

#### 3.19.5 crypto map l2tp-server dhcp route

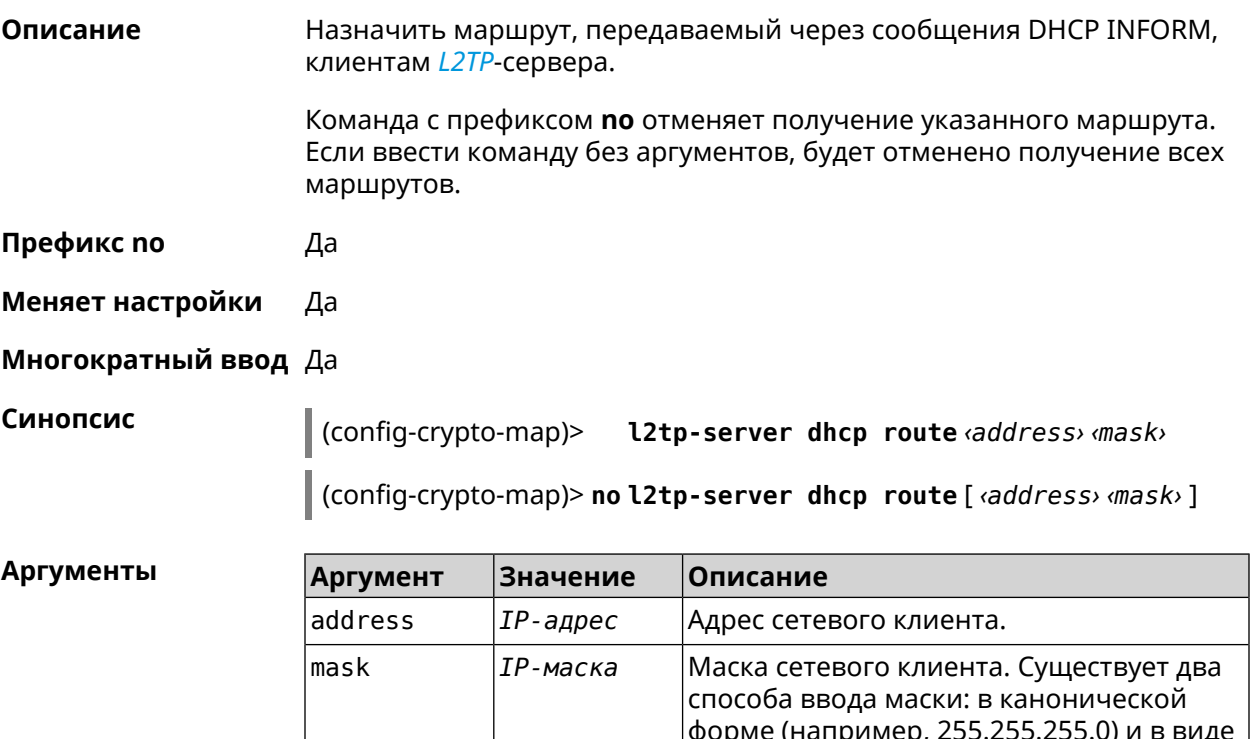

битовой длины префикса (например, /24).

(config-crypto-map)> l2tp-server dhcp route 192.168.2.0/24 Пример IpSec::Manager: "VPNL2TPServer": crypto map L2TP/IPsec server ► added DHCP INFORM route to 192.168.2.0/255.255.255.0.

> (config-crypto-map)> l2tp-server no dhcp route IpSec::Manager: "VPNL2TPServer": Cleared DHCP INFORM routes.

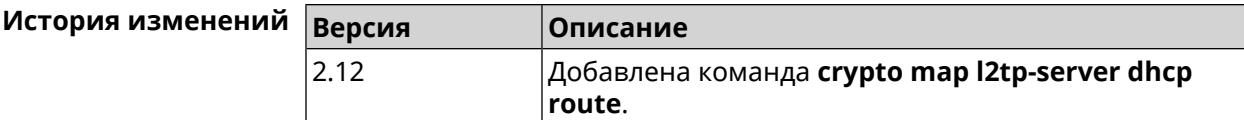

# 3.19.6 crypto map l2tp-server enable

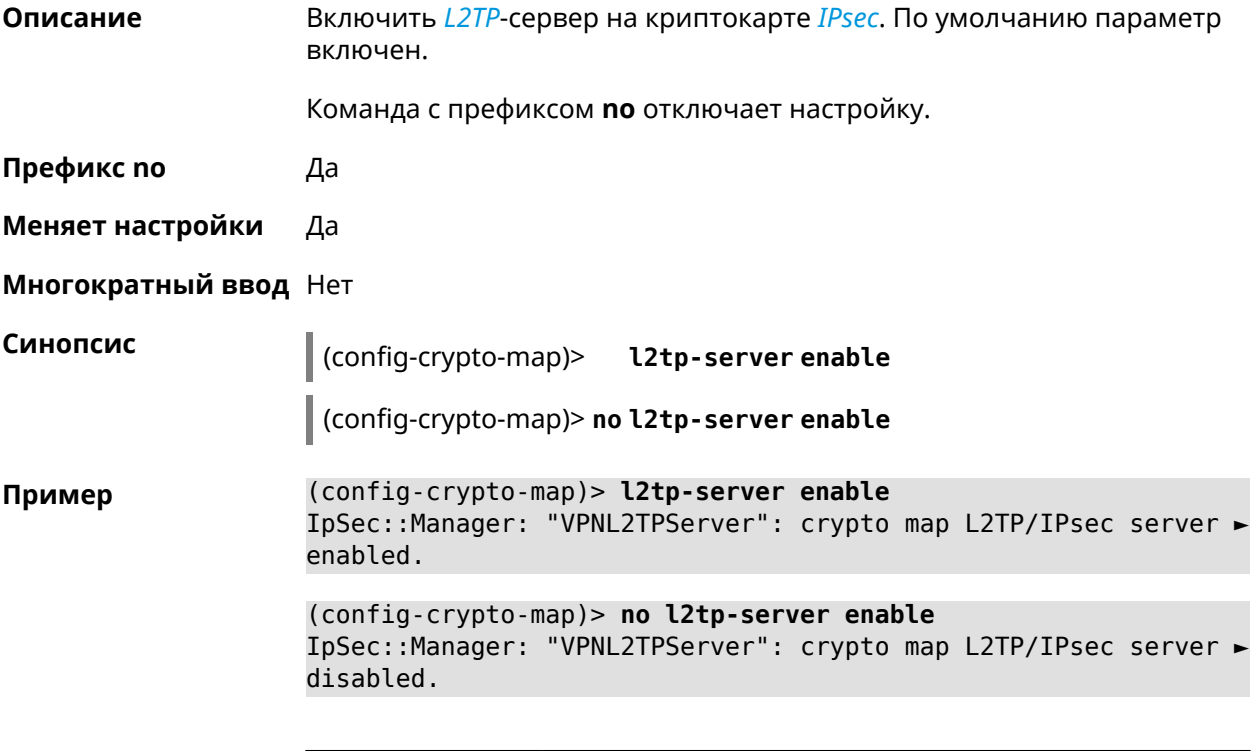

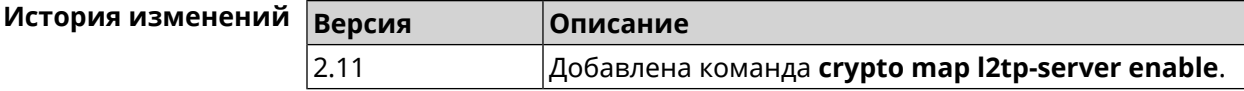

# 3.19.7 crypto map l2tp-server interface

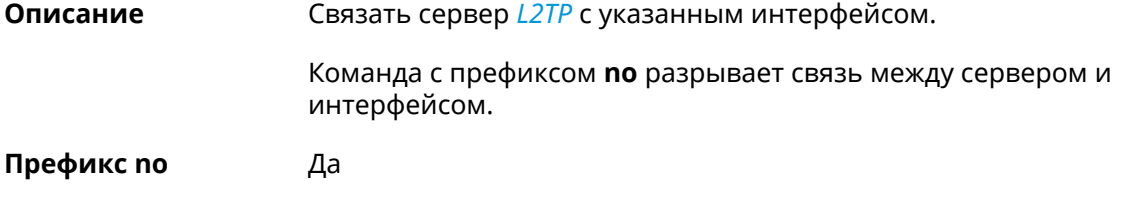

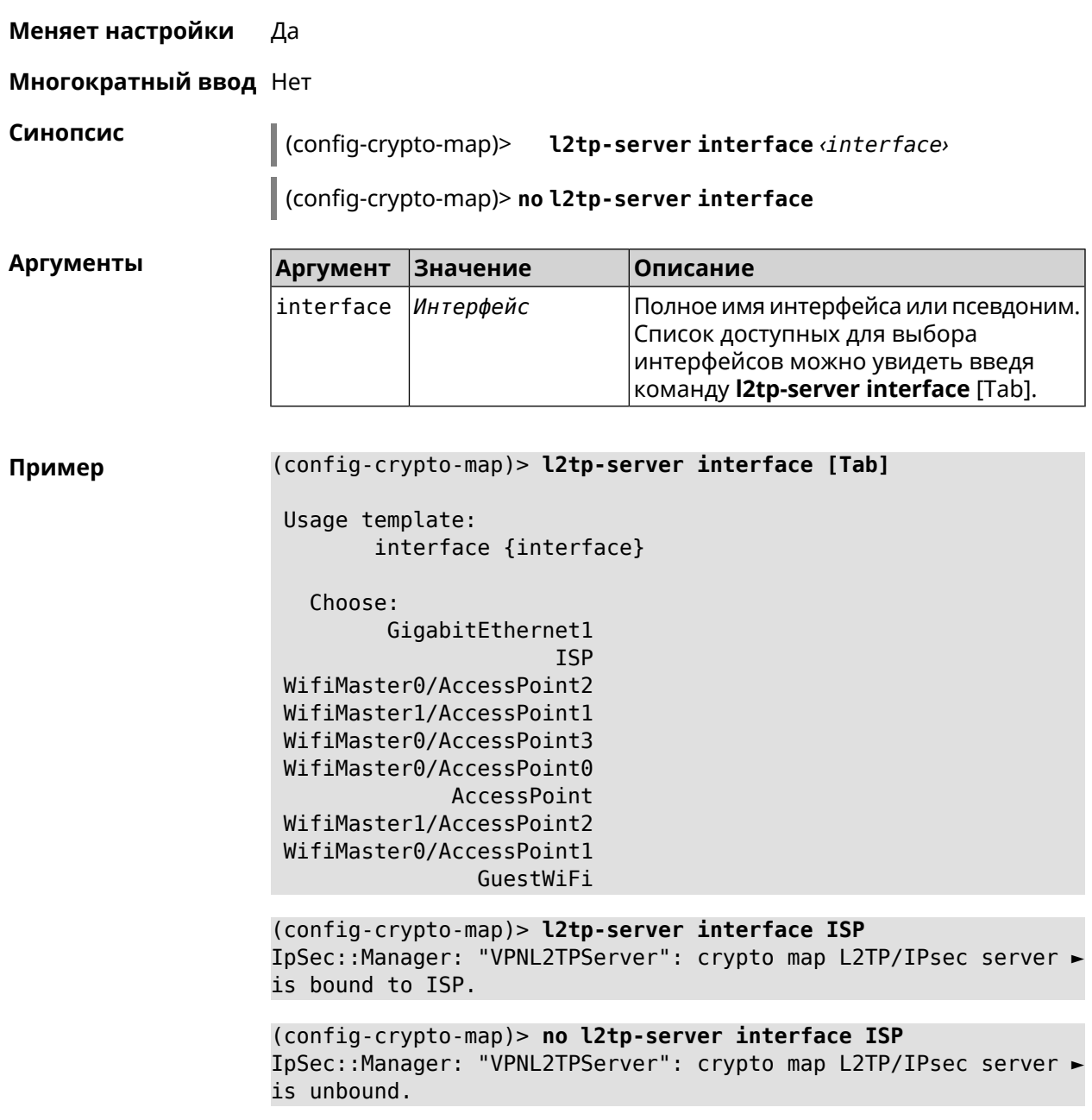

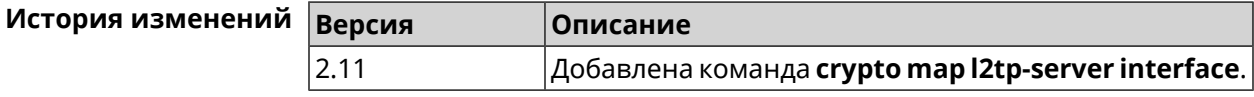

## 3.19.8 crypto map l2tp-server ipv6cp

Включить поддержку IPv6. Для каждого L2TP-сервера создаются Описание DHCP-пулы IPv6. По умолчанию настройка отключена.

Команда с префиксом по отключает настройку.

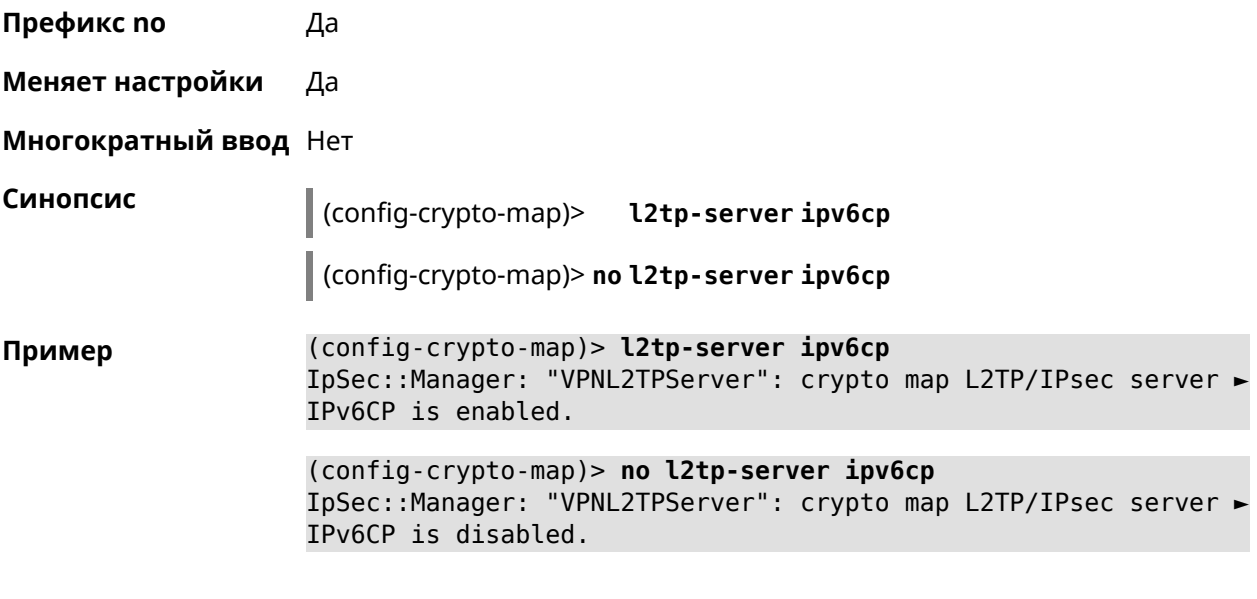

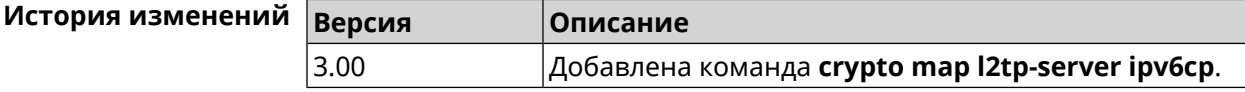

# **3.19.9 crypto map l2tp-server lcp echo**

**Описание** Задать правила тестирования соединения *[L2TP](#page-698-0)*-сервера средствами *[LCP](#page-698-1)* echo.

Команда с префиксом **no** отключает *[LCP](#page-698-1)* echo.

**Префикс no** Да

**Меняет настройки** Да

**Многократный ввод** Нет

**Синопсис** (config-crypto-map)> **l2tp-server lcp echo** *‹interval› ‹count›*

(config-crypto-map)> **no l2tp-server lcp echo**

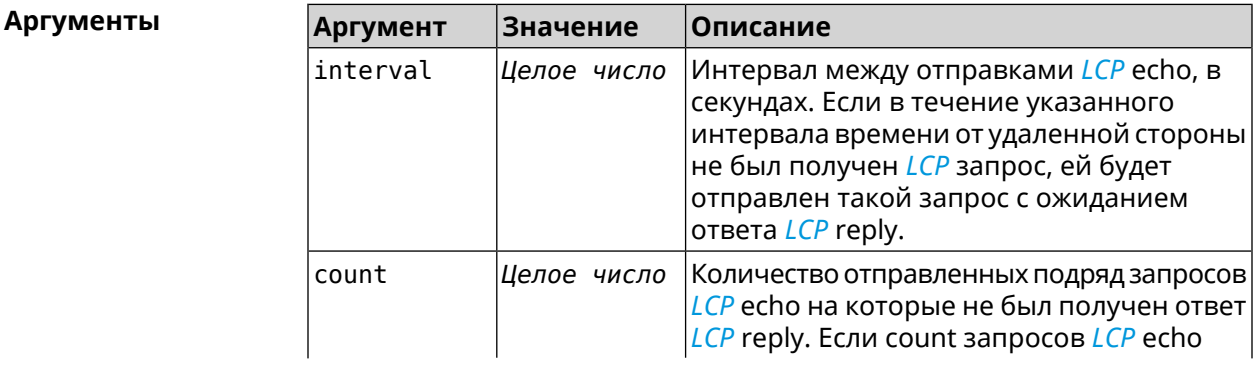

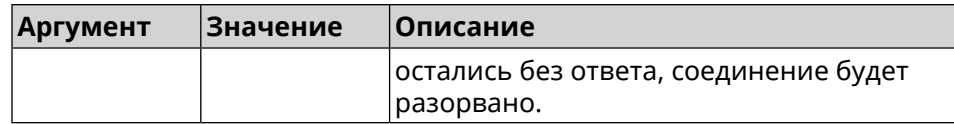

**Пример** (config-crypto-map)> **l2tp-server lcp echo 5 3** IpSec::Manager: "VPNL2TPServer": crypto map L2TP/IPsec server ► set LCP echo to "5" : "3".

> (config-crypto-map)> **no l2tp-server lcp echo** IpSec::Manager: "VPNL2TPServer": crypto map L2TP/IPsec server ► LCP echo disabled.

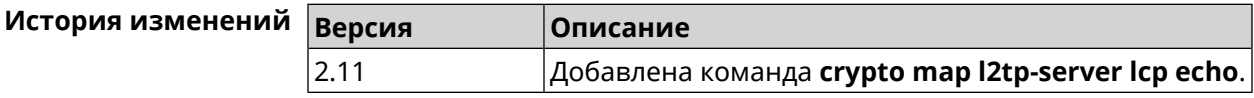

### **3.19.10 crypto map l2tp-server mru**

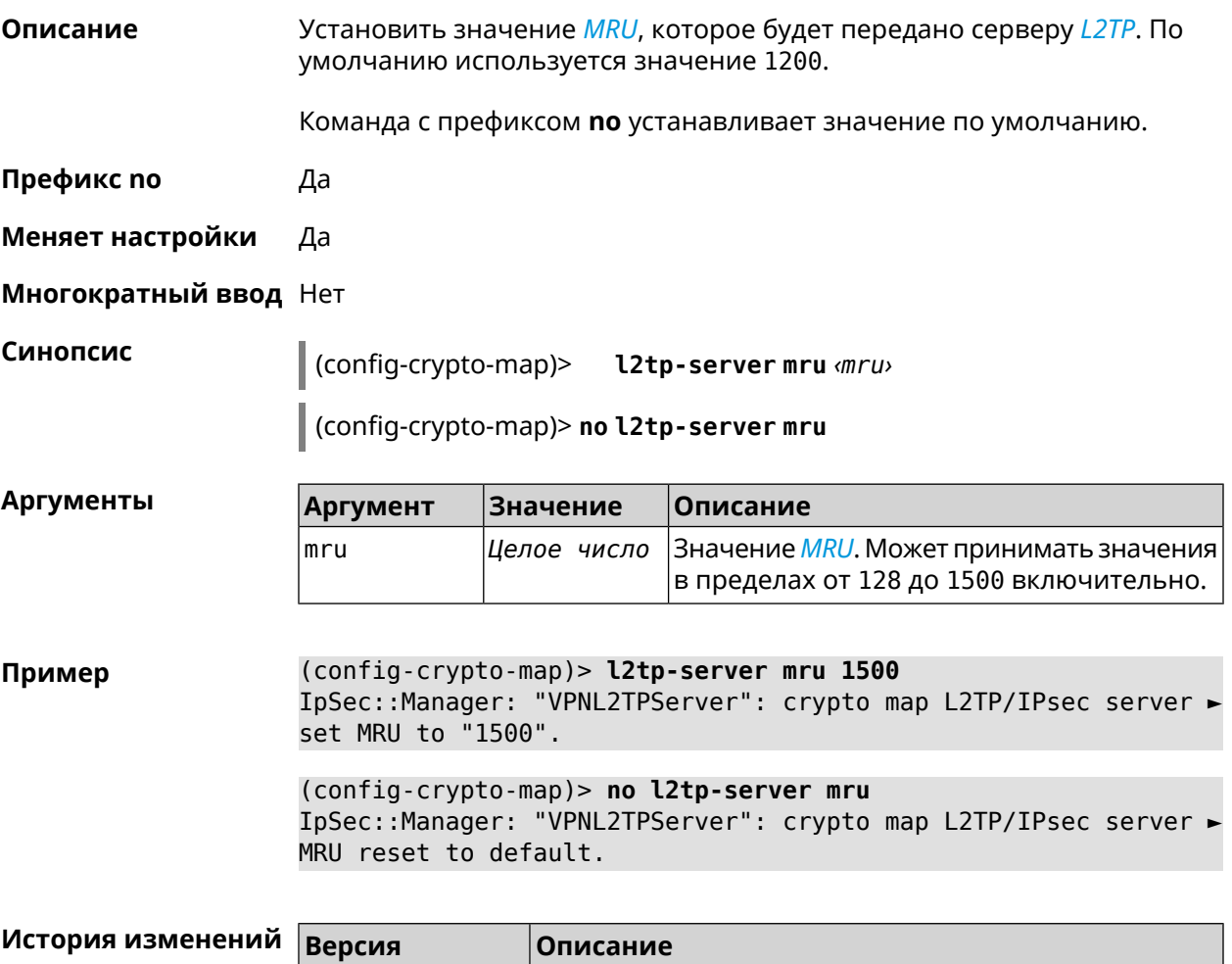

2.11 Добавлена команда **crypto map l2tp-server mru**.

## **3.19.11 crypto map l2tp-server mtu**

**Описание** Установить значение *[MTU](#page-699-1)*, которое будет передано серверу *[L2TP](#page-698-0)*. По умолчанию используется значение 1400.

Команда с префиксом **no** устанавливает значение по умолчанию.

**Префикс no** Да

**Меняет настройки** Да

**Многократный ввод** Нет

**Синопсис** (config-crypto-map)> **l2tp-server mtu** *‹mtu›*

(config-crypto-map)> **no l2tp-server mtu**

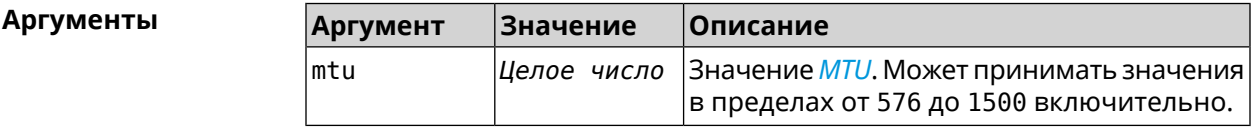

**Пример** (config-crypto-map)> **l2tp-server mtu 1400** IpSec::Manager: "VPNL2TPServer": crypto map L2TP/IPsec server ► set MTU to "1400". (config-crypto-map)> **no l2tp-server mtu**

IpSec::Manager: "VPNL2TPServer": crypto map L2TP/IPsec server ► MTU reset to default.

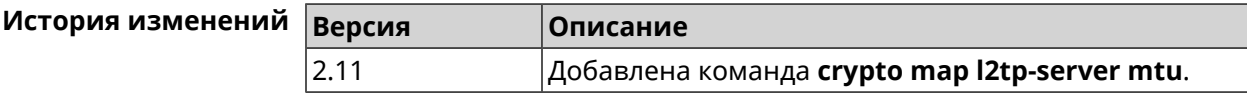

#### **3.19.12 crypto map l2tp-server multi-login**

**Описание** Разрешить подключение к серверу *[L2TP](#page-698-0)* нескольких пользователей с одного аккаунта.

Команда с префиксом **no** отключает настройку.

**Префикс no** Да

**Меняет настройки** Да

**Многократный ввод** Нет

**Синопсис** (config-crypto-map)> **l2tp-server multi-login** (config-crypto-map)> **no l2tp-server multi-login**

#### **Пример** (config-crypto-map)> **l2tp-server multi-login** IpSec::Manager: "VPNL2TPServer": crypto map L2TP/IPsec server ► multiple login is enabled.

(config-crypto-map)> **no l2tp-server multi-login** IpSec::Manager: "VPNL2TPServer": crypto map L2TP/IPsec server ► multiple login is disabled.

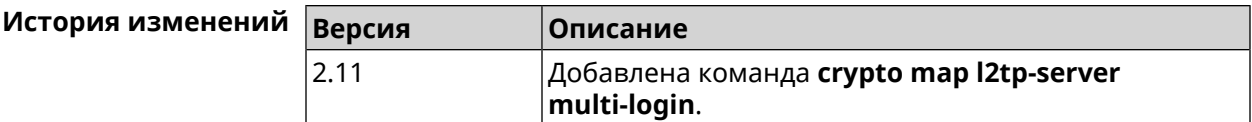

#### **3.19.13 crypto map l2tp-server nat**

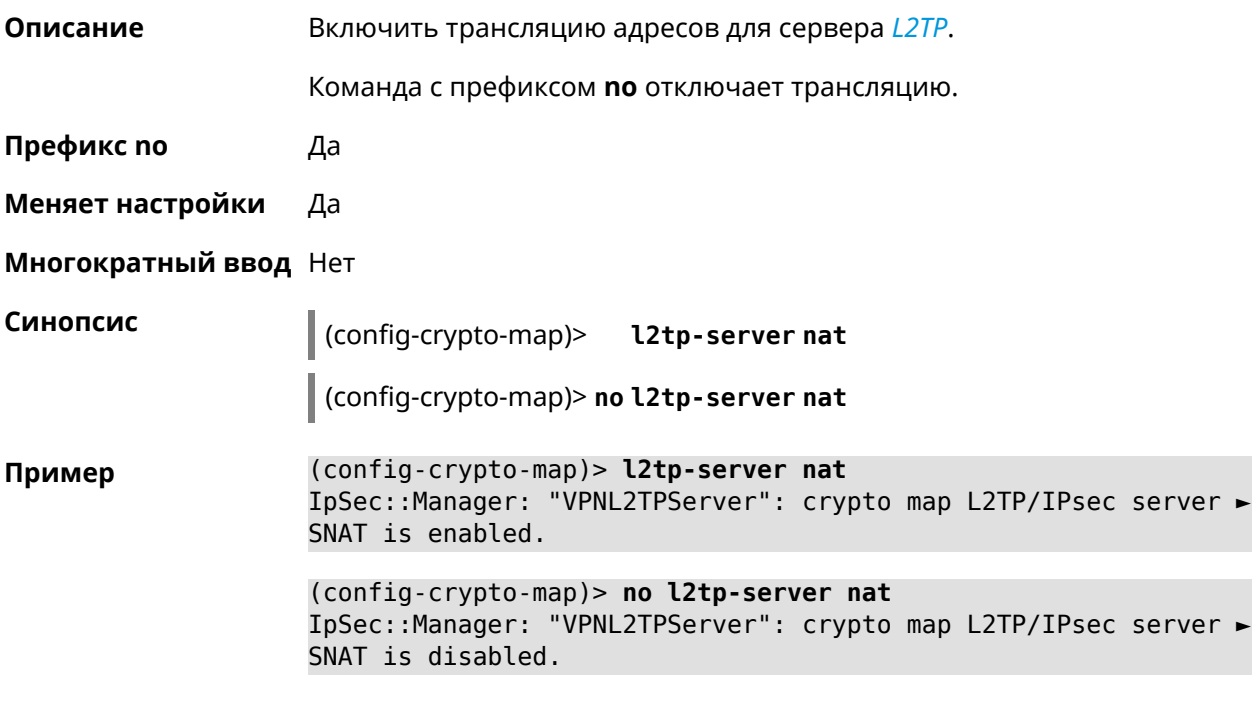

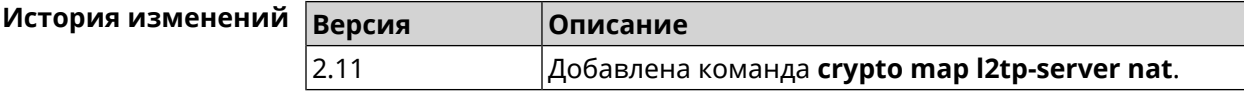

#### **3.19.14 crypto map l2tp-server range**

**Описание** Назначить пул адресов для клиентов сервера *[L2TP](#page-698-0)*. По умолчанию используется размер пула 100. Команда с префиксом **no** удаляет пул. **Префикс no** Да

#### **Меняет настройки** Да

#### **Многократный ввод** Нет

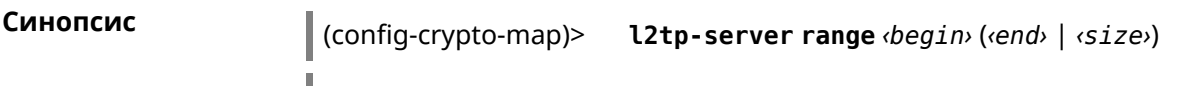

(config-crypto-map)> **no l2tp-server range**

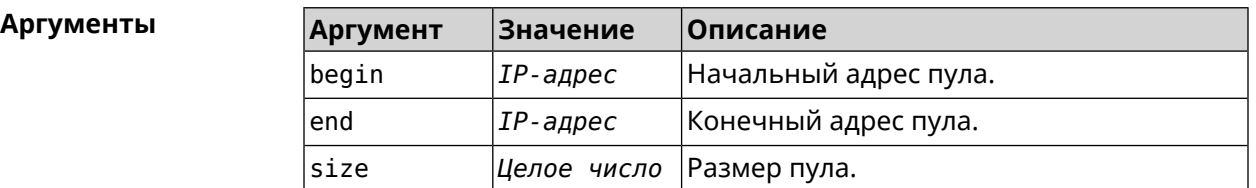

**Пример** (config-crypto-map)> **l2tp-server range 172.16.2.33 172.16.2.38** IpSec::Manager: "VPNL2TPServer": crypto map L2TP/IPsec server ► pool range set from "172.16.2.33" to "172.16.2.38".

> (config-crypto-map)> **l2tp-server range 172.16.2.33 100** IpSec::Manager: "VPNL2TPServer": crypto map L2TP/IPsec server ► pool range set from "172.16.2.33" to "172.16.2.132".

> (config-crypto-map)> **no l2tp-server range** IpSec::Manager: "VPNL2TPServer": crypto map L2TP/IPsec server ► pool range deleted.

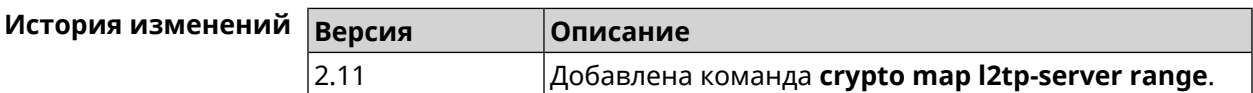

### **3.19.15 crypto map l2tp-server static-ip**

**Описание** Назначить постоянный IP-адрес пользователю. Пользователь в системе должен иметь метку ipsec-l2tp.

Команда с префиксом **no** удаляет привязку.

**Префикс no** Да

**Меняет настройки** Да

**Многократный ввод** Нет

**Синопсис** (config-crypto-map)> **static-ip** *‹user› ‹address›*

(config-crypto-map)> **no static-ip** *‹user›*

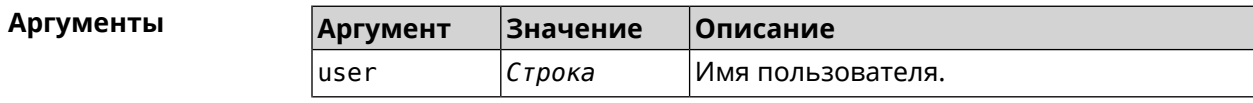

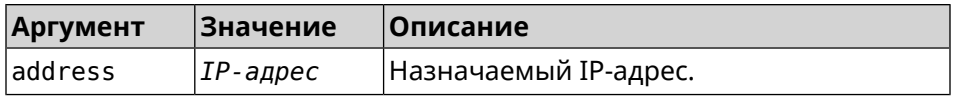

(config-crypto-map)> l2tp-server static-ip admin 172.16.2.33 Пример IpSec::Manager: "VPNL2TPServer": crypto map L2TP/IPsec server ► static IP "172.16.2.33" assigned to user "admin". (config-crypto-map)> no l2tp-server static-ip admin

IpSec::Manager: "VPNL2TPServer": crypto map L2TP/IPsec server ► static IP removed for user "admin".

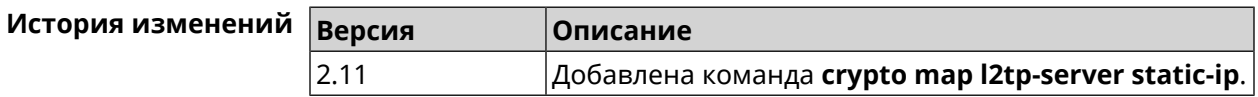

### 3.19.16 crypto map nail-up

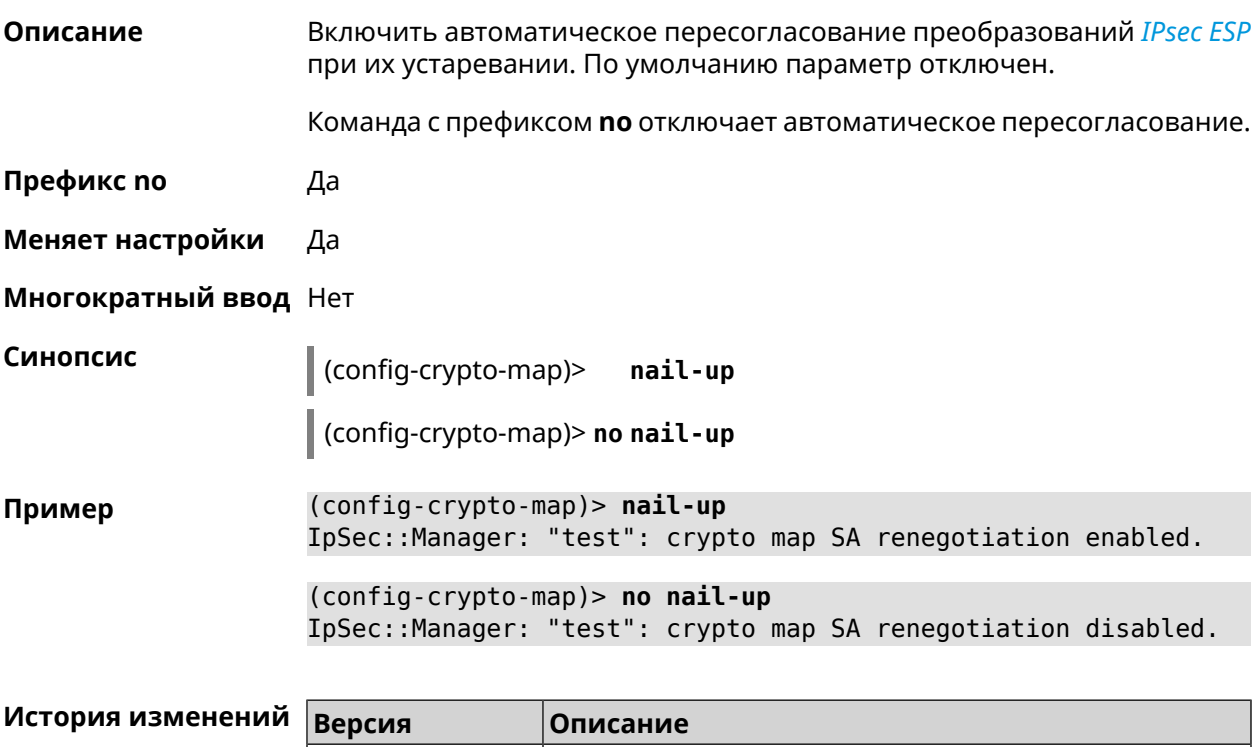

# 3.19.17 crypto map reauth-passive

2.06

Описание

Включить пассивную перепроверку подлинности криптокарты IPsec. По умолчанию параметр включен.

Добавлена команда crypto map nail-up.

Команда с префиксом по отключает пассивную перепроверку подлинности.

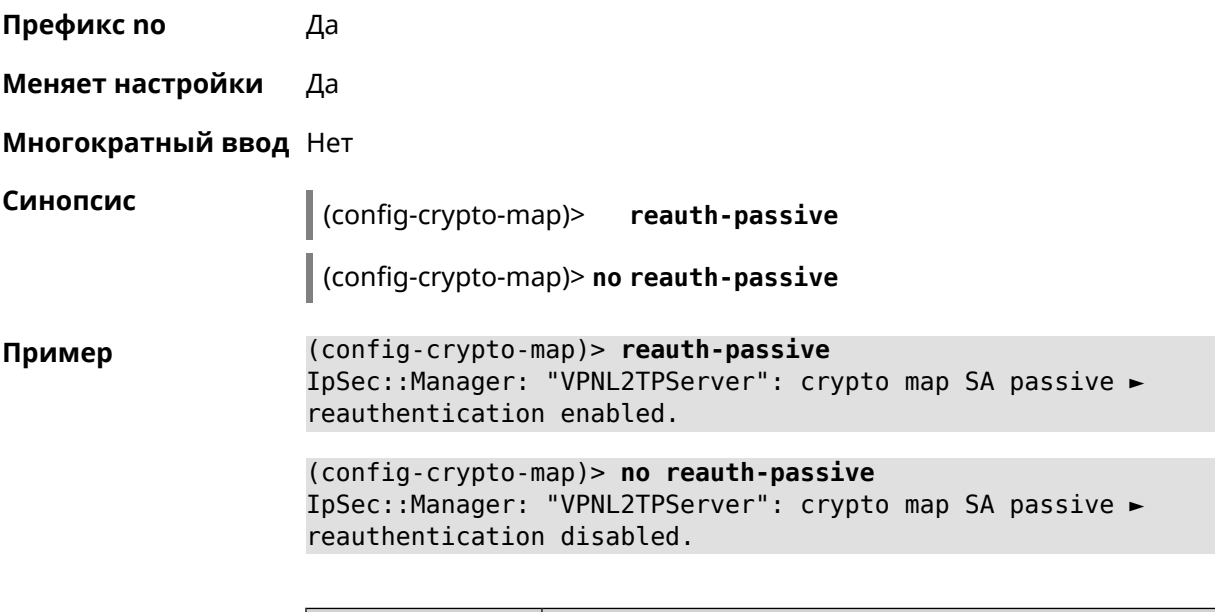

<span id="page-103-0"></span>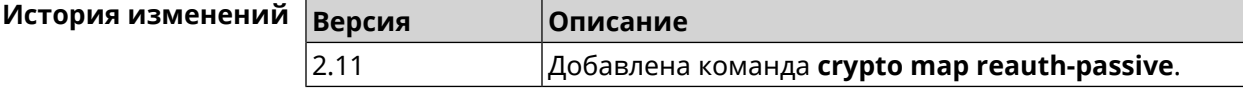

# **3.19.18 crypto map set-peer**

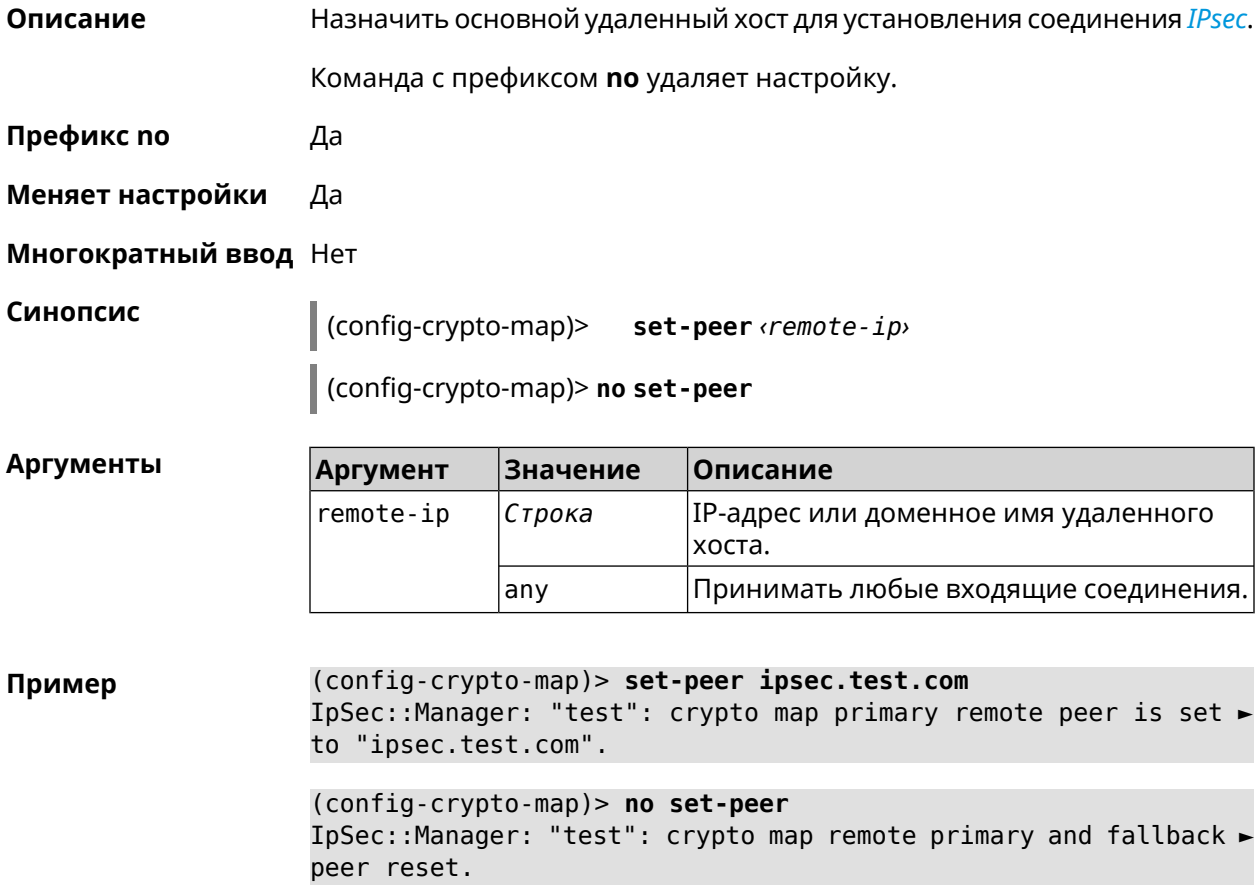

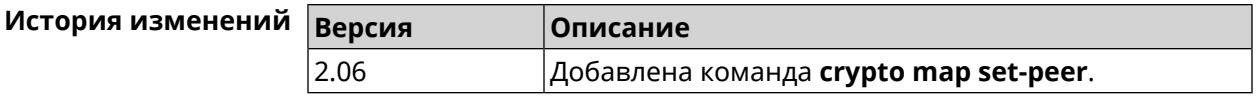

#### **3.19.19 crypto map set-peer-fallback**

**Описание** Назначить резервный удаленный хост для установления соединения *[IPsec](#page-697-1)*. Эта настройка может быть выполнена после назначения основного узла (см. команду **crypto map [set-peer](#page-103-0)**). Команда с префиксом **no** удаляет настройку. **Префикс no** Да **Меняет настройки** Да **Многократный ввод** Нет **Синопсис** (config-crypto-map)> **set-peer-fallback** *‹remote-ip›* (config-crypto-map)> **no set-peer-fallback Аргументы Аргумент Значение Описание** IP-адрес или доменное имя удаленного хоста. remote-ip *Строка* **Пример** (config-crypto-map)> **set-peer-fallback test.com** IpSec::Manager: "test": crypto map fallback remote peer cannot ► be set without primary peer. (config-crypto-map)> **no set-peer-fallback** IpSec::Manager: "test": crypto map fallback remote peer reset. **История изменений Версия Описание** 2.06 Добавлена команда **crypto map set-peer-fallback**.

#### **3.19.20 crypto map set-profile**

**Описание** Задать ссылку на существующий профиль *[IPsec](#page-697-1)* (см. команду **[crypto](#page-76-0) ipsec [profile](#page-76-0)**). Команда с префиксом **no** удаляет ссылку. **Префикс no** Да **Меняет настройки** Да

**Многократный ввод** Нет

#### Синопсис  $\vert$  (config-crypto-map)> set-profile  $\varphi$ rofile (config-crypto-map)> no set-profile Аргументы Описание **Аргумент Значение** profile Строка Имя профиля IPsec. Список доступных для выбора профилей можно увидеть введя команду set-profile [Tab]. (config-crypto-map)> set-profile [Tab] Пример Usage template: set-profile {name: {A-Z, a-z,  $0-9$ , ., \_, -}} Choose: **TEST MYMY** VirtualIPServer VPNL2TPServer (config-crypto-map)> set-profile test IpSec::Manager: "test": crypto map ipsec profile is set to "test". (config-crypto-map)> no set-profile IpSec::Manager: "test": crypto map ipsec profile reset.

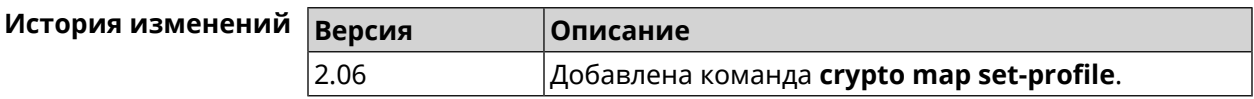

# 3.19.21 crypto map set-tcpmss

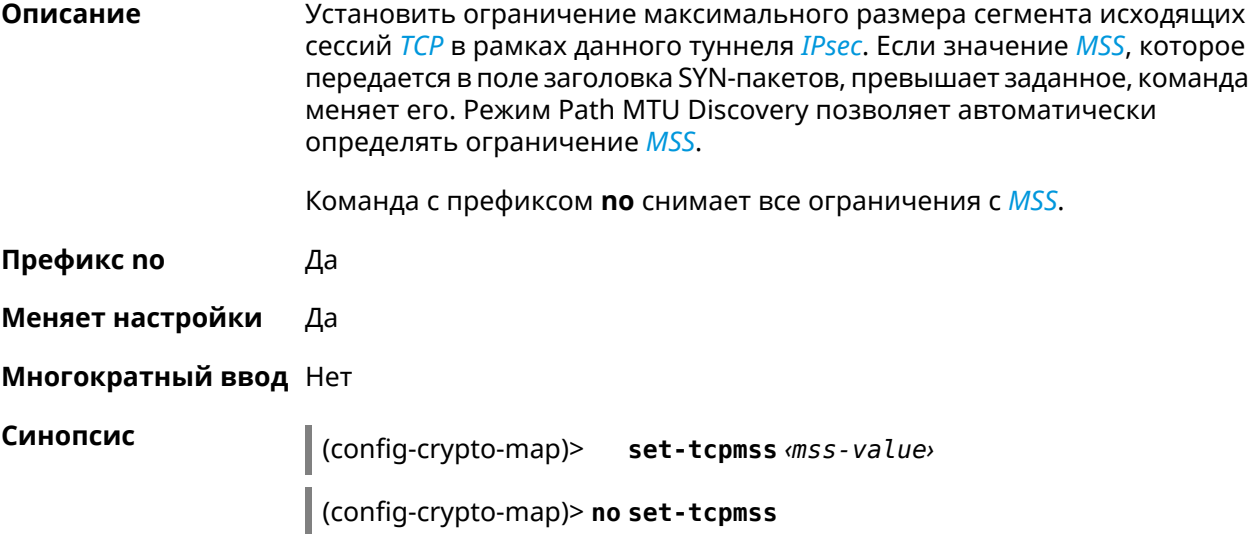

**Аргументы** 

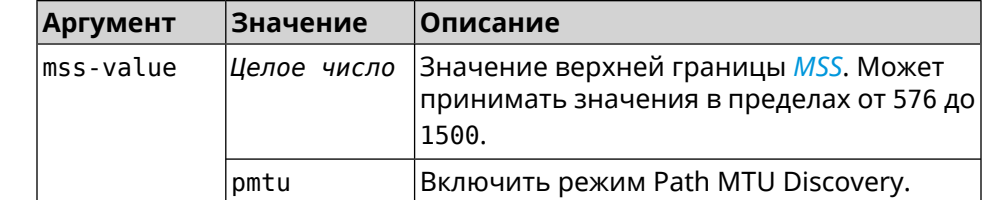

Пример (config-crypto-map)> set-tcpmss 1280 IpSec::Manager: "test": crypto map tcpmss set to 1280.

> (config-crypto-map)> no set-tcpmss IpSec::Manager: "test": crypto map tcpmss reset.

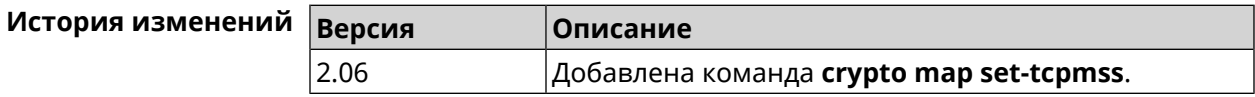

# 3.19.22 crypto map set-transform

Описание Задать ссылку на существующее преобразование IPsec ESP (см. команду crypto ipsec transform-set).

Команда с префиксом по удаляет ссылку.

Префикс по Да

Меняет настройки Да

Многократный ввод Нет

Синопсис  $\vert$  (config-crypto-map)> set-transform <transform-set>

(config-crypto-map)> no set-transform

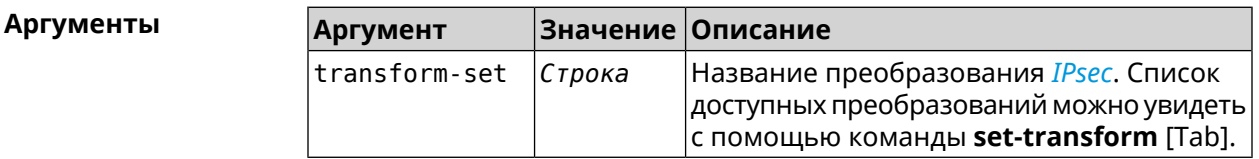

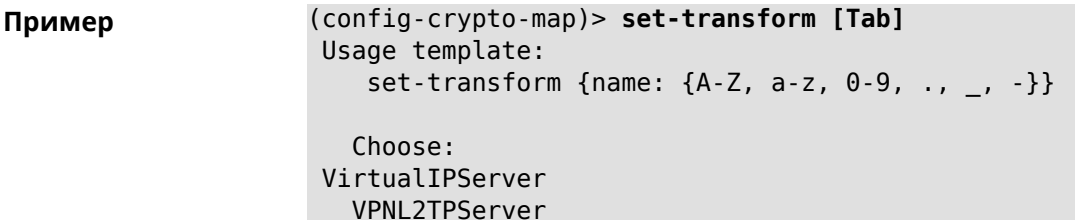

(config-crypto-map)> **set-transform test** IpSec::Manager: "test": crypto map ipsec transform-set is set ► to "test".

(config-crypto-map)> **no set-transform** IpSec::Manager: "test": crypto map ipsec transform-set reset.

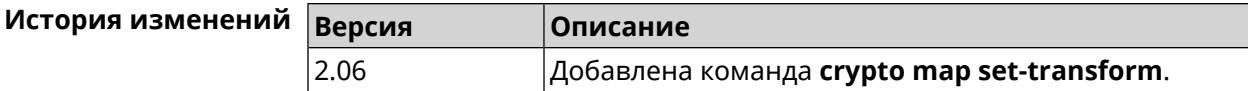

# **3.19.23 crypto map traffic-selectors**

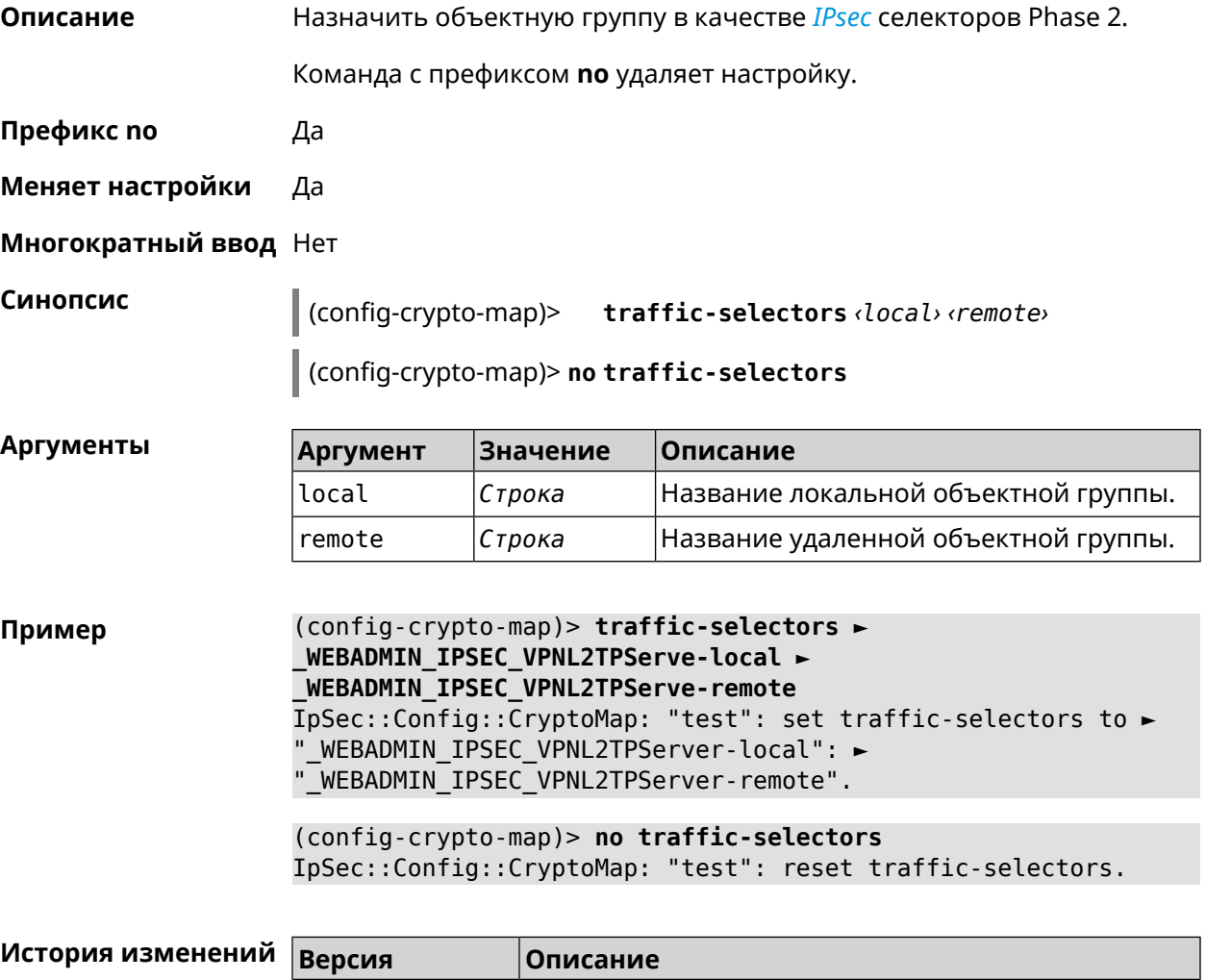

4.00 Добавлена команда **crypto map traffic-selectors**.
## 3.19.24 crypto map tunnel-interface

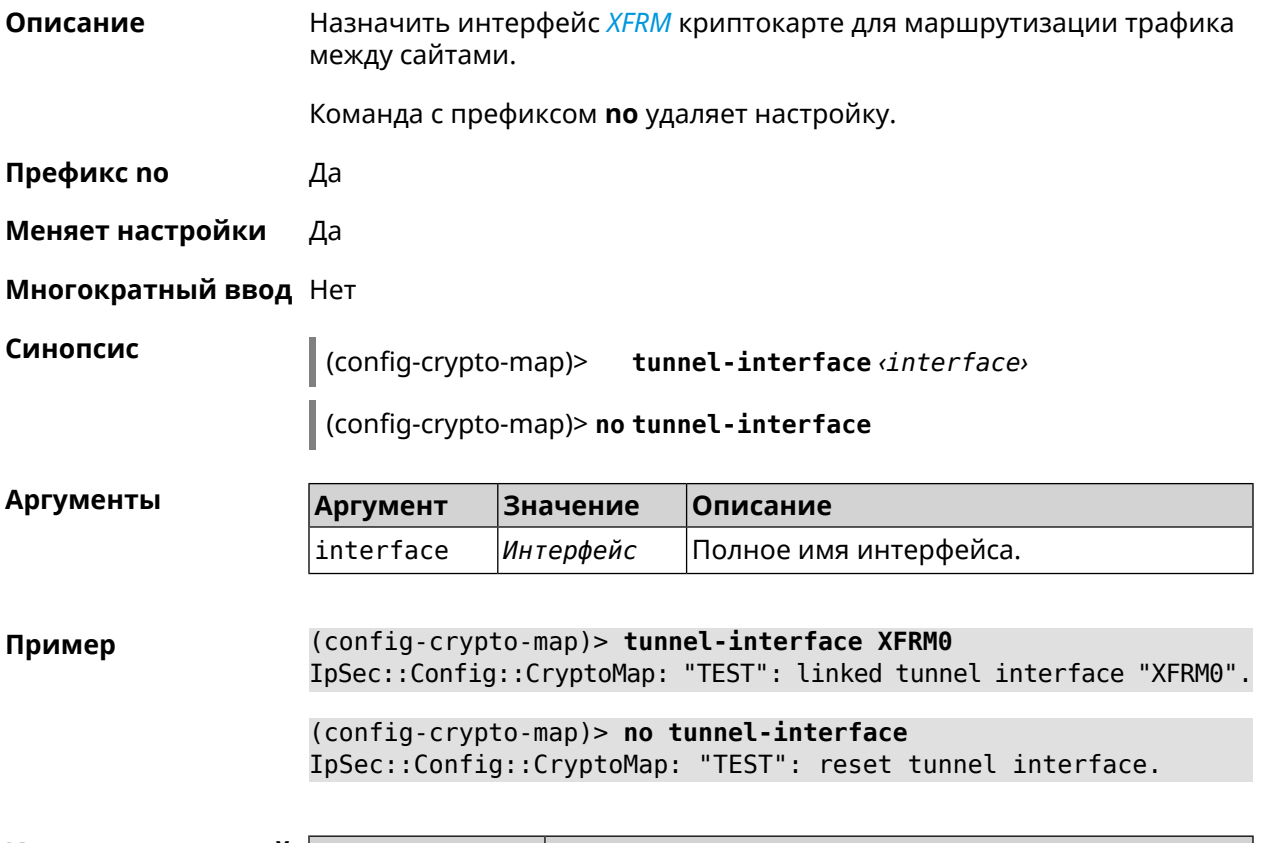

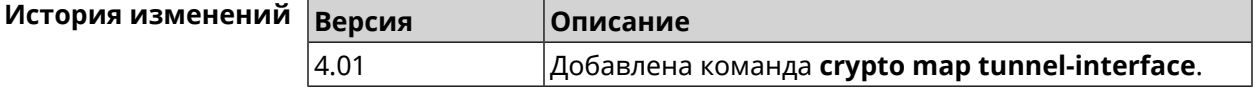

## 3.19.25 crypto map virtual-ip dhcp route

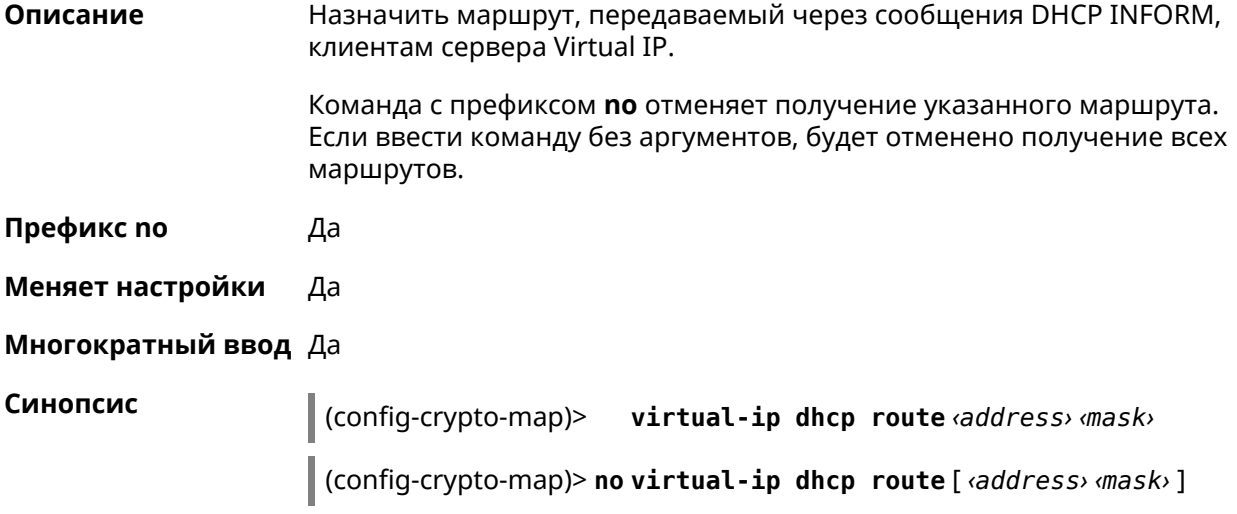

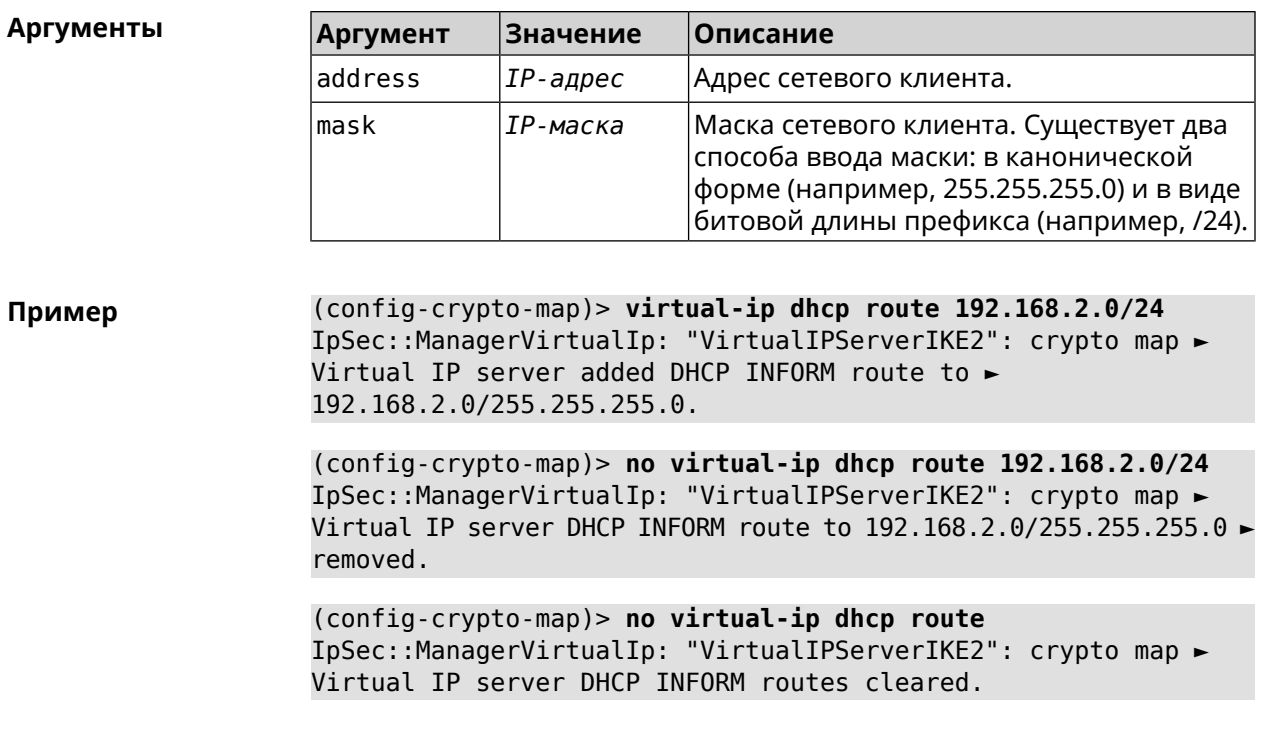

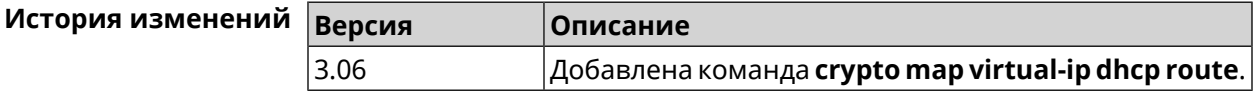

### 3.19.26 crypto map virtual-ip dns-server

Описание Указать DNS-сервер для выдачи клиентам в серверном режиме Virtual IP.

Команда с префиксом по удаляет адрес сервера.

Префикс по Да

Меняет настройки Да

Многократный ввод Нет

Синопсис (config-crypto-map)> virtual-ip dns-server <address>

(config-crypto-map)> no virtual-ip dns-server

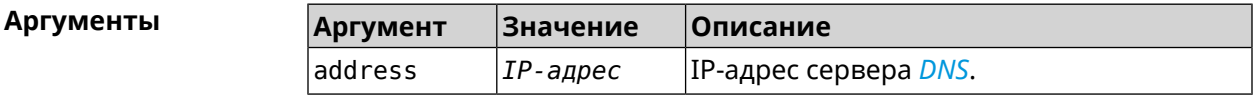

(config-crypto-map)> virtual-ip dns-server 10.5.5.5 Пример IpSec::Manager: "test": crypto map Virtual IP DNS server set to ►  $"10.5.5.5"$ .

(config-crypto-map)> no virtual-ip dns-server IpSec::Manager: "test": crypto map Virtual IP DNS server deleted.

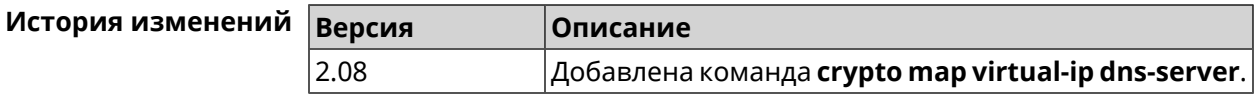

### 3.19.27 crypto map virtual-ip enable

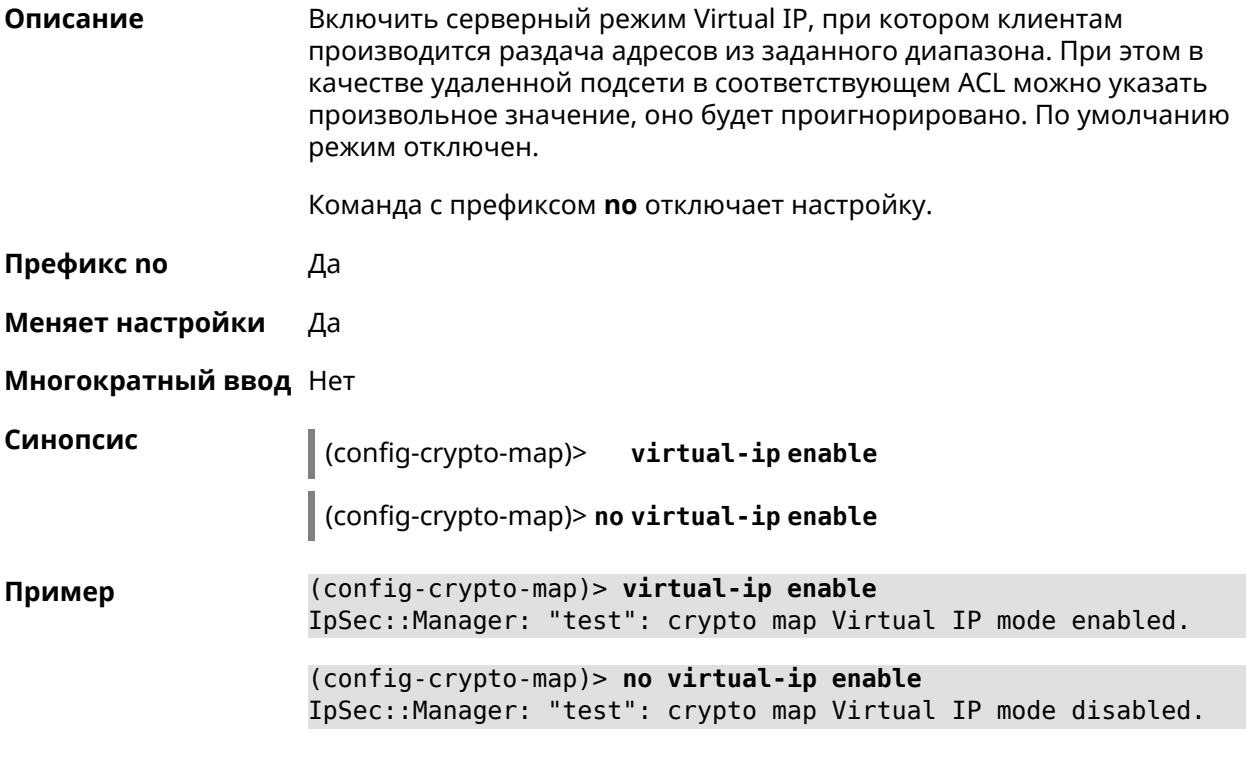

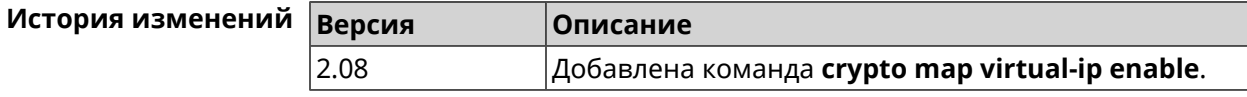

### 3.19.28 crypto map virtual-ip multi-login

Описание Разрешить подключение к серверу Virtual IP нескольких пользователей с одного аккаунта.

Команда с префиксом по отключает настройку.

Префикс по Да

Меняет настройки Да

Многократный ввод Нет

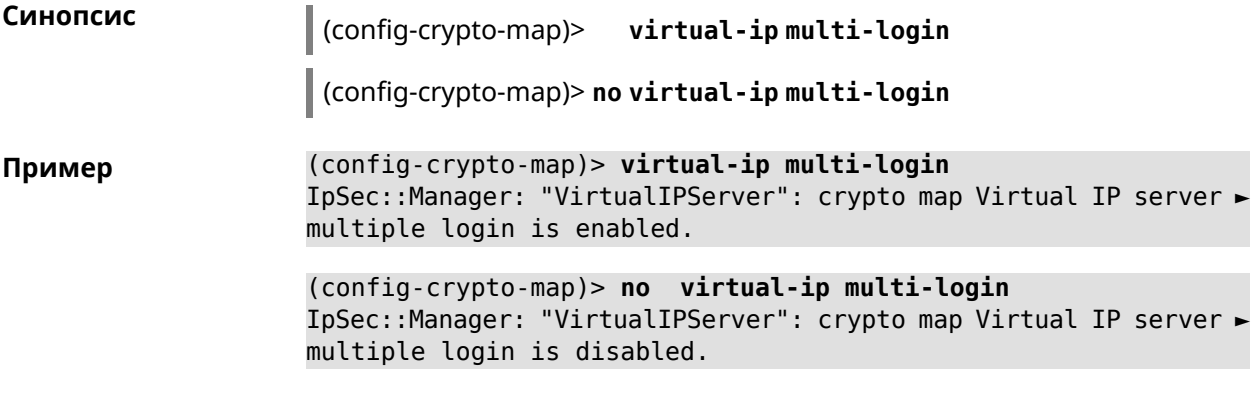

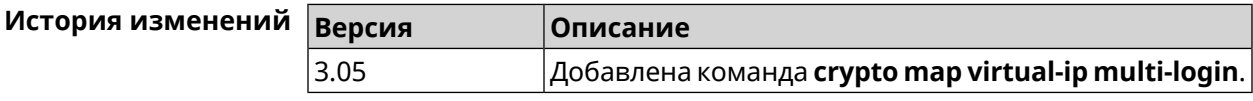

## **3.19.29 crypto map virtual-ip nat**

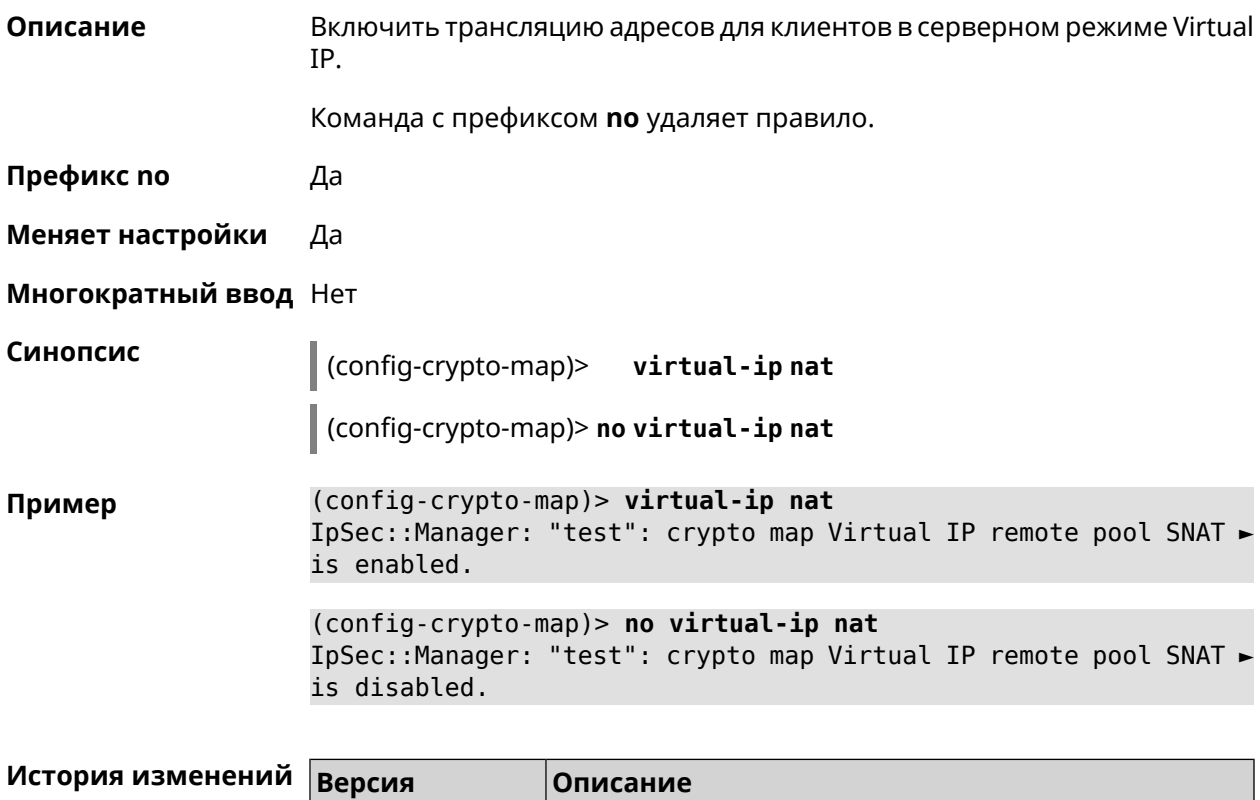

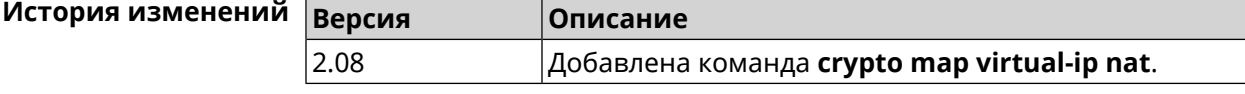

## **3.19.30 crypto map virtual-ip range**

**Описание** Настроить диапазон адресов для выдачи клиентам в серверном режиме Virtual IP.

Команда с префиксом **no** удаляет диапазон.

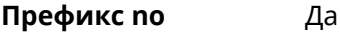

**Меняет настройки** Да

**Многократный ввод** Нет

**Синопсис** (config-crypto-map)> **virtual-ip range** *‹begin›* ( *‹end›* <sup>|</sup> *‹size›* )

(config-crypto-map)> **no virtual-ip range**

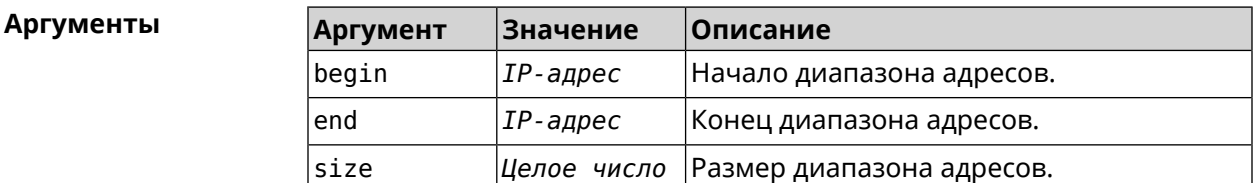

**Пример** (config-crypto-map)> **virtual-ip range 10.5.0.0 20** IpSec::Manager: "test": crypto map Virtual IP pool range set ► from "10.5.0.0" to "10.5.0.19" (CIDR 10.5.0.0/27).

> (config-crypto-map)> **no virtual-ip range** IpSec::Manager: "test": crypto map Virtual IP pool range deleted.

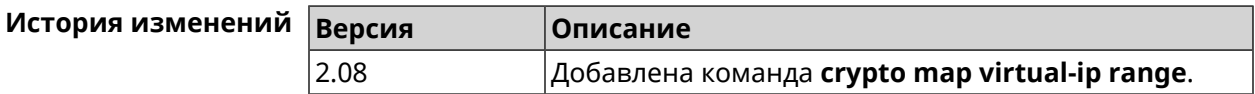

### **3.19.31 crypto map virtual-ip static-ip**

**Описание** Назначить постоянный IP-адрес пользователю. Пользователь в системе должен иметь метку ipsec-xauth.

Команда с префиксом **no** удаляет привязку.

**Префикс no** Да

**Меняет настройки** Да

**Многократный ввод** Да

**Синопсис** (config-crypto-map)> **virtual-ip static-ip** *‹user› ‹address›*

(config-crypto-map)> **no virtual-ip static-ip** *‹user›*

 $A$ ргументы

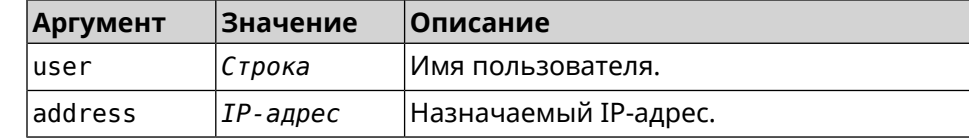

**Пример** (config-crypto-map)> **virtual-ip static-ip admin 172.20.0.1** IpSec::ManagerVirtualIp: "VirtualIPServer": crypto map Virtual ► IP server static address "172.20.0.1" assigned to user "admin".

> (config-crypto-map)> **no virtual-ip static-ip admin** IpSec::ManagerVirtualIp: "VirtualIPServer": crypto map Virtual ► IP server static address removed for user "admin".

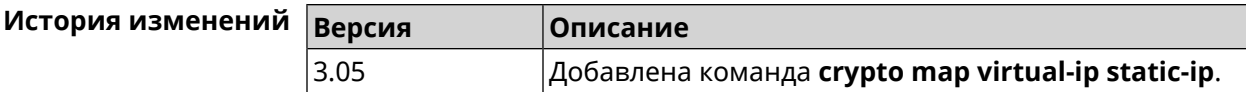

# **3.20 dlna**

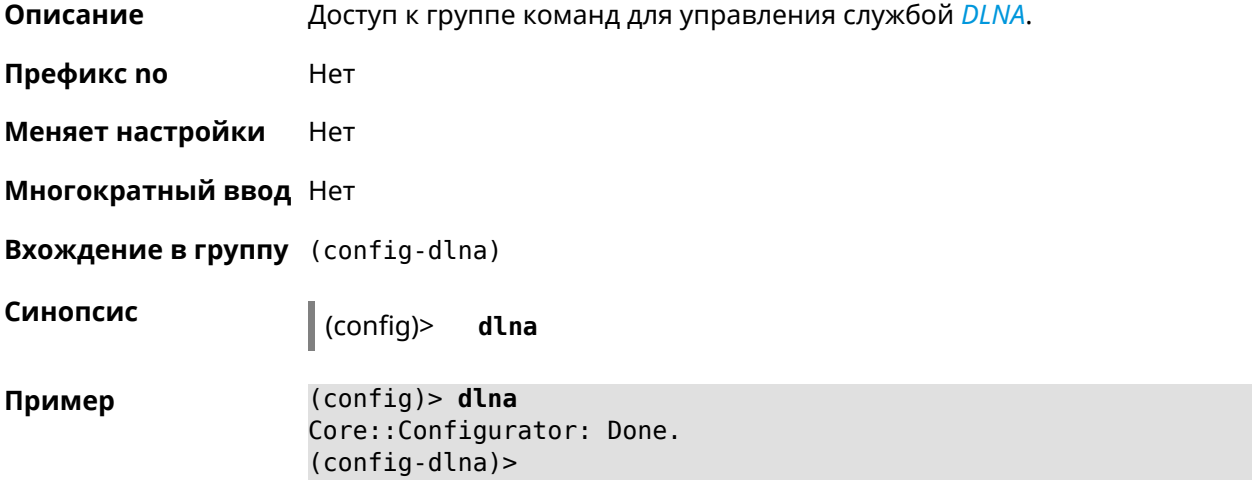

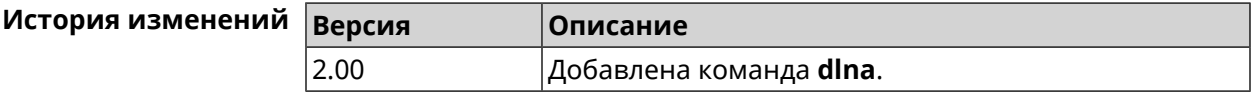

### **3.20.1 dlna container**

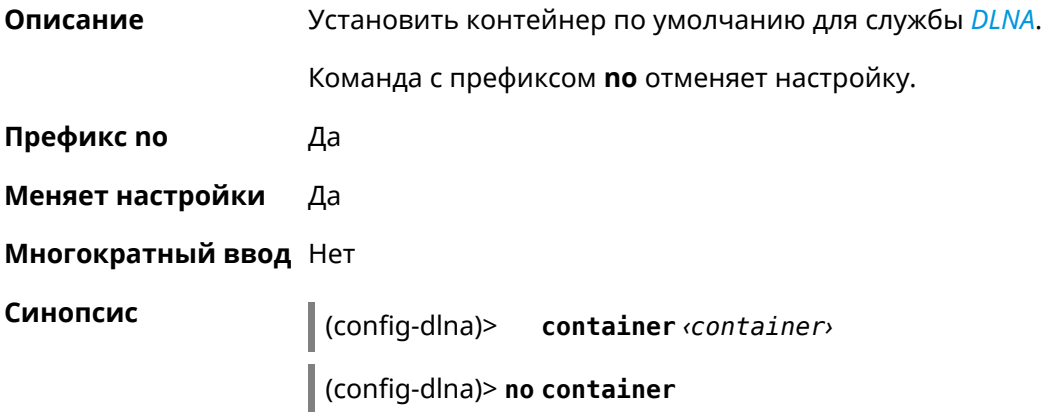

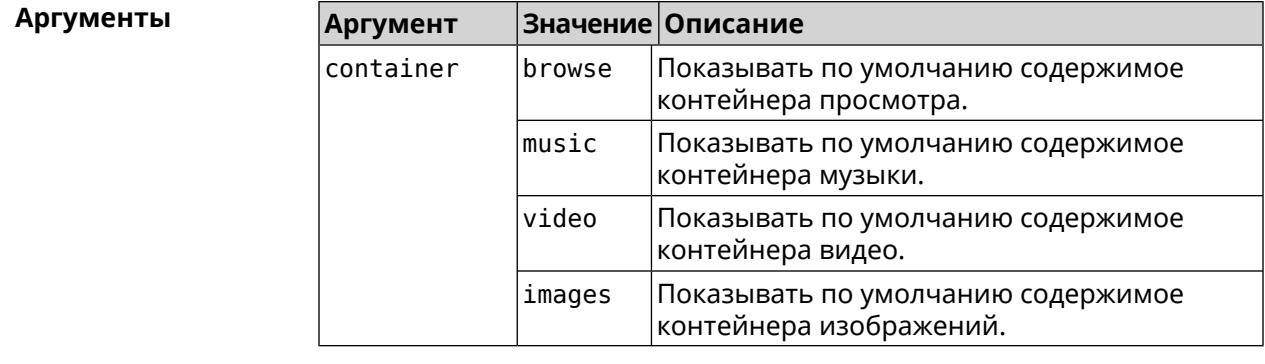

**Пример** (config-dlna)> **container browse** Dlna::Server: Set default container to "browse".

> (config-dlna)> **no container** Dlna::Server: Reset default container.

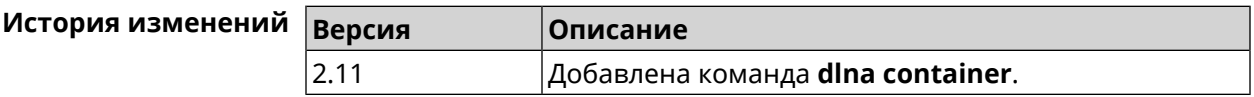

## **3.20.2 dlna db-directory**

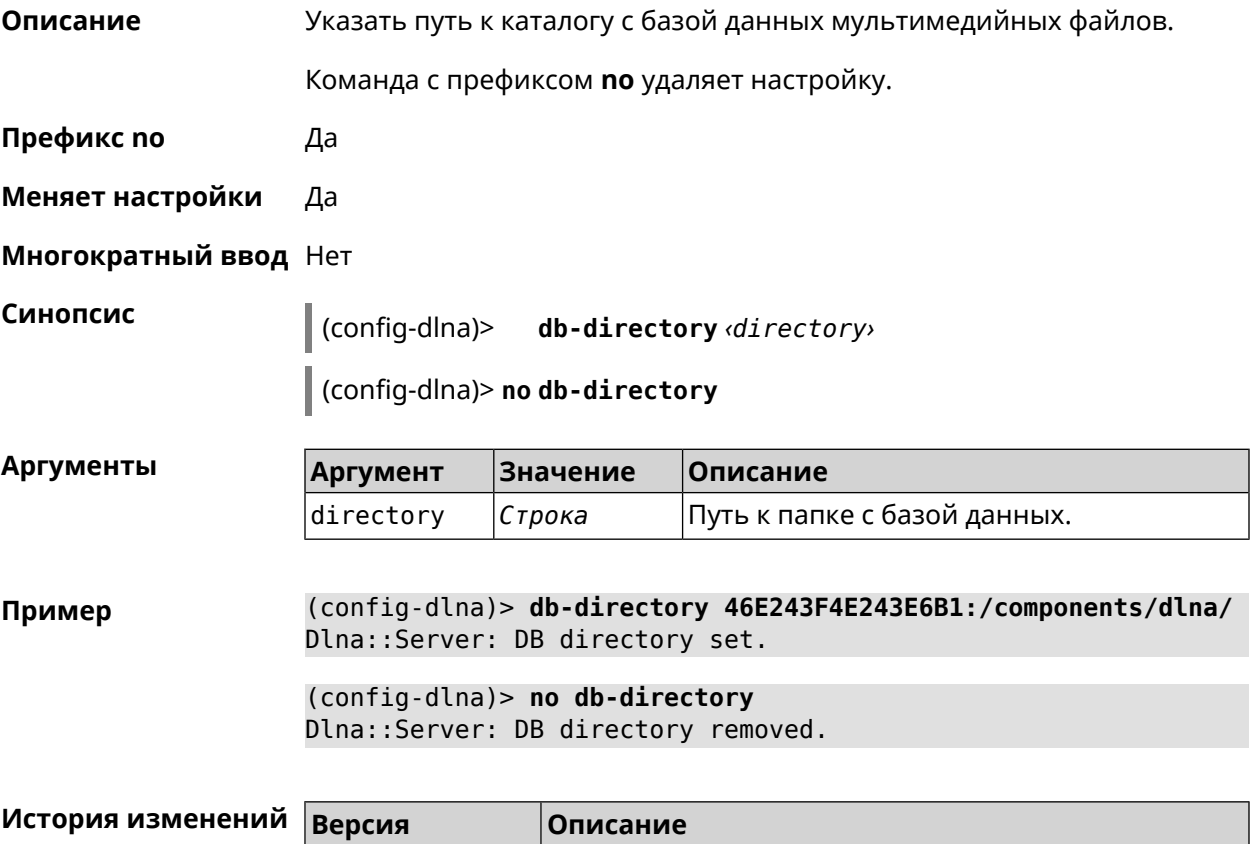

2.06 Добавлена команда **dlna db-directory**.

## **3.20.3 dlna directory**

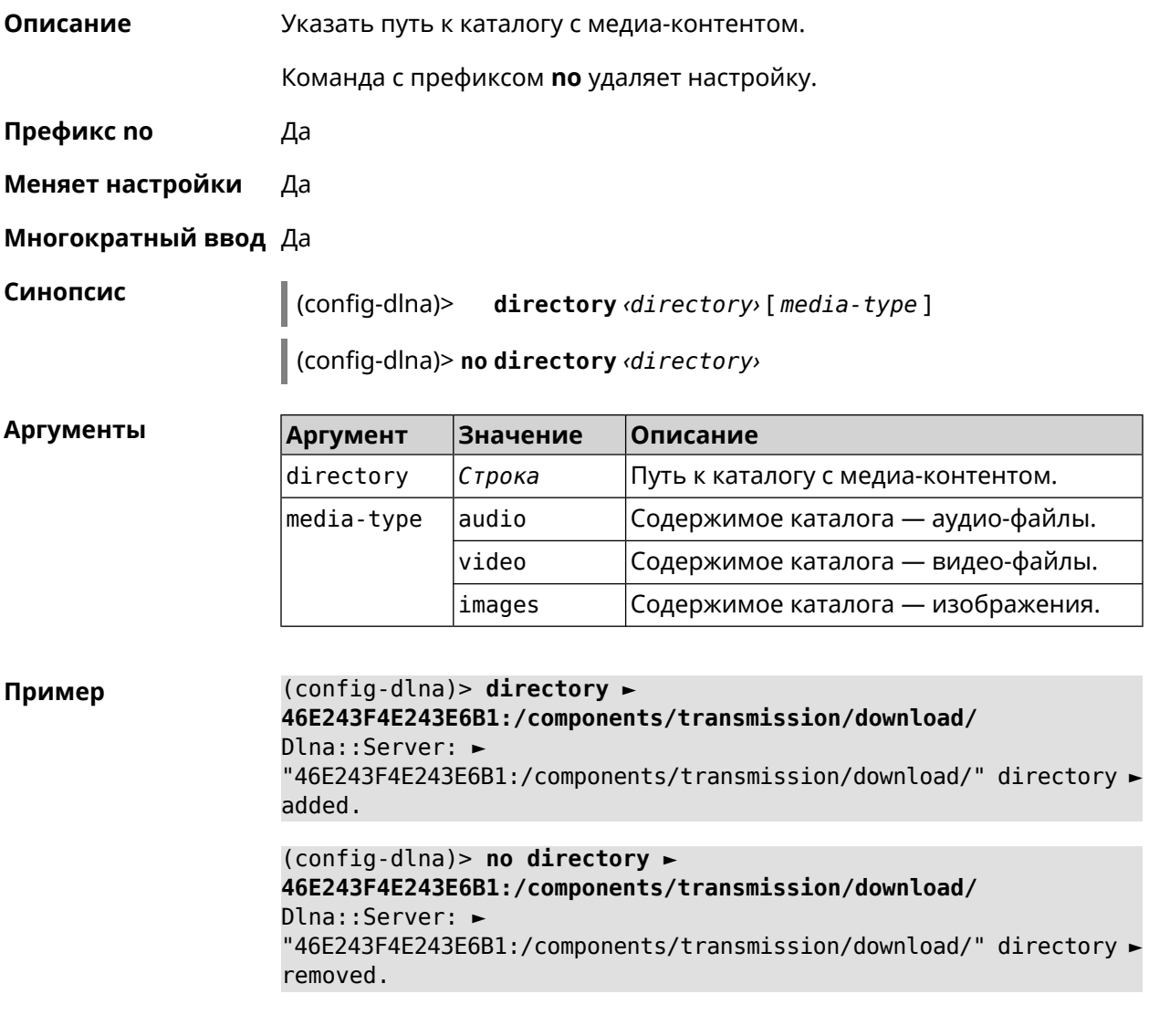

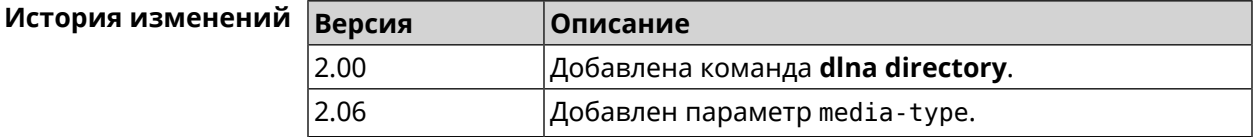

### **3.20.4 dlna display-name**

**Описание** Назначить пользовательское имя *[DLNA](#page-695-1)*-серверу.

Команда с префиксом **no** удаляет настройку.

**Префикс no** Да

**Меняет настройки** Да

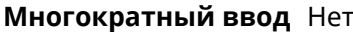

à.

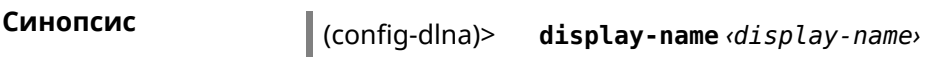

config-dlna)> no display-name

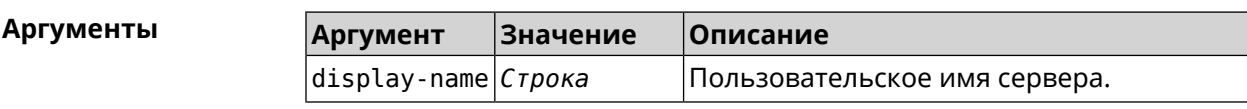

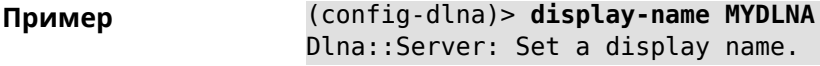

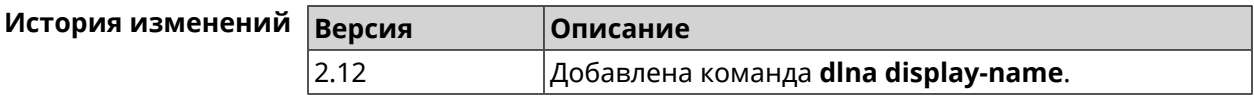

## 3.20.5 dlna interface

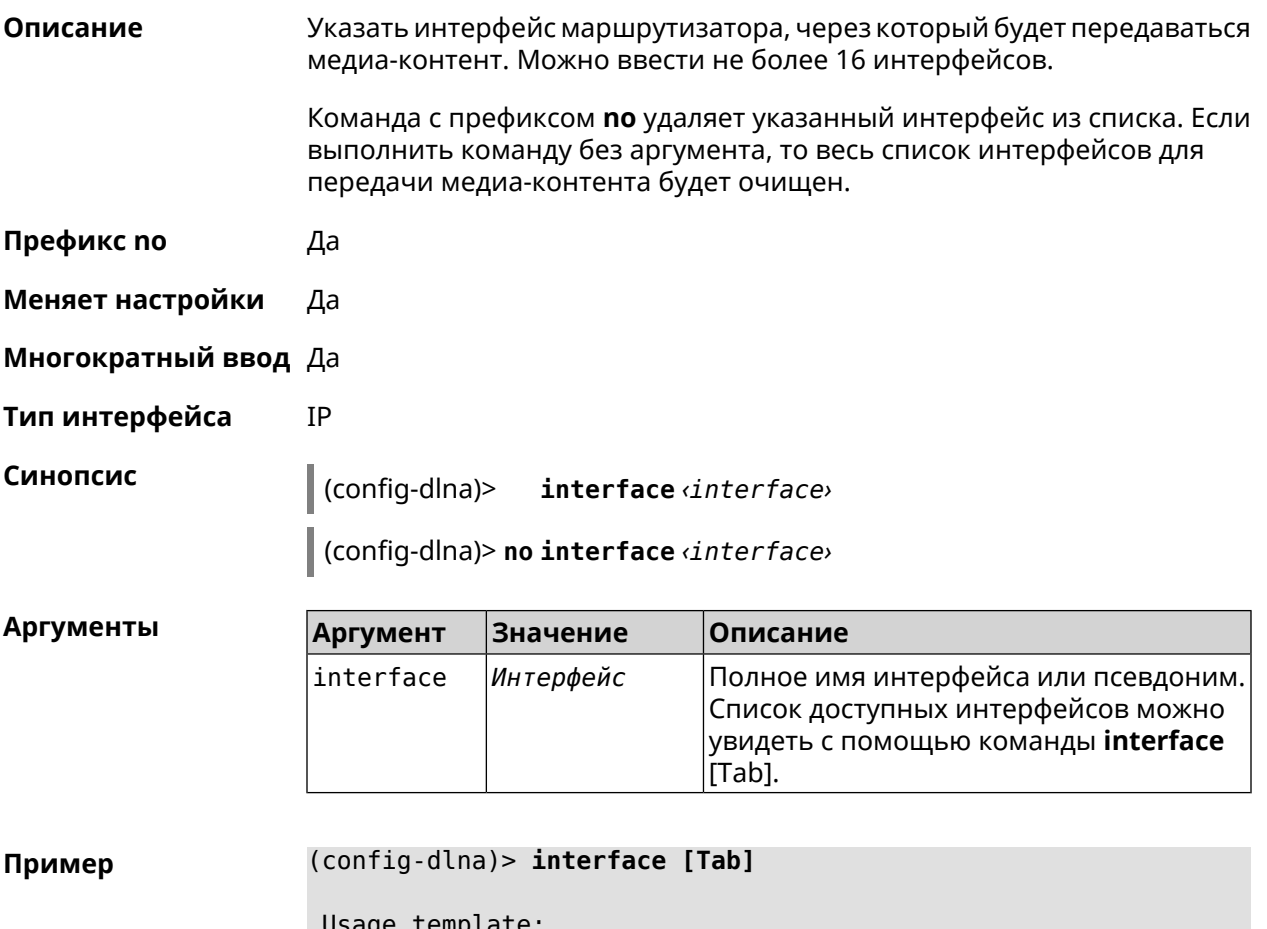

emplace. interface {interface}

Choose: GigabitEthernet1 **ISP** WifiMaster0/AccessPoint2 WifiMaster1/AccessPoint1 WifiMaster0/AccessPoint3 WifiMaster0/AccessPoint0 AccessPoint WifiMaster1/AccessPoint2 WifiMaster0/AccessPoint1 GuestWiFi

(config-dlna)> interface FastEthernet0/Vlan1

(config-dlna)> no interface FastEthernet0/Vlan1

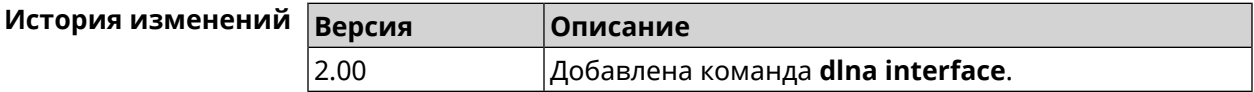

### 3.20.6 dlna port

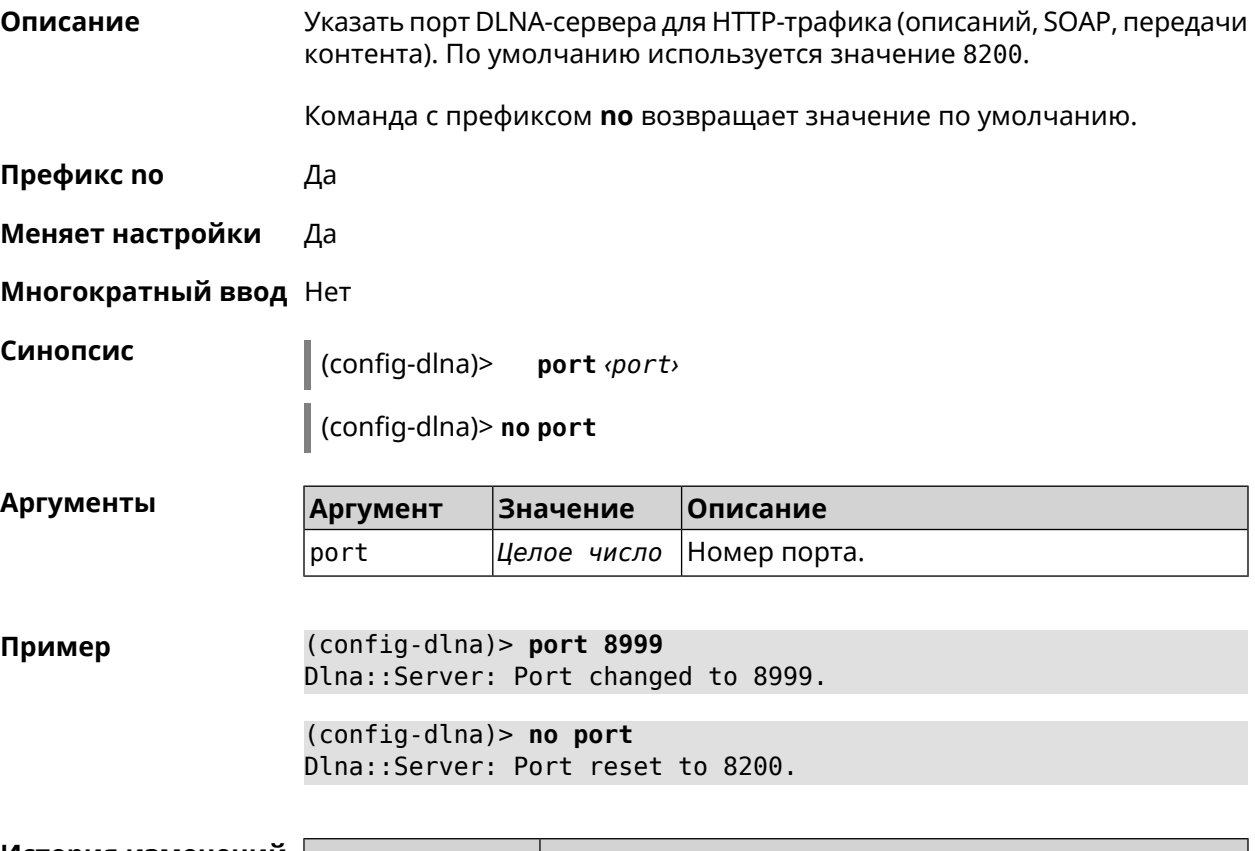

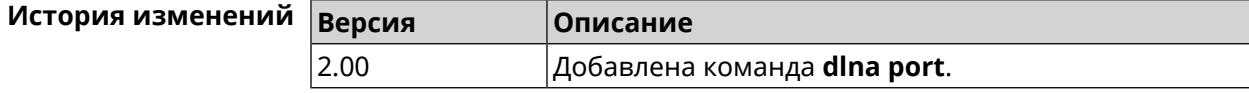

## **3.20.7 dlna rescan**

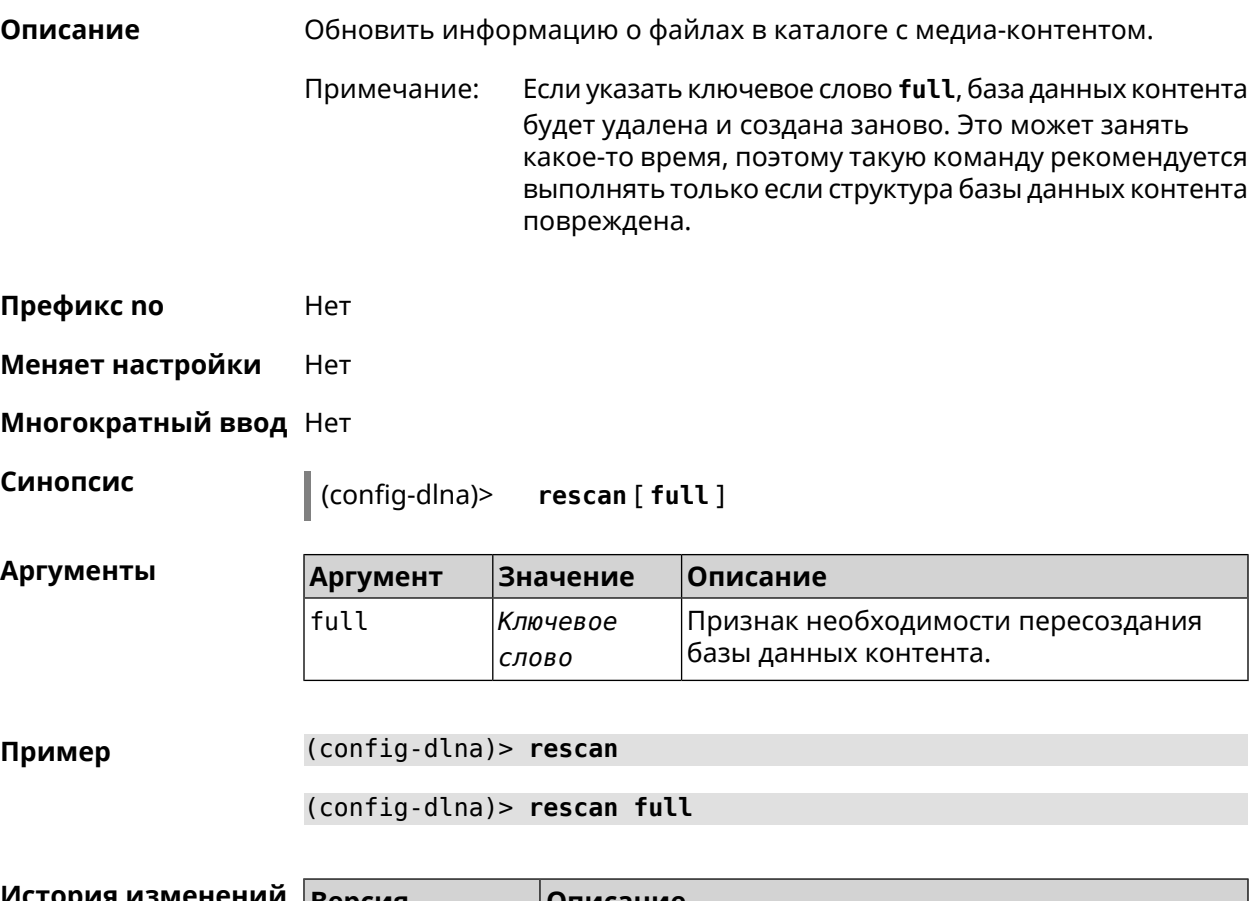

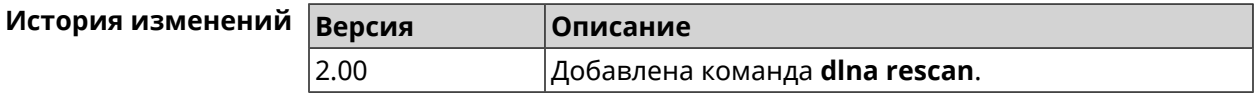

## **3.20.8 dlna sort**

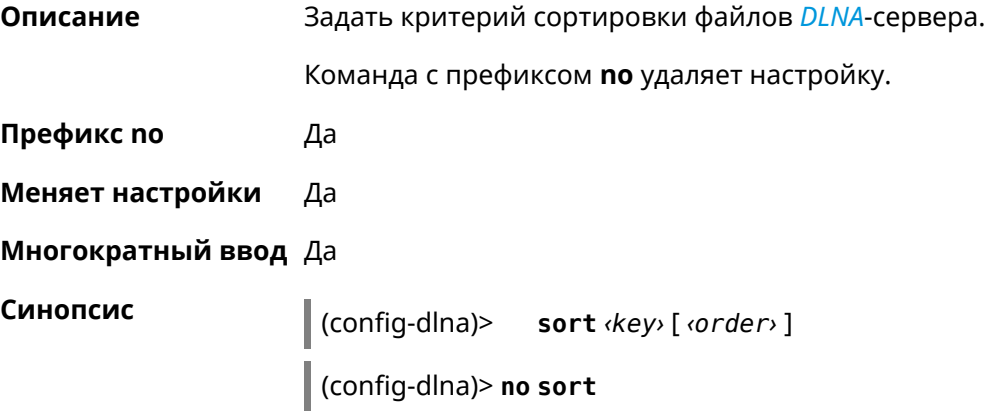

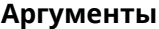

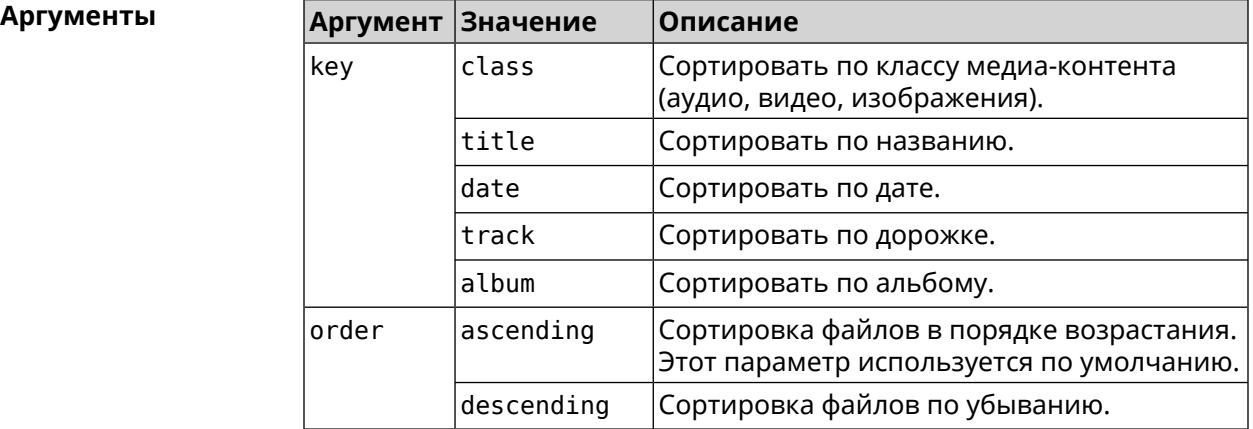

**Пример** (config-dlna)> **sort date** Dlna::Server: "date by ascending" sort criterion appended. (config-dlna)> **sort date ascending** Dlna::Server: "date by ascending" sort criterion appended. (config-dlna)> **no sort** Dlna::Server: Sort criteria removed.

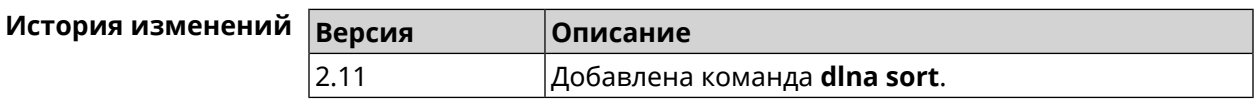

# **3.21 dns-proxy**

**Описание** Доступ к группе команд для управления службой DNS-прокси.

**Префикс no** Нет

**Меняет настройки** Нет

**Многократный ввод** Нет

**Вхождение в группу** (config-dnspx)

**Синопсис** (config)> **dns-proxy**

**Пример** (config)> **dns-proxy** Core::Configurator: Done. (config-dnspx)>

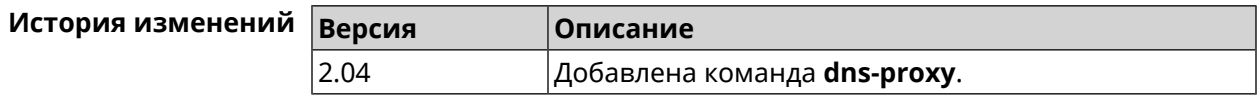

### 3.21.1 dns-proxy filter assign host preset

Описание Назначить пресет фильтрации сетевому устройству.

> Ознакомиться со списком пресетов вы можете с помощью команды show dns-proxy filter presets.

Команда с префиксом по удаляет указанный пресет для хоста. Если выполнить команду без аргумента, то весь список пресетов для всех хостов будет очищен.

- Префикс по Да
- Меняет настройки Да

Многократный ввод Да

Синопсис

filter assign host preset <host> <preset>  $\vert$  (config-dnspx)>

 $\big|$  (config-dnspx)> no filter assign host preset [ $\langle host \rangle$ ]

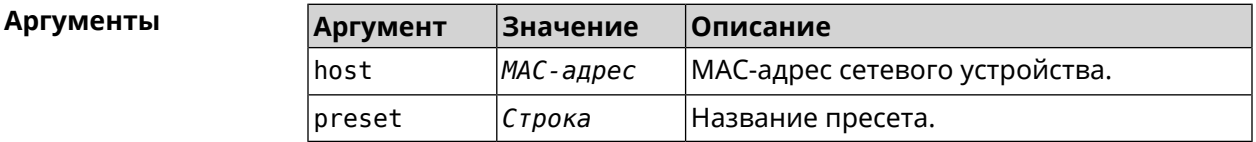

(config-dnspx)> filter assign host preset 04:d4:c1:51:b1:59 ► Пример opendns-family Dns::Filter::Public: Associated host "04:d4:c1:51:b1:59" with ► preset "opendns-family". (config-dnspx)> no filter assign host preset 04:d4:c1:51:b1:59

Dns::Filter::Public: Removed preset for host "04:d4:c1:51:b1:59".

(config-dnspx)> no filter assign host preset Dns::Filter::Public: Removed presets for hosts.

#### История изменений Версия Описание 3.08 Добавлена команда **dns-proxy filter assign host** preset.

### 3.21.2 dns-proxy filter assign host profile

Описание

Назначить профиль фильтрации сетевому устройству.

Добавить новый профиль можно при помощи команды dns-proxy filter profile.

Ознакомиться со списком профилей вы можете с помощью команды show dns-proxy filter profiles.

Команда с префиксом **no** удаляет указанный профиль для хоста. Если выполнить команду без аргумента, то весь список профилей для всех хостов будет очищен.

**Префикс no** Да

**Меняет настройки** Да

**Многократный ввод** Да

**Синопсис** (config-dnspx)> **filter assign host profile** *‹host› ‹profile›*

(config-dnspx)> **no filter assign host profile** [*‹host›*]

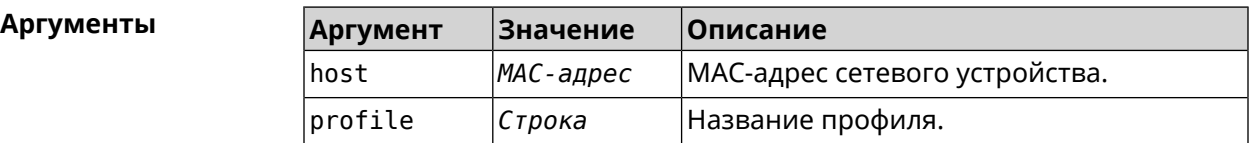

**Пример** (config-dnspx)> **filter assign host profile 00:d2:c1:54:bc:59 test** Dns::Filter::Public: Associated host "00:d2:c1:54:bc:59" with ► profile "test".

> (config-dnspx)> **no filter assign host profile 00:d2:c1:54:bc:59** Dns::Filter::Public: Removed profile for host "00:d2:c1:54:bc:59".

(config-dnspx)> **no filter assign host profile** Dns::Filter::Public: Removed profiles for hosts.

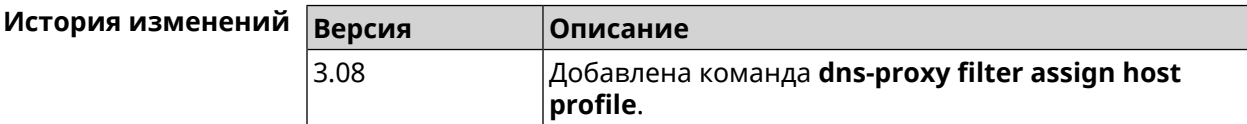

### **3.21.3 dns-proxy filter assign interface preset**

**Описание** Назначить пресет фильтрации всем устройствам в сегменте (за исключением тех, которым уже назначены профили/пресеты).

> Ознакомиться со списком пресетов вы можете с помощью команды **[show](#page-504-0) [dns-proxy](#page-504-0) filter presets**.

Команда с префиксом **no** отменяет привязку указанного пресета к интерфейсу. Если выполнить команду без аргумента, то весь список пресетов для всех сегментов будет очищен.

**Префикс no** Да

**Меняет настройки** Да

**Многократный ввод** Да

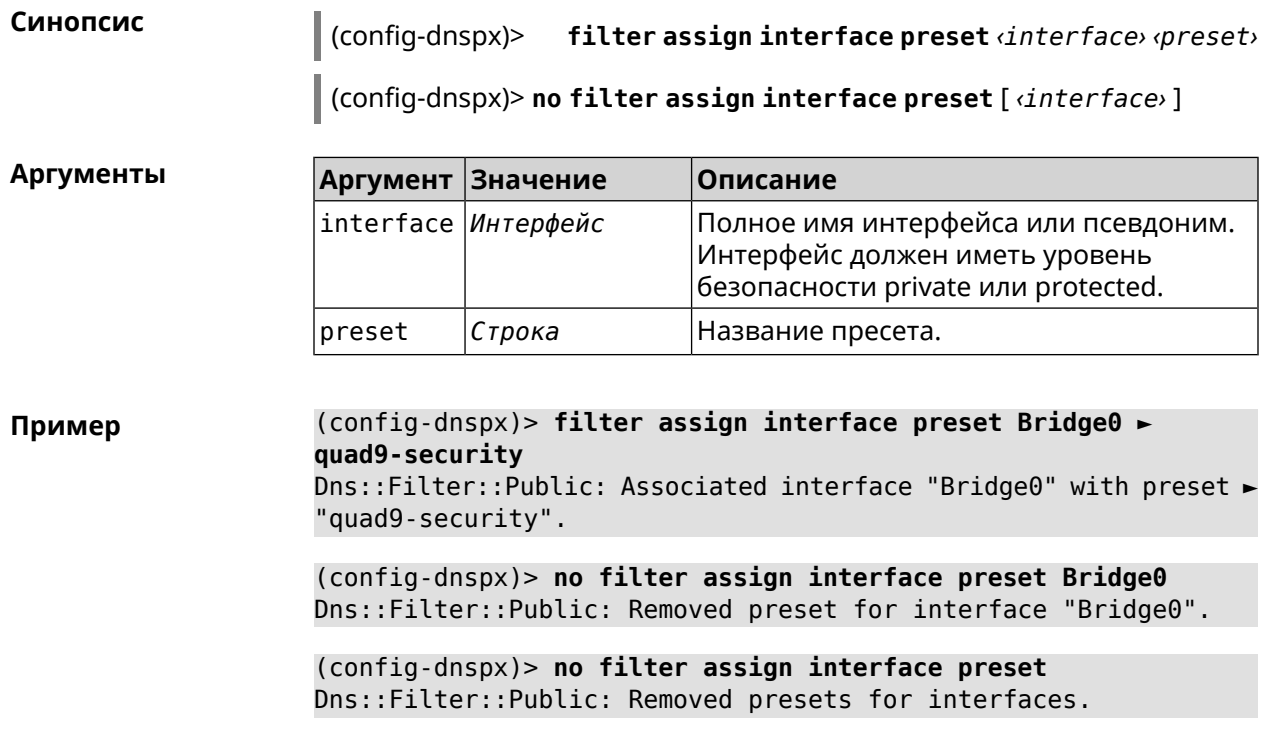

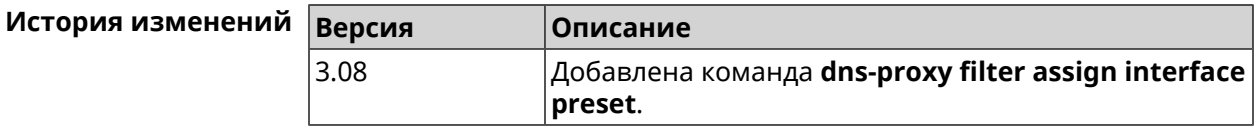

# 3.21.4 dns-proxy filter assign interface profile

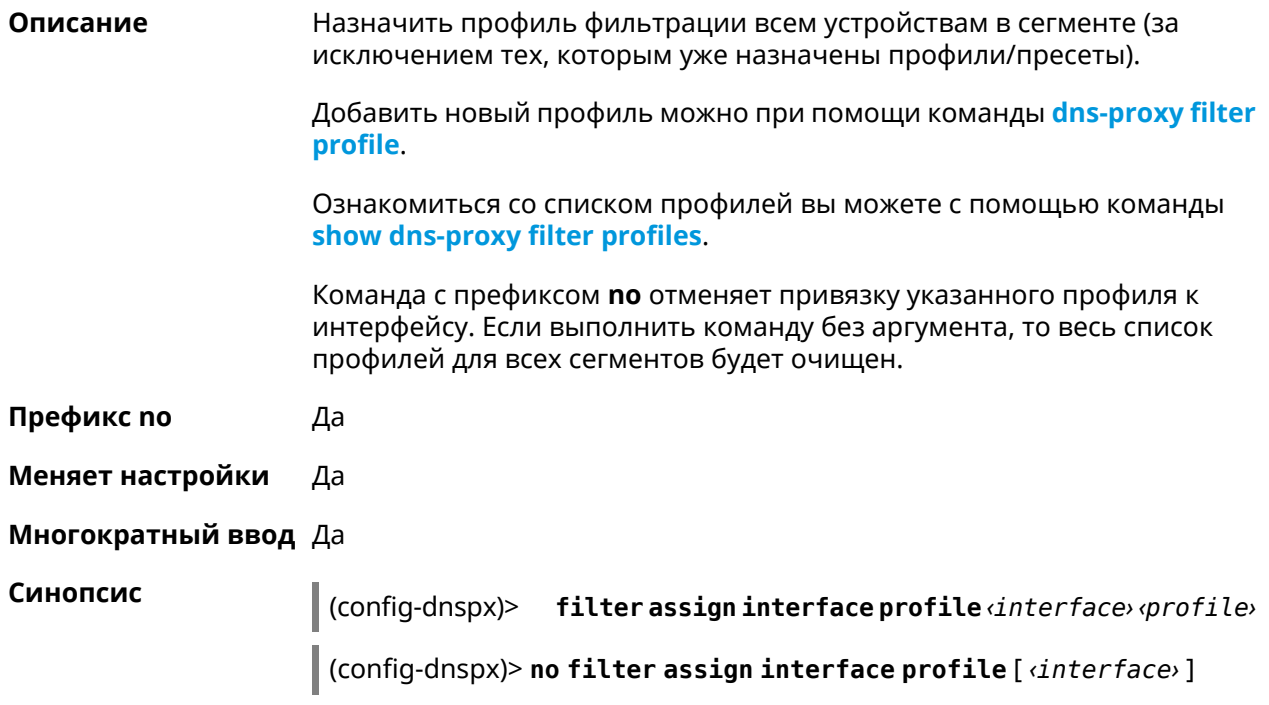

**Аргументы Аргумент Значение Описание** Полное имя интерфейса или псевдоним. Интерфейс должен иметь уровень безопасности private или protected. interface *Интерфейс* profile *Строка* Название профиля.

**Пример** (config-dnspx)> **filter assign interface profile ► GigabitEthernet0/Vlan1 DnsProfile0** Dns::Filter::Public: Associated interface ► "GigabitEthernet0/Vlan1" with profile "DnsProfile0". (config-dnspx)> **no filter assign interface profile ► GigabitEthernet0/Vlan1** Dns::Filter::Public: Removed profile for interface ► "GigabitEthernet0/Vlan1". (config-dnspx)> **no filter assign interface profile** Dns::Filter::Public: Removed profiles for interfaces.

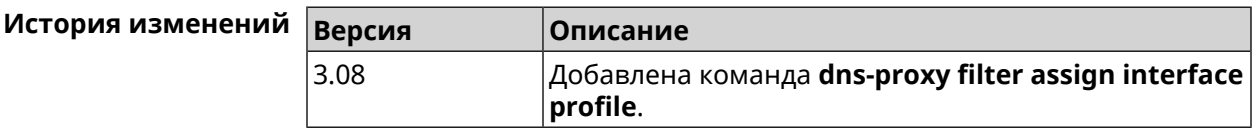

### **3.21.5 dns-proxy filter engine**

**Описание** Выбрать механизм DNS.

Команда с префиксом **no** отключает фильтр. В этом случае запрос конфигурации вернет пустое значение.

**Префикс no** Да

**Меняет настройки** Да

**Многократный ввод** Heт

**Синопсис** (config-dnspx)> **filter engine** *‹engine›*

(config-dnspx)> **no filter engine**

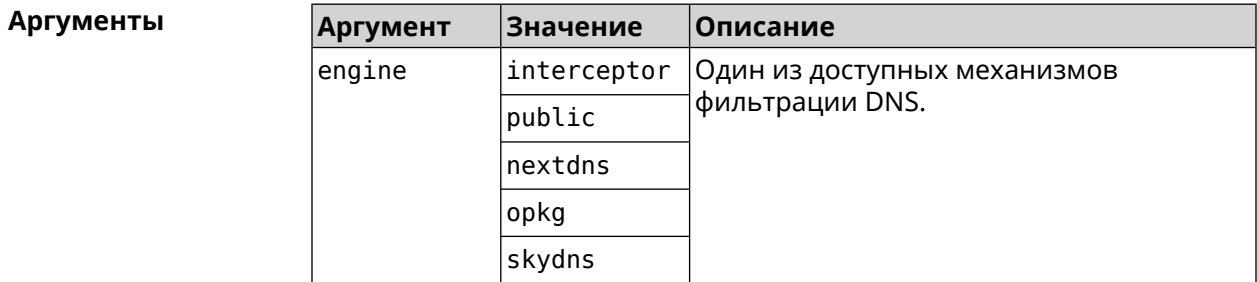

#### (config-dnspx)> filter engine interceptor Пример Dns::Filter::Interceptor: Enabled.

(config-dnspx)> no filter engine Dns::Manager: Disabled filter engine.

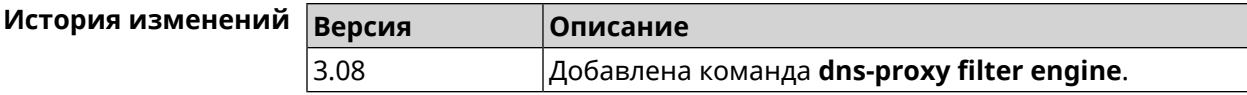

### <span id="page-124-0"></span>3.21.6 dns-proxy filter profile

Описание Создать пользовательский профиль фильтрации DNS.

Команда с префиксом по удаляет профиль.

Префикс по Да

Меняет настройки Да

Многократный ввод Да

Синопсис (config-dnspx)> filter profile «name»

(config-dnspx)> no filter profile <name>

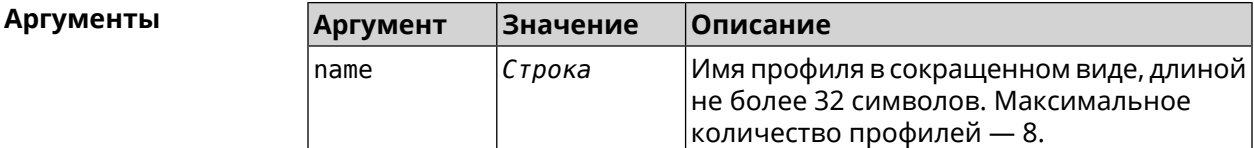

(config-dnspx)> filter profile test Пример Dns::Filter::Public: Created profile "test".

> (config-dnspx)> no filter profile test Dns::Filter::Public: Removed profile "test".

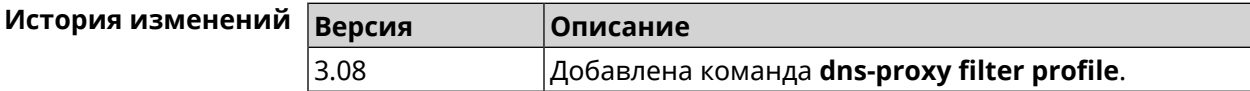

## 3.21.7 dns-proxy filter profile description

Описание Присвоить описание для профиля фильтрации DNS.

Команда с префиксом по стирает описание.

Префикс по Да

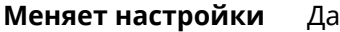

### **Многократный ввод** Heт

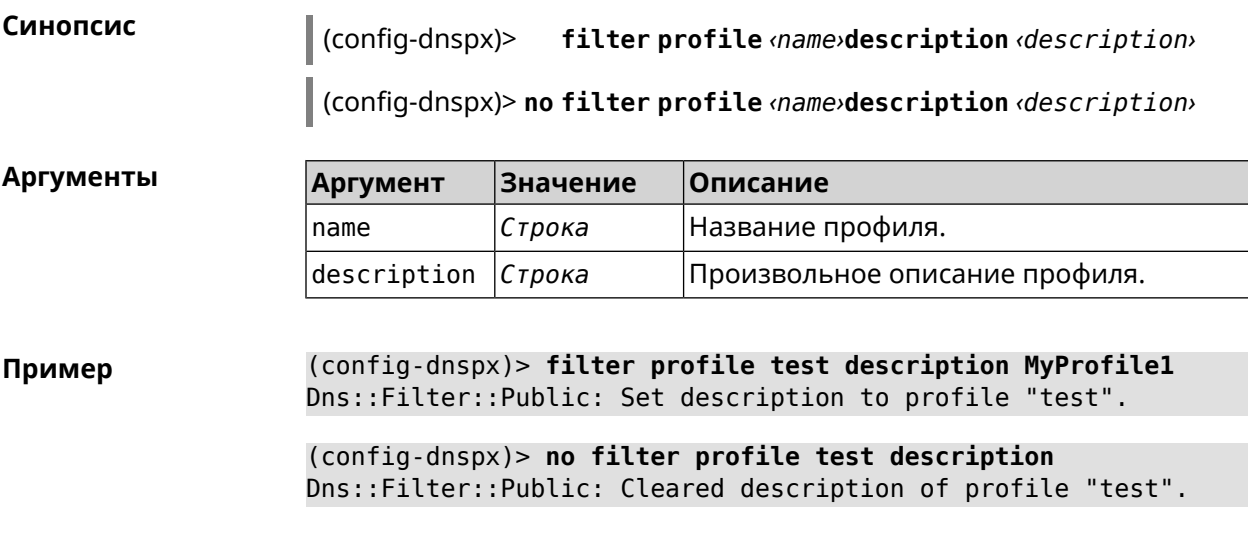

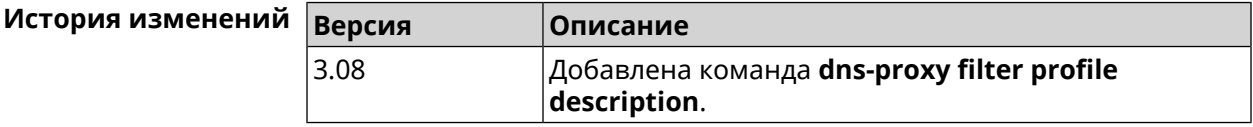

## **3.21.8 dns-proxy filter profile dns53 upstream**

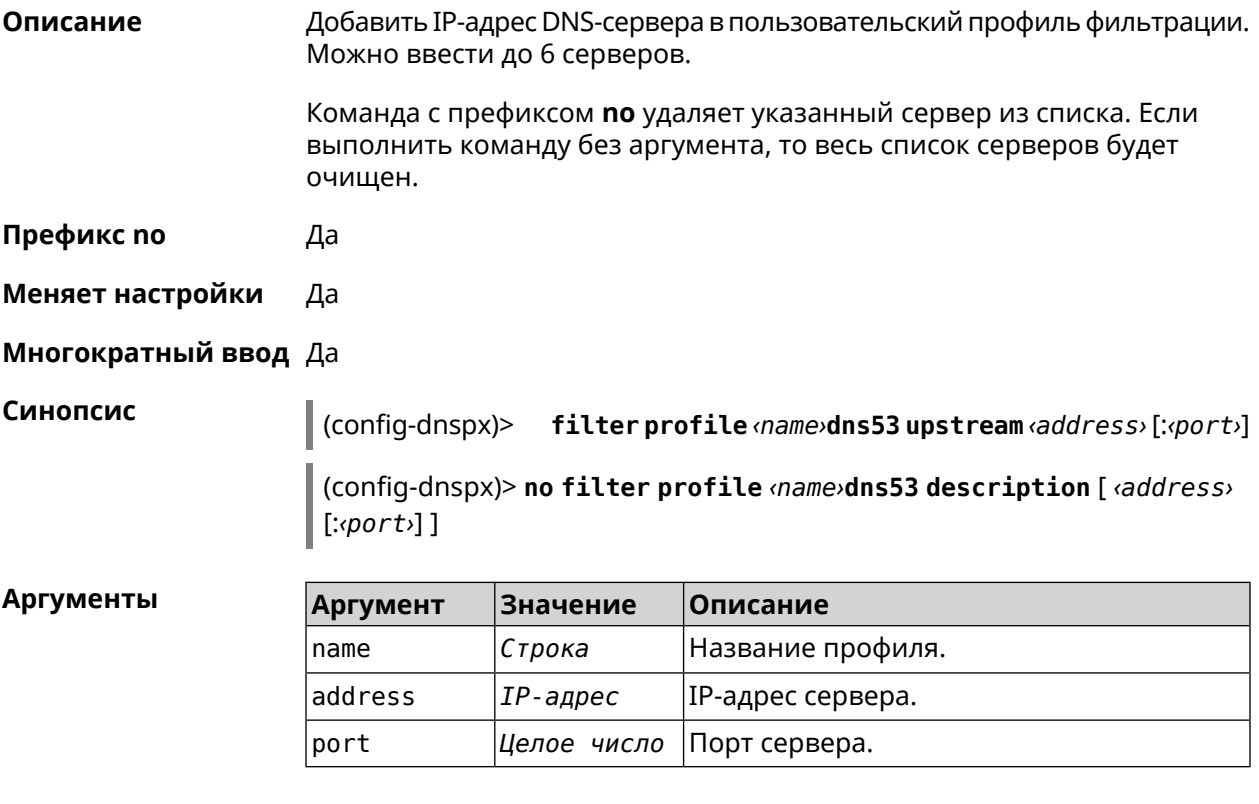

**Пример** (config-dnspx)> **filter profile test dns53 upstream 1.1.1.1** Dns::Filter::Public: Added DNS name server 1.1.1.1 to profile ► "test".

> (config-dnspx)> **no filter profile test dns53 upstream** Dns::Filter::Public: Removed DNS name server from profile "test".

> (config-dnspx)> **no filter profile test dns53 upstream 1.1.1.1** Dns::Filter::Public: Removed DNS name server 1.1.1.1 from profile ► "test".

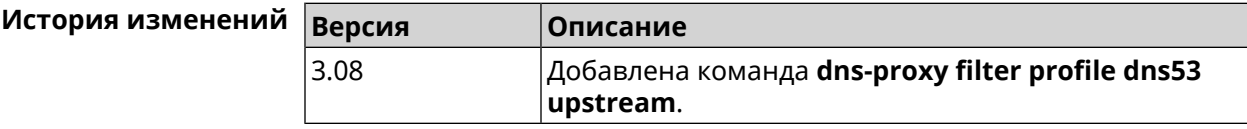

### **3.21.9 dns-proxy filter profile https upstream**

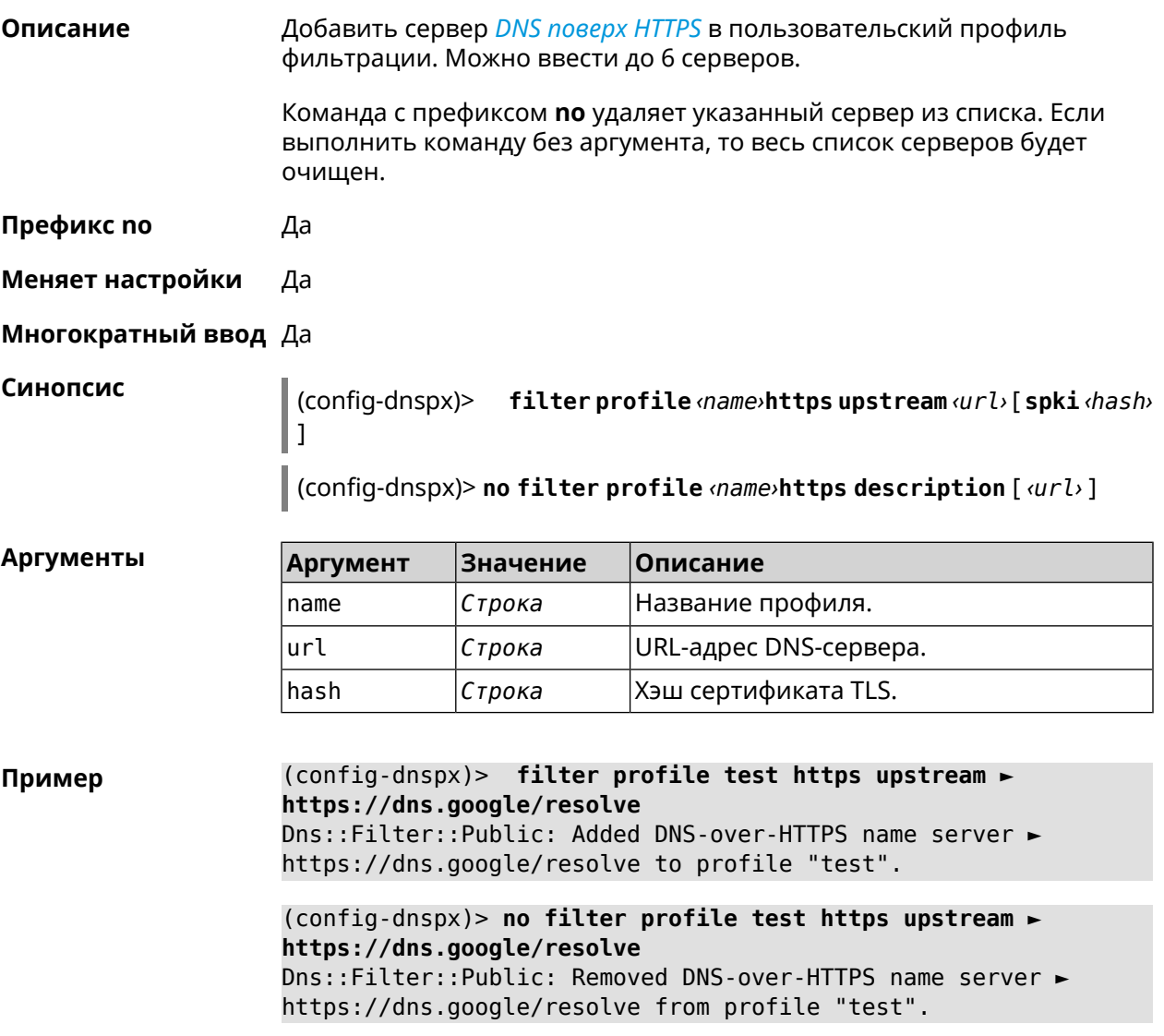

(config-dnspx)> **no filter profile test https upstream** Dns::Filter::Public: Removed DNS-over-HTTPS name server from ► profile "test".

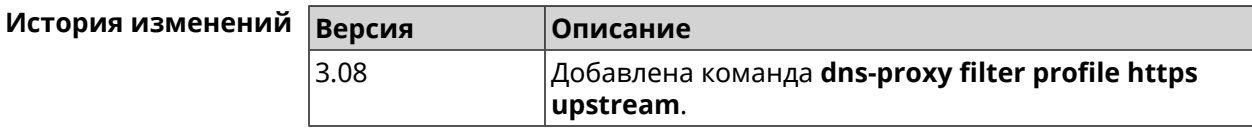

### **3.21.10 dns-proxy filter profile intercept enable**

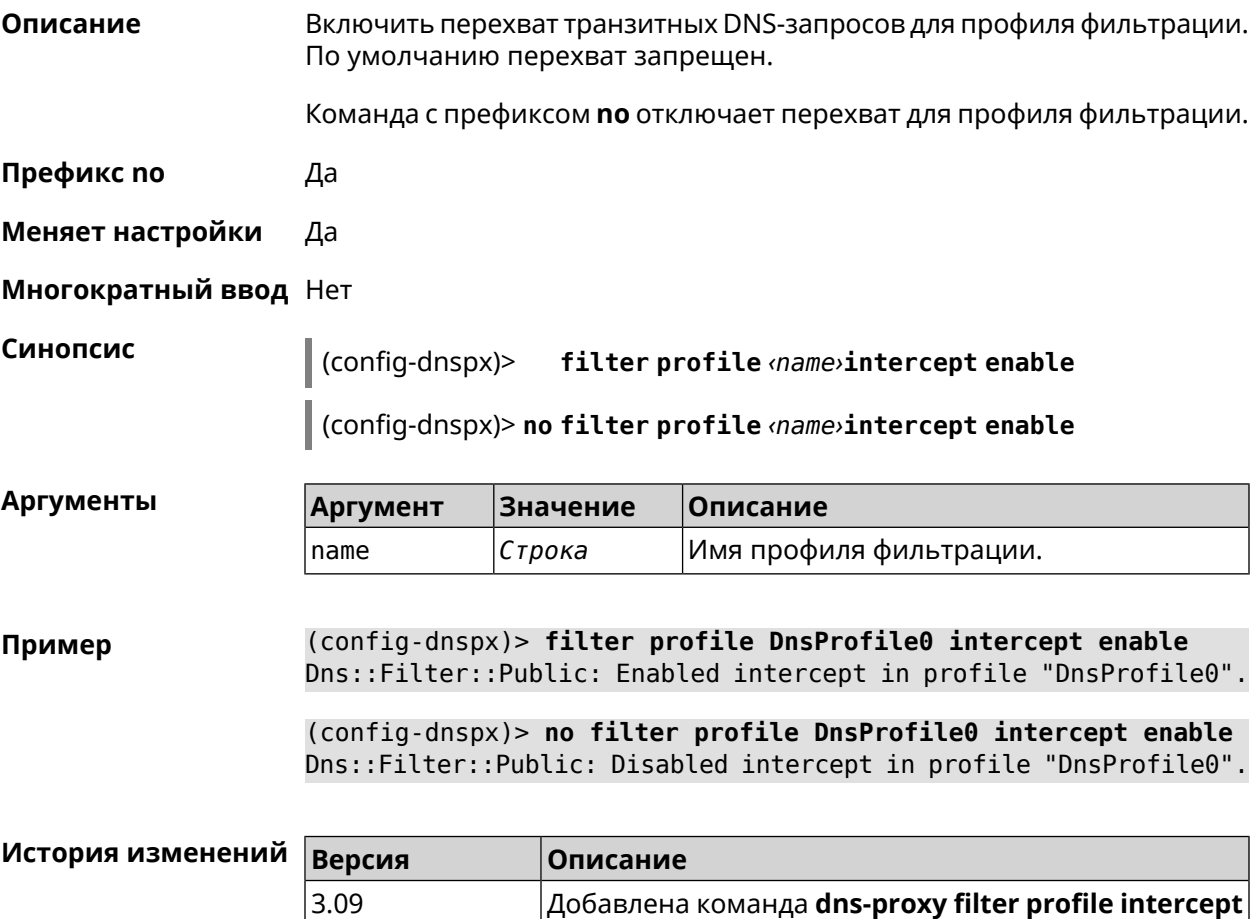

### **3.21.11 dns-proxy filter profile tls upstream**

**Описание** Добавить сервер *DNS [поверх](#page-695-3) TLS* в пользовательский профиль фильтрации. Можно ввести до 6 серверов.

**enable**.

Команда с префиксом **no** удаляет указанный сервер из списка. Если выполнить команду без аргумента, то весь список серверов будет очищен.

- **Префикс no** Да
- **Меняет настройки** Да

**Многократный ввод** Да

**Синопсис** (config-dnspx)> **filter profile** *‹name›***tls upstream** *‹address›* [ *‹port›* ] [ **sni** *‹fqdn›* ] [ **spki** *‹hash›* ]

> (config-dnspx)> **no filter profile** *‹name›***tls description** [ *‹address›* ] [ *‹port›* ]

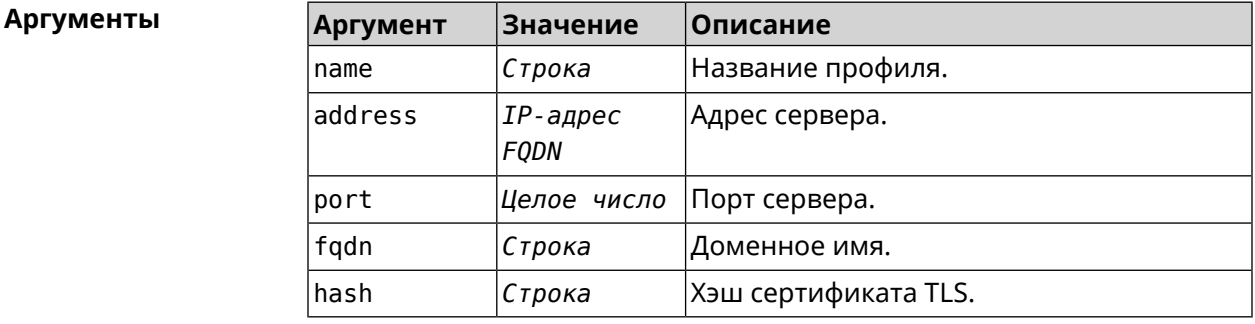

**Пример** (config-dnspx)> **filter profile test tls upstream 1.1.1.1 8853 ► sni cloudflare-dns.com** Dns::Filter::Public: Added DNS-over-TLS name server 1.1.1.1 to ► profile "test".

> (config-dnspx)> **no filter profile test tls upstream 1.1.1.1 8853** Dns::Filter::Public: Removed DNS-over-TLS name server 1.1.1.1 ► from profile "test".

(config-dnspx)> **no filter profile test tls upstream** Dns::Filter::Public: Removed DNS-over-TLS name server from ► profile "test".

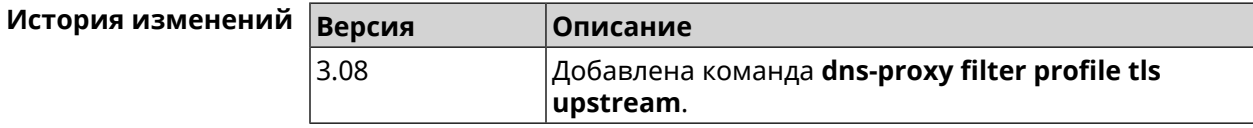

### **3.21.12 dns-proxy https upstream**

**Описание** Добавить сервер *DNS [поверх](#page-695-2) HTTPS*.

Команда с префиксом **no** удаляет указанный сервер из списка. Если выполнить команду без аргумента, то весь список серверов будет очищен.

**Префикс no** Да

#### Меняет настройки Да

### Многократный ввод Да

Синопсис

Пример

https upstream <br/> <br/> $url$  [ <format > ] [ sni <hash > ] [ on (config-dnspx)> <interface>][domain <domain>]

 $\vert$  (config-dnspx)> no https upstream [  $\langle url\rangle$  ]

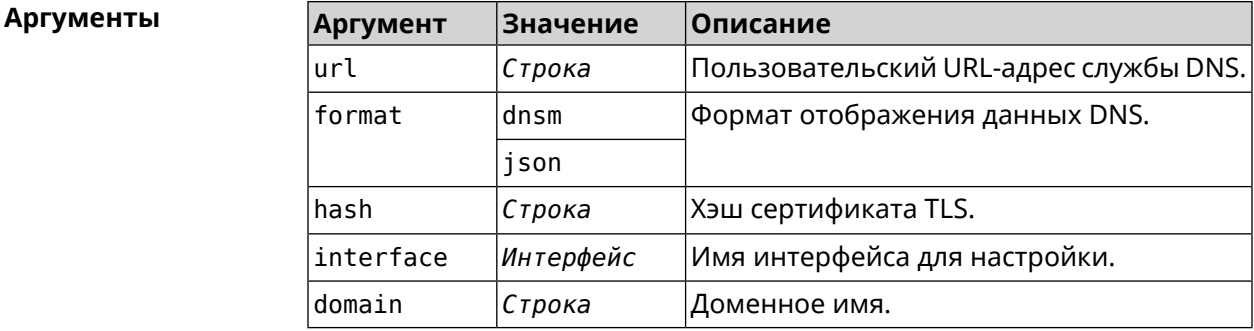

(config-dnspx)>https upstream > https://cloudflare-dns.com/dns-query?ct=application/dns-json json Dns::Secure::ManagerDoh: DNS-over-HTTPS name server > "https://cloudflare-dns.com/dns-query?ct=application/dns-json" > (json) added.

(config-dnspx)>https upstream https://dns.adquard.com/dns-query ► dnsm

Dns::Secure::ManagerDoh: DNS-over-HTTPS name server ► "https://dns.adguard.com/dns-query" (dnsm) added.

(config-dnspx)>https upstream https://dns.adguard.com/dns-query ► dnsm on ISP

Dns::Secure::ManagerDoh: DNS-over-HTTPS name server ► "https://dns.adguard.com/dns-query" (dnsm) added.

(config-dnspx)>no https upstream https://dns.adguard.com/dns-query Dns::Secure::ManagerDoh: DNS-over-HTTPS name server ► "https://dns.adguard.com/dns-query" deleted.

(config-dnspx)>no https upstream Dns::Secure::ManagerDoh: DNS-over-HTTPS name servers cleared.

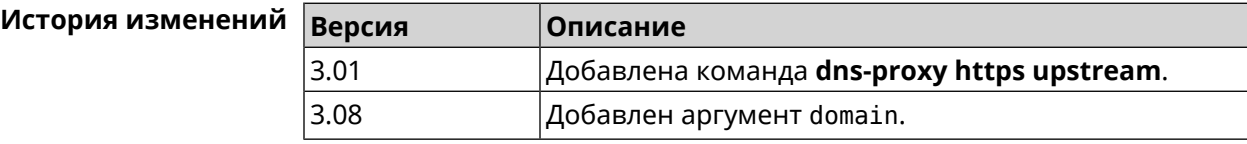

## **3.21.13 dns-proxy intercept enable**

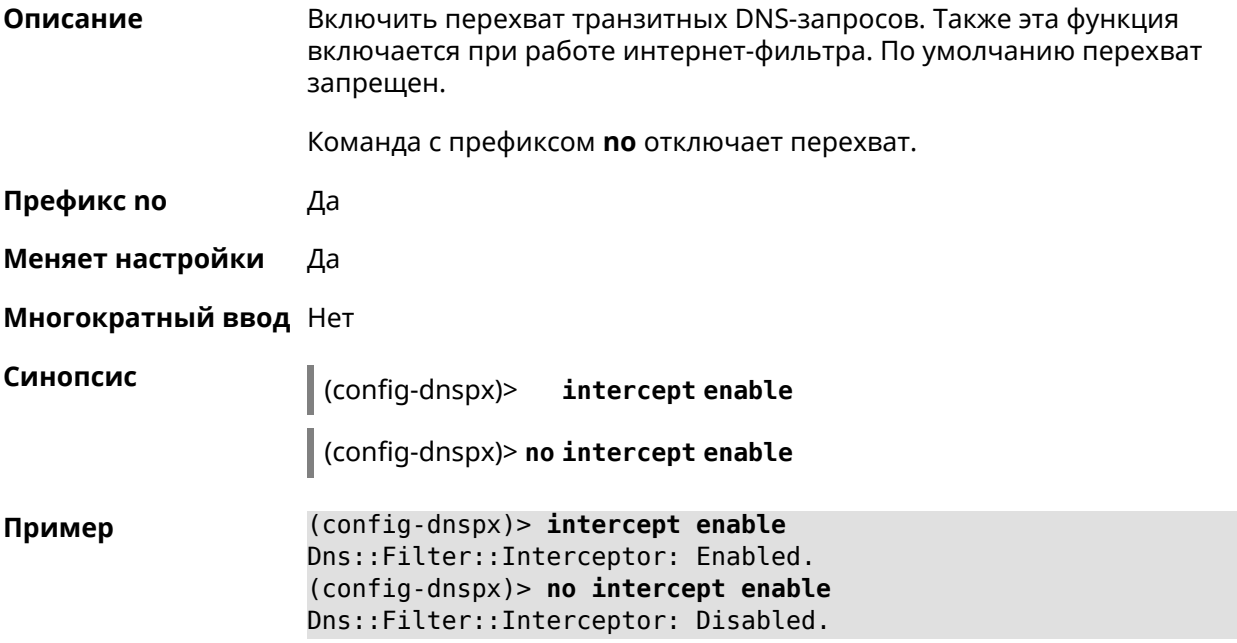

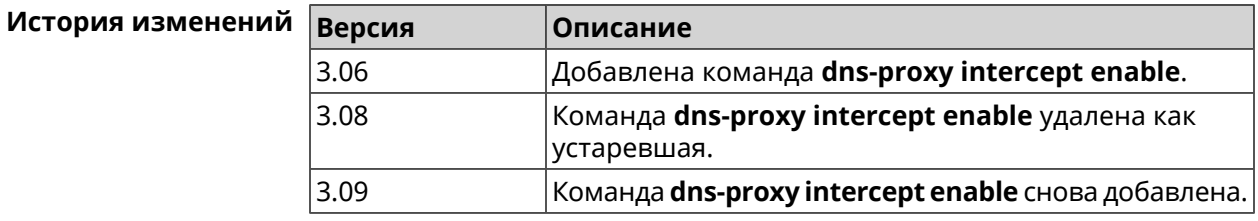

### **3.21.14 dns-proxy max-ttl**

**Описание** Задать максимальный TTL для кэшированных записей DNS-прокси.

Команда с префиксом **no** удаляет значение TTL.

**Префикс no** Да

**Меняет настройки** Да

**Многократный ввод** Нет

**Синопсис** (config-dnspx)> **max-ttl** *‹max-ttl›*

(config-dnspx)> **no max-ttl**

### $A$ ргументы

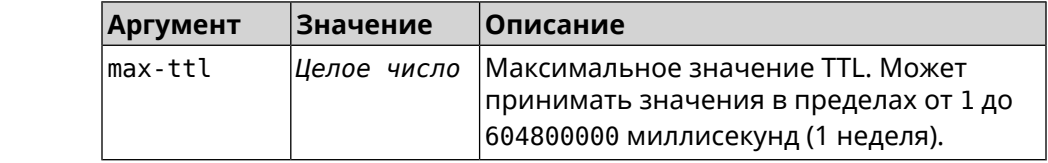

(config-dnspx) > max-ttl 10000 Пример Dns::Proxy: Dns-proxy set max-ttl to 10000.

> (config-dnspx)> no max-ttl Dns::Proxy: Dns-proxy max-ttl cleared.

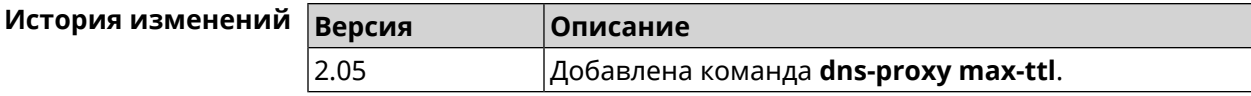

### 3.21.15 dns-proxy proceed

Описание Задать интервал между параллельными запросами, которые отправляет DNS-прокси нескольким DNS-серверам. По умолчанию используется значение 500.

Команда с префиксом по возвращает значение по умолчанию.

- Префикс по Да
- Меняет настройки Да

Многократный ввод Нет

Синопсис (config-dnspx)> proceed <proceed>

(config-dnspx)> no proceed

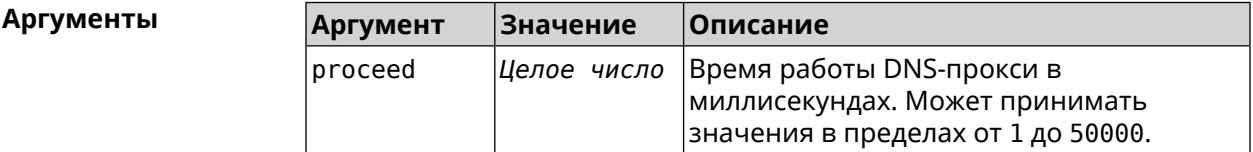

 $(config-dnspx)$  proceed 600 Пример Dns::Proxy: Dns-proxy set 600 msec. proceed.

> $(config-dnspx)$  no proceed Dns::Proxy: Dns-proxy proceed timeout reset.

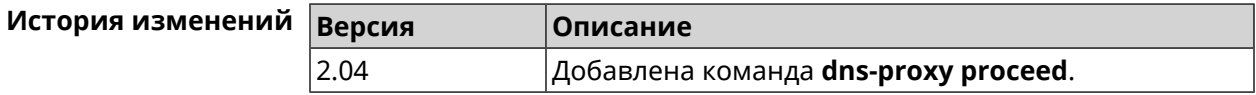

### 3.21.16 dns-proxy rebind-protect

Описание Включить защиту от атак DNS rebinding. По умолчанию используется параметр auto.

Команда с префиксом **no** отключает защиту.

**Префикс no** Да

**Меняет настройки** Да

**Многократный ввод** Нет

**Синопсис** (config-dnspx)> **rebind-protect** (**auto** <sup>|</sup> **strict**)

(config-dnspx)> **no rebind-protect**

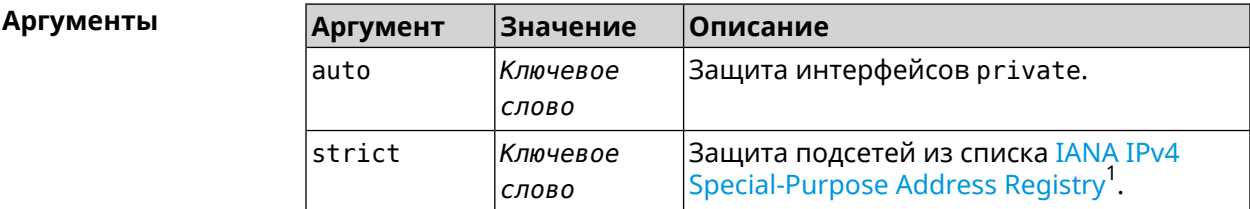

**Пример** (config-dnspx)> **rebind-protect auto** Dns::Manager: Enabled rebind protection. (config-dnspx)> **no rebind-protect** Dns::Manager: Disabled rebind protection.

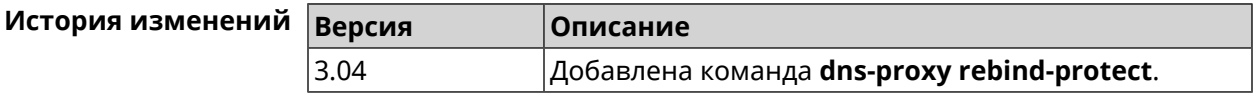

### **3.21.17 dns-proxy srr-reset**

**Описание** Установить время, через которое будет сбрасываться рейтинг запросов-ответов DNS-прокси. По умолчанию используется значение 600000.

Команда с префиксом **no** возвращает значение по умолчанию.

**Префикс no** Да

**Меняет настройки** Да

**Многократный ввод** Нет

**Синопсис** (config-dnspx)> **srr-reset** *‹srr-reset›*

(config-dnspx)> **no srr-reset**

<sup>&</sup>lt;sup>1</sup> <https://www.iana.org/assignments/iana-ipv4-special-registry/iana-ipv4-special-registry.xhtml>

**Аргументы Argument Значение Описание** Значение временного промежутка в миллисекундах. Может принимать значения в пределах от 0 до 600000. srr-reset *Целое число*

**Пример** (config-dnspx)> **srr-reset 111** Dns::Manager: Set send-response rating reset time to 111 ms.

> (config-dnspx)> **no srr-reset** Dns::Manager: Reset send-response rating reset time to default.

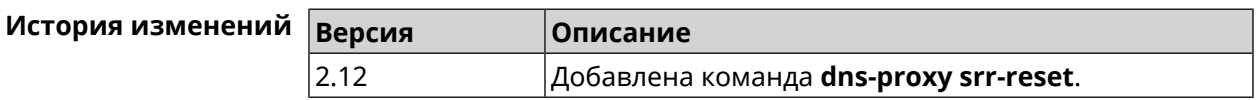

### **3.21.18 dns-proxy tls upstream**

**Описание** Добавить сервер *DNS [поверх](#page-695-3) TLS*.

Команда с префиксом **no** удаляет указанный сервер из списка. Если выполнить команду без аргумента, то весь список серверов будет очищен.

- **Префикс no** Да
- **Меняет настройки** Да

### **Многократный ввод** Да

**Синопсис** (config-dnspx)> **tls upstream** *‹address›* [ *‹port›* ] [ **sni** *‹fqdn›* ] [ **spki** *‹hash›* ] [ **on** *‹interface›* ] [ **domain** *‹domain›* ]

(config-dnspx)> **no tls upstream** [ *‹address›* ] [ *‹port›* ]

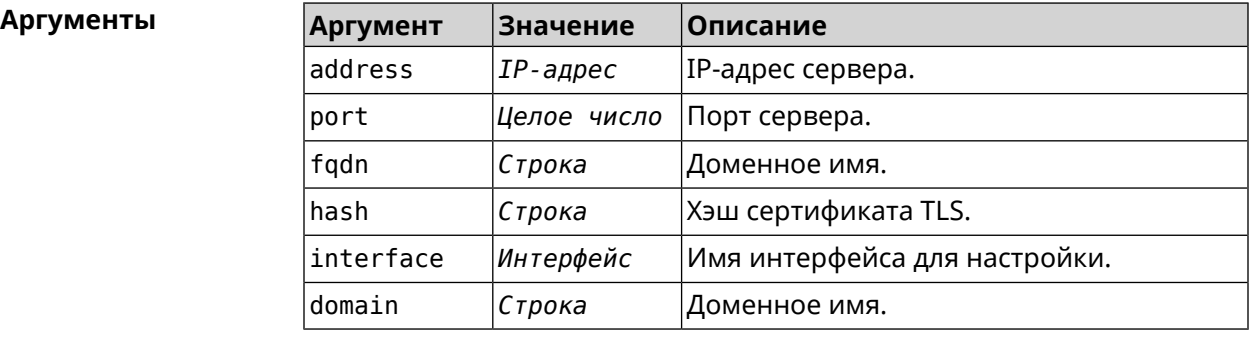

**Пример** (config-dnspx)>**tls upstream 1.1.1.1 853 sni cloudflare-dns.com** Dns::Secure::ManagerDot: DNS-over-TLS name server 1.1.1.1:853 ► added.

(config-dnspx)>tls upstream 1.1.1.1 853 sni cloudflare-dns.com ► on ISP Dns::Secure::ManagerDot: DNS-over-TLS name server 1.1.1.1:853 ► added.

(config-dnspx)>no tls upstream 1.1.1.1 853 Dns::Secure::ManagerDot: DNS-over-TLS name server 1.1.1.1:853 ▶ deleted.

(config-dnspx)>no tls upstream Dns::Secure::ManagerDot: DNS-over-TLS name servers cleared.

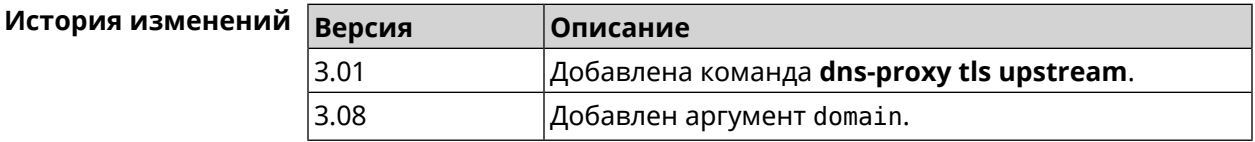

# 3.22 dpn accept

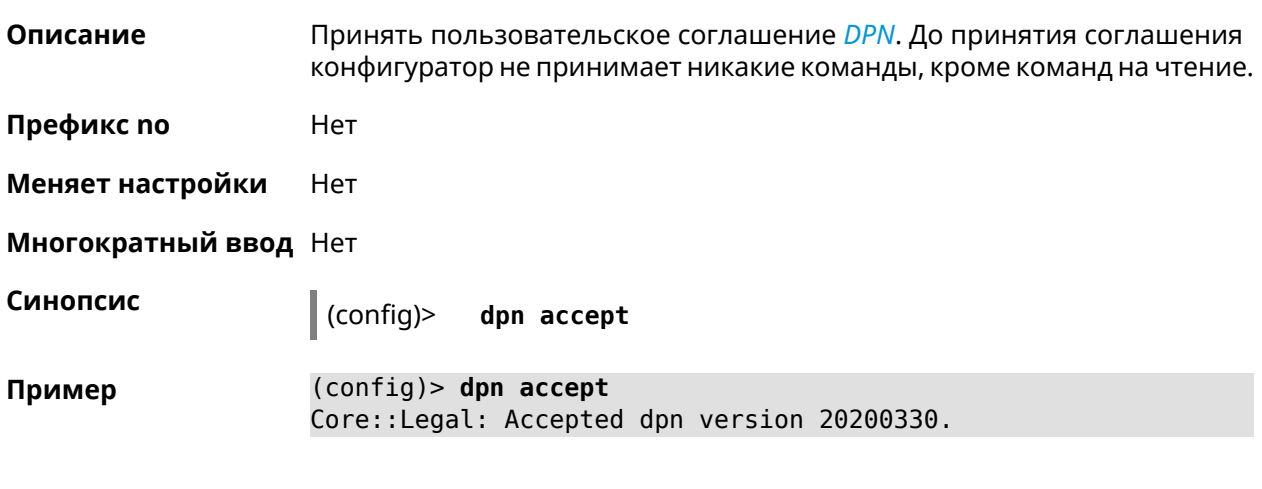

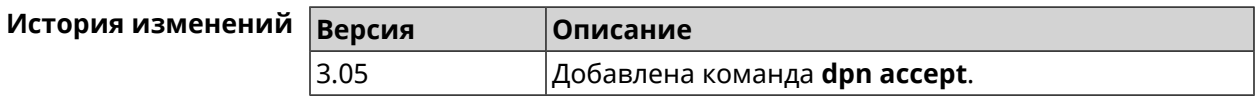

# 3.23 dyndns profile

Описание Доступ к группе команд для настройки указанного профиля DynDns. Если профиль не найден, команда пытается его создать. Можно создать не более 32 профилей. Команда с префиксом по удаляет профиль DynDns. Префикс по Да Меняет настройки Да

### **Многократный ввод** Да

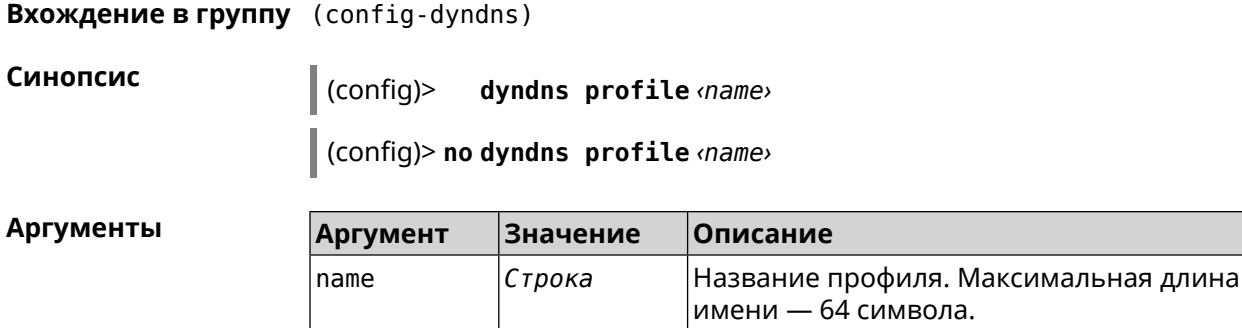

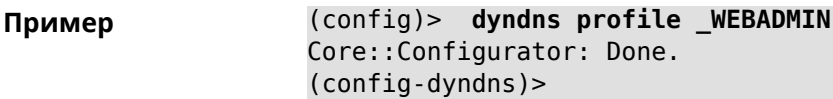

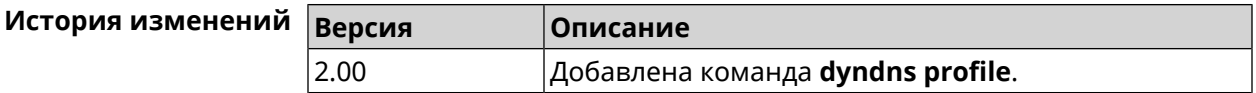

### **3.23.1 dyndns profile domain**

**Описание** Назначить ПК постоянное доменное имя. Перед выполнением команды необходимо зарегистрировать доменное имя на сайте d<mark>yndns.com<sup>2</sup> или</mark> [no-ip.com](http:\\www.no-ip.com)<sup>3</sup>.

Команда с префиксом **no** удаляет настройку.

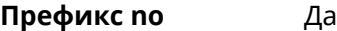

**Меняет настройки** Да

**Многократный ввод** Нет

**Синопсис** (config-dyndns)> **domain** *‹domain›*

(config-dyndns)> **no domain**

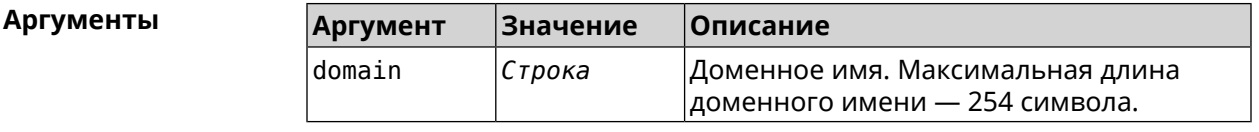

**Пример** (config-dyndns)> **domain support.ddns.net** DynDns::Profile: "\_WEBADMIN": domain saved..

 $\frac{2}{3}$  <http:\\www.dyndns.com>

<sup>3</sup> http://www.no-ip.com

```
(config-dyndns)> no domain
ynDns::Profile: "_WEBADMIN" domain cleared.
```
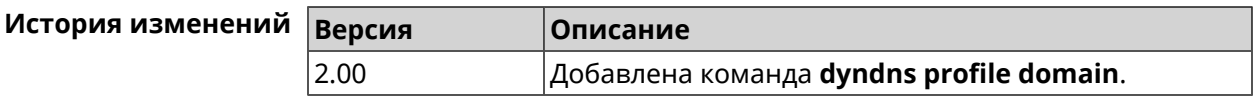

### **3.23.2 dyndns profile password**

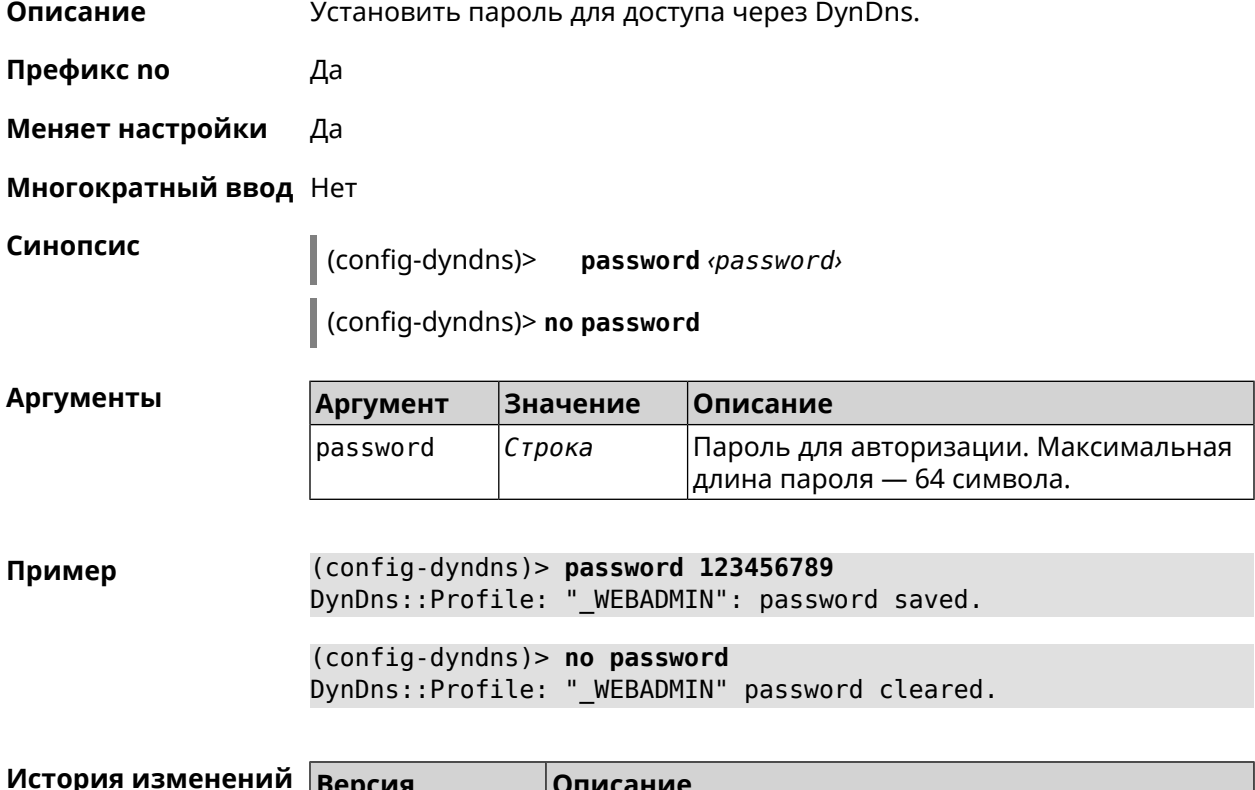

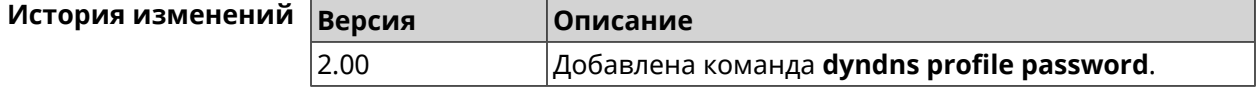

### **3.23.3 dyndns profile send-address**

**Описание** Включить необходимость указания IP-адреса интернет-соединения в запросе DynDns.

Команда с префиксом **no** удаляет настройку.

**Префикс no** Да

**Меняет настройки** Да

**Многократный ввод** Нет

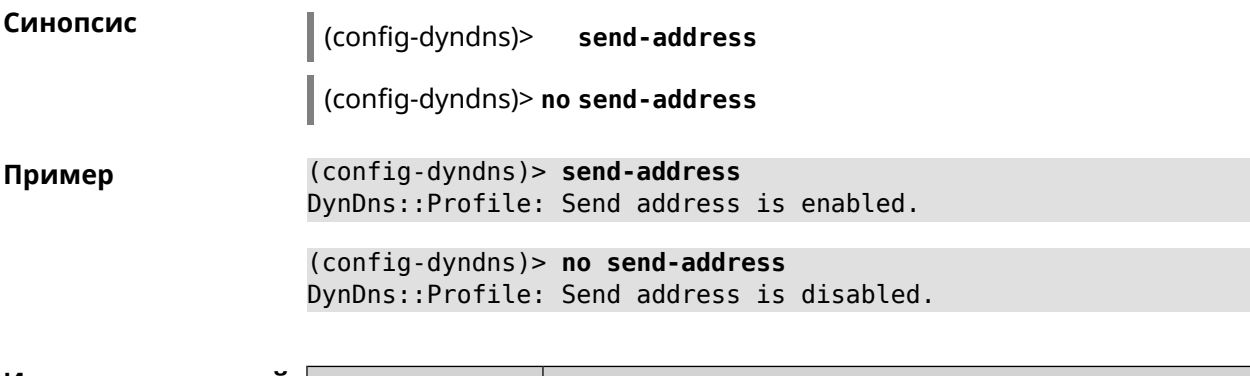

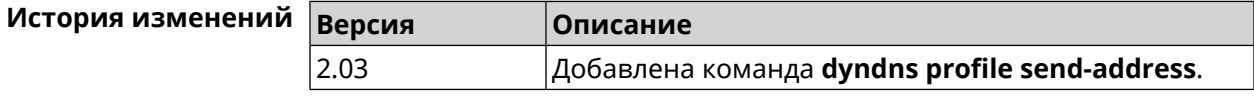

## **3.23.4 dyndns profile type**

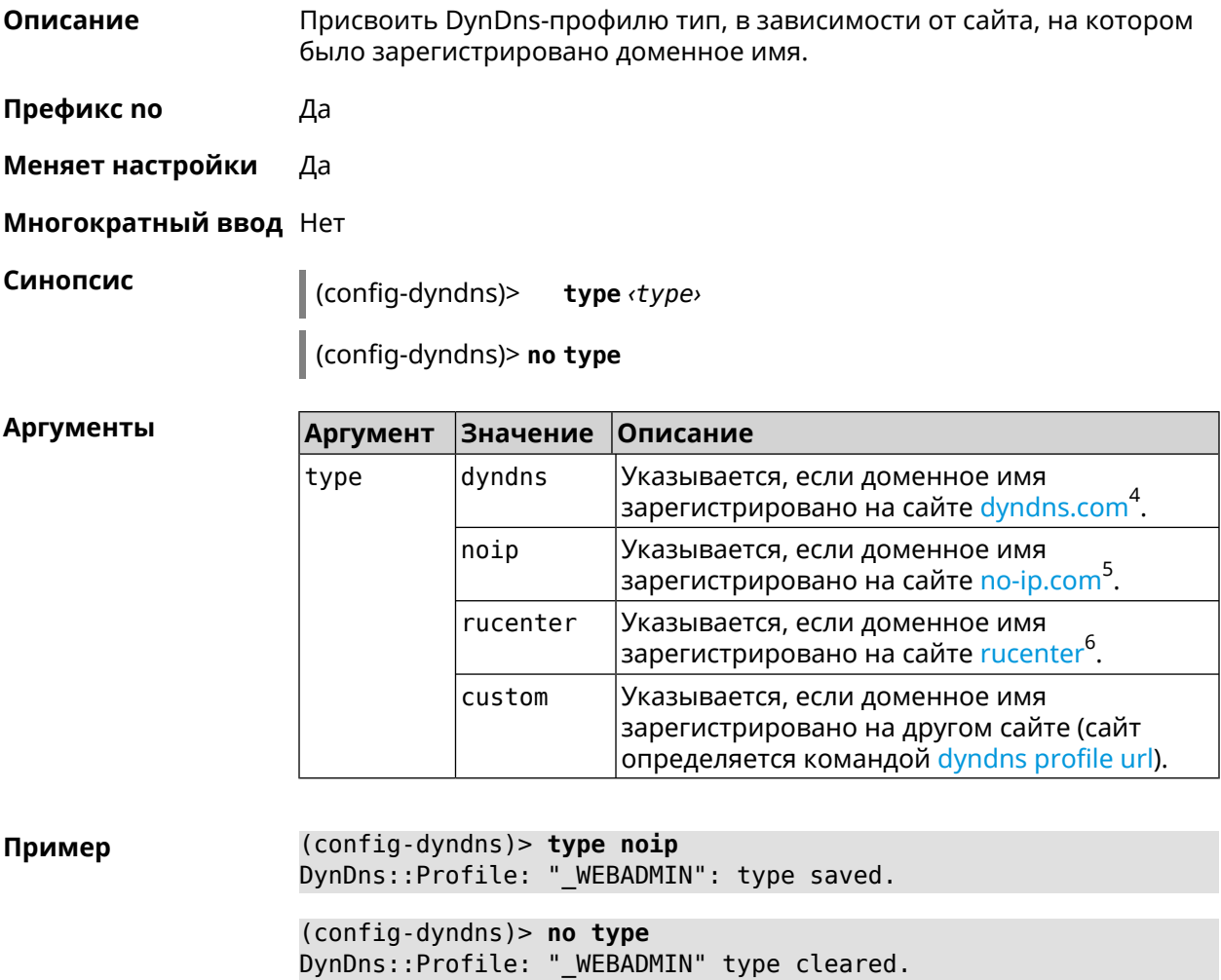

 $^4$  <http:\\www.dyndns.com><br>5 http:\\www.no.in.com

<sup>3</sup> <http:\\www.no-ip.com><br><sup>6</sup> <http:\\www.dns-master.ru>

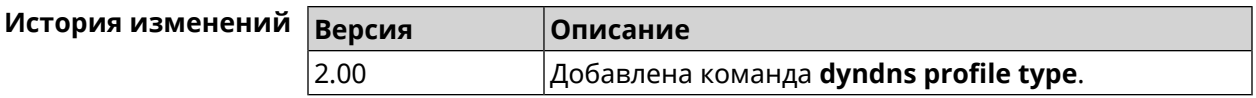

## **3.23.5 dyndns profile update-interval**

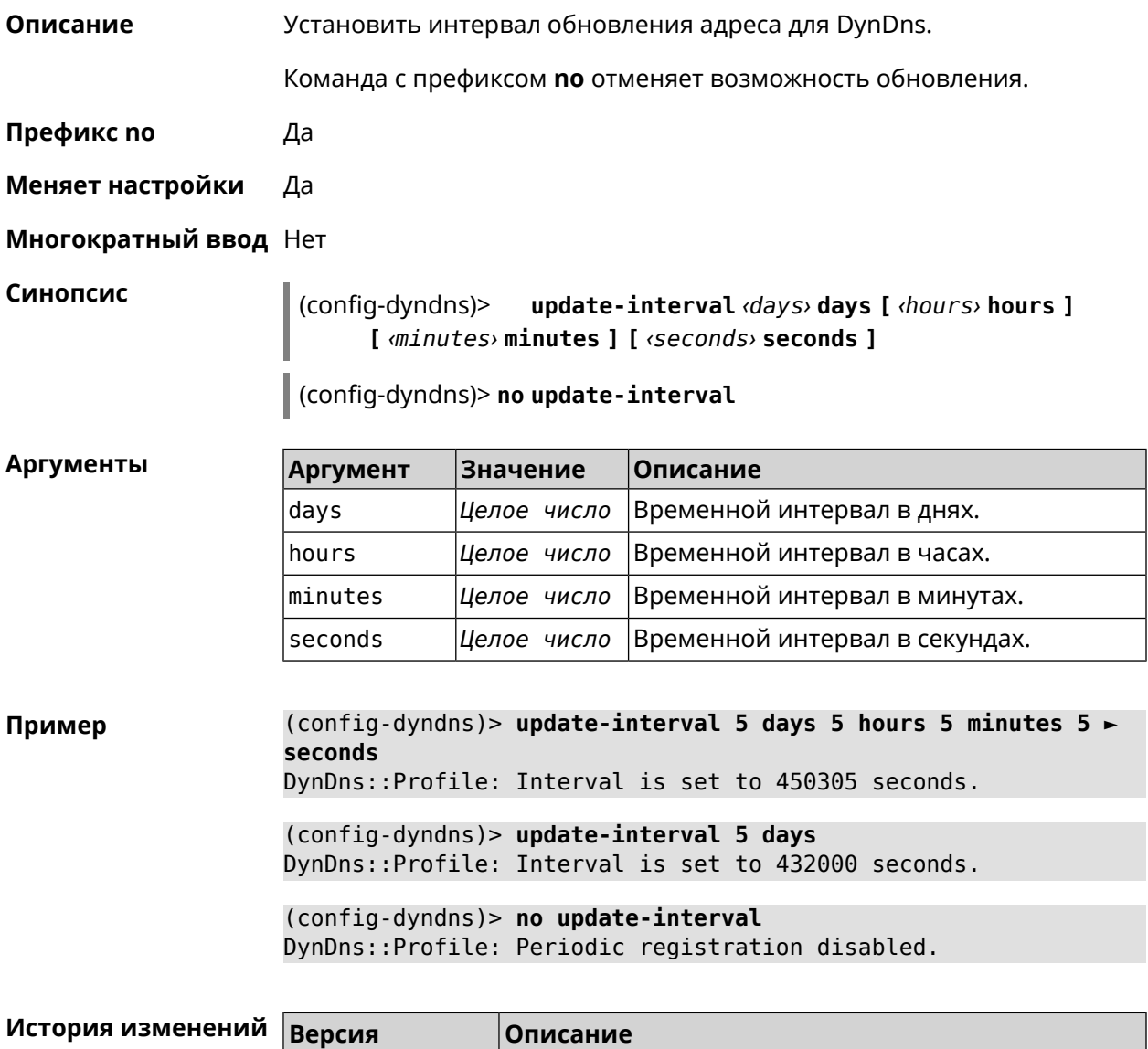

<span id="page-138-0"></span>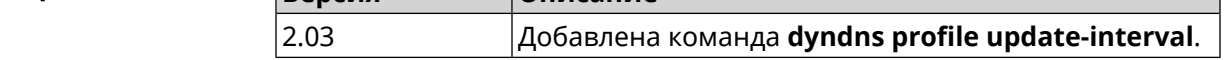

### **3.23.6 dyndns profile url**

**Описание** Указать URL используемого сайта службы DynDns.

**Префикс no** Да

**Меняет настройки** Да

### **Многократный ввод** Нет

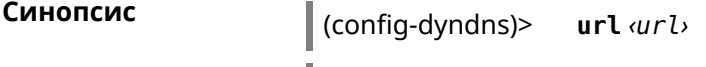

(config-dyndns)> **no url**

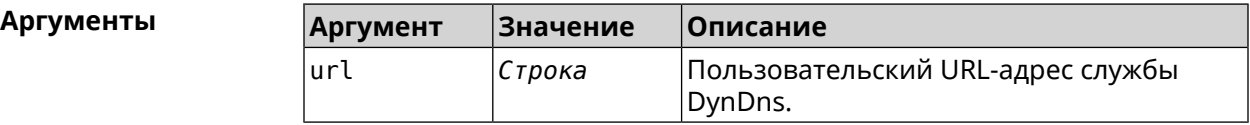

**Пример** (config-dyndns)> **url http://members.dyndns.org/nic/update** DynDns::Profile: "\_WEBADMIN": URL saved.

> (config-dyndns)> **no url** DynDns::Profile: "\_WEBADMIN" URL cleared.

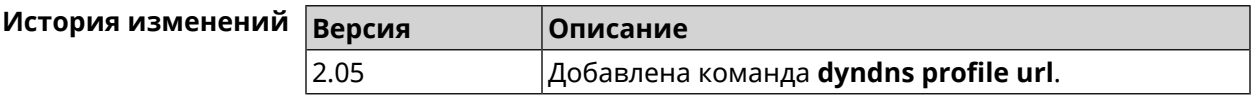

### **3.23.7 dyndns profile username**

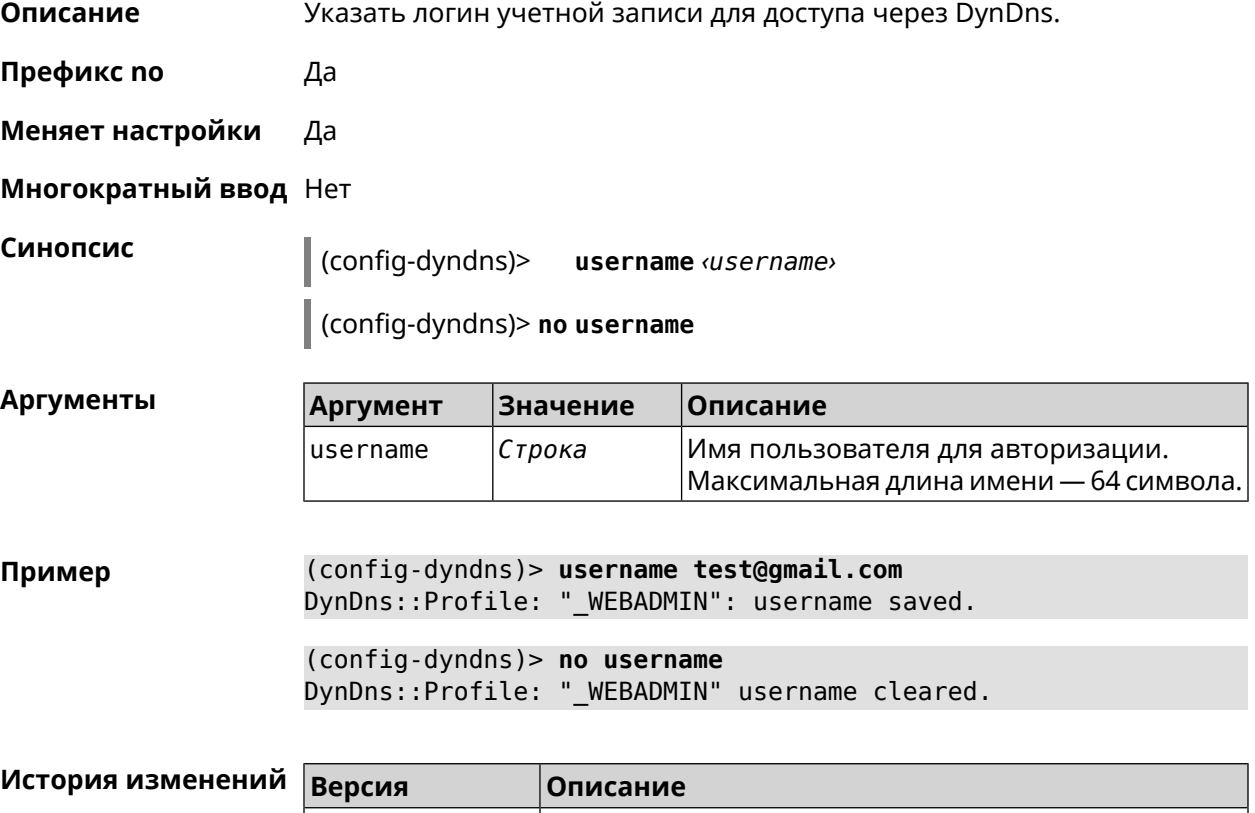

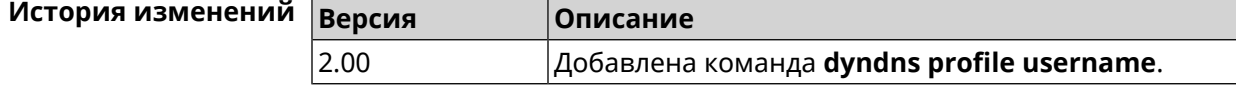

# **3.24 easyconfig check**

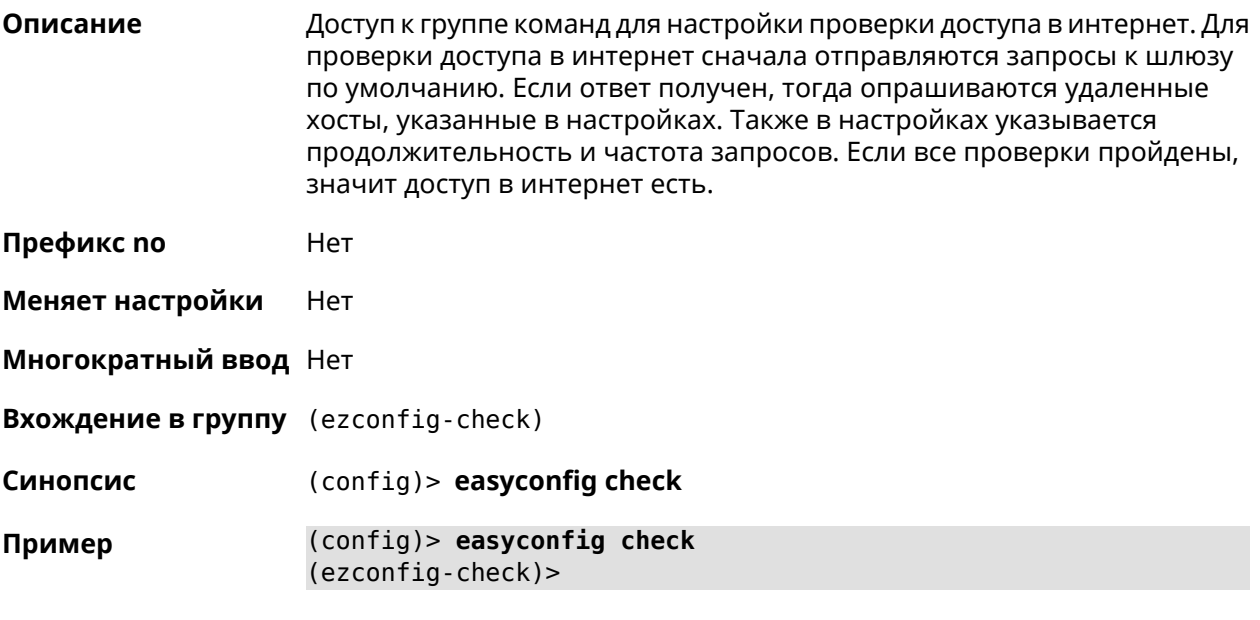

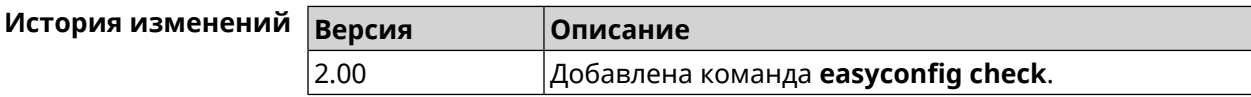

## **3.24.1 easyconfig check exclude-gateway**

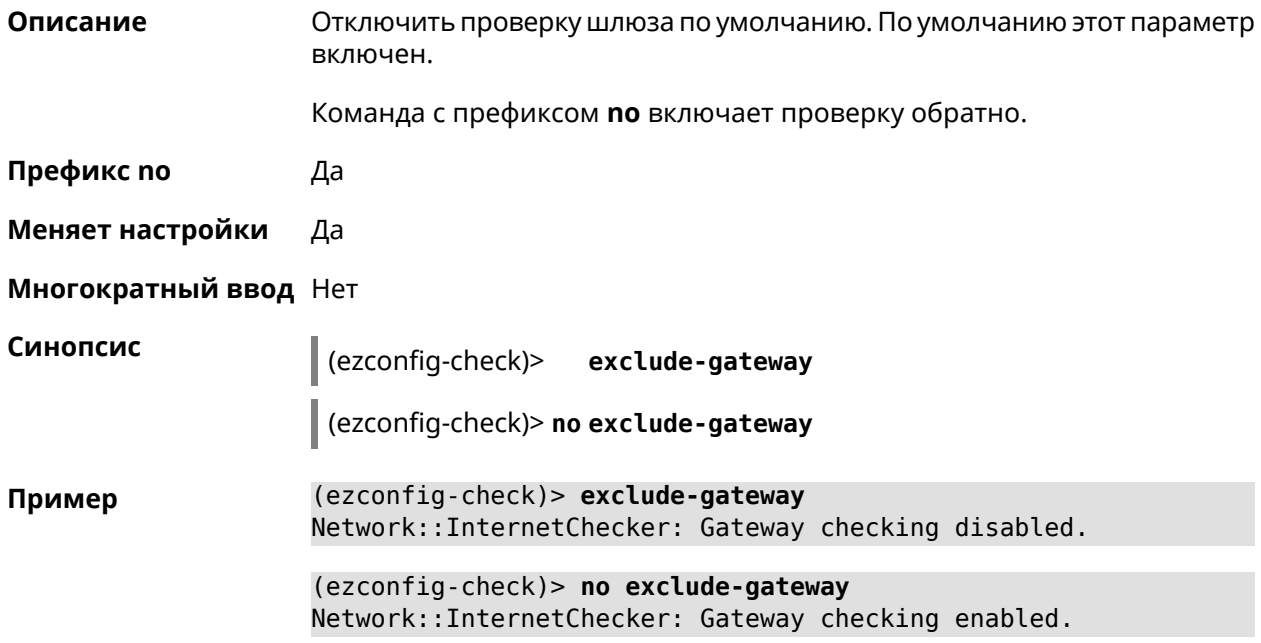

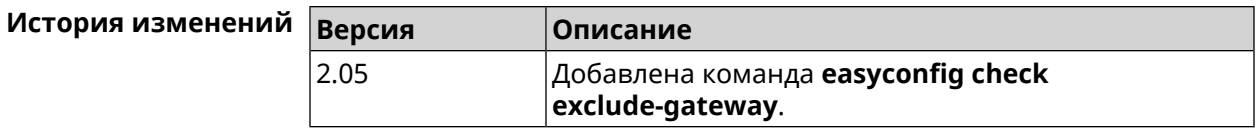

### <span id="page-141-0"></span>**3.24.2 easyconfig check host**

**Описание** Задать имя хоста, к которому будут отправляться запросы для проверки доступа в интернет. По умолчанию используется адрес google.com.

Команда с префиксом **no** возвращает имена хостов по умолчанию.

**Префикс no** Да

**Меняет настройки** Да

**Многократный ввод** Да

**Синопсис** (ezconfig-check)> **host** *‹host›*

(ezconfig-check)> **no host** [ *‹host›* ]

**Аргументы Аргумент Значение Описание** host *Имя хоста* Имя удаленного хоста.

**Пример** (ezconfig-check)> **host google.com** Network::InternetChecker: "google.com" name added.

> (ezconfig-check)> **no host google.com** Network::InternetChecker: "google.com" name removed.

(ezconfig-check)> **no host** Network::InternetChecker: Domain name set reset to default.

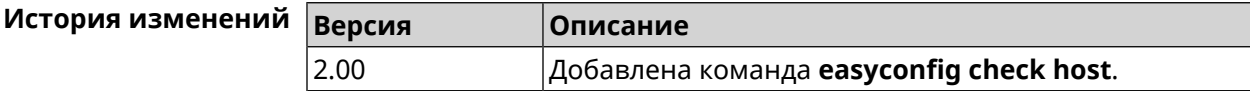

### **3.24.3 easyconfig check max-fails**

**Описание** Указать количество последовательных неудачных запросов к хостам, заданным с помощью команды **[easyconfig](#page-141-0) check host**. По умолчанию используется значение 3. Команда с префиксом **no** возвращает значение по умолчанию. **Префикс no** Да **Меняет настройки** Да

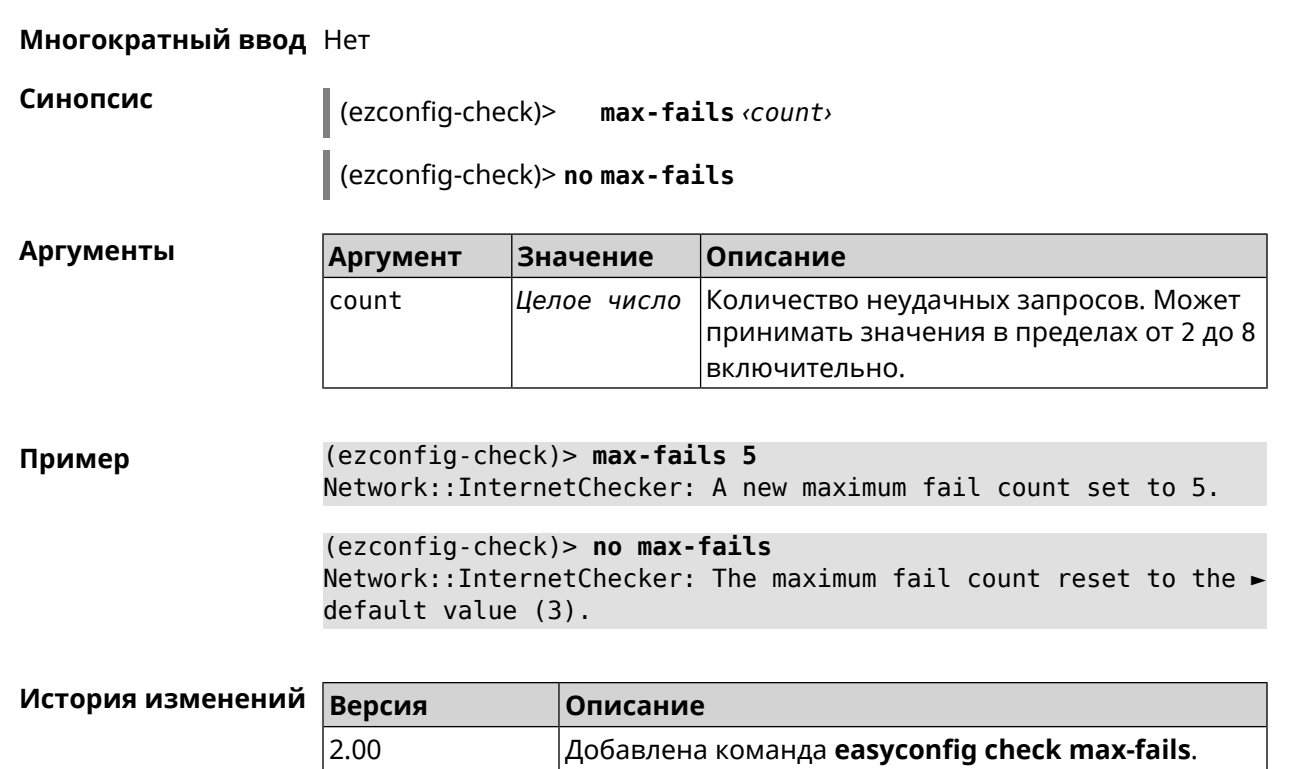

## **3.24.4 easyconfig check period**

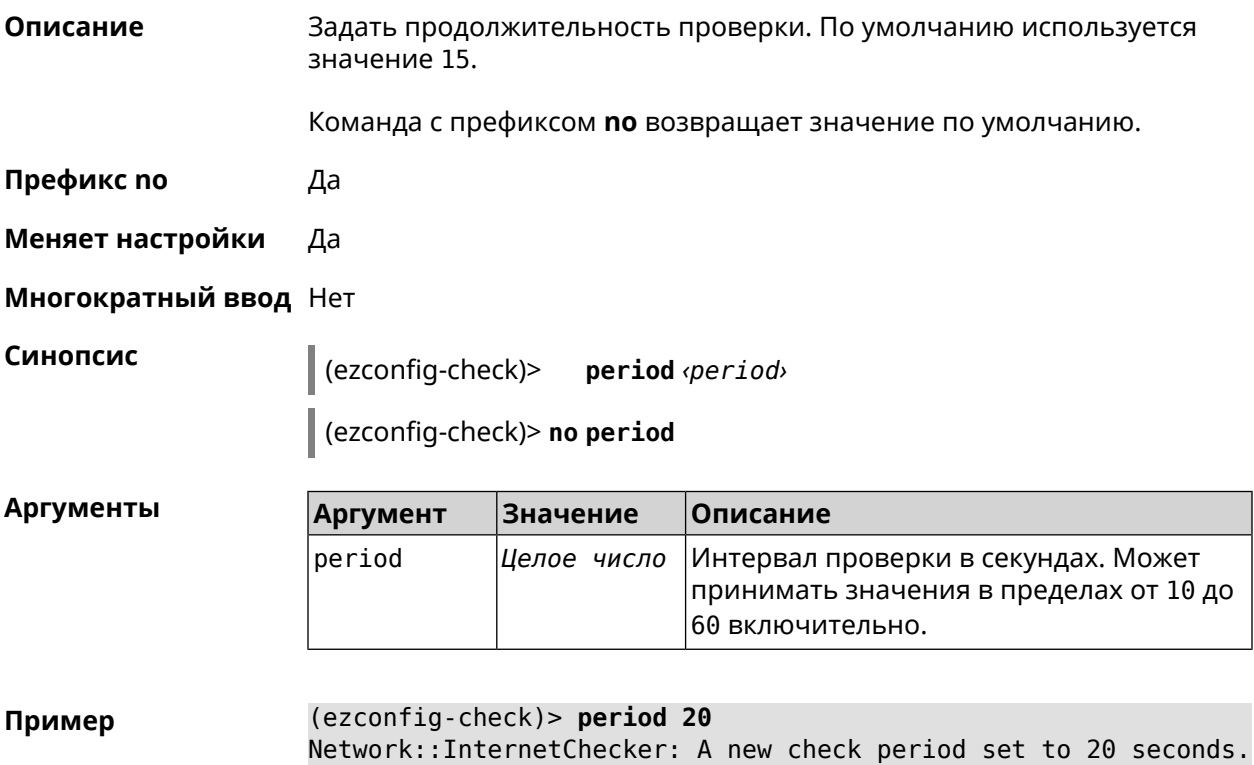

(ezconfig-check)> no period Network::InternetChecker: Check period reset to default (15 ► seconds).

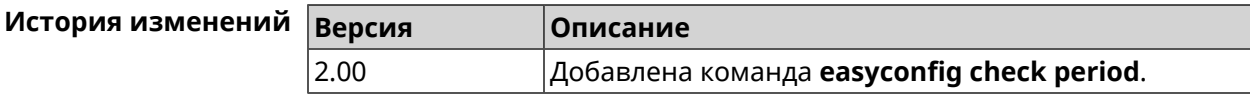

## 3.25 easyconfig disable

Описание Отключить мастер первичной настройки. По умолчанию этот параметр включен. Команда с префиксом по включает мастер первичной настройки. Префикс по Да Меняет настройки Да Многократный ввод Нет Синопсис  $\vert$  (config)> easyconfig disable  $\vert$  (config)> no easyconfig disable (config)> easyconfig disable Пример EasyConfig::Manager: Disabled. (config)> no easyconfig disable EasyConfig::Manager: Enabled.

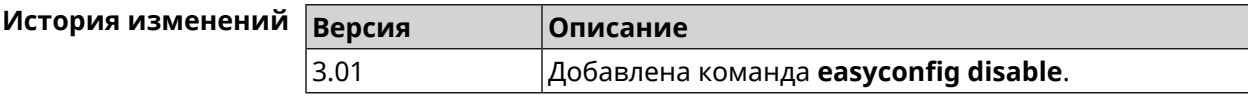

# 3.26 eula accept

Описание Принять пользовательское соглашение **EULA**. До принятия соглашения конфигуратор не принимает никакие команды, кроме команд на чтение. Префикс по Нет Меняет настройки Нет Многократный ввод Нет Синопсис (config)> eula accept
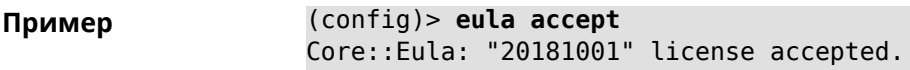

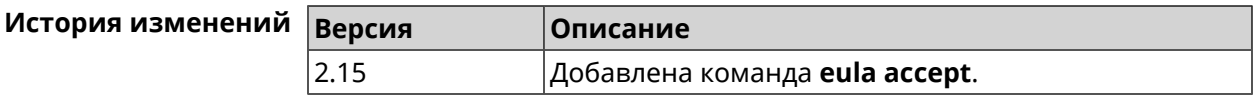

## 3.27 igmp-proxy

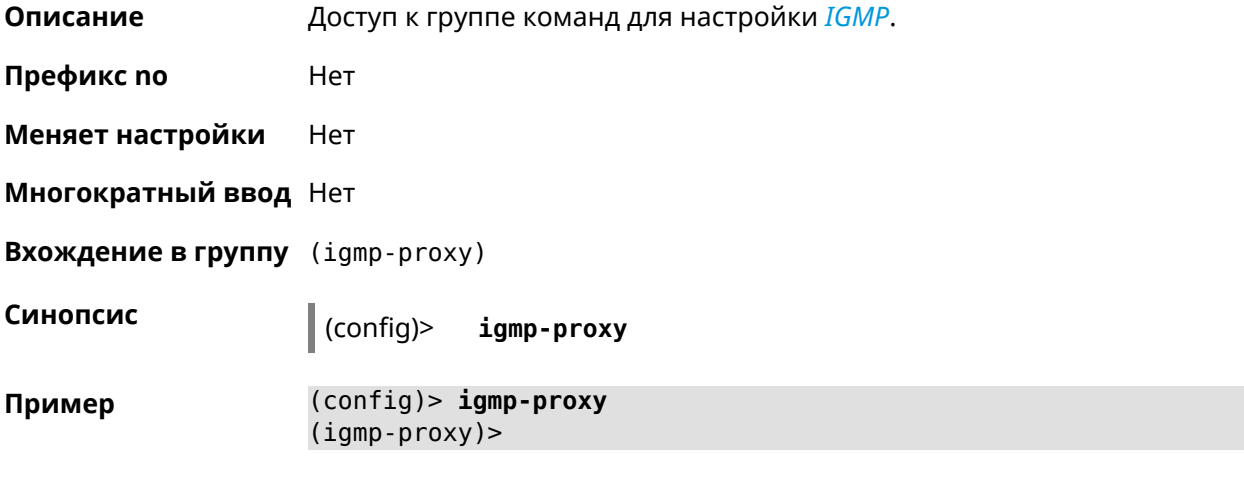

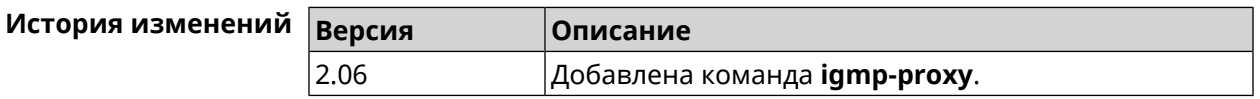

#### 3.27.1 igmp-proxy fast-leave

Описание Включить IGMP fast-leave для немедленного удаления порта из записи пересылки для многоадресной группы, когда порт получает сообщение о выходе. Команда с префиксом по отключает эту функцию. Префикс по Да Меняет настройки Да Многократный ввод Нет Синопсис (igmp-proxy)> fast-leave (igmp-proxy)> no fast-leave (igmp-proxy)> fast-leave Пример Igmp::Proxy: Enabled Fast Leave.

(igmp-proxy)> no fast-leave Igmp::Proxy: Disabled Fast Leave.

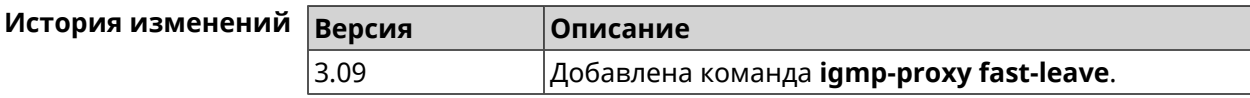

### 3.27.2 igmp-proxy force

Описание Принудительно включить старую версию *IGMP*. По умолчанию эта настройка отключена и версия протокола выбирается в автоматическом режиме.

Команда с префиксом по возвращает значение по умолчанию.

Префикс по Да

Меняет настройки Да

Синопсис

Многократный ввод Нет

(igmp-proxy)> force <protocol>

(igmp-proxy)> no force

**Аргументы** Описание **Аргумент Значение** protocol  $i$ qmp $-v1$ Применить фильтрацию к входящим пакетам.  $i$ gmp- $v2$ Применить фильтрацию к исходящим пакетам.

 $(igmp-proxy)$  force igmp-v1 Пример Igmp::Proxy: Forced protocol: igmp-v1.

> (igmp-proxy)> no force Igmp::Proxy: Enabled IGMP auto-detect.

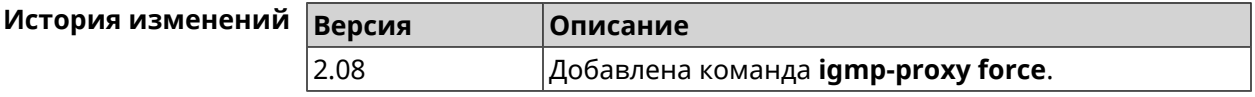

## 3.28 igmp-snooping disable

Описание

Отключить IGMP snooping. Команда доступна только в режимах Клиент, Усилитель или Точка Доступа.

Команда с префиксом по включает IGMP snooping.

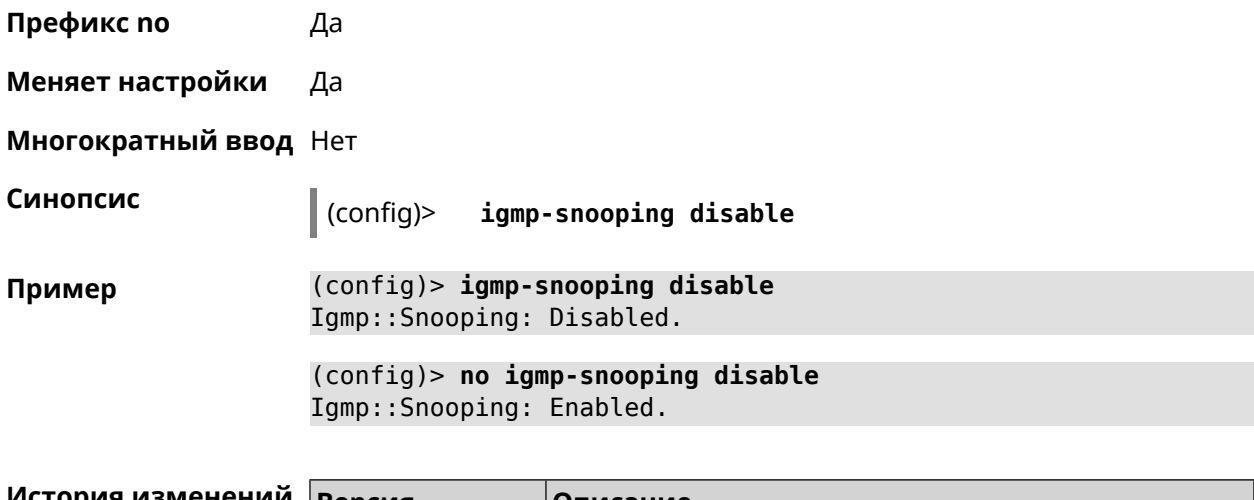

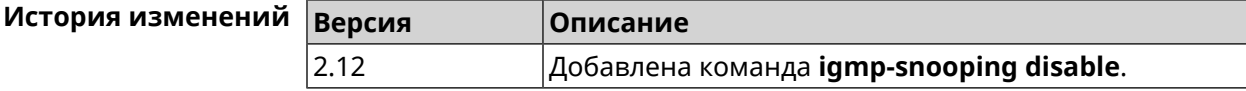

## 3.29 interface

Описание Доступ к группе команд для настройки выбранного интерфейса. Если интерфейс не найден, команда пытается его создать.

> Имя интерфейса задает его класс, который наследует определенные свойства, см. диаграммы в Приложении. Команды работают применительно к классам. Соответствующий класс интерфейса указан в описании команды.

Команда с префиксом по удаляет интерфейс.

Префикс по Да

Меняет настройки Да

Многократный ввод Да

**Вхождение в группу** (config-if)

Синопсис  $\vert$  (config)> interface <name> (config)> no interface <name>

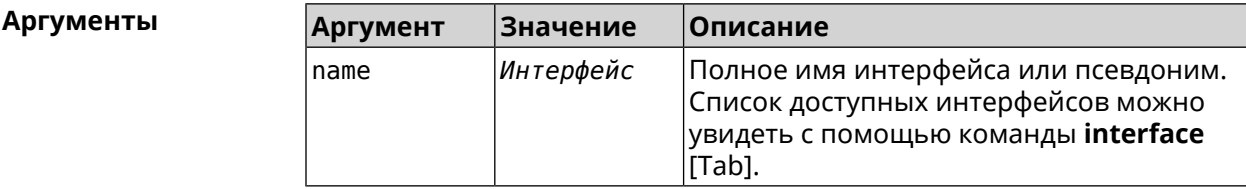

#### Пример

(config)> interface [Tab]

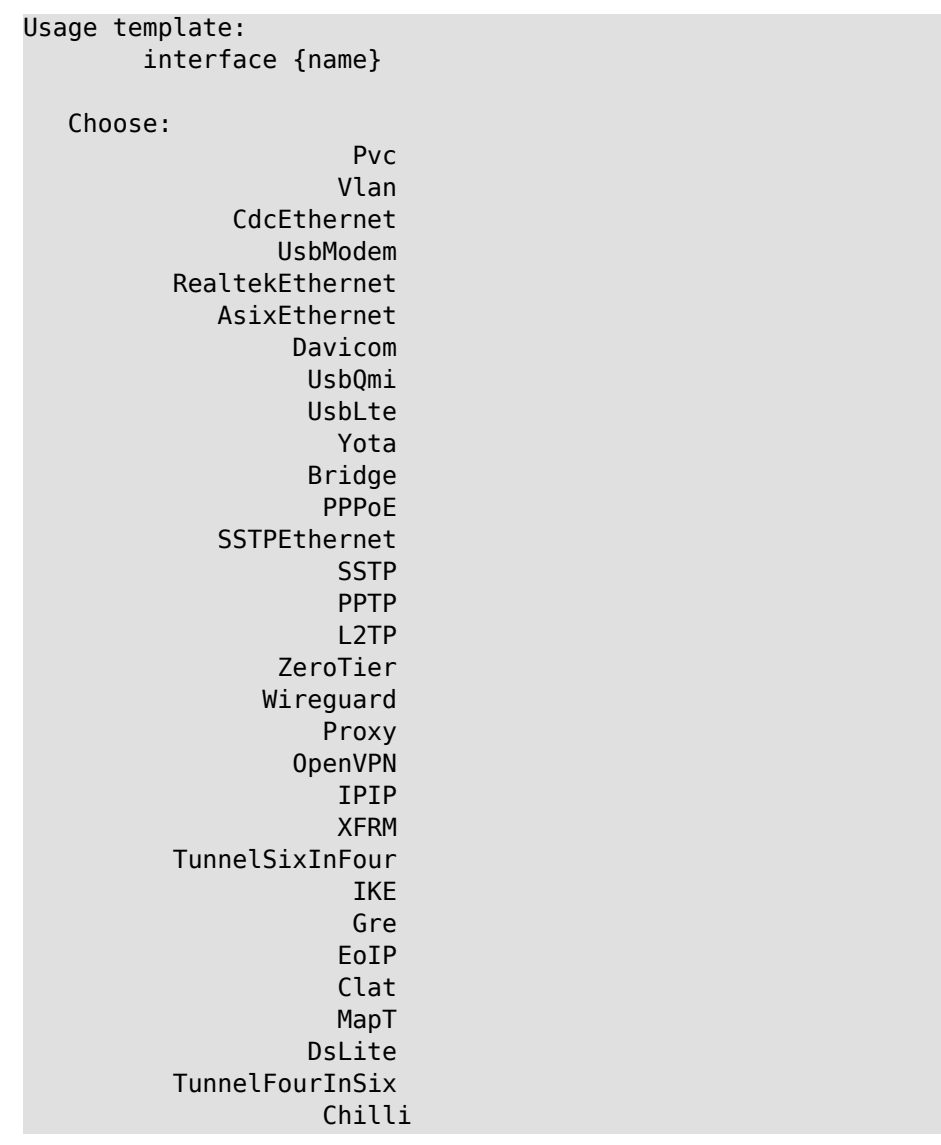

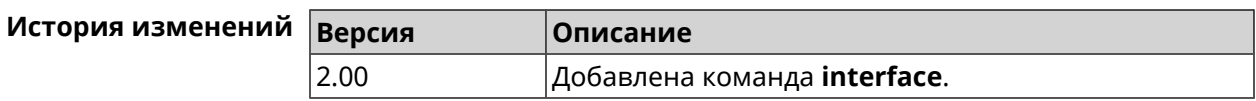

### 3.29.1 interface atf disable

Отключить ATF для AP 5 ГГц. По умолчанию настройка выключена. Описание

Команда с префиксом по отключает настройку.

Префикс по Да

Меняет настройки Да

Многократный ввод Нет

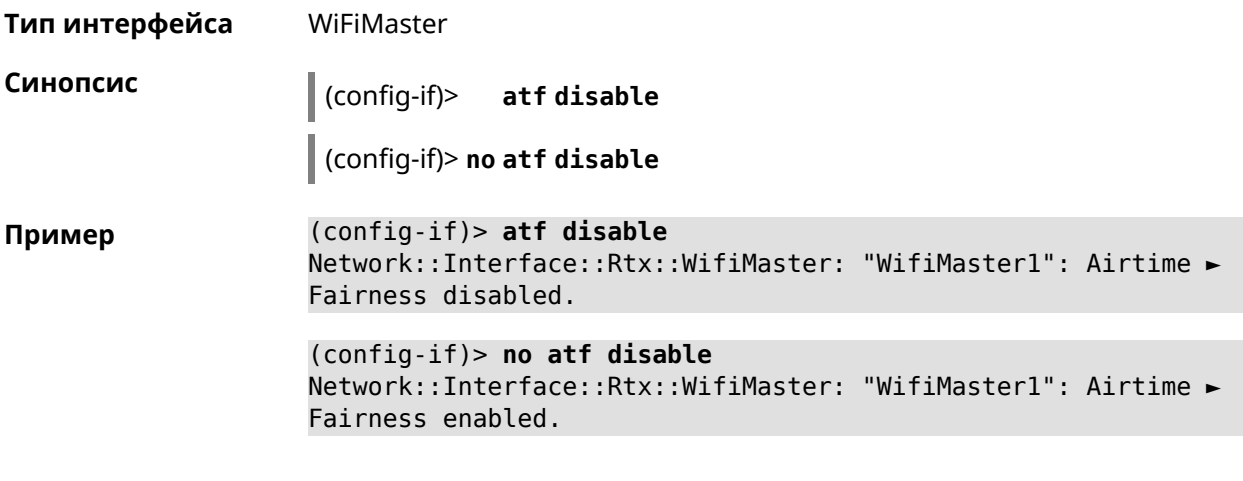

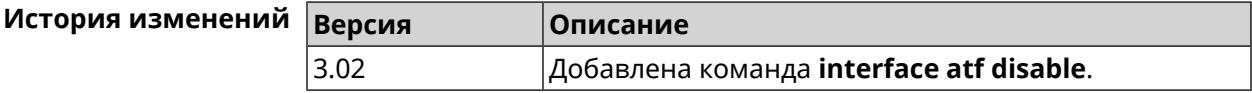

### **3.29.2 interface atf inbound**

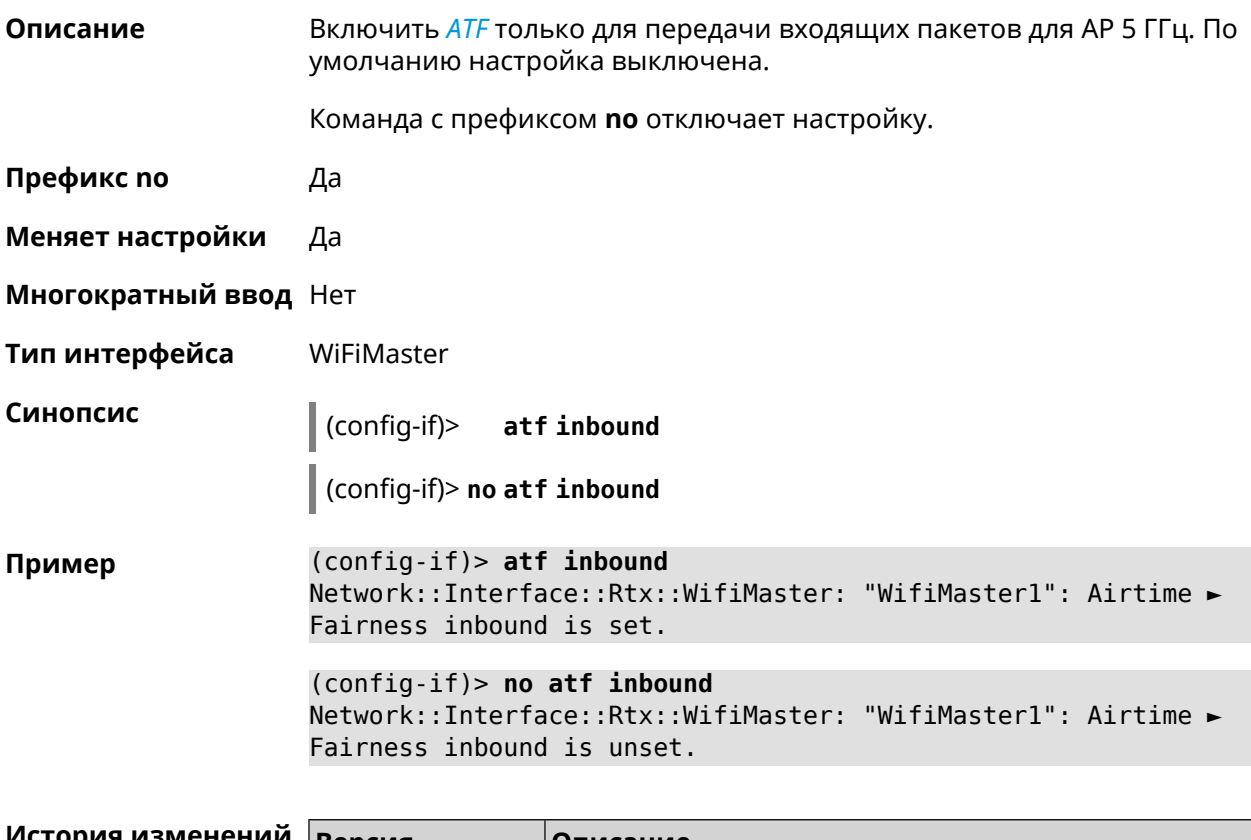

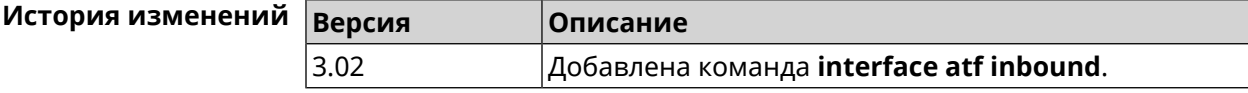

## **3.29.3 interface authentication chap**

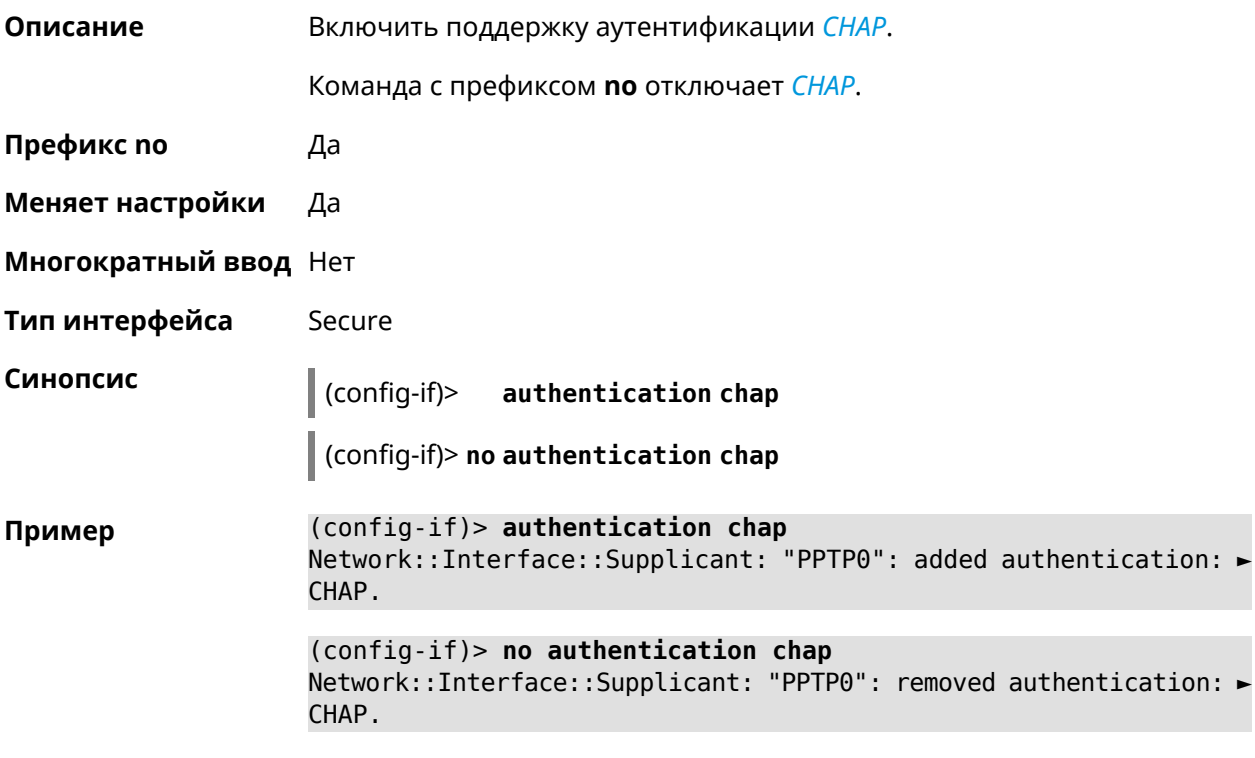

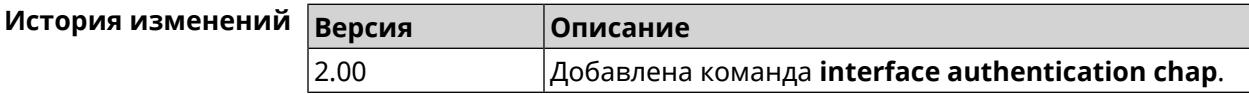

### **3.29.4 interface authentication eap-md5**

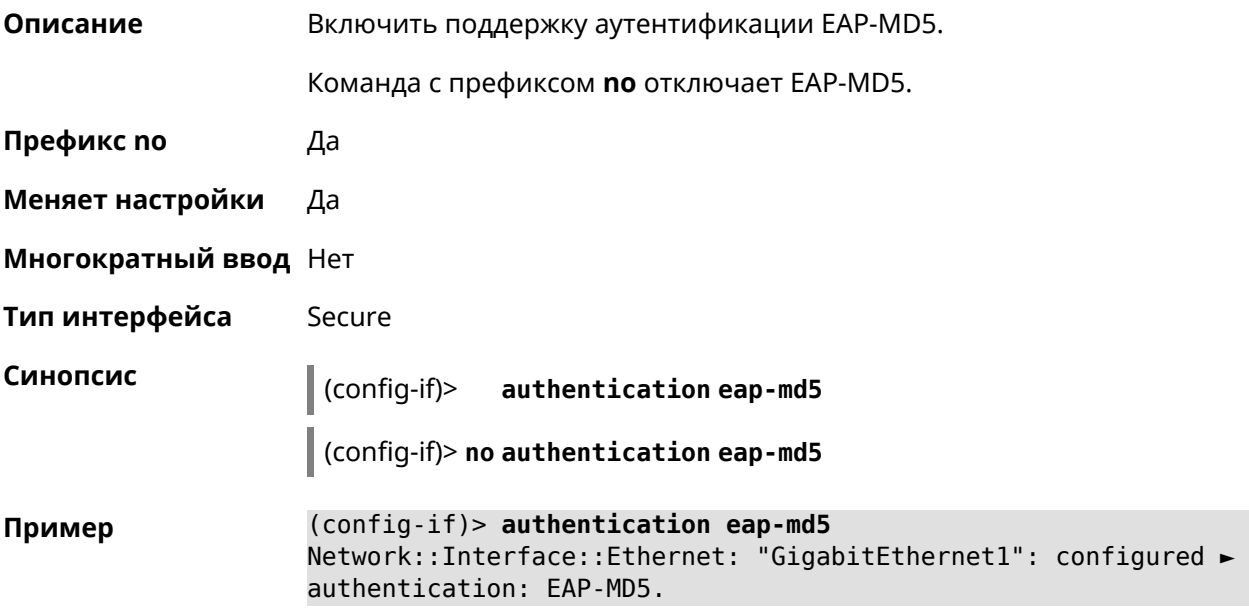

(config-if)> no authentication eap-md5 Network::Interface::Supplicant: "GigabitEthernet1": removed ► authentication: EAP-MD5.

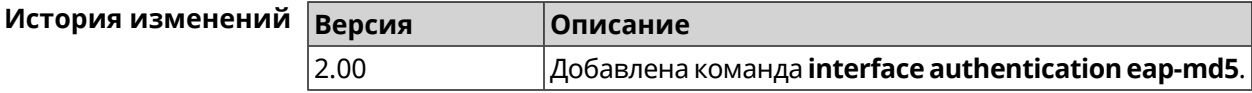

#### 3.29.5 interface authentication eap-mschapv2

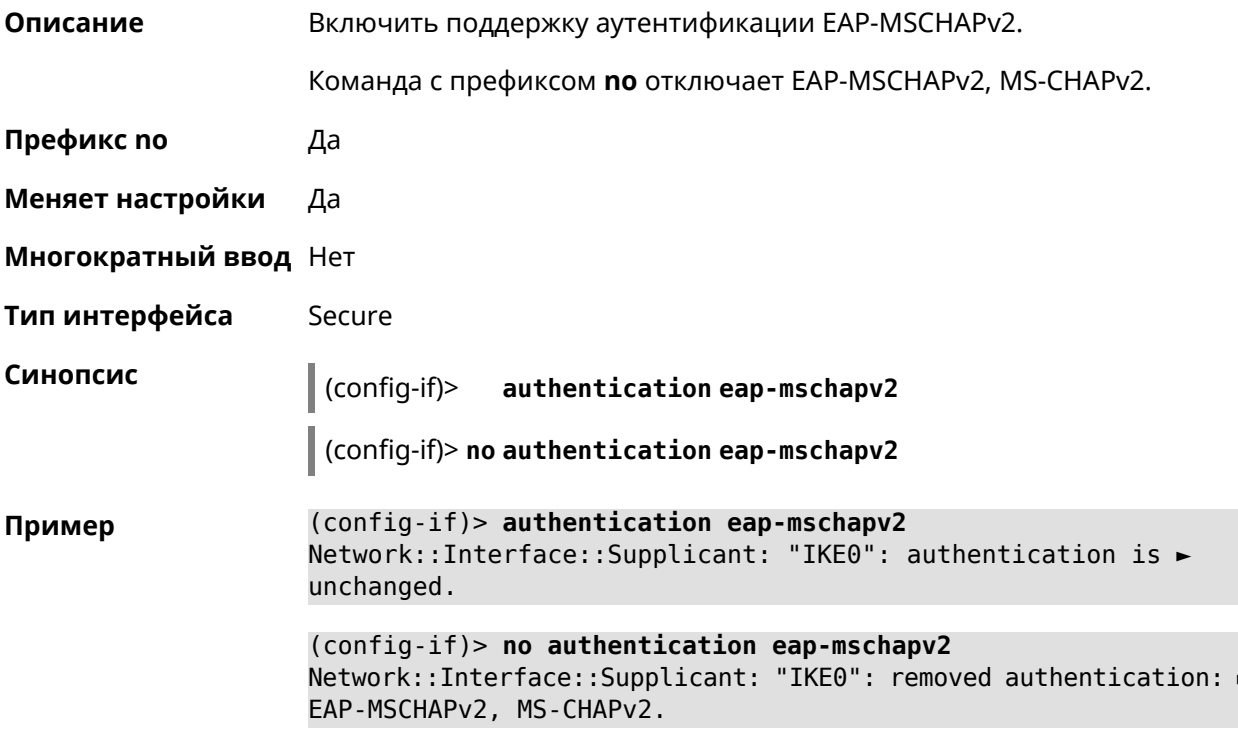

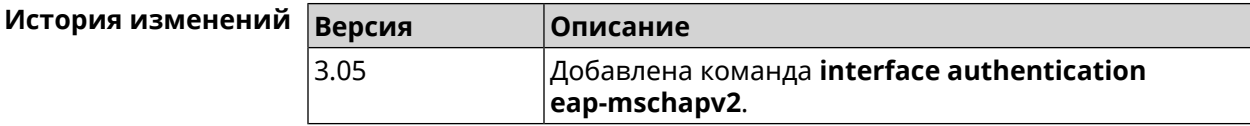

#### 3.29.6 interface authentication eap-ttls

Описание

Включить поддержку аутентификации EAP-TTLS.

Команда с префиксом по отключает EAP-TTLS.

Префикс по Да

Меняет настройки Да

Многократный ввод Нет

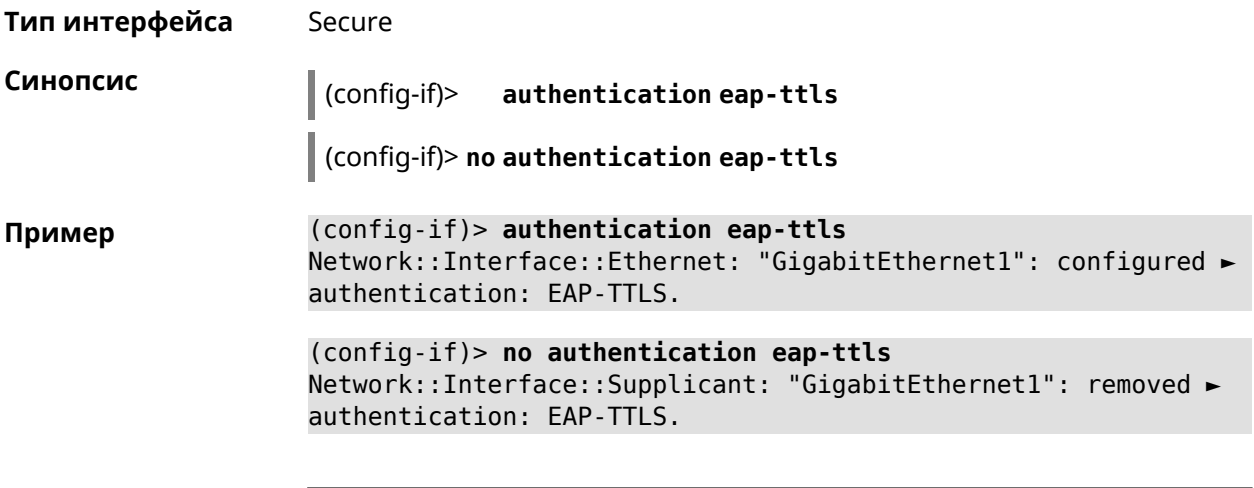

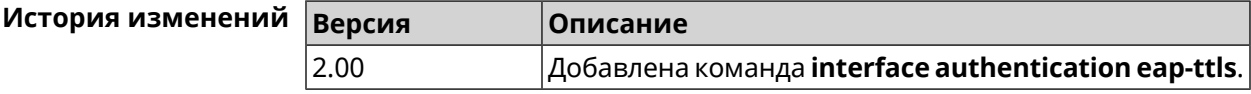

### 3.29.7 interface authentication identity

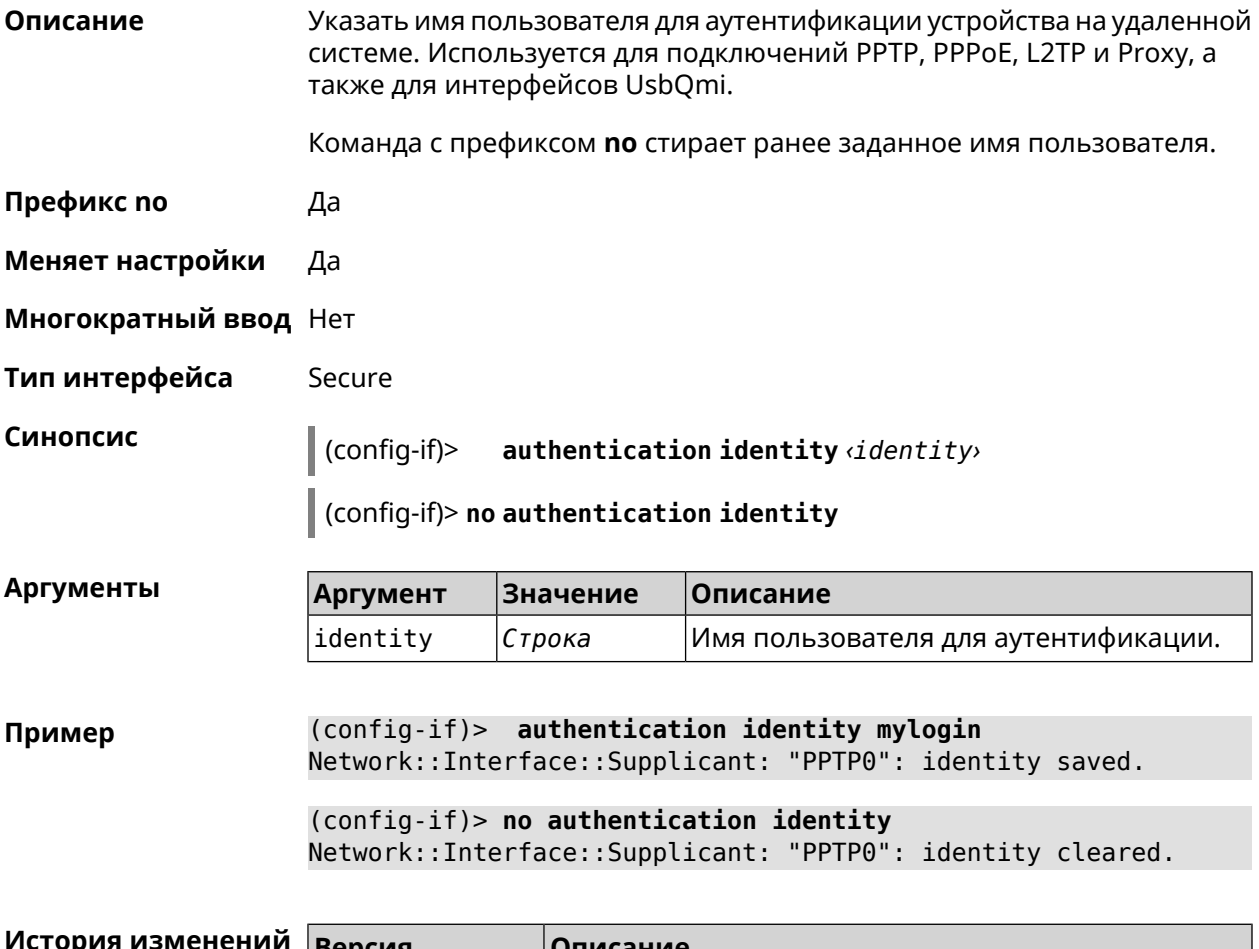

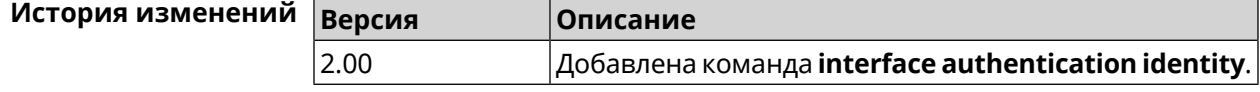

### 3.29.8 interface authentication mschap

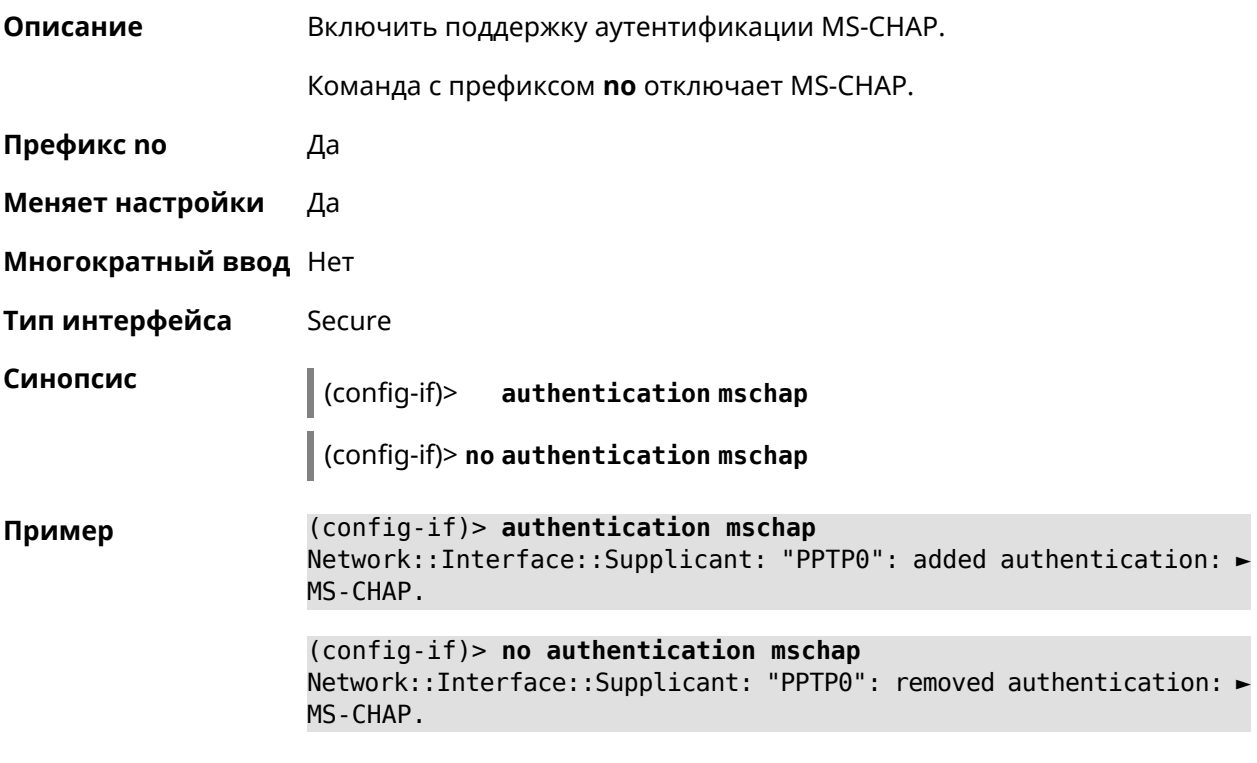

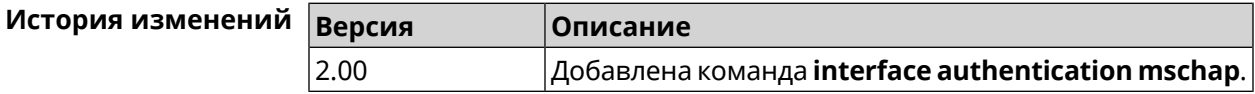

## 3.29.9 interface authentication mschap-v2

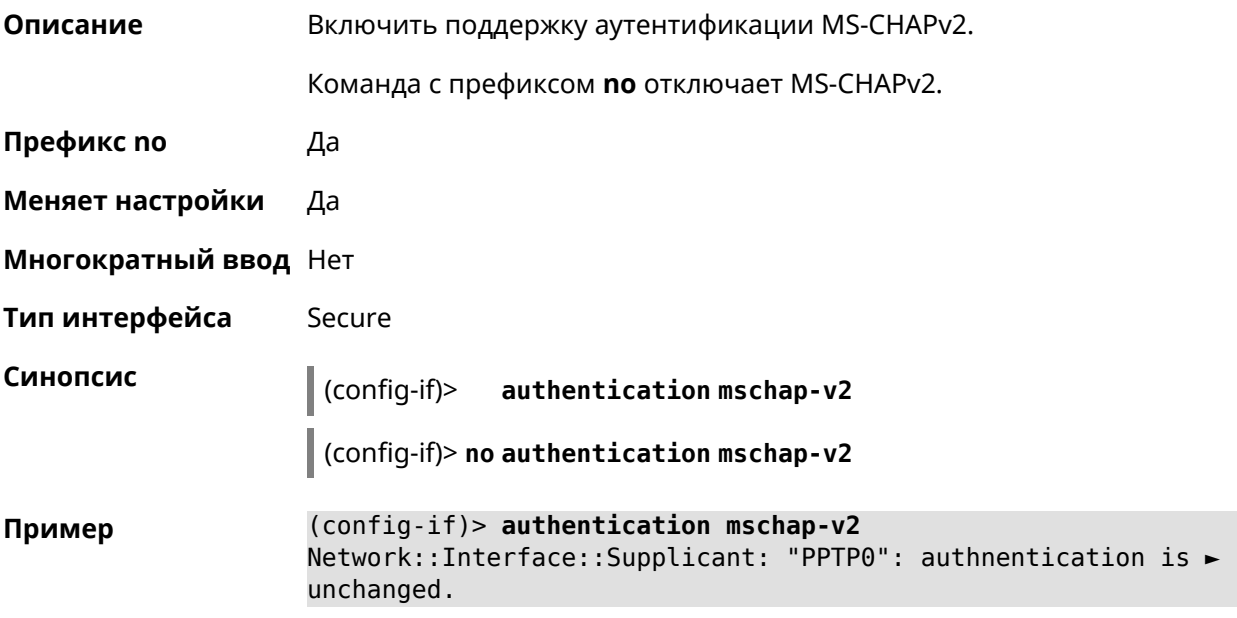

(config-if)> no authentication mschap-v2 Network::Interface::Supplicant: "PPTP0": removed authentication: ► MS-CHAPv2.

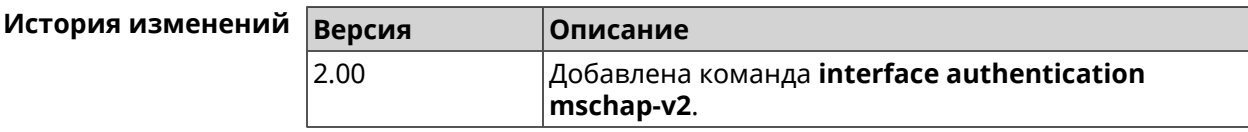

#### 3.29.10 interface authentication pap

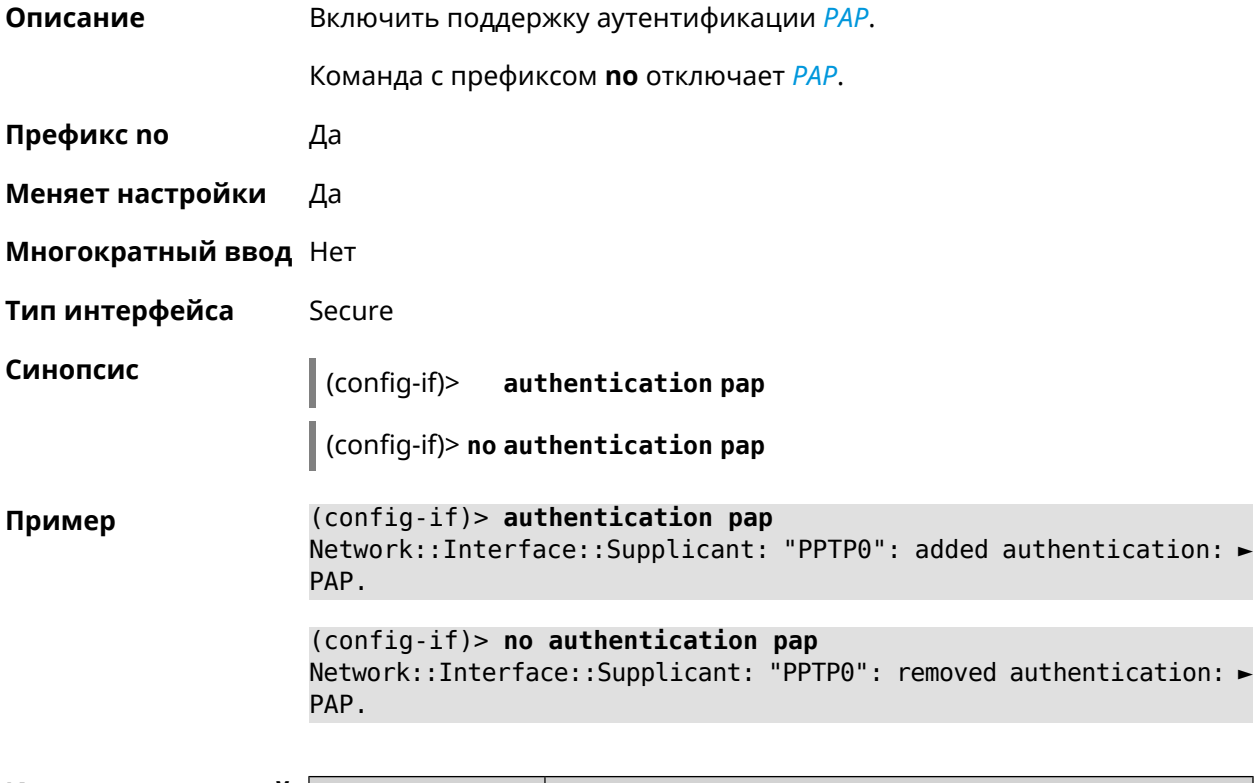

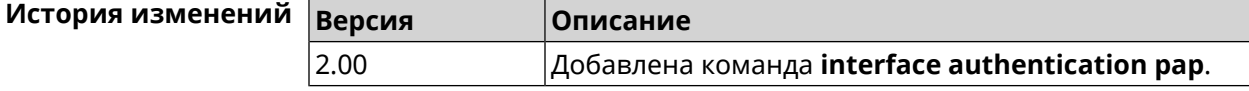

#### 3.29.11 interface authentication password

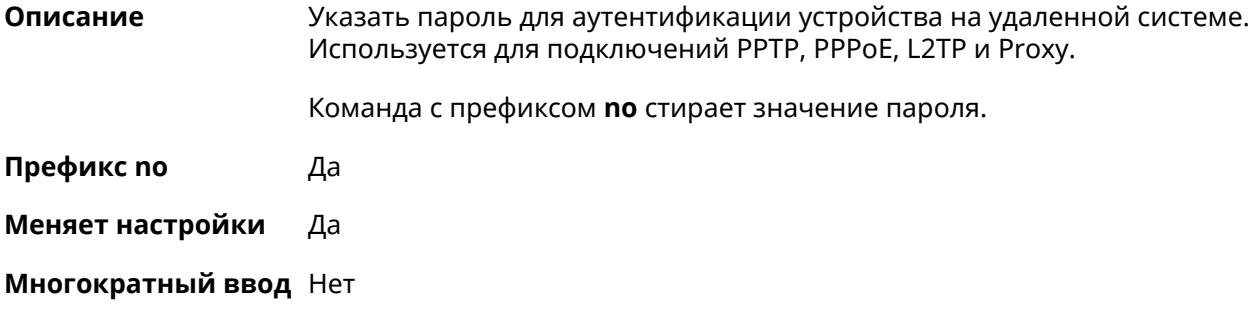

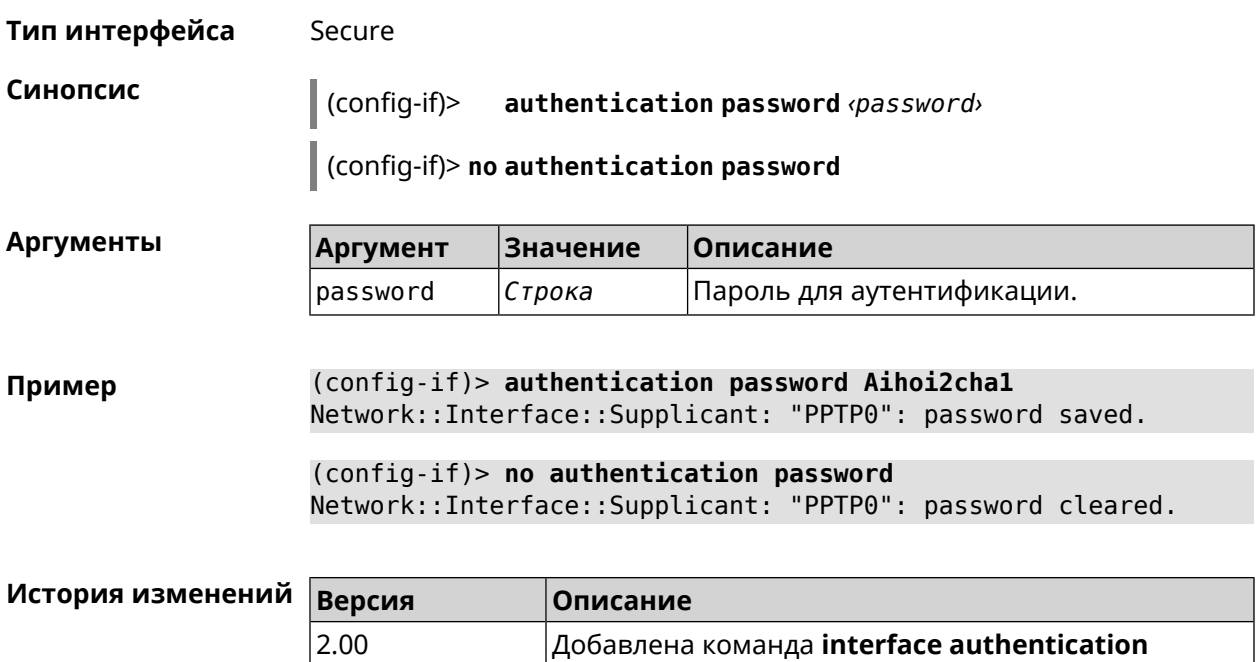

password.

### 3.29.12 interface authentication peap

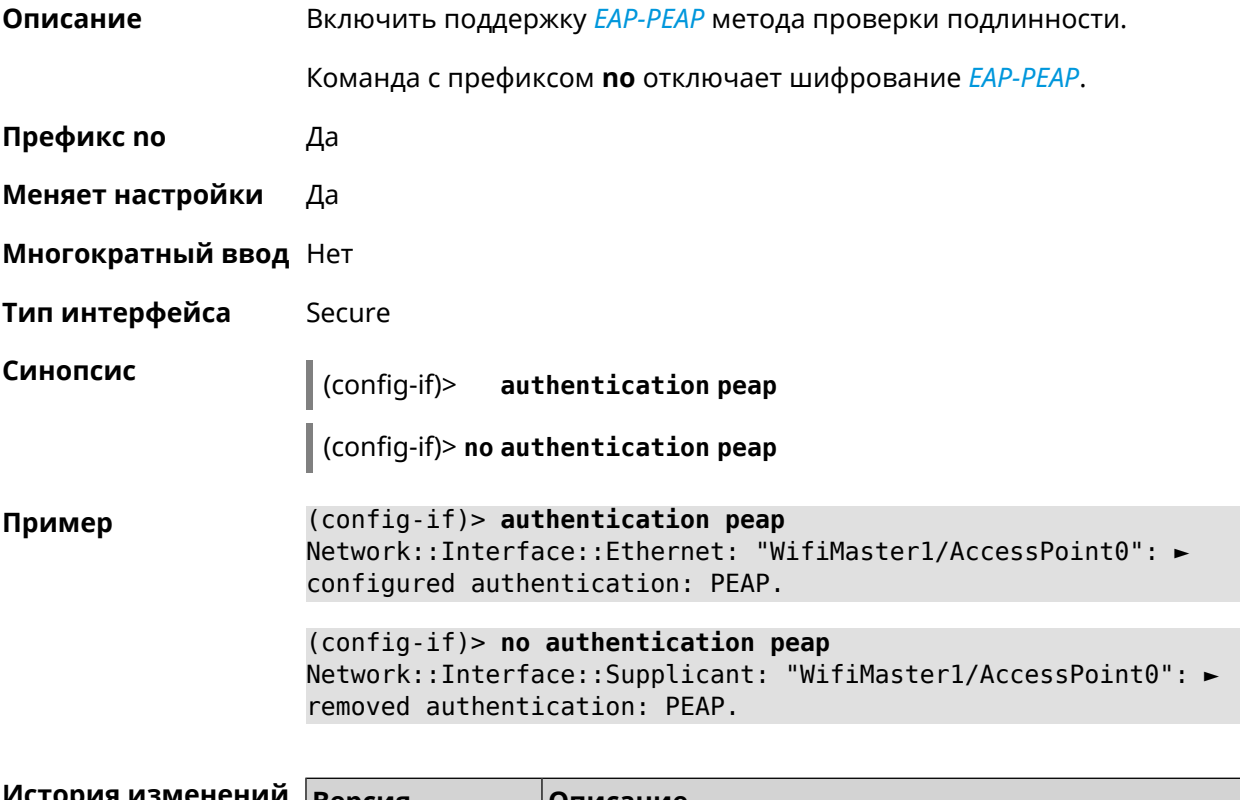

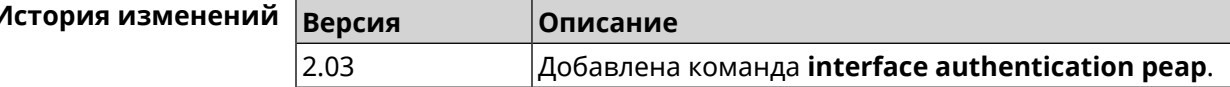

### 3.29.13 interface authentication shared

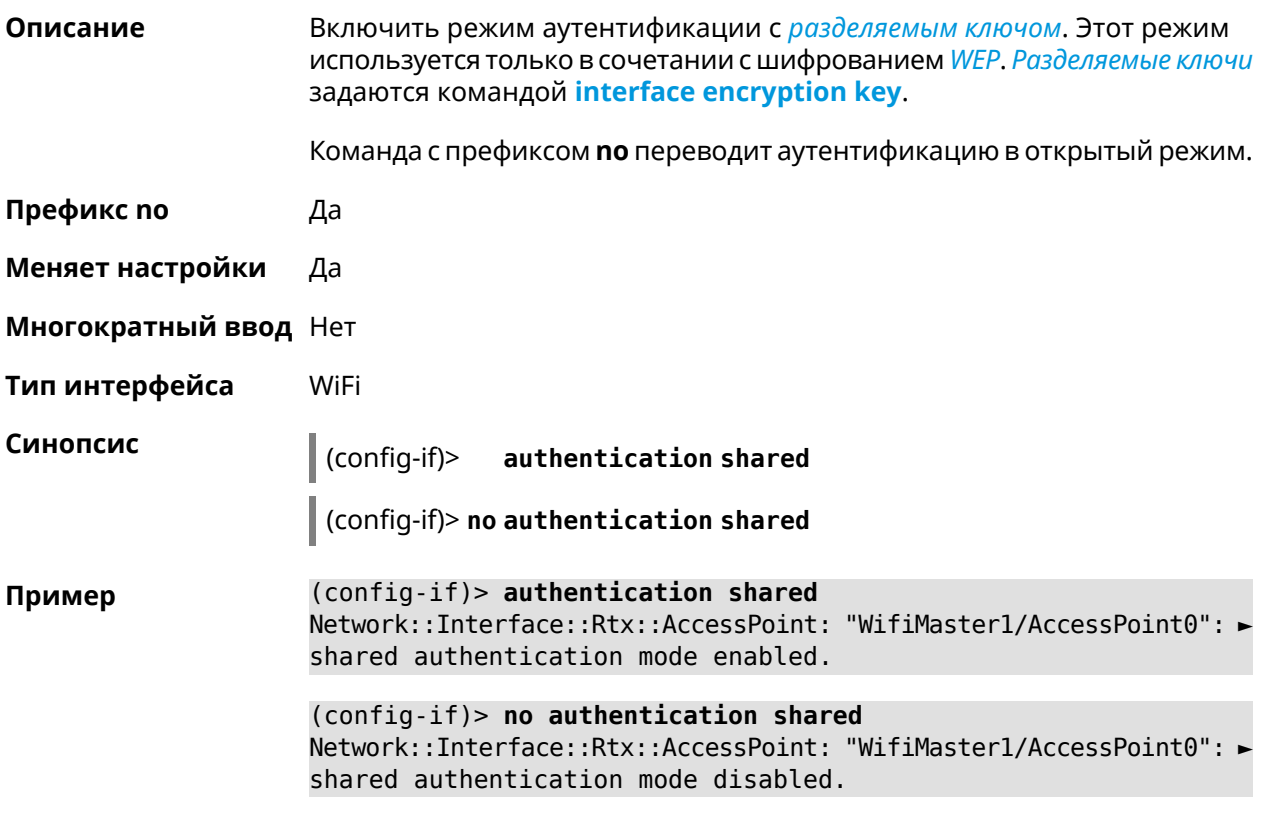

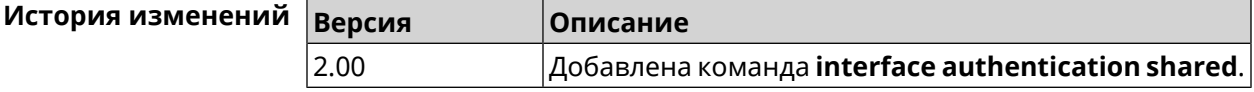

#### 3.29.14 interface authentication wpa-psk

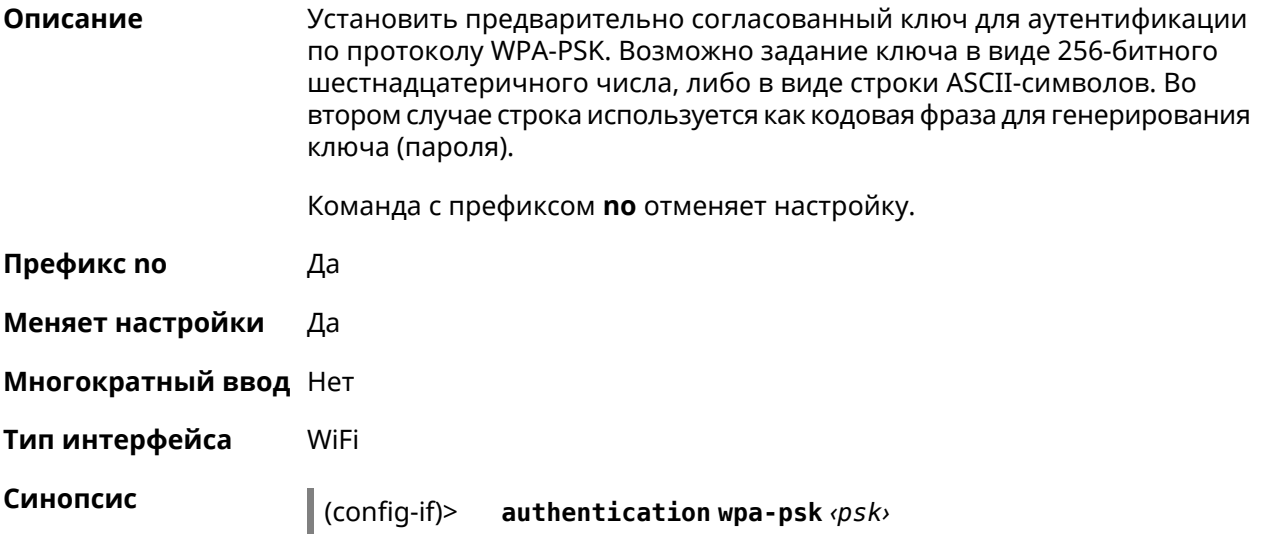

#### (config-if)> **no authentication wpa-psk**

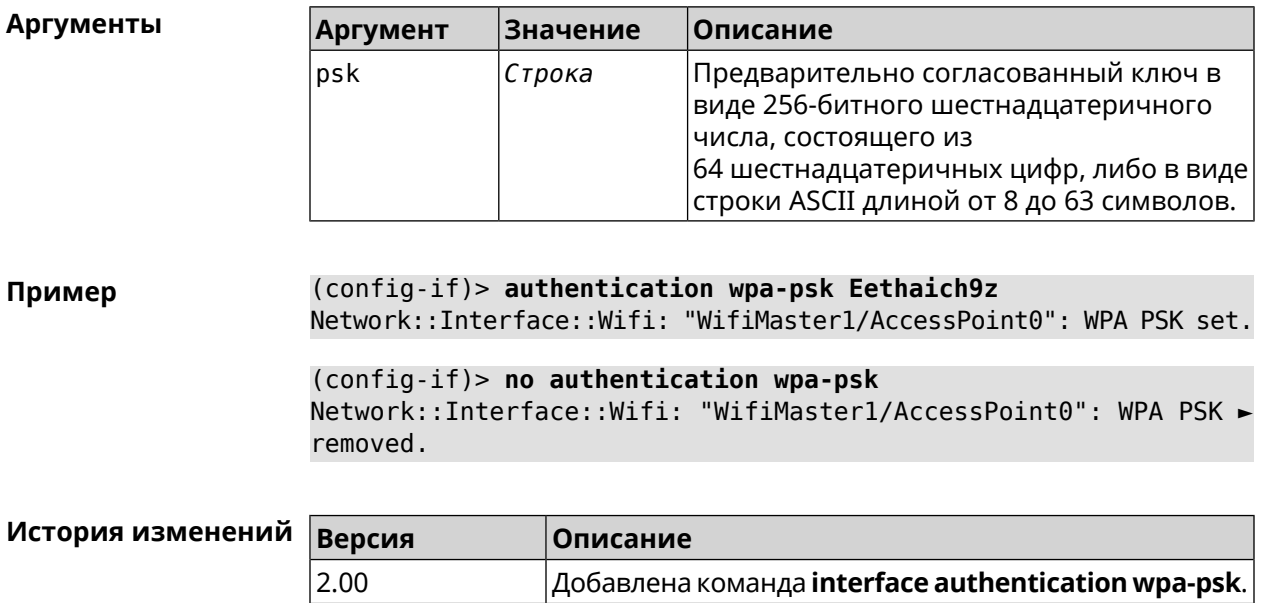

#### **3.29.15 interface auto-ssid**

**Описание** Сгенерировать пользовательскоеимя беспроводнойсети(SSID) на основе MAC-адреса роутера.

**Префикс no** Нет

**Меняет настройки** Да

**Многократный ввод** Нет

**Тип интерфейса** WifiMaster

**Синопсис** (config-if)> **auto-ssid** *‹template› ‹prefix›*

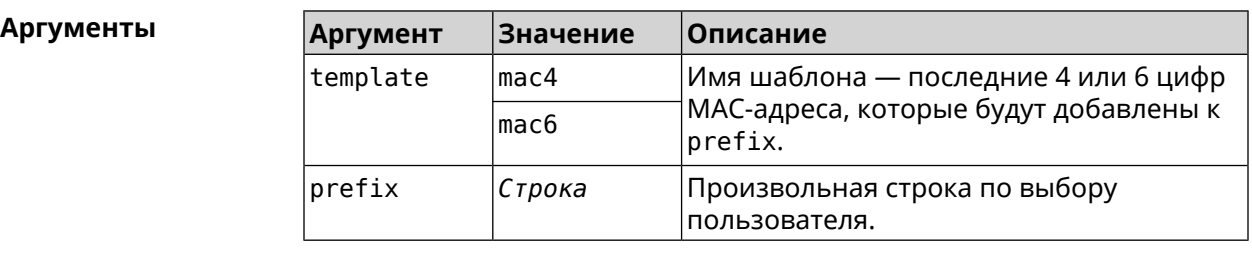

**Пример** (config-if)> **auto-ssid mac4 12313213** Network::Interface::AccessPoint: "WifiMaster0/AccessPoint0": ► generated SSID "12313213207E".

(config-if)> **auto-ssid mac6 12313213** Network::Interface::AccessPoint: "WifiMaster0/AccessPoint0": ► generated SSID "1231321369207E".

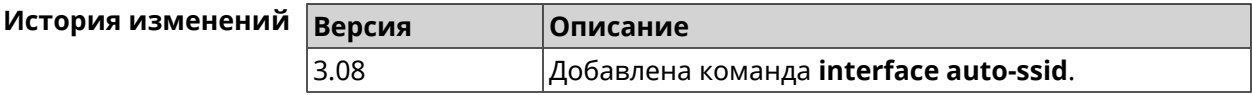

#### **3.29.16 interface backhaul**

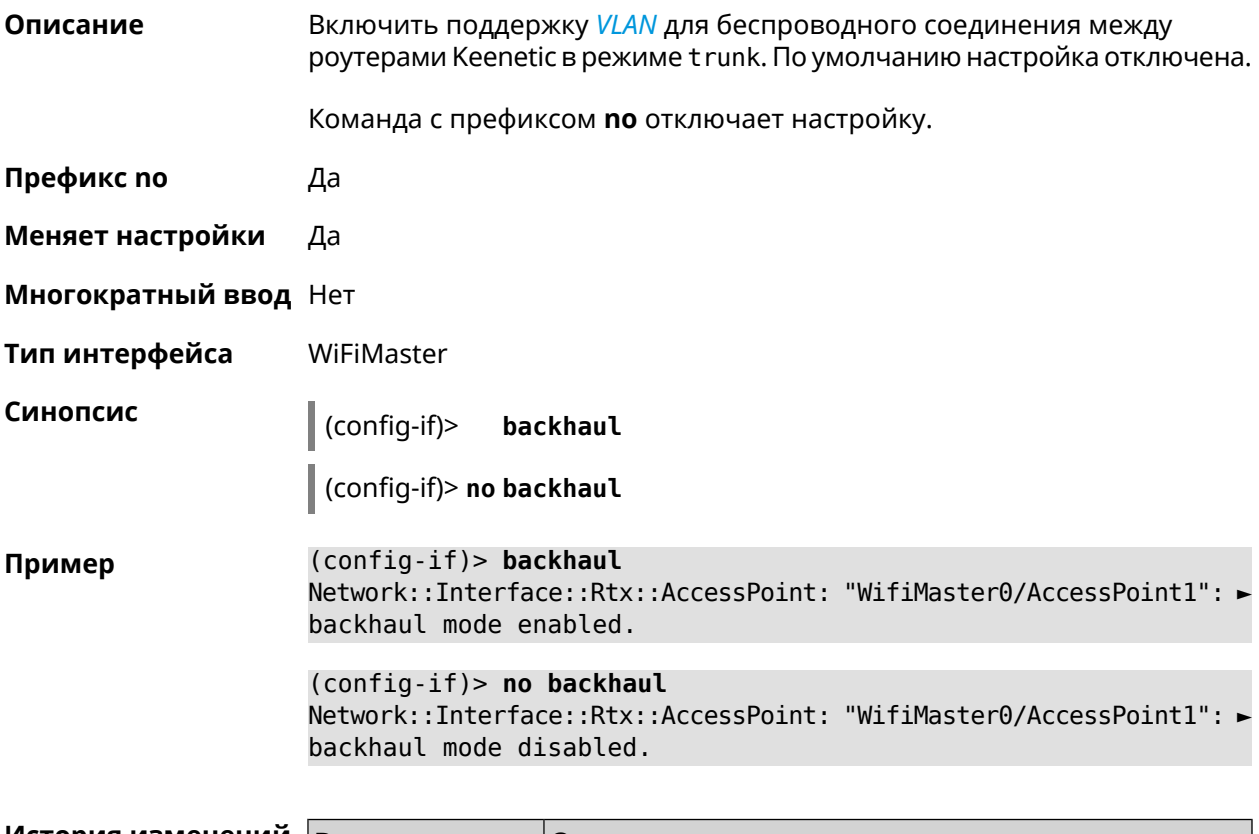

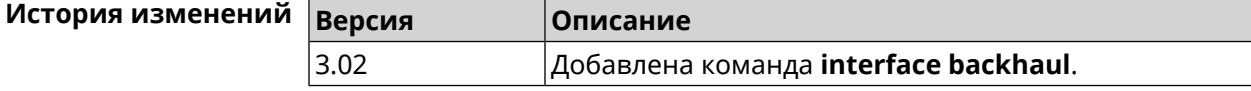

#### **3.29.17 interface band-steering**

**Описание** Запустить службу *Band [Steering](#page-692-1)* для AP 5 ГГц. По умолчанию настройка включена.

> Для правильной работы *Band [Steering](#page-692-1)* необходимо выполнить следующие условия:

- включены обе точки доступа 2,4 ГГц и 5 ГГц
- у них одинаковые SSID

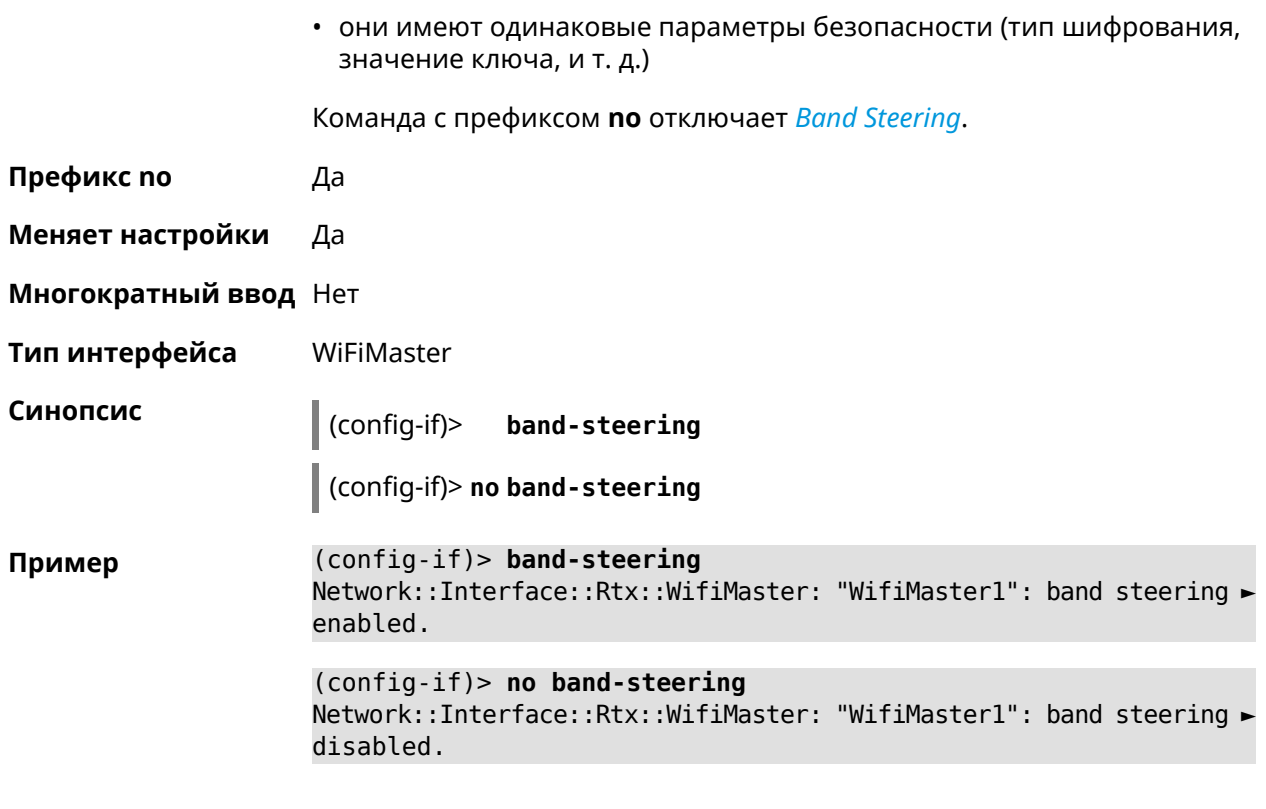

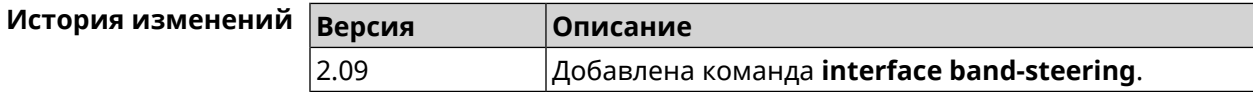

#### **3.29.18 interface band-steering preference**

**Описание** Задать предпочтительный диапазон для технологии *Band [Steering](#page-692-1)*. По умолчанию значение не определено. Команда с префиксом **no** возвращает значение по умолчанию. **Префикс no** Да **Меняет настройки** Да **Многократный ввод** Нет **Тип интерфейса** WiFiMaster **Синопсис** (config-if)> **band-steering preference** *‹band›* (config-if)> **no band-steering preference Аргументы Аргумент Значение Описание** band  $\vert$ 2  $\vert$ Диапазон 2,4 ГГц. 5 Диапазон 5 ГГц.

#### **Пример** (config-if)> **band-steering preference 5** Network::Interface::Rtx::WifiMaster: "WifiMaster1": band steering ► preference is 5 GHz.

(config-if)> **no band-steering preference** Network::Interface::Rtx::WifiMaster: "WifiMaster1": band steering ► preference disabled.

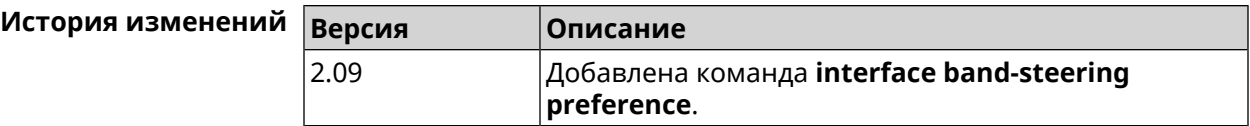

#### **3.29.19 interface ccp**

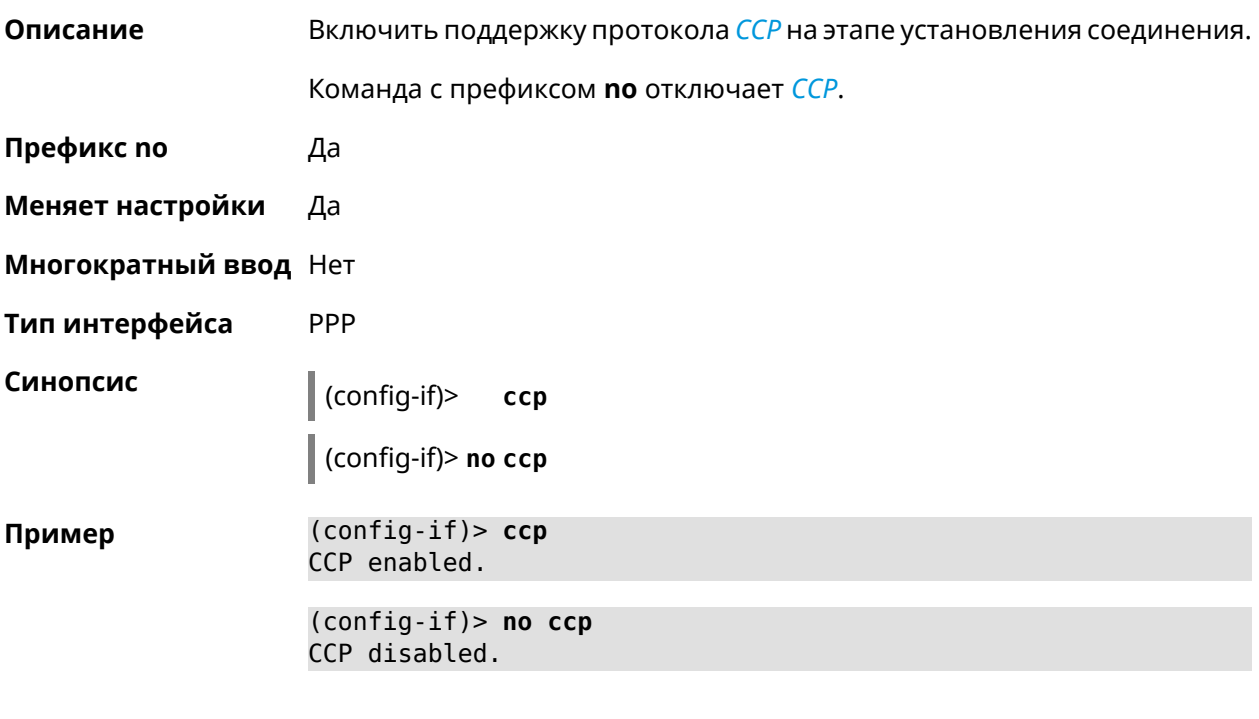

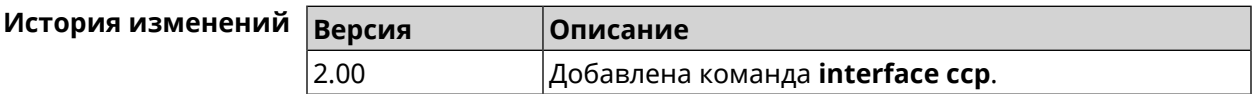

#### **3.29.20 interface channel**

**Описание** Установить радиоканал (частоту вещания) для беспроводных интерфейсов. Интерфейсы Wi-Fi принимают в качестве номера канала целые числа от 1 до 14 (диапазон частот от 2.412 ГГц до 2.484 ГГц) и от 36 до 165 (диапазон частот от 5.180 ГГц до 5.825 ГГц). По умолчанию используется значение auto.

Команда с префиксом **no** устанавливает значение по умолчанию.

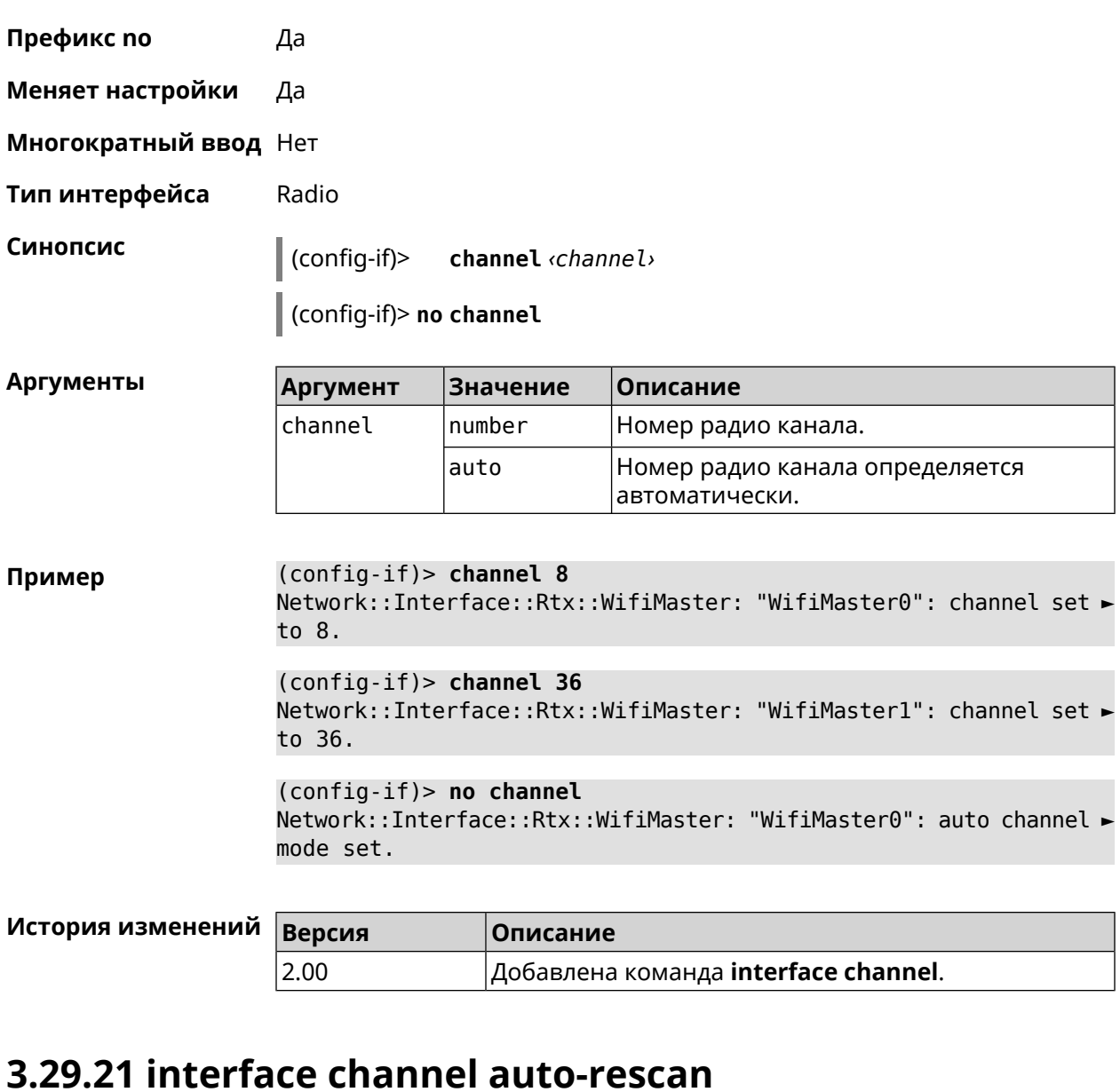

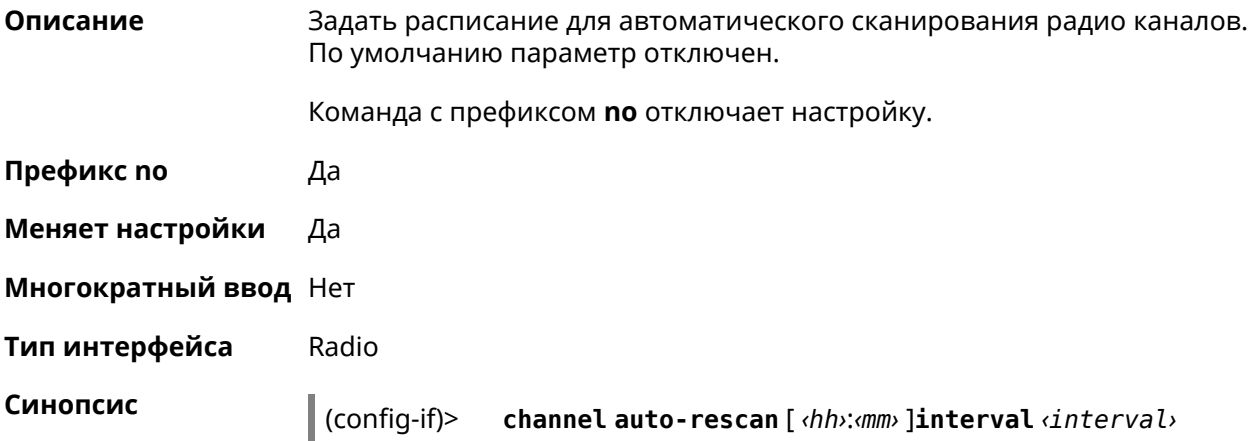

#### (config-if)> **no channel auto-rescan**

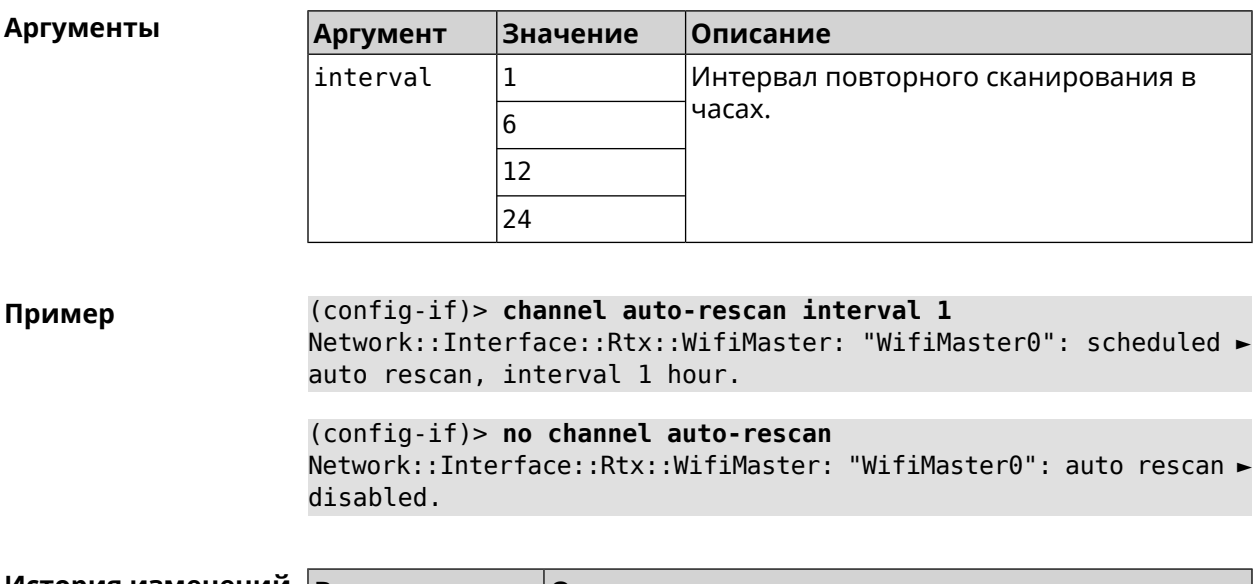

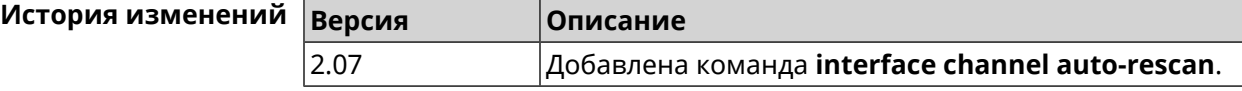

### **3.29.22 interface channel width**

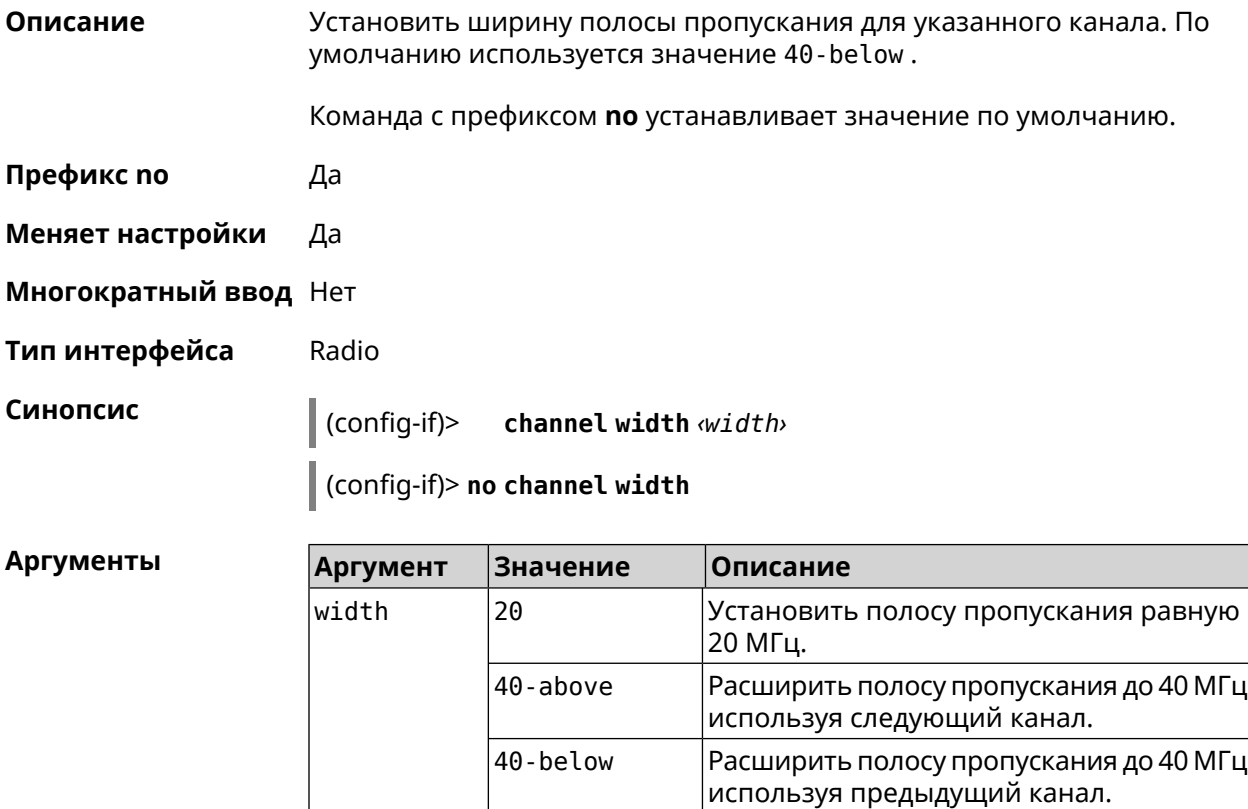

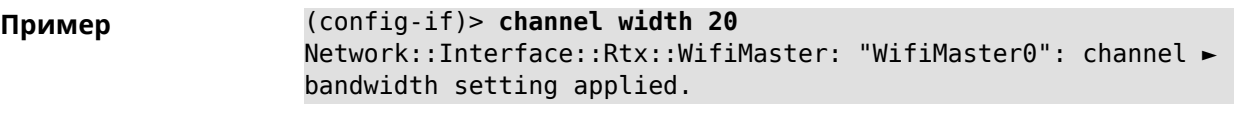

(config-if)> **no channel width** Network::Interface::Rtx::WifiMaster: "WifiMaster0": channel ► bandwidth settings reset to default.

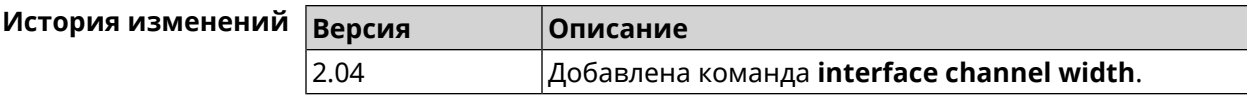

#### **3.29.23 interface chilli coaport**

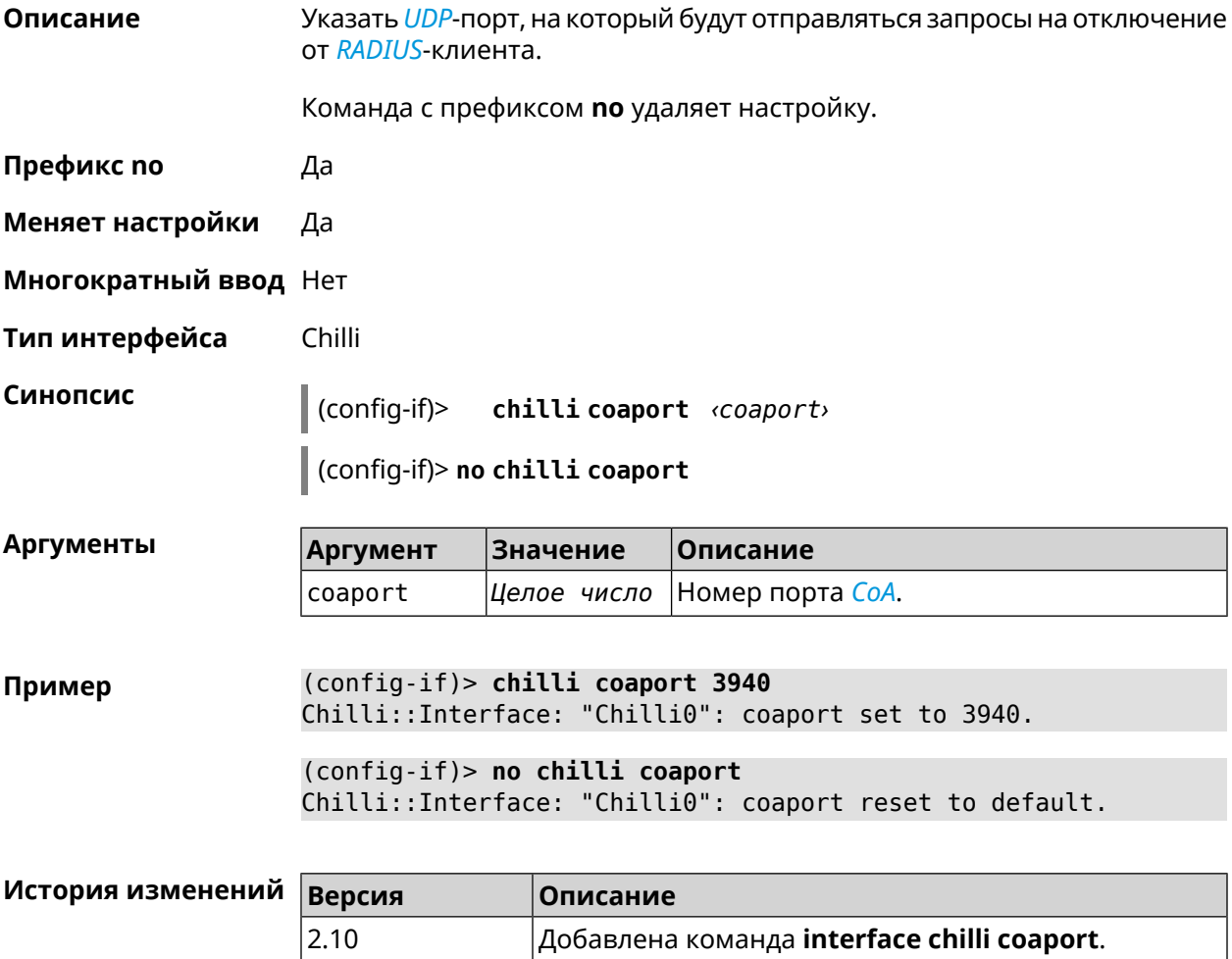

### **3.29.24 interface chilli dhcpif**

**Описание** Назначить интерфейс Chilli сетевому системному интерфейсу.

Команда с префиксом **no** отменяет привязку.

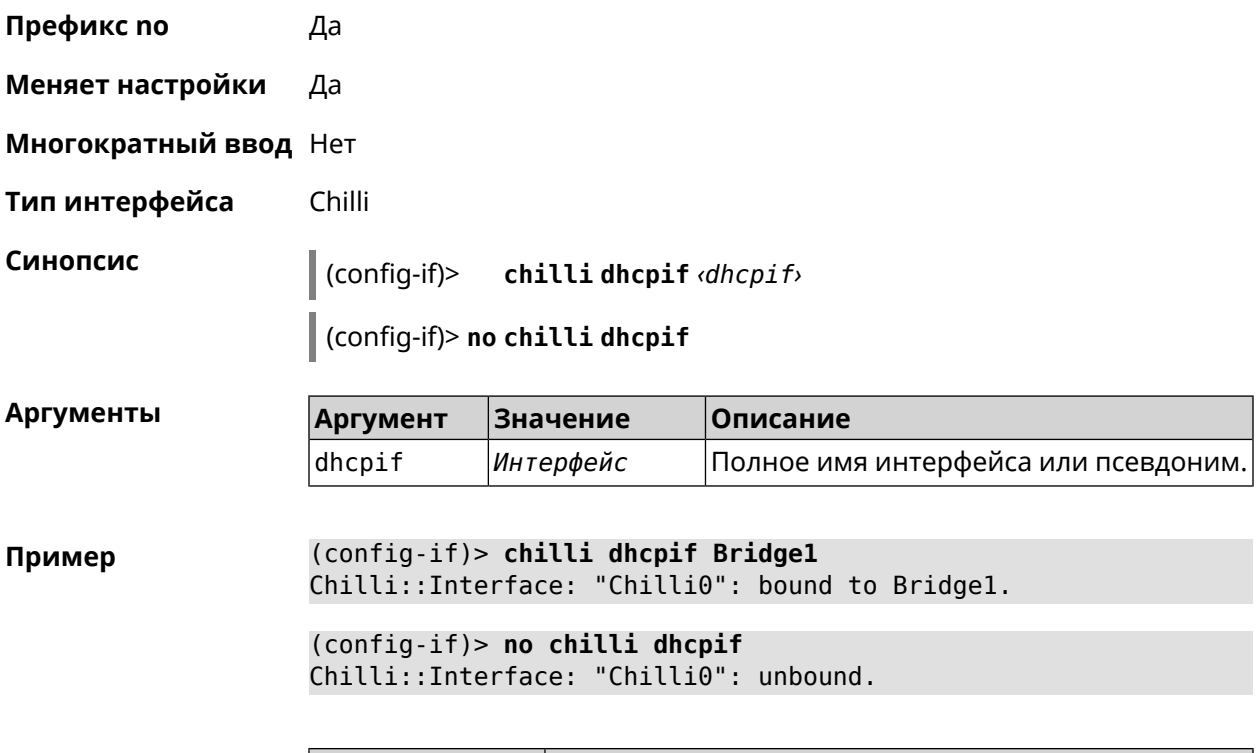

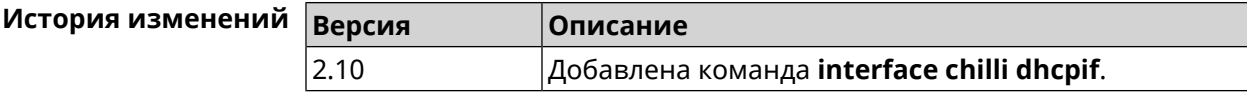

#### **3.29.25 interface chilli dns**

**Описание** Указать IP-адрес сервера DNS.

Команда с префиксом **no** удаляет настройку.

**Префикс no** Да

**Меняет настройки** Да

**Многократный ввод** Нет

**Тип интерфейса** Chilli

**Синопсис** (config-if)> **chilli dns** *‹dns1›* [ *‹dns2›* ]

(config-if)> **no chilli dns**

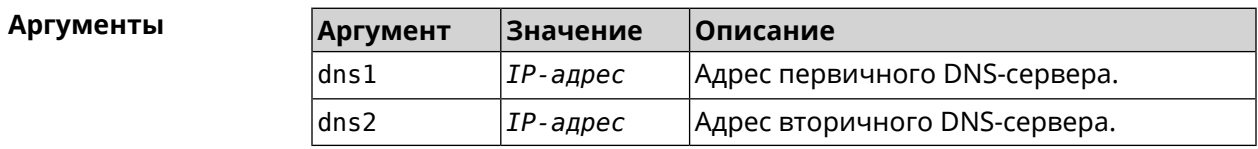

#### **Пример** (config-if)> **chilli dns 8.8.8.8 1.1.1.1** Chilli::Interface: "Chilli0": DNS servers set to 8.8.8.8, 1.1.1.1.

(config-if)> **no chilli dns** Chilli::Interface: "Chilli0": DNS servers reset to default.

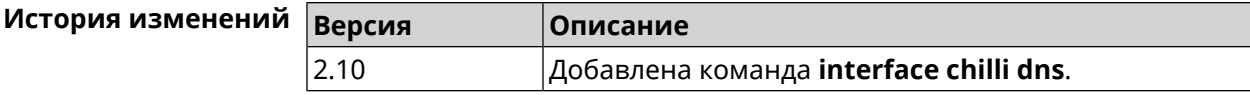

#### **3.29.26 interface chilli lease**

**Описание** Настроить время аренды подключенного клиентского IP-адреса. По умолчанию используется значение 3600. Команда с префиксом **no** возвращает значение по умолчанию.

**Префикс no** Да

**Меняет настройки** Да

**Многократный ввод** Нет

**Тип интерфейса** Chilli

**Синопсис** (config-if)> **chilli lease** *‹lease›*

(config-if)> **no chilli lease**

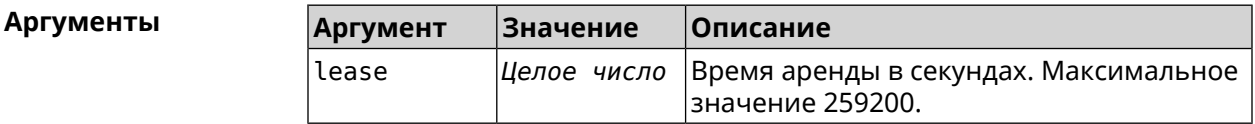

**Пример** (config-if)> **chilli lease 1000** Chilli::Interface: "Chilli0": lease has been set 1000 seconds.

> (config-if)> **no chilli lease** Chilli::Interface: "Chilli0": lease has been reset to default ► (3600 seconds).

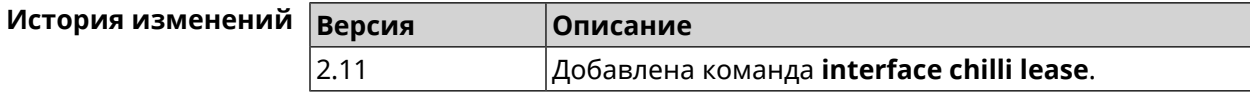

#### **3.29.27 interface chilli login**

**Описание** Настроить авторизацию для доступа к *[RADIUS](#page-703-0)*-серверу.

**Префикс no** Нет

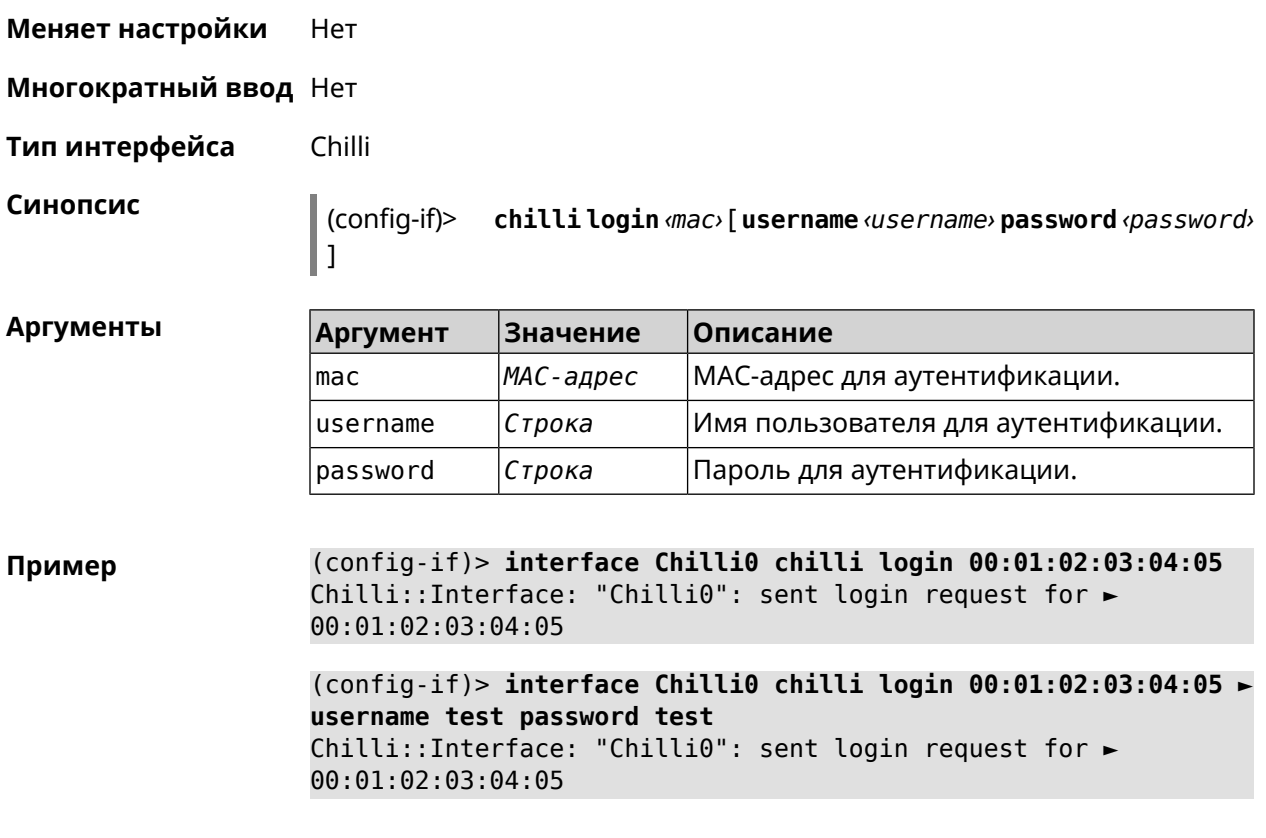

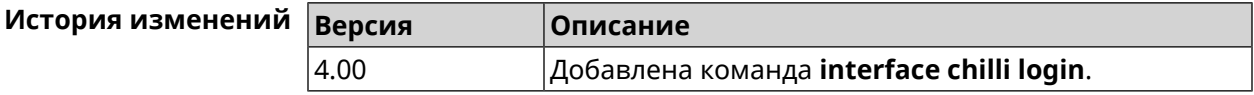

#### **3.29.28 interface chilli logout**

**Описание** Принудительно отключить MAC-адрес указанного клиента.

**Префикс no** Нет

**Меняет настройки** Heт

**Многократный ввод** Нет

**Тип интерфейса** Chilli

**Синопсис** (config-if)> **chilli logout** (*‹mac›* <sup>|</sup> **all**)

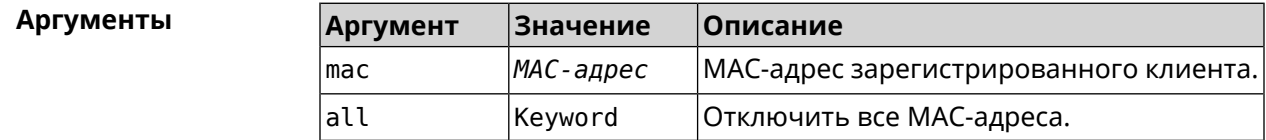

#### **Пример** (config-if)> **chilli logout 64:a2:22:51:b4:11**

(config-if)> **chilli logout all** Chilli::Interface: "Chilli0": service restarted.

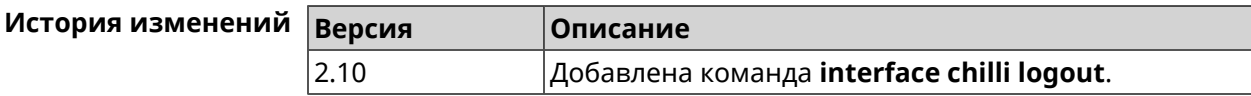

#### **3.29.29 interface chilli macauth**

**Описание** Включить функцию проверки подлинности пользователей только на основании проверки МАС-адреса. Команда с префиксом **no** отключает настройку. **Префикс no** Да **Меняет настройки** Да **Многократный ввод** Нет **Тип интерфейса** Chilli **Синопсис** (config-if)> **chilli macauth** (config-if)> **no chilli macauth Пример** (config-if)> **chilli macauth** Chilli::Interface: "Chilli0": macauth set to "". (config-if)> **no chilli macauth** Chilli::Interface: "Chilli0": macauth cleared.

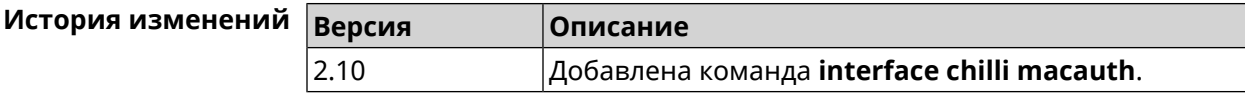

#### **3.29.30 interface chilli macpasswd**

**Описание** Установить пароль для проверки подлинности MAC-адреса.

Команда с префиксом **no** удаляет настройку.

**Префикс no** Да

**Меняет настройки** Да

**Многократный ввод** Нет

**Тип интерфейса** Chilli

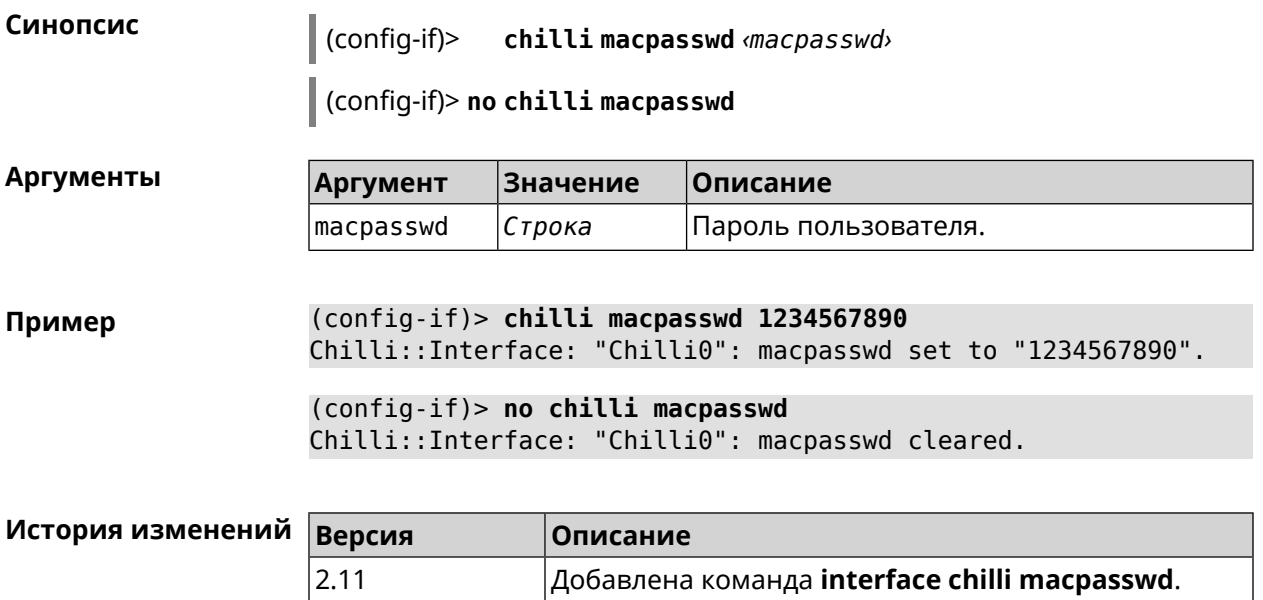

### **3.29.31 interface chilli nasip**

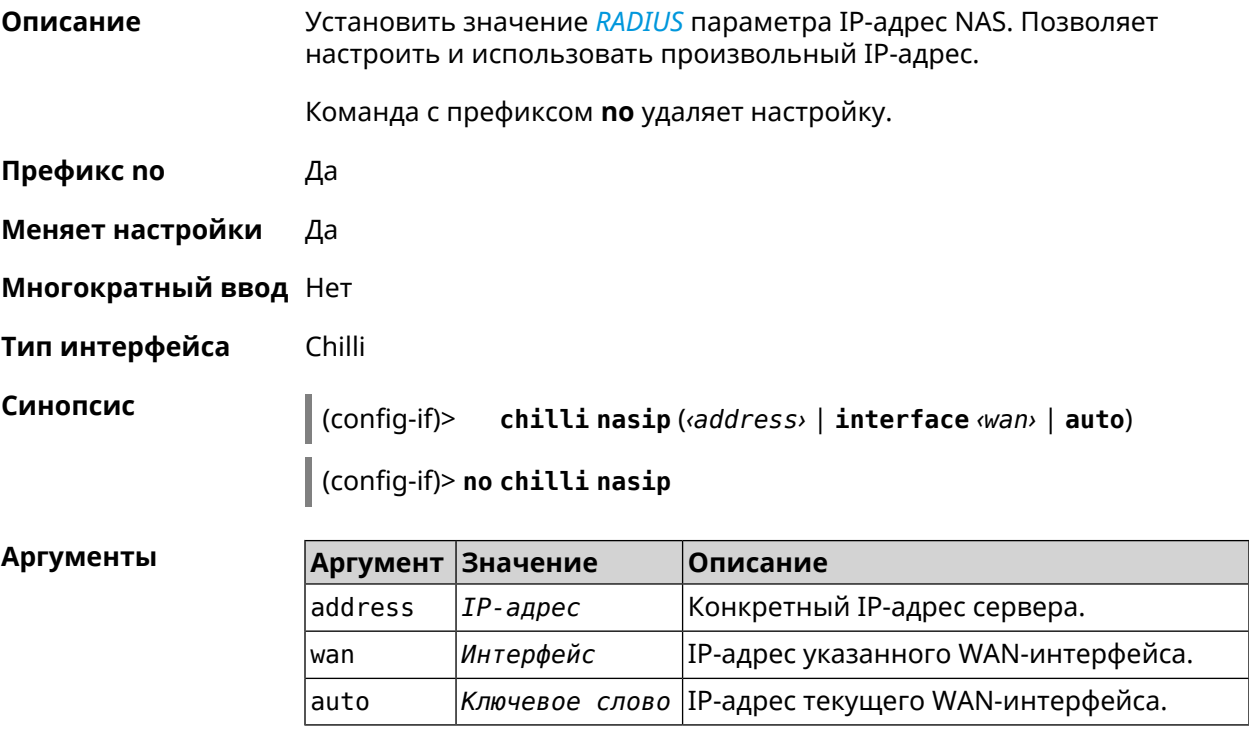

**Пример** (config-if)> **chilli nasip 95.213.215.187** Chilli::Interface: "Chilli0": NAS IP address set to ► "95.213.215.187".

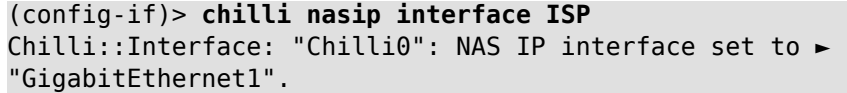

(config-if)> **chilli nasip auto** Chilli::Interface: "Chilli0": NAS IP address set to auto.

(config-if)> **no chilli nasip** Chilli::Interface: "Chilli0": NAS IP address cleared.

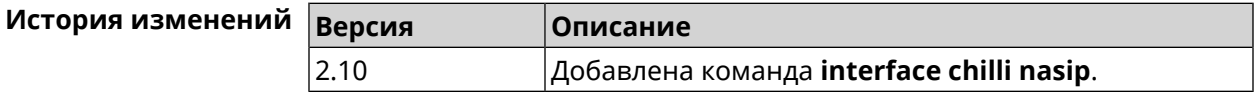

#### **3.29.32 interface chilli nasmac**

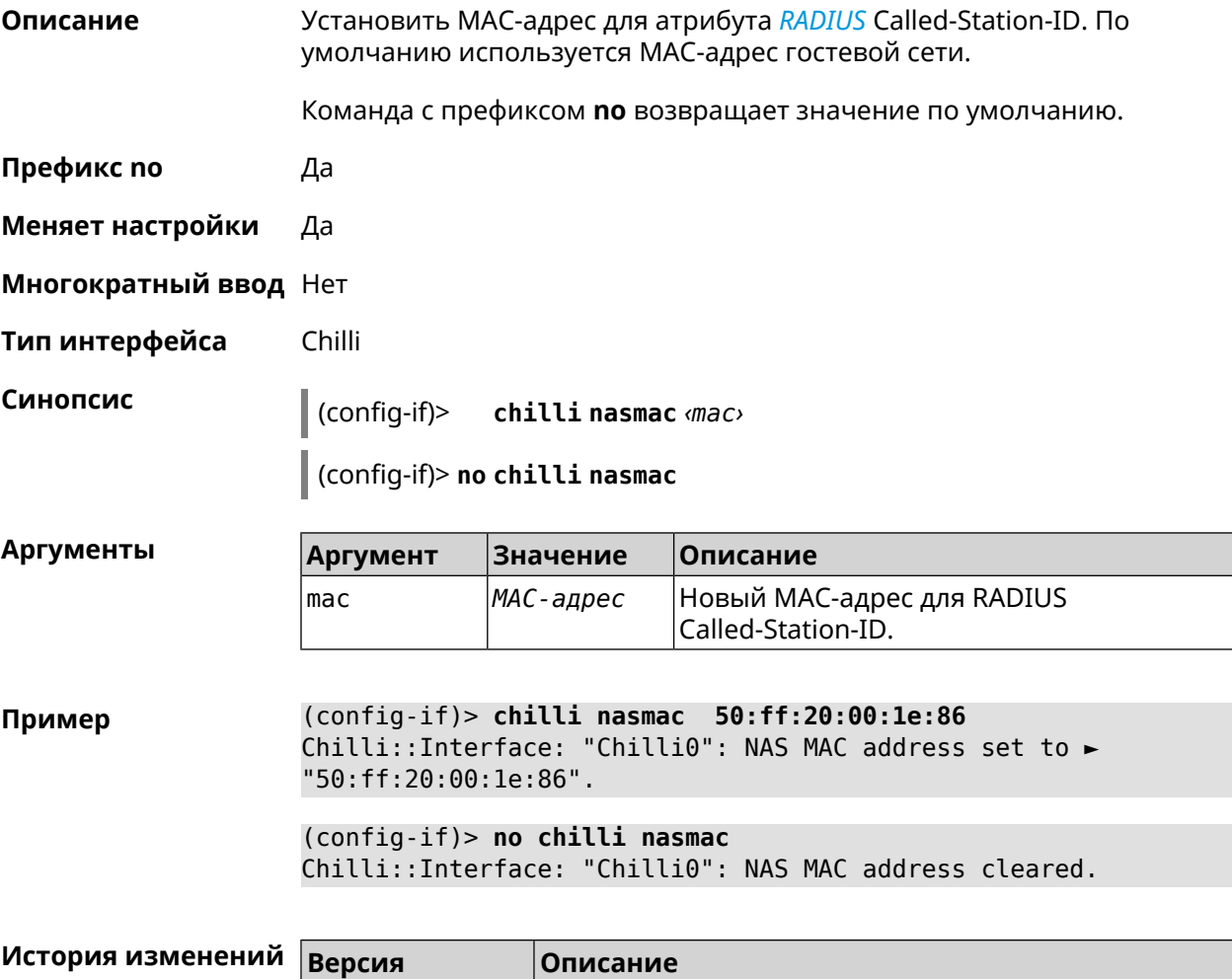

## **3.29.33 interface chilli profile**

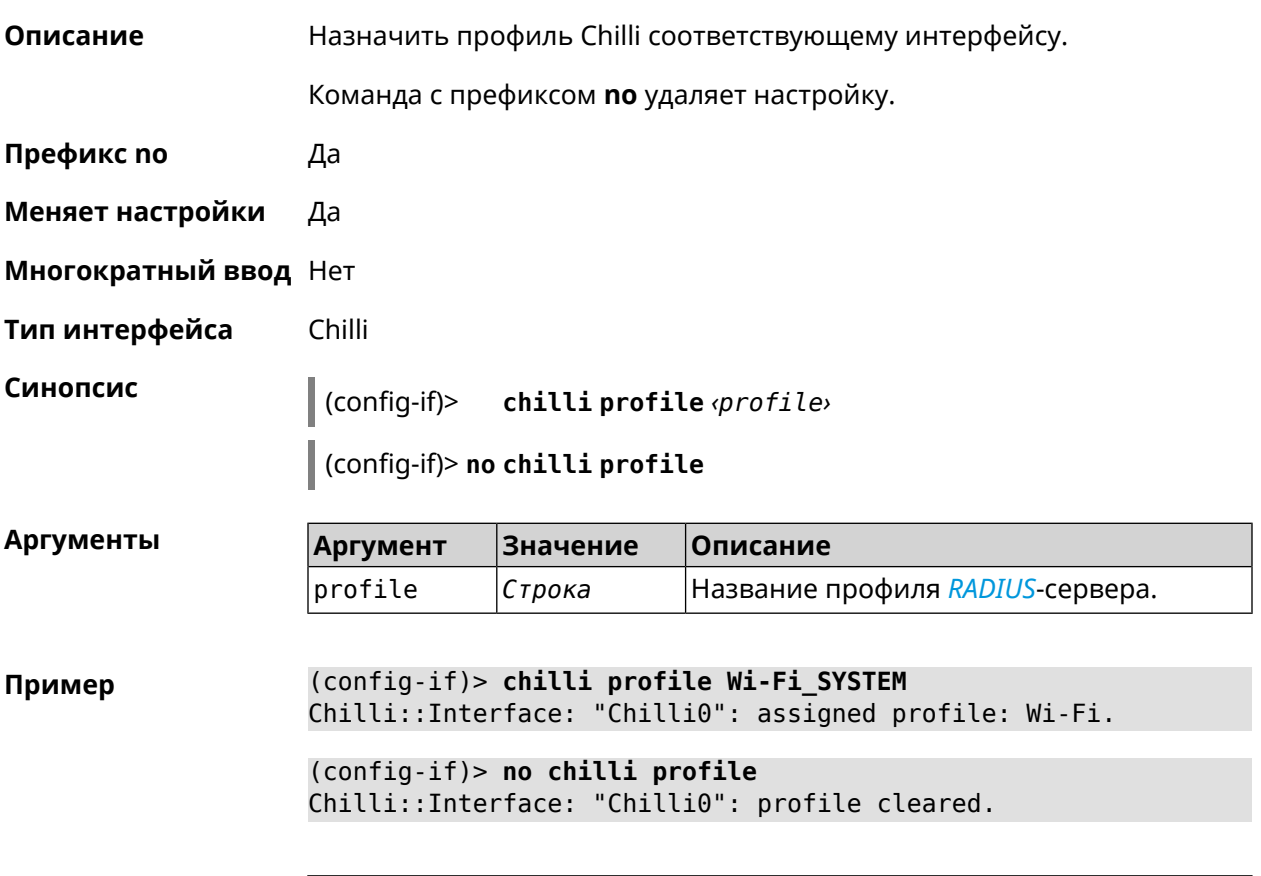

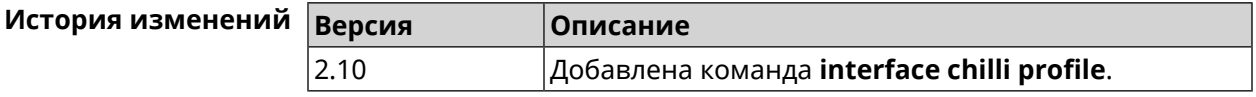

### **3.29.34 interface chilli radius**

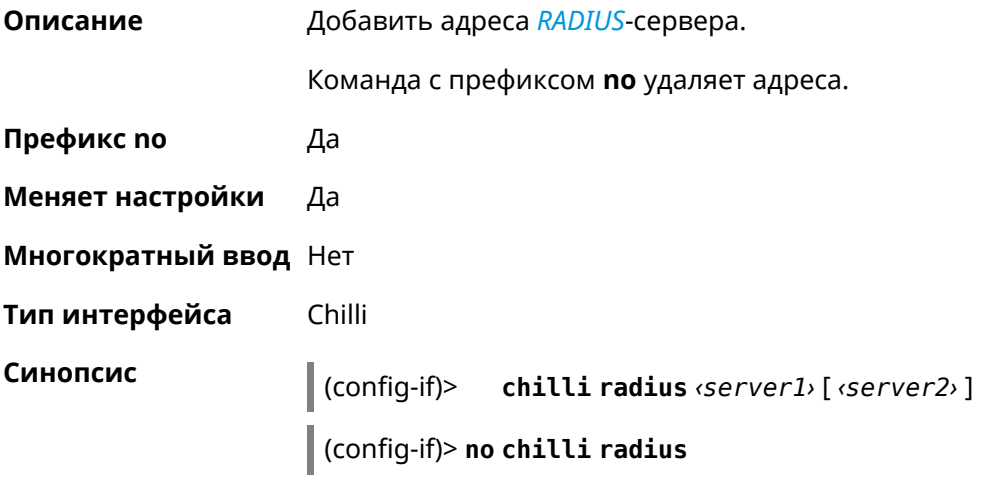

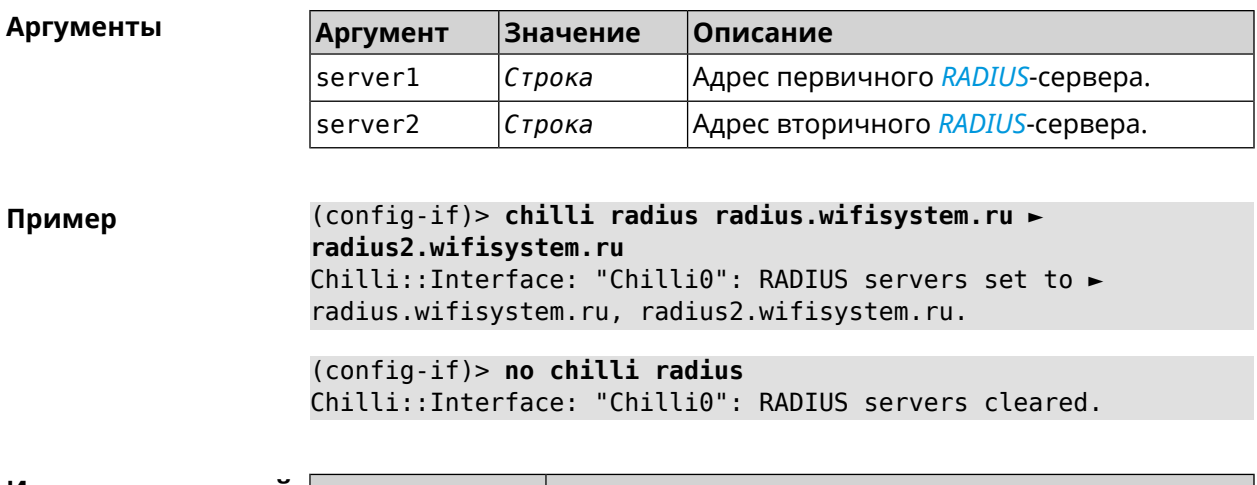

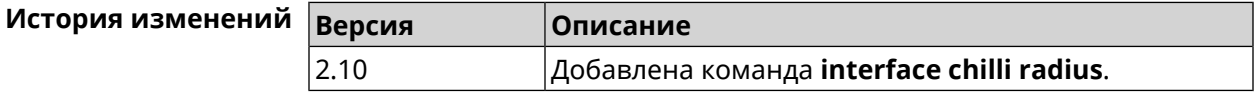

## **3.29.35 interface chilli radiusacctport**

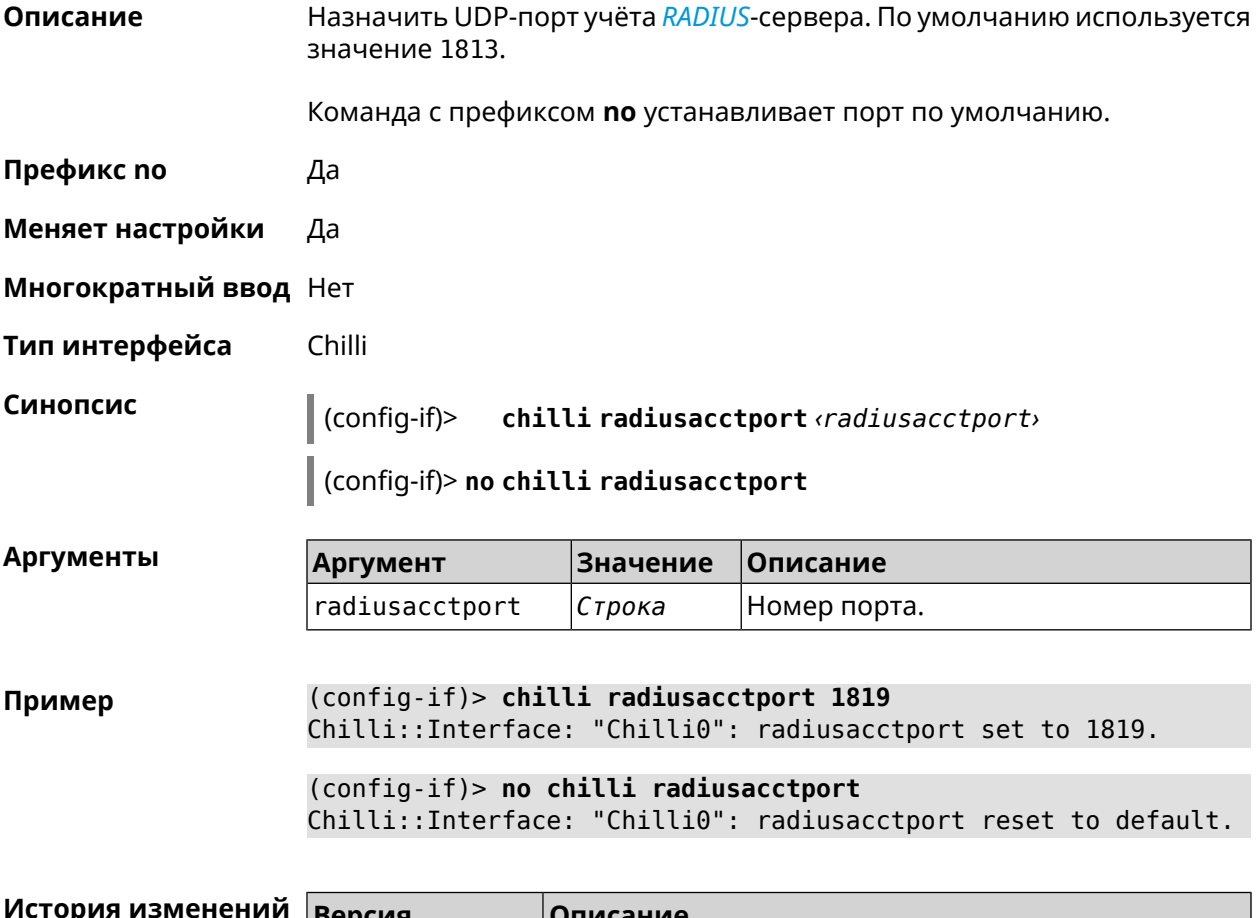

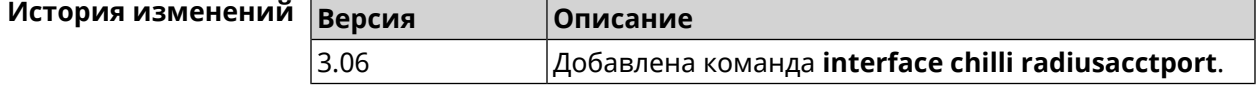

## **3.29.36 interface chilli radiusauthport**

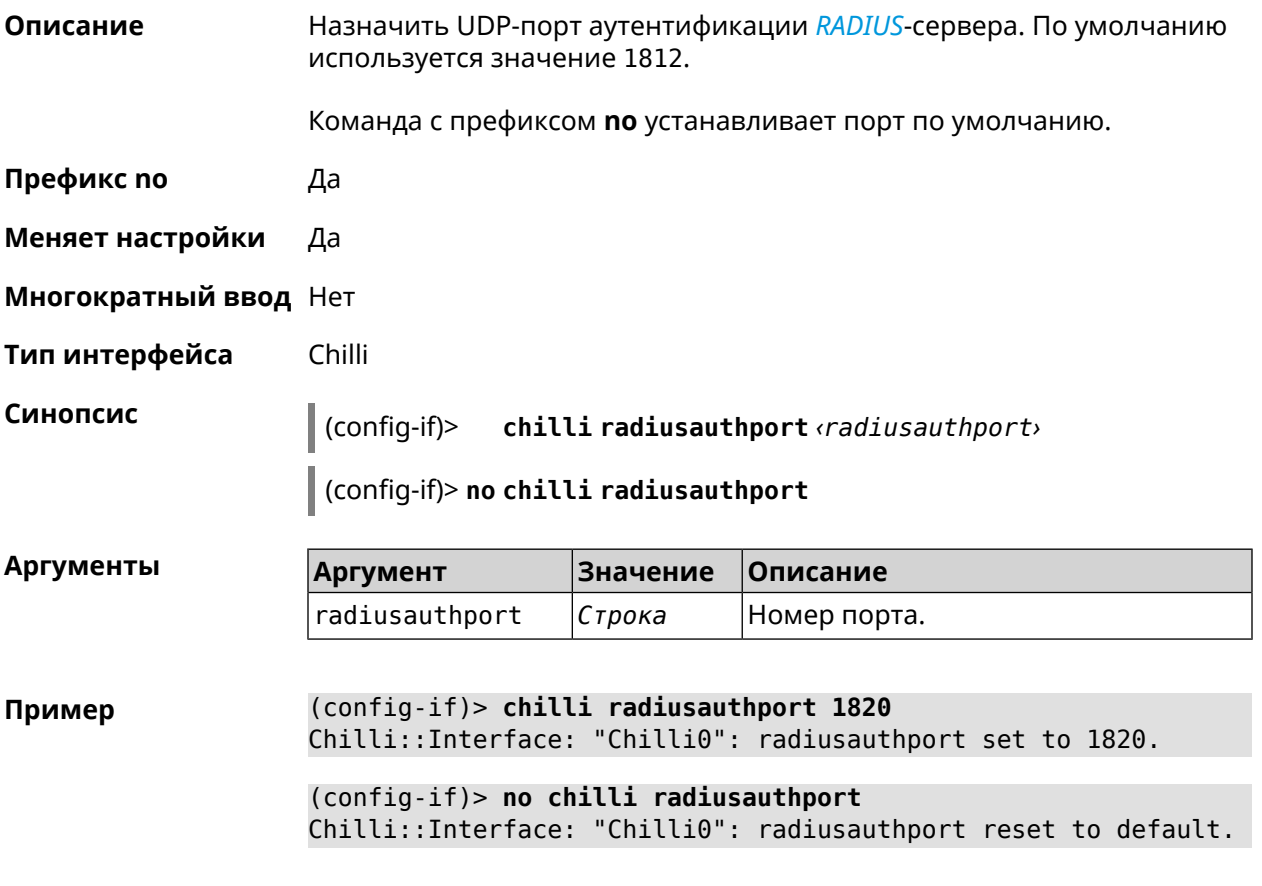

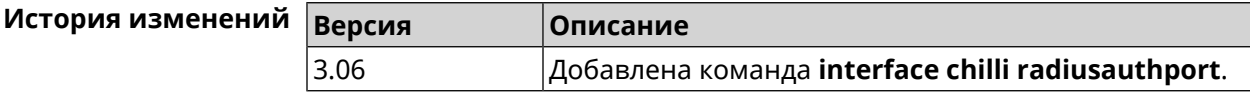

### **3.29.37 interface chilli radiuslocationid**

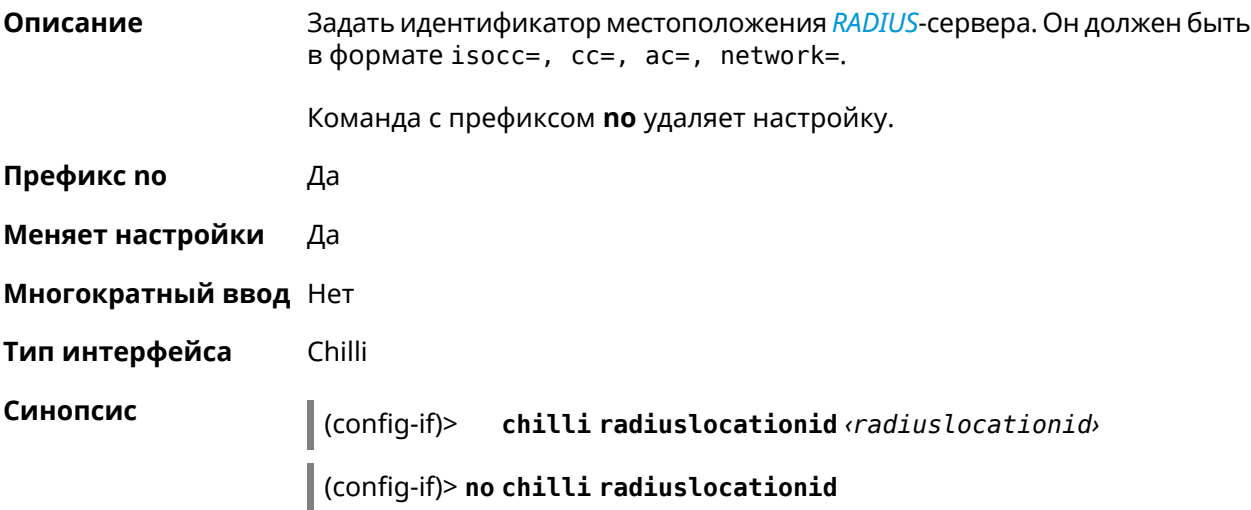

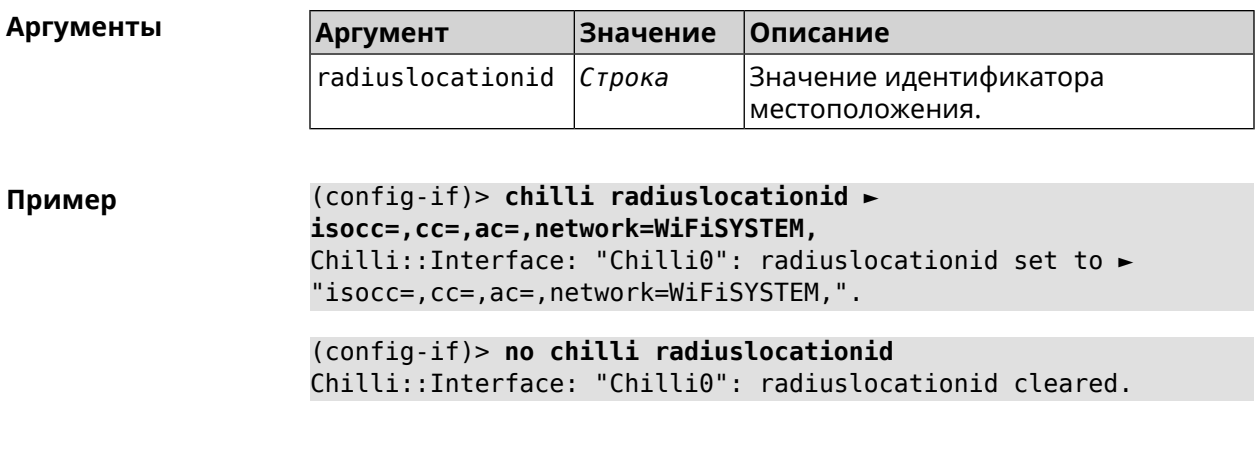

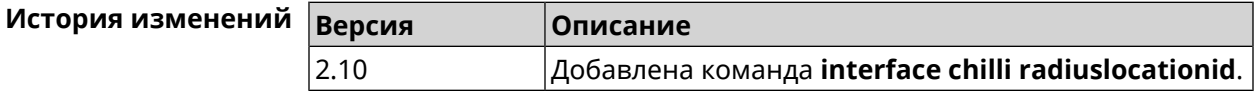

### **3.29.38 interface chilli radiuslocationname**

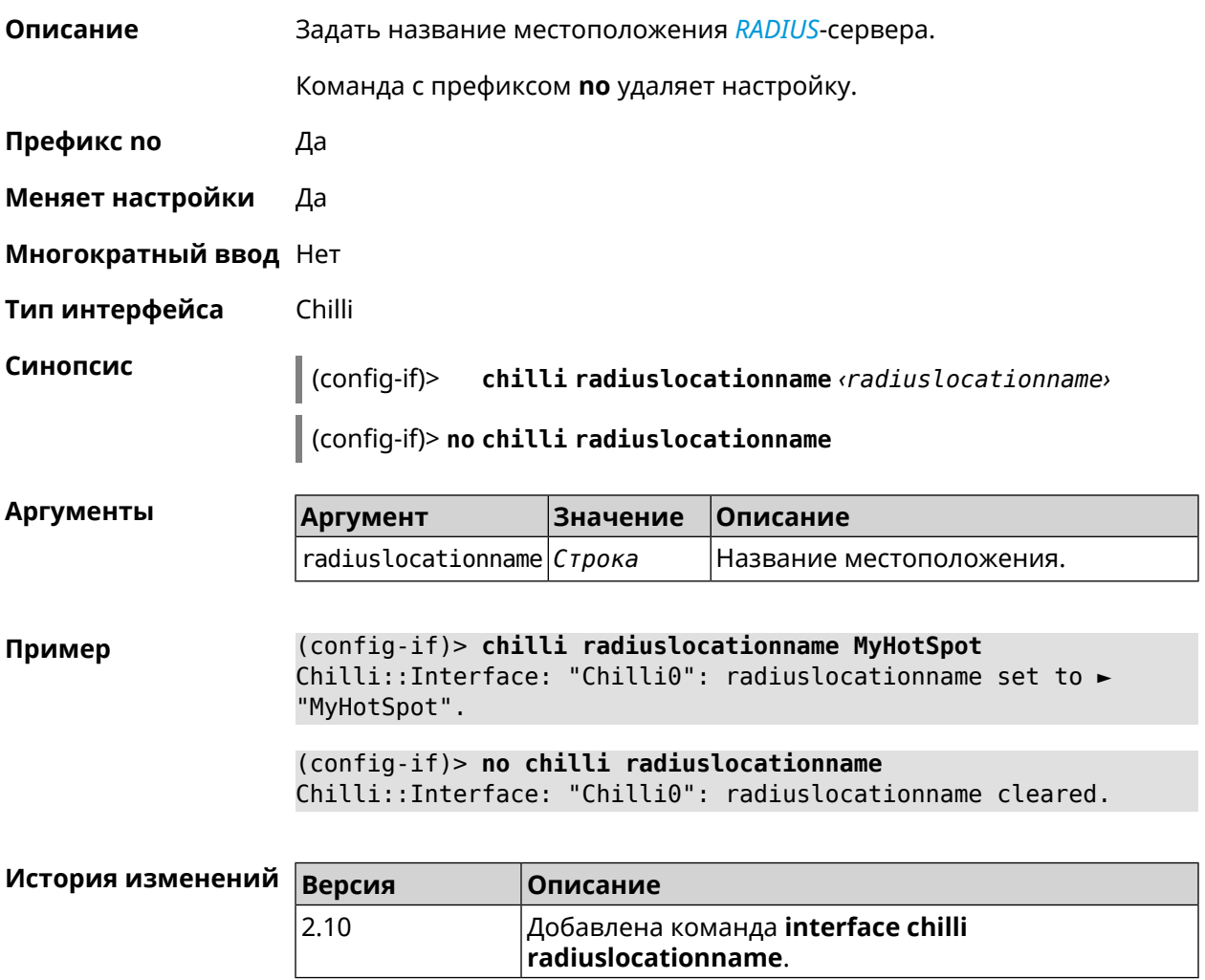

### **3.29.39 interface chilli radiusnasid**

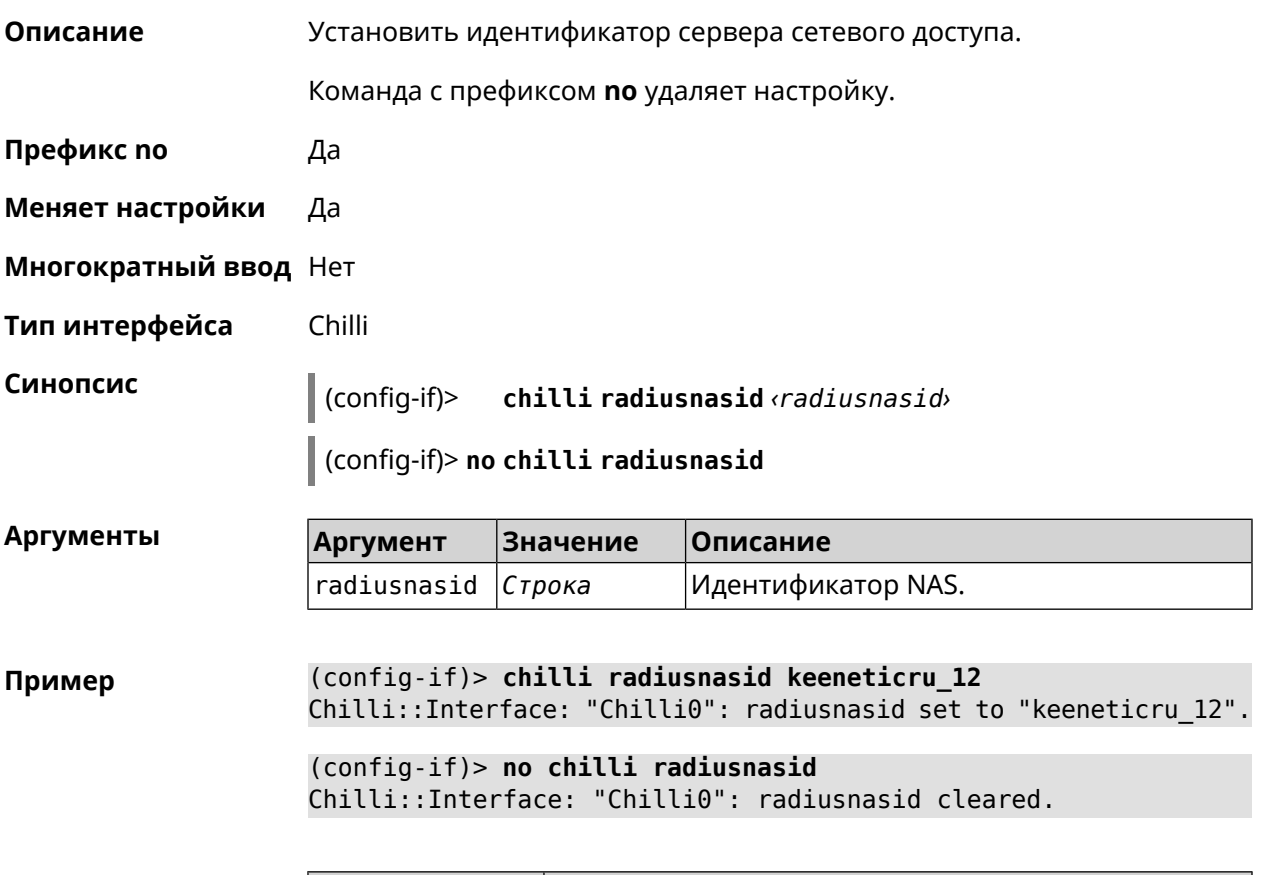

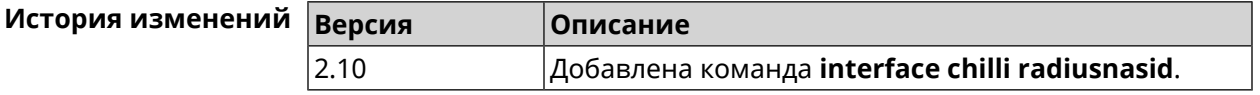

### **3.29.40 interface chilli radiussecret**

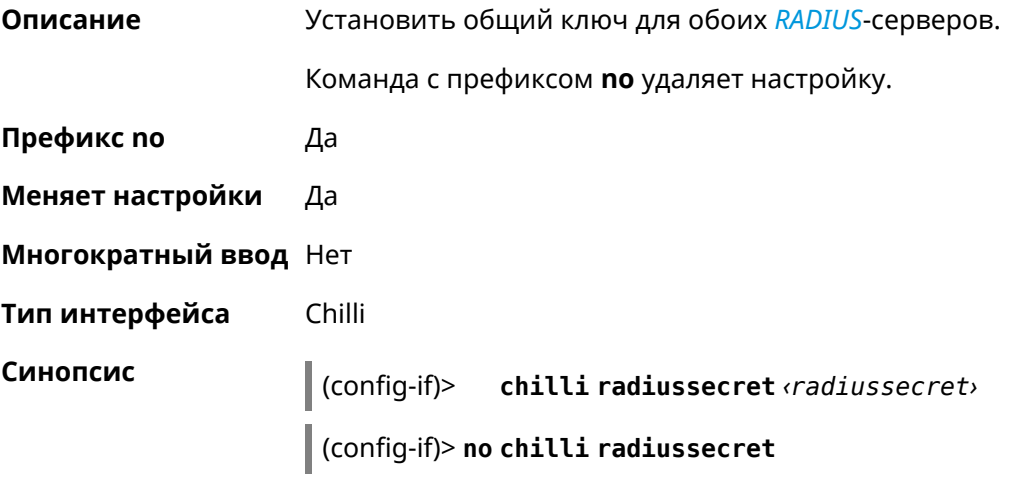

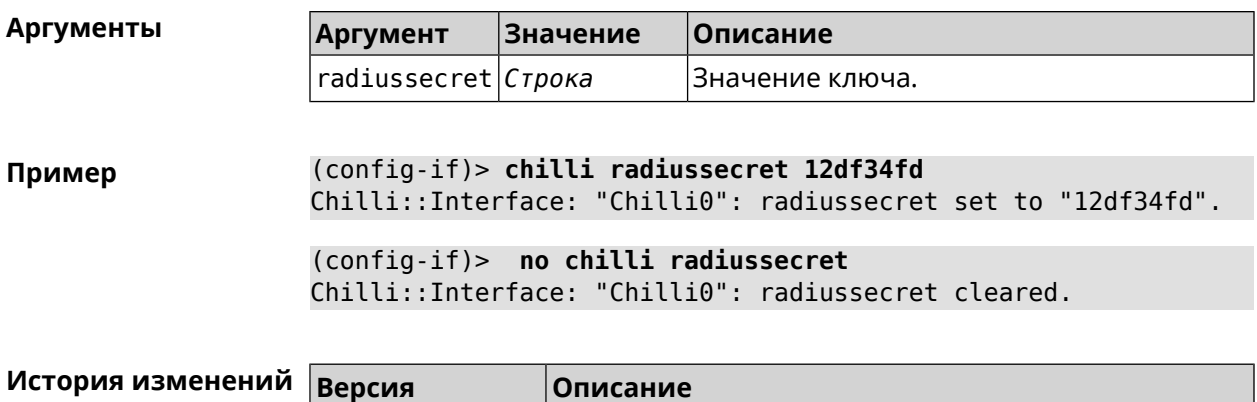

2.10 Добавлена команда **interface chilli radiussecret**.

# **3.29.41 interface chilli uamallowed**

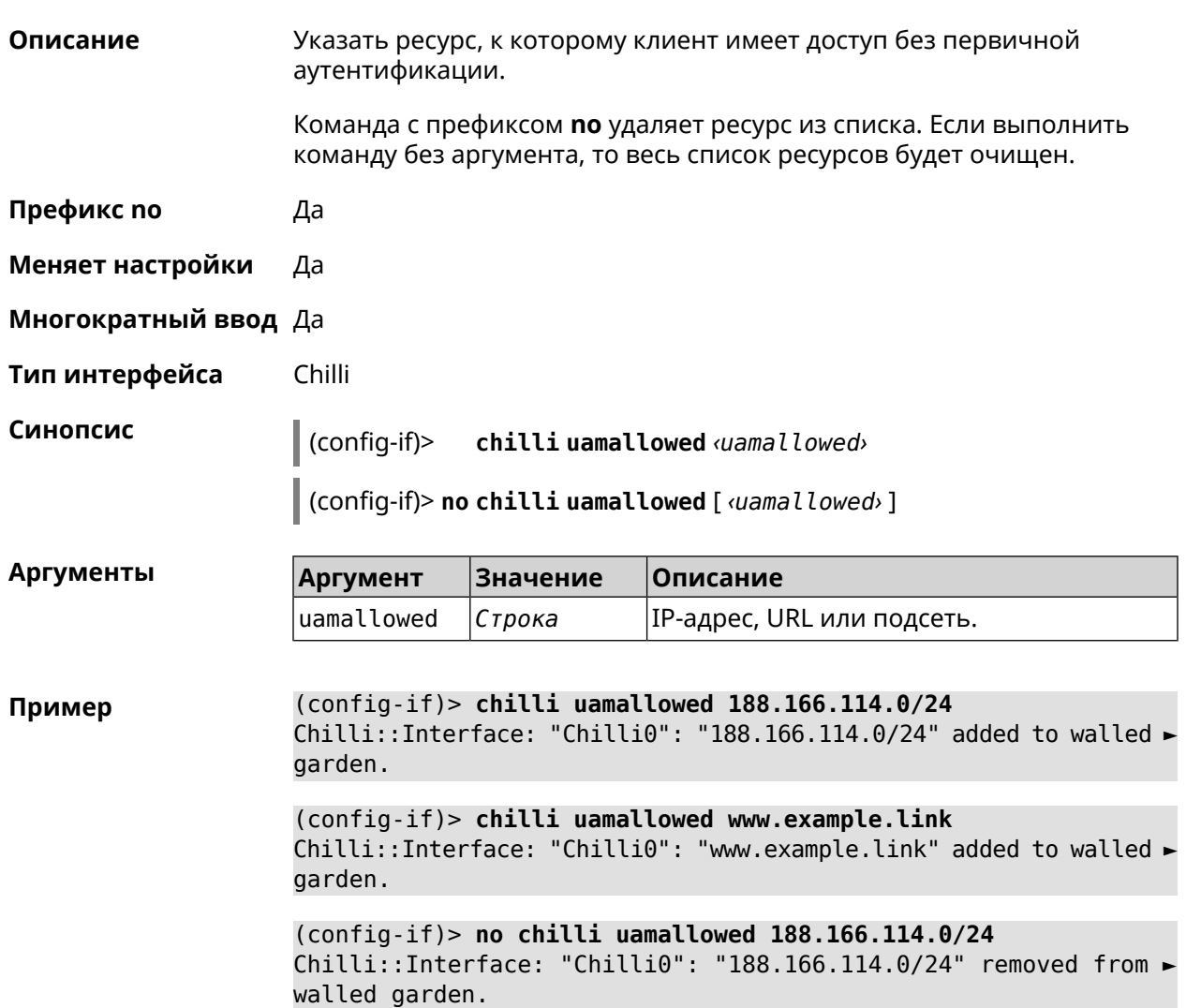

(config-if)> **no chilli uamallowed www.example.link** Chilli::Interface: "Chilli0": "www.example.link" removed from ► walled garden.

(config-if)> **no chilli uamallowed** Chilli::Interface: "Chilli0": walled garden cleared.

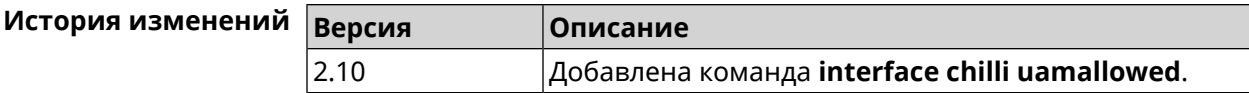

#### **3.29.42 interface chilli uamdomain**

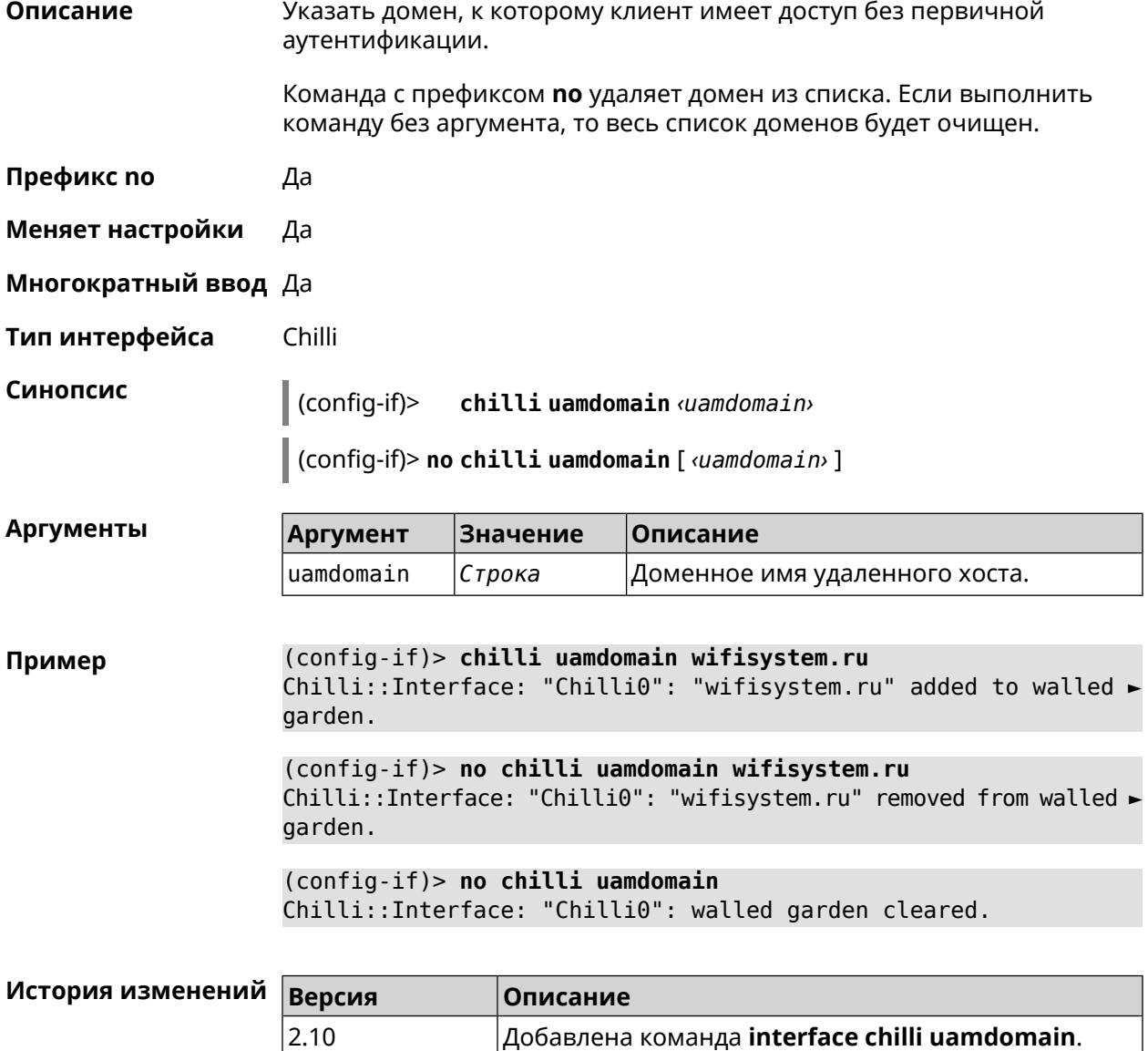

#### **3.29.43 interface chilli uamhomepage**

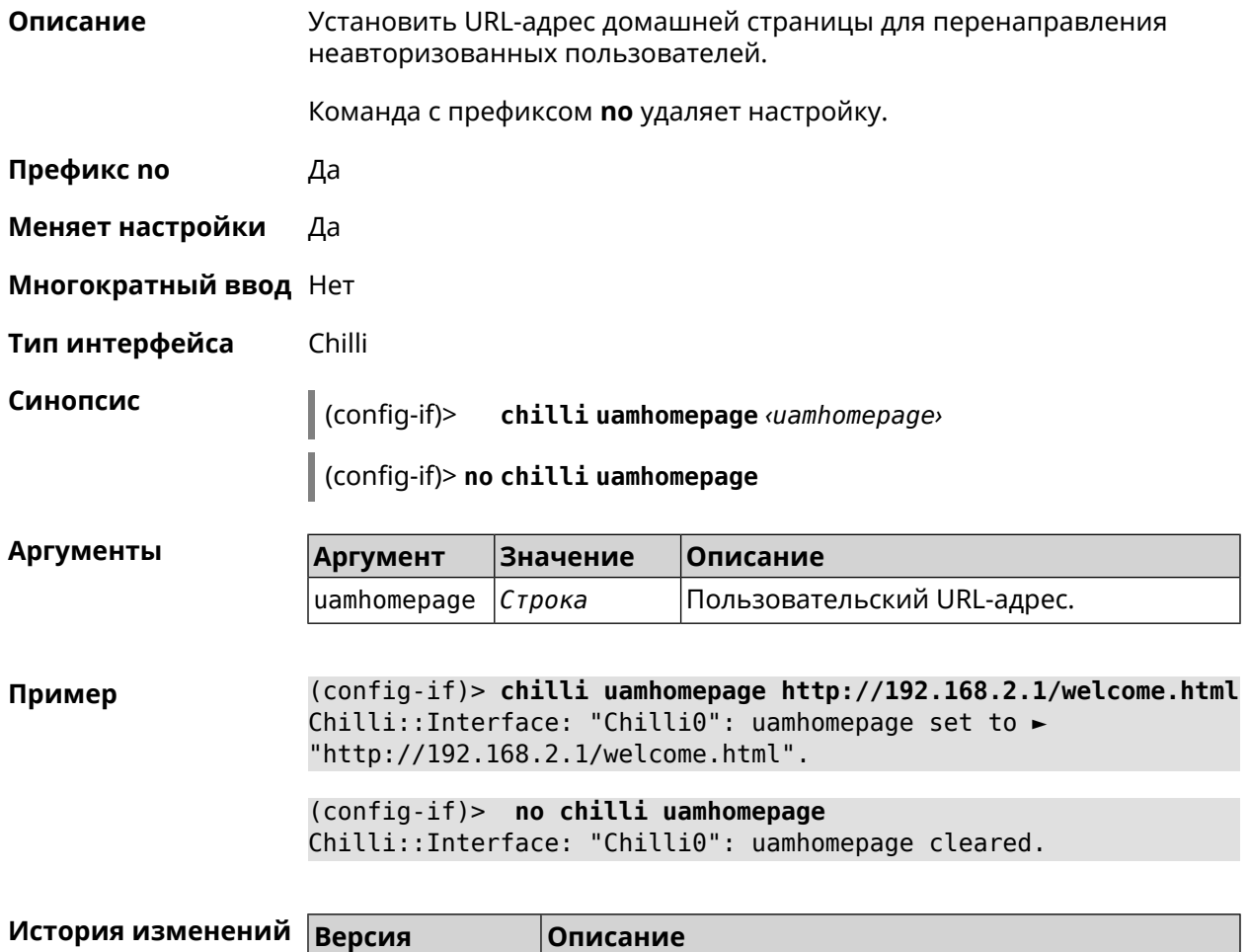

2.10 Добавлена команда **interface chilli uamhomepage**.

## **3.29.44 interface chilli uamport**

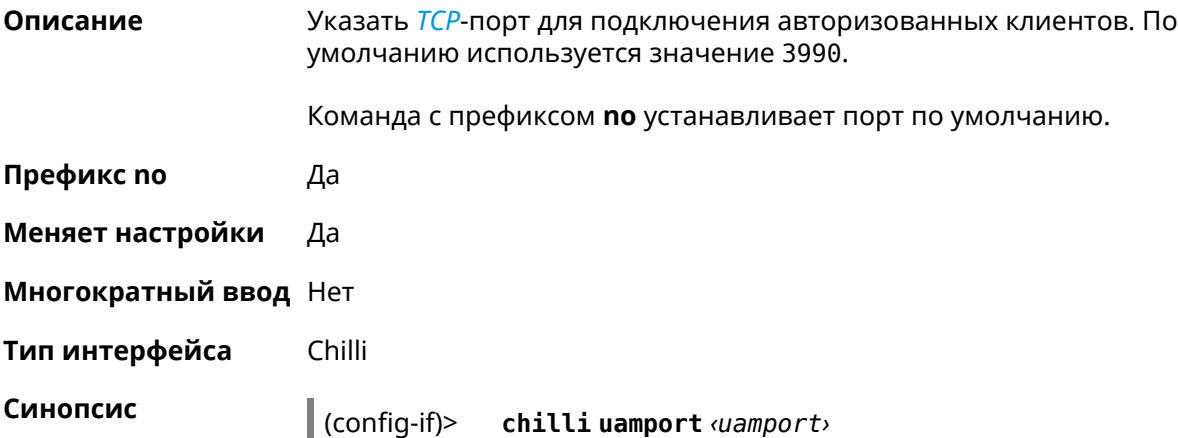

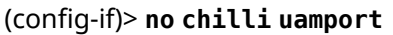

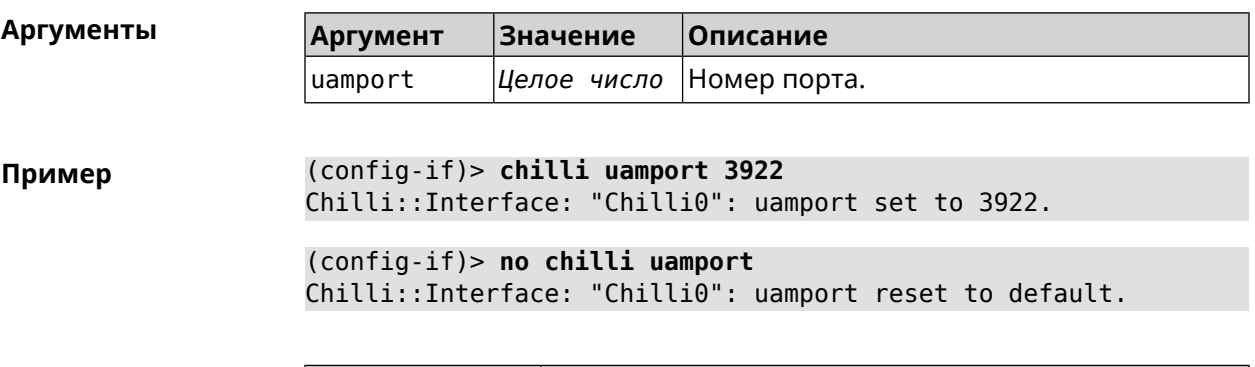

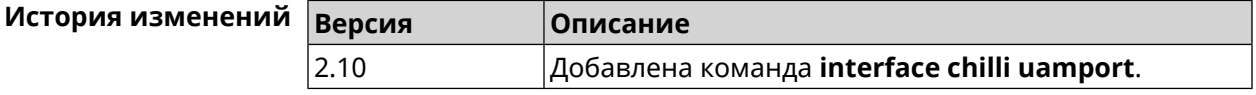

### **3.29.45 interface chilli uamsecret**

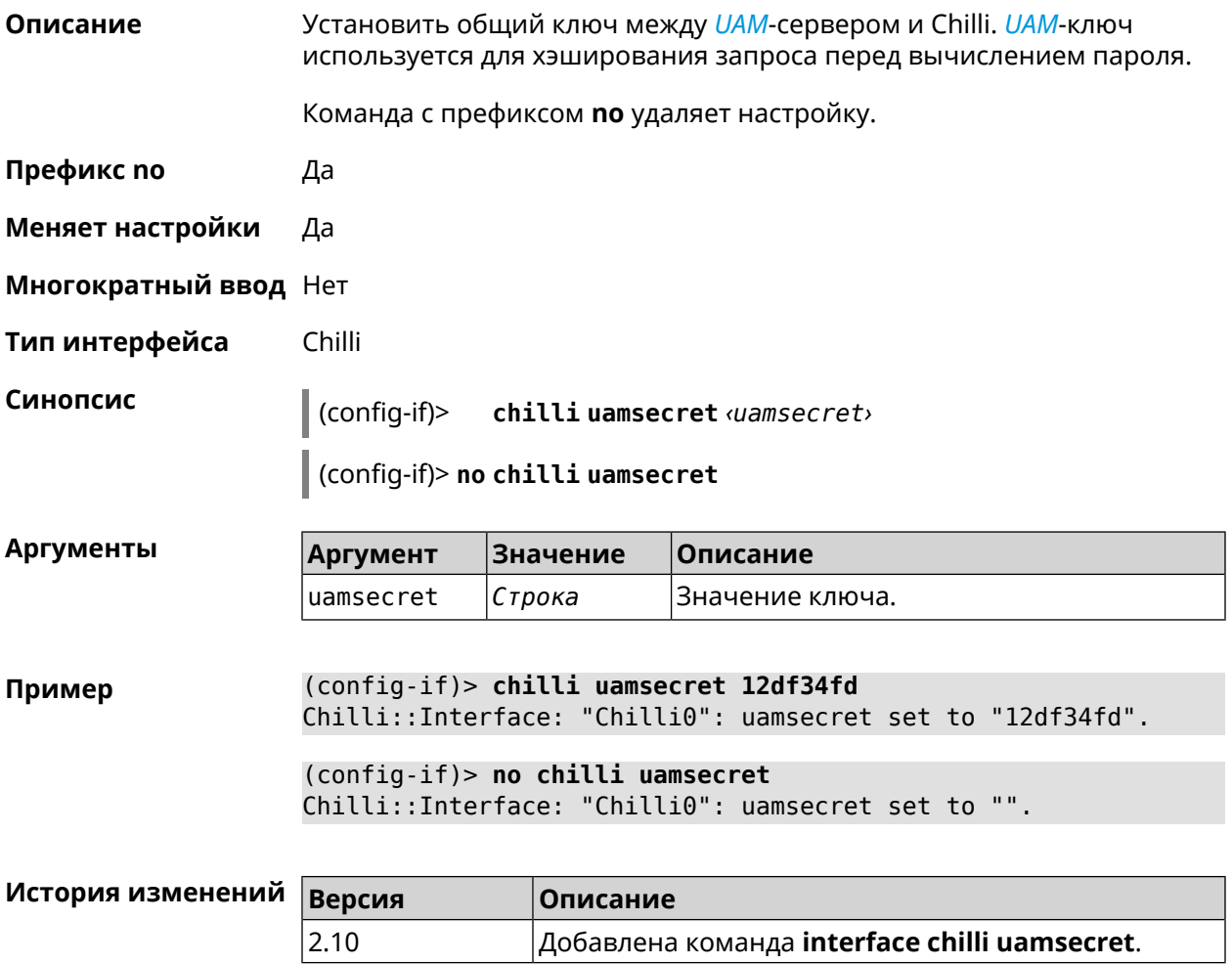

### **3.29.46 interface chilli uamserver**

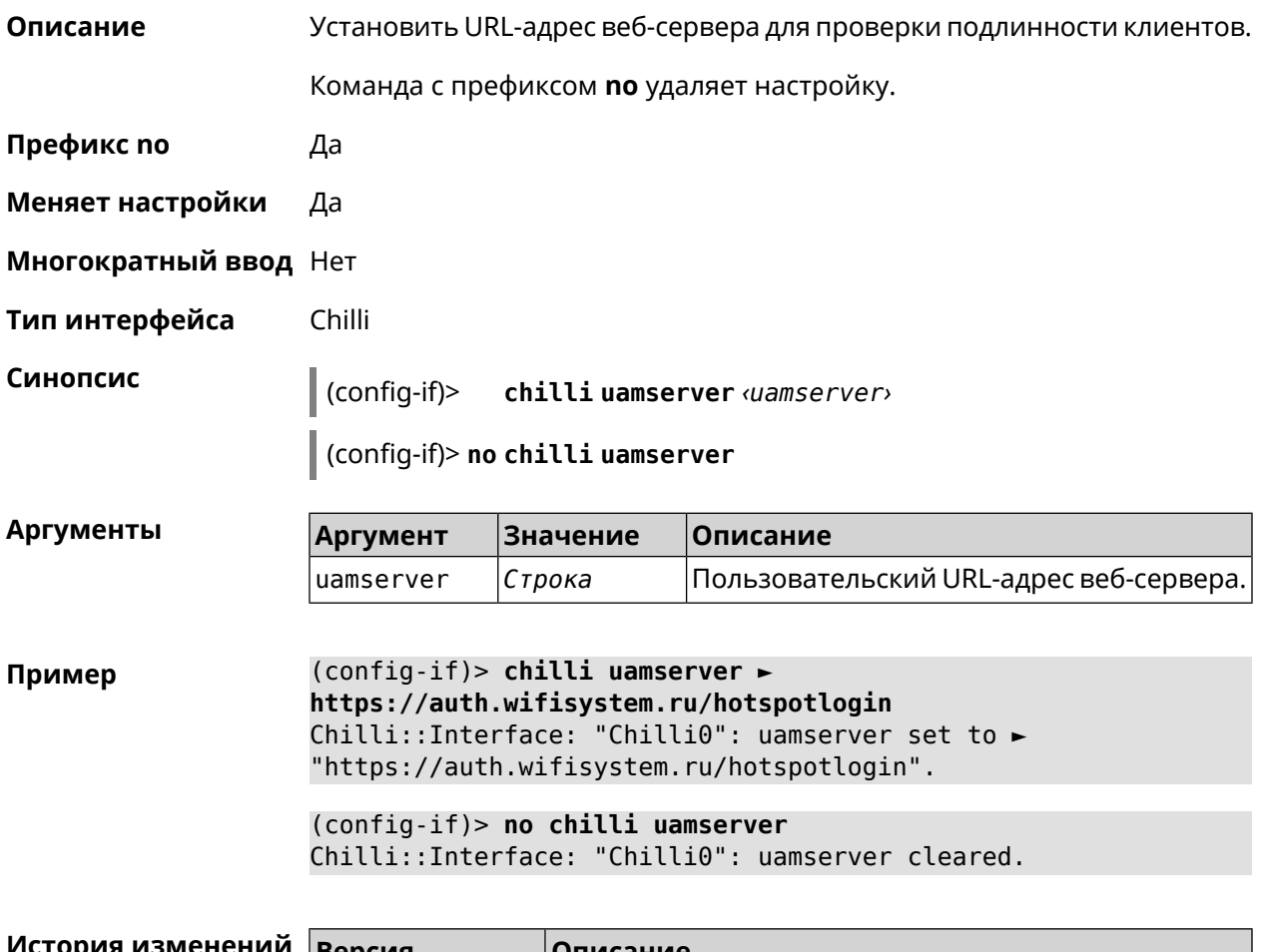

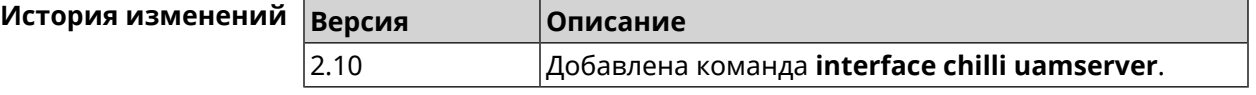

## **3.29.47 interface compatibility**

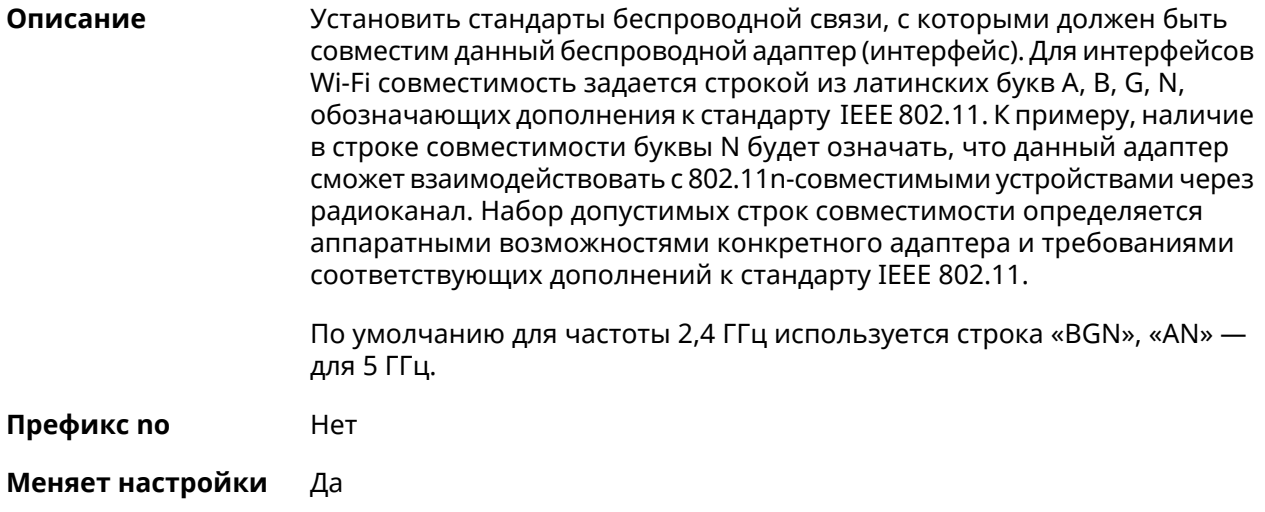

#### Многократный ввод Нет

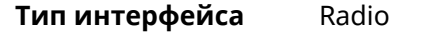

Синопсис  $\vert$  (config-if)> compatibility  $\langle$ annex>

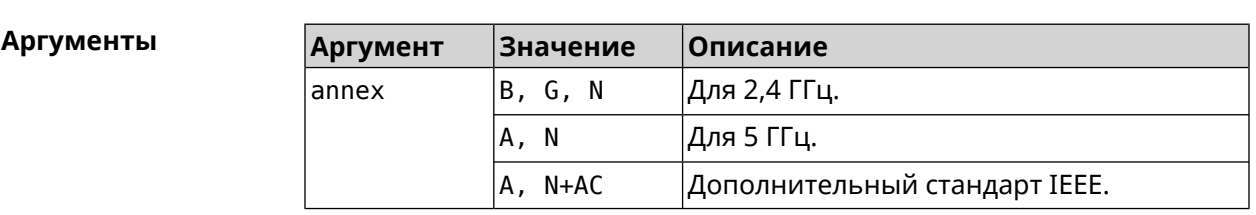

(config-if)> compatibility N Пример Network::Interface::Rtx::WifiMaster: "WifiMaster0": PHY mode set.

> (config-if)> compatibility N+AC Network::Interface::Rtx::WifiMaster: "WifiMaster1": PHY mode set.

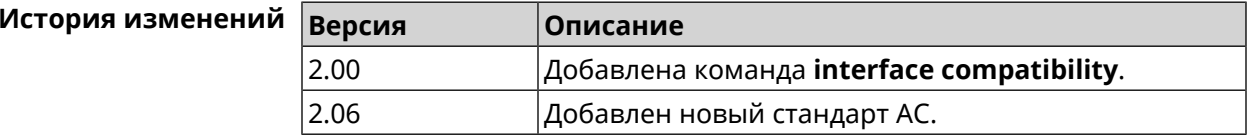

#### 3.29.48 interface connect

Описание Запустить процесс подключения к удаленному узлу.

Команда с префиксом по прерывает соединение.

- Префикс по Да
- Меняет настройки Да
- Многократный ввод Нет

Тип интерфейса PPP, IP

 $\vert$  (config-if)> connect [via  $\overline{v}$ ia ]

config-if) > no connect

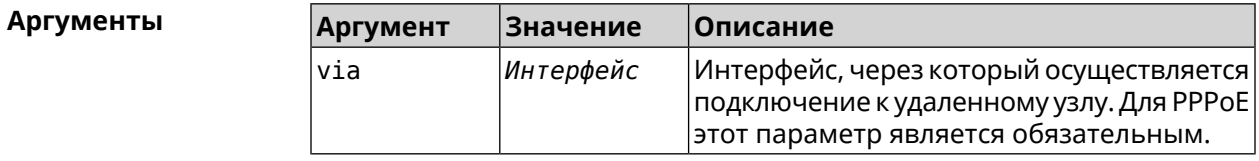

Пример

Синопсис

(config-if)> connect via ISP
#### (config-if)> **no connect**

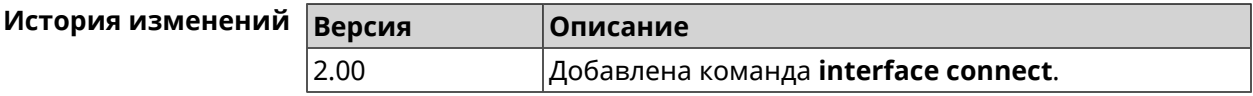

#### **3.29.49 interface country-code**

**Описание** Назначить интерфейсу буквенный код страны, который влияет на набор радио-каналов. По умолчанию установлено значение RU.

**Префикс no** Нет

**Меняет настройки** Да **Многократный ввод** Нет

**Тип интерфейса** Radio

**Синопсис** (config-if)> **country-code** *‹code›*

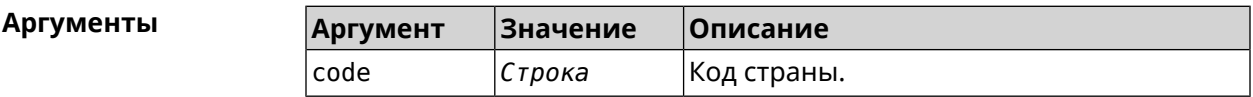

**Пример** (config-if)> **country-code RU** Network::Interface::Rtx::WifiMaster: "WifiMaster0": country code ► set.

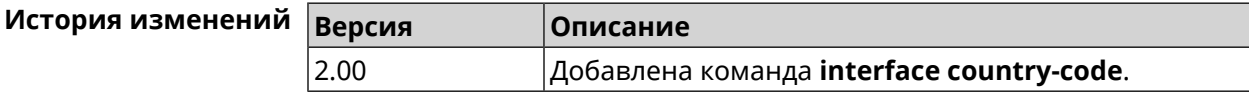

#### **3.29.50 interface debug**

**Описание** Включить отладочный режим подключения *[PPP](#page-701-0)*. В отладочном режиме в системный журнал выводится подробная информация о ходе подключения. По умолчанию функция отключена.

Команда с префиксом **no** отключает отладочный режим.

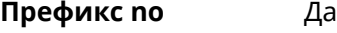

**Меняет настройки** Да

**Многократный ввод** Нет

**Тип интерфейса** PPP

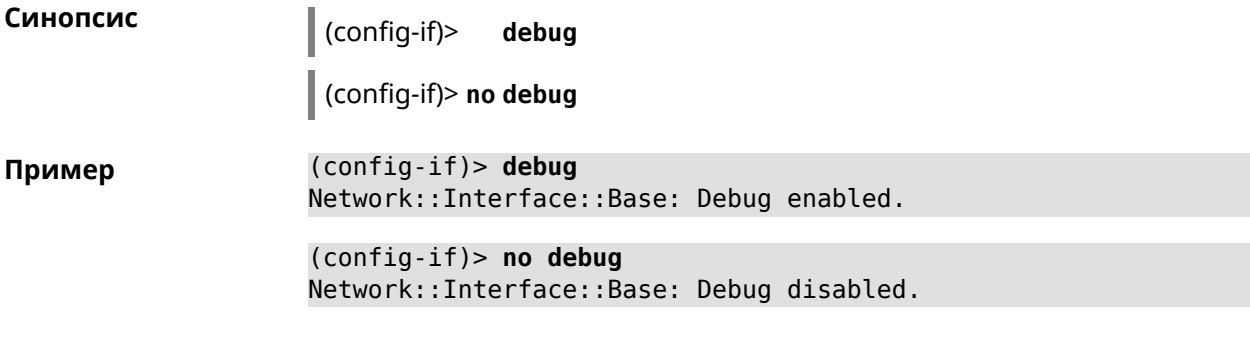

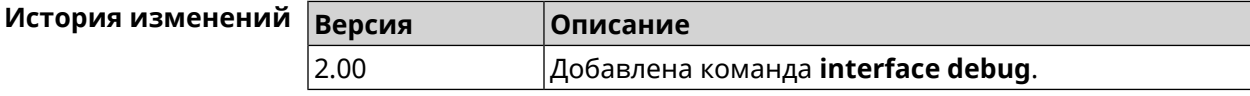

# **3.29.51 interface description**

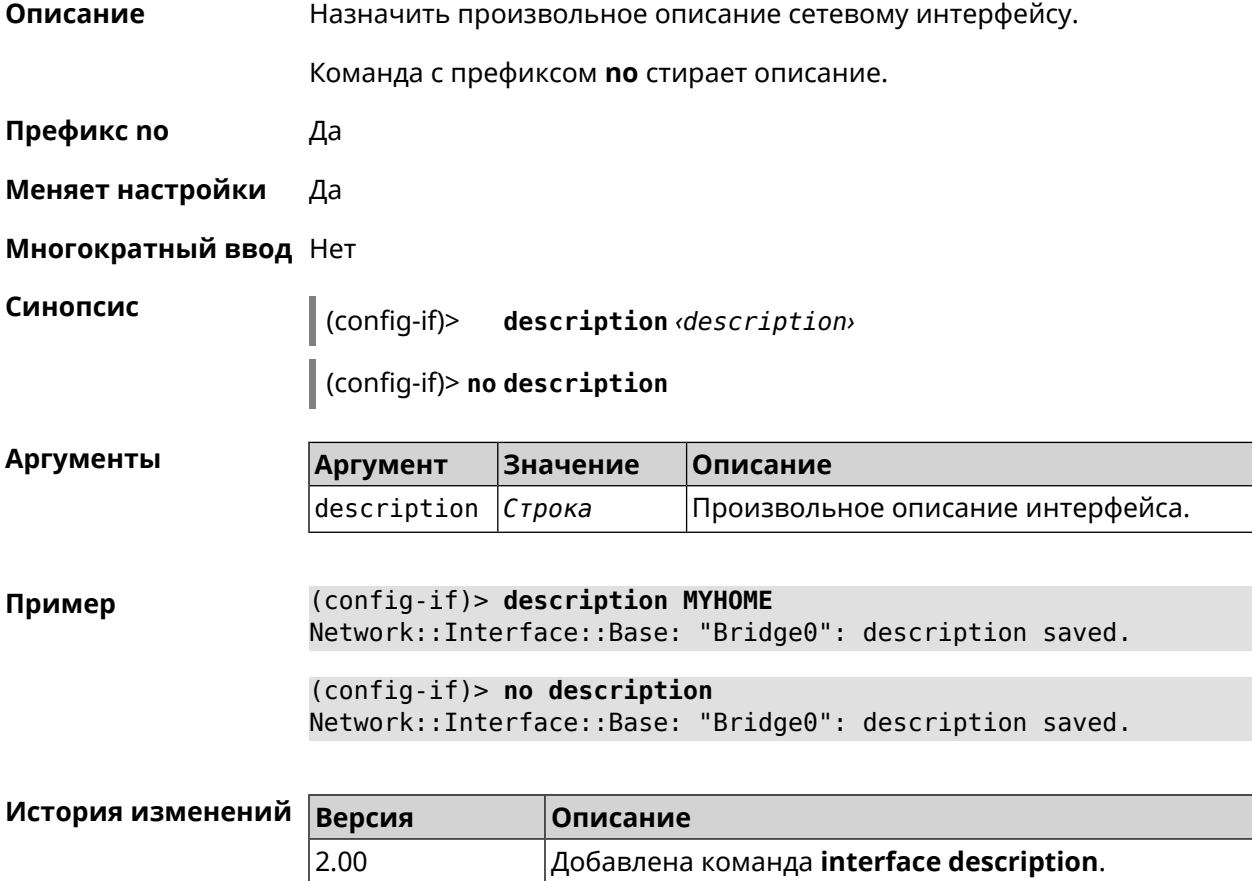

### **3.29.52 interface down**

**Описание** Отключить сетевой интерфейс и записать в настройки состояние «down».

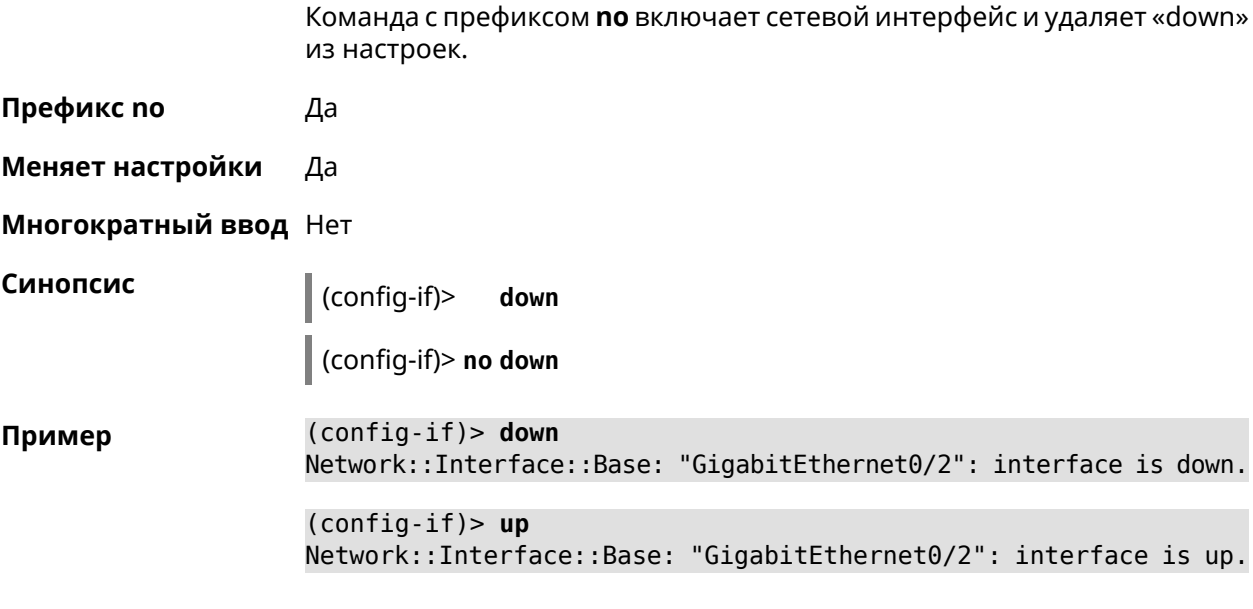

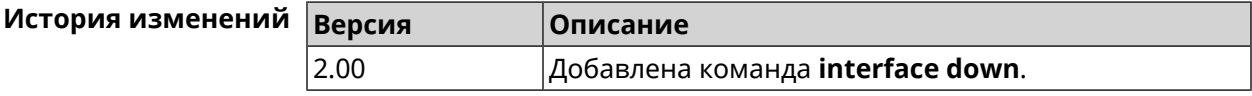

# 3.29.53 interface duplex

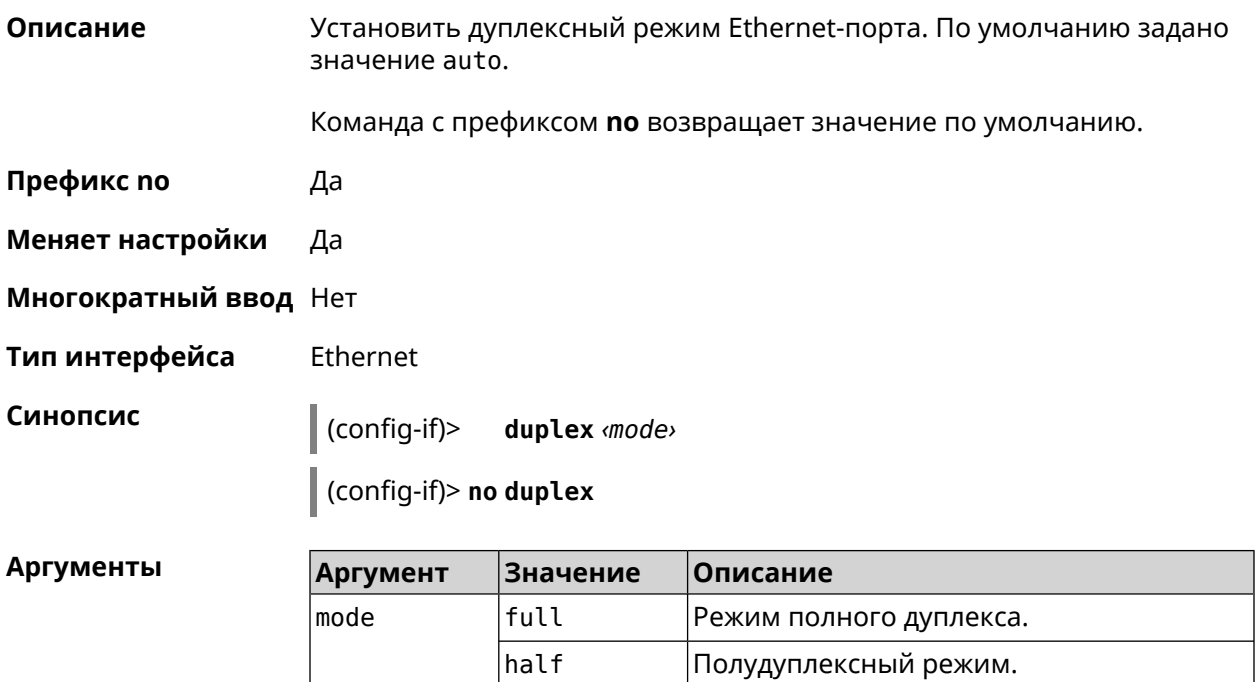

auto

Автоматический дуплексный режим.

(config-if)> duplex full Пример Network::Interface::Ethernet: "GigabitEthernet0/1": duplex set ► to "full".

(config-if)> no duplex Network::Interface::Ethernet: "GigabitEthernet0/1": duplex reset ► to default.

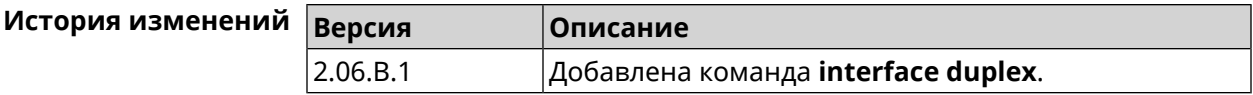

### 3.29.54 interface dyndns profile

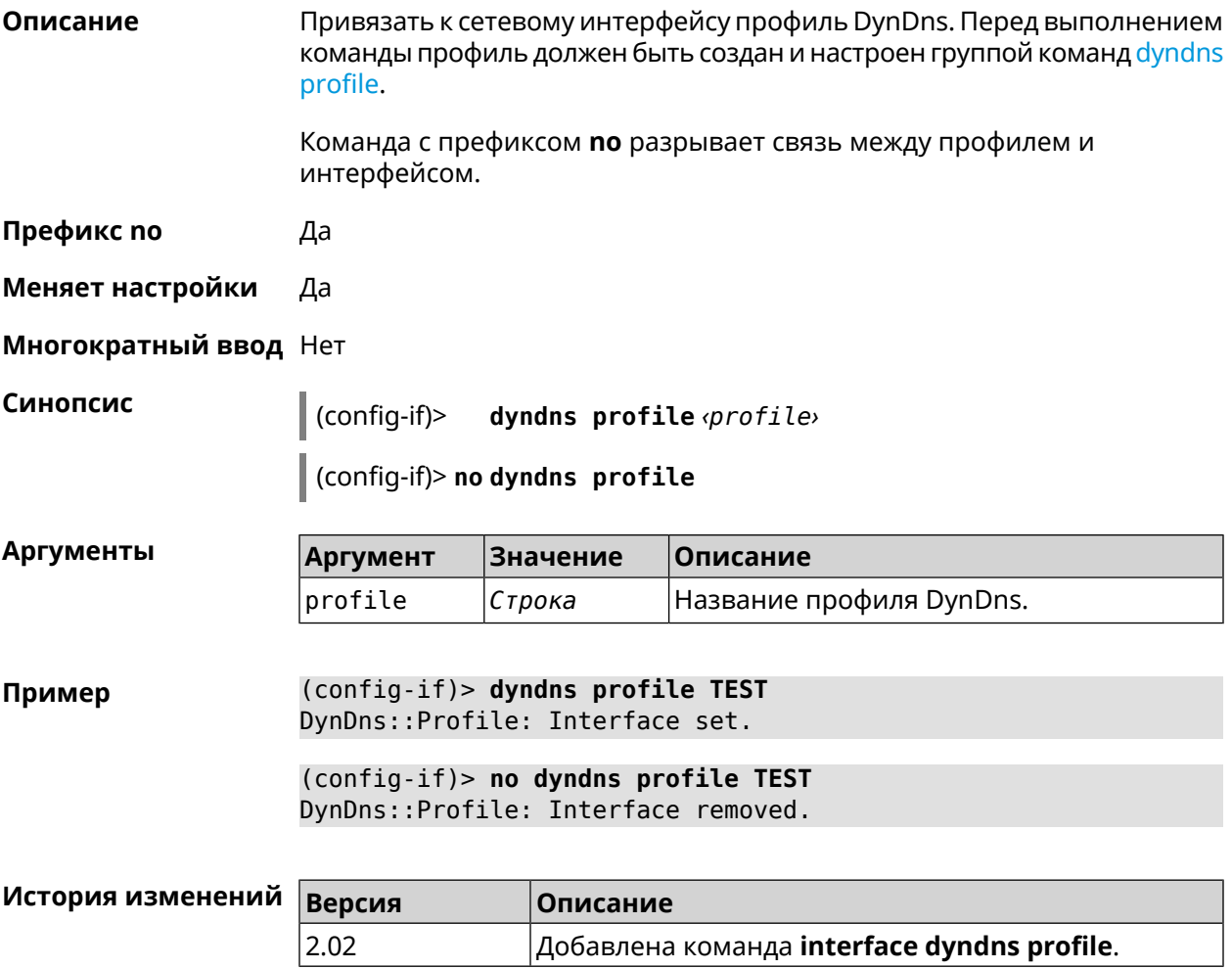

### 3.29.55 interface dyndns update

Обновить вручную IP-адрес для DynDns. По умолчанию команда работает Описание в соответствии с политикой поставщика услуг DynDns, который не

позволяет обновлять IP слишком часто. Ключевое слово force позволяет обновить IP в обход политики поставщика услуг.

- Префикс по Нет
- Меняет настройки Да

Многократный ввод Нет

Синопсис

(config-if)> dyndns update [force ]

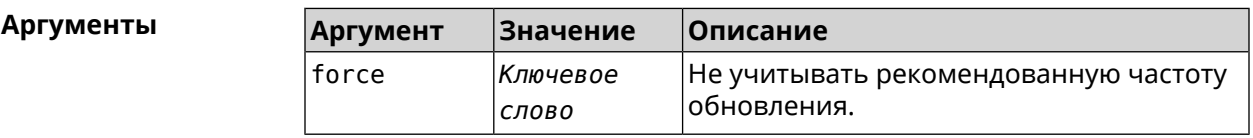

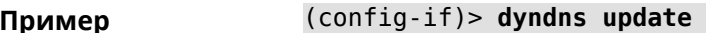

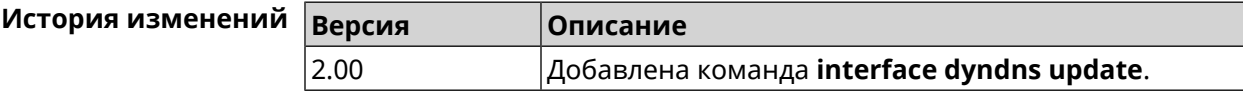

### 3.29.56 interface encryption anonymous-dh

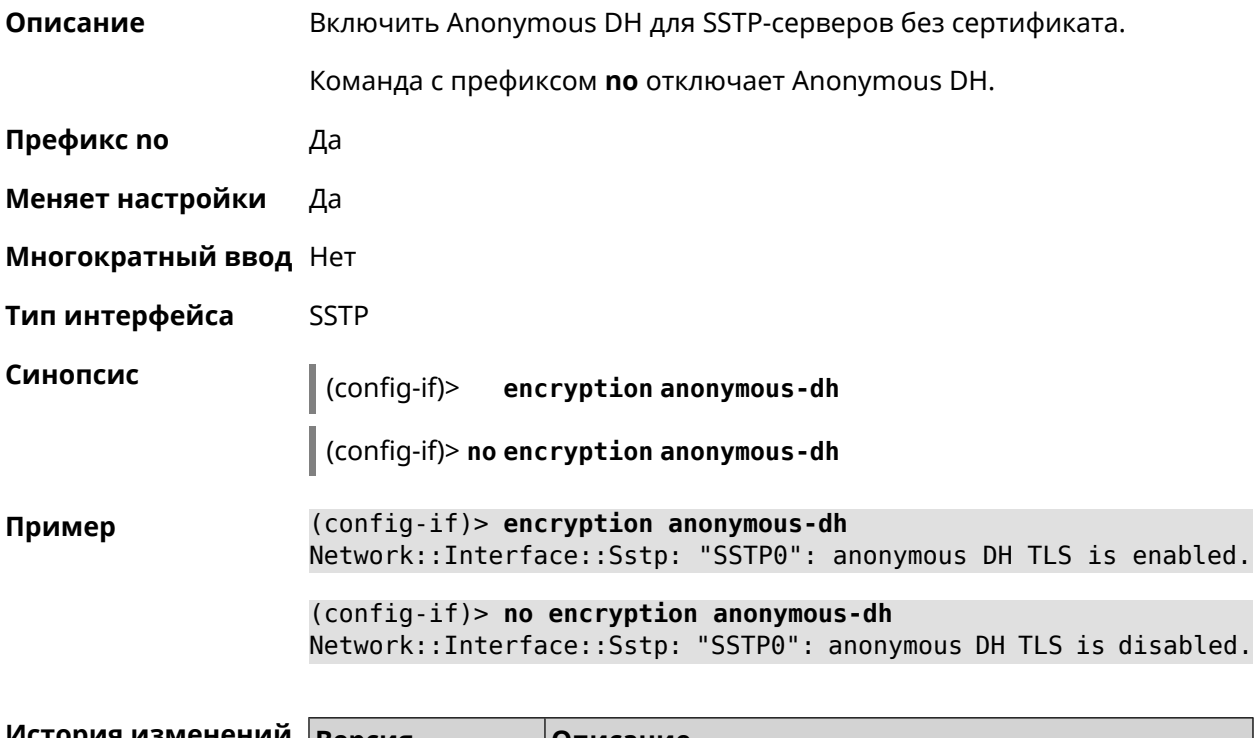

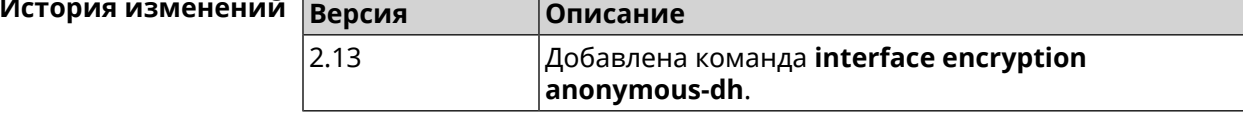

# **3.29.57 interface encryption disable**

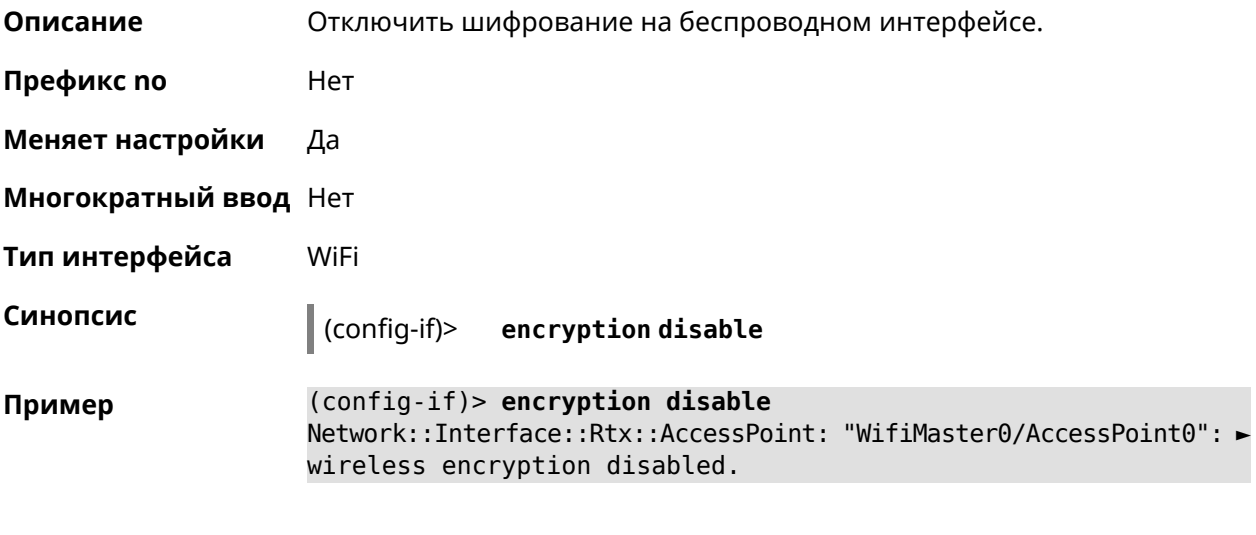

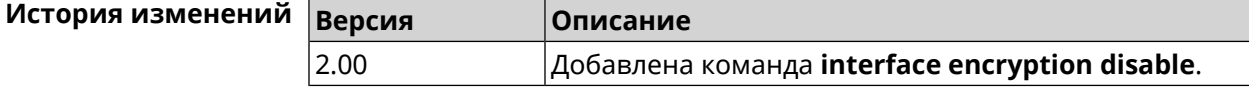

# **3.29.58 interface encryption enable**

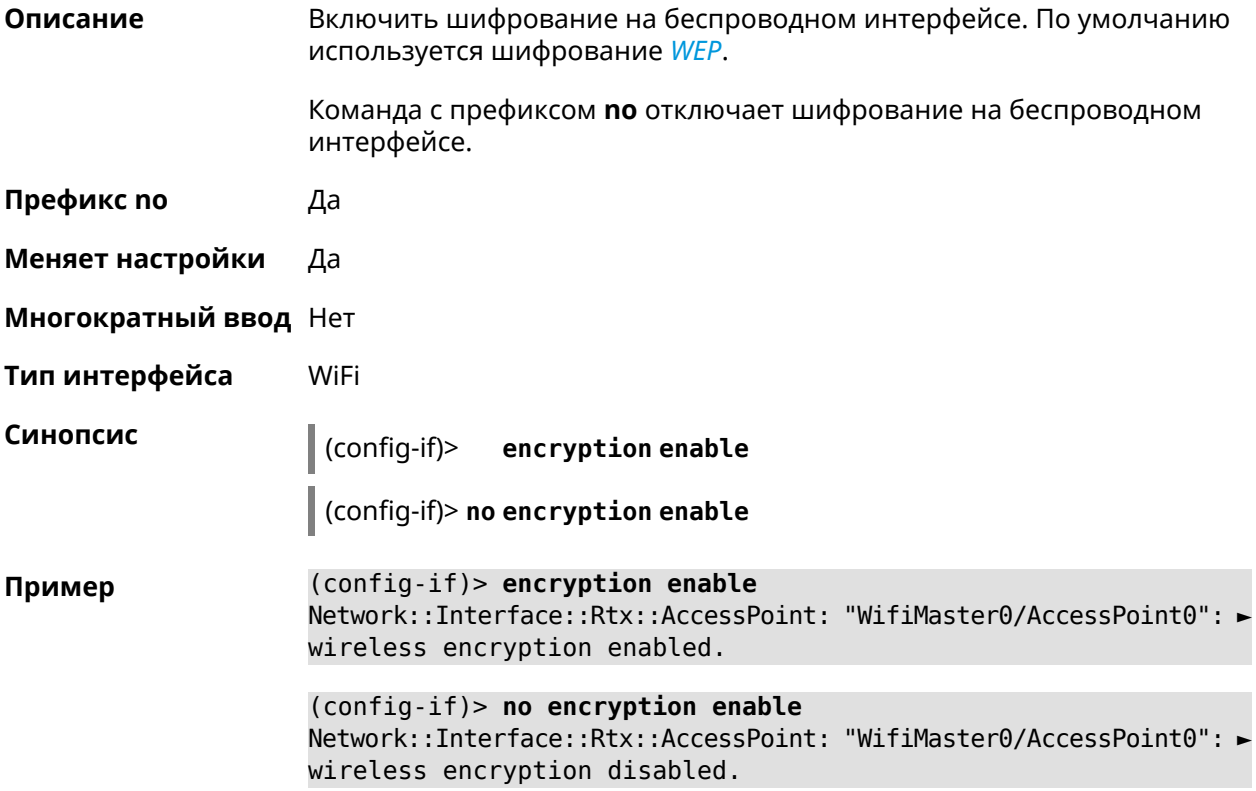

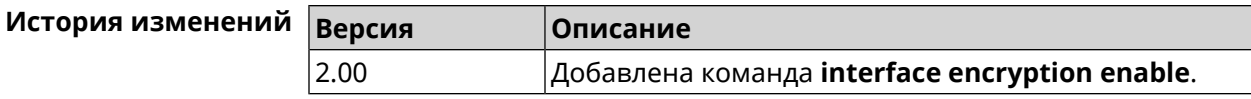

#### **3.29.59 interface encryption key**

**Описание** Назначить ключи шифрования *[WEP](#page-707-0)*. В зависимости от разрядности, ключ может быть задан 10 шестнадцатеричными цифрами (5 символами ASCII) — 40-битный ключ, *[WEP](#page-707-0)* — 40-битный ключ, или 26 шестнадцатеричными цифрами (13 символами ASCII) *[WEP](#page-707-0)* Всего может быть задано от 1 до 4 ключей шифрования, и один из них должен быть назначен ключом по умолчанию.

Команда с префиксом **no** удаляет ключ.

- **Префикс no** Да
- **Меняет настройки** Да
- **Многократный ввод** Да
- **Тип интерфейса** WiFi

**Синопсис** (config-if)> **encryption key** *‹id›* ( *‹value›* [**default**] <sup>|</sup> **default**)

(config-if)> **no encryption key** *‹id›*

**Аргументы Аргумент Значение Описание** Номер ключа. Всего можно задать до четырех ключей. id *Целое число* Значение ключа в виде шестнадцатеричного числа, состоящего из 10 или из 26 цифр. value *Строка* Указывает, что данный ключ будет использован по умолчанию. *Ключевое слово* default **Пример** (config-if)> **encryption key 1 1231231234**

Network::Interface::Wifi: "WifiMaster0/AccessPoint0": WEP key 1 ► set.

(config-if)> **no encryption key 1** Network::Interface::Wifi: "WifiMaster0/AccessPoint0": WEP key 1 ► removed.

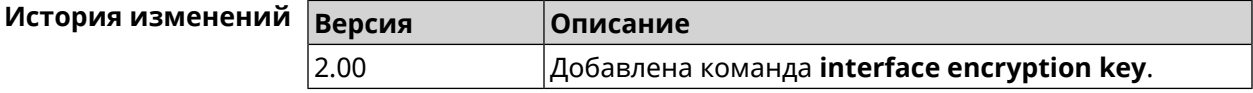

# 3.29.60 interface encryption mppe

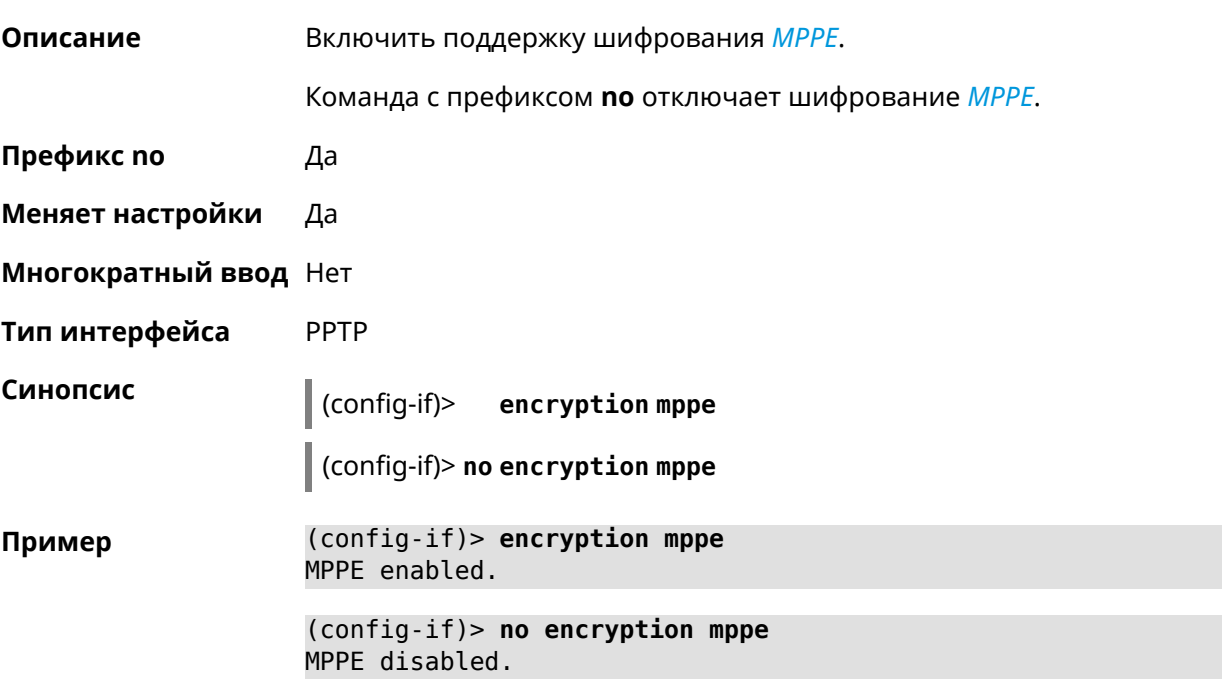

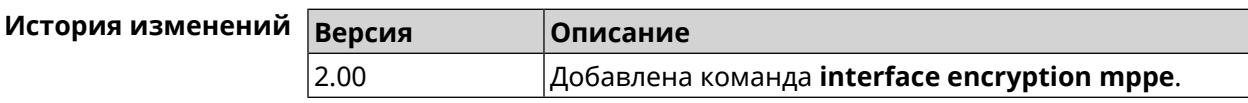

# 3.29.61 interface encryption owe

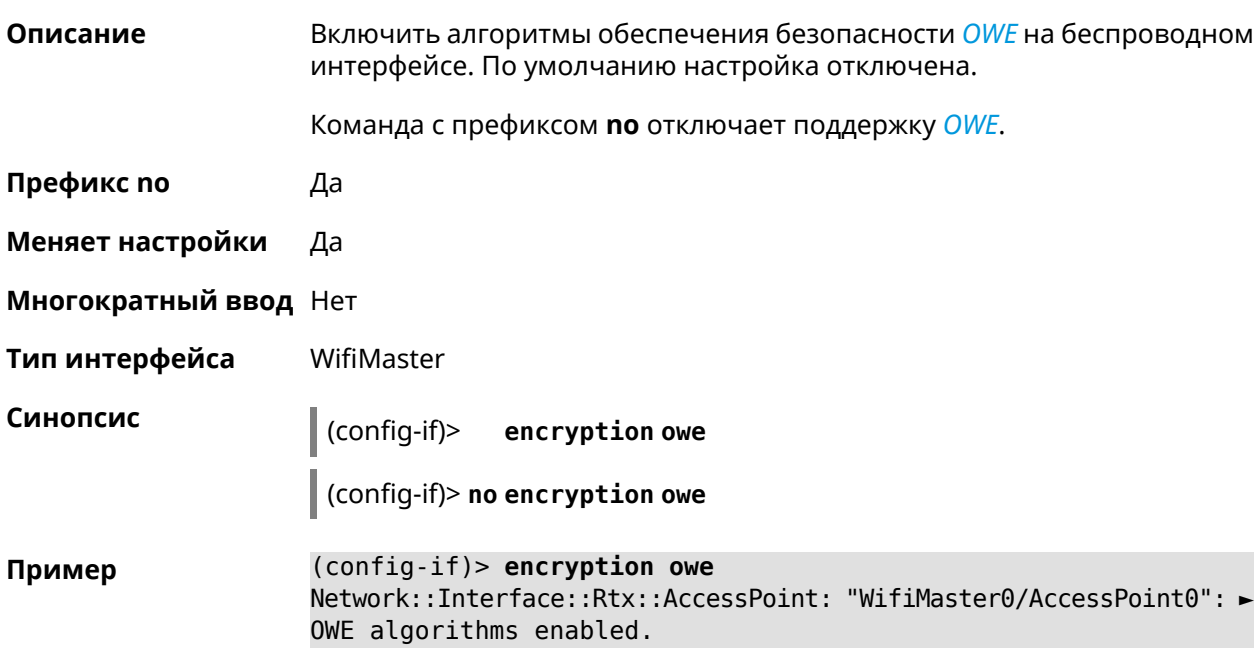

(config-if) > no encryption owe Network::Interface::Rtx::AccessPoint: "WifiMaster0/AccessPoint0": ▶ OWE algorithms disabled.

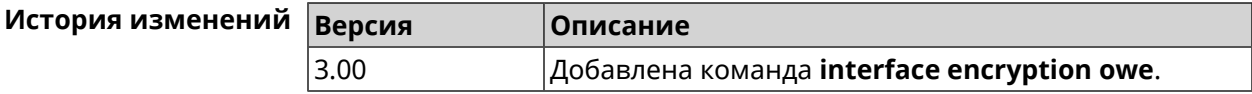

#### 3.29.62 interface encryption tkip hold-down

Описание Установить значение "countermeasure" таймера для TKIP при одновременном использовании WPA и WPA2 алгоритмов безопасности на беспроводном интерфейсе. По умолчанию используется значение 60.

Команда с префиксом по возвращает значение по умолчанию.

- Префикс по Да
- Меняет настройки Да
- Многократный ввод Нет
- WiFi Тип интерфейса

Синопсис

 $\vert$  (config-if)> encryption tkip hold-down <hold-down>

(config-if)> no encryption tkip hold-down

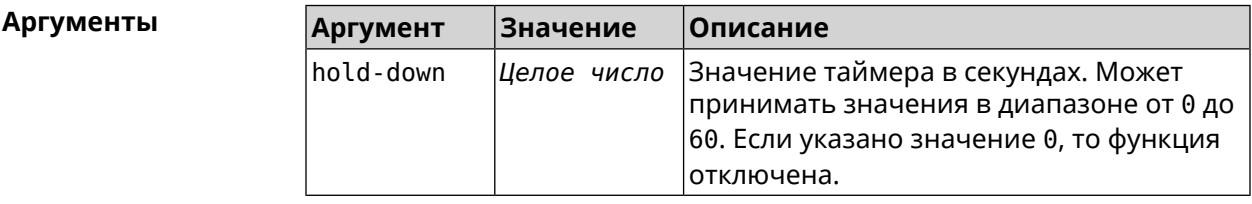

(config-if) > encryption tkip hold-down 10 Пример Network::Interface::Rtx::AccessPoint: "WifiMaster0/AccessPoint0": ▶ hold-down interval is 10 sec. (config-if) > no encryption tkip hold-down

Network::Interface::Rtx::AccessPoint: "WifiMaster0/AccessPoint0": ► hold-down interval is reset to default (60 sec.).

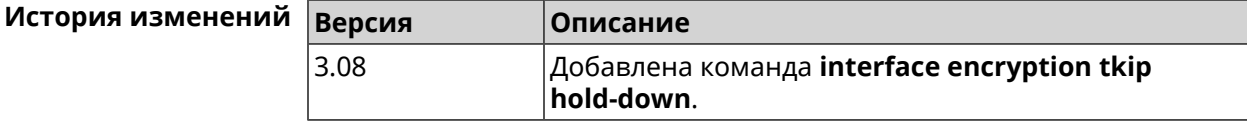

# **3.29.63 interface encryption wpa**

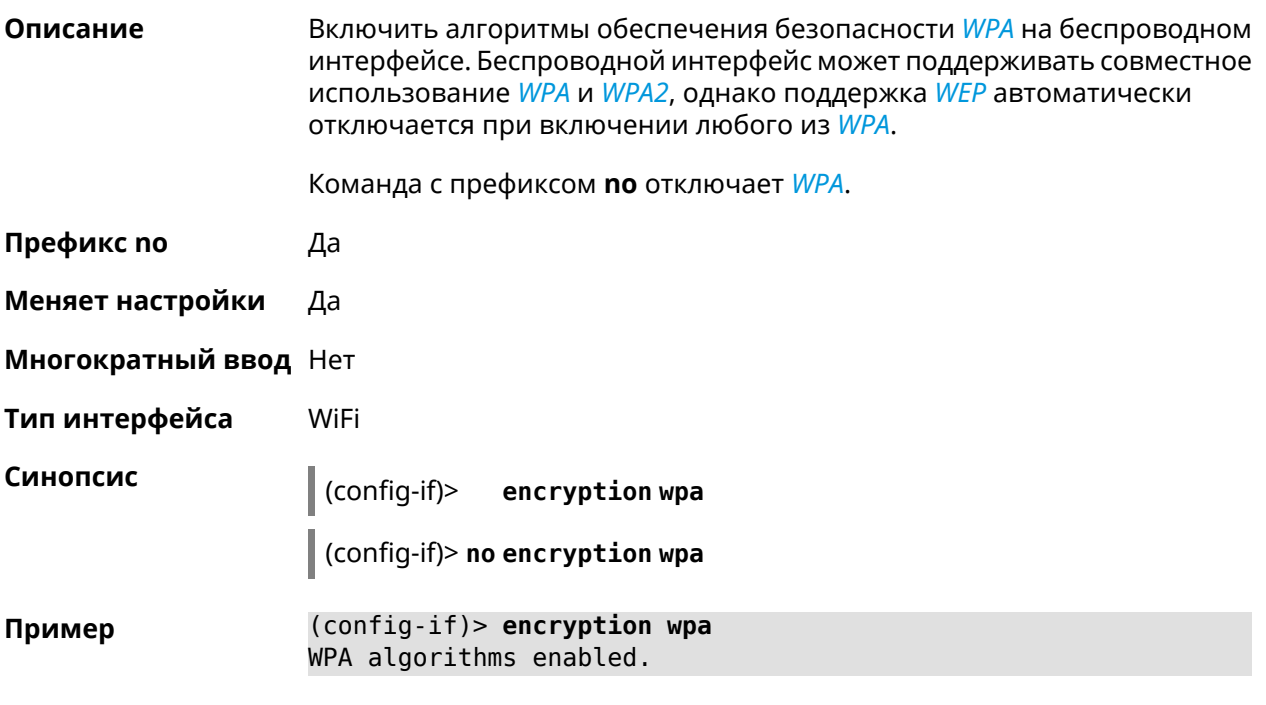

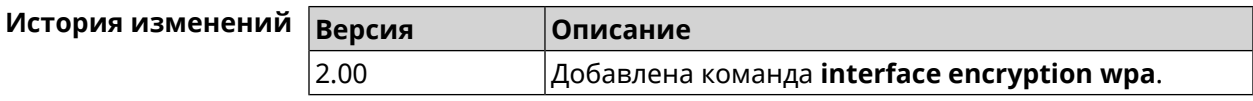

# **3.29.64 interface encryption wpa2**

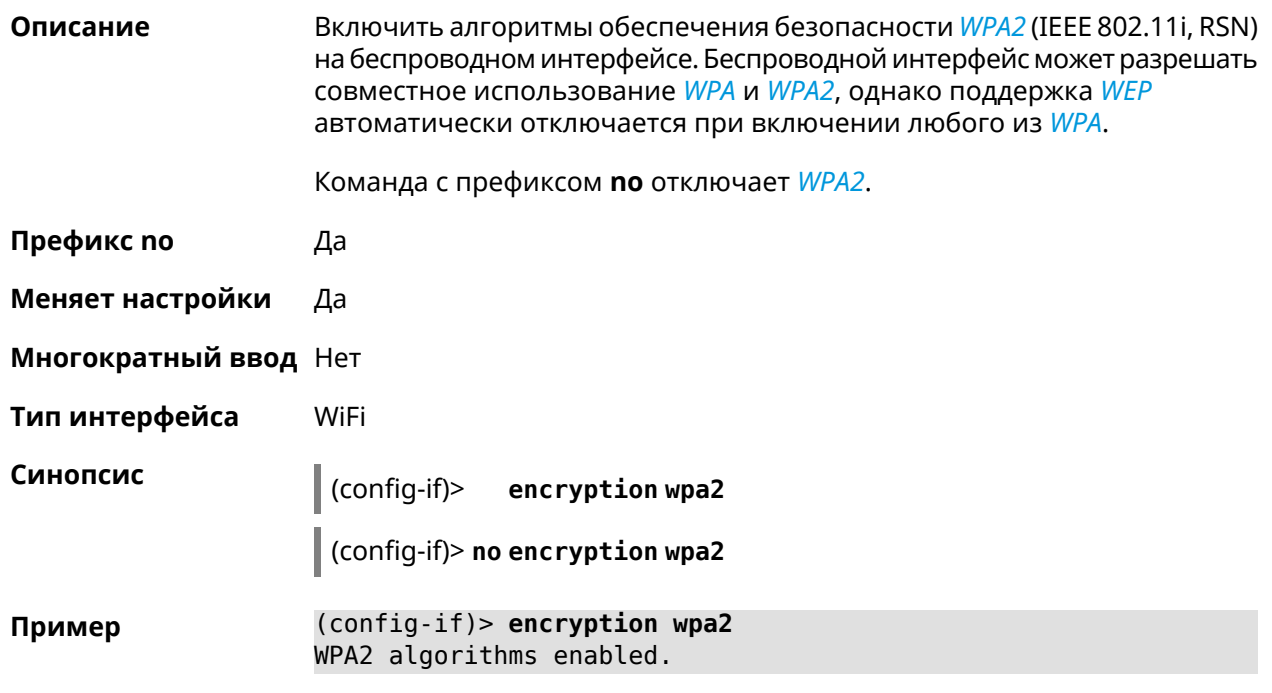

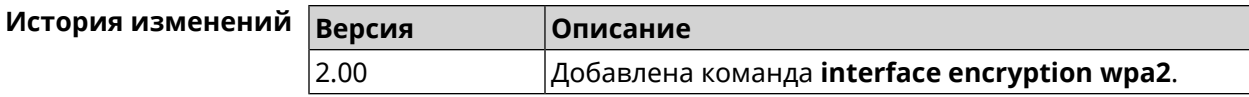

# **3.29.65 interface encryption wpa3**

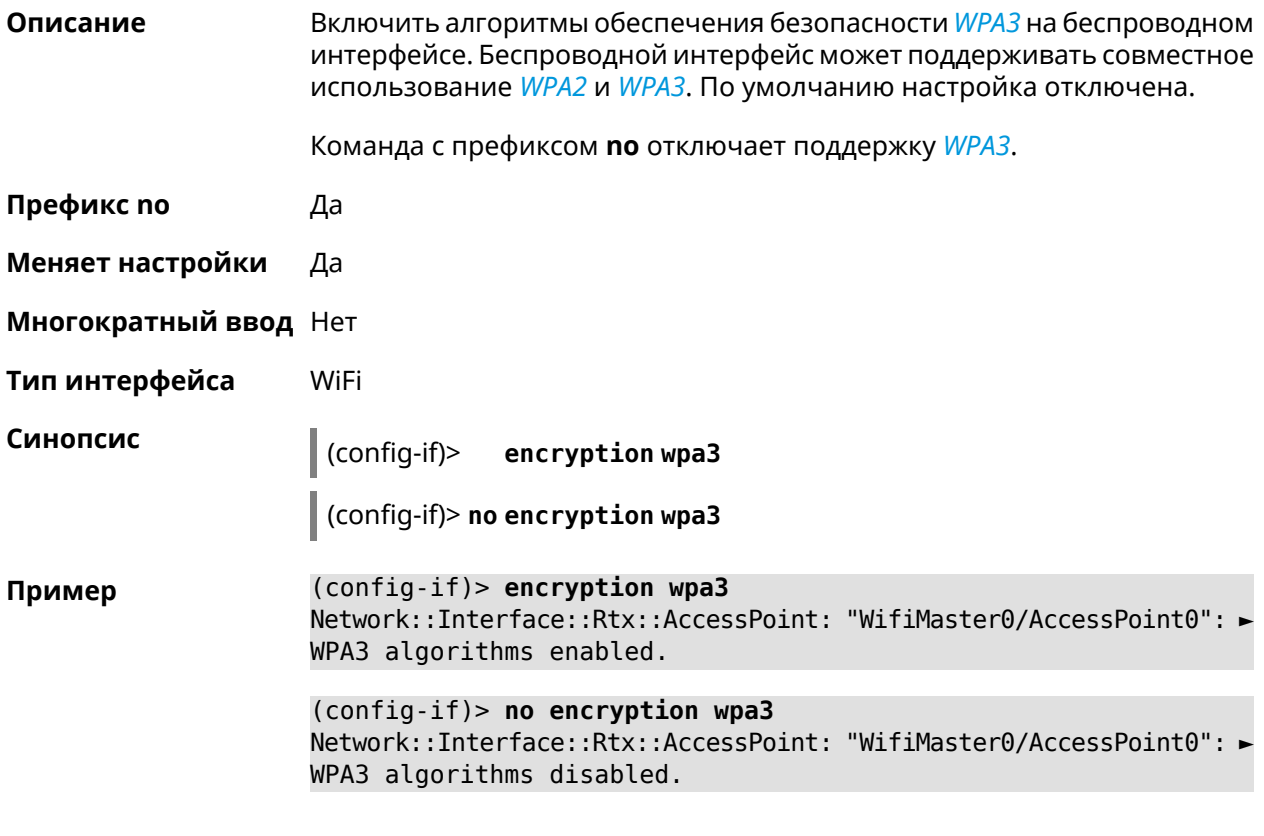

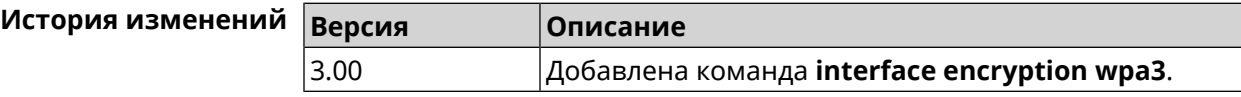

# **3.29.66 interface encryption wpa3 suite-b**

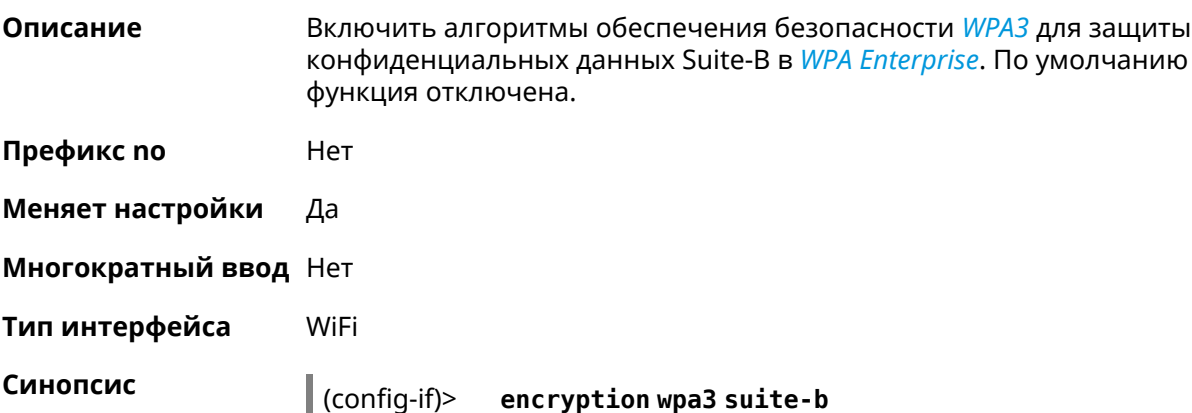

#### (config-if)> encryption wpa3 suite-b Пример Network::Interface::Rtx::AccessPoint: "WifiMaster0/AccessPoint1": ► WPA3 SuiteB enabled.

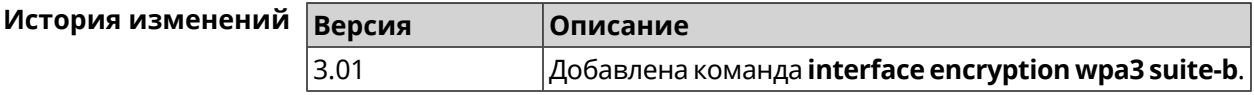

#### 3.29.67 interface flowcontrol

Описание Настройка управления потоком Ethernet Tx/Rx. По умолчанию функция включена.

Команда с префиксом по отключает функцию.

- Префикс по Да
- Меняет настройки Да
- Многократный ввод Нет
- Тип интерфейса **Fthernet**
- Синопсис

 $\vert$  (config-if)> flowcontrol on

(config-if)> no flowcontrol [send]

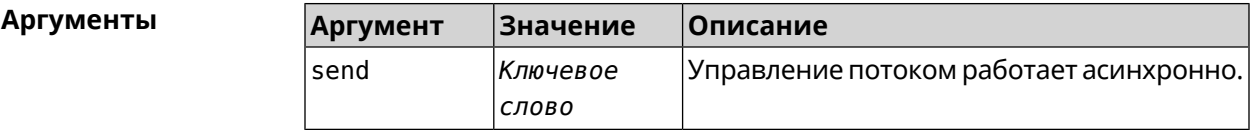

(config-if)> flowcontrol on Пример Network::Interface::Ethernet: "GigabitEthernet0/0": flow control ► enabled. (config-if)> no flowcontrol send Network::Interface::Ethernet: "GigabitEthernet0/0": flow control ► send disabled.

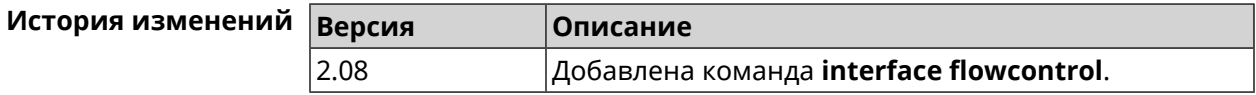

#### 3.29.68 interface follow

#### Описание Копировать настройки точки доступа с WifiMaster0 (2,4 ГГц) в точку доступа на WifiMaster с индексом больше нуля (5 ГГц и больше).

Точка доступа "последователь" автоматически копирует все изменения настроек с главной точки доступа.

Если в настройки "последователя" внести изменения, связь с главной точкой доступа разрывается.

Предупреждение: Точки доступа на WifiMaster0 всегда используются как источник настроек. Они не могут быть "последователями".

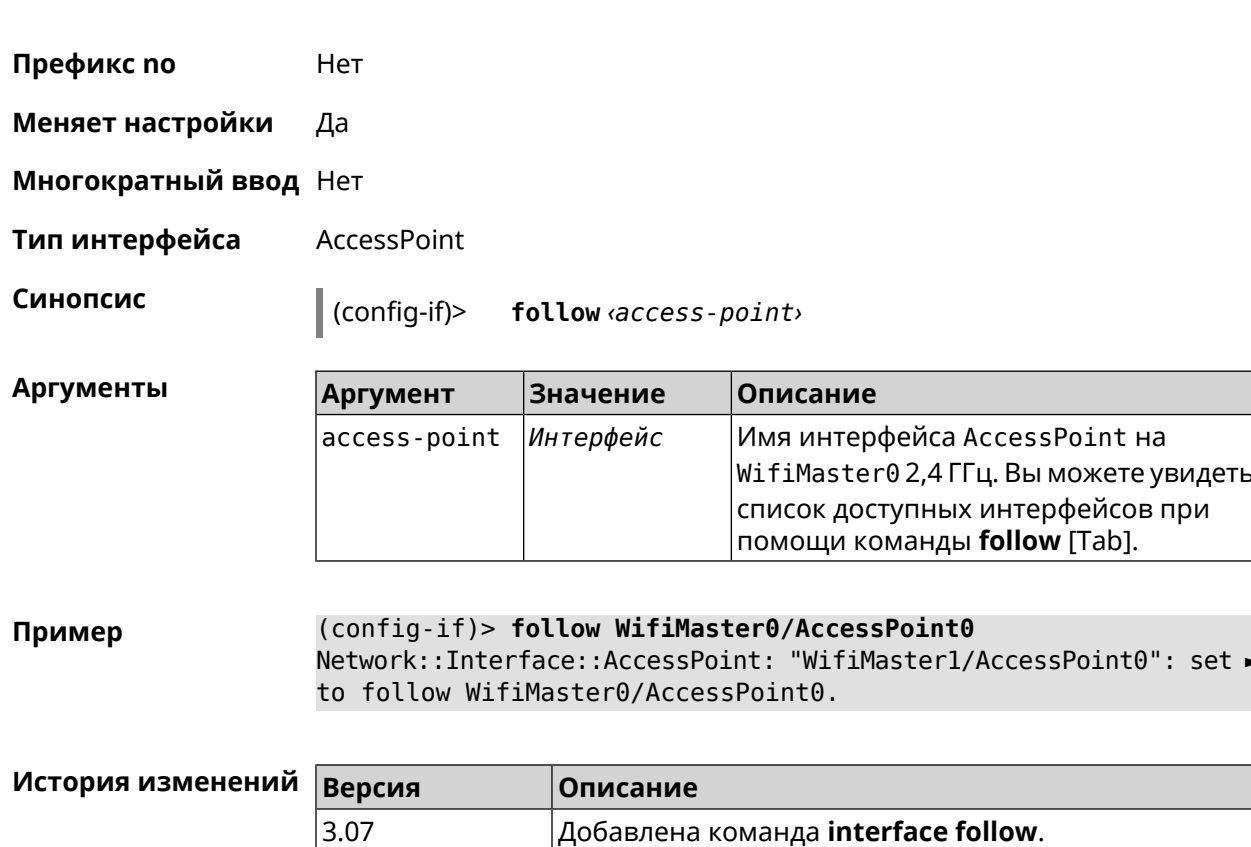

### <span id="page-192-0"></span>3.29.69 interface ft enable

Описание Включить поддержку FT для точки доступа (FT Over the Air, OTA) в рамках стандарта IEEE 802.11r. По умолчанию параметр отключен.

> Для правильной работы FT между точками доступа 2,4 и 5 ГГц необходимо выполнить следующие условия:

- включены обе точки доступа 2,4 ГГц и 5 ГГц
- у них одинаковые SSID
- они имеют одинаковые параметры безопасности (тип шифрования -WPA2 или без пароля, пароль, и т. д.).

Команда с префиксом по удаляет настройку.

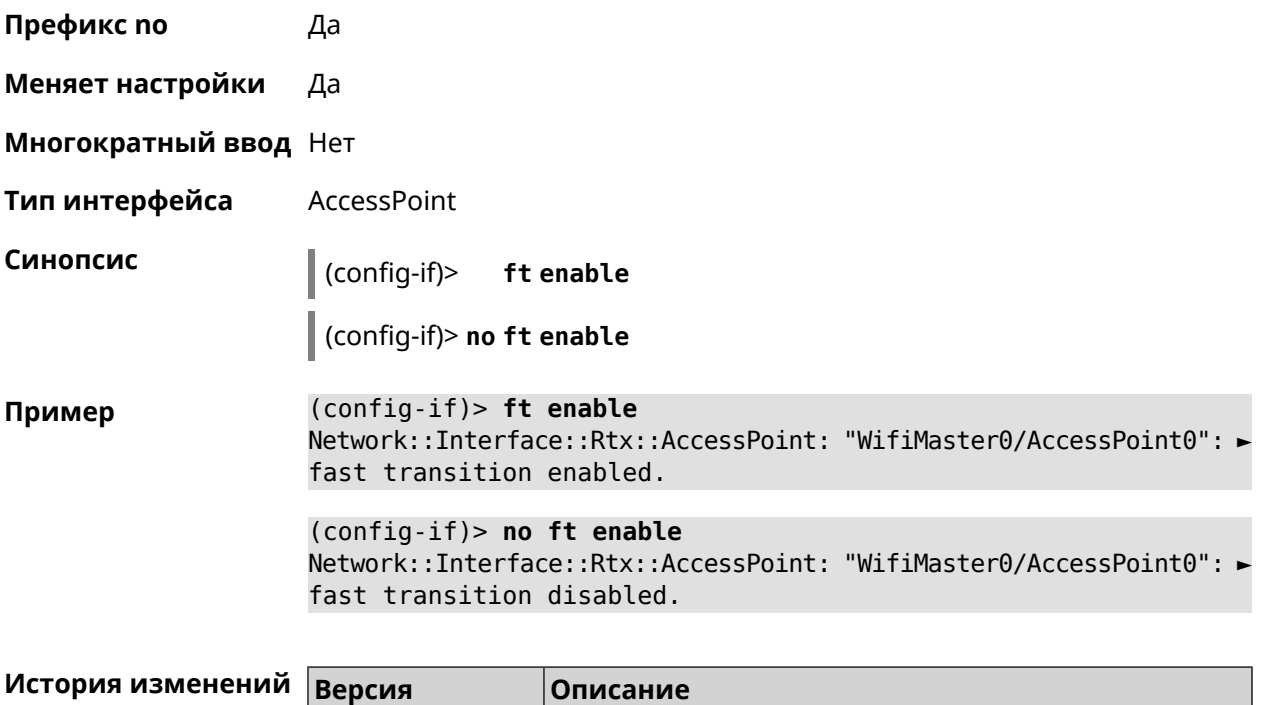

2.13 Добавлена команда **interface ft enable**.

#### **3.29.70 interface ft mdid**

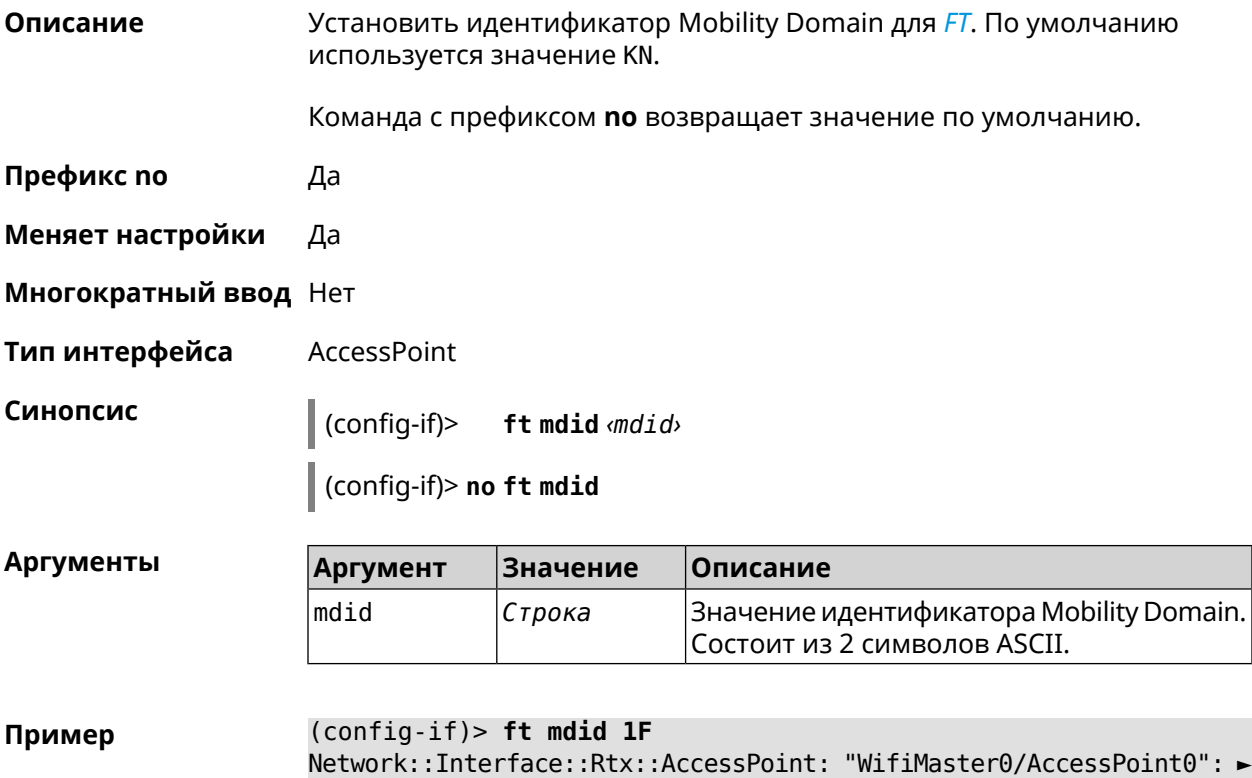

fast transition MDID set to "1F".

(config-if)> no ft mdid Network::Interface::Rtx::AccessPoint: "WifiMaster0/AccessPoint0": ► fast transition MDID reset to default.

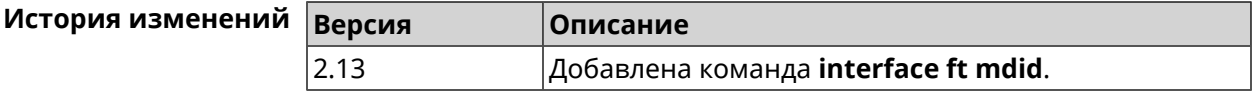

#### 3.29.71 interface ft otd

Описание Включить поддержку FT Over-the-DS (Distribution System) в рамках стандарта IEEE 802.11 г. Этот тип FT используется для роуминга в устаревших абонентских устройствах, например, в телефоне iPhone 4s. По умолчанию параметр отключен. Команда с префиксом по удаляет настройку. Префикс по Да Меняет настройки Да Многократный ввод Нет Тип интерфейса AccessPoint Синопсис  $(config-if)$ ft otd  $\vert$  (config-if)> no ft otd (config-if)> ft otd Пример Network::Interface::Rtx::AccessPoint: "WifiMaster0/AccessPoint0": ▶ fast transition OTD enabled.  $(config-if)$  no ft otd Network::Interface::Rtx::AccessPoint: "WifiMaster0/AccessPoint0": ▶ fast transition OTD disabled.

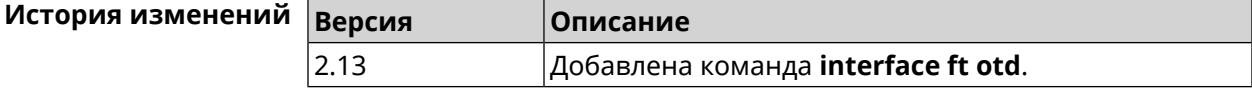

#### 3.29.72 interface hide-ssid

Описание Включить режим скрытия SSID. При использовании этой функции, точка доступа не отображается в списке доступных беспроводных сетей. Но если пользователю известно о существовании этой сети и он знает ее SSID, то сможет подключиться к этой сети. По умолчанию режим отключен.

Команда с префиксом по отключает этот режим.

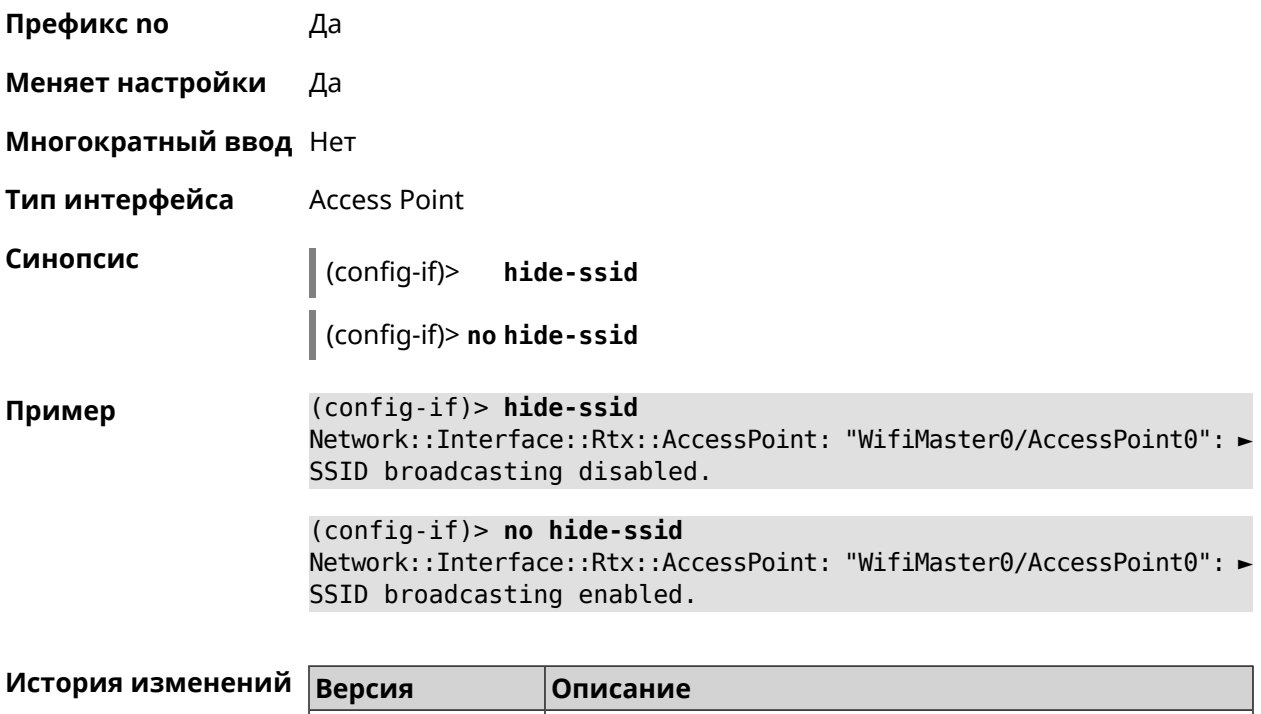

2.00 Добавлена команда **interface hide-ssid**.

#### **3.29.73 interface iapp auto**

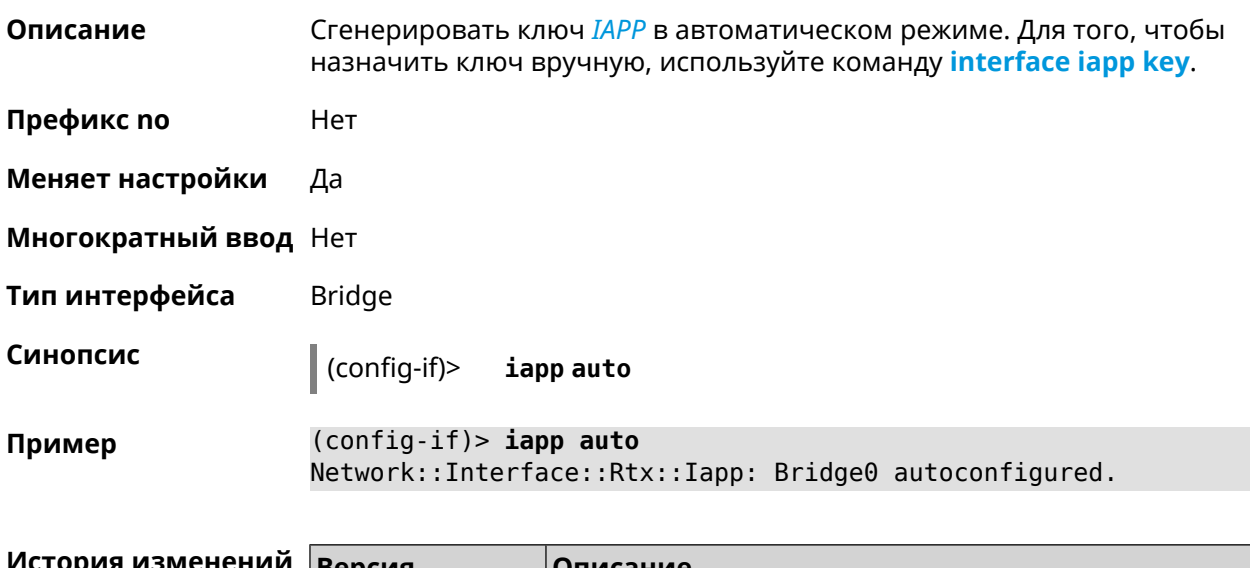

#### <span id="page-195-0"></span>**История изменений Версия Описание** 3.03 Добавлена команда **interface iapp auto**.

### **3.29.74 interface iapp key**

**Описание** Установить ключ мобильного домена *[IAPP](#page-697-0)* для успешной синхронизации между точками доступа, где включен *[FT](#page-696-0)* (команда **[interface](#page-192-0) ft enable**).

Точки доступа должны принадлежать одной IP-подсети. По умолчанию ключ не назначен.

Команда с префиксом **no** удаляет ключ.

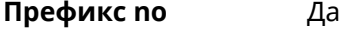

- **Меняет настройки** Да
- **Многократный ввод** Нет
- **Тип интерфейса** Bridge

**Синопсис** (config-if)> **iapp key** *‹key›* (config-if)> **no iapp key**

**Аргументы Аргумент Значение Описание** Значение ключа *[IAPP](#page-697-0)*. Максимальная длина ключа — 64 символа. key *Строка*

**Пример** (config-if)> **iapp key 11223344556677** Network::Interface::Rtx::Iapp: Bridge0 key applied.

> (config-if)> **no iapp key** Network::Interface::Rtx::Iapp: Bridge0 key cleared.

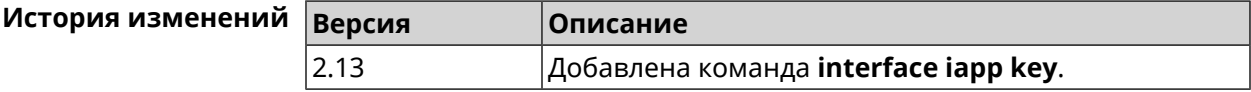

#### **3.29.75 interface idle-timeout**

**Описание** Установить интервал отключения клиента STA от точки доступа по таймауту неактивности. По умолчанию используется значение 600.

Команда с префиксом **no** отключает настройку.

**Префикс no** Да

**Меняет настройки** Да

**Многократный ввод** Нет

**Тип интерфейса** WiFiMaster

**Синопсис** (config-if)> **idle-timeout** *‹idle-timeout›*

(config-if)> **no idle-timeout**

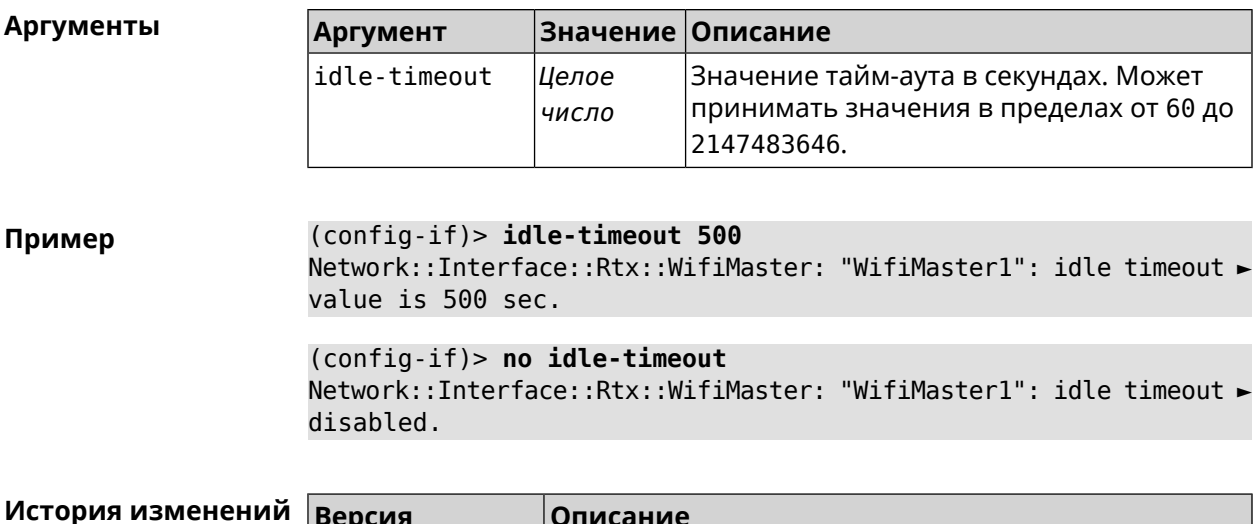

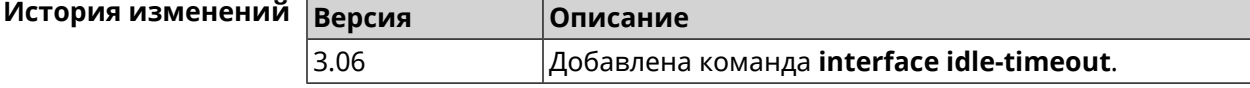

# 3.29.76 interface igmp downstream

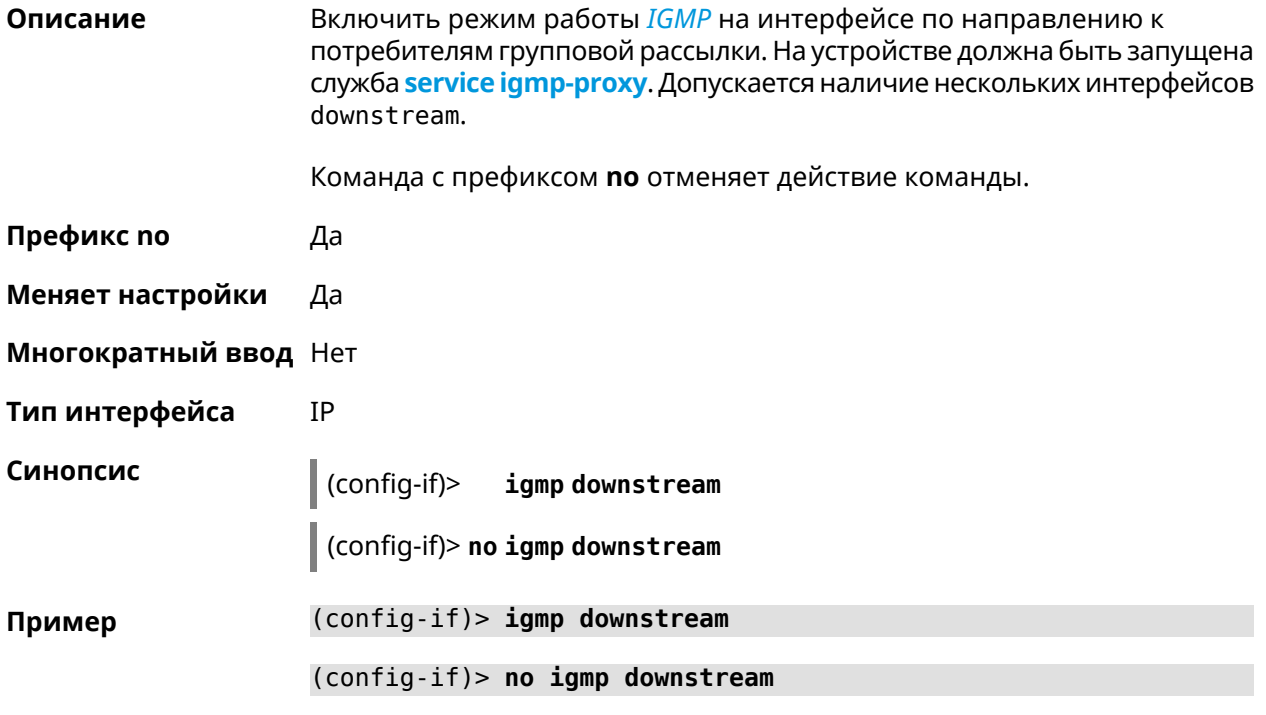

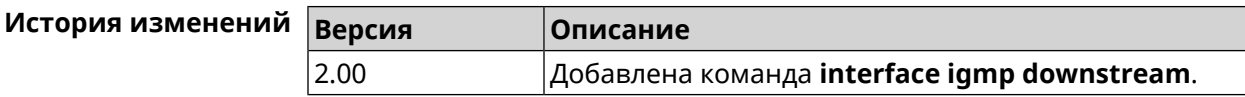

# 3.29.77 interface igmp fork

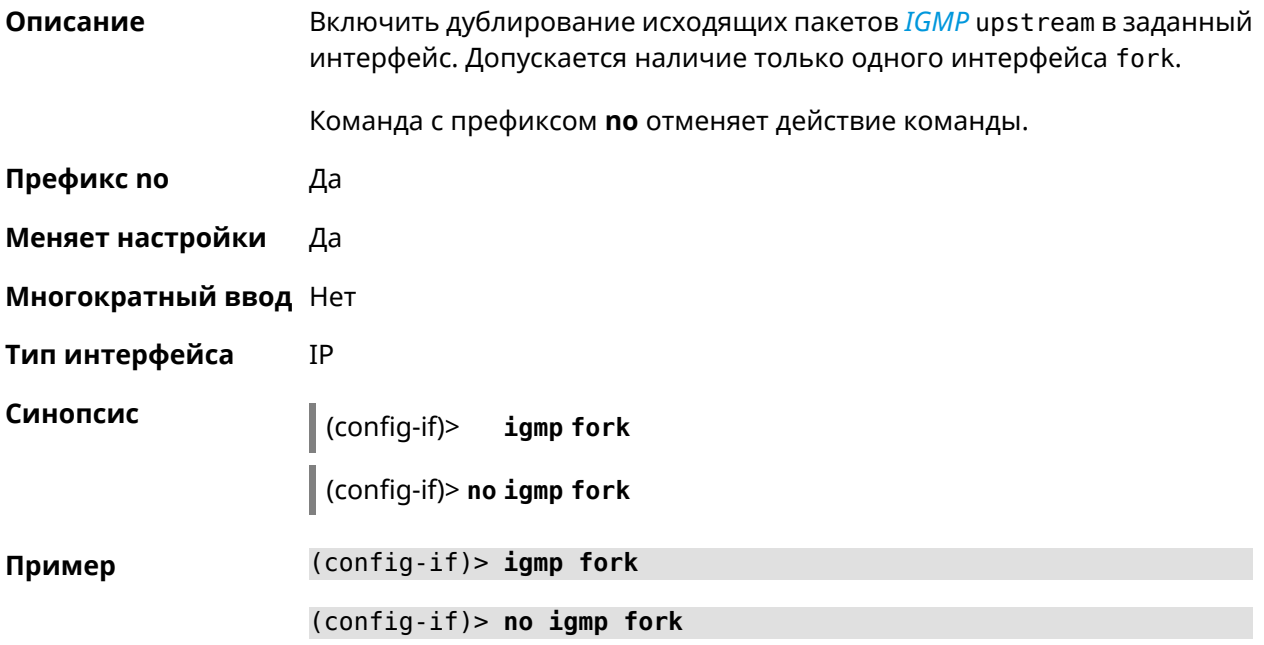

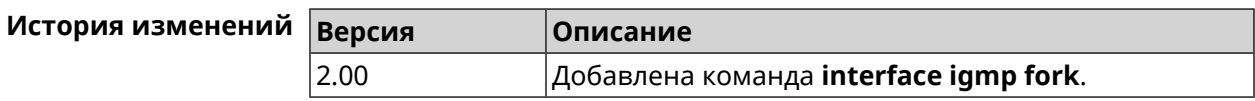

# 3.29.78 interface igmp upstream

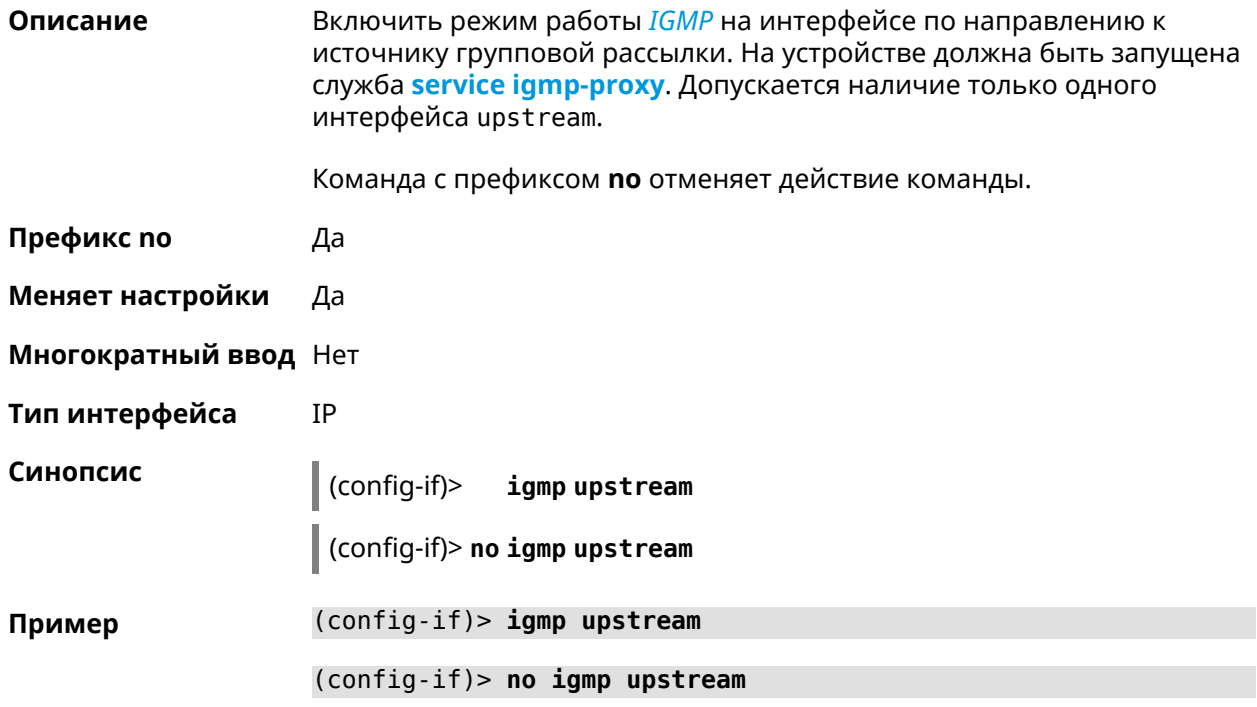

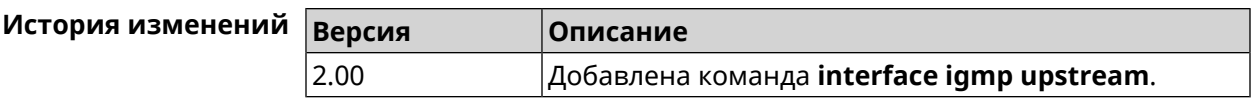

### <span id="page-199-0"></span>3.29.79 interface include

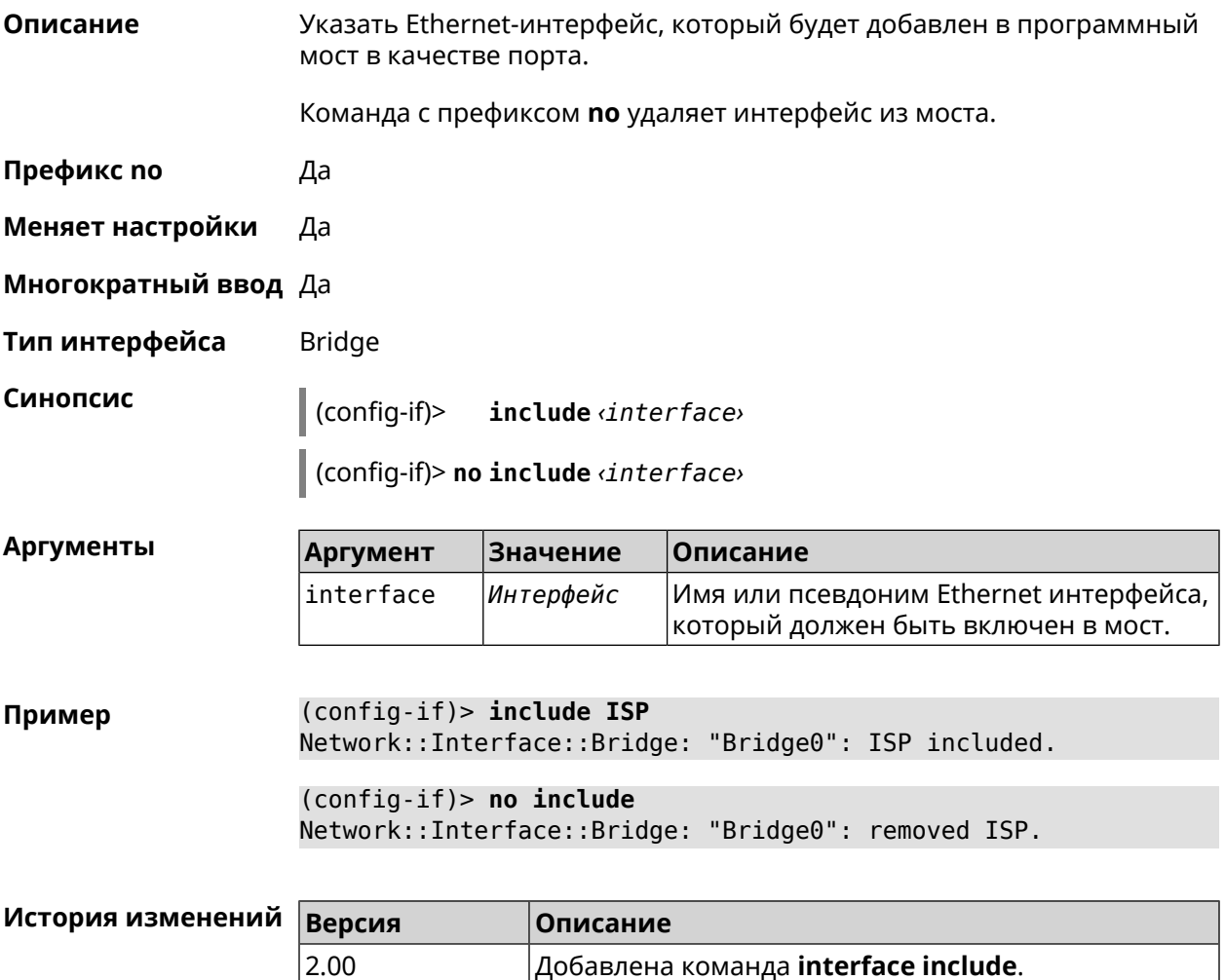

#### 3.29.80 interface inherit

Описание Указать Ethernet-интерфейс, который будет добавлен в программный мост в качестве порта. В отличие от команды *include*, команда *inherit* передает мосту некоторые настройки добавляемого интерфейса, такие как IP-адрес, маску и IP-псевдонимы. При удалении либо самого моста, либо интерфейса из моста, эти настройки, даже если они были изменены, будут скопированы обратно на освободившийся интерфейс.

> Команда позволяет добавить в мост интерфейс, через который осуществляется управление устройством, и не потерять управление.

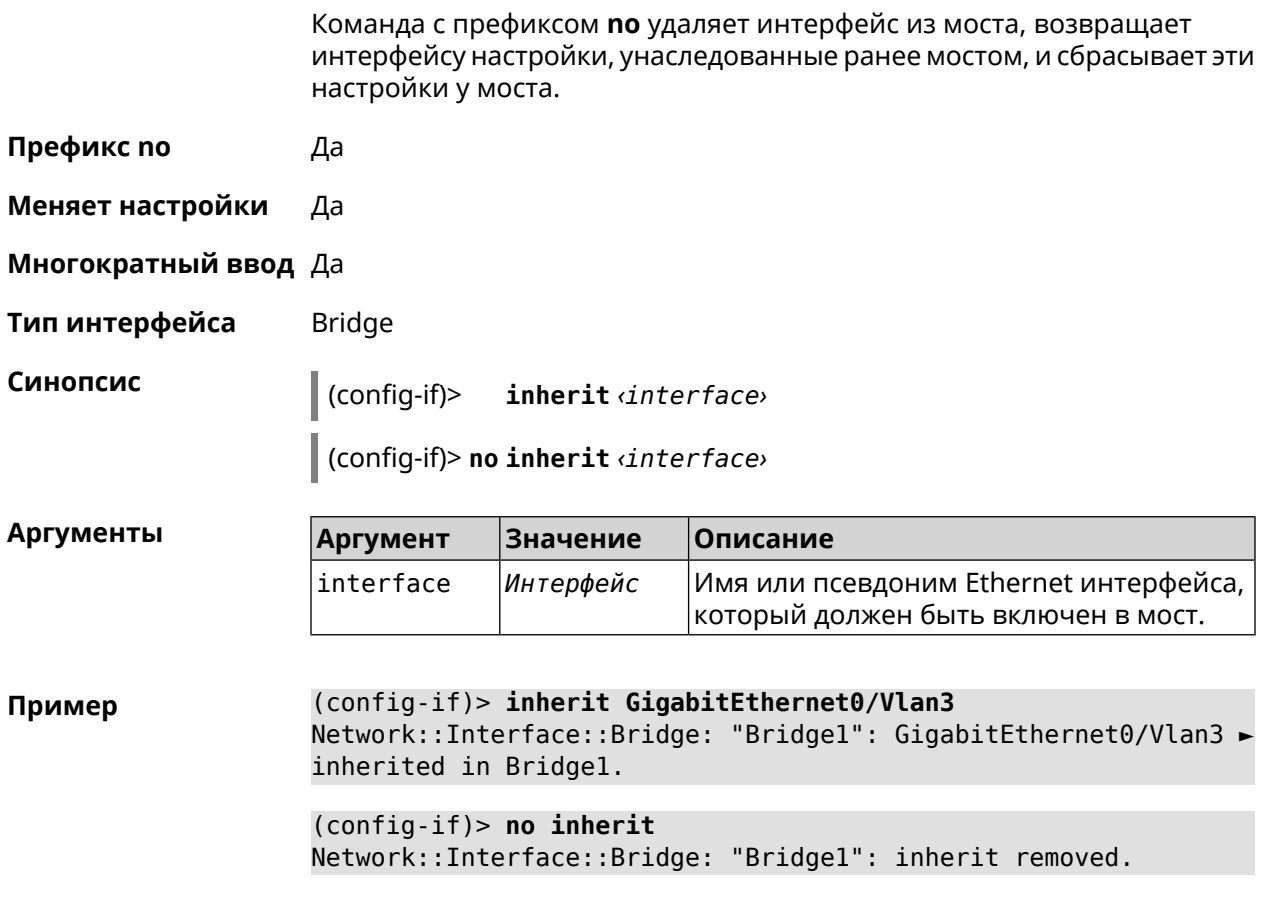

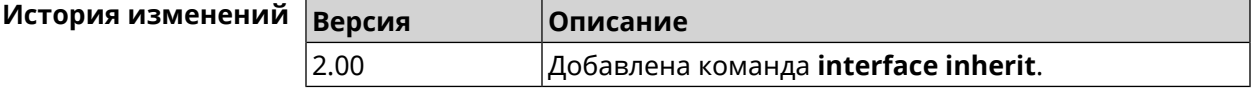

# 3.29.81 interface ip access-group

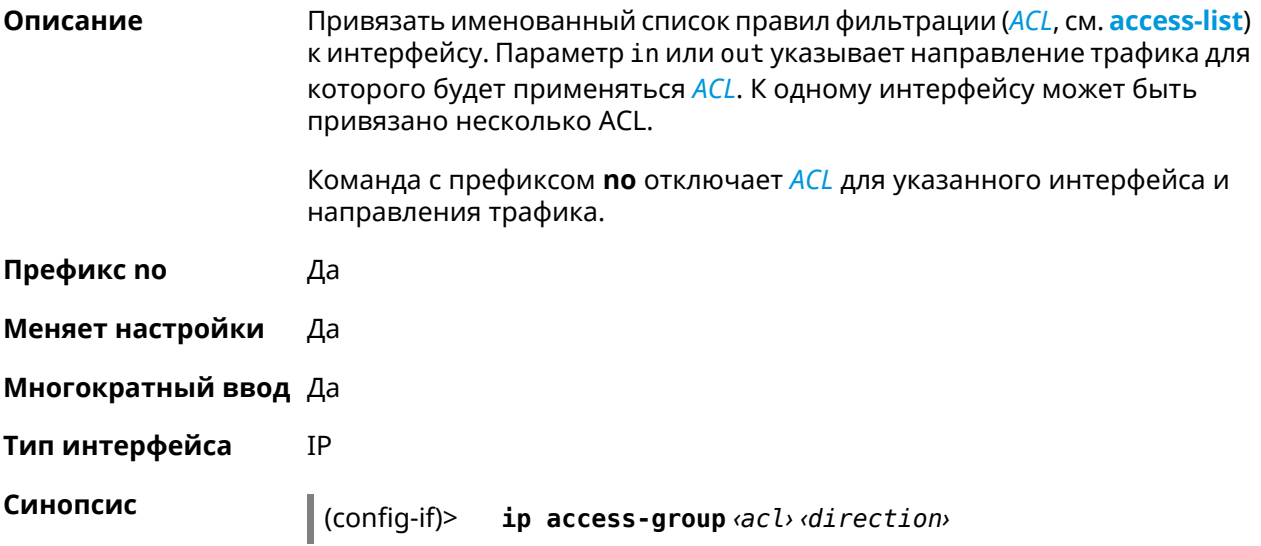

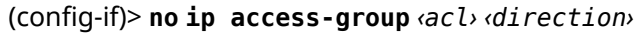

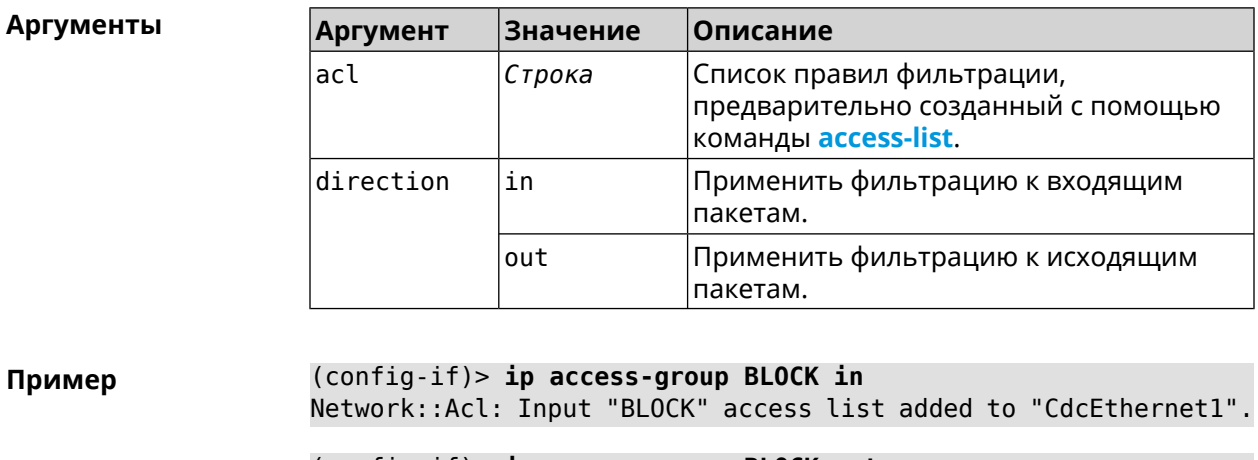

(config-if)> ip access-group BLOCK out Network:: Acl: Output "BLOCK" access list added to "CdcEthernet1".

(config-if) > no ip access-group BLOCK in Network::Acl: "BLOCK" access group deleted from "CdcEthernet1".

(config-if)> no ip access-group Network:: Acl: All access groups deleted from "CdcEthernet1".

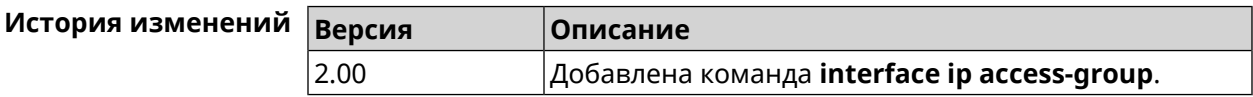

### 3.29.82 interface ip address

Описание Изменить IP-адрес и маску сетевого интерфейса. Если на интерфейсе запущена служба автоматической настройки адреса, например, DHCP-клиент (см. interface ip address dhcp), то вручную установленный адрес может быть перезаписан. Команда с префиксом по сбрасывает адрес на 0.0.0.0. Префикс по Да Меняет настройки Да Многократный ввод Нет Тип интерфейса IP Синопсис (config-if)> ip address <address> <mask> (config-if)> no ip address

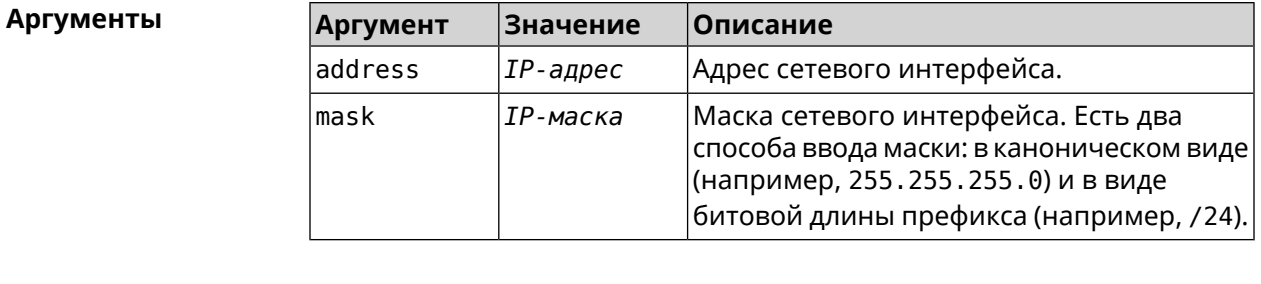

Пример Одно и то же значение адреса сети, состоящего из IP-адреса и маски, можно ввести двумя способами: указать маску в каноническом виде или задать битовую длину префикса.

> (config)> ip address 192.168.9.1/24 Network::Interface::Ip: "Bridge3": IP address is 192.168.9.1/24.

 $(config)$  no ip address Network::Interface::Ip: "Bridge3": IP address cleared.

<span id="page-202-0"></span>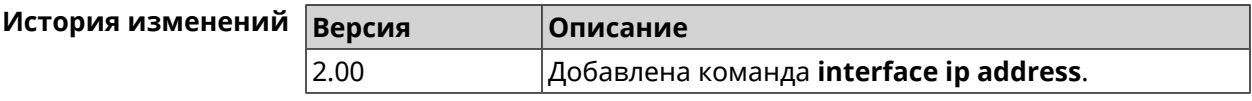

### 3.29.83 interface ip address dhcp

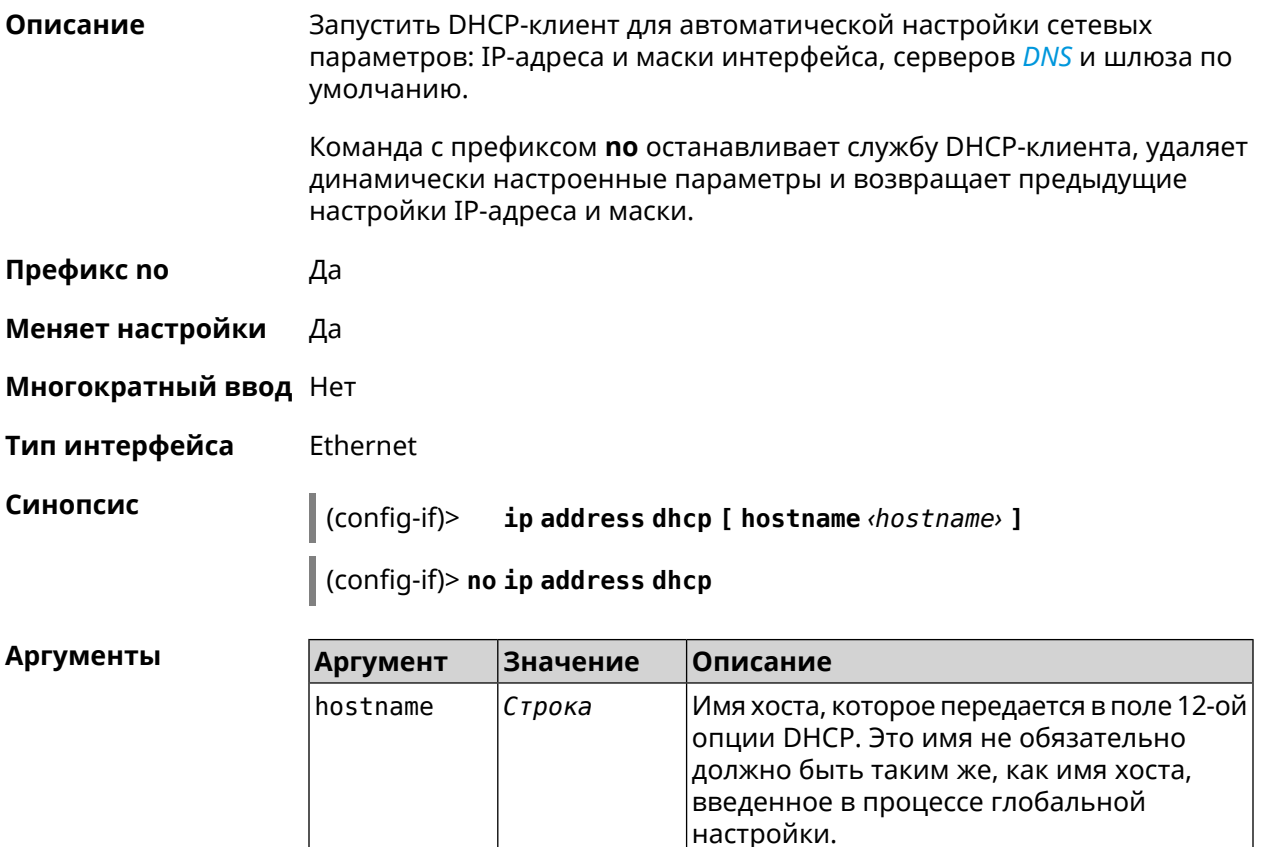

Описание

(config-if)> ip address dhcp hostname QWERTY2 Пример Dhcp:: Client: Started DHCP client on ISP.

> (config-if)> no ip address dhcp Dhcp:: Client: Stopped DHCP client on ISP.

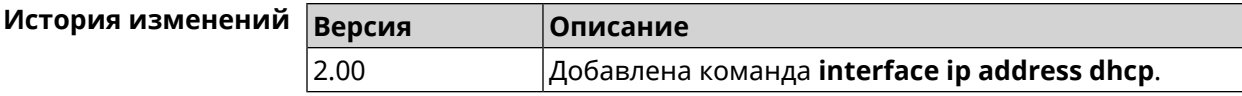

Изменить параметр TTL для всех входящих пакетов на интерфейсе.

### 3.29.84 interface ip adjust-ttl recv

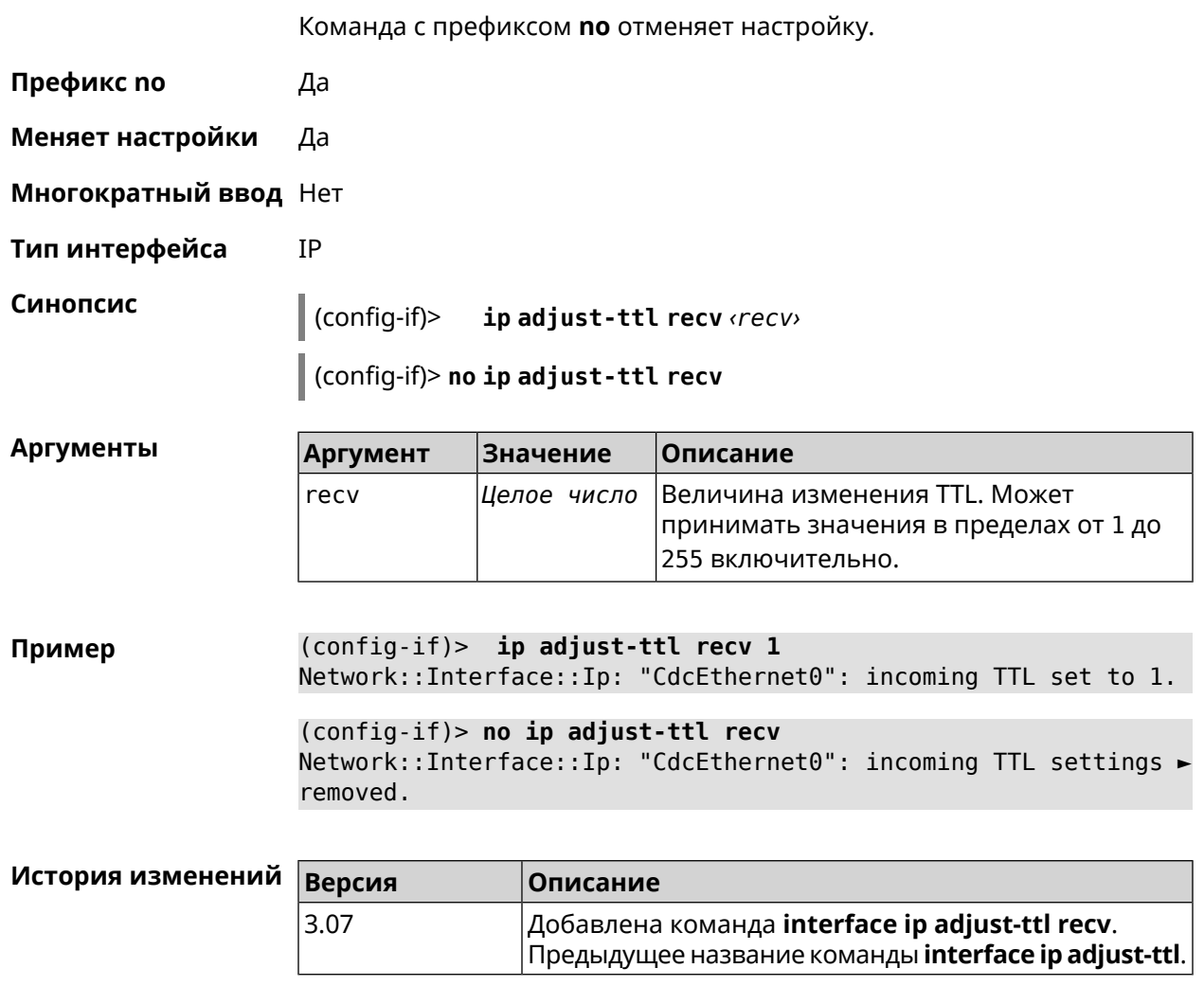

### 3.29.85 interface ip adjust-ttl send

Описание

Изменить параметр TTL для всех исходящих пакетов на интерфейсе.

Команда с префиксом по отменяет настройку. Префикс по Да Меняет настройки Да Многократный ввод Нет Тип интерфейса IP Синопсис  $\vert$  (config-if)> ip adjust-ttl send <send> (config-if)> no ip adjust-ttl send Аргументы Аргумент Значение Описание send Величина изменения TTL. Может Целое число принимать значения в пределах от 1 до 255 включительно. (config-if)> ip adjust-ttl send 65 Пример Network::Interface::Ip: "CdcEthernet1": outgoing TTL set to 65. (config-if)> no ip adjust-ttl send Network::Interface::Ip: "CdcEthernet1": outgoing TTL settings ► removed.

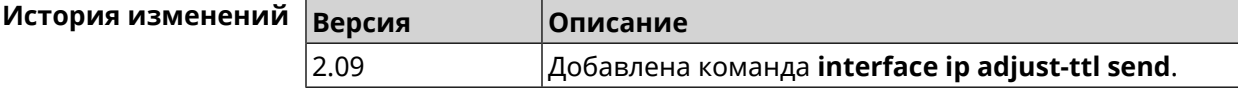

### 3.29.86 interface ip alias

Описание Установить дополнительный IP-адрес и маску сетевого интерфейса (псевдоним). Команда с префиксом по сбрасывает указанный псевдоним на 0.0.0.0, тем самым удаляя его. Если выполнить команду без аргумента, то весь список псевдонимов будет очищен. Префикс по Да Меняет настройки Да Многократный ввод Да Тип интерфейса IP, Ethernet Синопсис (config-if)> ip alias <address> <mask>  $\vert$  (config-if)> no ip alias [  $\vert$ address  $\vert$  mask  $\vert$ ]

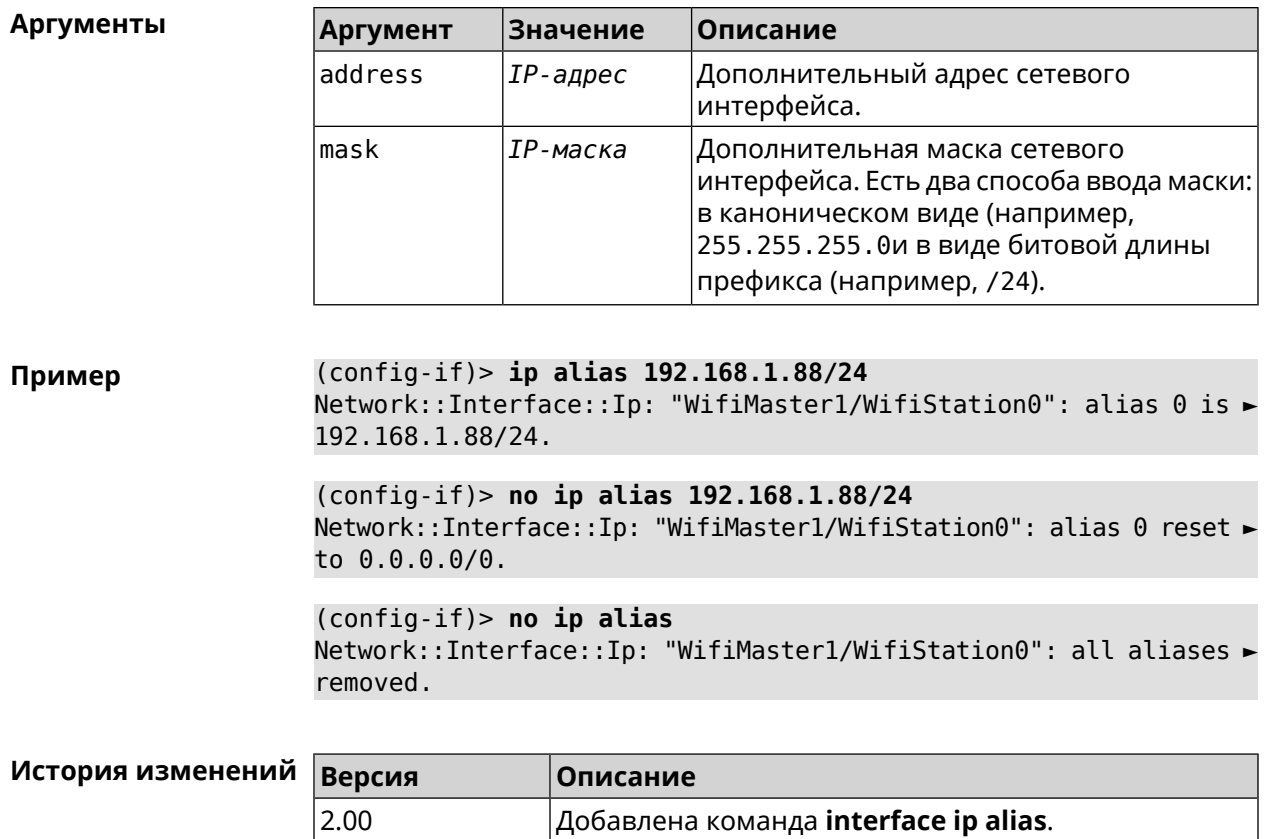

# 3.29.87 interface ip dhcp client broadcast

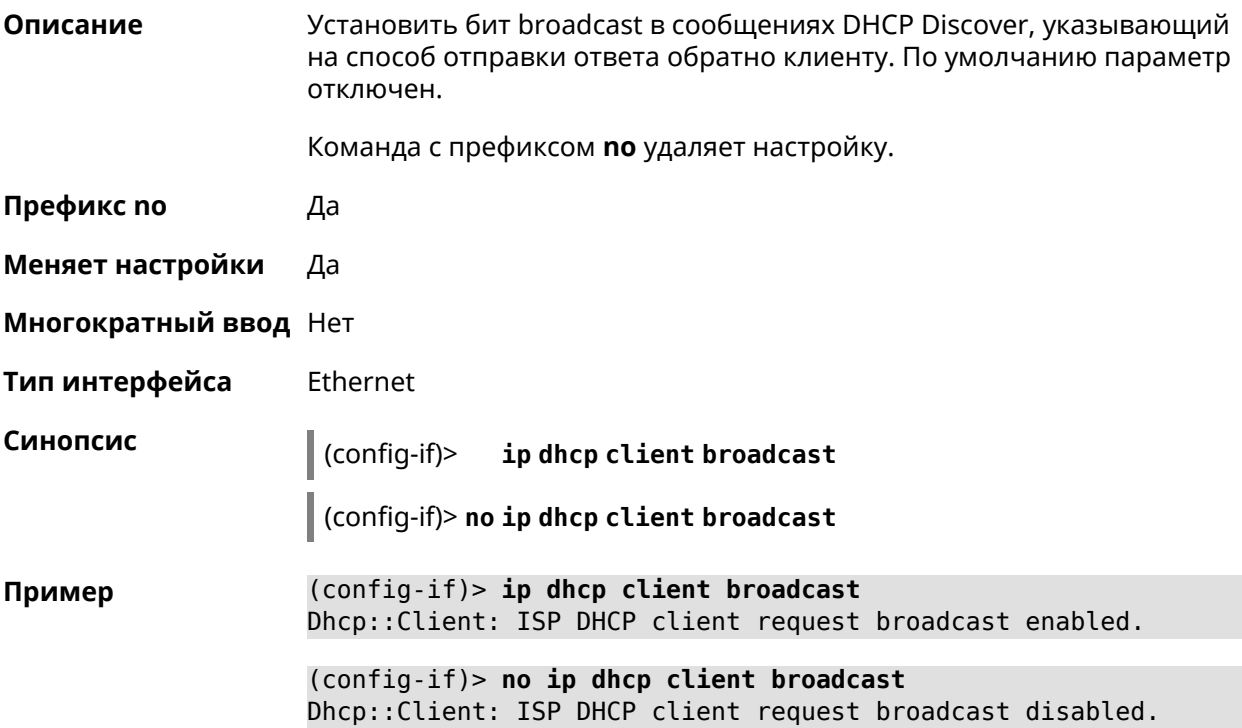

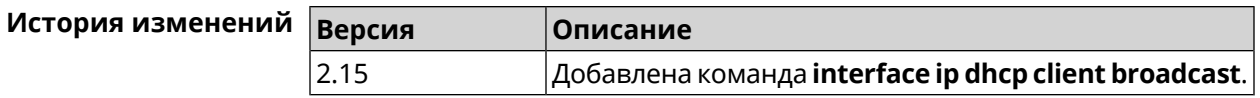

### **3.29.88 interface ip dhcp client class-id**

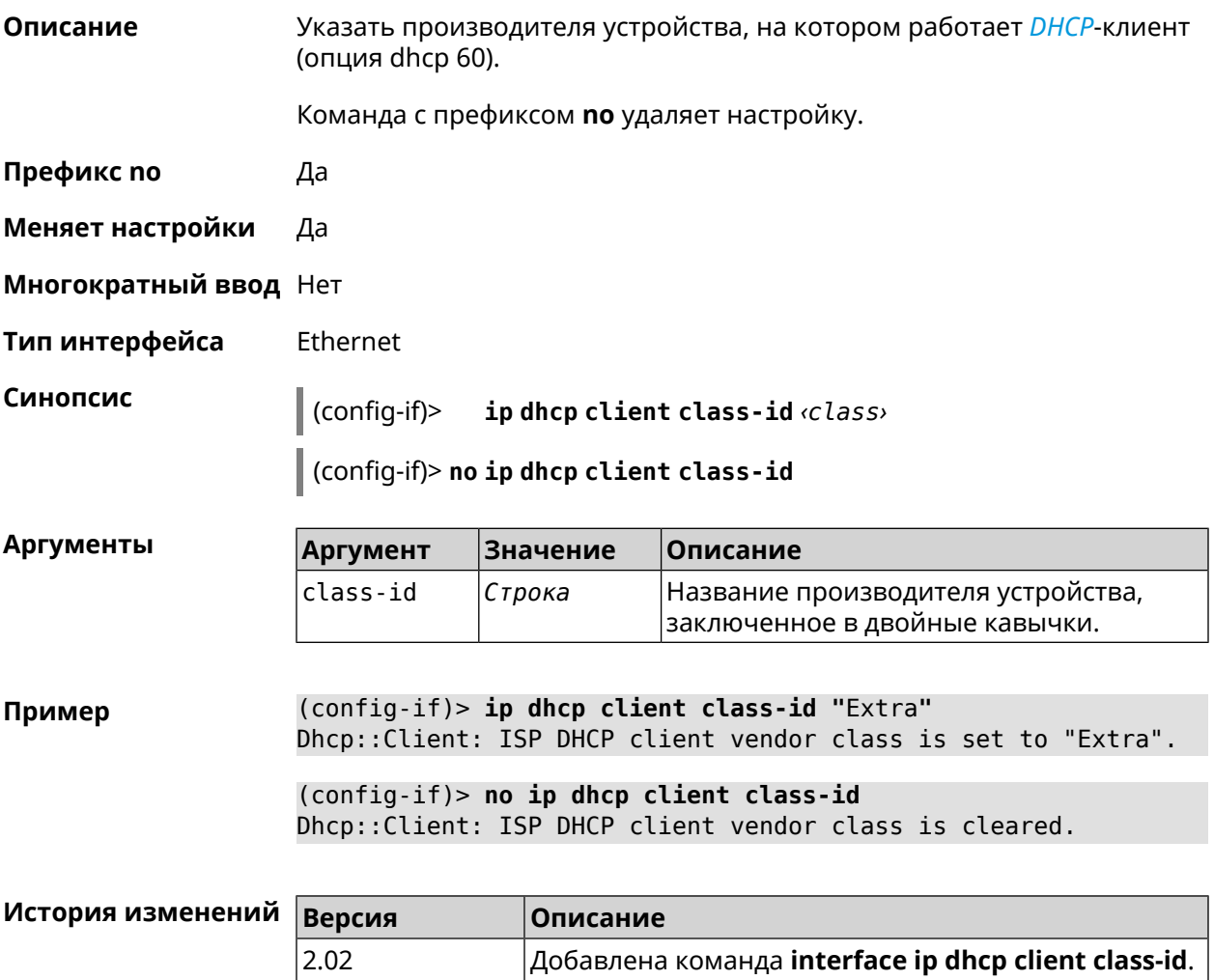

### **3.29.89 interface ip dhcp client debug**

**Описание** Включить отладочный режим. В отладочном режиме в системный журнал выводится подробная информация о работе DHCP-клиента.

Команда с префиксом **no** отключает отладочный режим.

**Префикс no** Да

**Меняет настройки** Да

**Многократный ввод** Нет

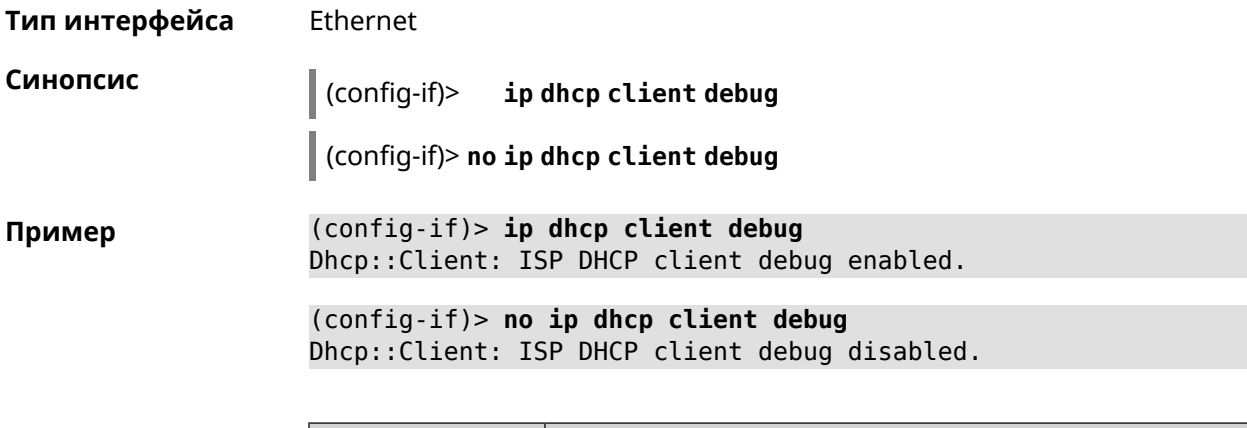

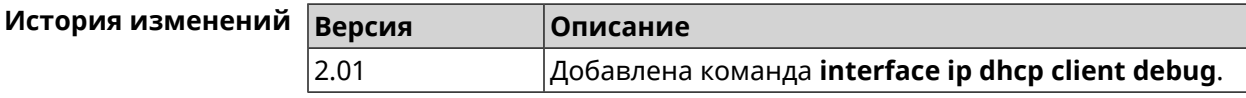

# 3.29.90 interface ip dhcp client displace

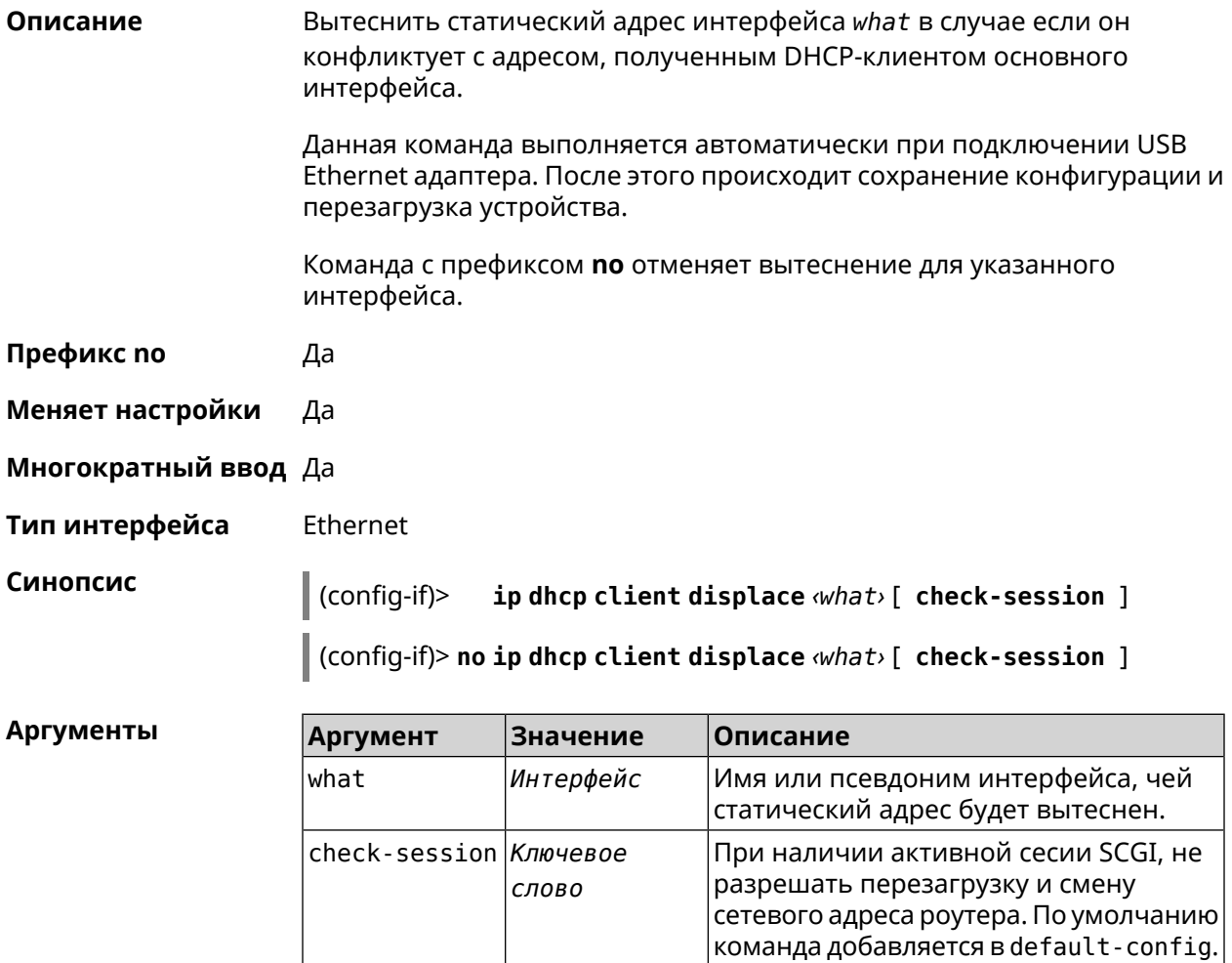

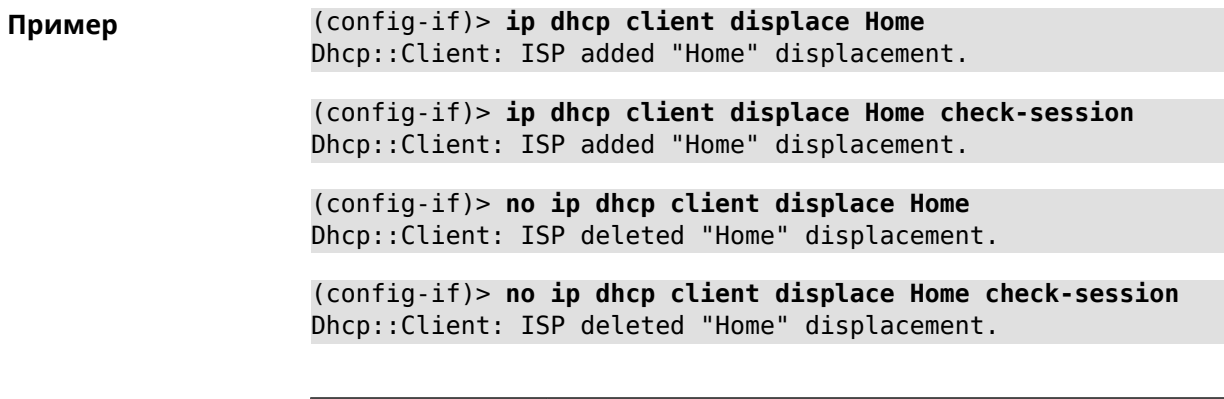

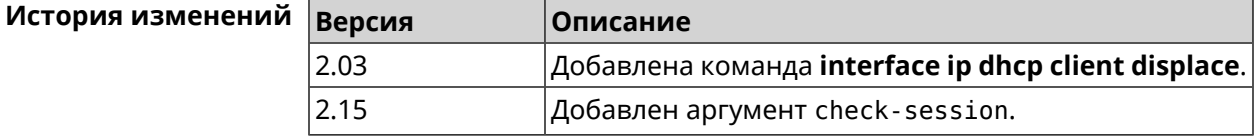

# 3.29.91 interface ip dhcp client dns-routes

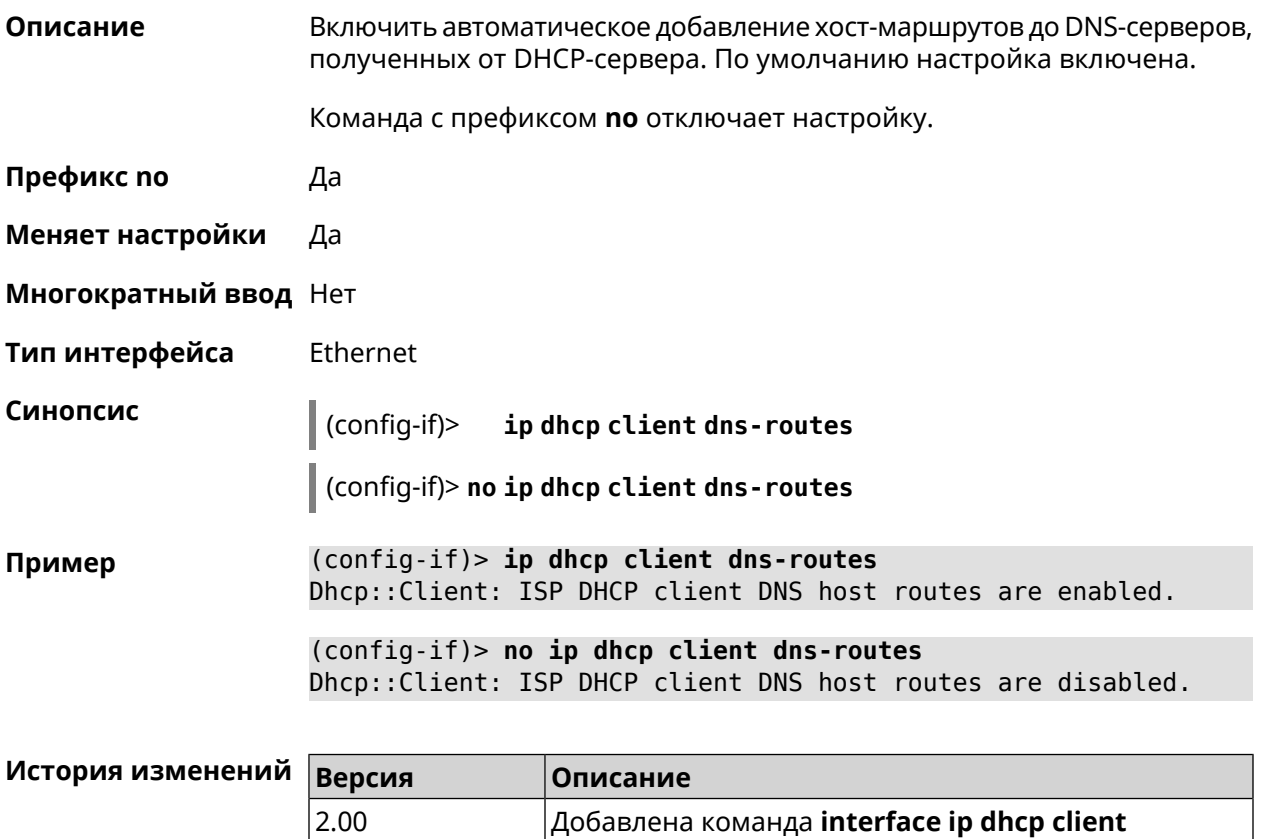

dns-routes.

# **3.29.92 interface ip dhcp client fallback**

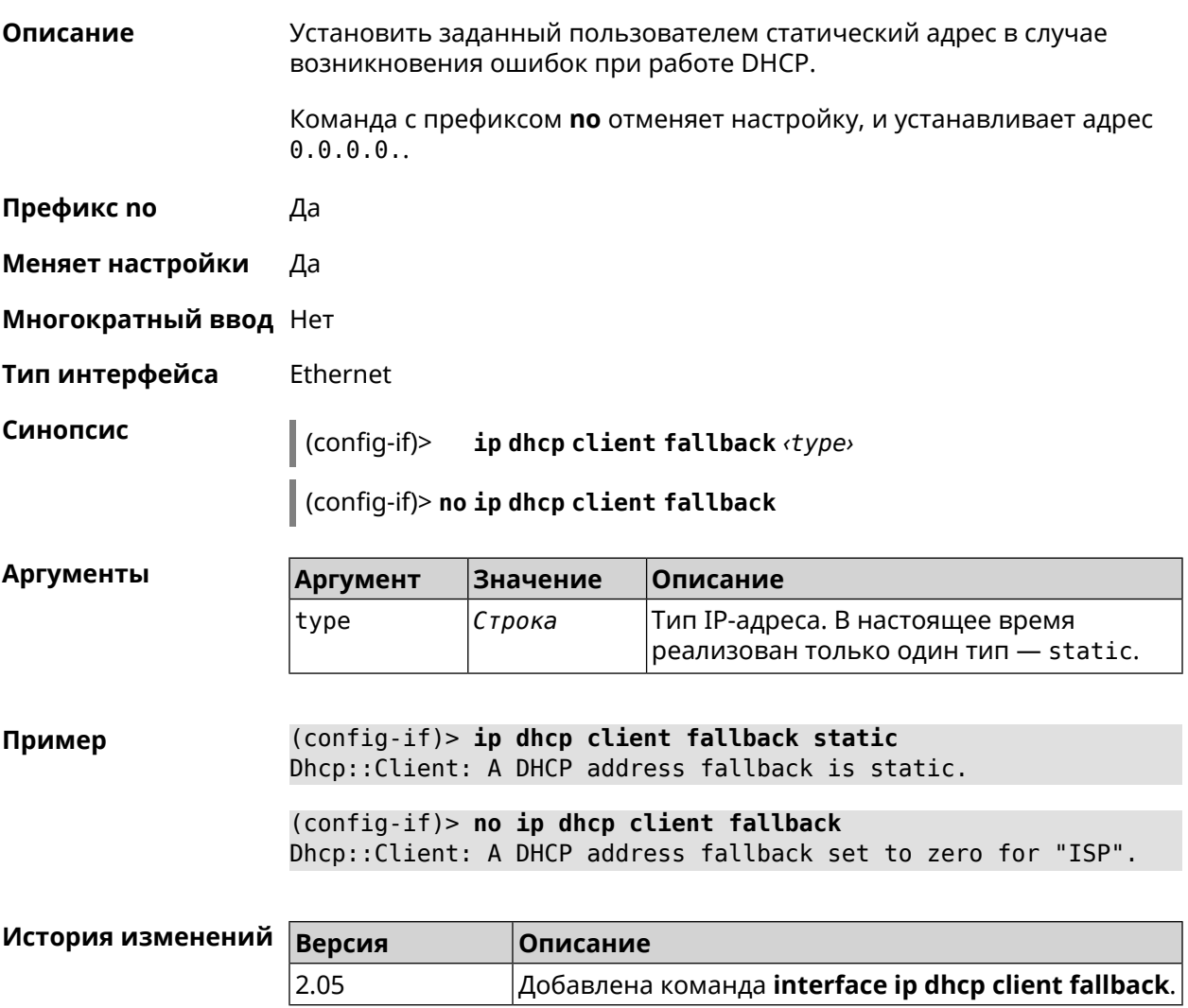

# **3.29.93 interface ip dhcp client hostname**

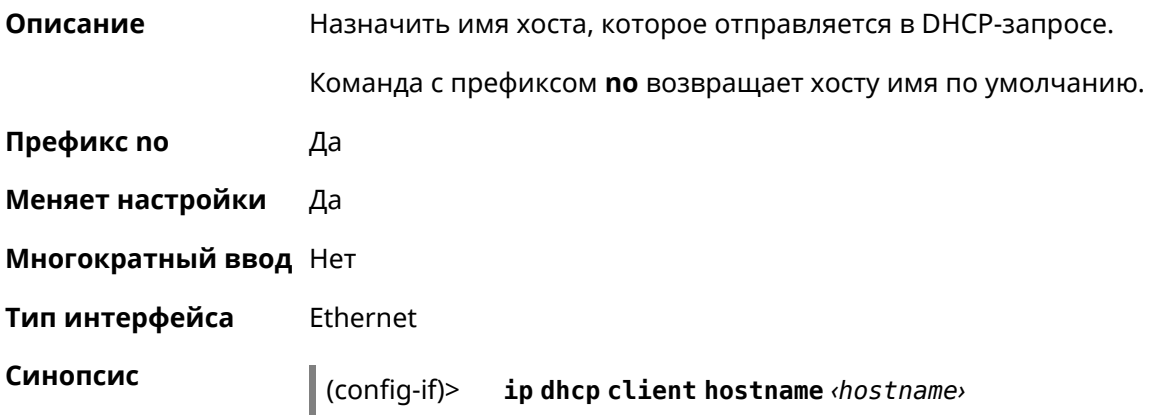

#### $\big|$  (config-if)> no ip dhcp client hostname

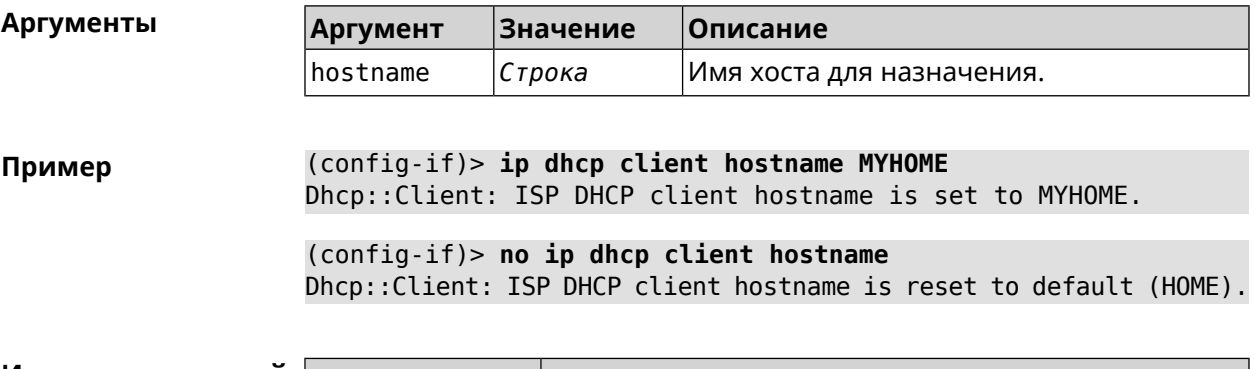

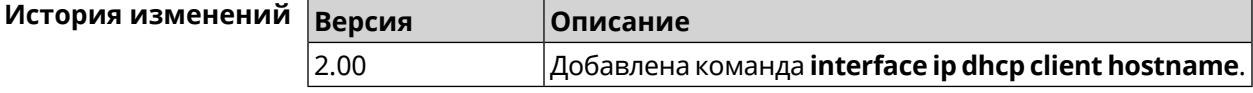

# 3.29.94 interface ip dhcp client name-servers

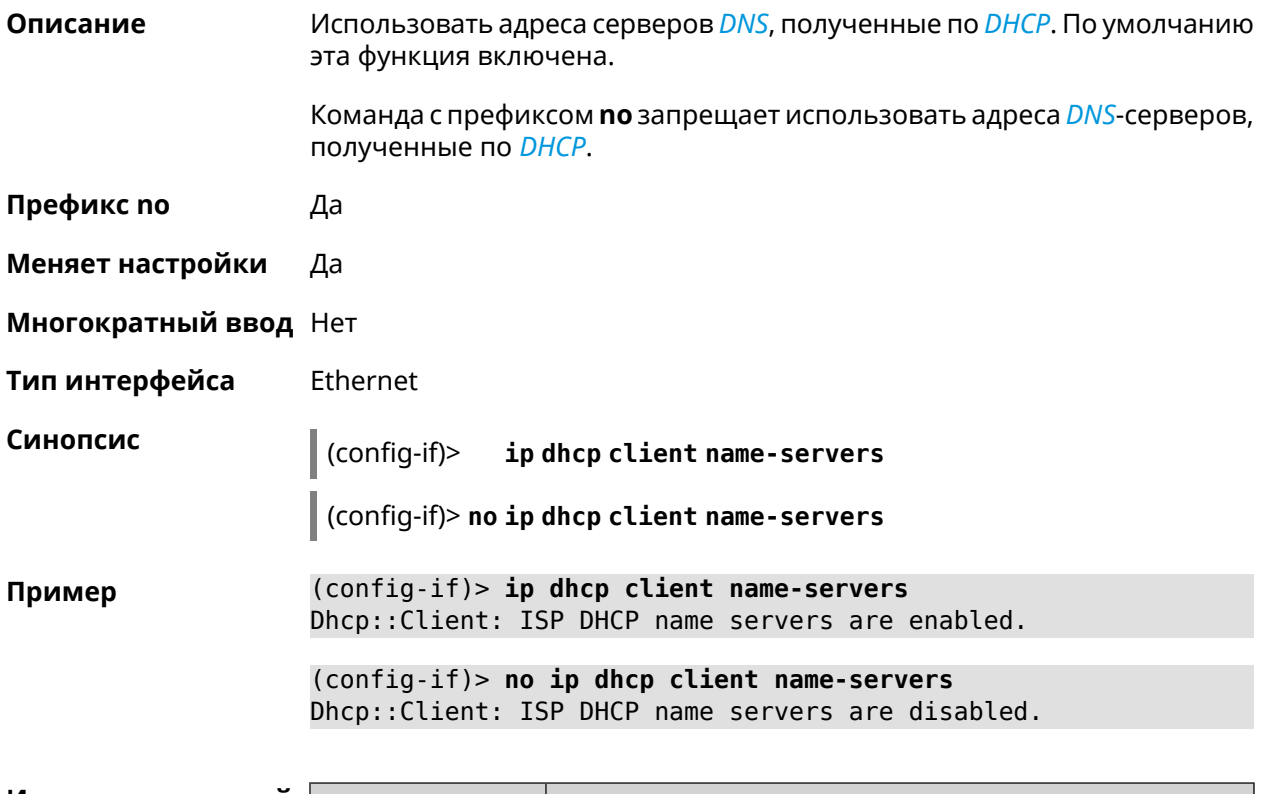

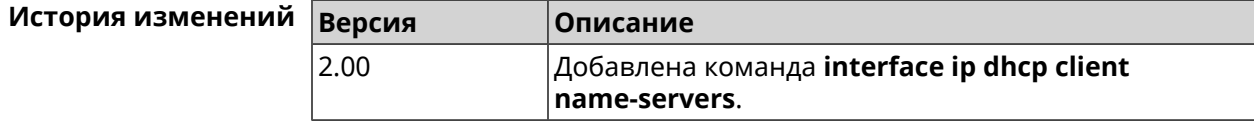

# **3.29.95 interface ip dhcp client release**

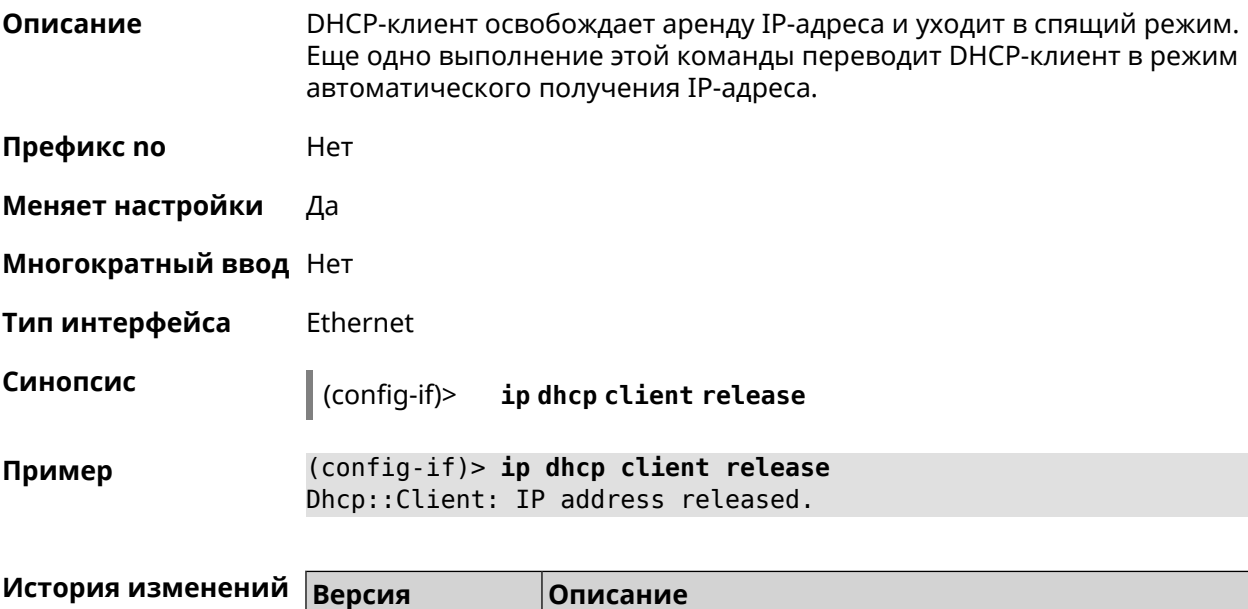

2.03 Добавлена команда **interface ip dhcp client release**.

# **3.29.96 interface ip dhcp client renew**

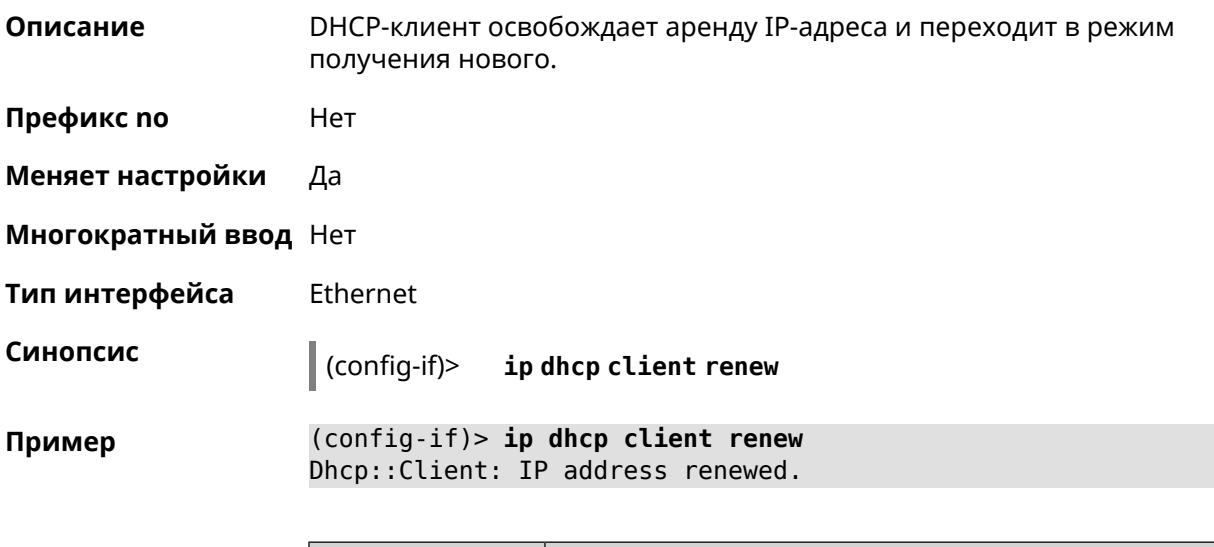

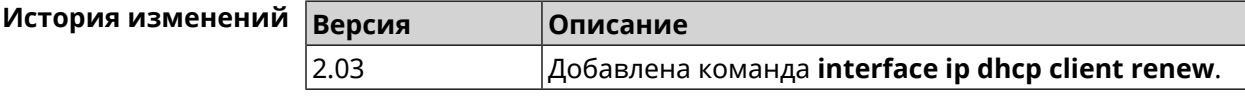

### **3.29.97 interface ip dhcp client routes**

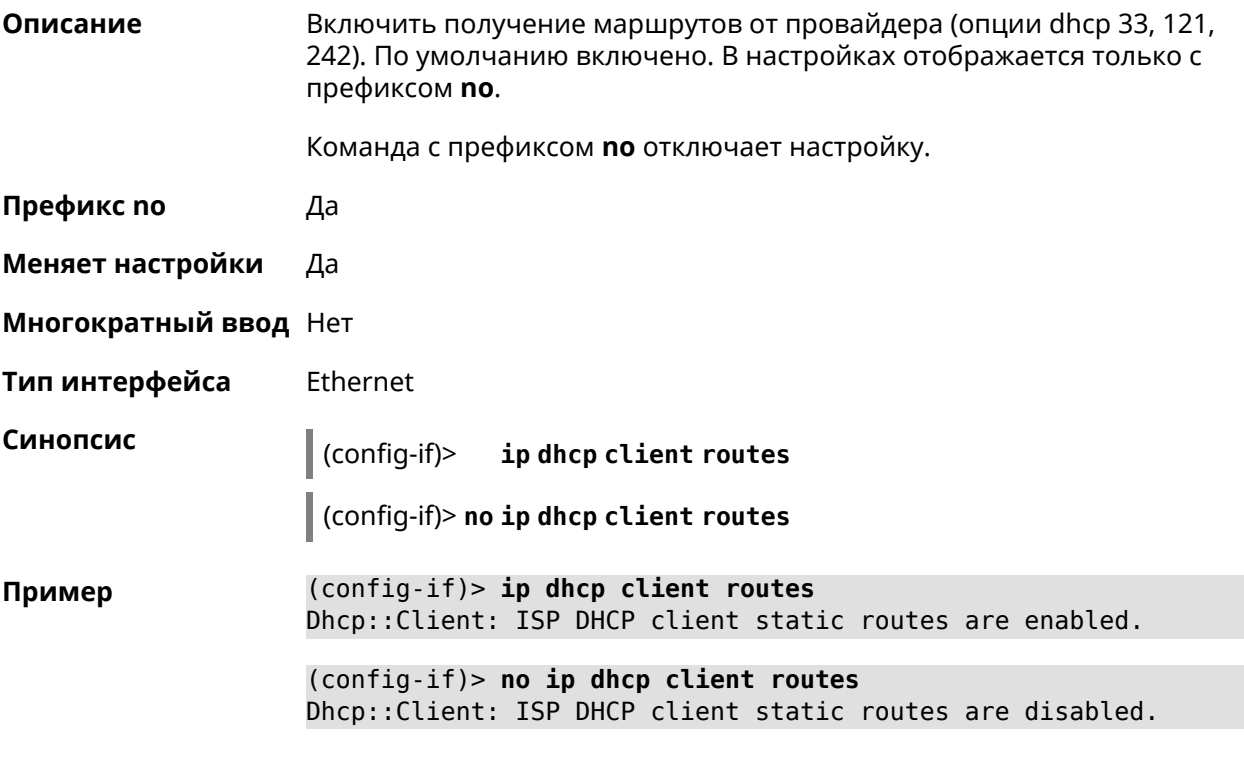

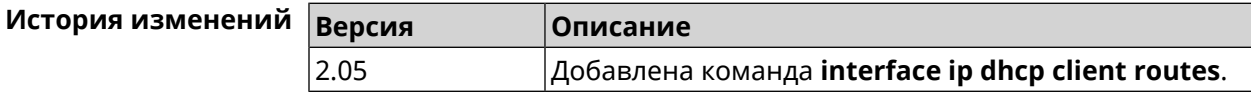

#### **3.29.98 interface ip flow**

**Описание** Включить сенсор *[NetFlow](#page-700-1)* на заданном интерфейсе. По умолчанию этот параметр отключен.

Команда с префиксом **no** отключает сенсор *[NetFlow](#page-700-1)*.

**Префикс no** Да

**Меняет настройки** Да

**Многократный ввод** Нет

**Тип интерфейса** IP

**Синопсис** (config-if)> **ip flow** *‹direction›*

(config-if)> **no ip flow**

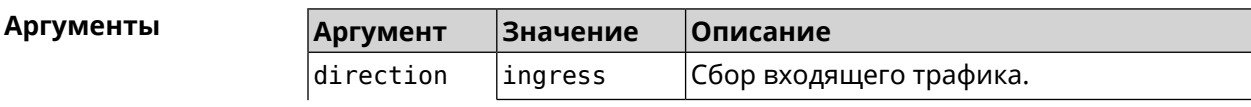

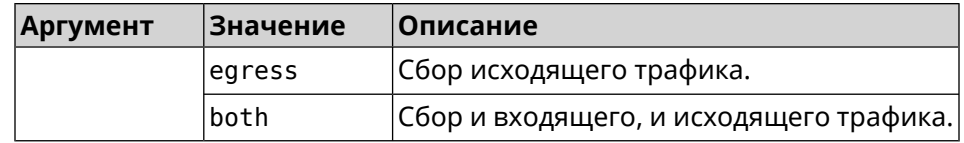

 $(config-if)$  ip flow ingress Пример Netflow::Manager: NetFlow collector is enabled on interface ► "Home" in "ingress" direction.

> $(config-if)$  ip flow egress Netflow::Manager: NetFlow collector is enabled on interface ► "Home" in "egress" direction.

> $(config-if)$  ip flow both Netflow::Manager: NetFlow collector is enabled on interface ► "Home" in "both" direction.

История измене

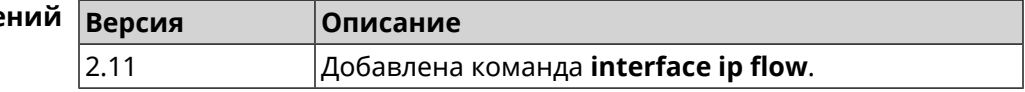

### 3.29.99 interface ip global

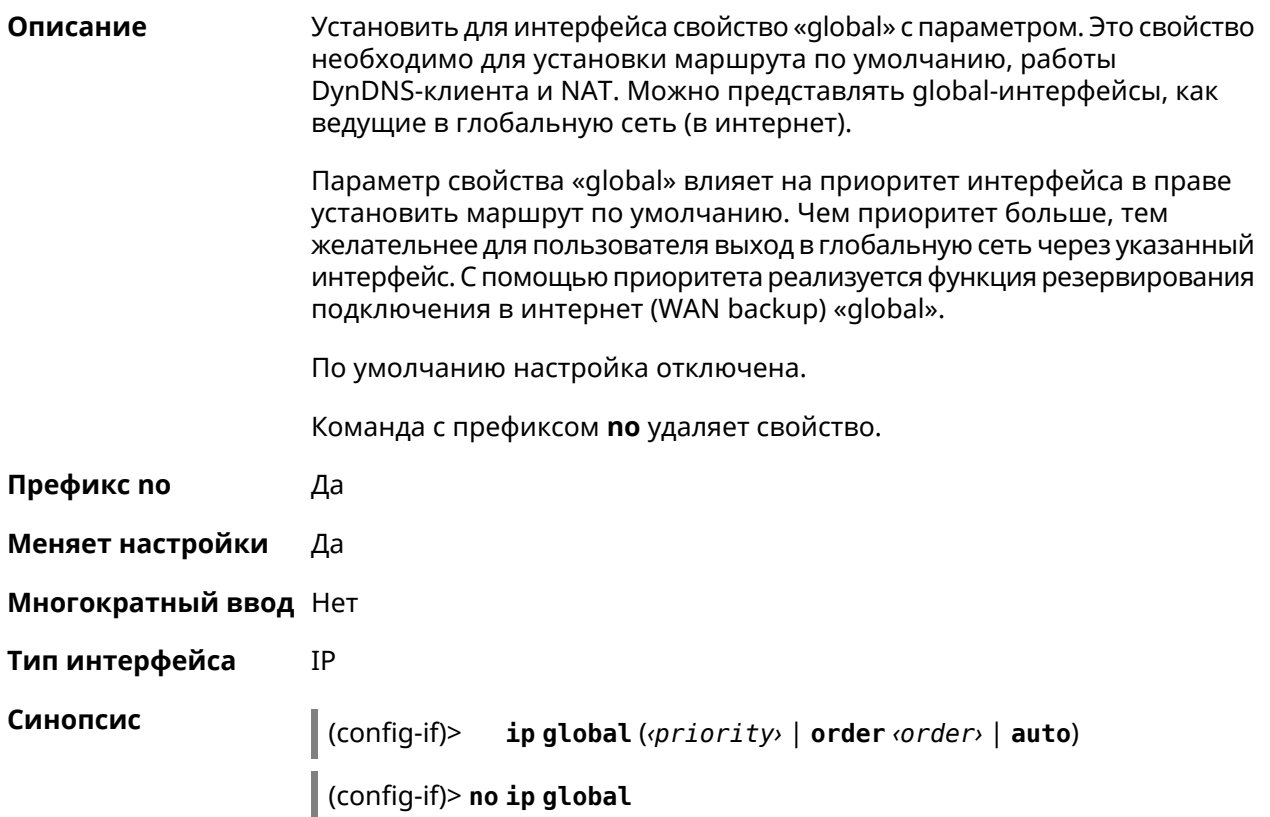

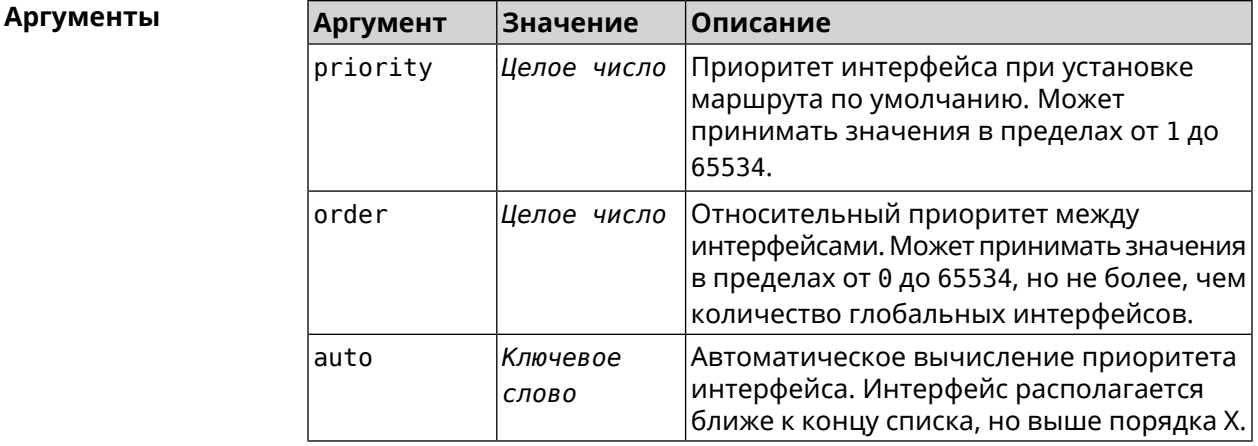

(config-if) > ip global 10 Пример Network::Interface::IP: "L2TP0": global priority is 10.

> (config-if)> ip global order 0 Network::Interface::IP: "L2TP0": order is 1.

(config-if) > ip global auto Network::Interface::IP: Global priority recalculated.

(config-if)> no ip global Network::Interface::IP: "L2TP0": global priority cleared.

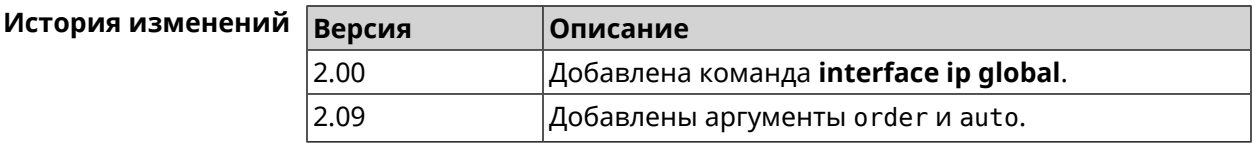

### 3.29.100 interface ip mru

Описание Установить значение MRU, которое будет передано удаленному узлу при установлении соединения PPP (IPCP). По умолчанию используется значение 1460.

Команда с префиксом по возвращает значение по умолчанию.

Префикс по Да

Меняет настройки Да

Многократный ввод Нет

PPP Тип интерфейса

Синопсис

 $\vert$  (config-if)> ip mru <mru>

(config-if)> no ip mru

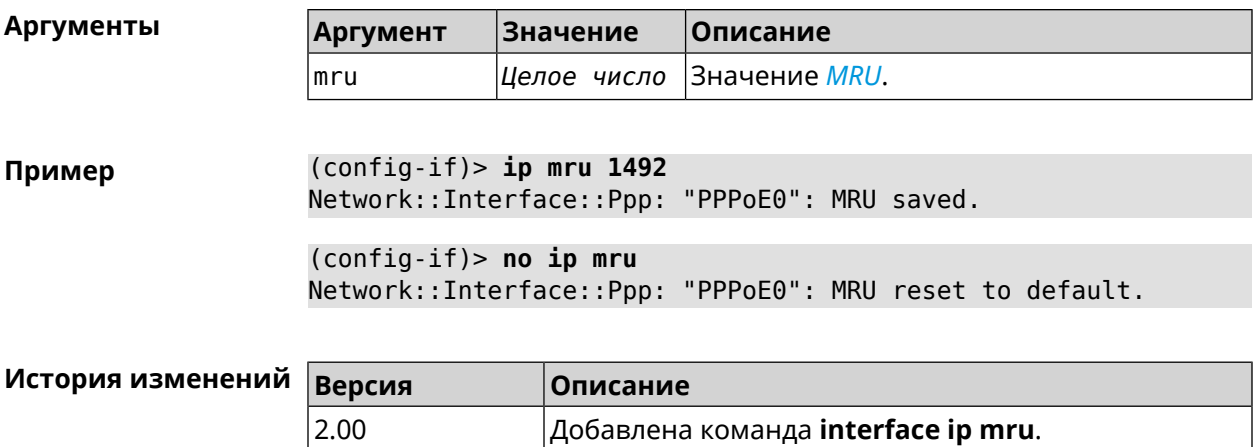

# **3.29.101 interface ip mtu**

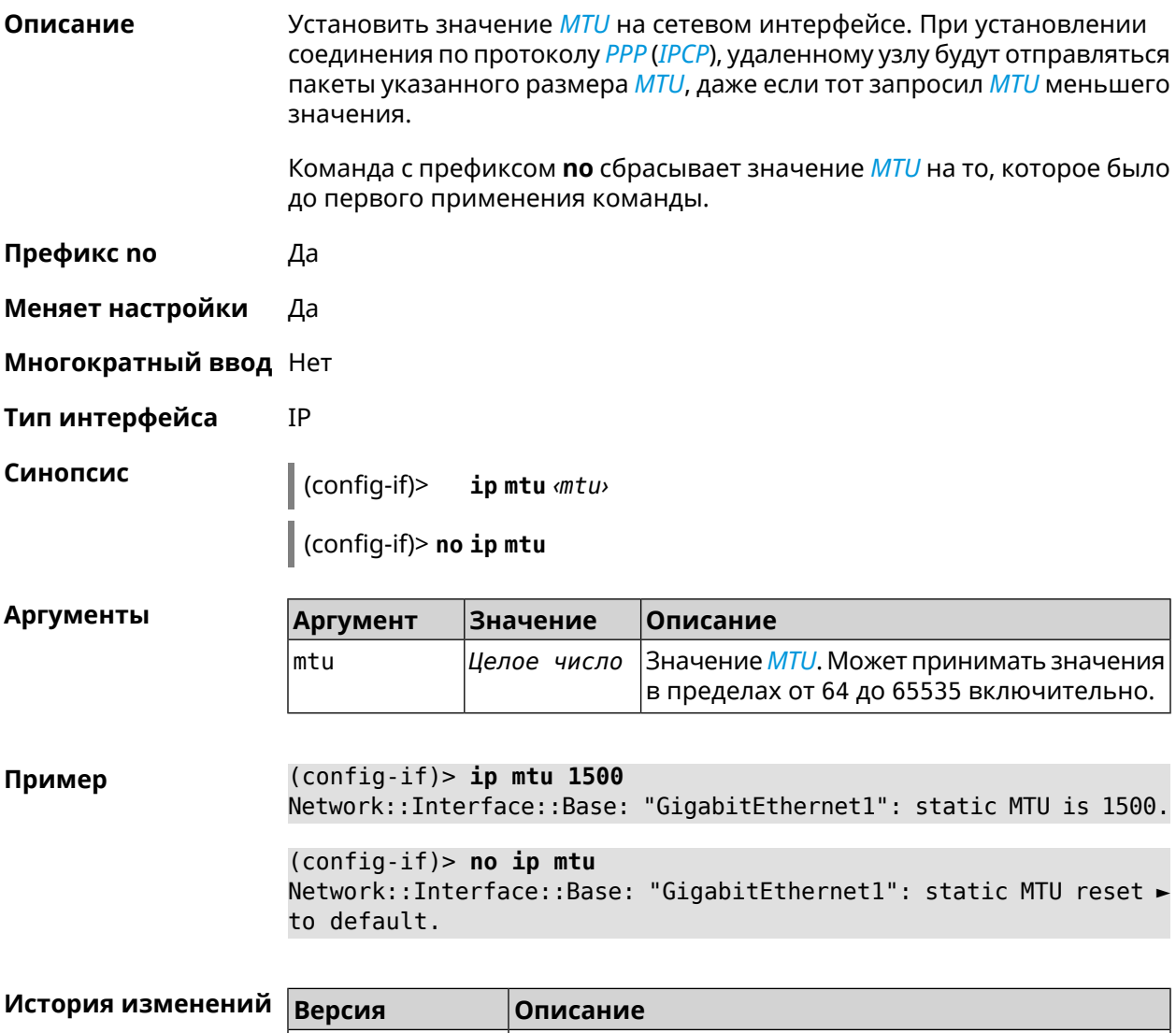

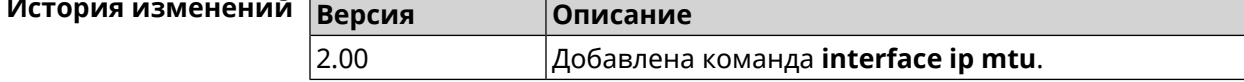
# **3.29.102 interface ip nat loopback**

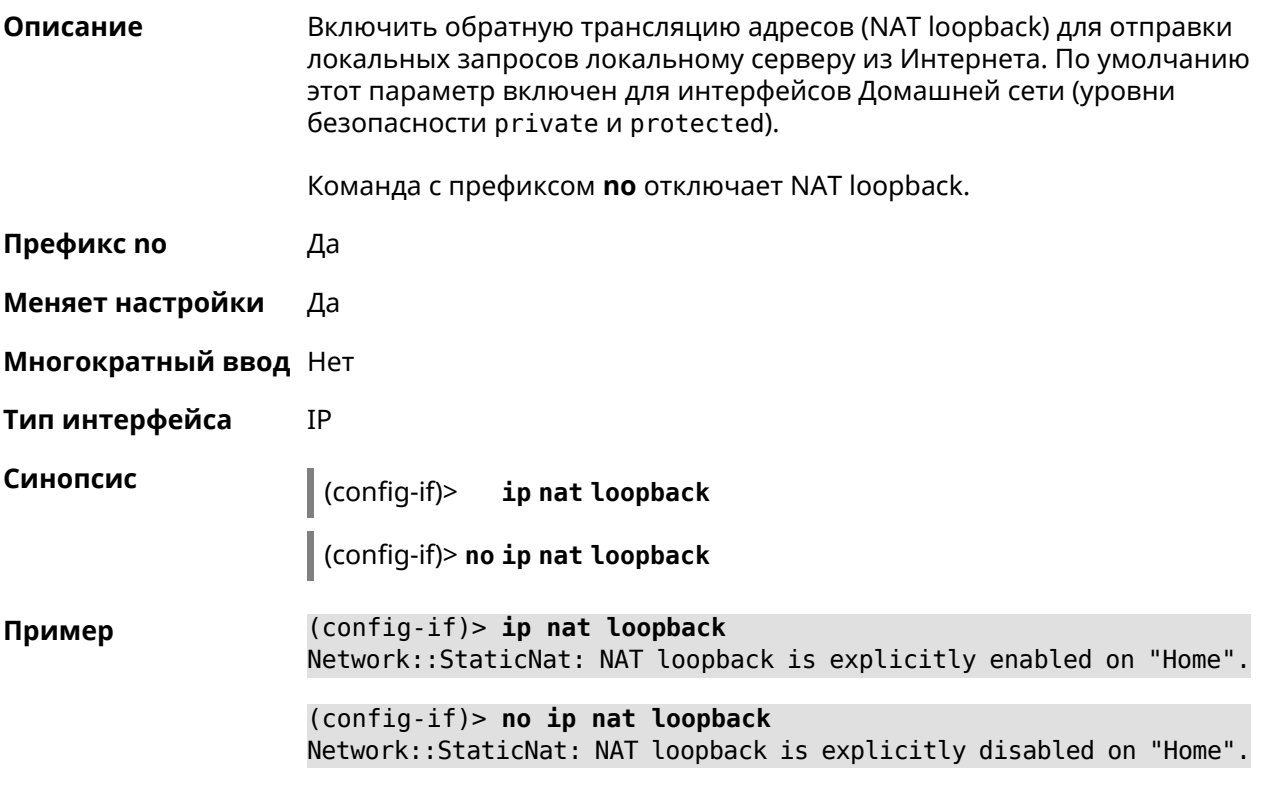

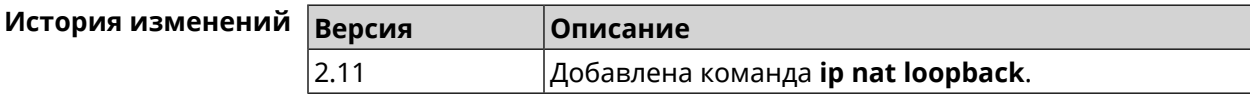

# **3.29.103 interface ip remote**

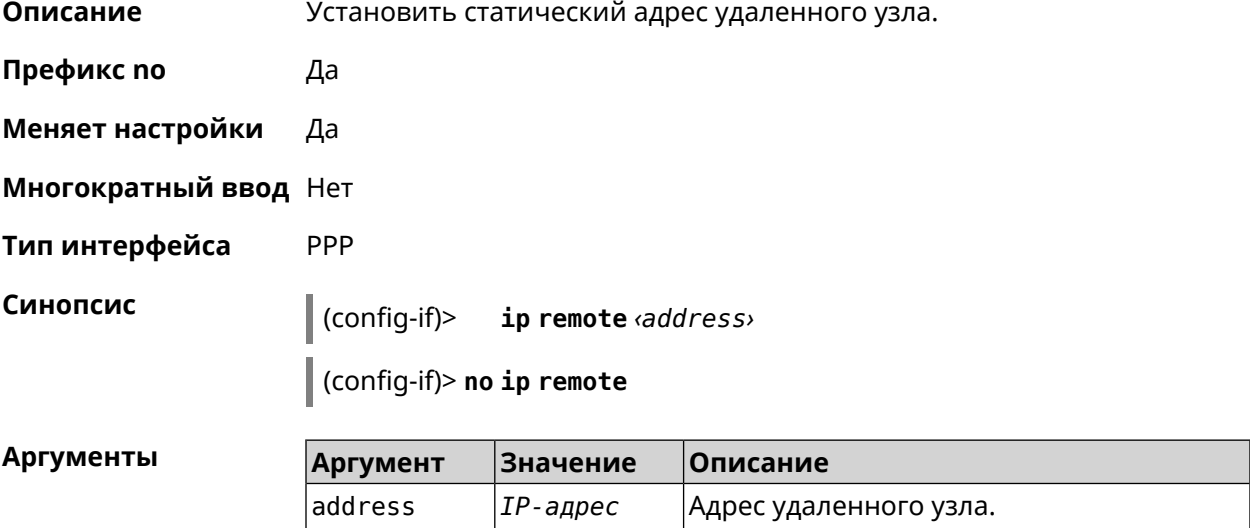

(config-if) > ip remote 192.168.2.19 Пример Network::Interface::Ppp: "L2TP0": remote address saved.

> $(config-if)$  no ip remote Network::Interface::Ppp: "L2TP0": remote address erased.

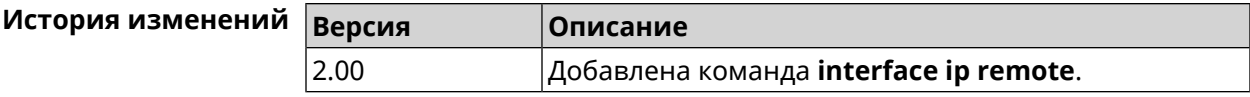

#### 3.29.104 interface ip tcp adjust-mss

Описание Установить ограничение максимального размера сегмента исходящих сессий ТСР. Если значение MSS, которое передается в поле заголовка SYN-пакетов, превышает заданное, команда меняет его. Команда применяется к интерфейсу и действует на все исходящие TCP SYN-пакеты.

Команда с префиксом по отменяет действие команды.

- Префикс по Да
- Меняет настройки Да

Многократный ввод Нет

Тип интерфейса IP

Синопсис

 $\vert$  (config-if)> ip tcp adjust-mss (pmtu  $\vert$   $\langle \text{mss} \rangle$ )

(config-if)> no ip tcp adjust-mss

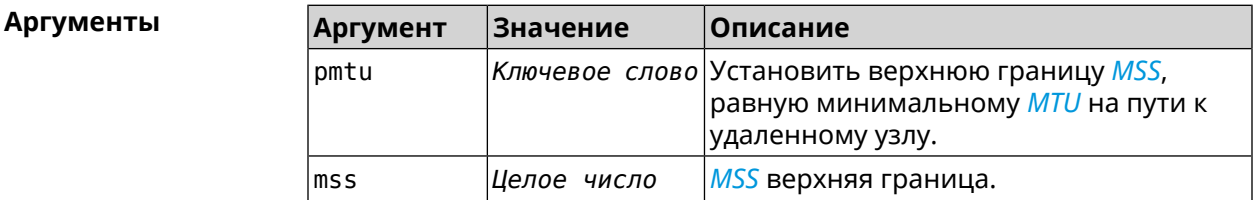

 $(config-if)$  ip tcp adjust-mss pmtu Пример Network::Interface::Ip: "L2TP0": TCP-MSS adjustment enabled.

> $(config-if)$  ip tcp adjust-mss 1300 Network::Interface::Ip: "L2TP0": TCP-MSS adjustment enabled.

 $(config-if)$  no ip tcp adjust-mss Network::Interface::Ip: "L2TP0": TCP-MSS adjustment disabled.

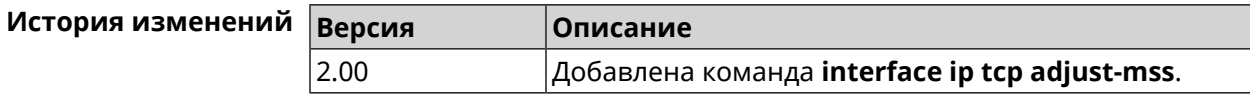

# **3.29.105 interface ipcp address**

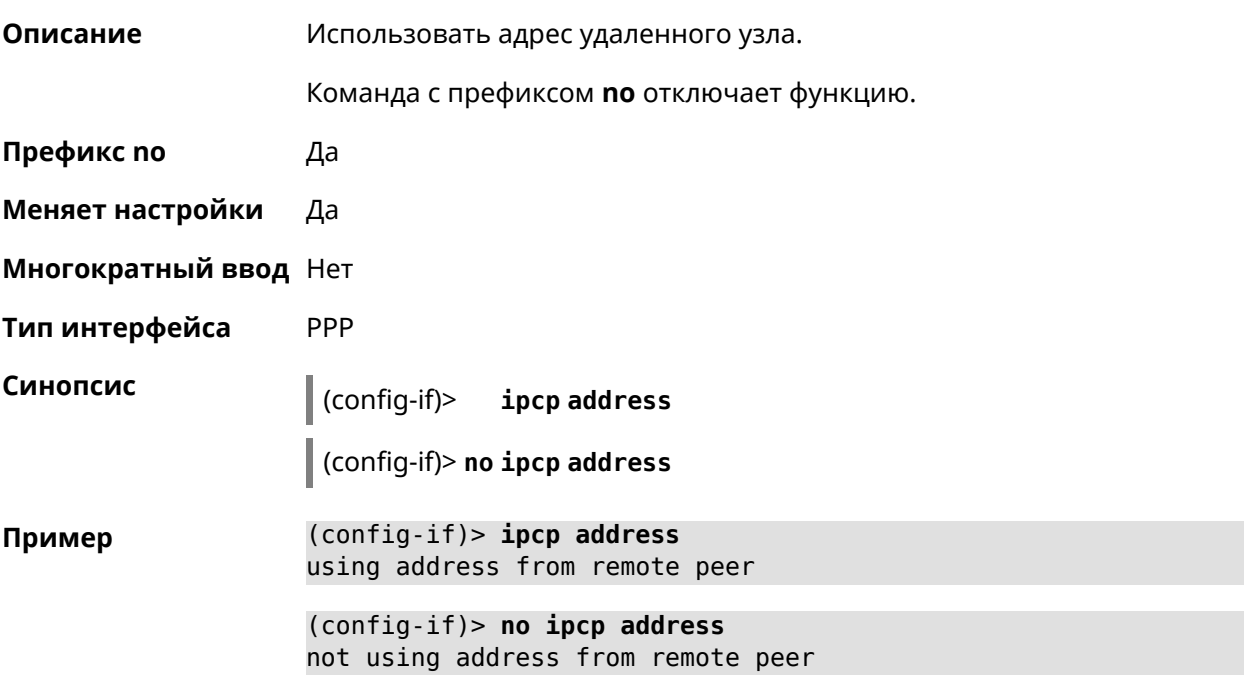

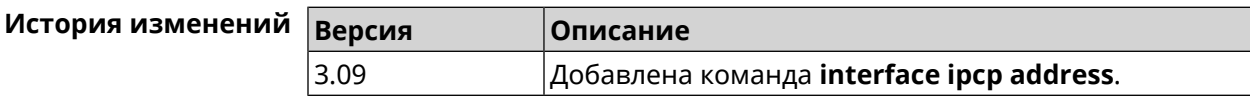

# **3.29.106 interface ipcp default-route**

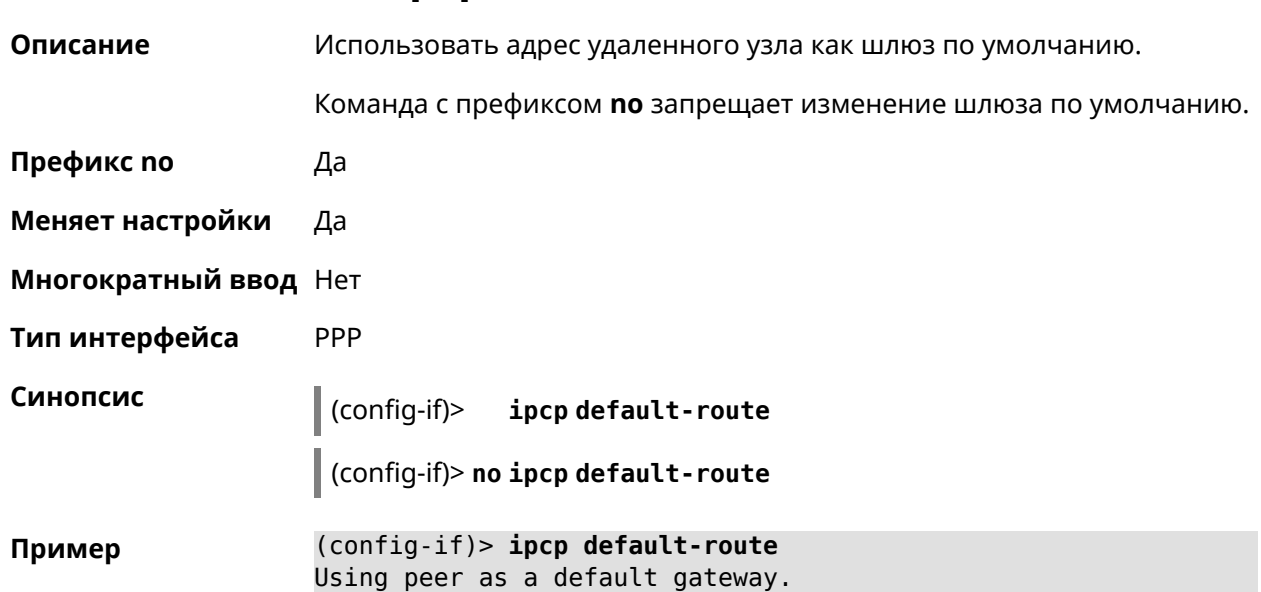

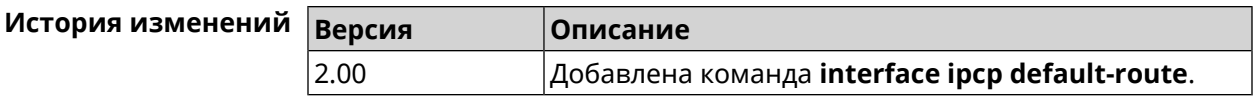

# **3.29.107 interface ipcp dns-routes**

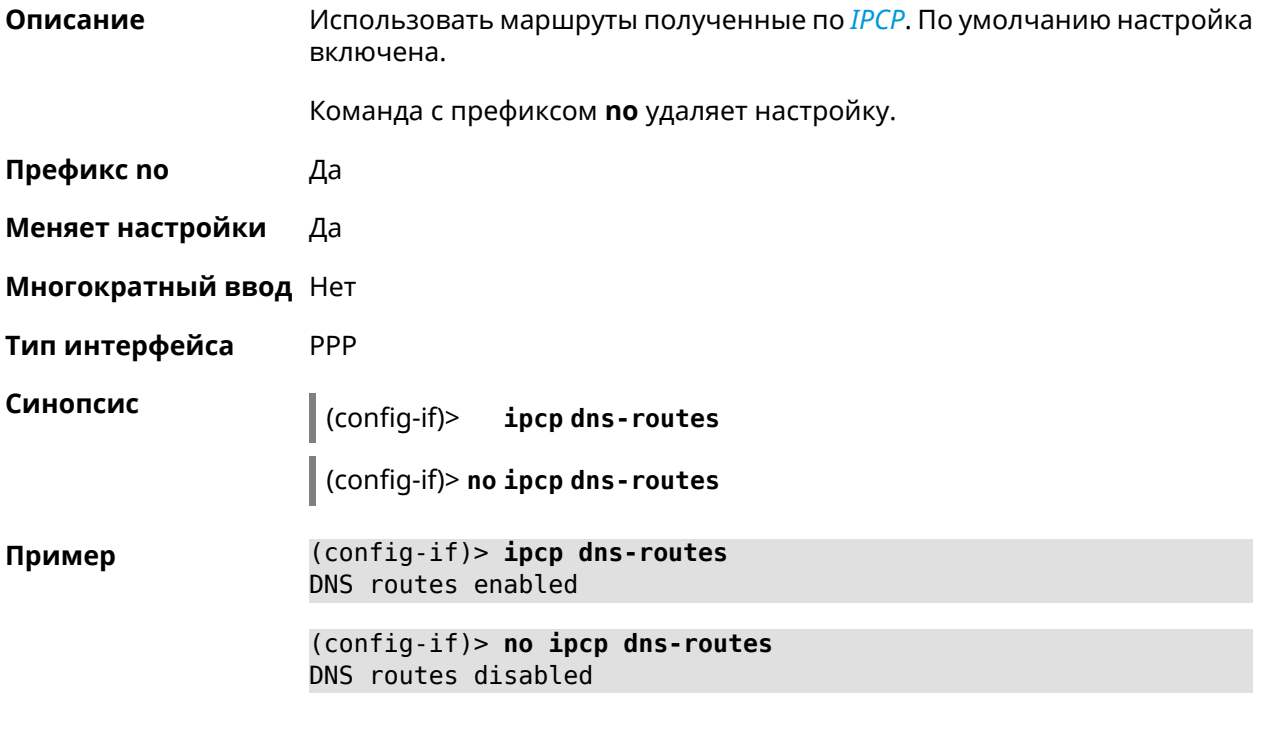

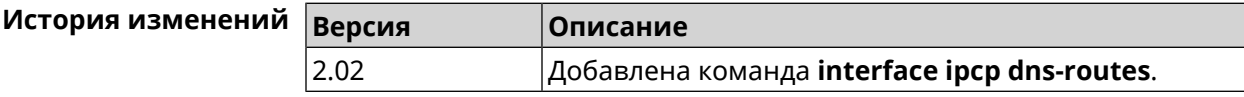

# **3.29.108 interface ipcp name-servers**

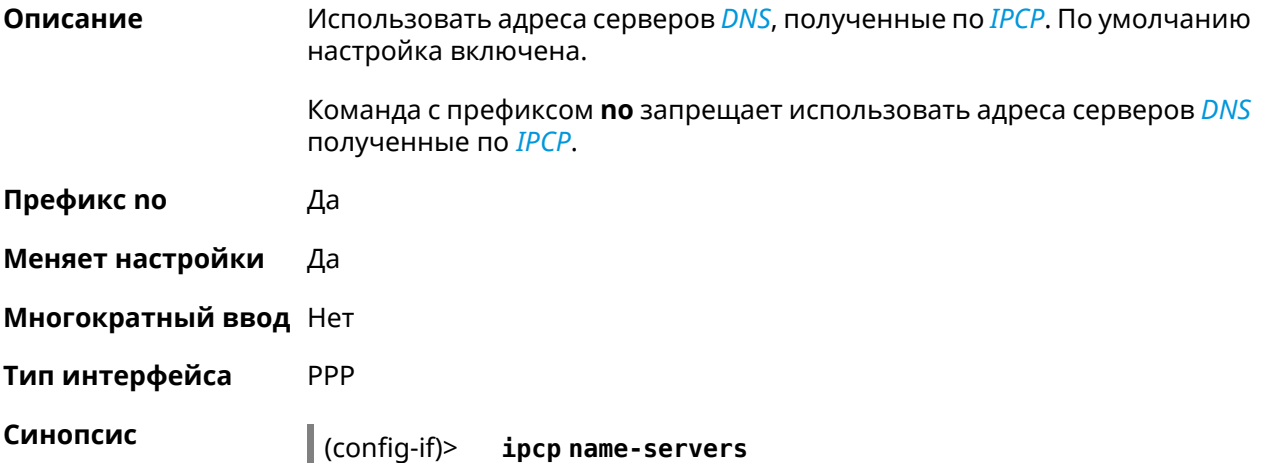

 $\int$  (config-if)> no ipcp name-servers

(config-if)> ipcp name-servers Пример using remote name servers.

> (config-if)> no ipcp name-servers not using remote name servers.

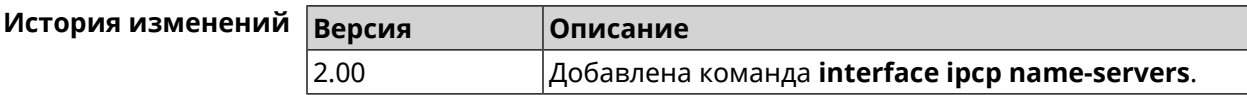

## 3.29.109 interface ipcp vj

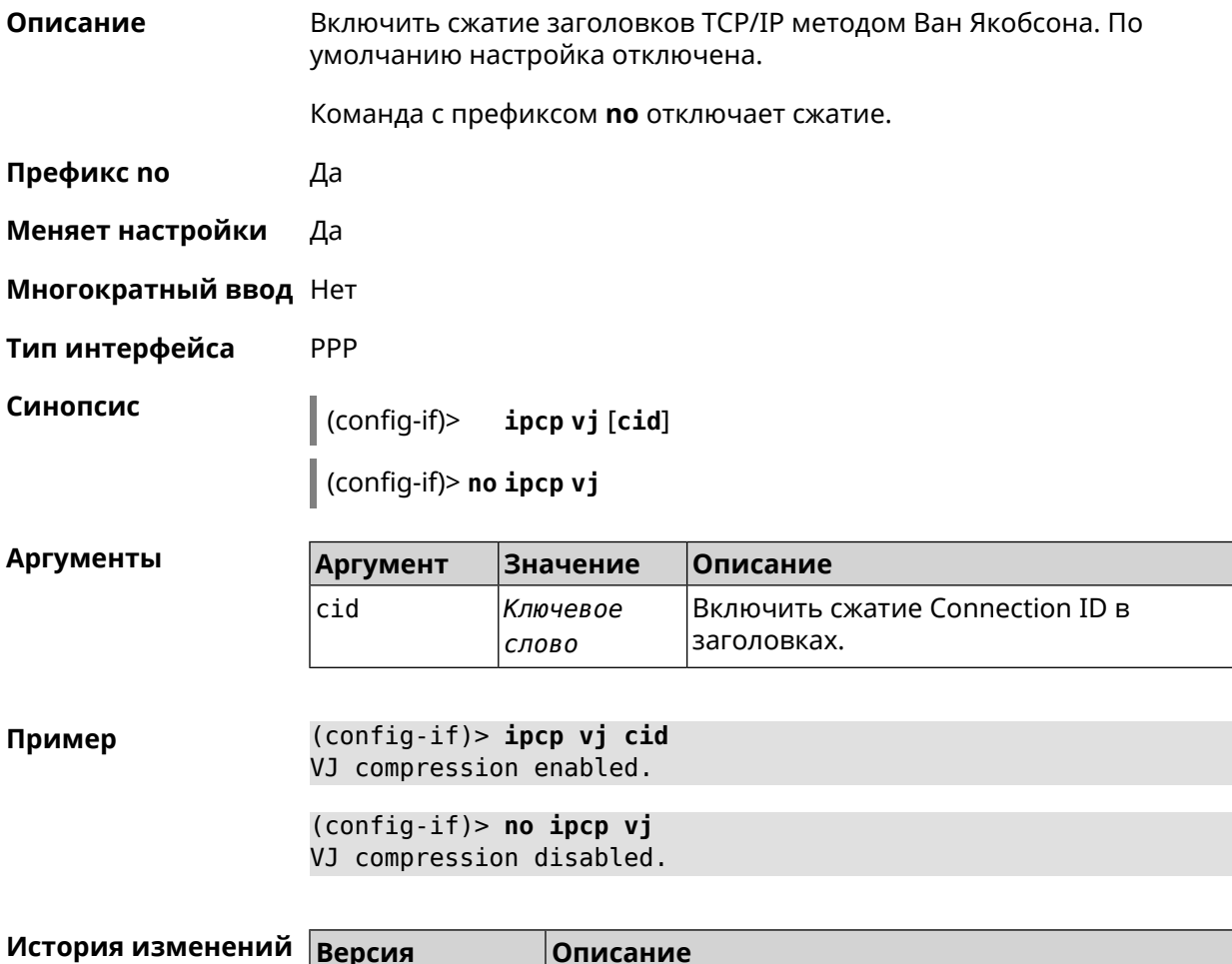

Добавлена команда interface ipcp vj.

2.03

## 3.29.110 interface ipsec encryption-level

Описание Задать уровень шифрования для **IPsec-соединения**, автоматически связанного с туннелем. Значение по умолчанию - normal.

Подробное описание каждого уровня приводится в Приложении.

Команда с префиксом по устанавливает уровень шифрования по умолчанию.

- Префикс по Да
- Меняет настройки Да
- Многократный ввод Нет
- Тип интерфейса Secure

n.

 $\vert$  (config-if)> ipsec encryption-level <level>

 $\vert$  (config-if)> no ipsec encryption-level

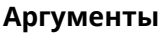

Синопсис

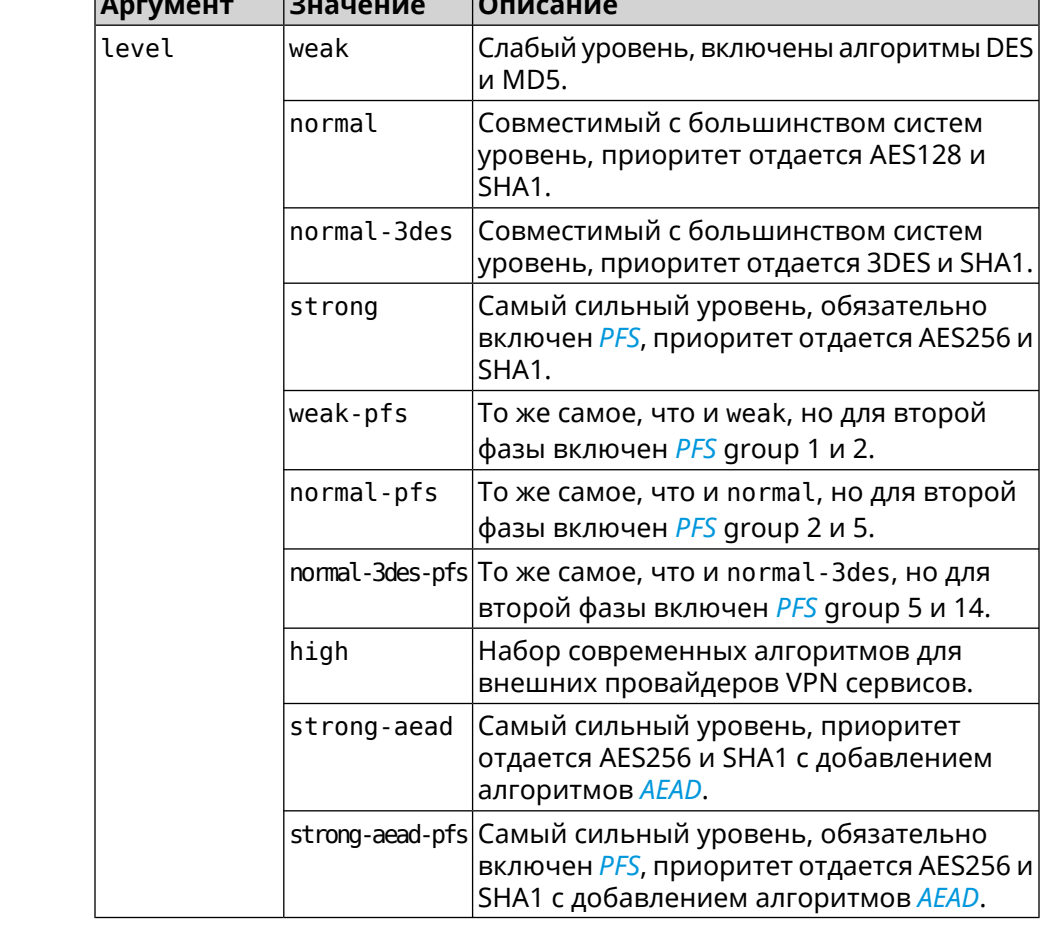

#### (config-if)> ipsec encryption-level weak Пример Network::Interface::Secure: "Gre0": security level is set to ► "weak".

(config-if)> no ipsec encryption-level Network::Interface::Secure: "Gre0": security level was reset.

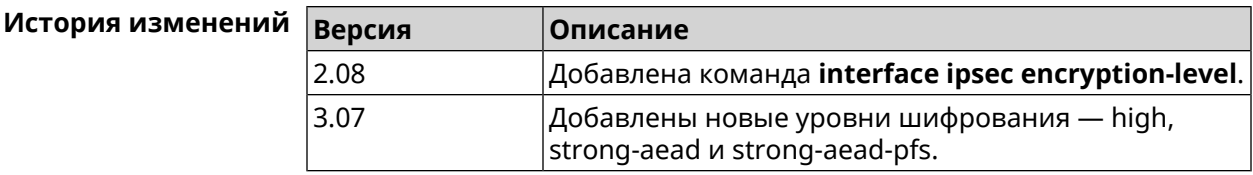

#### 3.29.111 interface ipsec force-encaps

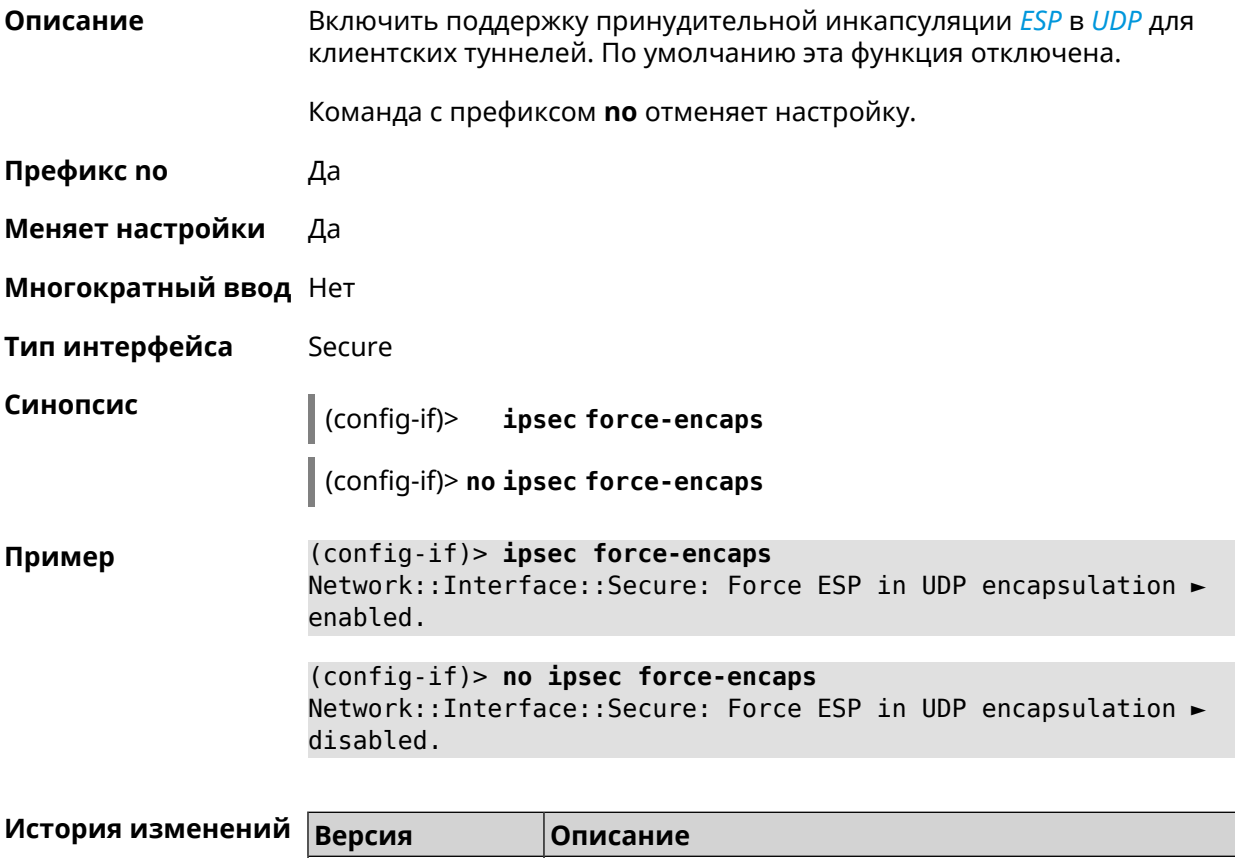

#### 3.29.112 interface ipsec ignore

2.12

Описание Отключить обработку входящих IKE-пакетов службы IPsec на интерфейсе.

Добавлена команда interface ipsec force-encaps.

Команда с префиксом по отменяет настройку.

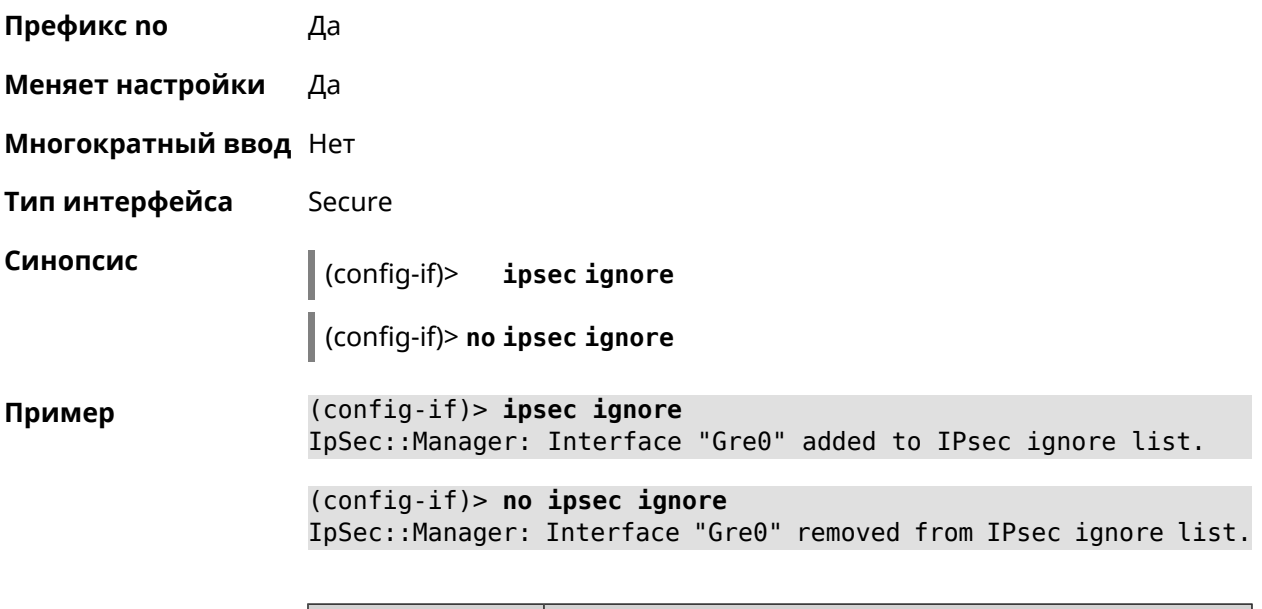

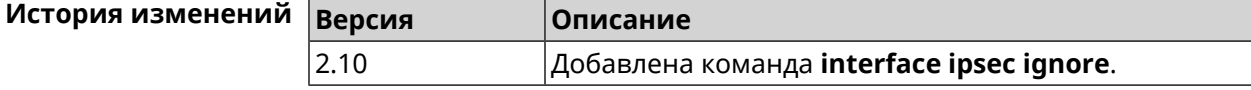

# **3.29.113 interface ipsec ikev2**

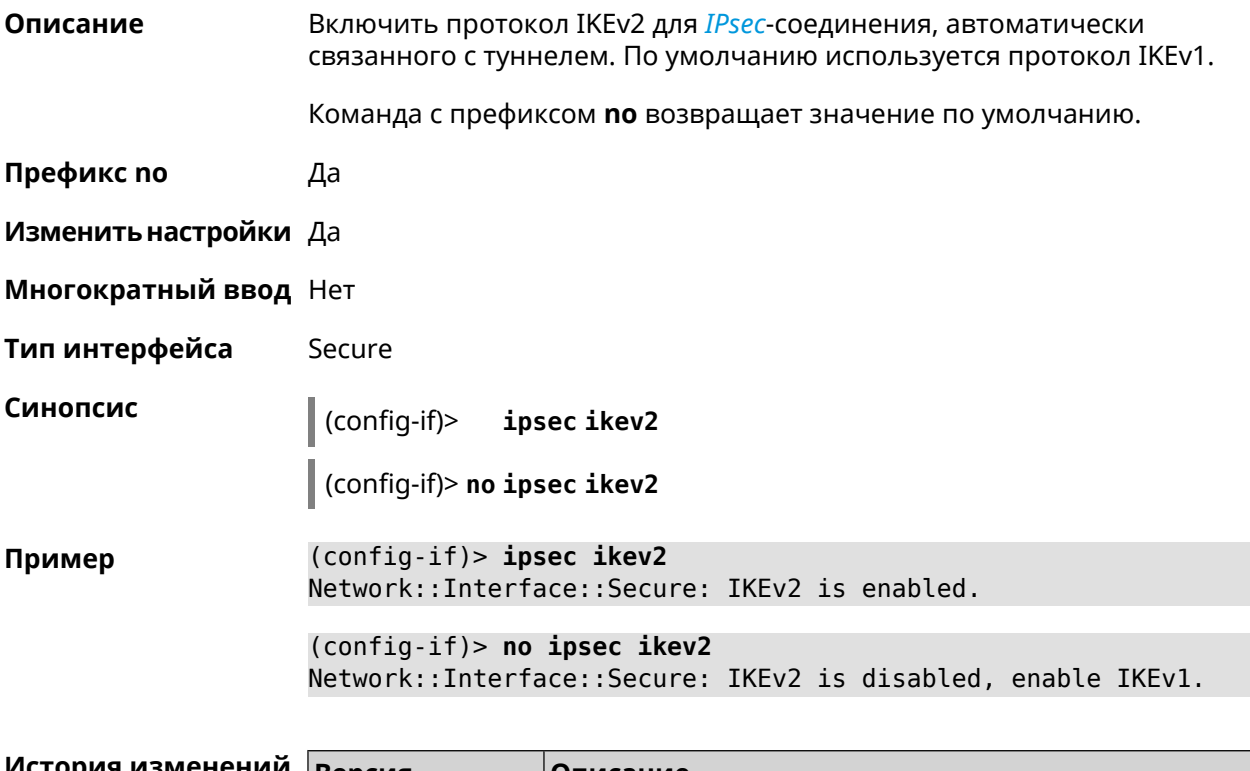

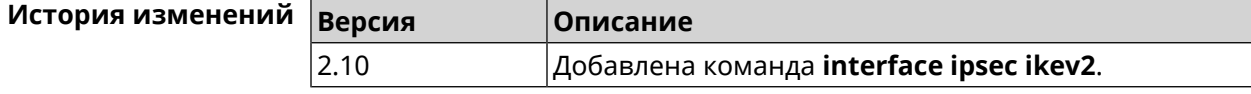

# **3.29.114 interface ipsec nail-up**

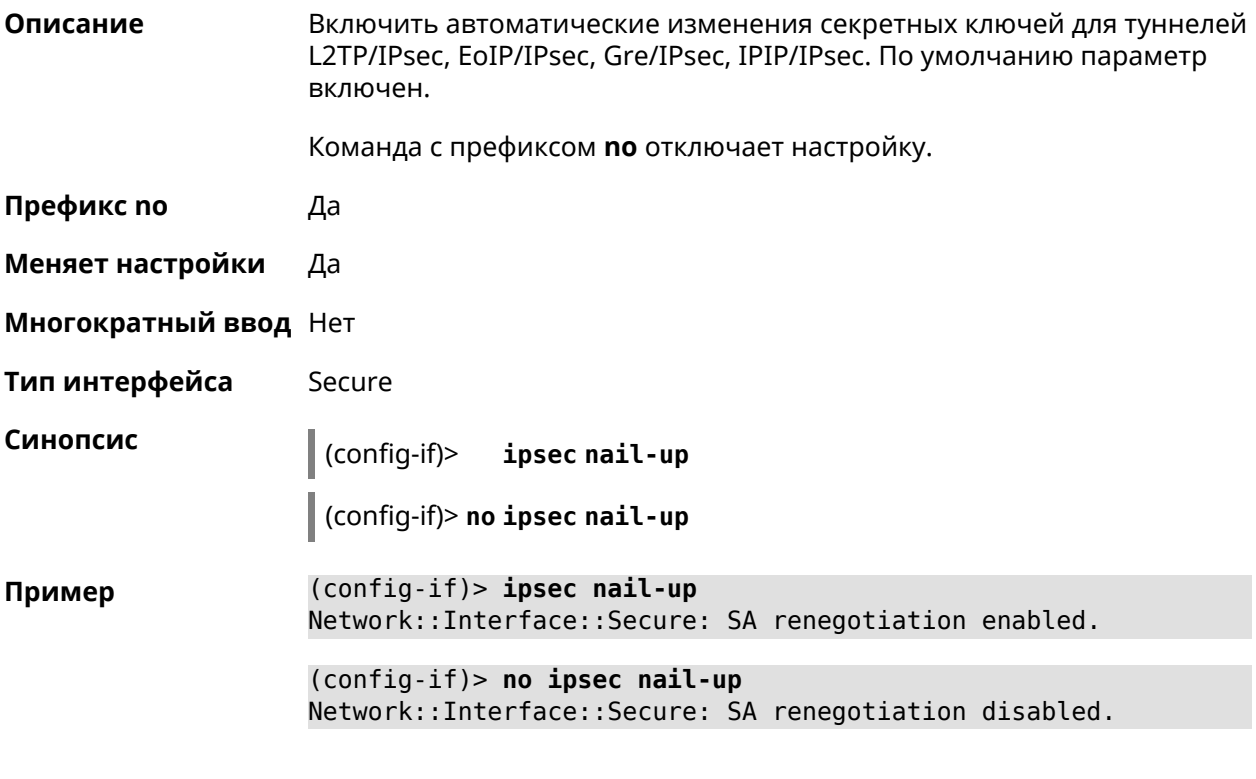

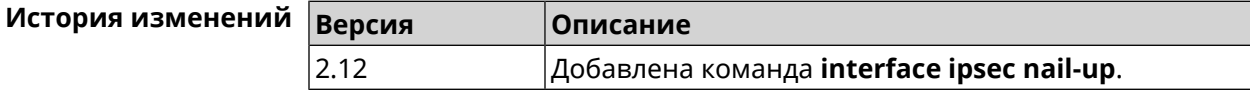

# **3.29.115 interface ipsec name-servers**

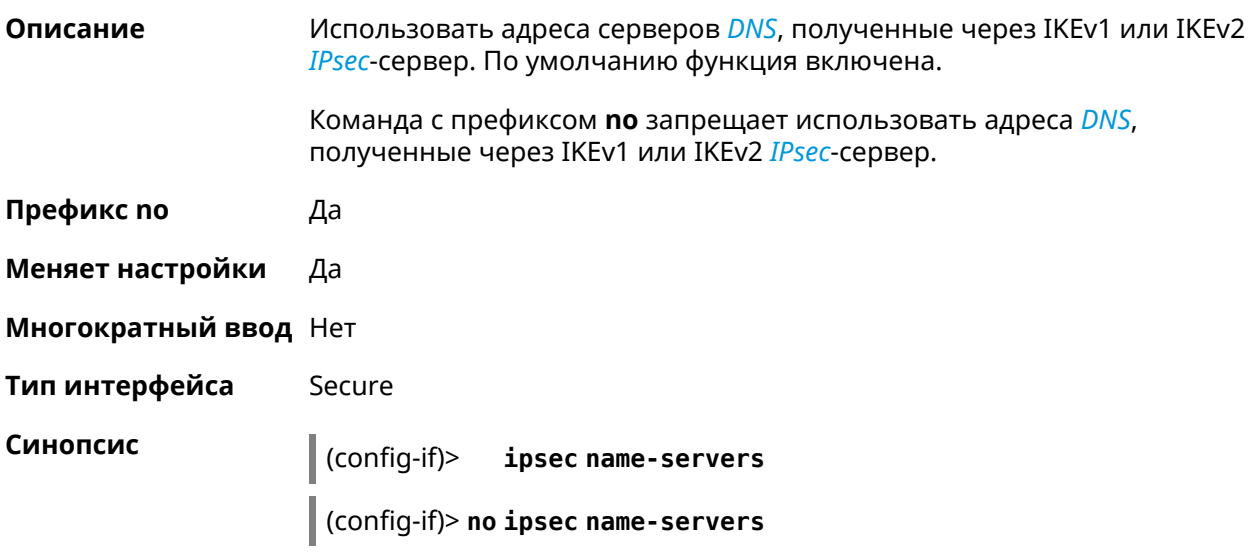

**Пример** (config-if)> **ipsec name-servers** IpSec::Interface::Ike: "IKE0": automatic name servers via IKE ► Configuration Payload are enabled.

> (config-if)> **no ipsec name-servers** IpSec::Interface::Ike: "IKE0": automatic name servers via IKE ► Configuration Payload are disabled.

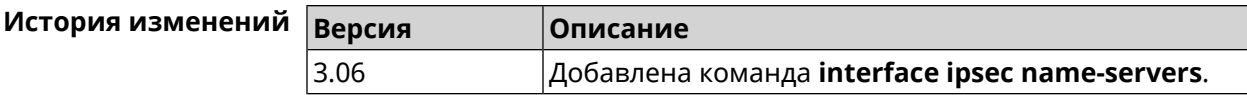

#### **3.29.116 interface ipsec preshared-key**

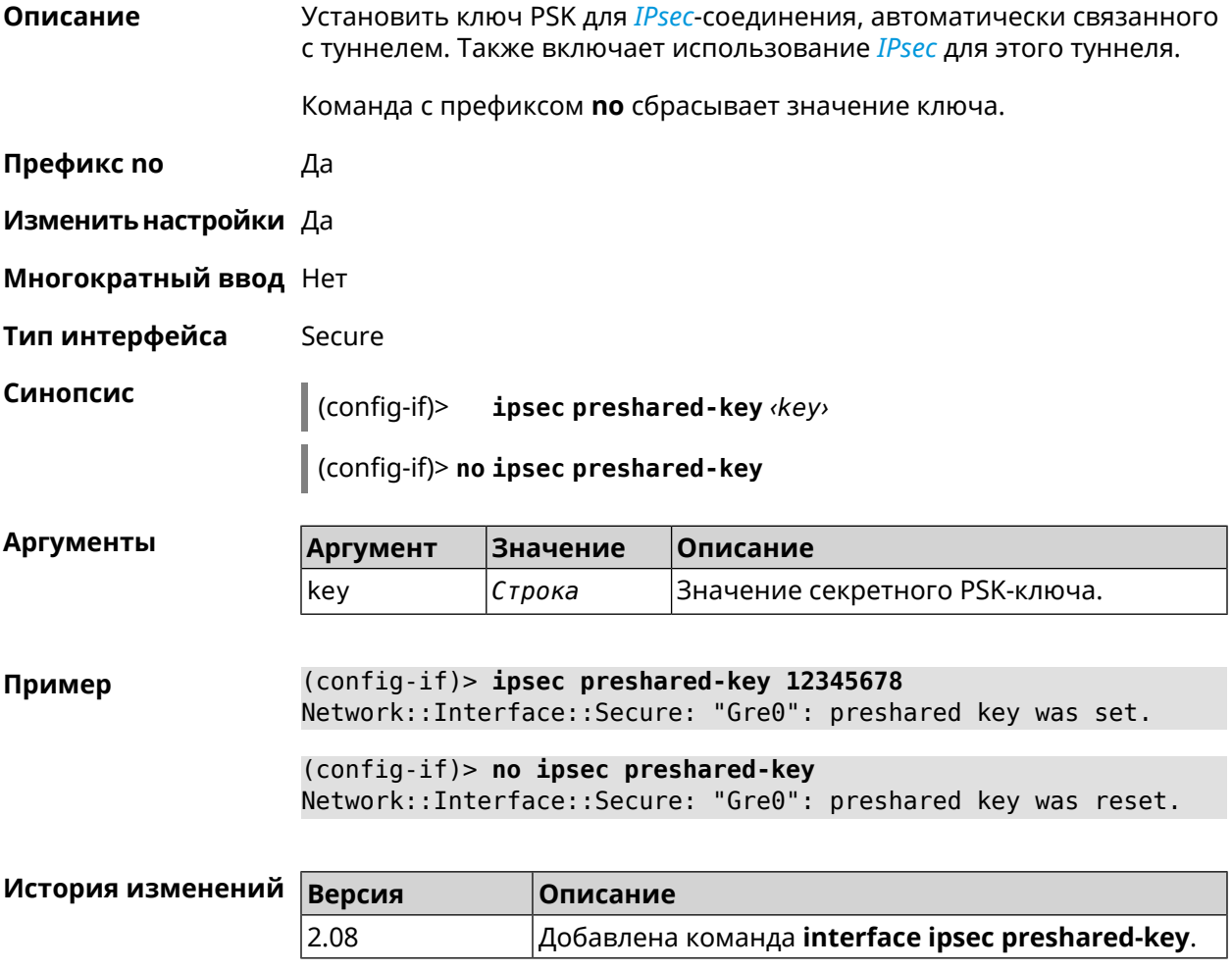

# **3.29.117 interface ipsec proposal lifetime**

**Описание** Установить время жизни трансформации *[IPsec](#page-697-1)* Phase1 на интерфейсе. По умолчанию используется значение 28800.

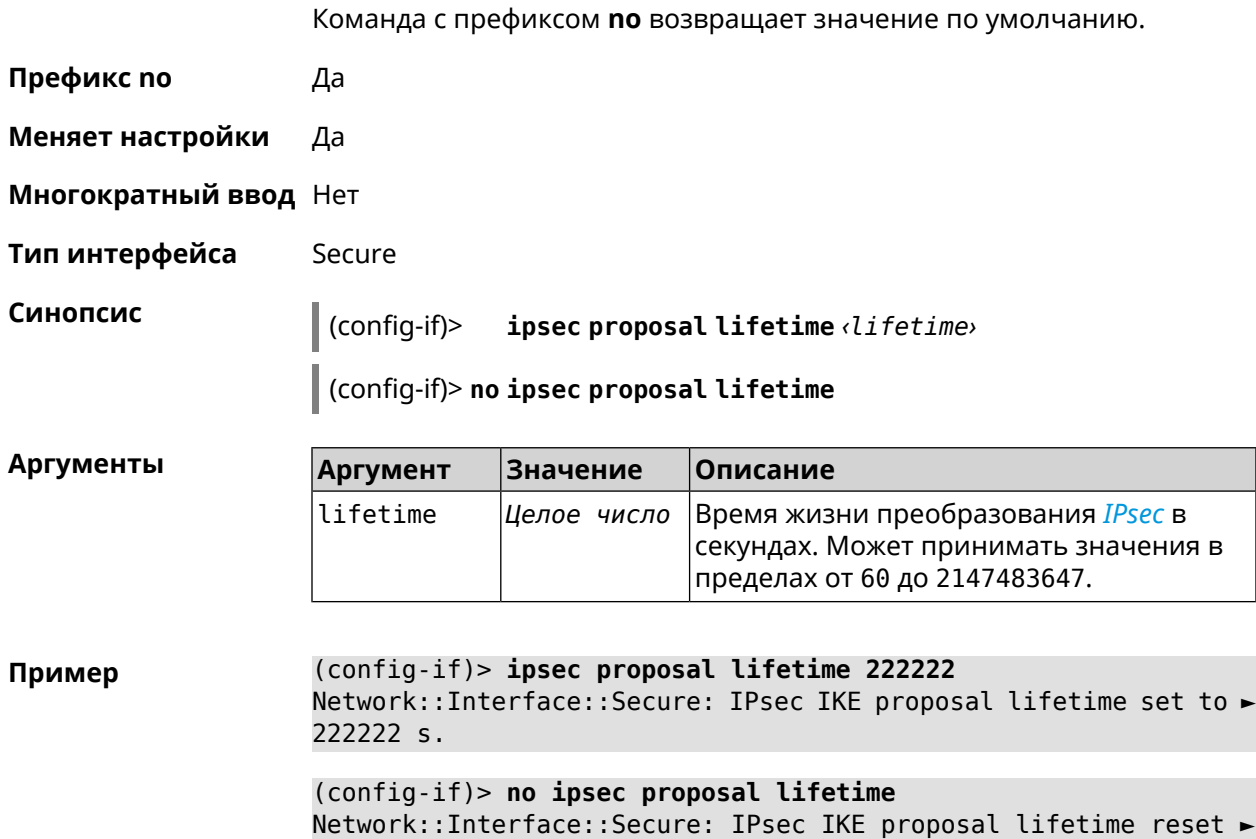

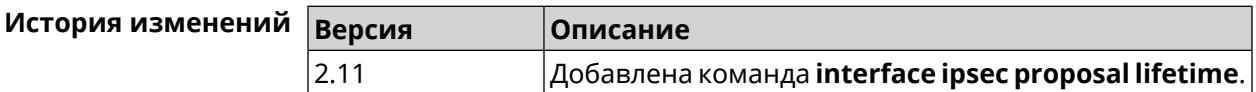

# **3.29.118 interface ipsec proposal local-id**

to 28800 s.

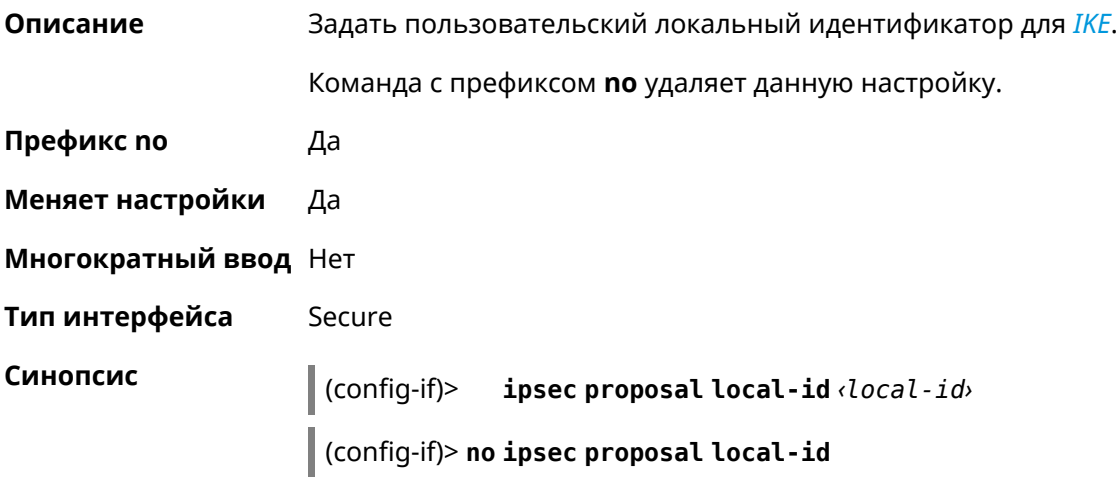

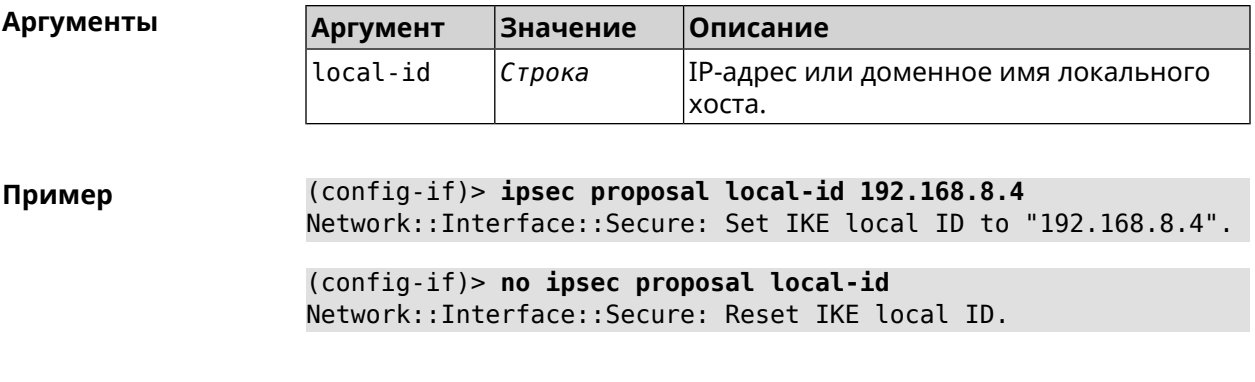

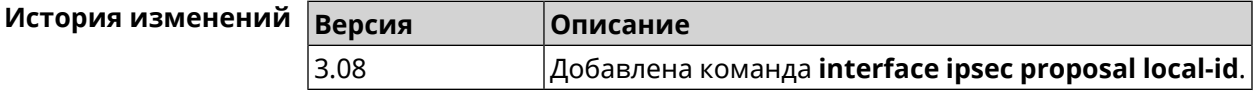

# **3.29.119 interface ipsec proposal remote-id**

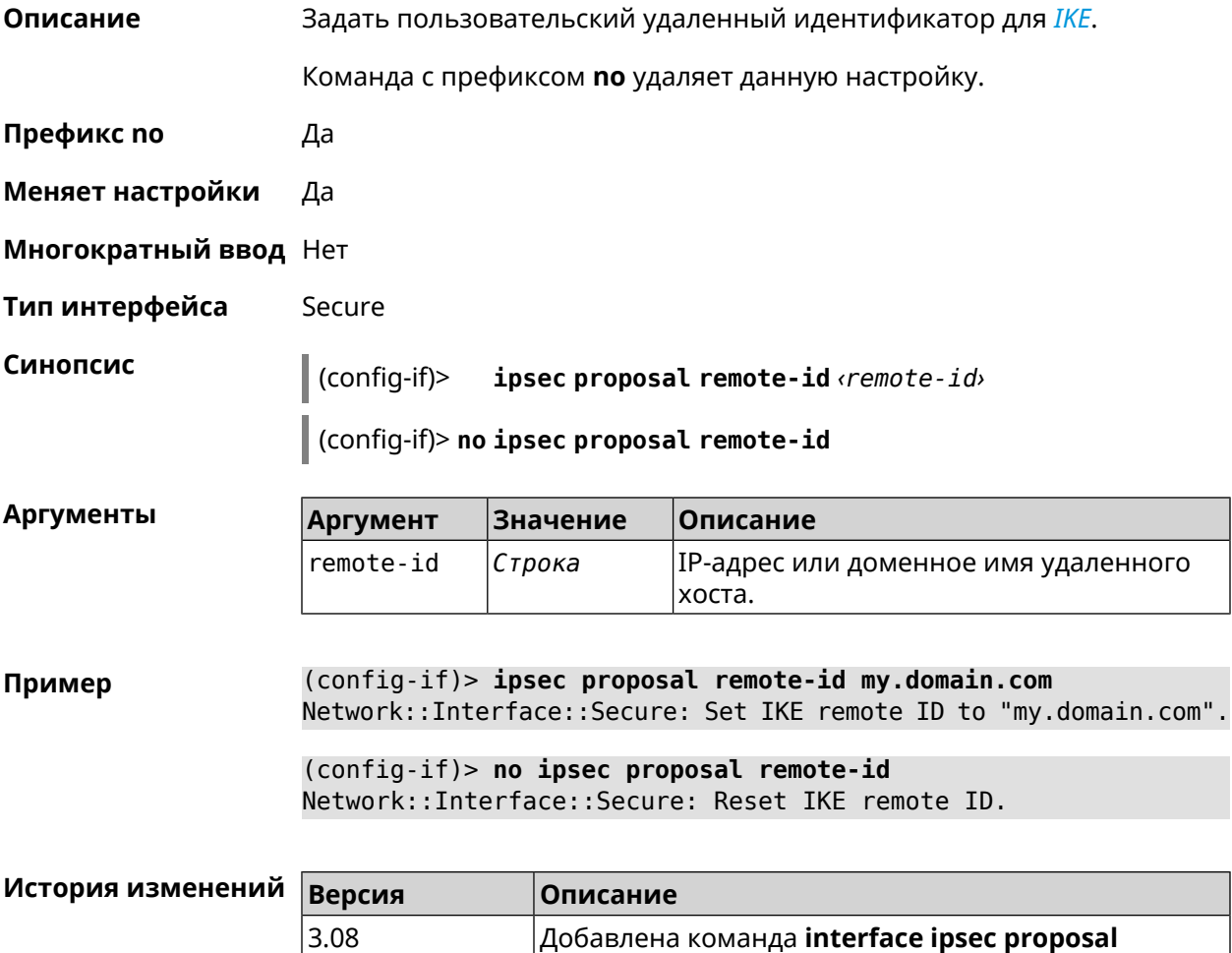

**remote-id**.

#### **3.29.120 interface ipsec transform-set lifetime**

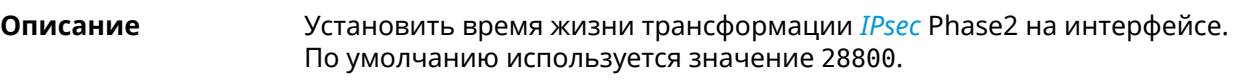

Команда с префиксом **no** возвращает значение по умолчанию.

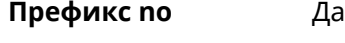

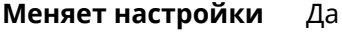

**Многократный ввод** Нет

**Тип интерфейса** Secure

**Синопсис** (config-if)> **ipsec transform-set lifetime** *‹lifetime›*

(config-if)> **no ipsec transform-set lifetime**

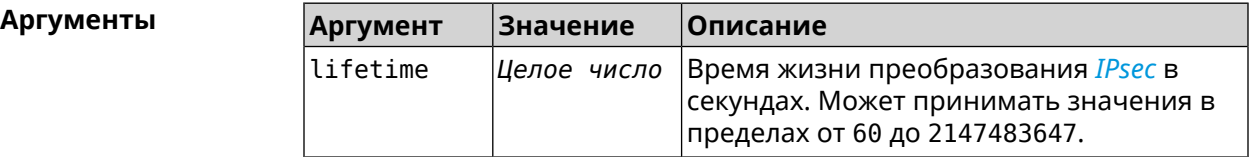

**Пример** (config-if)> **ipsec transform-set lifetime 2222222** Network::Interface::Secure: IPsec ESP transform-set lifetime set ► to 2222222 s. (config-if)> **no ipsec transform-set lifetime** Network::Interface::Secure: IPsec ESP transform-set lifetime ► reset to 28800 s.

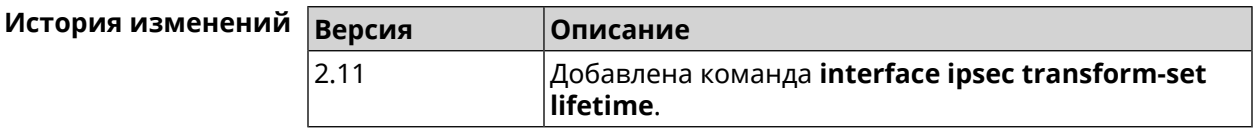

#### **3.29.121 interface ipv6 address**

**Описание** Настроить IPv6-адрес на интерфейсе. Если указан аргумент **auto**, адрес настраивается автоматически. Ввод адреса вручную делает его статическим.

Команда с префиксом **no** удаляет настройку.

**Префикс no** Да

**Меняет настройки** Да

**Многократный ввод** Да

**Синопсис** (config-if)> **ipv6 address** ( *‹address›* <sup>|</sup> *‹block›* <sup>|</sup> **auto**)

(config-if)> **no ipv6 address** [ *‹address›* | *‹block›* | **auto**]

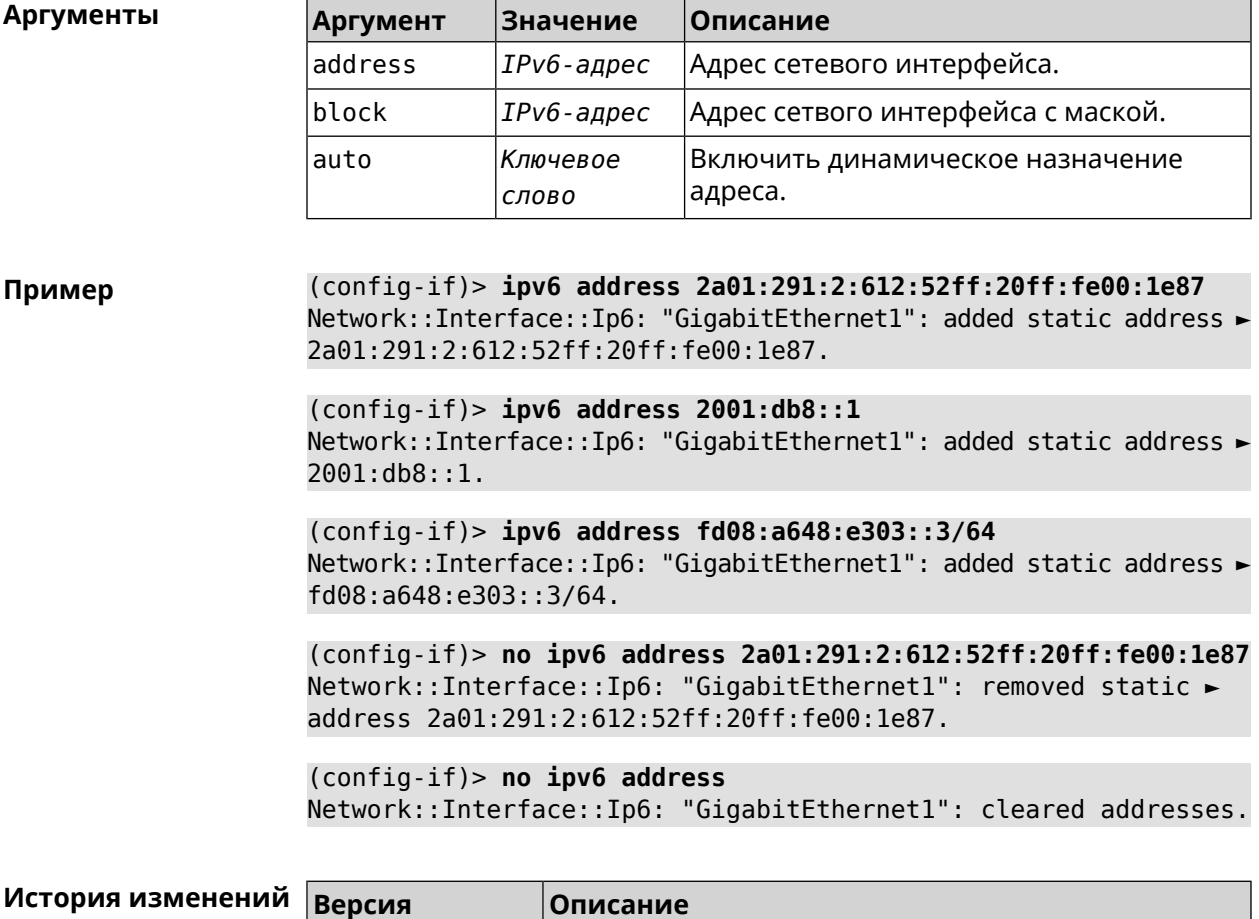

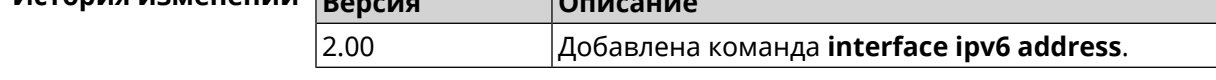

# **3.29.122 interface ipv6 dhcp client pd hint**

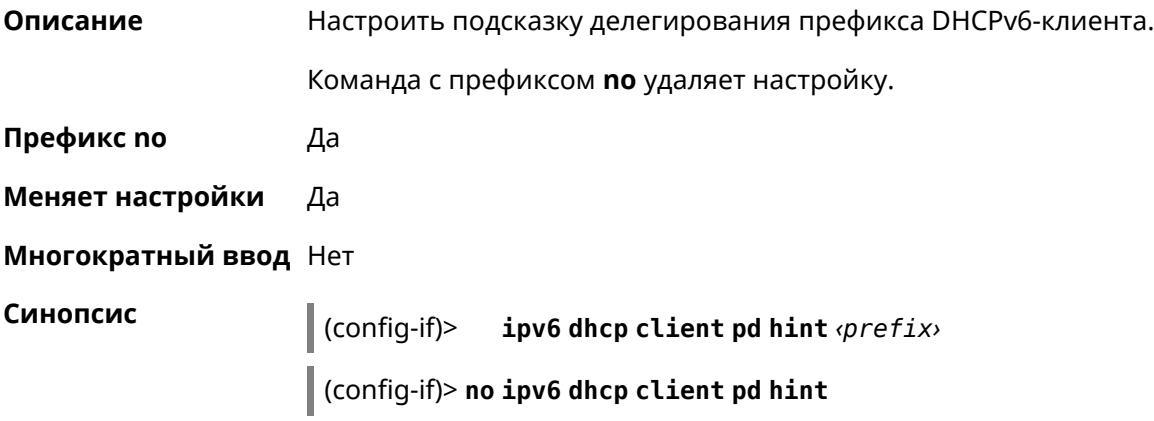

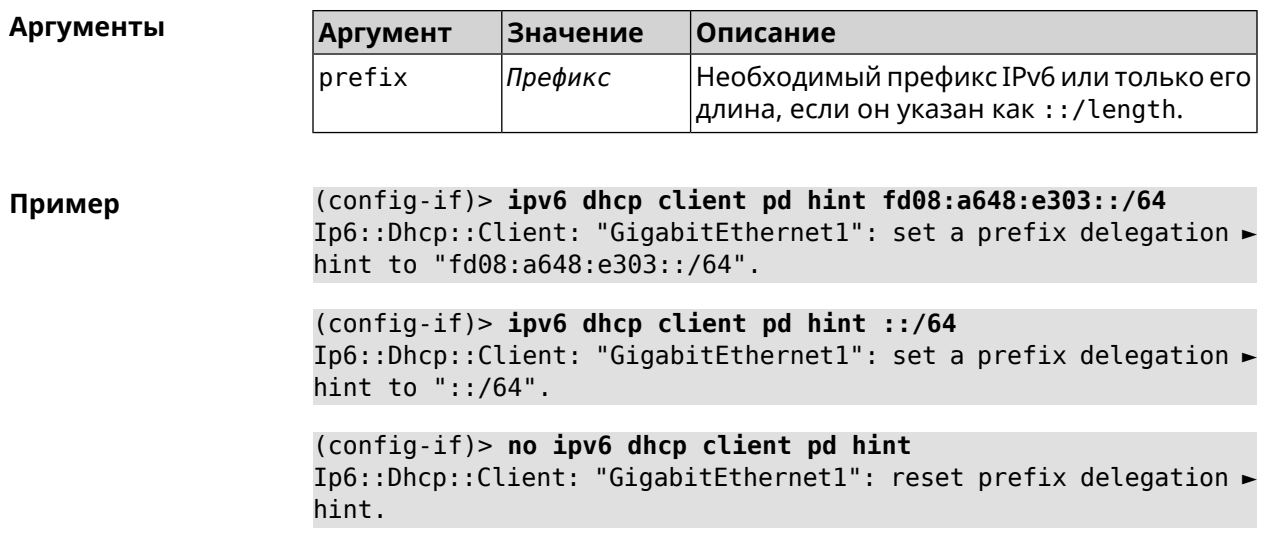

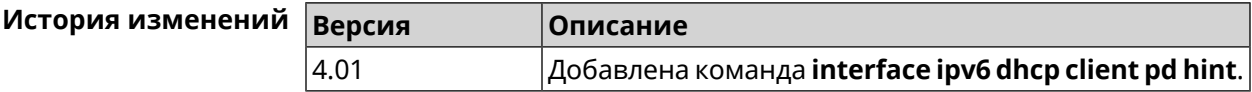

# 3.29.123 interface ipv6 id

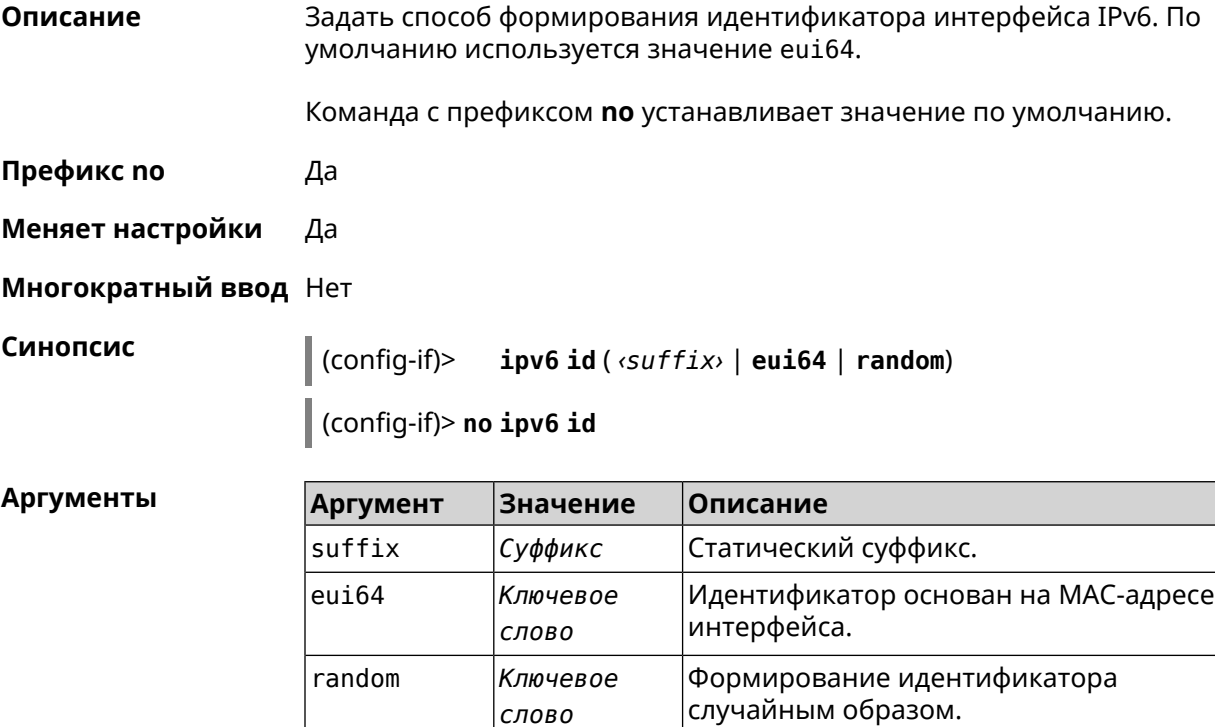

Пример  $(config-if)$ > ipv6 id ::2 Network::Interface::Ip6: "Bridge0": interface ID is set to ::2. (config-if)> ipv6 id eui64 Network::Interface::Ip6: "Bridge0": interface ID is set to eui64. (config-if)> ipv6 id random Network::Interface::Ip6: "Bridge0": interface ID is set to random. (config-if)> no ipv6 id Network:: Interface:: Ip6: "Bridge0": interface ID is reset to ► default value.

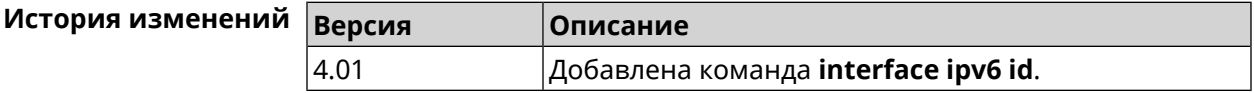

#### 3.29.124 interface ipv6 name-servers

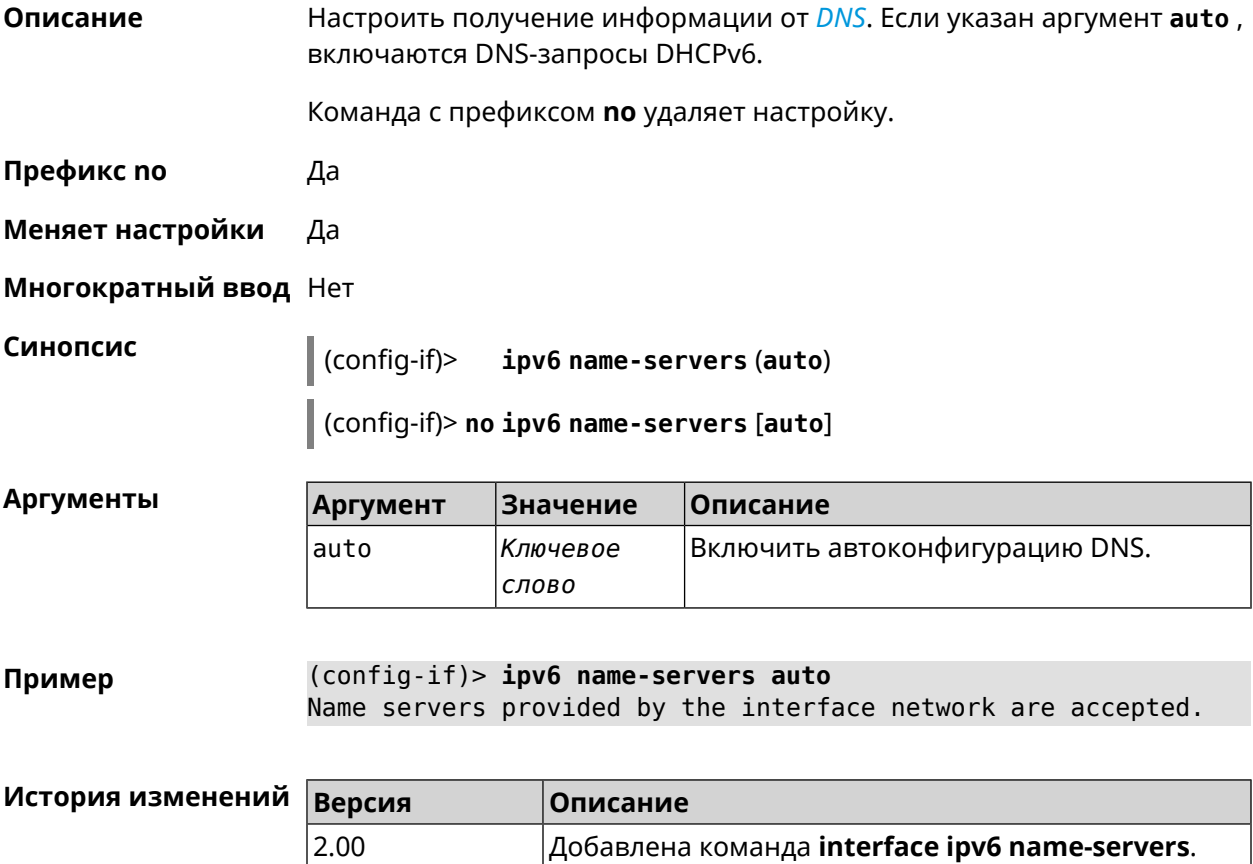

## 3.29.125 interface ipv6 prefix

Описание Настроить делегацию префикса. Если указан аргумент auto, префикс запрашивается через DHCPv6-PD.

Команда с префиксом по удаляет настройку.

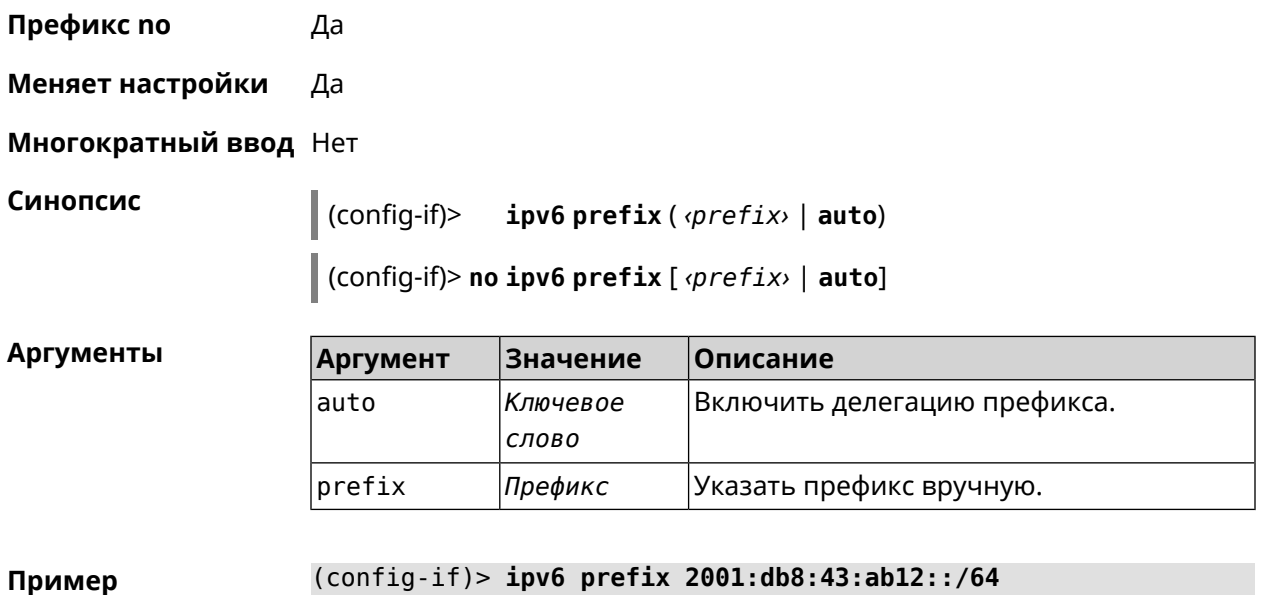

Static IPv6 prefix added.

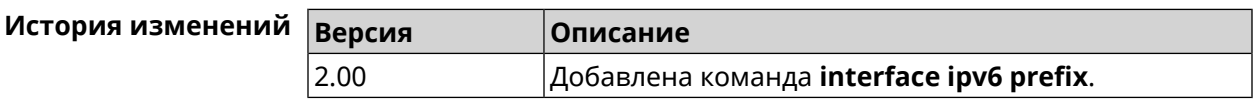

# **3.29.126 interface ipv6cp**

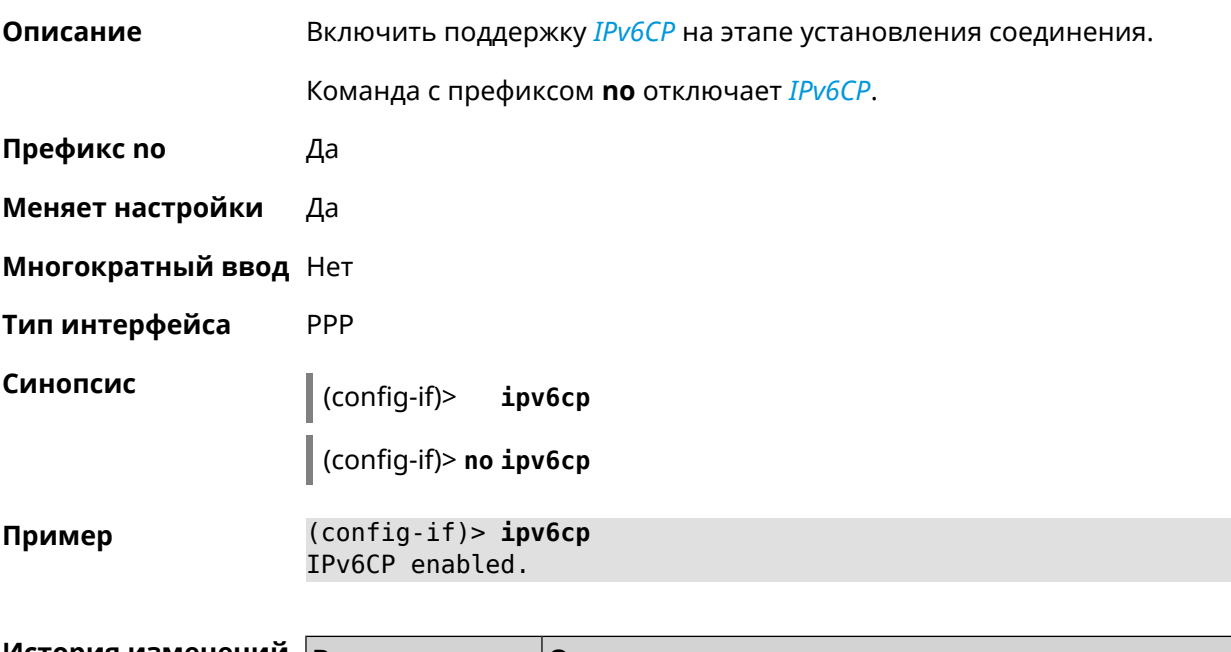

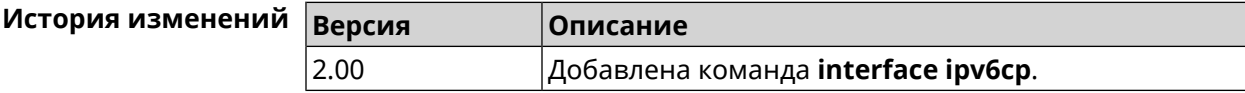

## 3.29.127 interface Icp acfc

Описание Включить согласование параметров сжатия полей канального уровня Address и Control. По умолчанию настройка отключена. Команда с префиксом по отключает данную опцию и все запросы удаленной стороны на согласование ACFC отклоняются. Префикс по Да Меняет настройки Да Многократный ввод Нет Тип интерфейса PPP Синопсис  $\vert$  (config-if)> Lcp acfc [cid] (config-if)> no lcp acfc **Аргументы** Аргумент Описание Значение cid Включить сжатие Connection ID в Ключевое СЛОВО заголовках. (config-if) > lcp acfc cid Пример ACFC compression enabled (config-if) > no lcp acfc cid ACFC compression disabled История изменений **Версия Описание** 

## 3.29.128 interface Icp echo

2.03

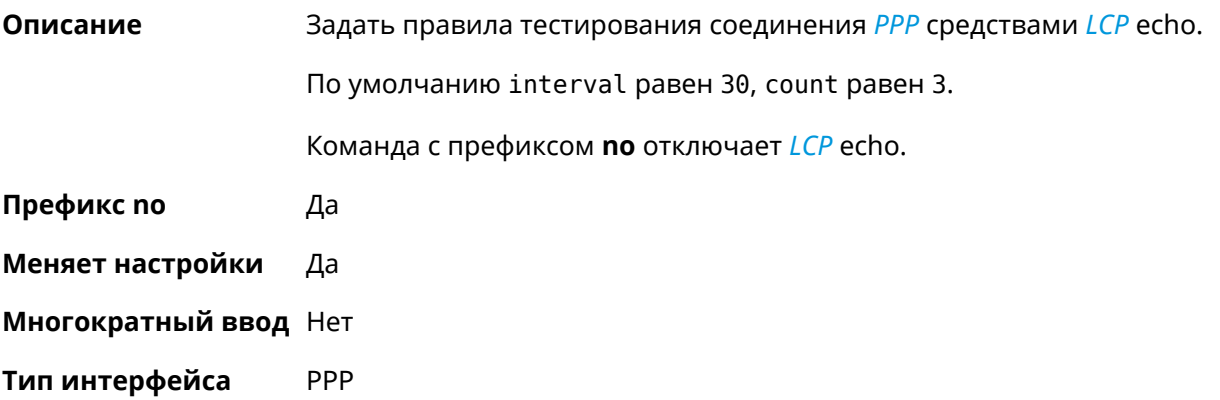

Добавлена команда **interface lcp acfc**.

#### Синопсис

 $\vert$  (config-if)> lcp echo <interval> <count> [adaptive]

(config-if)> no lcp echo

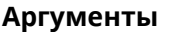

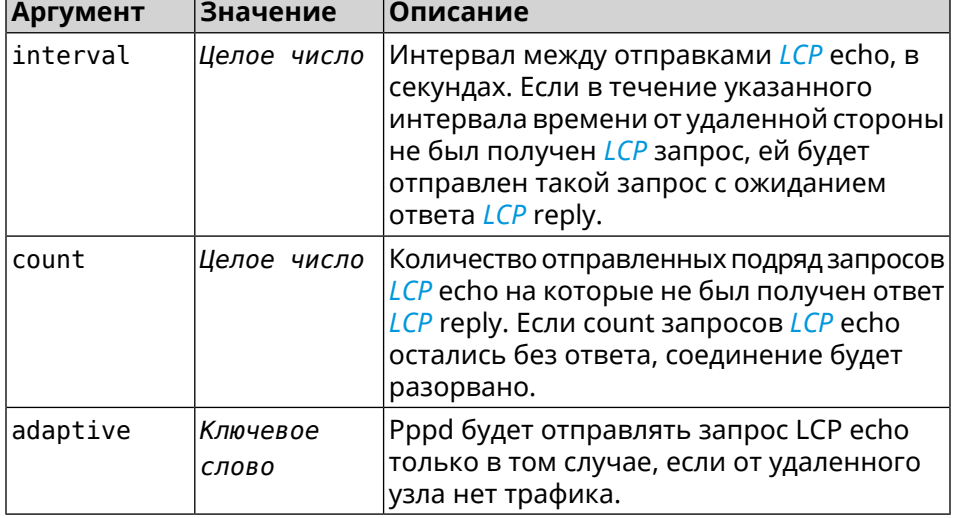

(config-if) > lcp echo 20 2 Пример Network::Interface::Ppp: "PPPoE0": LCP echo parameters updated.

> (config-if)> no lcp echo Network::Interface::Ppp: "PPPoE0": LCP echo disabled.

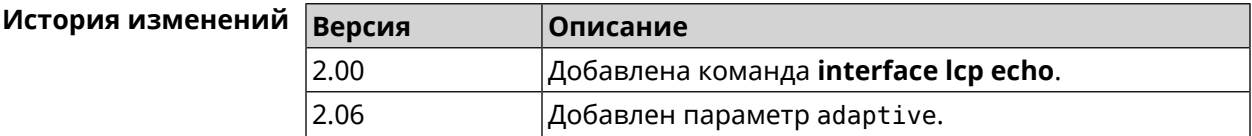

#### 3.29.129 interface Icp pfc

Описание Включить согласование параметров сжатия поля Protocol в заголовках РРР. По умолчанию настройка отключена.

> Команда с префиксом по отключает данную опцию и все запросы удаленной стороны на согласование PFC отклоняются.

- Префикс по Да
- Меняет настройки Да
- Многократный ввод Нет
- PPP Тип интерфейса

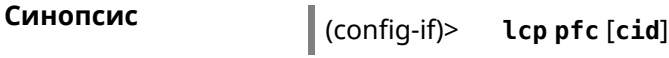

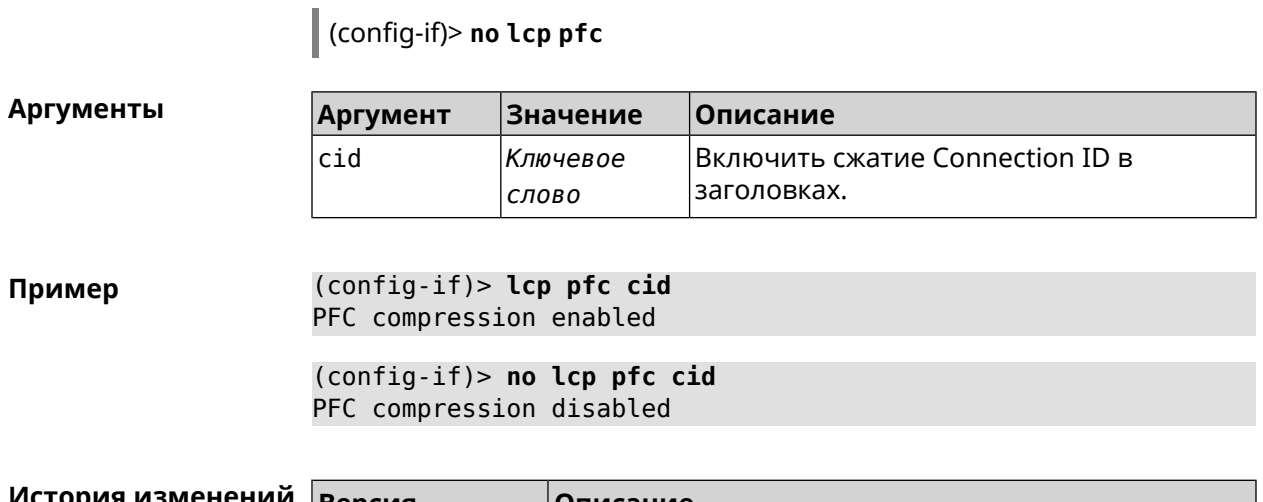

.

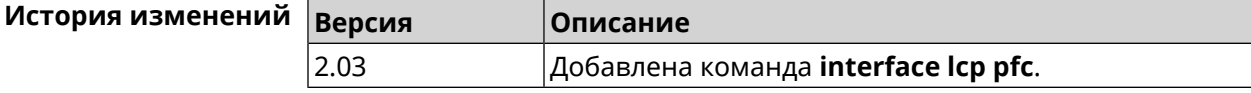

# 3.29.130 interface Idpc

 $|2.07$ 

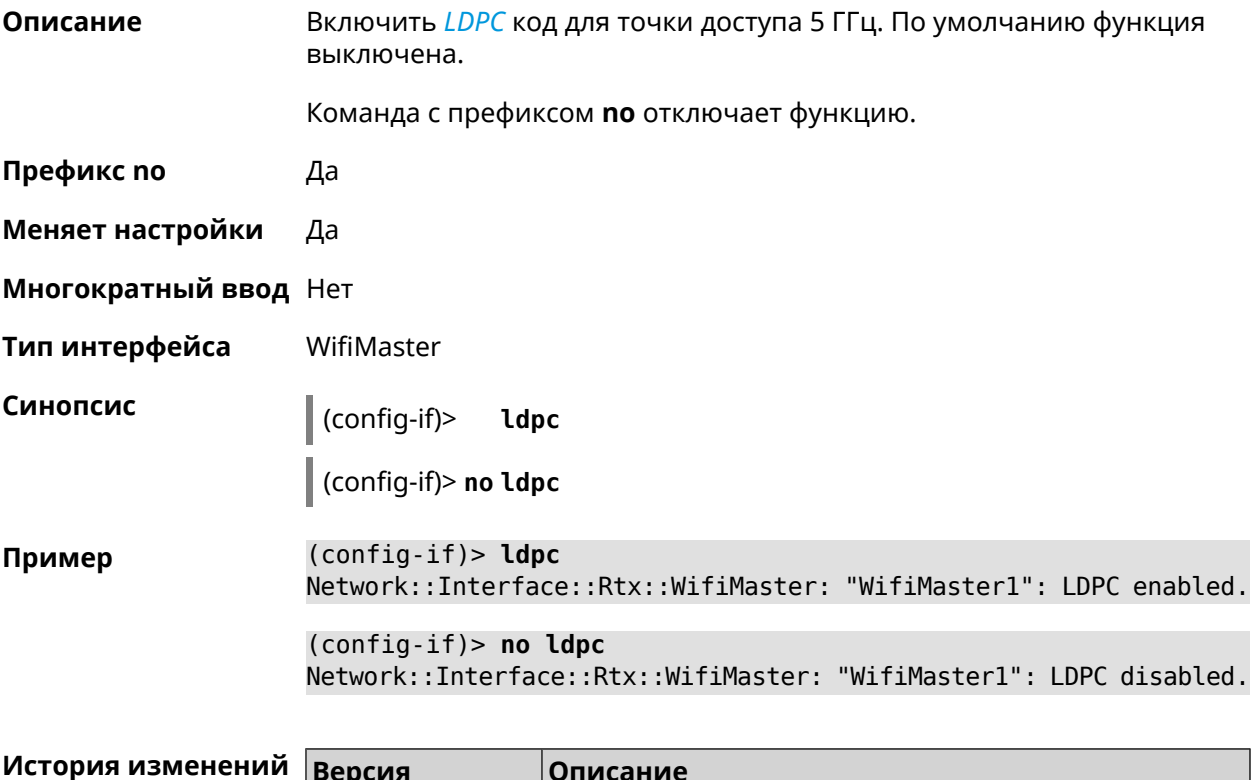

 $\big|$ Добавлена команда **interface Idpc**.

# **3.29.131 interface led wan**

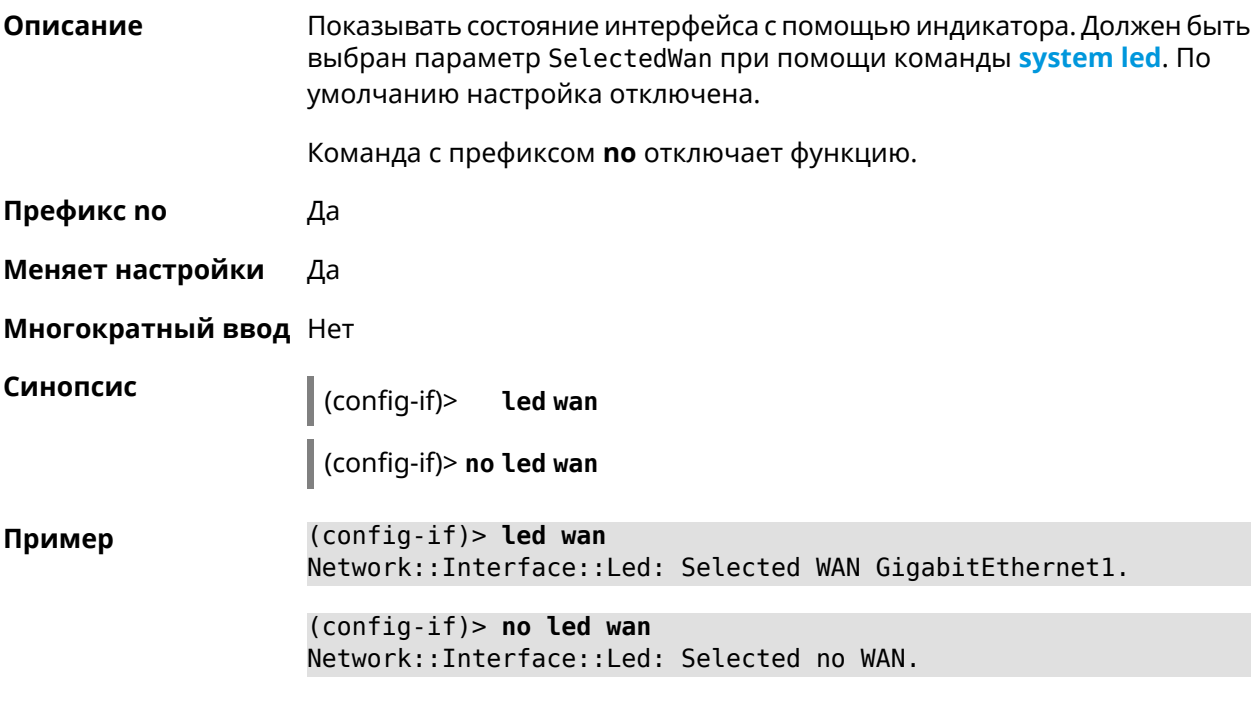

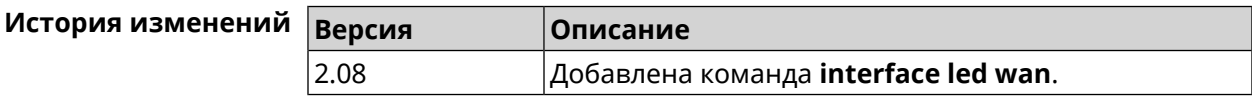

# **3.29.132 interface lldp disable**

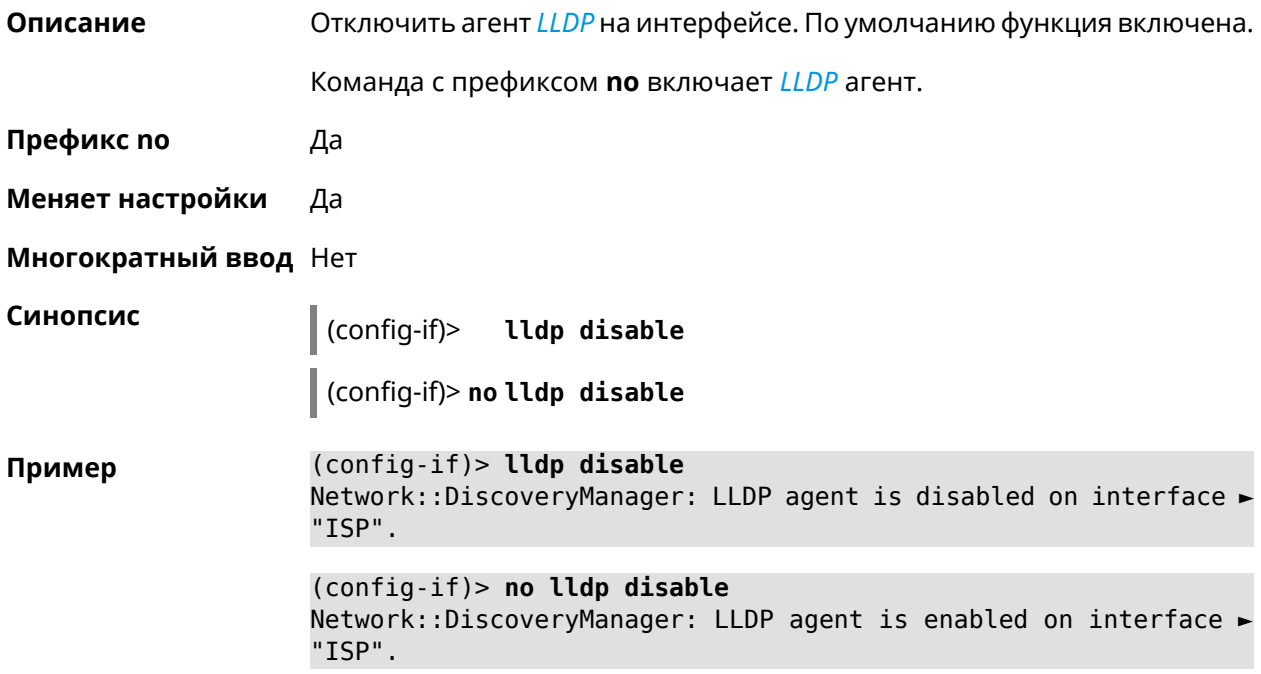

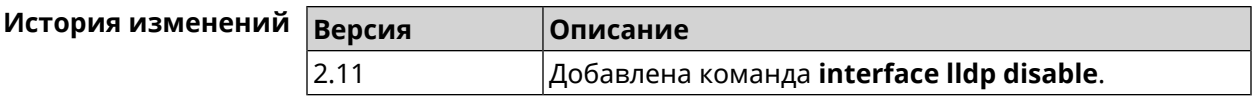

#### 3.29.133 interface mac access-list address

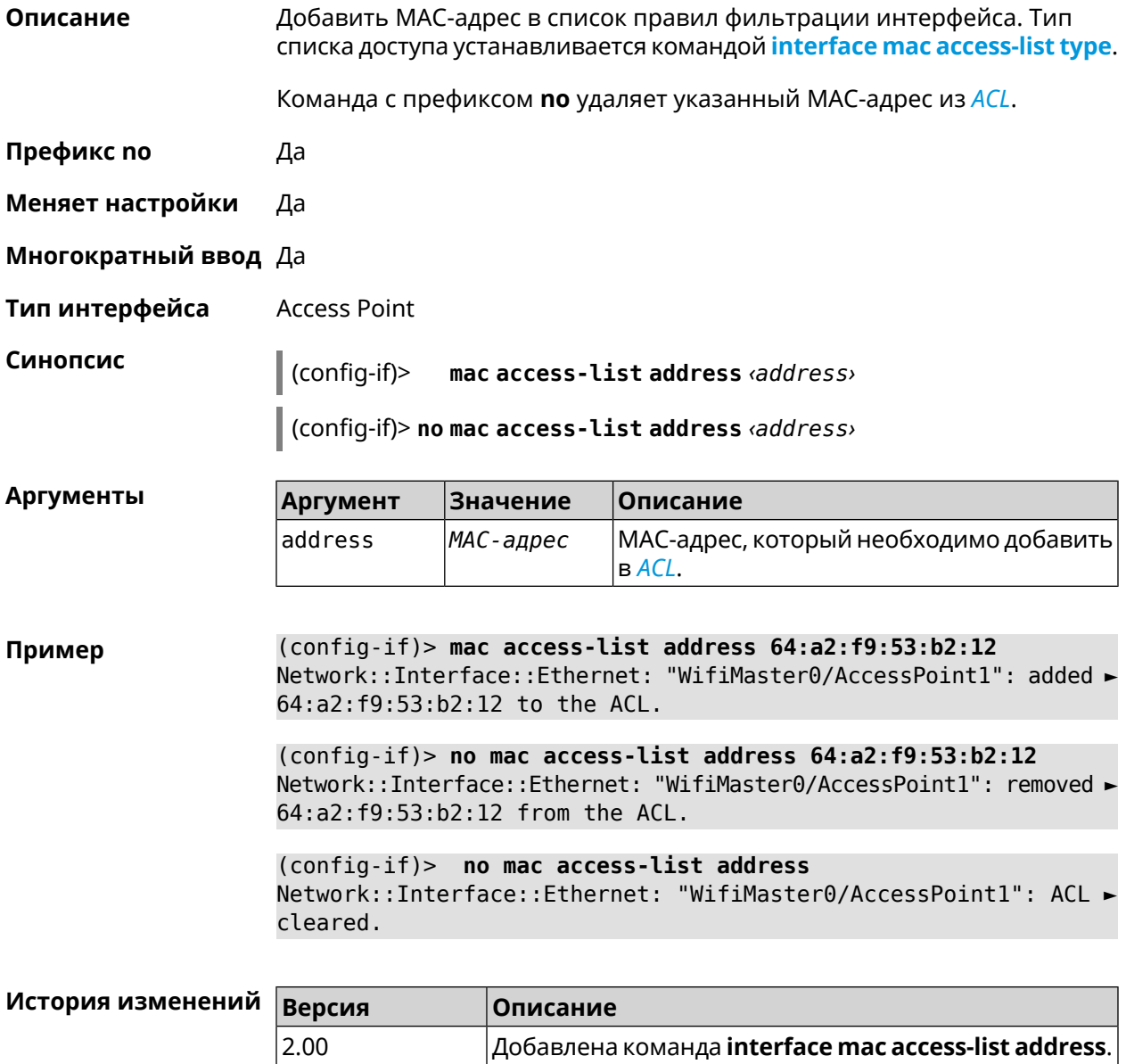

#### <span id="page-237-0"></span>3.29.134 interface mac access-list type

Описание Установить тип списка правил фильтрации интерфейса. По умолчанию тип не определен (присвоено значение none).

Префикс по Нет **Меняет настройки** Да

**Многократный ввод** Нет

**Тип интерфейса** Access Point

**Синопсис** (config-if)> **mac access-list type** *‹type›*

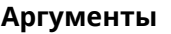

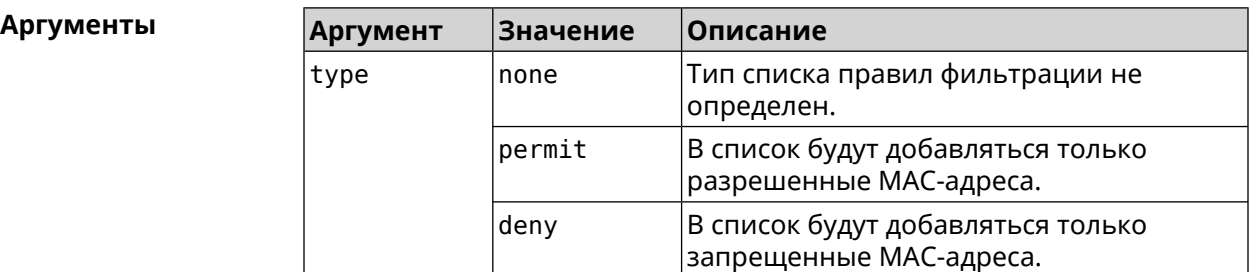

**Пример** (config-if)> **mac access-list type permit** Network::Interface::Ethernet: "WifiMaster0/AccessPoint1": ACL ► type changed to permit.

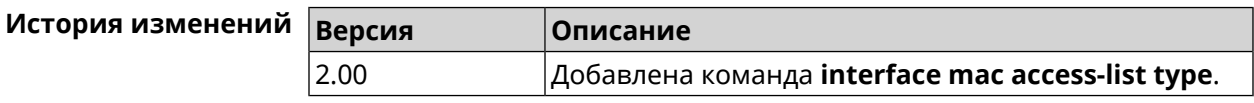

#### **3.29.135 interface mac address**

**Описание** Назначить MAC-адрес на указанный сетевой интерфейс. Адрес задается в шестнадцатеричном формате 00:00:00:00:00:00. Команда позволяет установить любой адрес, но предупреждает пользователя, если в новом адресе установлен бит «multicast» или сброшен бит «OUI enforced».

Команда с префиксом **no** возвращает интерфейсу исходный MAC-адрес.

Предупреждение: Изменение MAC-адреса на интерфейсе Wi-Fi запрещено.

**Префикс no** Да

**Меняет настройки** Да

**Многократный ввод** Нет

**Тип интерфейса** MAC

**Синопсис** (config-if)> **mac address** *‹mac›*

(config-if)> **no mac address**

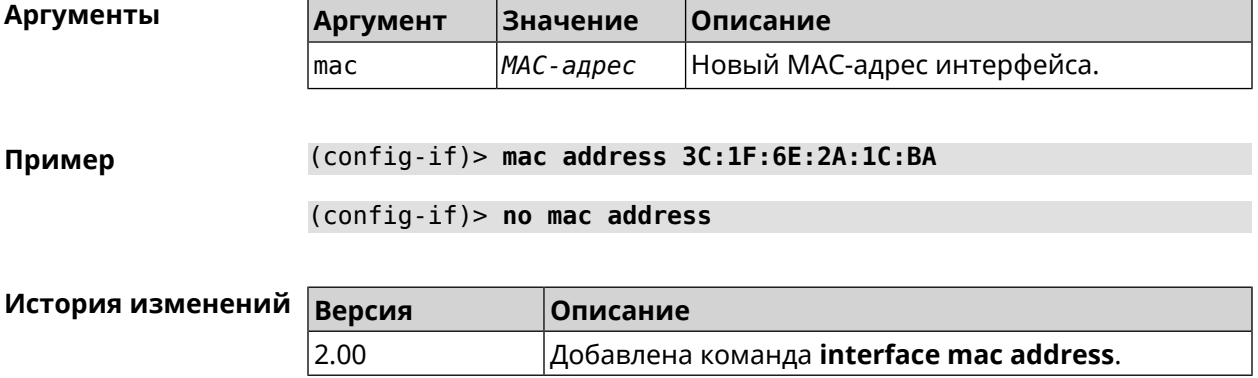

## **3.29.136 interface mac address factory**

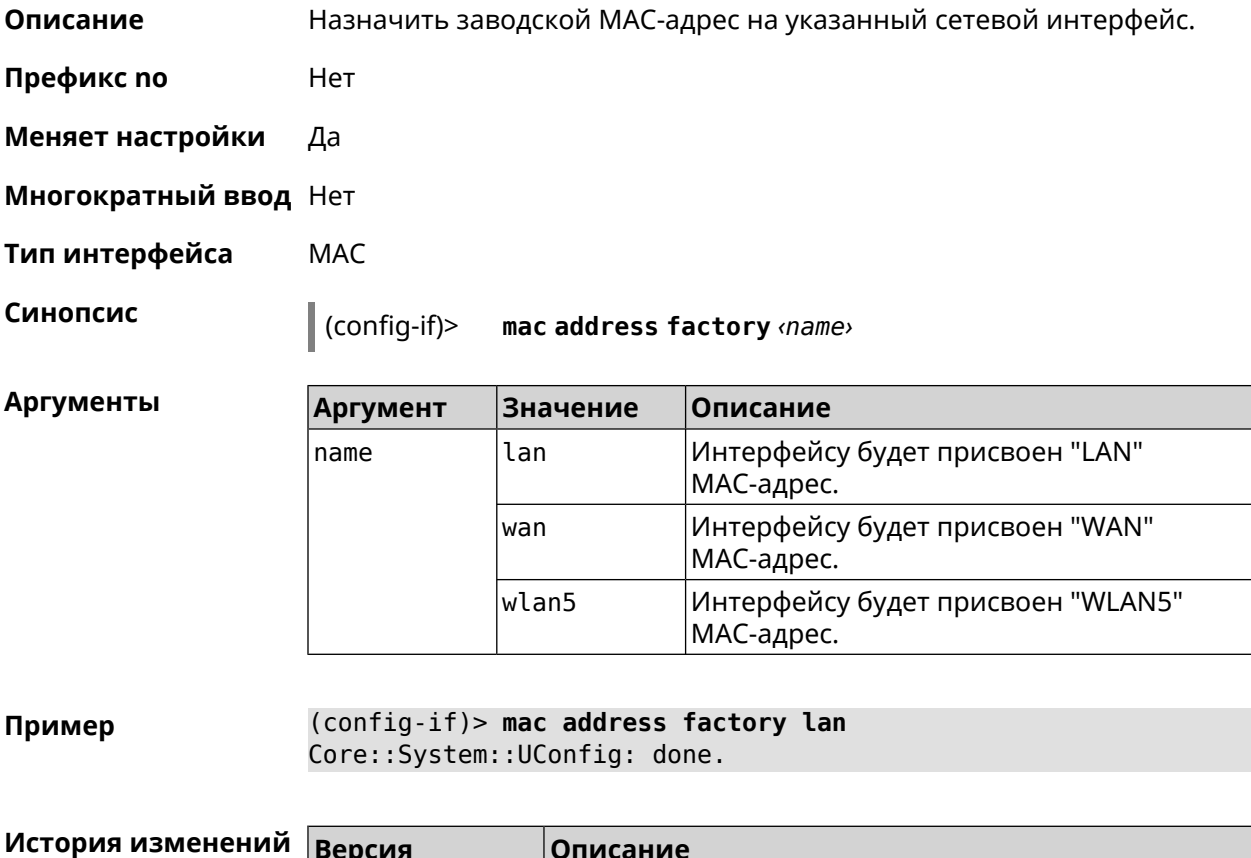

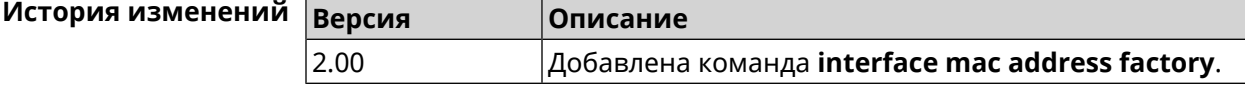

#### **3.29.137 interface mac band**

**Описание** Привязать зарегистрированный хост к частотному диапазону 2,4 или 5 ГГц.

Команда с префиксом **no** удаляет связь. Если выполнить команду без аргумента, то весь список связей будет очищен.

- **Префикс no** Да
- **Меняет настройки** Да
- **Многократный ввод** Да
- **Тип интерфейса** Bridge

**Синопсис** (config-if)> **mac band** *‹mac› ‹band›*

(config-if)> **no mac band** [ *‹mac›* ]

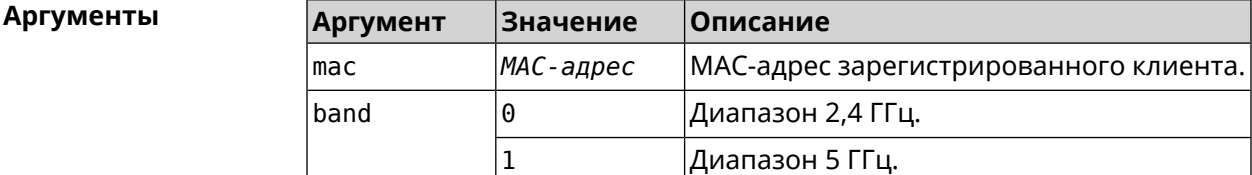

**Пример** (config-if)> **mac band c0:b8:83:c2:cb:11 0** Network::Interface::Rtx::MacBand: "Bridge0": bound ► c0:b8:83:c2:cb:11 to 2.4 GHz.

> (config-if)> **mac band c0:b8:83:c2:cb:11 1** Network::Interface::Rtx::MacBand: "Bridge0": bound ► c0:b8:83:c2:cb:11 to 5 GHz.

(config-if)> **no mac band c0:b8:83:c2:cb:85** Network::Interface::Rtx::MacBand: "Bridge0": unbound ► c0:b8:83:c2:cb:85 from 2.4 GHz.

(config-if)> **no mac band** Network::Interface::Rtx::MacBand: Unbound all hosts.

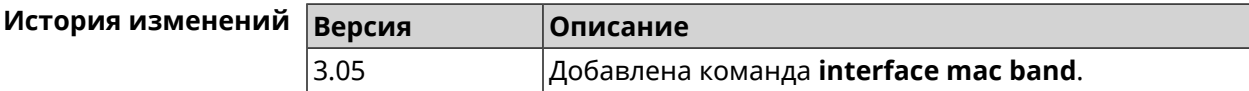

#### **3.29.138 interface mac bssid**

**Описание** Указать MAC-адрес точки доступа для подключения к *[WISP](#page-707-0)*.

Команда с префиксом **no** удаляет данный MAC-адрес.

**Префикс no** Да

**Меняет настройки** Да

**Многократный ввод** Нет

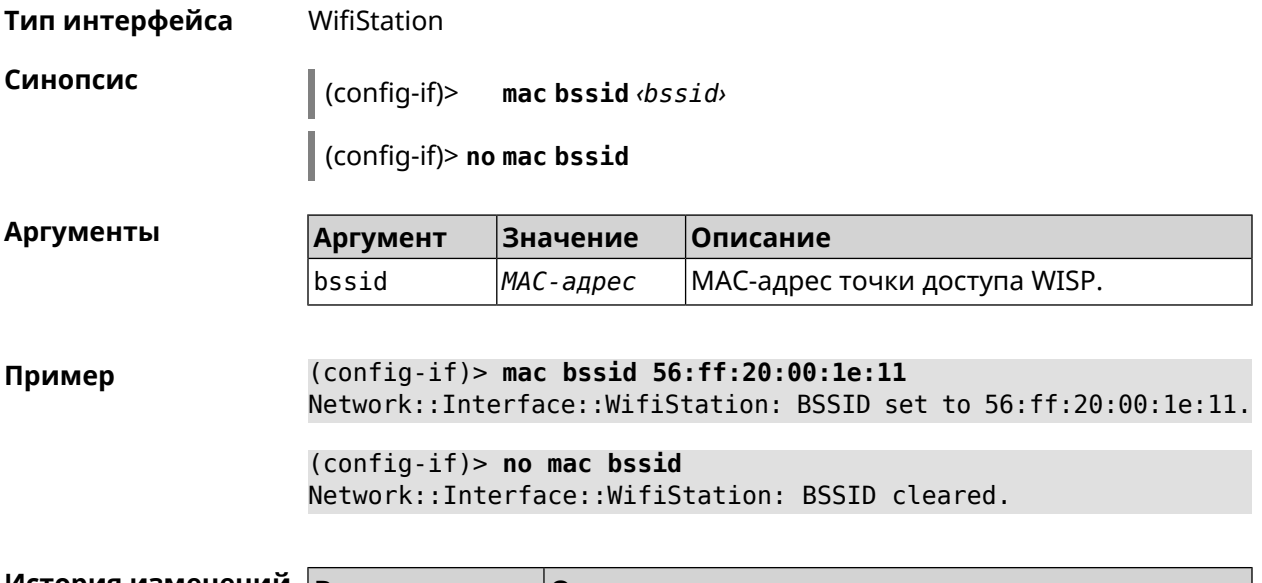

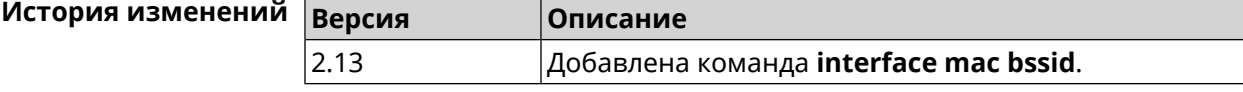

# 3.29.139 interface mac clone

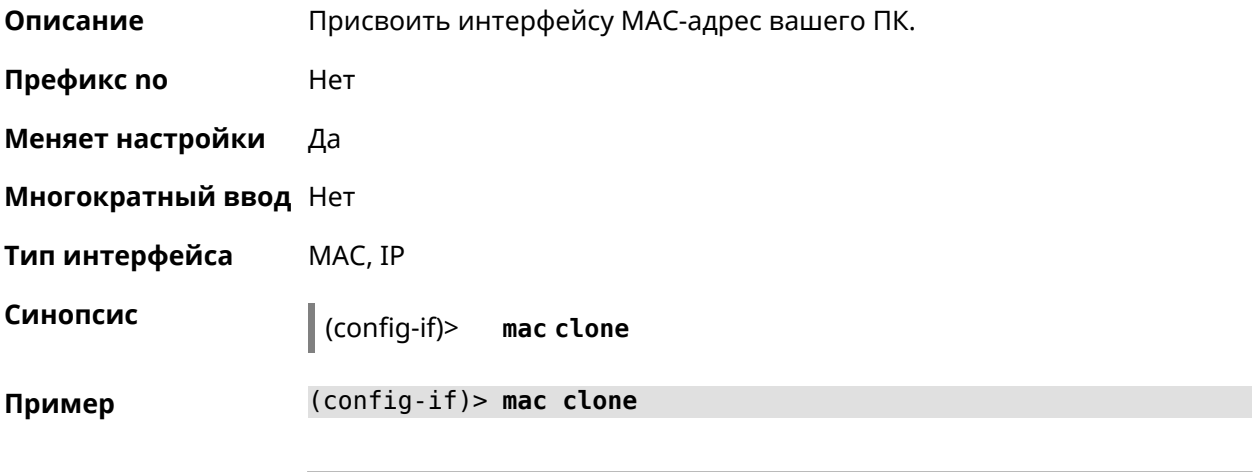

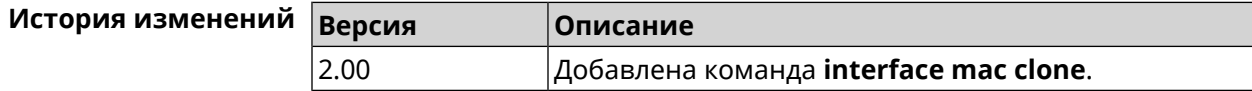

# 3.29.140 interface mobile Ite disable-band

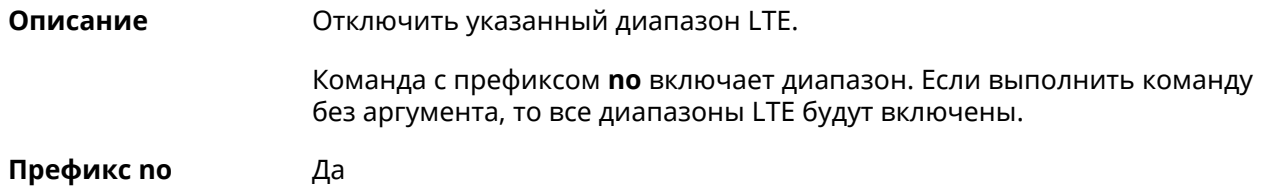

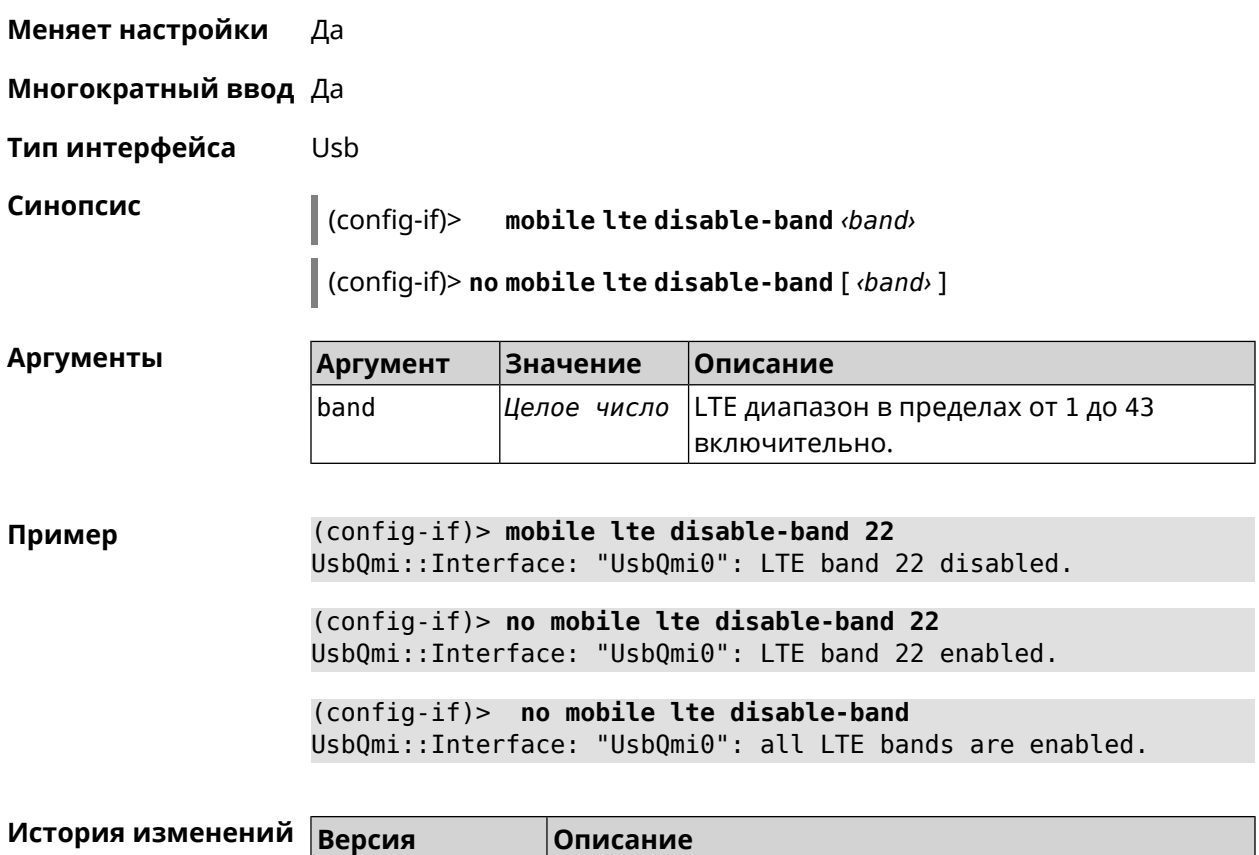

3.04 Добавлена команда **interface mobile lte disable-band**.

## **3.29.141 interface mobile name-servers**

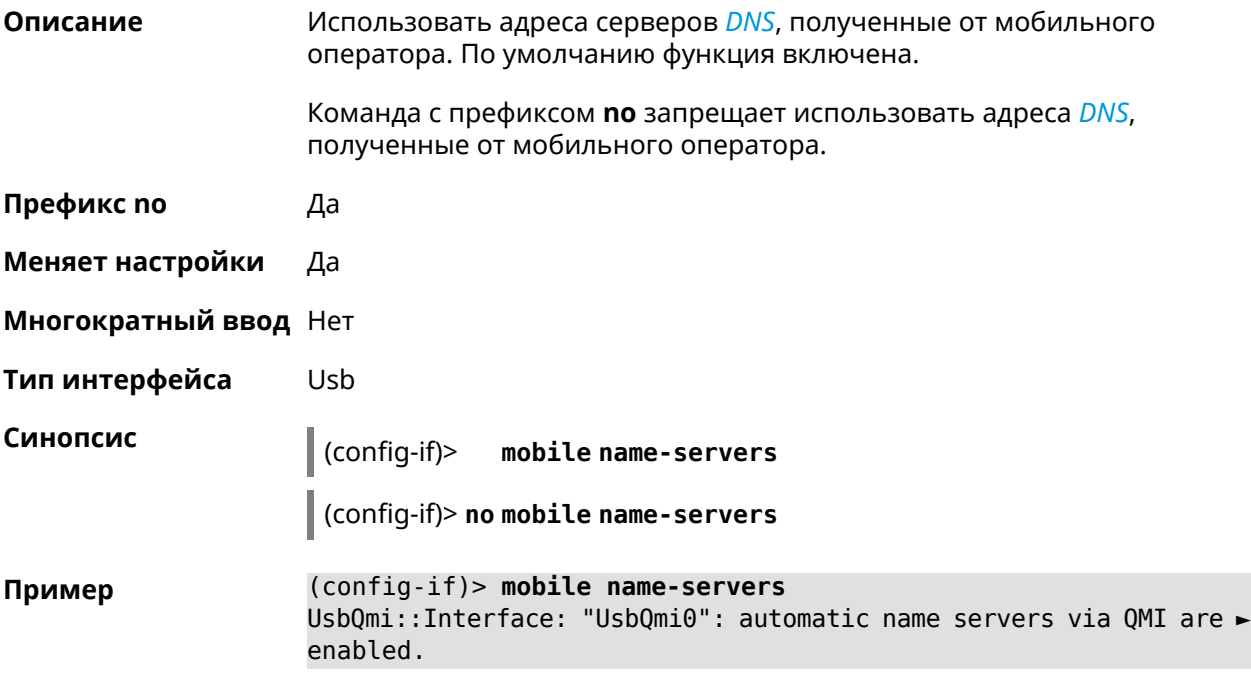

(config-if)> no mobile name-servers UsbQmi::Interface: "UsbQmi0": automatic name servers via QMI are > disabled.

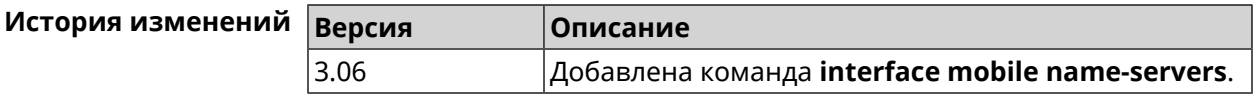

#### 3.29.142 interface mobile operator

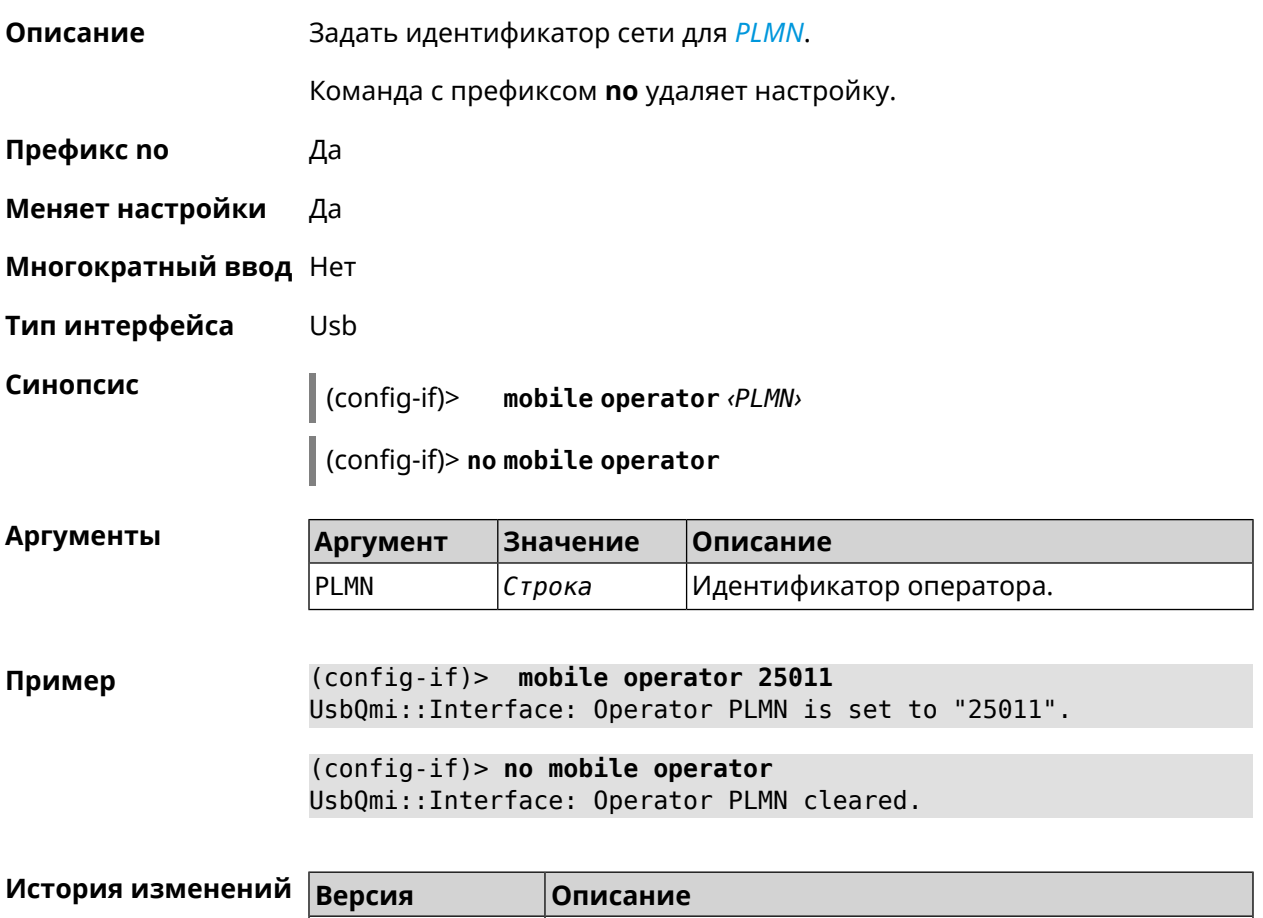

#### 3.29.143 interface mobile pdp

3.04

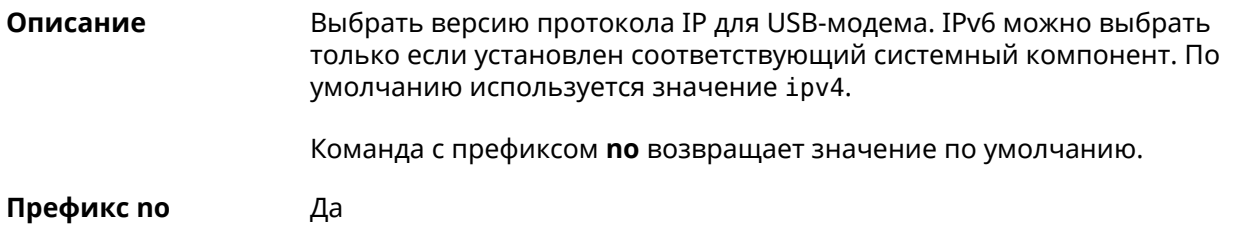

 $|$ Добавлена команда interface mobile operator.

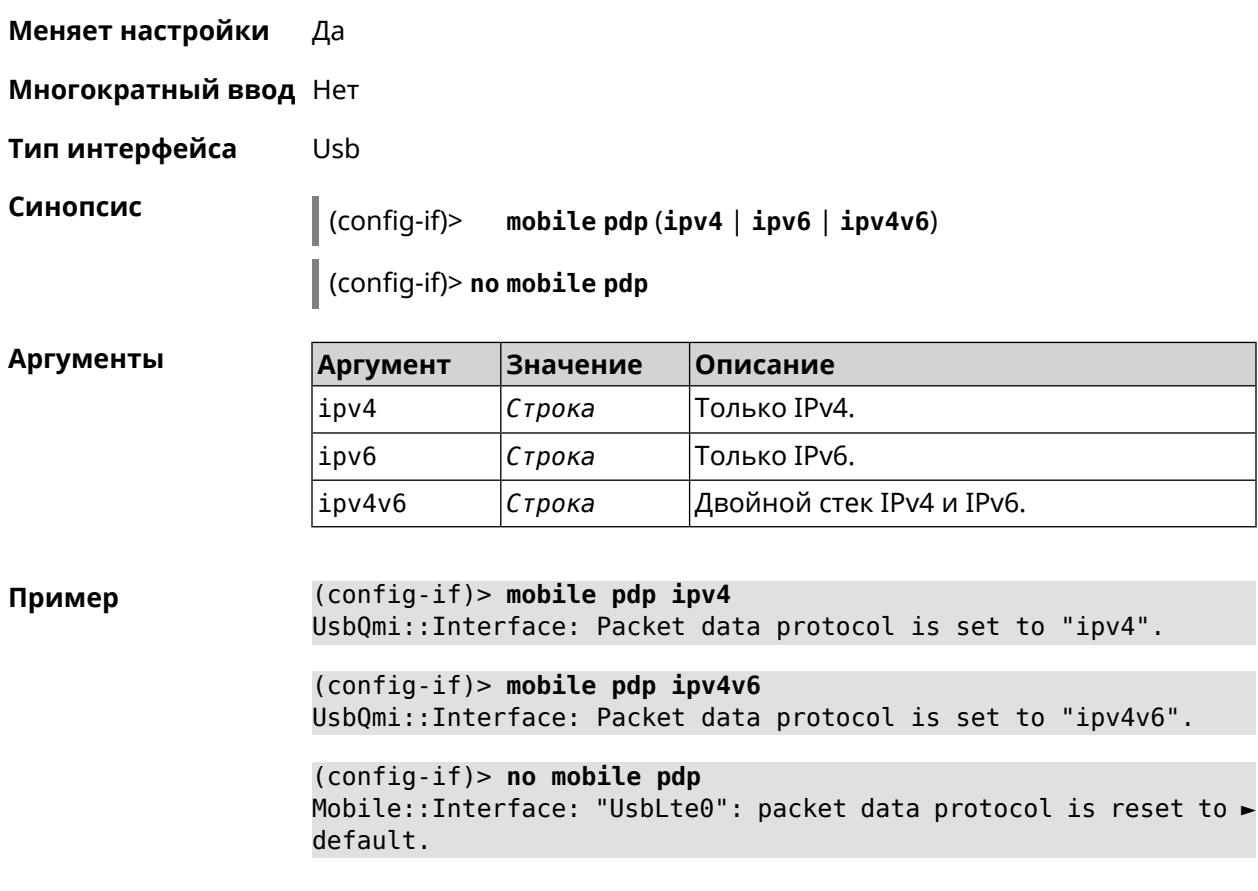

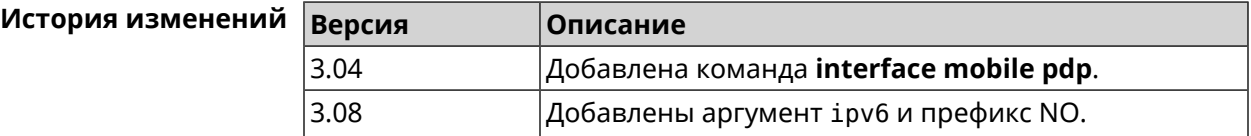

# **3.29.144 interface mobile roaming**

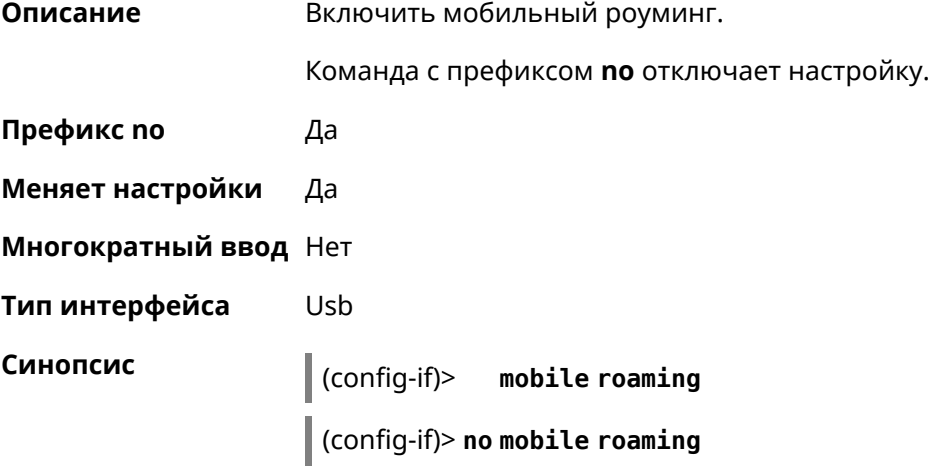

**Пример** (config-if)> **mobile roaming** UsbQmi::Interface: "UsbQmi0": roaming is enabled.

> (config-if)> **no mobile roaming** UsbQmi::Interface: "UsbQmi0": roaming is disabled.

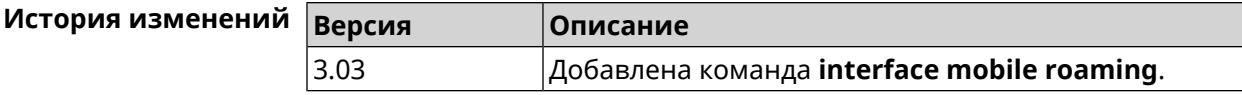

#### **3.29.145 interface mobile scan**

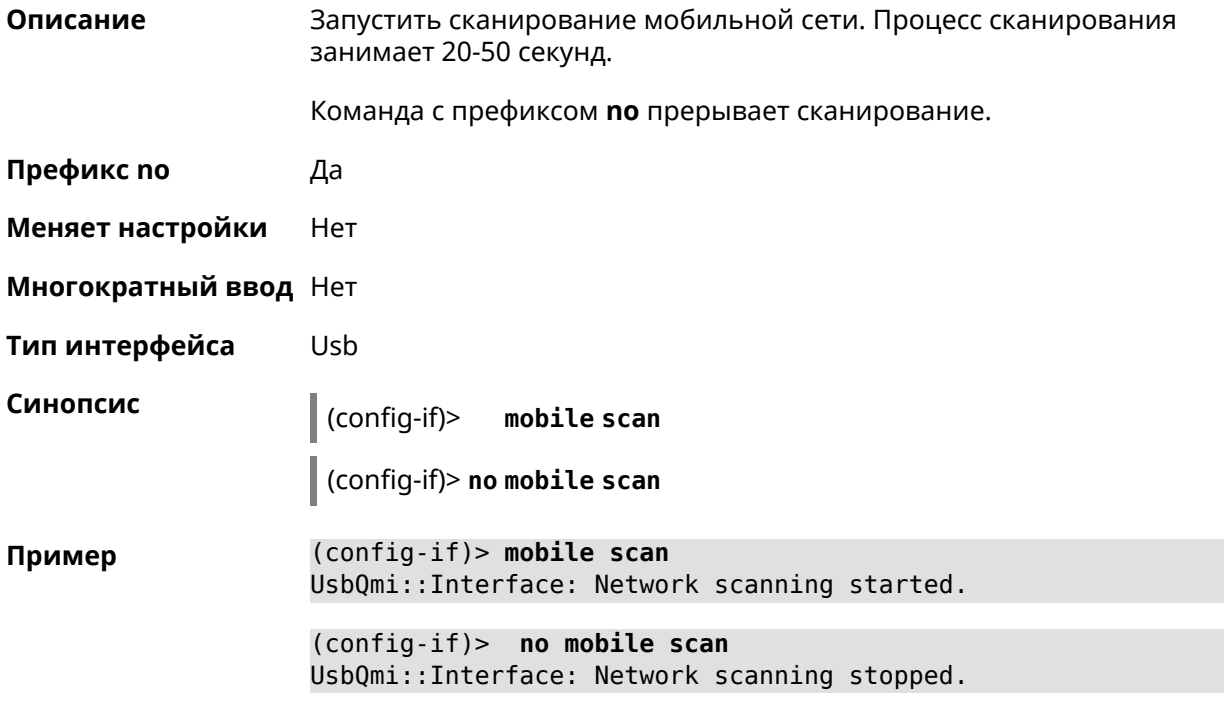

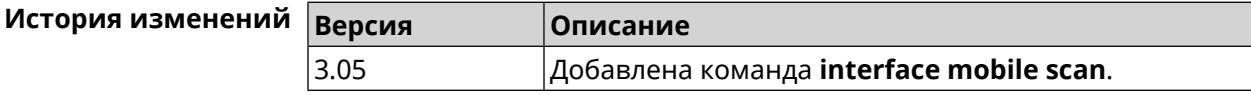

#### **3.29.146 interface mobile umts disable-band**

**Описание** Отключить указанный диапазон UMTS.

Команда с префиксом **no** включает диапазон. Если выполнить команду без аргумента, то все диапазоны UMTS будут включены.

**Префикс no** Да

**Меняет настройки** Да

**Многократный ввод** Да

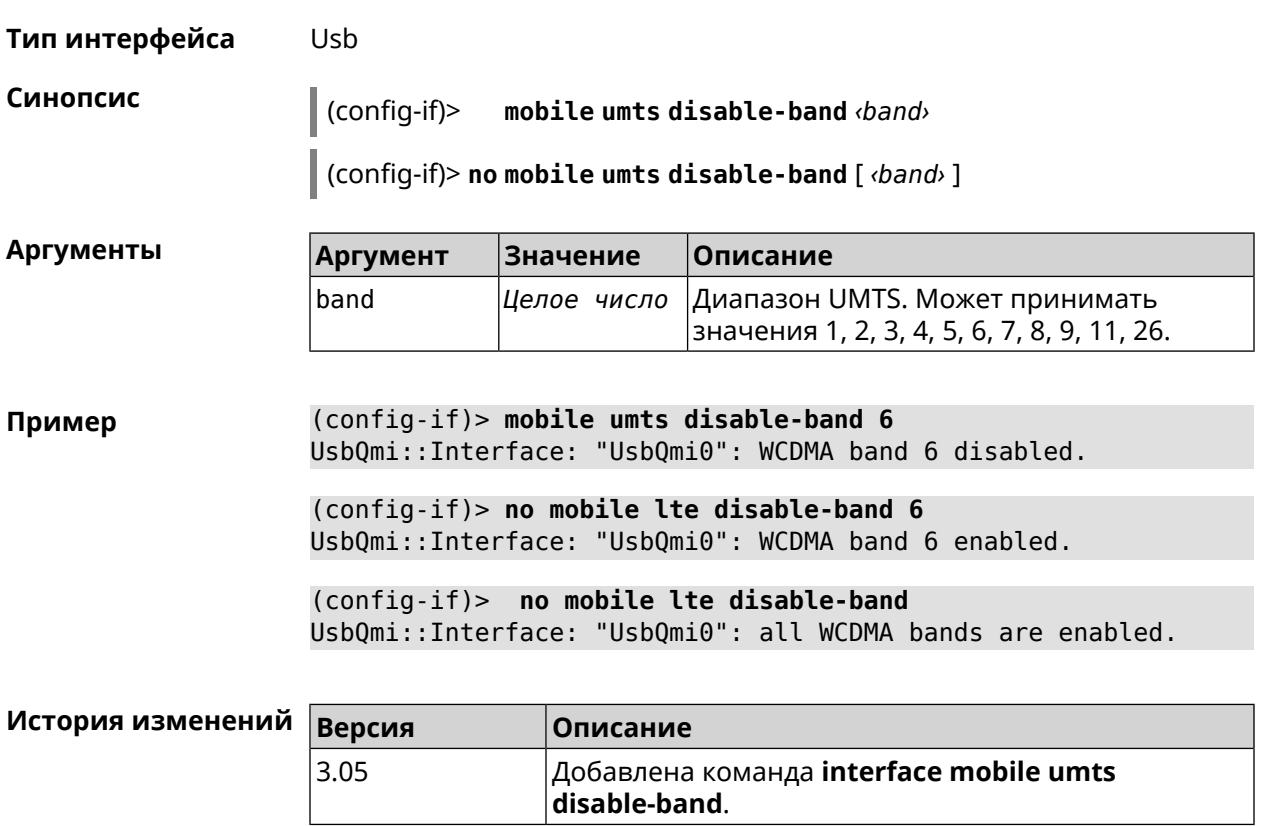

# **3.29.147 interface modem connect**

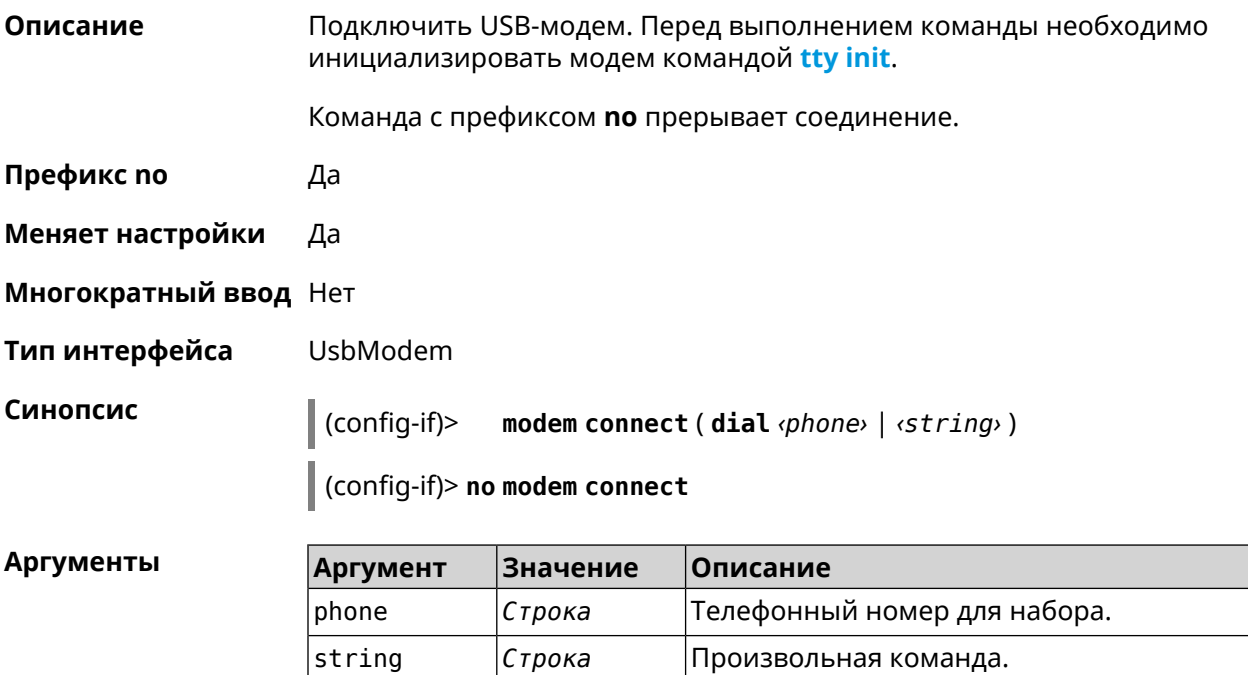

#### (config-if)> modem connect dial \*99# Пример Network::Interface::UsbModem: "UsbModem0": connect sequence saved. (config-if)> modem connect dial \*99# Network::Interface::UsbModem: "UsbModem0": connect sequence ► cleared.

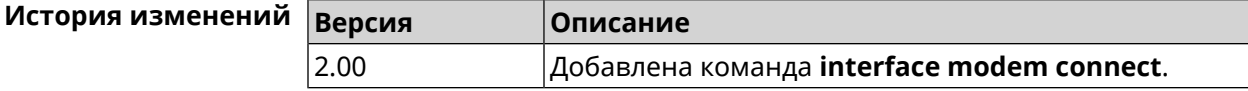

#### 3.29.148 interface modem timeout

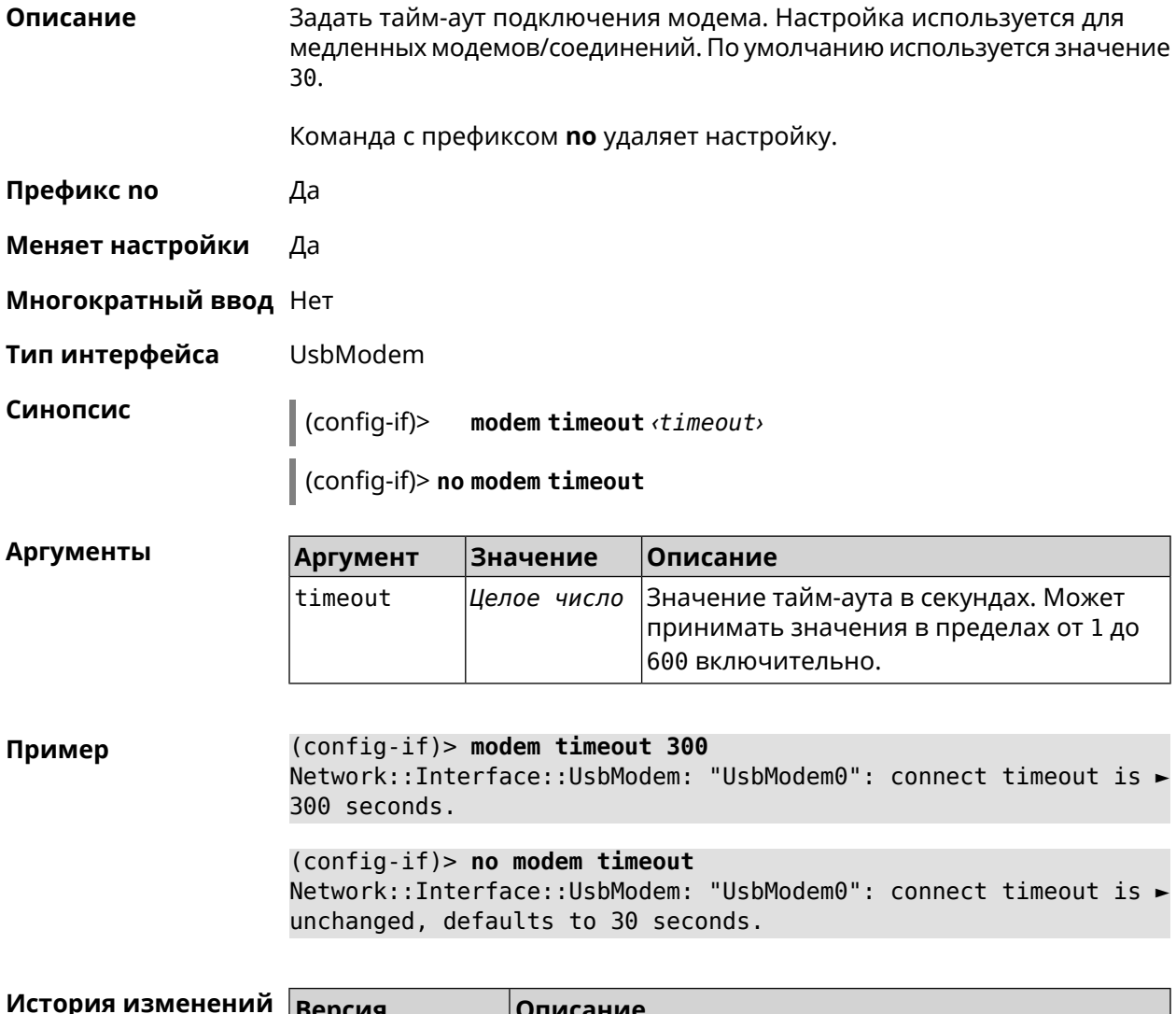

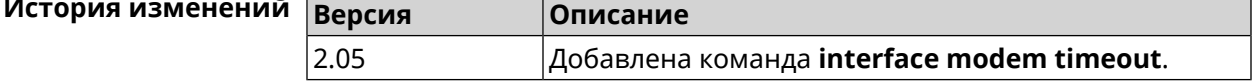

# **3.29.149 interface openvpn accept-routes**

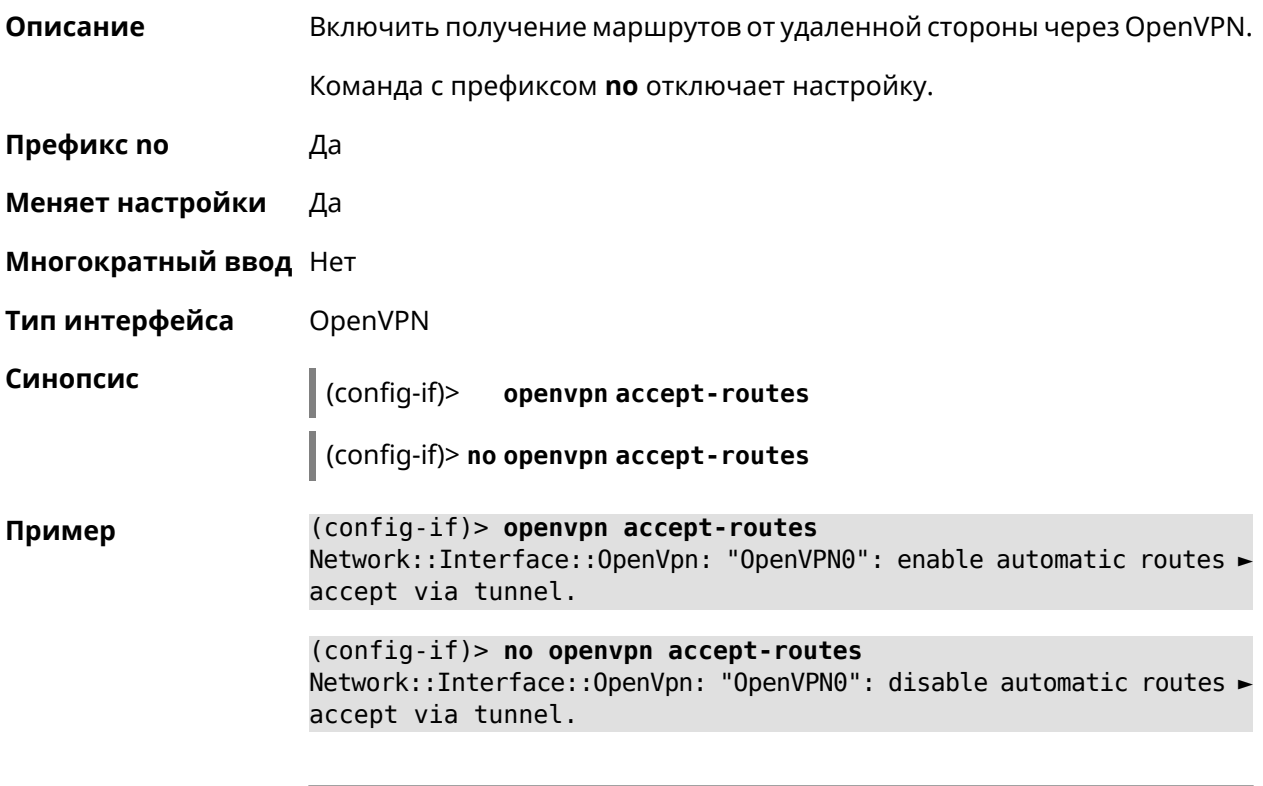

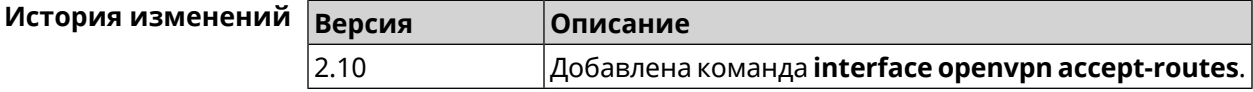

# **3.29.150 interface openvpn connect**

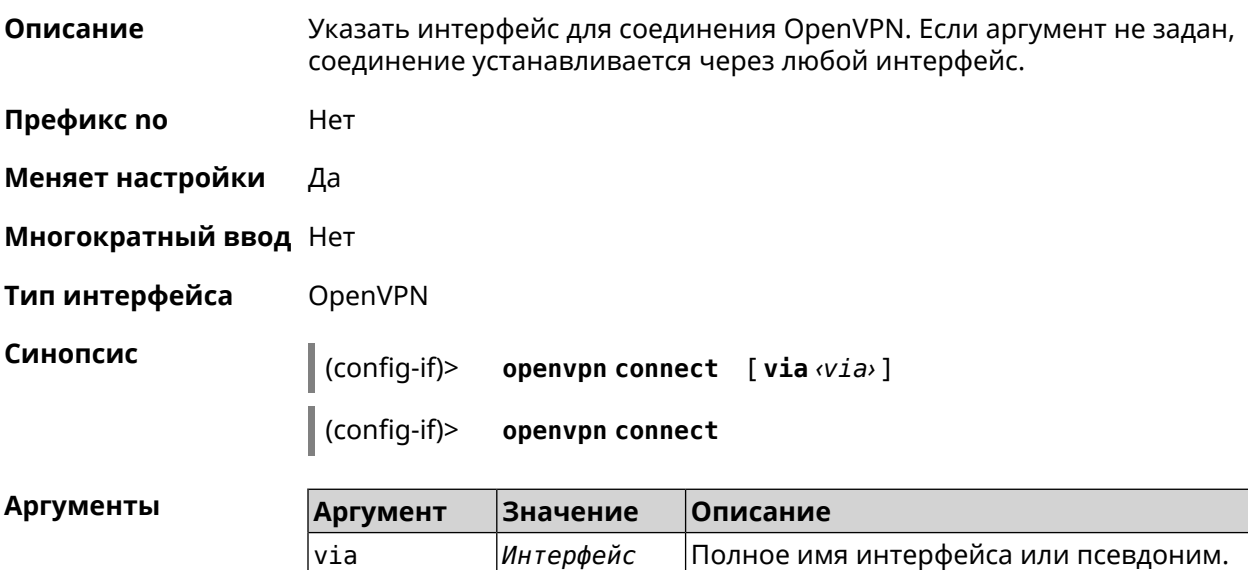

#### (config-if)> openvpn connect via ISP Пример Network::Interface::OpenVpn: "OpenVPN0": set connection via ISP. (config-if) > openvpn connect Network::Interface::OpenVpn: "OpenVPN0": set connection via any ►

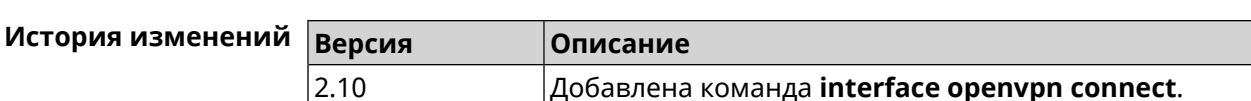

#### 3.29.151 interface openvpn name-servers

interface.

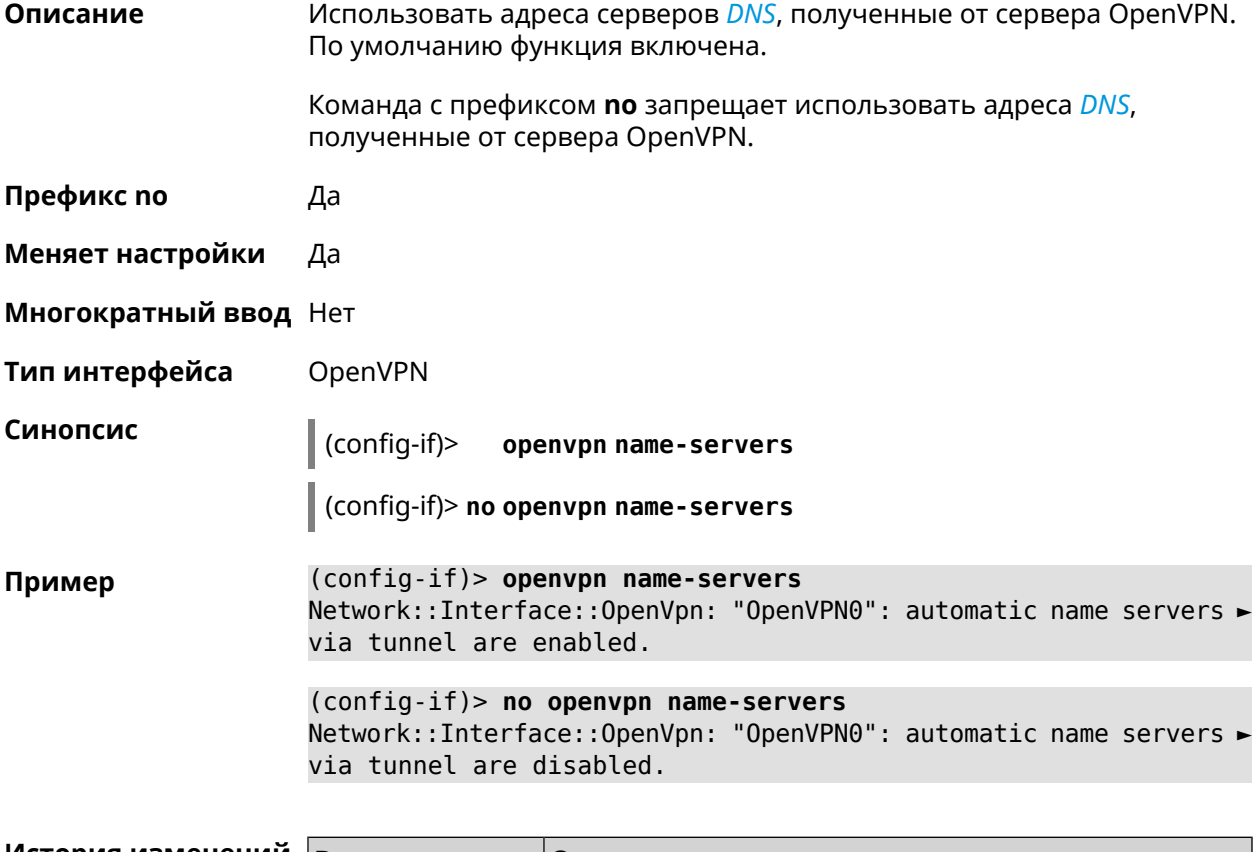

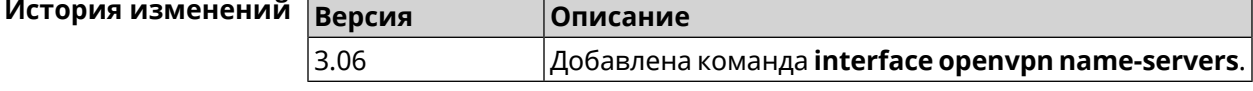

#### 3.29.152 interface peer

#### Описание

Назначить идентификатор удаленного узла к которому будет осуществляться подключение PPP. Более точный смысл настройки зависит от типа интерфейса. Например, для PPPoE команда interface peer задает имя концентратора доступа, для PPTP - имя удаленного хоста или его

IP-адрес, а для SSTP — задает удаленный сервер с портом 443 или любым другим.

Команда с префиксом **no** отменяет настройку.

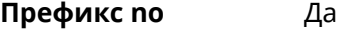

**Меняет настройки** Да

**Многократный ввод** Нет

**Тип интерфейса** PPP

**Синопсис** (config-if)> **peer** *‹peer›*

(config-if)> **no peer**

 $A$ ргументы

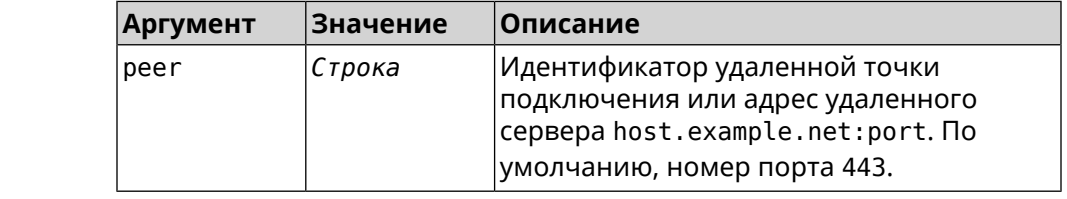

**Пример** (config-if)> **peer 111**

#### (config-if)> **peer host.example.net:5555**

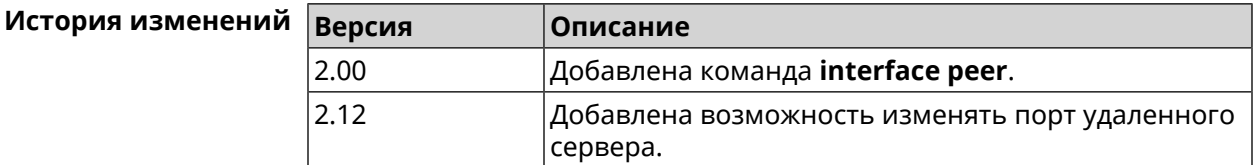

#### **3.29.153 interface peer-isolation**

**Описание** Включить изоляцию беспроводных клиентов в домашнем сегменте. Настройка применяется на интерфейсе Bridge и распространяется на все включенные в него точки доступа. Кроме того, блокируется передача трафика от беспроводных клиентов внутри L2-сети.

Команда с префиксом **no** отменяет настройку.

**Префикс no** Да

**Меняет настройки** Да

**Многократный ввод** Нет

**Тип интерфейса** Bridge

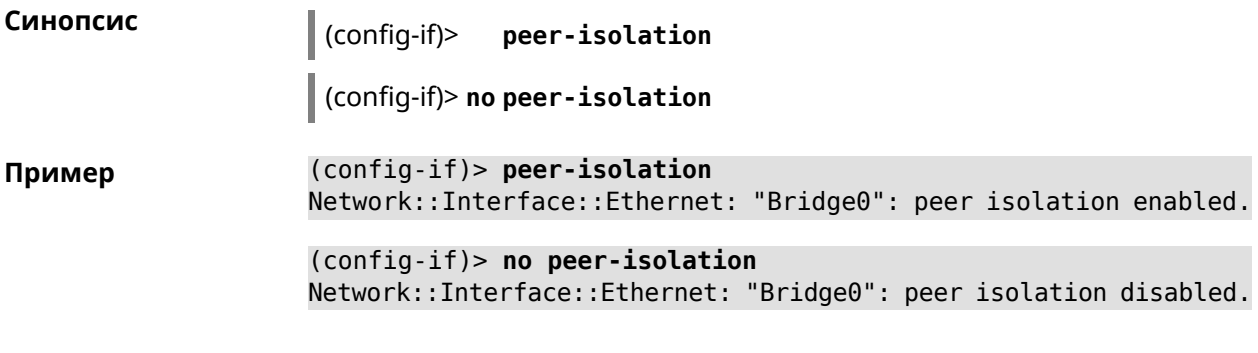

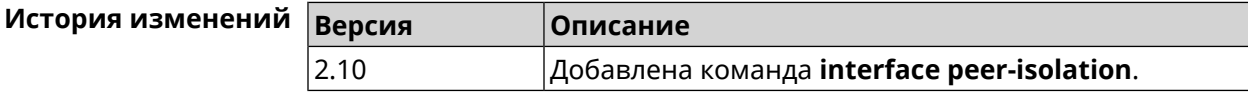

## **3.29.154 interface ping-check profile**

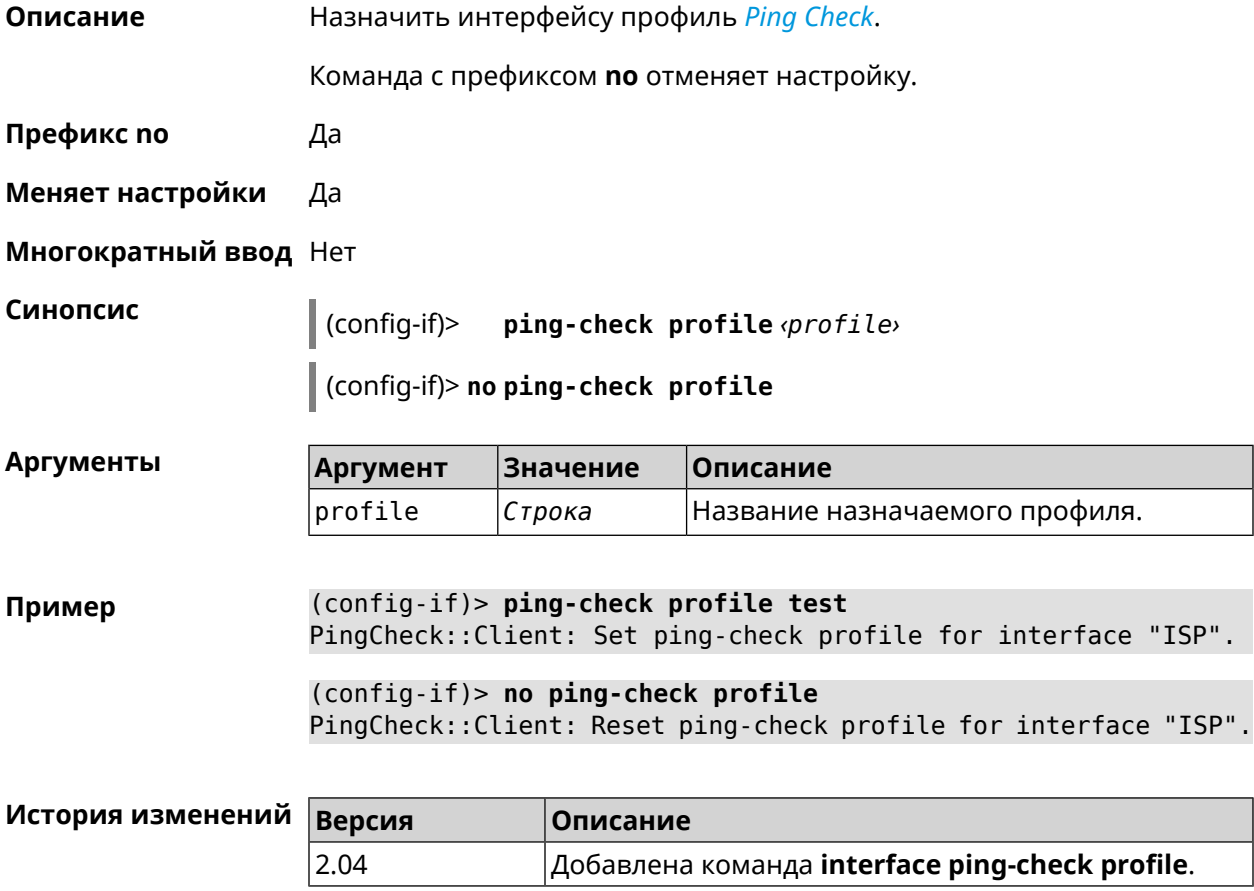

# **3.29.155 interface ping-check restart**

#### **Описание** Включить перезагрузку интерфейса при срабатывании *Ping [Check](#page-701-3)* (для interface недоступен Интернет). По умолчанию функция отключена.
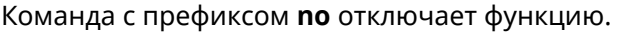

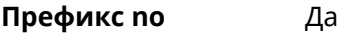

Меняет настройки Да

Многократный ввод Нет

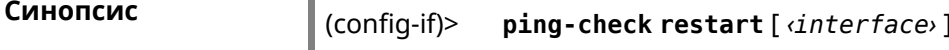

(config-if)> no ping-check restart

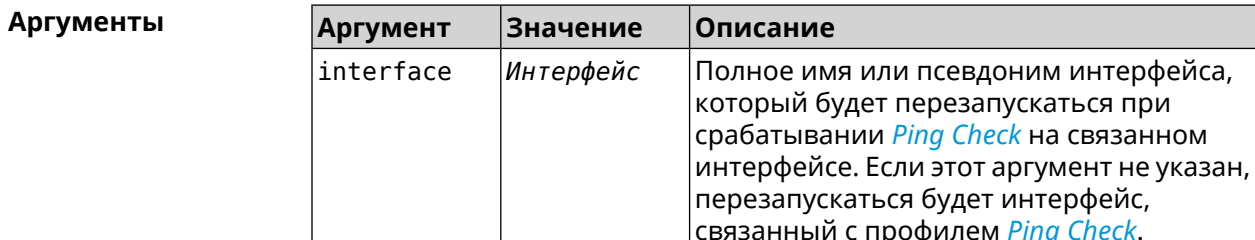

(config-if)> ping-check restart Пример PingCheck:: Client: Enabled "PPPoE0" interface restart.

> (config-if)> ping-check restart ISP PingCheck:: Client: Enabled "ISP" interface restart for "PPPoE0".

(config-if)> no ping-check restart PingCheck:: Client: Remove restart settings for "PPPoE0".

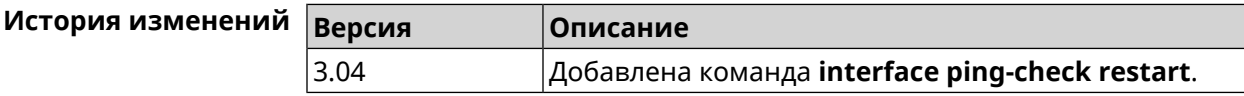

# 3.29.156 interface pmf

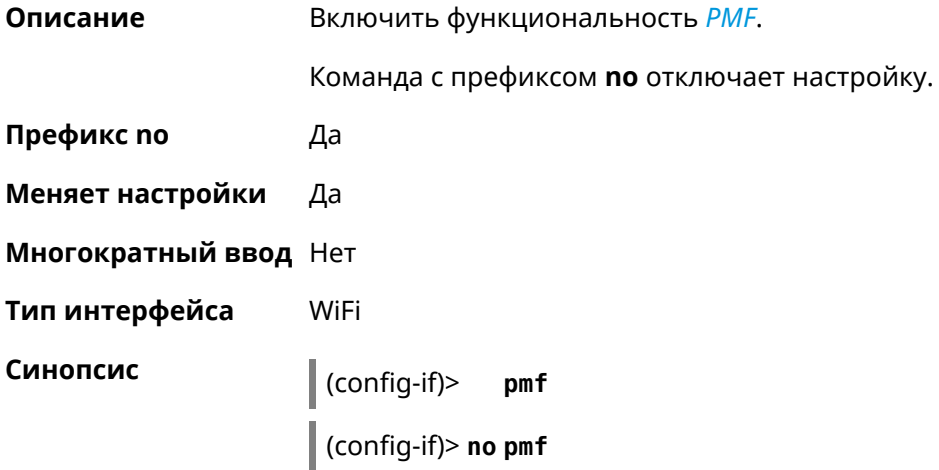

#### **Пример** (config-if)> **pmf** Network::Interface::Rtx::WifiStation: "WifiMaster0/WifiStation0": ► PMF enabled.

(config-if)> **no pmf** Network::Interface::Rtx::WifiStation: "WifiMaster0/WifiStation0": ► PMF disabled.

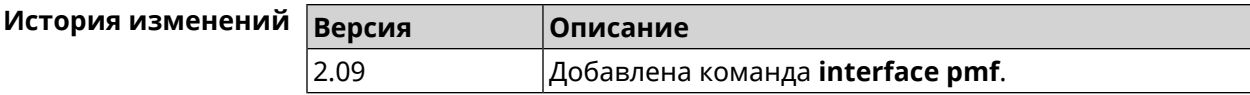

#### **3.29.157 interface pmksa-lifetime**

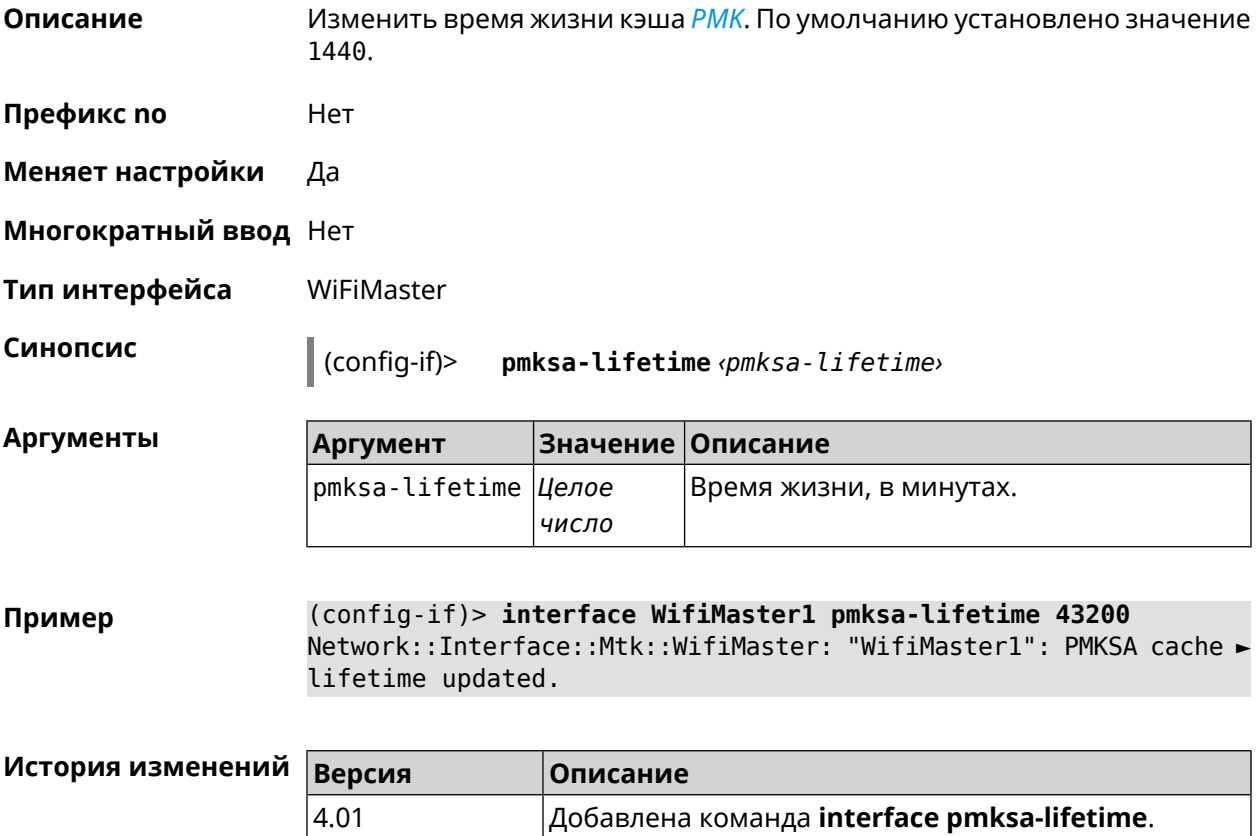

# **3.29.158 interface power**

**Описание** Установить мощность передатчика для радио-интерфейсов. Максимальная мощность передатчика ограничена его аппаратными возможностями и государственными законами о радиосвязи. Данная команда позволяет лишь уменьшить мощность передающего устройства относительно его максимальной мощности, с целью возможного снижения помех для других устройств в этом диапазоне. По умолчанию настройка мощности установлена в 100.

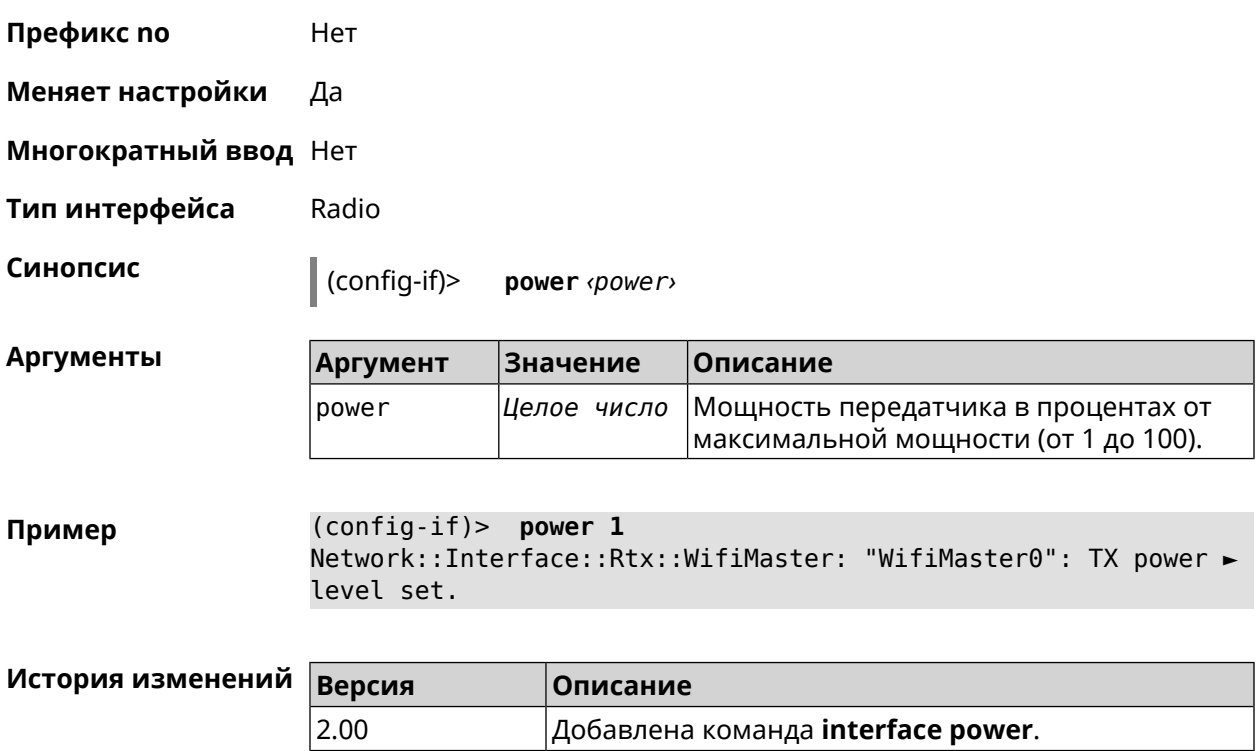

# **3.29.159 interface pppoe service**

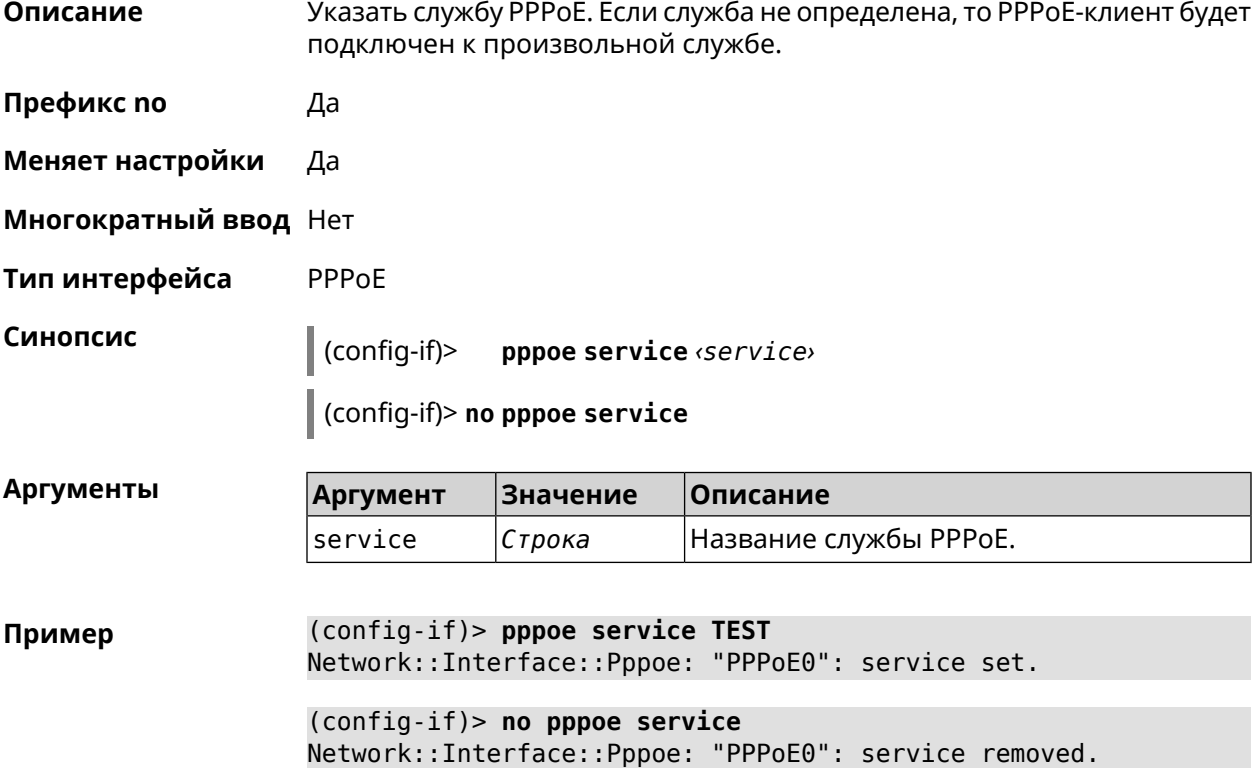

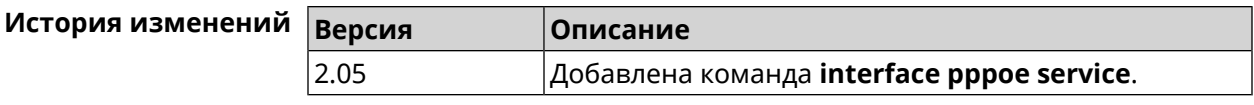

# **3.29.160 interface pppoe session auto-cleanup**

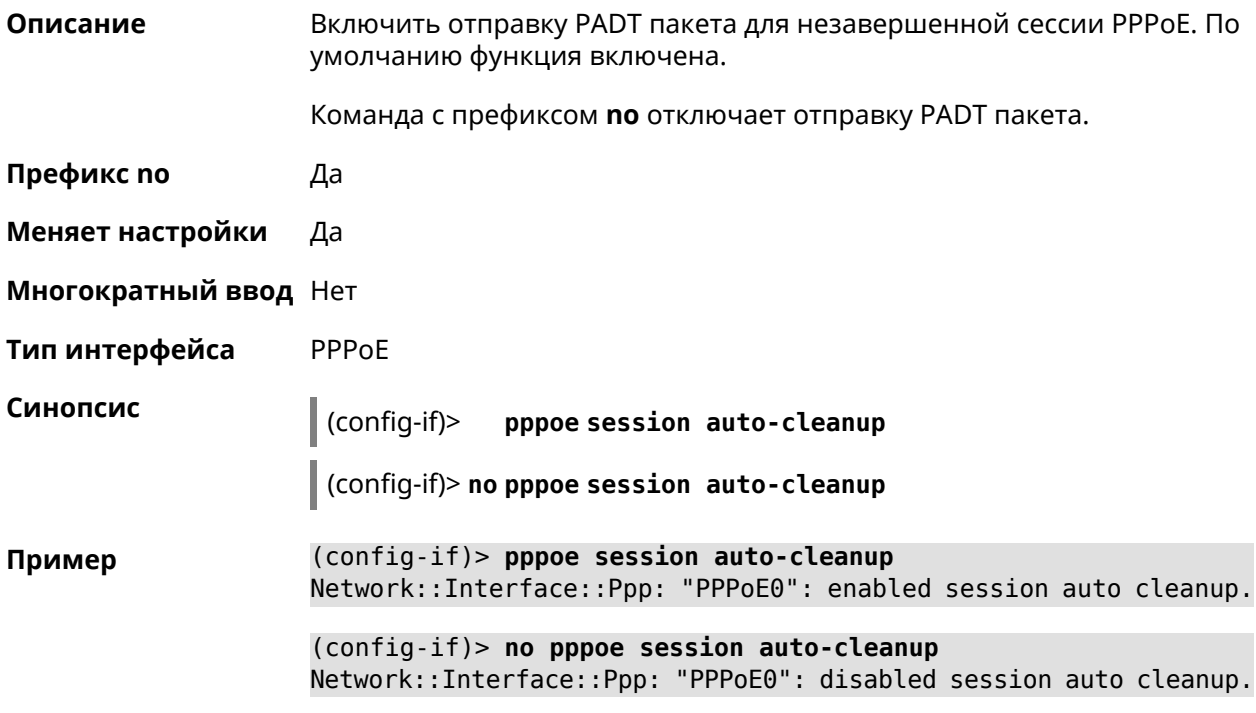

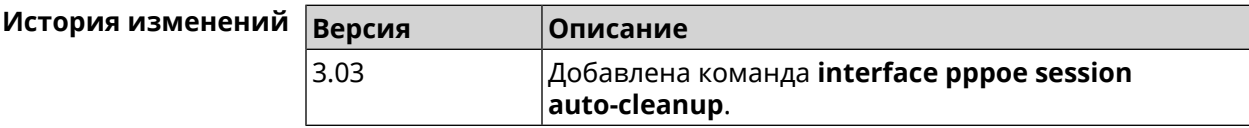

# **3.29.161 interface preamble-short**

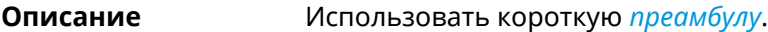

**Префикс no** Да

**Меняет настройки** Да

**Многократный ввод** Нет

**Тип интерфейса** Radio

**Синопсис** (config-if)> **preamble-short**

(config-if)> **no preamble-short**

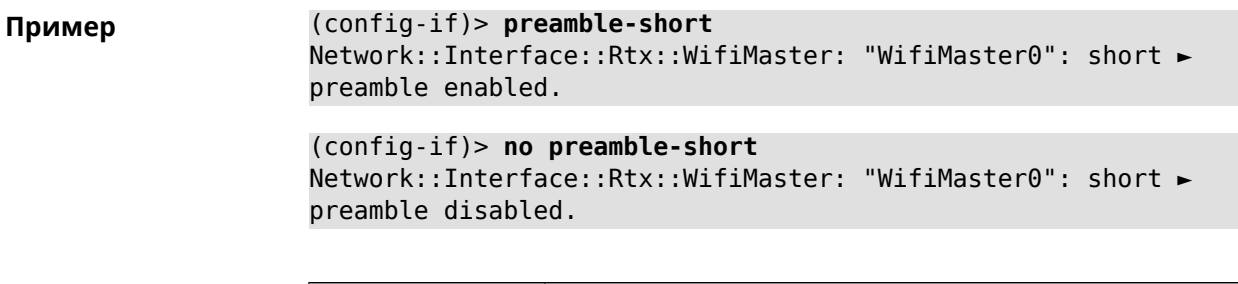

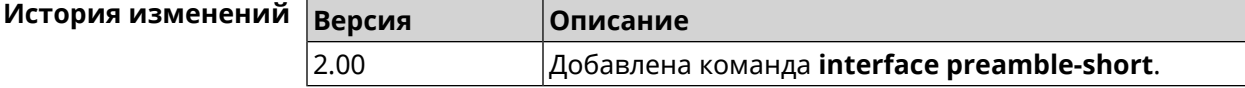

# 3.29.162 interface proxy connect

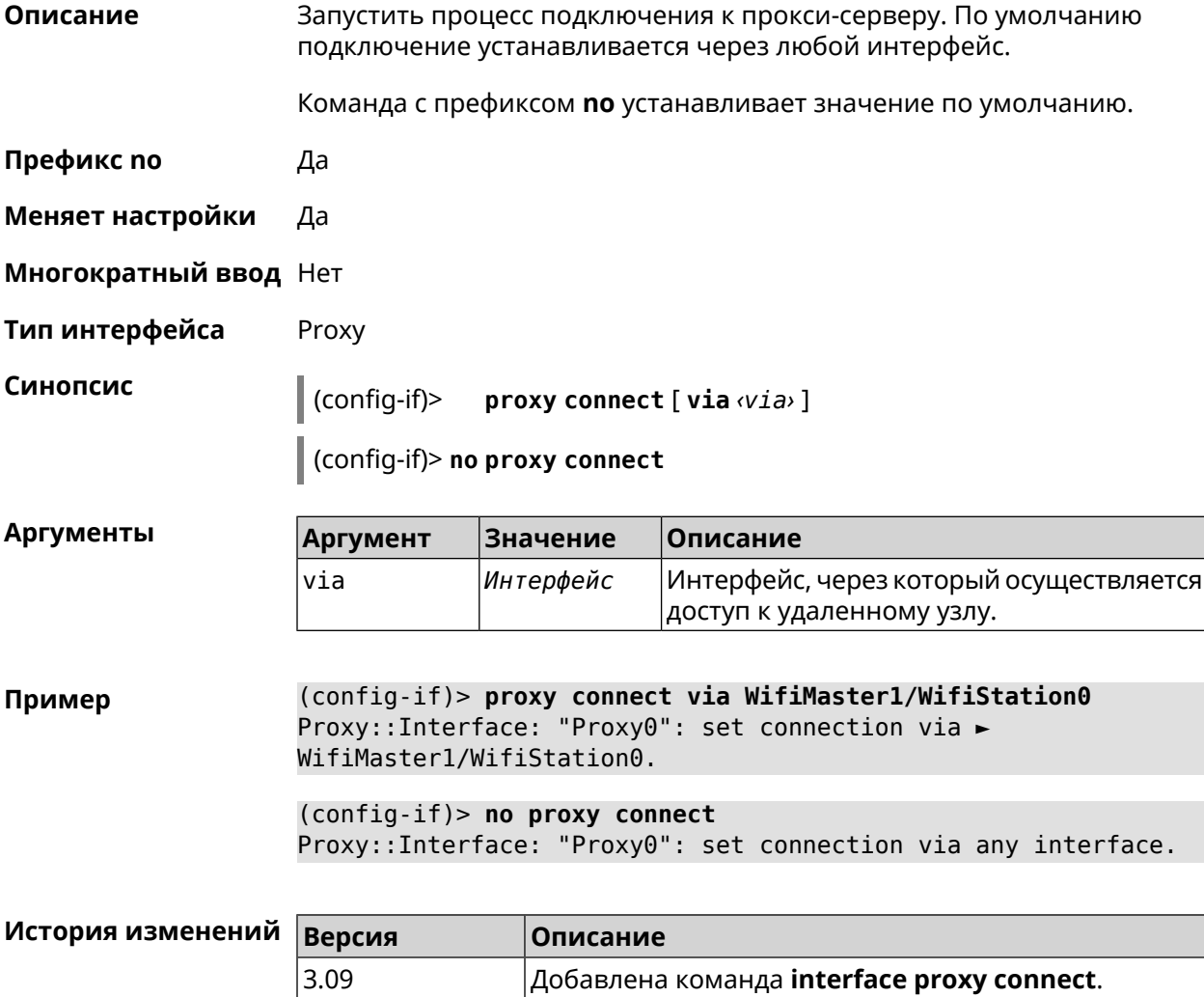

# 3.29.163 interface proxy protocol

Задать протокол соединения. По умолчанию для прокси-сервера Описание используется протокол http и подключение TCP.

Команда с префиксом по возвращает значение по умолчанию.

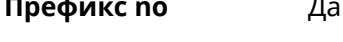

Меняет настройки Да

Многократный ввод Нет

Тип интерфейса Proxy

Синопсис  $\vert$  (config-if)> proxy protocol <protocol>

(config-if)> no proxy protocol

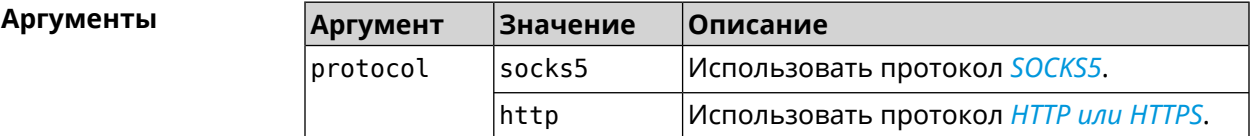

(config-if)> proxy protocol socks5 Пример Proxy::Interface: "Proxy0": set proxy protocol to socks5.

> (config-if)> no proxy protocol Proxy::Interface: "Proxy0": reset proxy protocol.

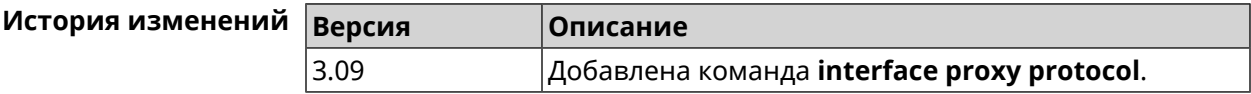

### 3.29.164 interface proxy socks5-udp

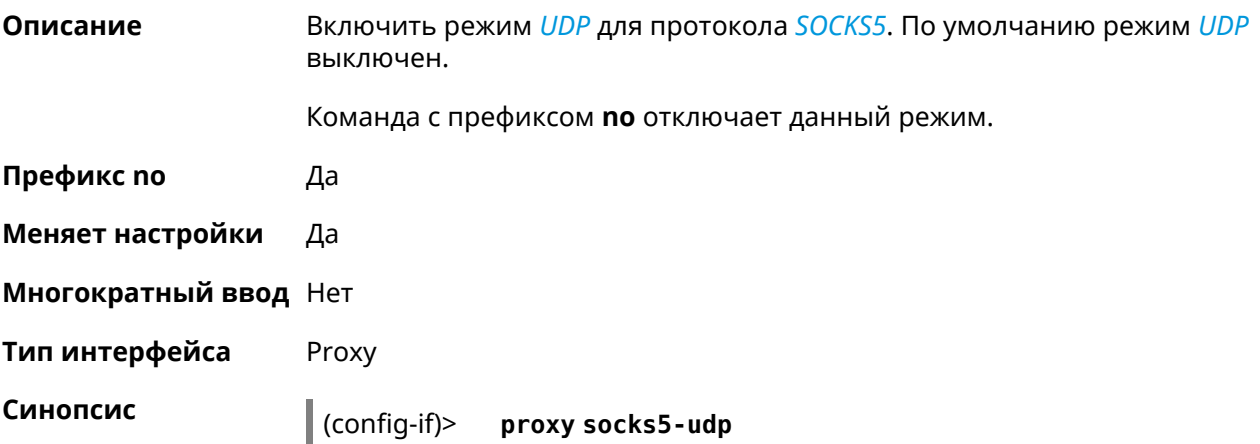

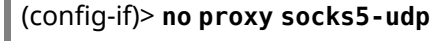

 $\mathbf{r}$ 

(config-if)> proxy socks5-udp Пример Proxy::Interface: "Proxy0": enable SOCKS5 UDP mode.

> (config-if)> no proxy socks5-udp Proxy::Interface: "Proxy0": disable SOCKS5 UDP mode.

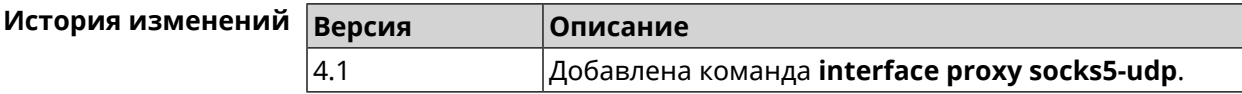

# 3.29.165 interface proxy udpgw-upstream

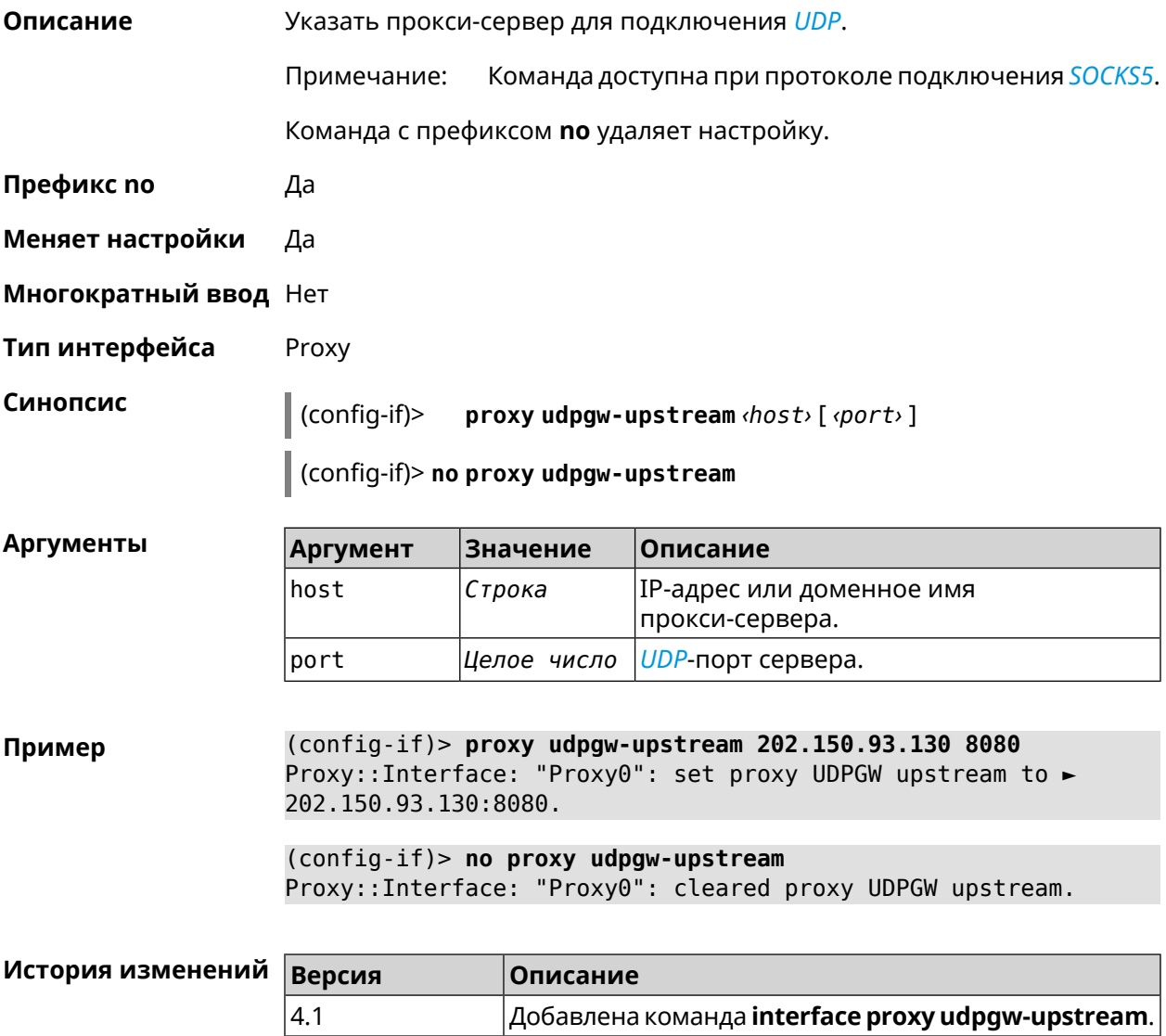

# **3.29.166 interface proxy upstream**

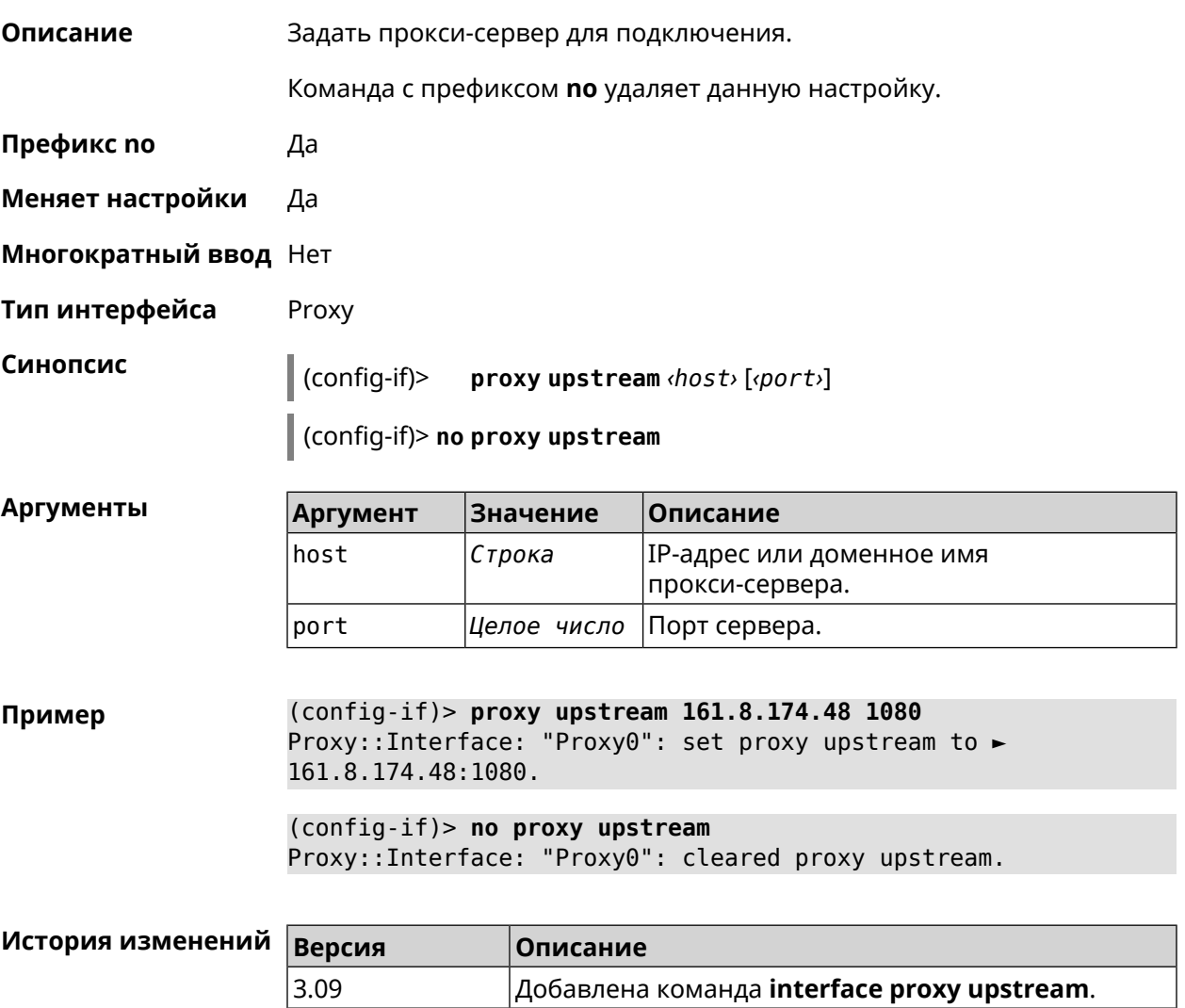

# **3.29.167 interface reconnect-delay**

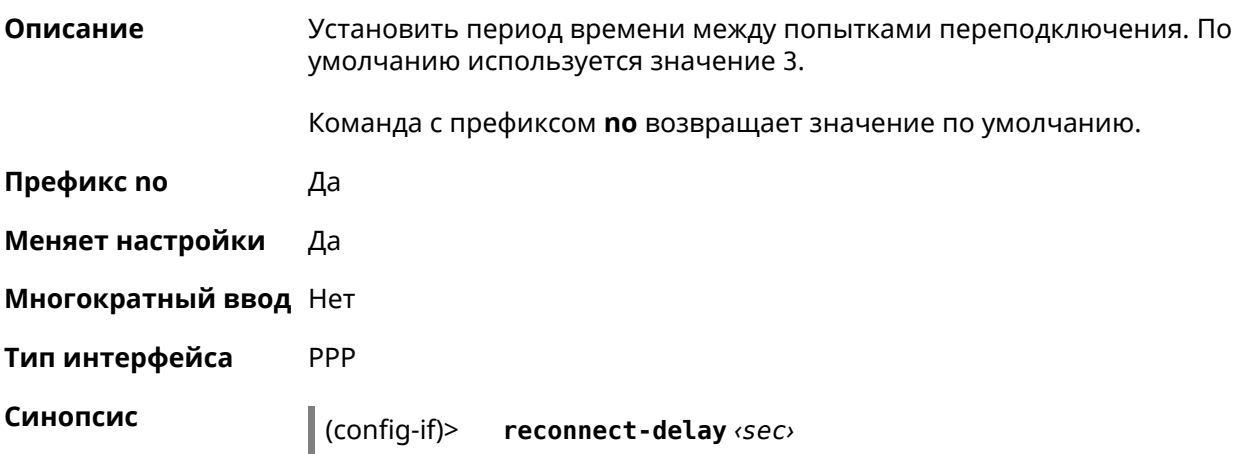

#### (config-if)> **no reconnect-delay**

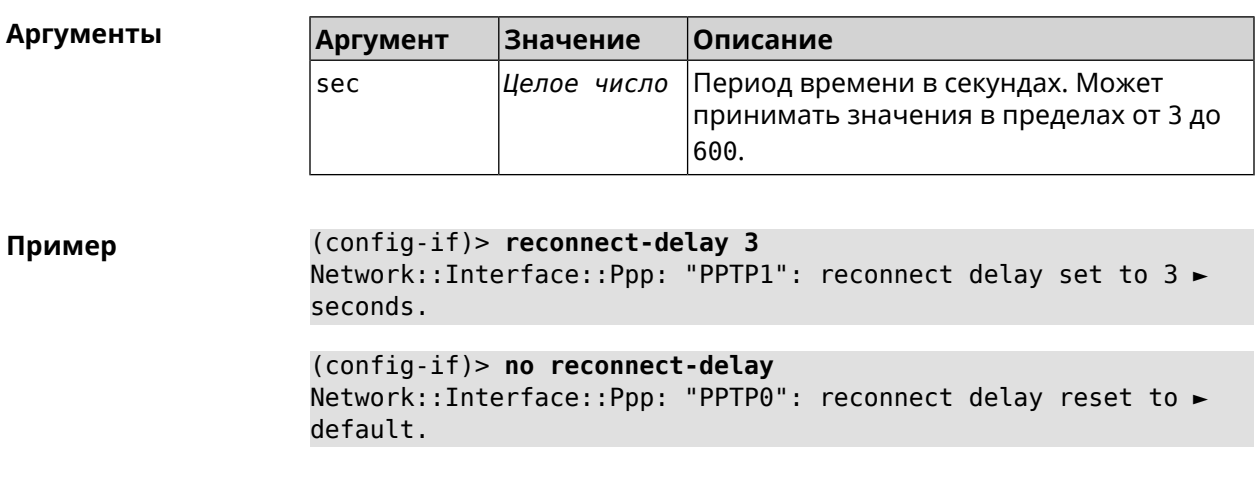

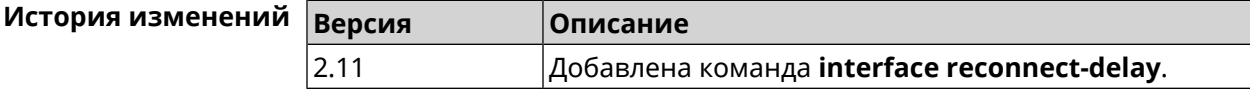

# **3.29.168 interface rekey-interval**

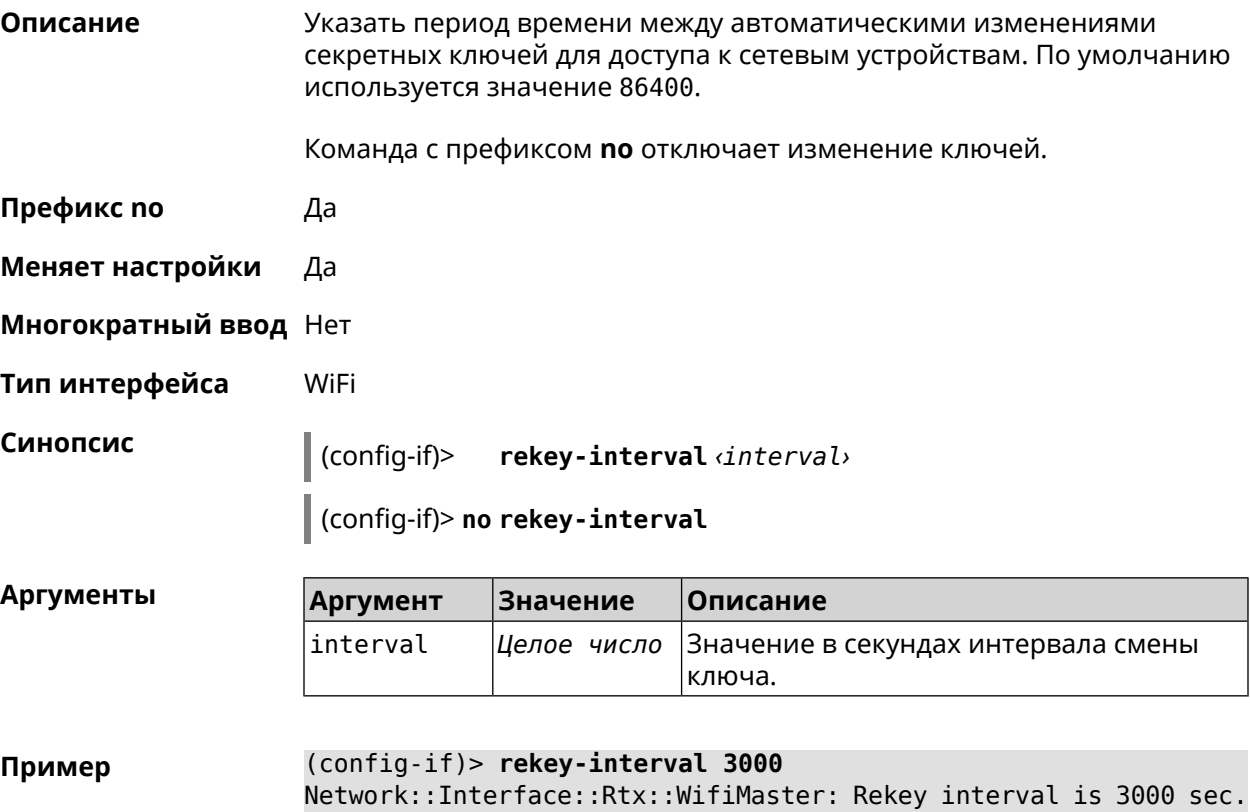

(config-if)> **no rekey-interval** Network::Interface::Rtx::WifiMaster: "WifiMaster0": rekey ► interval disabled.

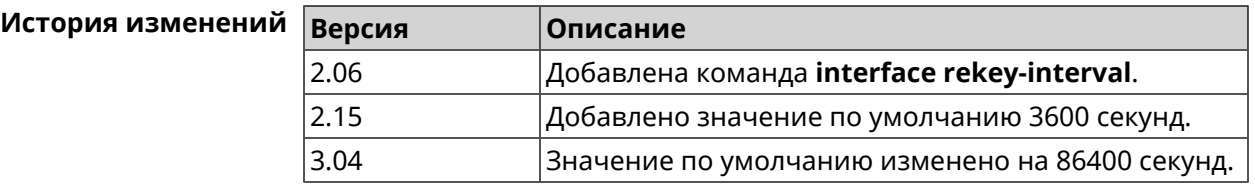

#### **3.29.169 interface rename**

**Описание** Назначить произвольное имя сетевому интерфейсу. К интерфейсу можно обращаться по новому имени как по ID.

Команда с префиксом **no** удаляет настройку.

Предупреждение: Не переименовывайте интерфейс Home. Это может привести к непредсказуемым системным ошибкам.

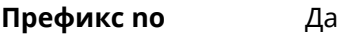

**Меняет настройки** Да

**Многократный ввод** Нет

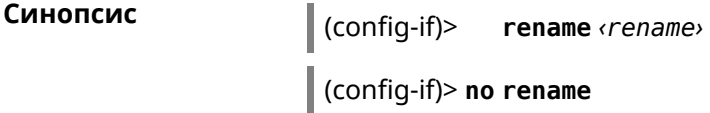

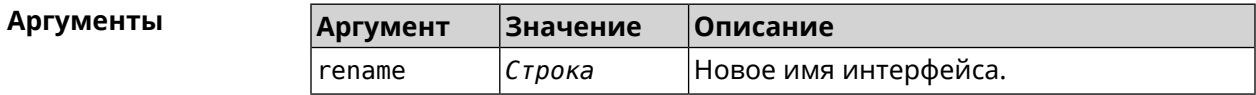

**Пример** (config-if)> **rename PPPoE1** Network::Interface::Base: "PPPoE0": renamed to "PPPoE1".

(config-if)> **no rename** Network::Interface::Base: "PPPoE0": name cleared.

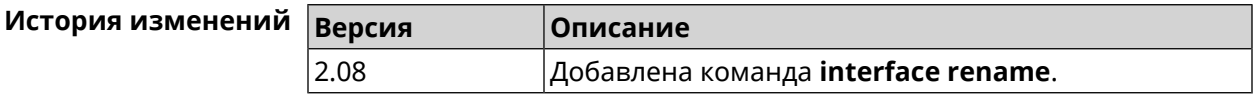

# **3.29.170 interface rf e2p set**

**Описание** Изменить значение ячейки памяти калибровочных данных, находящейся по смещению *offset* на значение *value* для указанного интерфейса.

- **Префикс no** Нет
- **Меняет настройки** Нет

**Многократный ввод** Нет

**Тип интерфейса** Radio

**Синопсис** (config-if) **rf e2p set** *‹offset› ‹value›*

 $A$ ргументы

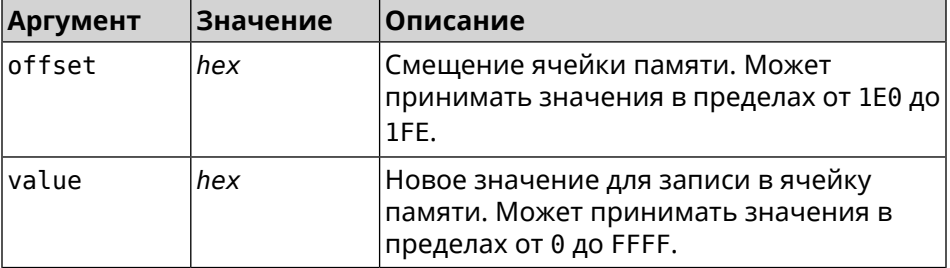

#### **Пример** (config-if)> **rf e2p set 1f6 0** Network::Interface::Rtx::WifiMaster: EEPROM [0x01F6]:0000 set.

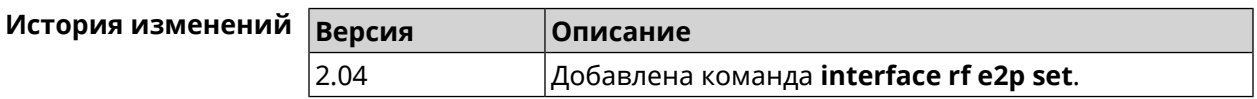

#### **3.29.171 interface role**

**Описание** Назначить роль интерфейсу. Одному интерфейсу может быть назначено несколько ролей. Команда используется для правильного отображения связей VLAN в веб-интерфейсе.

> Команда с префиксом **no** удаляет роль. Если выполнить команду без аргумента, то весь список ролей интерфейса будет очищен.

**Префикс no** Да

**Меняет настройки** Нет

**Многократный ввод** Да

**Синопсис** (config-if)> **role** *‹role›* [ **for** *‹ifor›* ]

(config-if)> **no role** [ *role* ]

#### $A$ ргументы

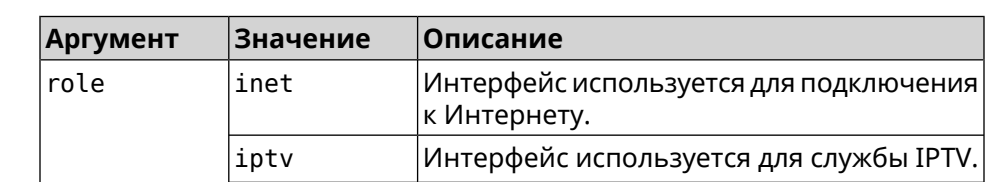

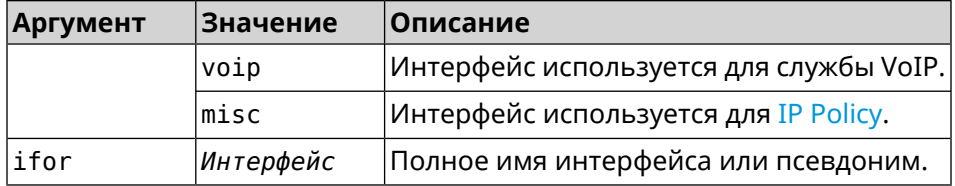

(config-if)> role iptv for GigabitEthernet1 Пример Network::Interface::Base: "GigabitEthernet1": assigned role ► "iptv" for GigabitEthernet1.

> (config-if)> no role iptv for GigabitEthernet1 Network::Interface::Base: "GigabitEthernet1": deleted role "iptv".

> $(config-if)$  no role Network::Interface::Base: "GigabitEthernet1": deleted all roles.

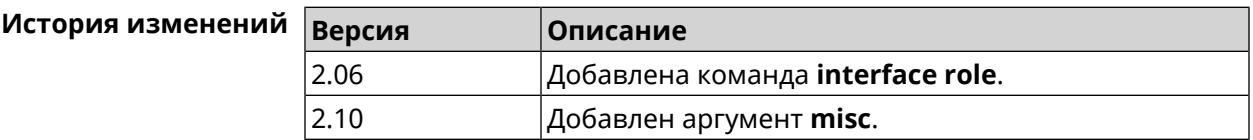

#### 3.29.172 interface rrm

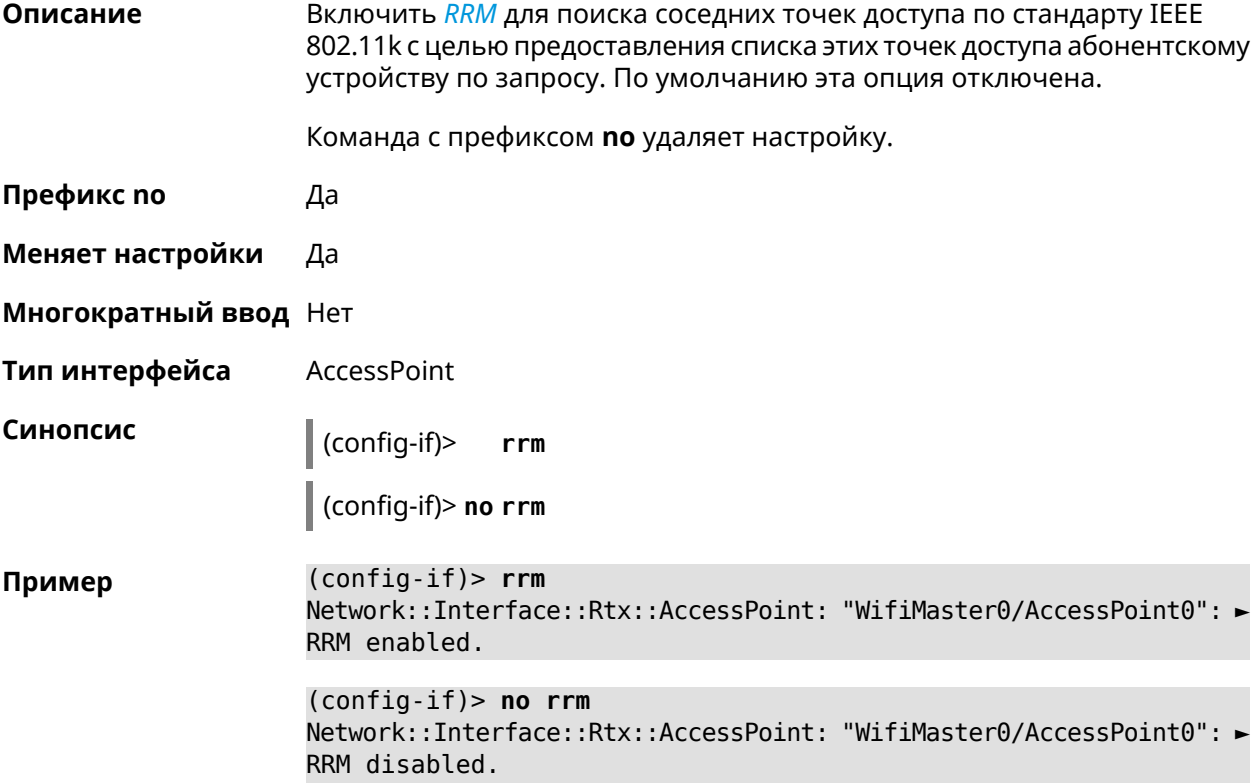

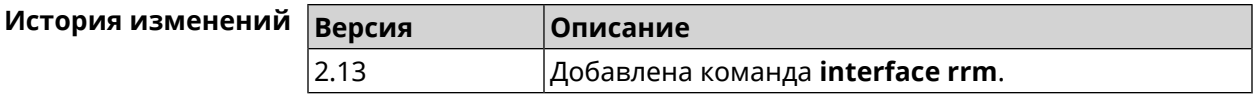

# 3.29.173 interface rssi-threshold

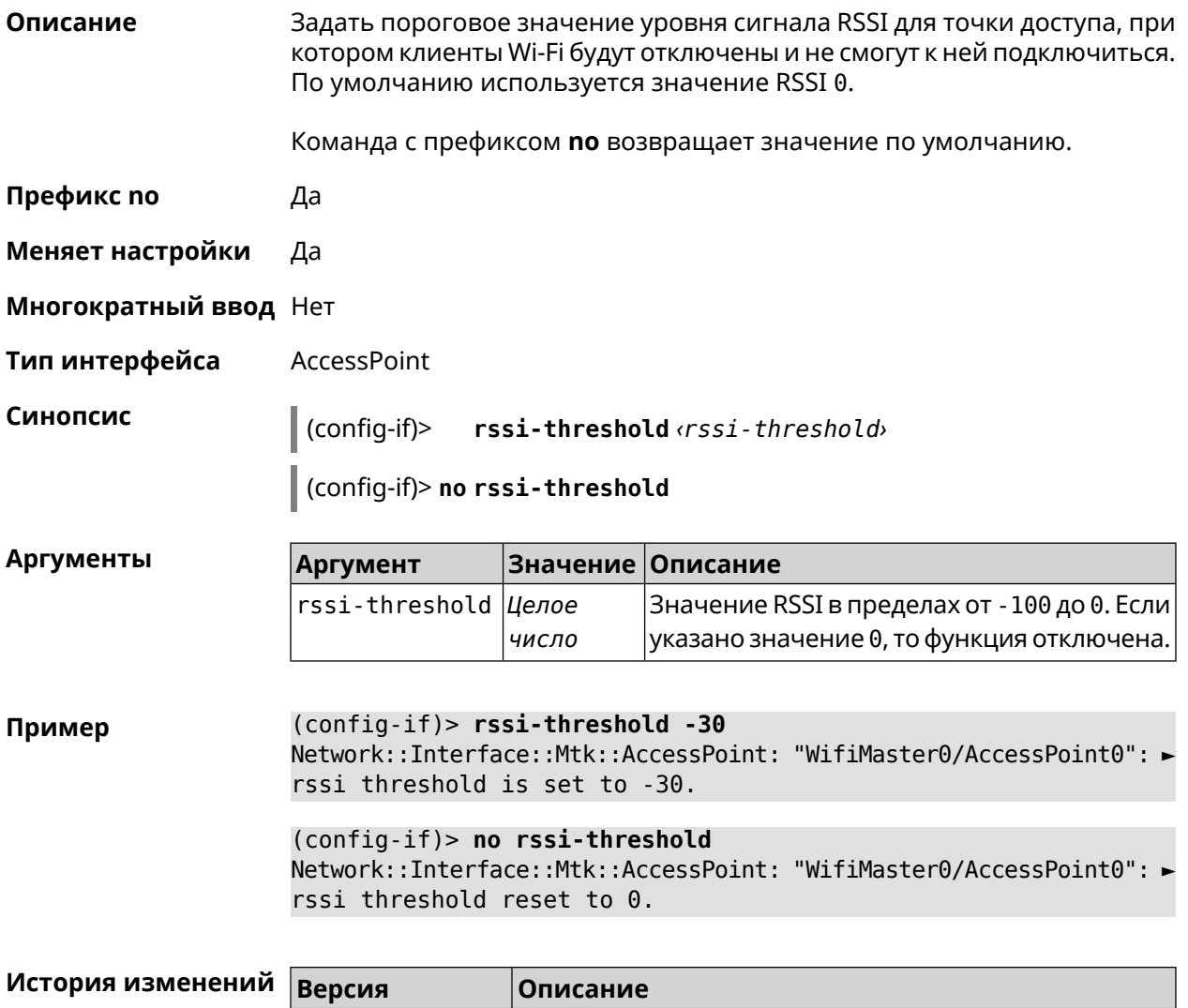

# 3.29.174 interface schedule

4.01

Описание Присвоить интерфейсу расписание. Перед выполнением команды, расписание должно быть создано и настроено при помощи команды schedule action.

> Команда с префиксом по разрывает связь между расписанием и интерфейсом.

Добавлена команда **interface rssi-threshold**.

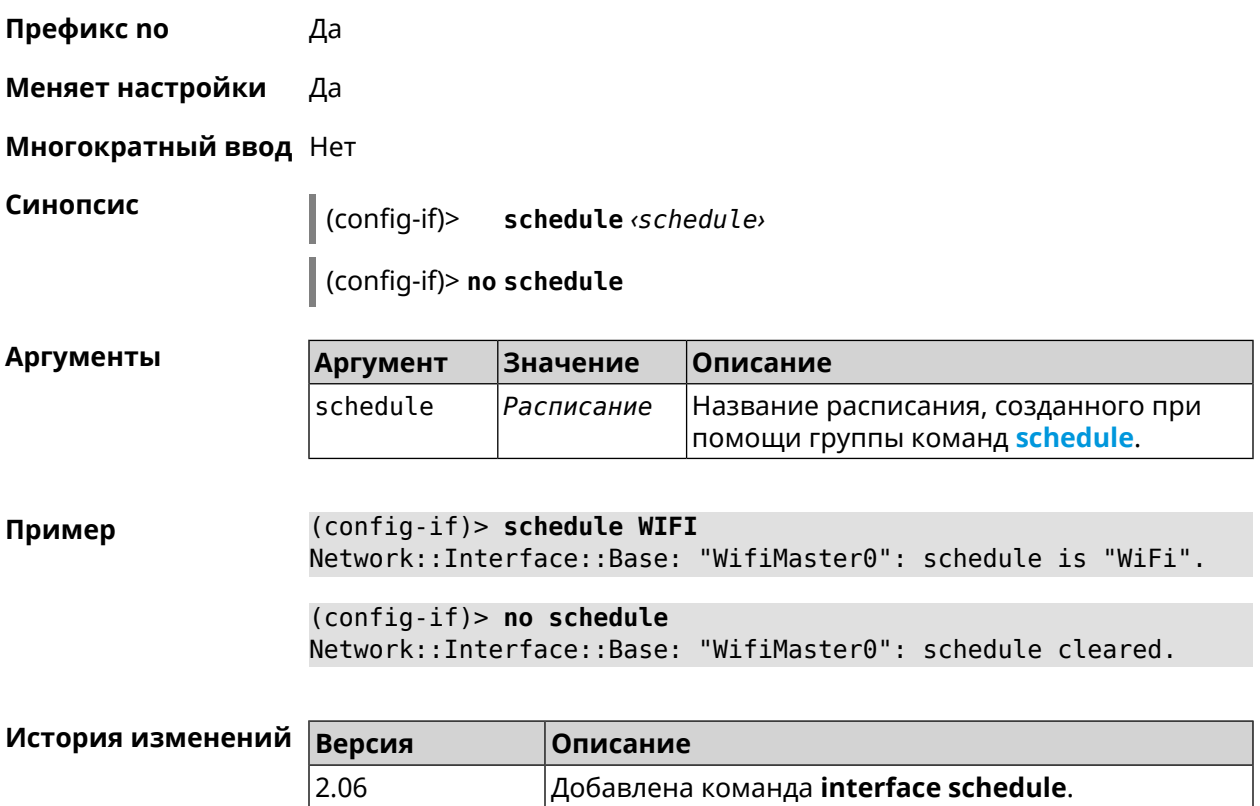

# 3.29.175 interface security-level

#### Описание

Установить уровень безопасности для данного интерфейса. Уровни безопасности определяют логику работы межсетевого экрана:

- Разрешено устанавливать соединения в направлении private  $\rightarrow$  public.
- Запрещено устанавливать соединения, приходящие на интерфейс  $public,$  т. е. в направлении public  $\rightarrow$  private и public  $\rightarrow$  public.
- Само устройство принимает сетевые подключения (разрешает управление) только с интерфейсов private.
- Передача данных между интерфейсами private может быть разрешена или запрещена в зависимости от установки глобального параметра isolate-private.
- protected интерфейсы не имеют доступа к устройству и другим private/protected подсетям, но они имеют доступ к public интерфейсам и интернету. Устройство обеспечивает защищенным сегментам только доступ к службам DHCP и DNS.
- Передача данных от private интерфейса к protected по умолчанию запрещена. Чтобы разрешить такое взаимодействие, необходимо выполнить команду no isolate-private.

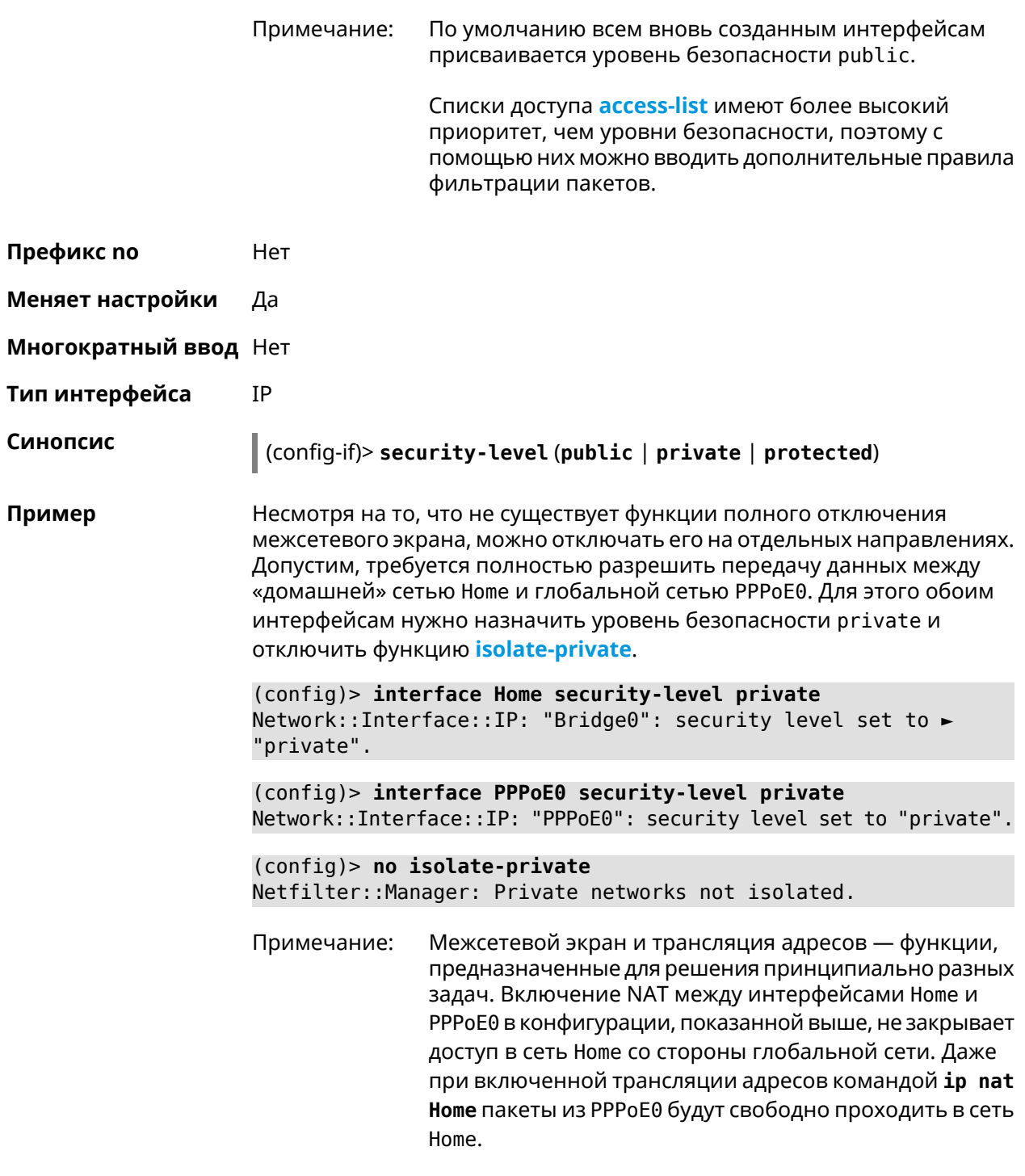

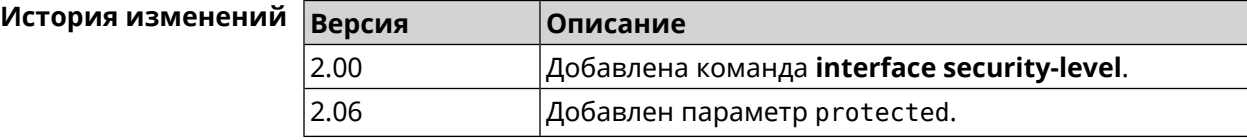

# **3.29.176 interface sim pin**

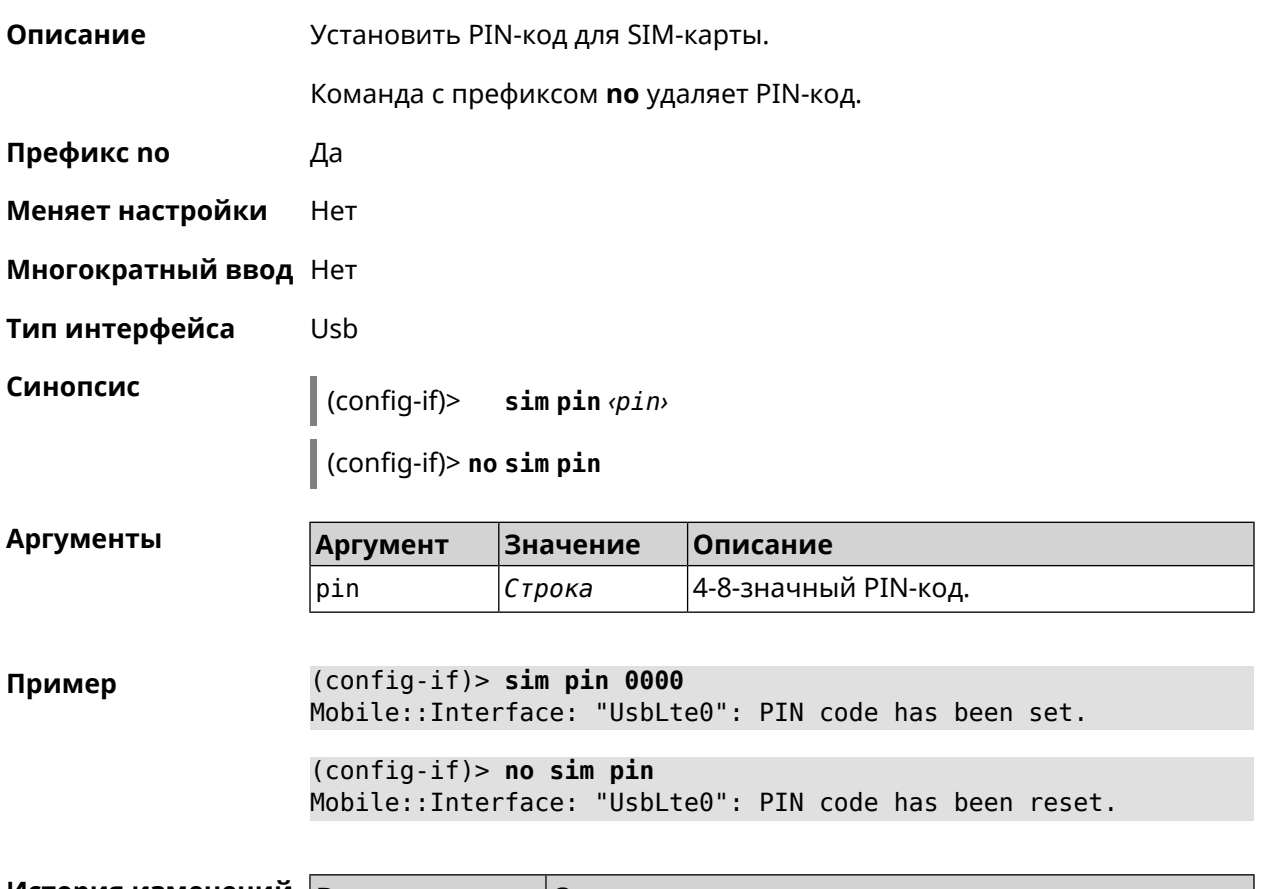

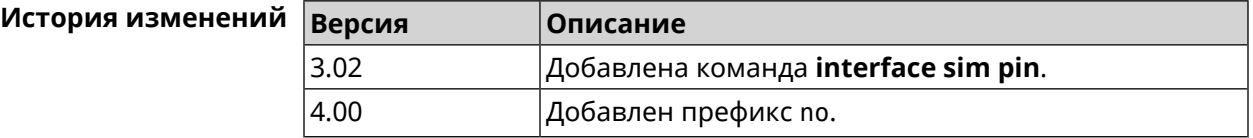

# **3.29.177 interface sim slot**

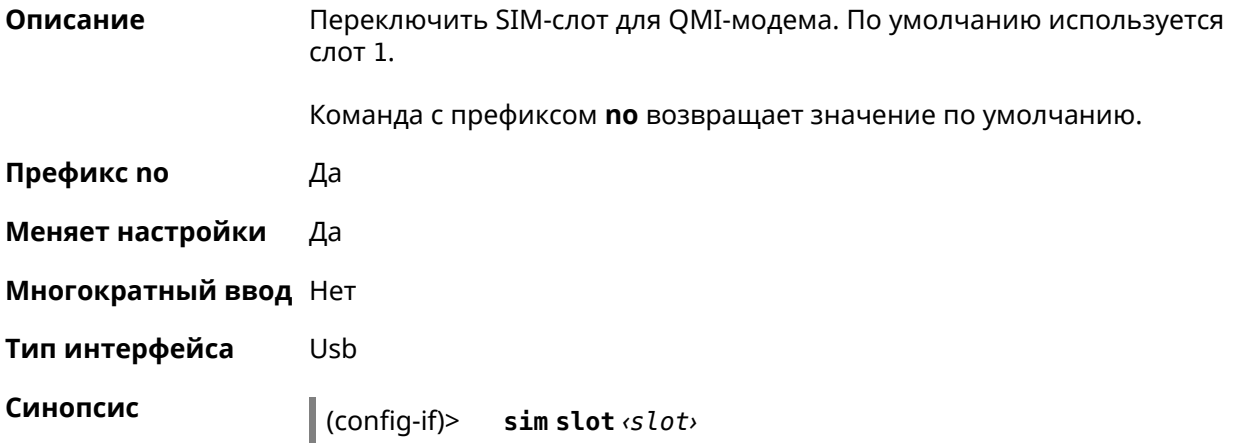

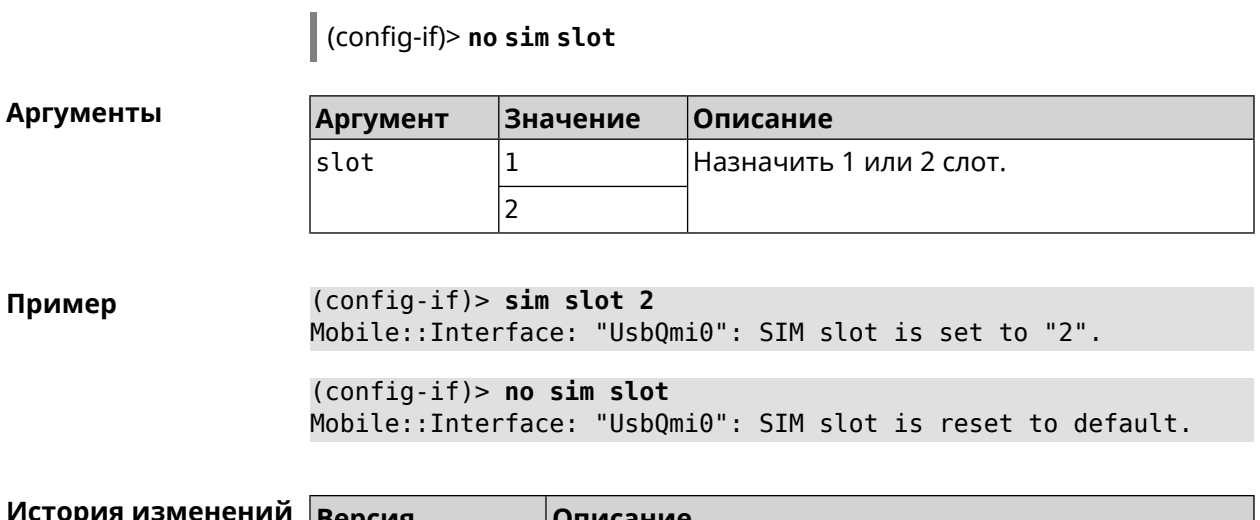

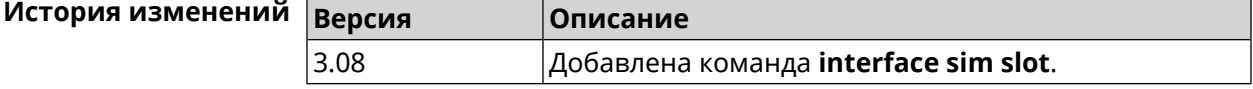

# 3.29.178 interface speed

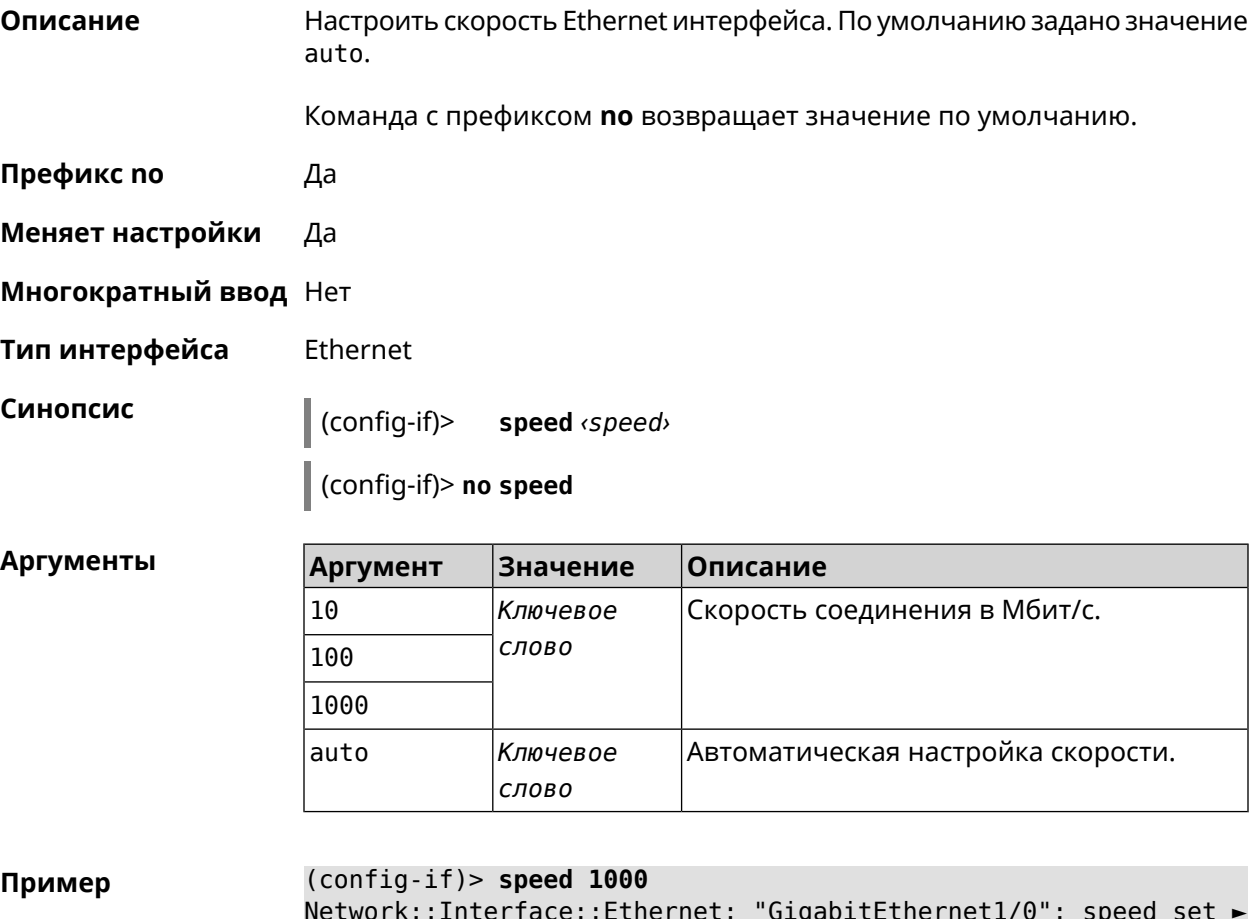

to 1000.

(config-if)> no speed Network::Interface::Ethernet: "GigabitEthernet1/0": speed reset ► to default (auto-negotiation).

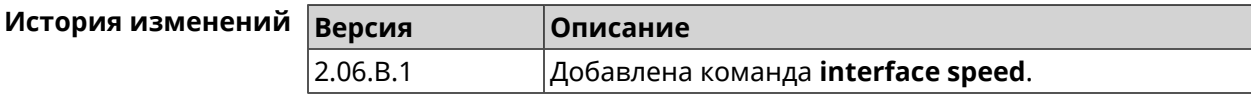

#### 3.29.179 interface speed nonegotiate

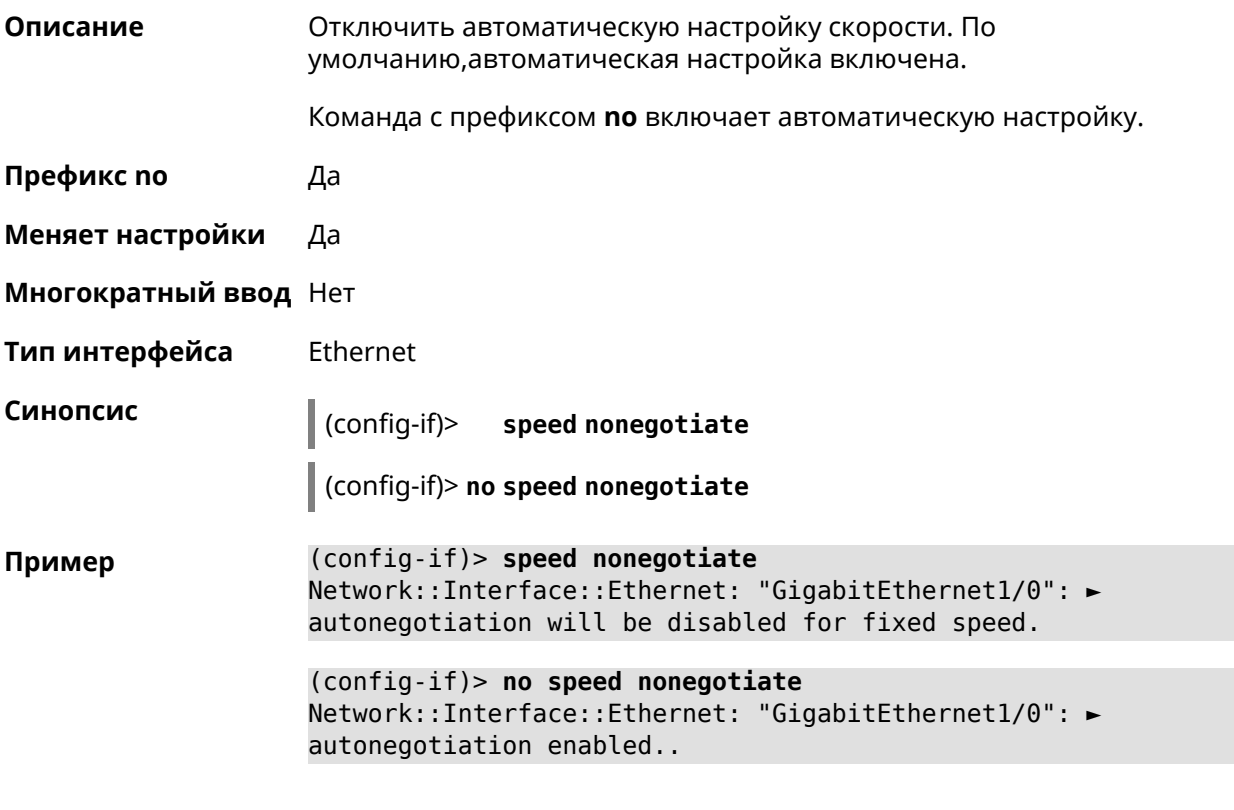

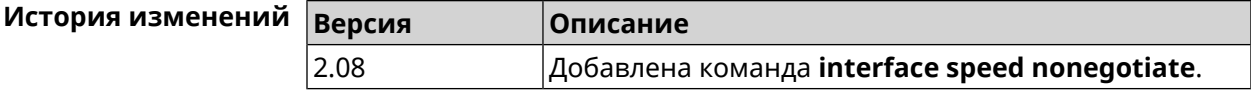

#### 3.29.180 interface ssid

Описание Указать имя беспроводной сети (SSID) для интерфейсов WiFiStation и AccessPoint. В зависимости от типа интерфейса значение SSID обрабатывается по-разному.

> • Для AccessPoint SSID — необходимая настройка, без которой она не будет принимать подключения.

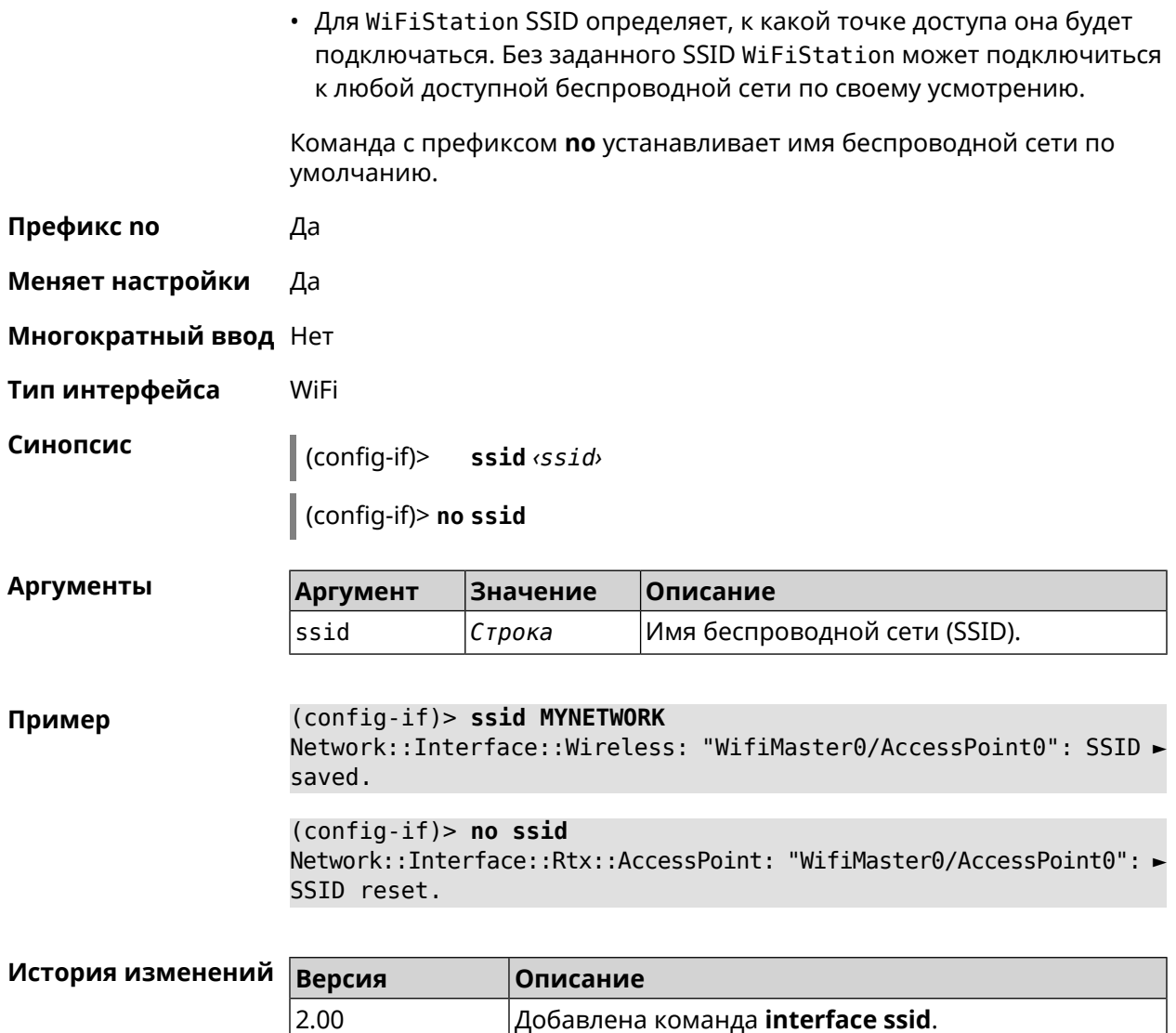

# 3.29.181 interface standby enable

Описание Включить режим standby. При включенном режиме standby интерфейс автоматически отключается, если появляется другое WAN-соединение с более высоким глобальным приоритетом.

Режим standby игнорируется в следующих случаях:

- приоритет global не настроен;
- интерфейс с режимом standby включен в группу, например, Bridge;
- текущее WAN-соединение работает поверх standby интерфейса.

Команда с префиксом по отключает режим standby.

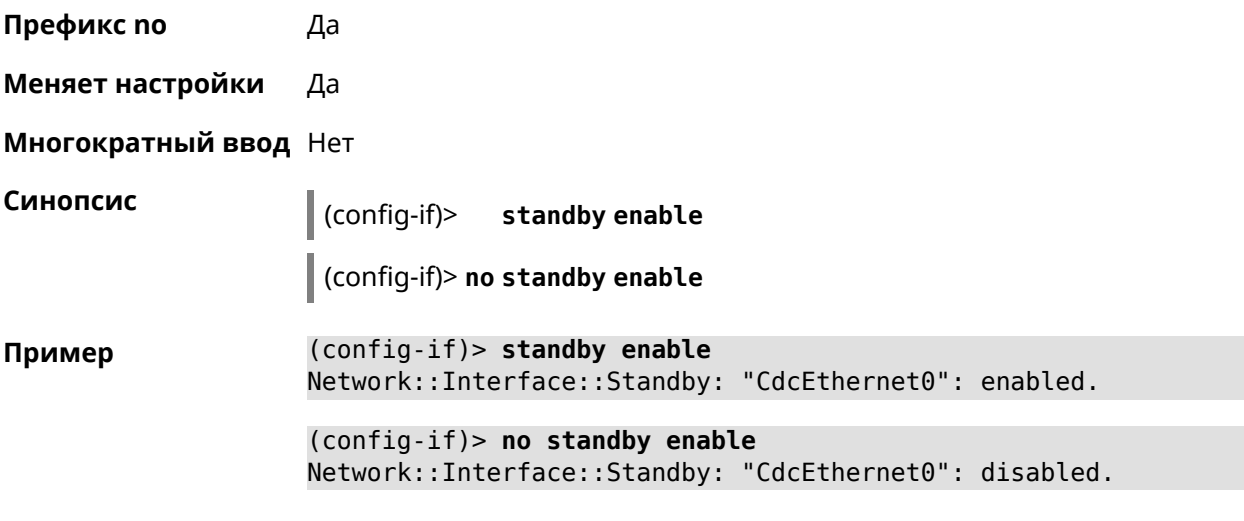

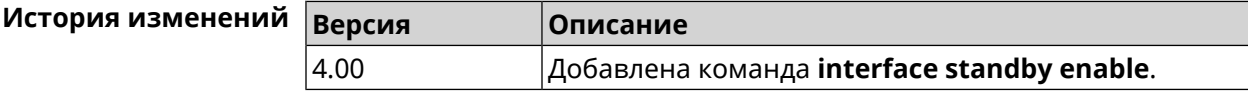

# **3.29.182 interface storm-control disable**

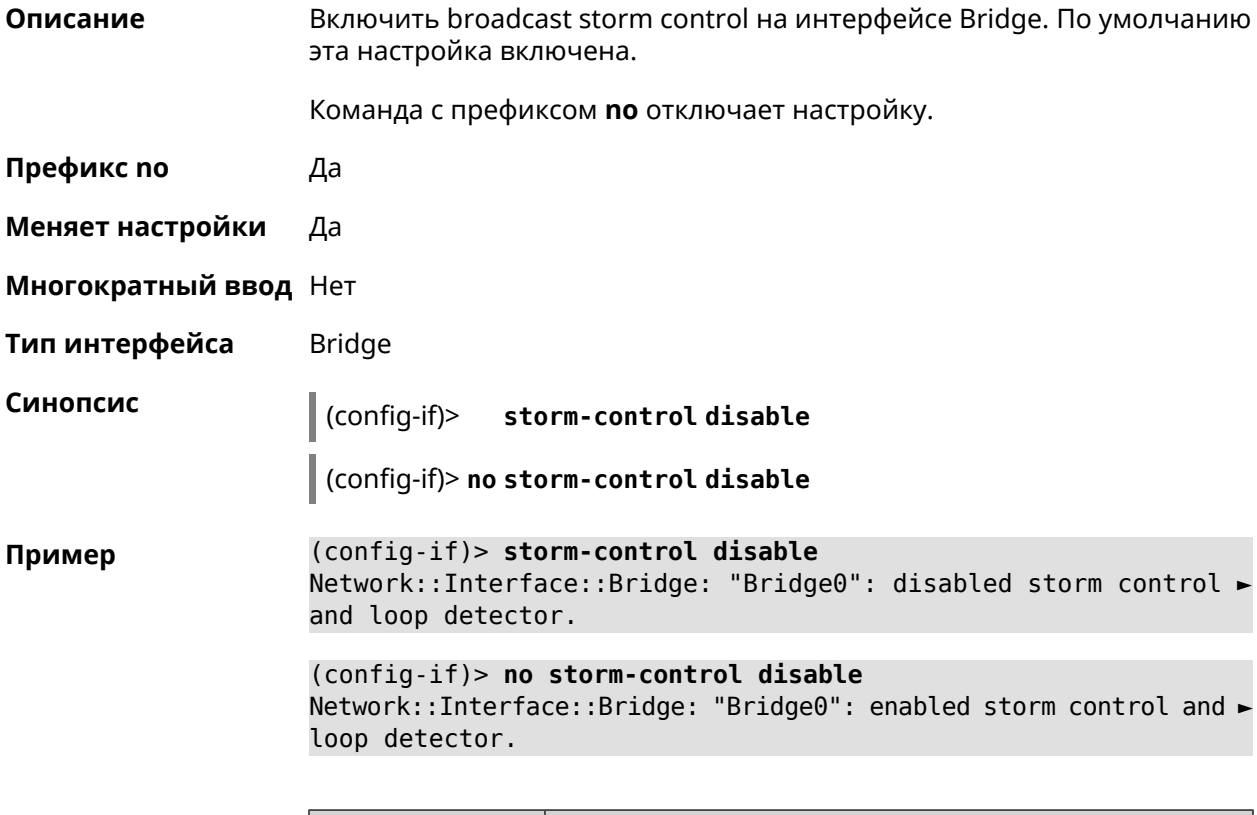

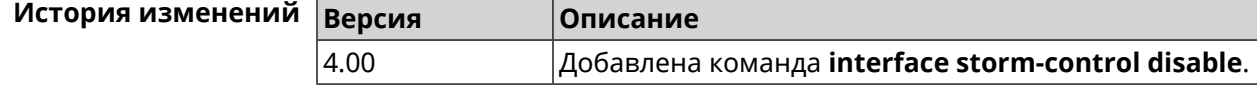

# <span id="page-272-0"></span>3.29.183 interface switchport access

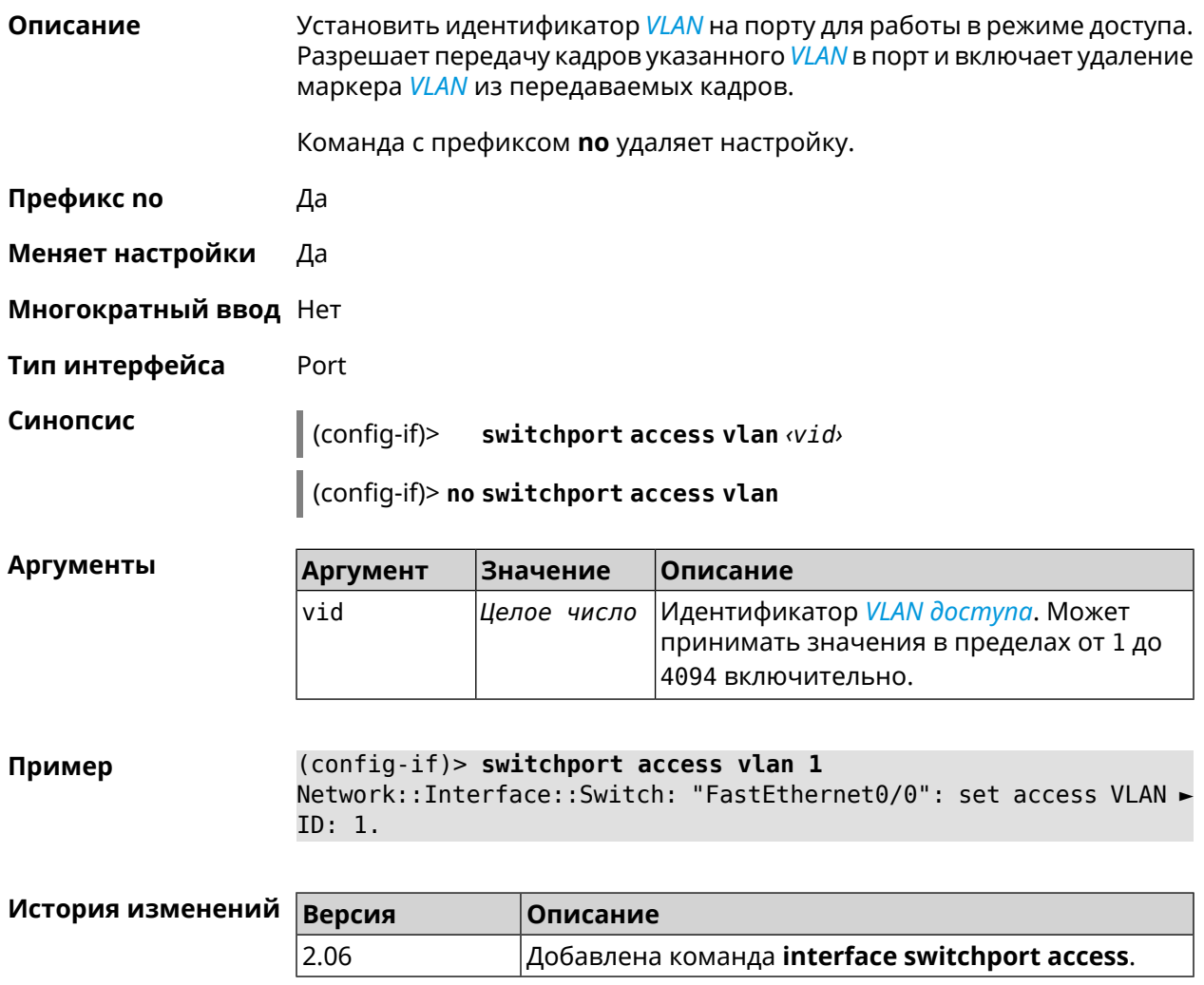

# 3.29.184 interface switchport friend

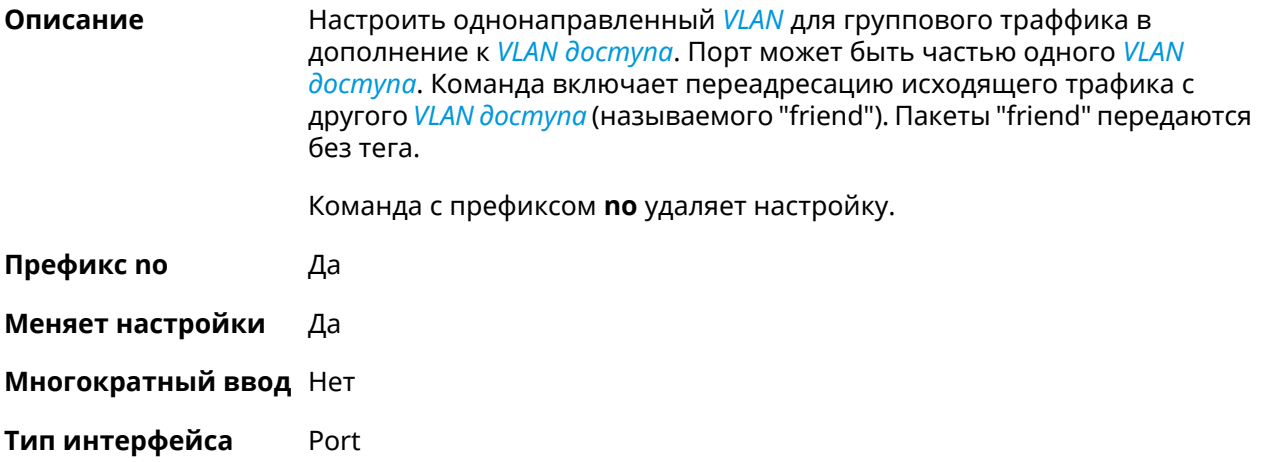

#### **Синопсис** (config-if)> **switchport friend vlan** *‹vid›*

(config-if)> **no switchport friend vlan**

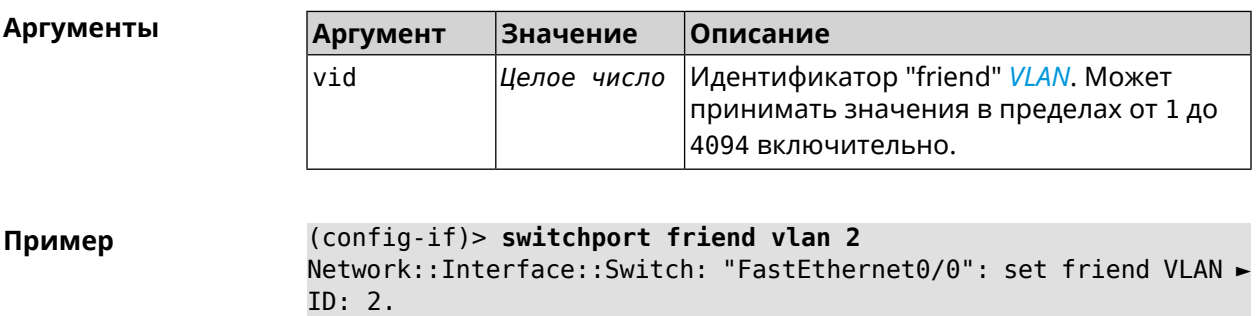

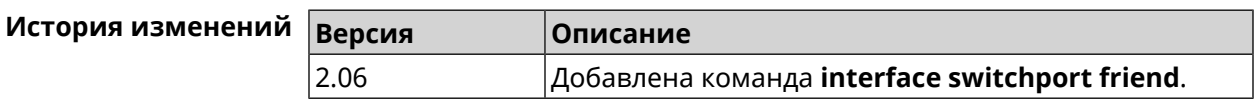

# **3.29.185 interface switchport mode**

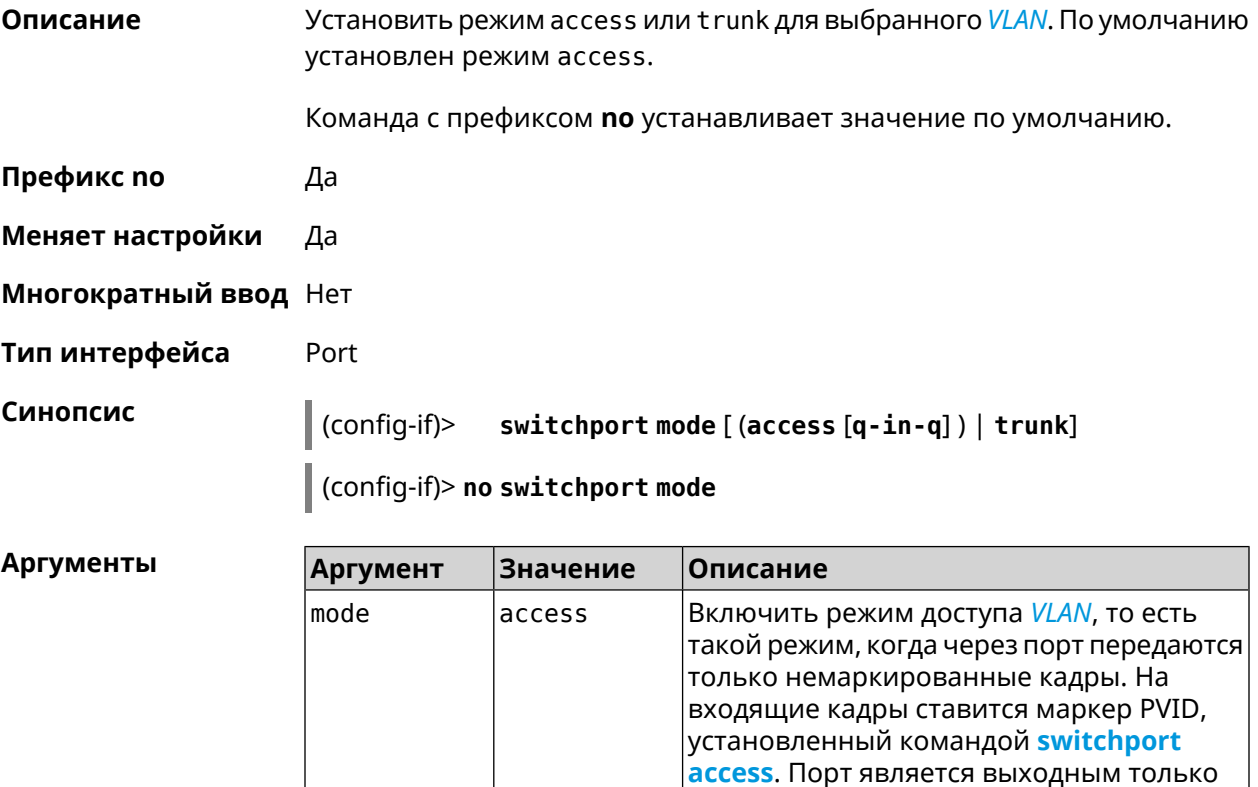

trunk

для *[VLAN](#page-705-1)* с идентификатором PVID. При передаче кадров в порт, маркер *[VLAN](#page-705-1)* с них

Включить режим мультиплексирования *[VLAN](#page-705-1)*, когда через порт передаются кадры,

снимается.

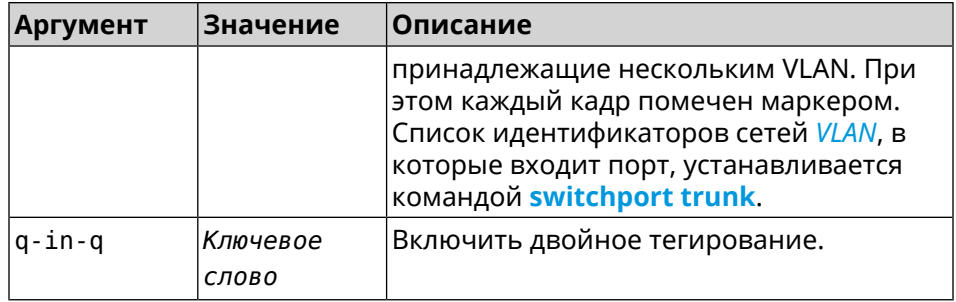

Пример (config-if)> switchport mode access Network::Interface::Switch: "FastEthernet0/1": access mode ► enabled.

<span id="page-274-0"></span>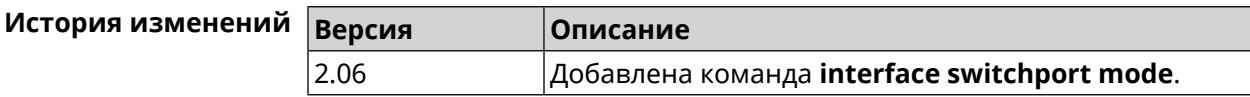

# 3.29.186 interface switchport trunk

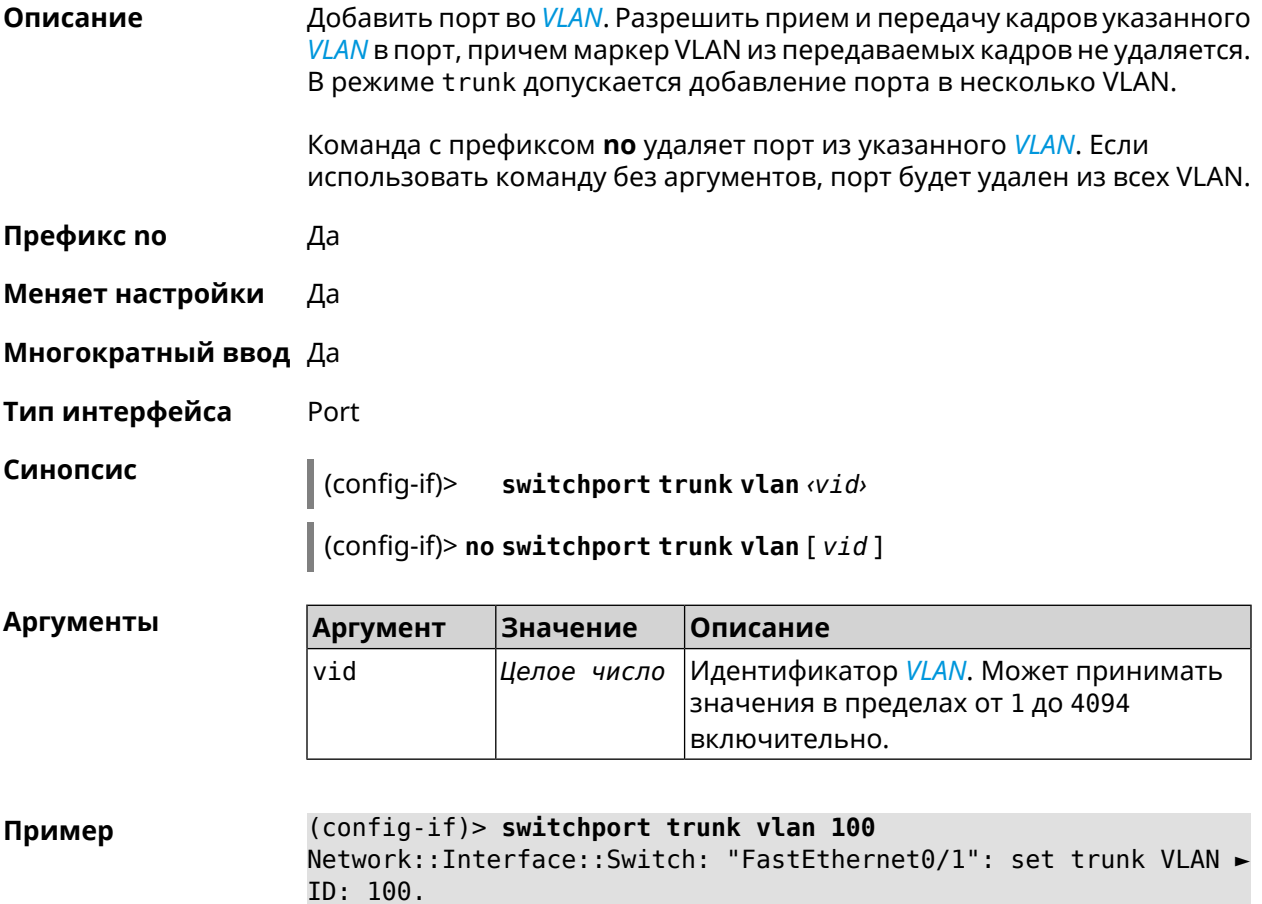

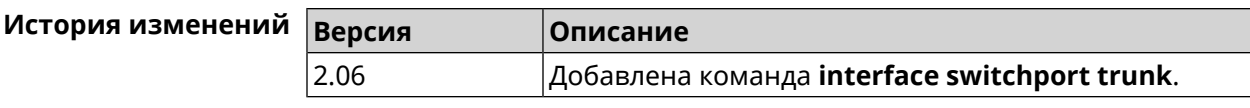

# **3.29.187 interface traffic-counter action disconnect**

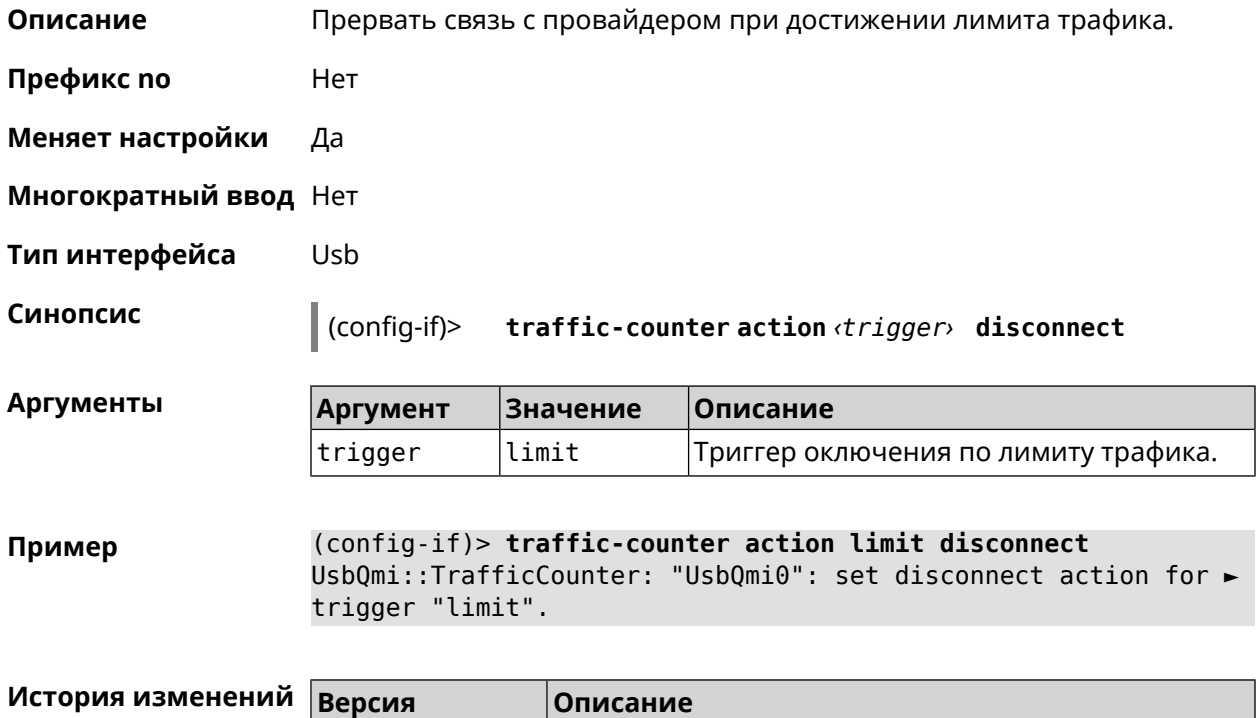

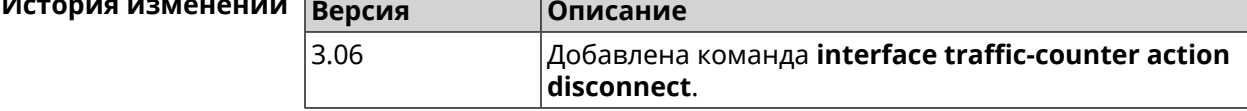

# **3.29.188 interface traffic-counter action sms-alert message**

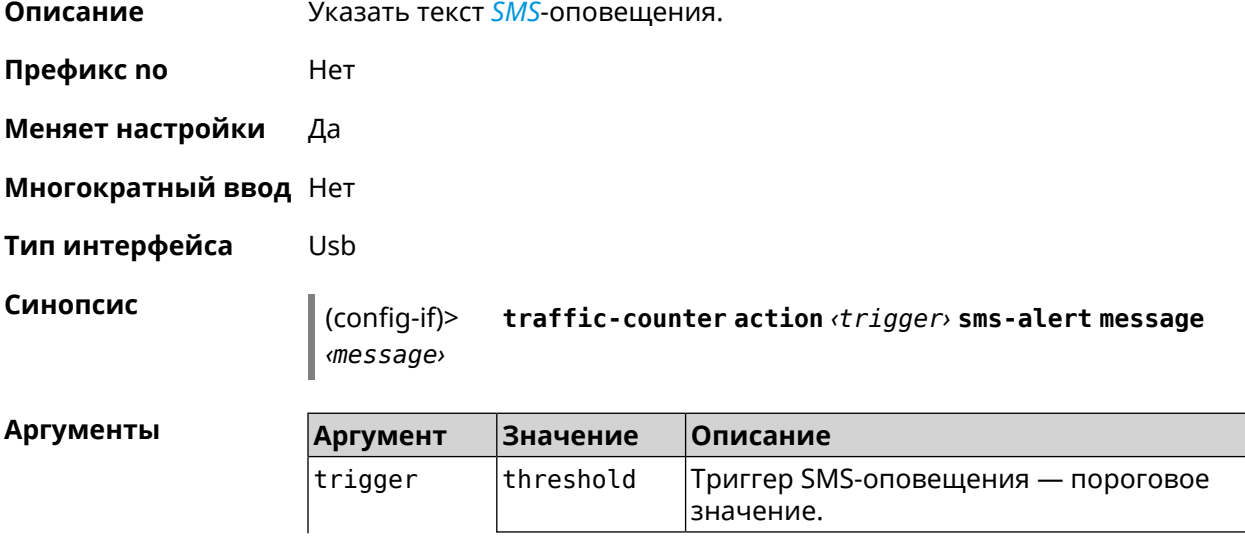

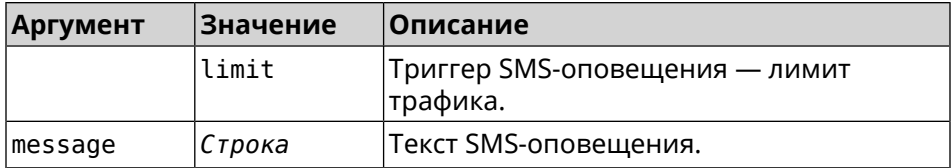

**Пример** (config-if)> **traffic-counter action threshold sms-alert message ► TEXT** UsbQmi::TrafficCounter: "UsbQmi0": set message for trigger ► "threshold".

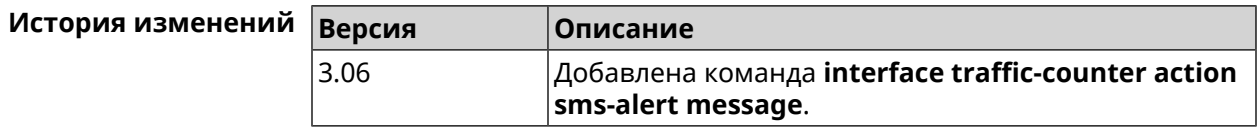

#### **3.29.189 interface traffic-counter action sms-alert phone**

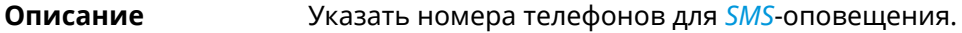

**Префикс no** Heт

**Меняет настройки** Да

**Многократный ввод** Да

**Тип интерфейса** Usb

**Синопсис** (config-if)> **traffic-counter action** *‹trigger›* **sms-alert phone** *‹phone›*

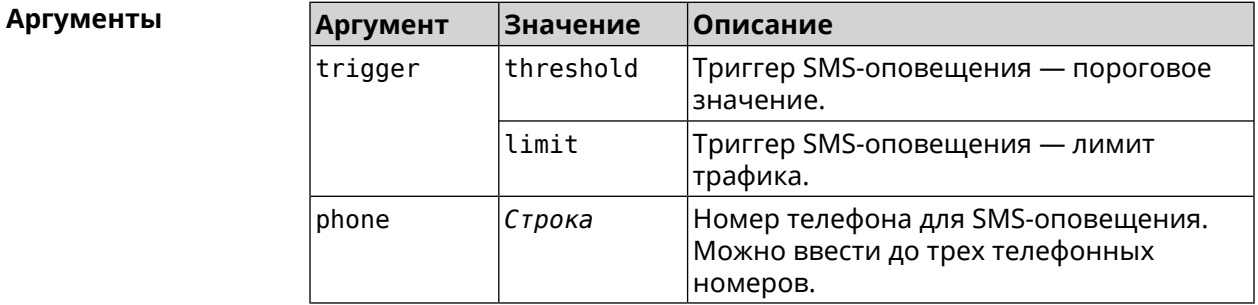

**Пример** (config-if)> **traffic-counter action threshold sms-alert phone ► +71112223344** UsbQmi::TrafficCounter: "UsbQmi0": add phone number ► "+71112223344" for action "threshold".

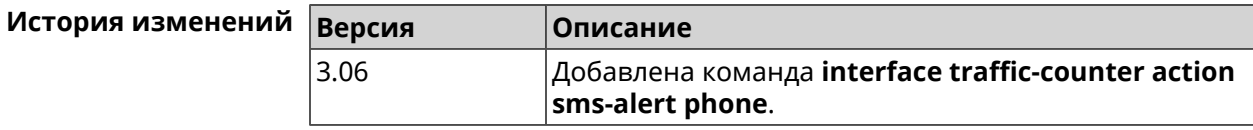

# **3.29.190 interface traffic-counter enable**

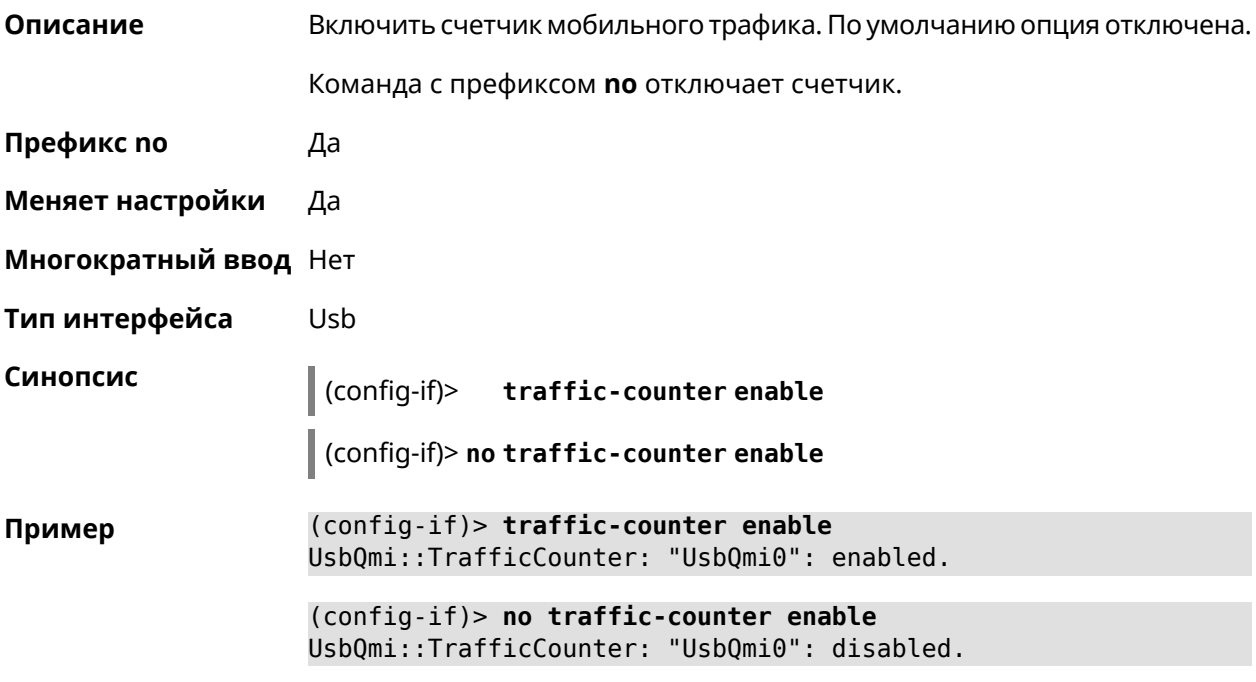

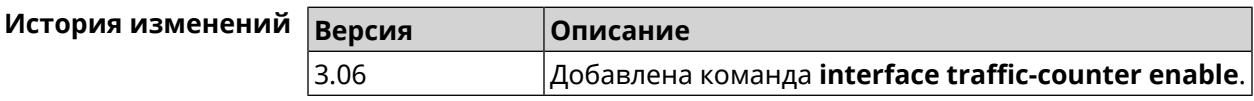

# **3.29.191 interface traffic-counter limit**

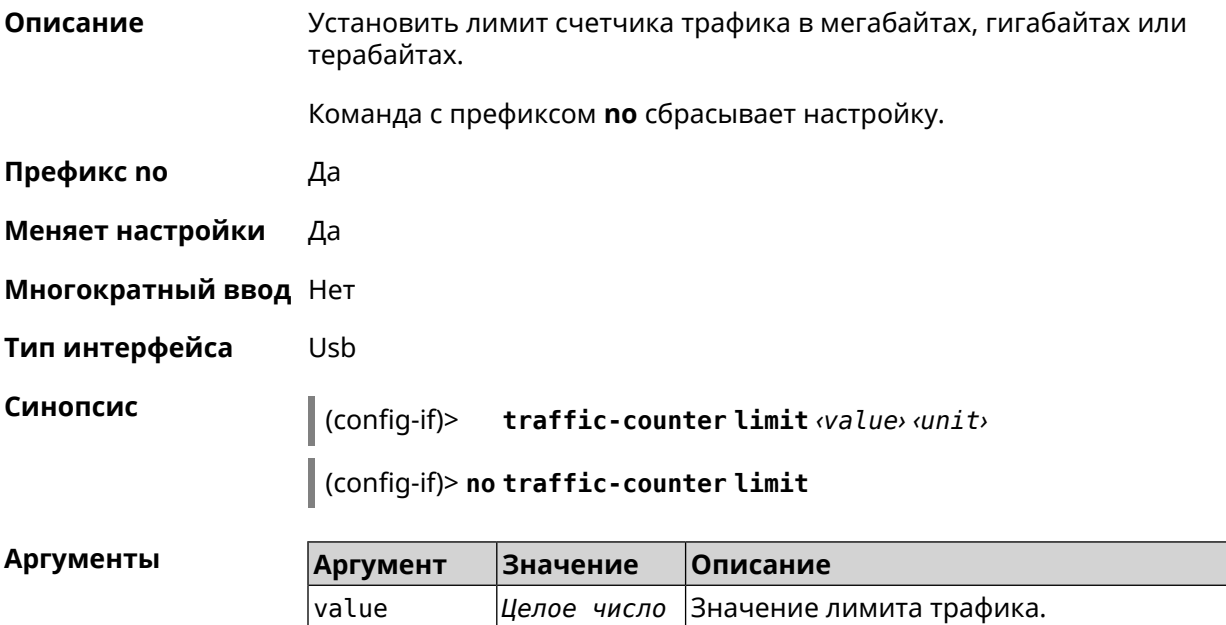

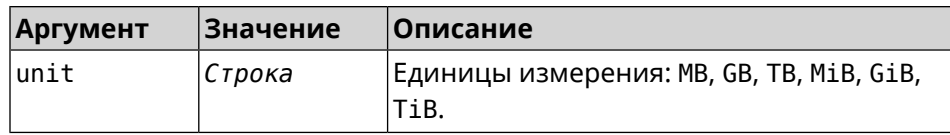

**Пример** (config-if)> **traffic-counter limit 4 TB** UsbQmi::TrafficCounter: "UsbQmi0": set limit to 4 TB.

> (config-if)> **no traffic-counter limit** UsbQmi::TrafficCounter: "UsbQmi0": reset limit.

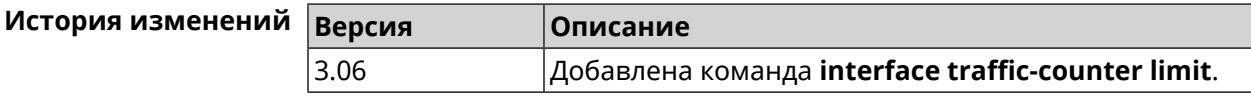

# **3.29.192 interface traffic-counter monthly**

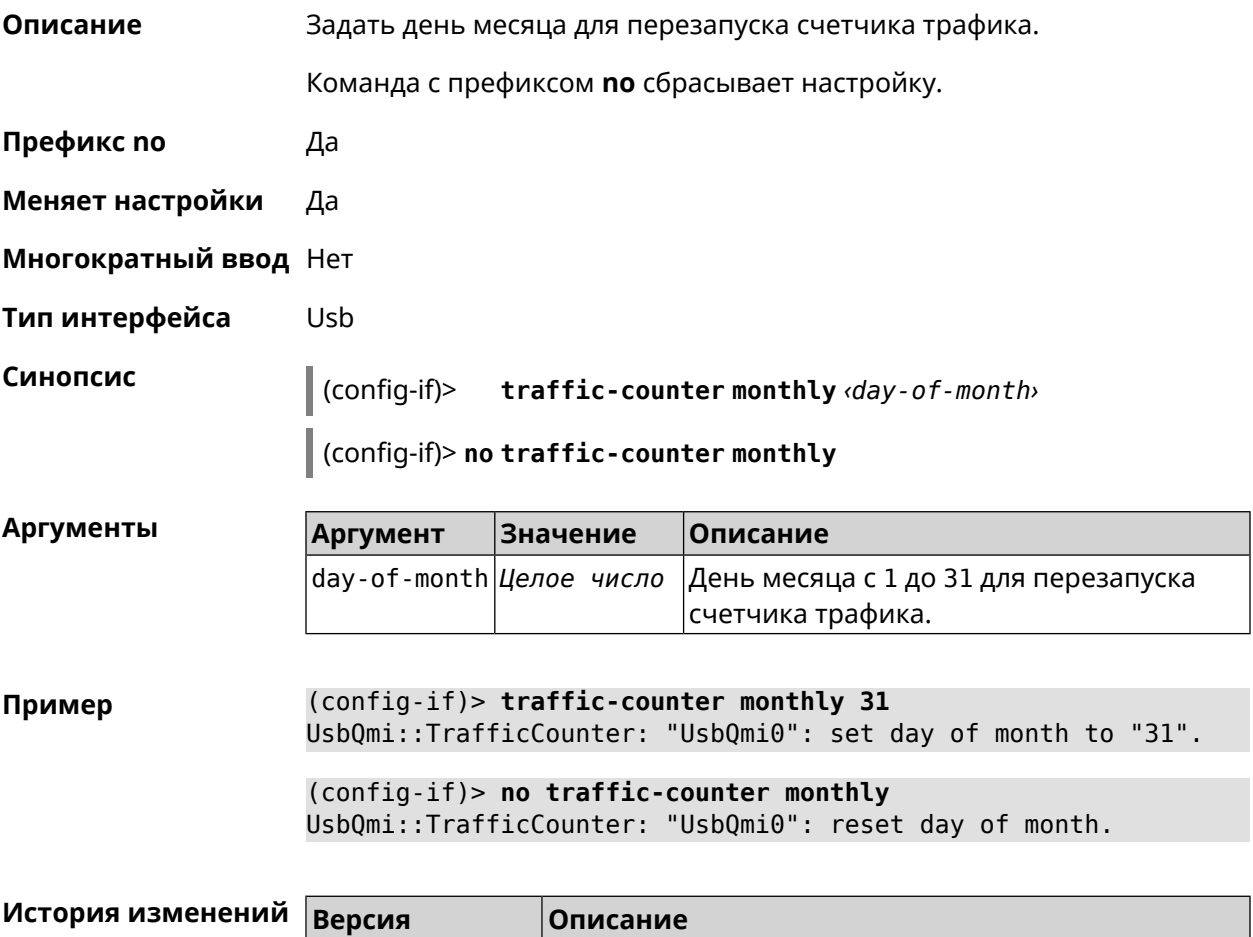

3.06 Добавлена команда **interface traffic-counter monthly**.

# **3.29.193 interface traffic-counter set**

**Описание** Задать текущее значение счетчика трафика.

**Префикс no** Heт

**Меняет настройки** Да

**Многократный ввод** Нет

**Тип интерфейса** Usb

**Синопсис** (config-if)> **traffic-counter set** *‹value› ‹unit›*

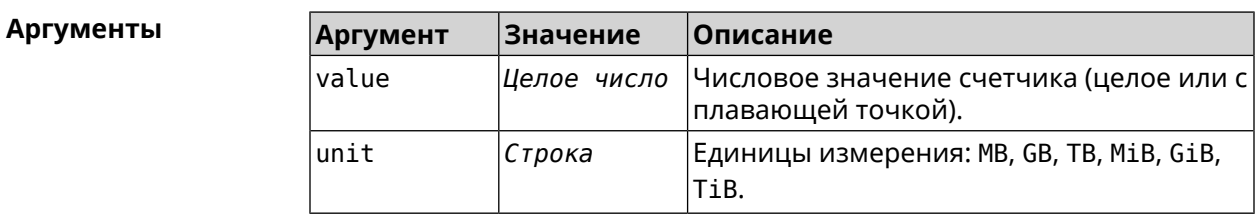

**Пример** (config-if)> **traffic-counter set 1.54 GB** UsbQmi::TrafficCounter: "UsbQmi0": set value to 1.54 GB.

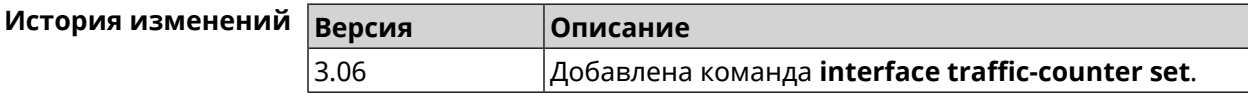

# **3.29.194 interface traffic-counter threshold**

**Описание** Установить порог оповещения счетчика трафика.

Команда с префиксом **no** сбрасывает настройку.

**Префикс no** Да

**Меняет настройки** Да

**Многократный ввод** Нет

**Тип интерфейса** Usb

**Синопсис** (config-if)> **traffic-counter threshold** *‹threshold›*

(config-if)> **no traffic-counter threshold**

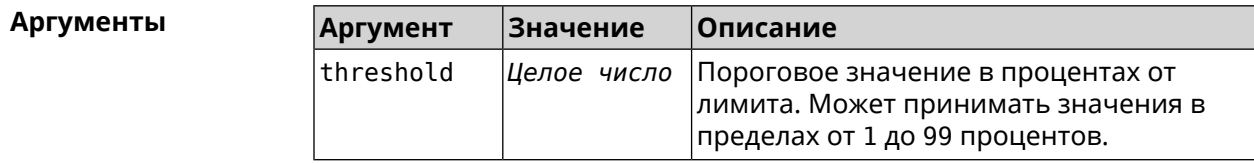

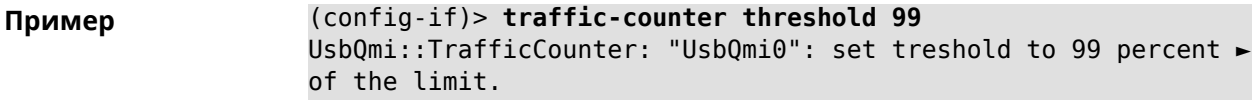

(config-if)> no traffic-counter threshold UsbQmi::TrafficCounter: "UsbQmi0": reset threshold.

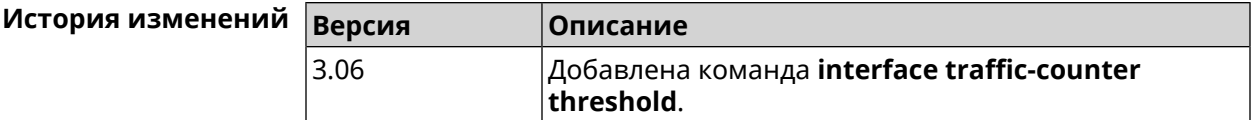

#### 3.29.195 interface traffic-shape

Описание Установить предел скорости передачи данных для указанного интерфейса в обе стороны. По умолчанию скорость не ограничена.

Команда с префиксом по удаляет настройку.

- Префикс по Да
- Меняет настройки Да

Многократный ввод Нет

Синопсис (config-if)> traffic-shape rate <rate>[asymmetric <a></a>tream-rate>] [schedule <schedule>]

(config-if)> no traffic-shape

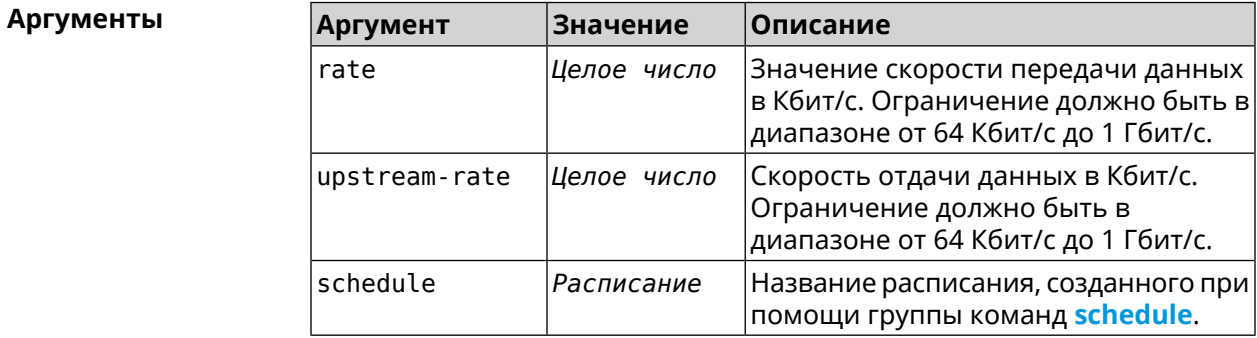

(config-if)> traffic-shape rate 800 Пример TrafficControl::Manager: "AccessPoint" interface rate limited ► to 800 Kbps.

> (config-if) > traffic-shape rate 80 asymmetric 64 TrafficControl::Manager: "WifiMaster1/WifiStation0" interface ► rate limited to 80/64 kbit/s.

(config-if)> no traffic-shape TrafficControl::Manager: Rate limit removed for ► "WifiMaster1/WifiStation0" interface.

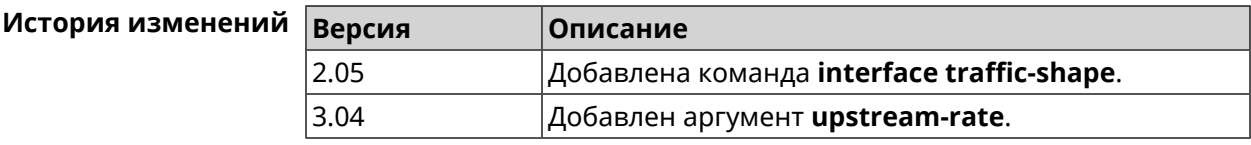

# 3.29.196 interface tty init

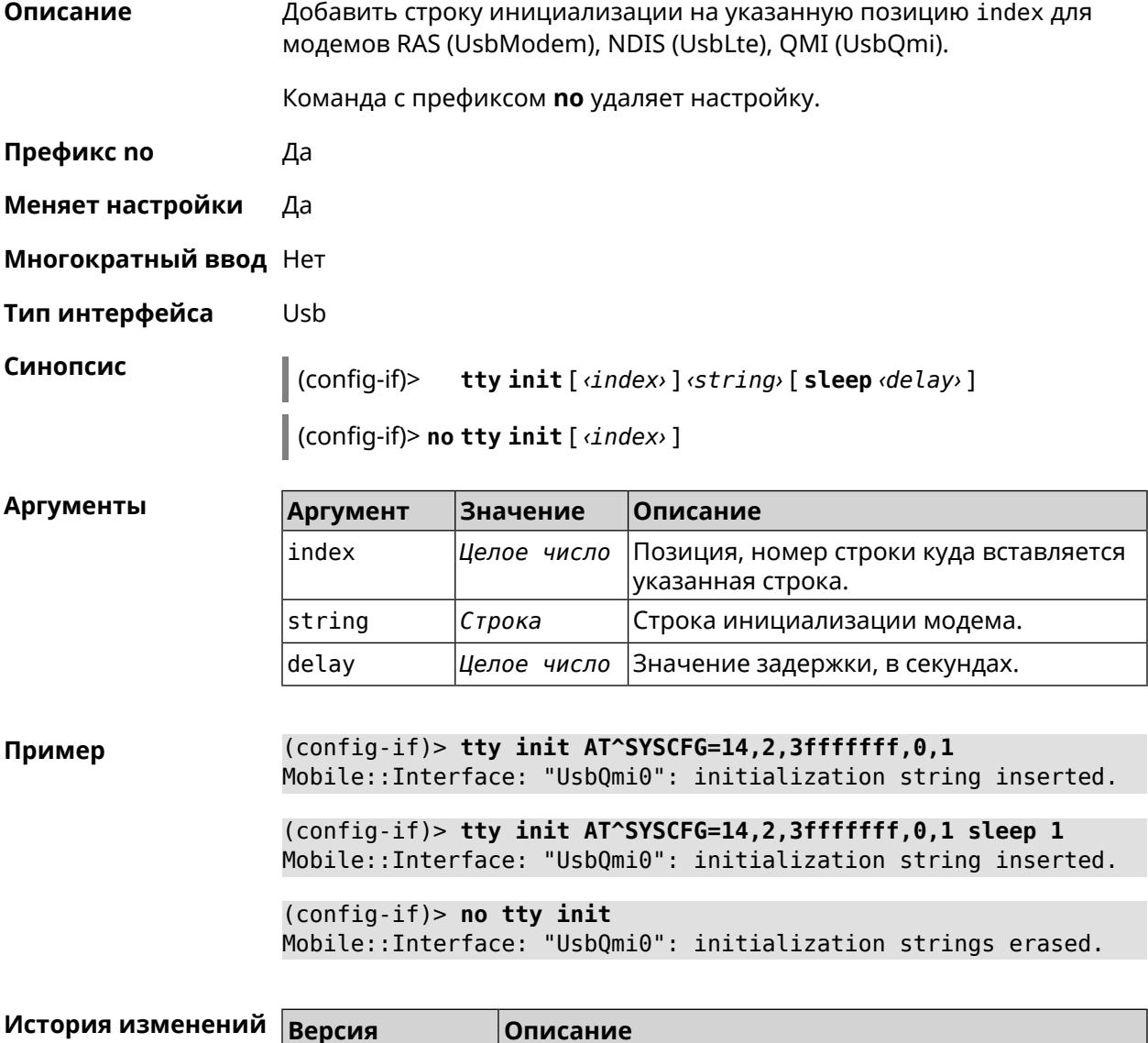

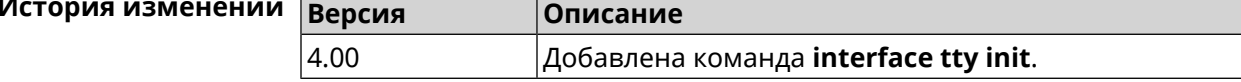

# **3.29.197 interface tty send**

**Описание** Отправить AT-команду на UsbLte, UsbQmi модемы.

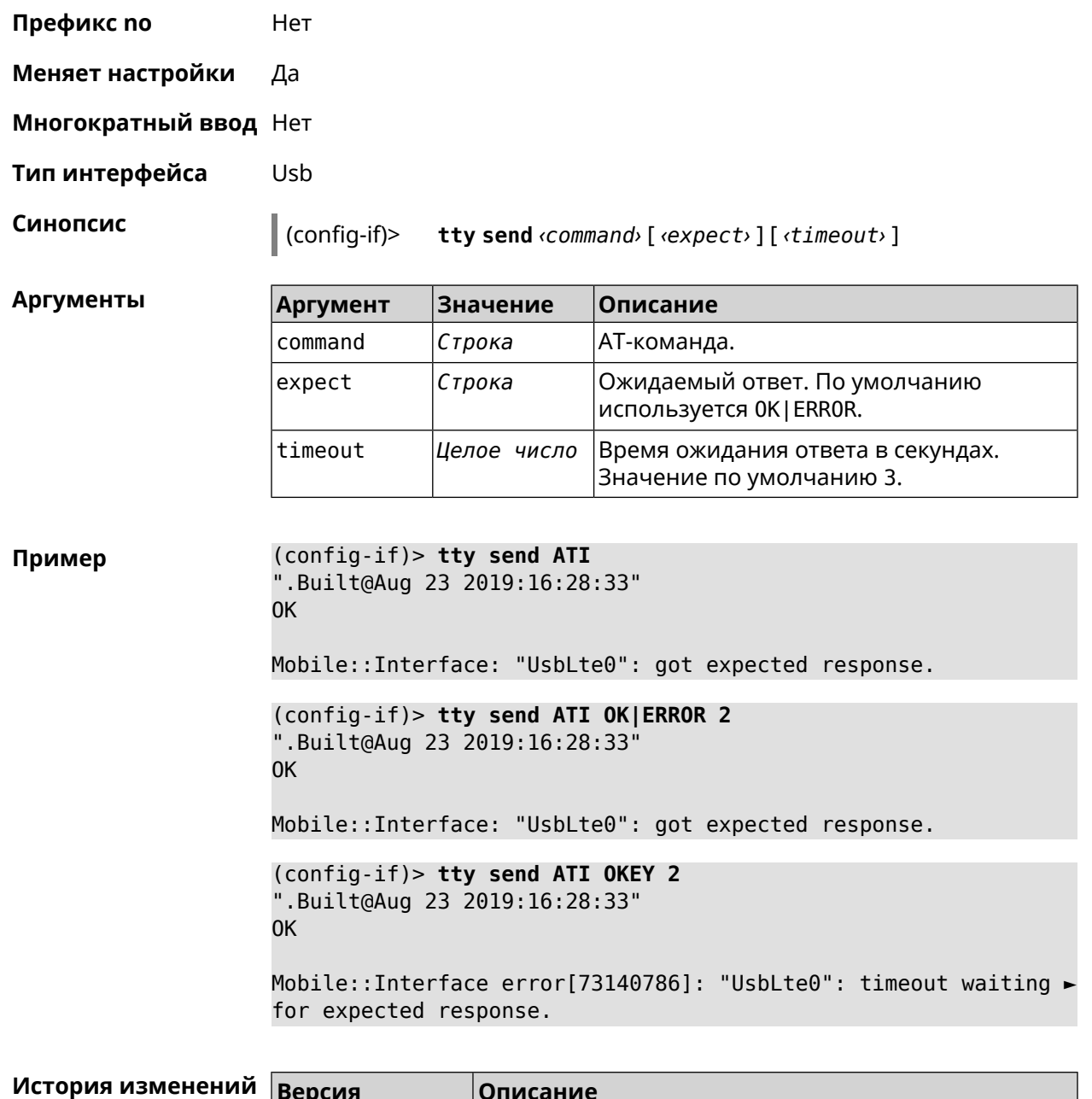

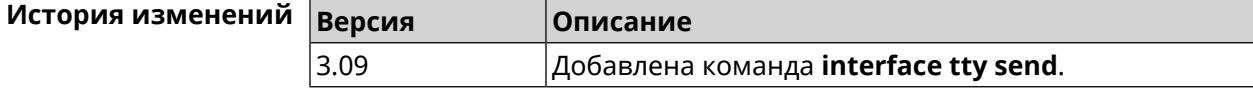

# **3.29.198 interface tunnel destination**

**Описание** Задать удаленный конец туннеля. Если он используется совместно с автоматическим *[IPsec](#page-697-0)*-соединением, связанным с туннелем, интерфейс становится инициатором *[IPsec](#page-697-0)*-соединения.

Команда с префиксом **no** отменяет настройку.

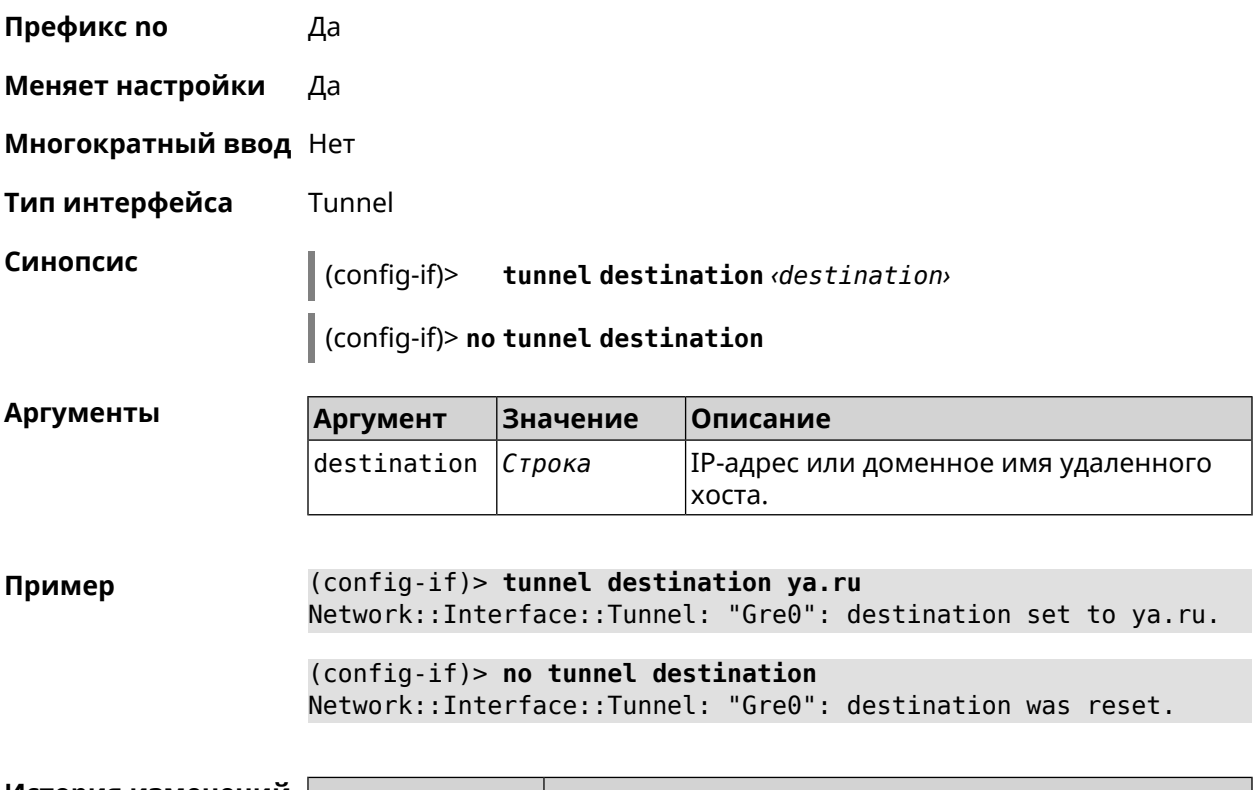

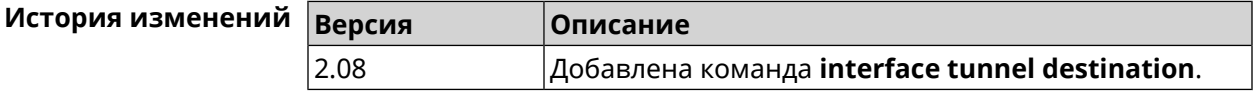

# **3.29.199 interface tunnel eoip id**

**Описание** Задать идентификатор EoIP-туннеля.

Команда с префиксом **no** отменяет настройку.

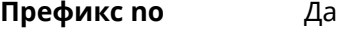

**Меняет настройки** Да

**Многократный ввод** Нет

**Тип интерфейса** Eoip

**Синопсис** (config-if)> **tunnel eoip id** *‹id›*

(config-if)> **no tunnel eoip id**

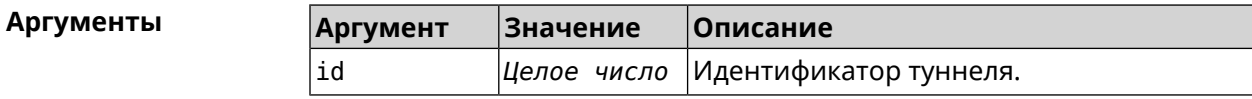

#### **Пример** (config-if)> **tunnel eoip id 50** Network::Interface::Tunnel: "Gre0": eoip id interface set to auto.

(config-if)> **no tunnel eoip id** Network::Interface::Tunnel: "Gre0": eoip id was reset.

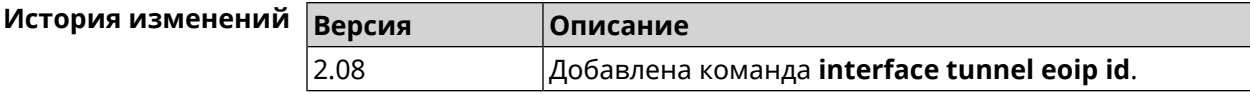

# **3.29.200 interface tunnel gre keepalive**

**Описание** Включить поддержку Cisco-like keepalive для туннелей GRE. По умолчанию interval равно 5, count равно 3.

Команда с префиксом **no** удаляет настройку.

- **Префикс no** Да
- **Меняет настройки** Да
- **Многократный ввод** Нет
- **Тип интерфейса** Tunnel

**Синопсис** (config-if)> **tunnel gre keepalive** *‹interval›* [*count*]

(config-if)> **no tunnel gre keepalive**

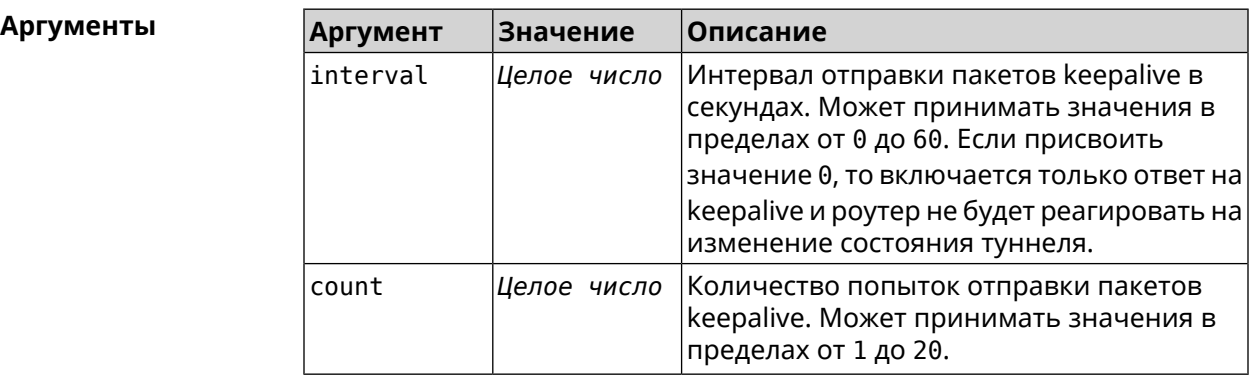

**Пример** (config-if)> **tunnel gre keepalive 10 7** Network::Interface::Gre: "Gre0": set GRE keepalive to 10 s (7 ► retries). (config-if)> **no tunnel gre keepalive** Network::Interface::Gre: "Gre0": disable GRE keepalive. (config-if)> **tunnel gre keepalive 0** Network::Interface::Gre: "Gre0": enable only GRE keepalive ► replies.

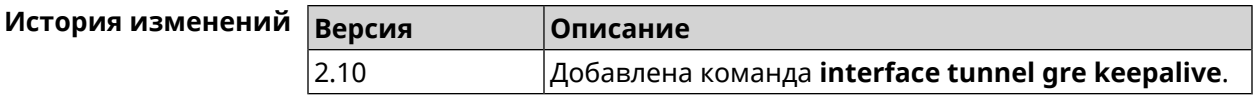

# **3.29.201 interface tunnel source**

**Описание** Задать локальный конец туннеля. Если он используется совместно с автоматическим *[IPsec](#page-697-0)*-соединением, связанным с туннелем, то включается режим приема соединений IPsec IKE на установление защищенного туннеля.

- **Префикс no** Нет
- **Меняет настройки** Да
- **Многократный ввод** Нет
- **Тип интерфейса** Tunnel

**Синопсис** (config-if)> **tunnel source** (**auto** <sup>|</sup> *‹interface›* <sup>|</sup> *‹address›*)

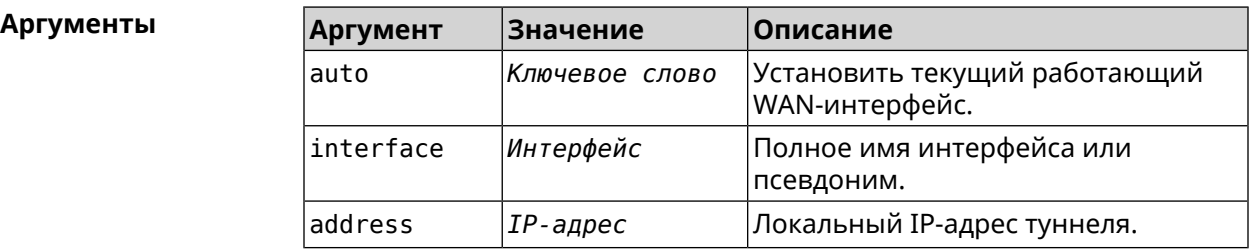

**Пример** (config-if)> **tunnel source auto** Network::Interface::Tunnel: "Gre0": set source interface to auto.

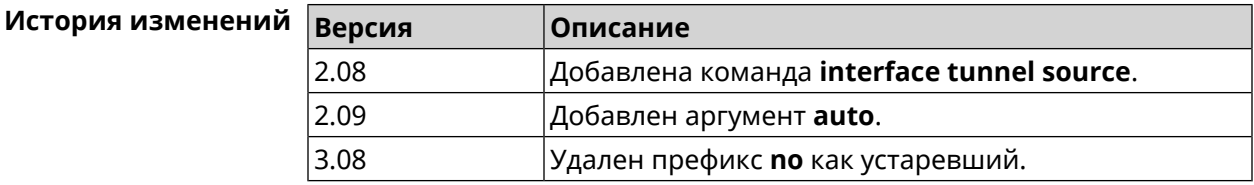

#### **3.29.202 interface tx-burst**

**Описание** Включить агрегацию пакетов на уровне Wi-Fi драйвера (Tx Burst). По умолчанию параметр отключен.

Команда с префиксом **no** отключает настройку.

**Префикс no** Да

**Меняет настройки** Да

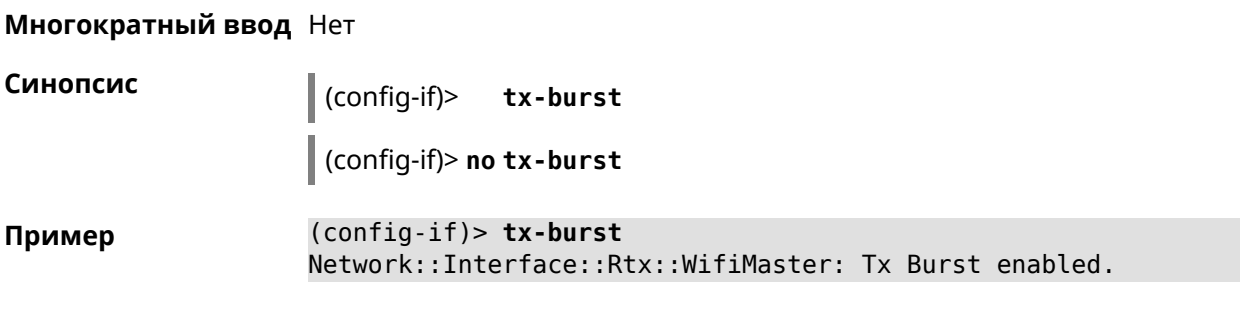

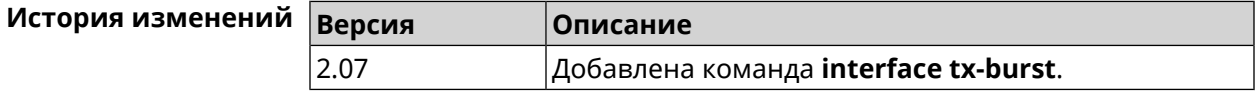

# **3.29.203 interface tx-queue length**

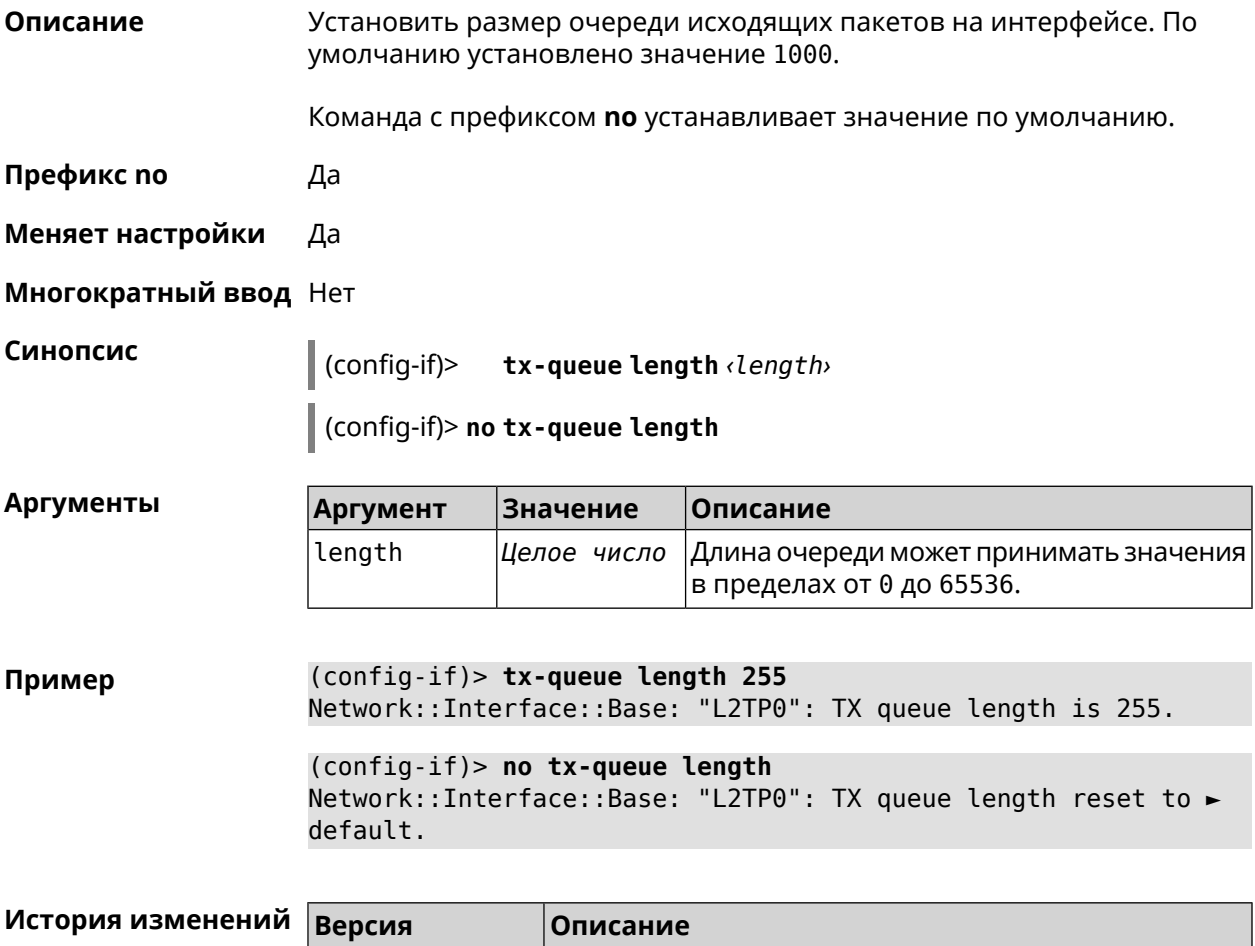

3.06 Добавлена команда **interface tx-queue length**.

# **3.29.204 interface tx-queue scheduler cake**

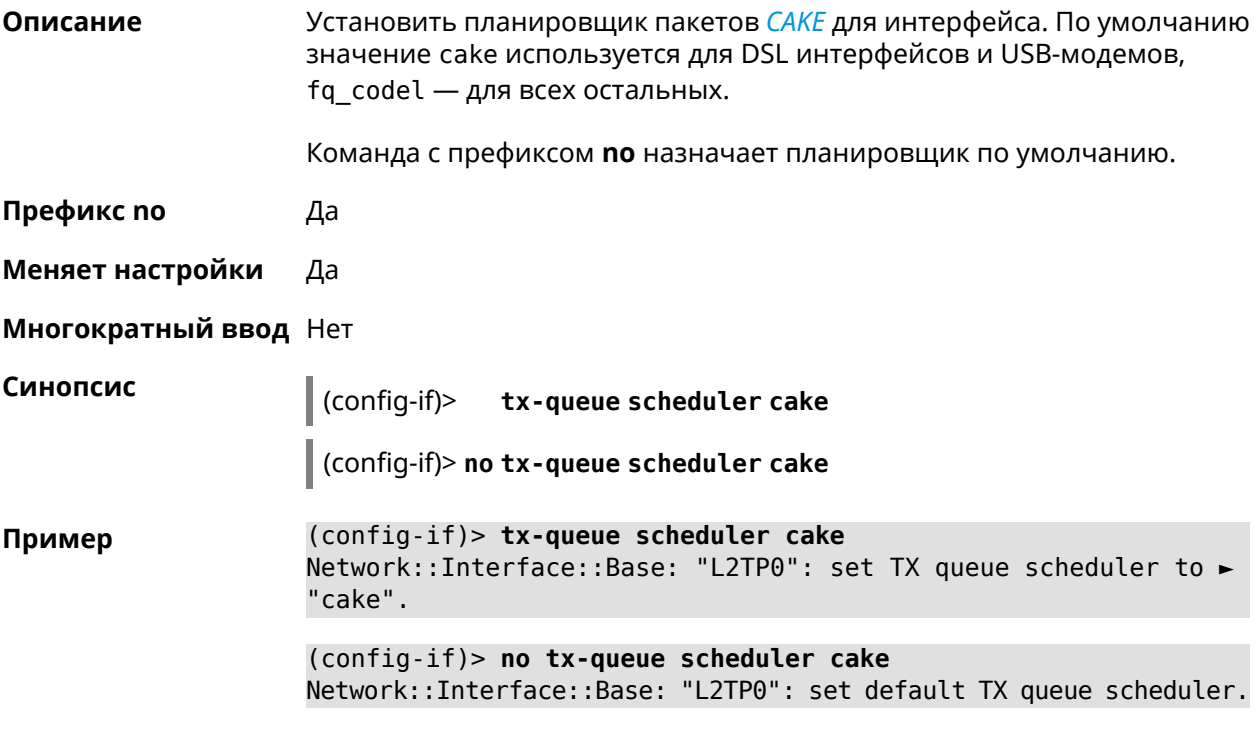

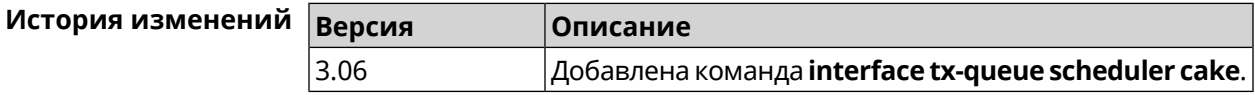

# **3.29.205 interface tx-queue scheduler fq\_codel**

**Описание** Установить планировщик пакетов *[FQ\\_CODEL](#page-696-1)* для интерфейса. По умолчанию значение cake используется для DSL интерфейсов и USB-модемов, fq\_codel — для всех остальных. Команда с префиксом **no** назначает планировщик по умолчанию. **Префикс no** Да **Меняет настройки** Да **Многократный ввод** Нет **Синопсис** (config-if)> **tx-queue scheduler fq\_codel** (config-if)> **no tx-queue scheduler fq\_codel Пример** (config-if)> **tx-queue scheduler fq\_codel** Network::Interface::Base: "L2TP0": set TX queue scheduler to ► "fq\_codel".
(config-if)> no tx-queue scheduler fq\_codel Network::Interface::Base: "L2TP0": set default TX queue scheduler.

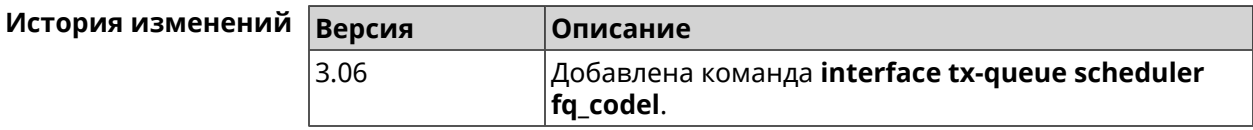

### 3.29.206 interface up

Описание Включить сетевой интерфейс и записать в настройки состояние «up». Команда с префиксом по отключает сетевой интерфейс и удаляет «up» из настроек. Также может быть использована команда interface down. Префикс по Да Меняет настройки Да Многократный ввод Нет Синопсис  $\vert$  (config-if)> up (config-if)> no up  $(config-if)$   $\nu$ Пример Interface enabled.

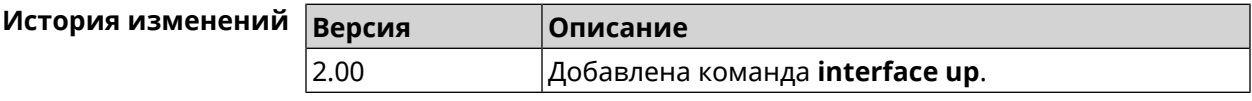

## 3.29.207 interface usb acq

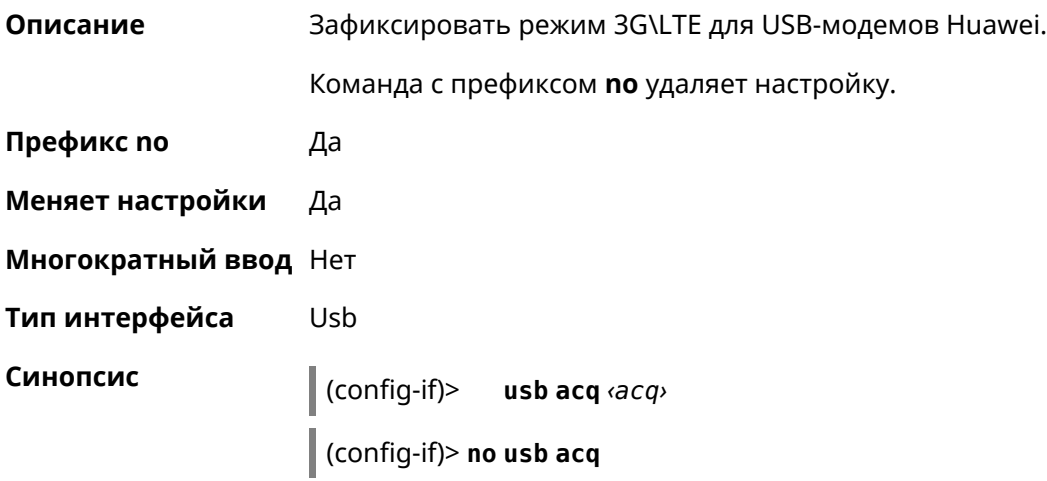

 $A$ ргументы

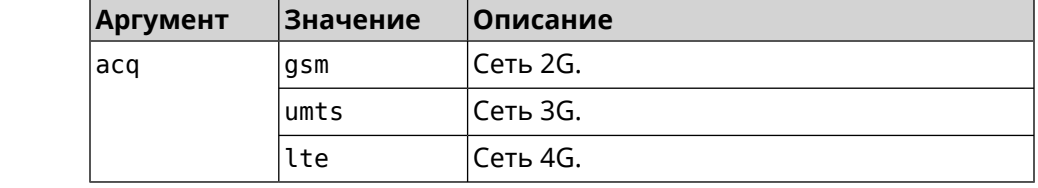

**Пример** (config-if)> **usb acq lte** Network::Interface::Usb: "UsbLte0": ACQ saved.

> (config-if)> **no usb acq** Network::Interface::Usb: "UsbLte0": ACQ cleared.

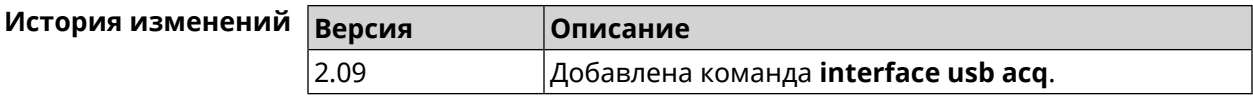

## **3.29.208 interface usb apn**

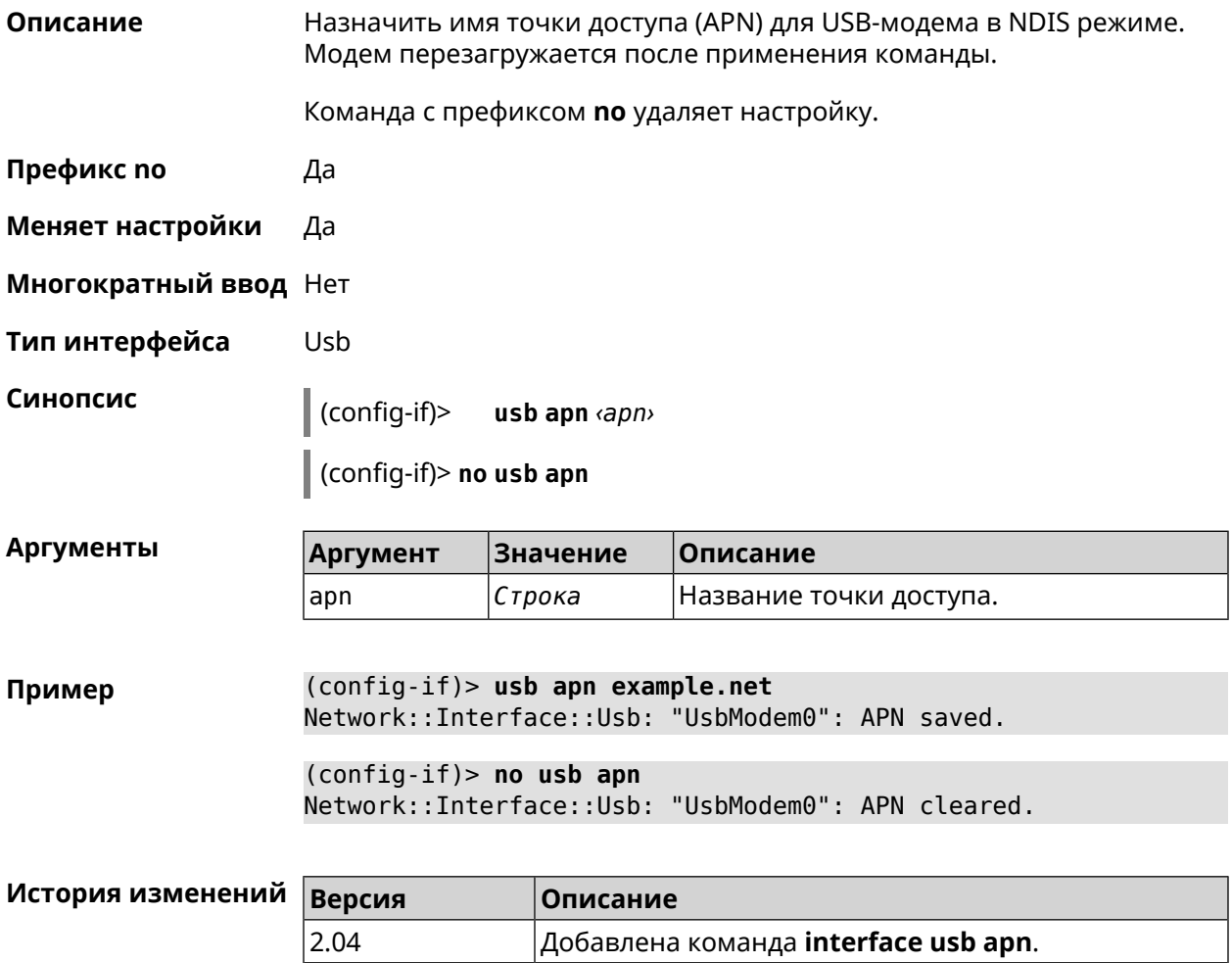

## 3.29.209 interface usb device-id

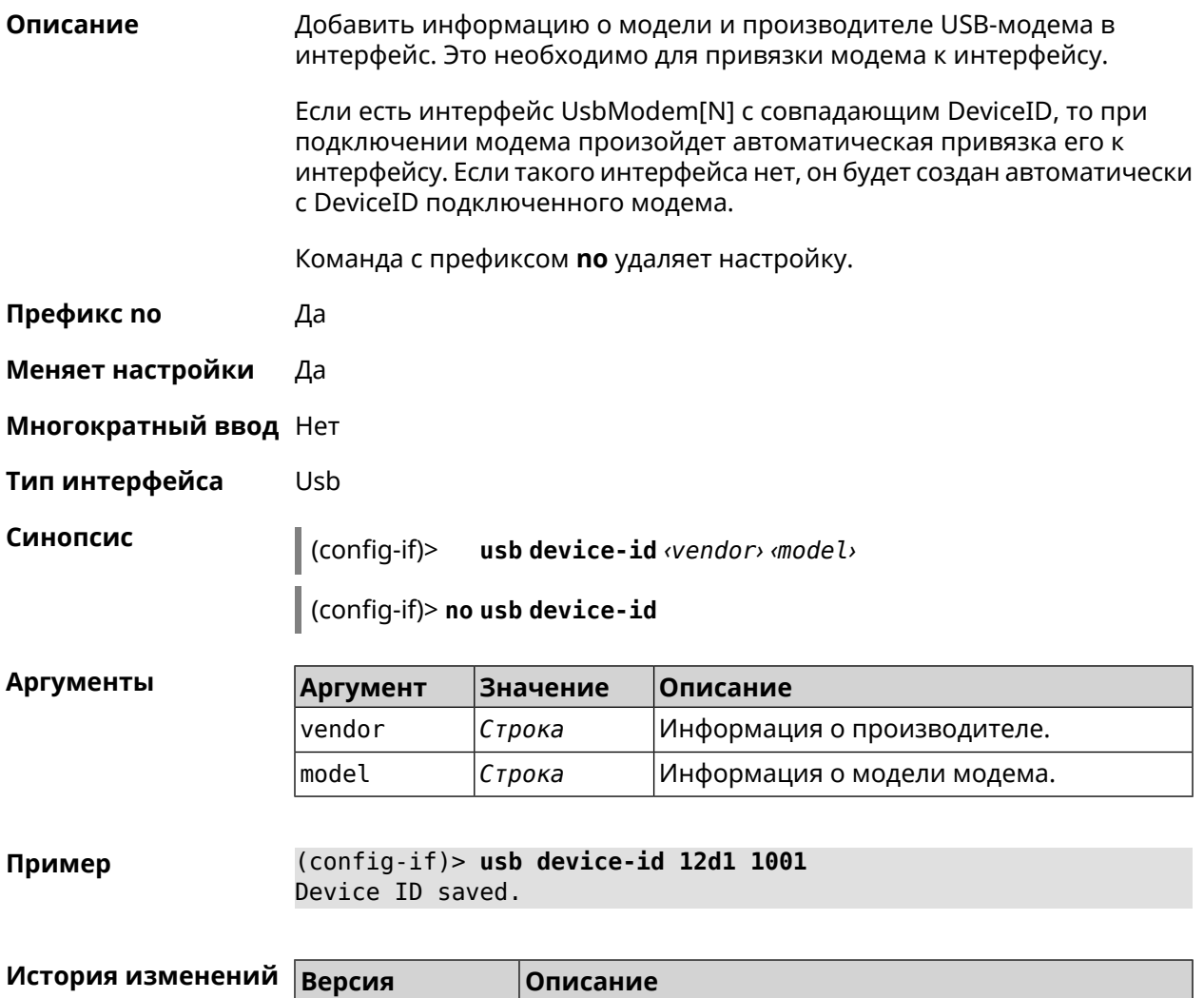

## 3.29.210 interface usb port-id

2.00

Описание Привязать интерфейс RAS (UsbModem), CdcEthernet, NDIS (UsbLte), QMI (UsbQmi) модема к идентификатору USB-порта. Команда с префиксом по удаляет настройку. Префикс по Да Меняет настройки Да Многократный ввод Нет Тип интерфейса Usb

Добавлена команда interface usb device-id.

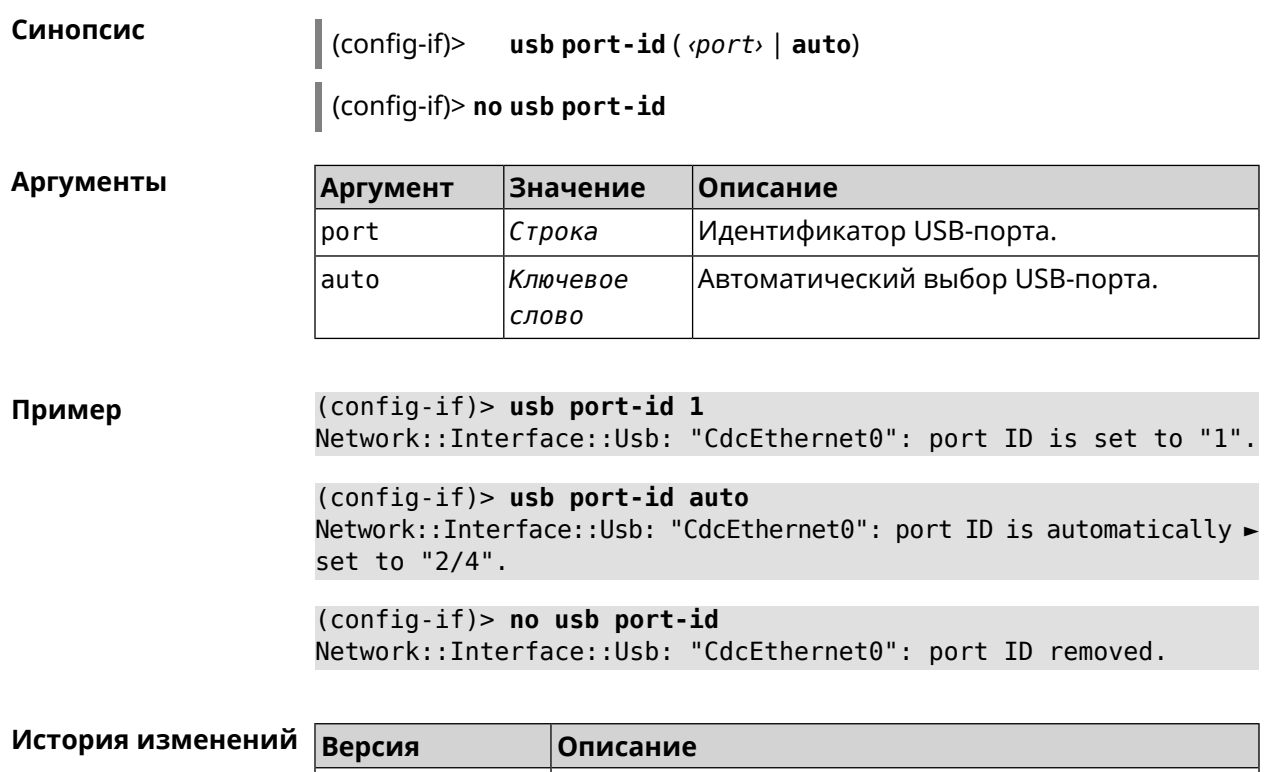

## **3.29.211 interface usb power-cycle**

**Описание** Отключить питание на usb-модеме на заданный промежуток времени. Эта функция используется для аппаратного сброса usb-модема в случае зависания.

4.01 Добавлена команда **interface usb port-id**.

- **Префикс no** Нет
- **Меняет настройки** Нет
- **Многократный ввод** Нет
- **Тип интерфейса** Usb

**Синопсис** (config-if)> **usb power-cycle** *‹pause›*

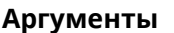

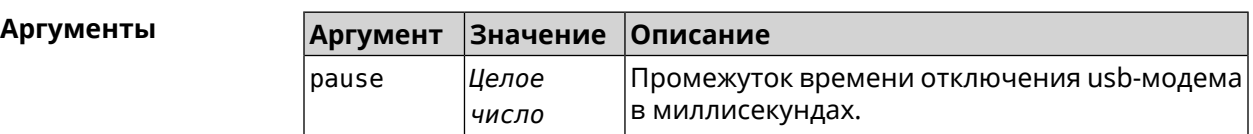

**Пример** (config-if)> **usb power-cycle 3000** Network::Interface::Usb: "UsbLte0": started 3000 ms. power cycle.

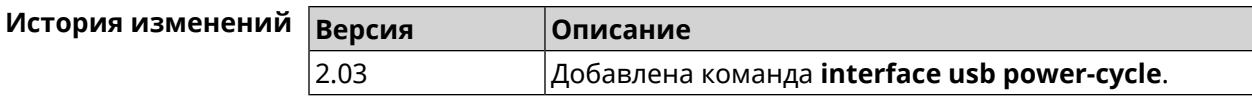

## **3.29.212 interface usb power-fail**

**Описание** Указать дальнейшие действия в случае, если выключение USB-модема не помогло.

**Префикс no** Heт

- **Меняет настройки** Да
- **Многократный ввод** Heт

**Тип интерфейса** Usb

**Синопсис** (config-if)> **usb power-fail** *‹interval›* ( **retry** *‹pause›* <sup>|</sup> **reboot**)

 $A$ ргументы

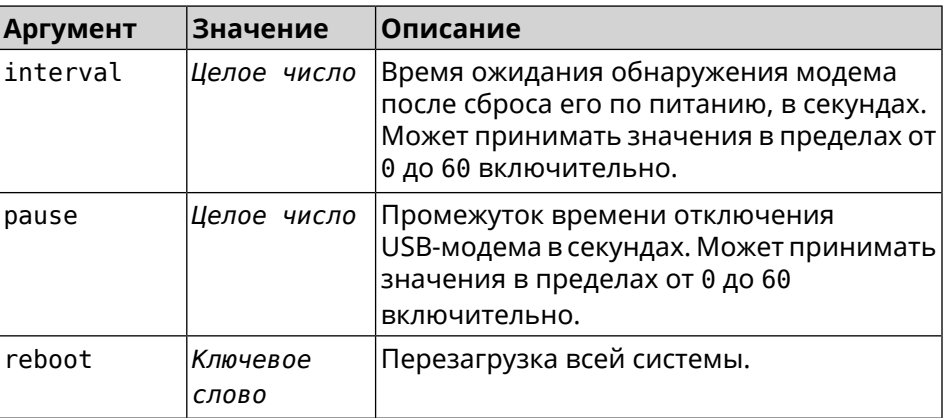

**Пример** (config-if)> **usb power-fail 60 reboot** Network::Interface::Usb: "YotaOne1": enabled power fail action: ► reboot.

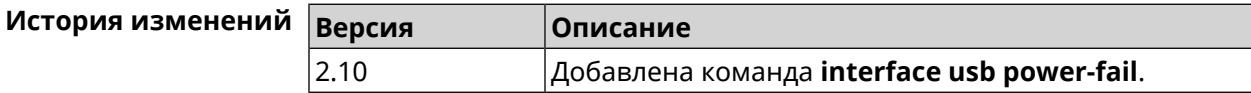

## **3.29.213 interface usb wwan-force-connected**

**Описание** Отключить опрос линка CDC-модема по HTTP. По умолчанию данная функция выключена.

Команда с префиксом **no** отключает функцию.

**Префикс no** Да

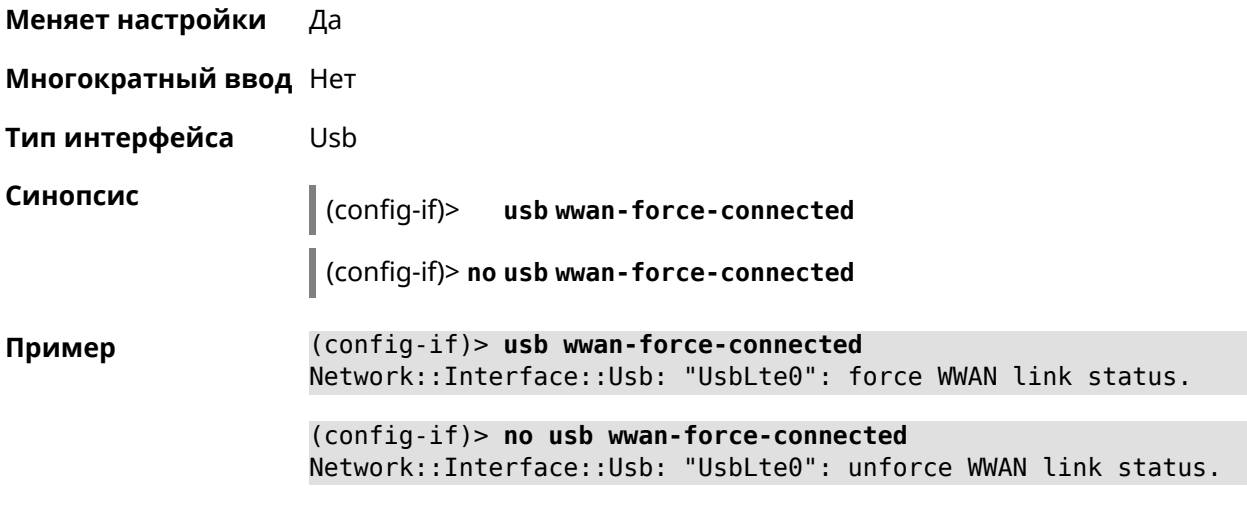

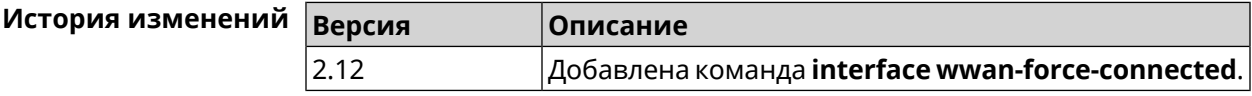

## **3.29.214 interface vga-clamp**

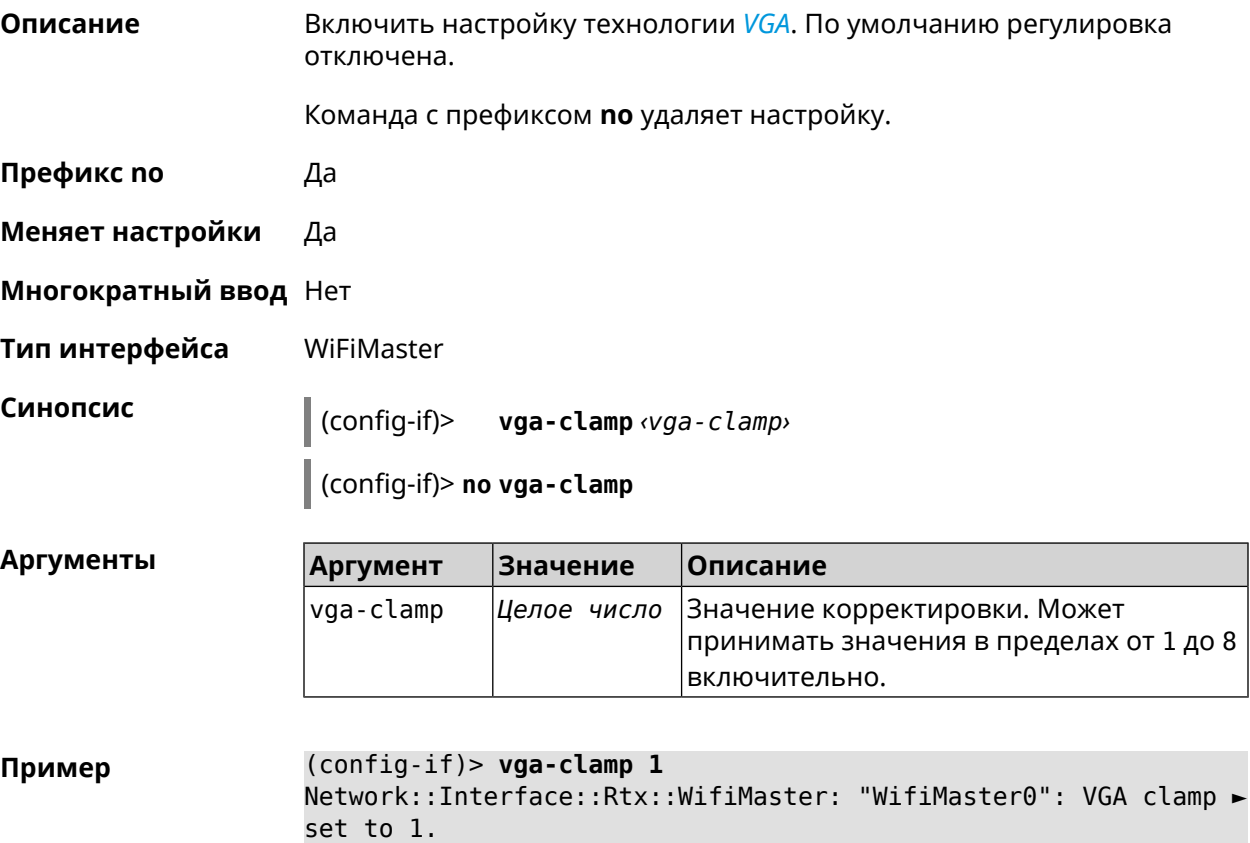

(config-if)> **no vga-clamp** Network::Interface::Rtx::WifiMaster: "WifiMaster0": VGA clamp ► disabled.

(config-if)> **vga-clamp 2** Network::Interface::Rtx::WifiMaster: "WifiMaster1": VGA clamp ► set to 2.

(config-if)> **no vga-clamp** Network::Interface::Rtx::WifiMaster: "WifiMaster1": VGA clamp ► disabled.

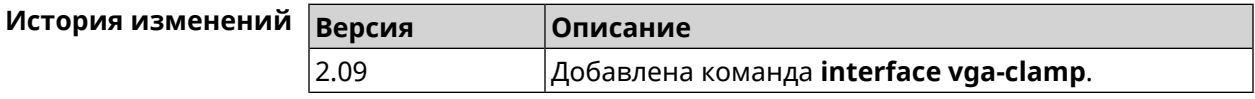

### **3.29.215 interface web-api address**

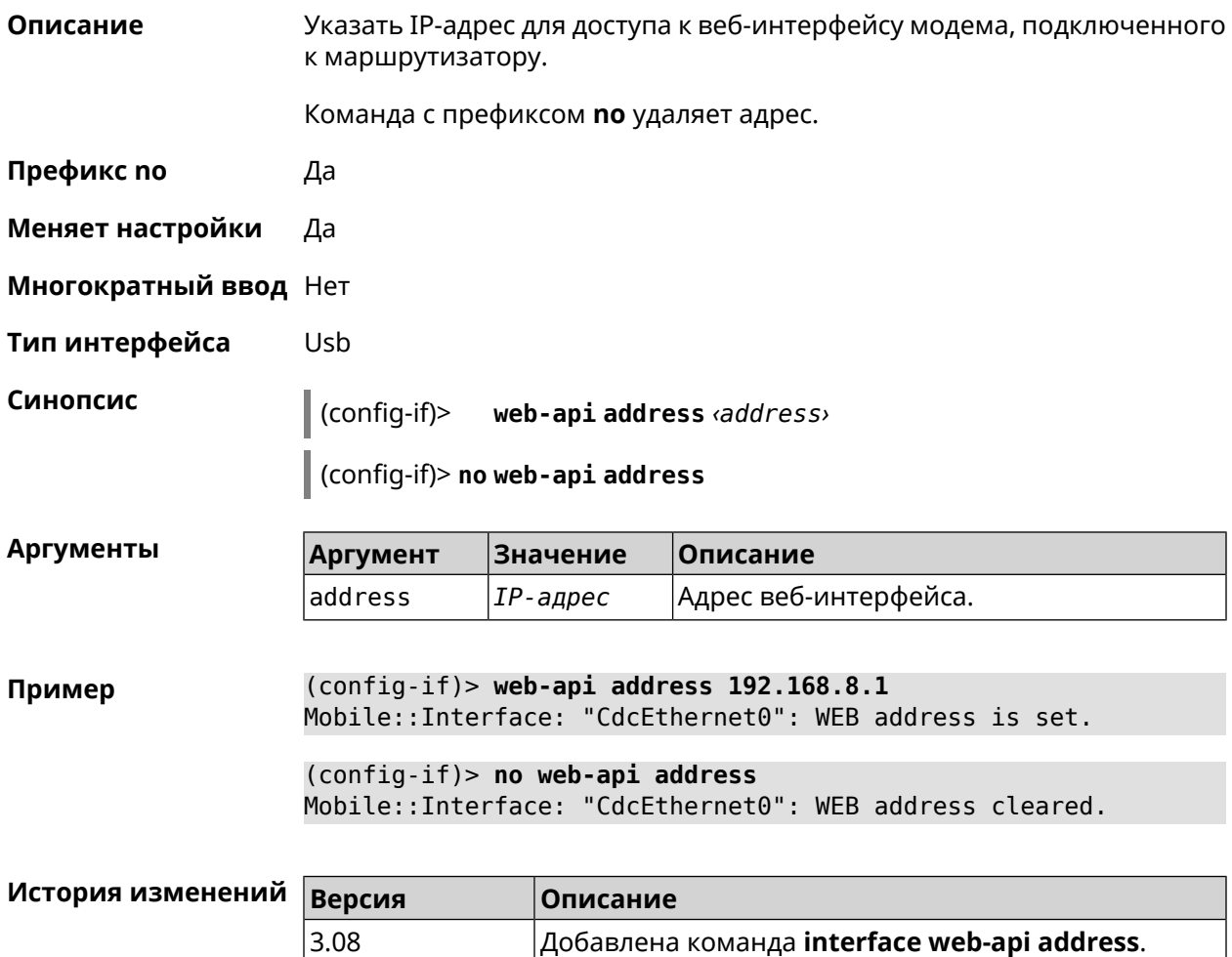

## **3.29.216 interface web-api login**

**Описание** Указать имя пользователя для доступа к веб-интерфейсу модема, подключенного к маршрутизатору.

Команда с префиксом **no** удаляет имя пользователя.

**Префикс no** Да

**Меняет настройки** Да

**Многократный ввод** Нет

**Тип интерфейса** Usb

**Синопсис** (config-if)> **web-api login** *‹login›*

(config-if)> **no web-api login**

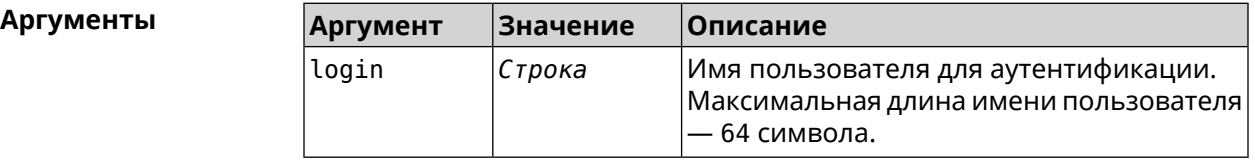

**Пример** (config-if)> **web-api login myadmin** Mobile::Interface: "CdcEthernet0": WEB login is set.

> (config-if)> **no web-api login** Mobile::Interface: "CdcEthernet0": WEB login cleared.

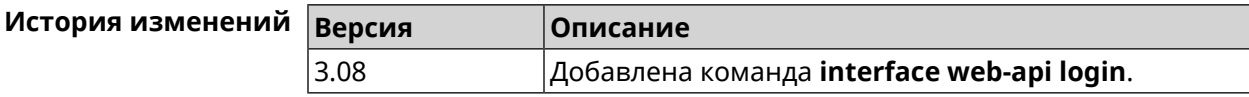

## **3.29.217 interface web-api password**

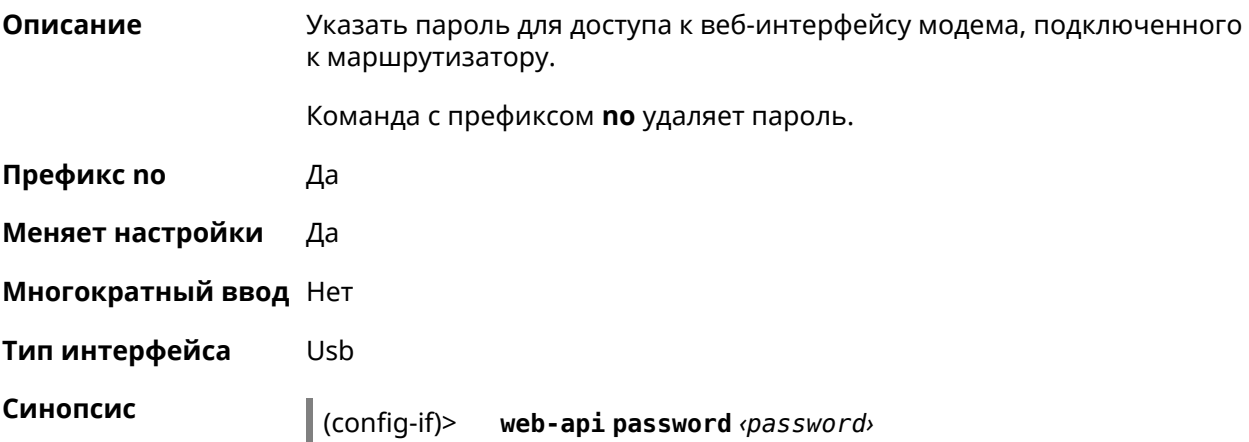

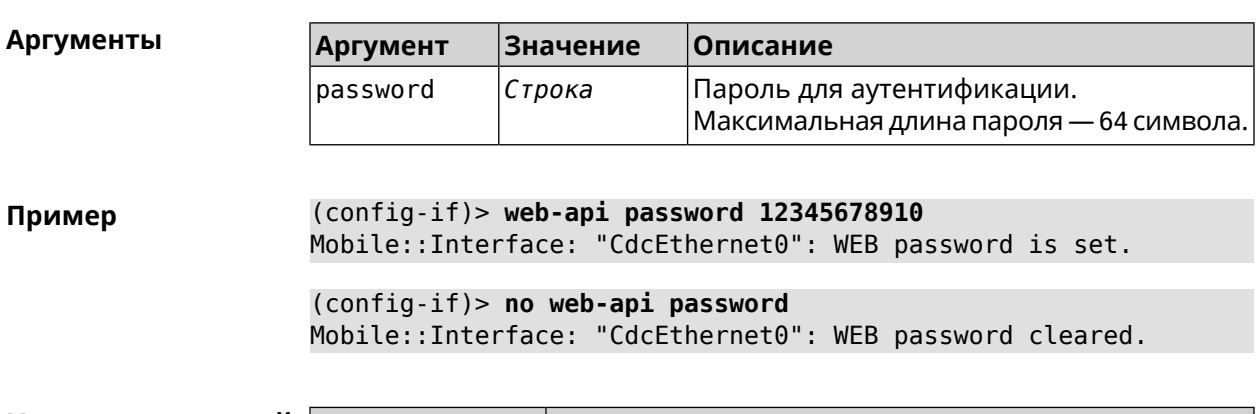

(config-if)> **no web-api password**

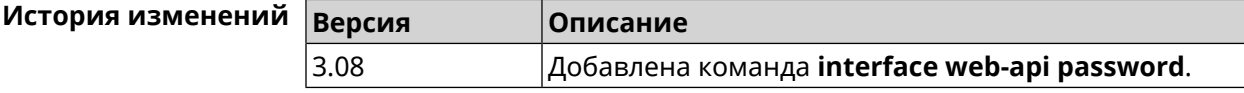

## **3.29.218 interface wireguard listen-port**

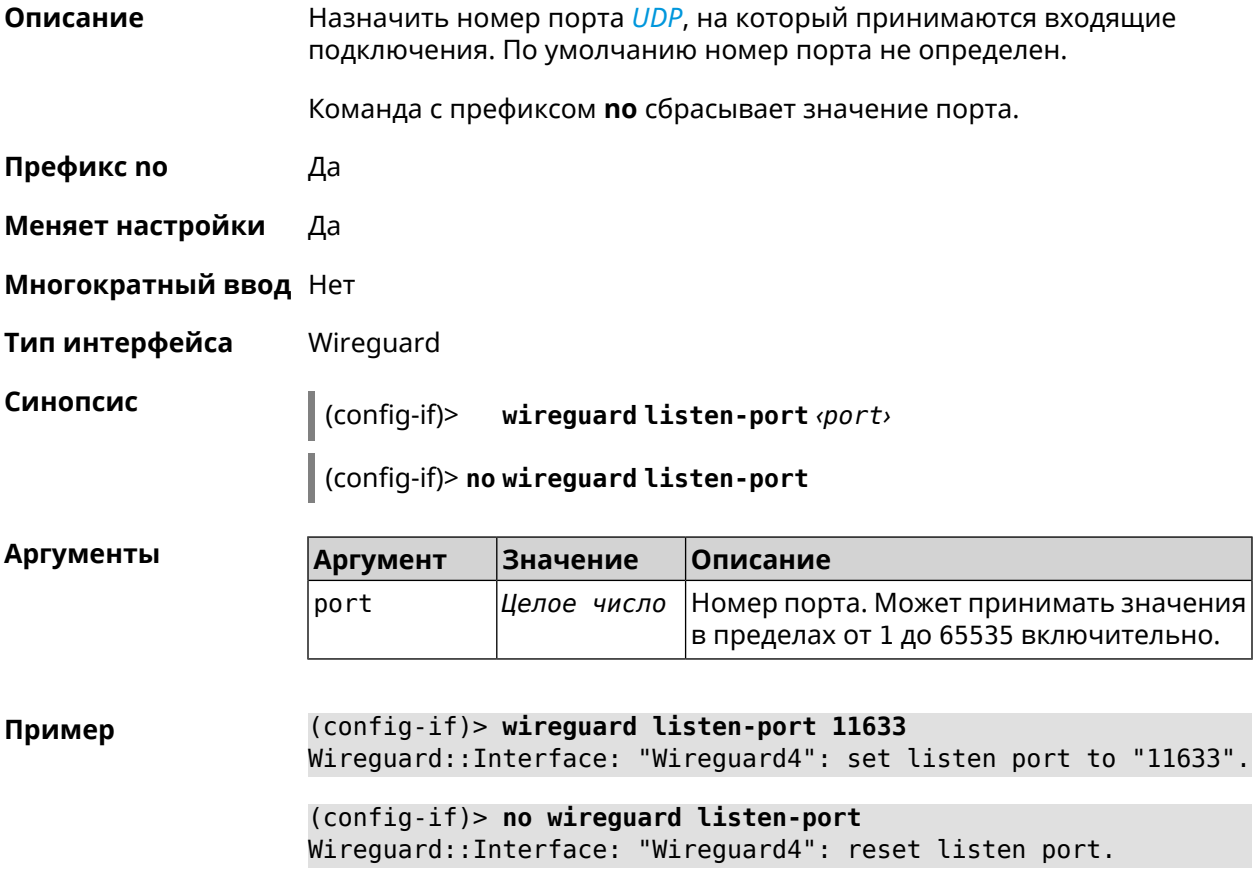

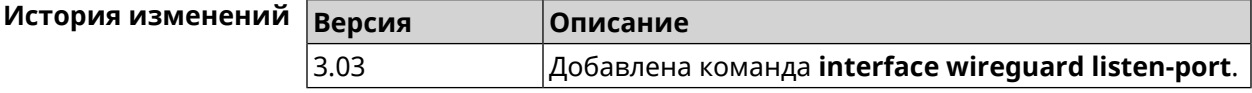

## **3.29.219 interface wireguard peer**

**Описание** Добавить публичныйключ удаленного пира, чтобы настроить безопасное соединение посредством протокола *[WireGuard](#page-706-0)*.

Команда с префиксом **no** удаляет указанный ключ.

**Префикс no** Да

**Меняет настройки** Да

**Многократный ввод** Да

**Тип интерфейса** Wireguard

**Вхождение в группу** (config-wg-peer)

**Синопсис** (config-if)> **wireguard peer** *‹key›*

(config-if)> **no wireguard peer** *‹key›*

**Аргументы Аргумент Значение Описание** Значение ключа. Допускается использование латинских букв, цифр и key *Строка* знаков равенства. Длина ключа составляет 44 символа (представление строки в 32-байтной кодировке base64).

**Пример** (config-if)> **wireguard peer ► gbp1gW3pBQKssrAdah1hiib13Jl123ZM8dBIjjPmm0g=** (config-wg-peer)> (config-if)> **no wireguard peer ►**

**gbp1gW3pBQKssrAdah1hiib13Jl123ZM8dBIjjPmm0g=** Wireguard::Interface: "Wireguard4": removed peer ► "gbp1gW3pBQKssrAdah1hiib13Jl123ZM8dBIjjPmmg0=".

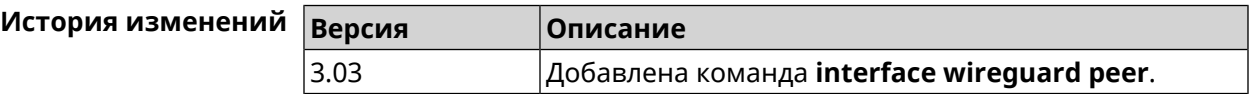

#### **3.29.219.1 interface wireguard peer allow-ips**

**Описание** Добавить подсеть IP-адресов, на которые разрешена передача пакетов внутри туннеля.

> Примечание: Чтобы разрешить передачу на любые адреса, необходимо добавить подсеть 0.0.0.0/0.

Команда с префиксом **no** удаляет подсеть. Если выполнить команду без аргумента, то весь список подсетей будет очищен.

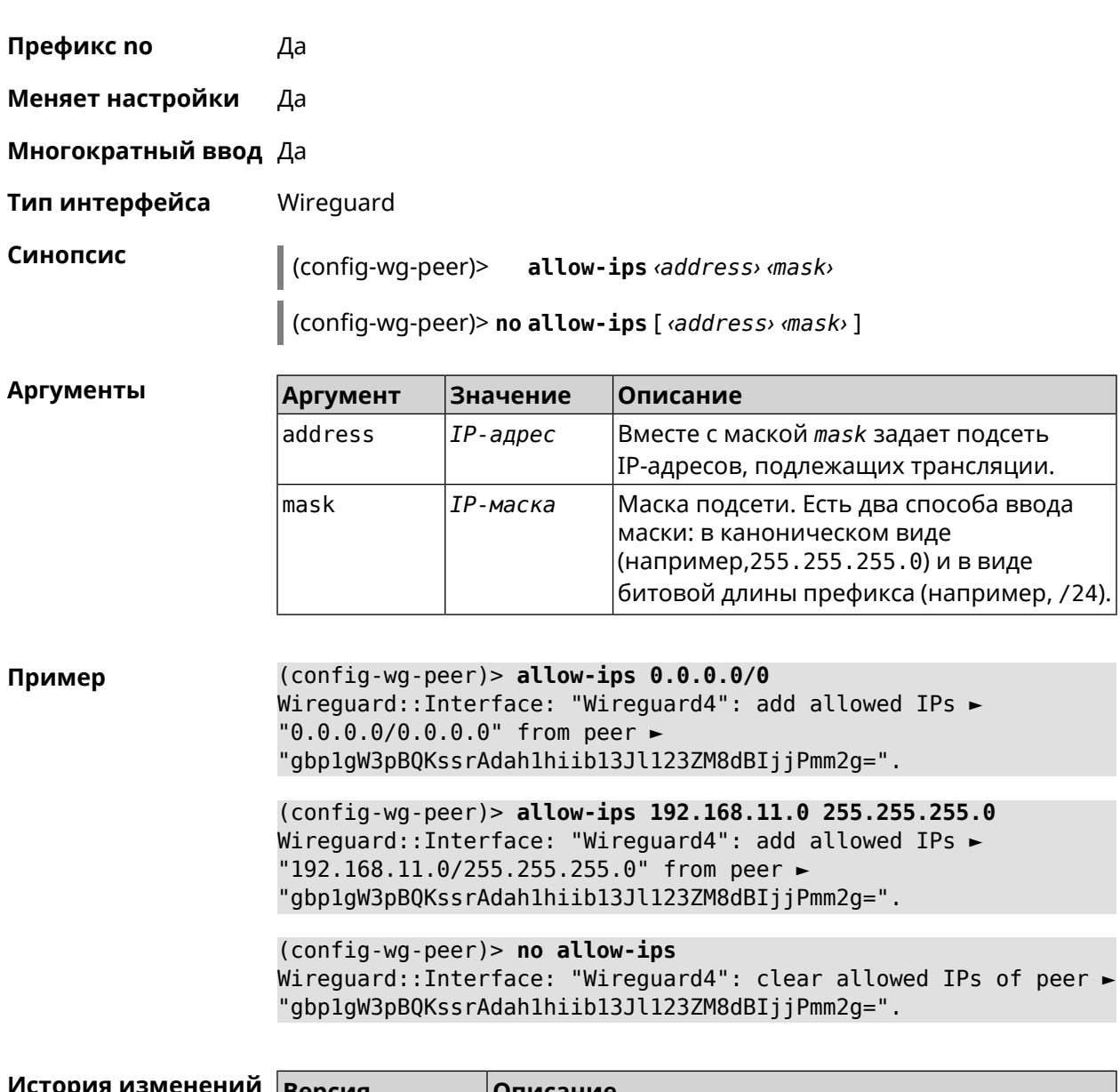

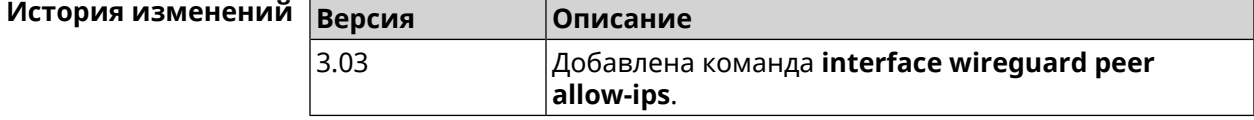

#### 3.29.219.2 interface wireguard peer connect

Описание Указать интерфейс для соединения WireGuard. По умолчанию соединение устанавливается через любой интерфейс.

Команда с префиксом по устанавливает значение по умолчанию.

Префикс по Да

Меняет настройки Да

Многократный ввод Нет

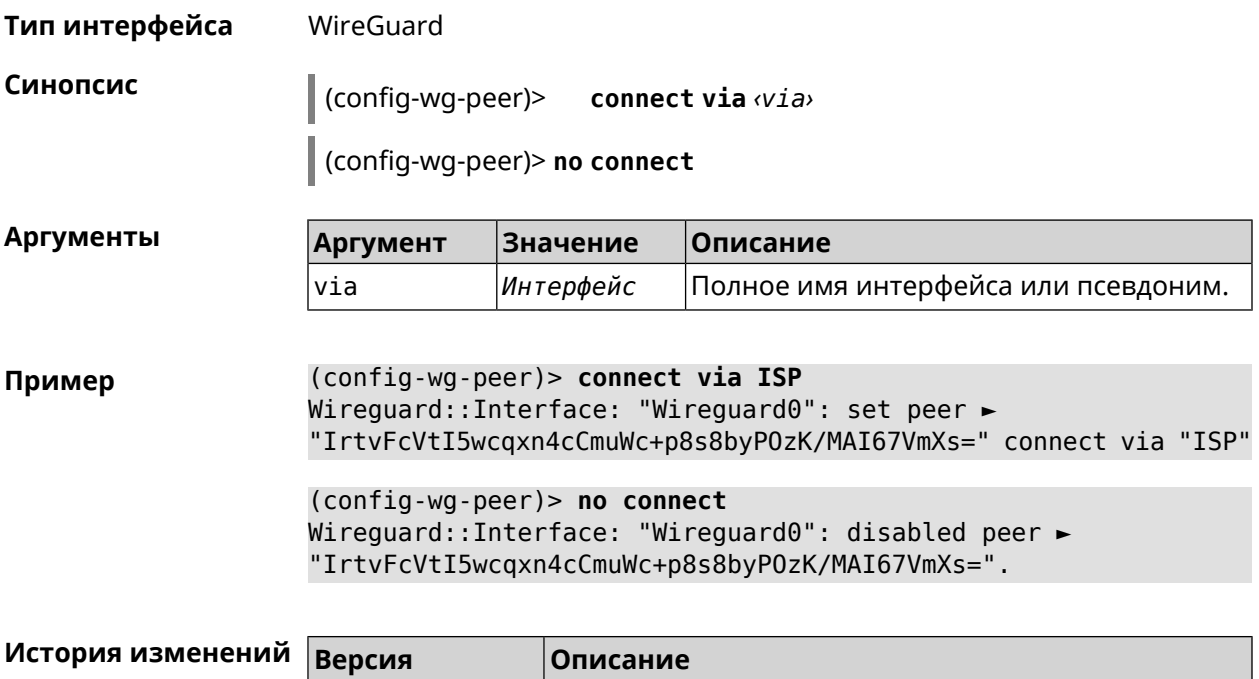

4.01 Добавлена команда **interface wireguard peer connect**.

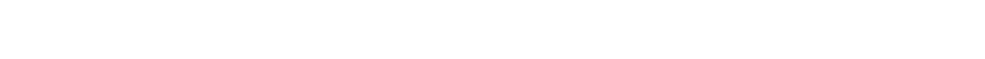

### **3.29.219.3 interface wireguard peer endpoint**

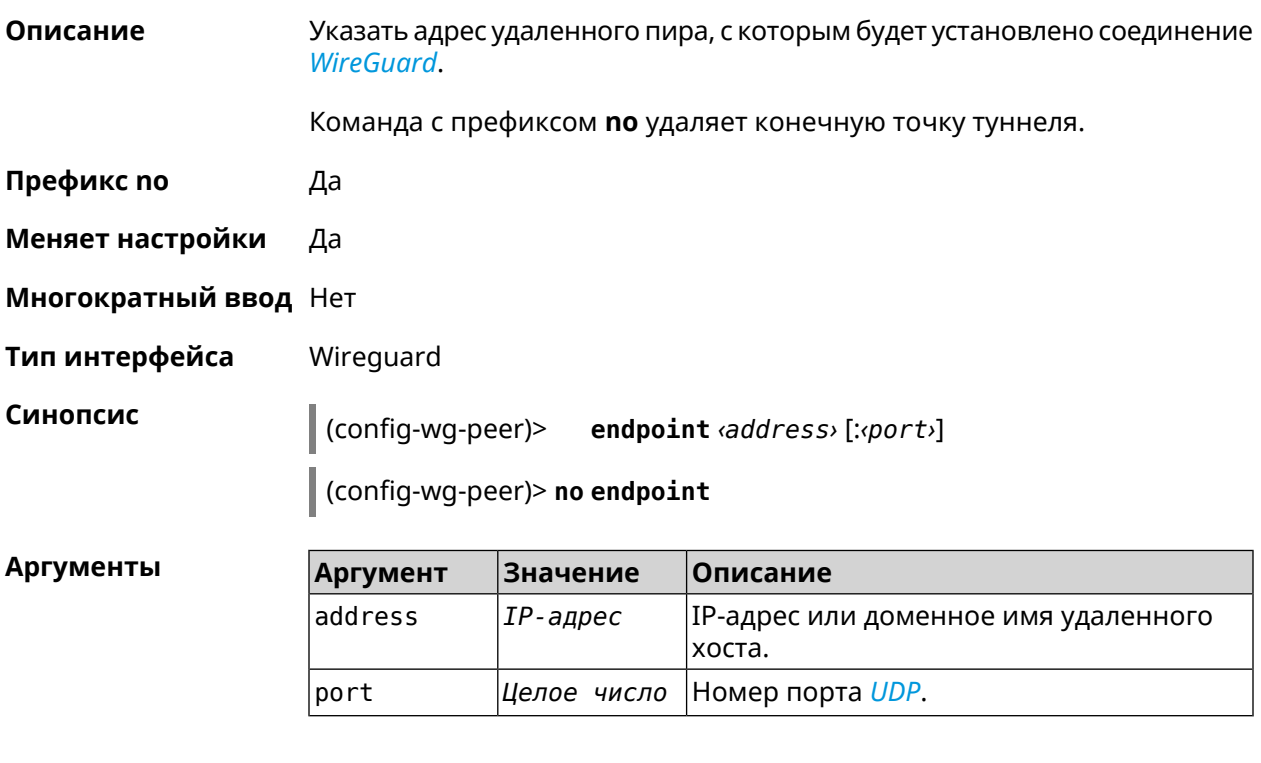

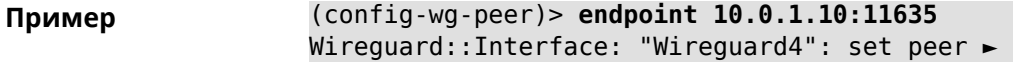

"gbp1gW3pBQKssrAdah1hiib13Jl123ZM8dBIjjPmm2g=" endpoint to ► "10.0.1.10:11635".

(config-wg-peer)> **no endpoint** Wireguard::Interface: "Wireguard4": reset endpoint for peer ► "gbp1gW3pBQKssrAdah1hiib13Jl123ZM8dBIjjPmm2g=".

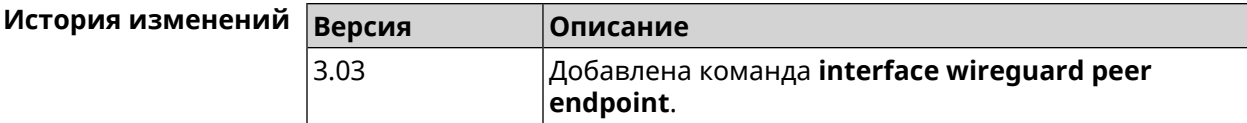

#### **3.29.219.4 interface wireguard peer keepalive-interval**

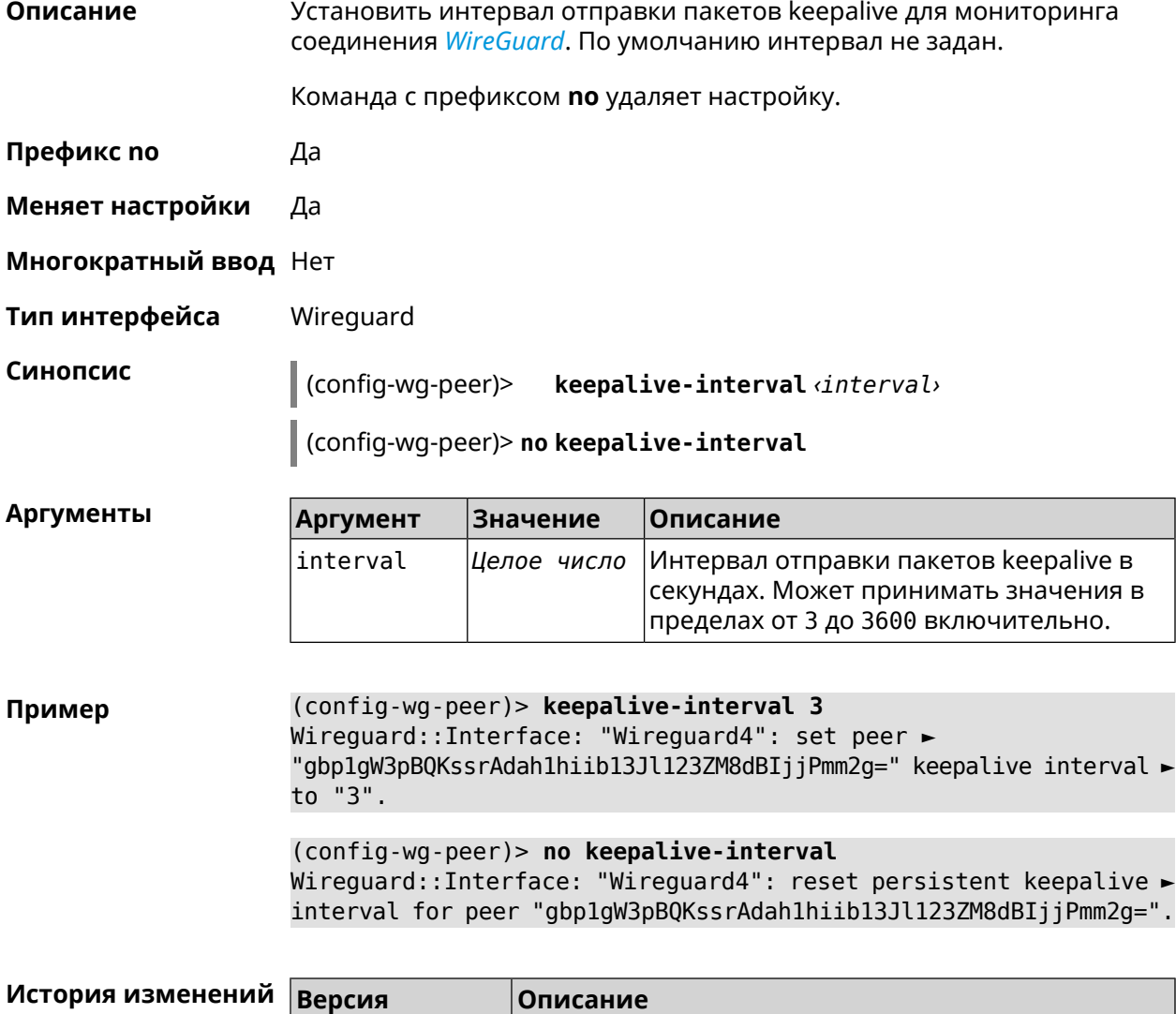

**keepalive-interval**.

Добавлена команда **interface wireguard peer**

3.03

### **3.29.219.5 interface wireguard peer preshared-key**

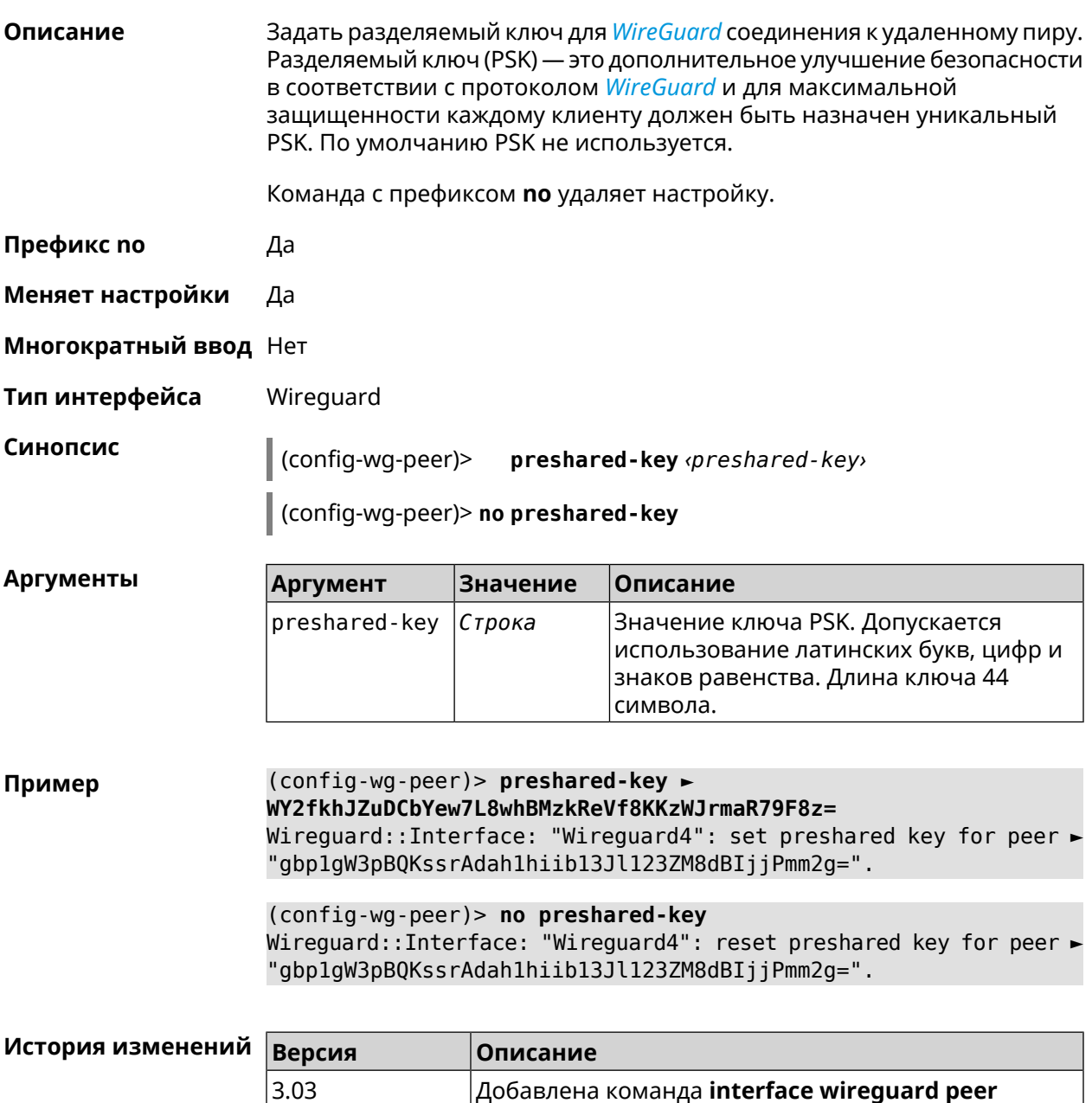

## **3.29.220 interface wireguard private-key**

**Описание** Назначить или сгенерировать приватный ключ для подключения к удаленным пирам через протокол *[WireGuard](#page-706-0)*. По умолчанию приватный ключ не настроен.

**preshared-key**.

**Префикс no** Heт

**Меняет настройки** Нет

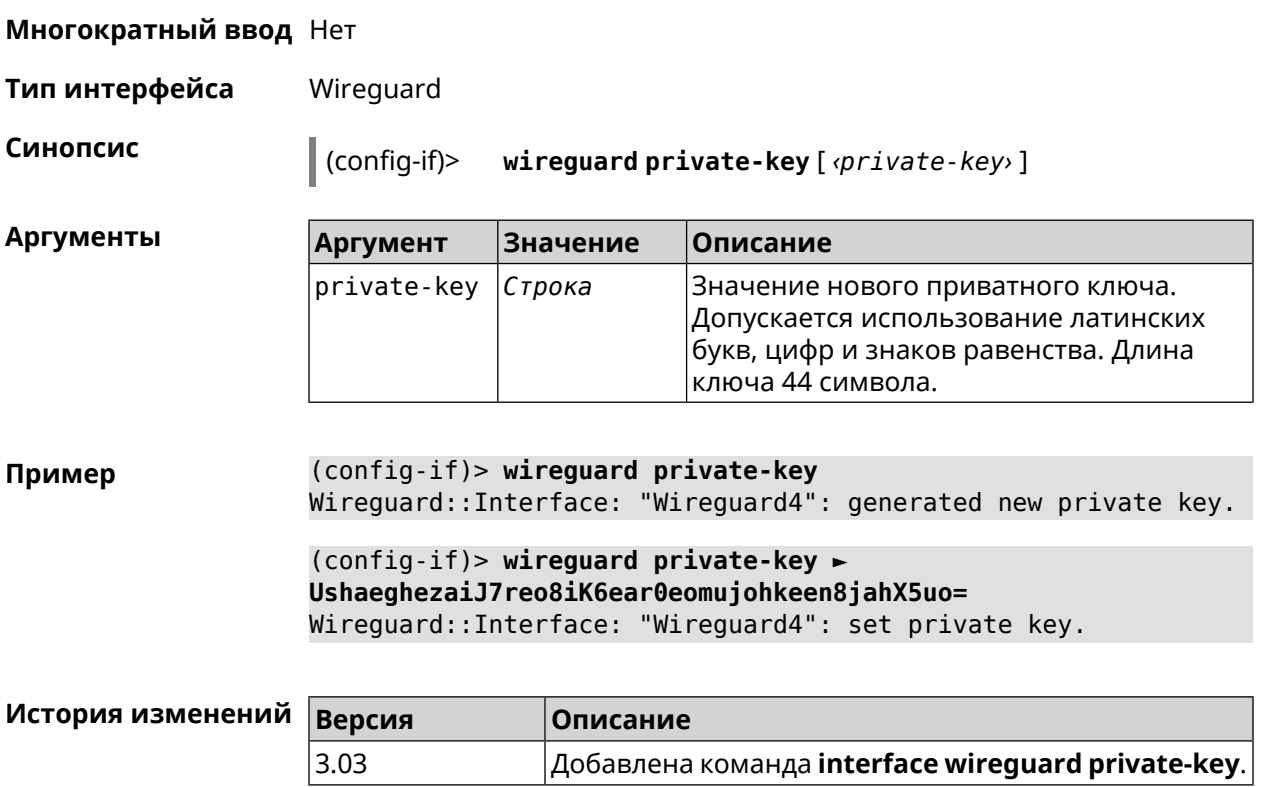

## **3.29.221 interface wmm**

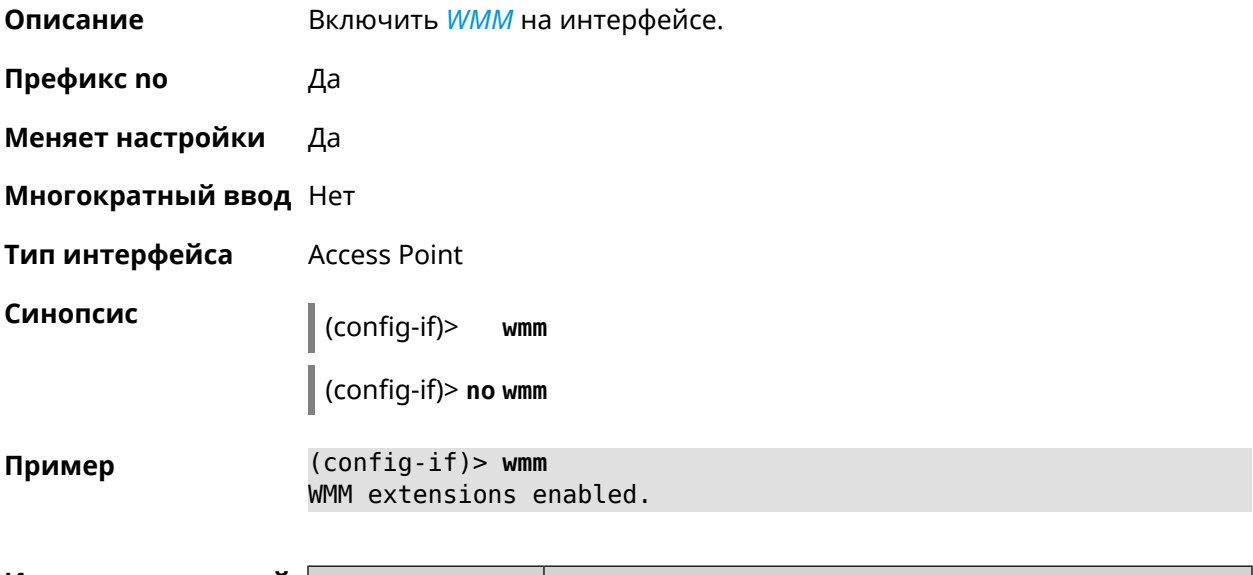

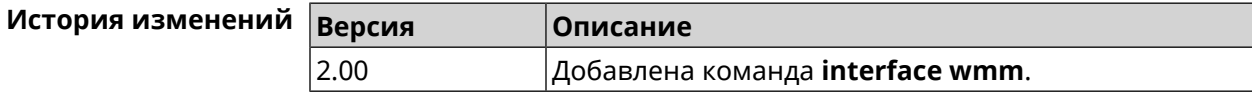

## **3.29.222 interface wpa-eap radius secret**

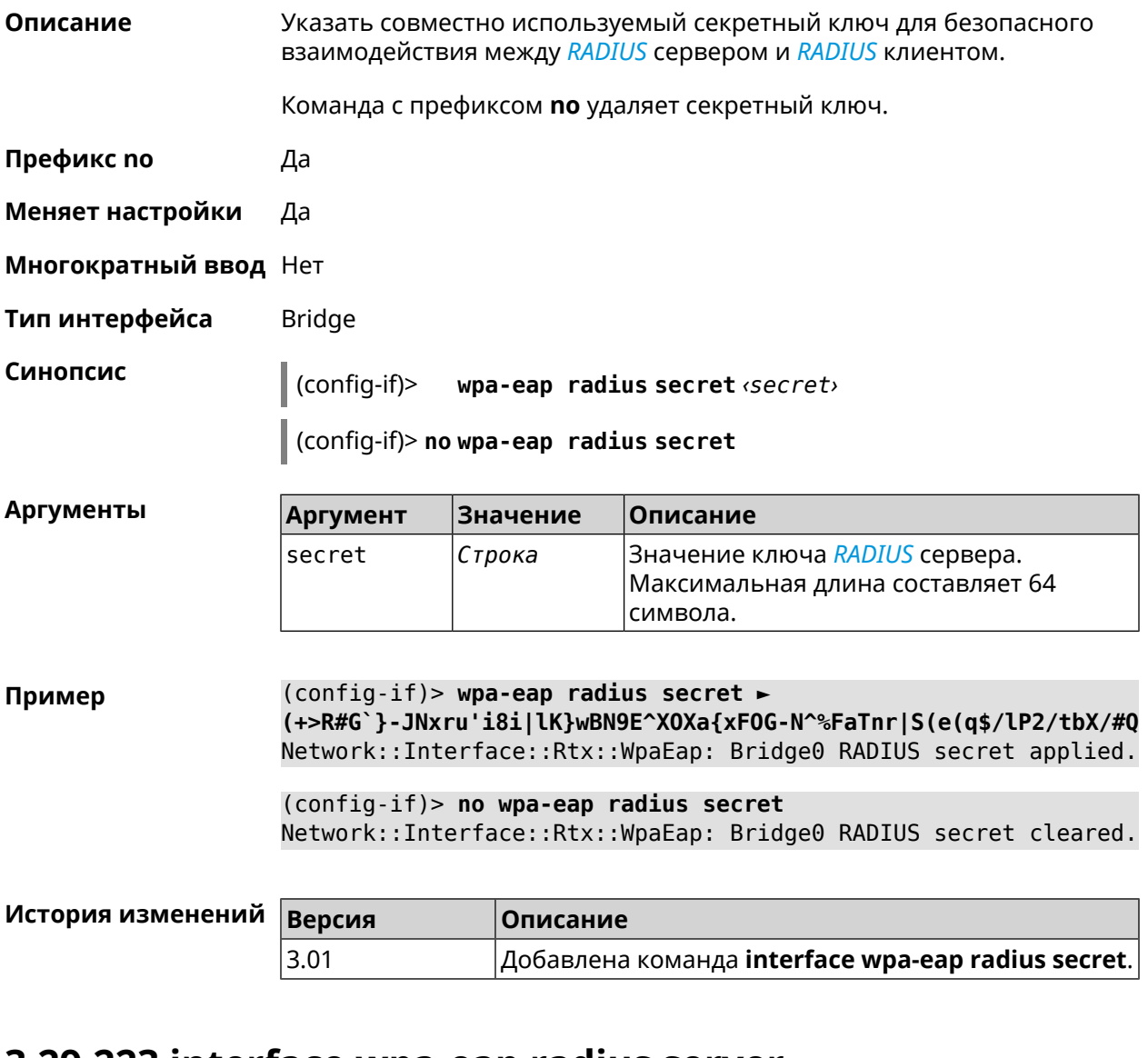

### **3.29.223 interface wpa-eap radius server**

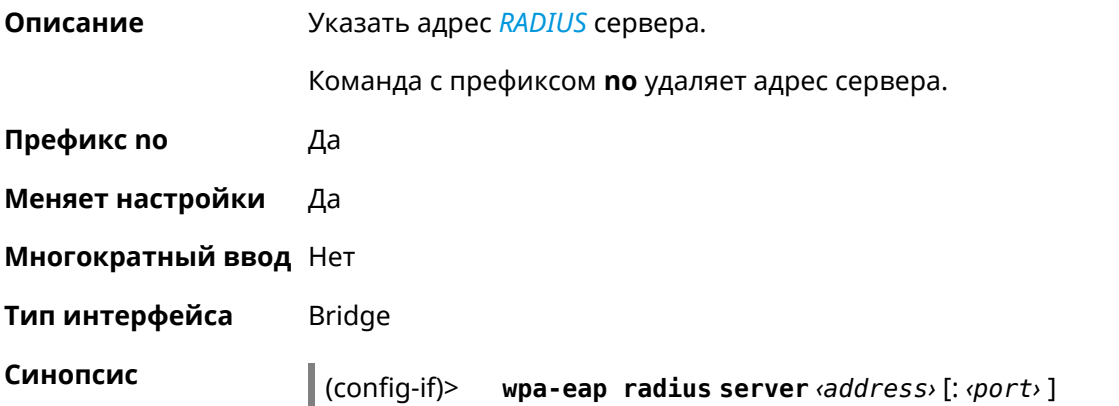

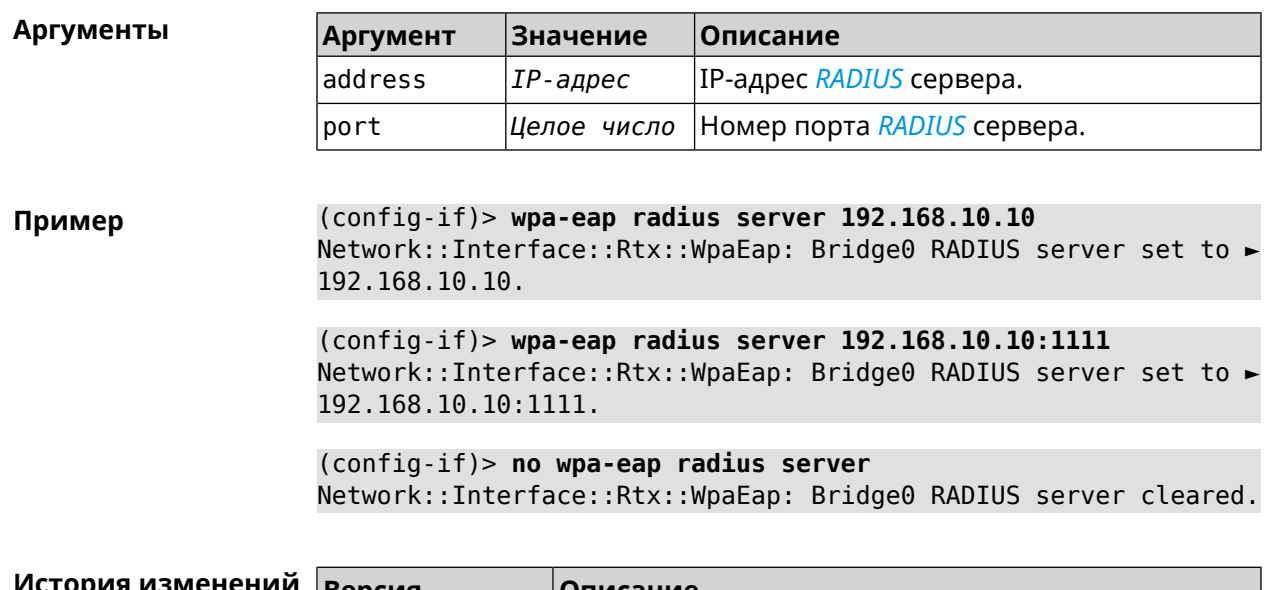

## (config-if)> **no wpa-eap radius server**

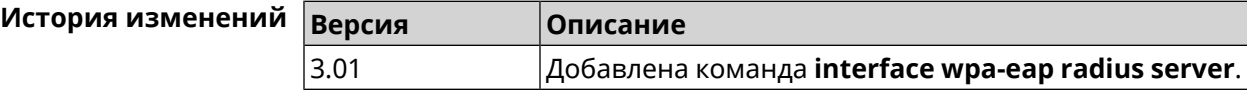

## **3.29.224 interface wps**

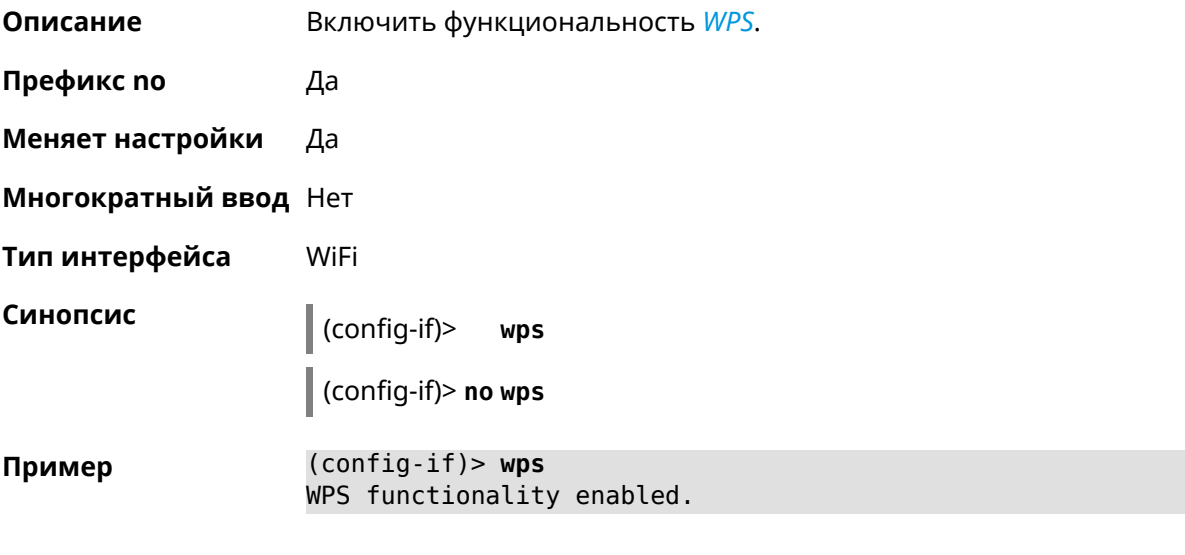

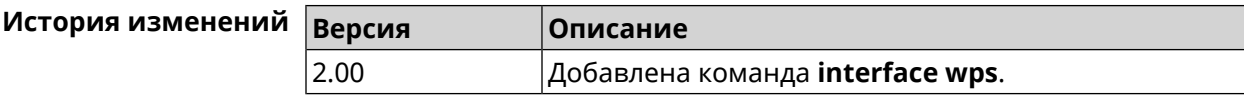

## **3.29.225 interface wps auto-self-pin**

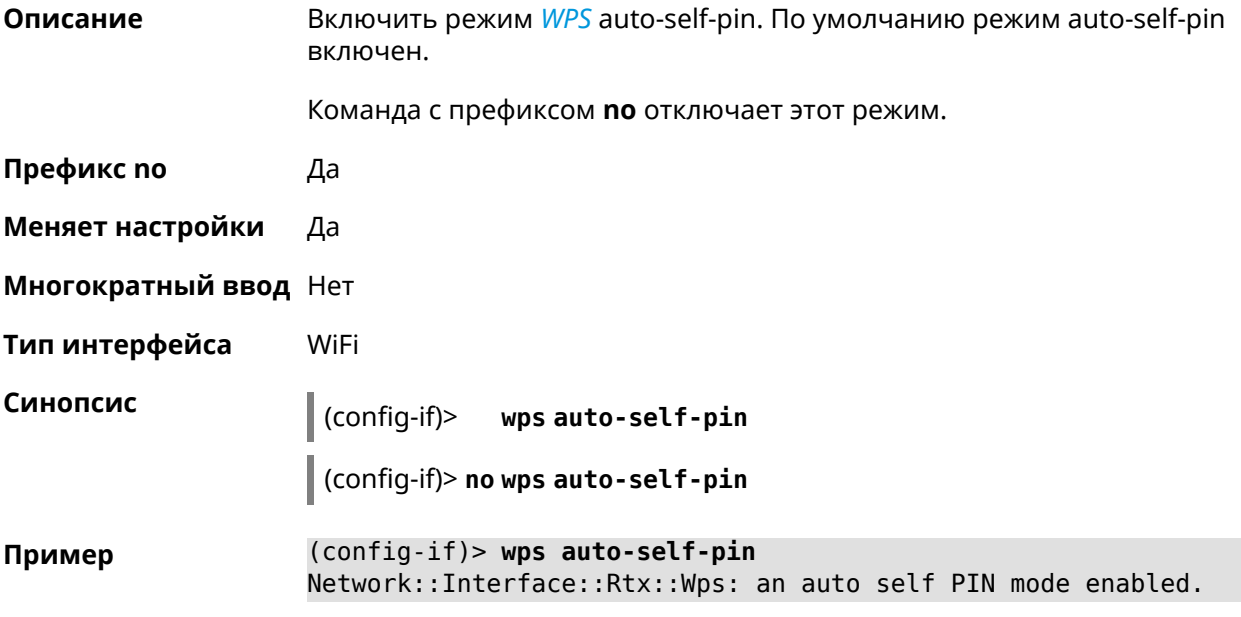

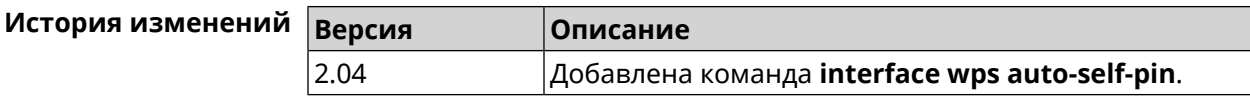

## **3.29.226 interface wps button**

**Описание** Начать процесс WPS с использованием кнопки. Процесс длится 2 минуты, или меньше, если соединение установлено.

**Префикс no** Нет

**Меняет настройки** Нет

**Многократный ввод** Нет

**Тип интерфейса** WiFi

**Синопсис** (config-if)> **wps button** *‹direction›*

**Аргументы Аргумент Значение Описание** direction send  $\overline{\text{O}}$ тправить настройки Wi-Fi. receive Получить настройки Wi-Fi от Extra.

**Пример** (config-if)> **wps button send** Sending WiFi configuration process started (software button mode).

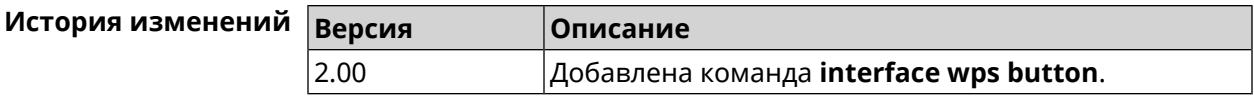

## **3.29.227 interface wps peer**

**Описание** Начать процесс WPS используя PIN удаленного узла. Процесс длится 2 минуты, или меньше, если соединение установлено. По умолчанию процесс WPS PIN выключен.

**Префикс no** Нет

**Меняет настройки** Нет

**Многократный ввод** Нет

**Тип интерфейса** WiFi

**Синопсис** (config-if)> **wps peer** *‹direction› ‹pin›*

**Аргументы Аргумент Значение Описание** direction  $\vert$ send  $\vert$ Oтправить настройки Wi-Fi. Получить настройки Wi-Fi от удаленного узла. receive pin *Строка* PIN-код удаленного узла.

**Пример** (config-if)> **wps peer send 53794141** Network::Interface::Rtx::Wps: "WifiMaster0/AccessPoint0": peer ► PIN WPS session started.

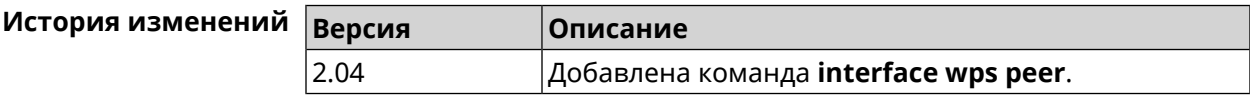

### **3.29.228 interface wps self-pin**

**Описание** Начать процесс WPS используя PIN устройства. Процесс длится 2 минуты, или меньше, если соединение установлено.

**Префикс no** Нет

**Меняет настройки** Нет

**Многократный ввод** Нет

**Тип интерфейса** WiFi

**Синопсис** (config-if)> **wps self-pin** *‹direction›*

**Аргументы** 

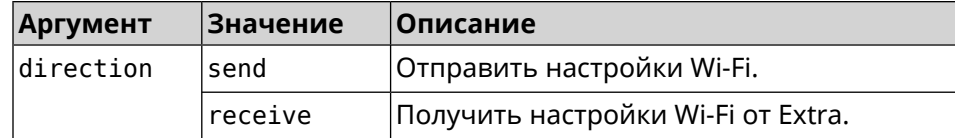

Пример (config-if) > wps self-pin receive Receiving WiFi configuration process started (self PIN mode).

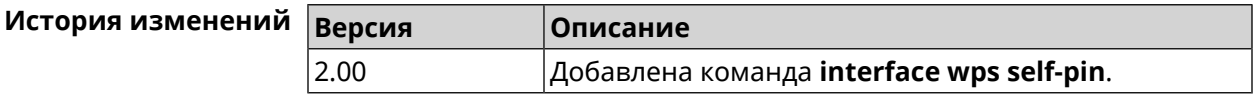

## 3.29.229 interface zerotier accept-addresses

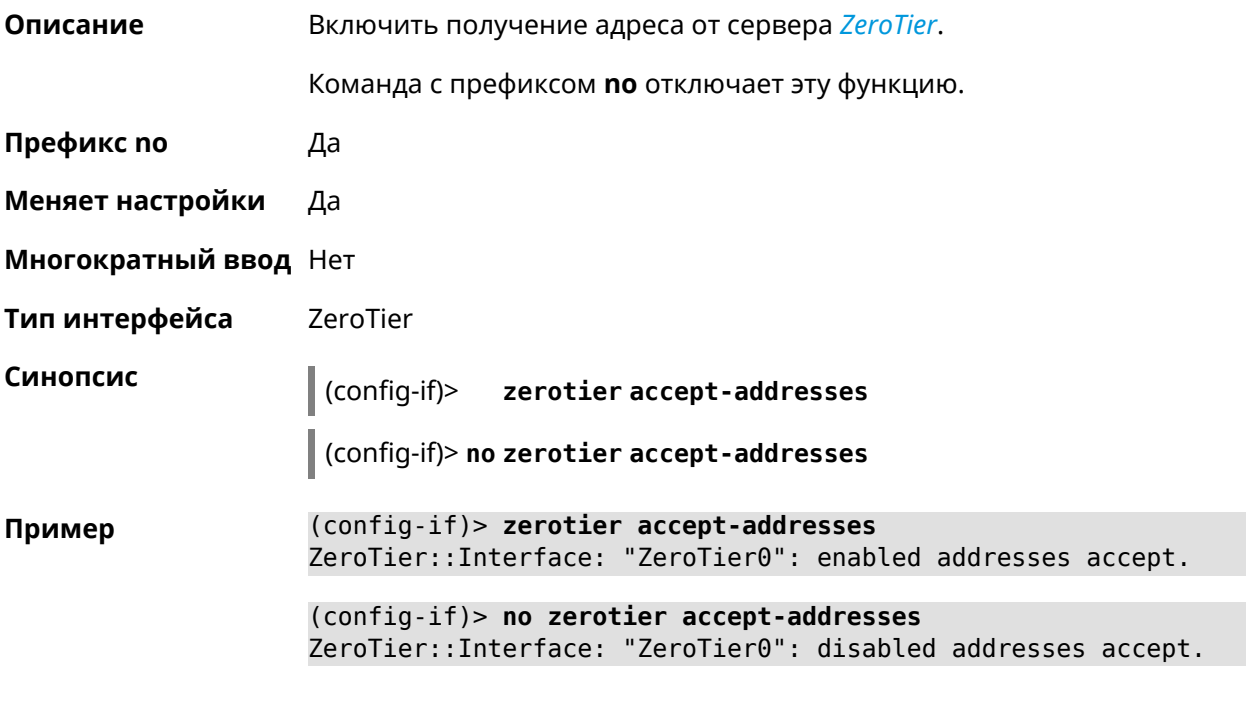

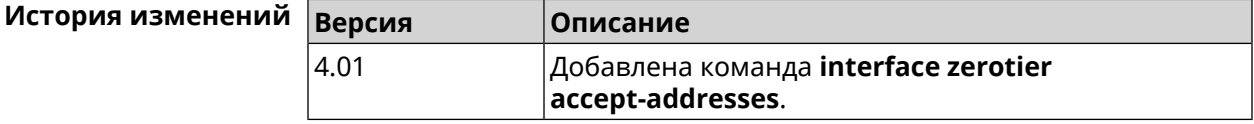

## 3.29.230 interface zerotier accept-routes

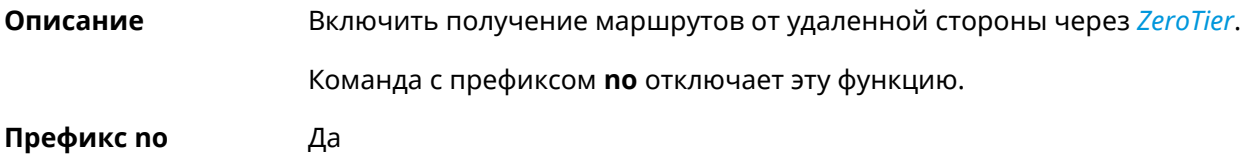

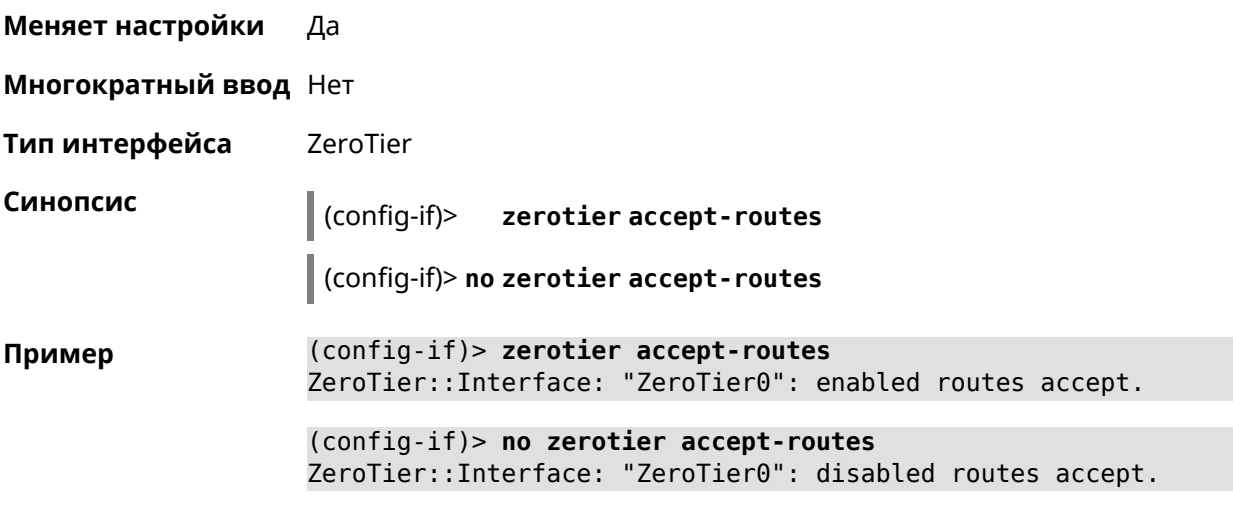

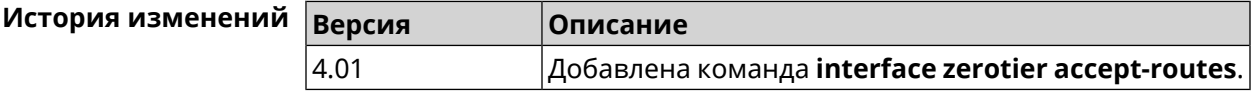

## **3.29.231 interface zerotier connect**

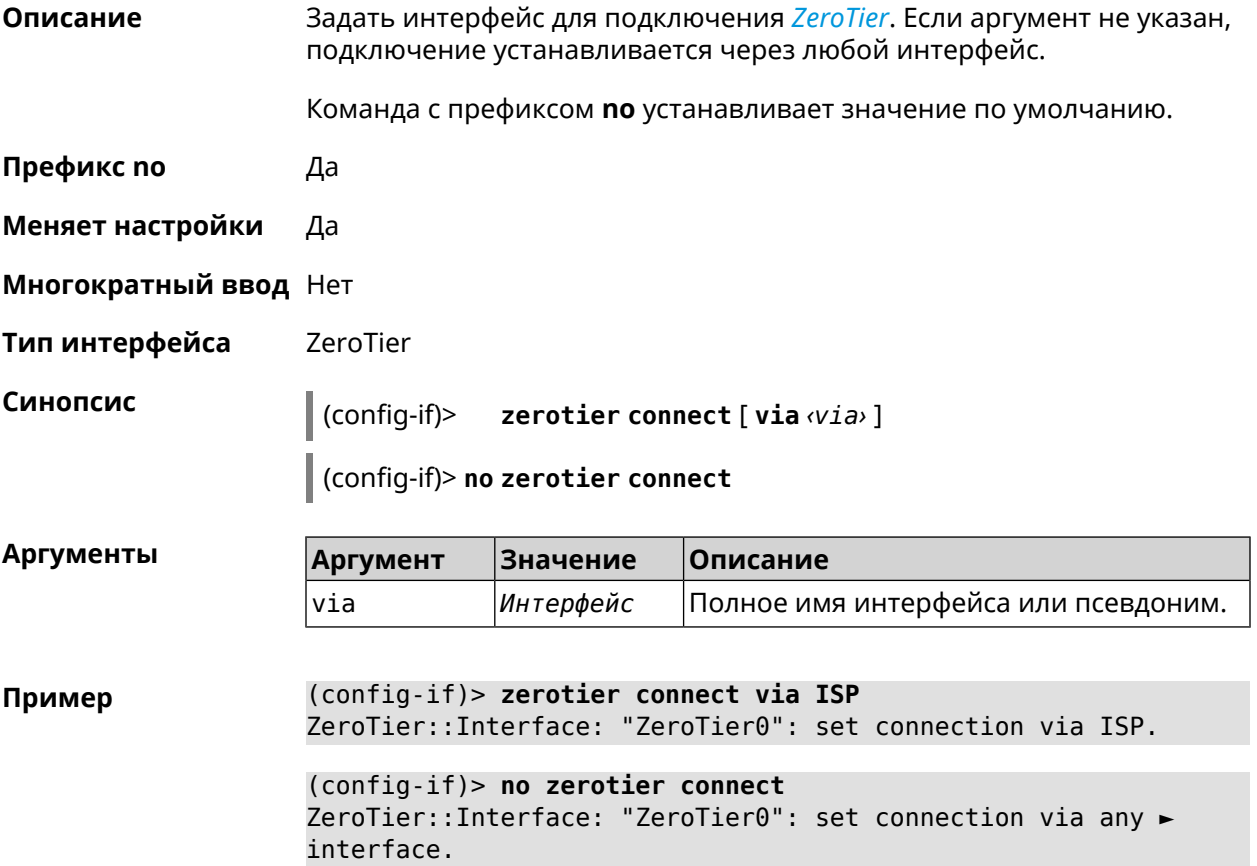

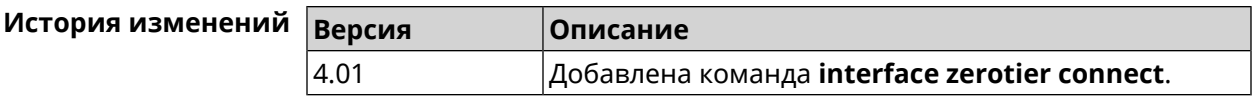

## **3.29.232 interface zerotier network-id**

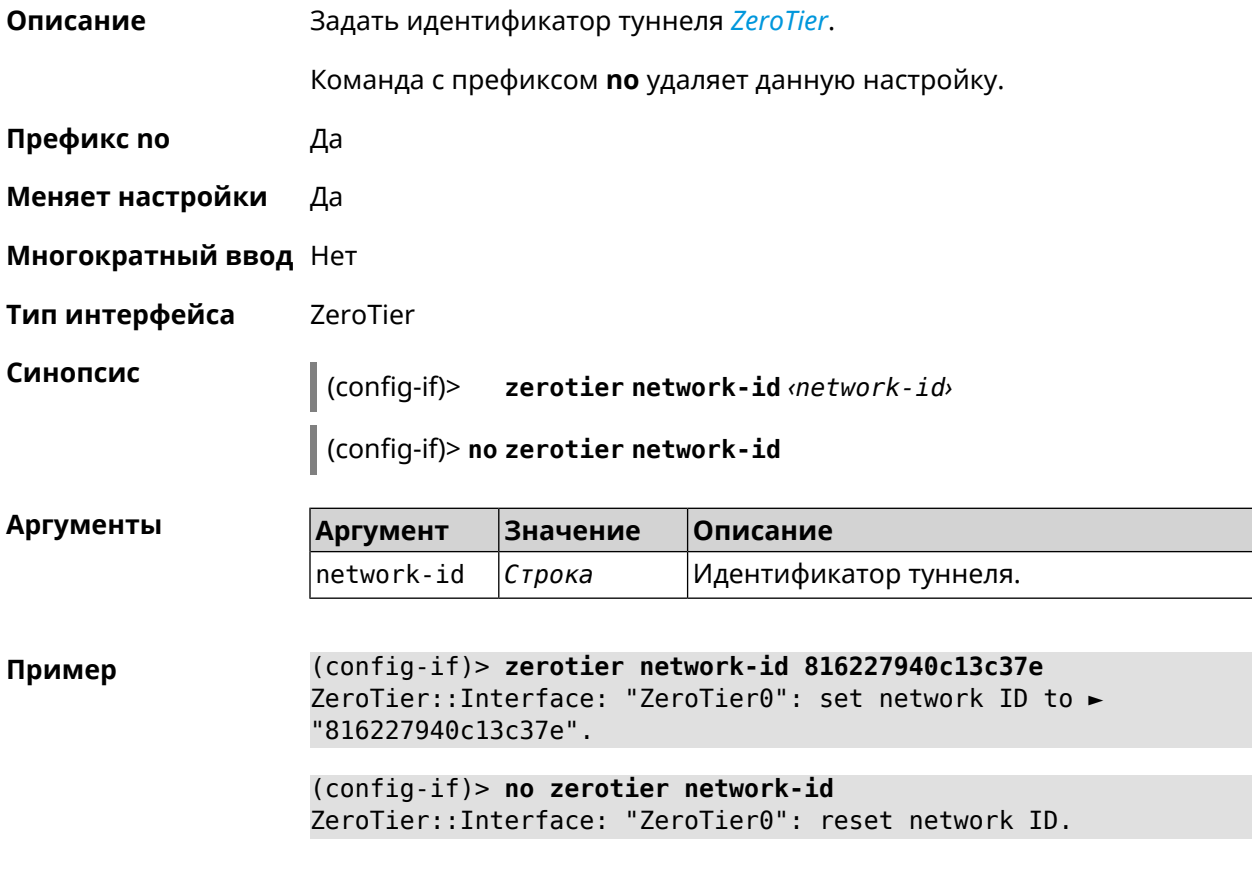

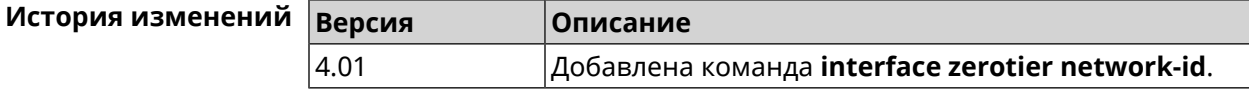

# **3.30 ip arp**

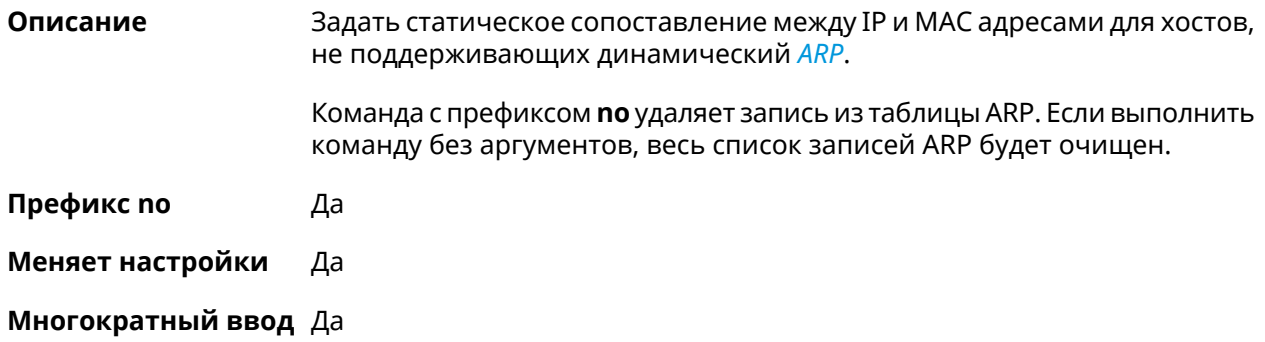

**Синопсис** (config)> **ip arp** *‹ip› ‹mac›*

(config)> **no ip arp** [ *‹ip›* ]

#### $A$ ргументы

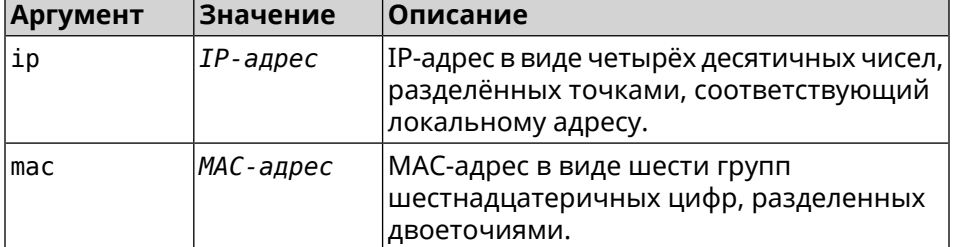

**Пример** (config)> **ip arp 192.168.2.50 a1:2e:84:85:f4:21** Network::ArpTable: Static ARP entry saved.

> (config)> **no ip arp 192.168.2.50** Network::ArpTable: Static ARP entry deleted for 192.168.2.50.

(config)> **no ip arp** Network::ArpTable: Static ARP table cleared.

<span id="page-310-0"></span>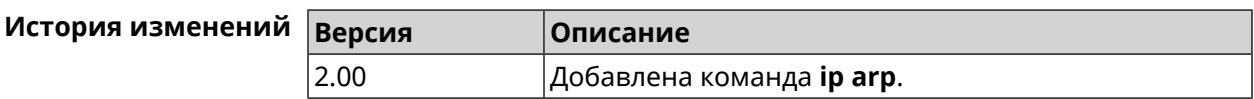

## **3.31 ip dhcp class**

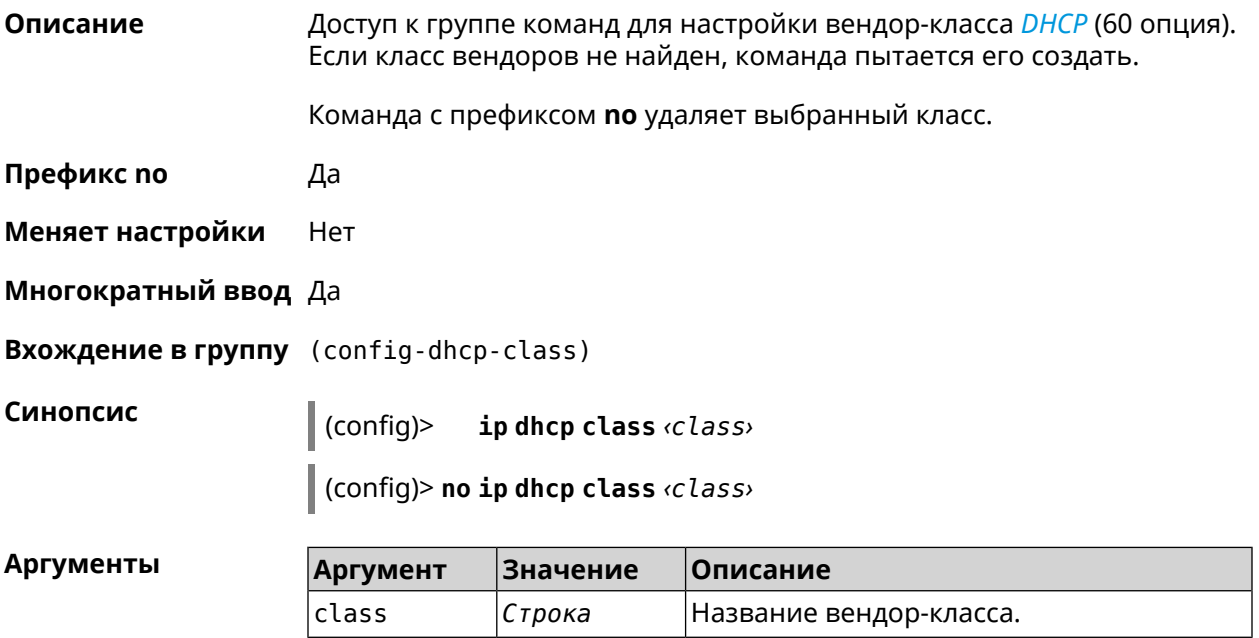

(config)> ip dhcp class STB-One Пример Dhcp::Server: Vendor class "STB-One" has been created.

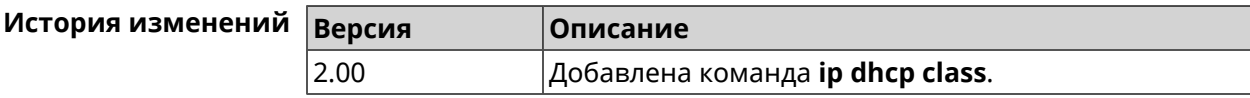

## 3.31.1 ip dhcp class option

Описание Указать значение опции 60 для присвоения вендор-класса.

Команда с префиксом по удаляет указанный класс.

Префикс по Да

Меняет настройки Да

Многократный ввод Да

Синопсис (config-dhcp-class)> option *(number*) hex *(data*)

(config-dhcp-class) > no option <number>

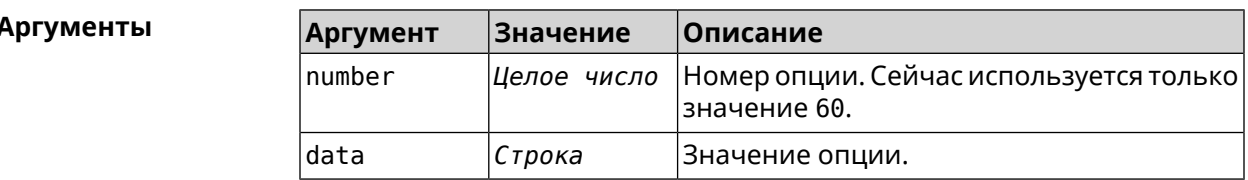

(config-dhcp-class) > option 60 hex FF Пример Dhcp::Server: Option 60 is set to FF.

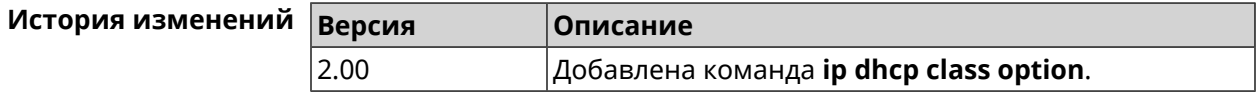

# 3.32 ip dhcp host

Описание

 $\overline{1}$ 

Настроить статическую привязку IP-адреса к MAC-адресу хоста. Если хост с указанным именем не найден, команда пытается его создать. Если указанный IP-адрес не входит в диапазон ни одного пула, команда сохранится в настройках, но на работу сервера DHCP не повлияет.

Команда позволяет поменять МАС-адрес, оставив прежнее значение IP-адреса, и наоборот — поменять IP-адрес, оставив прежнее значение МАС-адреса.

Команда с префиксом по удаляет хост.

- Префикс по Да
- Меняет настройки Да

Многократный ввод Да

Синопсис

 $\vert$  (config)> ip dhcp host  $\langle host \rangle$  [ mac ] [ ip ]

 $\int$  (config)> no ip dhcp host  $\langle host \rangle$ 

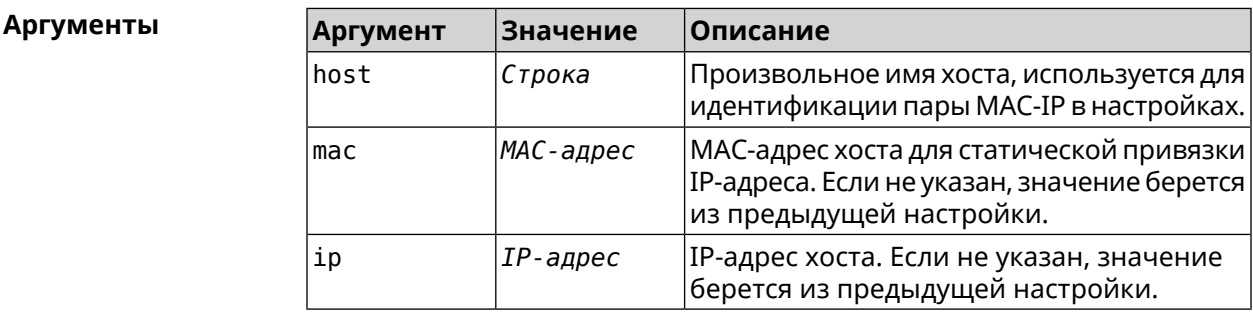

Пример

(config)> ip dhcp host HOST 192.168.1.44 new host "HOST" has been created.

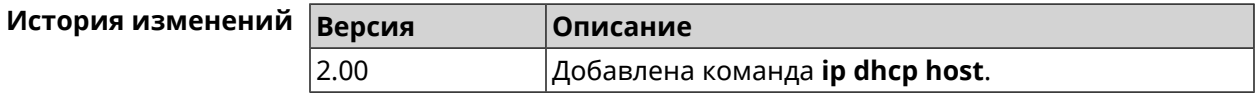

## 3.33 ip dhcp pool

#### Описание

Доступ к группе команд для настройки DHCP-пула. Если пул не найден, команда пытается его создать. Для пула задается список DNS-серверов (команда dns-server), шлюз по умолчанию (команда default-router) и время аренды (команда lease), а также диапазон динамических IP-адресов (команда range).

После настройки пулов необходимо включить службу *DHCP* с помощью команды service dhcp.

Можно создать не больше 32 пулов. Максимальная длина имени пула  $-64$  символа.

Примечание: В текущей версии системы реализована поддержка не более одного пула на интерфейс. Для корректной работы сервера DHCP требуется, чтобы диапазон IP-адресов, установленный командой range, принадлежал сети, настроенной на одном из Ethernet-интерфейсов устройства.

Команда с префиксом по удаляет пул.

Префикс по

Да

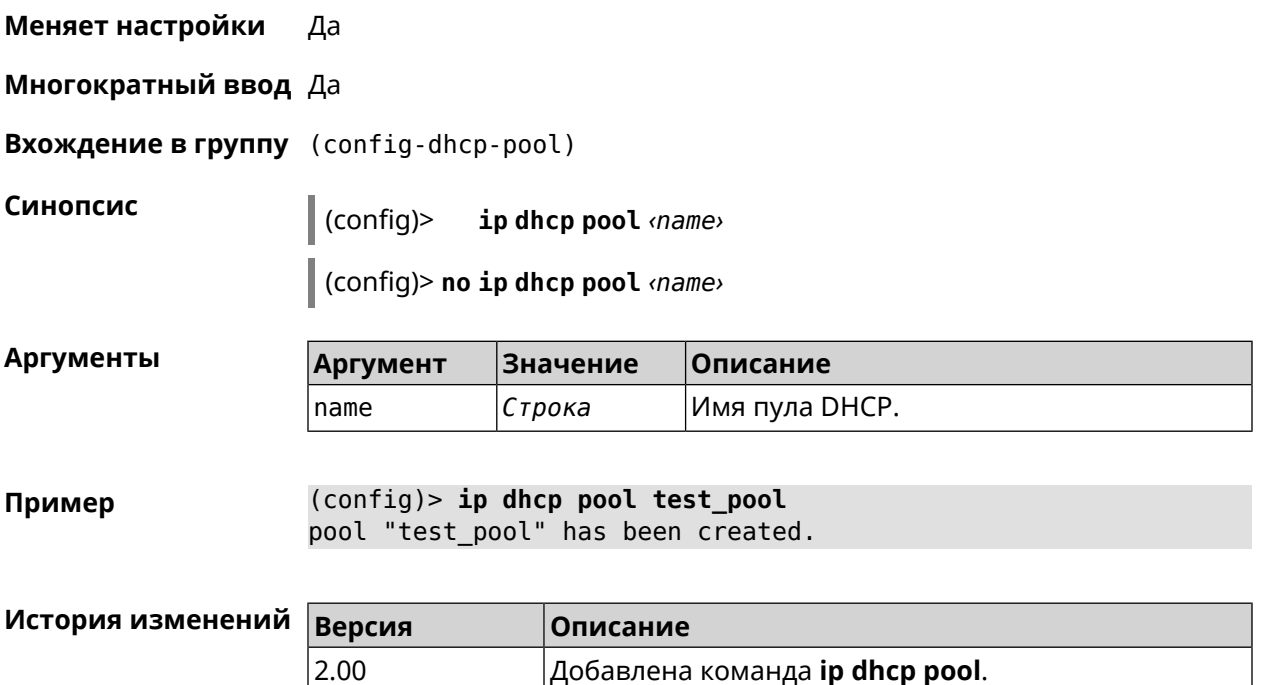

## **3.33.1 ip dhcp pool bind**

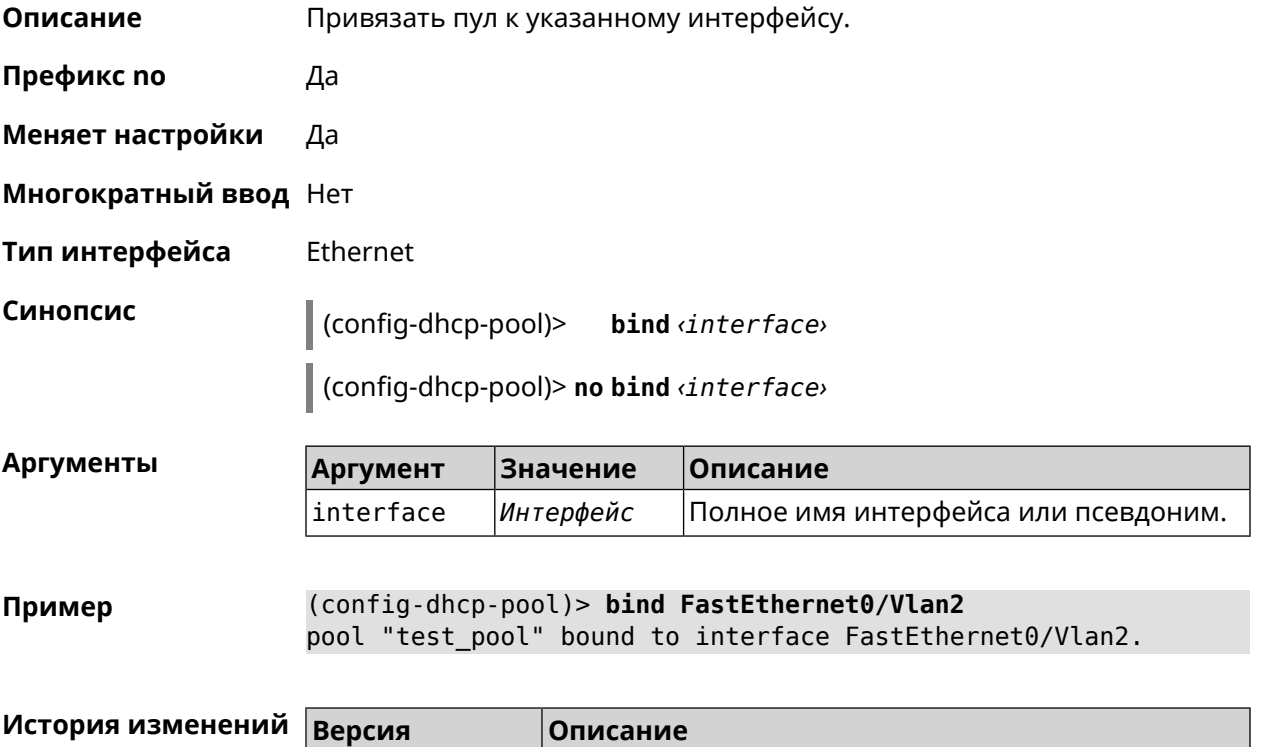

2.00 Добавлена команда **ip dhcp pool bind**.

## **3.33.2 ip dhcp pool bootfile**

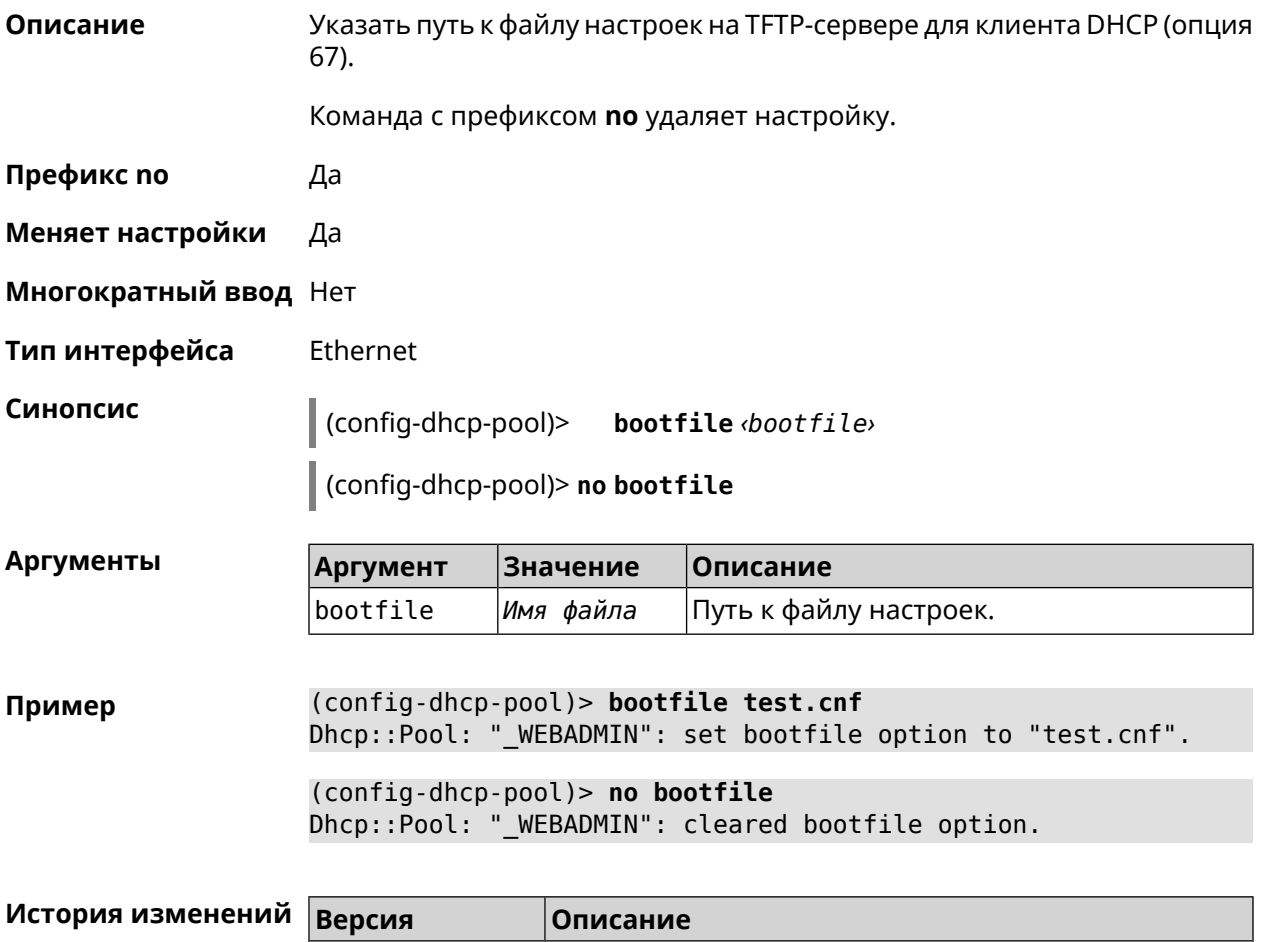

#### 2.11 Добавлена команда **ip dhcp pool bootfile**.

## **3.33.3 ip dhcp pool class**

**Описание** Доступ к группе команд для настройки вендор-класса *[DHCP](#page-693-0)* выбранного пула адресов. Если класс вендоров не найден, команда пытается его создать.

Для корректной работы имя класса должно быть таким же, как и в команде **ip [dhcp](#page-310-0) class**.

Команда с префиксом **no** удаляет выбранный класс.

**Префикс no** Да

**Меняет настройки** Да

**Многократный ввод** Да

**Вхождение в группу** (config-dhcp-pool-class)

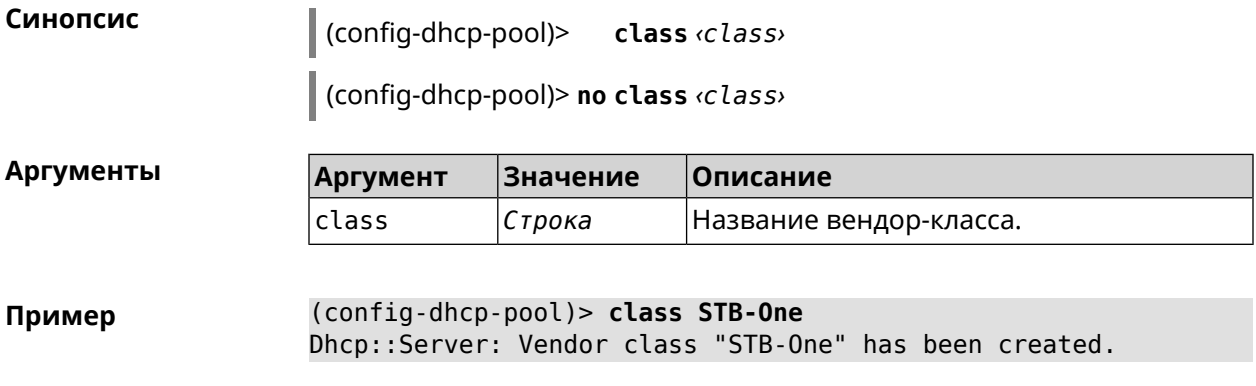

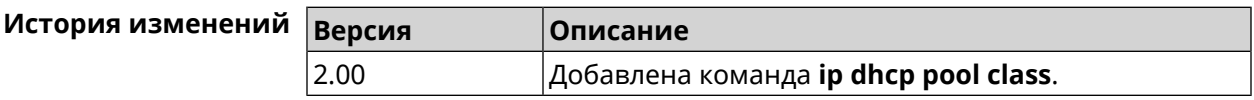

#### 3.33.3.1 ip dhcp pool class option

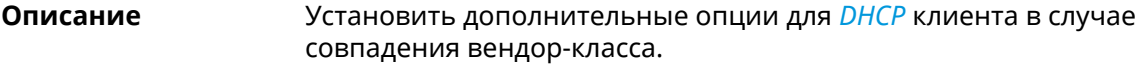

Команда с префиксом по удаляет указанную опцию.

- Префикс по Да
- Меняет настройки Да

Многократный ввод Да

Синопсис (config-dhcp-pool-class)> option <number> <type> <data>

(config-dhcp-pool-class)> no option <number>

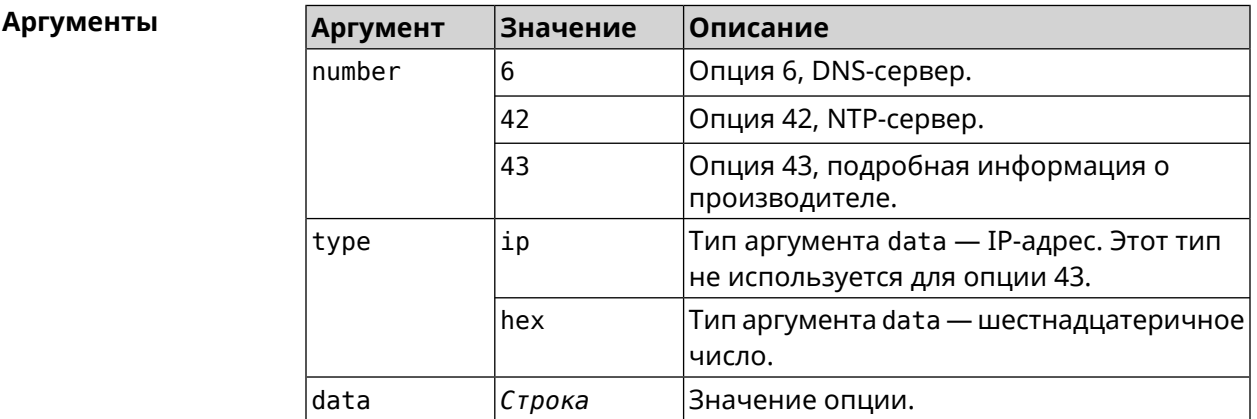

Пример (config-dhcp-pool-class)> option 6 ip 192.168.1.1 Dhcp::Server: Option 6 is set to 192.168.1.1.

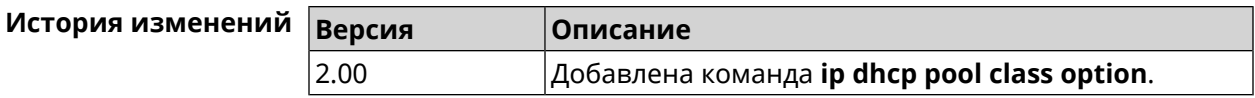

## **3.33.4 ip dhcp pool debug**

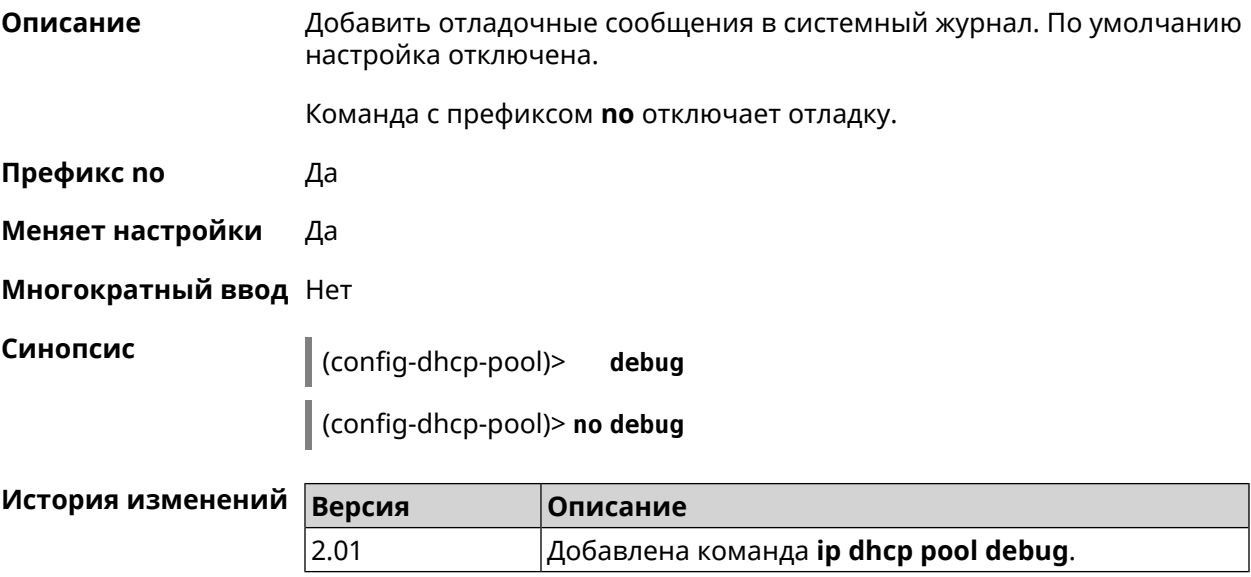

## <span id="page-316-0"></span>**3.33.5 ip dhcp pool default-router**

**Описание** Настроить IP-адрес шлюза по умолчанию. Если не указан, то будет использоваться адрес, настроенный на Ethernet-интерфейсе, определенном автоматически для заданного диапазона **[range](#page-321-0)**.

Команда с префиксом **no** отменяет настройку.

**Префикс no** Да

**Меняет настройки** Да

**Многократный ввод** Нет

**Синопсис** (config-dhcp-pool)> **default-router** *‹address›*

(config-dhcp-pool)> **no default-router**

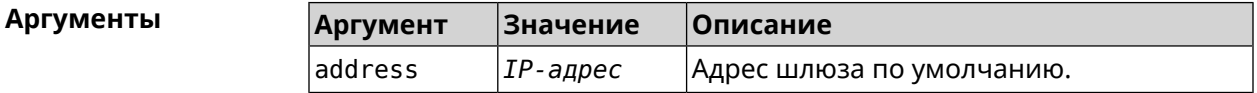

**Пример** (config-dhcp-pool)> **default-router 192.168.1.88** pool "test\_pool" router address has been saved.

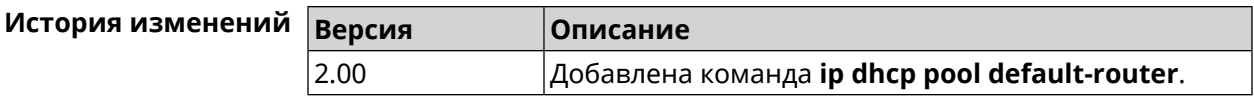

## <span id="page-317-0"></span>**3.33.6 ip dhcp pool dns-server**

**Описание** Настроить IP-адреса серверов DNS (DHCP-опция 6). Если не указан, то будет использоваться адрес, настроенный на Ethernet-интерфейсе, определенном автоматически для заданного диапазона **[range](#page-321-0)**.

Команда с префиксом **no** отменяет настройку.

**Префикс no** Да

**Меняет настройки** Да

**Многократный ввод** Нет

**Синопсис** (config-dhcp-pool)> **dns-server** ( *‹address1›* [ *address2* ] <sup>|</sup> **disable**)

(config-dhcp-pool)> **no dns-server**

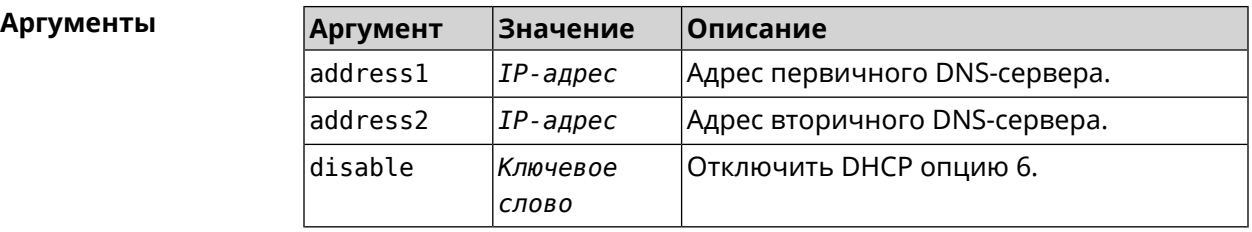

**Пример** (config-dhcp-pool)> **dns-server 192.168.1.88** pool "test\_pool" name server list has been saved.

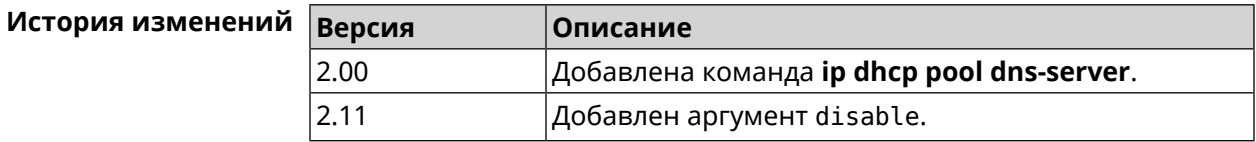

## **3.33.7 ip dhcp pool domain**

**Описание** Указать доменное имя, которое клиент должен использовать при разрешении имен через DNS (option 15).

Команда с префиксом **no** отменяет настройку.

**Префикс no** Да

**Меняет настройки** Да

**Многократный ввод** Нет

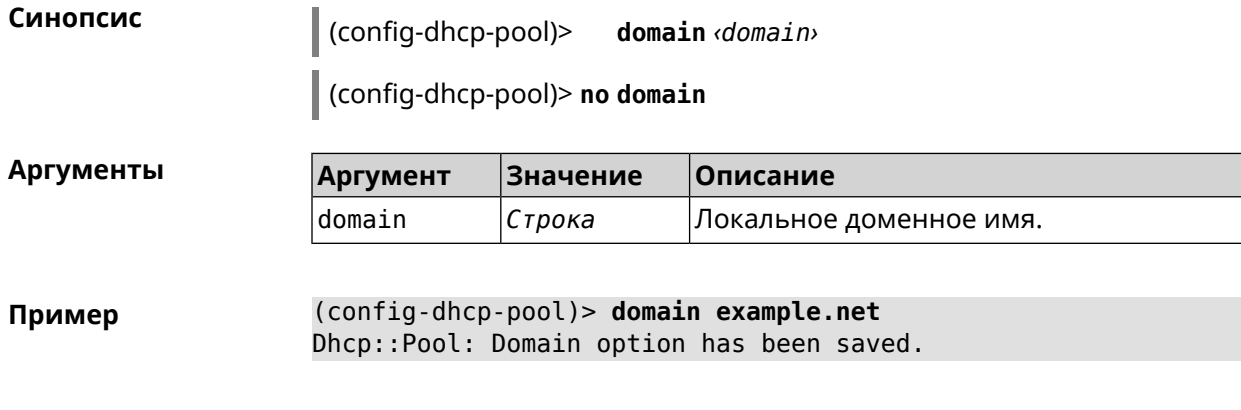

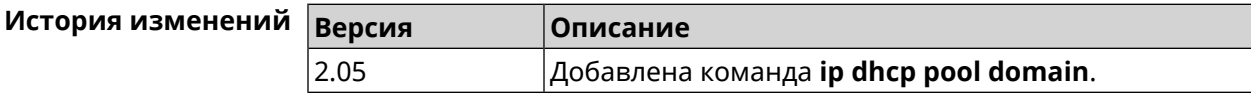

## **3.33.8 ip dhcp pool enable**

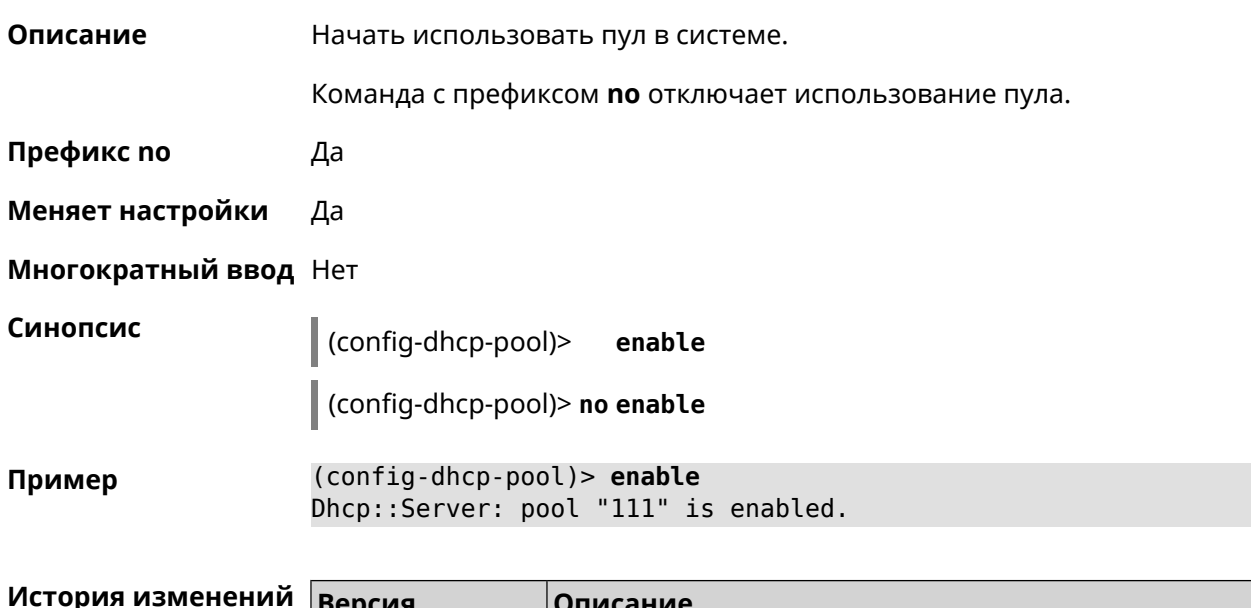

<span id="page-318-0"></span>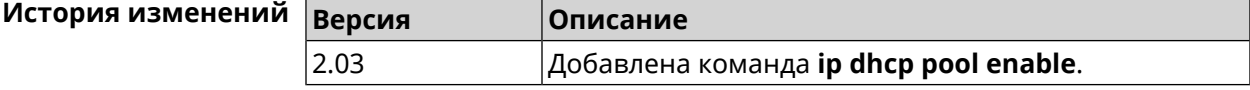

## **3.33.9 ip dhcp pool lease**

**Описание** Установить время аренды IP-адресов пула DHCP. По умолчанию используется значение 25200 (7 часов). Команда с префиксом **no** возвращает значение времени аренды по умолчанию. **Префикс no** Да **Меняет настройки** Да

#### **Многократный ввод** Нет

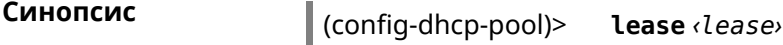

(config-dhcp-pool)> **no lease**

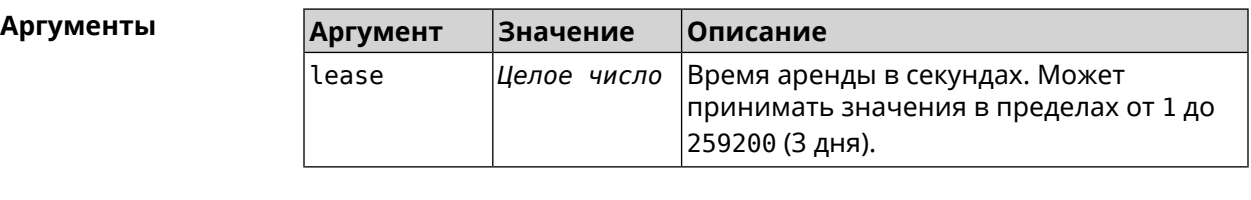

**Пример** (config-dhcp-pool)> **lease 259200** Dhcp::Pool: "\_WEBADMIN": set lease time: 259200 seconds. (config-dhcp-pool)> **no lease** Dhcp::Pool: "\_WEBADMIN": lease time reset to default (25200 ► seconds).

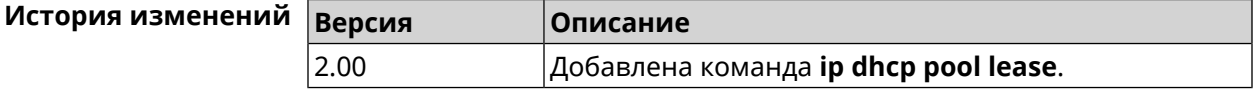

## **3.33.10 ip dhcp pool next-server**

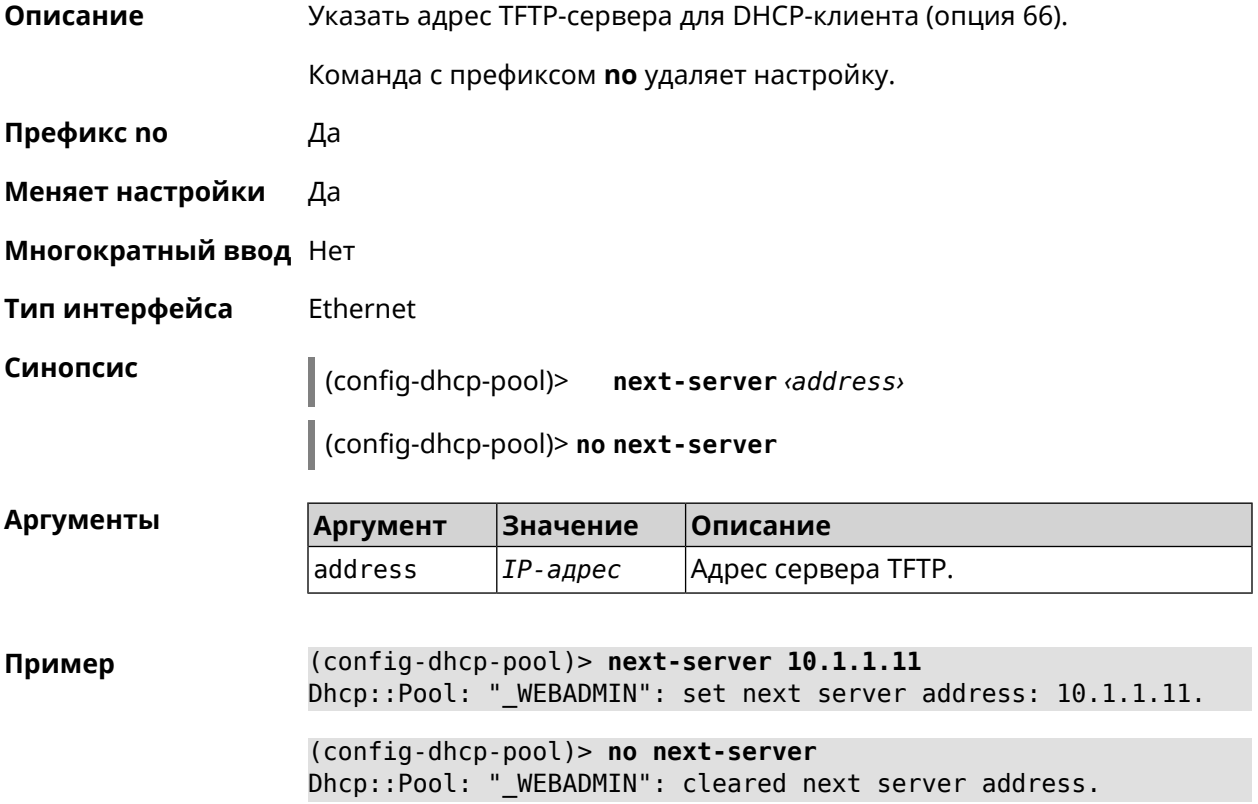

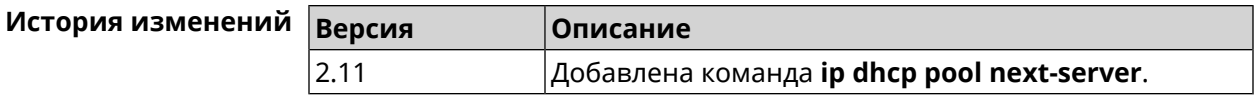

## 3.33.11 ip dhcp pool option

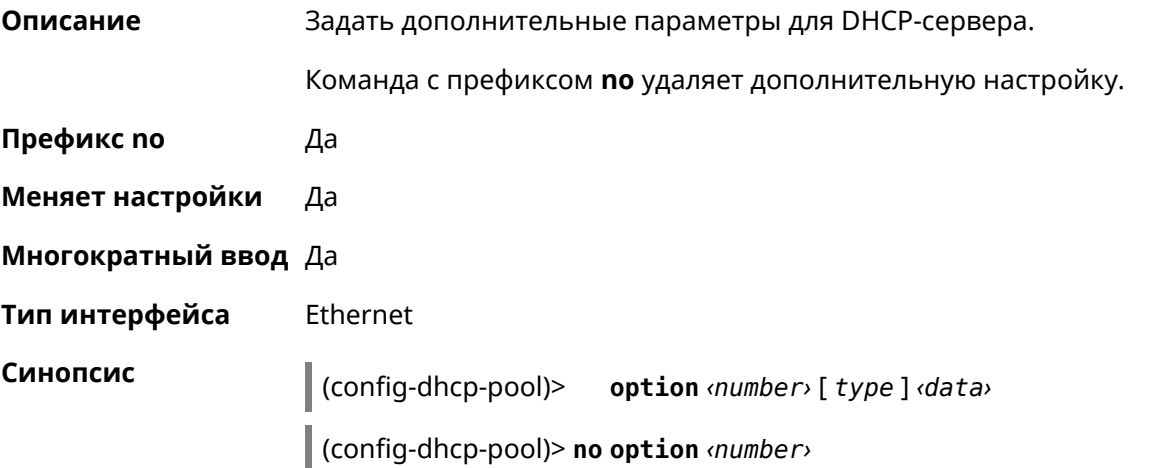

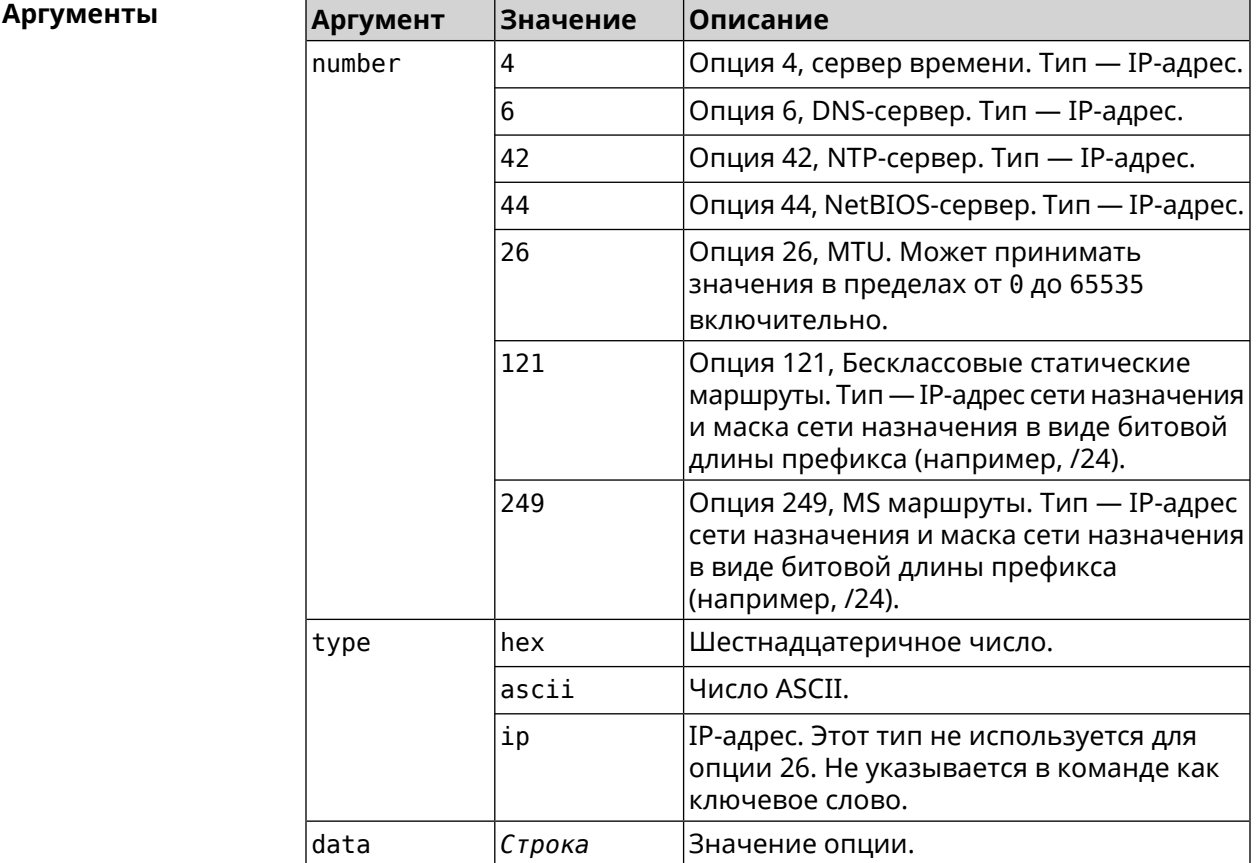

Пример

(config-dhcp-pool)> **option 4 192.168.2.1**<br>Dhcp::Pool: "\_WEBADMIN\_BRIDGE2": set option 4.

(config-dhcp-pool)> **option 60 ascii "MSFT 5.0"** Dhcp::Pool: " WEBADMIN BRIDGE2": set option 60.

(config-dhcp-pool)> **option 150 ip 41.57.50.46,42.54.50.46** Dhcp::Pool: " WEBADMIN BRIDGE2": set option 150.

(config-dhcp-pool)> **no option 4** Dhcp::Pool: " WEBADMIN\_BRIDGE2": cleared option 4.

<span id="page-321-0"></span>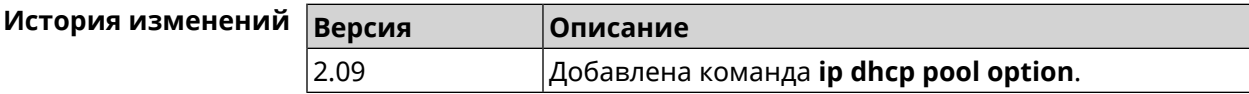

## **3.33.12 ip dhcp pool range**

**Описание** Настроить диапазон динамических адресов, выдаваемых DHCP-клиентам некоторой подсети. Диапазон задается начальным и конечным IP-адресом, либо начальным адресом и размером. Сетевой интерфейс, к которому будут применены настройки, выбирается автоматически. Адрес выбранного интерфейса используется в качестве шлюза по умолчанию и DNS-сервера, если не заданы другие адреса командами **[ip](#page-316-0) dhcp pool [default-router](#page-316-0)** и **ip dhcp pool [dns-server](#page-317-0)**.

Команда с префиксом **no** удаляет диапазон.

- **Префикс no** Да
- **Меняет настройки** Да

**Многократный ввод** Нет

**Синопсис** (config-dhcp-pool)> **range** *‹begin›* ( *‹end›* <sup>|</sup> *‹size›* )

(config-dhcp-pool)> **no range**

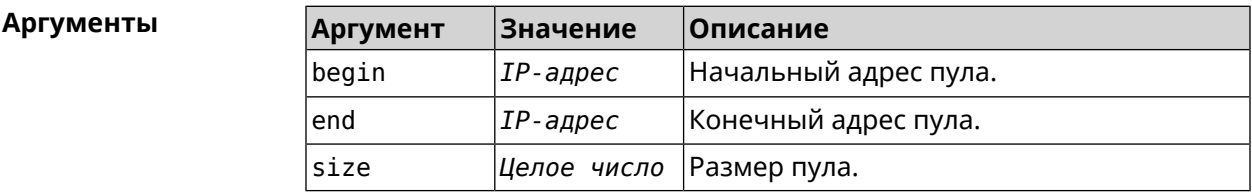

#### **Пример** (config-dhcp-pool)> **range 192.168.15.43 3** pool "\_WEBADMIN" range has been saved.

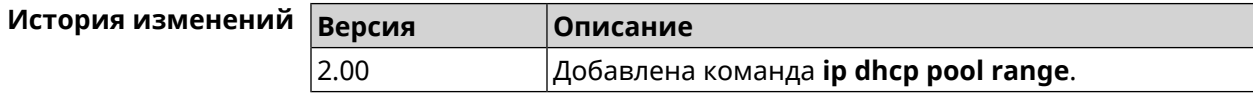

## **3.33.13 ip dhcp pool update-dns**

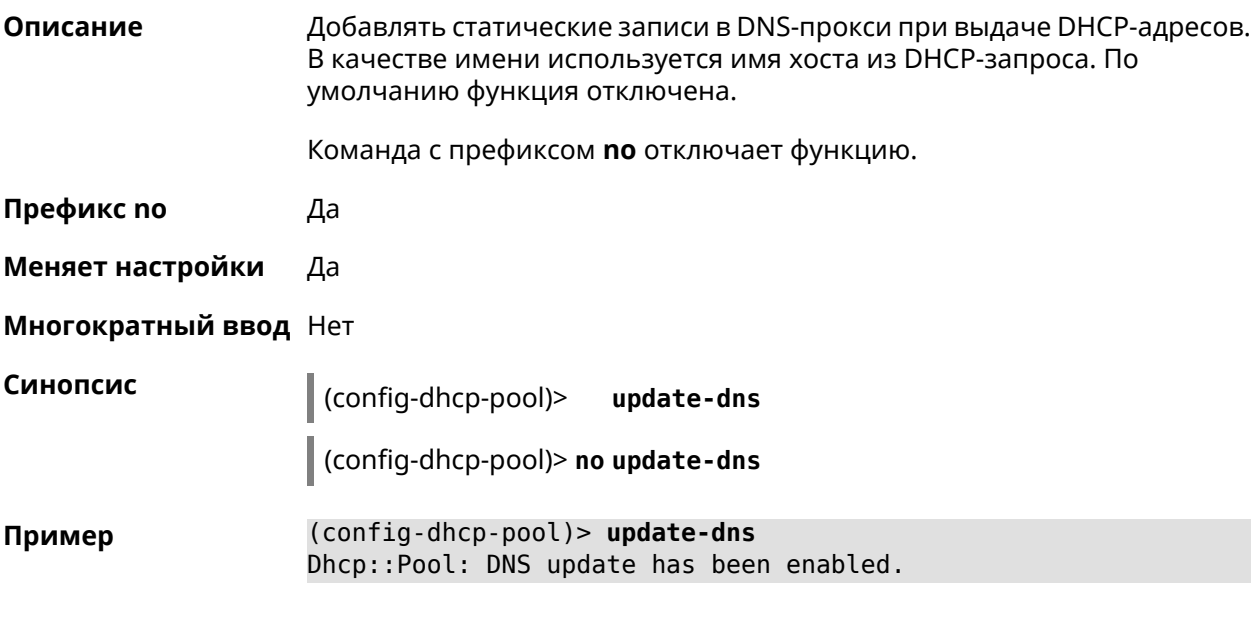

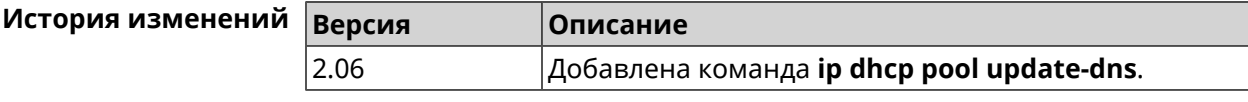

## **3.33.14 ip dhcp pool wpad**

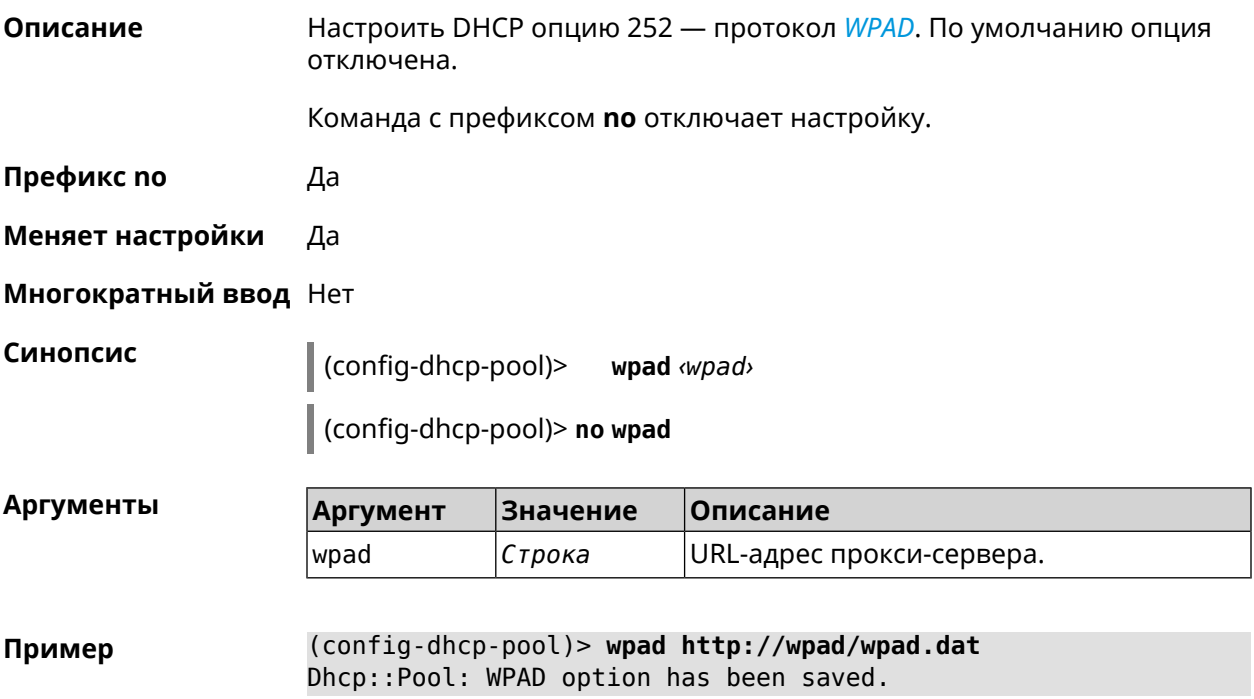

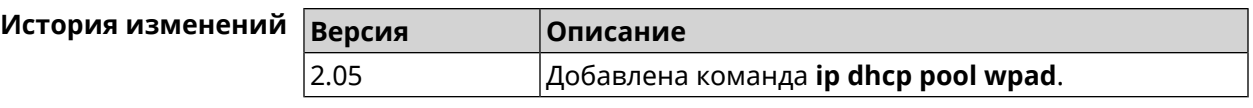

## **3.34 ip dhcp relay lan**

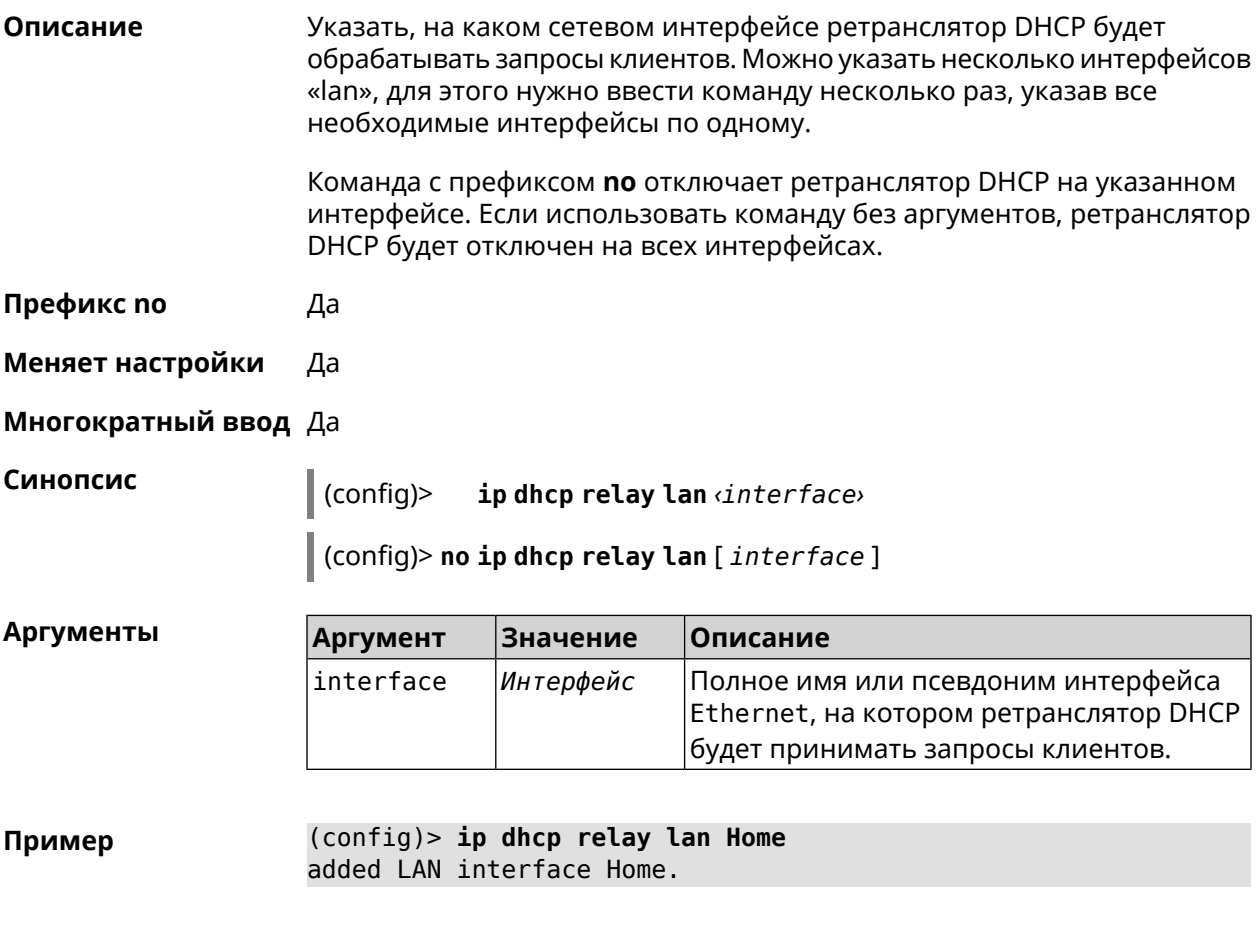

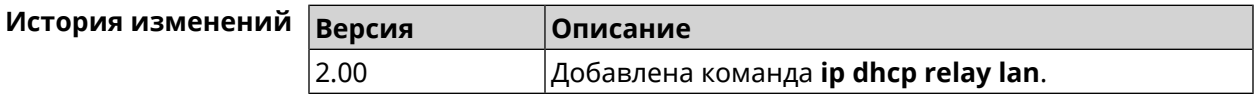

## **3.35 ip dhcp relay server**

**Описание** Указать IP-адрес *[сервера](#page-694-0) DHCP*, на который ретранслятор будет перенаправлять запросы клиентов из локальной сети.

Команда с префиксом **no** удаляет настройку.

**Префикс no** Да

**Меняет настройки** Да

**Многократный ввод** Нет
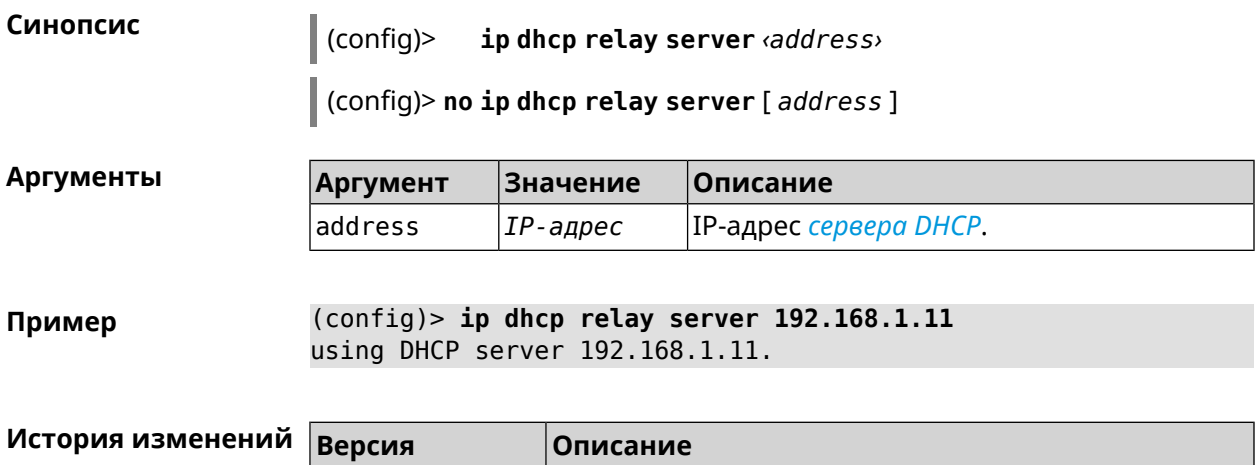

2.00 Добавлена команда **ip dhcp relay server**.

## **3.36 ip dhcp relay wan**

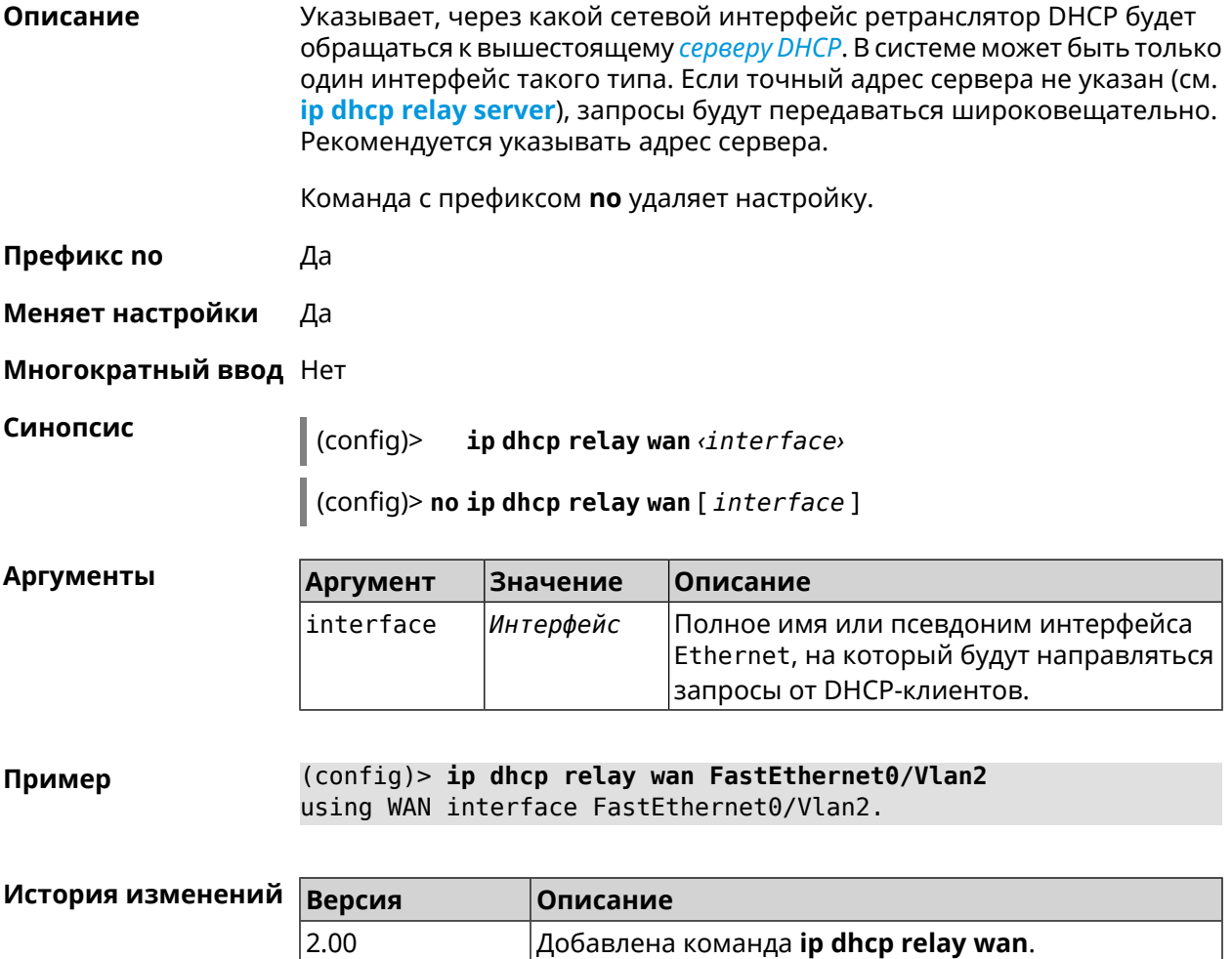

## **3.37 ip esp alg enable**

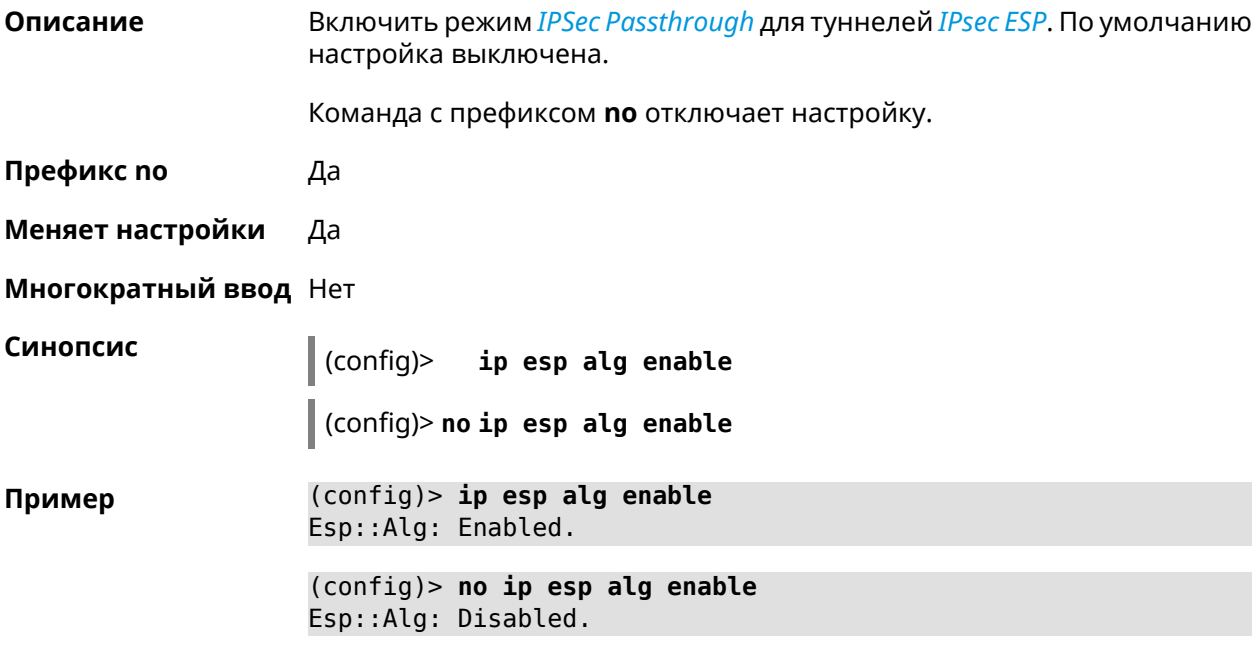

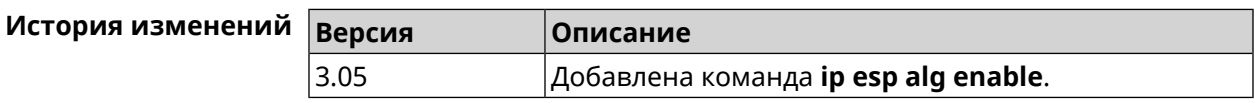

## **3.38 ip flow-cache timeout active**

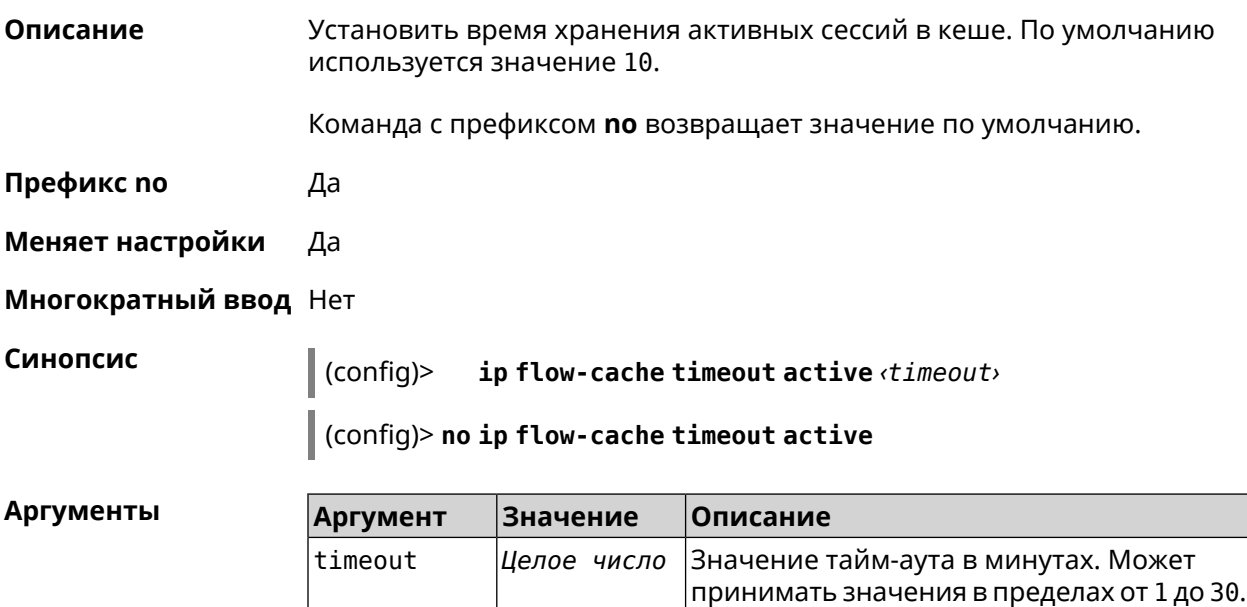

#### (config)> ip flow-cache timeout active 1 Пример Netflow::Manager: Active timeout set to "1" min.

(config)> no ip flow-cache timeout active Netflow::Manager: Active timeout reset to "10" min.

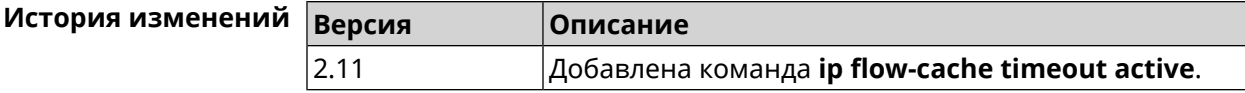

## 3.39 ip flow-cache timeout inactive

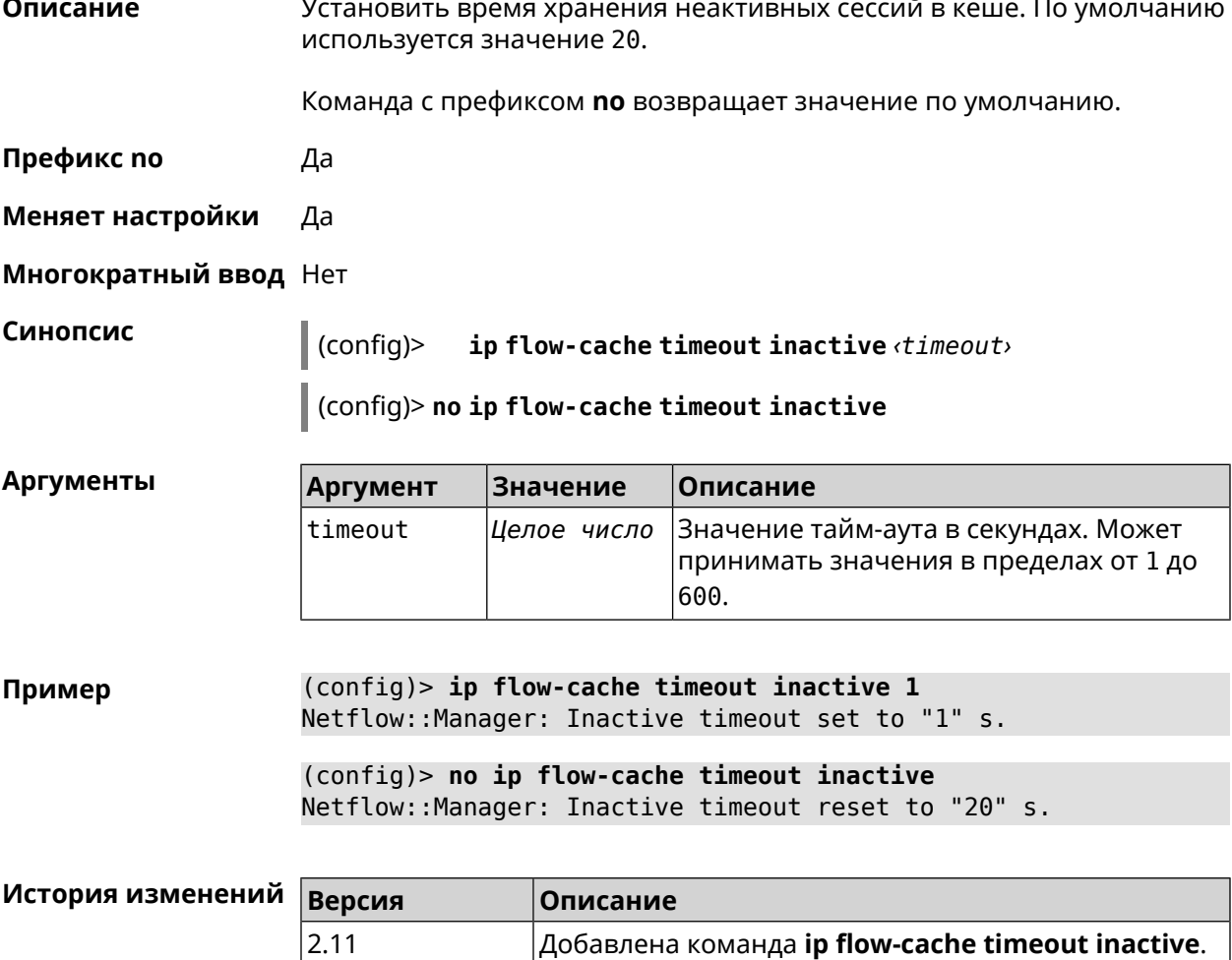

## 3.40 ip flow-export destination

#### Описание

Задать параметры коллектора NetFlow.

Команда с префиксом по удаляет параметры.

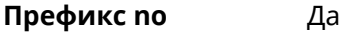

**Меняет настройки** Да

**Многократный ввод** Нет

**Синопсис** (config)> **ip flow-export destination** *‹address› ‹port›*

(config)> **no ip flow-export destination**

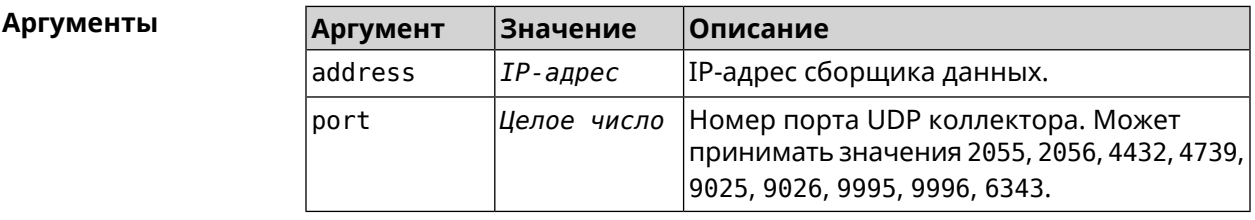

**Пример** (config)> **ip flow-export destination 192.168.101.31 4739** Netflow::Manager: Export destination is set to ► 192.168.101.31:4739.

> (config)> **no ip flow-export destination** Netflow::Manager: Export destination is unset.

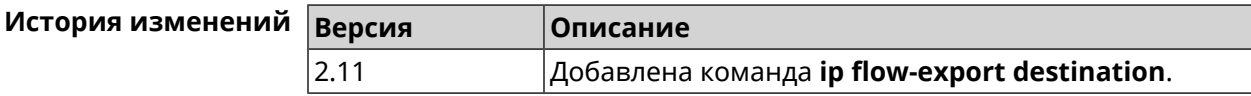

## **3.41 ip flow-export version**

**Описание** Указать версию коллектора *[NetFlow](#page-700-0)*. По умолчанию используется значение 5. Команда с префиксом **no** возвращает значение по умолчанию. **Префикс no** Да **Меняет настройки** Да **Многократный ввод** Нет **Синопсис** (config)> **ip flow-export version** *‹version›* (config)> **no ip flow-export version**

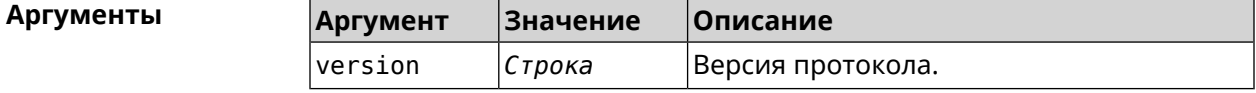

Пример (config)> ip flow-export version 9 Netflow::Manager: Set export protocol version to 9.

> (config)> no ip flow-export version Netflow::Manager: Reset export version to 5.

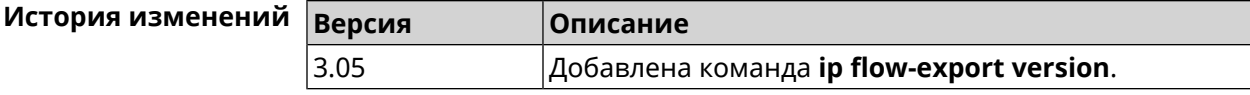

## 3.42 ip ftp

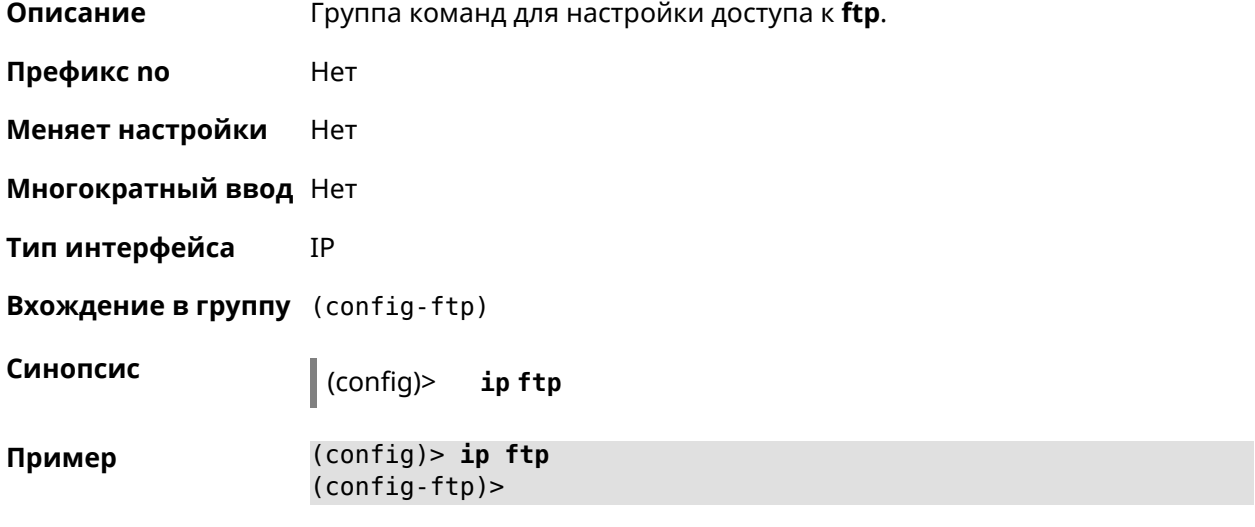

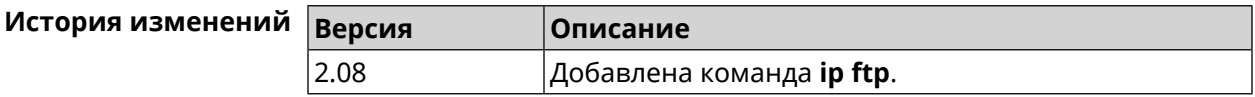

#### 3.42.1 ip ftp client-charset

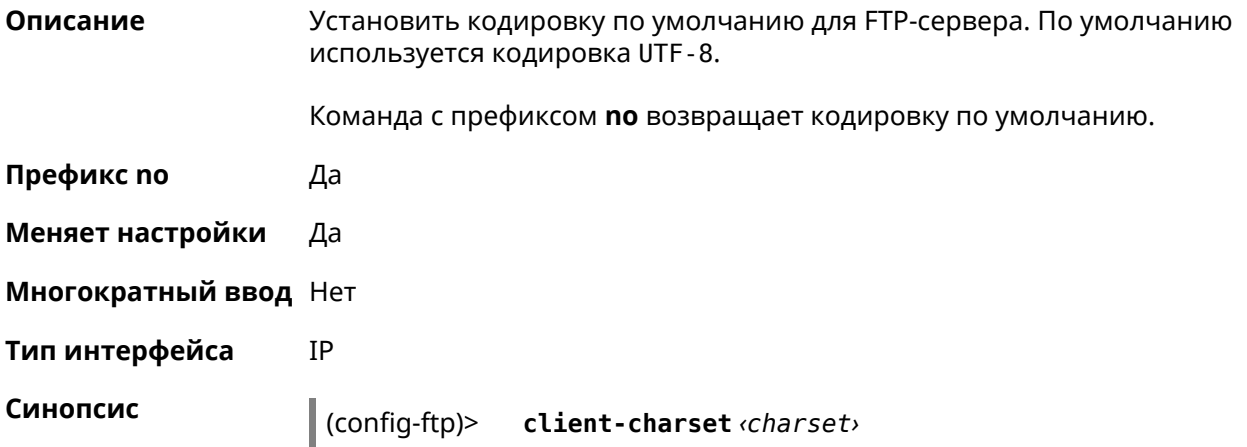

#### (config-ftp)> **no client-charset**

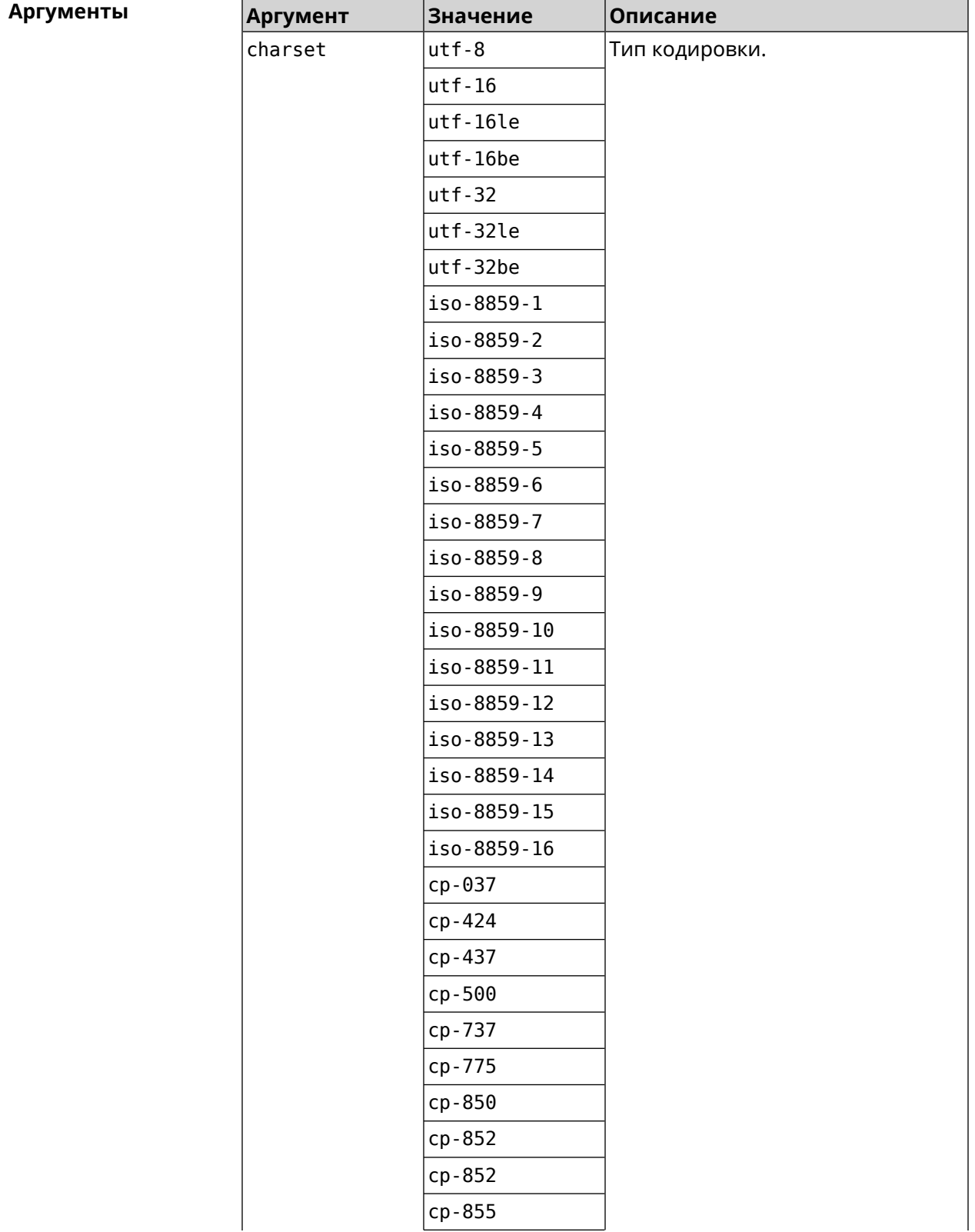

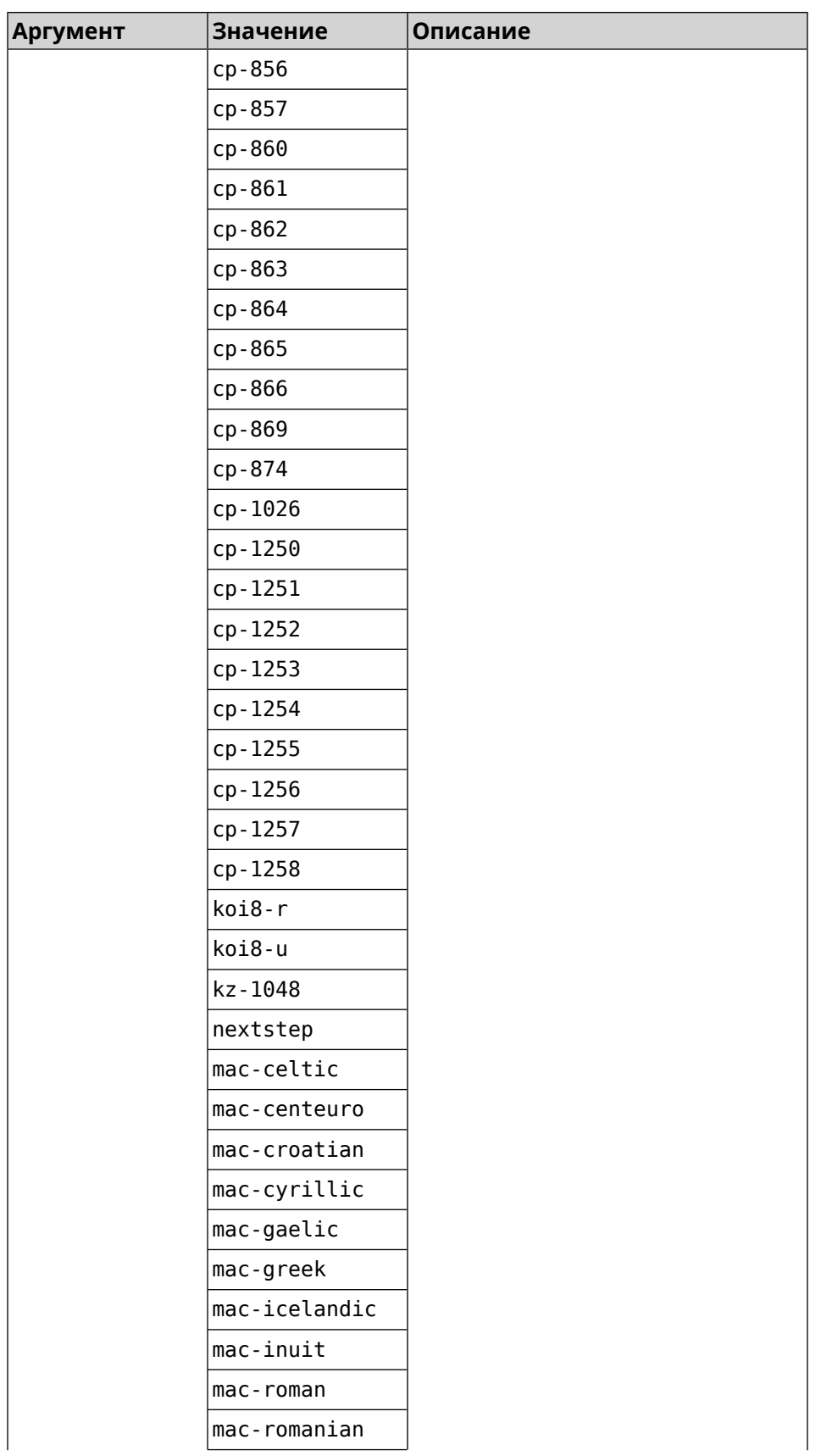

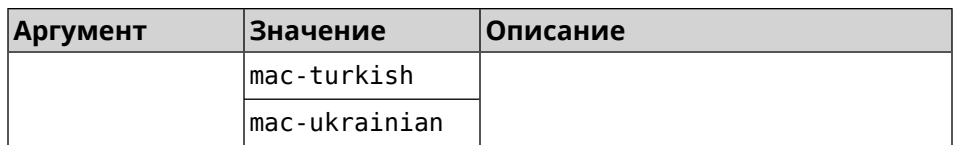

**Пример** (config-ftp)> **client-charset utf-16** Ftp::Server: Set client charset to "utf-16".

> (config-ftp)> **no client-charset** Ftp::Server: Reset client charset to default.

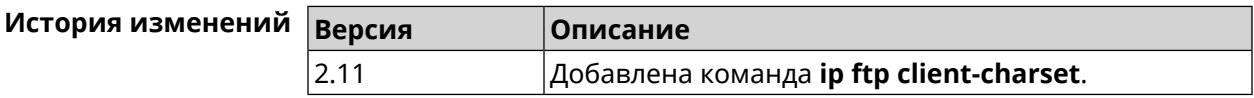

### **3.42.2 ip ftp lockout-policy**

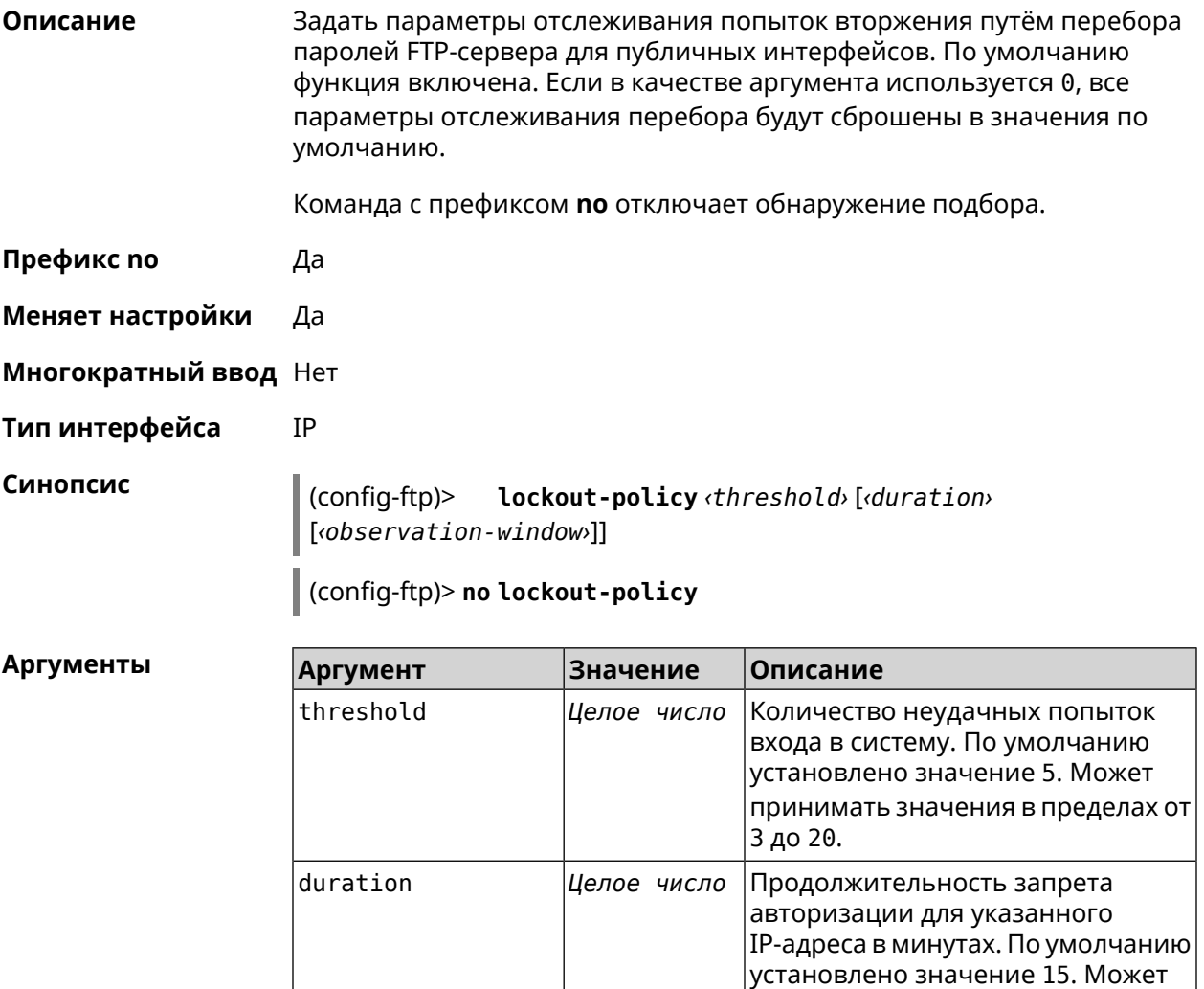

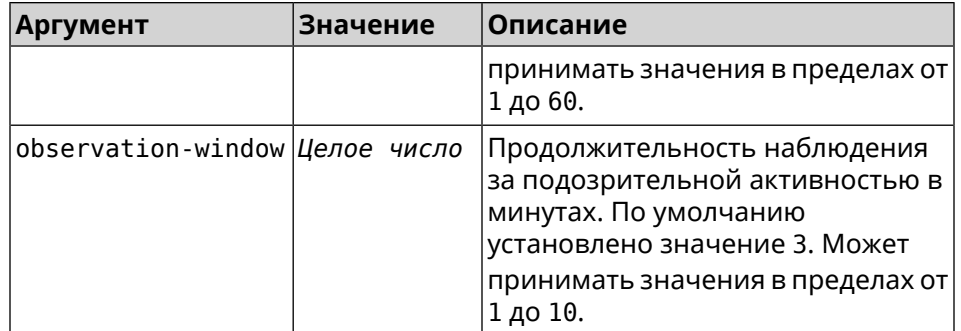

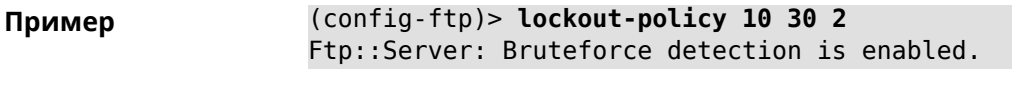

(config-ftp)> no lockout-policy Ftp::Server: Bruteforce detection is disabled.

(config-ftp)> lockout-policy 0 Ftp::Server: Bruteforce detection reset to default.

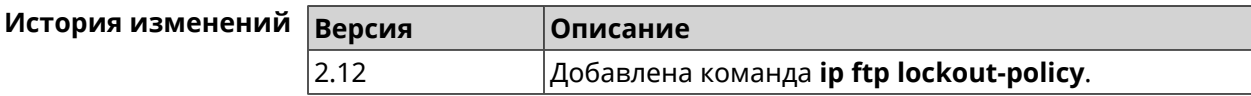

#### 3.42.3 ip ftp permissive

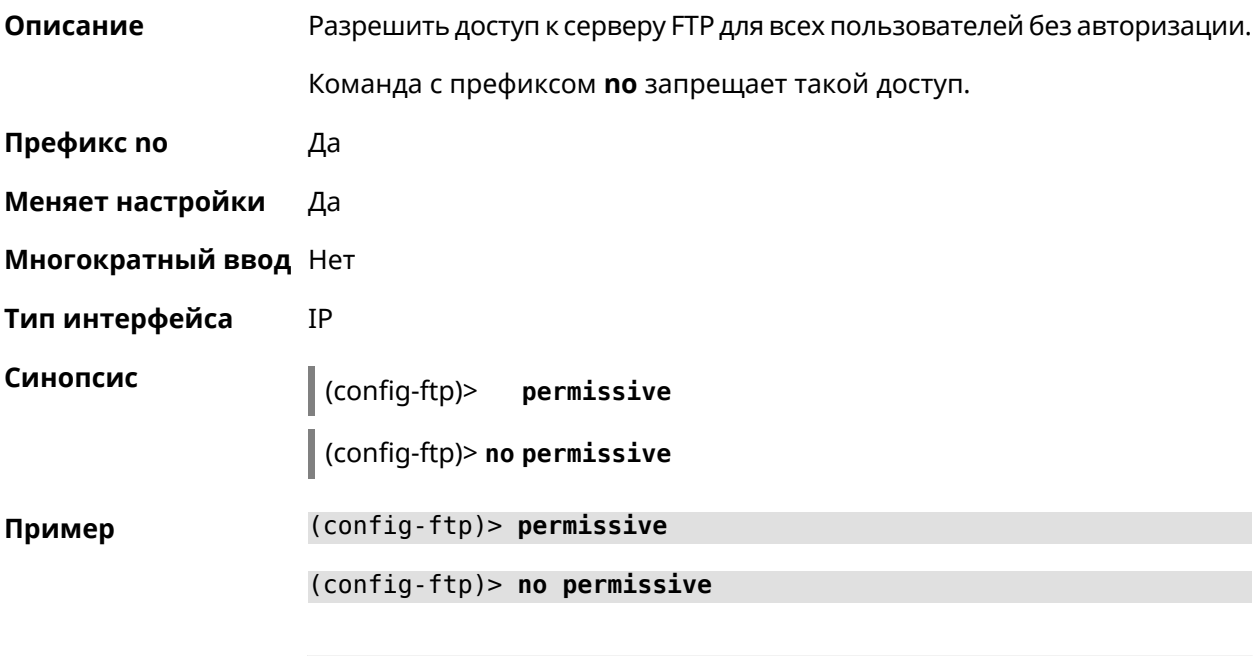

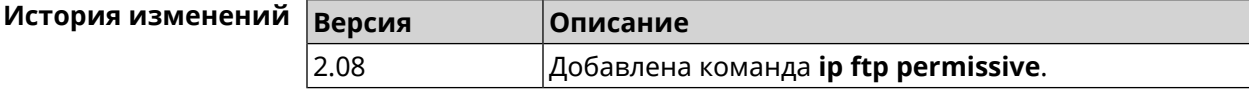

#### **3.42.4 ip ftp security-level**

**Описание** Установить уровень безопасности FTP. По умолчанию установлено значение private.

**Префикс no** Heт

**Меняет настройки** Да

**Многократный ввод** Heт

**Тип интерфейса** IP

 $A$ ргументы

**Синопсис** (config-ftp)> **security-level** (**public** <sup>|</sup> **private** <sup>|</sup> **protected**)

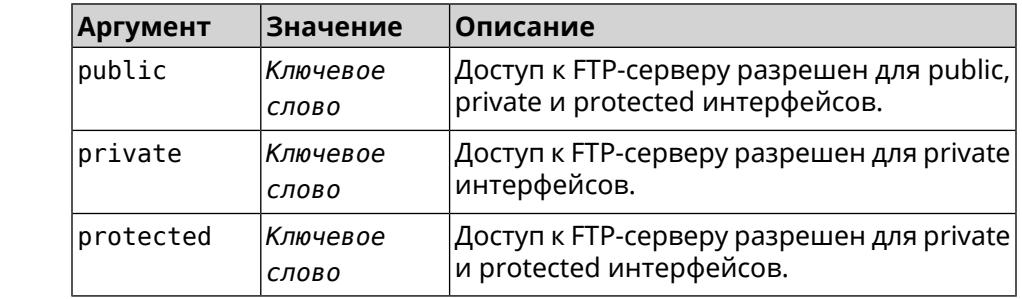

**Пример** (config-ftp)> **security-level protected** Ftp::Manager: Security level changed to protected.

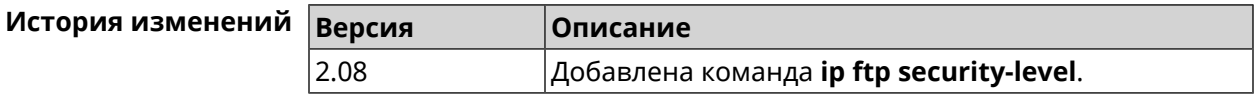

## **3.43 ip host**

**Описание** Добавить доменное имя и адрес в таблицу DNS.

**Префикс no** Да

**Меняет настройки** Да

**Многократный ввод** Да

**Синопсис** (config)> **ip host** *‹domain› ‹address›*

(config)> **no ip host** [ *‹domain› ‹address›* ]

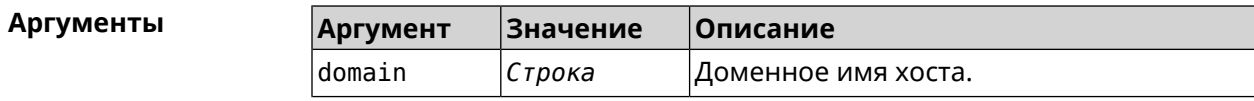

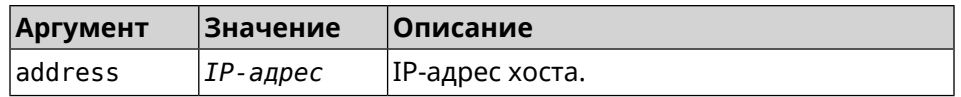

**Пример** (config)> **ip host zydata.local 192.168.1.22** Dns::Manager: Added static record for "zydata.local", address ► 192.168.1.22. (config)> **no ip host zydata.local 192.168.1.22** Dns::Manager: Record "zydata.local", address 192.168.1.22 deleted.

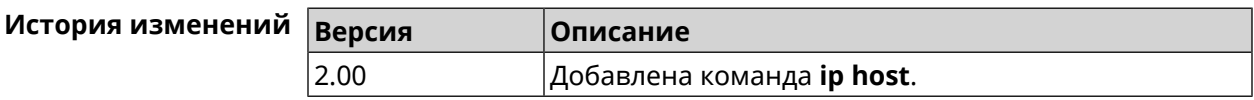

## **3.44 ip hotspot**

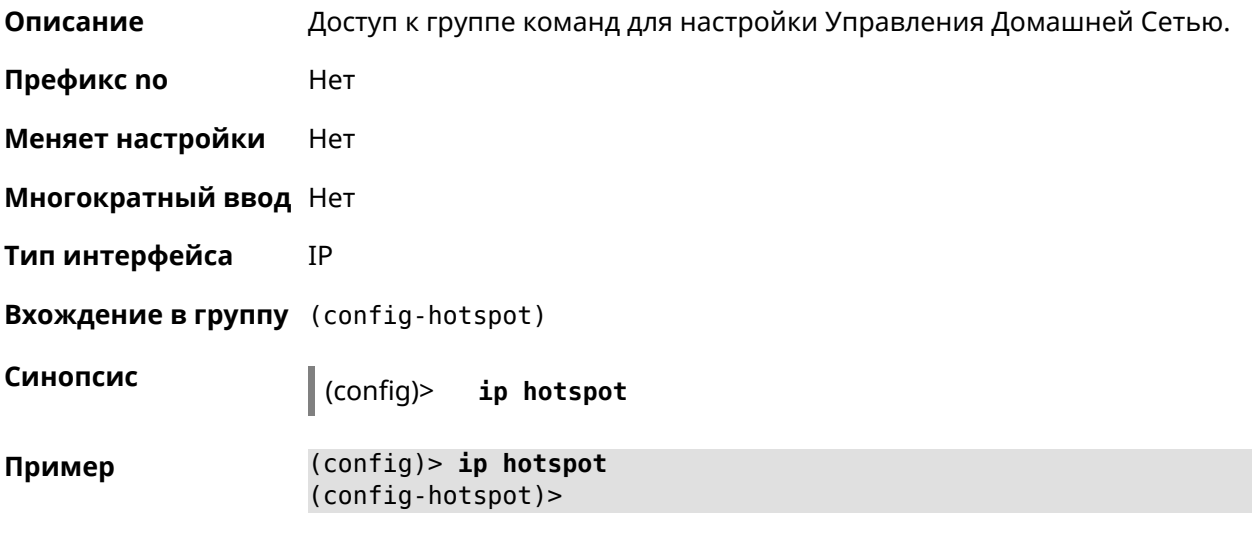

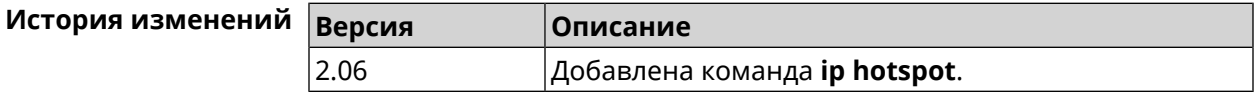

#### **3.44.1 ip hotspot auto-scan interface**

**Описание** Включить фоновое сканирование на заданном интерфейсе. По умолчанию включено. Команда с префиксом **no** отключает настройку. **Префикс no** Да **Меняет настройки** Да **Многократный ввод** Да

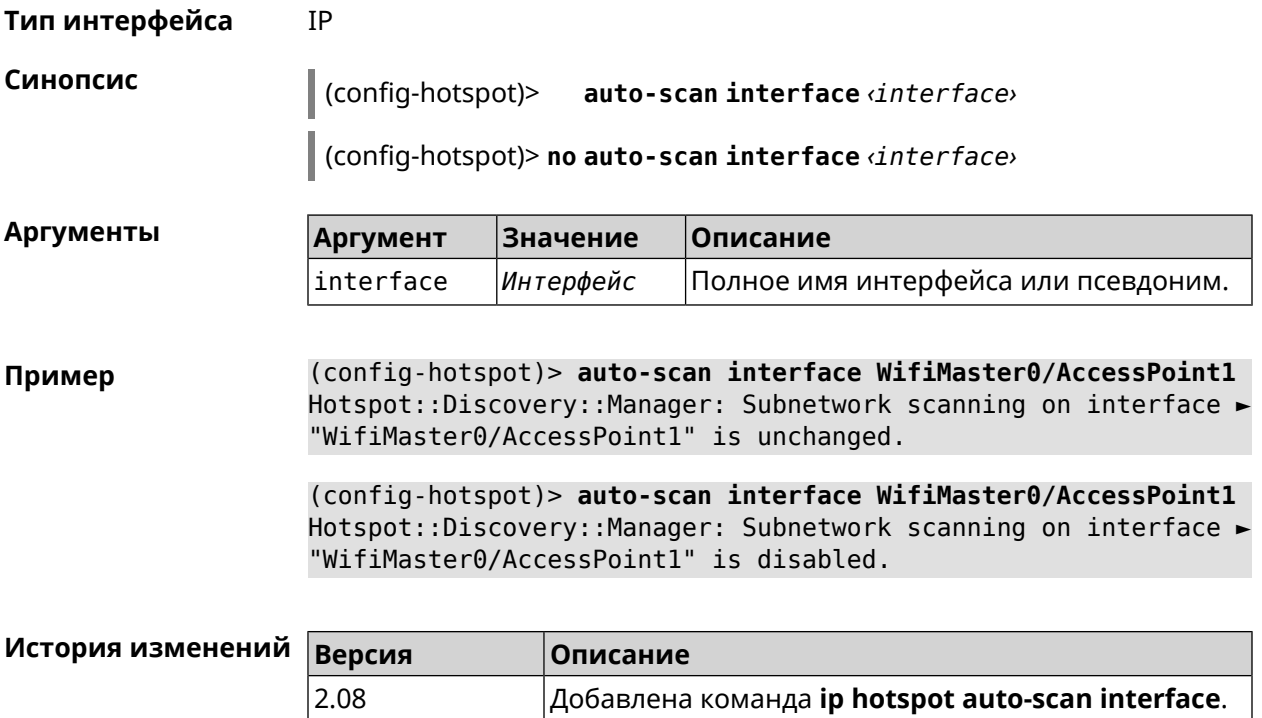

### **3.44.2 ip hotspot auto-scan interval**

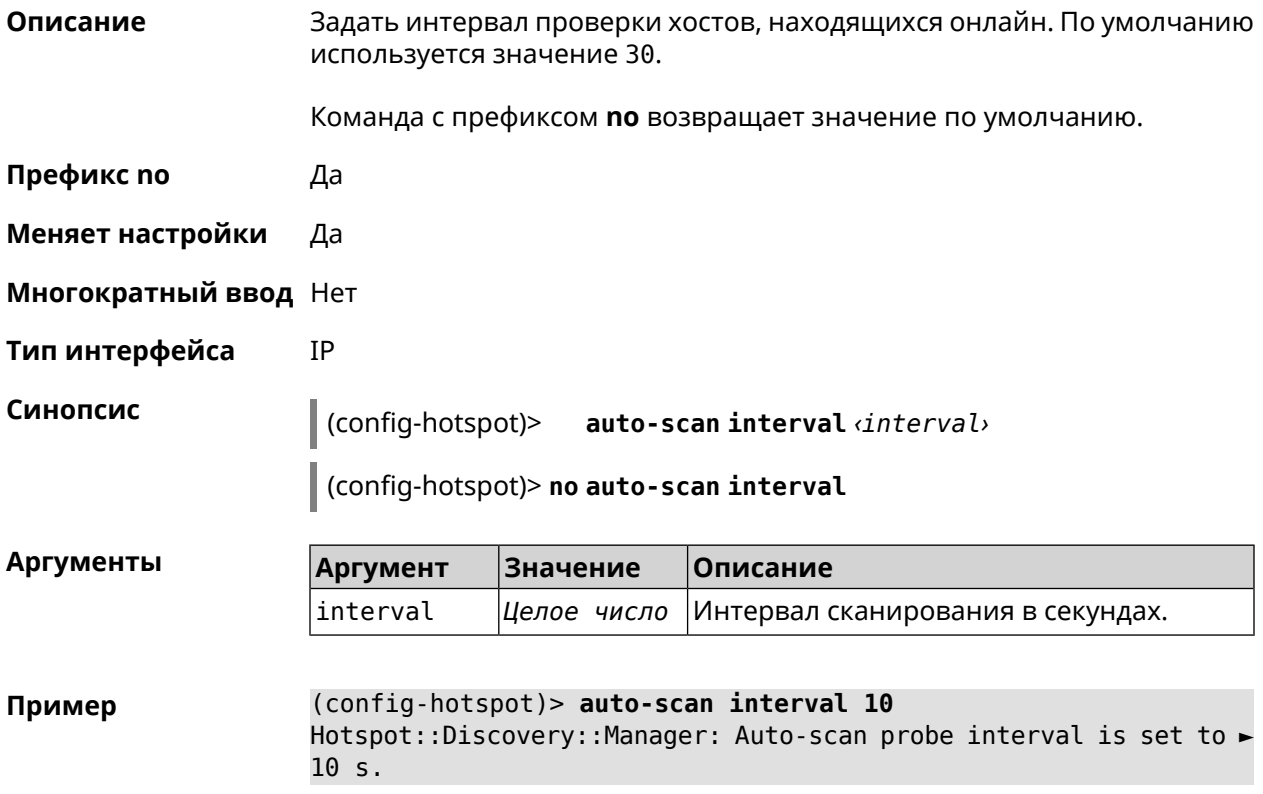

(config-hotspot)> **no auto-scan interval** Hotspot::Discovery::Manager: Auto-scan probe interval reset to ► default.

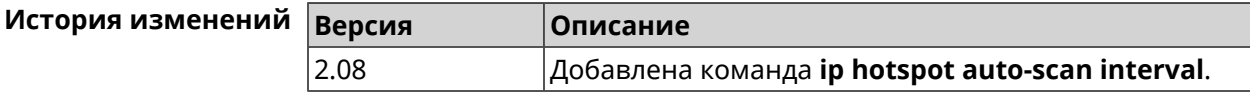

#### **3.44.3 ip hotspot auto-scan passive**

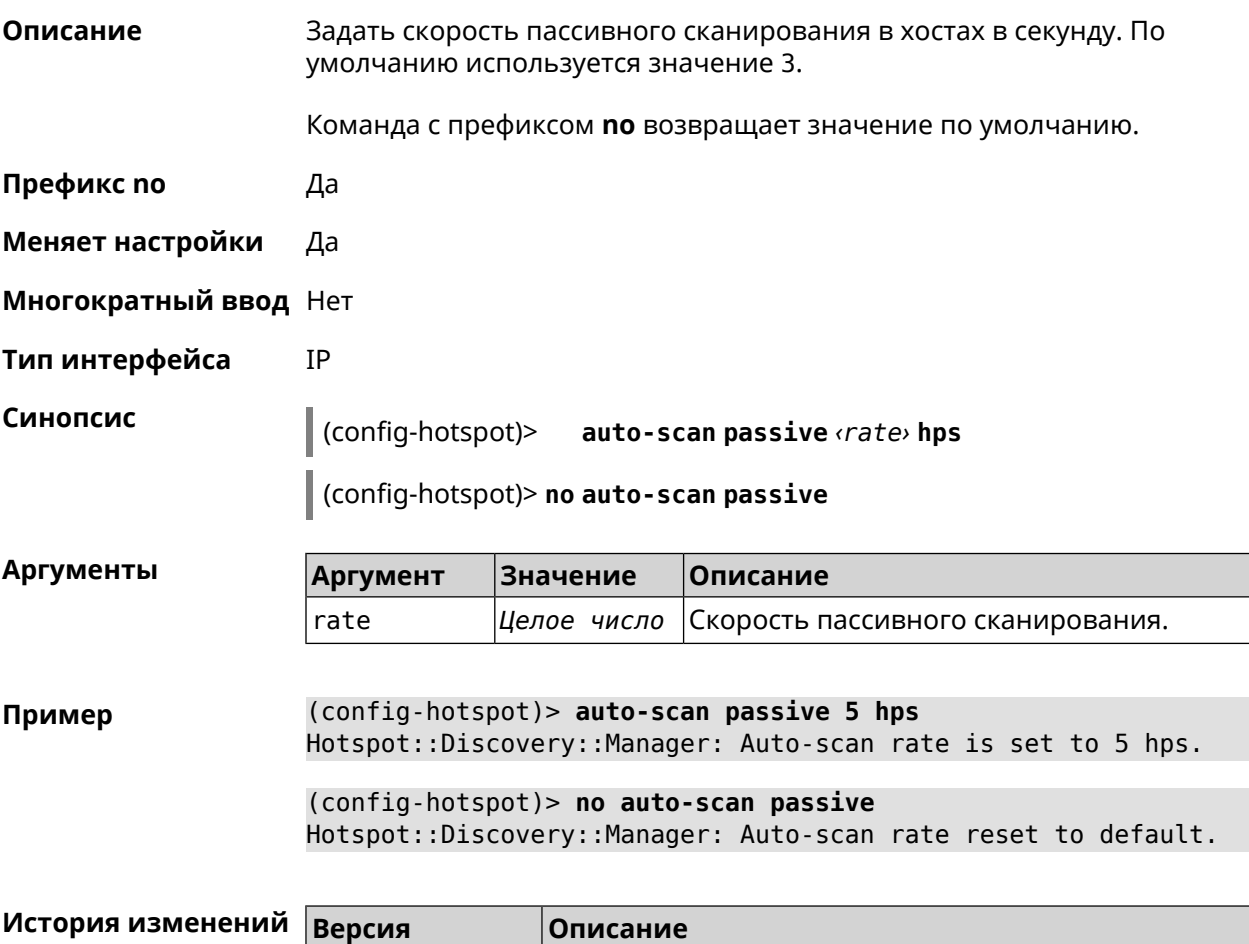

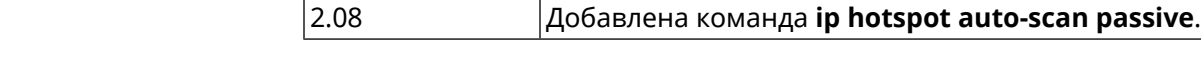

#### **3.44.4 ip hotspot auto-scan timeout**

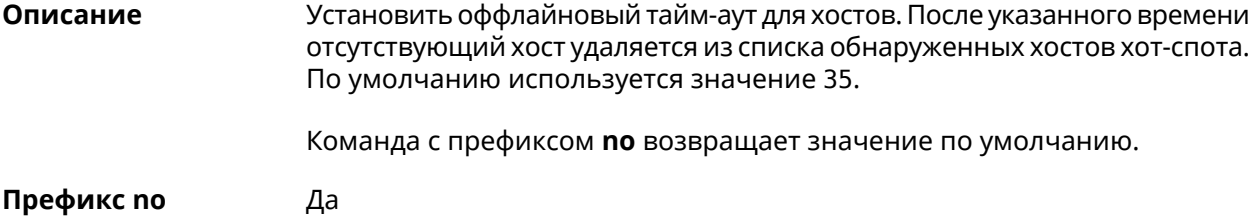

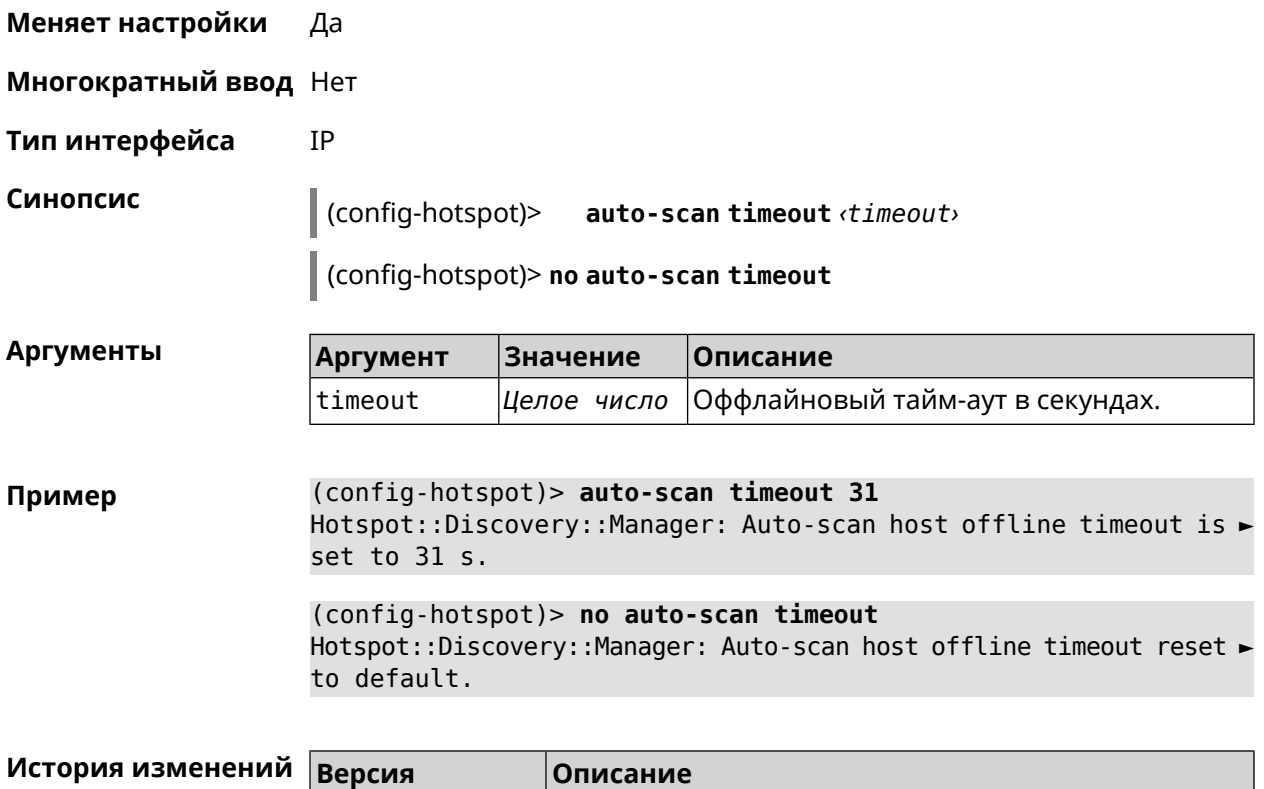

2.08 Добавлена команда **ip hotspot auto-scan timeout**.

## **3.44.5 ip hotspot default-policy**

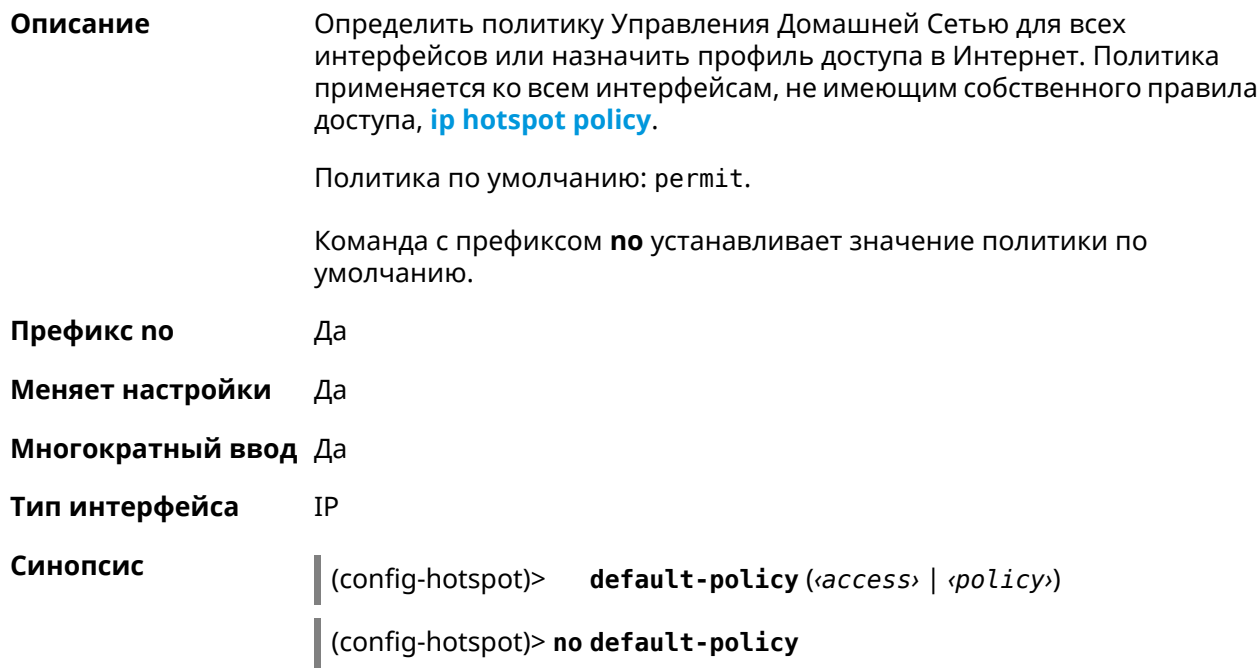

 $A$ ргументы

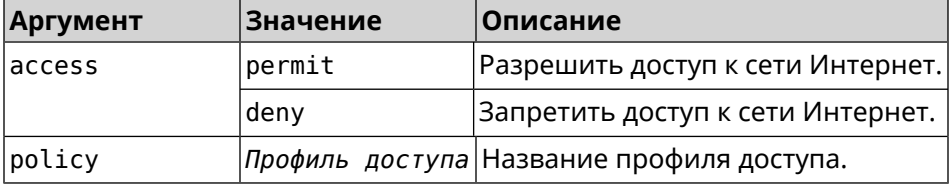

**Пример** (config-hotspot)> **default-policy permit** FHotspot::Manager: Default policy "permit" applied.

> (config-hotspot)> **default-policy deny** Hotspot::Manager: Default policy "deny" applied.

(config-hotspot)> **default-policy Policy0** Hotspot::Manager: Default policy "Policy0" applied.

(config-hotspot)> **no default-policy** Hotspot::Manager: Default policy cleared.

<span id="page-338-0"></span>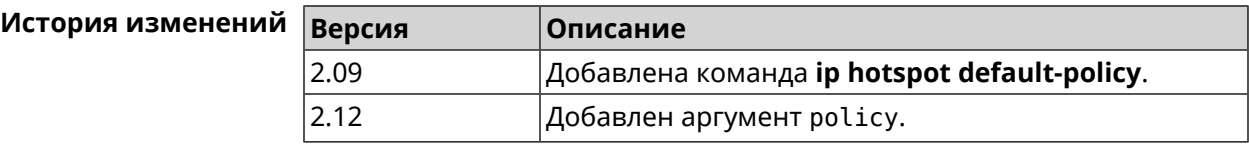

#### **3.44.6 ip hotspot host**

**Описание** Настроить правила доступа или блокировки для определенных клиентов Управления Домашней Сетью. Данные правила имеют более высокий приоритет, чем настройка политики (см. команду **ip [hotspot](#page-340-0) policy**).

Команда с префиксом **no** удаляет настройку.

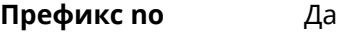

**Меняет настройки** Да

**Многократный ввод** Да

**Тип интерфейса** IP

**Синопсис** (config-hotspot)> **host** *‹mac›* (*‹access›* <sup>|</sup> **schedule** *‹schedule›* <sup>|</sup> **policy** *‹policy›*)

(config-hotspot)> **no host** *‹mac›* (*‹access›* | **schedule** | **policy**)

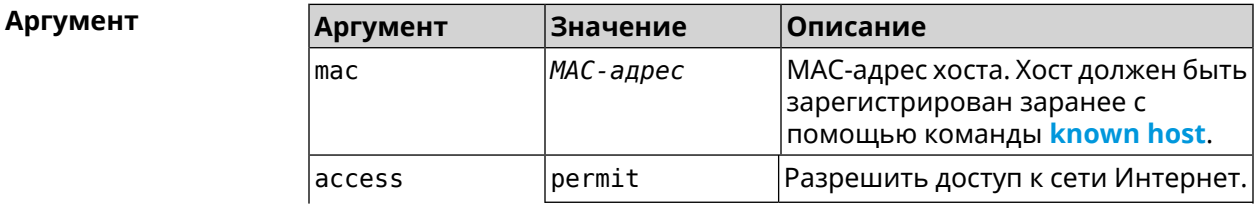

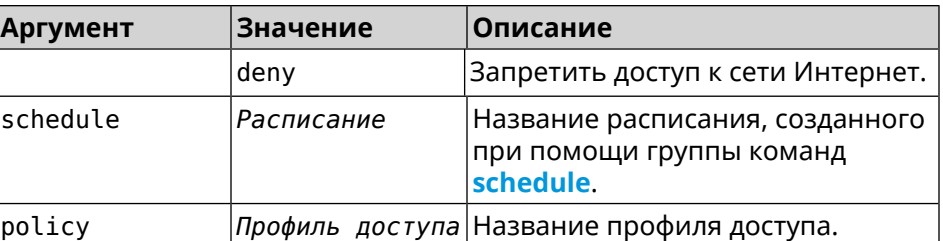

**Пример** (config)> **known host MYTEST 54:e4:3a:8a:f3:a7** Hotspot::Manager: Policy "permit" applied to interface "Home".

> (config-hotspot)> **host 54:e4:3a:8a:f3:a7 permit** Hotspot::Manager: Rule "permit" applied to host ► "54:e4:3a:8a:f3:a7".

(config-hotspot)> **host 54:e4:3a:8a:f3:a7 deny** Hotspot::Manager: Rule "deny" applied to host "54:e4:3a:8a:f3:a7".

(config-hotspot)> **host 54:e4:3a:8a:f3:a7 schedule MYSCHEDULE** Hotspot::Manager: Schedule "MYSCHEDULE" applied to host ► "54:e4:3a:8a:f3:a7".

(config-hotspot)> **no host 54:e4:3a:8a:f3:a7 schedule** Hotspot::Manager: Host "54:e4:3a:8a:f3:a7" schedule disabled.

(config-hotspot)> **host 54:e4:3a:8a:f3:a7 policy Policy0** Hotspot::Manager: Policy "Policy0" applied to host ► "54:e4:3a:8a:f3:a7".

(config-hotspot)> **no host 54:e4:3a:8a:f3:a7 policy** Hotspot::Manager: Policy removed from host "54:e4:3a:8a:f3:a7".

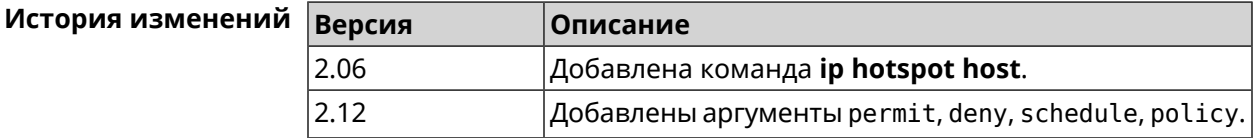

#### **3.44.7 ip hotspot host priority**

**Описание** Назначить определенный приоритет всему трафику, направленному к зарегистрированному хосту. Регистрация хоста выполняется заранее при помощи команды **[known](#page-405-0) host**.

Команда с префиксом **no** удаляет приоритет.

**Префикс no** Да

**Меняет настройки** Да

**Многократный ввод** Нет

**Тип интерфейса** IP

**Синопсис** (config-hotspot)> **host** *‹mac›* **priority** *‹priority›*

(config-hotspot)> **no host** *‹mac›* **priority**

**Аргументы Аргумент Значение Описание** mac *MAC-адрес* MAC-адрес хоста. priority  $|1$  Наивысший. 2 Критический. 3 Высокий. 4 Повышенный. 5 Средний. 6 Нормальный (по умолчанию). 7 Низкий. **Пример** (config-hotspot)> **host 04:d2:c1:14:bc:59 priority 7** Hotspot::Manager: Applied priority "7" to host ► "04:d2:c1:14:bc:59".

> (config-hotspot)> **no host 04:d2:c1:14:bc:59 priority** Hotspot::Manager: Removed priority from host "04:d2:c1:14:bc:59".

<span id="page-340-0"></span>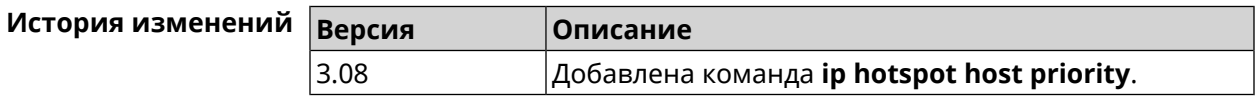

#### **3.44.8 ip hotspot policy**

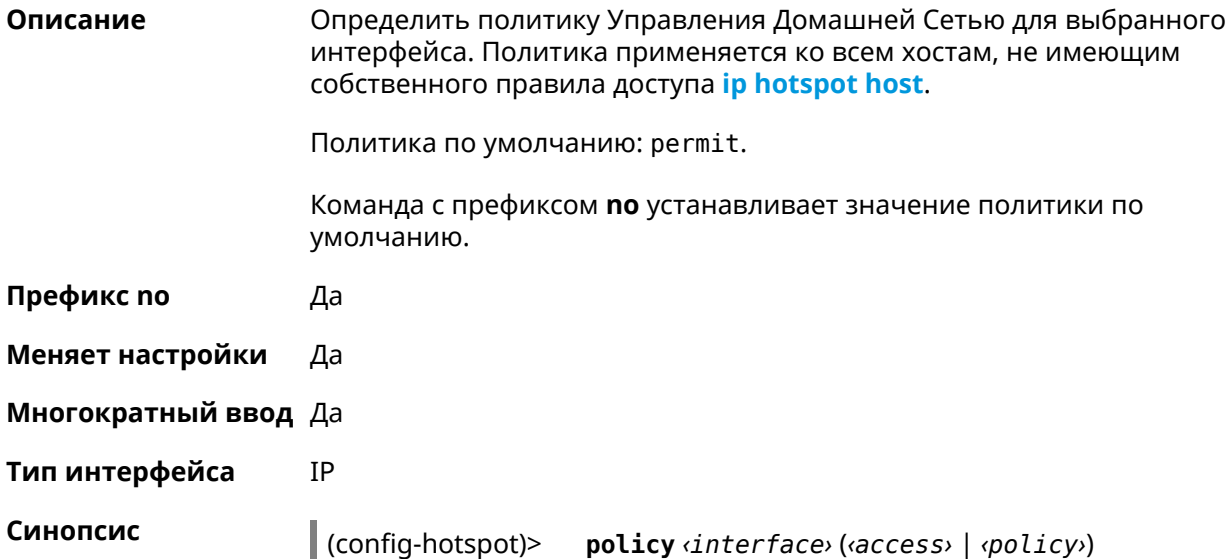

#### (config-hotspot)> **no policy** *‹interface›*

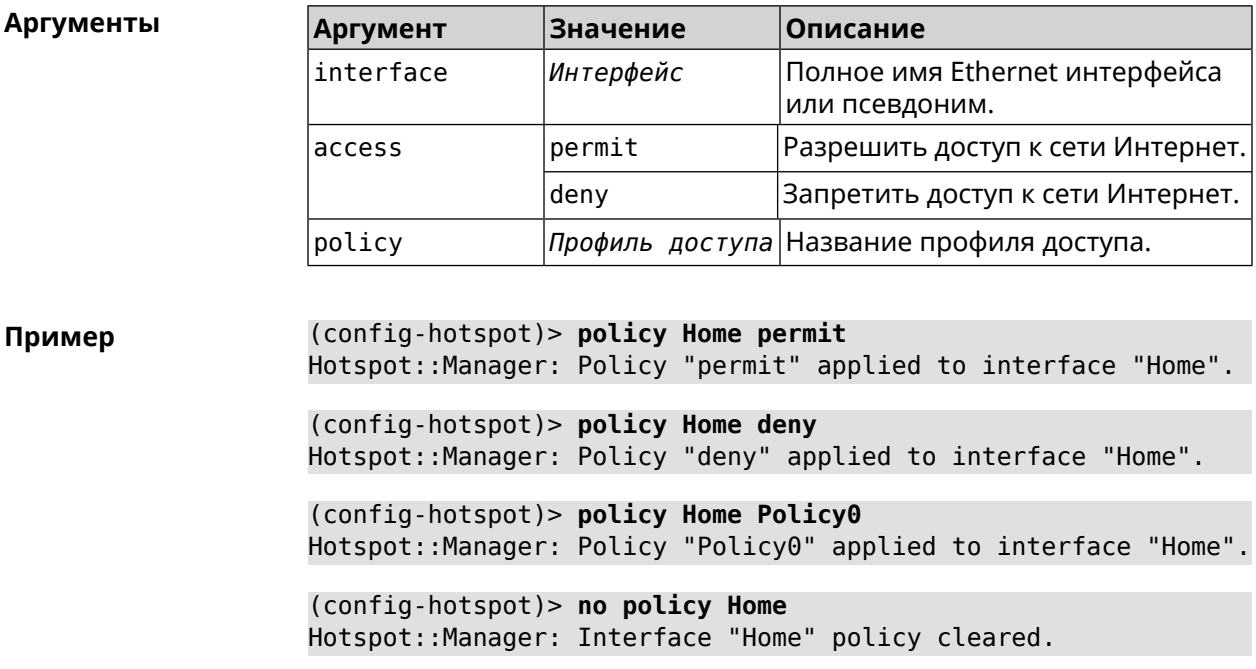

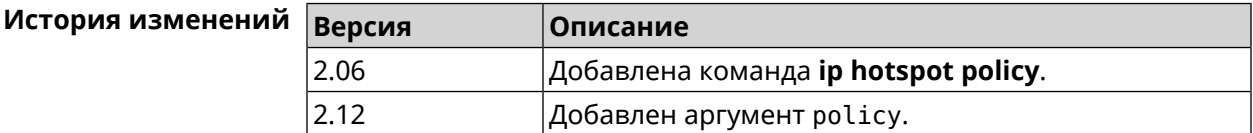

#### **3.44.9 ip hotspot priority**

**Описание** Назначить определенный приоритет всему трафику, направленному к интерфейсу.

Команда с префиксом **no** удаляет приоритет.

**Префикс no** Да

**Меняет настройки** Да

**Многократный ввод** Да

**Тип интерфейса** IP

**Синопсис** (config-hotspot)> **priority** *‹interface› ‹priority›*

(config-hotspot)> **no priority** *‹interface›*

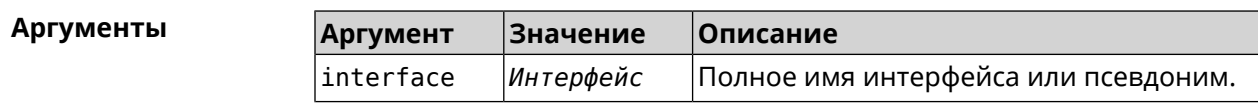

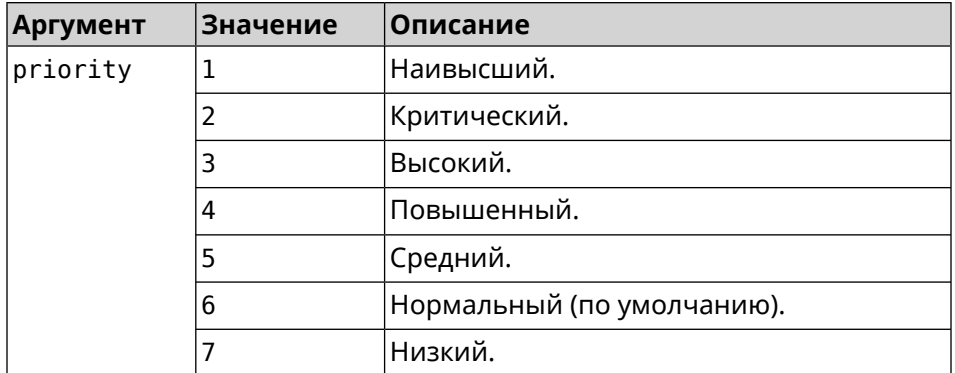

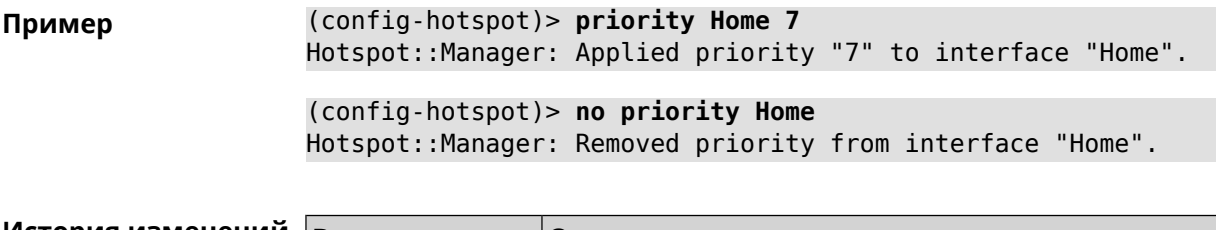

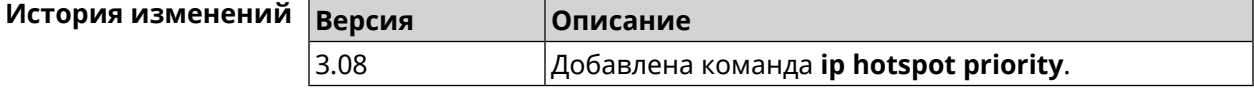

## **3.44.10 ip hotspot wake**

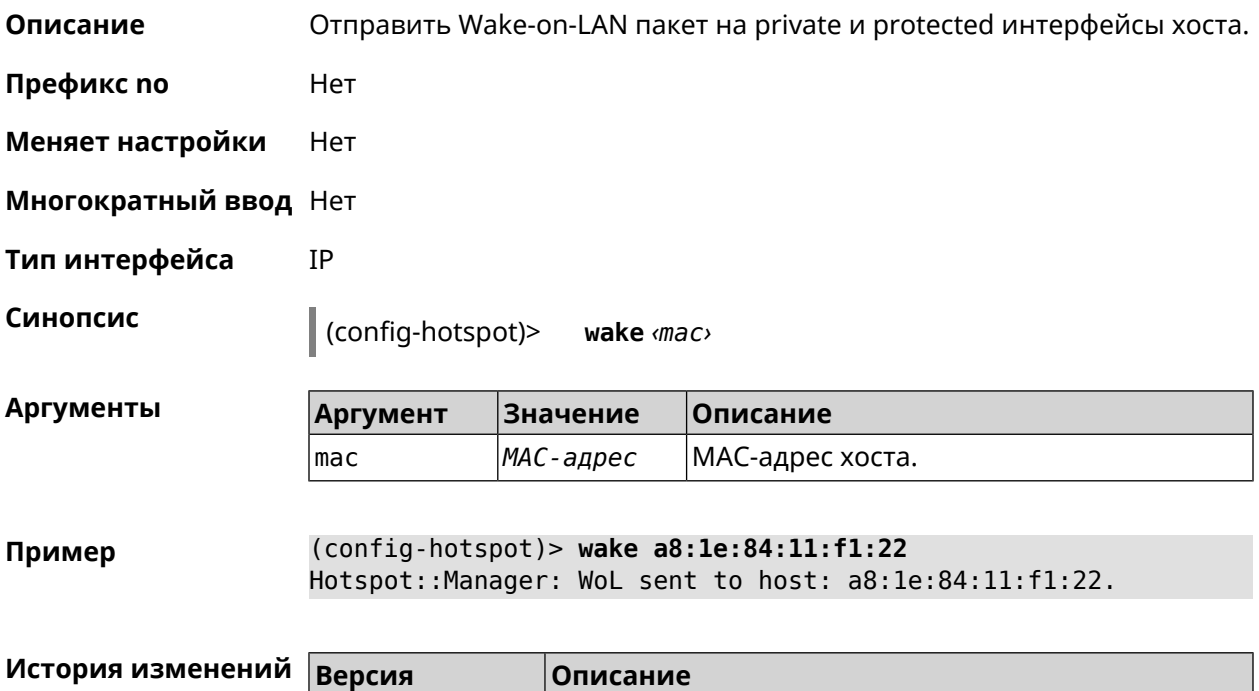

2.08 Добавлена команда **ip hotspot wake**.

## 3.45 ip http lockout-policy

Описание Задать параметры отслеживания попыток вторжения путём перебора паролей HTTP для публичных интерфейсов. По умолчанию функция включена. Если в качестве аргумента используется 0, все параметры отслеживания перебора будут сброшены в значения по умолчанию. Команда с префиксом по отключает обнаружение подбора.

- Префикс по Да
- Меняет настройки Да
- Многократный ввод Нет
- IP Тип интерфейса

Синопсис

 $(config)$ ip http lockout-policy (threshold) [(duration) 

(config)> no ip http lockout-policy

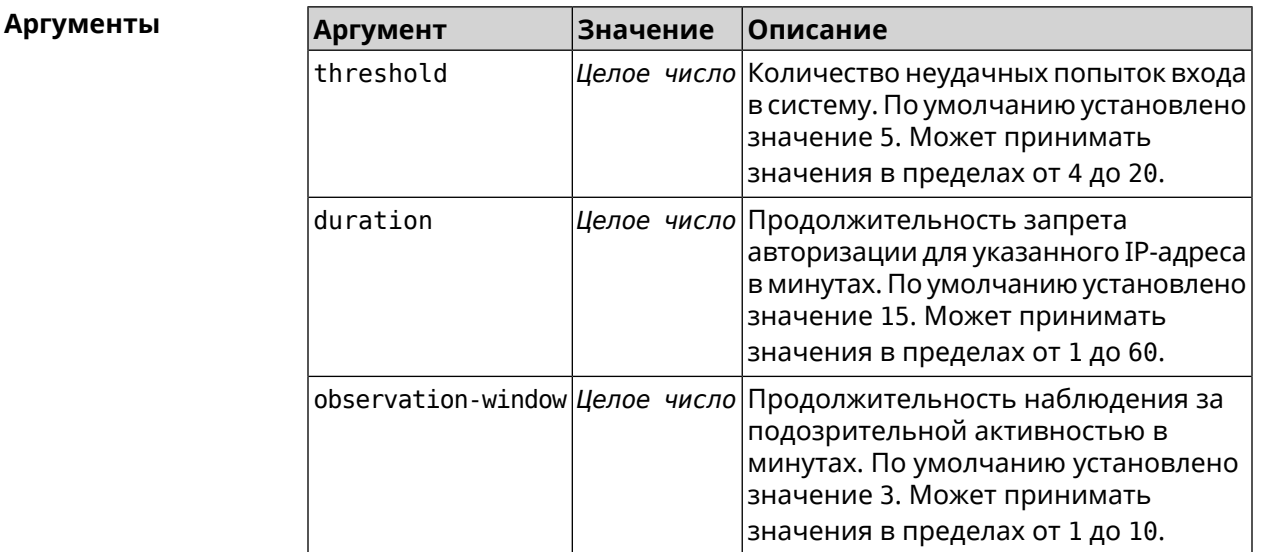

(config) > ip http lockout-policy 10 30 2 Пример Http::Manager: Bruteforce detection is enabled.

> (config)> no ip http lockout-policy Http::Manager: Bruteforce detection is disabled.

(config) > ip http lockout-policy 0 Http::Manager: Bruteforce detection reset to default.

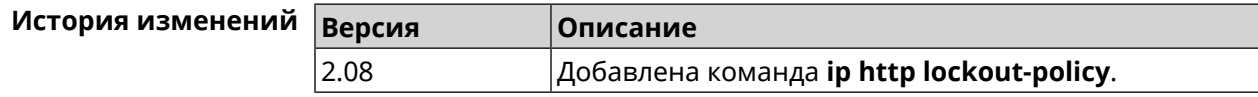

## **3.46 ip http log access**

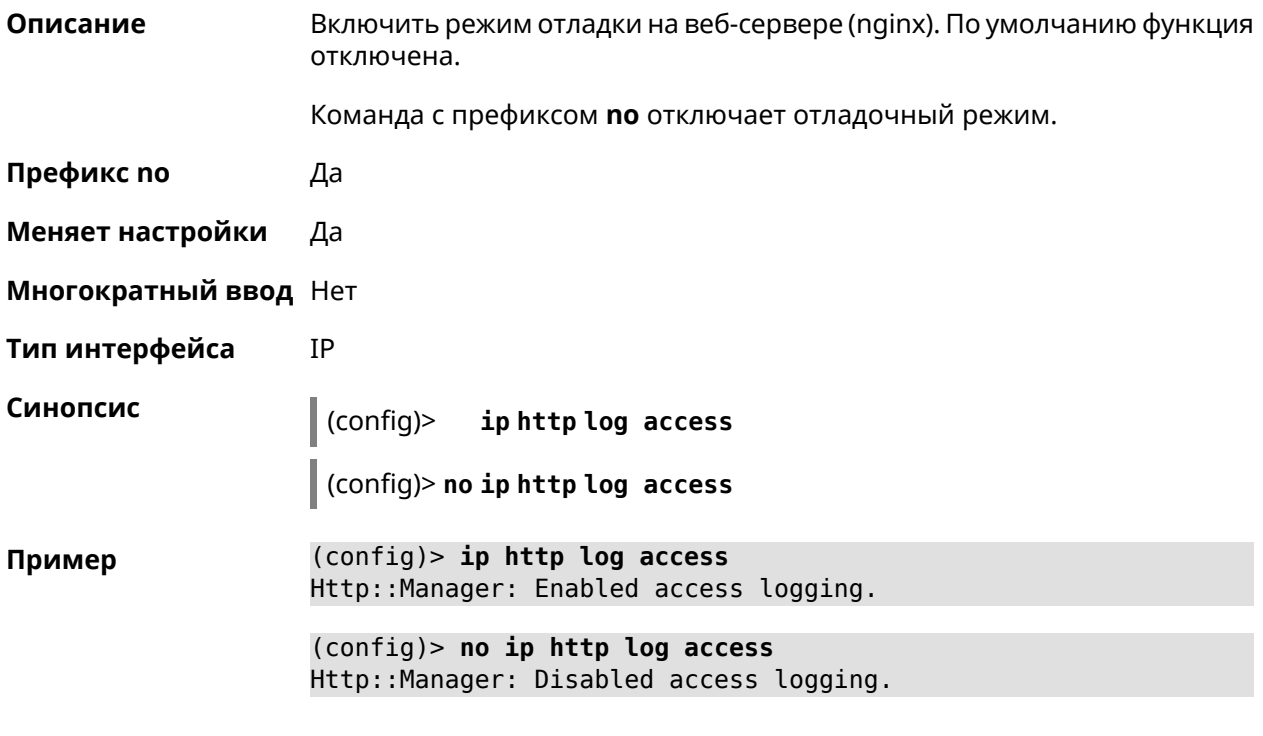

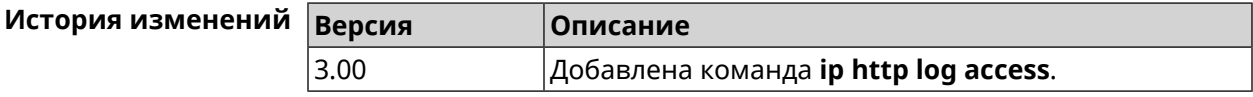

## **3.47 ip http log auth**

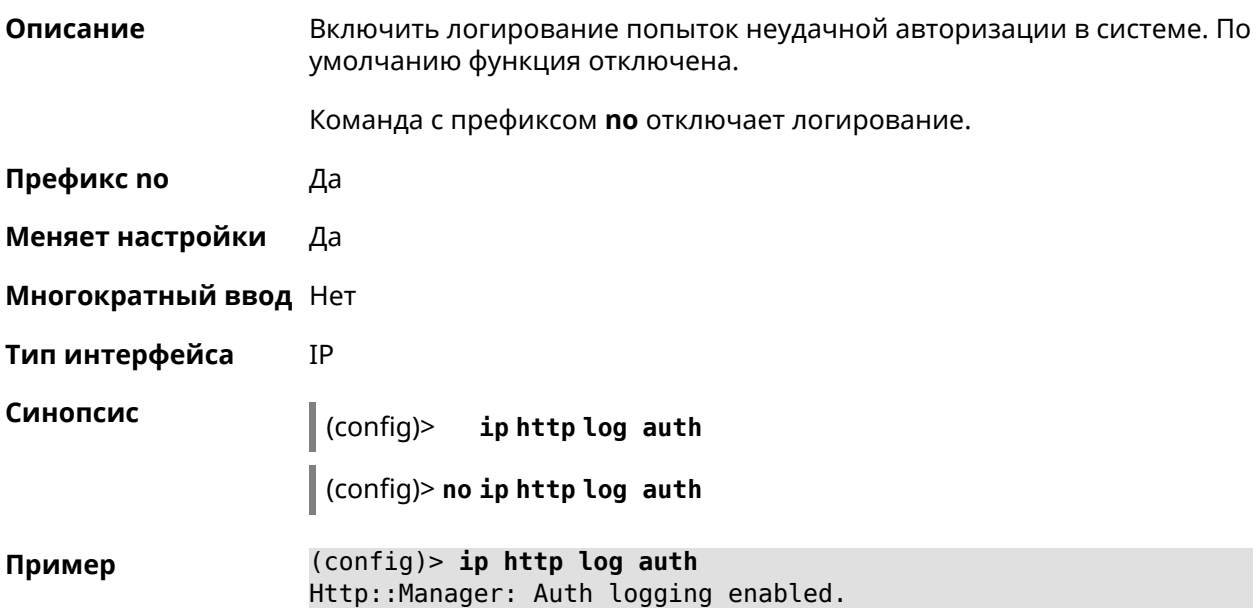

(config)> no ip http log auth Http::Manager: Auth logging disabled.

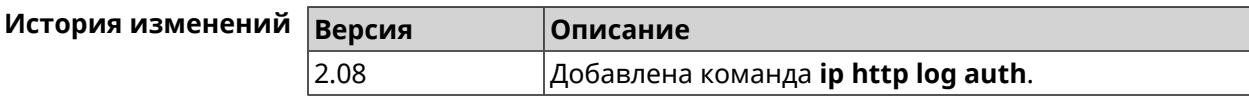

## 3.48 ip http log webdav

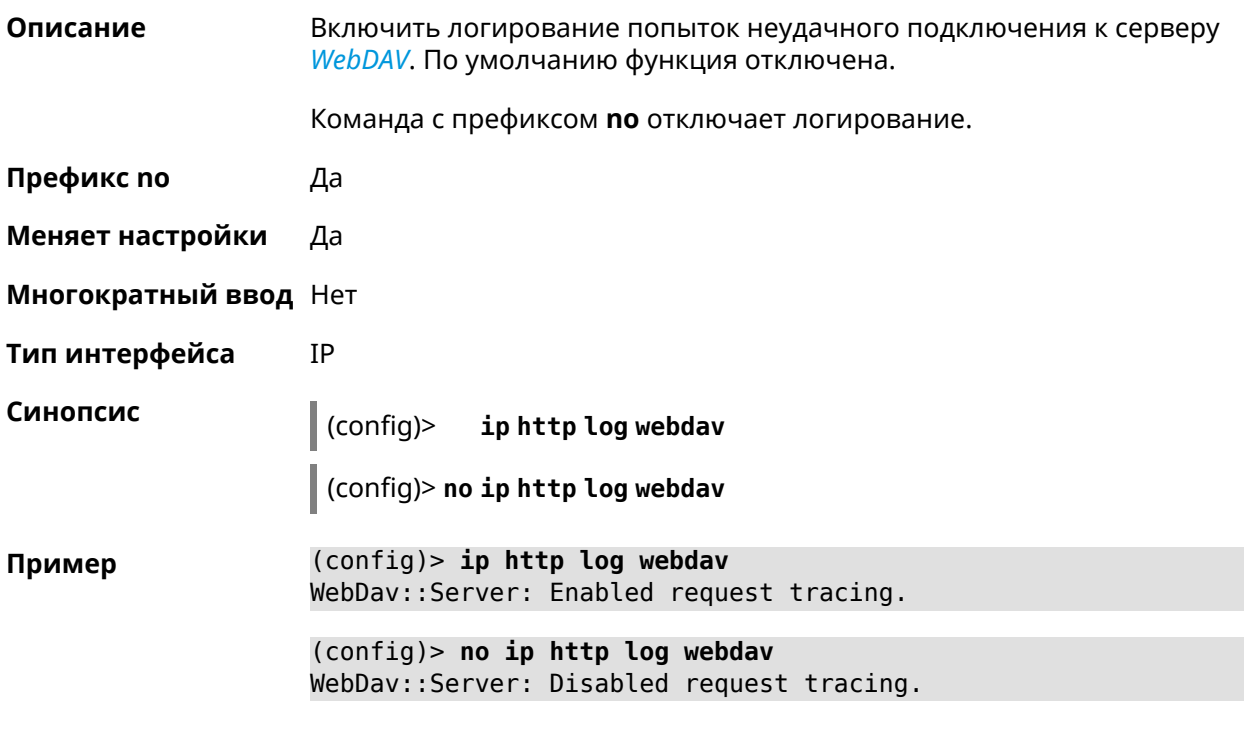

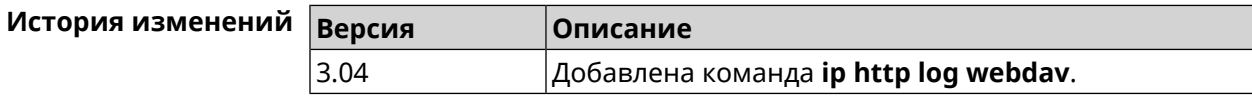

## 3.49 ip http port

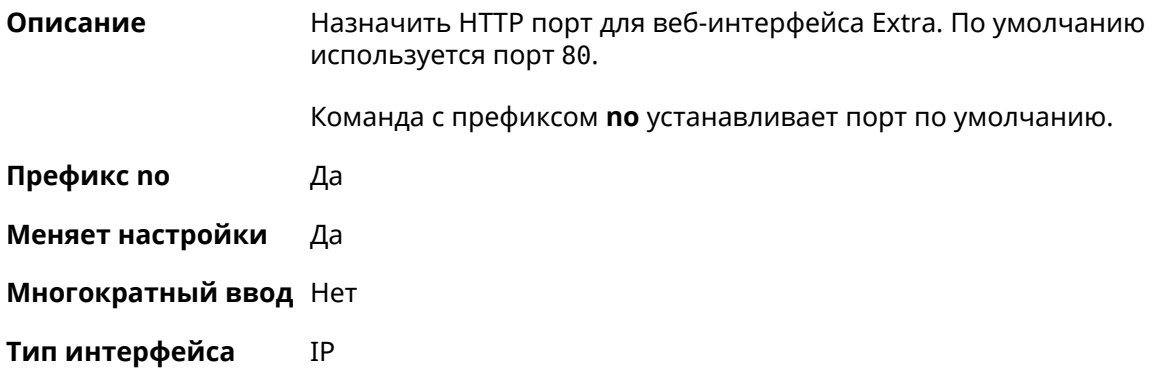

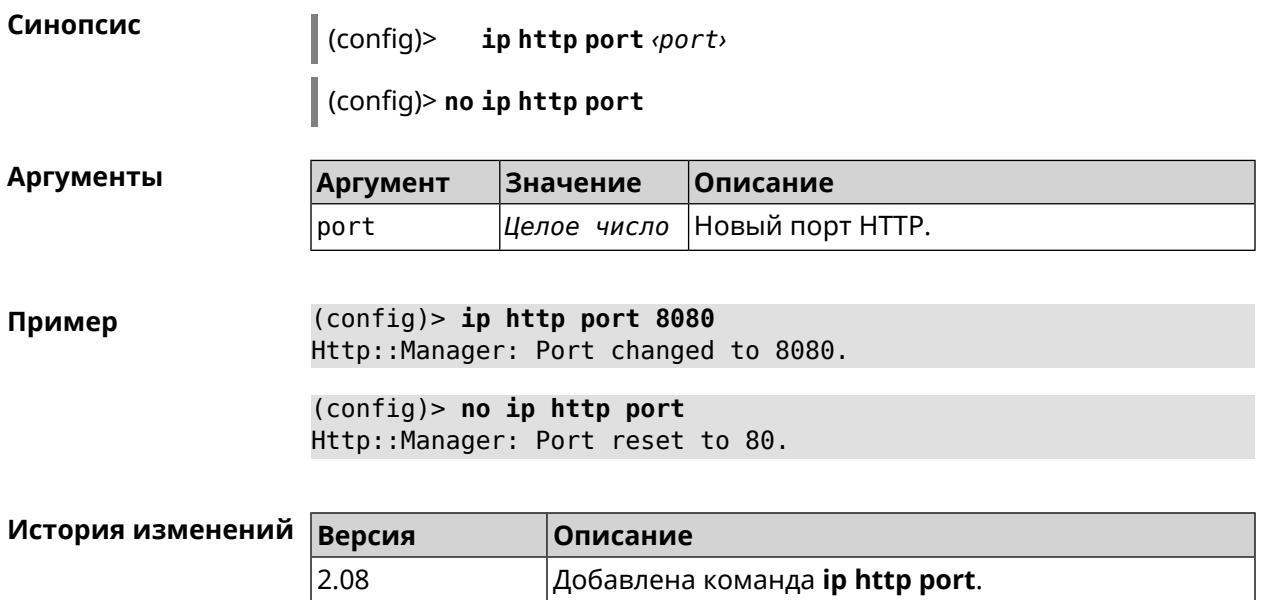

## **3.50 ip http proxy**

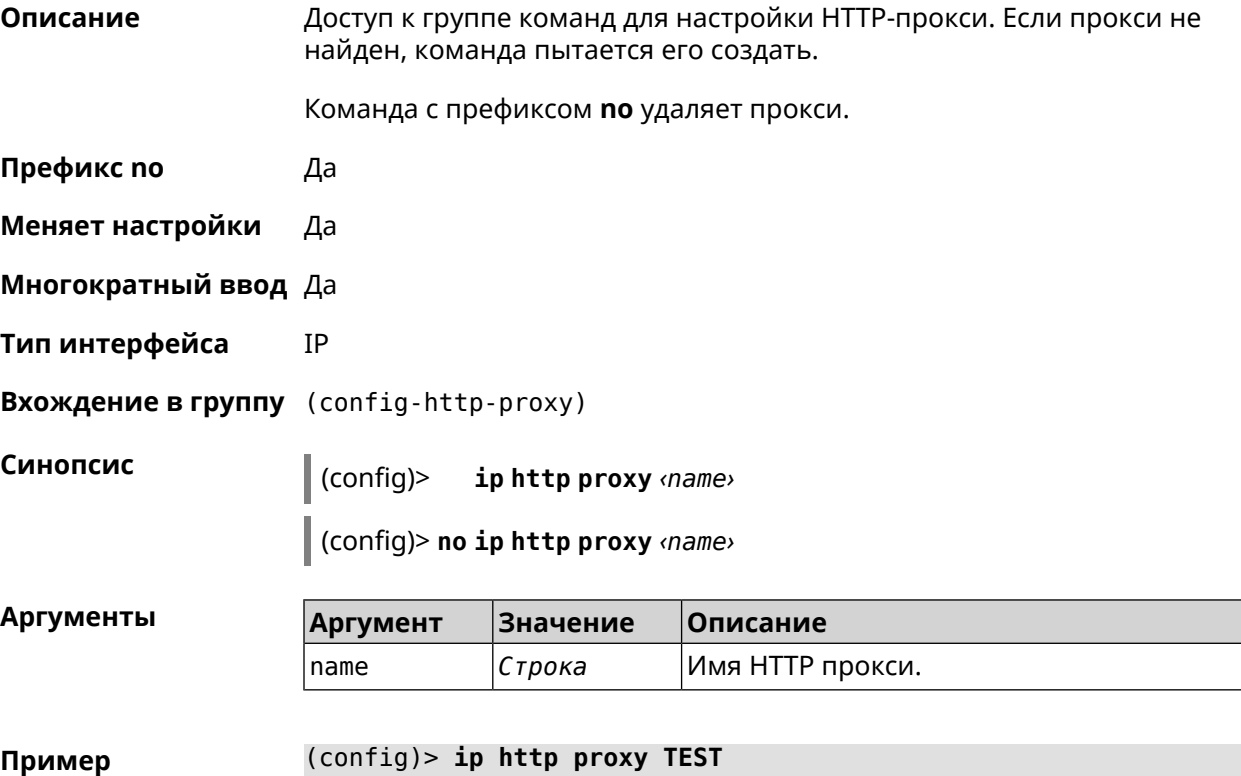

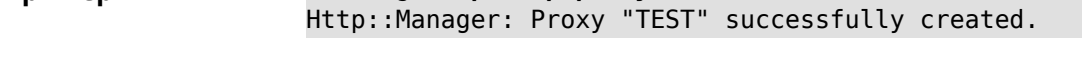

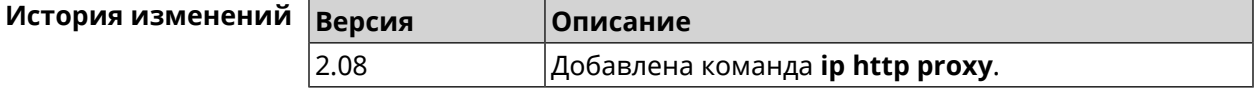

## 3.50.1 ip http proxy auth

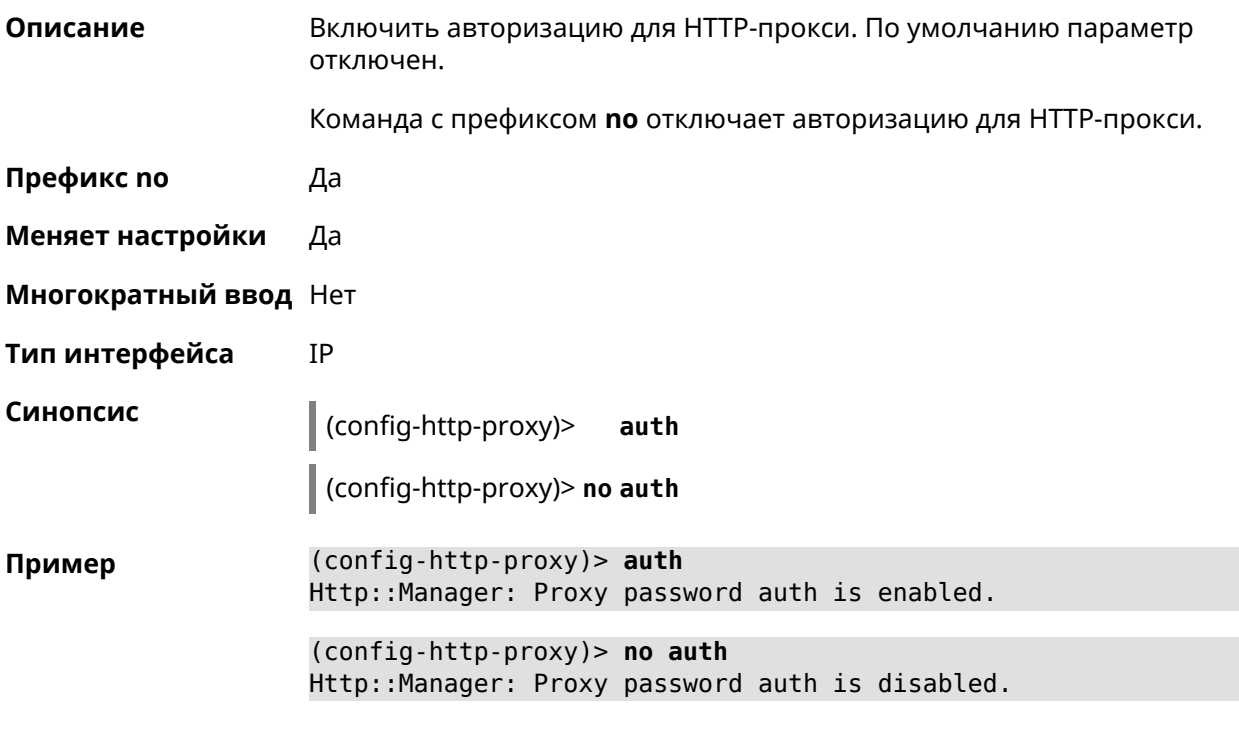

<span id="page-347-0"></span>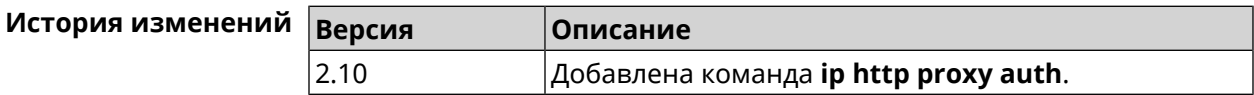

### 3.50.2 ip http proxy domain

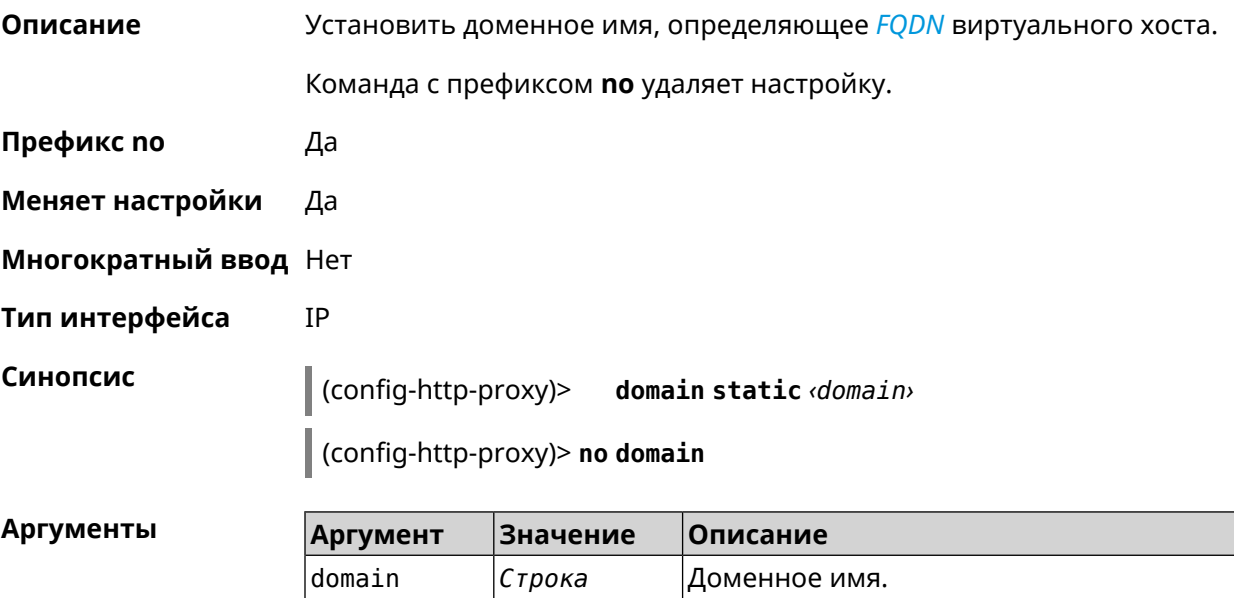

#### (config-http-proxy)> domain static example.net Пример Http::Manager: Configured base domain for proxy: test.

(config-http-proxy)> no domain Http::Manager: Removed ndns domain for proxy: test.

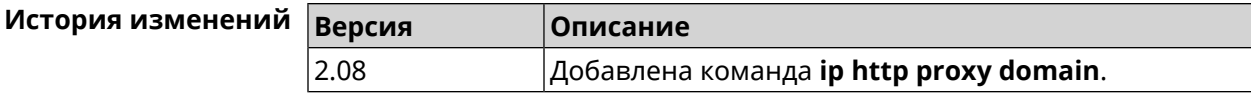

#### 3.50.3 ip http proxy domain ndns

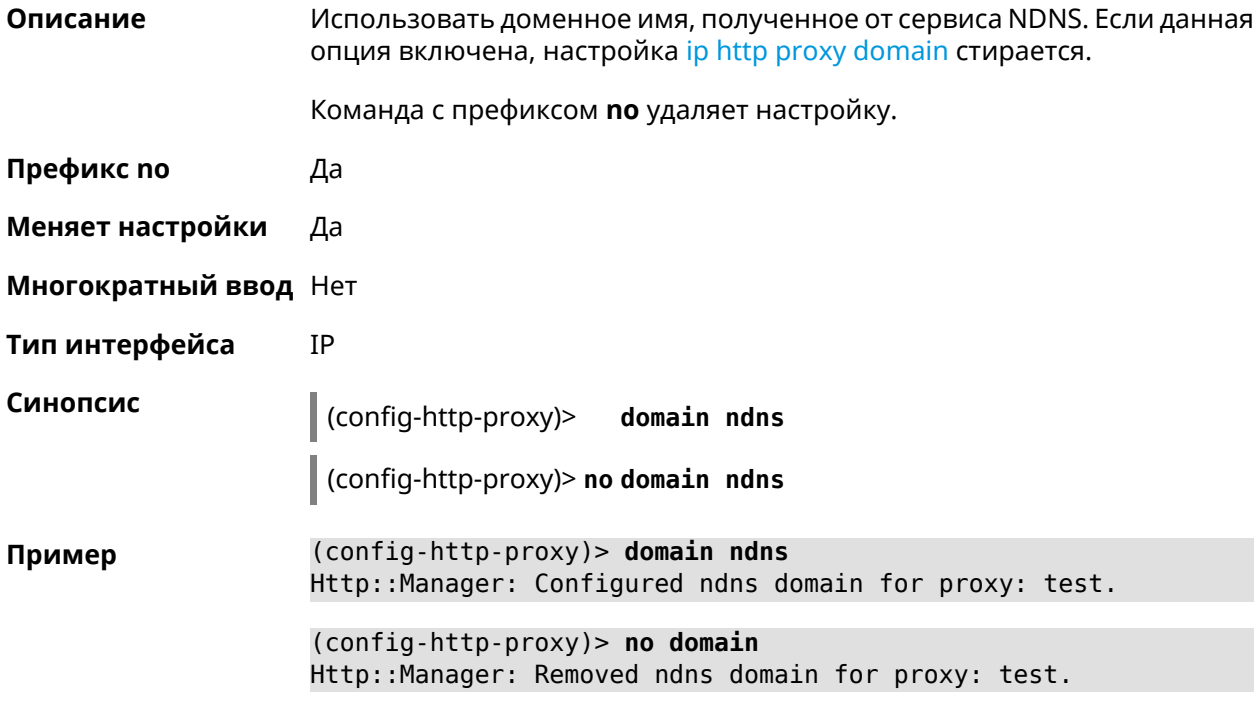

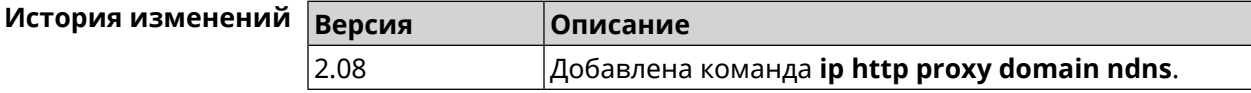

#### 3.50.4 ip http proxy force-host

Описание Включить переопределение заголовка Host для upstream.

Команда с префиксом по отключает настройку.

Префикс по Да

Меняет настройки Да

Многократный ввод Нет

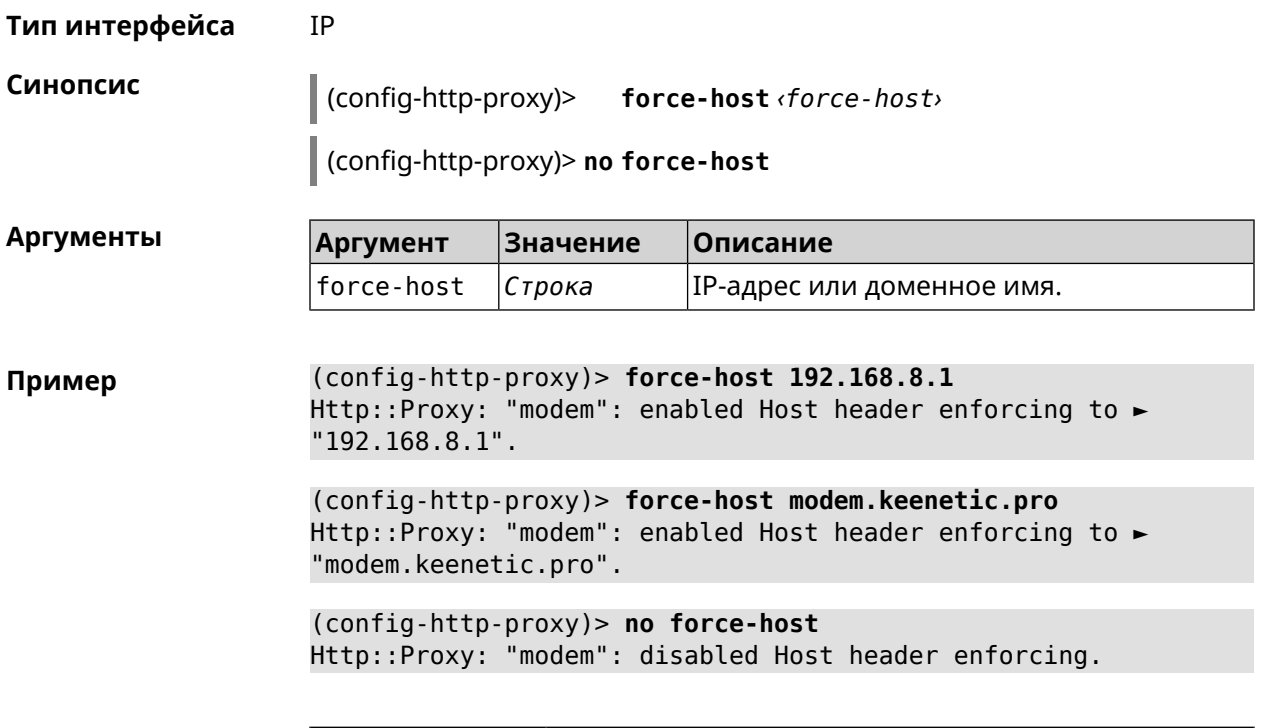

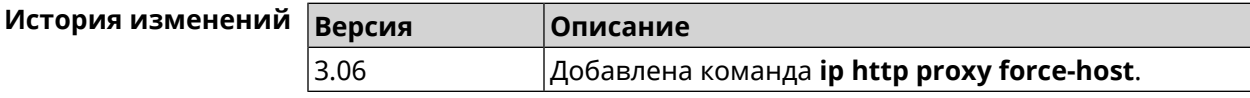

## 3.50.5 ip http proxy preserve-host

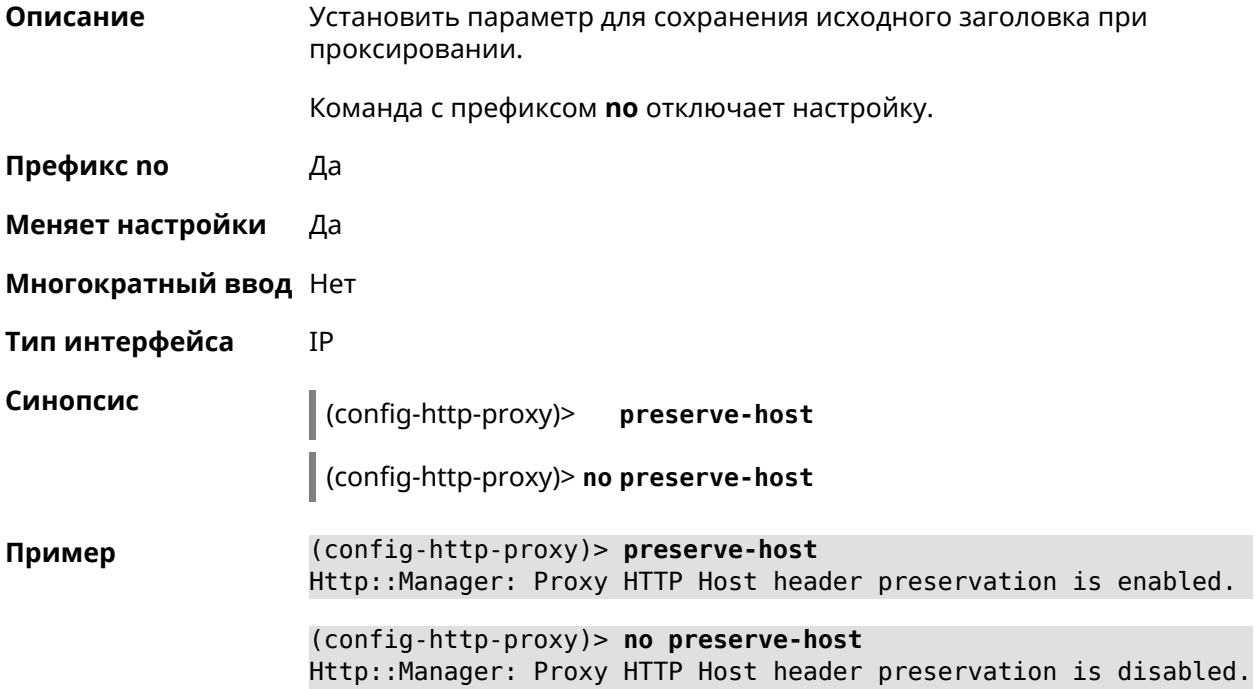

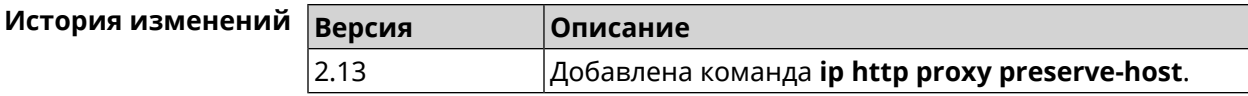

#### 3.50.6 ip http proxy security-level

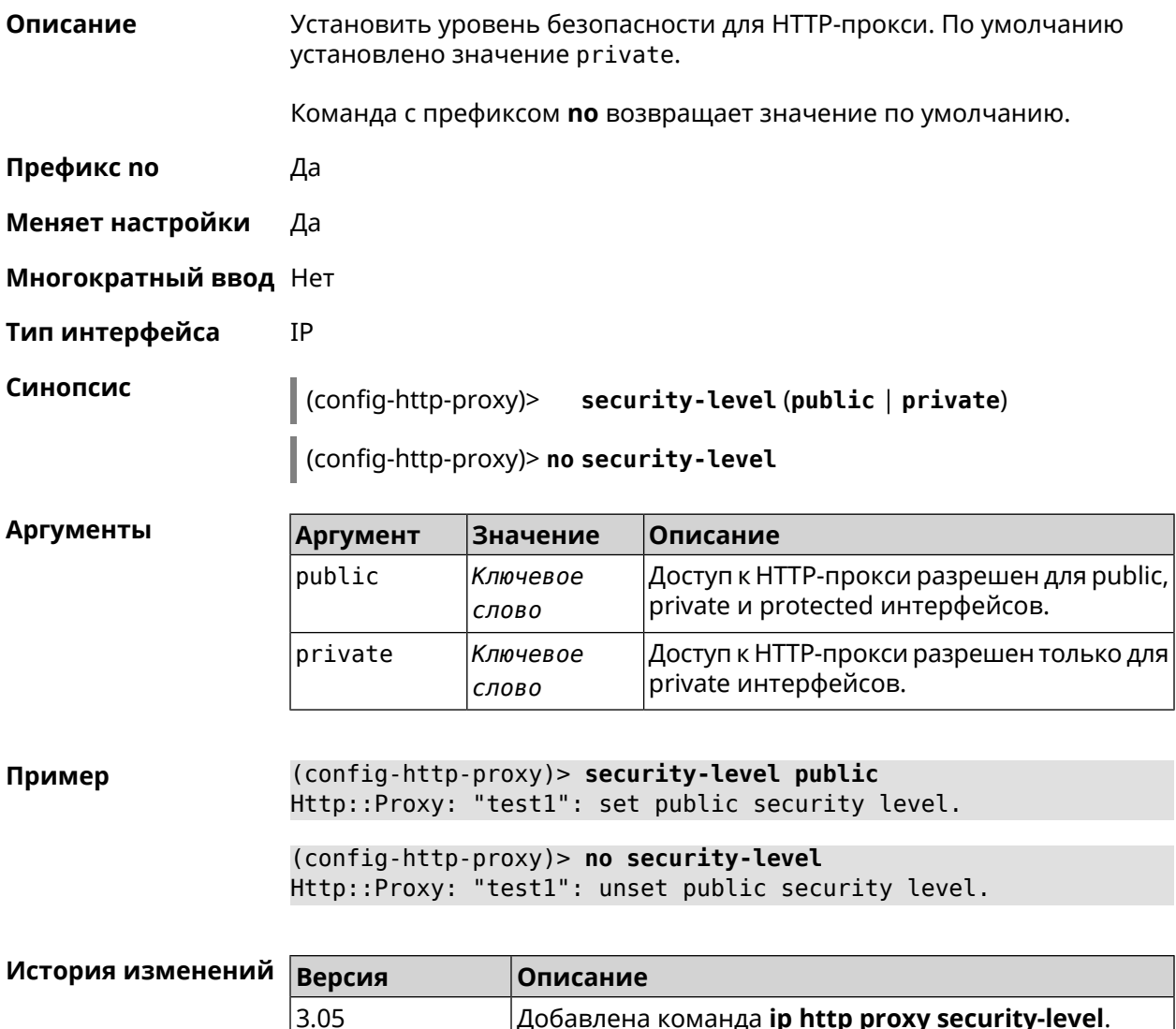

#### 3.50.7 ip http proxy ssl redirect

Описание Включить автоматическое перенаправление на домены с сертификатом SSL для службы HTTP-прокси. По умолчанию перенаправление включено. Команда с префиксом по отключает перенаправление. Префикс по Да Меняет настройки Да

 $|A$ обавлена команда ip http proxy security-level.

#### Многократный ввод Нет

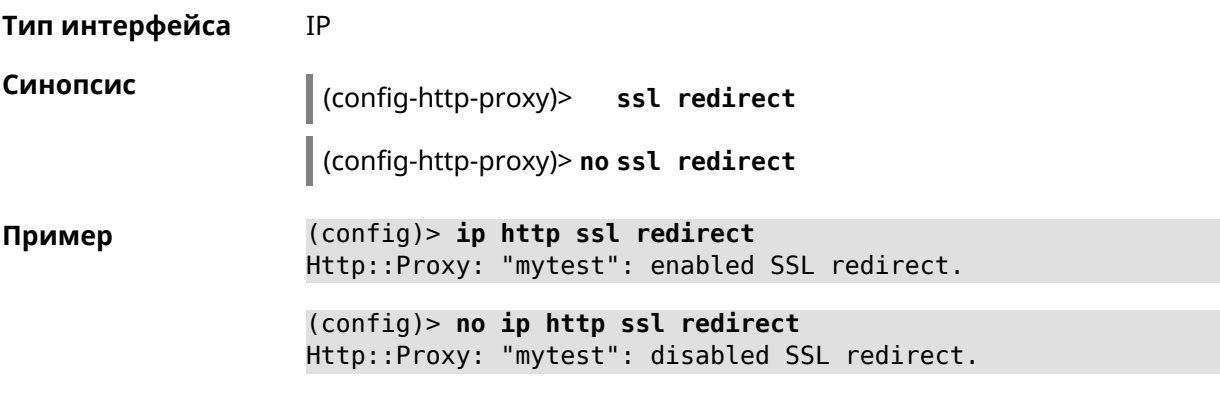

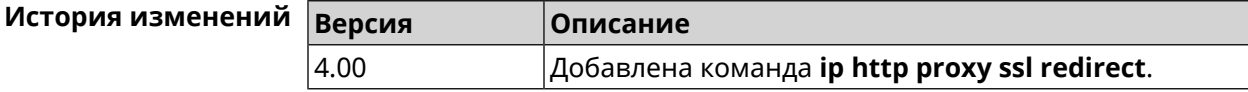

#### 3.50.8 ip http proxy upstream

Описание

Синопсис

Установить адрес HTTP или HTTPS сервера, на который будут перенаправляться запросы.

Команда с префиксом по удаляет настройку.

- Префикс по Да
- Меняет настройки Да

Многократный ввод Нет

IP Тип интерфейса

 $\vert$  (config-http-proxy)> upstream (http | https) («mac> | <ip> | <fqdn>) [<br/>port>]

(config-http-proxy)> no upstream

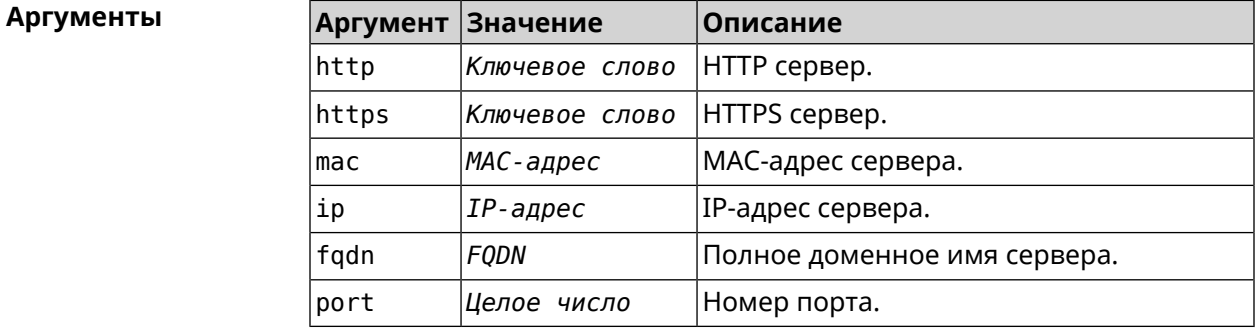

(config-http-proxy)> upstream http 192.168.1.1 8080 Пример Http::Manager: Proxy "TEST" upstream was set.

(config-http-proxy)> upstream https google.com 443 Http::Proxy: "modem": set https upstream google.com, port 443.

(config-http-proxy)> no upstream Http::Manager: Remove upstream info for proxy "test".

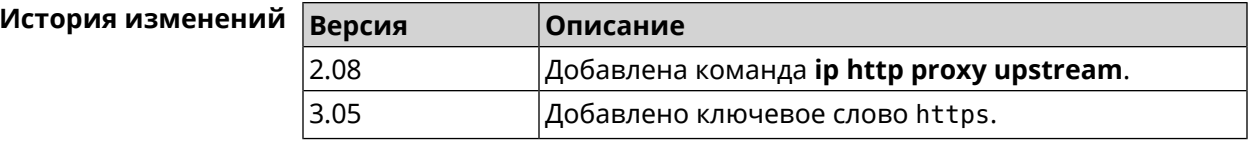

#### 3.50.9 ip http proxy x-real-ip

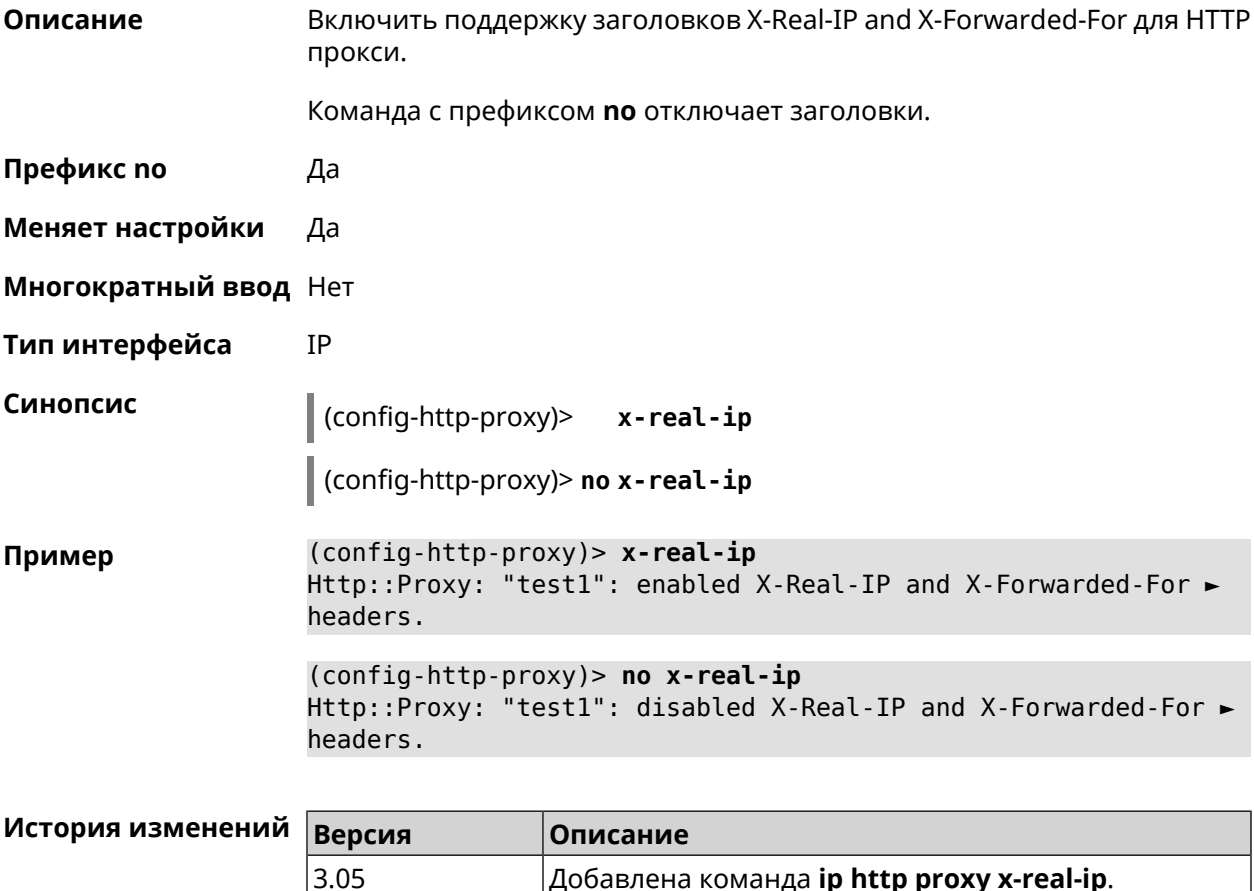

## 3.51 ip http security-level

Описание Установить уровень безопасности для удаленного доступа к веб интерфейсу Keenetic. По умолчанию установлено значение private.

Префикс по Нет

#### **Меняет настройки** Да

**Многократный ввод** Heт

**Тип интерфейса** IP

**Синопсис** (config)> **ip http security-level** (**public** [**ssl**] <sup>|</sup> **private** <sup>|</sup> **protected**)

**Аргументы** /

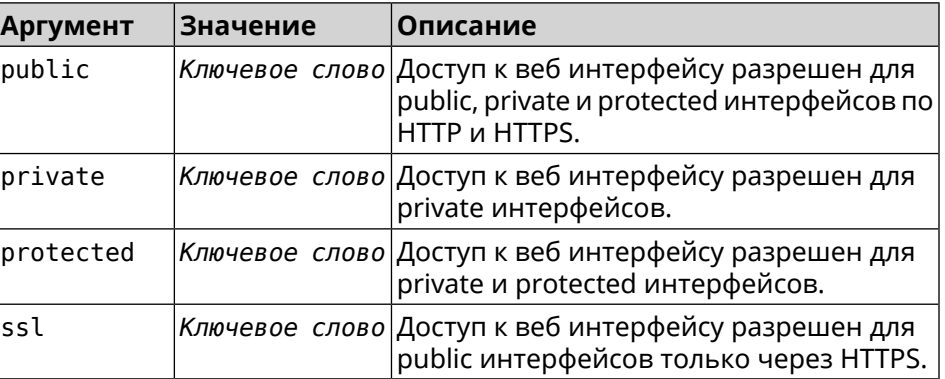

**Пример** (config)> **ip http security-level protected** Http::Manager: Security level changed to protected.

> (config)> **ip http security-level public ssl** Http::Manager: Security level set to public SSL.

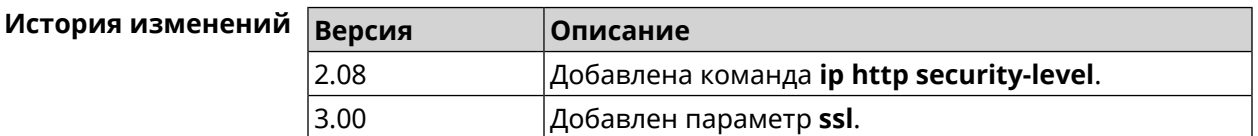

### **3.52 ip http ssl acme ecdsa**

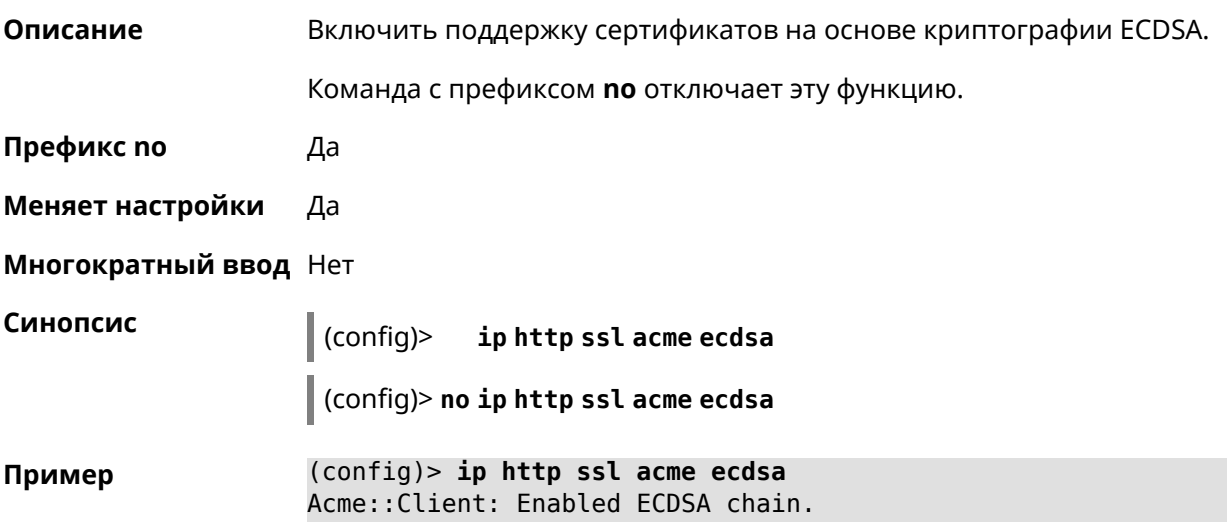

(config)> no ip http ssl acme ecdsa Acme:: Client: Disabled ECDSA chain.

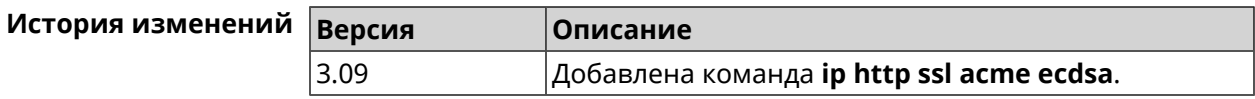

### 3.53 ip http ssl acme get

Описание Создать и подписать сертификат SSL для указанного доменного имени (по умолчанию, KeenDNS). Для него должен быть предоставлен доступ из Интернета.

Префикс по Нет

Меняет настройки Нет

Многократный ввод Нет

Синопсис

 $\|$  (config)> ip http ssl acme get [<domain>]

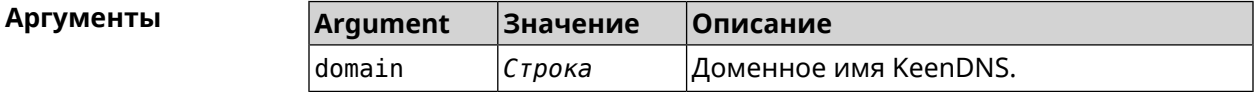

(config)> ip http ssl acme get mytest.keenetic.pro Пример Acme:: Client: Obtaining certificate for domain ► "mytest.keenetic.pro" is started.

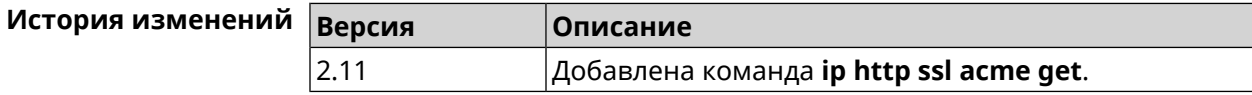

### 3.54 ip http ssl acme revoke

Описание Отменить и удалить SSL-сертификат для указанного доменного имени (KeenDNS, по умолчанию). Префикс по Нет Меняет настройки Нет Многократный ввод Нет Синопсис  $\|$  (config)> ip http ssl acme revoke <domain>

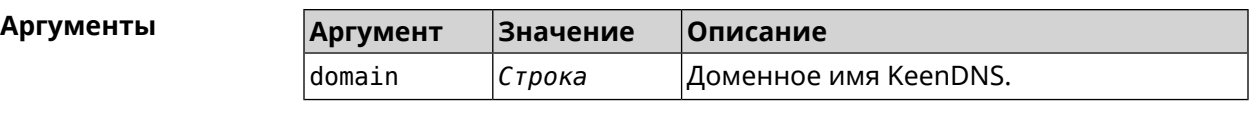

**Пример** (config)> **ip http ssl acme revoke mytest.keenetic.pro** Acme::Client: Revoking certificate for domain ► "mytest.keenetic.pro" is started.

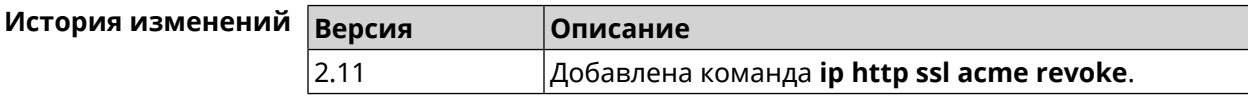

## **3.55 ip http ssl acme list**

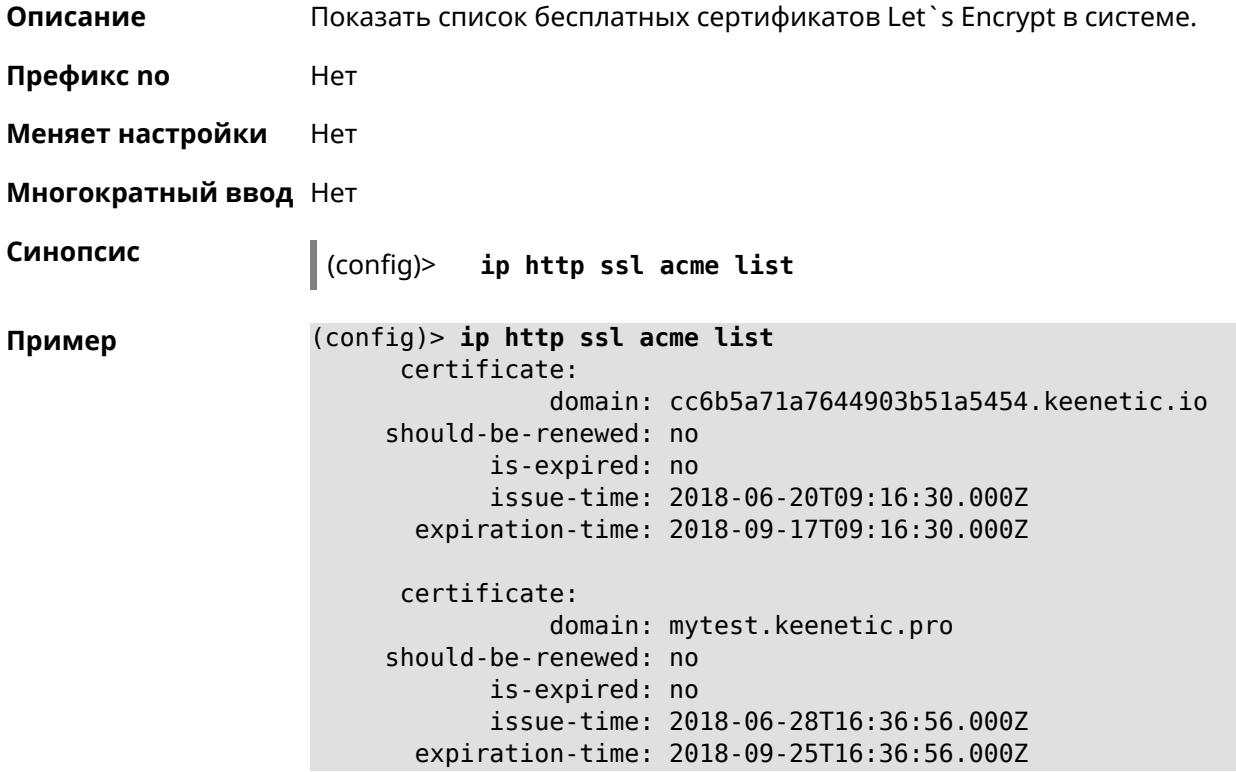

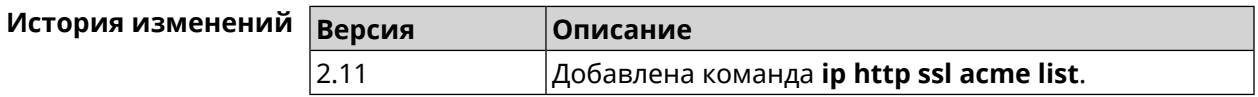

## **3.56 ip http ssl enable**

**Описание** Включить SSL на HTTP сервере. По умолчанию, SSL отключен.

Команда с префиксом **no** отключает SSL.

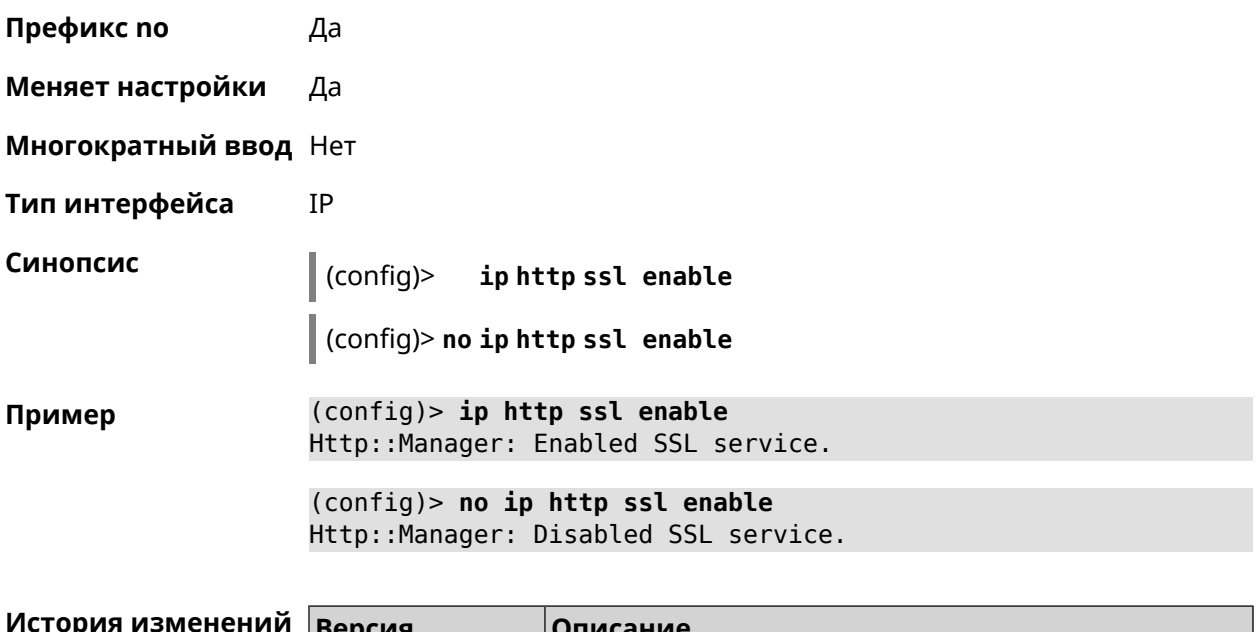

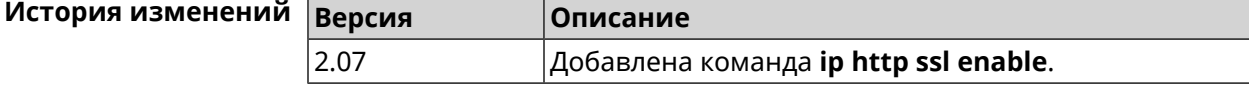

# **3.57 ip http ssl port**

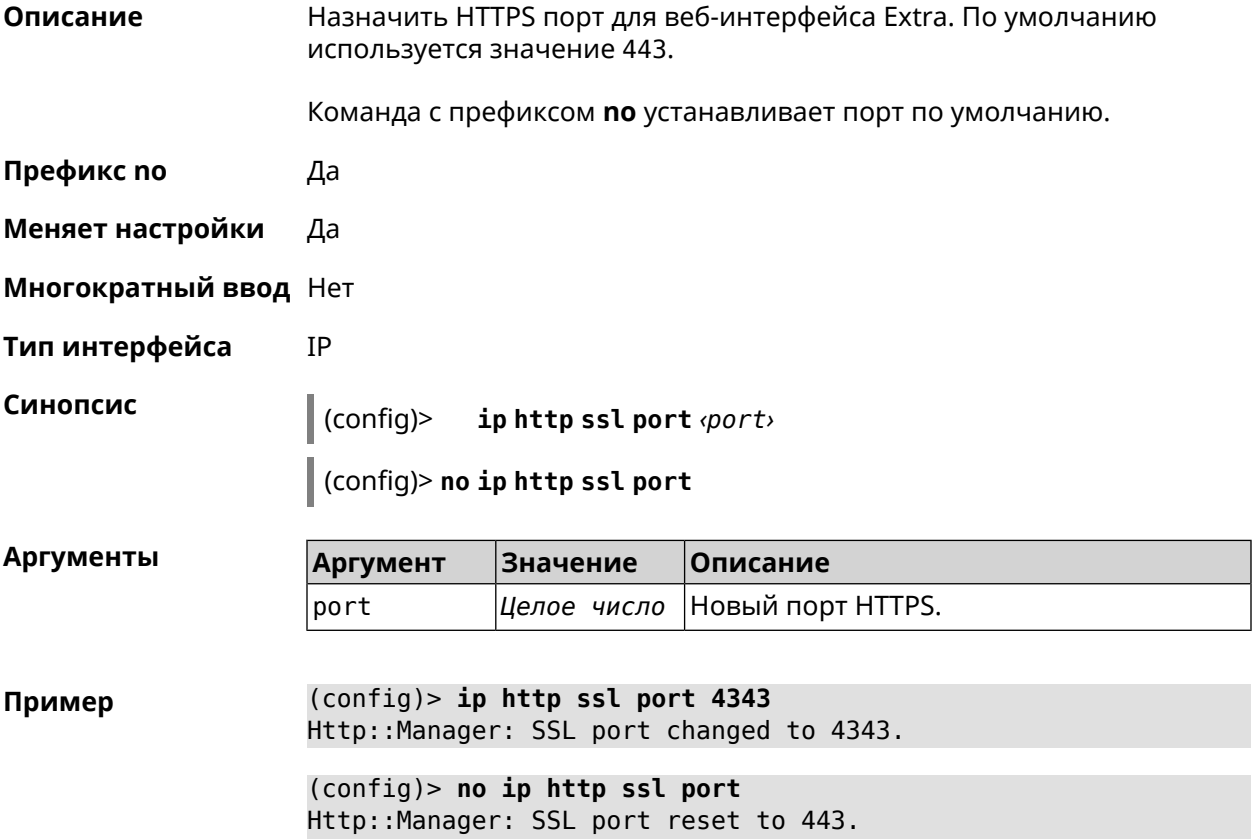

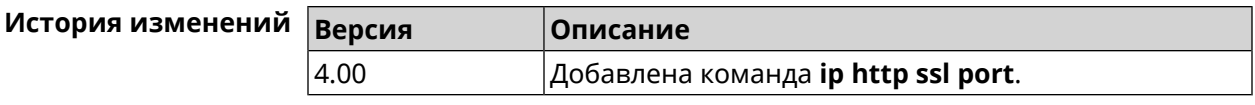

## **3.58 ip http ssl redirect**

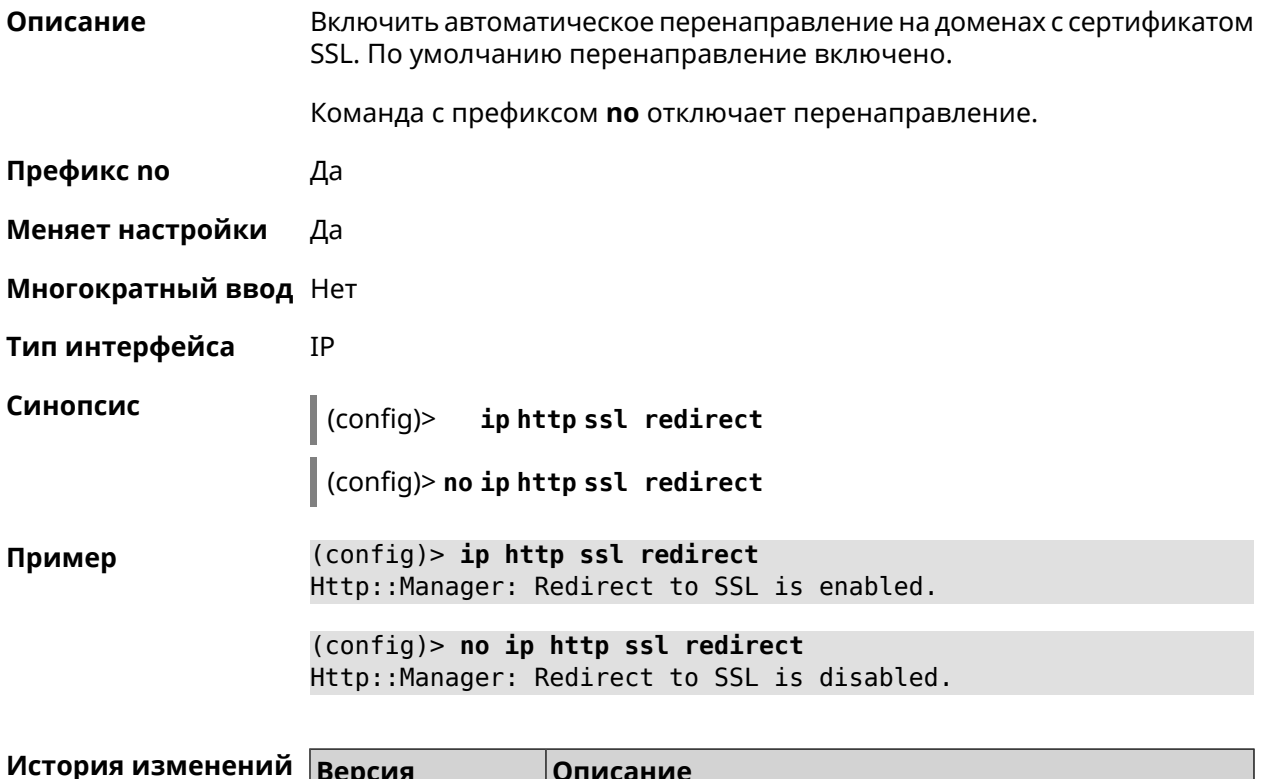

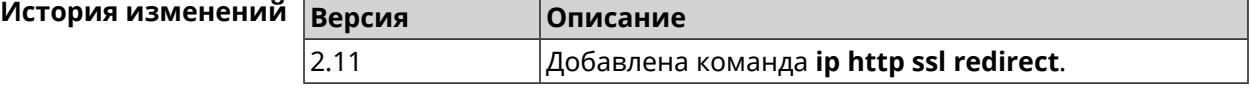

## **3.59 ip http webdav**

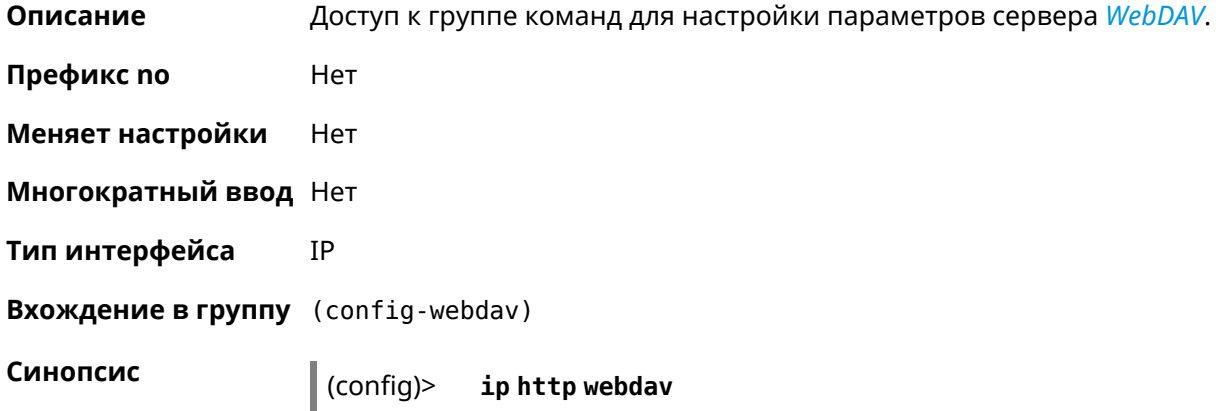

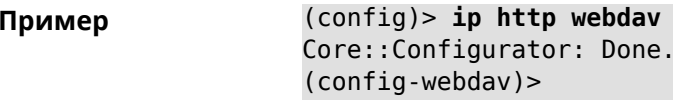

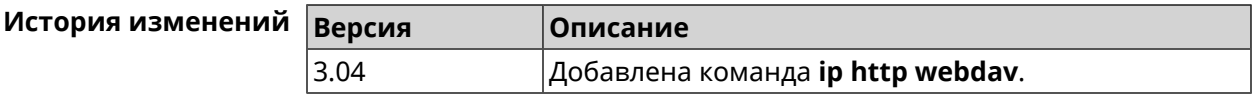

#### 3.59.1 ip http webdav enable

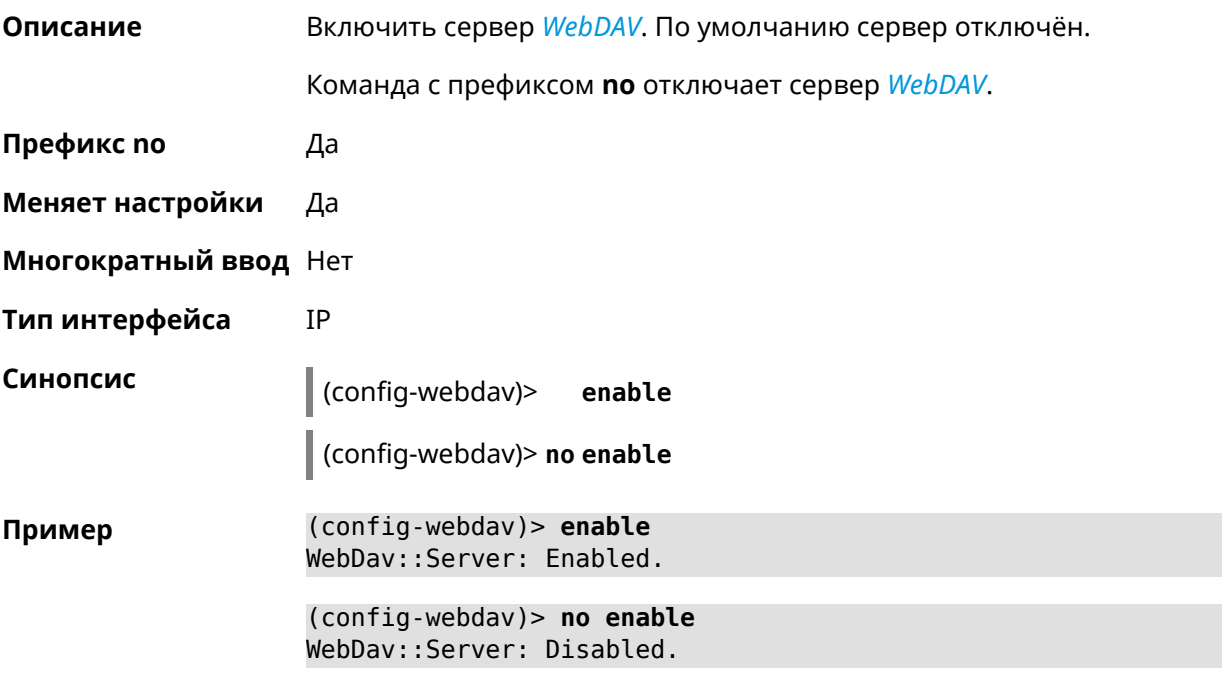

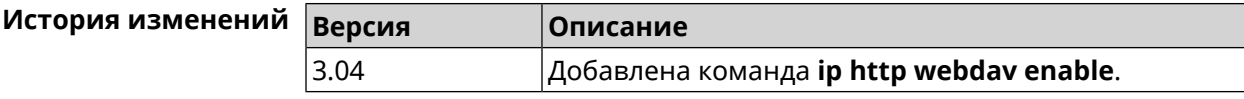

#### 3.59.2 ip http webdav permissive

Описание Разрешить доступ к серверу WebDAV для всех пользователей без авторизации. Команда с префиксом по запрещает анонимный доступ. Префикс по Да Меняет настройки Да Многократный ввод Нет Тип интерфейса IP

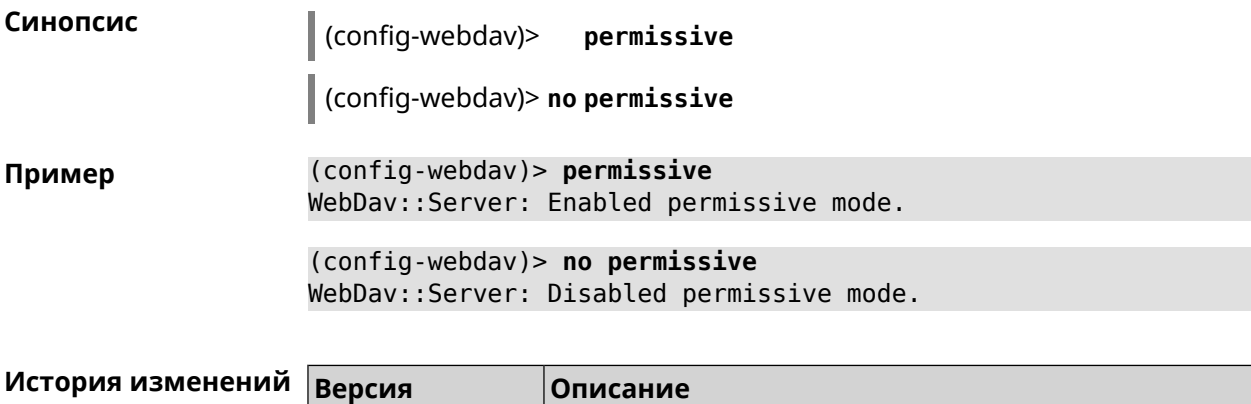

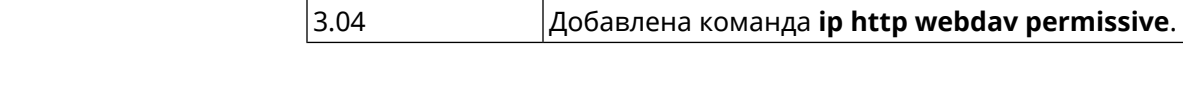

#### **3.59.3 ip http webdav security-level**

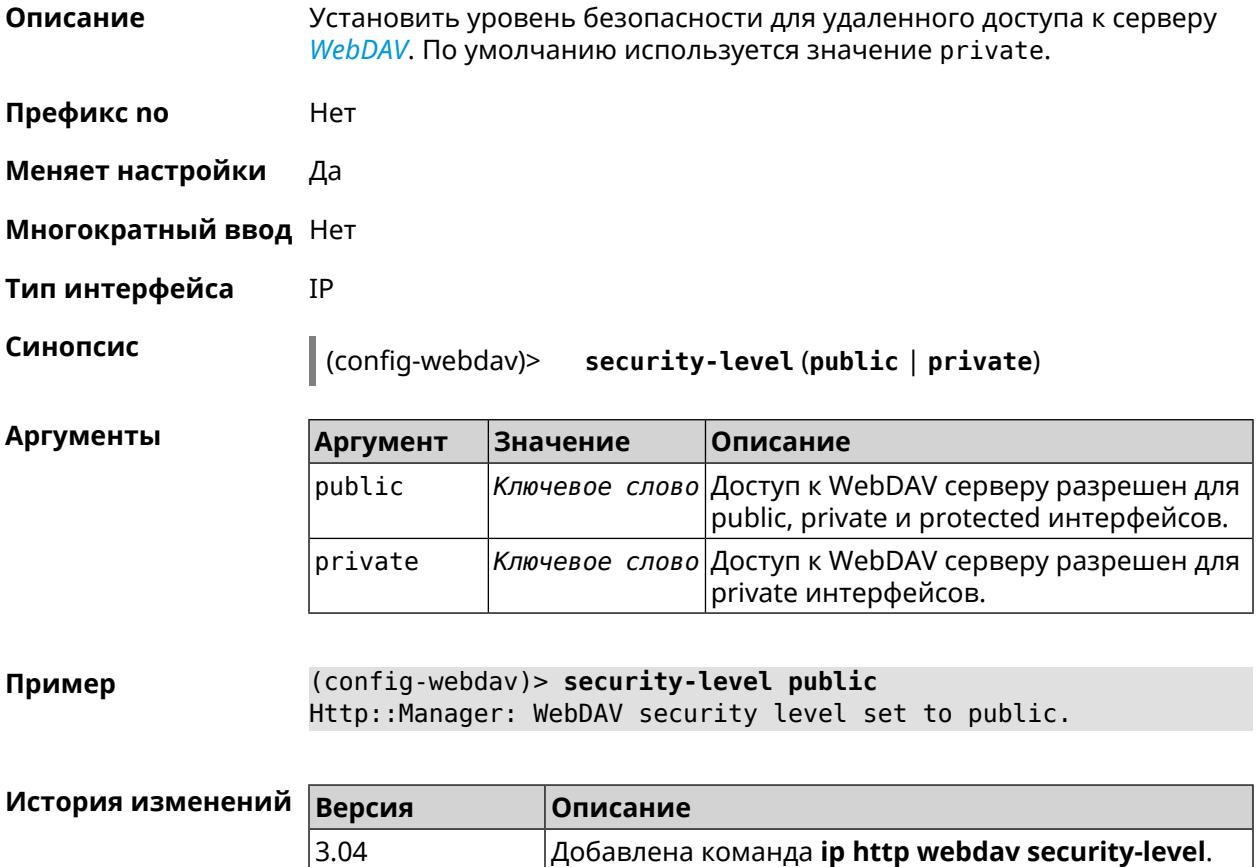

## **3.60 ip http x-frame-options**

**Описание** Установить значение заголовка X-Frame-Options для веб-сервера (nginx) в домашнем сегменте сети.
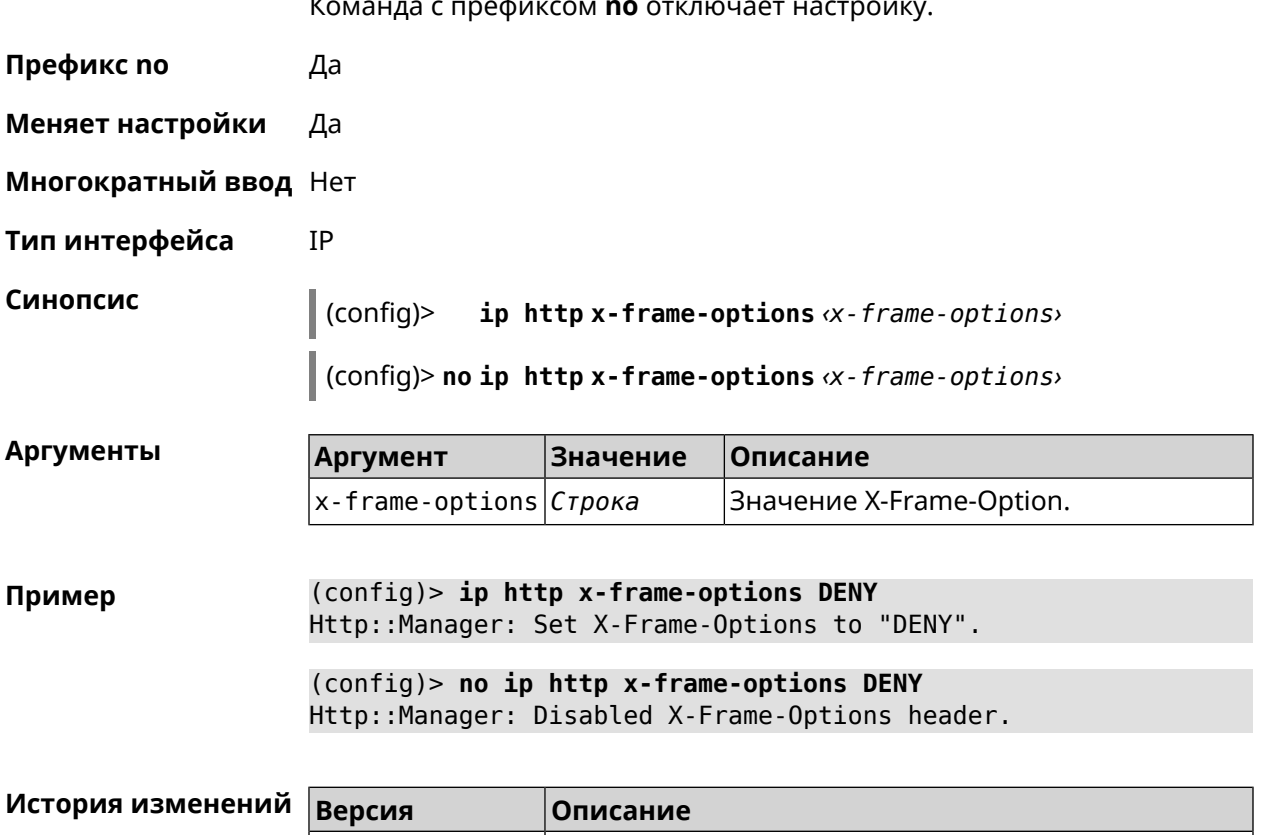

### 3.61 ip name-server

3.05

Описание

Настроить IP-адреса серверов DNS. Сохраненные таким образом адреса называются статическими, в противоположность динамическим зарегистрированным службами PPP или DHCP.

Добавлена команда ip http x-frame-options.

Активными, то есть используемыми в данный момент адресами, являются те, которые были зарегистрированы позже остальных. Обычно система использует адреса, полученные несколькими последними успешно подключившимися службами PPP или DHCP. Если ни одна из служб не регистрирует адреса DNS активными будут статические настройки. Однако, если после регистрации динамических адресов пользователем были изменены статические настройки, они становятся активными, пока не будут зарегистрированы новые динамические адреса.

**ip name-server** можно вводить многократно, если требуется настроить несколько адресов DNS-серверов. Кроме того, каждому введенному адресу можно сопоставить одно или несколько доменных имен для работы со специфическими зонами, например, локальными именами в корпоративной сети.

Команда с префиксом по удаляет указанный адрес сервера DNS из статического и активного списка, если команда дается с аргументами, либо очищает список статических адресов, если команда дается без аргументов.

Префикс по Да

Меняет настройки Да

Многократный ввод Да

Тип интерфейса IP

Синопсис

 $(config)$ ip name-server <address>[: <port>][<domain>[on <interface> ננ|

(config)> no ip name-server [ <address> [ : <port> ] ] [ <domain> [ on  $\langle$ interface>]]

**Аргументы** 

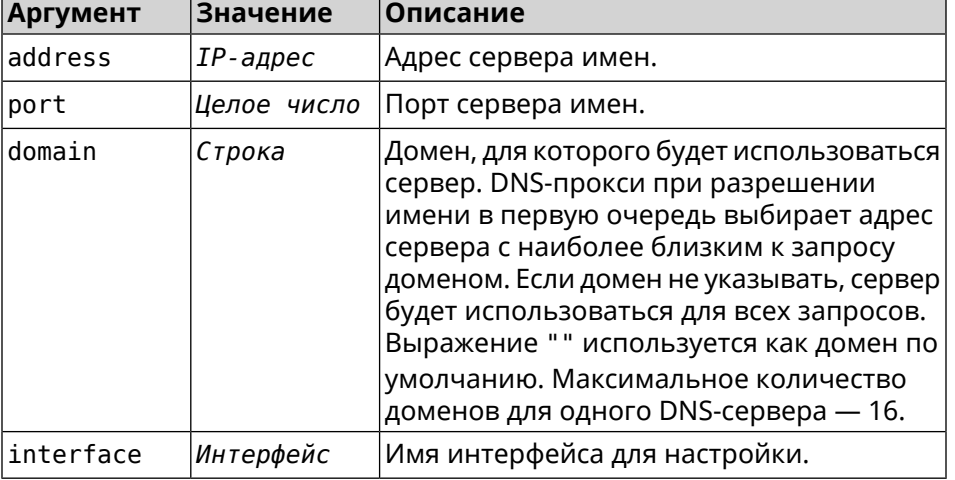

(config) > ip name-server 8.8.8.8 "" on ISP Пример Dns::InterfaceSpecific: Name server 8.8.8.8 added, domain ► (default), interface ISP.

 $(config)$  no ip name-server Dns:: Manager: Static name server list cleared.

<span id="page-361-0"></span>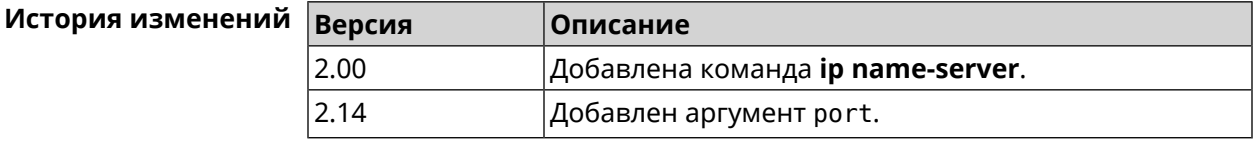

### 3.62 ip nat

Описание

Включить трансляцию «локальных» адресов сети network или сети за интерфейсом interface. Например, команда ip nat Home означает, что для всех пакетов из сети Home, проходящих через маршрутизатор, будет выполнена подмена адресов источника.

- Префикс по Да
- Меняет настройки Да

Многократный ввод Да

Тип интерфейса **IP** 

Синопсис

 $\vert$  (config)>  $ip$  nat ( $\langle$ *interface* $\rangle$  |  $\langle$ *address* $\rangle$  $\langle$ *mask* $\rangle$ )

 $\big|$  (config)> **no ip nat** (<interface>  $\big|$  <address><mask>)

#### **Аргументы**

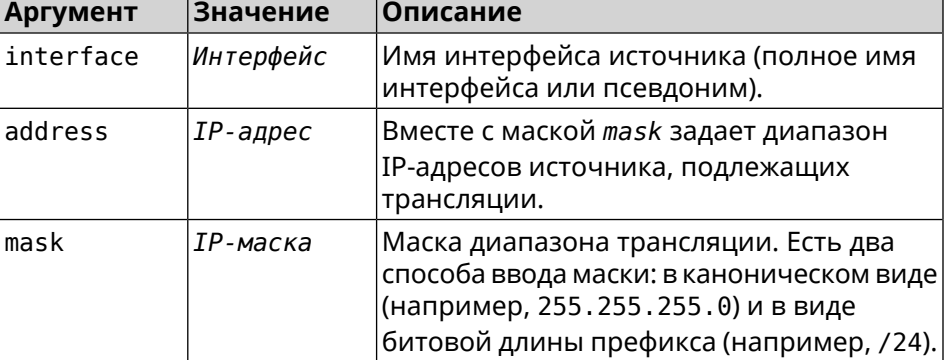

 $(config)$  ip nat Home Пример Network:: Nat: A NAT rule added.

> $(config)$  no ip nat Home Network:: Nat: A NAT rule removed.

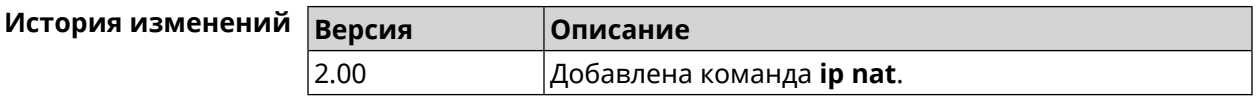

### 3.63 ip nat full-cone

Описание Включить режим Full Cone NAT. По умолчанию режим выключен.

Команда с префиксом по отключает этот режим.

Префикс по Да

Меняет настройки Да

Многократный ввод Нет

Тип интерфейса **IP** 

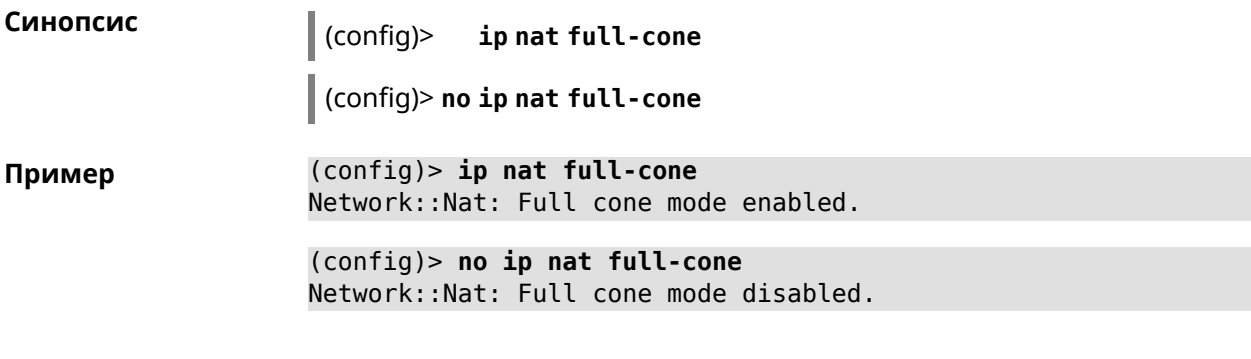

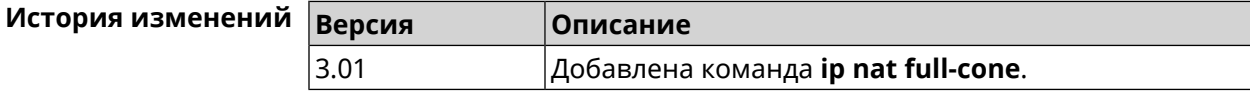

### **3.64 ip nat restricted-cone**

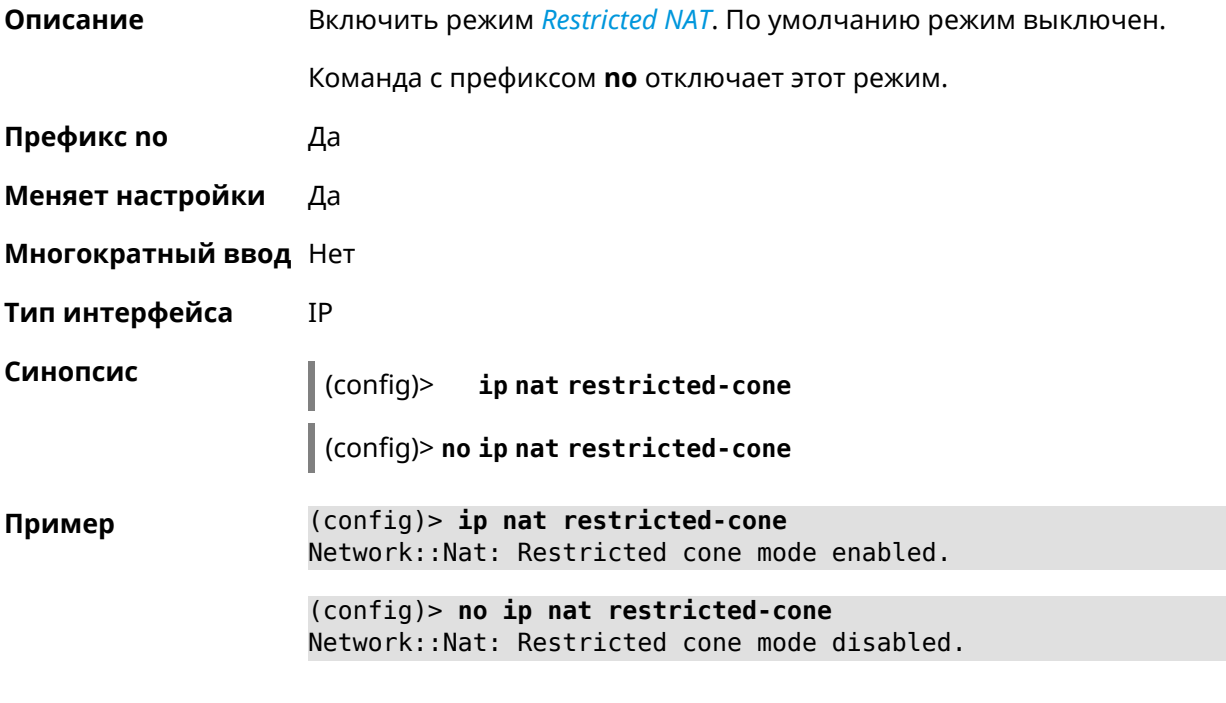

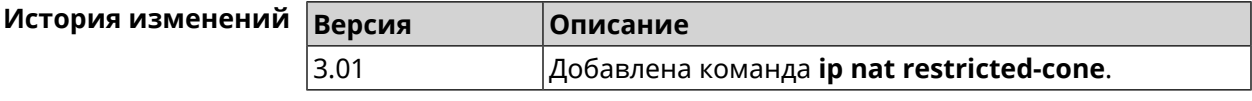

## **3.65 ip nat sstp**

**Описание** Включить трансляцию адресов для клиентов *[SSTP](#page-703-1)*.

Примечание: Команда может быть использована, если установлен компонент *[SSTP](#page-703-1)* VPN-сервер.

Команда с префиксом **no** удаляет правило.

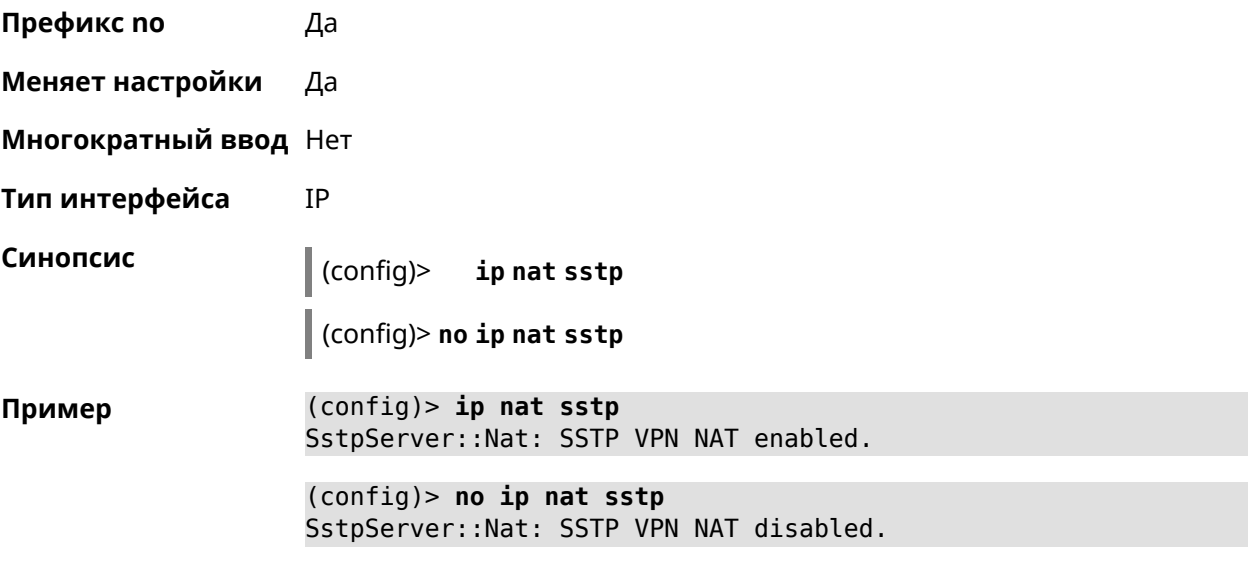

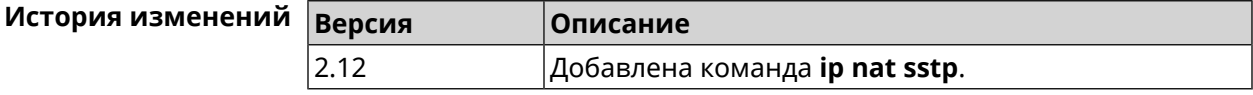

## **3.66 ip nat vpn**

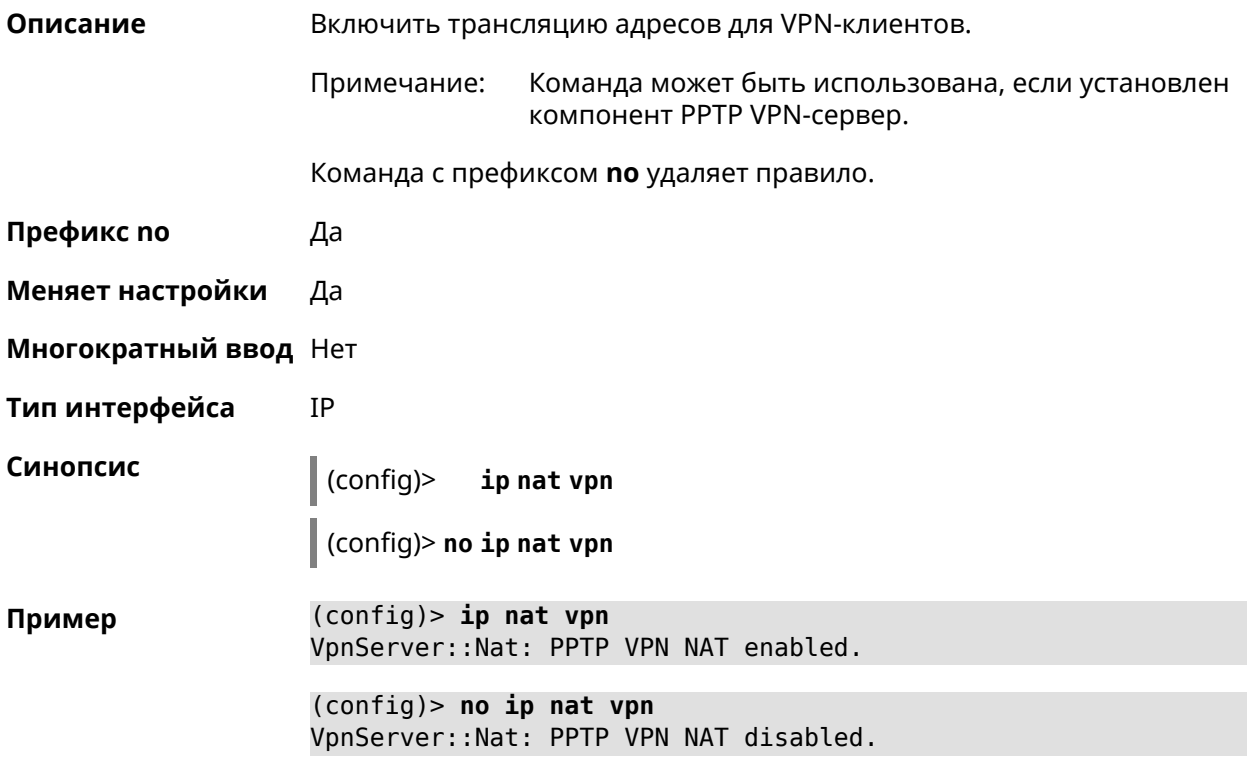

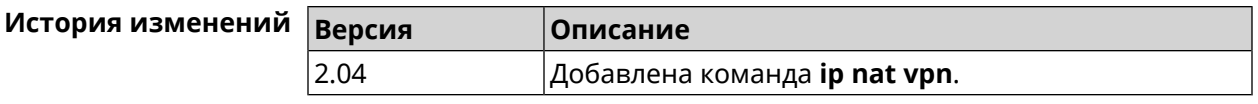

## **3.67 ip policy**

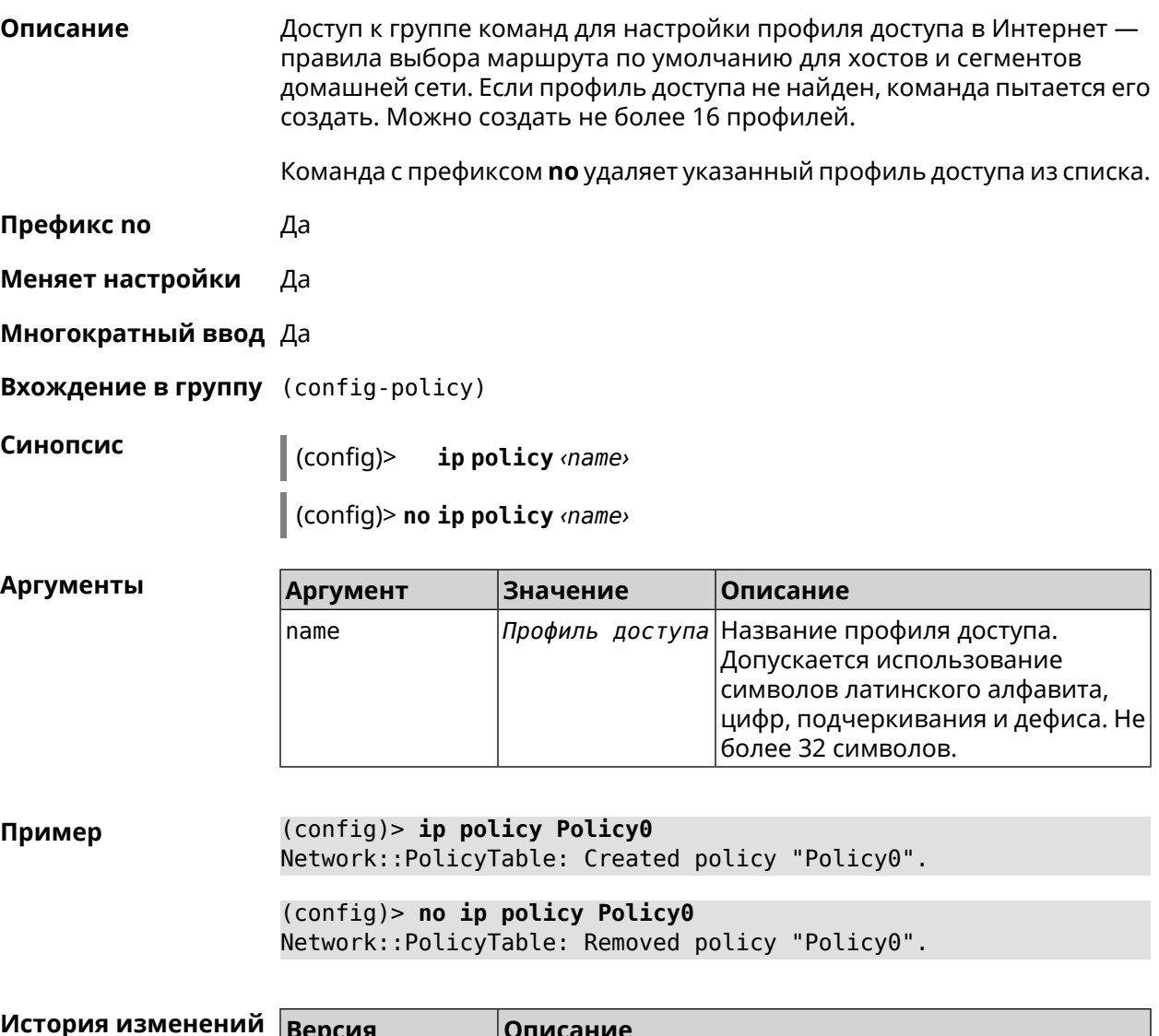

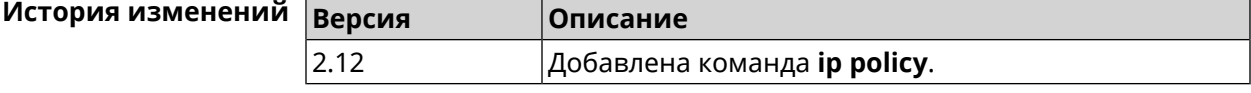

### **3.67.1 ip policy description**

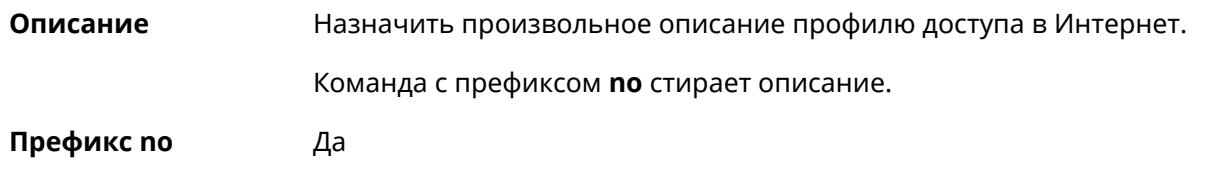

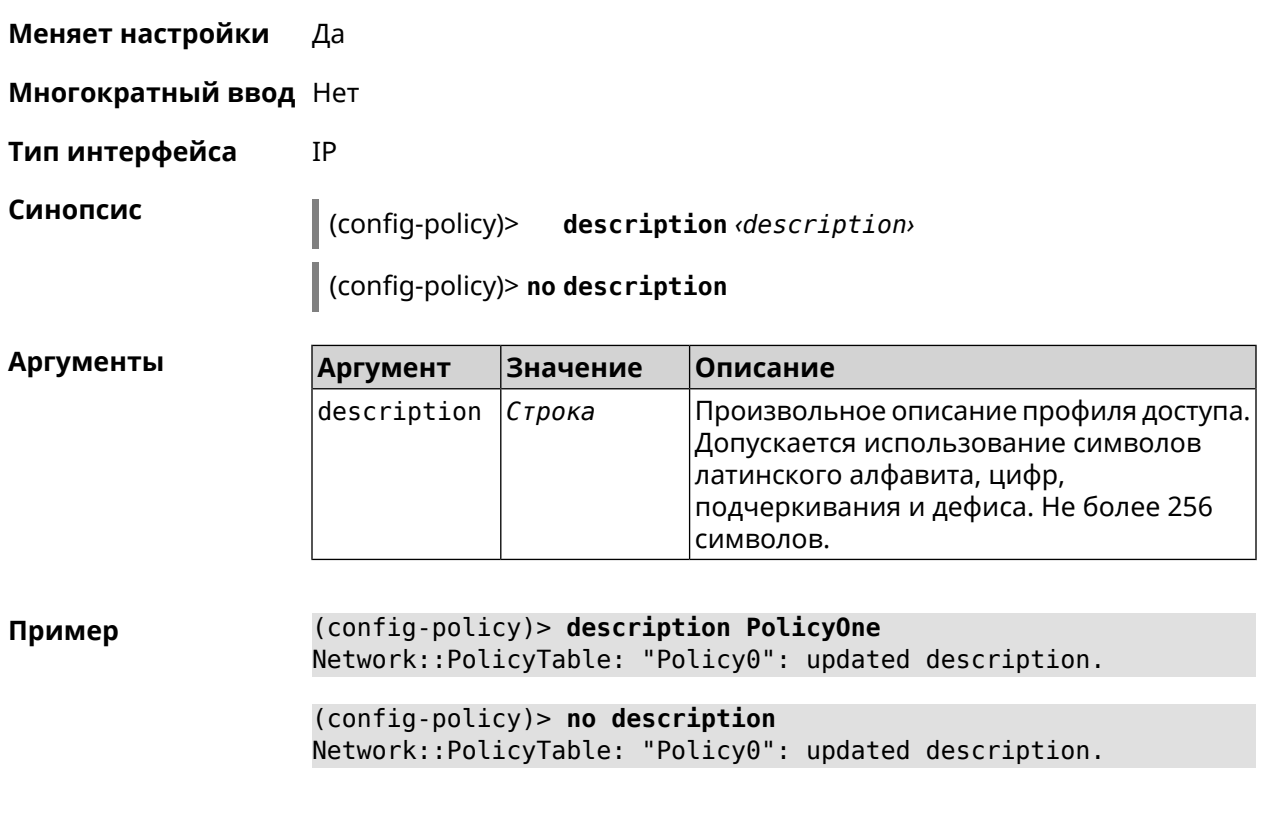

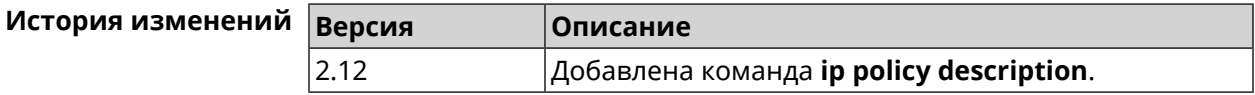

### **3.67.2 ip policy multipath**

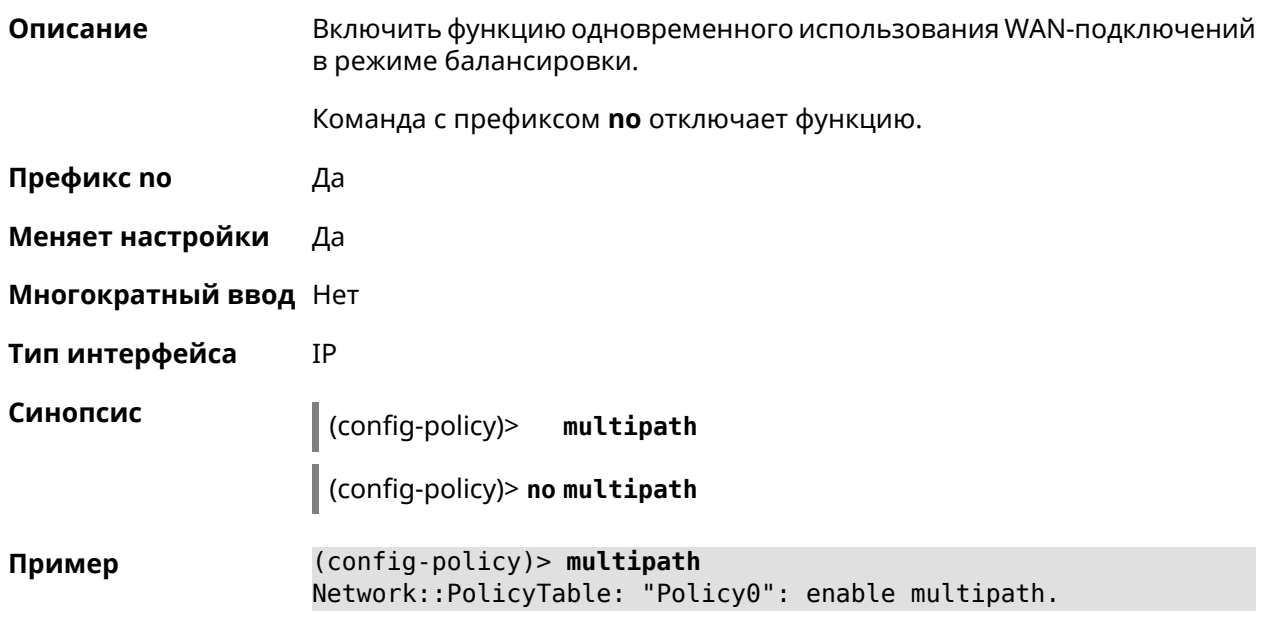

(config-policy) > no multipath Network::PolicyTable: "Policy0": disable multipath.

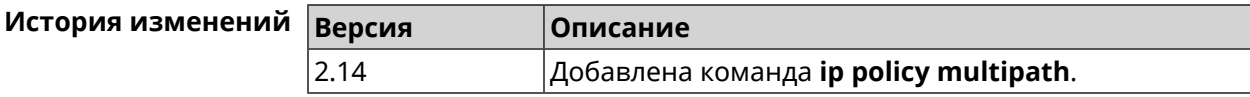

### 3.67.3 ip policy permit

Описание Разрешить использование профиля доступа для глобального интерфейса. Если один профиль доступа разрешен для нескольких интерфейсов, можно указать приоритет для каждого из них.

> Команда с префиксом по запрещает использование профиля доступа для указанного интерфейса. Если ввести команду без аргументов, профиль доступа будет запрещен для всех интерфейсов.

- Префикс по Да
- Меняет настройки Да
- Многократный ввод Да
- Тип интерфейса **IP**

Синопсис

(config-policy)> permit global dinterface [order order ]

(config-policy)> no permit [global *interface*>]

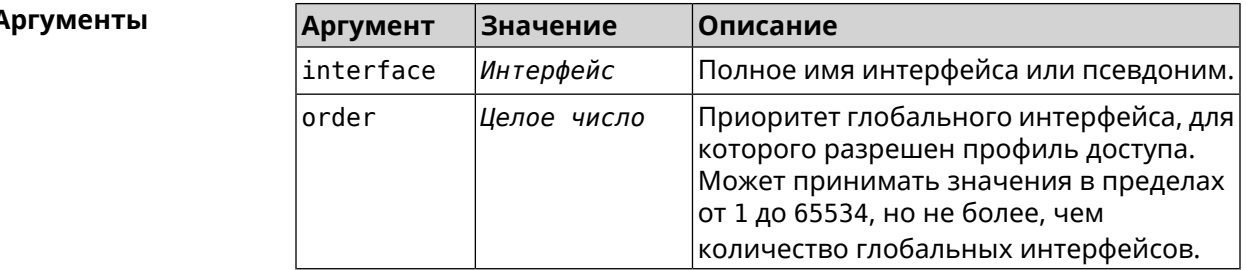

(config-policy)> permit global L2TP0 order 0 Пример Network::PolicyTable: "Policy0": set permission to use L2TP0.

> (config-policy) > no permit global L2TP0 Network::PolicyTable: "Policy0": set no permission to use L2TP0.

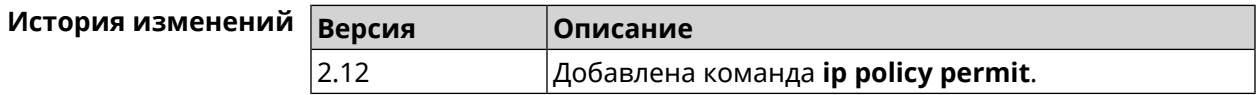

## **3.67.4 ip policy permit auto**

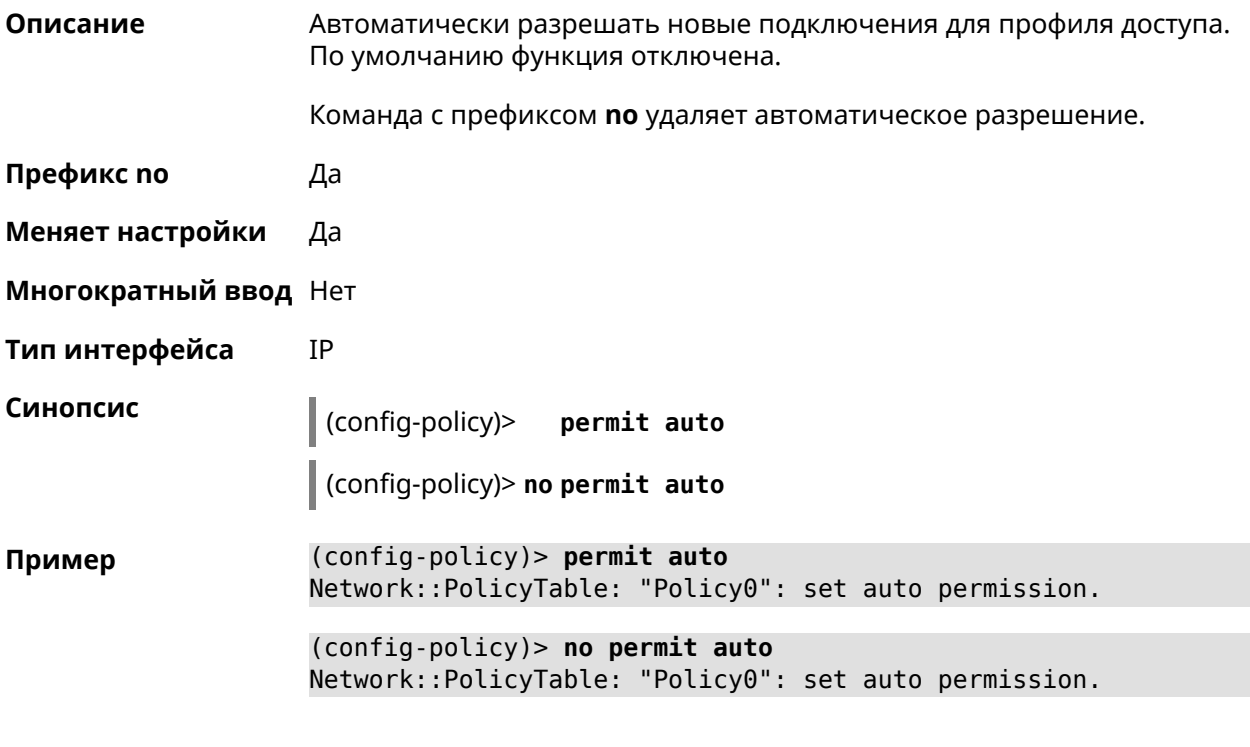

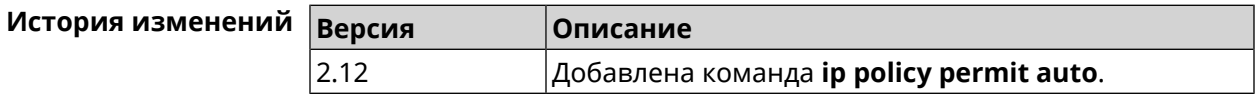

### **3.67.5 ip policy rate-limit input**

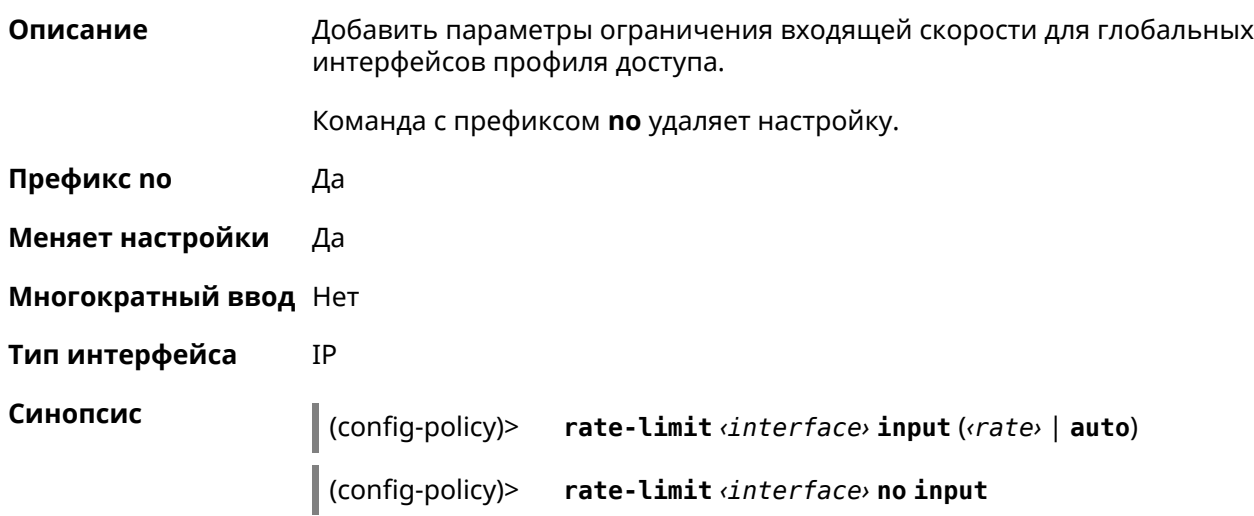

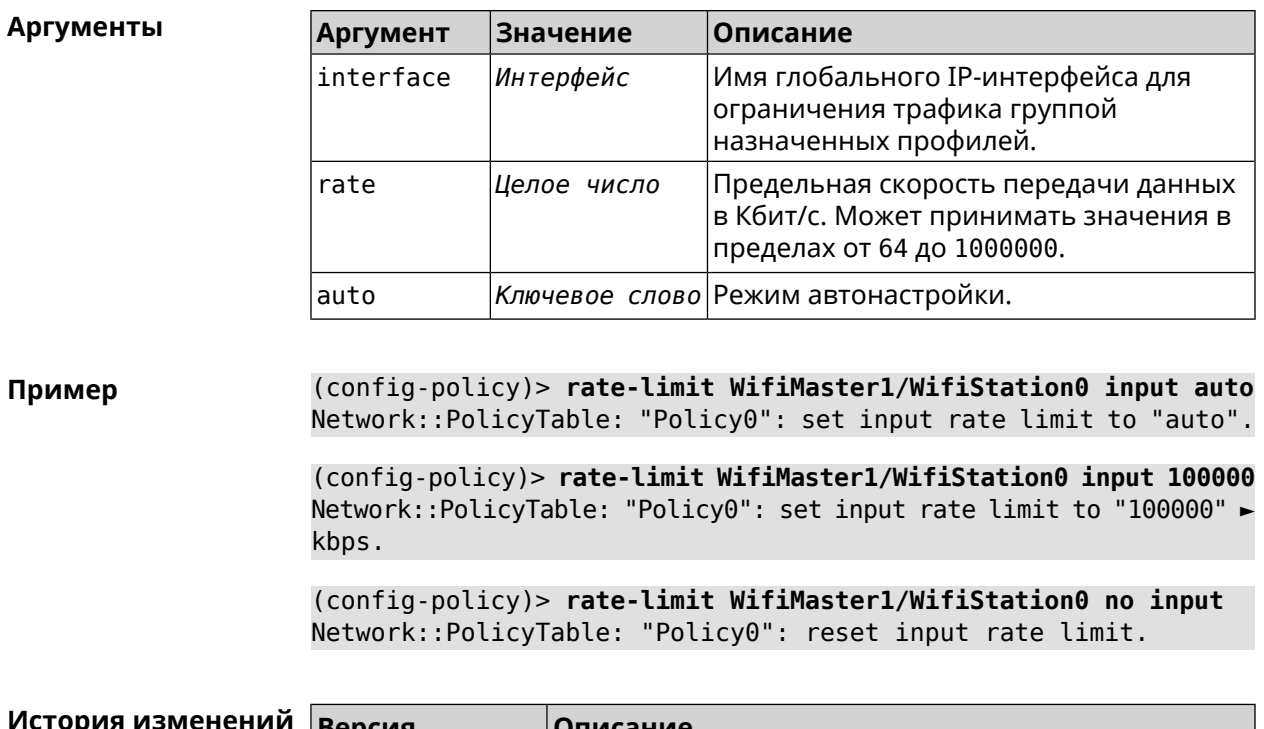

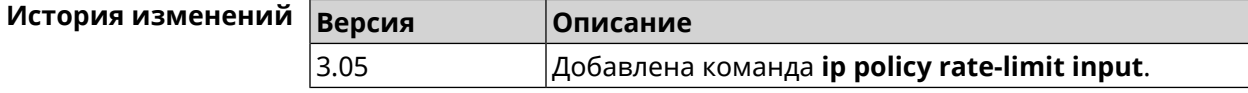

### 3.67.6 ip policy rate-limit output

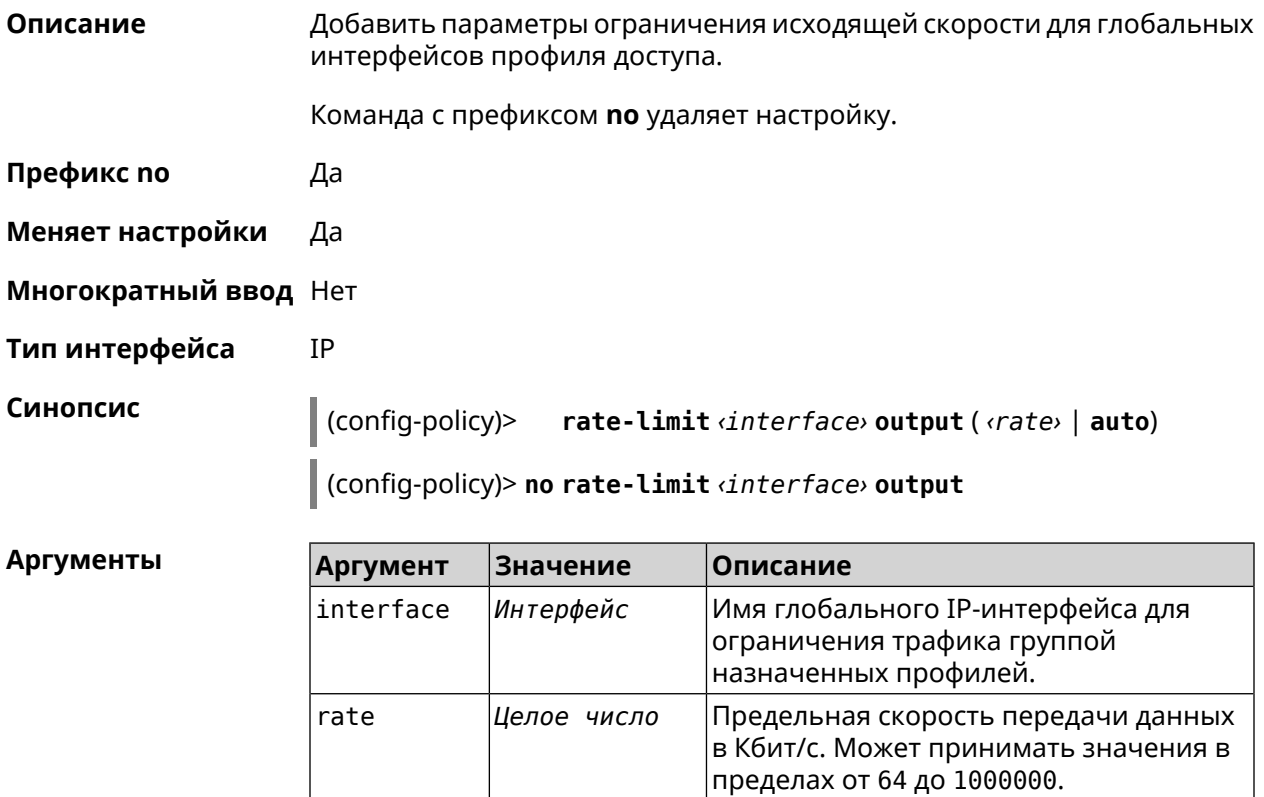

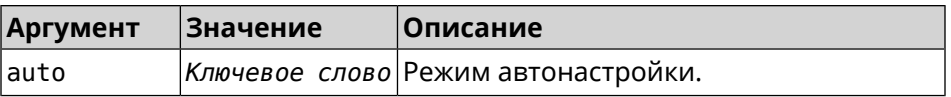

**Пример** (config-policy)> **rate-limit ISP output auto** Network::PolicyTable: "Policy0": set output rate limit to "auto". (config-policy)> **rate-limit ISP output 1000** Network::PolicyTable: "Policy0": set output rate limit to "1000" ► kbps.

> (config-policy)> **rate-limit ISP no output** Network::PolicyTable: "Policy0": reset ouput rate limit.

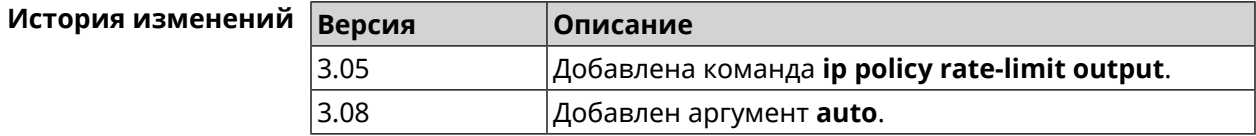

### **3.68 ip route**

**Описание** Добавить в таблицу маршрутизации статический маршрут, который задает правило передачи IP-пакетов через определенный шлюз или сетевой интерфейс.

> В качестве сети назначения можно указать ключевое слово default. В этом случае будет создан маршрут по умолчанию.

Команда с префиксом **no** удаляет маршрут с указанными параметрами.

- **Префикс no** Да
- **Меняет настройки** Да
- **Многократный ввод** Да
- **Тип интерфейса** IP

**Синопсис** (config)> **ip route** ( *‹network› ‹mask›* <sup>|</sup> *‹host›* <sup>|</sup> **default**) ( *‹gateway›* [*interface*] | *‹interface›*) [**auto**] [*metric*] [**reject**]

> (config)> **no ip route** ( *‹network› ‹mask›* | *‹host›* | **default**) [*‹gateway›* | *‹interface›*] [*metric*]

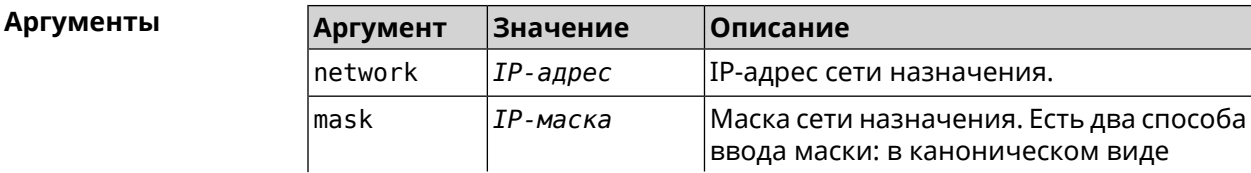

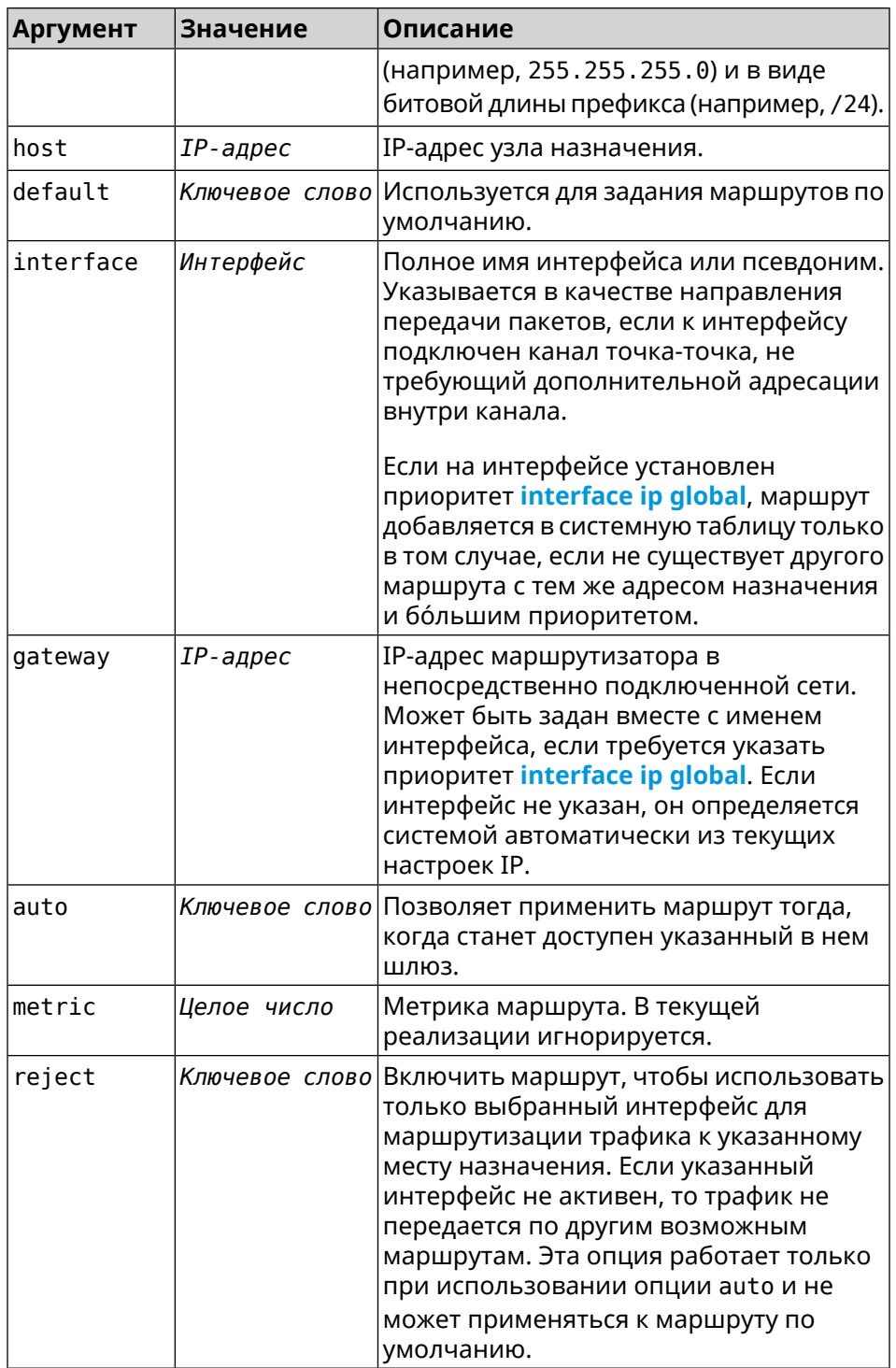

Пример

(config)> ip route default Home Network::RoutingTable: Added static route: 0.0.0.0/0 via Home.

(config) > ip route 123.123.123.123 Wireguard1 auto reject Network::RoutingTable: Added static route: 123.123.123.123/32 ► via Wireguardl.

(config)> no ip route 123.123.123.123 Wireguard1 Network::RoutingTable: Deleted static route: 123.123.123.123/32 ► via Wireguard1.

(config)> no ip route default Network::RoutingTable: No such route: 0.0.0.0/0.

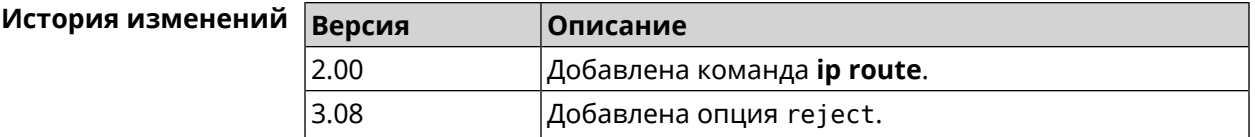

### 3.69 ip search-domain

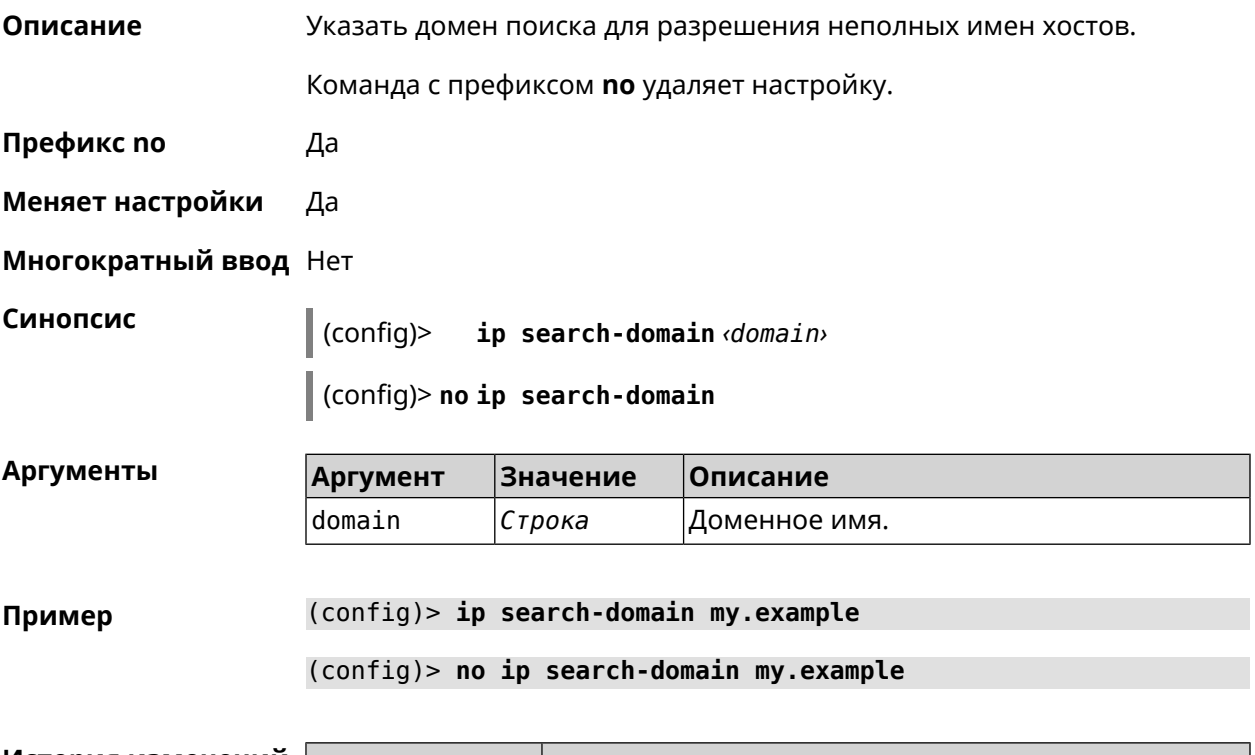

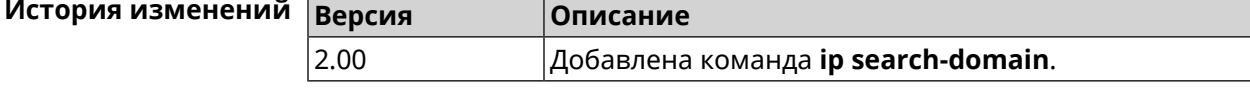

### 3.70 ip sip alg direct-media

Заменить IP-адрес в поле 0wner протокола SDP. Эта функция используется Описание чтобы не настраивать отдельный проброс портов для VoIP-трафика. По умолчанию настройка отключена.

Команда с префиксом по отключает настройку.

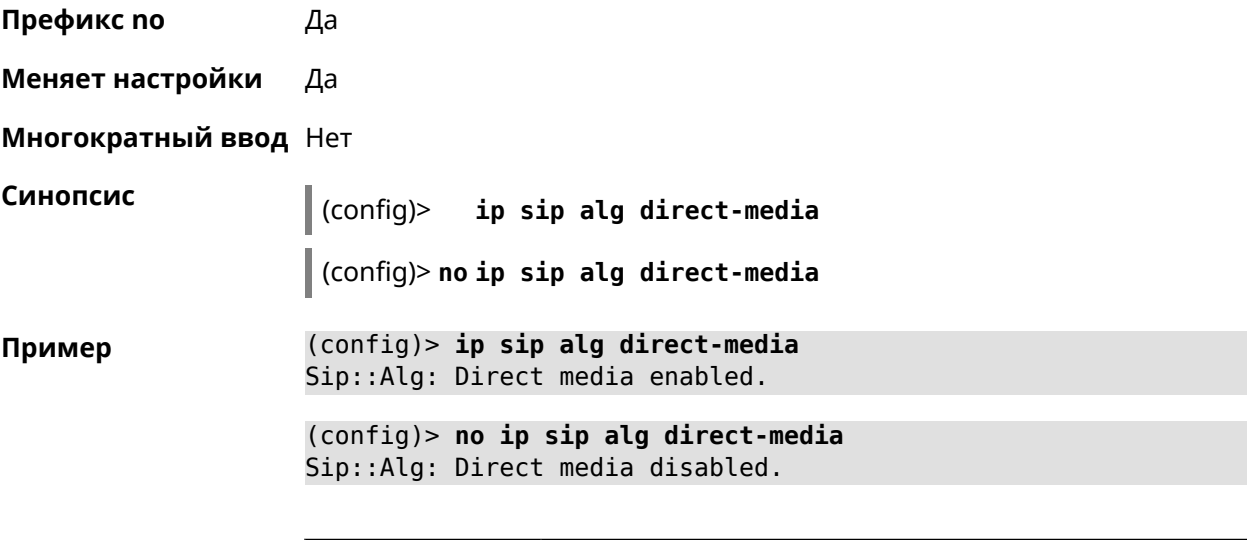

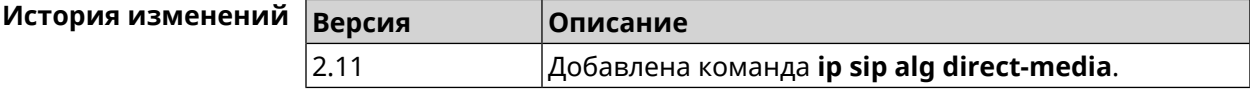

### **3.71 ip sip alg port**

**Описание** Указать номер порта для SIP сообщений, отличный от стандартного. По умолчанию используется номер порта 5060.

Команда с префиксом **no** устанавливает порт по умолчанию.

- **Префикс no** Да
- **Меняет настройки** Да
- **Многократный ввод** Heт

**Синопсис** (config)> **ip sip alg port** *‹port›*

(config)> **no ip sip alg port**

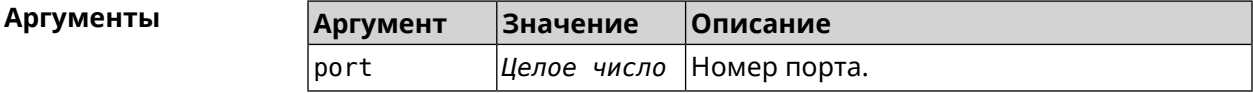

**Пример** (config)> **ip sip alg port 7090** Sip::Alg: Port set to 7090.

> (config)> **no ip sip alg port** Sip::Alg: Port reset to default.

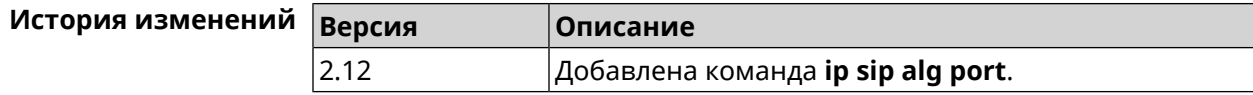

# 3.72 ip ssh

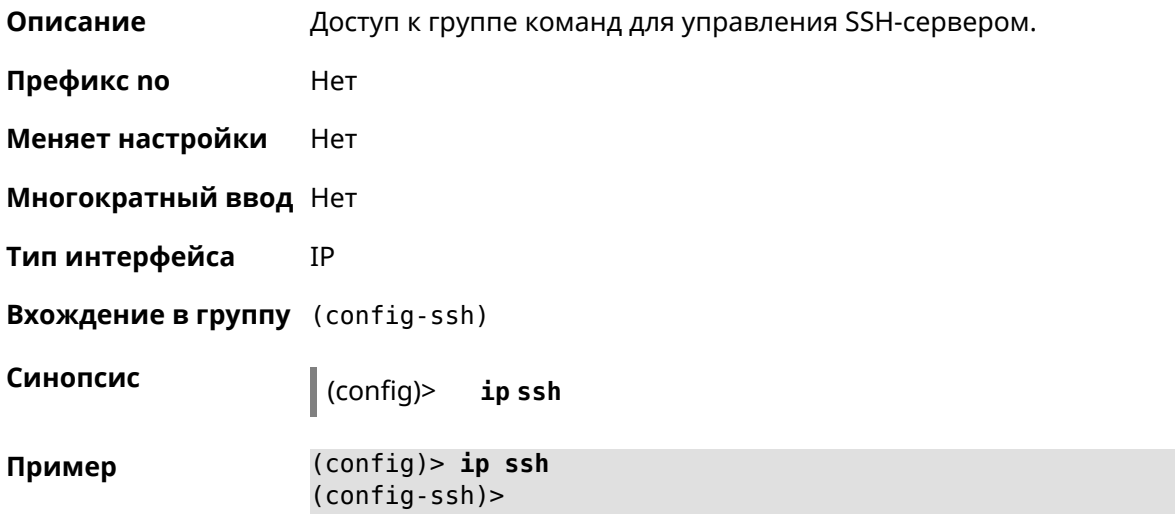

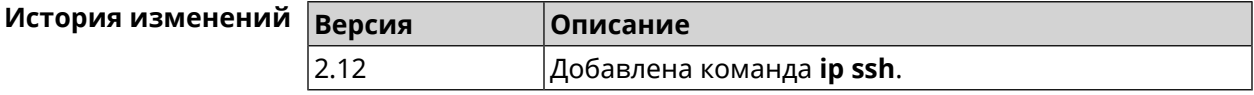

### 3.72.1 ip ssh cipher

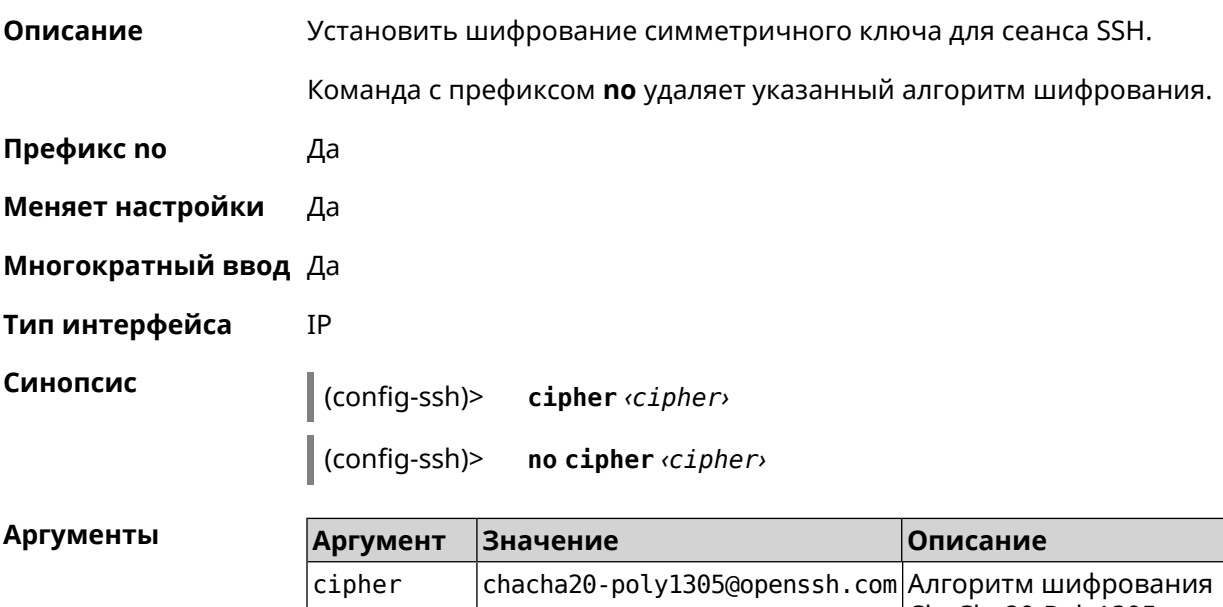

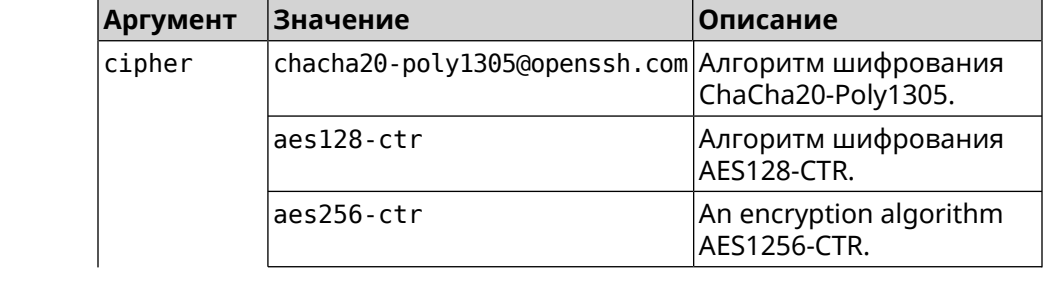

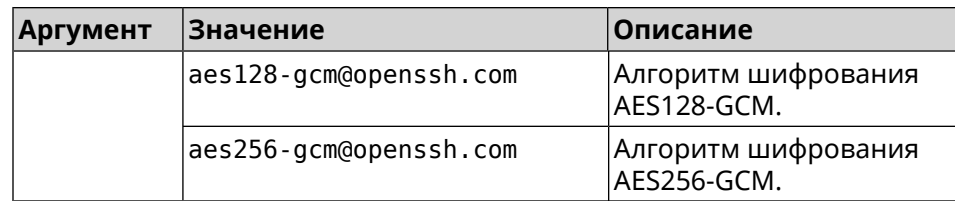

**Пример** (config-ssh)> **cipher chacha20-poly1305@openssh.com** Ssh::Manager: Added cipher "chacha20-poly1305@openssh.com".

> (config-ssh)> **no cipher chacha20-poly1305@openssh.com** Ssh::Manager: Use default ciphers.

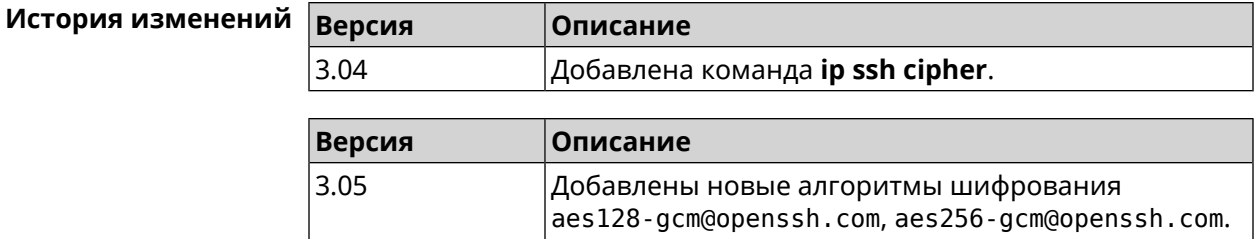

### **3.72.2 ip ssh keygen**

- **Описание** Обновление ключа заданного типа.
- **Префикс no** Heт
- **Меняет настройки** Да
- **Многократный ввод** Heт
- **Тип интерфейса** IP

**Синопсис** (config-ssh)> **keygen** *‹keygen›*

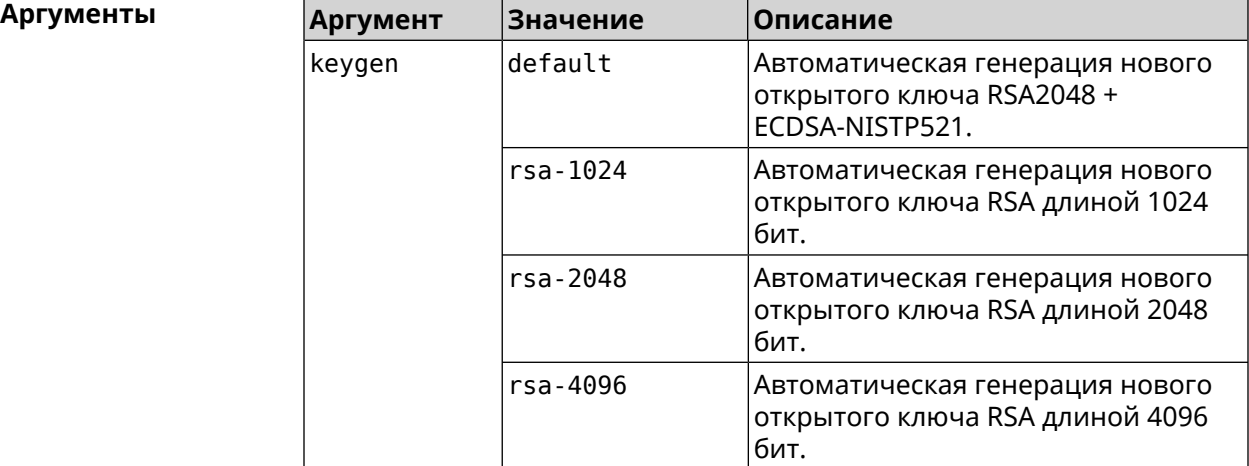

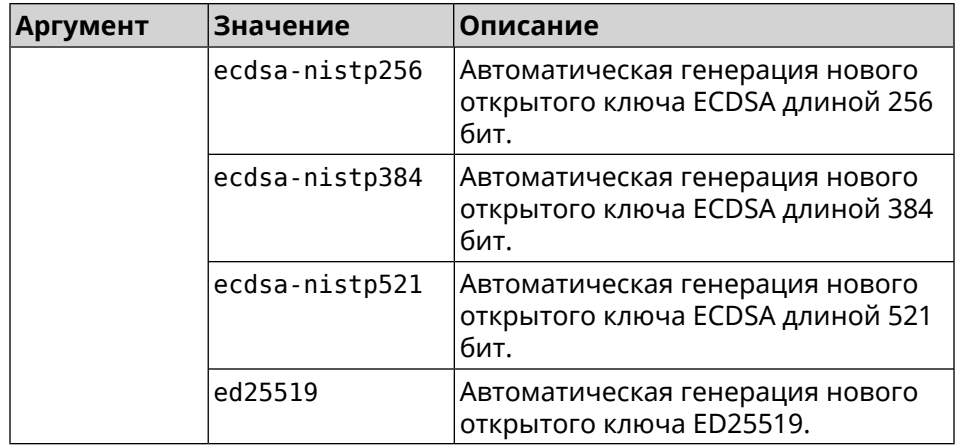

**Пример** (config-ssh)> **keygen default** Ssh::Manager: Key generation is in progress...

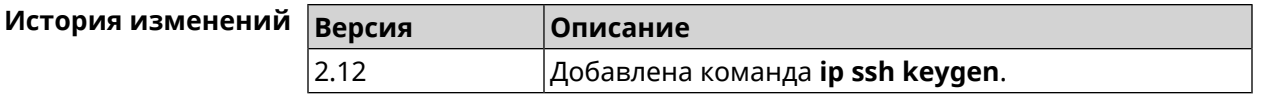

### **3.72.3 ip ssh lockout-policy**

### **Описание** Задать параметры отслеживания попыток вторжения путём перебора паролей SSH для публичных интерфейсов. По умолчанию функция включена. Eсли в качестве аргумента используется 0, все параметры отслеживания перебора будут сброшены в значения по умолчанию.

Команда с префиксом **no** отключает обнаружение подбора.

- **Префикс no** Да
- **Меняет настройки** Да
- **Многократный ввод** Heт
- **Тип интерфейса** IP

**Синопсис** (config)> **ip ssh lockout-policy** *‹threshold›* [*‹duration›* [*‹observation-window›*]]

### (config)> **no ip ssh lockout-policy**

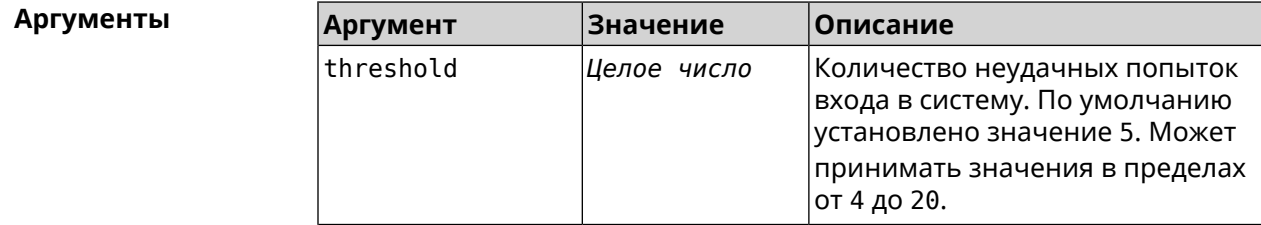

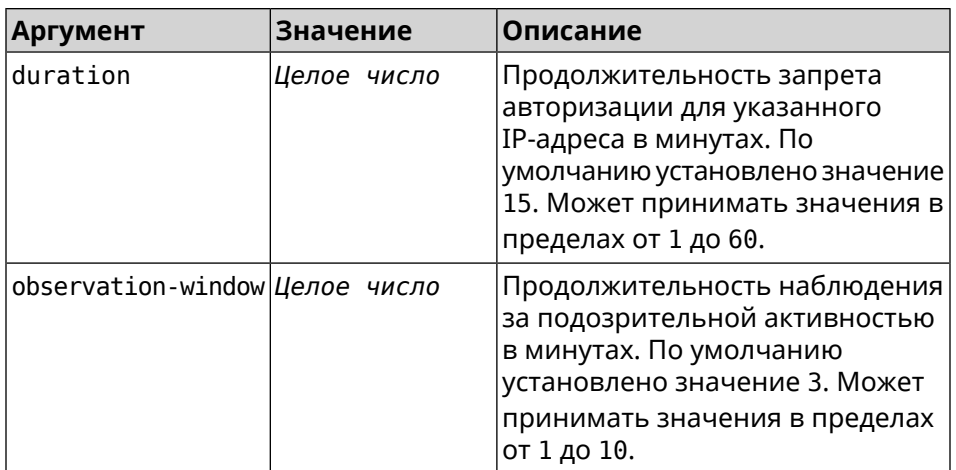

(config-ssh)> lockout-policy 10 30 2 Пример Ssh:: Manager: Bruteforce detection is reconfigured. (config-ssh)> no lockout-policy Ssh::Manager: Bruteforce detection is disabled. (config-ssh)> lockout-policy 0 Ssh::Manager: Bruteforce detection reset to default.

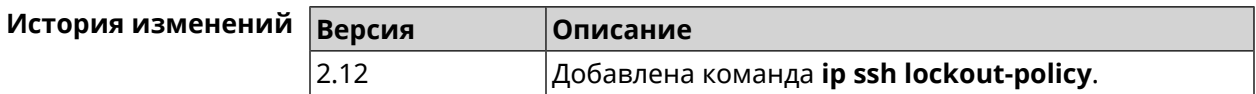

### 3.72.4 ip ssh port

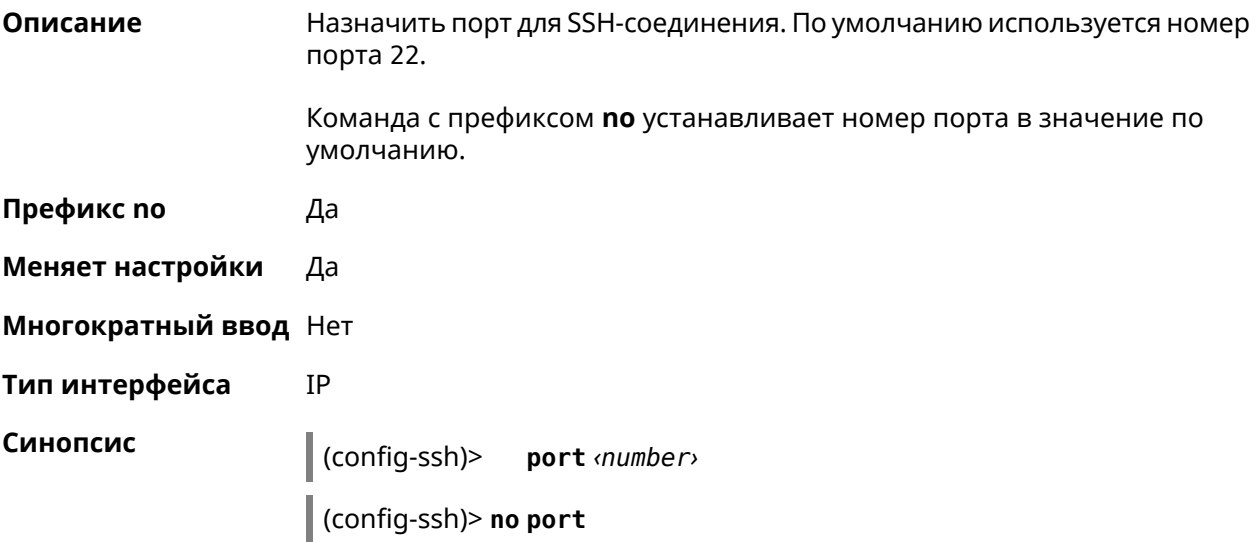

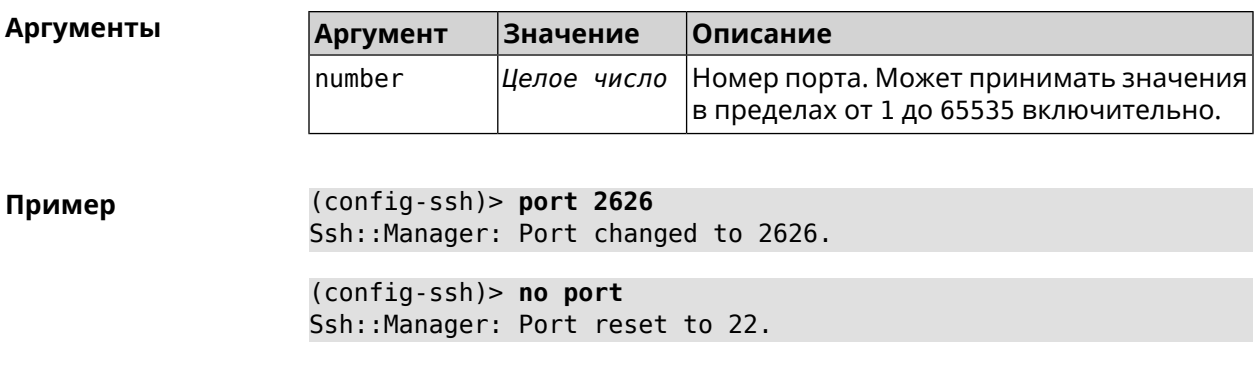

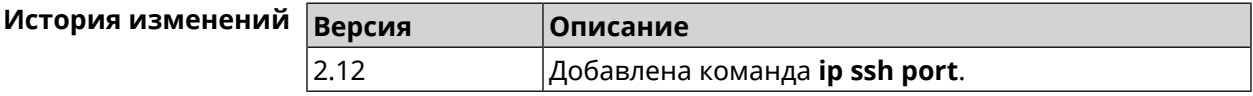

### **3.72.5 ip ssh security-level**

**Описание** Установить уровень безопасности SSH. По умолчанию установлено значение private.

- **Префикс no** Heт
- **Меняет настройки** Да
- **Многократный ввод** Нет
- **Тип интерфейса** IP

**Синопсис** (config-ssh)> **security-level** (**public** <sup>|</sup> **private** <sup>|</sup> **protected**)

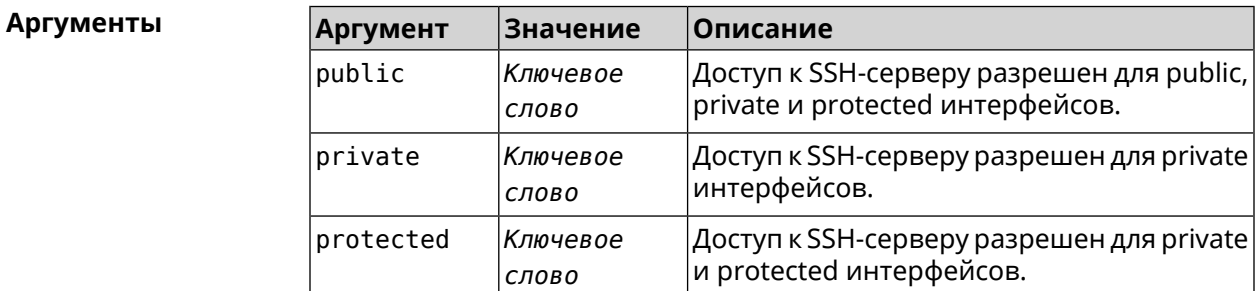

**Пример** (config-ssh)> **security-level protected** Ssh::Manager: Security level changed to protected.

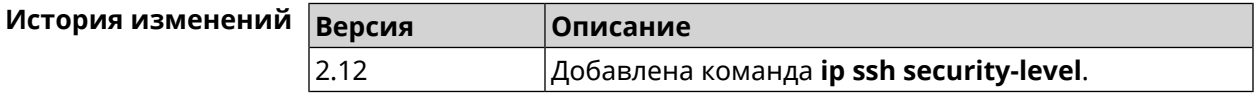

### **3.72.6 ip ssh session timeout**

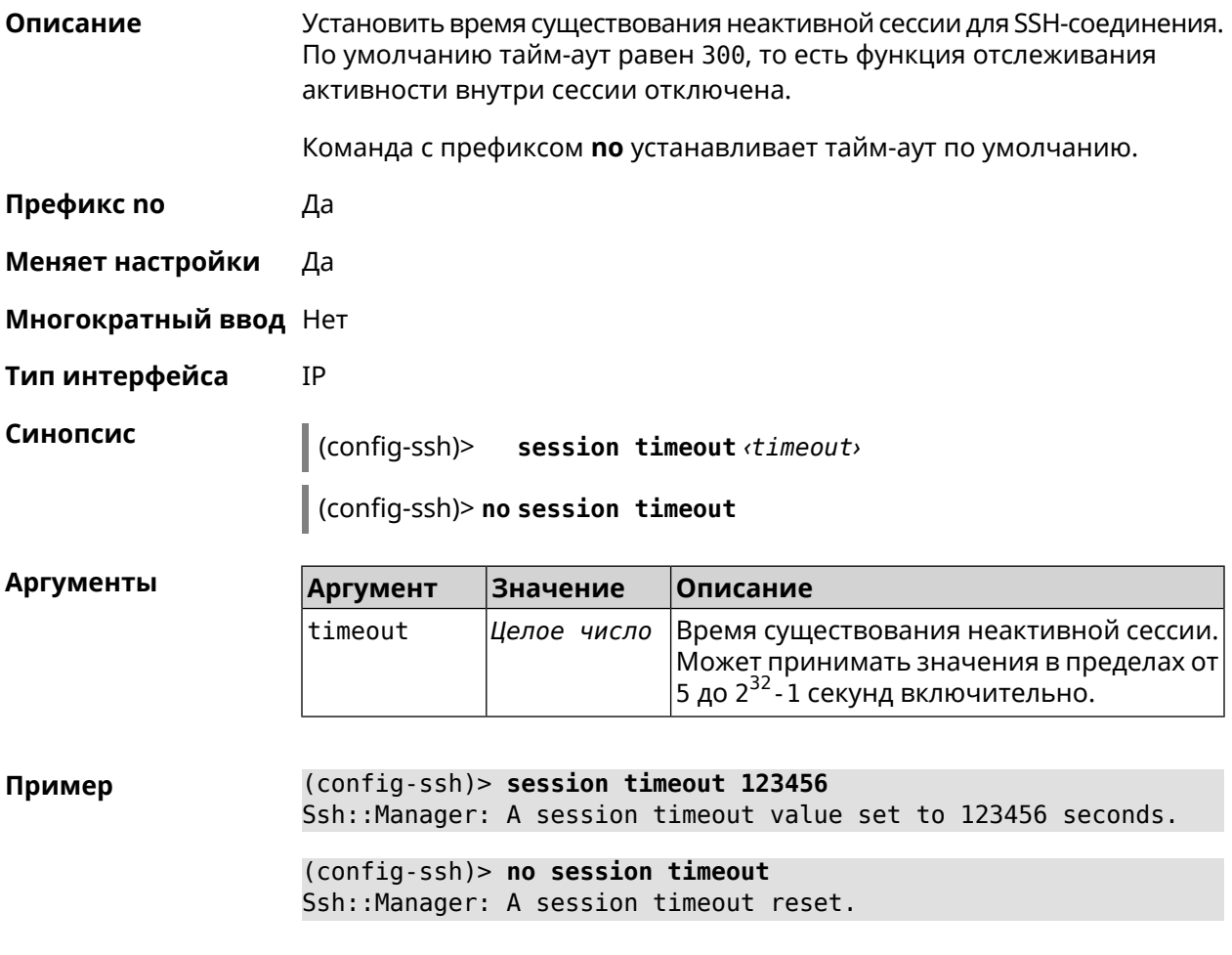

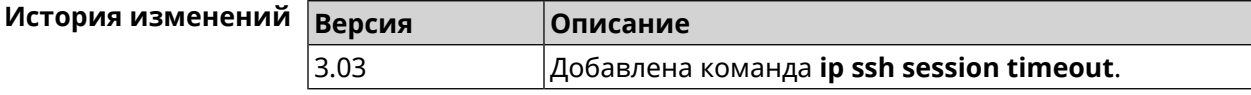

### **3.72.7 ip ssh sftp**

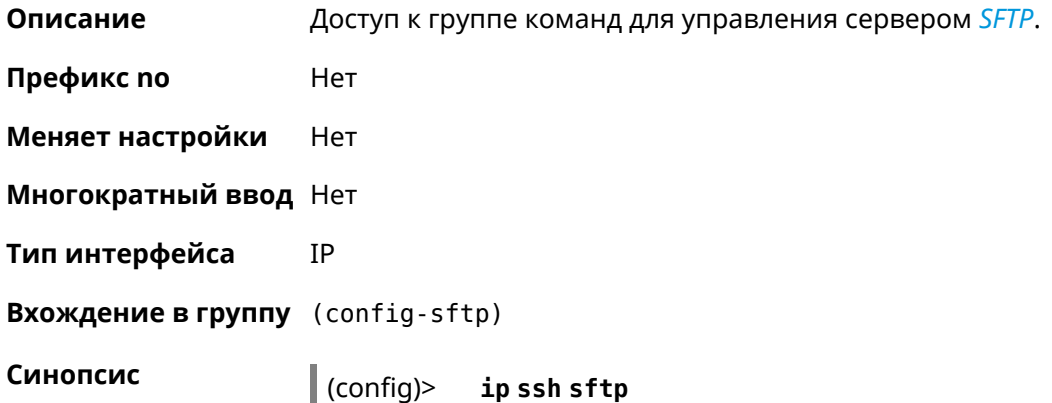

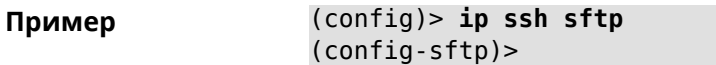

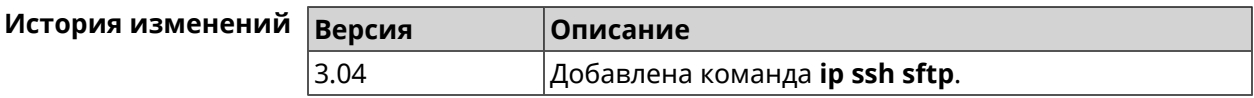

### **3.72.7.1 ip ssh sftp enable**

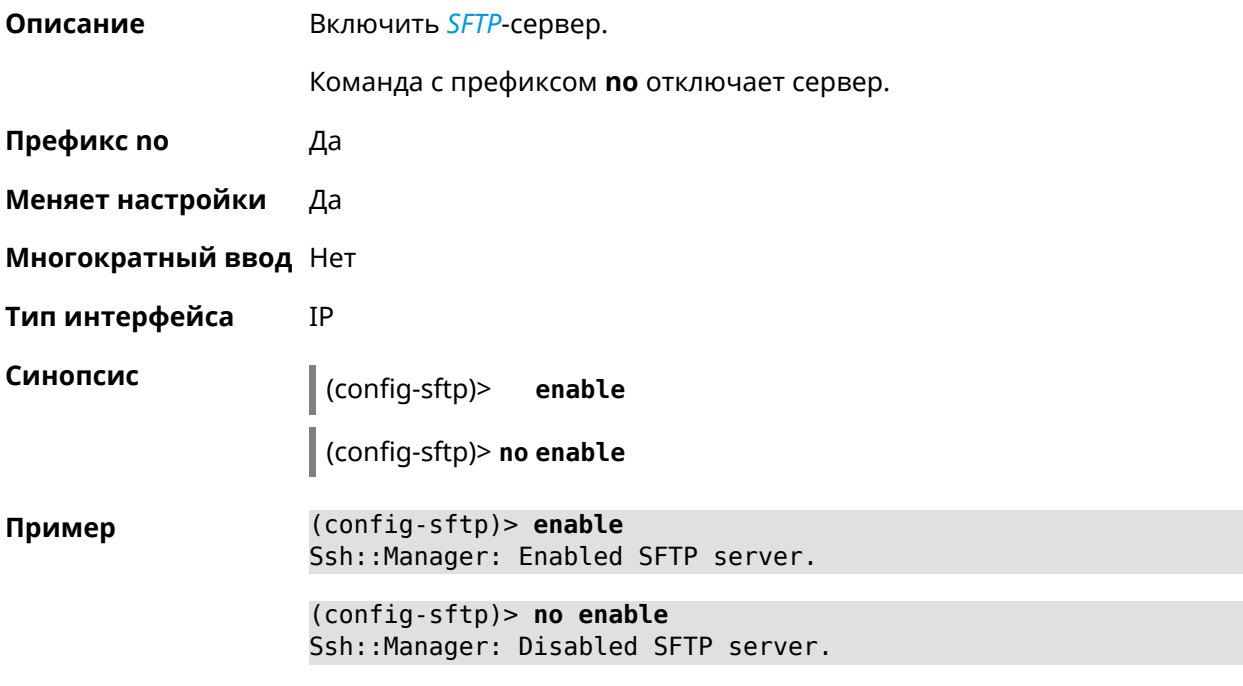

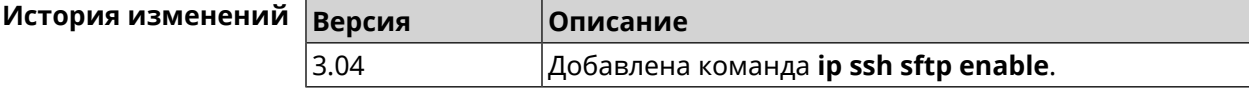

### **3.72.7.2 ip ssh sftp permissive**

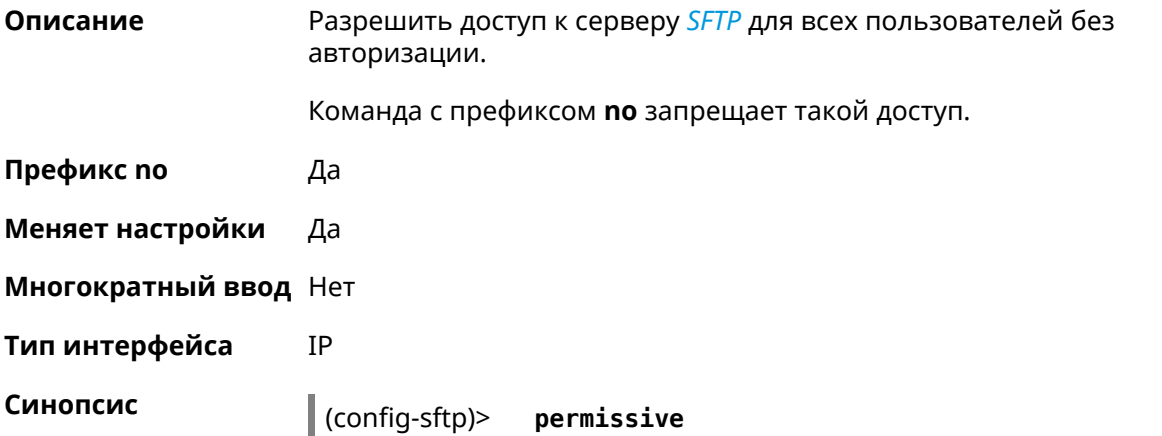

 $\vert$  (config-sftp) > no permissive

(config-sftp)> permissive Пример

(config-sftp)> no permissive

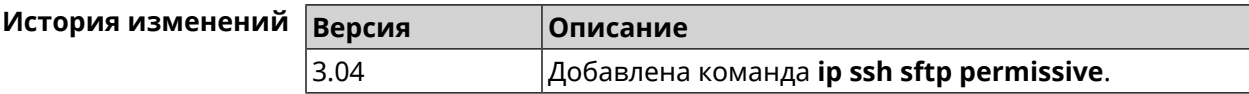

### 3.72.7.3 ip ssh sftp root

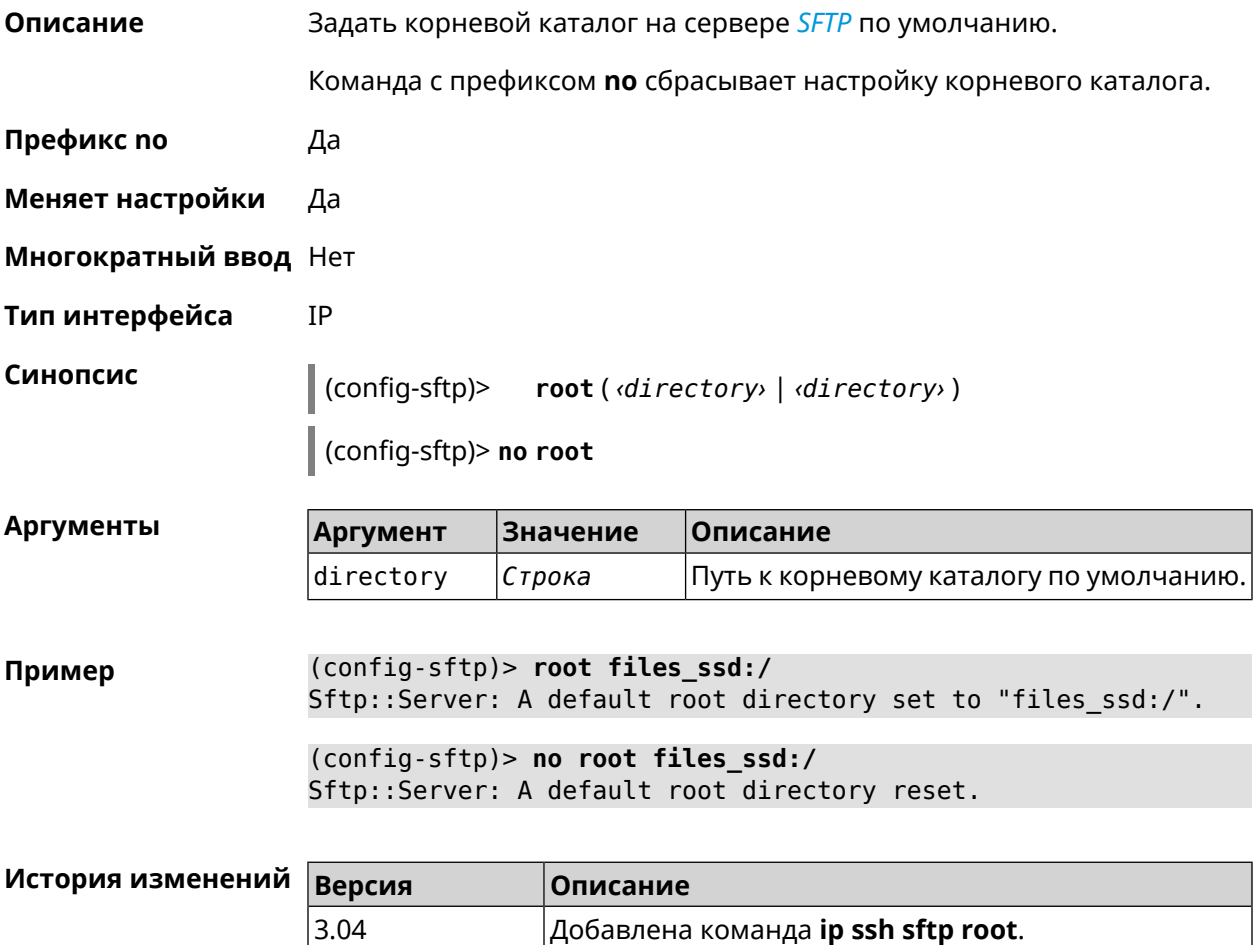

## 3.73 ip static

#### Описание

Создать правило трансляции локальных IP-адресов в глобальные или наоборот. Если interface или network соответствует интерфейсу с уровнем безопасности public, то будет выполняться трансляция адреса назначения (DNAT). Если to-address соответствует интерфейсу с уровнем

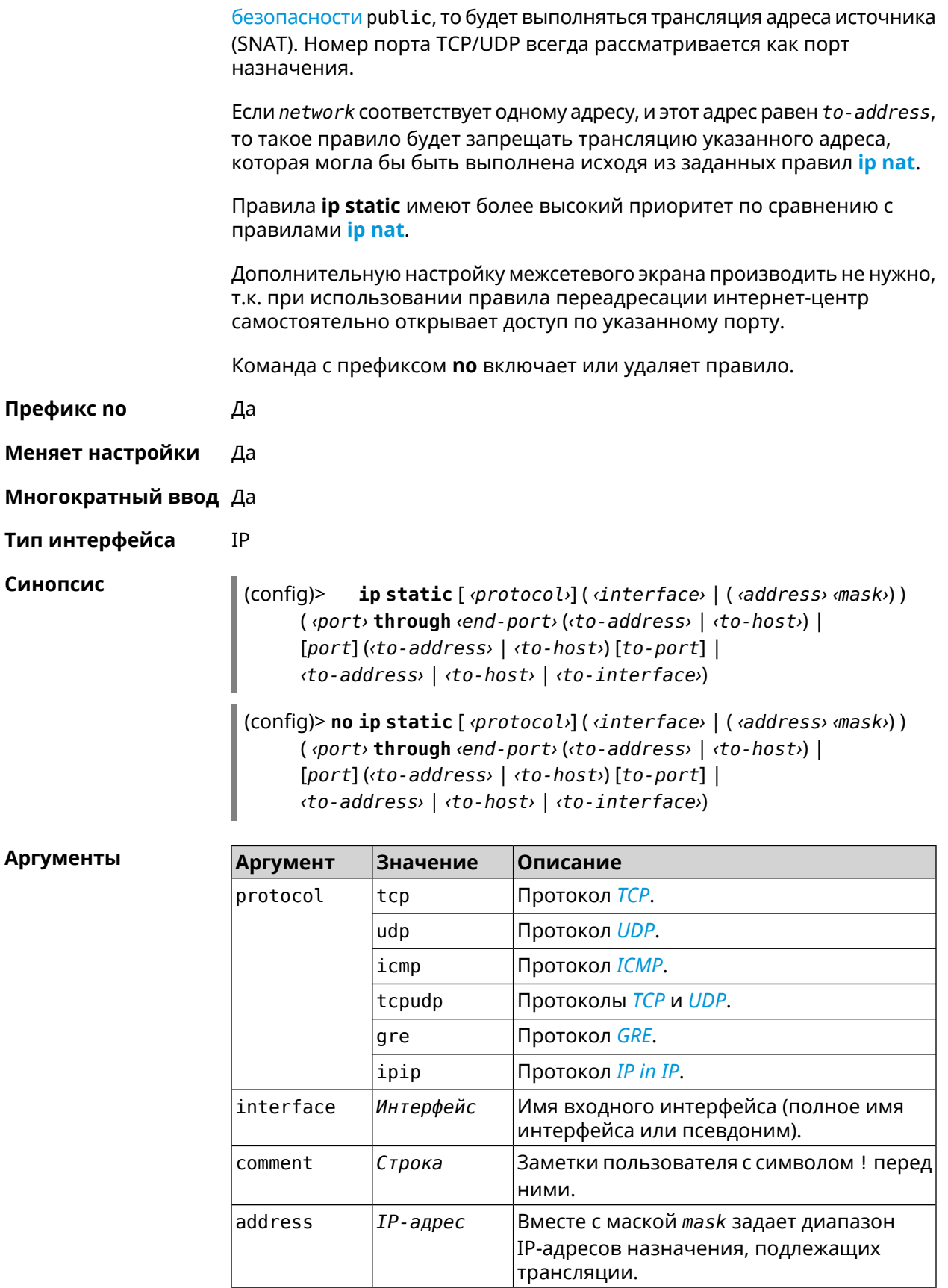

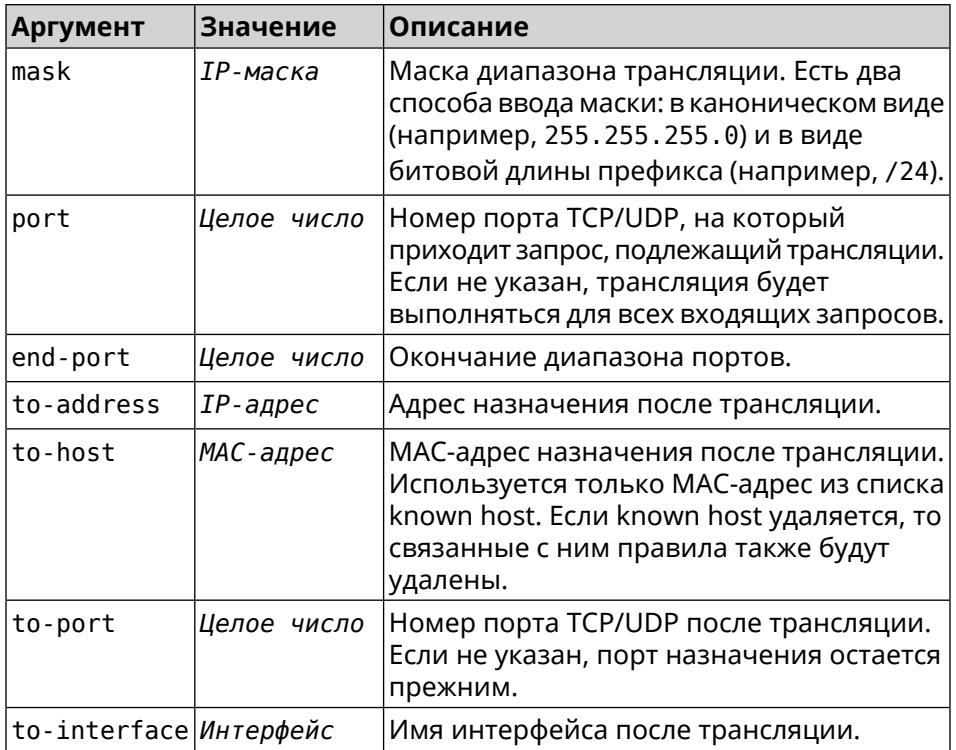

#### Пример

Пусть имеется маршрутизатор между «локальной» сетью 172.16.1.0/24 (уровень безопасности private) и «глобальной» сетью 10.0.0.0/16 (уровень безопасности public). Требуется, чтобы все запросы, приходящие на «глобальный» интерфейс этого маршрутизатора на порт 80, транслировались на «локальный» сервер с адресом 172.16.1.33. Последовательность команд, реализующих такую схему, может выглядеть так:

(config) > interface Home ip address 192.168.1.1/24 Network::Interface::Ip: "Bridge0": IP address is 192.168.1.1/24.

(config) > ip static tcp ISP 80 172.16.1.33 80 Network::StaticNat: Static NAT rule has been added.

(config)> ip static tcp ISP 21 00:0e:c6:a1:22:11 !test Network::StaticNat: Static NAT rule is already there.

(config)> ip static disable Network::StaticNat: Static NAT disable unchanged.

(config) > no ip static disable Network::StaticNat: Static NAT rule enabled.

(config)> no ip static Network::StaticNat: Static NAT rules have been removed.

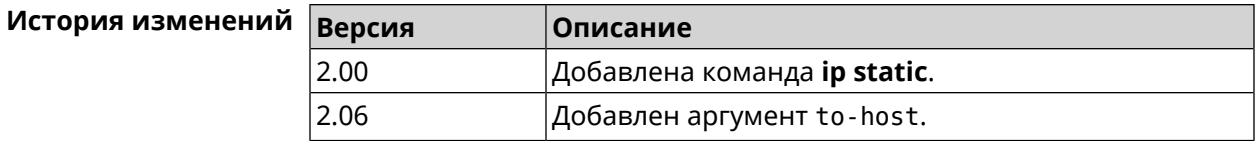

## 3.74 ip static rule

Описание

Отключить правило трансляции IP-адресов или ограничить время его работы расписанием.

Команда с префиксом по включает правило или отменяет расписание.

Префикс по Да

Меняет настройки Да

Многократный ввод Да

**IP** Тип интерфейса

Синопсис

 $\vert$  (config)> ip static rule <index> (disable | schedule <schedule>)

(config)> no ip static rule <index> (disable | schedule)

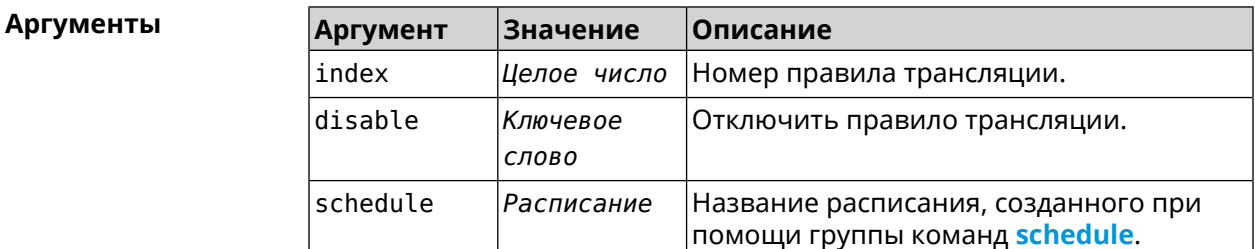

(config)> ip static rule 0 schedule test\_schedule Пример Network::StaticNat: Static NAT rule schedule applied.

> (config)> ip static rule 0 disable Network::StaticNat: Static NAT rule disabled.

(config)> no ip static rule 0 disable Network::StaticNat: Static NAT rule enabled.

(config)> no ip static rule 0 schedule Network::StaticNat: Static NAT rule schedule removed.

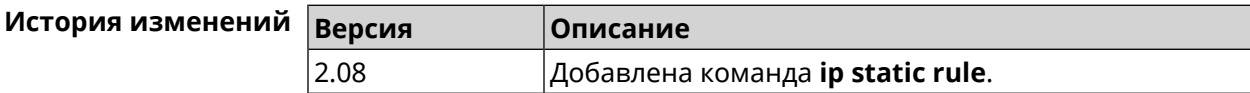

## 3.75 ip telnet

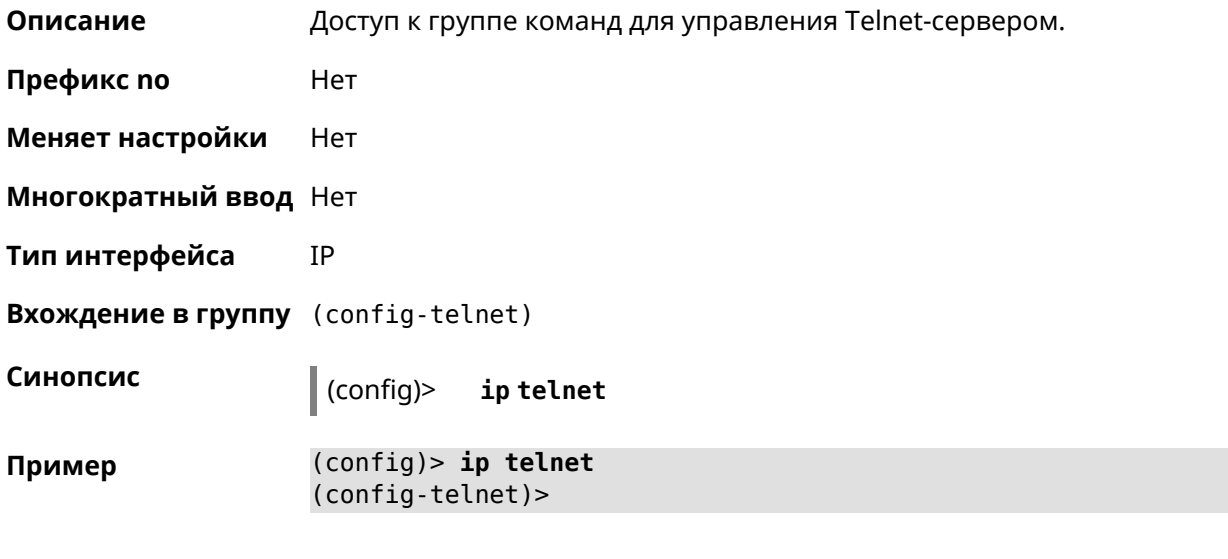

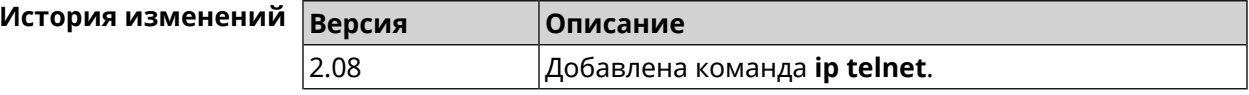

### 3.75.1 ip telnet lockout-policy

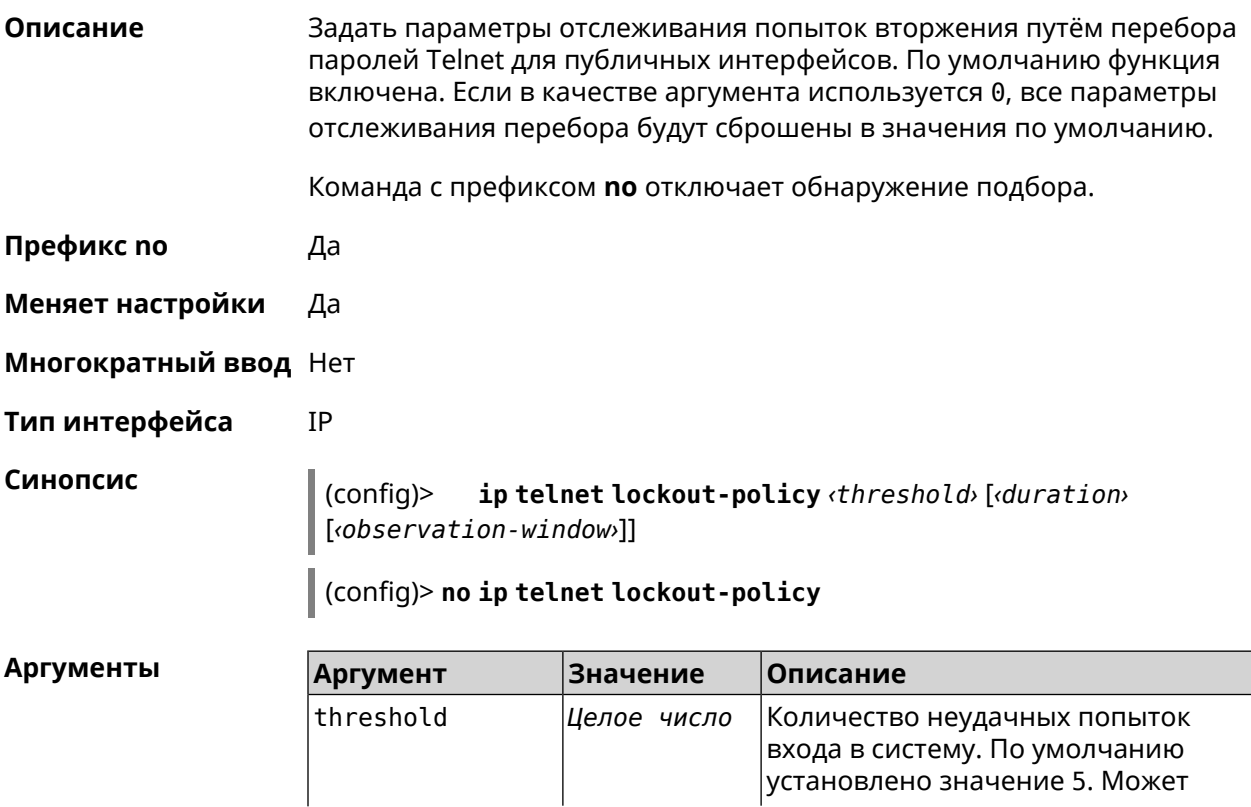

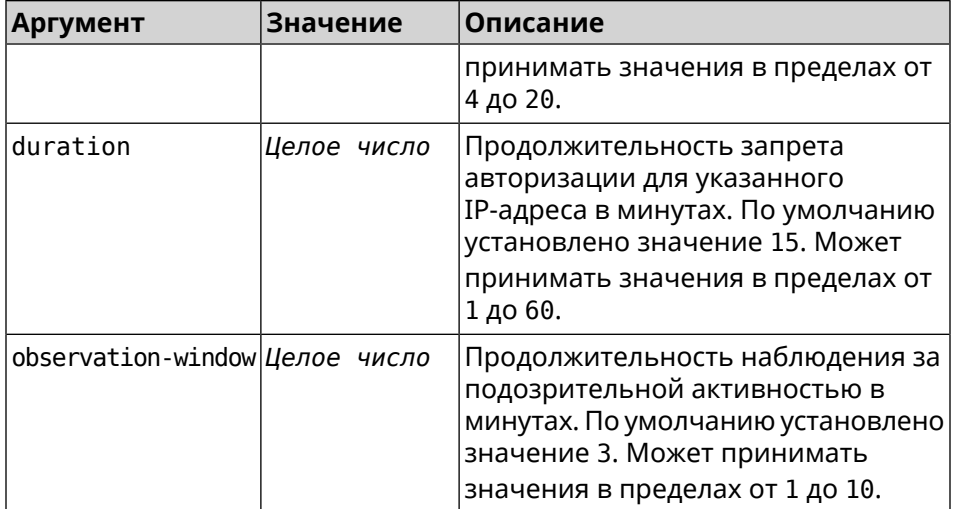

Пример (config-telnet) > lockout-policy 10 30 2 Telnet::Server: Bruteforce detection is reconfigured.

(config-telnet)> no lockout-policy Telnet::Server: Bruteforce detection is disabled.

(config-telnet) > lockout-policy 0 Telnet::Server: Bruteforce detection is enabled.

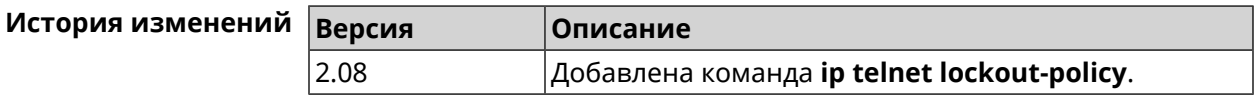

### 3.75.2 ip telnet port

Описание Назначить порт для telnet-соединения. По умолчанию используется номер порта 23. Команда с префиксом по устанавливает номер порта в значение по умолчанию. Префикс по Да Меняет настройки Да Многократный ввод Нет Тип интерфейса **IP** Синопсис (config-telnet)> port *«number*» (config-telnet)> no port

**Аргументы Аргумент Значение Описание** Номер порта. Может принимать значения в пределах от 1 до 65535 включительно. number *Целое число* **Пример** (config-telnet)> **port 2525** Telnet::Server: Port unchanged. (config-telnet)> **no port** Telnet::Server: Port unchanged.

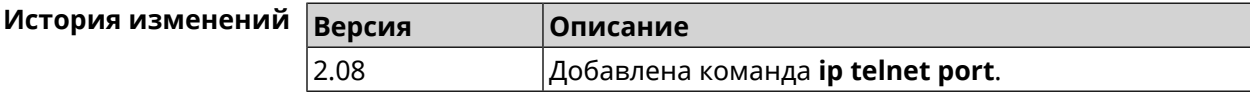

### **3.75.3 ip telnet security-level**

**Описание** Установить уровень безопасности Telnet. По умолчанию установлено значение private.

- **Префикс no** Heт
- **Меняет настройки** Да
- **Многократный ввод** Heт
- **Тип интерфейса** IP

**Синопсис** (config-telnet)> **security-level** (**public** <sup>|</sup> **private** <sup>|</sup> **protected**)

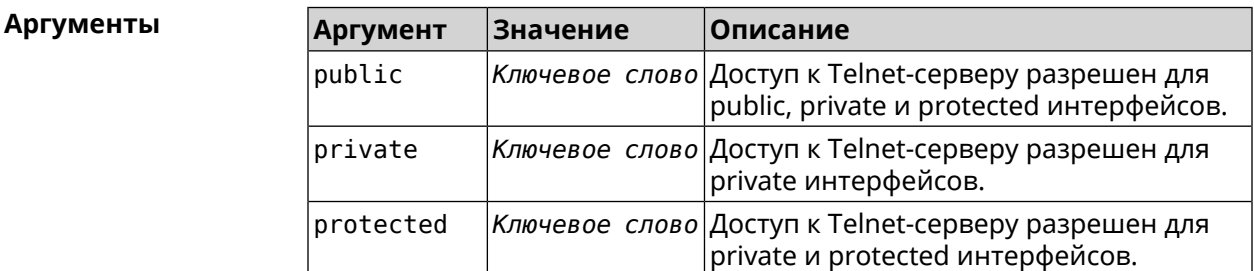

**Пример** (config-telnet)> **security-level protected** Telnet::Manager: Security level changed to protected.

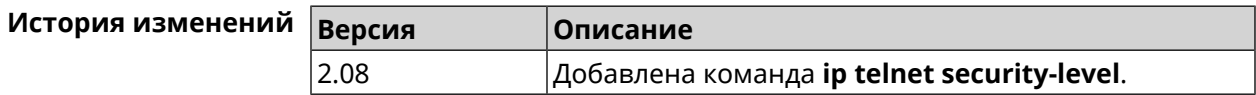

## **3.75.4 ip telnet session max-count**

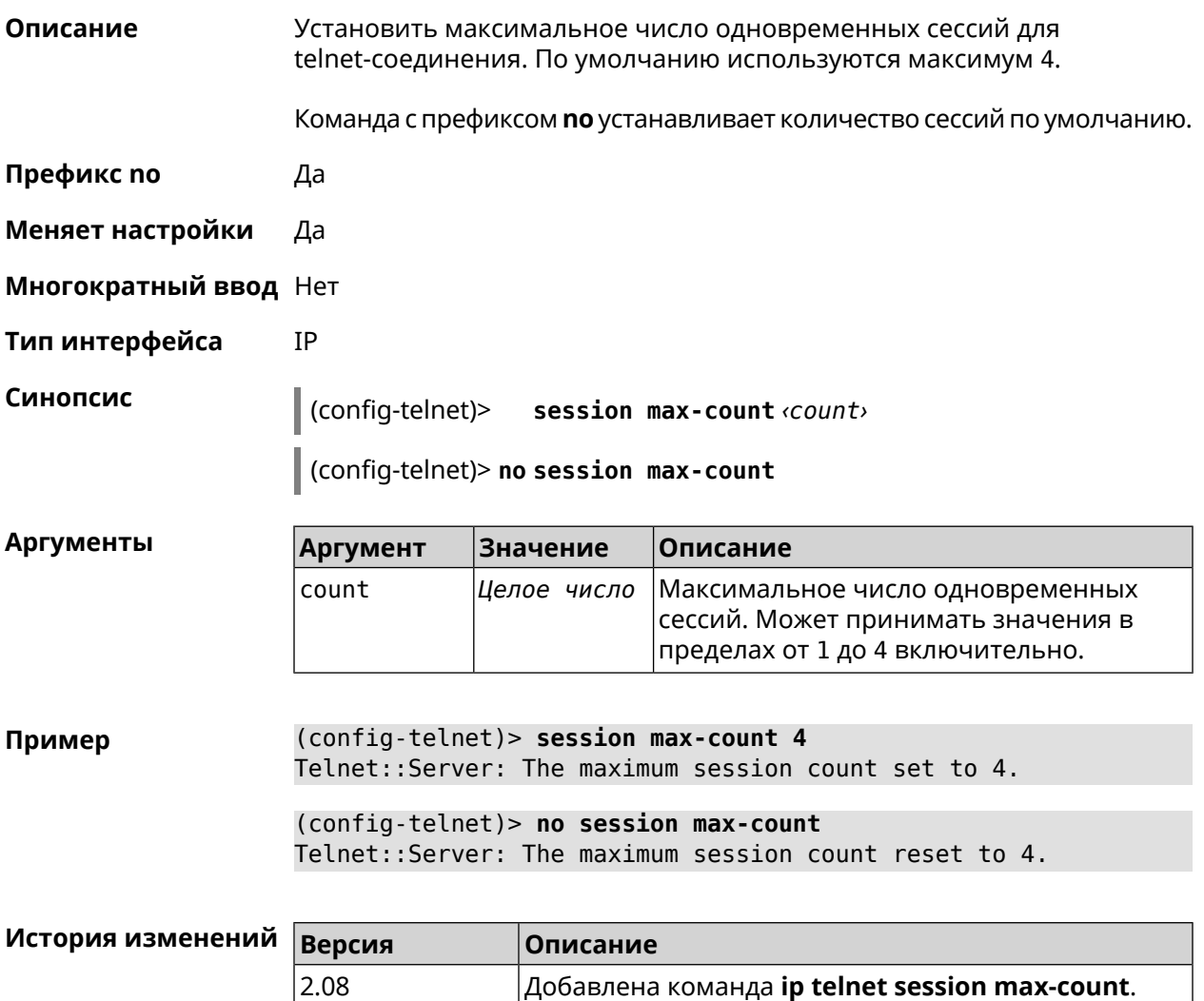

### **3.75.5 ip telnet session timeout**

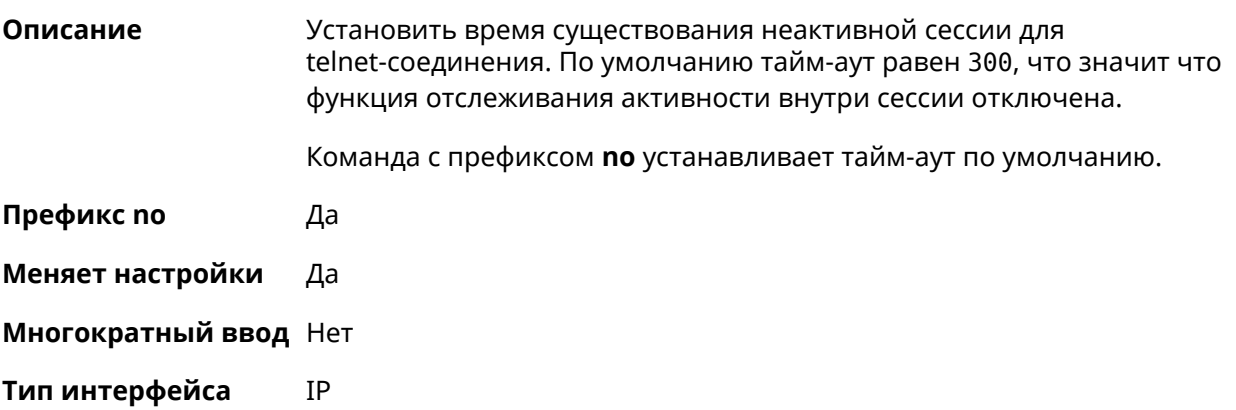

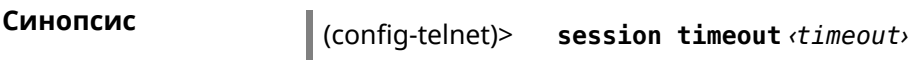

(config-telnet)> no session timeout

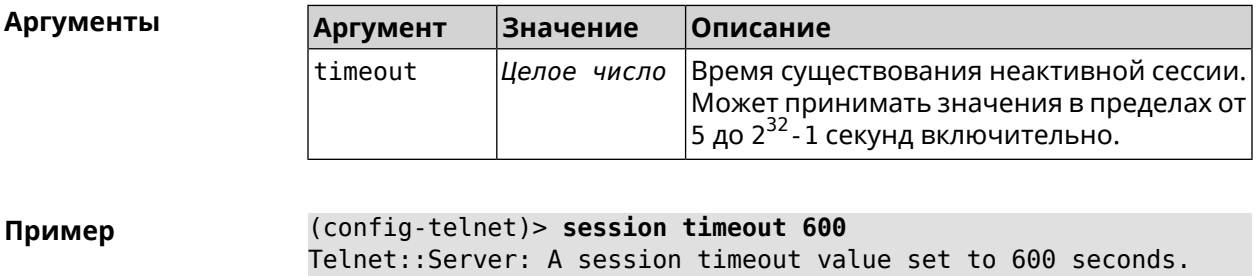

(config-telnet)> no session timeout Telnet:: Server: A session timeout reset.

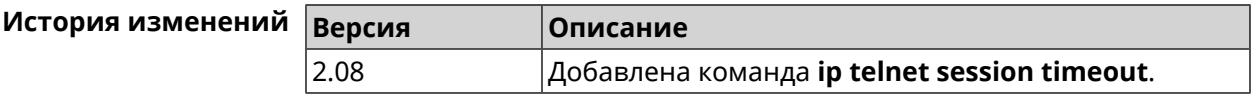

## 3.76 ip traffic-shape host

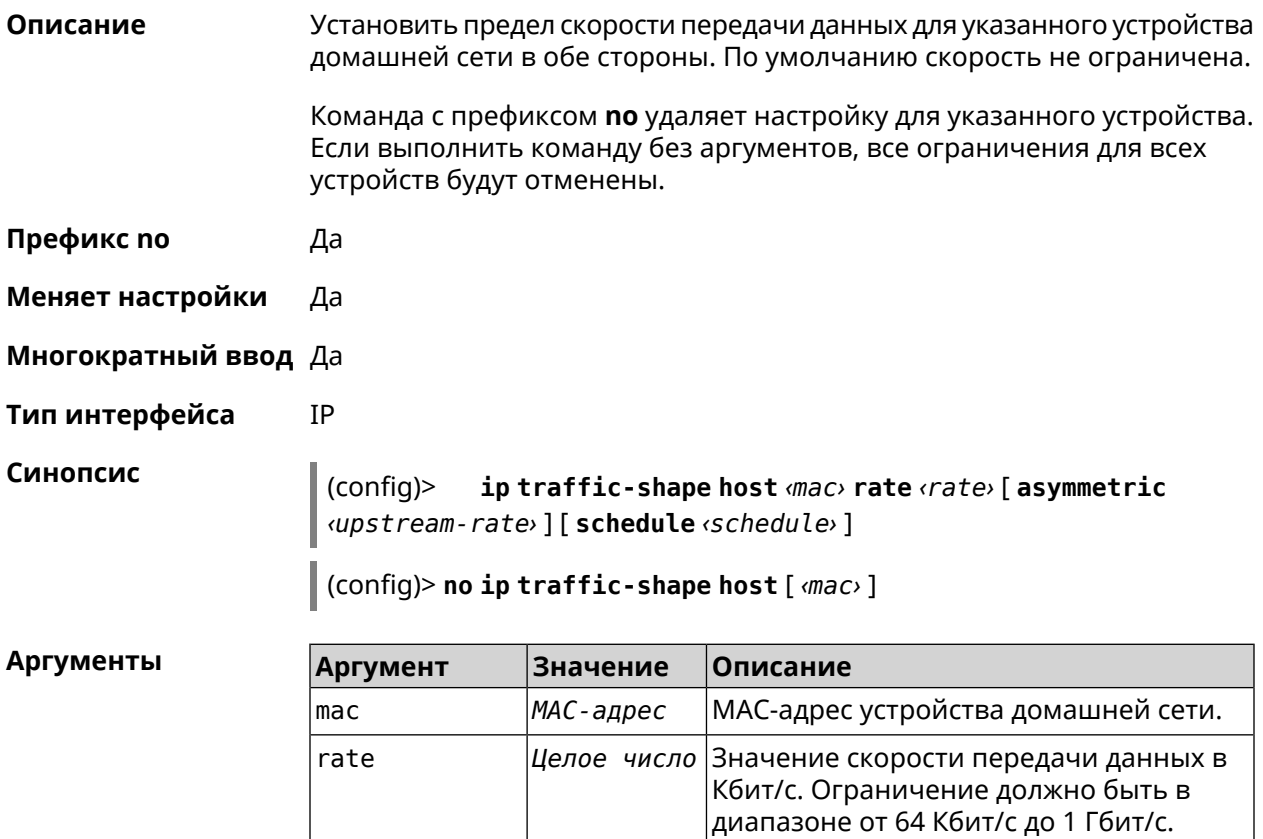

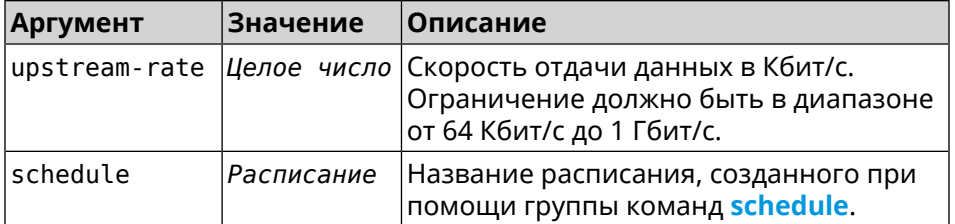

**Пример** (config)> **ip traffic-shape host a8:1e:82:81:f1:21 rate 80** TrafficControl::Manager: "a8:1e:82:81:f1:21" host rate limited ► to DL 80 / UL 80 Kbits/sec.

> (config)> **ip traffic-shape host a8:1e:82:81:f1:21 rate 80 ► asymmetric 64** TrafficControl::Manager: "a8:1e:82:81:f1:21" host rate limited ►

> to DL 80 / UL 64 Kbits/sec..

#### (config)> **ip traffic-shape host a8:1e:82:81:f1:21 rate 80 ► asymmetric 64 schedule Update**

TrafficControl::Manager: "a8:1e:82:81:f1:21" host rate limited ► to DL 80 / UL 64 Kbits/sec (controlled by schedule Update).

(config)> **no ip traffic-shape host a8:1e:82:81:f1:21** TrafficControl::Manager: Rate limit removed for host ► "a8:1e:82:81:f1:21".

(config)> **no ip traffic-shape host a8:1e:82:81:f1:21** TrafficControl::Manager: Rate limit removed for host ► "a8:1e:82:81:f1:21".

(config)> **no ip traffic-shape host** TrafficControl::Manager: Rate limits for all hosts removed.

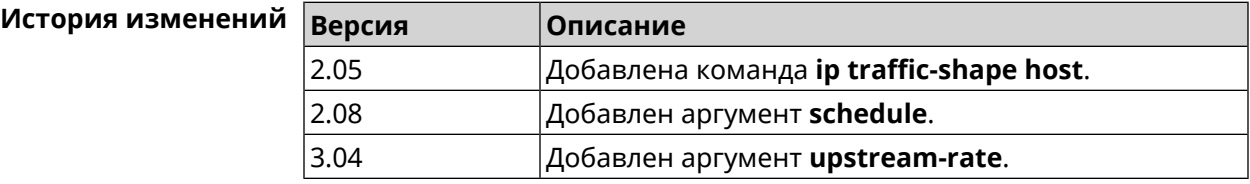

### **3.77 ip traffic-shape unknown-host**

**Описание** Установить ограничение скорости передачи данных для незарегистрированных устройств в обоих направлениях. По умолчанию скорость не ограничена.

Команда с префиксом **no** удаляет настройку.

**Префикс no** Да

**Меняет настройки** Да

#### **Многократный ввод** Нет

#### **Тип интерфейса** IP

**Синопсис** (config)> **ip traffic-shape unknown-host rate** *‹rate›* [ **asymmetric** *‹upstream-rate›* ]

(config)> **no ip traffic-shape unknown-host rate**

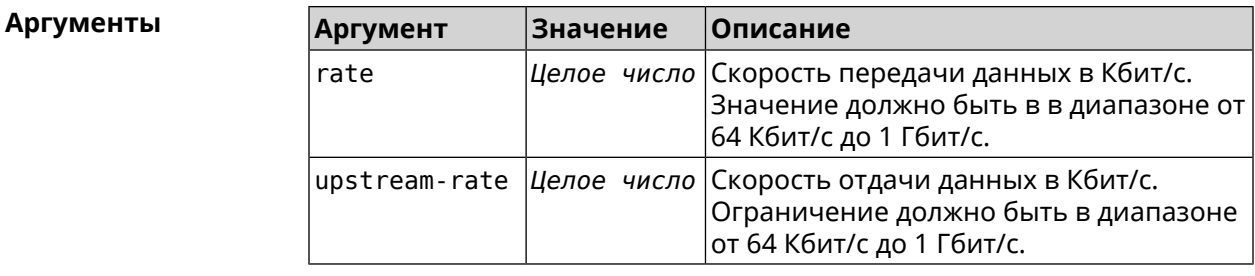

**Пример** (config)> **ip traffic-shape unknown-host rate 80** TrafficControl::Manager: Rate limit for unknown hosts set to 80 ► Kbits/sec. (config)> **ip traffic-shape unknown-host rate 80 asymmetric 64** TrafficControl::Manager: Rate limit for unknown hosts set to ► 80/64 Kbits/sec.

> (config)> **no ip traffic-shape unknown-host rate** TrafficControl::Manager: Rate limit for unknown hosts removed.

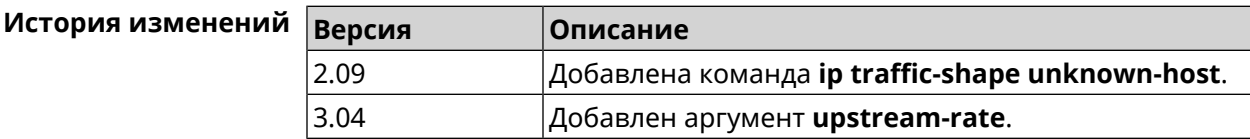

## **3.78 ipv6 local-prefix**

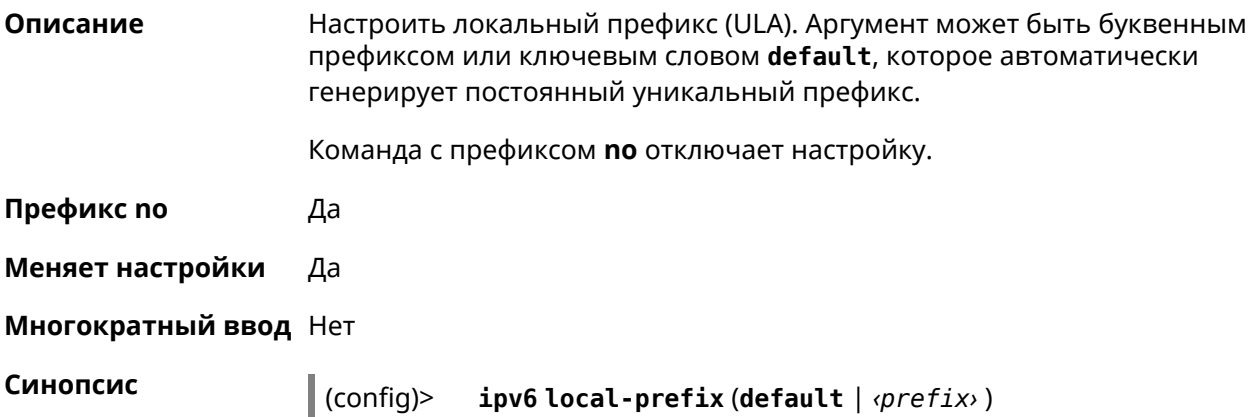

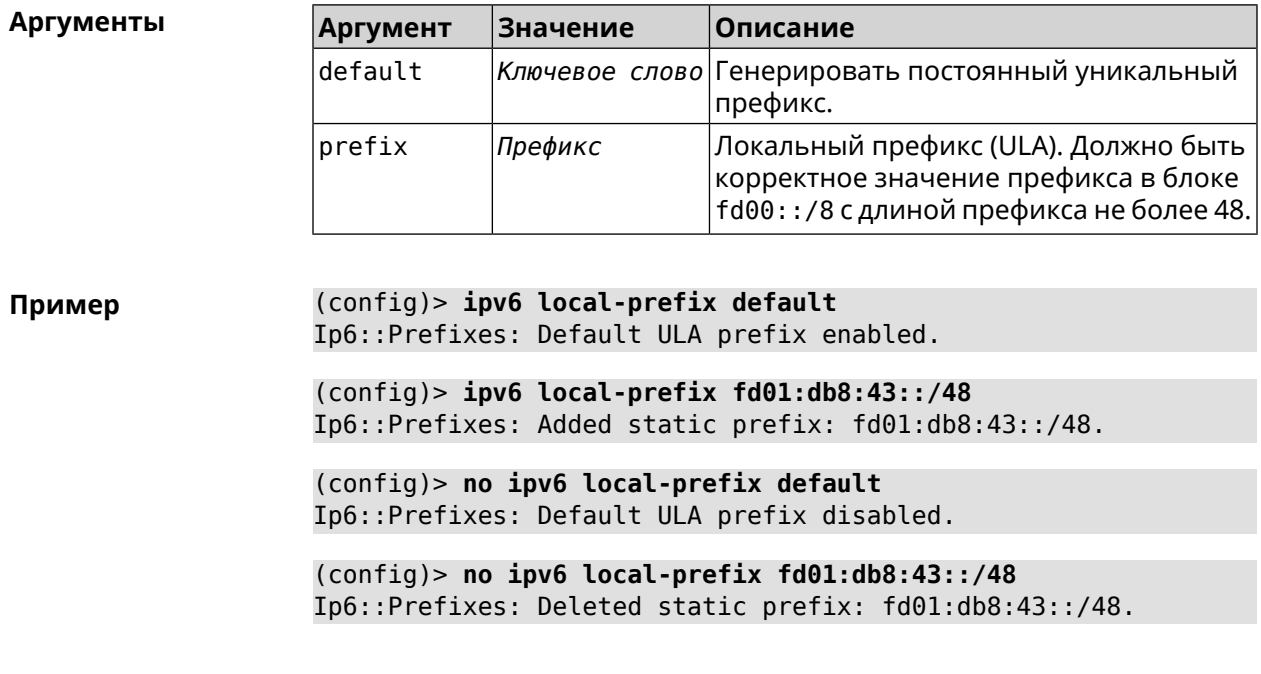

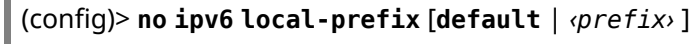

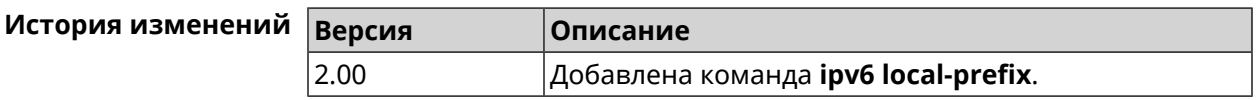

## 3.79 ipv6 name-server

 $\alpha$ 

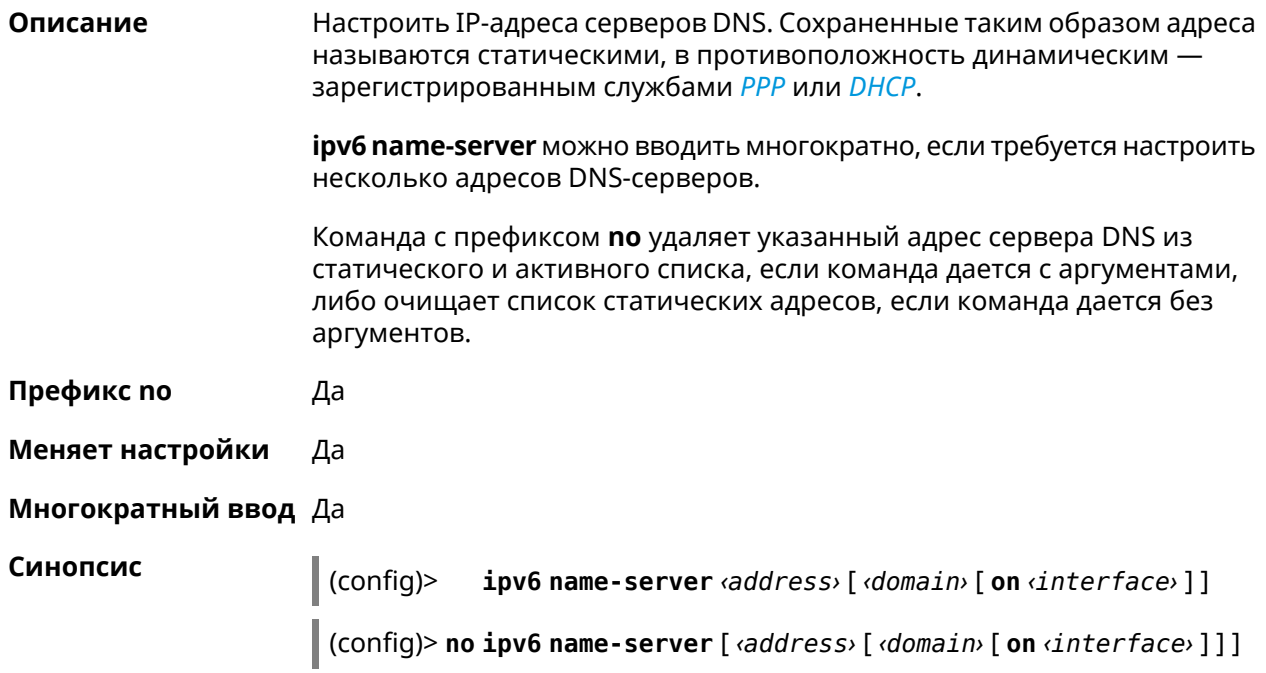

#### $A$ ргументы

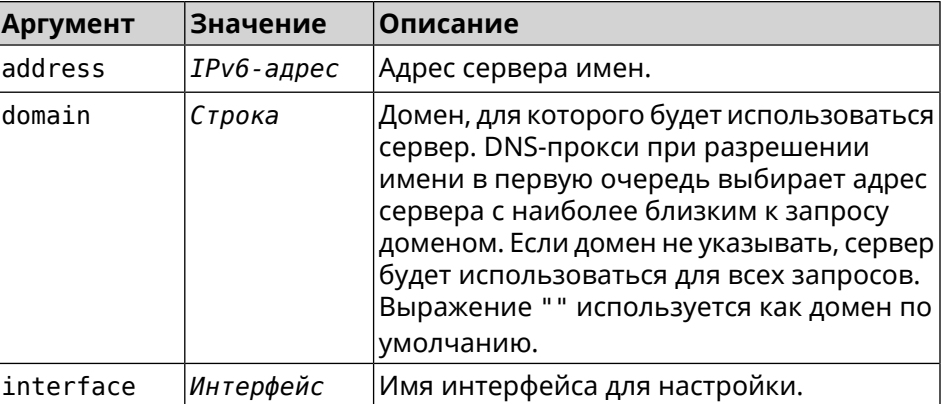

**Пример** (config)> **ipv6 name-server 2001:4860:4860::8888** Dns::Manager: Name server 2001:4860:4860::8888 added, domain ► (default).

> (config)> **ipv6 name-server 123::456 "" on ISP** Dns::InterfaceSpecific: "GigabitEthernet1": name server 123::456 ► added, domain (default).

(config)> **ipv6 name-server 2001:4860:4860::8888 google.com** Dns::Manager: Name server 2001:4860:4860::8888 added, domain ► google.com.

(config)> **no ipv6 name-server 2001:4860:4860::8888** Dns::Manager: Name server 2001:4860:4860::8888, domain (default) ► deleted.

(config)> **no ipv6 name-server 123::456 "" on ISP** Dns::InterfaceSpecific: Name server 123::456 deleted, domain ► (default).

(config)> **no ipv6 name-server 2001:4860:4860::8888 google.com** Dns::Manager: Name server 2001:4860:4860::8888, domain google.com ► deleted.

(config)> **no ipv6 name-server** Dns::Manager: Static name server list cleared.

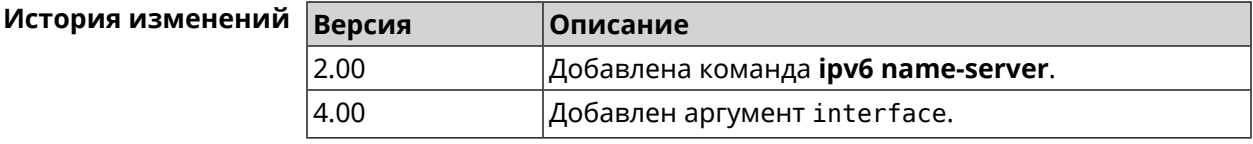

### **3.80 ipv6 pass**

**Описание** Включить сквозной режим на маршрутизаторе для пакетов IPv6. По умолчанию эта функция отключена.

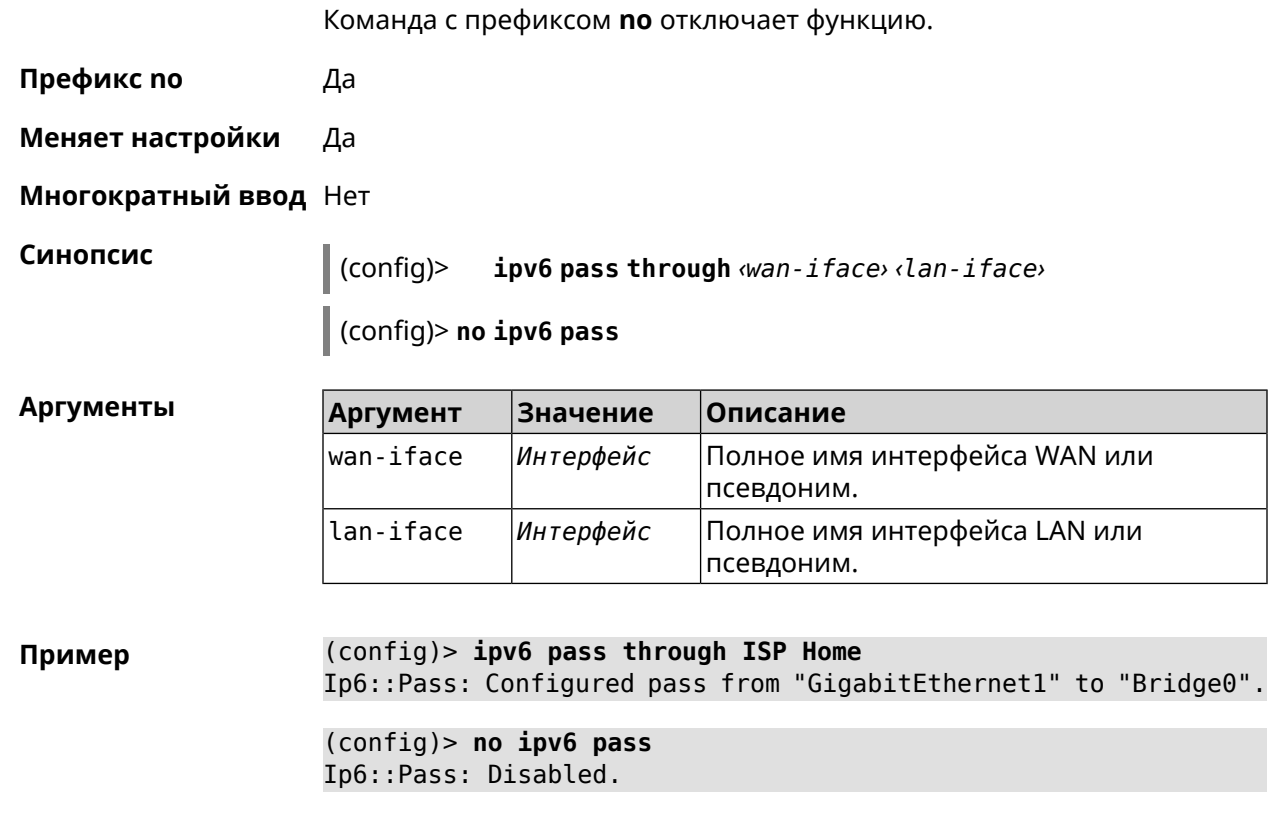

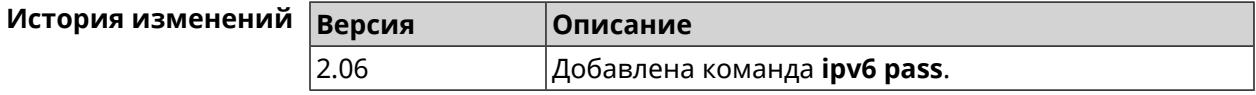

### **3.81 ipv6 route**

**Описание** Добавить в таблицу маршрутизации статический маршрут, который задает правило передачи IPv6-пакетов через определенный шлюз или сетевой интерфейс. В качестве сети назначения можно указать ключевое слово default. В этом случае будет создан маршрут по умолчанию. Команда с префиксом **no** удаляет маршрут с указанными параметрами. **Префикс no** Да **Меняет настройки** Да **Многократный ввод** Да **Синопсис** (config)> **ipv6 route** ( *‹prefix›* <sup>|</sup> **default**) ( *‹interface›* [*‹gateway›*] <sup>|</sup> *‹gateway›*)

(config)> **no ipv6 route** ( *‹prefix›* | **default**) ( *‹interface›* [*‹gateway›*] | *‹gateway›*)

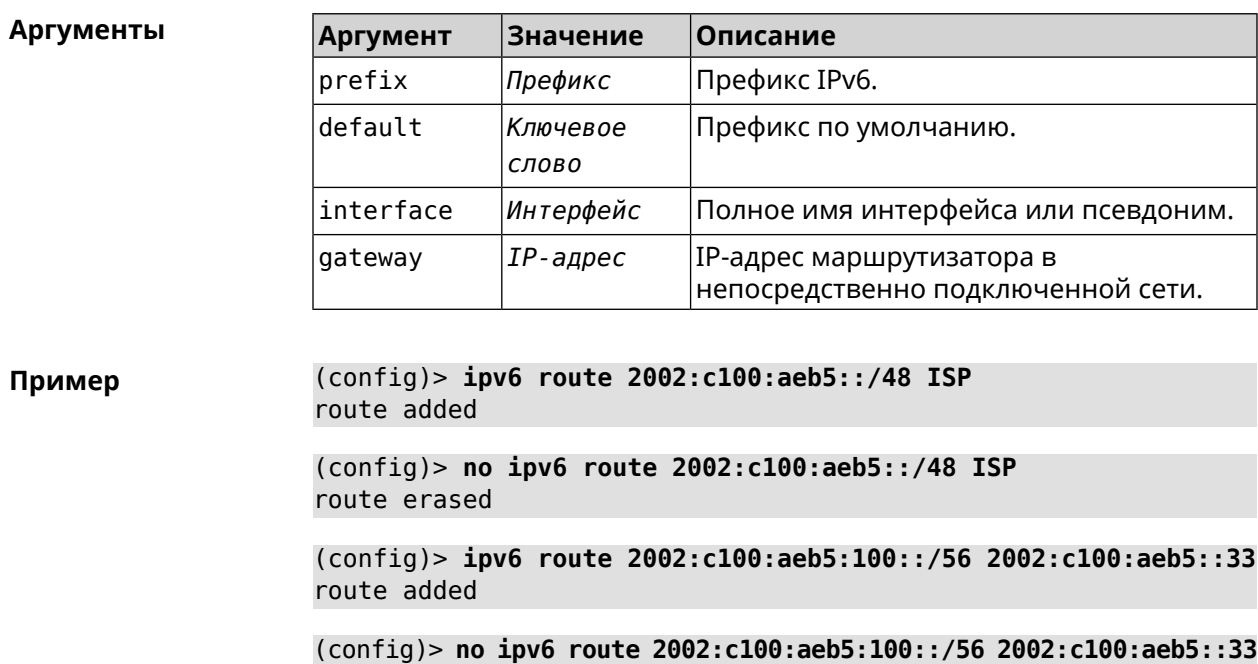

route erased

**История** изменени

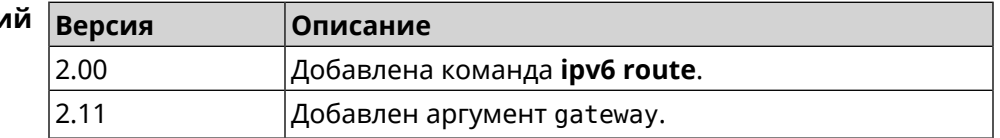

## **3.82 ipv6 static**

**Описание** Создать правило, разрешающее входящее подключение к заданному порту зарегистрированного устройства домашней сети.

Команда с префиксом **no** удаляет правило.

**Префикс no** Да

**Меняет настройки** Да

**Многократный ввод** Нет

**Синопсис** (config)> **ipv6 static** *‹protocol›* ( *‹interface› ‹mac›* <sup>|</sup> *‹mac›* ) [ *‹port›* [ **through** *‹end-port›* ] ]

> (config)> **no ipv6 static** [ *‹protocol›* ( *‹interface› ‹mac›* | *‹mac›* ) [ *‹port›* [ **through** *‹end-port›* ] ] ]
#### $A$ ргументы

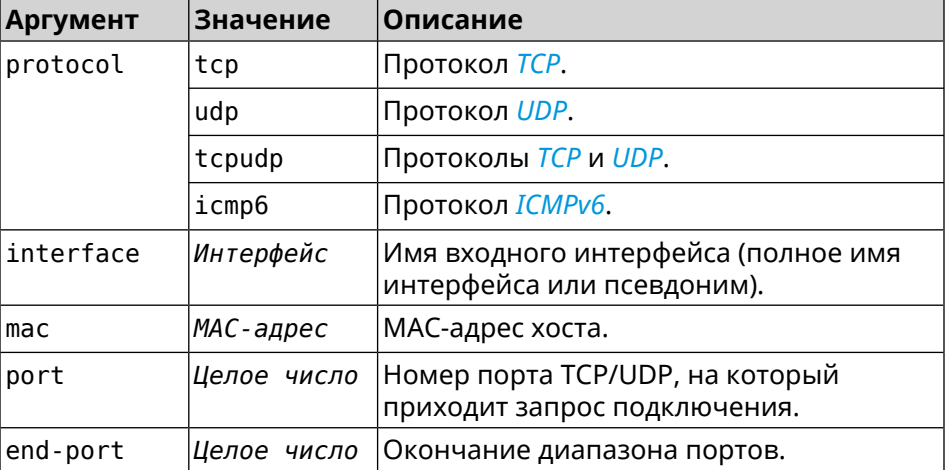

#### **Пример** (config)> **ipv6 static tcp ISP 04:d1:c3:24:bc:19 81** Ip6::Firewall: Static rule added.

(config)> **ipv6 static tcp 04:d1:c3:24:bc:19 8080** Ip6::Firewall: Static rule added.

(config)> **ipv6 static tcp ISP 04:d1:c3:24:bc:19 8080 through 8081** Ip6::Firewall: Static rule added.

(config)> **ipv6 static icmpv6 ISP 04:d1:c3:24:bc:19** Ip6::Firewall: Static rule added.

(config)> **no ipv6 static icmpv6 ISP 04:d1:c3:24:bc:19** Ip6::Firewall: Static rule removed.

(config)> **no ipv6 static** Ip6::Firewall: Static rules cleared.

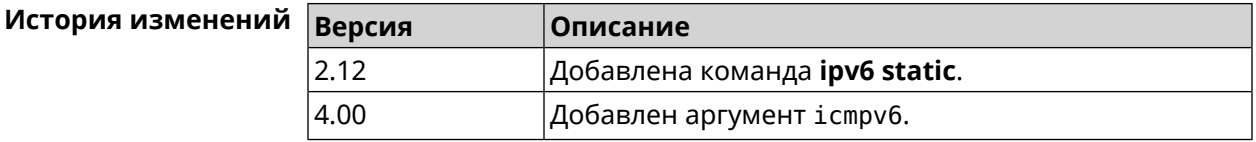

## **3.83 ipv6 subnet**

**Описание** Доступ к группе команд для настройки сегмента локальной сети IPv6. Если сегмент не найден, команда пытается его создать.

**Префикс no** Да

**Меняет настройки** Да

**Многократный ввод** Да

**Вхождение в группу** (config-subnet)

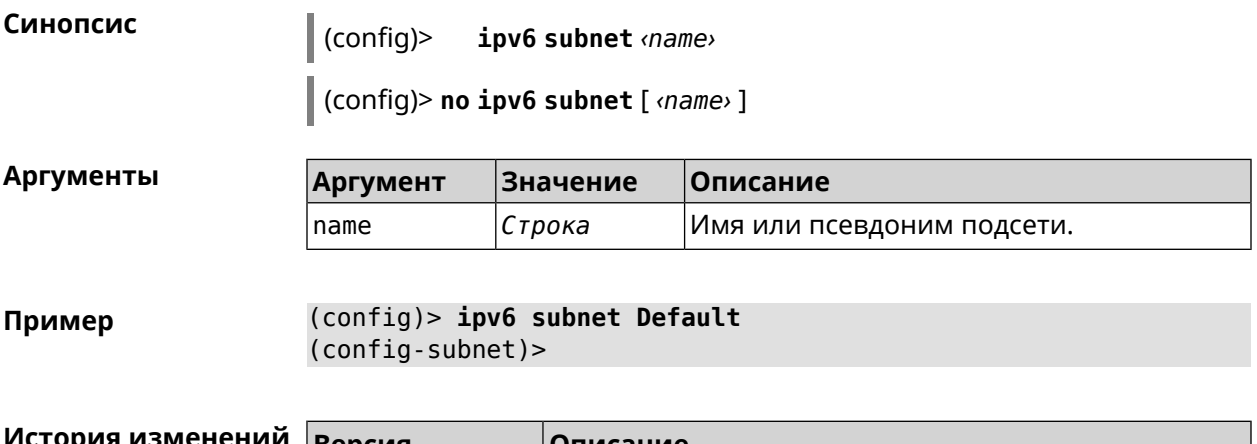

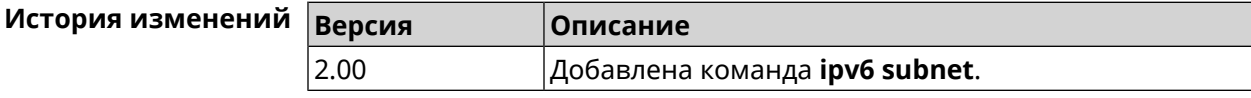

## **3.83.1 ipv6 subnet bind**

**Описание** Привязать подсеть к интерфейсу.

Команда с префиксом **no** отменяет привязку.

**Префикс no** Да

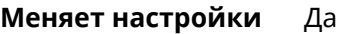

**Многократный ввод** Нет

**Синопсис** (config-subnet)> **bind** *‹bind›*

(config-subnet)> **no bind**

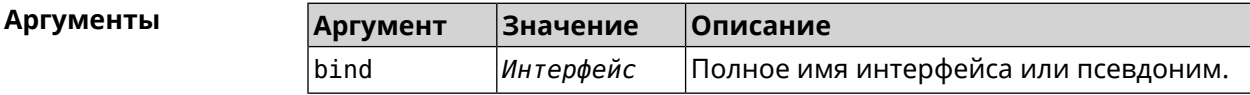

**Пример** (config-subnet)> **bind WifiMaster0/AccessPoint1** Ip6::Subnets: Interface "WifiMaster0/AccessPoint1" bound to ► subnet "Default".

> (config-subnet)> **no bind** Ip6::Subnets: Interface unbound from subnet "Default".

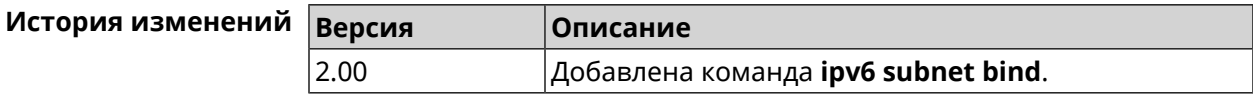

## **3.83.2 ipv6 subnet mode**

**Описание** Выбрать режим настройки адресов для хостов в подсети. Доступны два варианта — **dhcp** и **slaac**. Первый включает локальный DHCPv6-сервер с целью присвоения адресов, второй включает SLAAC (автоконфигурацию адресов).

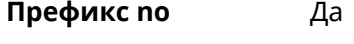

**Меняет настройки** Да

**Многократный ввод** Нет

**Синопсис** (config-subnet)> **mode** *‹mode›*

(config-subnet)> **no mode**

**Аргументы Аргумент Значение Описание** mode Slaac |Включить SLAAC (автоконфигурацию адресов). slaac dhcp |Включить DHCPv6-сервер.

**Пример** (config-subnet)> **mode dhcp** Ip6::Subnets: Subnet "Default" enabled as DHCP.

> (config-subnet)> **no mode** Ip6::Subnets: Subnet "Default" disabled.

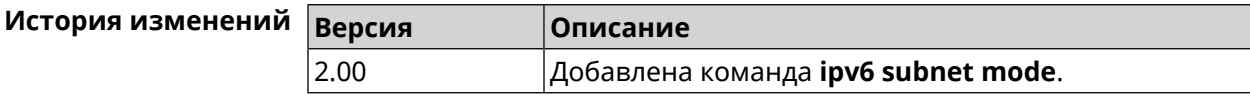

## **3.83.3 ipv6 subnet number**

**Описание** Присвоить подсети идентификатор, который будет определять публичный префикс сегмента. Идентификатор должен быть уникальным среди подсетей.

**Префикс no** Нет

**Меняет настройки** Да

**Многократный ввод** Нет

**Синопсис** (config-subnet)> **number** *‹number›*

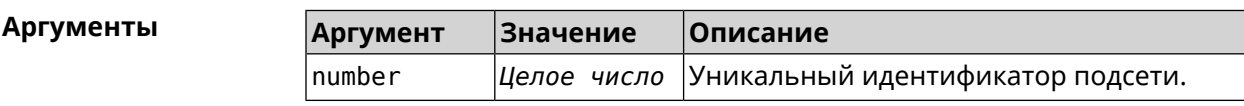

**Пример** (config-subnet)> **number 2** Ip6::Subnets: Number 2 assigned to subnet "Default".

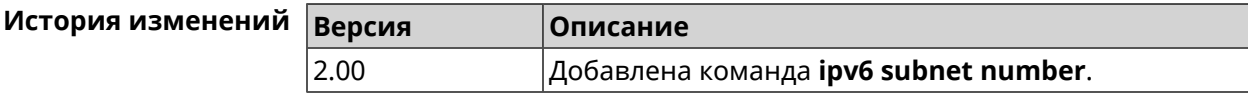

## **3.83.4 ipv6 subnet prefix delegate**

**Описание** Указать длину делегируемого префикса.

Команда с префиксом **no** удаляет настройку.

**Префикс no** Да

**Меняет настройки** Да

**Многократный ввод** Нет

**Синопсис** (config-subnet)> **prefix delegate** *‹delegate›*

(config-subnet)> **no prefix delegate**

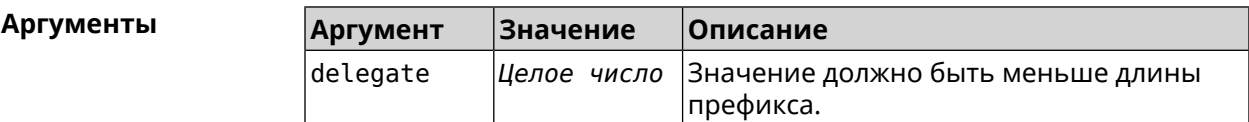

**Пример** (config-subnet)> **prefix delegate 63** Network::Ip6::Subnets: Delegate length is /63 assigned to subnet ► "Default". (config-subnet)> **no prefix delegate**

Network::Ip6::Subnets: Prefix delegation disabled for subnet ► "Default".

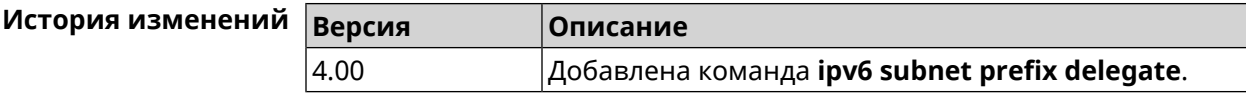

#### **3.83.5 ipv6 subnet prefix length**

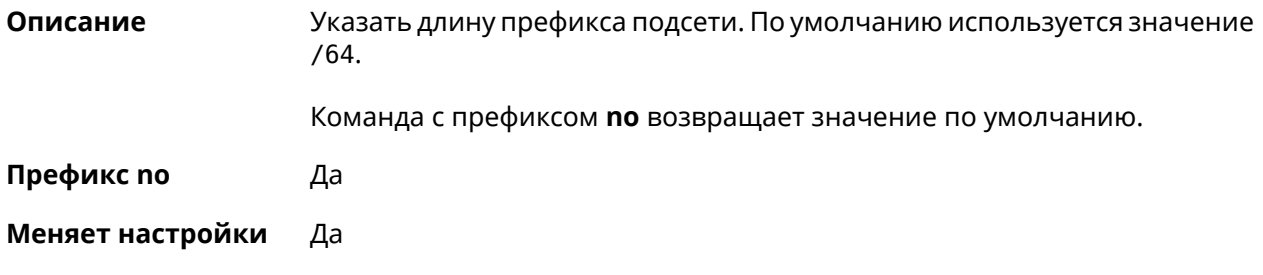

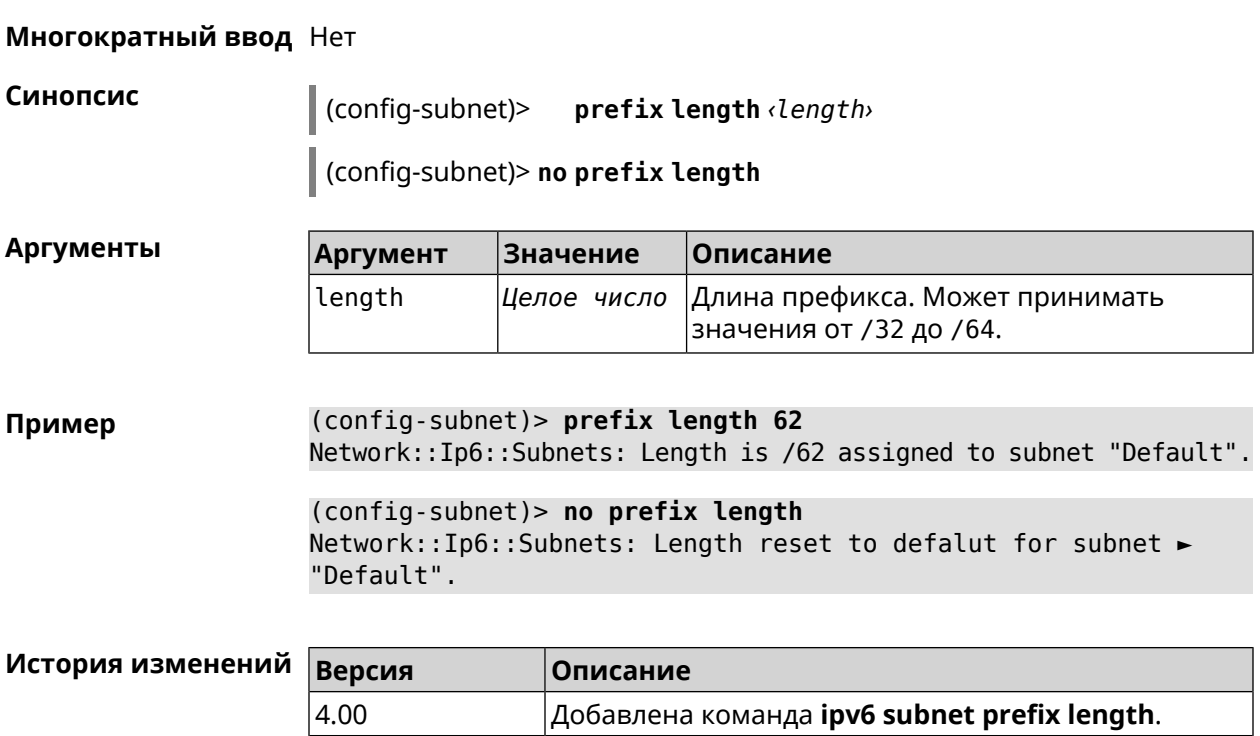

# **3.84 isolate-private**

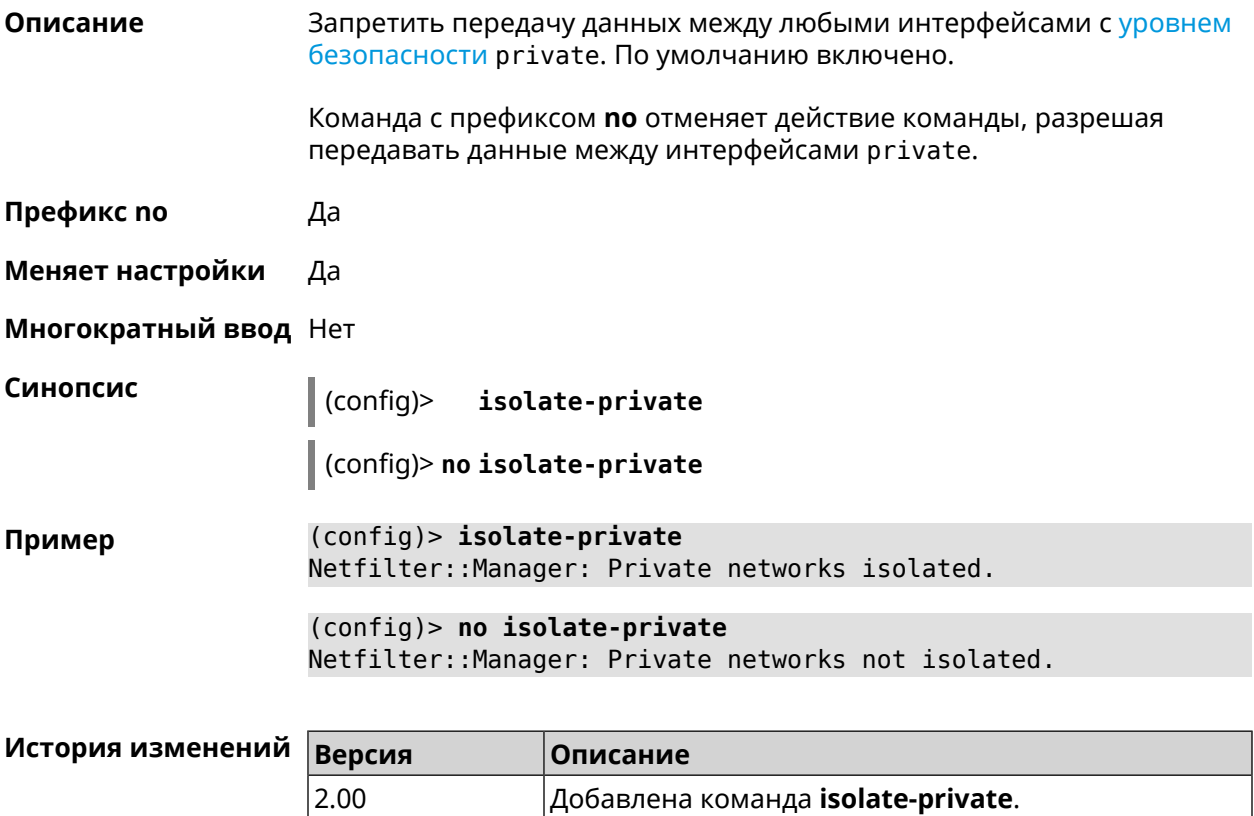

# **3.85 kabinet**

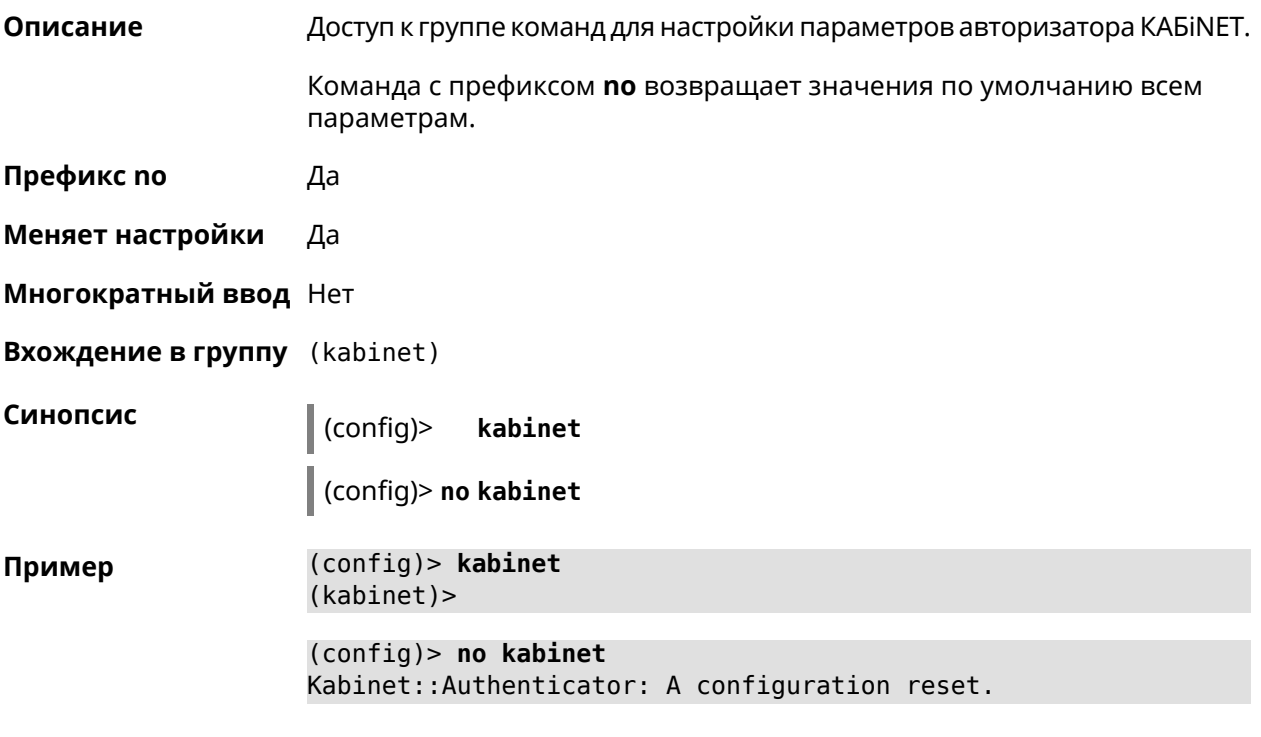

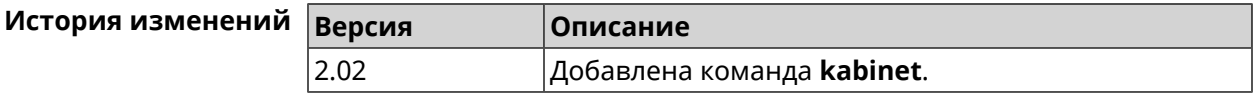

## **3.85.1 kabinet access-level**

**Описание** Задать уровень доступа для авторизатора КАБiNET. По умолчанию используется уровень доступа internet.

Команда с префиксом **no** устанавливает уровень по умолчанию.

**Префикс no** Да

**Меняет настройки** Да

**Многократный ввод** Нет

**Синопсис** (kabinet)> **access-level** *‹level›*

(kabinet)> **no access-level**

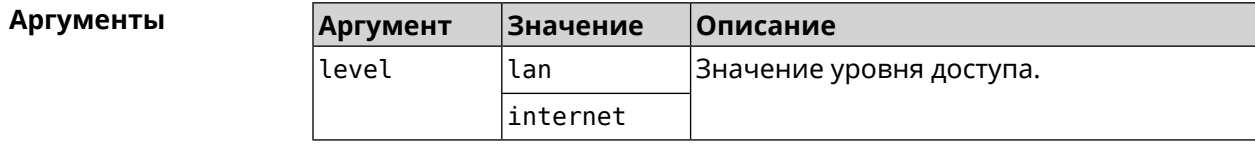

**Пример** (kabinet)> **access-level lan** Kabinet::Authenticator: An access level set to "lan". (kabinet)> **access-level internet** Kabinet::Authenticator: An access level set to "internet".

(kabinet)> **no access-level**

Kabinet::Authenticator: An access level reset to "internet".

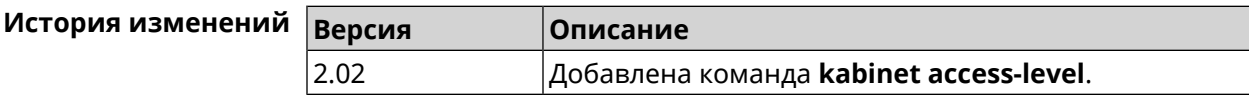

## **3.85.2 kabinet interface**

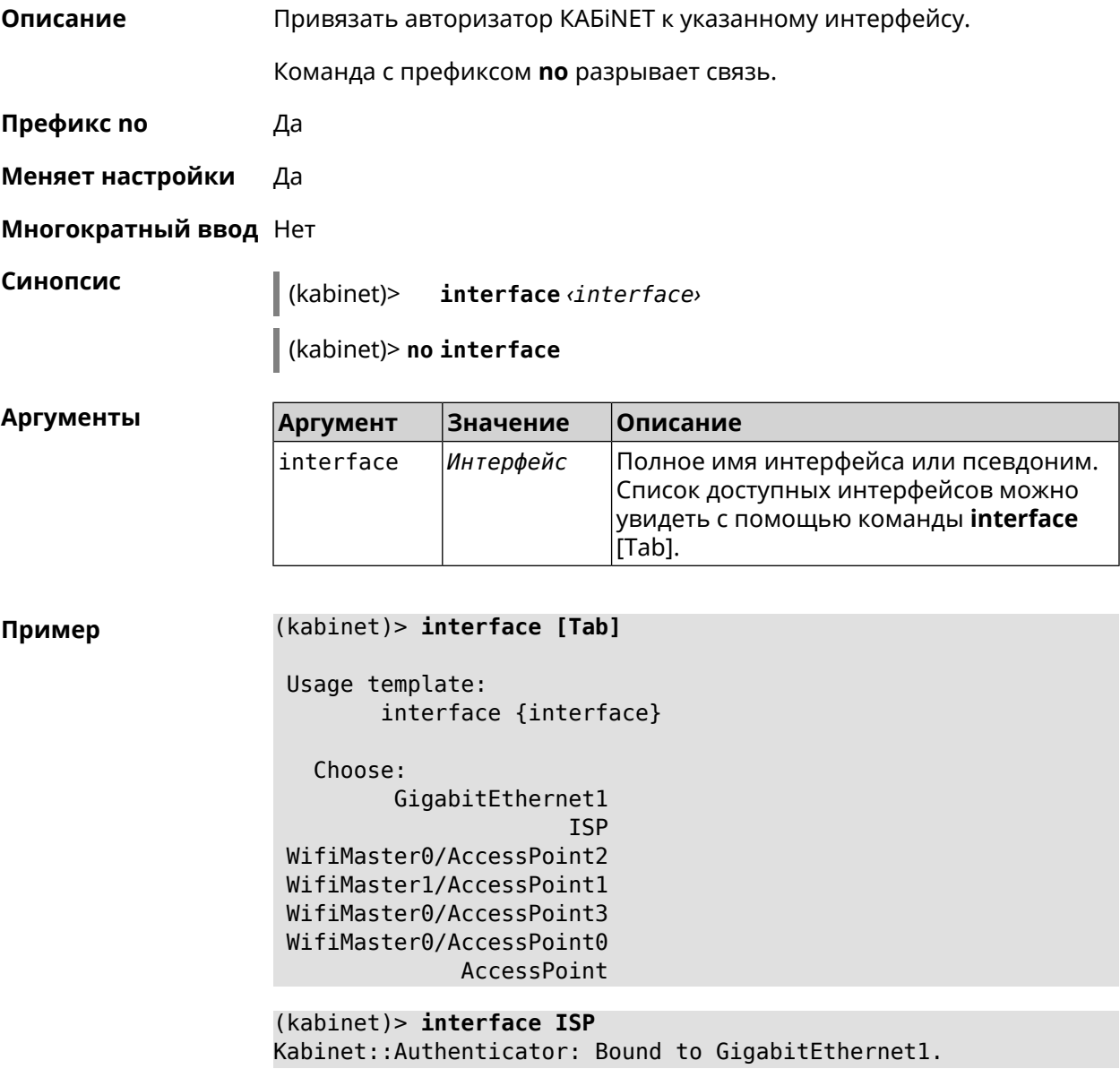

(kabinet)> **no interface** Kabinet::Authenticator: Interface binding cleared.

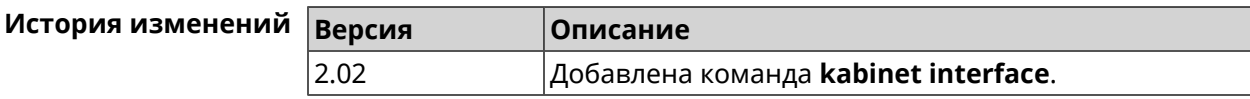

## **3.85.3 kabinet password**

**Описание** Задать пароль для авторизатора КАБiNET. По умолчанию пароль не установлен.

Команда с префиксом **no** стирает значение пароля.

**Префикс no** Да

**Меняет настройки** Да

**Многократный ввод** Нет

**Синопсис** (kabinet)> **password** *‹password›*

(kabinet)> **no password**

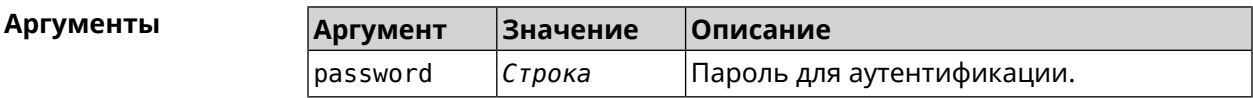

**Пример** (kabinet)> **password 123456789** Kabinet::Authenticator: A password set.

> (kabinet)> **no password** Kabinet::Authenticator: A password cleared.

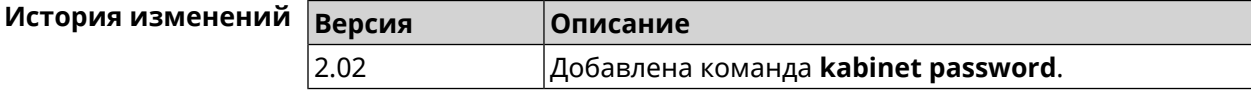

#### **3.85.4 kabinet port**

**Описание** Установить порт сервера для авторизатора КАБiNET. По умолчанию используются значения 8314 или 8899.

Команда с префиксом **no** устанавливает порт по умолчанию.

**Префикс no** Да

**Меняет настройки** Да

**Многократный ввод** Нет

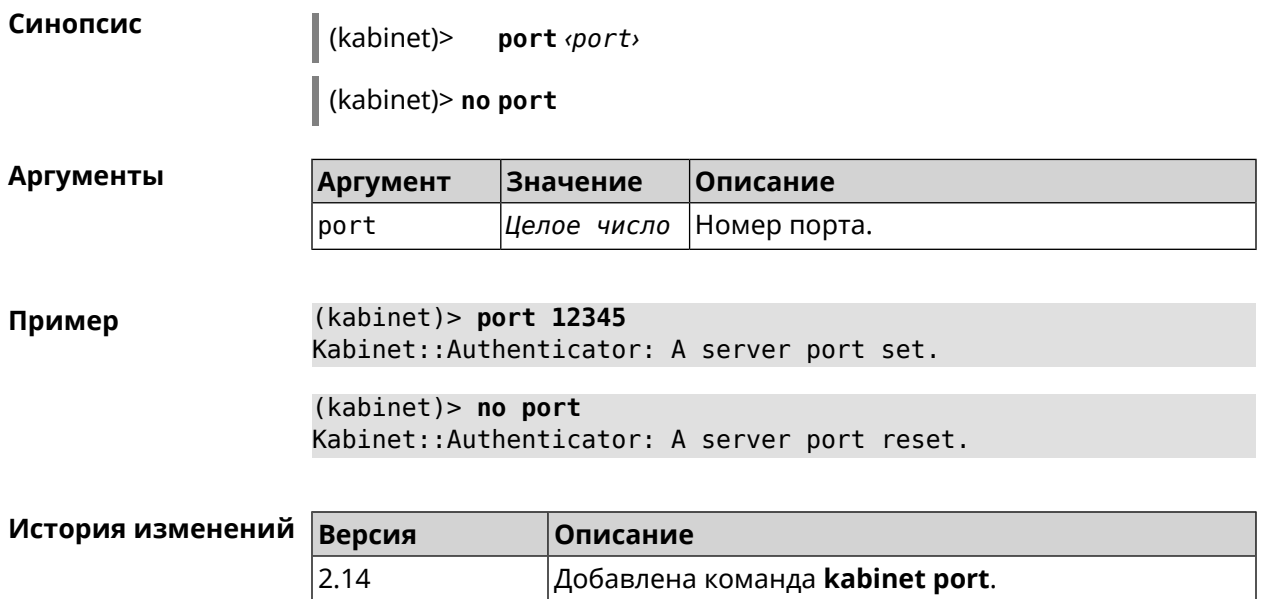

# **3.85.5 kabinet protocol-version**

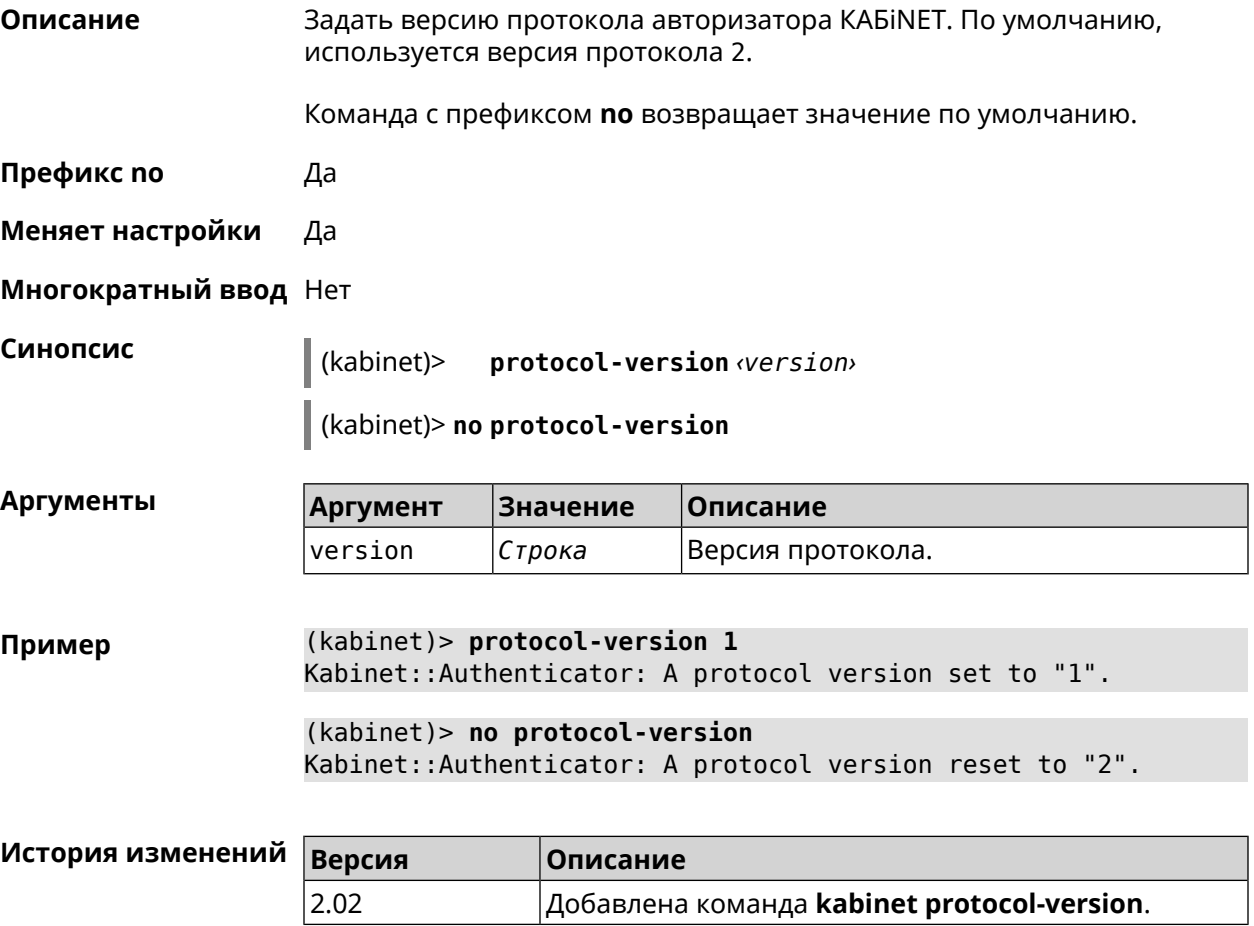

## **3.85.6 kabinet server**

**Описание** Задать IP-адрес сервера аутентификации КАБiNET. По умолчанию используется IP 10.0.0.1.

Команда с префиксом **no** устанавливает значение по умолчанию.

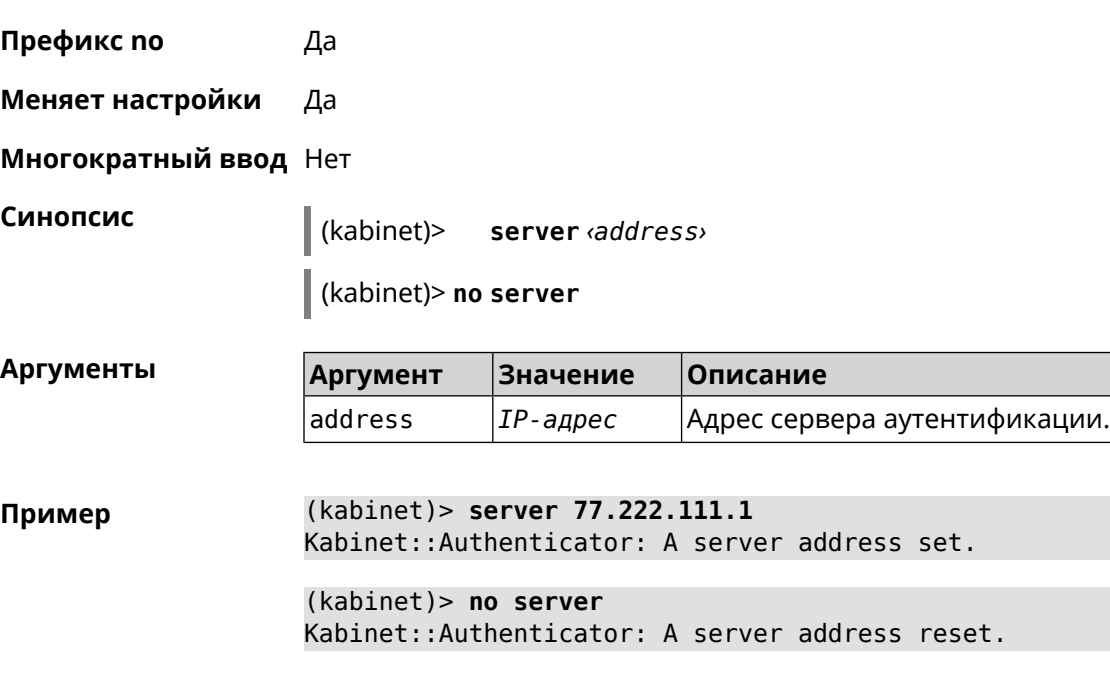

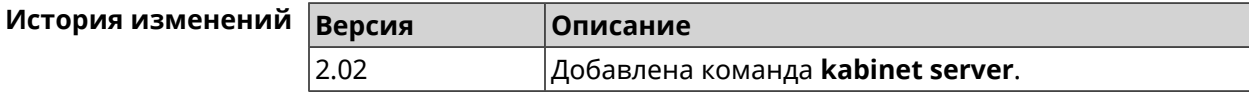

# **3.86 known host**

- **Описание** Добавить устройство домашней сети.
- **Префикс no** Да

**Меняет настройки** Да

**Многократный ввод** Да

**Синопсис** (config)> **known host** *‹name› ‹mac›*

(config)> **no known host** [ *mac* ]

#### $A$ ргументы

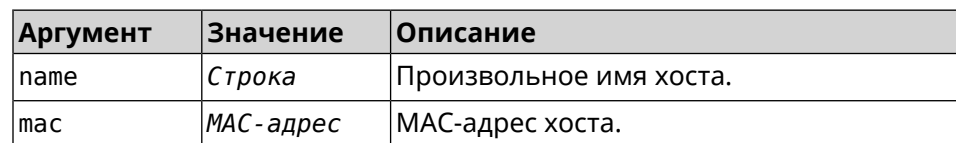

#### **Пример** (config)> **known host MY 00:0e:c6:a2:22:a1** Core::KnownHosts: New host "MY" has been created.

(config)> **no known host 00:0e:c6:a2:22:a1** Core::KnownHosts: Host 00:0e:c6:a1:26:a8 has been removed.

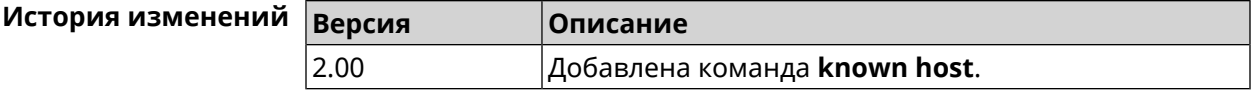

## **3.87 mdns**

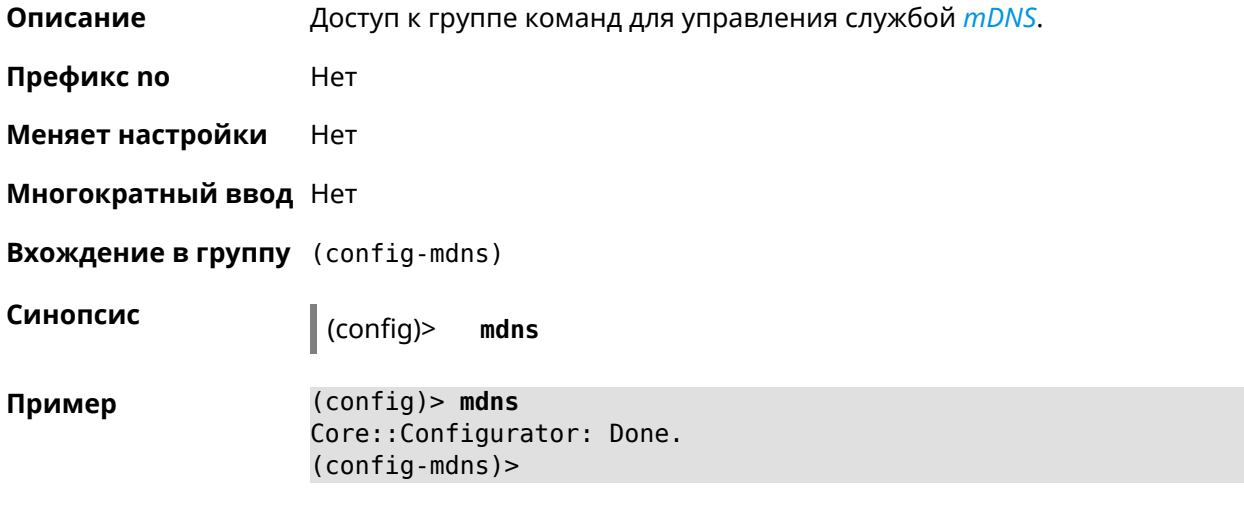

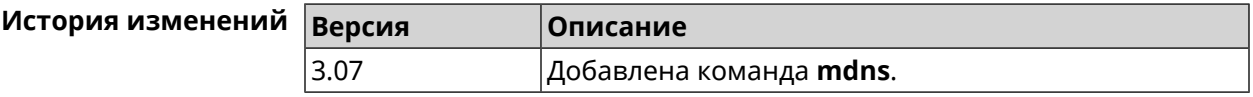

## **3.87.1 mdns reflector disable**

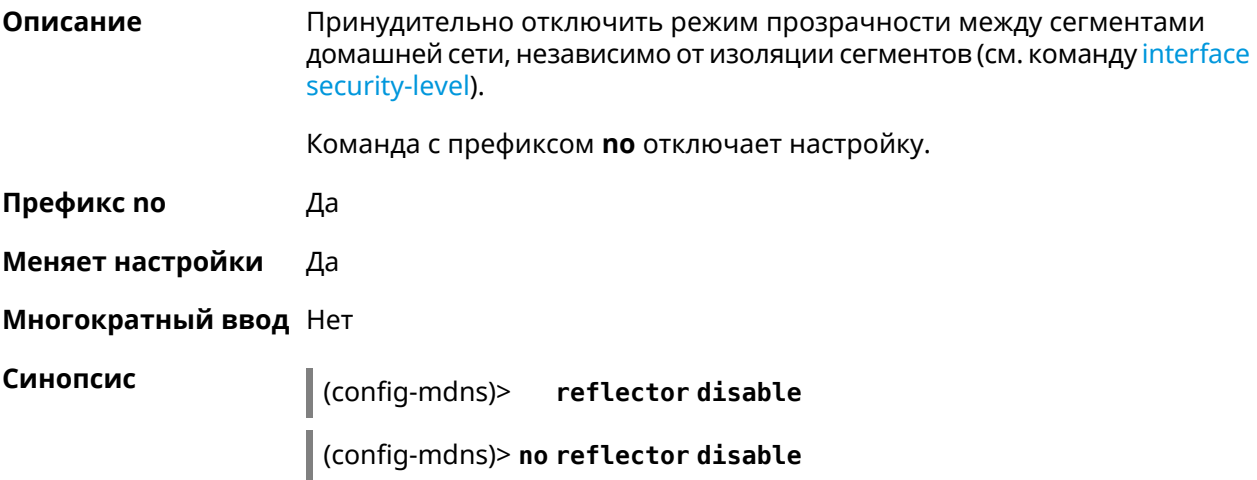

#### **Пример** (config-mdns)>**reflector disable** Mdns::Manager: Reflector disabled.

(config-mdns)>**no reflector disable** Mdns::Manager: Reflector enabled.

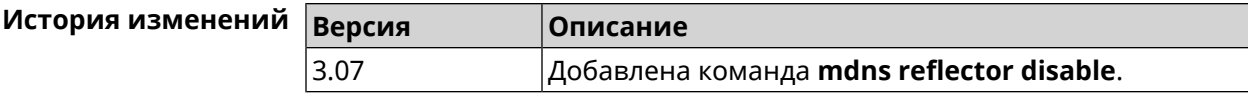

## **3.87.2 mdns reflector enforce**

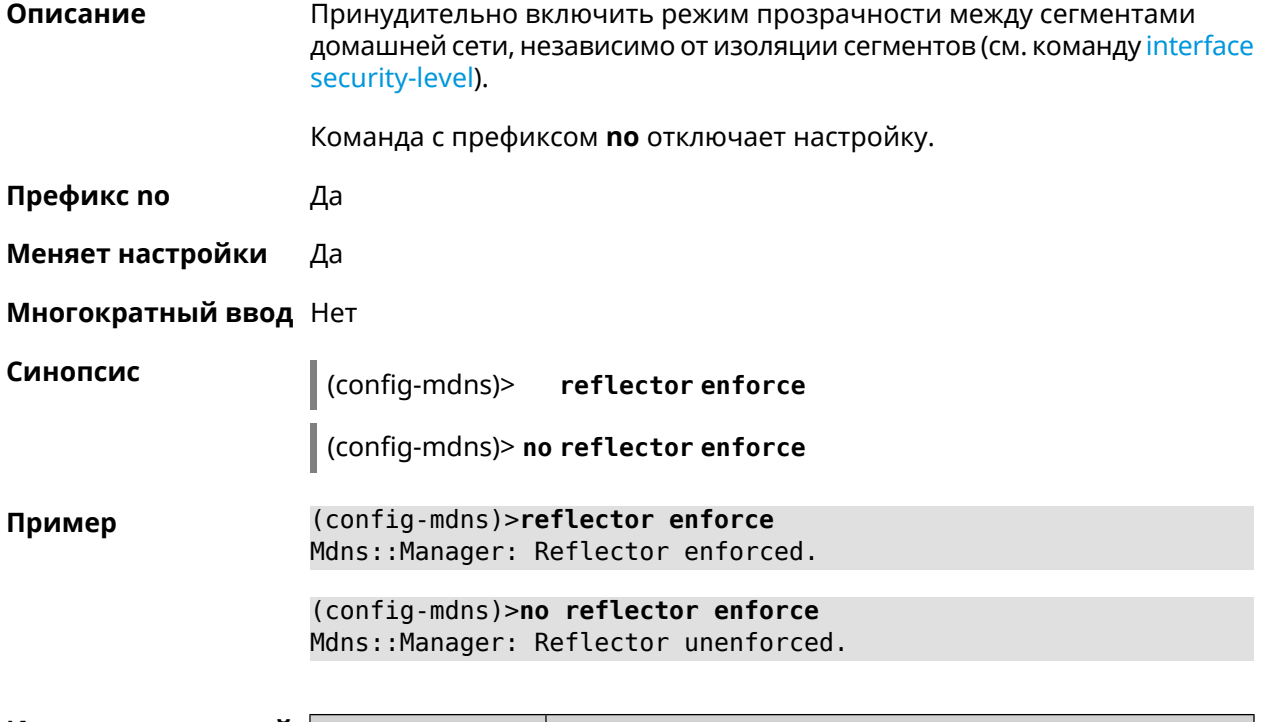

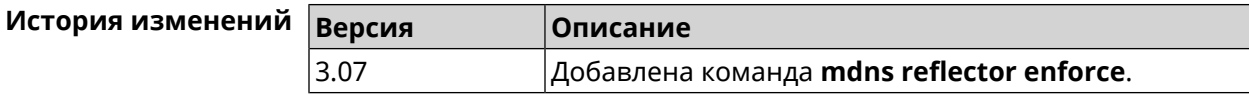

# **3.88 mws acquire**

**Описание** Присоединить новое устройство к *[MWS](#page-699-1)*.

Команда с префиксом **no** прекращает присоединение.

**Префикс no** Да

**Меняет настройки** Heт

**Многократный ввод** Нет

#### **Синопсис** (config)> **mws acquire** *‹candidate›* [**eula-accept**] [**dpn-accept**] [**no-update**]

(config)> **no mws acquire** *‹candidate›*

 $A$ ргументы

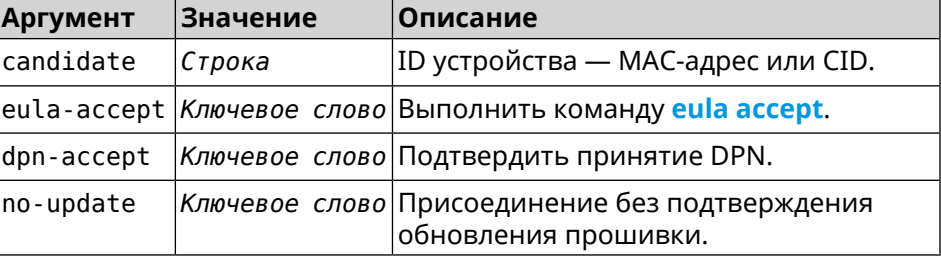

**Пример** (config)> **mws acquire ab1409a2-0f87-11e8-8f23-3d5f5921b253 ► eula-accept** Mws::Controller: Candidate "ab1409a2-0f87-11e8-8f23-3d5f5921b253" ► acquire started. (config)> **mws acquire 7207838e-af7d-11e6-8029-25463bd03811 ► eula-accept dpn-accept no-update** Mws::Controller: Candidate "7207838e-af7d-11e6-8029-25463bd03811" ► acquire started.

> (config)> **no mws acquire 60:31:97:3f:36:00** Mws::Controller: Candidate "60:31:97:3f:36:00" acquire stopped.

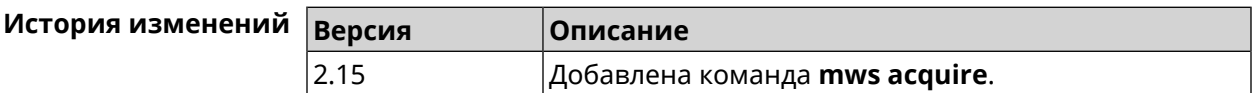

## **3.89 mws auto-ap-shutdown**

**Описание** Включить автоматическое отключение Точек доступа Wi-Fi системы при отсутствии связи с Контроллером. По умолчанию эта настройка отключена. Команда с префиксом **no** отключает эту возможность.

**Префикс no** Да

**Меняет настройки** Да

**Многократный ввод** Нет

**Синопсис** (config)> **mws auto-ap-shutdown**

(config)> **no mws auto-ap-shutdown**

**Пример** (config)> **mws auto-ap-shutdown** Mws::Controller: Automatic access points shutdown enabled. (config)> **no mws auto-ap-shutdown**

Mws::Controller: Automatic access points shutdown disabled.

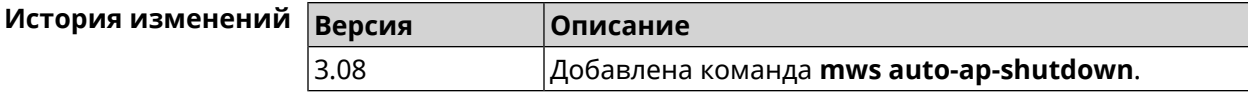

## **3.90 mws backhaul shutdown**

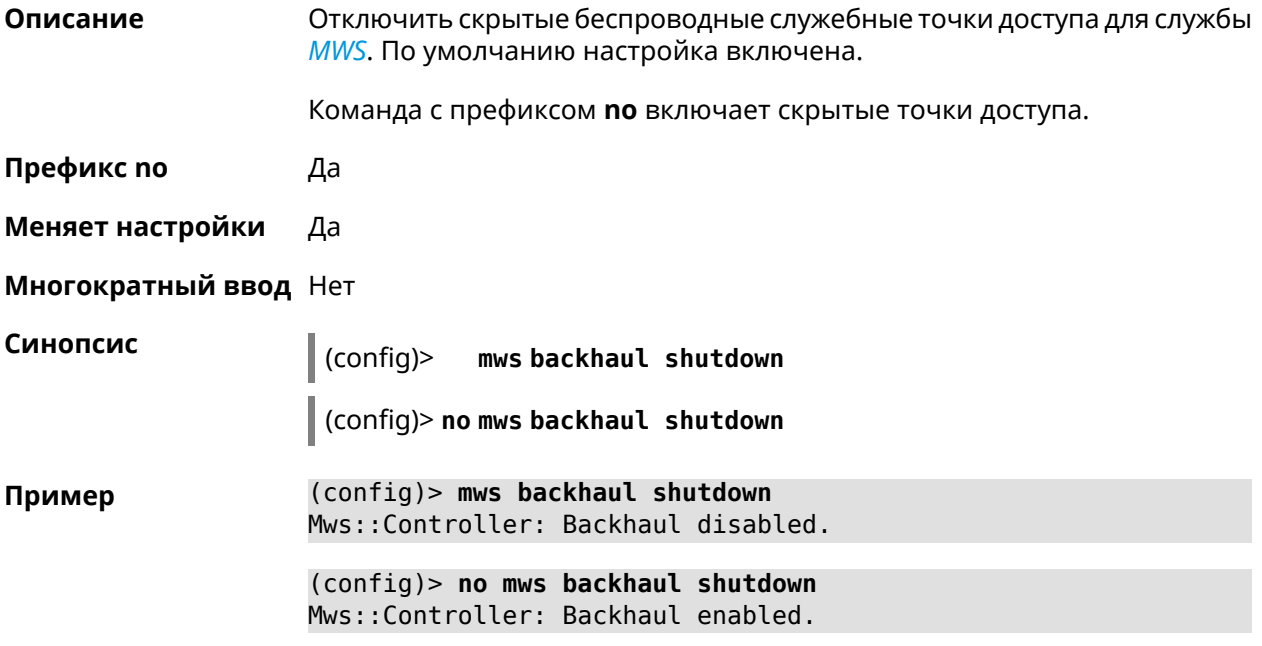

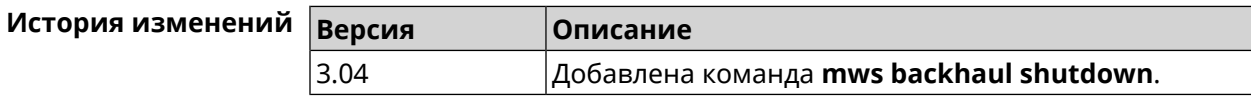

# **3.91 mws log stp**

**Описание** Включить логирование STP для интерфейса. Позволяет отслеживать отправленные и полученные BPDU-пакеты. Команда с префиксом **no** отключает логирование для заданного интерфейса.Если аргумент не указан, весь список логирования STP будет удален. **Префикс no** Да **Меняет настройки** Нет

#### **Многократный ввод** Да

**Синопсис** (config)> **mws log stp** *‹interface›*

(config)> **no mws log stp** [ *‹interface›* ]

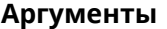

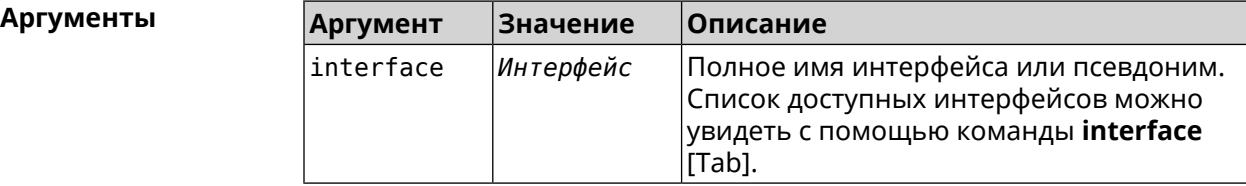

**Пример** (config)> **mws log stp Bridge0** Network::Interface::Rtx::WifiController: Enabled STP logging for ► "Bridge0". (config)> **no mws log stp Bridge0**

Network::Interface::Rtx::WifiController: Disabled STP logging ► for "Bridge0".

(config)> **no mws log stp** Network::Interface::Rtx::WifiController: Disabled all STP logging.

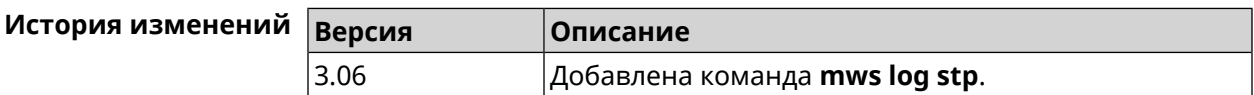

## **3.92 mws member**

**Описание** Команда с префиксом **no** удаляет запись о захваченном устройстве *[MWS](#page-699-1)*. Если выполнить команду без аргумента, то весь список захваченных устройств будет удален.

**Префикс no** Да

**Меняет настройки** Heт

**Многократный ввод** Нет

**Синопсис** (config)> **no mws member** [ *member* ]

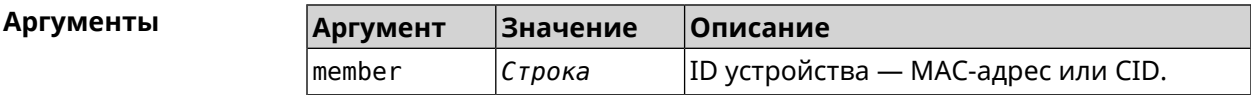

**Пример** (config)> **mws no member 2937a388-0d00-11e7-8029-7119319f930e** Mws::MemberList: Member 2937a388-0d00-11e7-8029-7119319f930e ► pending factory reset.

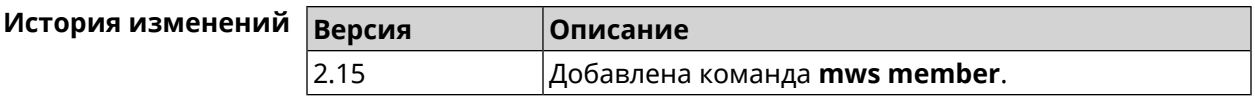

# **3.93 mws member debug**

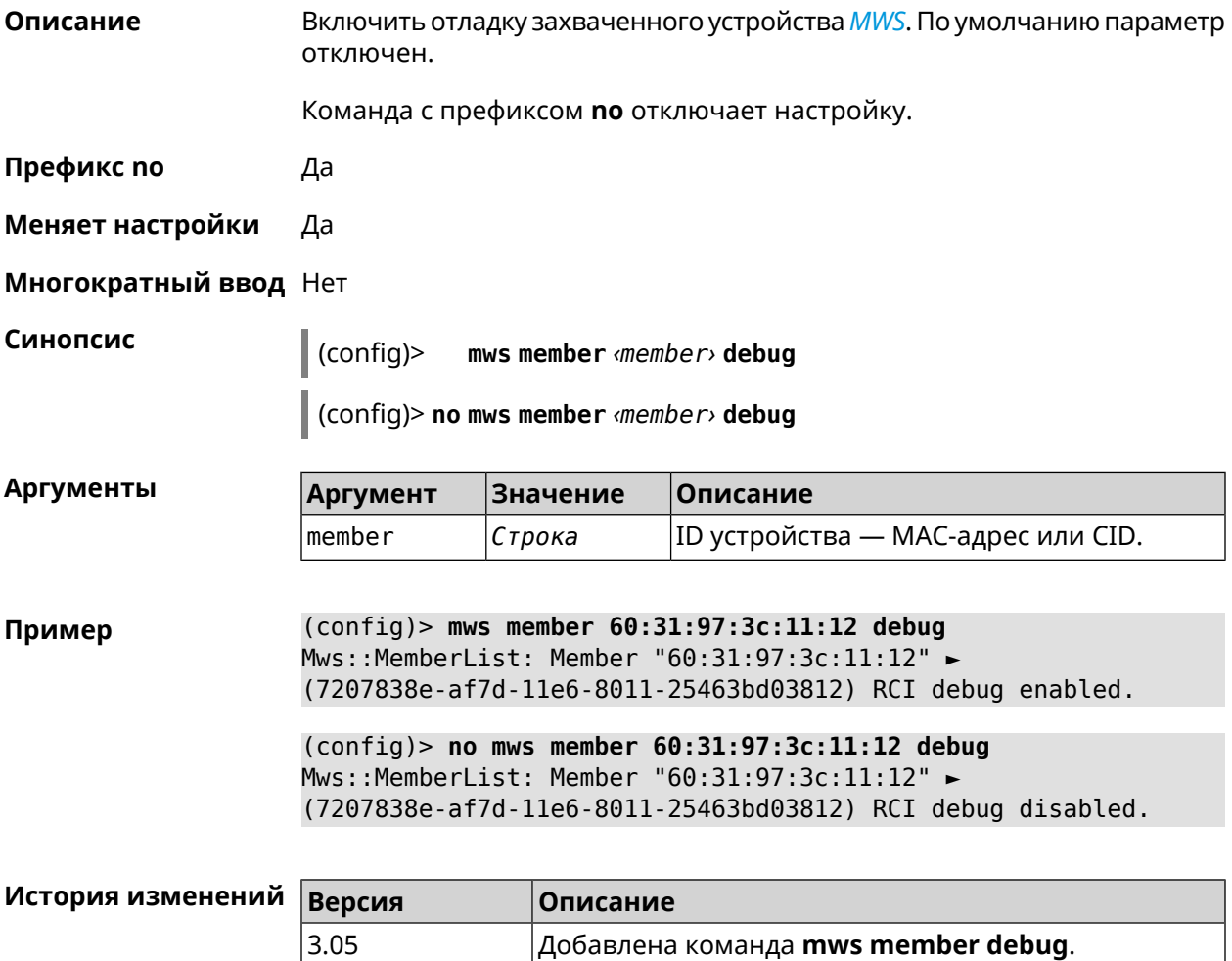

# **3.94 mws member dpn-accept**

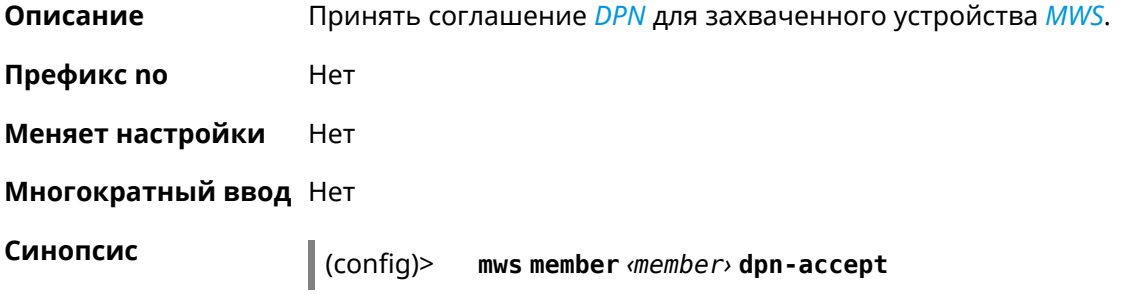

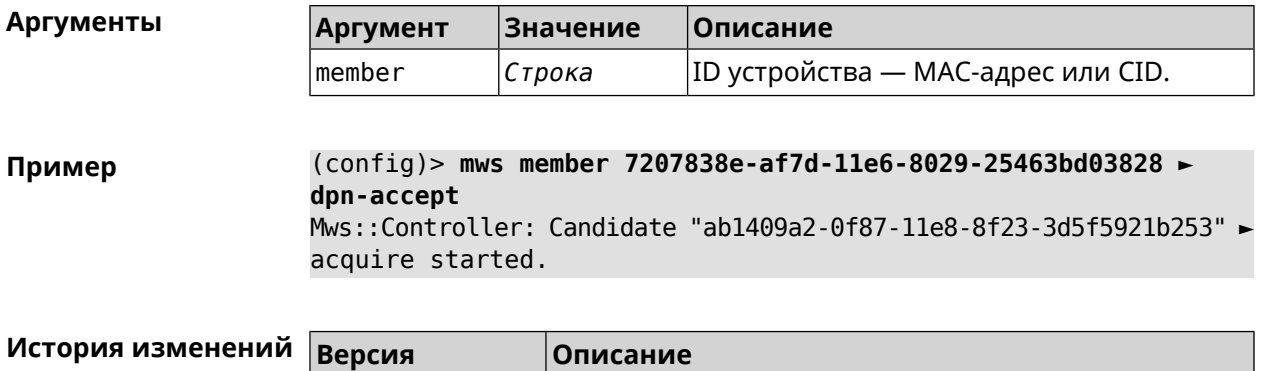

3.05 Добавлена команда **mws member dpn-accept**.

## **3.95 mws member reboot**

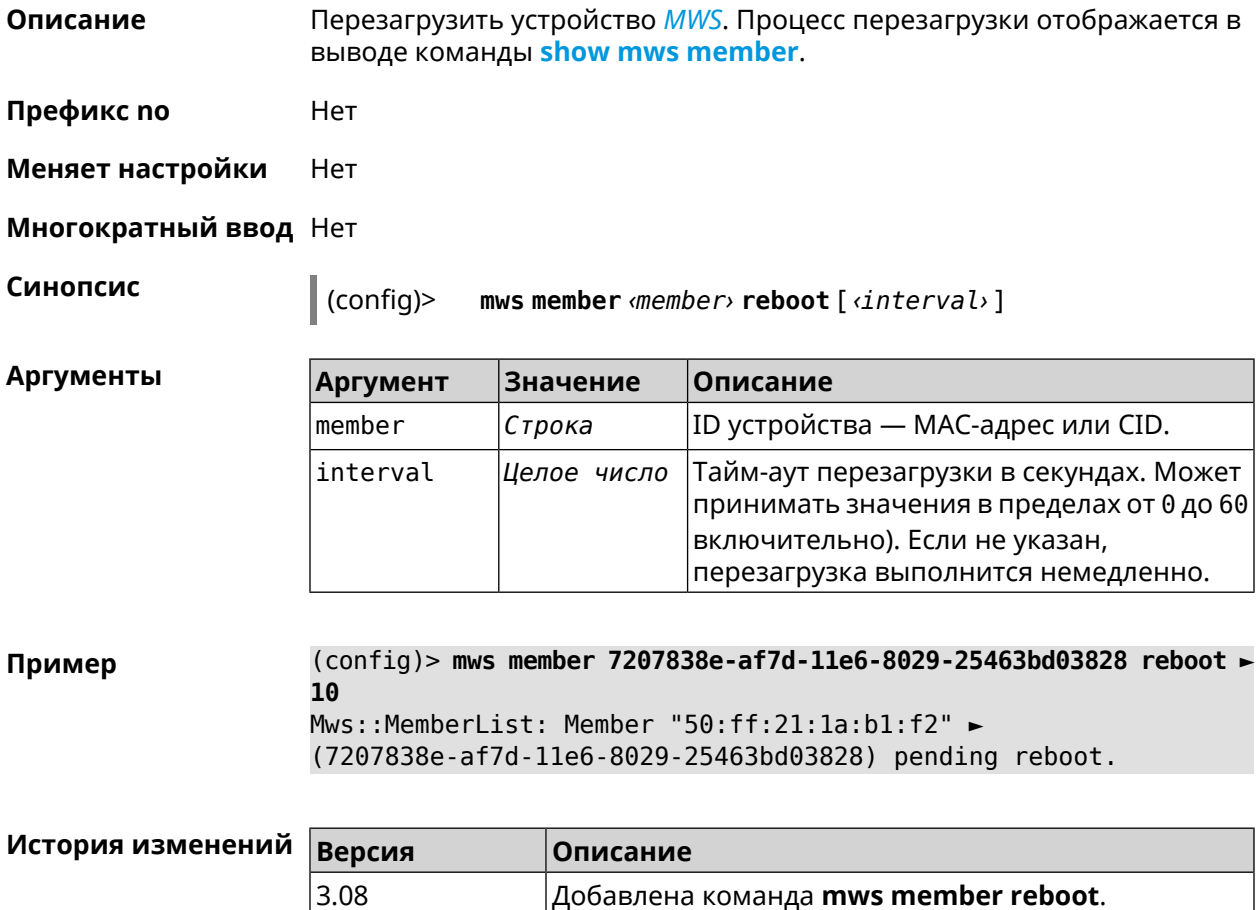

# **3.96 mws member update check**

**Описание** Проверить наличие обновлений для устройства *[MWS](#page-699-1)*.

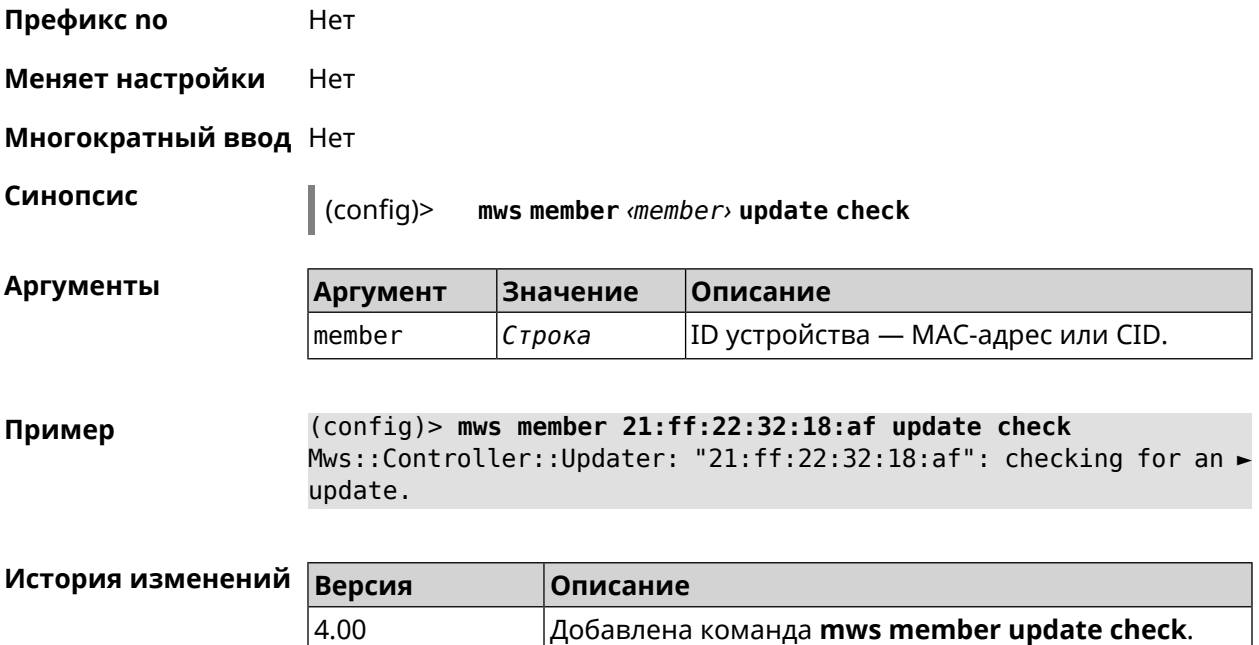

## **3.97 mws member update start**

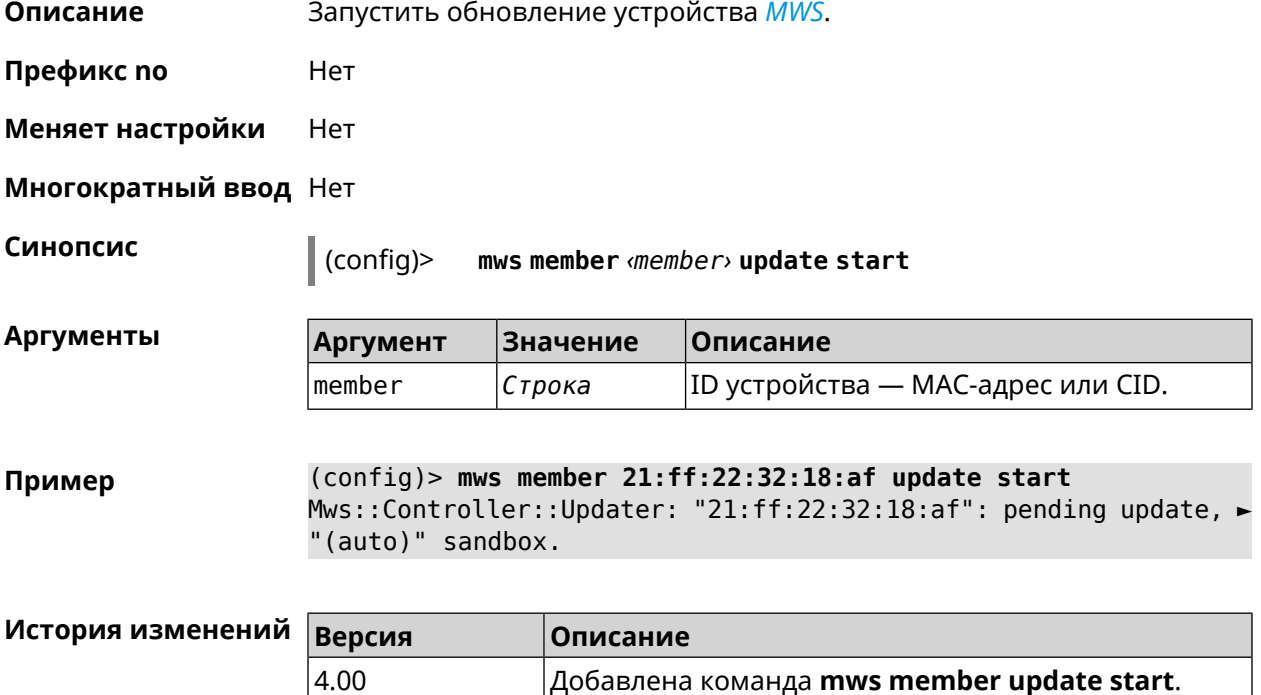

## **3.98 mws member update stop**

**Описание** Остановить обновление устройства *[MWS](#page-699-1)*.

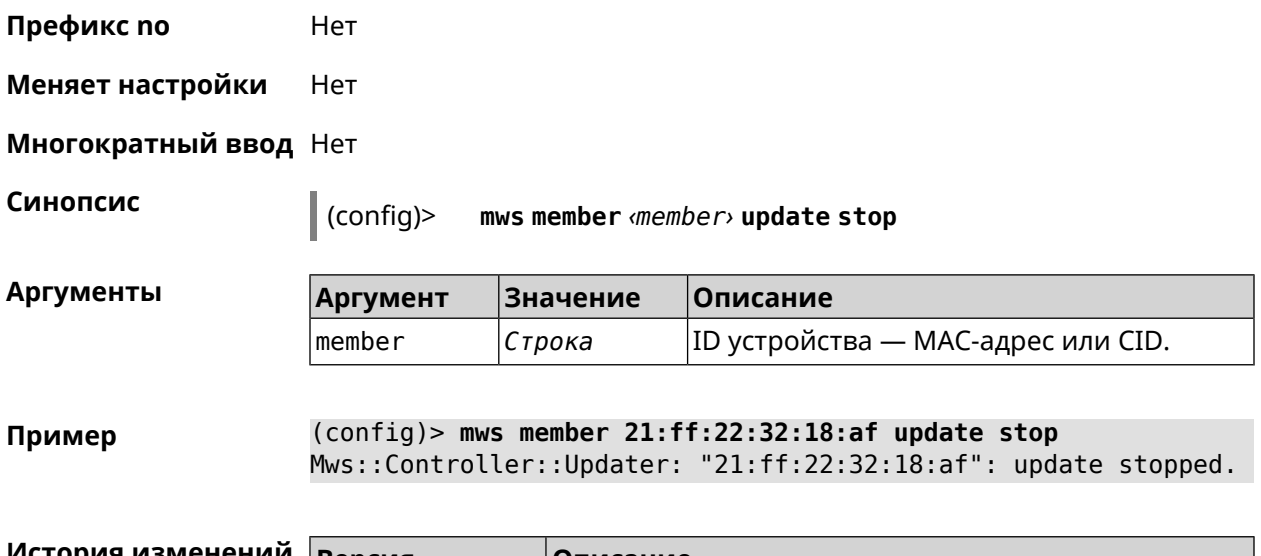

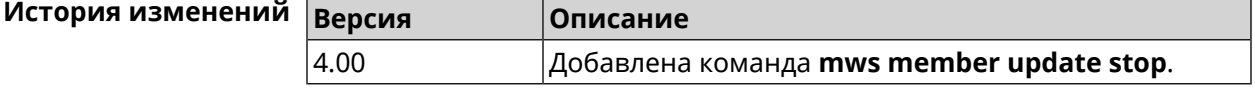

# **3.99 mws reboot**

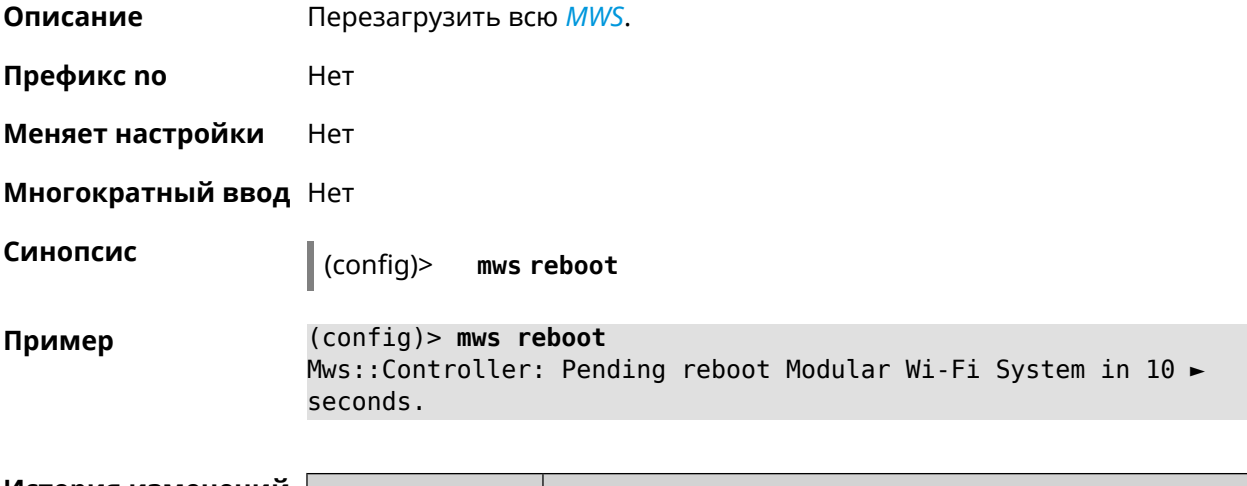

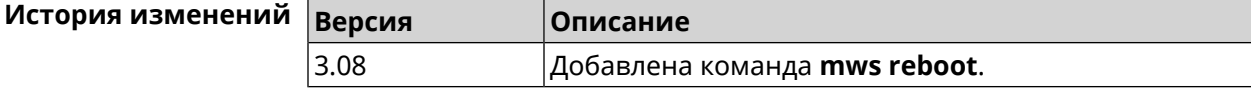

# **3.100 mws revisit**

**Описание** Перечитать состояние потенциального устройства *[MWS](#page-699-1)*.

**Префикс no** Да

**Меняет настройки** Нет

**Многократный ввод** Нет

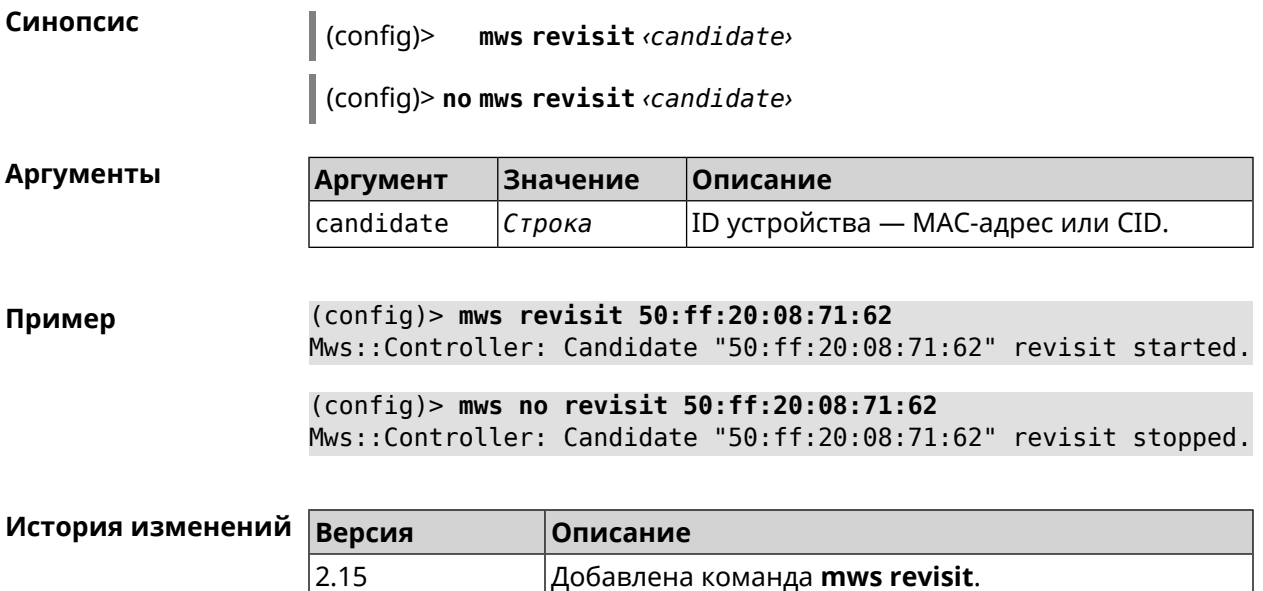

# **3.101 mws stp priority**

**Описание** Установить приоритет моста STP. По умолчанию используется значение 32768.

Команда с префиксом **no** возвращает значение по умолчанию.

**Префикс no** Да

**Меняет настройки** Нет

**Многократный ввод** Да

**Синопсис** (config)> **mws stp priority** *‹priority›*

(config)> **no mws stp priority**

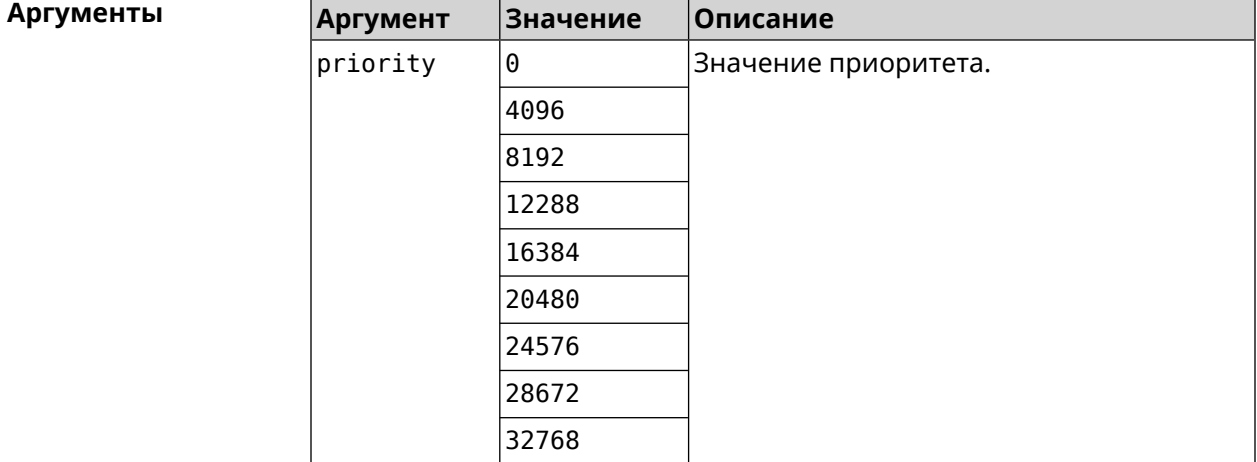

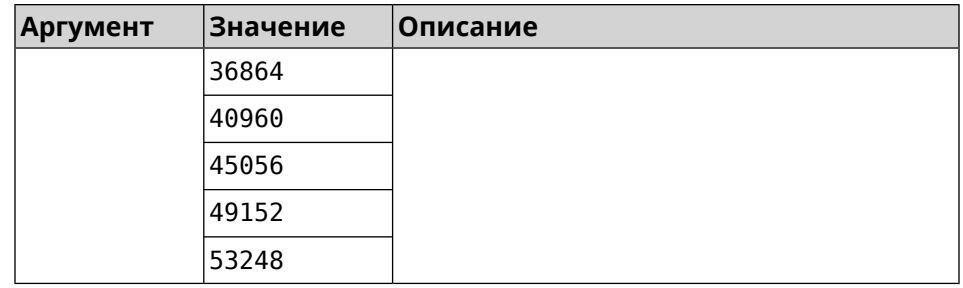

**Пример** (config)> **mws stp priority 4096** Mws::Controller::Manager: Applied STP priority 4096.

> (config)> **no mws stp priority** Mws::Controller::Manager: STP priority reset to default (32768).

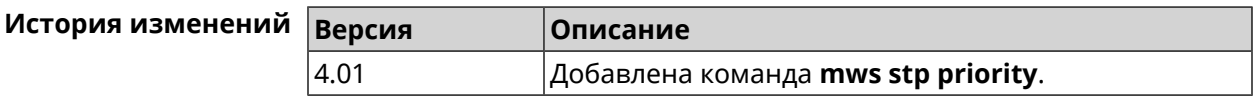

## **3.102 mws update start**

**Описание** Запустить обновление *[MWS](#page-699-1)*.

Если есть обновления для устройств, то они обновляются последовательно. Затем, если есть обновление для контроллера, то запускается обновление контроллера. Если обновлений нет, то ничего не происходит.

**Префикс no** Нет

**Меняет настройки** Нет

**Многократный ввод** Нет

**Синопсис** (config)> **mws update start** [**controller** <sup>|</sup> **members**]

 $A$ ргументы

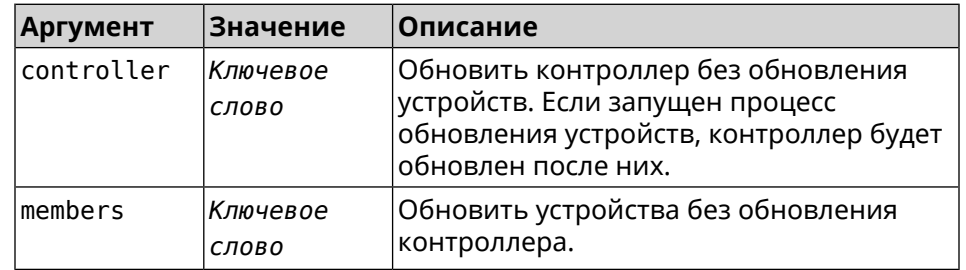

**Пример** (config)> **mws update start** Mws::Controller::Manager: Updating MWS.

(config)> **mws update start controller** Mws::Controller::Manager: Updating controller.

(config)> **mws update stop** Mws::Controller::Manager: Updating members.

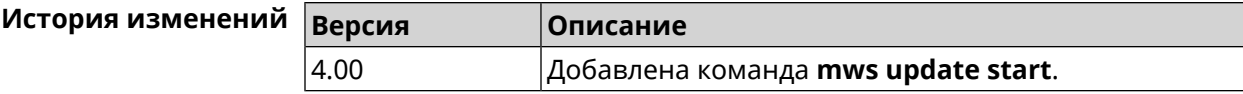

## **3.103 mws update stop**

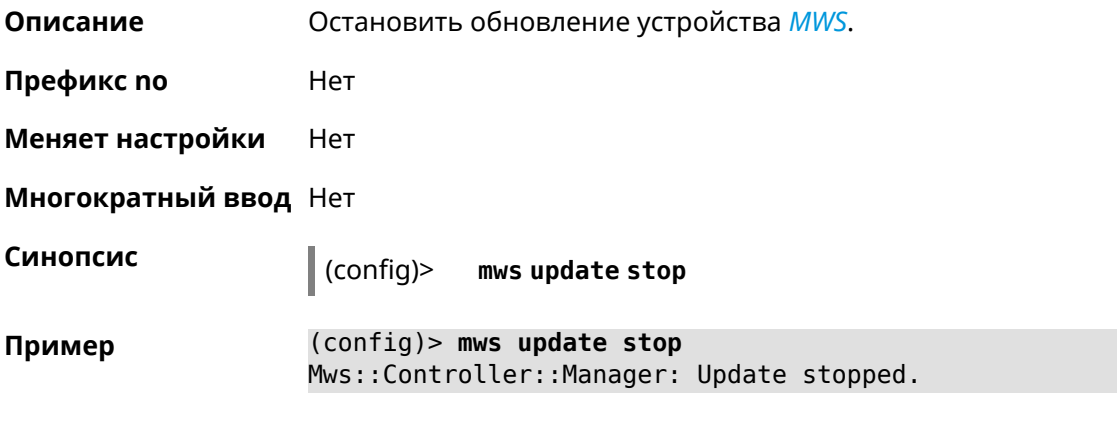

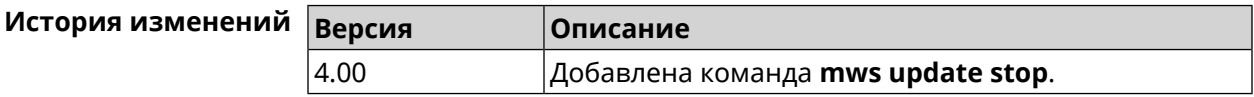

## **3.104 mws zone**

**Описание** Ограничить область подключения клиентского устройства указанными узлами *[MWS](#page-699-1)*. Команда с префиксом **no** удаляет указанную настройку. Если ввести команду без аргументов, будет удален весть список ограничений. **Префикс no** Да **Меняет настройки** Нет **Многократный ввод** Да **Синопсис** (config)> **mws zone** *‹mac› ‹cid›* (config)> **no mws zone** [ *‹mac› ‹cid›* ]

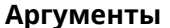

**Пример** 

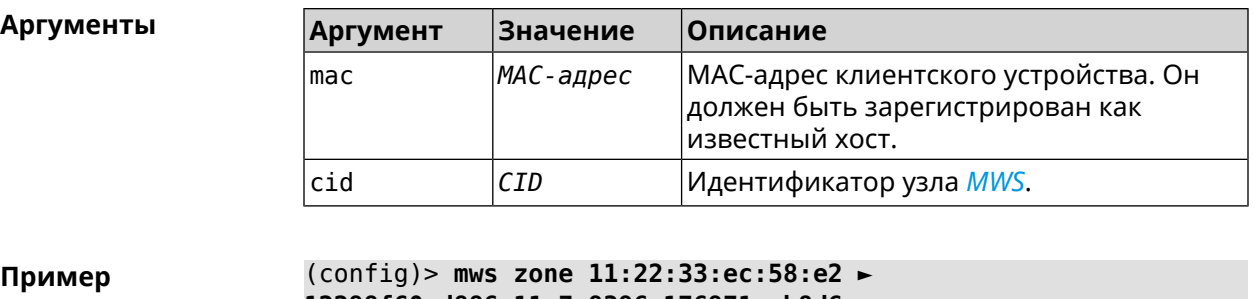

**12298f60-d886-11e7-9396-176971eeb8d6** Mws::Controller: Added zone 11:22:33:ec:58:e2 ► 12298f60-d886-11e7-9396-176971eeb8d6.

> (config)> **no mws zone 11:22:33:ec:58:e2 ► 12298f60-d886-11e7-9396-176971eeb8d6** Mws::Controller: Deleted zone 11:22:33:ec:58:e2 ► 12298f60-d886-11e7-9396-176971eeb8d6.

(config)> **no mws zone** Mws::Controller: Cleared all zones.

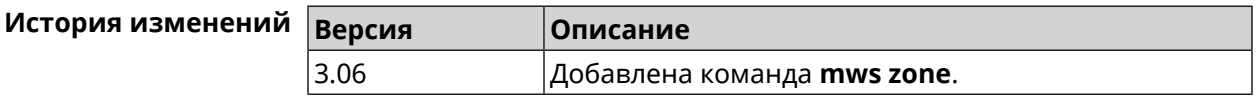

# **3.105 nextdns**

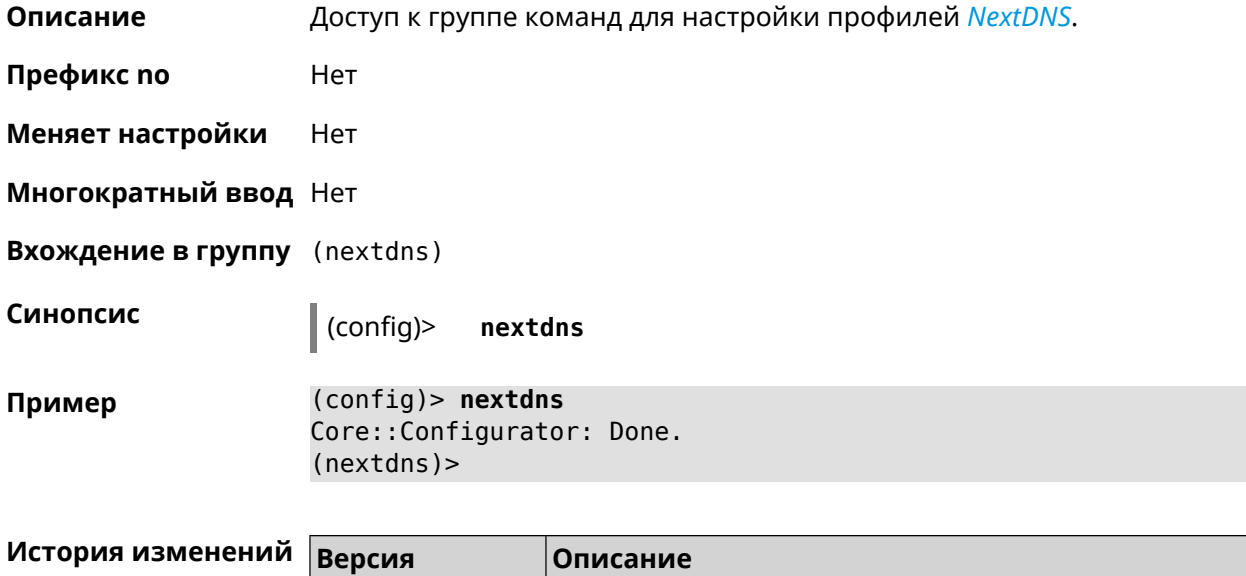

3.08 Добавлена команда **netxdns**.

## **3.105.1 nextdns assign**

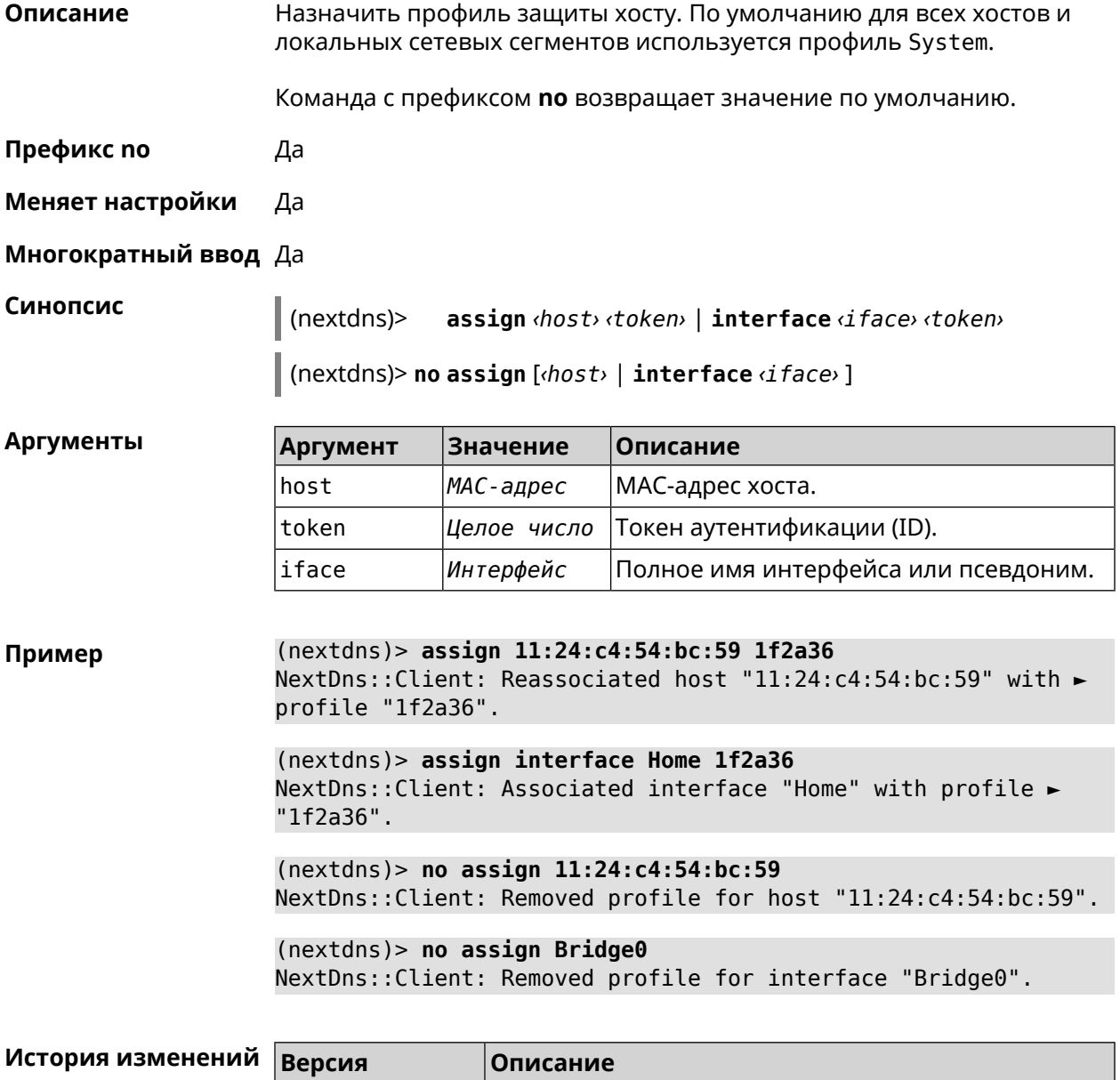

3.08 Добавлена команда **nextdns assign**.

## **3.105.2 nextdns authenticate**

**Описание** Указать логин для учетной записи *[NextDNS](#page-700-0)*.

**Префикс no** Heт

**Меняет настройки** Heт

**Многократный ввод** Heт

## **Синопсис** (nextdns)> **authenticate** *‹login› ‹password›* [ *‹pin›* ]

(nextdns)> **no authenticate**

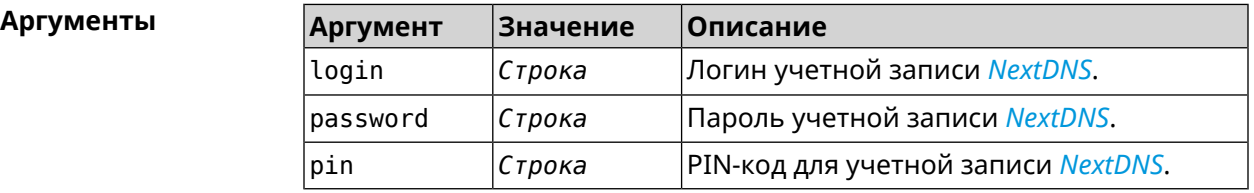

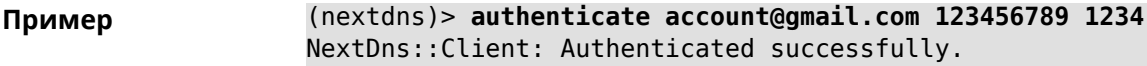

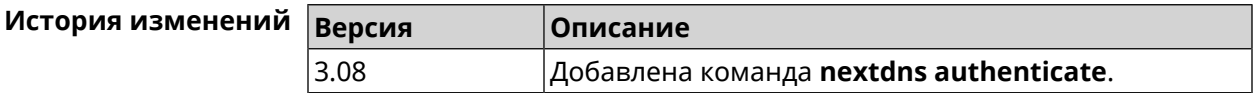

#### **3.105.3 nextdns authtoken**

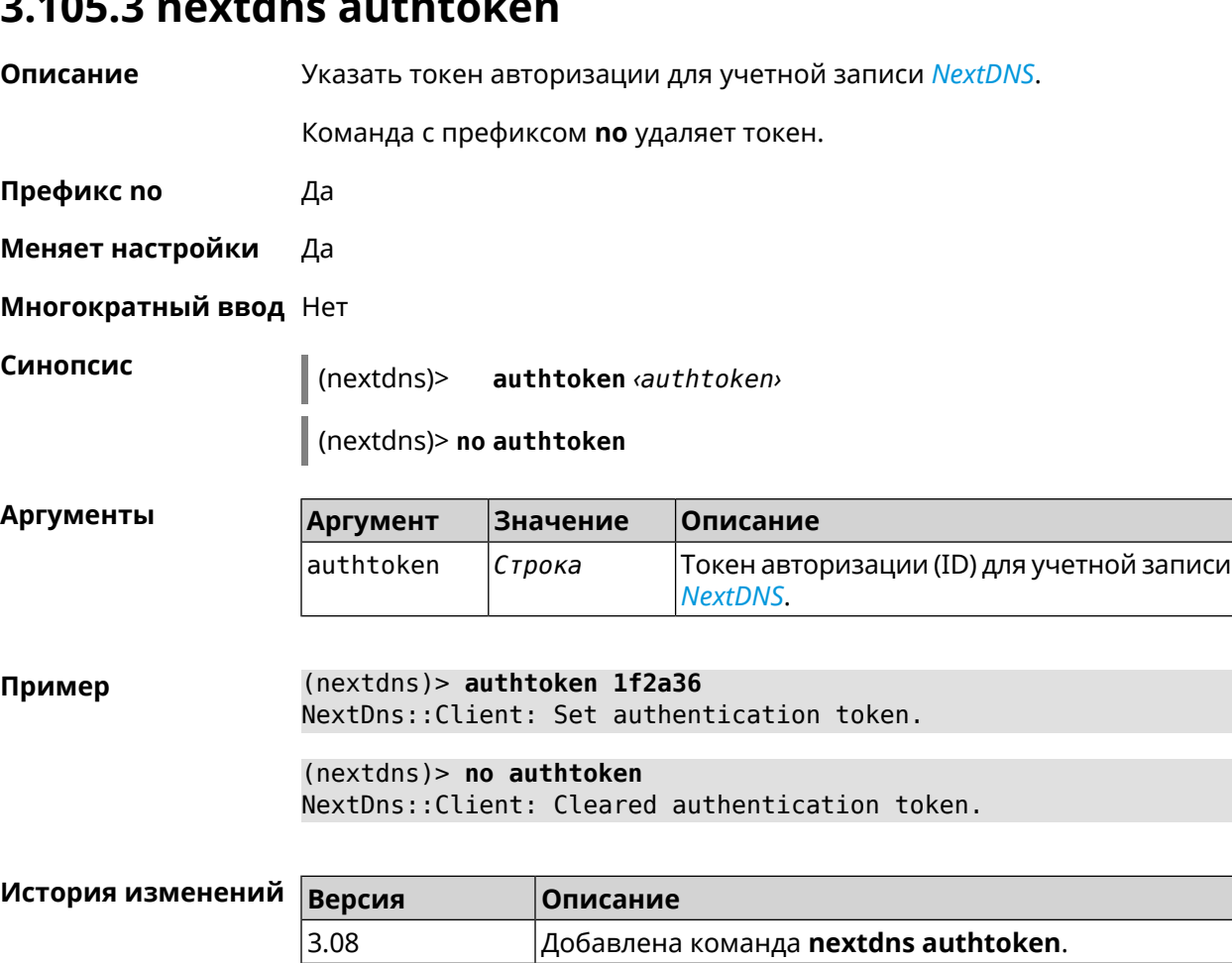

## **3.105.4 nextdns check-availability**

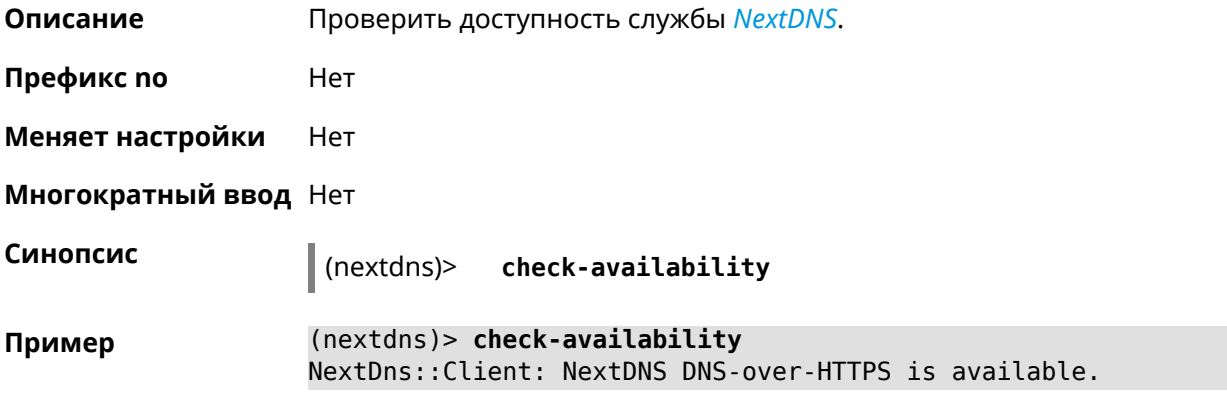

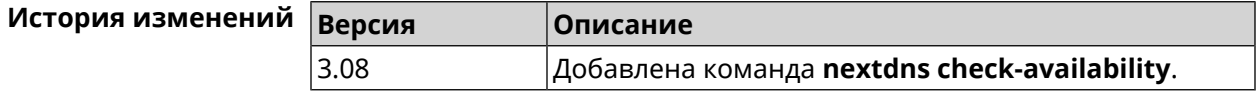

# **3.106 ndns**

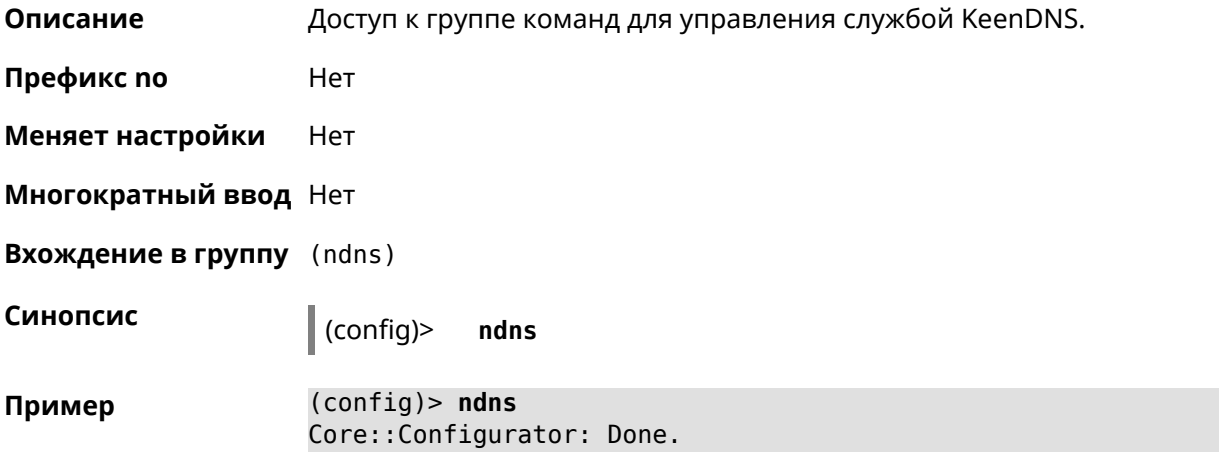

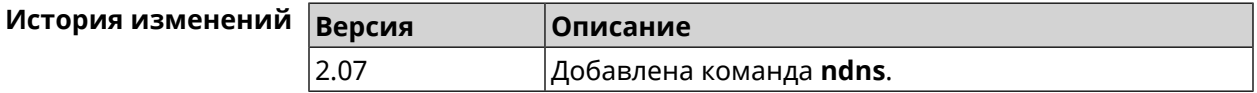

#### **3.106.1 ndns book-name**

**Описание** Зарезервировать имя хоста в DNS.

Для передачи зарезервированного имени хоста на другое устройство Keenetic используется параметр transfer-code.

Для передачи имени хоста необходимо:

- 1. Выполнить команду с параметром transfer-code на передающей стороне.
- 2. Выполнить ту же самую команду с теми же самыми параметрами на принимающей стороне.

Строк действия transfer-code одна неделя.

**Префикс no** Нет

**Меняет настройки** Да

**Многократный ввод** Нет

**Синопсис** (ndns)> **book-name** *‹name› ‹domain›* [*‹access›* [**ipv6** *‹access6›*] <sup>|</sup> *‹transfer-code›* ]

**Аргументы** 

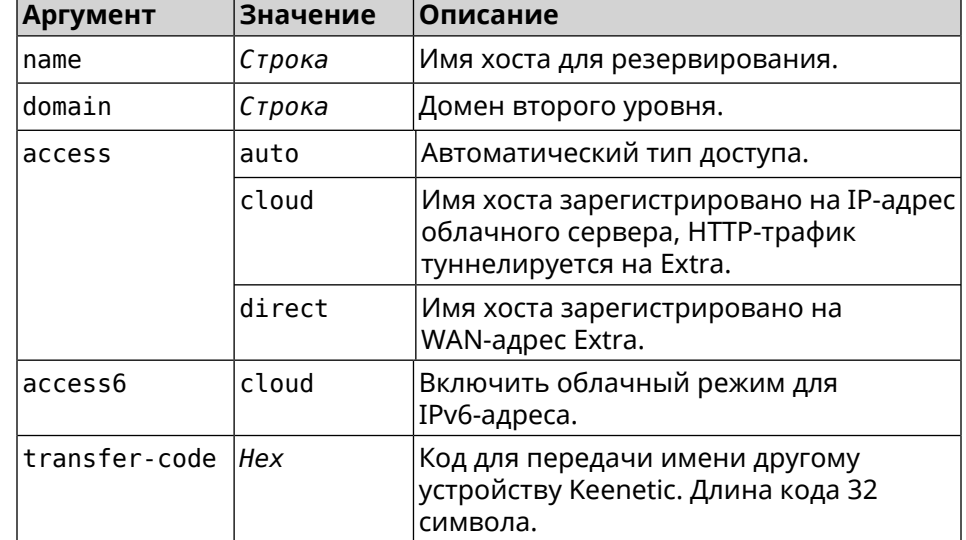

**Пример** (ndns)> **book-name myhome23 keenetic.pro**

```
done, layout = view, title = NDSS::ndns/bookName ►
(Public DNS Hostname Booking), sub-title = The name booking was ►
successful.:
                client, geo = RU, ip = 193.0.174.200, format = \blacktrianglerightclean, date = 2019-05-23T09:46:54.536Z, standalone = false:
                fields:
                     field, name = name, title = Public Name:
                     field, name = domain, title = Domain Name:
                   field, name = updated, title = Updated, type \blacktriangleright= date, variant = date:
                     field, name = address, title = IP Address:
                     field, name = access, title = Access Mode ►
IP4, default = unknown:
                   field, name = address6, title = IPv6 Address:
```

```
field, name = access6, title = Access Mode \blacktrianglerightIPv6, default = unknown:
                      field, name = transfer, title = Transfer:
                   name: myhome23
                 domain: keenetic.pro
                   acme: LE
                updated: 2019-05-23T09:46:51.013Z
                address: 193.0.174.200
                 access: direct
               access6: none
               transfer: false
                suffix, layout = message, code = 200, message = \blacktrianglerightThe name booking was successful.:
                     detail, layout = list:
                         columns:
                              column, id = type, title = Type:column, id = peer, title = peer:column, id = detail, title = Detail:
                              column, id = elapsed, title = Time, \blacktrianglerightvariant = period, scale = 1:item, elapsed = 18, origin = \blacktriangleright[TaskUdpSingle "ndss111h2.ndm9.xyz" [MsgNdssMessage ►
["ndns/bookPrepare","014635737374513","myhome23","keenetic.pro",undefined]] ►
/ started], type = reply-final,
peer = ndss111h2.ndm9.xyz, detail = [MsgCack]:item, elapsed = 19, origin = \blacktriangleright[TaskBookName, ►
{"name":"myhome23","domain":"keenetic.pro","license":"014635737374513"}], ►
type = prepare-reply, peer = ndss111h2.ndm9.xyz, detail = successreply: [MsgCack], quorumLeft=3:
                            item, elapsed = 27, origin = \blacktriangleright[TaskUdpSingle "ndss112o1.ndm9.xyz" [MsgNdssMessage ►
["ndns/bookPrepare","014635737374513","myhome23","keenetic.pro",undefined]] ►
/ started], type = reply-final,
peer = ndss112o1.ndm9.xyz, detail = [MsgCack]:
                            item, elapsed = 27, origin = \blacktriangleright[TaskBookName, ►
{"name":"myhome23","domain":"keenetic.pro","license":"014635737374513"}], ►
type = prepare-reply, peer = ndss112o1.ndm9.xyz, detail = success
reply: [MsgCack], quorumLeft=2:
                            item, elapsed = 67, origin = \blacktriangleright[TaskUdpSingle "ndss111r3.ndm9.xyz" [MsgNdssMessage ►
["ndns/bookPrepare","014635737374513","myhome23","keenetic.pro",undefined]] ►
/ started], type = reply-final,
```
peer = ndss111r3.ndm9.xyz, detail = [MsgCack]: item, elapsed = 68, origin =  $\blacktriangleright$ [TaskBookName, ► {"name":"myhome23","domain":"keenetic.pro","license":"014635737374513"}], ►  $type = prepare-reply, peer = ndss111r3.ndm9.xyz, detail = success$ reply: [MsgCack], quorumLeft=1: item, elapsed = 70, origin =  $\blacktriangleright$ [TaskUdpSingle "ndss112r3.ndm9.xyz" [MsgNdssMessage ► ["ndns/bookPrepare","014635737374513","myhome23","keenetic.pro",undefined]] ► / started], type = reply-final,  $peer = ndss112r3.ndm9.xyz, detail = [MsqCack]:$ item, elapsed = 79, origin =  $\blacktriangleright$ [TaskBookName, ► {"name":"myhome23","domain":"keenetic.pro","license":"014635737374513"}], ► type = done, peer = local, detail = finalize: the name allocation commited.: item, elapsed = 91, origin =  $\blacktriangleright$ [TaskBookName, ► {"name":"myhome23","domain":"keenetic.pro","license":"014635737374513"}], ►  $type = complete$ , peer = finalizer, detail = address updated: 193.0.174.200: item, elapsed = 91, origin =  $\blacktriangleright$ [TaskBookName, ► {"name":"myhome23","domain":"keenetic.pro","license":"014635737374513"}], ► type = finalize, peer = local, detail = post-process triggers executed.: item, elapsed = 91, origin =  $\blacktriangleright$ [TaskBookName, ► {"name":"myhome23","domain":"keenetic.pro","license":"014635737374513"}], ► type =  $prepare-reply$ ,  $peer$  =  $ndss112r3.ndm9.xyz$ ,  $detail$  =  $success$ reply: [MsgCack]: item, elapsed = 97, origin =  $\blacktriangleright$ [TaskUdpSingle "ndss112o1.ndm9.xyz" [MsgNdssMessage ► ["ndns/bookFinalize","014635737374513","myhome23","keenetic.pro","193.0.174.200","::2",undefined,"2019-05- 23T09:46:51.013Z"]] / started], type = reply-final, peer = ► ndss112o1.ndm9.xyz, detail = [MsgCack]: item, elapsed = 106, origin =  $\blacktriangleright$ [TaskUdpSingle "ndss111h2.ndm9.xyz" [MsgNdssMessage ► ["ndns/bookFinalize","014635737374513","myhome23","keenetic.pro","193.0.174.200","::2",undefined,"2019-05-  $23T09:46:51.013Z"]$  / started], type = reply-final, peer =  $\blacktriangleright$ ndss111h2.ndm9.xyz, detail = [MsgCack]: item, elapsed = 153, origin =  $\blacktriangleright$ [TaskUdpSingle "ndss112r3.ndm9.xyz" [MsgNdssMessage ► ["ndns/bookFinalize","014635737374513","myhome23","keenetic.pro","193.0.174.200","::2",undefined,"2019-05- 23T09:46:51.013Z"]] / started], type = reply-final, peer = ►

```
ndss112r3.ndm9.xyz, detail = [MsgCack]:
                             item, elapsed = 153, origin = \blacktriangleright[TaskUdpSingle "ndss111r3.ndm9.xyz" [MsgNdssMessage ►
["ndns/bookFinalize","014635737374513","myhome23","keenetic.pro","193.0.174.200","::2",undefined,"2019-05-
23T09:46:51.013Z"]] / started], type = reply-final, peer = ►
ndss111r3.ndm9.xyz, detail = [MsgCack]:
                             item, elapsed = 3465, origin = \blacktriangleright[TaskUdpSingle "ndss112h2.ndm9.xyz" [MsgNdssMessage ►
["ndns/bookFinalize","014635737374513","myhome23","keenetic.pro","193.0.174.200","::2",undefined,"2019-05-
23T09:46:51.013Z"]] / started], type = reply-final, peer = ►
ndss112h2.ndm9.xyz, detail = [MsgCack]:
                             item, elapsed = 3520, origin = \blacktriangleright[TaskUdpSingle "ndss112h2.ndm9.xyz" [MsgNdssMessage ►
["ndns/bookPrepare","014635737374513","myhome23","keenetic.pro",undefined]] ►
/ started], type = reply-final,
peer = ndss112h2.ndm9.xyz, detail = [MsgCack]:item, elapsed = 3521, origin = \blacktriangleright[TaskBookName, ►
{"name":"myhome23","domain":"keenetic.pro","license":"014635737374513"}], ►
type = prepare-reply, peer = ndss112h2.ndm9.xyz, detail = success
reply: [MsgCack]:
                             item, elapsed = 3521, origin = \blacktriangleright[TaskBookName, ►
{"name":"myhome23","domain":"keenetic.pro","license":"014635737374513"}], ►
type = complete, peer = *, detail = All done.:
Ndns::Client: Booked "myhome23.keenetic.pro".
(ndns)> book-name nnttnn keenetic.pro ►
121d567f901a345b289c121b567c903c
               done, layout = view, title = NDSS::ndns/bookName ►
(Public DNS Hostname Booking), sub-title =
The name booking was successful.: client, geo = RU, ip = \blacktriangleright193.0.174.137, format =
clean, date = 2018-12-13T09:04:41.939Z, standalone = false:
                 fields:
                       field, name = name, title = Public Name:
                       field, name = domain, title = Domain Name:
                    field, name = updated, title = Updated, type \blacktriangleright= date, variant = date:
                       field, name = address, title = IP Address:
                       field, name = access, title = Access Mode \blacktrianglerightIP4, default = unknown:
                    field, name = address6, title = IPv6 Address:
                      field, name = access6, title = Access Mode \blacktrianglerightIPv6, default = unknown:
                       field, name = transfer, title = Transfer:
```

```
name: nnttnn
                domain: keenetic.pro
                   acme: LE
               updated: 2018-12-13T08:47:11.014Z
               address: 0.0.0.0
                access: cloud
               access6: none
              transfer: true
                suffix, layout = message, code = 200, message = \blacktrianglerightThe name booking was successful.:
                     deltail, layout = list:
                        columns:
                              column, id = 0, title = Operation:column, id = d, title = Detail:
                           column, id = t, title = Time, variant \blacktriangleright= period, scale = 1:
                            item, hl = false, o = start, d = \rightarrow[TaskBookName, {"name":"nnttnn","domain":
                            ►
"keenetic.pro","license":"730102642155400"}], t = 0:
                           item, hl = false, o = lock-local, d = \rightarrowthe name is locked (for current transaction), t = 1:
                            item, hl = false, o = cluster, d = \rightarrowquorumRemaining: 2, quorumPossible: 4, quorumTotal: 4, t = 1:
                           item, hl = false, o = lock-reply, d = \rightarrowSuccess: prepare, [NDSS
(key=Binary('PuR10V/kVezuoVCE'), alt=Binary('0gJ/Wh1606jlAm1M'), ►
dst="/192.168.21.14:17047")], [MsgCack], quorumLeft=2, t = 10:
                           item, hl = false, o = lock-reply, d = \rightarrowSuccess: prepare, [NDSS
(key=Binary('EbxdTB4ne4ef/+p/'), alt=Binary('1c+3/pP6zaUjuE5w'), ►
dst="/88.198.177.100:17047")], [MsqCack], quorumLeft=1, t = 57:
                           item, hl = false, o = lock-reply, d = \rightarrowQuorum reached, finalizing, t = 57:
                            item, hl = false, o = finalize, d = \blacktrianglerightlocal changes commited., t = 65:
                            item, hl = false, o = refreshed, d = \rightarrowaddress updated: 0.0.0.0, t = 77:
                            item, hl = false, o = finalize, d = \blacktrianglerightpost-process triggers executed., t = 77:
```
item, hl = false,  $o =$  lock-reply,  $d = \rightarrow$ Success: prepare, [NDSS (key=Binary('+sSJ5Oow6hn05f6n'), alt=Binary('7FsVtTpEppYeP7aj'), dst="/46.105.148.85:17047")],  $[MsqCache]$ , quorumLeft=0, t = 78: item, hl = false,  $o =$  lock-reply,  $d = \rightarrow$ Success: prepare, [NDSS (key=Binary('KveTxYekUYk2BwXz'), alt=Binary('s1OR6mJvMmfQSeOs'),  $dst='/88.198.177.100:16047")$ ], [MsgCack], quorumLeft=0, t = 78: item, hl = false,  $o =$  lock-reply,  $d = \rightarrow$ Done, all replies collected.,  $t = 79$ : item, hl = false,  $o =$  commit-reply,  $d \rightarrow$ = Success: finalize, [NDSS (key=Binary('PuR10V/kVezuoVCE'), alt=Binary('0gJ/Wh1606jlAm1M'), dst="/192.168.21.14:17047")], [MsgCack], t = 84: item, hl = false,  $o =$  commit-reply,  $d \rightarrow$ = Success: finalize, [NDSS (key=Binary('EbxdTB4ne4ef/+p/'), alt=Binary('1c+3/pP6zaUjuE5w'), ► dst="/88.198.177.100:17047")], [MsgCack], t = 126: item, hl = false,  $o =$  commit-reply,  $d \rightarrow$ = Success: finalize, [NDSS (key=Binary('+sSJ5Oow6hn05f6n'), alt=Binary('7FsVtTpEppYeP7aj'), ► dst="/46.105.148.85:17047")], [MsgCack],  $t = 133$ : item, hl = false,  $o =$  commit-reply,  $d \rightarrow$ = Success: finalize, [NDSS key=Binary('KveTxYekUYk2BwXz'), alt=Binary('s1OR6mJvMmfQSeOs'), ► dst="/88.198.177.100:16047")], [MsgCack],  $t = 145$ : item, hl = false,  $o =$  commit-reply,  $d \succ$  $=$  Commit stage complete.,  $t = 146$ : item, hl = false, o = complete, d = All  $\blacktriangleright$ done.,  $t = 146$ : Ndns::Client: Booked "nnttnn.keenetic.pro". (ndns)> **book-name myhome23 keenetic.pro cloud ipv6 cloud** done, layout = view, title = NDSS::ndns/bookName ► (Public DNS Hostname Booking), sub-title = The name booking was ► successful.: client, geo = RU, ip = 193.0.174.200, format =  $\blacktriangleright$  $clean, date = 2019-05-23T09:12:29.145Z, standalone = false:$ fields: field, name = name, title = Public Name: field, name = domain, title = Domain Name: field, name = updated, title = Updated, type  $\blacktriangleright$  $=$  date, variant  $=$  date:

```
field, name = address, title = IP Address:
                      field, name = access, title = Access Mode \blacktrianglerightIP4, default = unknown:
                    field, name = address6, title = IPv6 Address:
                      field, name = access6, title = Access Mode \blacktrianglerightIPv6, default = unknown:
                      field, name = transfer, title = Transfer:
                   name: myhome23
                 domain: keenetic.pro
                   acme: LE
                updated: 2019-05-23T09:12:16.197Z
                address: 0.0.0.0
                 access: cloud
               address6: ::
               access6: cloud
               transfer: false
                suffix, layout = message, code = 200, message = \blacktrianglerightThe name booking was successful.:
                     deltail, layout = list:
                         columns:
                              column, id = type, title = Type:column, id = peer, title = peer:column, id = detail, title = Detail:
                              column, id = elapsed, title = Time, \blacktrianglerightvariant = period, scale = 1:item, elapsed = 11, origin = \blacktriangleright[TaskUdpSingle "ndss112h2.ndm9.xyz" [MsgNdssMessage ►
["ndns/bookPrepare","014635737374513","myhome23","keenetic.pro",undefined]] ►
\frac{1}{2} started], type = reply-final,
peer = ndss112h2.ndm9.xyz, detail = [MsgCack]:
                            item, elapsed = 11, origin = \blacktriangleright[TaskBookName, ►
{"name":"myhome23","domain":"keenetic.pro","license":"014635737374513"}], ►
type = prepare-reply, peer = ndss112h2.ndm9.xyz, detail = success
reply: [MsgCack], quorumLeft=3:
                            item, elapsed = 17, origin = \blacktriangleright[TaskUdpSingle "ndss112o1.ndm9.xyz" [MsgNdssMessage ►
["ndns/bookPrepare","014635737374513","myhome23","keenetic.pro",undefined]] ►
/ started], type = reply-final,
peer = ndss112o1.ndm9.xyz, detail = [MsgCack]:item, elapsed = 18, origin = \blacktriangleright[TaskBookName, ►
{"name":"myhome23","domain":"keenetic.pro","license":"014635737374513"}], ►
type = prepare-reply, peer = ndss112o1.ndm9.xyz, detail = success
reply: [MsgCack], quorumLeft=2:
```

```
item, elapsed = 18, origin = \blacktriangleright[TaskUdpSingle "ndss111o1.ndm9.xyz" [MsgNdssMessage ►
["ndns/bookPrepare","014635737374513","myhome23","keenetic.pro",undefined]] ►
/ started], type = reply-final,
peer = ndss111o1.ndm9.xyz, detail = [MsgCack]:item, elapsed = 19, origin = \blacktriangleright[TaskBookName, ►
{"name":"myhome23","domain":"keenetic.pro","license":"014635737374513"}], ►
type = prepare-reply, peer = ndss111o1.ndm9.xyz, detail = successreply: [MsgCack], quorumLeft=1:
                             item, elapsed = 25, origin = \blacktriangleright[TaskBookName, ►
{"name":"myhome23","domain":"keenetic.pro","license":"014635737374513"}], ►
type = done, peer = local, detail = finalize: the name allocation
commited.:
                             item, elapsed = 40, origin = \blacktriangleright[TaskBookName, ►
{"name":"myhome23","domain":"keenetic.pro","license":"014635737374513"}], ►
type = complete, peer = finalizer, detail = address updated: ►
0.0.0.0:
                             item, elapsed = 40, origin = \blacktriangleright[TaskBookName, ►
{"name":"myhome23","domain":"keenetic.pro","license":"014635737374513"}], ►
type = finalize, peer = local, detail = post-process triggers
executed.:
                             item, elapsed = 49, origin = \blacktriangleright[TaskUdpSingle "ndss112o1.ndm9.xyz" [MsgNdssMessage ►
["ndns/bookFinalize","014635737374513","myhome23","keenetic.pro","0.0.0.0","::",undefined,"2019-05-
23T09:12:28.977Z"]] / started], type = reply-final, peer = ►
ndss112o1.ndm9.xyz, detail = [MsgCack]:
                             item, elapsed = 49, origin = \blacktriangleright[TaskUdpSingle "ndss111o1.ndm9.xyz" [MsgNdssMessage ►
["ndns/bookFinalize","014635737374513","myhome23","keenetic.pro","0.0.0.0","::",undefined,"2019-05-
23T09:12:28.977Z"]] / started], type = reply-final, peer = \blacktrianglerightndss111o1.ndm9.xyz, detail = [MsgCack]:
                             item, elapsed = 50, origin = \blacktriangleright[TaskUdpSingle "ndss111r3.ndm9.xyz" [MsgNdssMessage ►
["ndns/bookPrepare","014635737374513","myhome23","keenetic.pro",undefined]] ►
/ started], type = reply-final,
peer = ndss111r3.ndm9.xyz, detail = [MsqCack]:item, elapsed = 50, origin = \blacktriangleright[TaskBookName, ►
{"name":"myhome23","domain":"keenetic.pro","license":"014635737374513"}], ►
type = prepare-reply, peer = ndss111r3.ndm9.xyz, detail = successreply: [MsgCack]:
```

```
item, elapsed = 50, origin = \blacktriangleright[TaskUdpSingle "ndss112r3.ndm9.xyz" [MsgNdssMessage ►
["ndns/bookPrepare","014635737374513","myhome23","keenetic.pro",undefined]] ►
/ started], type = reply-final,
peer = ndss112r3.ndm9.xyz, detail = [MsgCack]:item, elapsed = 51, origin = \blacktriangleright[TaskBookName, ►
{"name":"myhome23","domain":"keenetic.pro","license":"014635737374513"}], ►
type = prepare-reply, peer = ndss112r3.ndm9.xyz, detail = successreply: [MsgCack]:
                              item, elapsed = 80, origin = \blacktriangleright[TaskUdpSingle "ndss112r3.ndm9.xyz" [MsgNdssMessage ►
["ndns/bookFinalize","014635737374513","myhome23","keenetic.pro","0.0.0.0","::",undefined,"2019-05-
23T09:12:28.977Z"]] / started], type = reply-final, peer = ►
ndss112r3.ndm9.xyz, detail = [MsgCack]:
                              item, elapsed = 122, origin = \blacktriangleright[TaskUdpSingle "ndss112h2.ndm9.xyz" [MsgNdssMessage ►
["ndns/bookFinalize","014635737374513","myhome23","keenetic.pro","0.0.0.0","::",undefined,"2019-05-
23T09:12:28.977Z"]] / started], type = reply-final, peer = ►
ndss112h2.ndm9.xyz, detail = [MsgCack]:
                              item, elapsed = 165, origin = \blacktriangleright[TaskUdpSingle "ndss111r3.ndm9.xyz" [MsgNdssMessage ►
["ndns/bookFinalize","014635737374513","myhome23","keenetic.pro","0.0.0.0","::",undefined,"2019-05-
23T09:12:28.977Z"]] / started], type = reply-final, peer = ►
ndssl11r3.ndm9.xyz, detail = [MsgCack]:item, elapsed = 166, origin = \blacktriangleright[TaskBookName, ►
{"name":"myhome23","domain":"keenetic.pro","license":"014635737374513"}], ►
type = complete, peer = *, detail = All done.:
```
Ndns::Client: Booked "myhome23.keenetic.pro".

#### **История** изменений

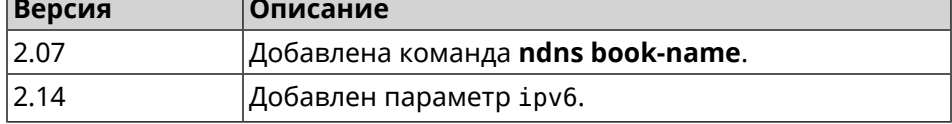

#### **3.106.2 ndns check-name**

**Описание** Проверить доступность имени хоста для резервации.

**Префикс no** Нет

**Меняет настройки** Нет

**Многократный ввод** Нет

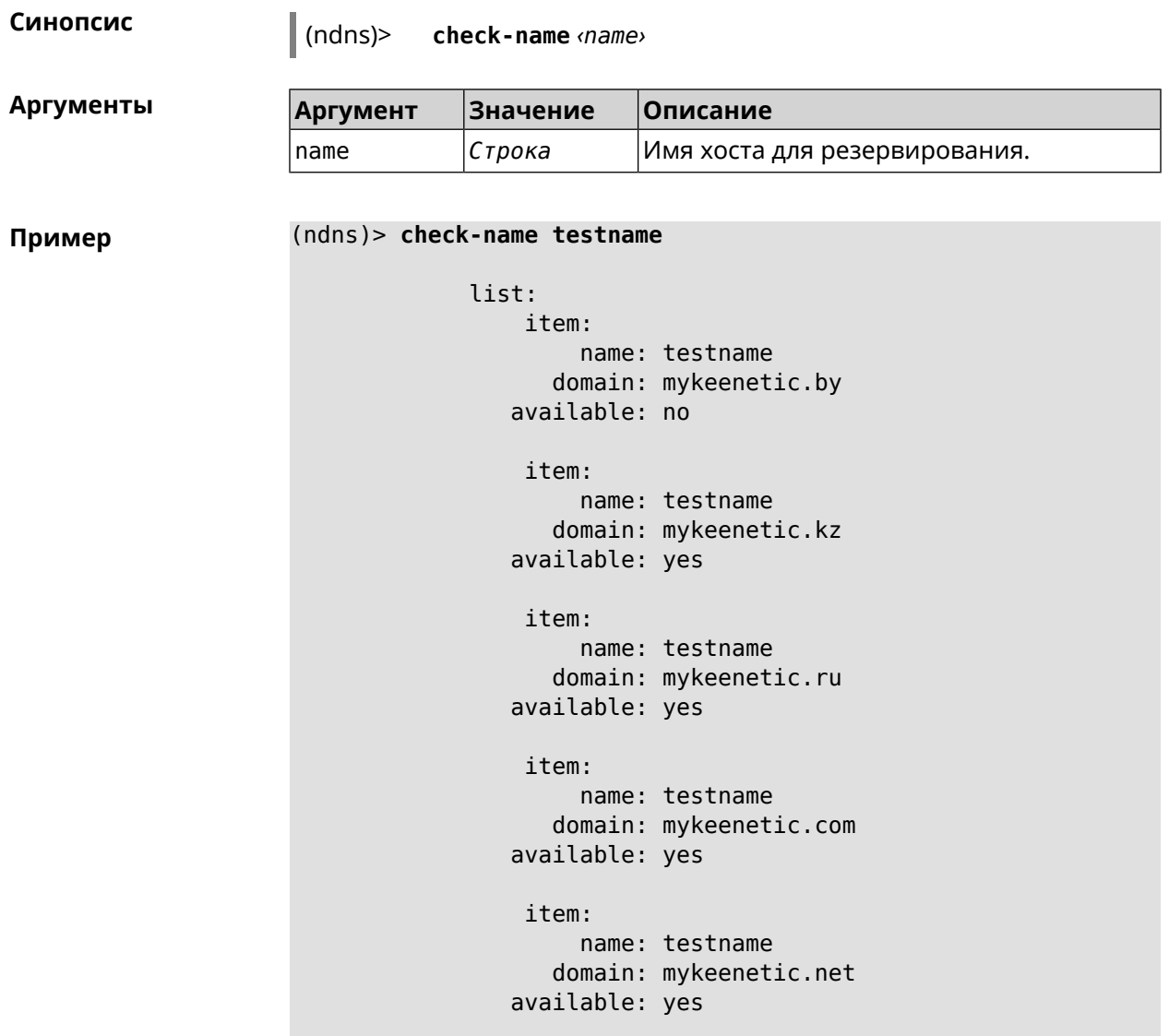

Ndns::Client: Check completed.

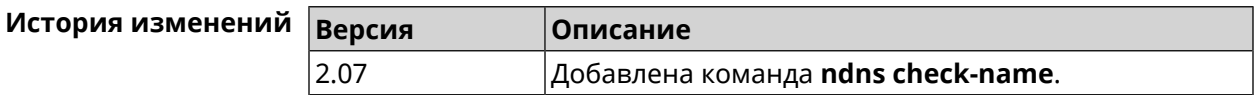

## **3.106.3 ndns drop-name**

**Описание** Отменить регистрацию имени хоста в DNS.

**Префикс no** Нет

**Меняет настройки** Да

**Многократный ввод** Нет
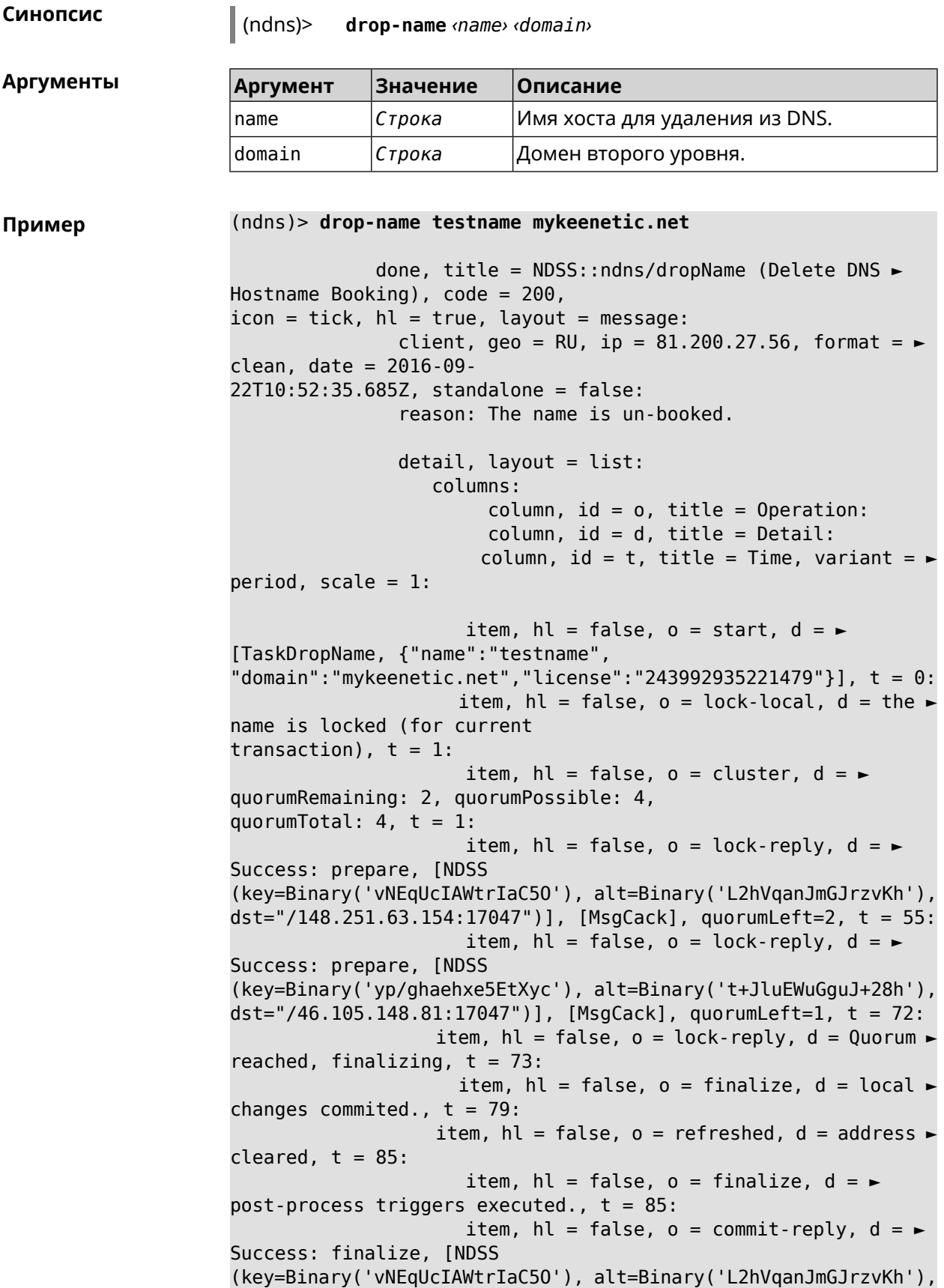

dst="/148.251.63.154:17047")], [MsgCack], t = 134: item, hl = false,  $o =$  commit-reply,  $d = \rightarrow$ Success: finalize, [NDSS (key=Binary('yp/ghaehxe5EtXyc'), alt=Binary('t+JluEWuGguJ+28h'), dst="/46.105.148.81:17047")], [MsgCack],  $t = 161$ : item, hl = false,  $o = lock-reply$ ,  $d = \rightarrow$ Success: prepare, [NDSS (key=Binary('SyptNue2bys/mxiO'), alt=Binary('yPrQwfa/4yn676wk'), dst="/148.251.129.152:17047")], [MsgCack], quorumLeft=0, t = 231: item, hl = false,  $o =$  commit-reply,  $d = \rightarrow$ Success: finalize, [NDSS (key=Binary('SyptNue2bys/mxiO'), alt=Binary('yPrQwfa/4yn676wk'), dst="/148.251.129.152:17047")], [MsgCack], t = 235: item, hl = false,  $o =$  commit-reply,  $d = \rightarrow$ Success: finalize, [NDSS (key=Binary('pLNIsTXD+OP4D9Fc'), alt=Binary('kGImY2U/LublZ/Zr'), dst="/91.218.112.118:17047")], [MsgCack], t = 3608: item, hl = false,  $o =$  commit-reply,  $d = \rightarrow$ Commit stage complete.,  $t = 3608$ : item, hl = false,  $o =$  complete,  $d =$  All  $\blacktriangleright$ done.,  $t = 3608$ : Ndns::Client: Dropped "testname.mykeenetic.net".

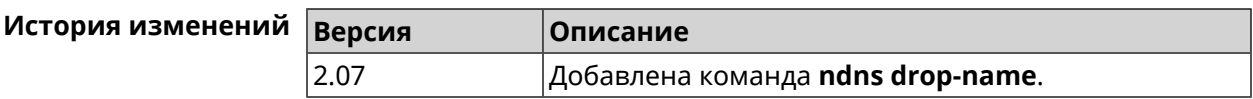

#### **3.106.4 ndns get-booked**

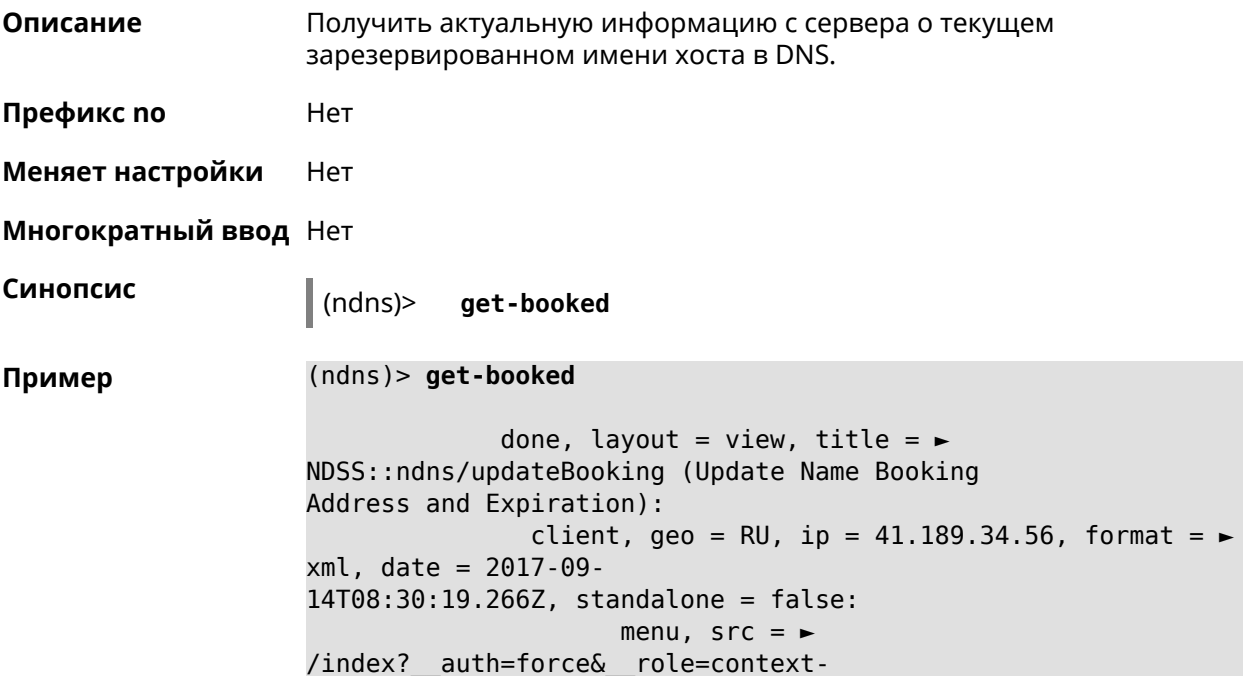

menu&ref=%2fndns%2fupdateBooking:

```
fields:
                      field, name = name, title = Public Name:
                      field, name = domain, title = Domain Name:
                     field, name = address, title = IP Address:
                   field, name = updated, title = Updated, type \blacktriangleright= date, variant = date:
                     field, name = access, title = Access Mode, \blacktrianglerightdefault = unknown:field, name = transfer, title = Transfer:
                  name: testname
                domain: mykeenetic.com
               address: 41.189.34.56
               updated: 2017-09-11T11:27:32.167Z
                access: direct
              transfer: false
```
Ndns::Client: Get-booked completed.

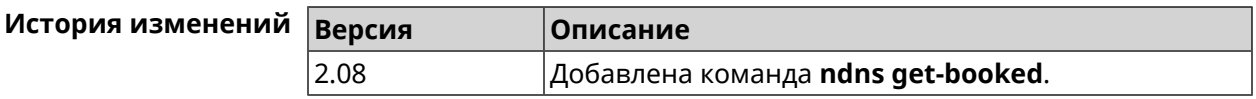

#### **3.106.5 ndns get-update**

**Описание** Обновить регистрацию имени хоста в DNS на сервере.

**Префикс no** Нет

**Меняет настройки** Нет

**Многократный ввод** Нет

**Синопсис** (ndns)> **get-update** [*‹access›* [**ipv6** *‹access6›*]]

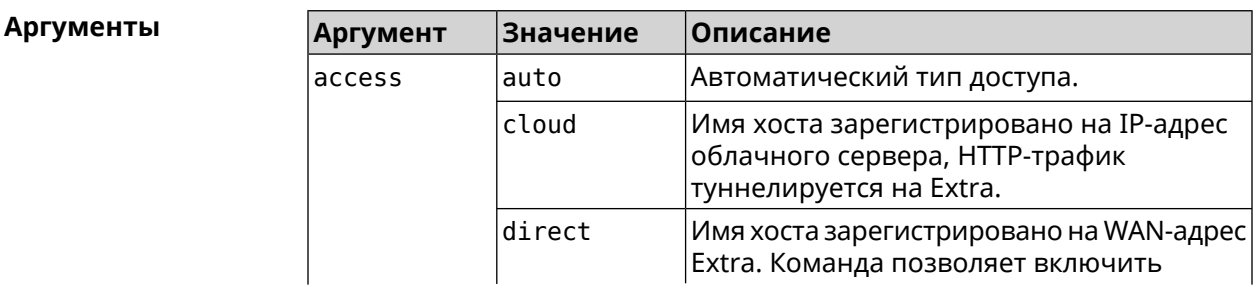

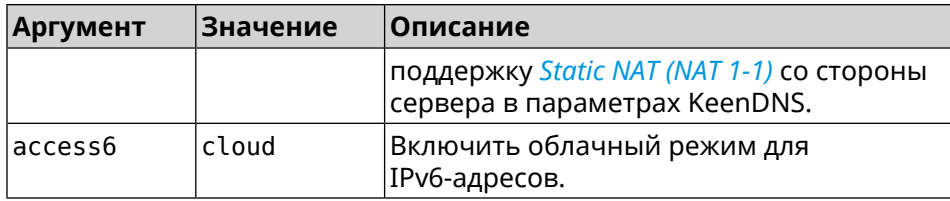

#### **Пример** (ndns)> **get-update auto**

```
done, layout = view, title = \blacktrianglerightNDSS::ndns/updateBooking (Update Name Booking
Address and Expiration):
                client, geo = RU, ip = 81.200.27.56, format = \blacktrianglerightxml, date = 2016-09-
22T12:07:32.746Z, standalone = false:
                       menu, src =/index?__auth=force&__role=context-
menu&ref=%2fndns%2fupdateBooking:
                fields:
                      field, name = name, title = Public Name:
                      field, name = domain, title = Domain Name:
                      field, name = address, title = IP Address:
                    field, name = updated, title = Updated, type \blacktriangleright= date, variant = date:
                     field, name = access, title = Access Mode, \blacktrianglerightdefault = unknown:field, name = transfer, title = Transfer:
                   name: testname
                domain: mykeenetic.net
               address: 81.200.27.56
               updated: 2016-09-22T12:07:32.744Z
                access: direct
              transfer: false
Ndns::Client: Get-update completed.
(ndns)> get-update cloud ipv6 cloud
              done, layout = view, title = \blacktrianglerightNDSS::ndns/updateBooking (Update Name Booking Address and ►
Expiration):
                client, geo = RU, ip = 193.0.174.168, format = \blacktrianglerightxml, date = 2019-05-21T15:26:45.552Z, standalone = false:
                       menu, src = \rightarrow/index?__auth=force&__role=context-menu&ref=%2fndns%2fupdateBooking:
                 fields:
                      field, name = name, title = Public Name:
                      field, name = domain, title = Domain Name:
                    field, name = updated, title = Updated, type \blacktriangleright= date, variant = date:
```

```
field, name = address, title = IP Address:
                      field, name = access, title = Access Mode \blacktriangleright(ip4), default = unknown:
                   field, name = address6, title = IPv6 Address:
                     field, name = access6, title = Access Mode \blacktriangleright(ipv6), default = unknown:
                      field, name = transfer, title = Transfer:
                  name: mytest
                domain: keenetic.pro
                  acme: LE
               address: 0.0.0.0
                access: cloud
              address6: ::
               access6: cloud
               updated: 2019-05-21T15:26:45.547Z
              transfer: false
Ndns::Client: Get-update completed.
(ndns)> get-update direct
              done, layout = view, title = \blacktrianglerightNDSS::ndns/updateBooking (Update Name Booking Address and ►
Expiration):
                client, geo = RU, ip = 193.0.174.159, format = \blacktrianglerightxml, date = 2019-11-13T16:53:30.782Z, standalone = false:
                       menu, src =/index?__auth=force&__role=context-menu&ref=%2fndns%2fupdateBooking:
                fields:
                      field, name = name, title = Public Name:
                      field, name = domain, title = Domain Name:
                   field, name = updated, title = Updated, type \blacktriangleright= date, variant = date:
                      field, name = address, title = IP Address:
                      field, name = access, title = Access Mode \blacktriangleright(ip4), default = unknown:
                   field, name = address6, title = IPv6 Address:
                     field, name = access6, title = Access Mode \blacktriangleright(ipv6), default = unknown:
                      field, name = transfer, title = Transfer:
                  name: myworknow
                domain: keenetic.link
                  acme: LE
               address: 193.0.174.159
                access: direct
               access6: none
               updated: 2019-11-13T16:50:34.298Z
              transfer: false
```
#### $M$ стория изменений

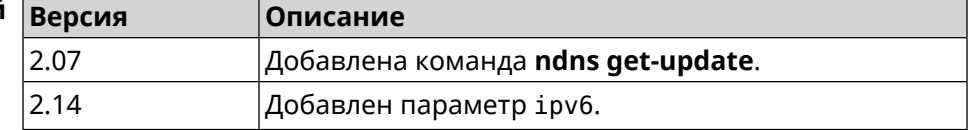

# **3.107 ntce**

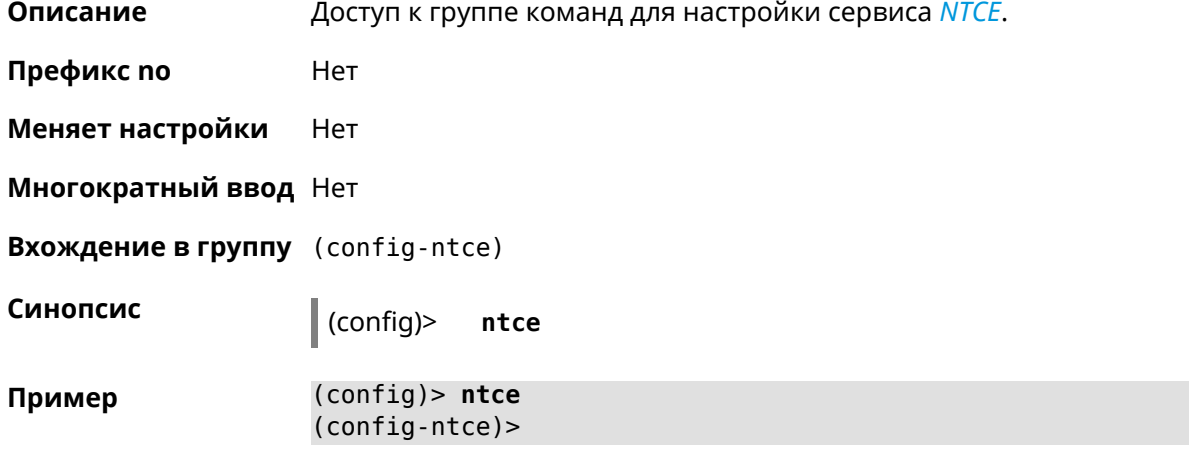

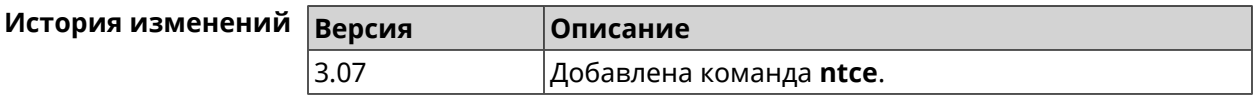

## **3.107.1 ntce debug**

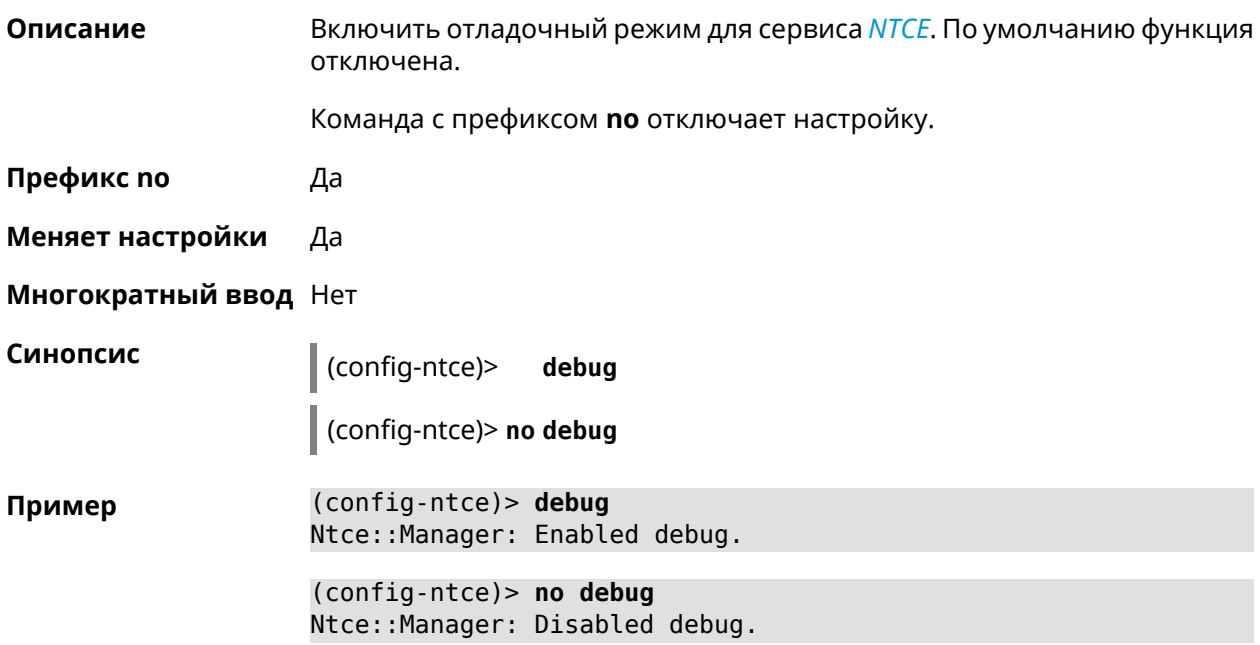

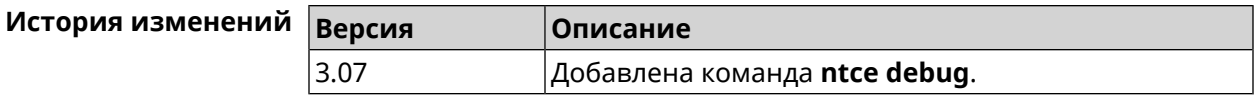

## **3.107.2 ntce memory-watcher**

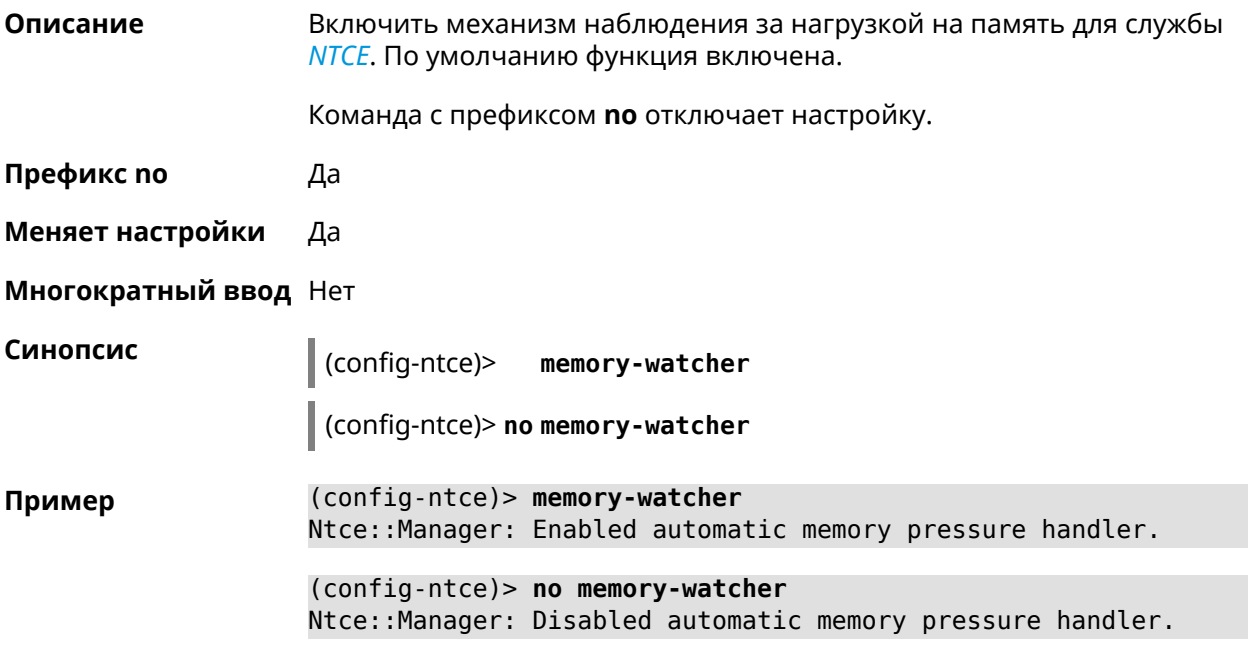

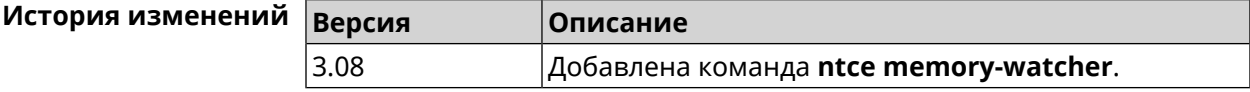

## **3.107.3 ntce qos category priority**

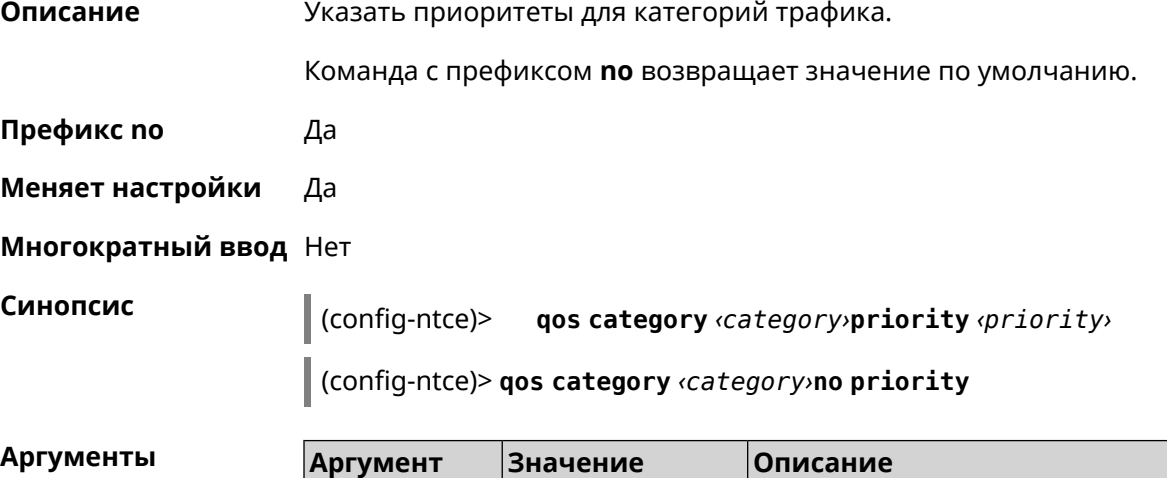

 $|$ category  $|$ calling  $|$  $\circ$  Наивысший.

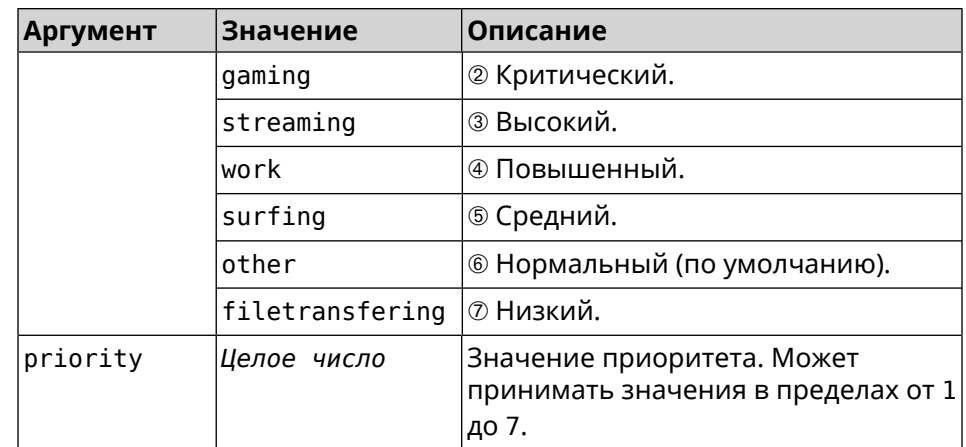

(config-ntce) > qos category work priority 7 Пример Ntce::Manager: Set category "work" priority to "7". (config-ntce)> qos category other no priority

Ntce::Manager: Reset QoS priority for category "work".

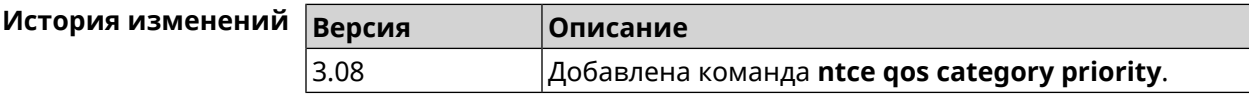

#### 3.107.4 ntce qos enable

Описание Включить IntelliQoS, который обеспечивает входящую и исходящую полосу пропускания для приоритетных приложений и задач с помощью предварительно определенных групп категорий. По умолчанию служба отключена.

Команда с префиксом по отключает настройку.

Префикс по Да

Меняет настройки Да

Многократный ввод Нет

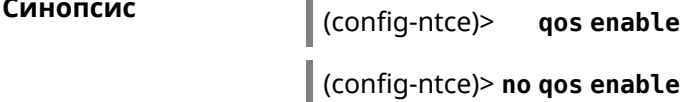

(config-ntce)> qos enable Пример Ntce:: Manager: Enabled QoS. (config-ntce) > no qos enable Ntce::Manager: Disabled QoS.

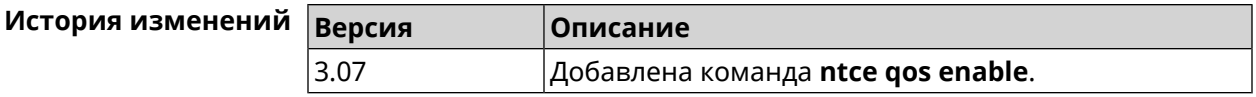

#### **3.107.5 ntce upstream rate-limit input**

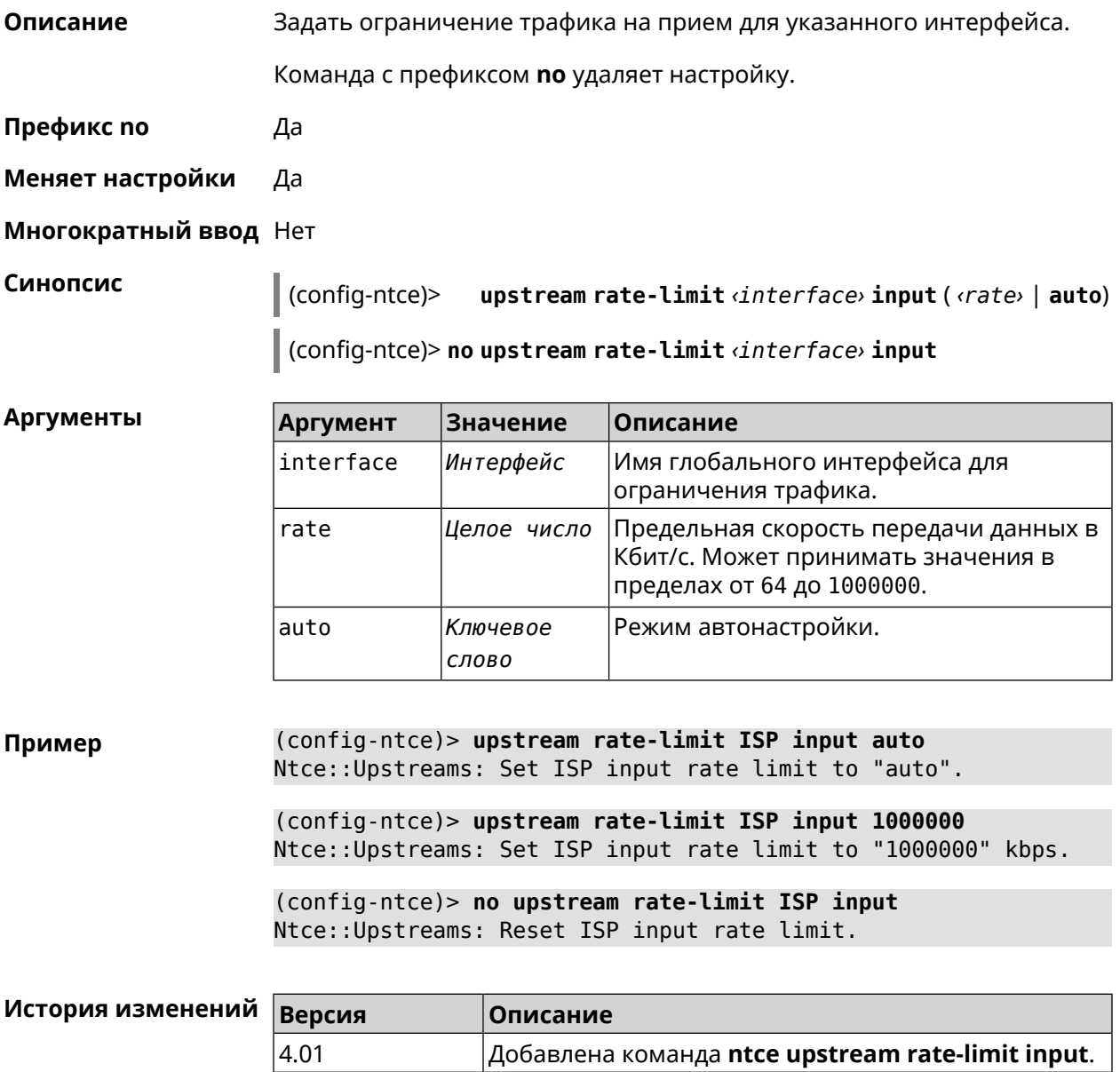

#### **3.107.6 ntce upstream rate-limit output**

**Описание** Задать ограничение трафика на передачу для указанного интерфейса. Команда с префиксом **no** удаляет настройку. **Префикс no** Да

#### **Меняет настройки** Да

**Аргументы** 

#### **Многократный ввод** Нет

**Синопсис** (config-ntce)> **upstream rate-limit** *‹interface›* **output** ( *‹rate›* <sup>|</sup> **auto**)

(config-ntce)> **no upstream rate-limit** *‹interface›* **output**

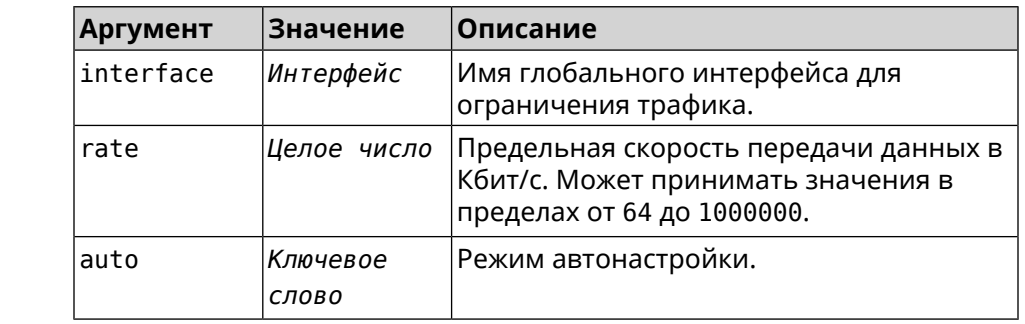

**Пример** (config-ntce)> **upstream rate-limit ISP output auto** Ntce::Upstreams: Set ISP output rate limit to "auto".

> (config-ntce)> **upstream rate-limit ISP output 1000000** Ntce::Upstreams: Set ISP output rate limit to "1000000" kbps.

(config-ntce)> **no upstream rate-limit ISP output** Ntce::Upstreams: Reset ISP output rate limit.

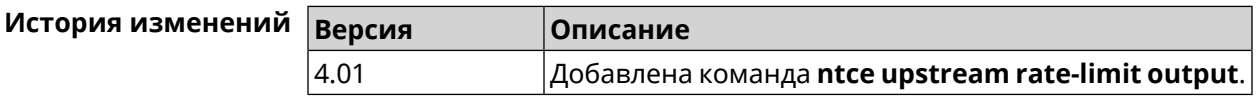

# **3.108 ntp**

**Описание** Доступ к настройке *[NTP](#page-700-1)*-клиента.

Команда с префиксом **no** сбрасывает настройки *[NTP](#page-700-1)*-клиента в настройки по умолчанию.

**Префикс no** Да

**Меняет настройки** Нет

**Многократный ввод** Нет

**Синопсис** (config)> **no ntp**

**Пример** (config)> **no ntp** Ntp::Client: Configuration reset.

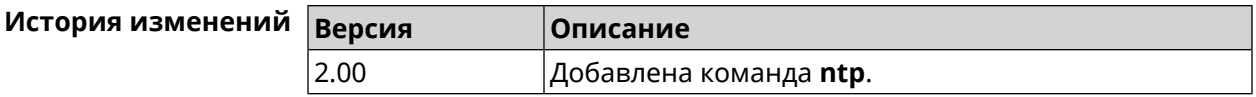

# **3.109 ntp master**

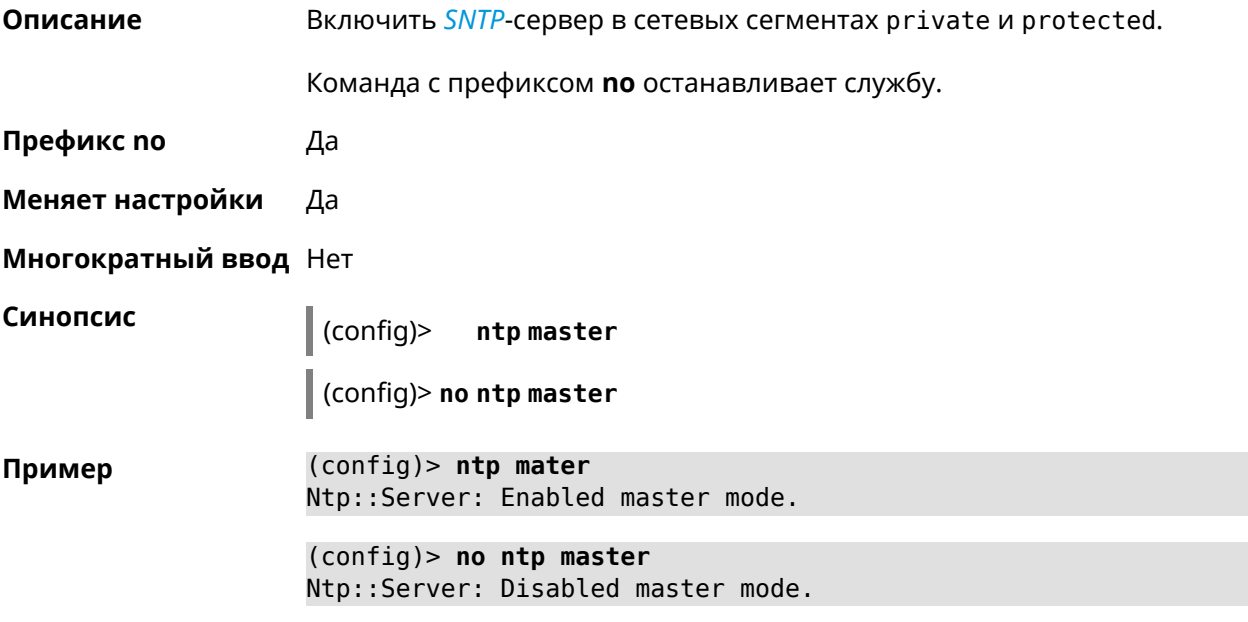

#### **История изменений**

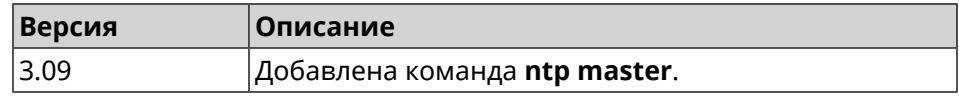

# **3.110 ntp server**

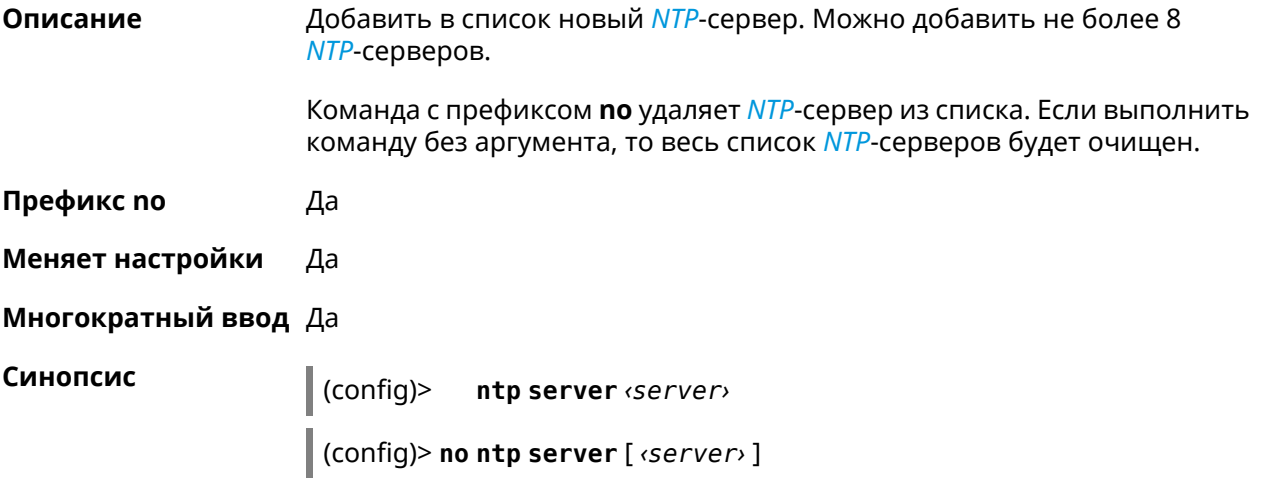

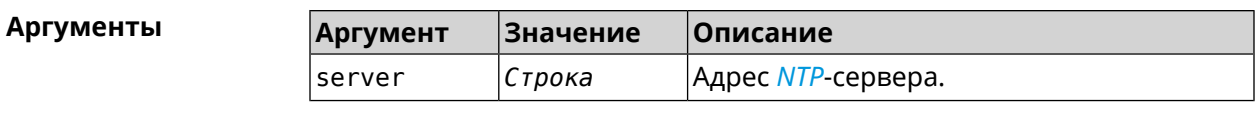

Пример (config)> ntp server pool.ntp.org Ntp:: Client: Server "pool.ntp.org" has been added.

(config)> no ntp server Ntp:: Client: All NTP servers removed.

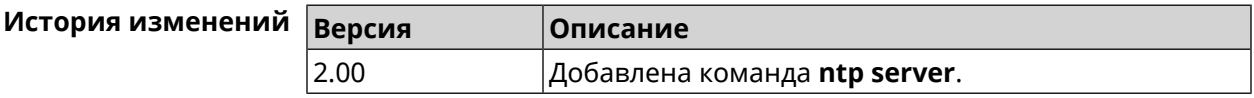

# 3.111 ntp source

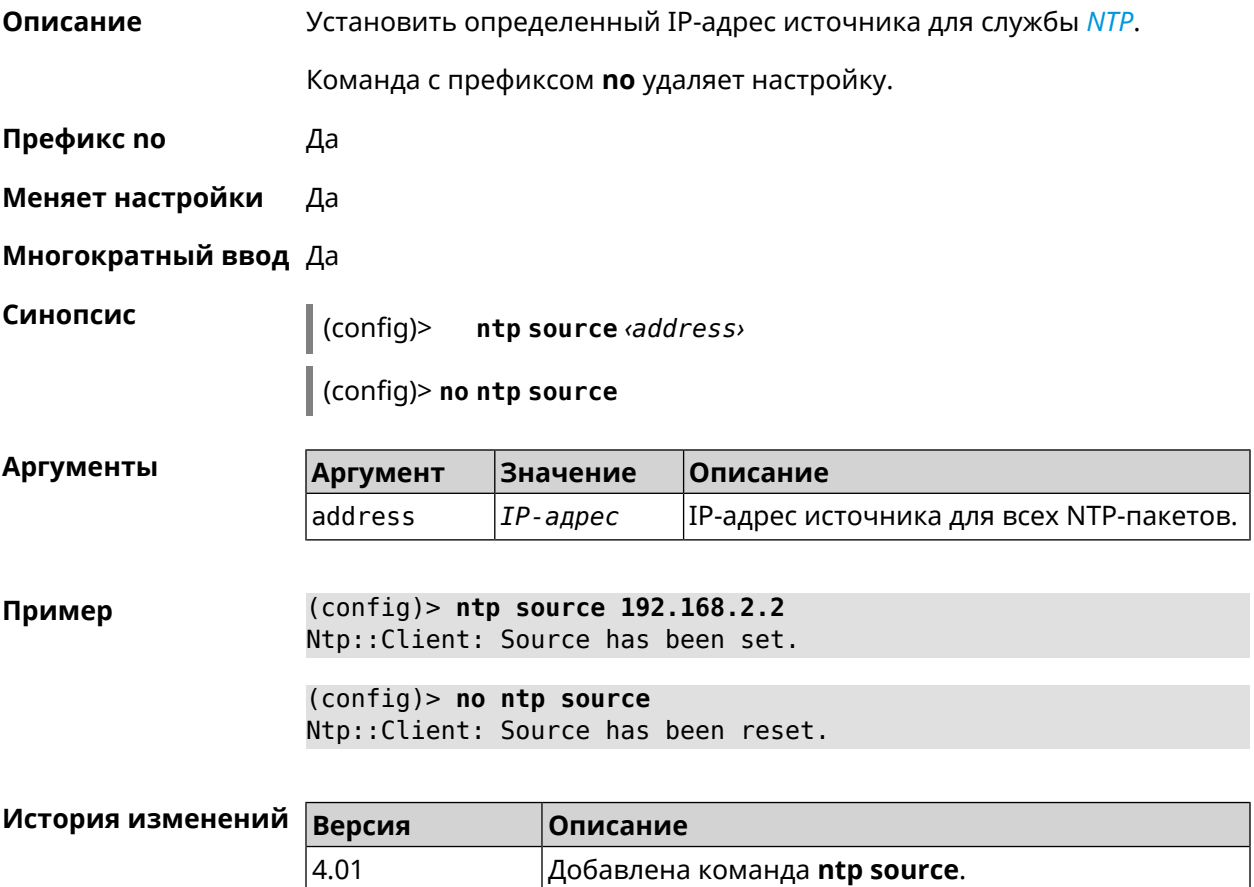

# 3.112 ntp sync-period

Описание

Установить период синхронизации времени. По умолчанию используется значение 1 неделя.

Команда с префиксом по устанавливает время синхронизации по умолчанию.

Префикс по Да

Меняет настройки Да

Многократный ввод Нет

Синопсис

 $\vert$  (config)> ntp sync-period (period)

(config)> no ntp sync-period

**Аргументы** Описание **Аргумент** Значение period Целое число Время синхронизации, в минутах. Может принимать значения в пределах от 60 минут до 1 месяца.

 $(config)$  ntp sync-period 60 Пример Ntp:: Client: A synchronization period set to 60 minutes.

> (config)> no ntp sync-period Ntp:: Client: Synchronization period value reset.

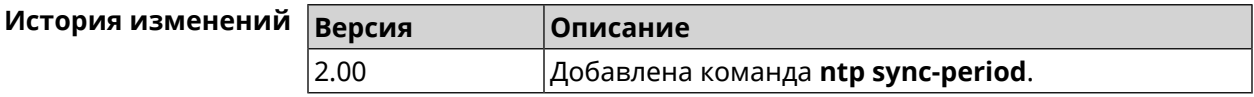

# 3.113 object-group ip

Описание Создать объектную группу типа IP, в которой могут храниться подсети IPv4 с дополнительной информацией о протоколе L4 и диапазоне портов.

Команда с префиксом по удаляет группу.

Префикс по Да

Меняет настройки Да

Многократный ввод Да

Тип интерфейса IP

**Вхождение в группу** (config-ogrp-ip)

Синопсис  $(config)$ object-group ip <name>

(config)> no object-group ip <name>

**Аргументы Аргумент Значение Описание** name *Строка* Название объектной группы IPv4.

**Пример** (config)> **object-group ip test** Network::ObjectGroup: "test": group created.

> (config)> **no object-group ip test** Network::ObjectGroup: "test": group removed.

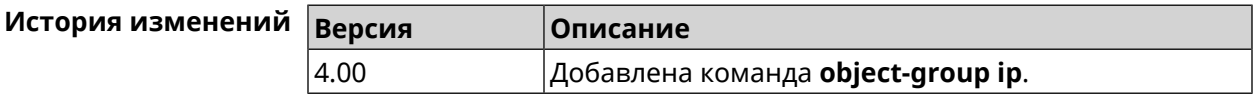

### **3.113.1 object-group ip exclude**

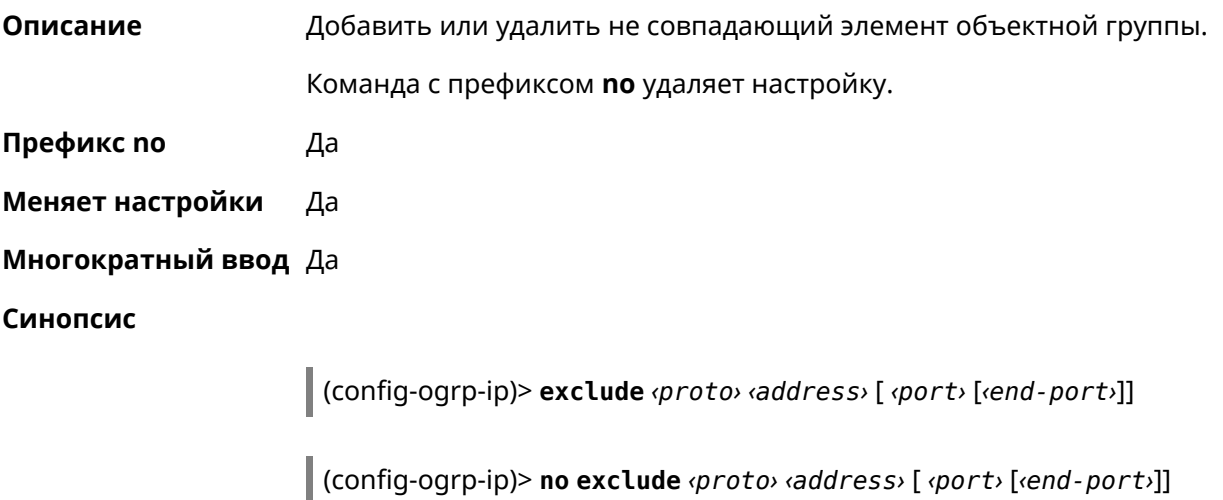

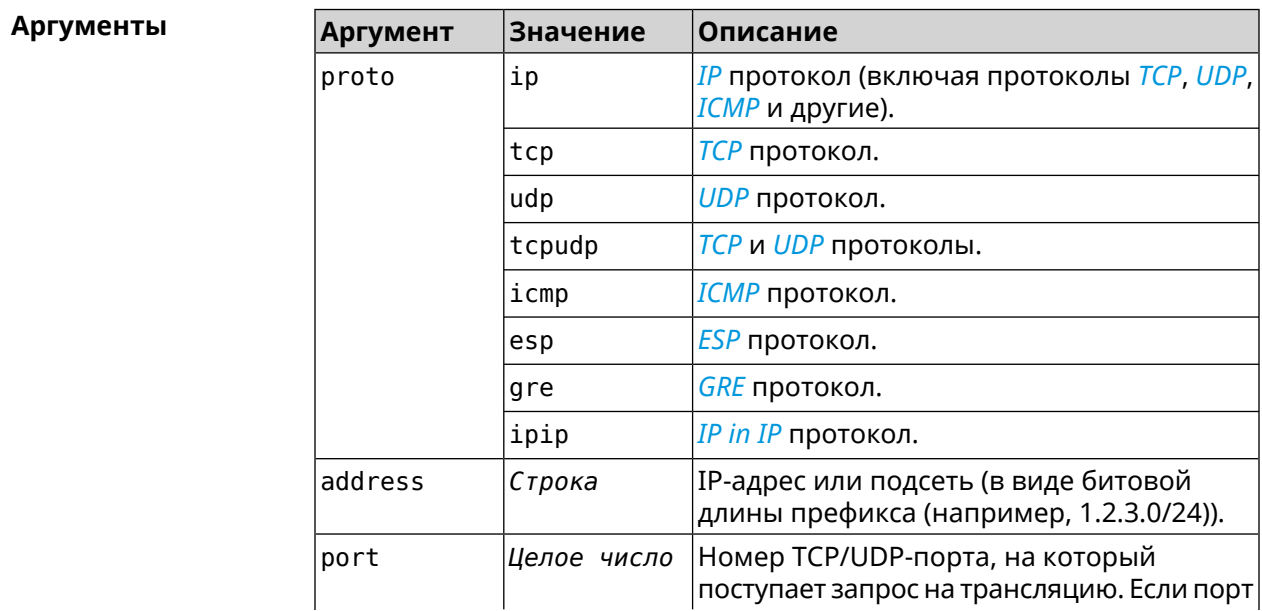

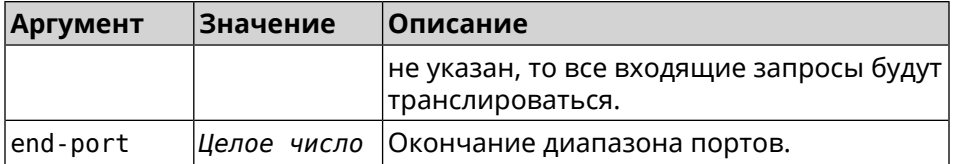

(config-ogrp-ip)> exclude tcpudp 1.2.3.0/24 70 80 Пример Network:: 0bjectGroup: "test": added exclude tcpudp 1.2.3.0/24 ►  $70 - 80.$ (config-ogrp-ip)> no exclude tcpudp 1.2.3.0/24 70 80 Network:: ObjectGroup: "test": removed exclude tcpudp 1.2.3.0/24 ►

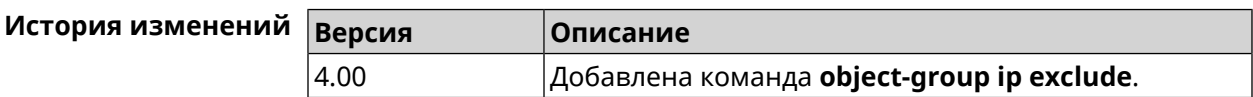

### 3.113.2 object-group ip include

 $70 - 80.$ 

Описание Добавить или удалить совпадающий элемент объектной группы.

Команда с префиксом по удаляет настройку.

Префикс по Да

Меняет настройки Да

Многократный ввод Да

Синопсис

[(config-ogrp-ip)> include <br />  $q$ roto> <address> [<port> [<end-port>]]

(config-ogrp-ip)> no include <proto> <address>[<port>[<end-port>]]

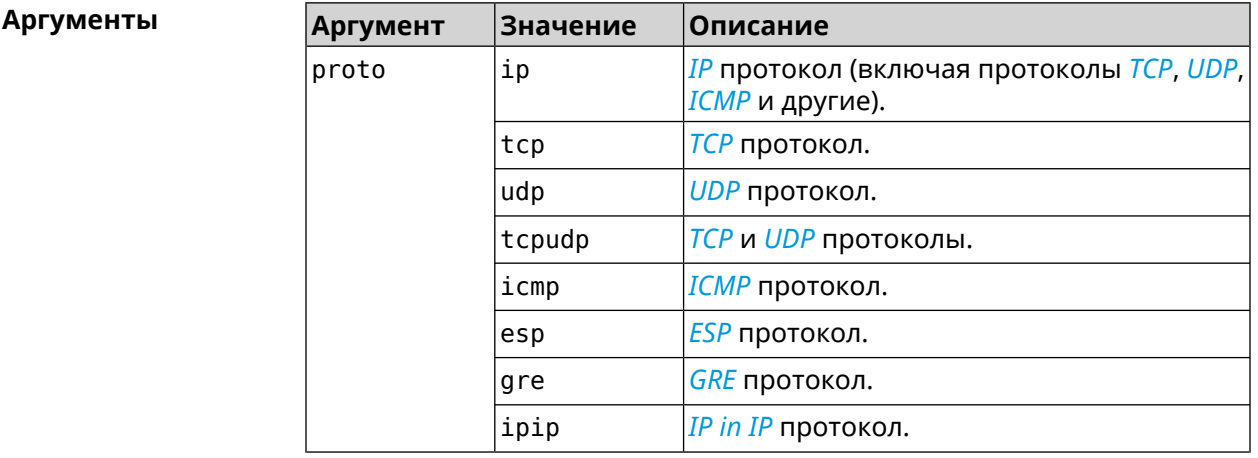

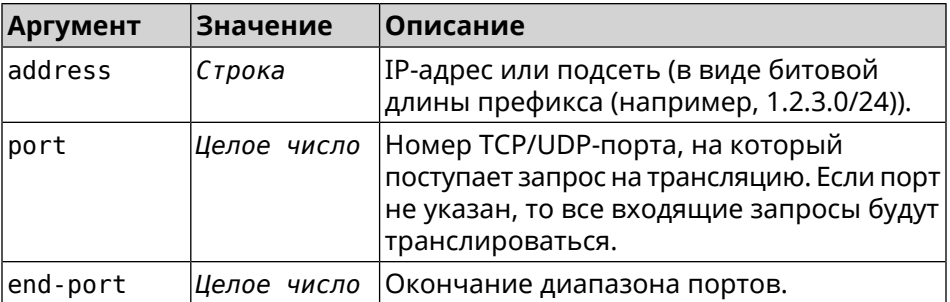

(config-ogrp-ip)> include tcpudp 1.2.3.0/24 75 80 Пример Network:: ObjectGroup: "test": added include tcpudp 1.2.3.0/24 ►  $75 - 80.$ (config-ogrp-ip)> no include tcpudp 1.2.3.0/24 75 80 Network:: ObjectGroup: "test": removed include tcpudp 1.2.3.0/24 ►  $75 - 80.$ 

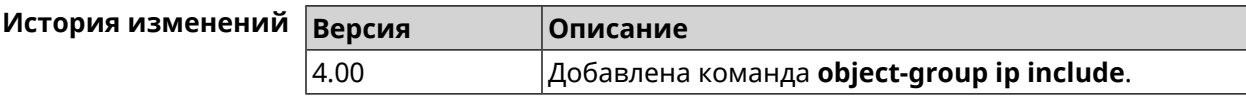

# 3.114 opkg chroot

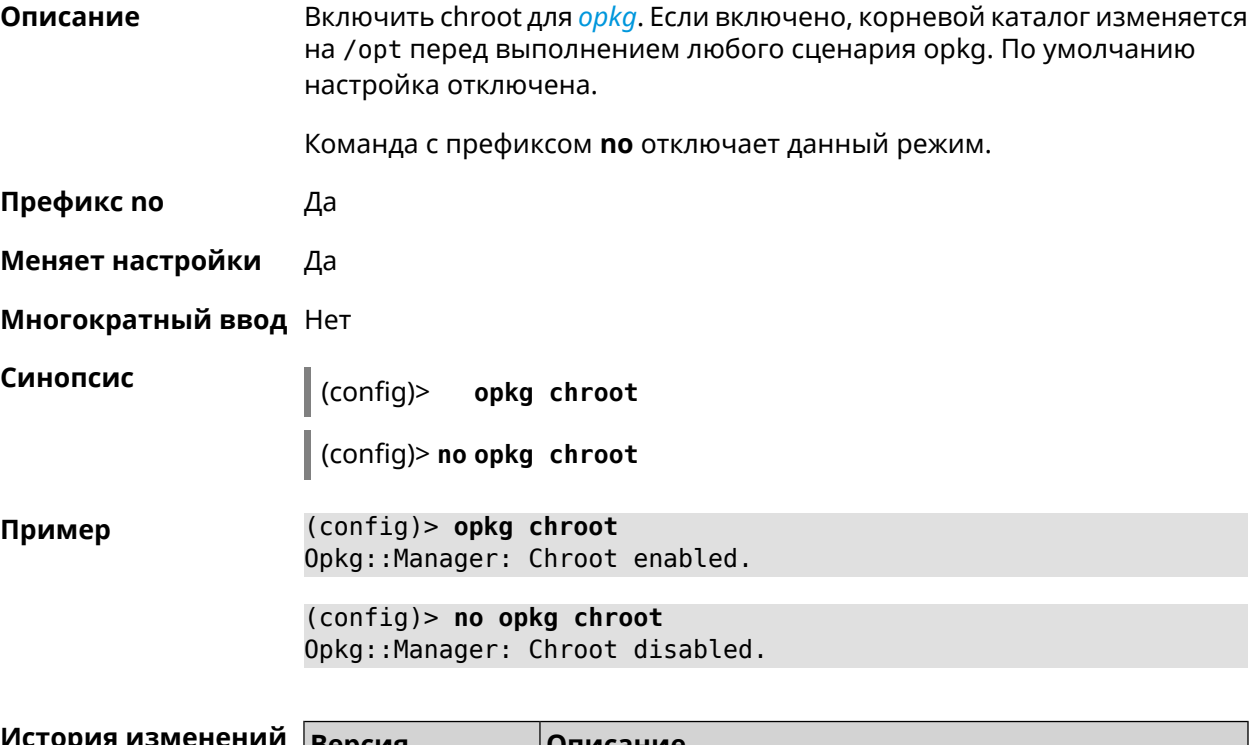

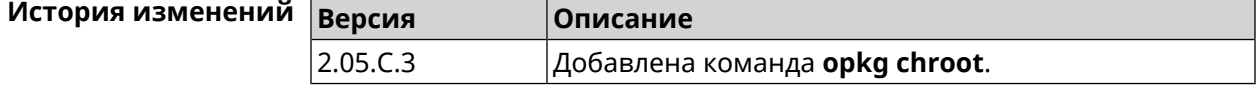

# <span id="page-448-0"></span>3.115 opkg disk

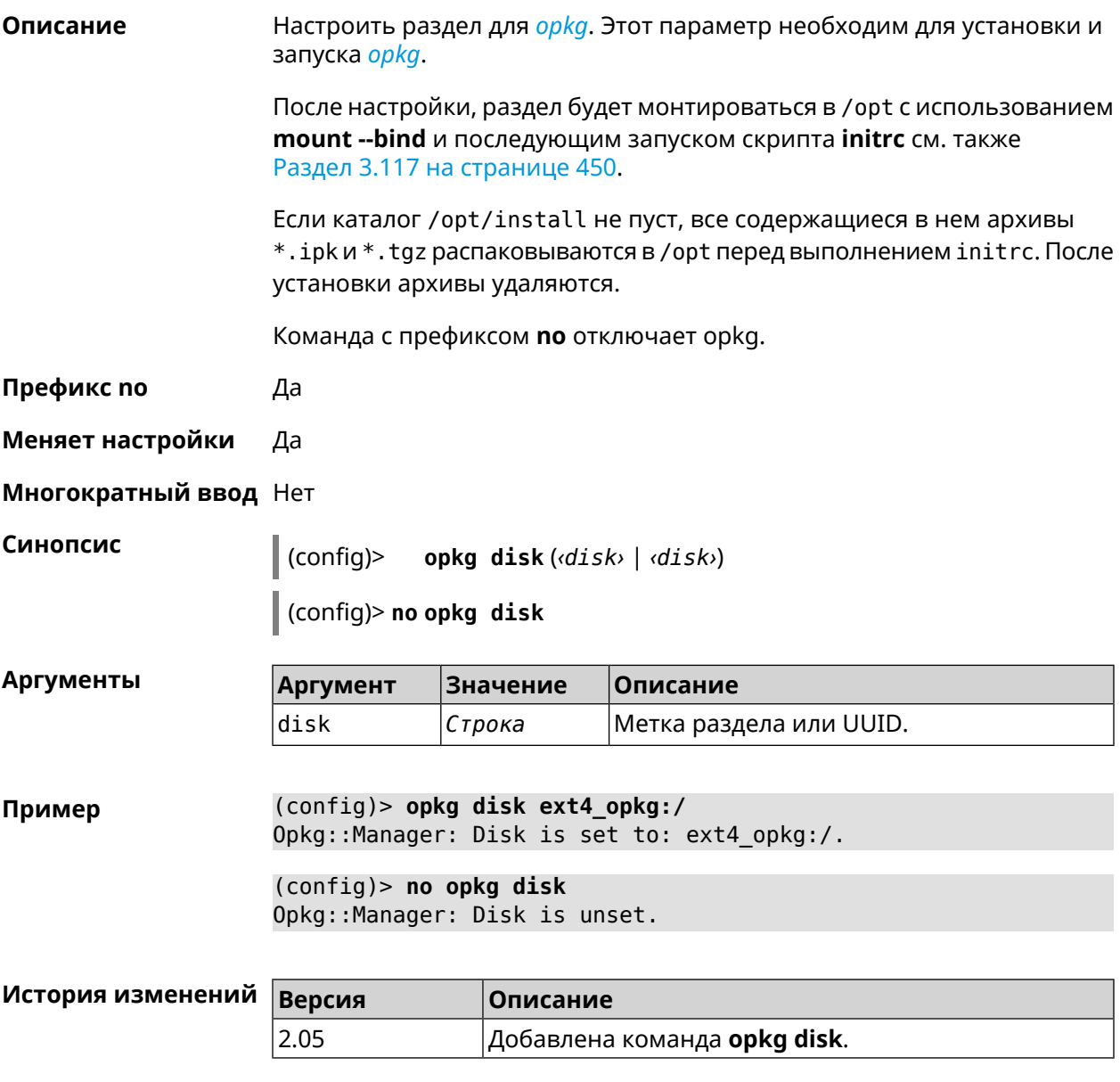

# 3.116 opkg dns-override

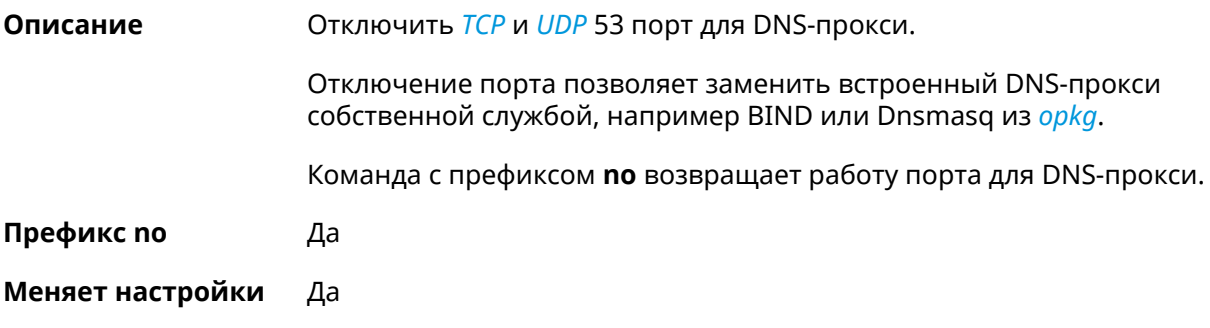

#### Многократный ввод Нет

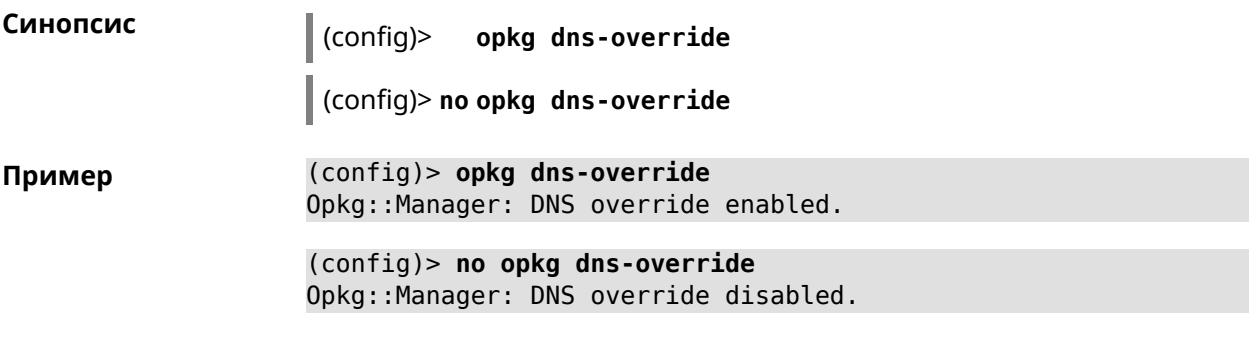

<span id="page-449-0"></span>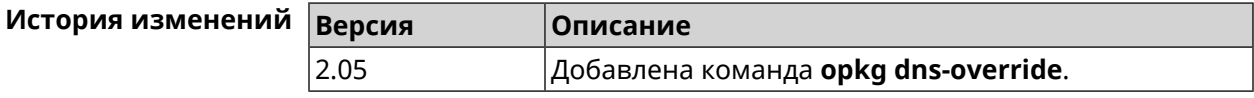

# 3.117 opkg initrc

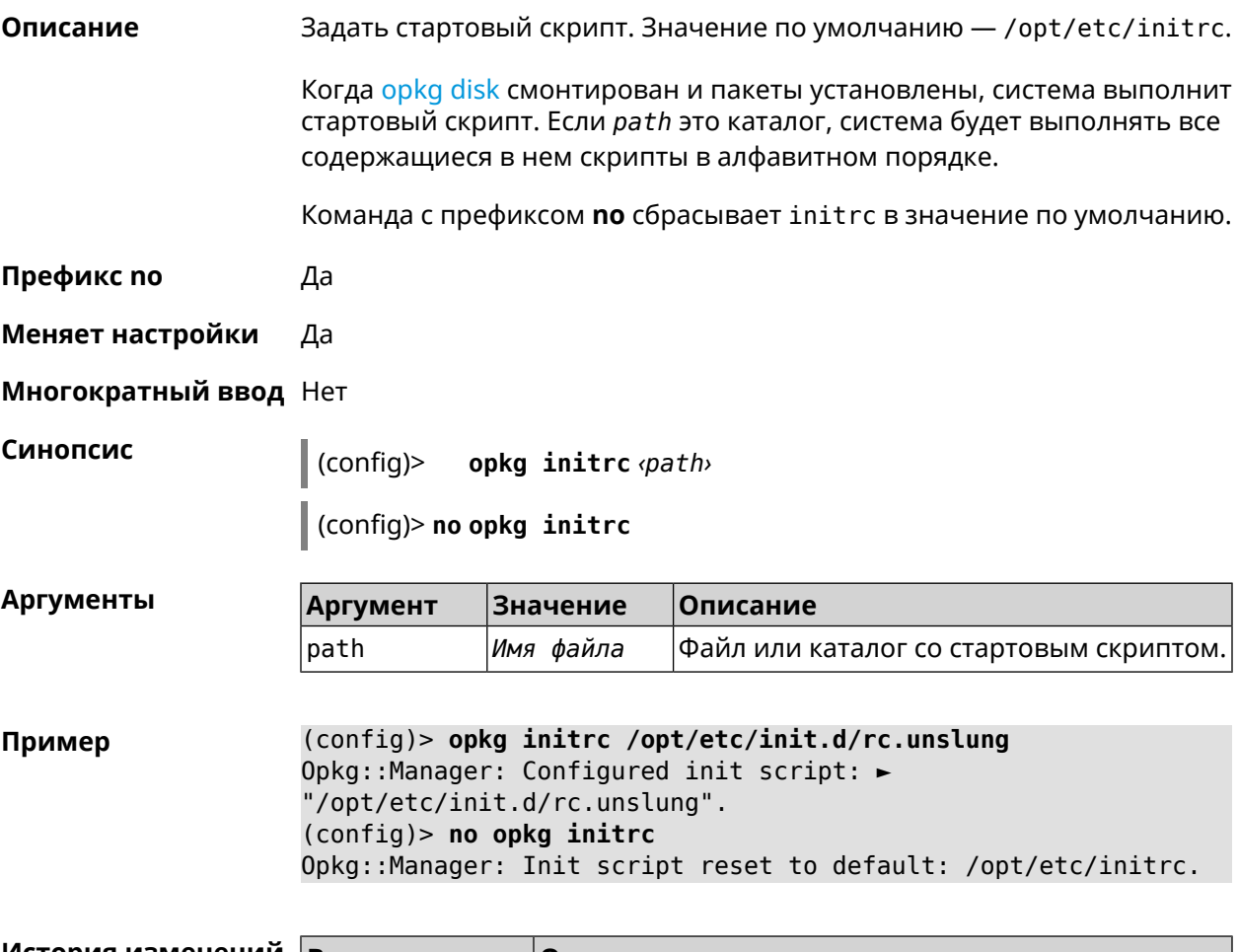

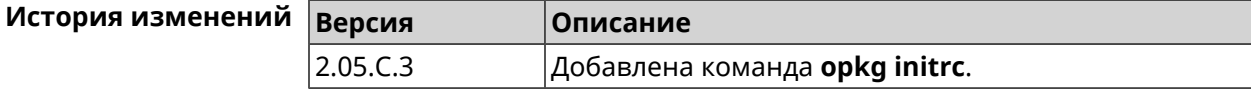

# **3.118 opkg timezone**

**Описание** Настроить переменную окружения TZ и файл /opt/var/TZ для *[opkg](#page-700-2)*. По умолчанию часовой пояс не определен. Значение TZ зависит от С библиотеки *[opkg](#page-700-2)*, от того, как там интерпретирован часовой пояс. Оно может быть или в POSIX формате stdoffset[dst[offset][,start[/time],end[/time]]] или в виде имени файла базы данных информации о зонах (используется в glibc и почти во всех GNU-системах). Команда с префиксом **no** устанавливает значение по умолчанию. **Префикс no** Да **Меняет настройки** Да **Многократный ввод** Нет **Синопсис** (config)> **opkg timezone** (**auto** <sup>|</sup> *‹timezone›*) (config)> **no opkg timezone Аргументы Аргумент Значение Описание** Часовой пояс для записи в переменную окружения TZ и в /opt/var/TZ. timezone *Строка* Автоматическое назначение часового пояса. Спецификация генерируется из *Ключевое слово* auto настроек системы, см. Раздел [3.157.4](#page-640-0) на [странице](#page-640-0) 641. **Пример** (config)> **opkg timezone auto** Opkg::Manager: Enabled automatic timezone. (config)> **opkg timezone UTC** Opkg::Manager: Enabled timezone "UTC". (config)> **no opkg timezone**

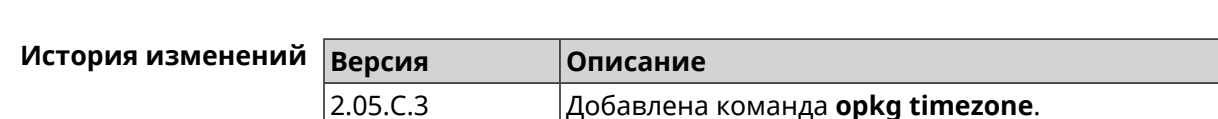

Opkg::Manager: Timezone reset to undefined.

# **3.119 ping-check profile**

**Описание** Доступ к группе команд для настройки выбранного профиля *Ping [Check](#page-701-0)*. Если профиль не найден, команда пытается его создать.

Команда с префиксом **no** удаляет профиль *Ping [Check](#page-701-0)*.

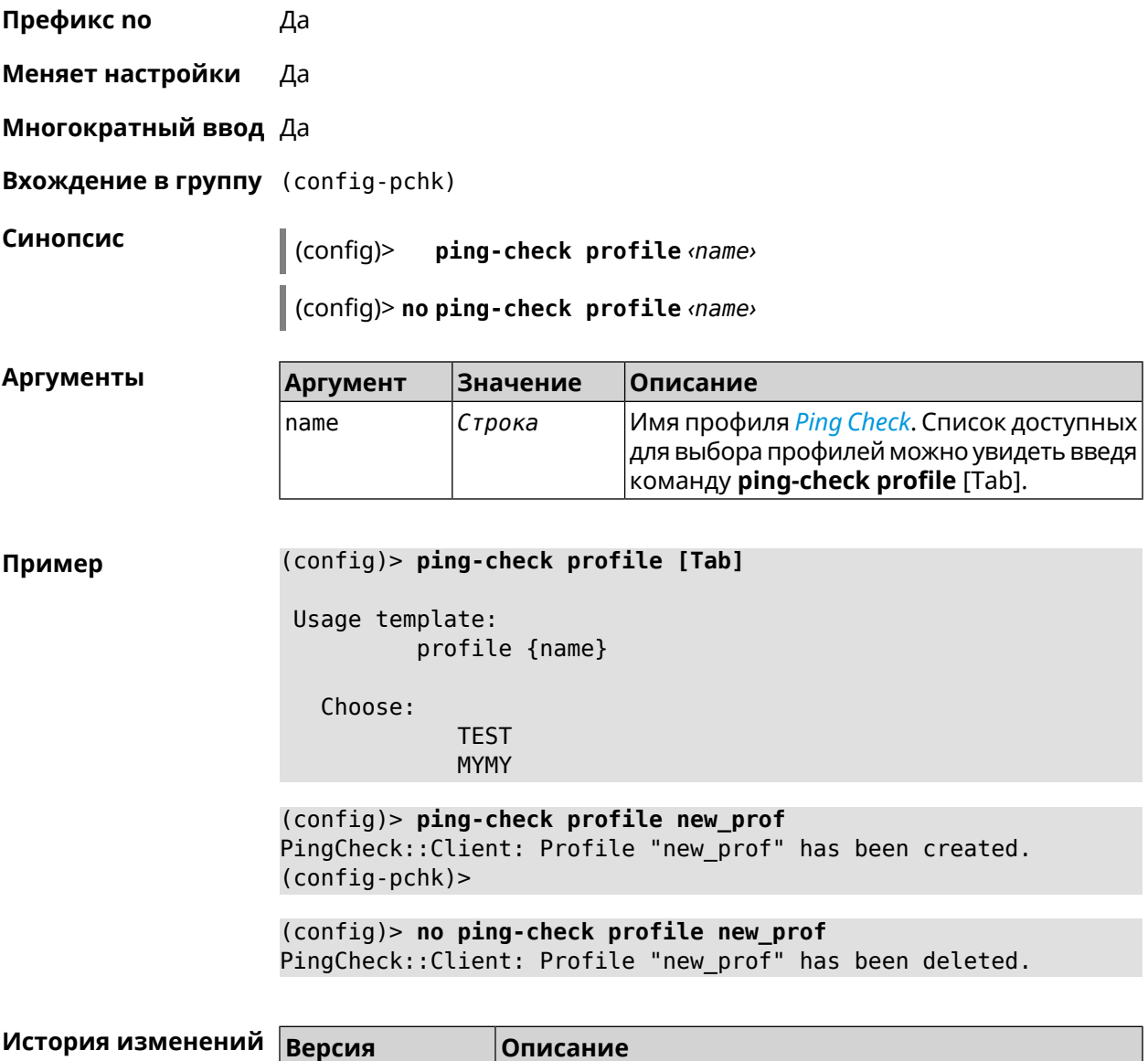

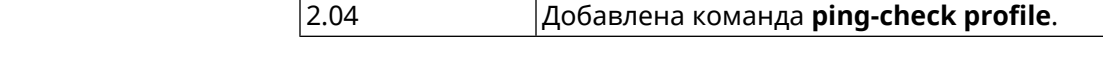

### **3.119.1 ping-check profile host**

**Описание** Указать удаленный хост для тестирования. По умолчанию, адрес хоста назначается в соответствии с кодом страны.

Команда с префиксом **no** удаляет имя хоста.

**Префикс no** Да

**Меняет настройки** Да

**Многократный ввод** Нет

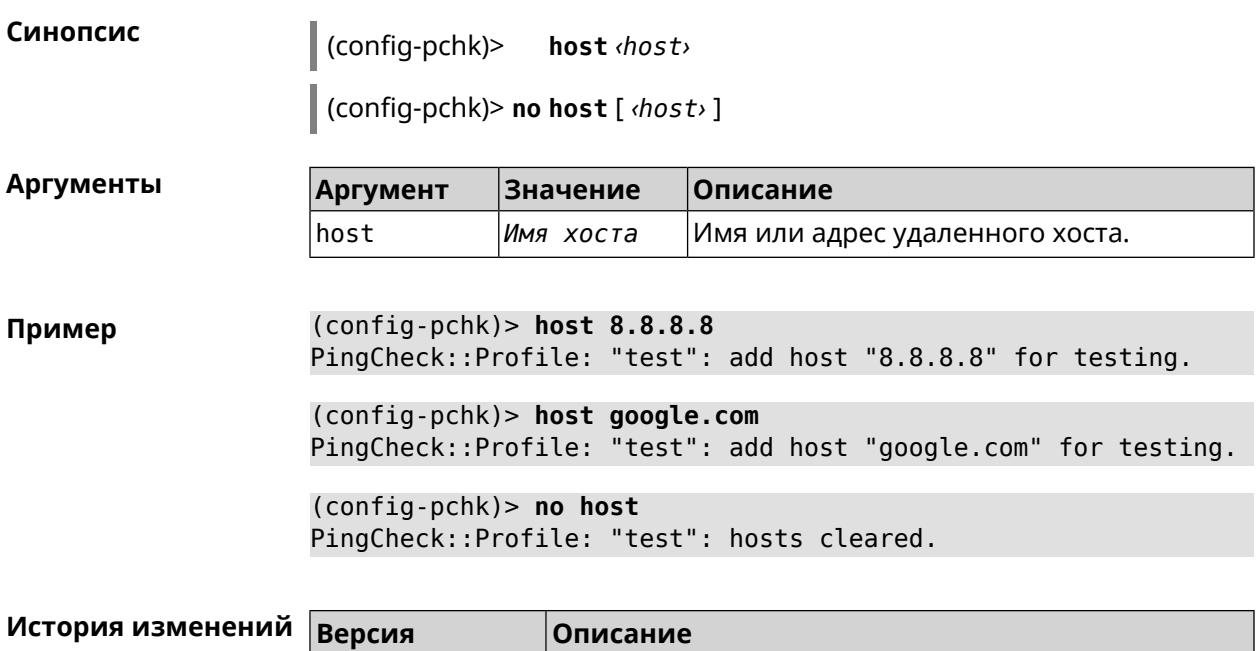

## **3.119.2 ping-check profile max-fails**

**Описание** Указать количество последовательных неудачных запросов к удаленному хосту, по достижению которого интернет на интерфейсе считается отсутствующим. По умолчанию используется значение 5.

Команда с префиксом **no** возвращает значение по умолчанию.

2.04 Добавлена команда **ping-check profile host**.

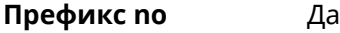

**Меняет настройки** Да

**Многократный ввод** Нет

**Синопсис** (config-pchk)> **max-fails** *‹count›*

(config-pchk)> **no max-fails**

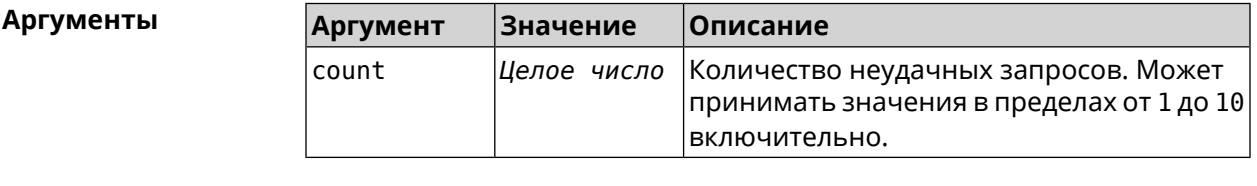

**Пример** (config-pchk)> **max-fails 7** PingCheck::Profile: "test": uses 7 fail count for disabling ► interface.

(config-pchk)> **no max-fails** PingCheck::Profile: "test": fail count is reset to 5.

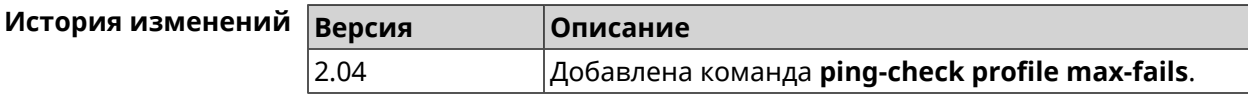

#### **3.119.3 ping-check profile min-success**

**Описание** Указать количество последовательных удачных запросов к удаленному хосту, по достижению которого интернет на интерфейсе считается наличествующим. По умолчанию используется значение 5.

Команда с префиксом **no** возвращает значение по умолчанию.

- **Префикс no** Да
- **Меняет настройки** Да
- **Многократный ввод** Нет

**Синопсис** (config-pchk)> **min-success** *‹count›*

(config-pchk)> **no min-success**

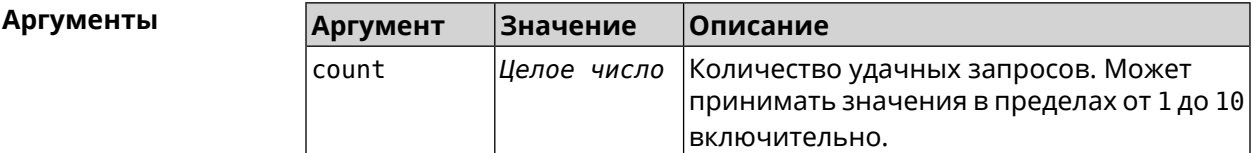

**Пример** (config-pchk)> **min-success 3** PingCheck::Profile: "test": uses 3 success count for enabling ► interface. (config-pchk)> **no min-success**

PingCheck::Profile: "test": success count is reset to 5.

<span id="page-453-0"></span>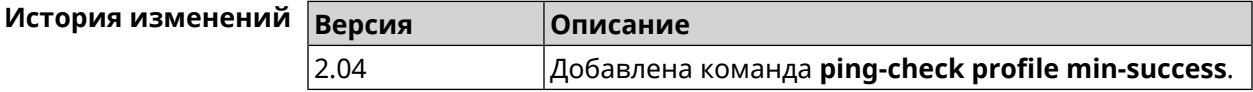

#### **3.119.4 ping-check profile mode**

**Описание** Установить режим *Ping [Check](#page-701-0)*. По умолчанию установлено значение icmp.

**Префикс no** Нет

**Меняет настройки** Да

#### **Многократный ввод** Нет

**Синопсис** (config-pchk)> **mode** *‹mode›*

**Аргументы Арг** 

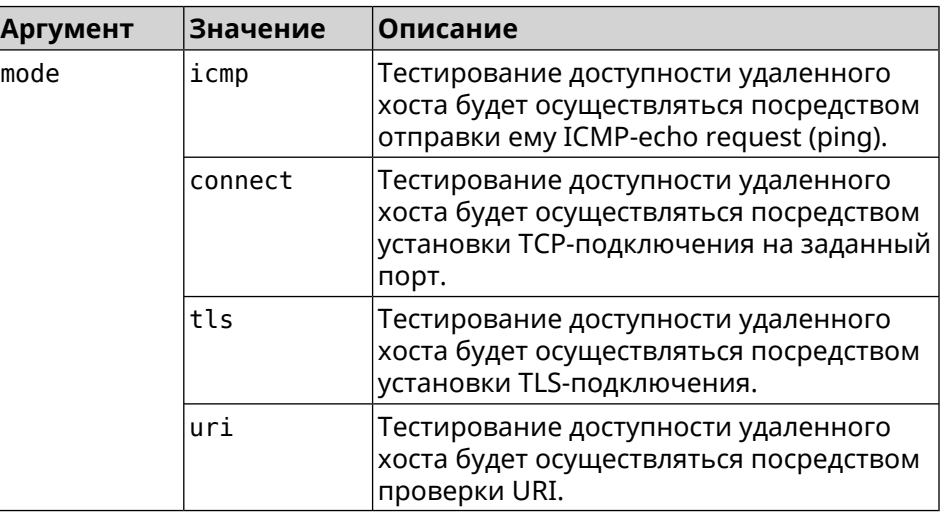

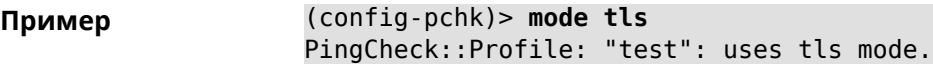

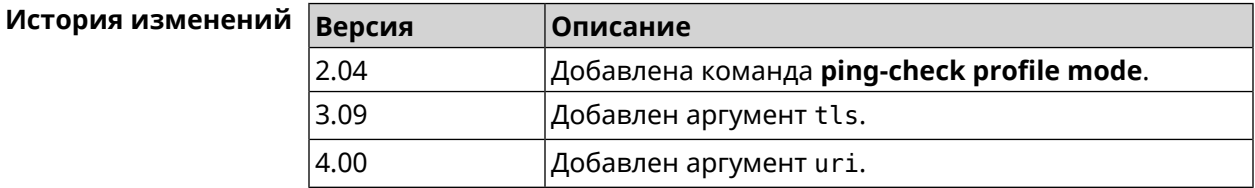

#### **3.119.5 ping-check profile port**

**Описание** Указать порт для подключения к удаленному хосту. Настройка имеет смысл при режиме *Ping [Check](#page-701-0)* connect (см. команду **[ping-check](#page-453-0) profile [mode](#page-453-0)**).

Команда с префиксом **no** удаляет настройку.

**Префикс no** Да

**Меняет настройки** Да

**Многократный ввод** Нет

**Синопсис** (config-pchk)> **port** *‹port›*

(config-pchk)> **no port**

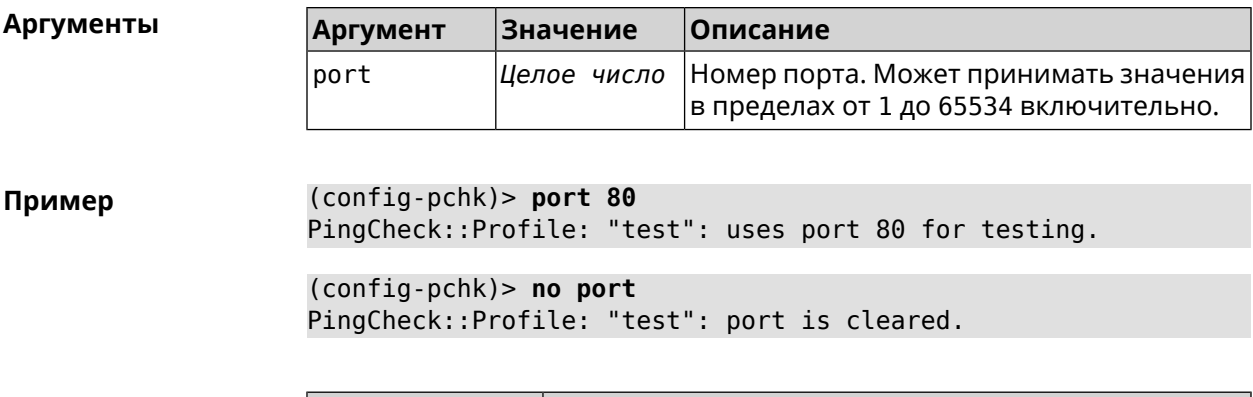

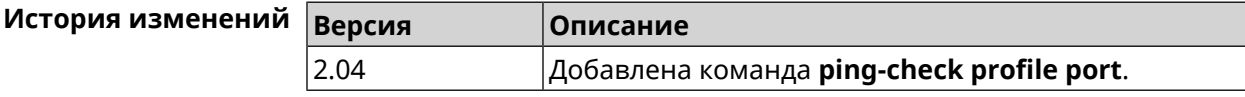

# 3.119.6 ping-check profile power-cycle

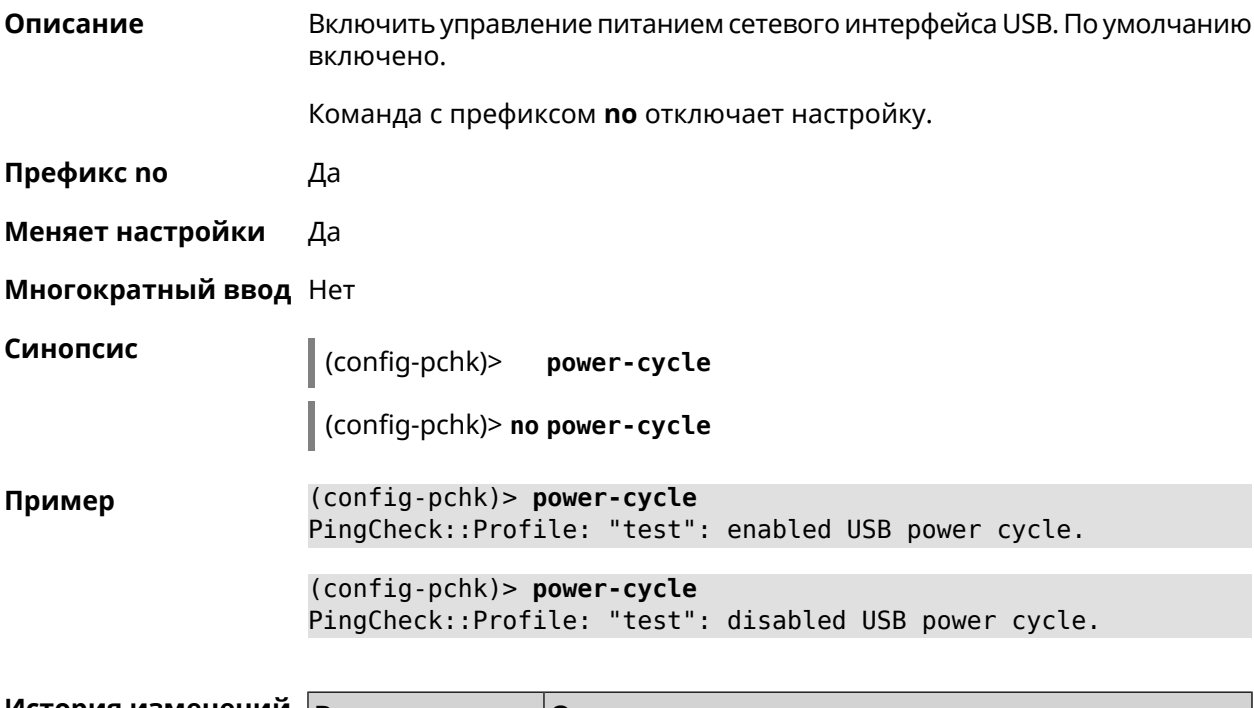

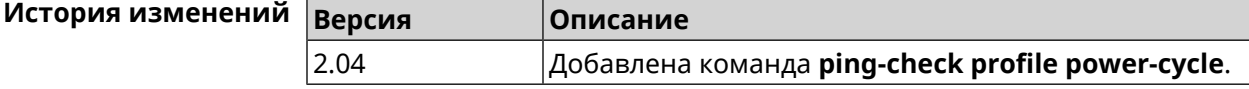

### 3.119.7 ping-check profile timeout

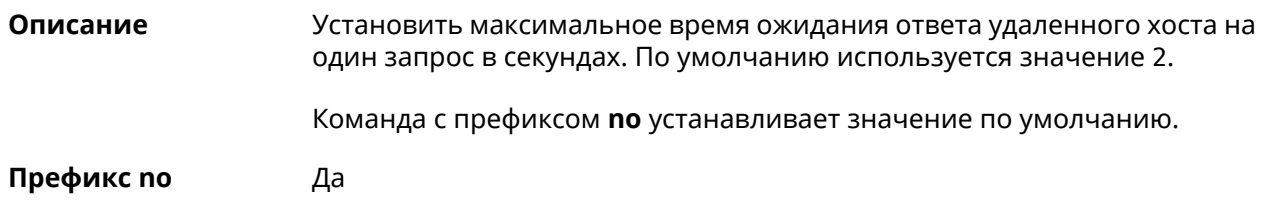

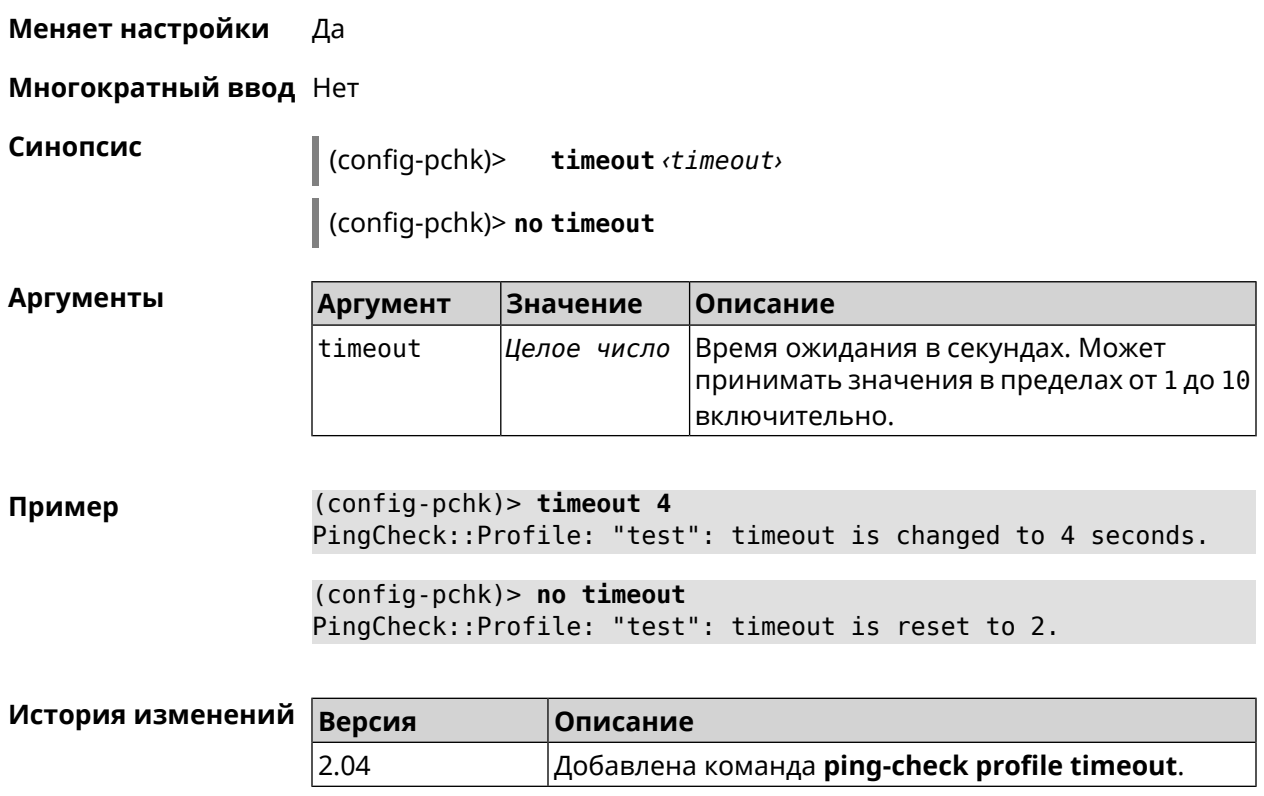

#### **3.119.8 ping-check profile update-interval**

**Описание** Установить периодичность выполнения проверок *Ping [Check](#page-701-0)*.

**Префикс no** Нет

**Меняет настройки** Да

**Многократный ввод** Нет

**Синопсис** (config-pchk)> **update-interval** *‹seconds›*

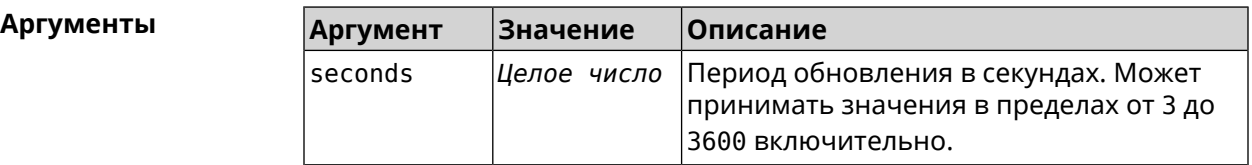

**Пример** (config-pchk)> **update-interval 60** PingCheck::Profile: "test": update interval is changed to 60 ► seconds.

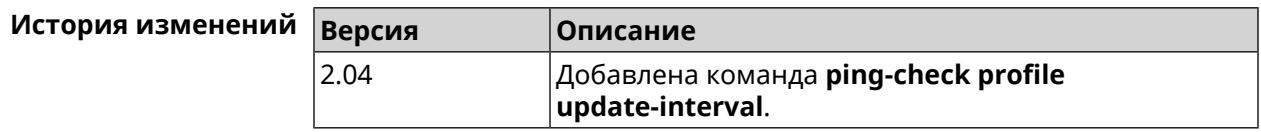

#### **3.119.9 ping-check profile uri**

**Описание** Указать URI (Uniform [Resource](https://ru.wikipedia.org/wiki/URI) Identifier<sup>7</sup> ) хоста для проверки.

Команда с префиксом **no** удаляет хост.

**Префикс no** Да

**Меняет настройки** Да

**Многократный ввод** Нет

**Синопсис** (config-pchk)> **uri** *‹uri›*

(config-pchk)> **no uri** [ *‹uri›* ]

**Аргументы Аргумент Значение Описание** Имя или адрес удаленного HTTP или HTTPS хоста. uri *Имя хоста*

**Пример** (config-pchk)> **uri http://localhost:8888/** PingCheck::Profile: "TEST": add URI "http://localhost:8888/" for ► testing.

> (config-pchk)> **uri https://localhost:4343/** PingCheck::Profile: "TEST": add URI "https://localhost:4343/" ► for testing.

(config-pchk)> **no uri http://localhost:8888/** PingCheck::Profile: "TEST": URIs cleared.

(config-pchk)> **no uri** PingCheck::Profile: "TEST": URIs cleared.

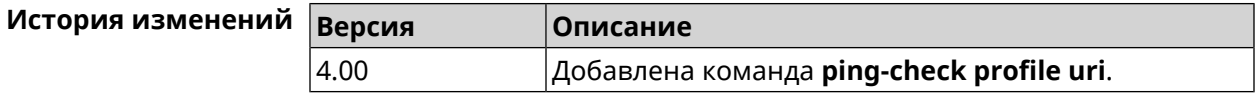

# **3.120 ppe**

| Описание         | Включить механизм пакетной обработки. По умолчанию настройка<br>включена. |
|------------------|---------------------------------------------------------------------------|
|                  | Команда с префиксом по отключает выбранный ускоритель.                    |
| Префикс по       | Да                                                                        |
| Меняет настройки | Да                                                                        |
|                  |                                                                           |

<sup>&</sup>lt;sup>7</sup> <https://ru.wikipedia.org/wiki/URI>

#### **Многократный ввод** Нет

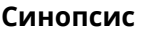

**Синопсис** (config)> **ppe** *‹engine›* (config)> **no ppe** [*‹engine›*]

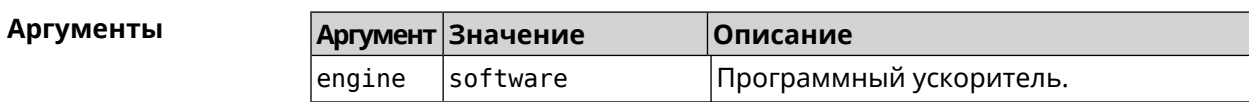

**Пример** (config)> **ppe software** Network::Interface::Rtx::Ppe: Software PPE enabled.

(config)> **no ppe** Network::Interface::Rtx::Ppe: All PPE disabled.

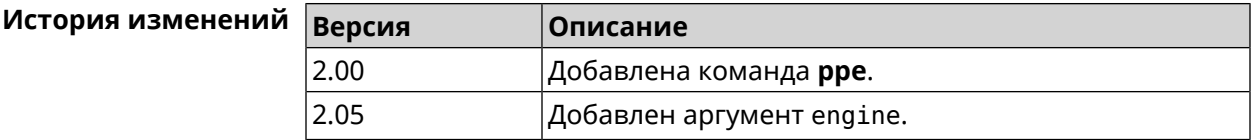

# **3.121 pppoe pass**

**Описание** Включить функцию сквозного пропускания. Можно ввести до 10 локальных сетевых узлов. Команда с префиксом **no** отключает функцию. **Префикс no** Да **Меняет настройки** Да **Многократный ввод** Нет **Тип интерфейса** Ethernet **Синопсис** (config)> **pppoe pass through** *‹wan-iface› ‹lan-iface›* (config)> **no pppoe pass through Аргументы Аргумент Значение Описание** Начальный интерфейс — полное название WAN-интерфейса или его алиас. wan-iface *Интерфейс* Конечный интерфейс — полное название LAN-интерфейса или его алиас. lan-iface *Интерфейс*

**Пример** (config)> **pppoe pass through Home ISP** Pppoe::Pass: Configured pass from "Bridge0" to "GigabitEthernet1".

(config)> no pppoe pass Pppoe::Pass: Disabled.

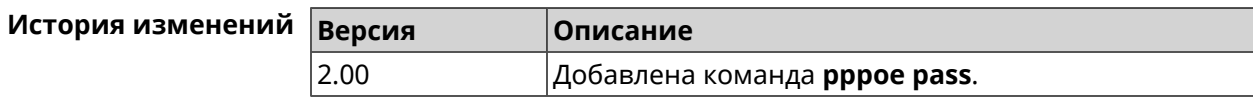

# 3.122 printer

Описание Доступ к группе команд для настройки выбранного принтера. Если принтер не найден, команда пытается его создать.

Команда с префиксом по удаляет принтер из системы.

- Префикс по Да
- Меняет настройки Да
- Многократный ввод Да
- **Вхождение в группу** (config-printer)

Синопсис

 $\vert$  (config)> printer  $\langle id \rangle$  $|$  (config)> no printer  $\langle id \rangle$ 

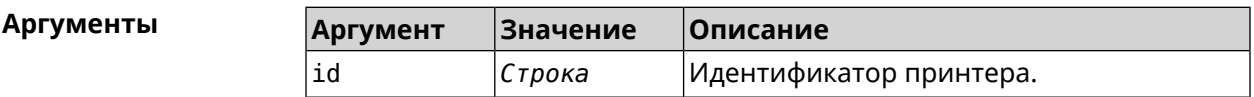

(config)> printer 0924:3cf4 Пример (config-printer)>

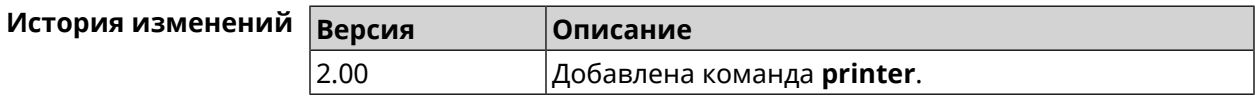

#### 3.122.1 printer bidirectional

Описание Включить для принтера двунаправленный режим обмена.

Команда с префиксом по отключает двунаправленный режим.

Префикс по Да

Меняет настройки Да

Многократный ввод Нет

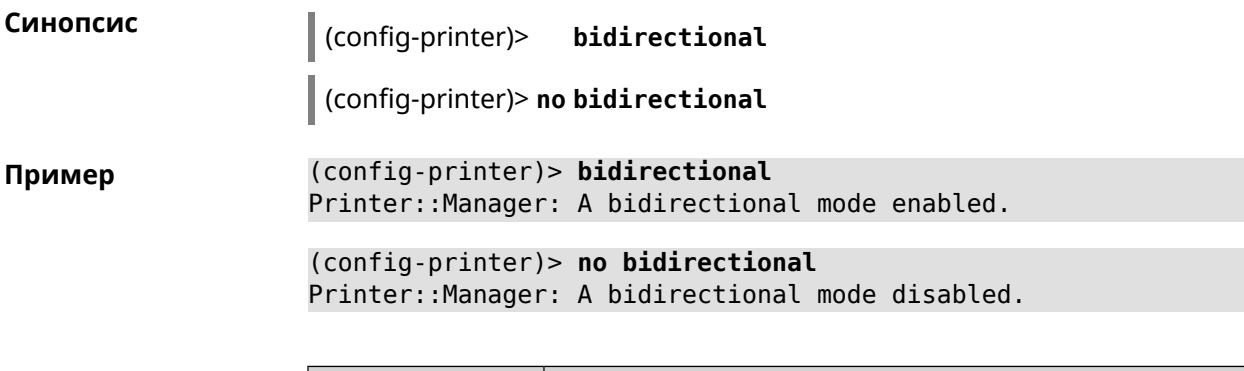

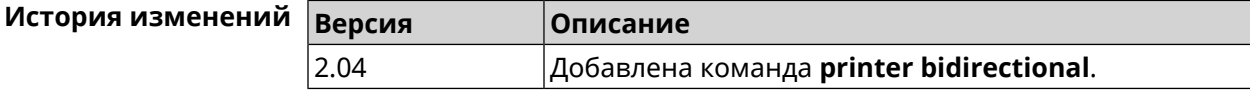

## 3.122.2 printer debug

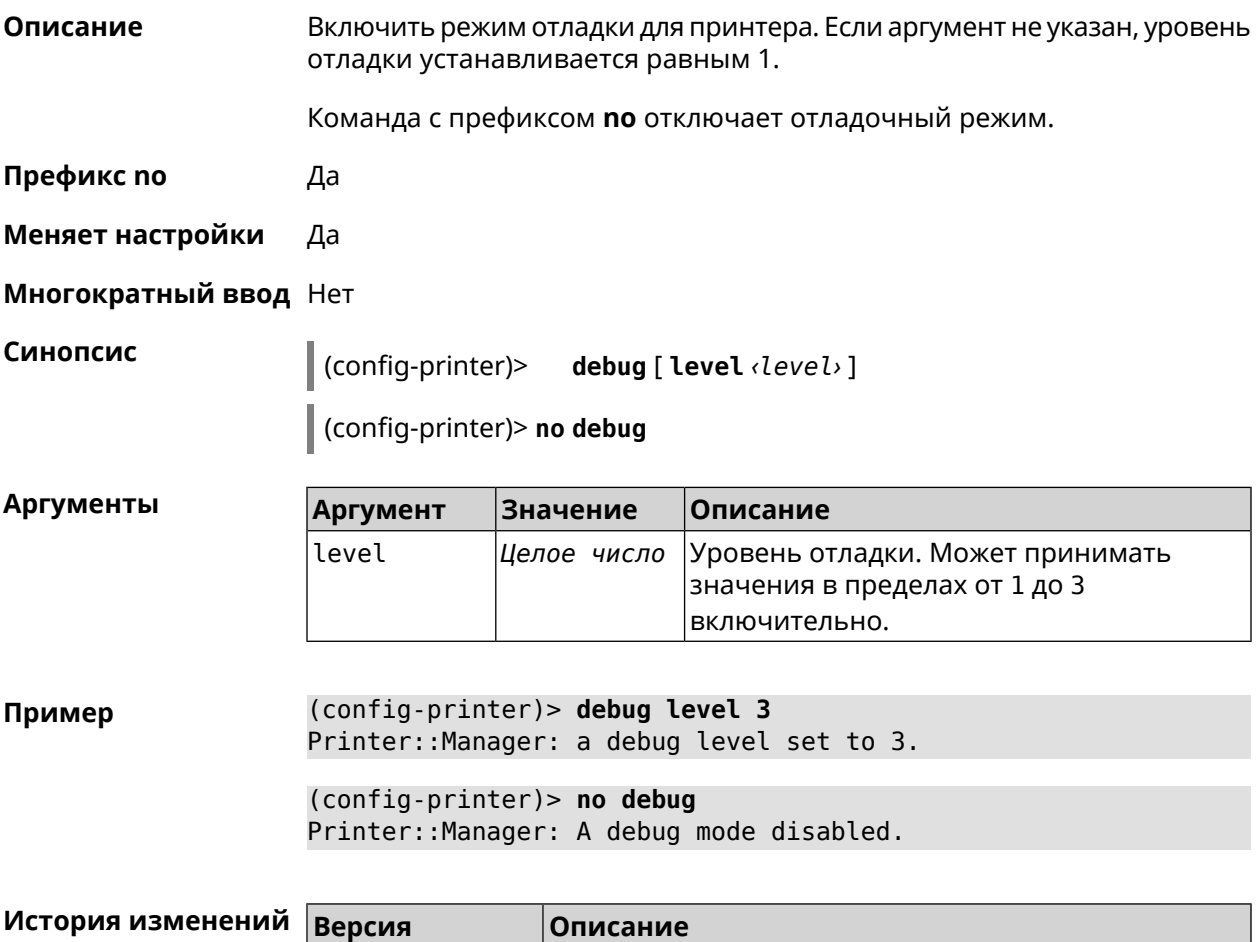

Добавлена команда printer debug.

 $2.04$ 

### **3.122.3 printer firmware**

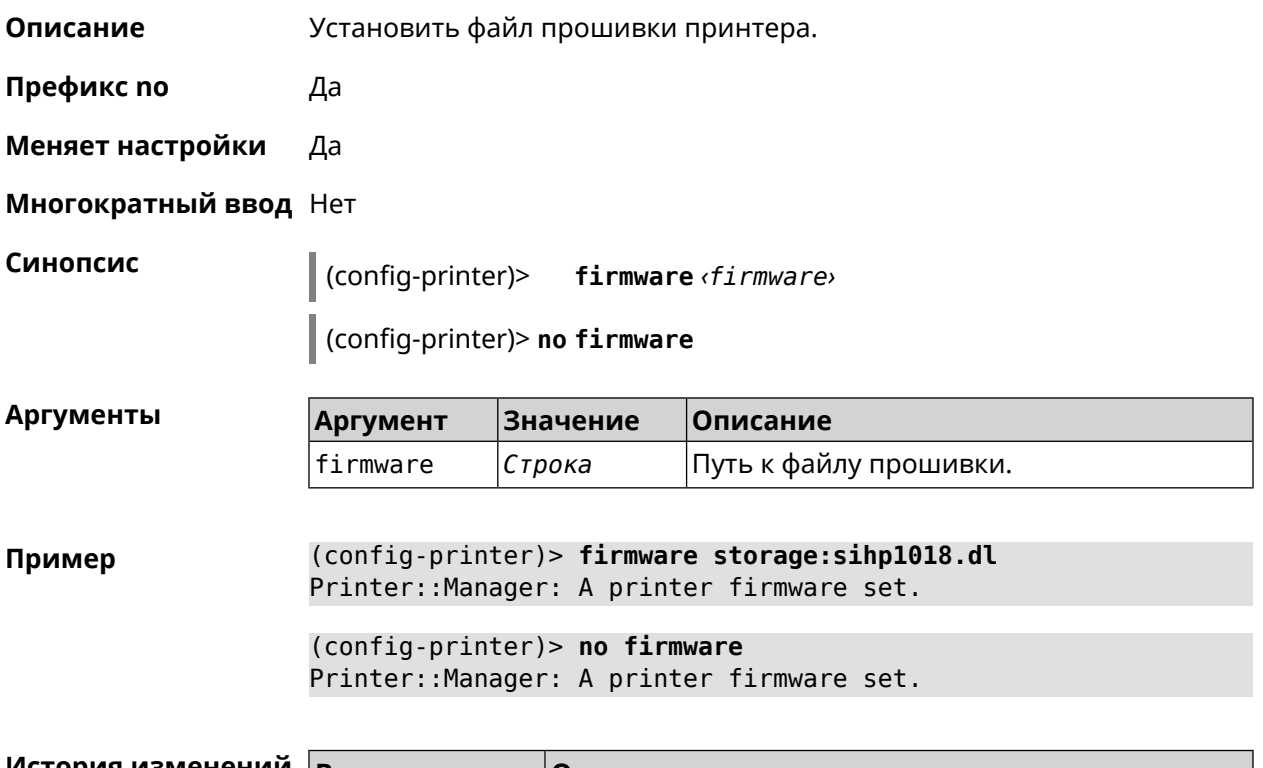

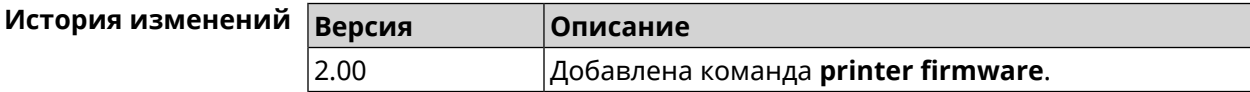

#### **3.122.4 printer name**

**Описание** Присвоить принтеру произвольное имя.

**Префикс no** Нет

**Меняет настройки** Да

**Многократный ввод** Нет

**Синопсис** (config-printer)> **name** *‹name›*

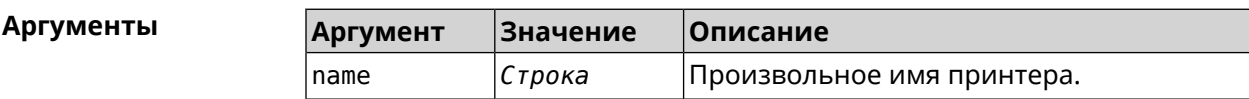

**Пример** (config-printer)> **name Canon** Printer::Manager: A printer name set.

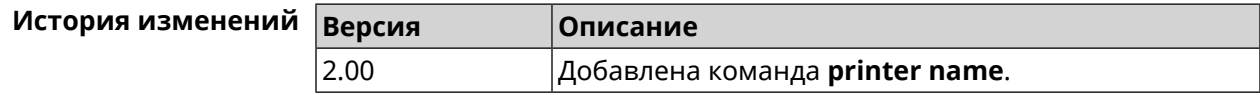

#### **3.122.5 printer port**

**Описание** Установить порт принтера, если тип принтера direct. По умолчанию используется порт 9100.

**Префикс no** Нет

**Меняет настройки** Да

**Многократный ввод** Нет

**Синопсис** (config-printer)> **port** *‹port›*

**Аргументы Аргумент Значение Описание** port *Целое число* Порт принтера.

**Пример** (config-printer)> **port 2012** Printer::Manager: A port set.

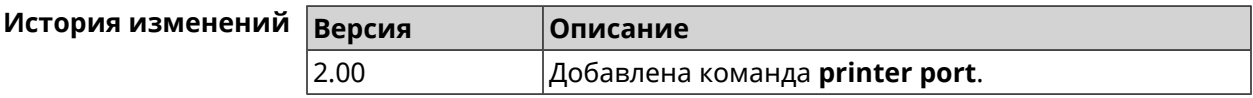

#### **3.122.6 printer status-polling**

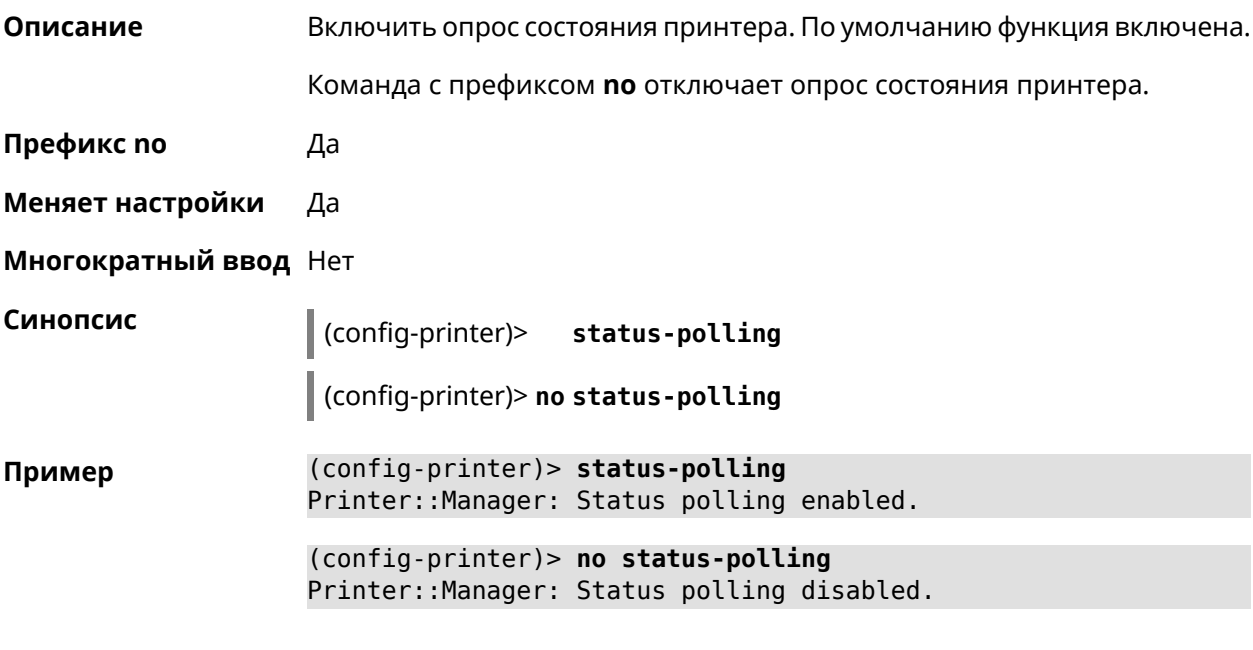

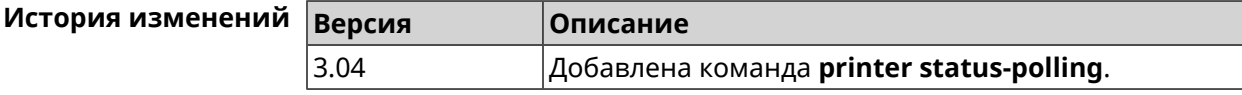

### **3.122.7 printer type**

**Описание** Установить тип принтера.

**Префикс no** Нет

**Меняет настройки** Да

**Многократный ввод** Нет

**Синопсис** (config-printer)> **type** *‹type›*

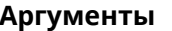

**Аргументы Аргумент Значение Описание** type cifs Принтер подключен через *[CIFS](#page-693-0)*. Принтер подключен непосредственно к устройству. direct

**Пример** (config-printer)> **type direct** Printer::Manager: A printer type set.

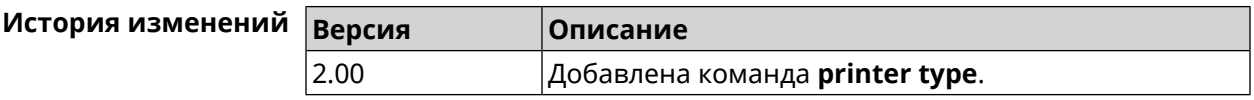

# **3.123 schedule**

**Описание** Доступ к группе команд для настройки выбранного расписания. Если расписание не найдено, команда пытается его создать.

Команда с префиксом **no** удаляет расписание.

**Префикс no** Да

**Меняет настройки** Да

**Многократный ввод** Да

**Вхождение в группу** (config-sched)

**Синопсис** (config)> **schedule** *‹name›*

(config)> **no schedule** *‹name›*

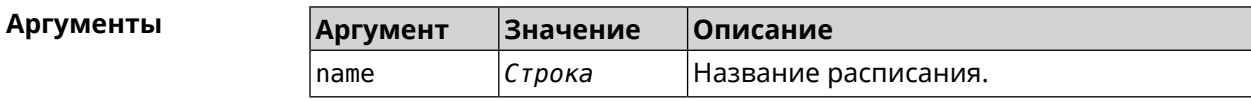

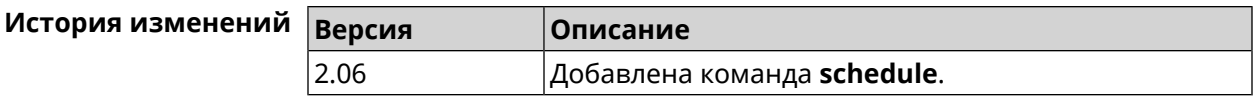

#### **3.123.1 schedule action**

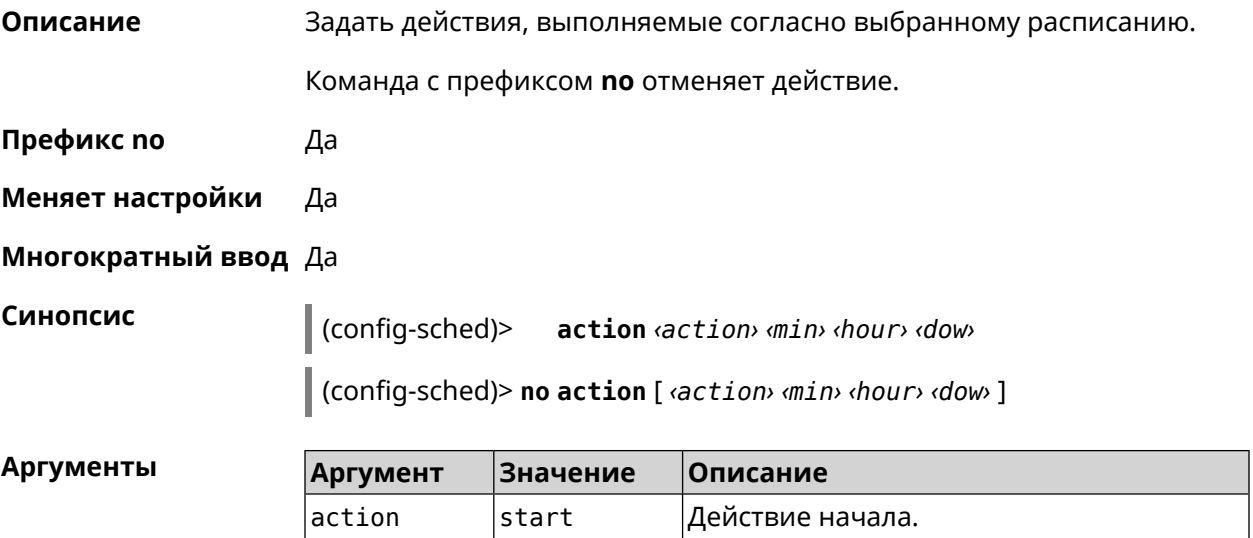

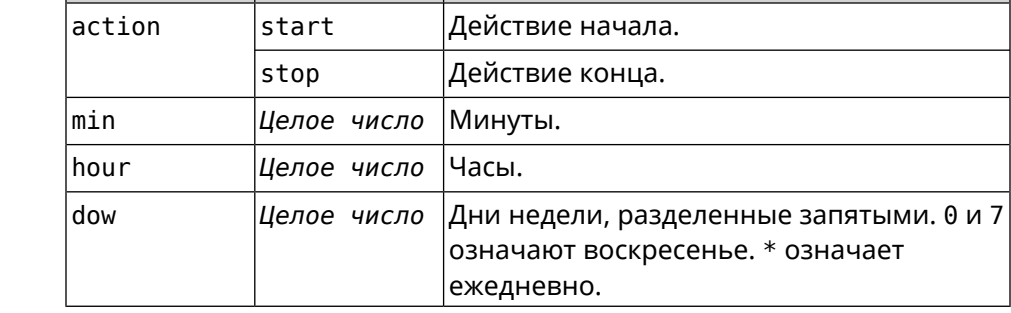

**Пример** (config-sched)> **action start 0 9 1,2,3,4,5** Core::Schedule::Manager: Updated schedule "WIFI".

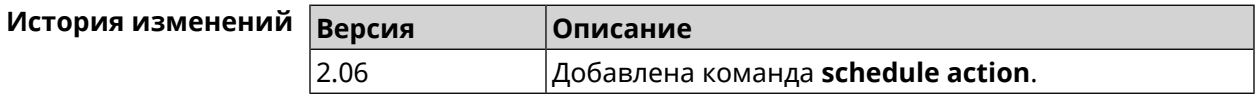

### **3.123.2 schedule description**

**Описание** Задать описание для выбранного расписания.

Команда с префиксом **no** стирает описание.

**Префикс no** Да

**Меняет настройки** Нет

**Многократный ввод** Нет

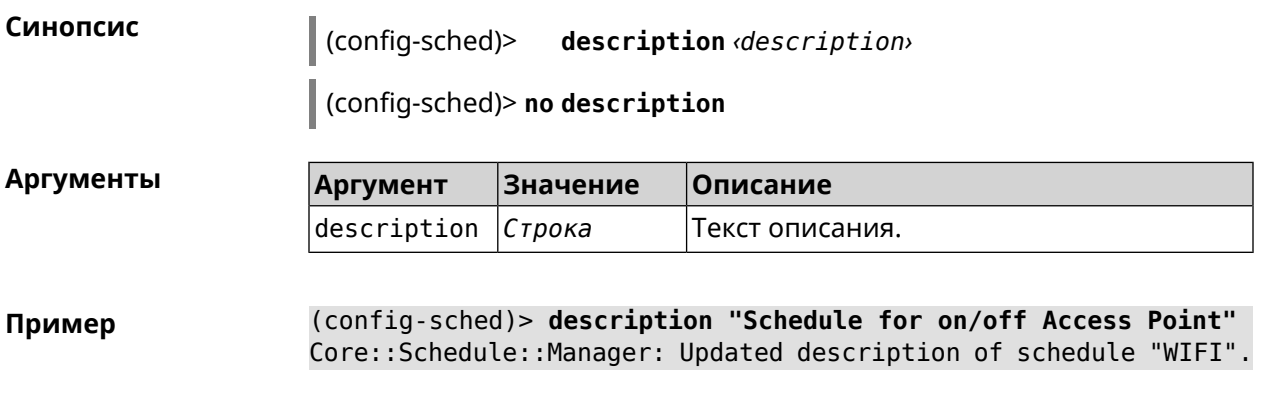

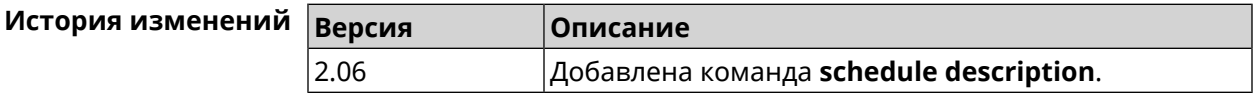

#### **3.123.3 schedule led**

**Описание** Назначить светодиодную индикацию для запланированных событий. Должен быть выбран параметр SelectedSchedule при помощи команды **[system](#page-648-0) led**.

Команда с префиксом **no** отключает светодиодную индикацию.

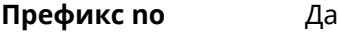

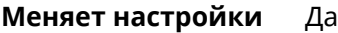

**Многократный ввод** Нет

**Синопсис** (config-sched)> **led** *‹action›*

(config-sched)> **no led**

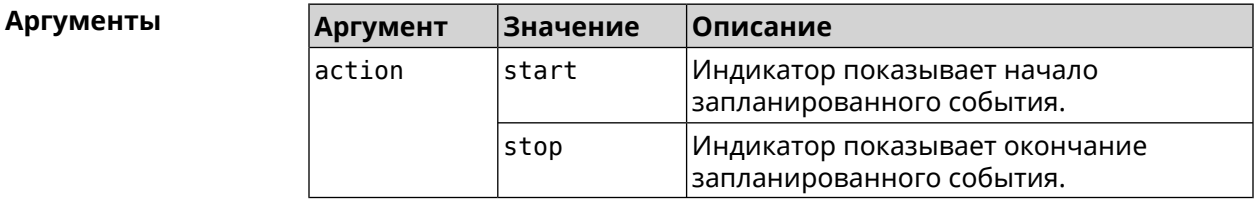

**Пример** (config-sched)> **led start** Core::Schedule::Led: Selected schedule "111".

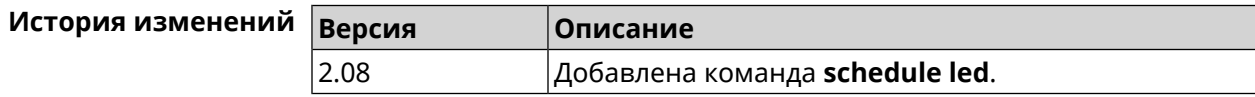

# **3.124 service afp**

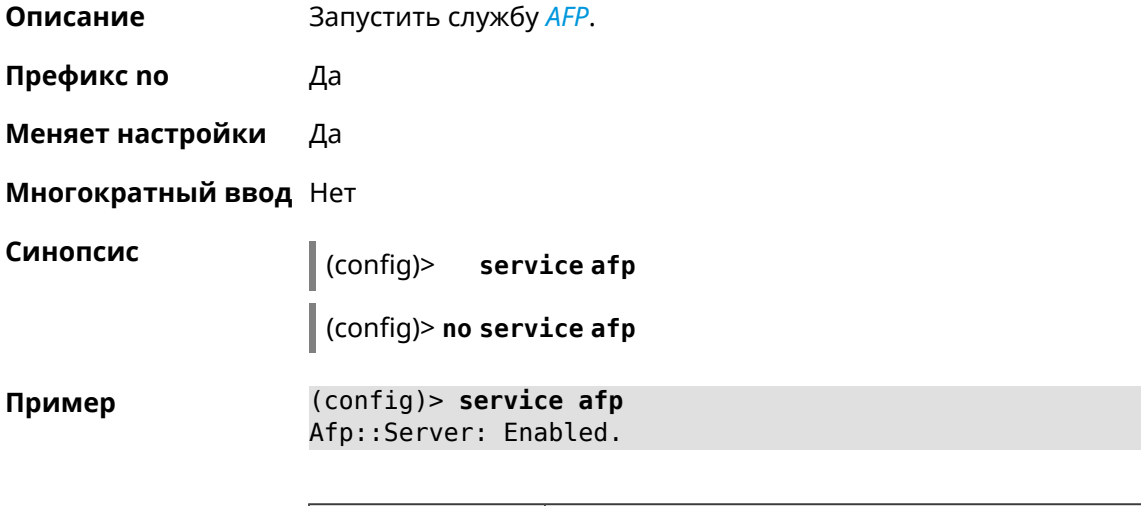

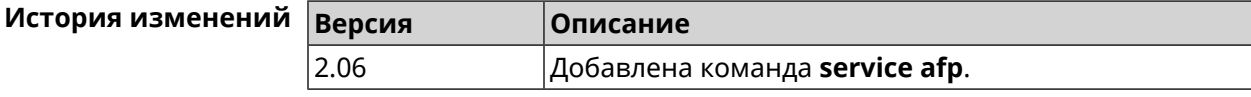

# **3.125 service cifs**

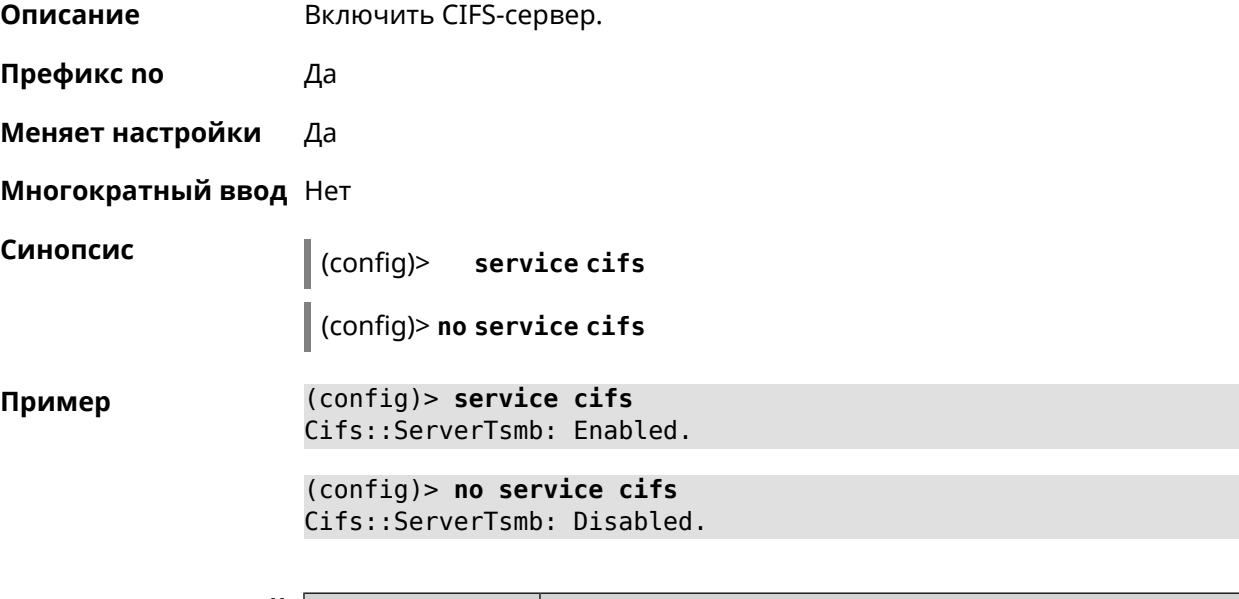

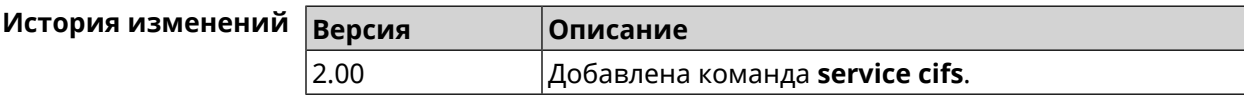

# **3.126 service dhcp**

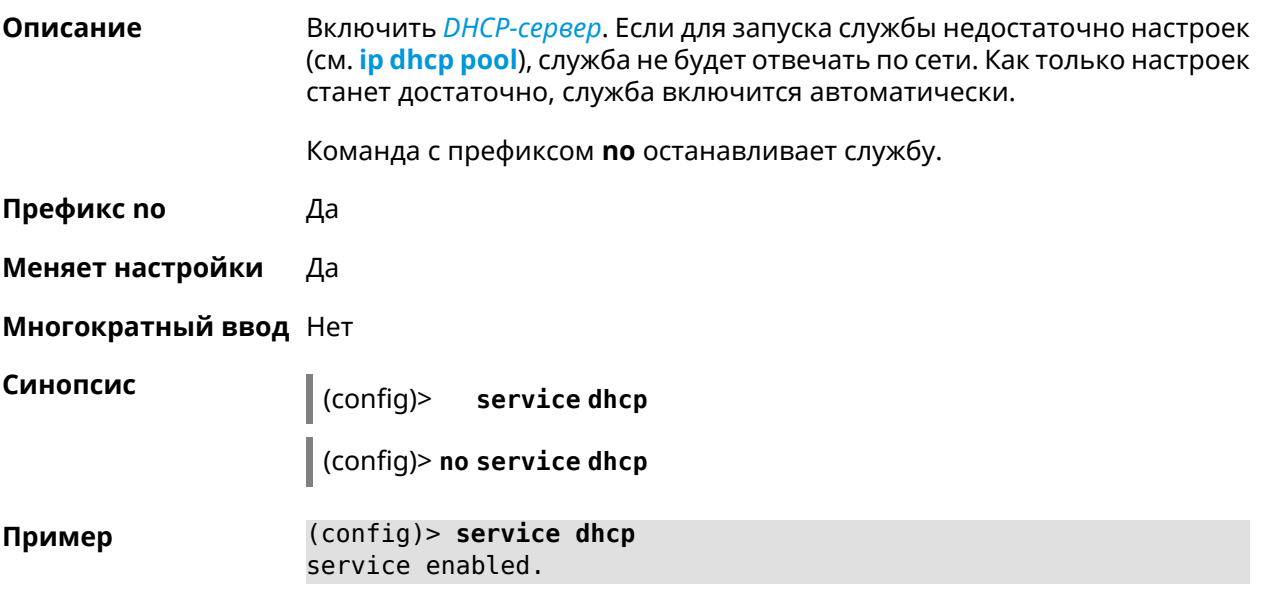

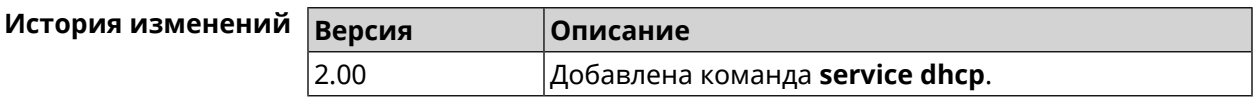

# **3.127 service dhcp-relay**

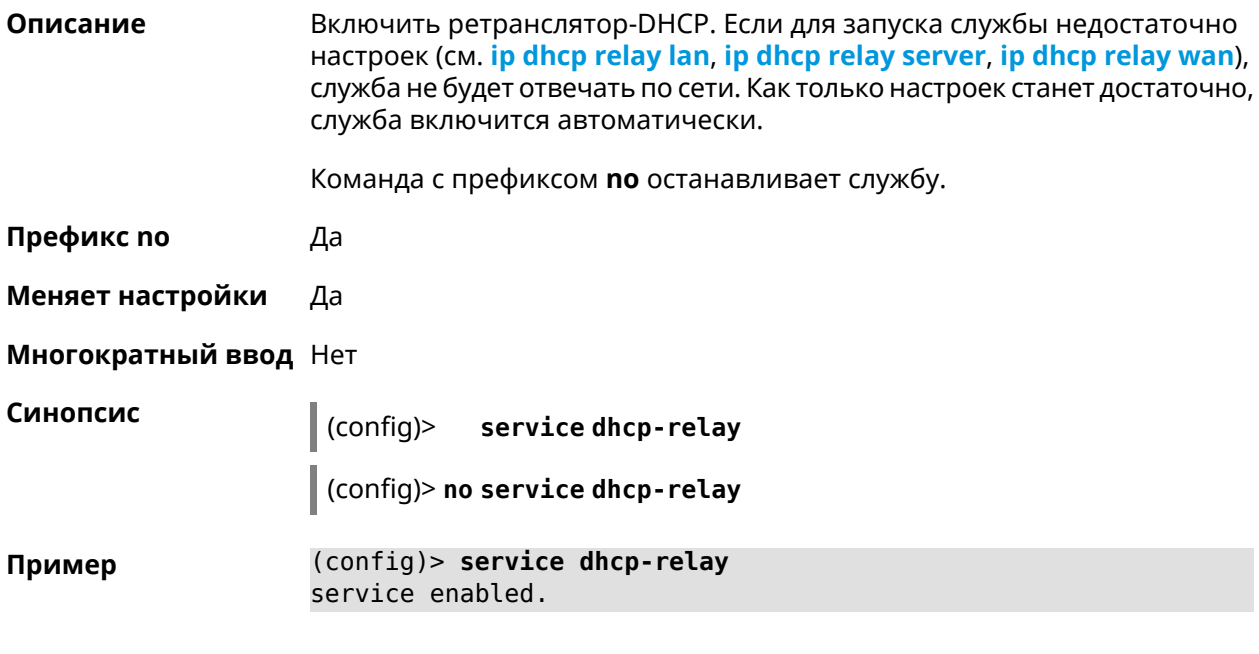

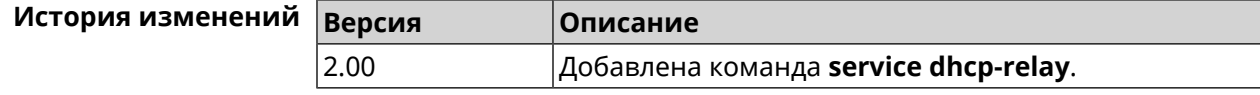
## **3.128 service dlna**

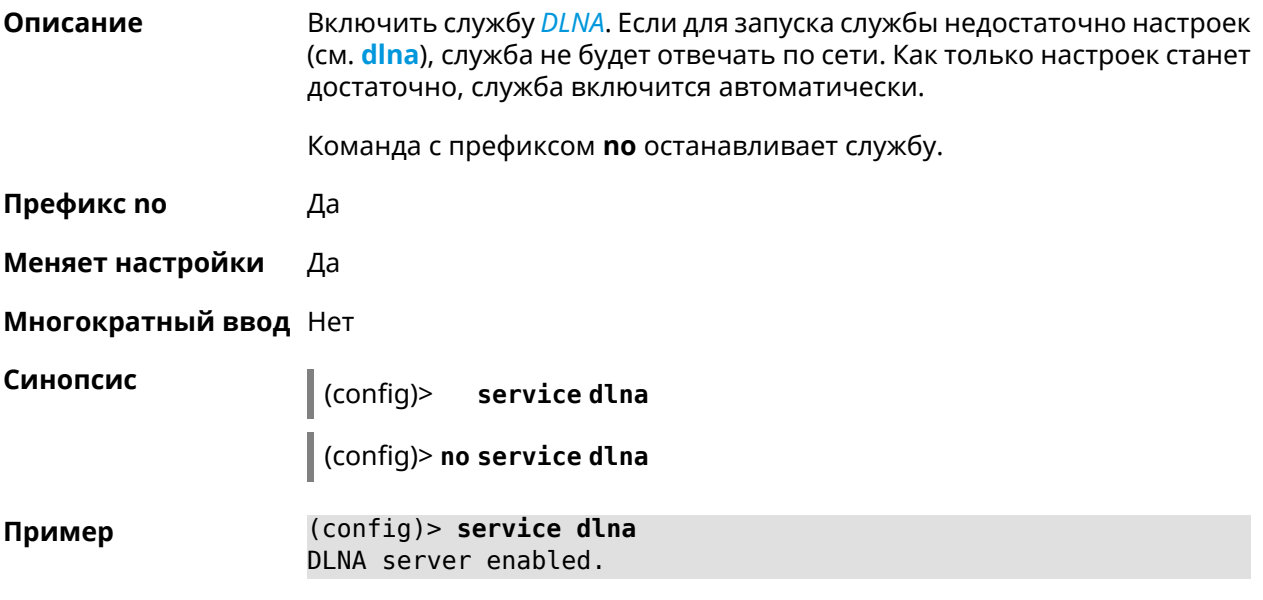

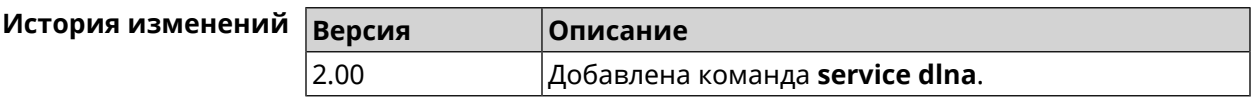

## **3.129 service dns-proxy**

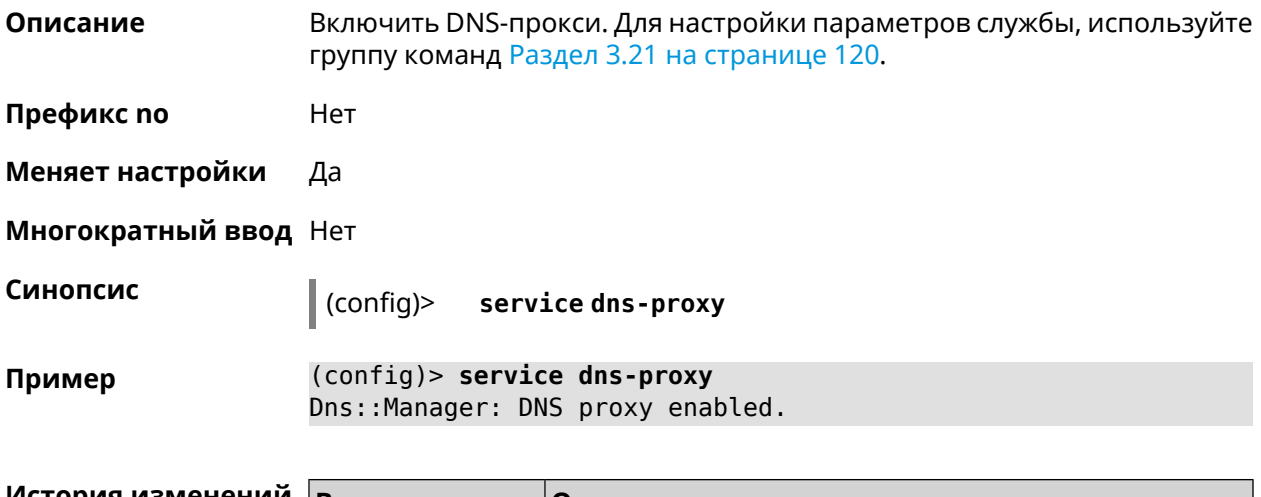

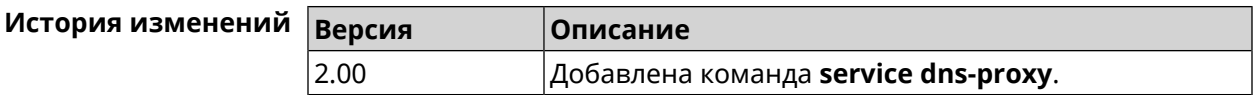

# **3.130 service ftp**

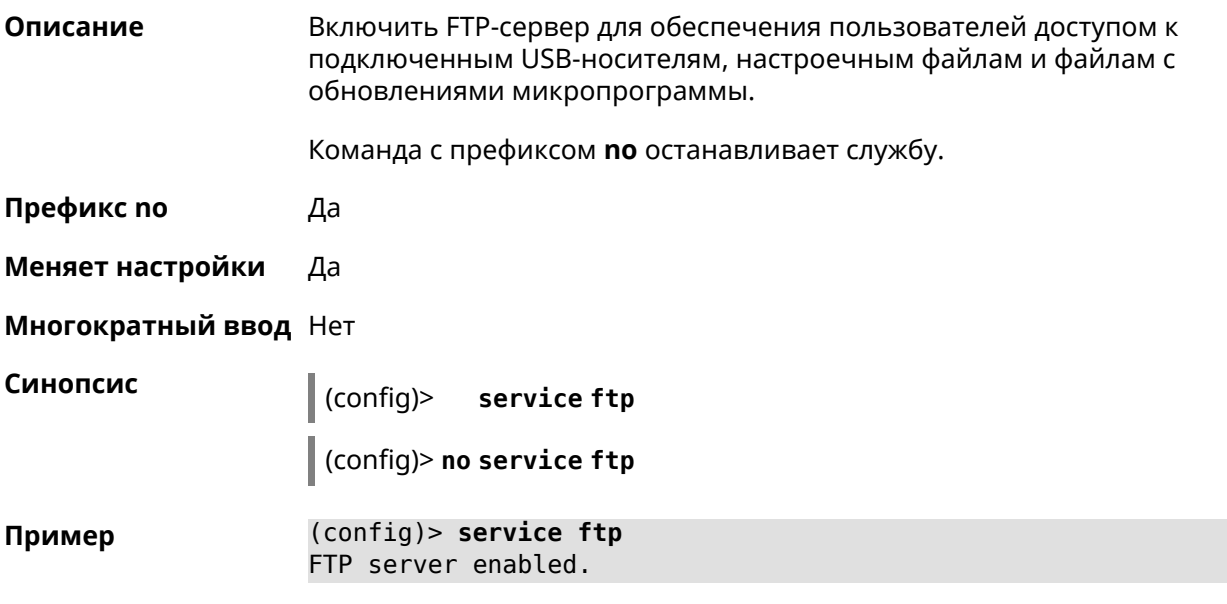

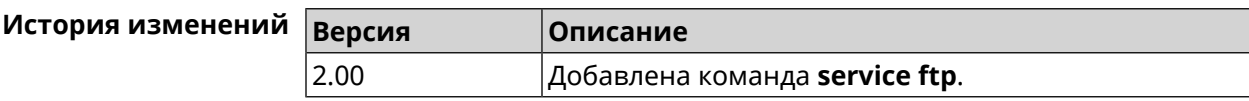

## **3.131 service http**

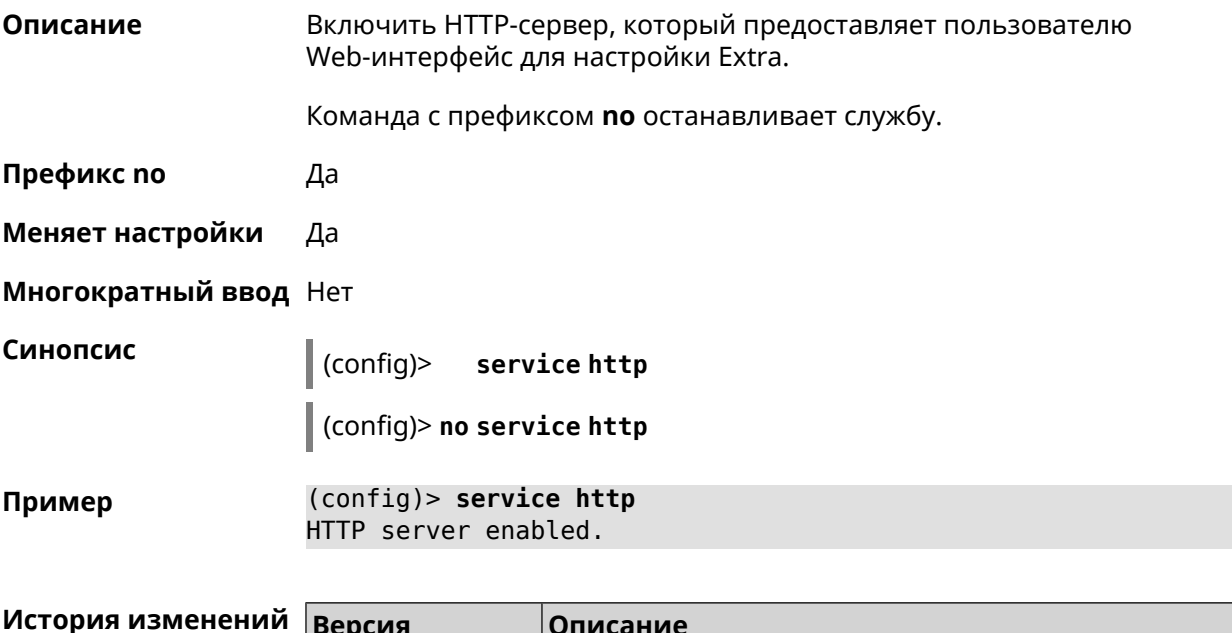

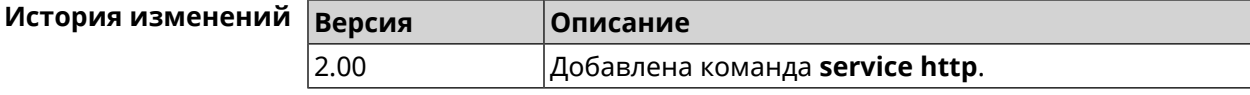

## **3.132 service igmp-proxy**

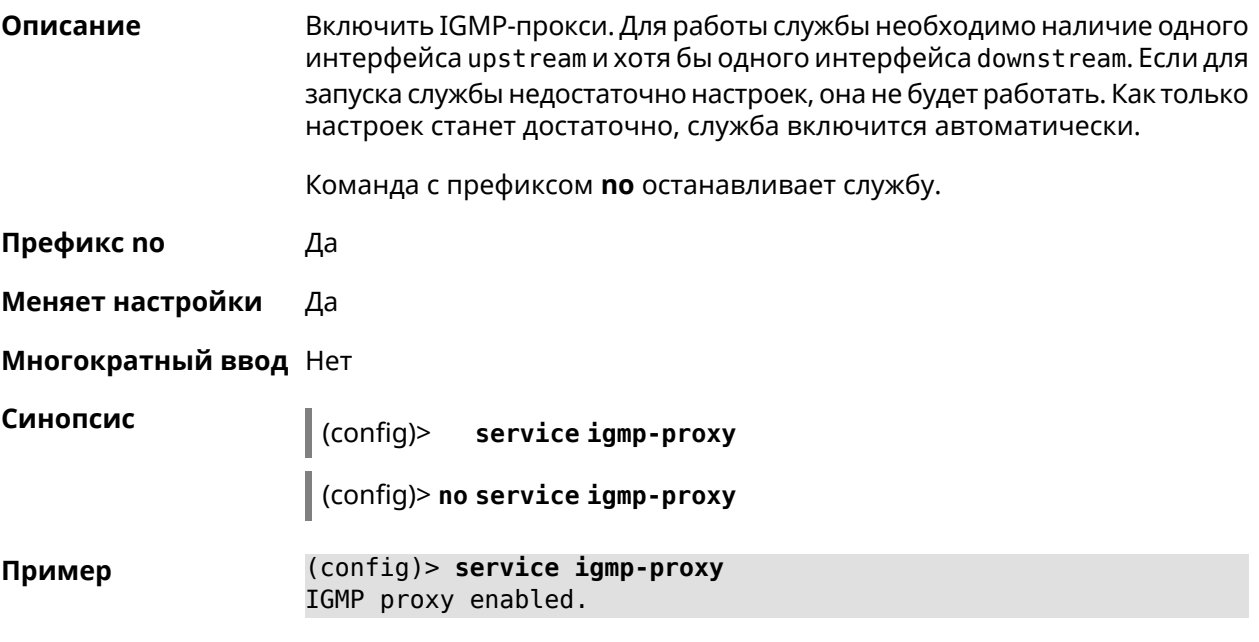

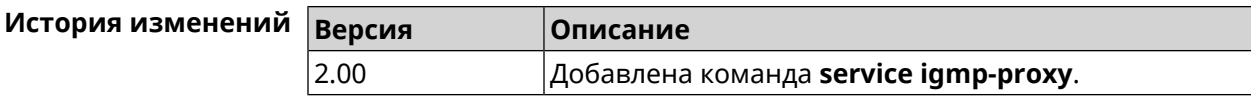

## **3.133 service internet-checker**

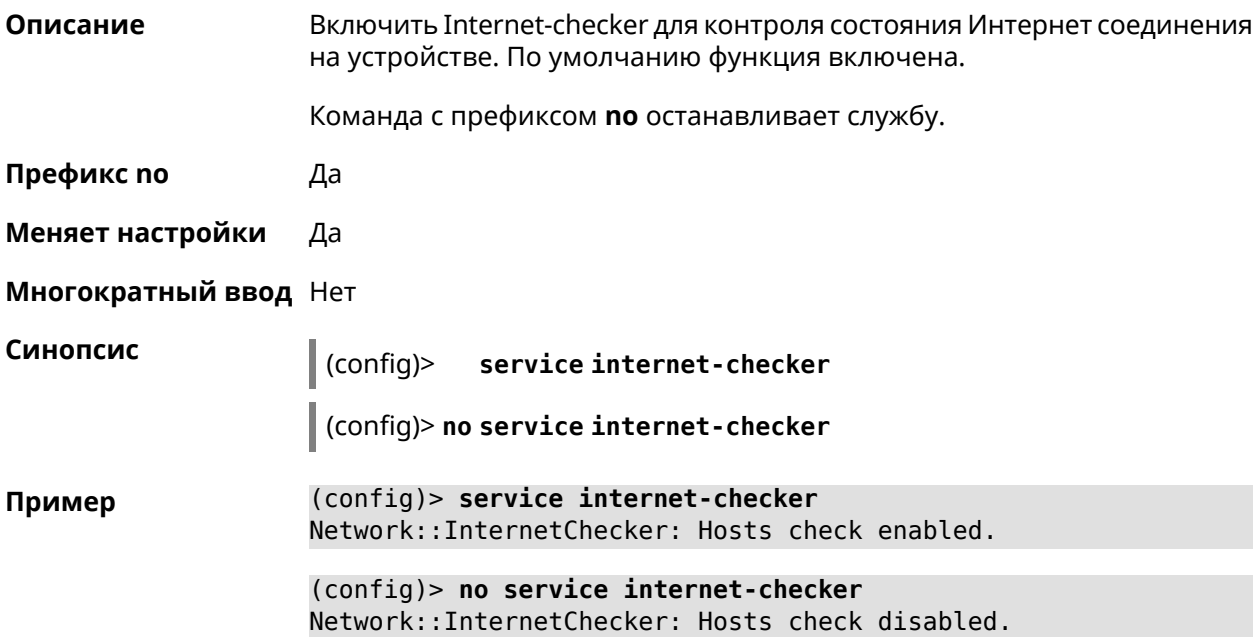

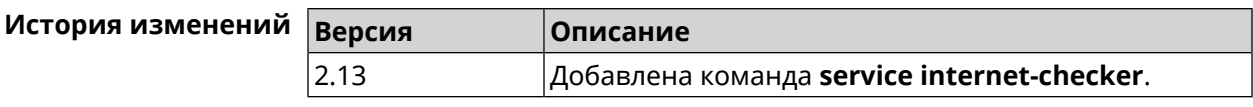

## **3.134 service ipsec**

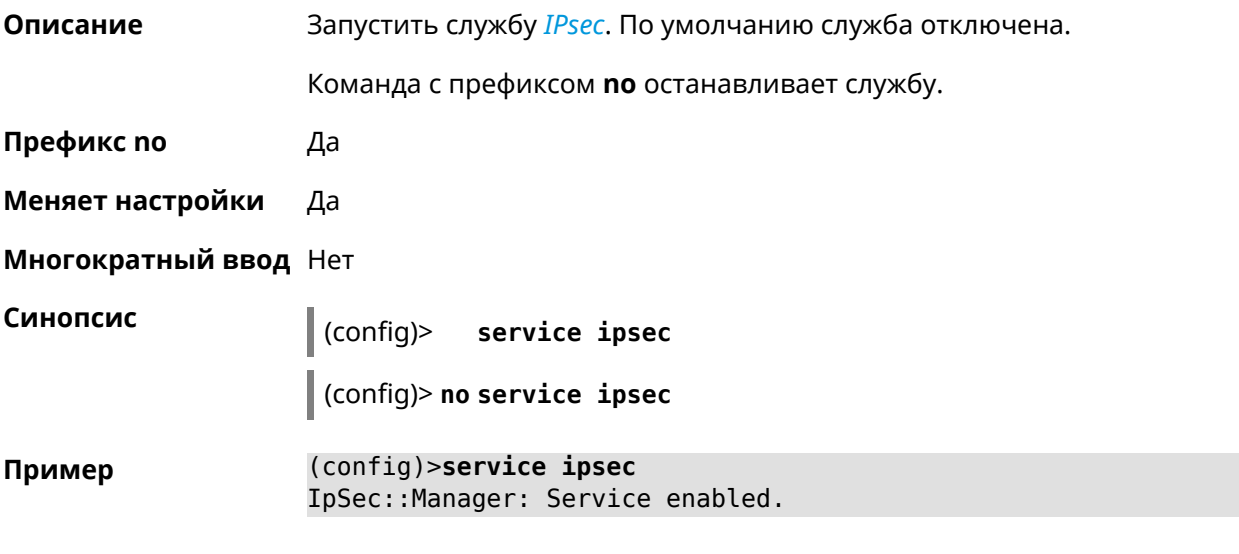

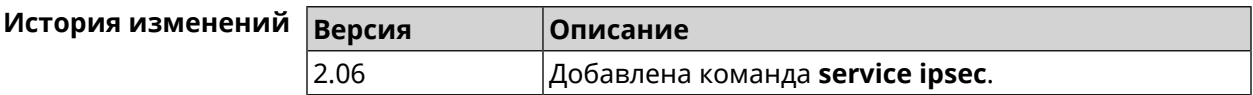

## **3.135 service kabinet**

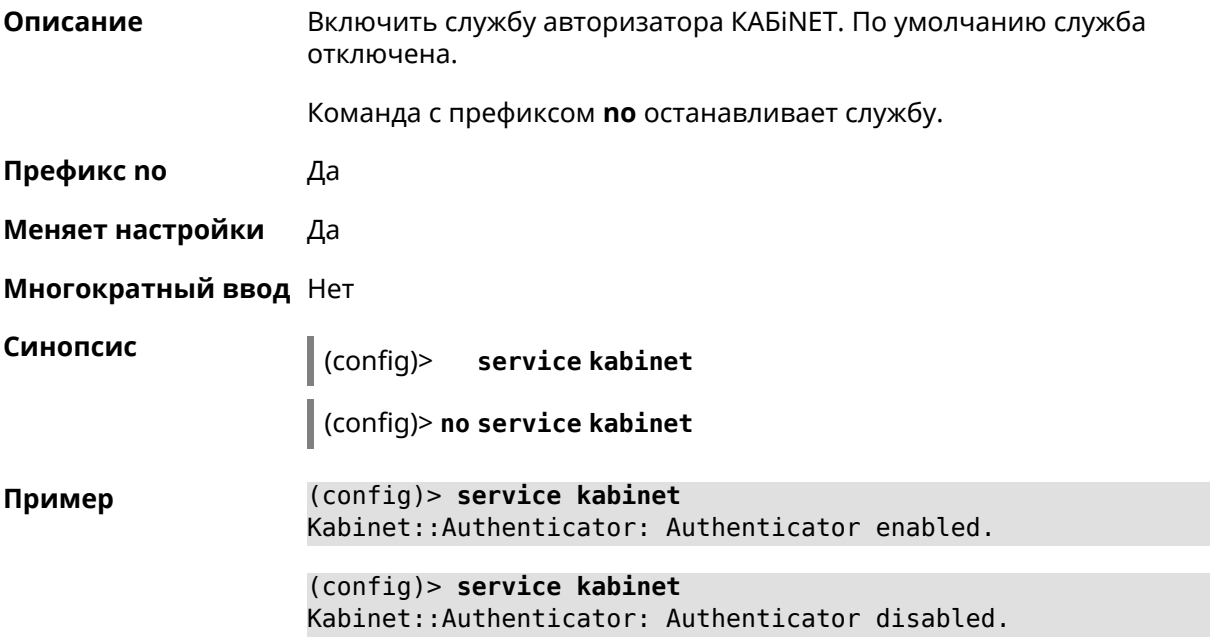

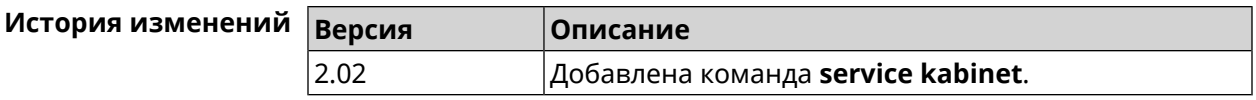

## **3.136 service mdns**

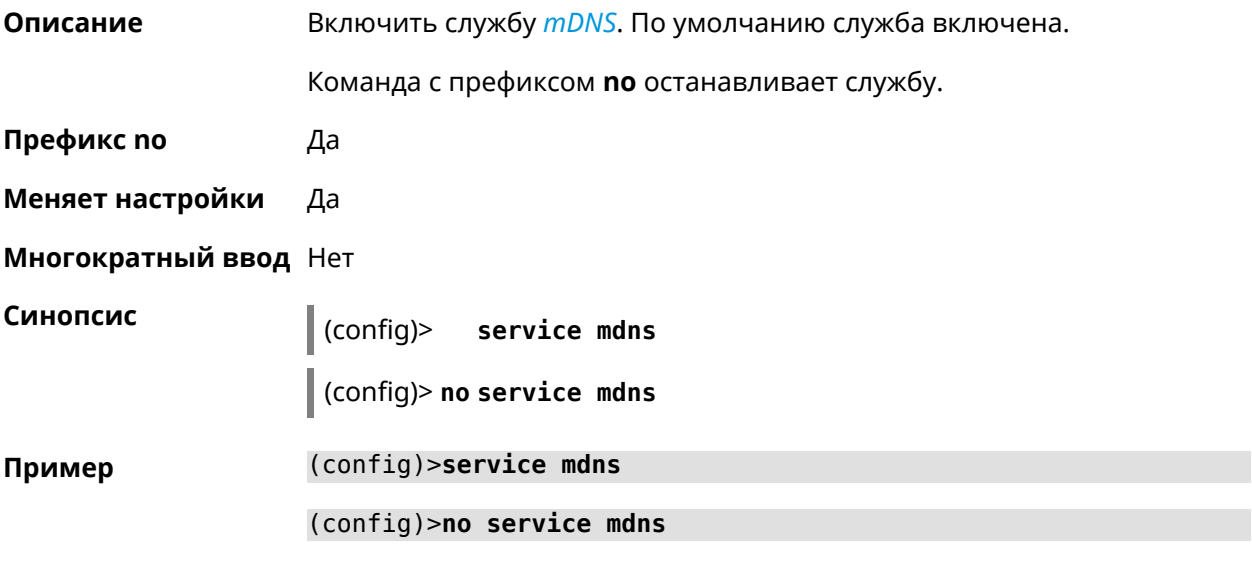

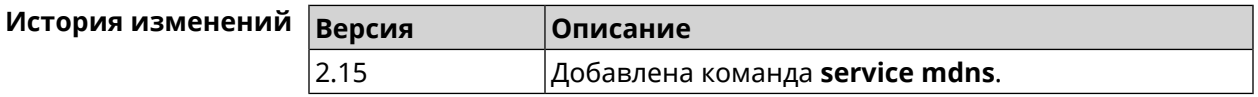

## **3.137 service mws**

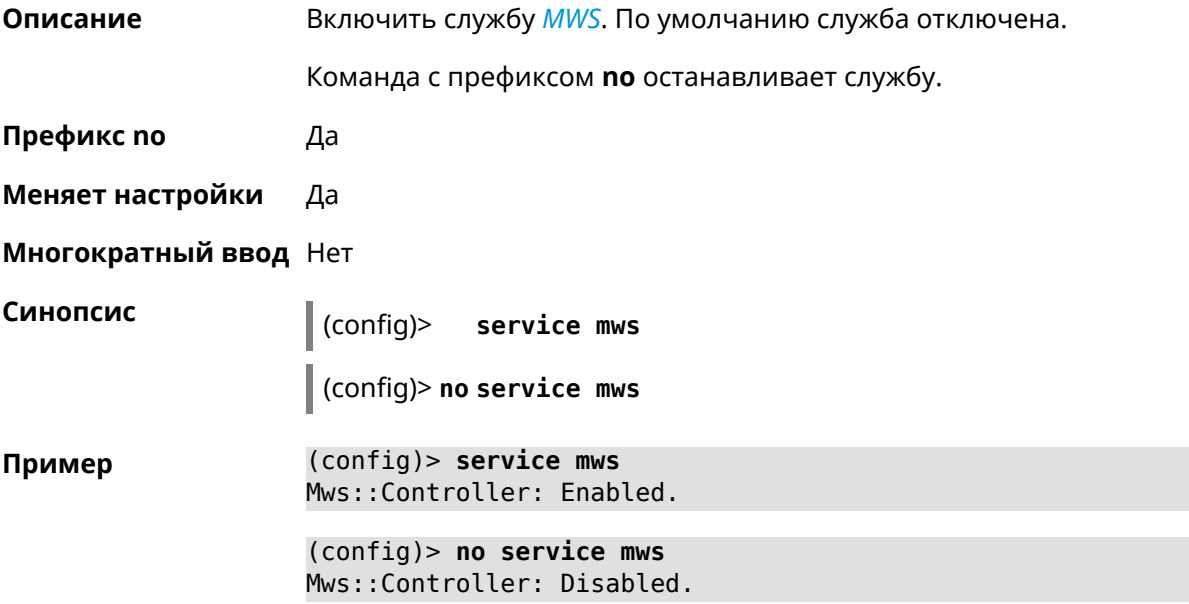

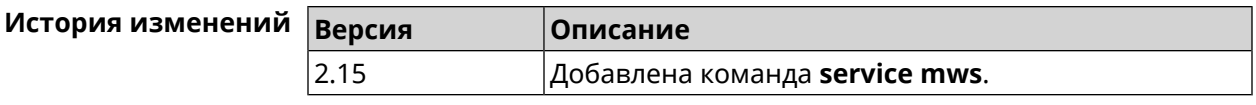

## **3.138 service ntce**

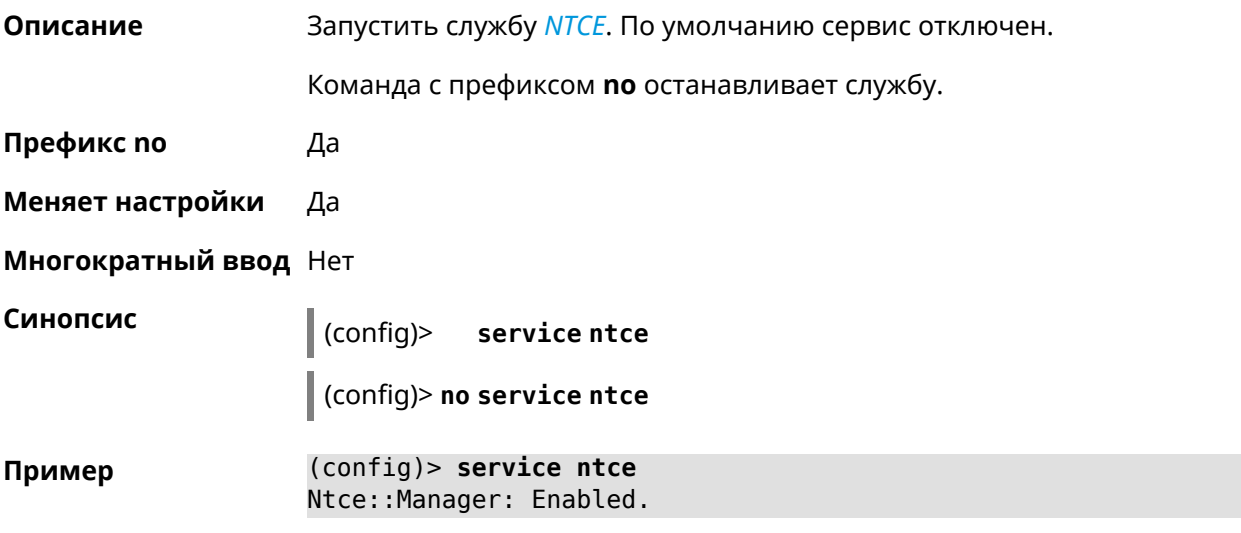

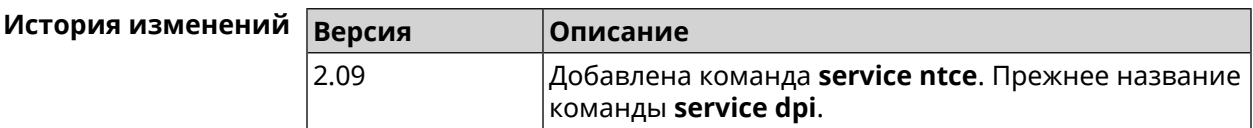

# **3.139 service ntp**

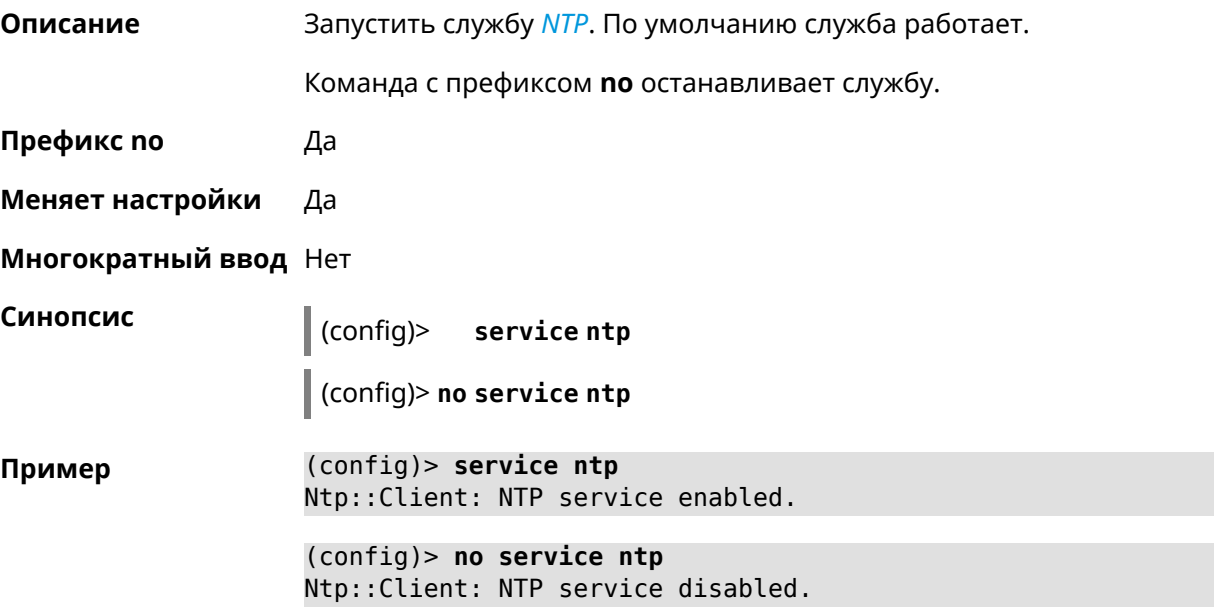

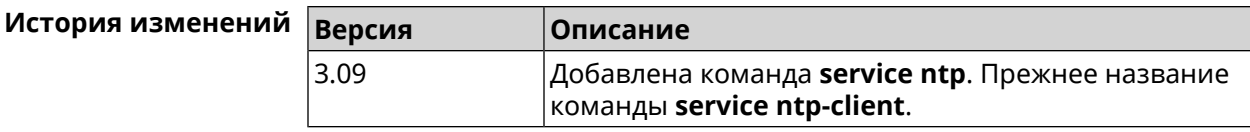

## **3.140 service snmp**

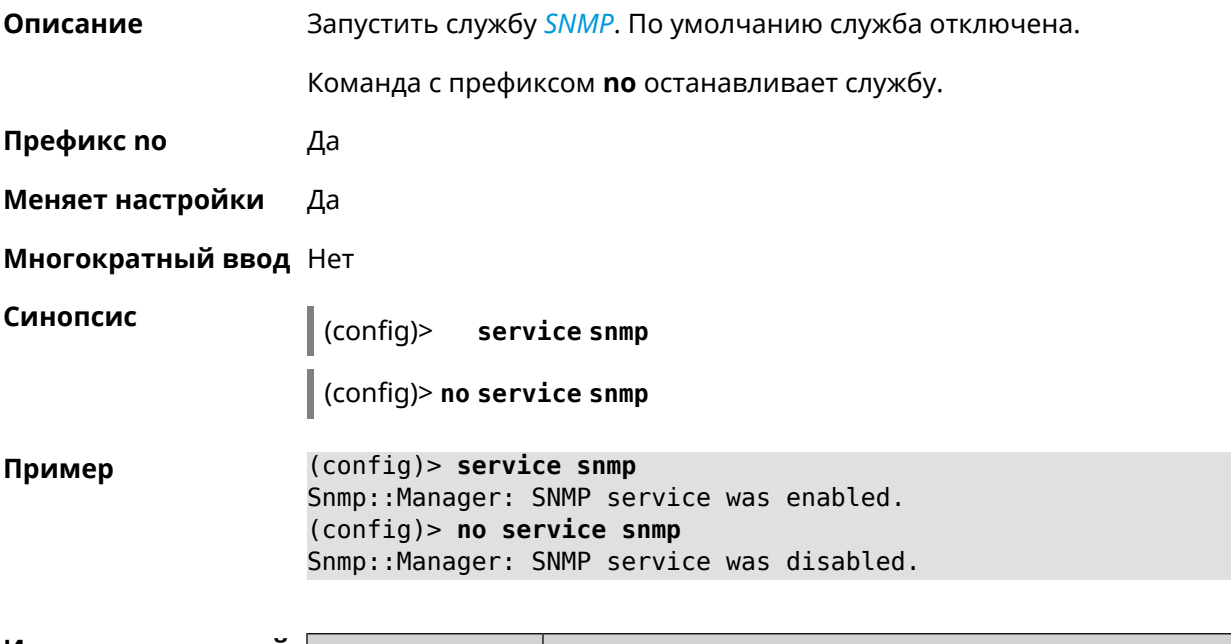

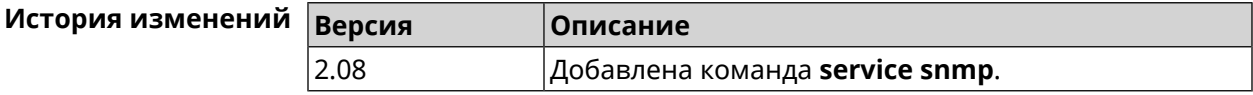

## **3.141 service ssh**

**Описание** Включить сервер SSH, который предоставляет пользователю интерфейс командной строки для настройки устройства.

Команда с префиксом **no** останавливает службу.

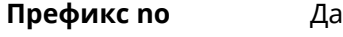

**Меняет настройки** Да

**Многократный ввод** Heт

**Синопсис** (config)> **service ssh** (config)> **no service ssh**

**Пример** (config)> **service ssh** Ssh::Manager: SSH server enabled. (config)> **no service ssh** Ssh::Manager: SSH server disabled.

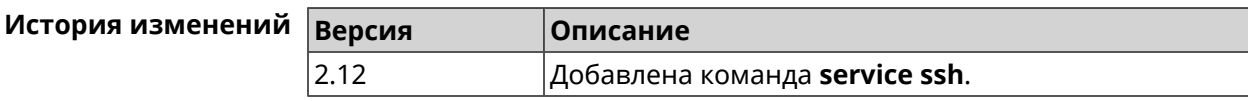

## **3.142 service sstp-server**

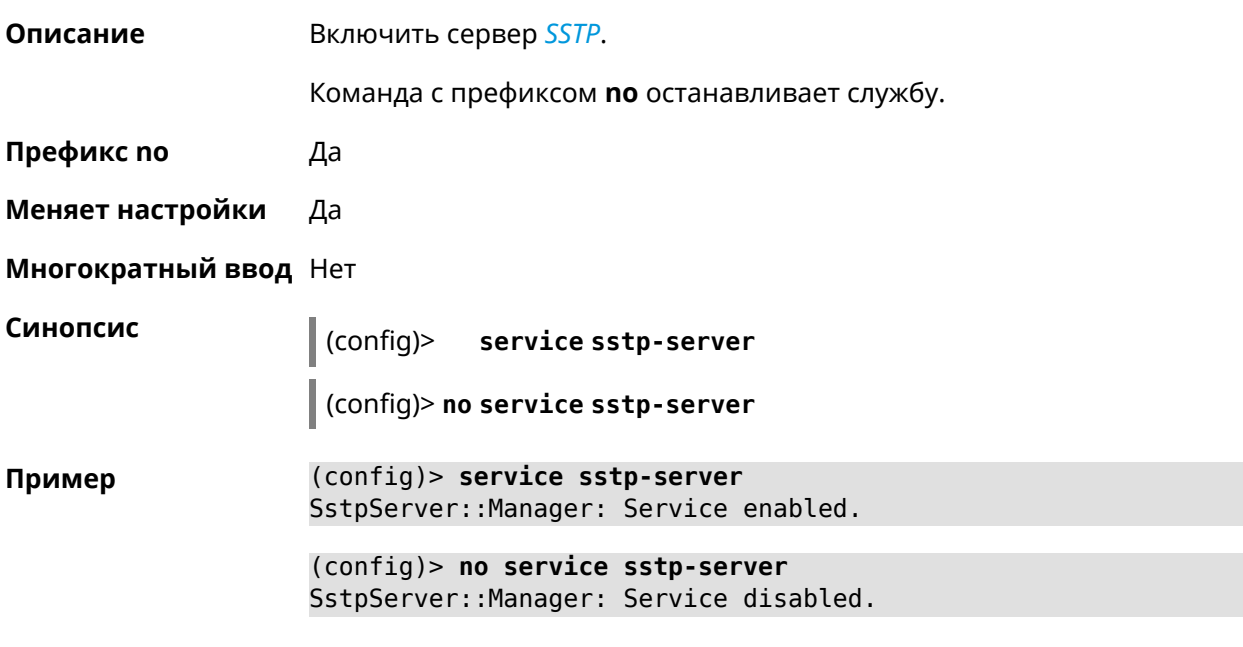

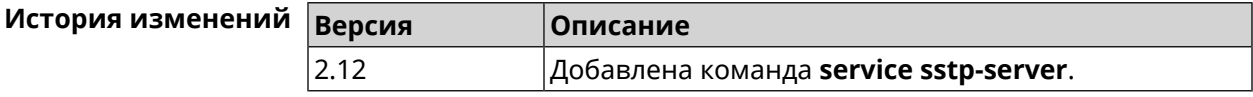

## **3.143 service telnet**

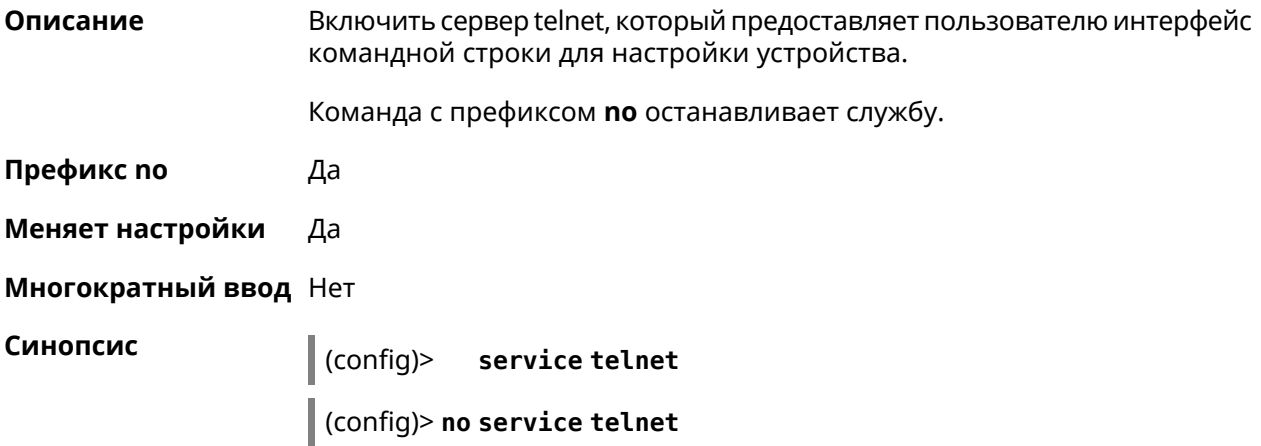

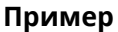

**Пример** (config)> **service tel** Telnet server enabled.

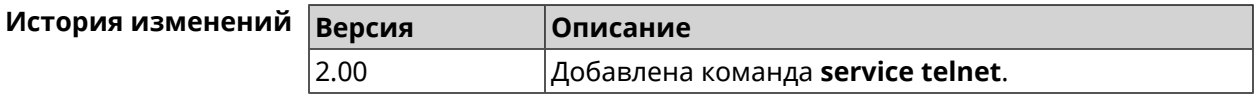

## **3.144 service torrent**

**Описание** Включить BitTorrent-клиент для обеспечения пользователей общим доступом к большим файлам (фильмам, ТВ-шоу) посредством пирингового сетевого протокола.

Команда с префиксом **no** останавливает службу.

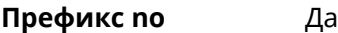

**Меняет настройки** Да

**Многократный ввод** Нет

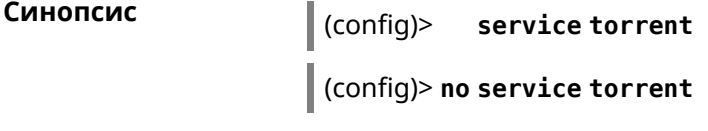

**Пример** (config)> **service torrent** server enabled.

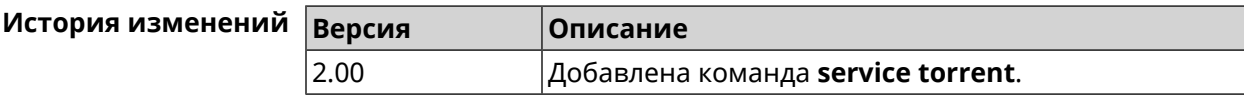

## **3.145 service udpxy**

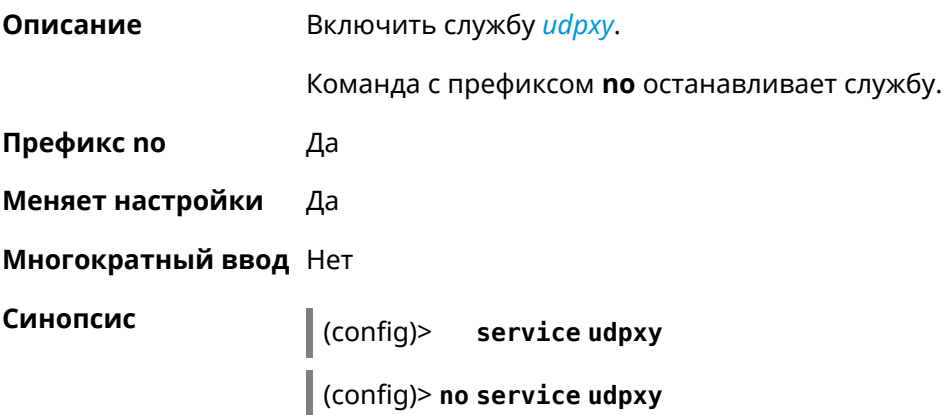

**Пример** (config)> **service udpxy** Udpxy::Manager: a service enabled.

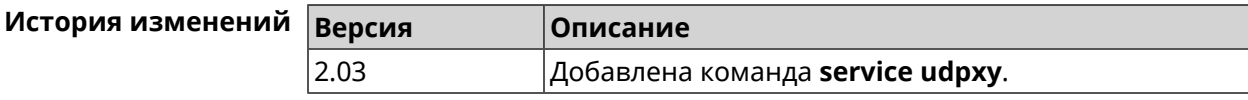

## **3.146 service upnp**

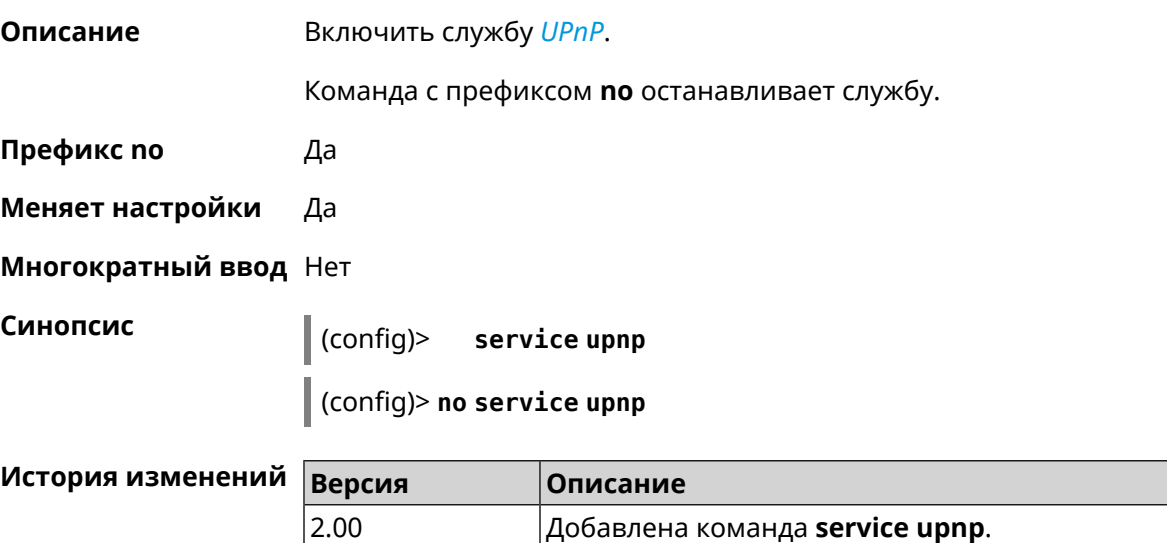

## **3.147 service vpn-server**

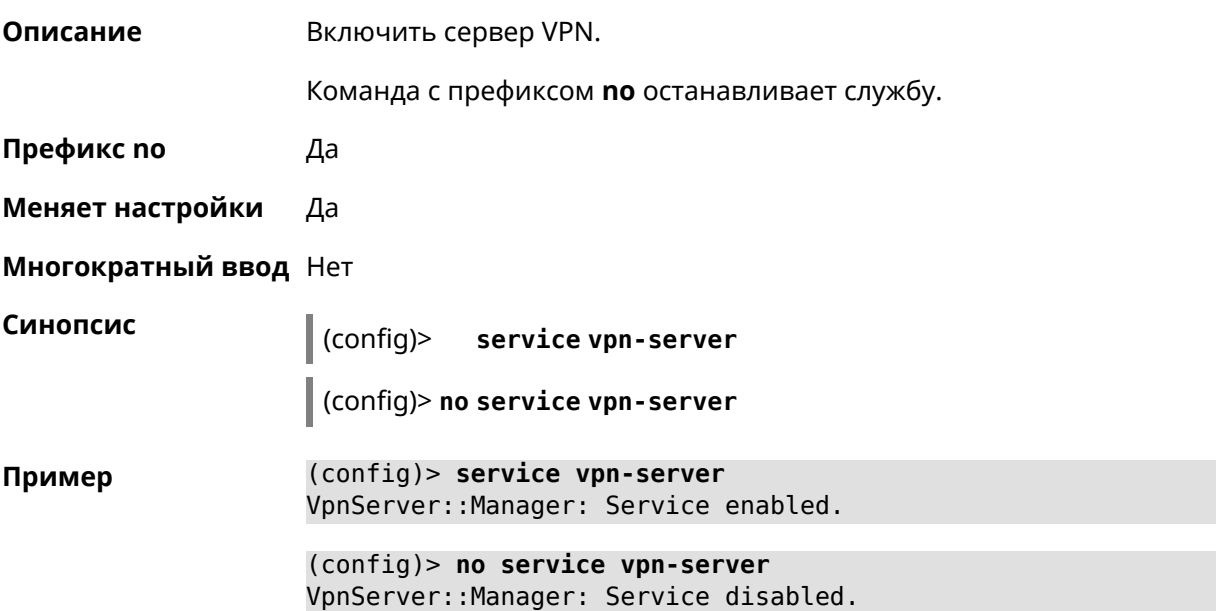

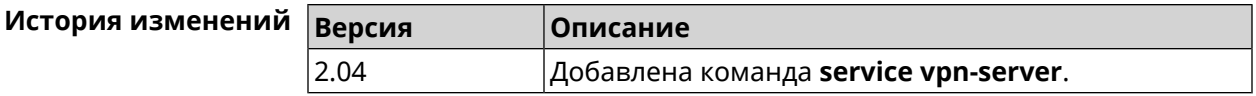

## **3.148 show**

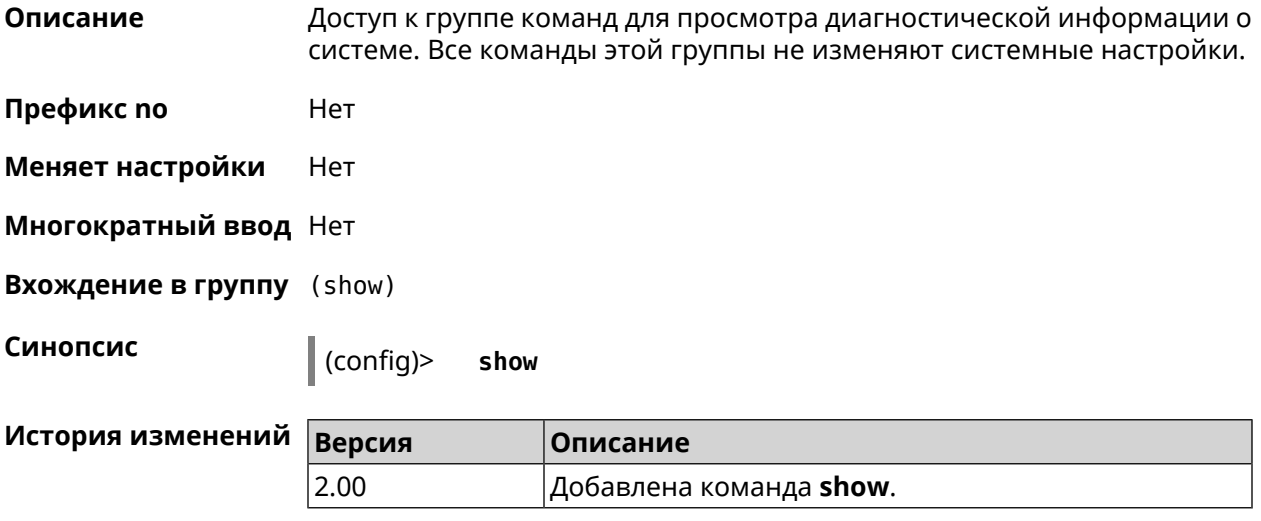

#### **3.148.1 show access**

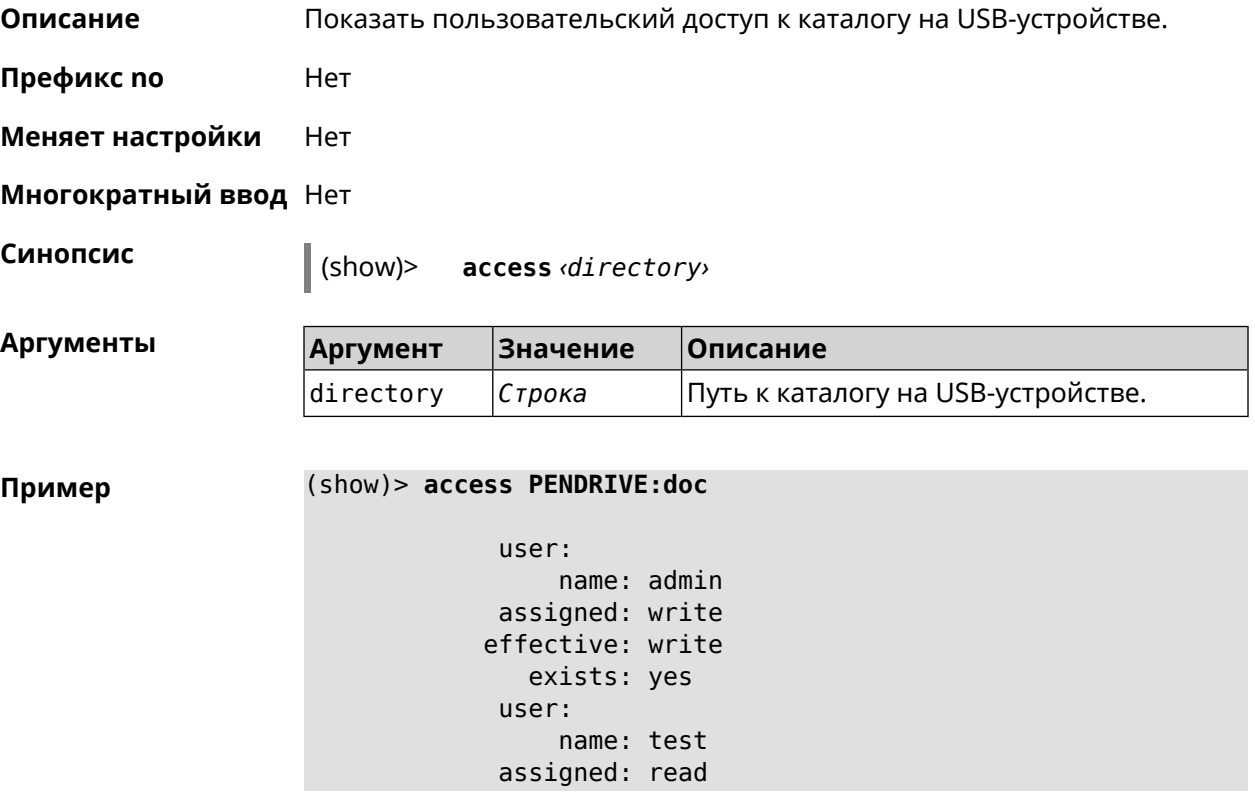

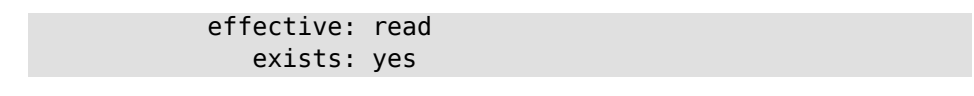

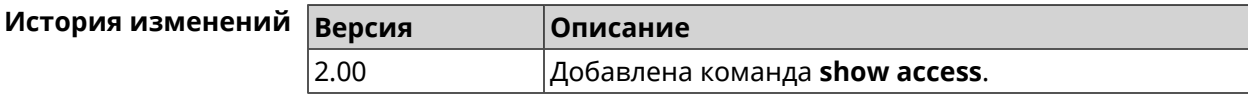

#### **3.148.2 show acme**

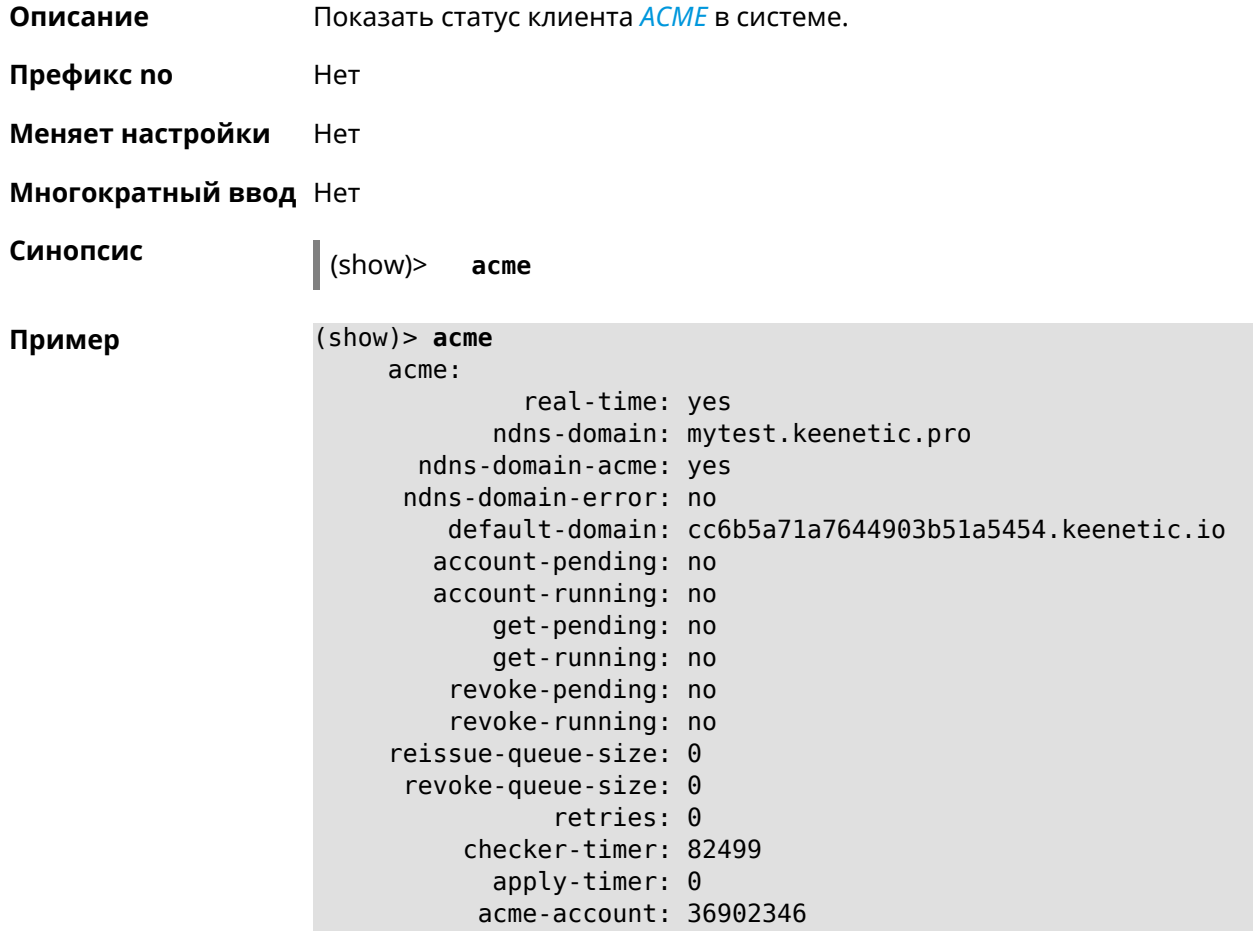

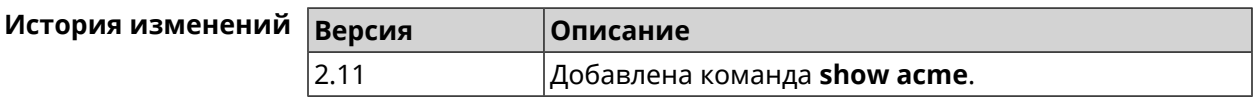

#### **3.148.3 show afp**

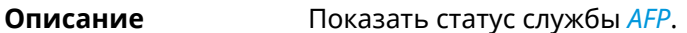

**Префикс no** Heт

**Меняет настройки** Heт

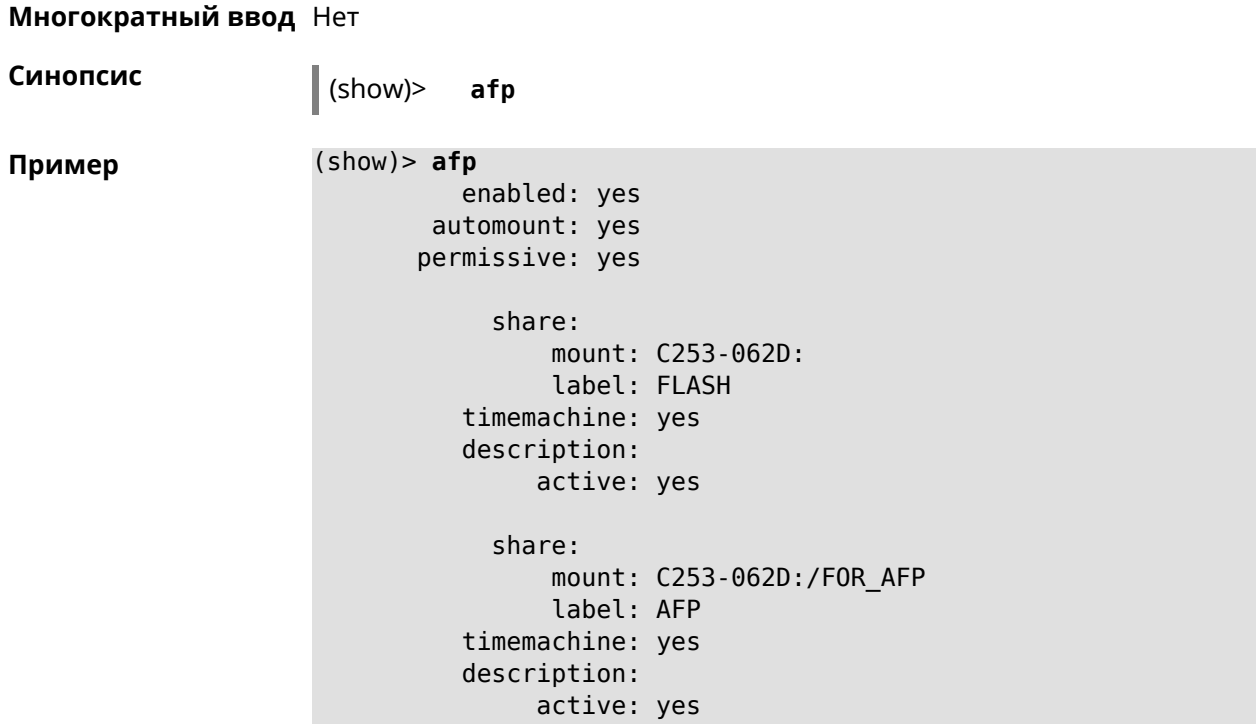

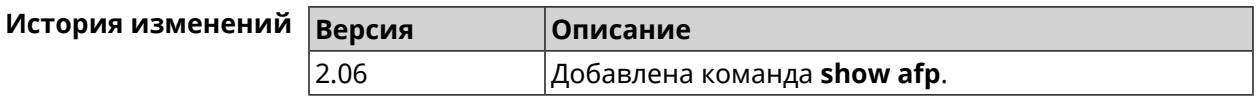

#### **3.148.4 show associations**

**Описание** Показать список беспроводных станций, связанных с точкой доступа. Если выполнить команду без аргумента, то на экран будет выведен весь список беспроводных станций.

**Префикс no** Нет

**Меняет настройки** Нет

**Многократный ввод** Нет

**Тип интерфейса** Access Point

**Синопсис** (show)> **associations** [ *‹name›* ]

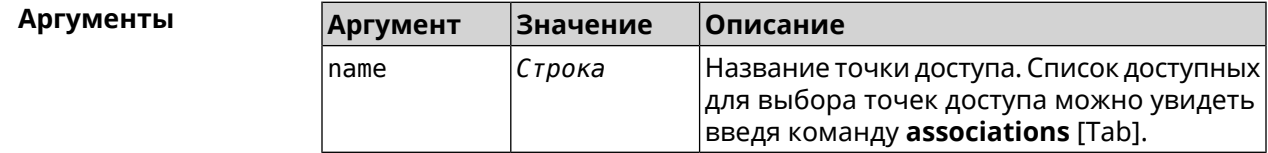

**Пример** (show)> **associations [Tab]**

```
Usage template:
    associations [{name}]
  Choose:
WifiMaster0/AccessPoint2
WifiMaster1/AccessPoint1
WifiMaster0/AccessPoint3
WifiMaster0/AccessPoint0
             AccessPoint
WifiMaster1/AccessPoint2
WifiMaster0/AccessPoint1
               GuestWiFi
WifiMaster1/AccessPoint3
WifiMaster1/AccessPoint0
          AccessPoint_5G
```
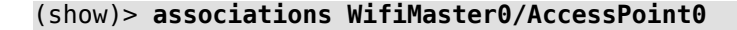

station: mac: ec:1f:72:d3:6d:3f ap: WifiMaster0/AccessPoint0 authenticated: 1 txrate: 130 uptime: 3804 txbytes: 2058837 rxbytes: 25023483 ht: 20 mode: 11n gi: 800 rssi: -26 mcs: 15 station: mac: 20:aa:4b:5c:09:0e ap: WifiMaster0/AccessPoint0 authenticated: 1 txrate: 270 uptime: 19662 txbytes: 19450396 rxbytes: 70800065 ht: 40 mode: 11n gi: 800 rssi: -41 mcs: 15

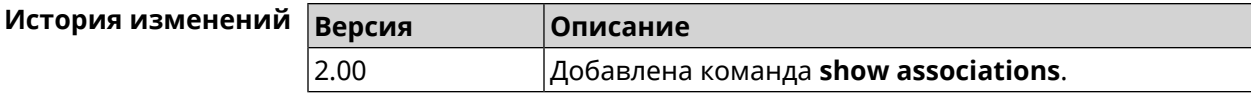

#### **3.148.5 show button**

**Описание** Показать информацию по указанной системной кнопке.Если выполнить команду без аргумента, то на экран будет выведен весь список кнопок на устройстве. Набор кнопок зависит от аппаратной конфигурации.

**Префикс no** Нет

**Меняет настройки** Нет

**Многократный ввод** Нет

**Синопсис** (show)> **button** [*‹name›*]

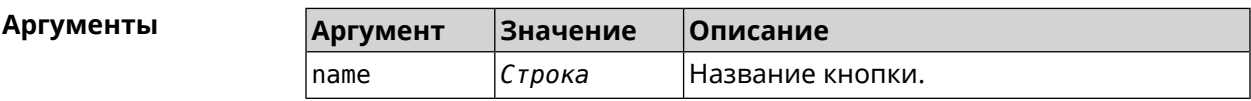

**Пример** (show)> **button FN1**

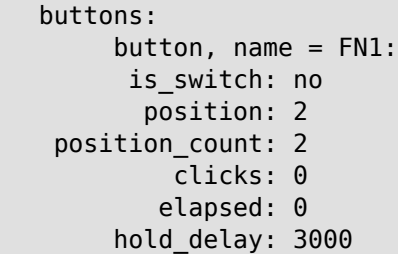

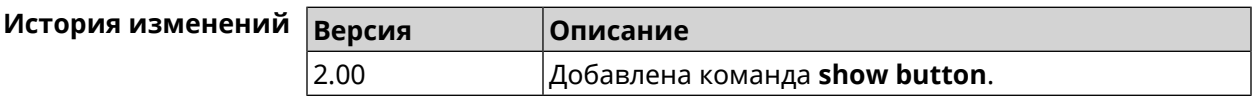

#### **3.148.6 show button bindings**

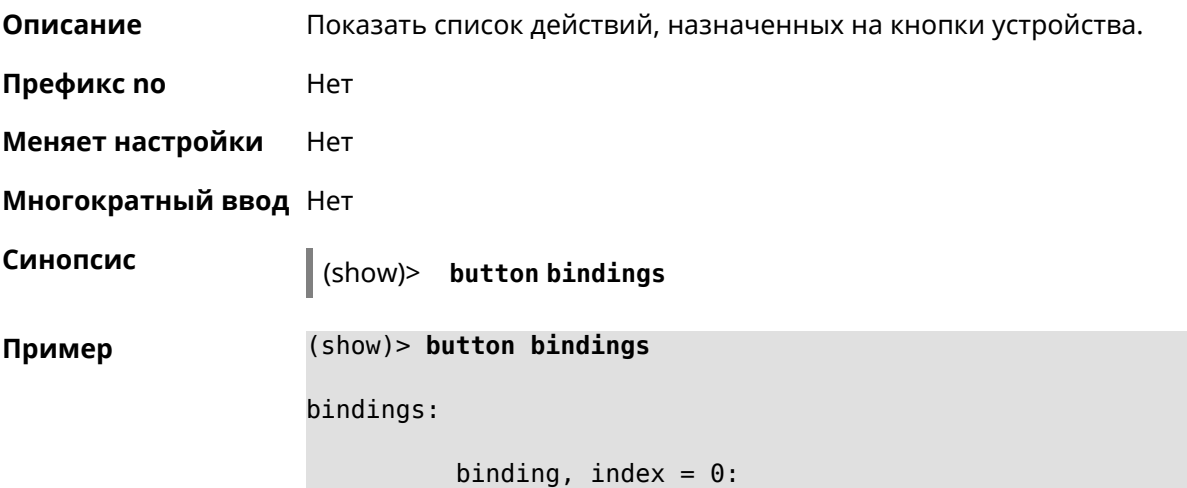

```
button: RESET
         action: click
active_handler: Reboot
default_handler: Reboot
      protected: yes
   binding, index = 1:
         button: RESET
         action: hold
active_handler: FactoryReset
default_handler: FactoryReset
      protected: yes
   binding, index = 2:
         button: WLAN
         action: click
active_handler: WpsStartMainAp
default_handler: WpsStartMainAp
      protected: no
   binding, index = 3:
         button: WLAN
         action: double-click
active handler: WpsStartMainAp5
default_handler: WpsStartMainAp5
      protected: no
   binding, index = 4:
         button: WLAN
         action: hold
active_handler: WifiToggle
default_handler: WifiToggle
      protected: no
   binding, index = 5:
         button: FN1
         action: click
active handler: UnmountUsb1
default_handler: UnmountUsb1
      protected: no
   binding, index = 6:
         button: FN1
         action: double-click
active handler:
default handler:
      protected: no
   binding, index = 7:button: FN1
         action: hold
active handler:
default_handler:
      protected: no
```

```
binding, index = 8:button: FN2
         action: click
active_handler: UnmountUsb2
default_handler: UnmountUsb2
      protected: no
    binding, index = 9:
         button: FN2
         action: double-click
active_handler:
default_handler:
      protected: no
    binding, index = 10:
         button: FN2
         action: hold
active handler:
default_handler:
      protected: no
```
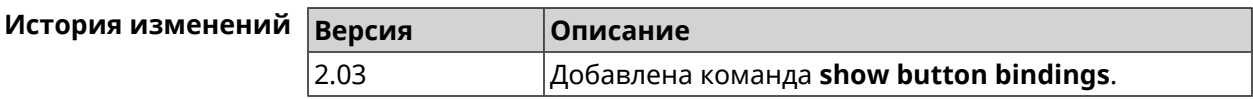

#### **3.148.7 show button handlers**

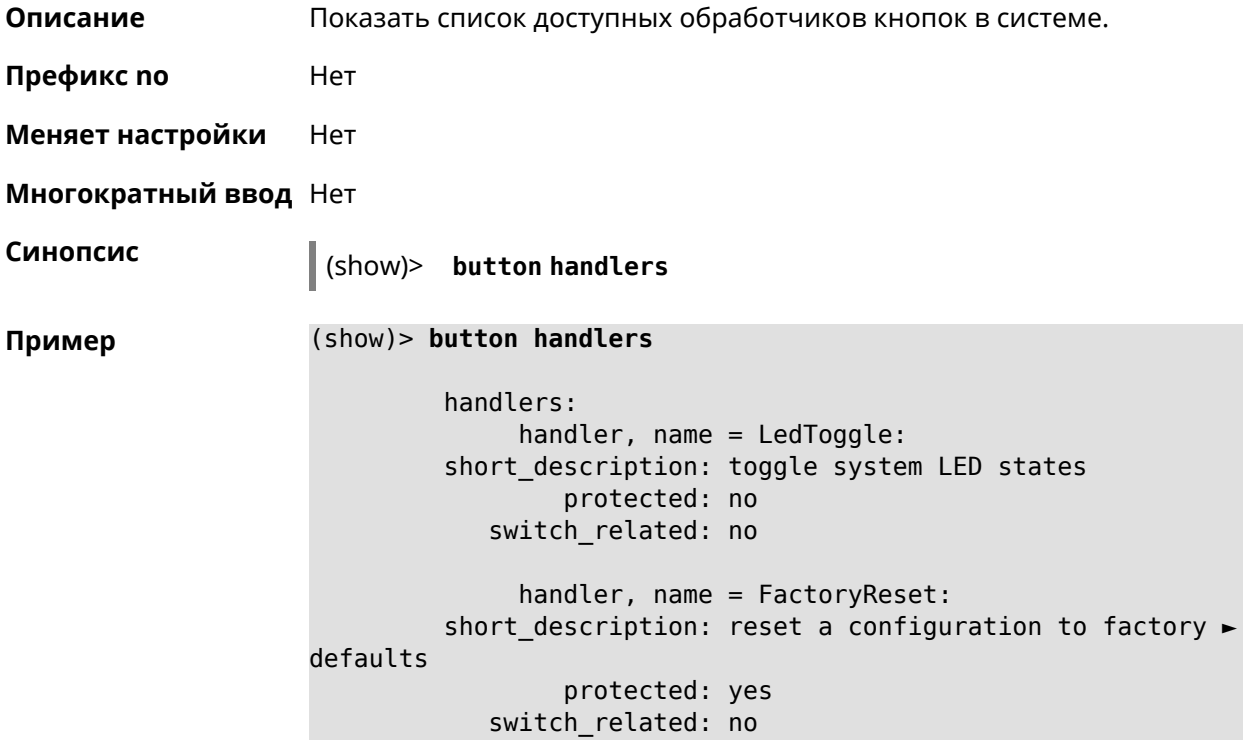

```
handler, name = UnmountUsb1:
         short description: unmount USB 1 port storages
                 protected: no
            switch_related: no
              handler, name = UnmountUsb2:
         short description: unmount USB 2 port storages
                 protected: no
            switch_related: no
              handler, name = Reboot:
         short description: reboot the system
                 protected: yes
            switch_related: no
              handler, name = DlnaDirectoryRescan:
       short description: rescan DLNA directory for newer media ►
files
                 protected: no
            switch_related: no
              handler, name = DlnaDirectoryFullRescan:
        short description: remove a DLNA database and rescan a ►
DLNA directory
                 protected: no
            switch_related: no
              handler, name = DectHandsetRegistrationToggle:
         short description: toggle a DECT handset registration
                 protected: no
            switch_related: no
              handler, name = DectHandsetPagingToggle:
         short description: toggle a DECT handset paging
                 protected: no
            switch_related: no
              handler, name = OpkgRunScript:
         short_description: run Opkg script
                 protected: no
            switch_related: no
              handler, name = TorrentAltSpeedToggle:
        short description: toggle a Torrent alternative speed ►
mode
                 protected: no
            switch_related: no
              handler, name = TorrentClientStateToggle:
         short description: toggle a Torrent client state
                 protected: no
            switch_related: no
```

```
handler, name = WifiToggle:
        short description: on/off all Wi-Fi interfaces
                 protected: no
           switch_related: no
             handler, name = WpsStartMainAp:
       short description: start WPS (2.4 GHz main access point)
                 protected: no
           switch_related: no
             handler, name = WpsStartMainAp5:
        short description: start WPS (5 GHz main access point)
                 protected: no
           switch_related: no
             handler, name = WifiGuestApToggle:
        short description: toggle a guest access point state ►
(2.4 GHz)
                 protected: no
           switch_related: no
             handler, name = WpsStartStation:
        short description: start WPS (2.4 GHz Wi-Fi station)
                 protected: no
           switch_related: no
             handler, name = WpsStartStation5:
        short_description: start WPS (5 GHz Wi-Fi station)
                 protected: no
           switch_related: no
```
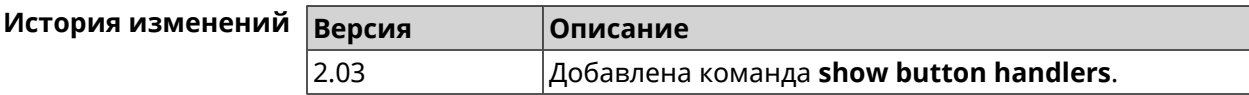

#### **3.148.8 show chilli profiles**

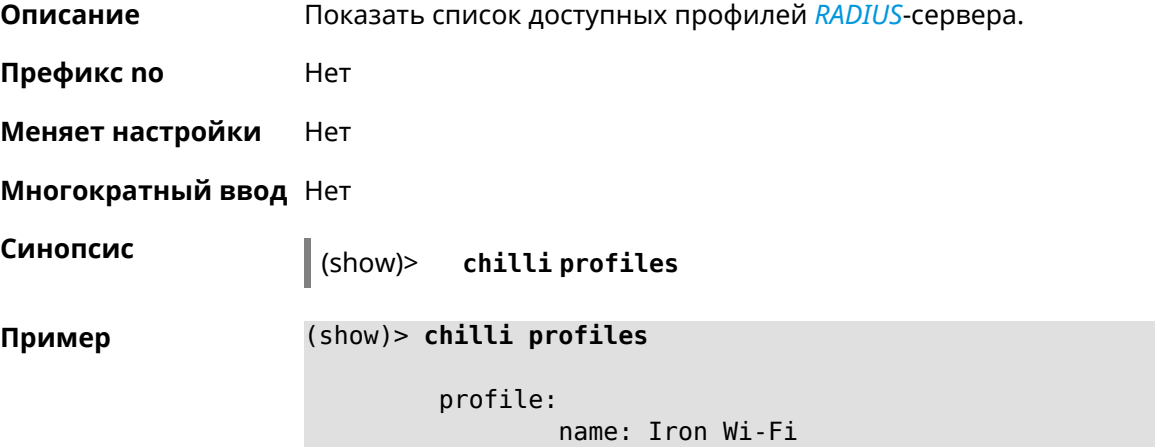

url: https://www.ironwifi.com/ description: Hosted RADIUS and Captive Portal preset: uamserver: ► https://europe-west3.ironwifi.com/api/pages/uam/ radius: server1: 35.198.88.176 radiuslocationid: dns: dns1: 8.8.8.8 dns2: 8.8.4.4 custom: uamsecret custom: radiussecret custom: radiusnasid

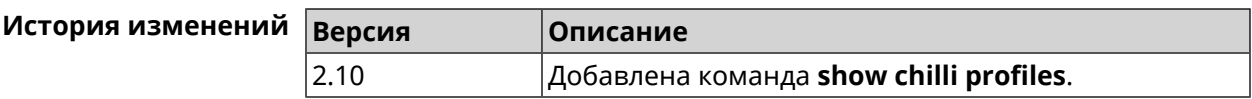

#### **3.148.9 show cifs**

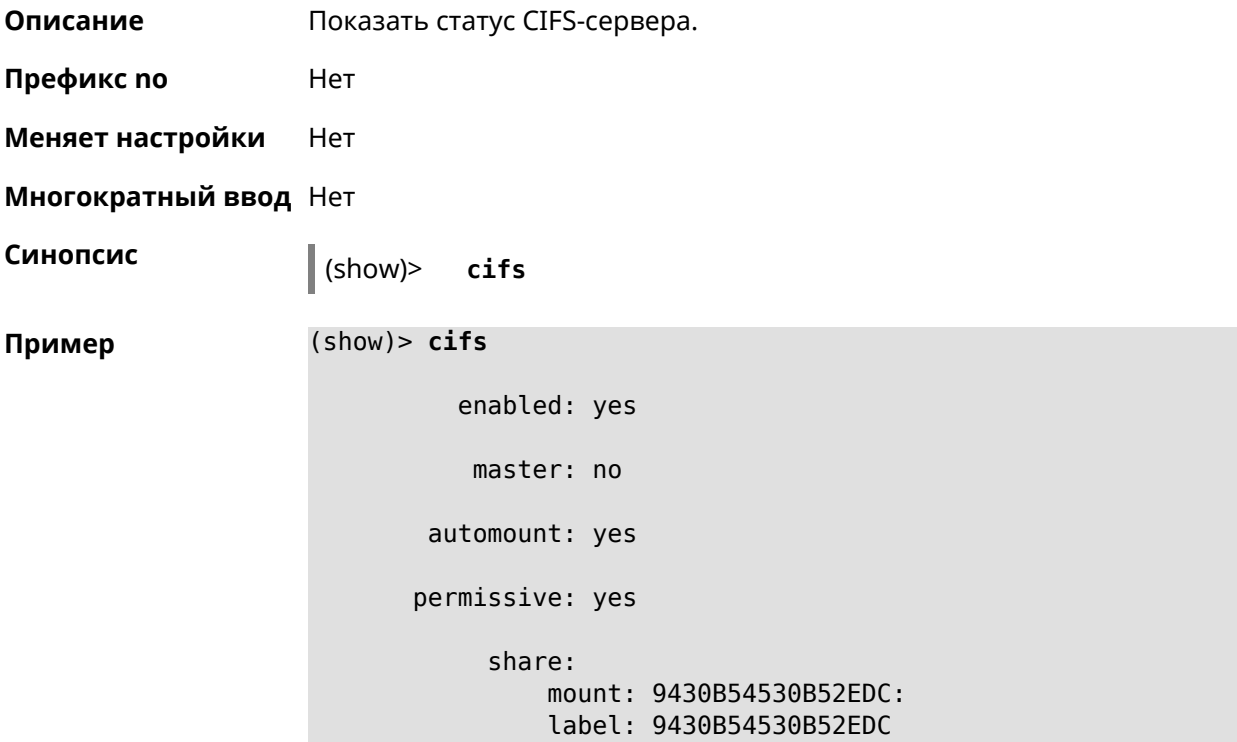

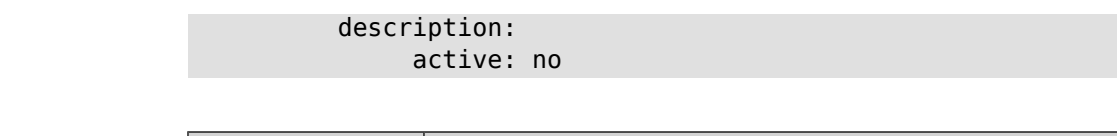

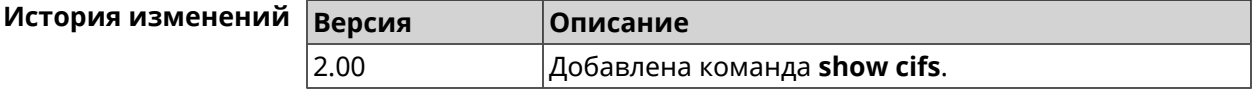

#### **3.148.10 show clock date**

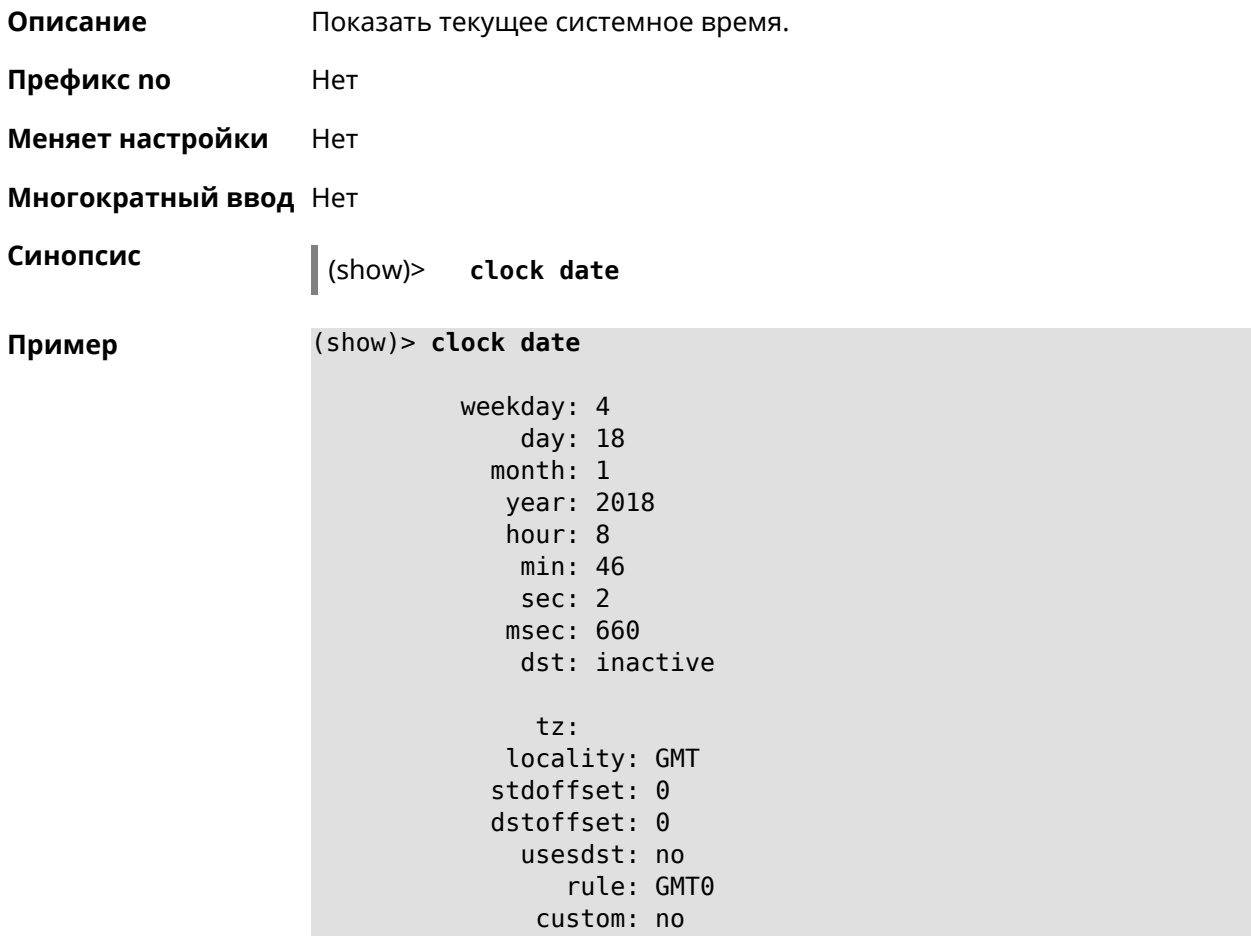

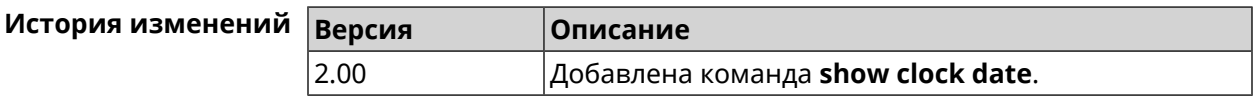

#### **3.148.11 show clock timezone-list**

**Описание** Показать список доступных часовых поясов.

**Префикс no** Нет

**Меняет настройки** Нет

**Многократный ввод** Нет

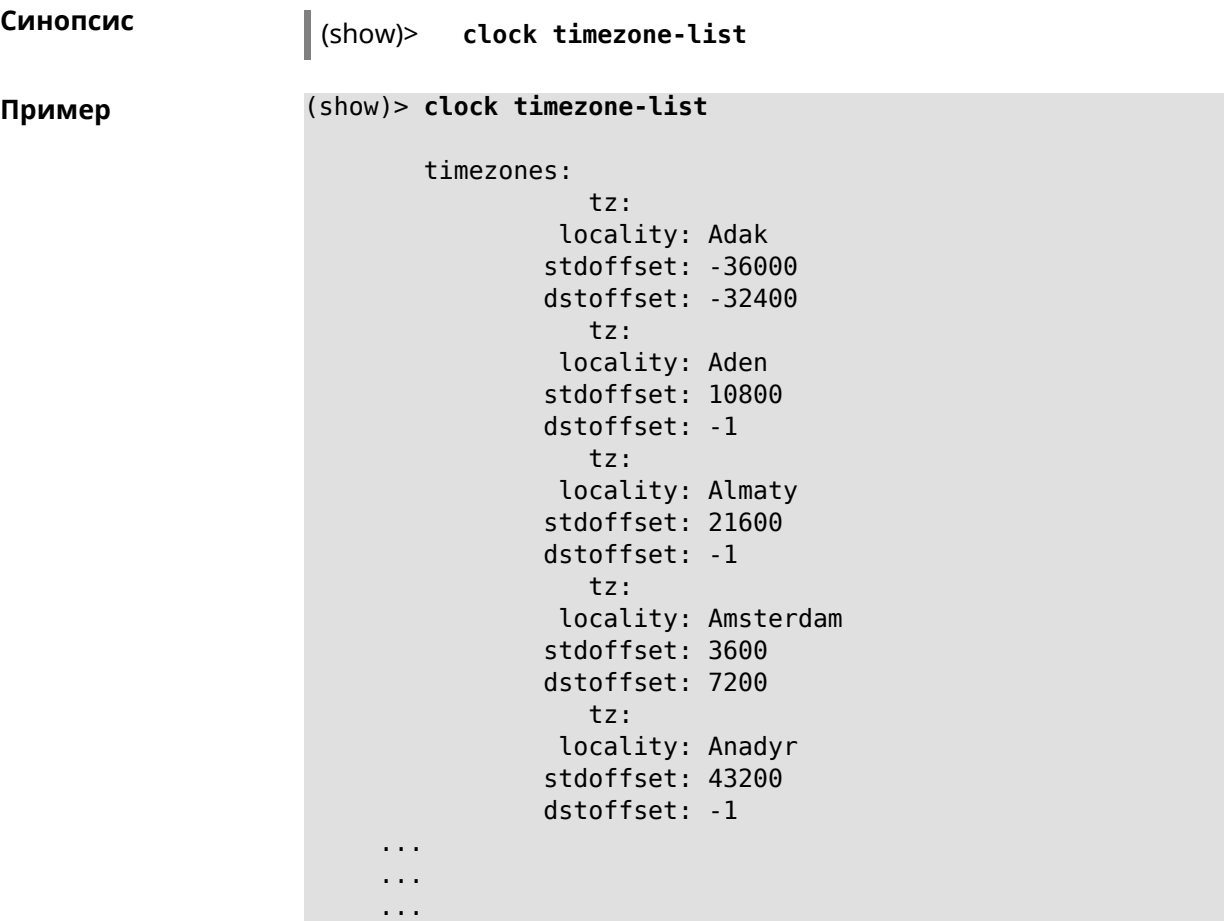

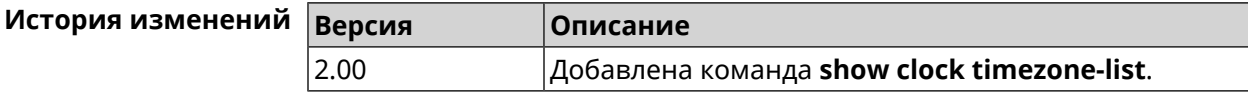

### **3.148.12 show components status**

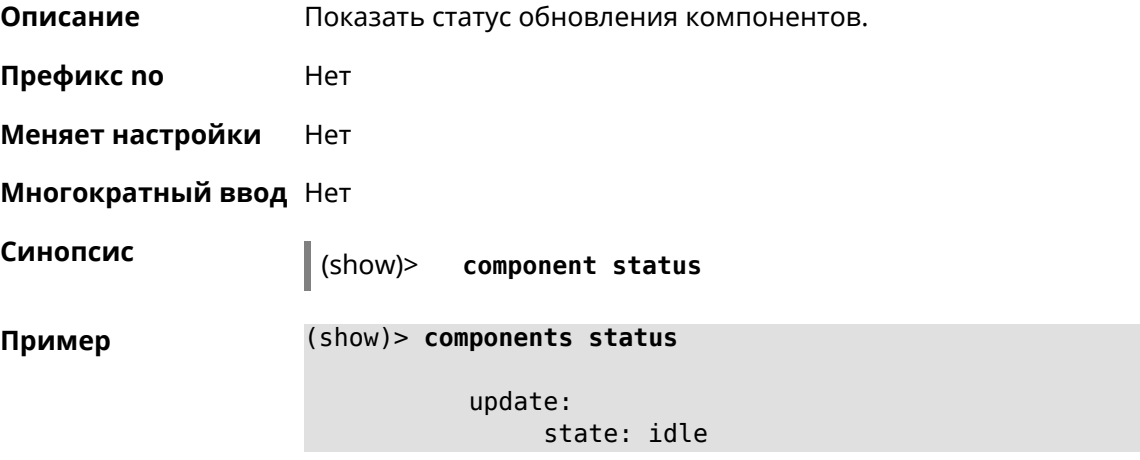

(show)> **components status**

update: state: running progress: 41

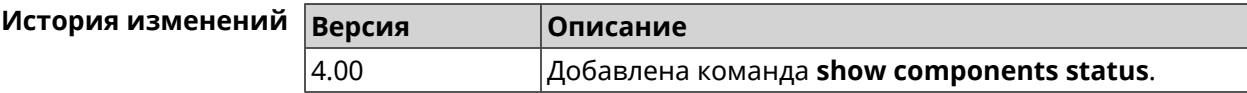

#### **3.148.13 show configurator status**

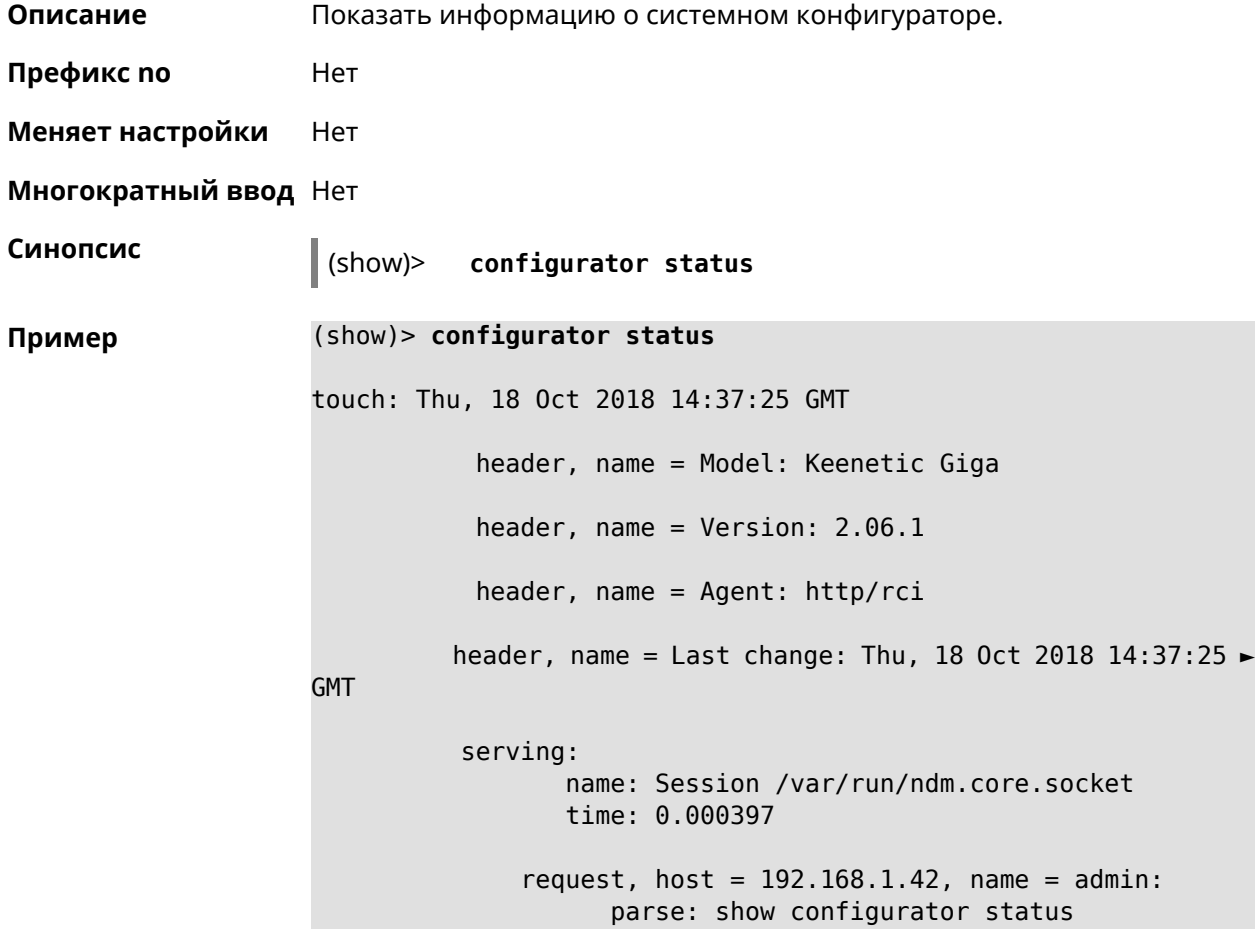

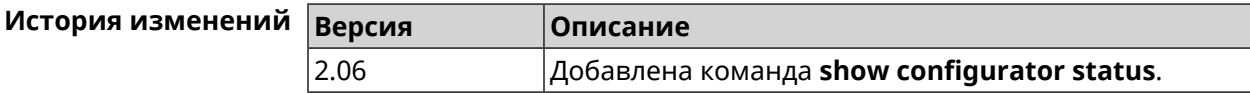

#### **3.148.14 show credits**

**Описание** Показать лицензионную информацию об установленном пакете в KeeneticOS. Если выполнить команду без аргумента, то на экран будет выведена вся информация по установленным пакетам на устройстве.

**Префикс no** Нет

**Меняет настройки** Нет

**Многократный ввод** Нет

**Синопсис** (show)> **credits** [ *‹package›* ]

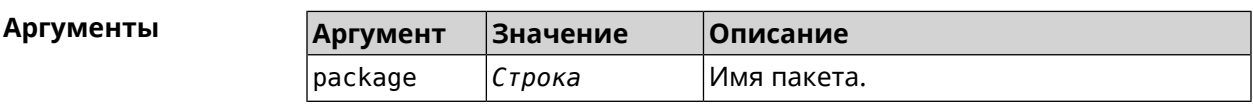

**Пример** (show)> **credits**

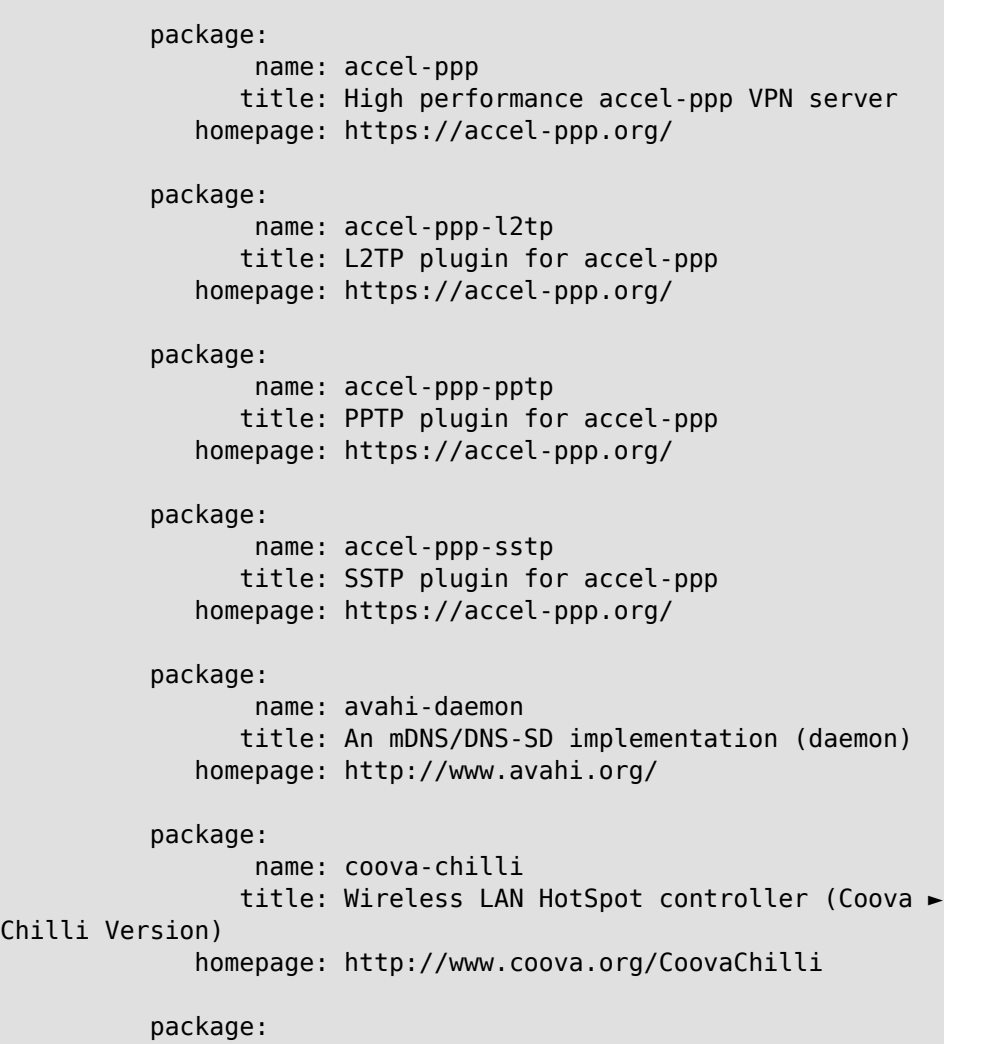

name: crconf title: Netlink-based CryptoAPI userspace ► management utility homepage: package: name: dhcpv6 title: DHCPv6 client + server homepage: http://wide-dhcpv6.sourceforge.net/ package: name: dropbear title: Small SSH2 client/server homepage: http://matt.ucc.asn.au/dropbear/ package: name: iperf3-ssl title: Internet Protocol bandwidth measuring ► tool with iperf\_auth support homepage: https://github.com/esnet/iperf package: name: kernel title: Linux kernel homepage: http://www.kernel.org/ package: name: kmod-ipt-account title: ACCOUNT netfilter module homepage: package: name: kmod-ipt-chaos title: CHAOS netfilter module homepage: package: name: kmod-ipt-compat-xtables title: API compatibilty layer netfilter module homepage: package: name: kmod-ipt-condition title: Condition netfilter module homepage: package: name: kmod-ipt-delude title: DELUDE netfilter module homepage: package: name: kmod-ipt-dhcpmac title: DHCPMAC netfilter module

```
homepage:
package:
       name: kmod-ipt-dnetmap
      title: DNETMAP netfilter module
   homepage:
package:
       name: kmod-ipt-fuzzy
      title: fuzzy netfilter module
   homepage:
package:
       name: kmod-ipt-geoip
      title: geoip netfilter module
   homepage:
package:
      name: kmod-ipt-iface
      title: iface netfilter module
   homepage:
package:
       name: kmod-ipt-ipmark
      title: IPMARK netfilter module
   homepage:
package:
      name: kmod-ipt-ipp2p
      title: IPP2P netfilter module
   homepage:
package:
       name: kmod-ipt-ipv4options
      title: ipv4options netfilter module
   homepage:
package:
       name: kmod-ipt-length2
      title: length2 netfilter module
   homepage:
package:
       name: kmod-ipt-logmark
      title: LOGMARK netfilter module
   homepage:
package:
       name: kmod-ipt-lscan
      title: lscan netfilter module
   homepage:
package:
       name: kmod-ipt-netflow
```

```
title: Netflow netfilter module for Linux kernel
             homepage: http://ipt-netflow.sourceforge.net/
         package:
                 name: kmod-ipt-psd
                title: psd netfilter module
             homepage:
         package:
                 name: kmod-ipt-quota2
                title: quota2 netfilter module
             homepage:
         package:
                 name: kmod-ipt-sysrq
                title: SYSRQ netfilter module
             homepage:
         package:
                 name: kmod-ipt-tarpit
                title: TARPIT netfilter module
             homepage:
          package:
                 name: kmod-nf-nathelper-rtsp
                title: RTSP Conntrack and NAT helpers
             homepage: https://github.com/maru-sama/rtsp-linux
          package:
                 name: kmod-wireguard
                title: WireGuard kernel module
             homepage:
         package:
                 name: libattr
              title: Extended attributes (xattr) manipulation ►
library
             homepage: http://savannah.nongnu.org/projects/attr
         package:
                name: libav
                title: This package contains Libav library
             homepage: https://libav.org/
         package:
                 name: libavahi
                title: An mDNS/DNS-SD implementation (No D-Bus)
             homepage: http://www.avahi.org/
         package:
                 name: libcurl
                title: A client-side URL transfer library
             homepage: http://curl.haxx.se/
```

```
package:
                 name: libdaemon
                title: A lightweight C library that eases the ►
writing of UNIX daemons
             homepage: ►
http://0pointer.de/lennart/projects/libdaemon/
          package:
                 name: libdb47
                title: Berkeley DB library (4.7)
           homepage: http://www.sleepycat.com/products/db.shtml
          package:
                 name: libevent
                title: Event notification library
             homepage: http://www.monkey.org/~provos/libevent/
          package:
                 name: libexif
                title: Library for JPEG files with EXIF tags
             homepage: https://libexif.github.io
          package:
                 name: libexpat
                title: An XML parsing library
             homepage: https://libexpat.github.io/
          package:
                 name: libgcrypt
                title: GNU crypto library
             homepage: ►
http://directory.fsf.org/security/libgcrypt.html
          package:
                 name: libgpg-error
                title: GnuPG error handling helper library
             homepage: ►
http://www.gnupg.org/related_software/libgpg-error/
          package:
                 name: libid3tag
                title: An ID3 tag manipulation library
             homepage: https://www.underbit.com/products/mad/
          package:
                 name: libjpeg
              title: The Independent JPEG Group's JPEG runtime ►
library
             homepage: http://www.ijg.org/
          package:
                 name: liblzo
                title: A real-time data compression library
             homepage: http://www.oberhumer.com/opensource/lzo/
```

```
package:
                 name: libnghttp2
                title: Library implementing the framing layer ►
of HTTP/2
             homepage: https://nghttp2.org/
          package:
                 name: libopenssl
                title: Open source SSL toolkit (libraries ►
(libcrypto.so, libssl.so))
             homepage: http://www.openssl.org/
          package:
                 name: libpcap
                title: Low-level packet capture library
             homepage: http://www.tcpdump.org/
          package:
                 name: libtommath
             title: A free number theoretic multiple-precision ►
integer library
             homepage: https://www.libtom.net/
          package:
                 name: libusb
               title: A library for accessing Linux USB devices
             homepage: http://libusb.info/
          package:
                 name: mini_snmpd
                title: Lightweight SNMP daemon
           homepage: http://troglobit.github.io/mini-snmpd.html
          package:
                 name: minidlna
                title: UPnP A/V & DLNA Media Server
             homepage: http://minidlna.sourceforge.net/
          package:
                 name: miniupnpd
                title: Lightweight UPnP daemon
             homepage: http://miniupnp.tuxfamily.org/
          package:
                 name: netatalk
                title: netatalk
             homepage: http://netatalk.sourceforge.net
          package:
                 name: nginx
                title: Nginx web server
             homepage: http://nginx.org/
```
suite

```
package:
       name: nginx-stream-module
      title: Nginx stream module
   homepage:
package:
       name: openvpn
      title: Open source VPN solution using OpenSSL
   homepage: http://openvpn.net
package:
       name: pjproject
      title: PJSIP
   homepage: http://www.pjsip.org/
package:
       name: pureftpd
      title: FTP server
   homepage: http://www.pureftpd.org
package:
       name: radvd
      title: Router advertisement daemon
   homepage: http://www.litech.org/radvd/
package:
       name: sstp-client
      title: SSTP client for Linux
   homepage: http://sstp-client.sourceforge.net/
package:
       name: strongswan
     title: Strongswan IKEv1/IKEv2 ISAKMP and IPSec ►
   homepage: https://www.strongswan.org/
package:
       name: transmission-daemon
      title: A free, lightweight BitTorrent client
   homepage: http://www.transmissionbt.com
package:
       name: tspc
      title: TSP client
   homepage: http://www.broker.ipv6.ac.uk
package:
       name: tzdata
      title: Timezone data files
   homepage: https://www.iana.org/time-zones
package:
       name: udpxy
     title: Convert UDP IPTV streams into HTTP stream
```
homepage: http://sourceforge.net/projects/udpxy package: name: zlib title: Library implementing the deflate ► compression method homepage: http://www.zlib.net/ (show)> **credits nginx** copying: /\* \* Copyright (C) 2002-2019 Igor Sysoev \* Copyright (C) 2011-2019 Nginx, Inc. \* All rights reserved. \* \* Redistribution and use in source and binary ► forms, with or without \* modification, are permitted provided that ► the following conditions \* are met: \* 1. Redistributions of source code must ► retain the above copyright notice, this list of conditions and the ► following disclaimer. \* 2. Redistributions in binary form must ► reproduce the above copyright \* notice, this list of conditions and the ► following disclaimer in the documentation and/or other materials  $\blacktriangleright$ provided with the distribution. \* \* THIS SOFTWARE IS PROVIDED BY THE AUTHOR AND ► CONTRIBUTORS ``AS IS'' AND \* ANY EXPRESS OR IMPLIED WARRANTIES, ► INCLUDING, BUT NOT LIMITED TO, THE \* IMPLIED WARRANTIES OF MERCHANTABILITY AND ► FITNESS FOR A PARTICULAR PURPOSE \* ARE DISCLAIMED. IN NO EVENT SHALL THE ► AUTHOR OR CONTRIBUTORS BE LIABLE \* FOR ANY DIRECT, INDIRECT, INCIDENTAL, ► SPECIAL, EXEMPLARY, OR CONSEQUENTIAL \* DAMAGES (INCLUDING, BUT NOT LIMITED TO, ► PROCUREMENT OF SUBSTITUTE GOODS \* OR SERVICES; LOSS OF USE, DATA, OR PROFITS; ► OR BUSINESS INTERRUPTION) \* HOWEVER CAUSED AND ON ANY THEORY OF ► LIABILITY, WHETHER IN CONTRACT, STRICT \* LIABILITY, OR TORT (INCLUDING NEGLIGENCE ► OR OTHERWISE) ARISING IN ANY WAY \* OUT OF THE USE OF THIS SOFTWARE, EVEN IF ► ADVISED OF THE POSSIBILITY OF \* SUCH DAMAGE. \*/

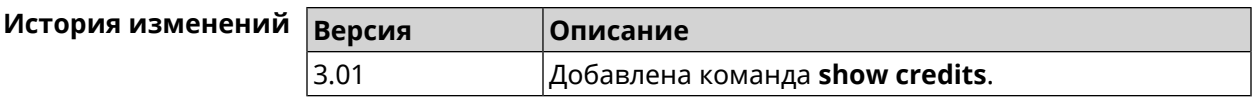

#### **3.148.15 show crypto ike key**

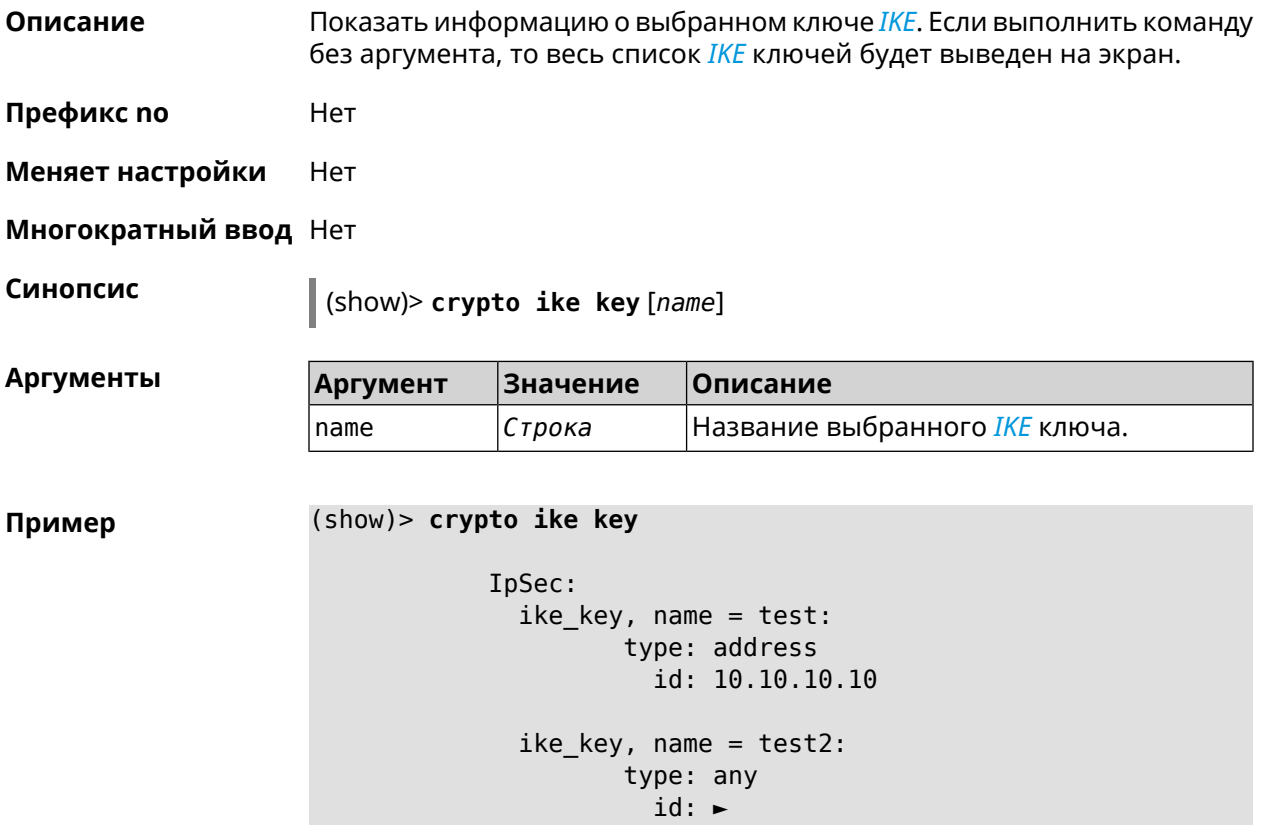

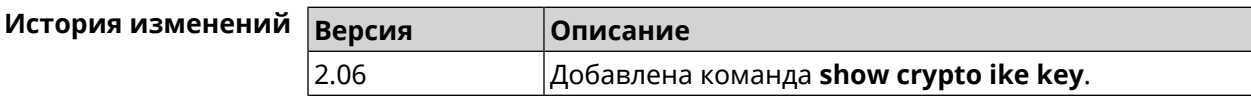

#### **3.148.16 show crypto map**

**Описание** Показать информацию о выбранной криптокарте *[IPsec](#page-697-0)*.Если выполнить команду без аргумента, то весь список криптокарт *[IPsec](#page-697-0)* будет выведен на экран.

**Префикс no** Нет

**Меняет настройки** Нет

**Многократный ввод** Нет

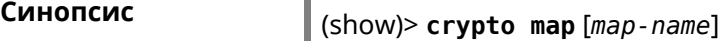

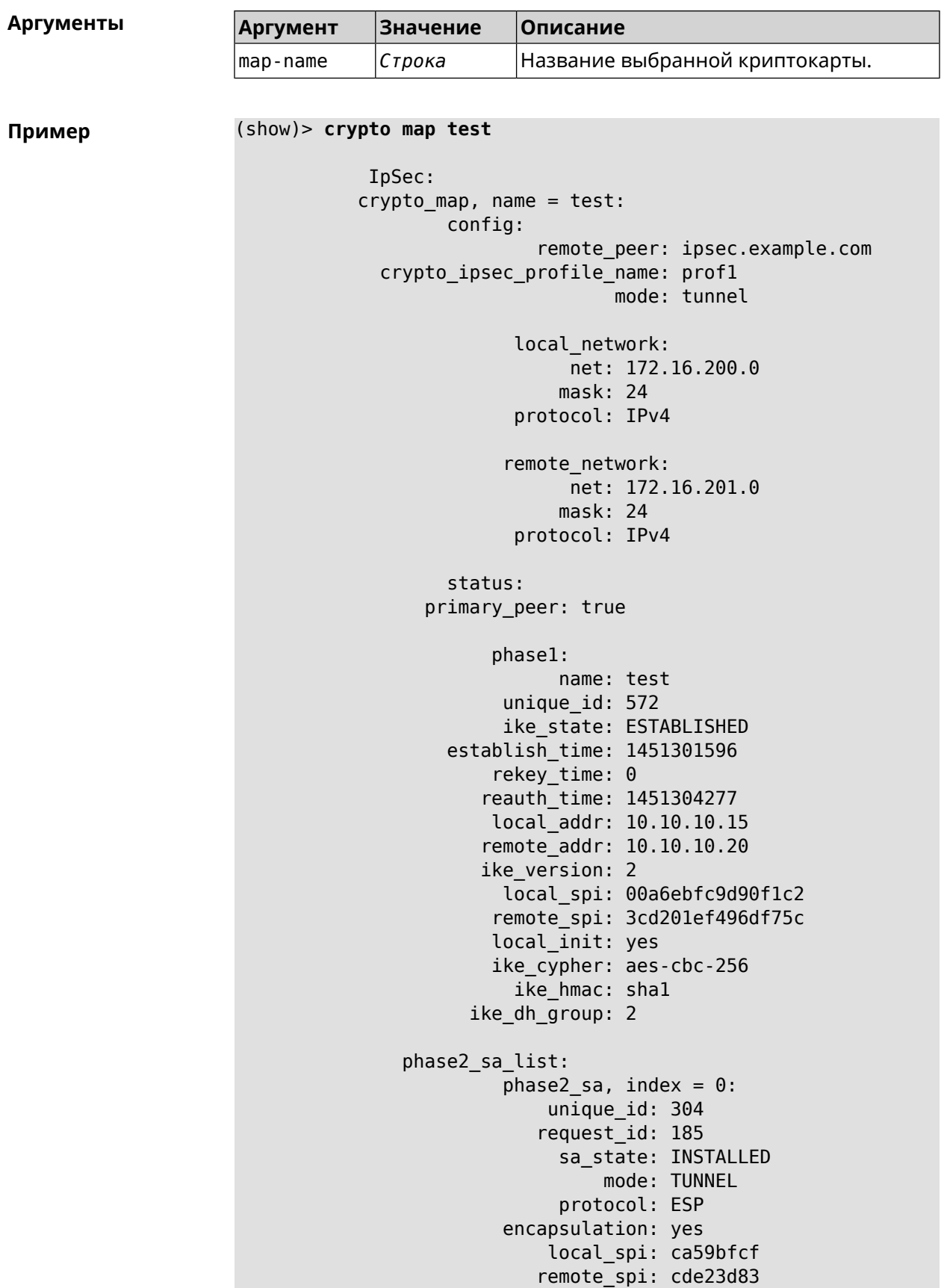

```
ipsec_cypher: esp-aes-256
    ipsec_hmac: esp-sha1-hmac
ipsec_dh_group:
     in_bytes: 7152
    in_packets: 115
      in_time: 1451302507
     out_bytes: 6008
  out_packets: 98
      out_time: 1451302507
    rekey_time: 1451305159
      local_ts: 172.16.200.0/24
     remote_ts: 172.16.201.0/24
state: PHASE2_ESTABLISHED
```
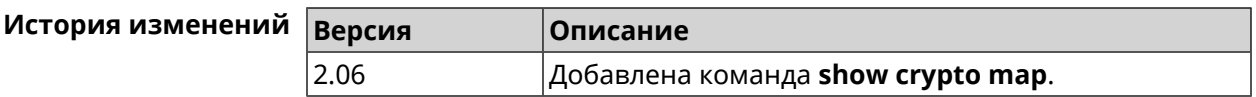

#### **3.148.17 show defaults**

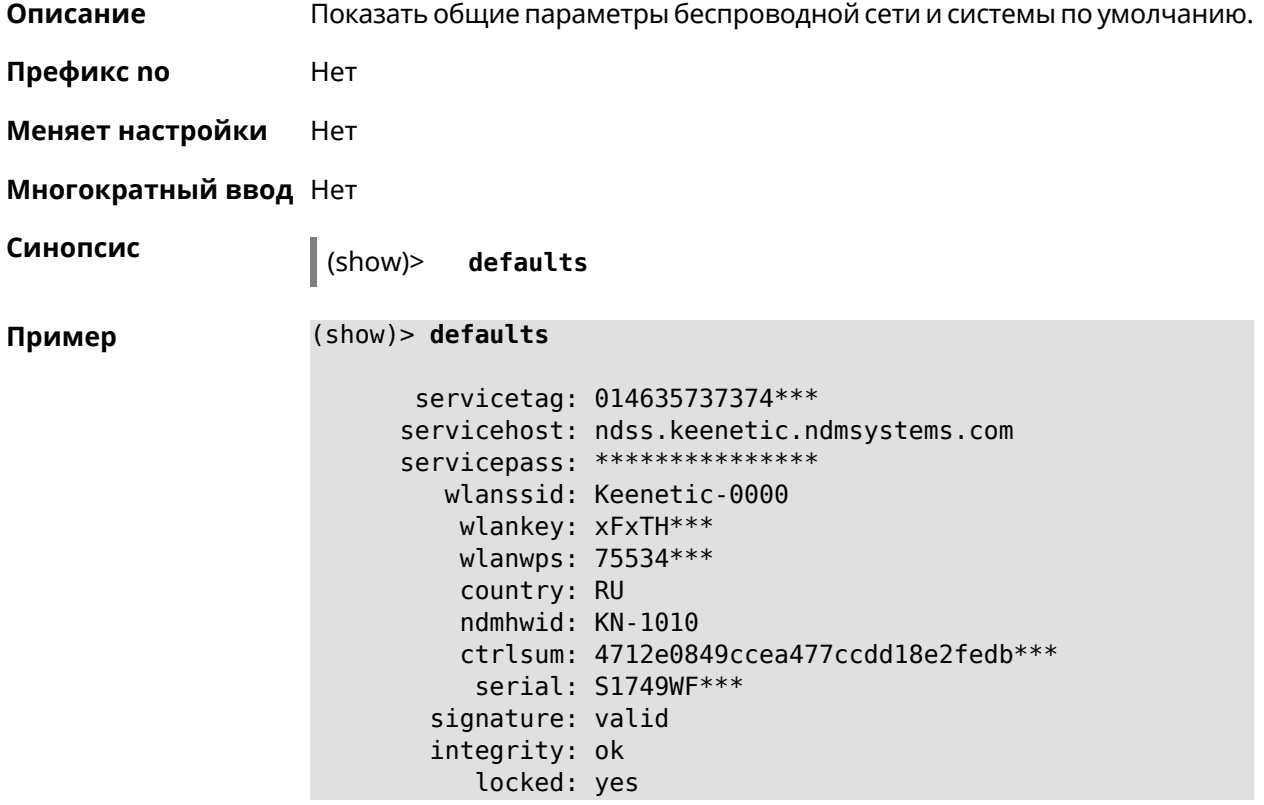

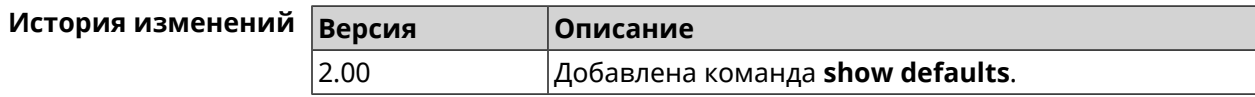

#### **3.148.18 show dlna**

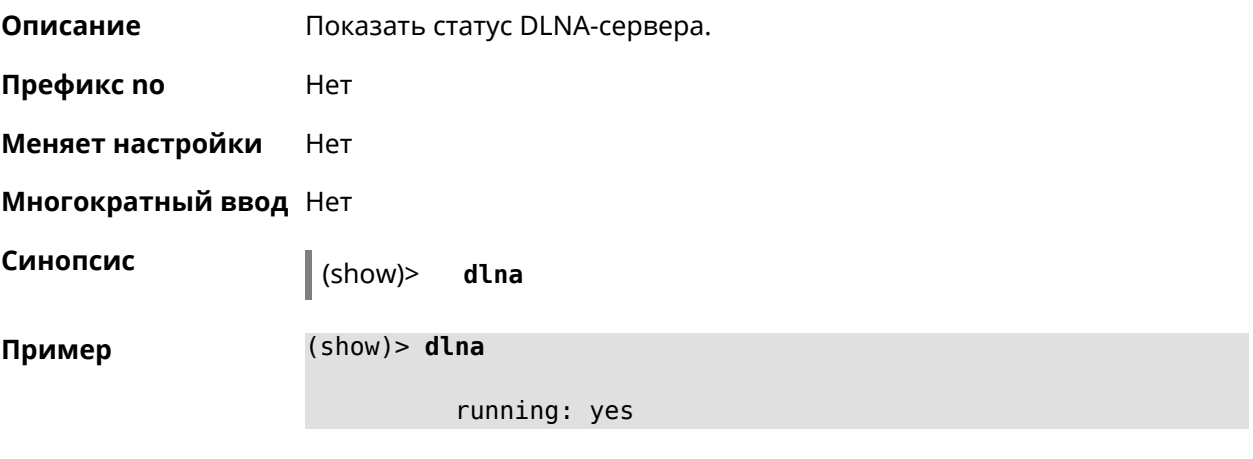

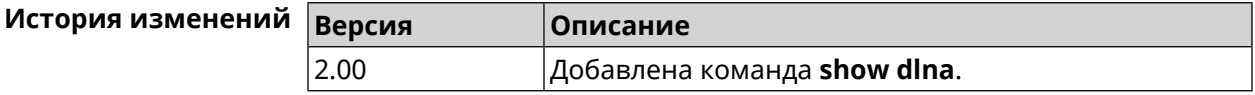

### **3.148.19 show dns-proxy**

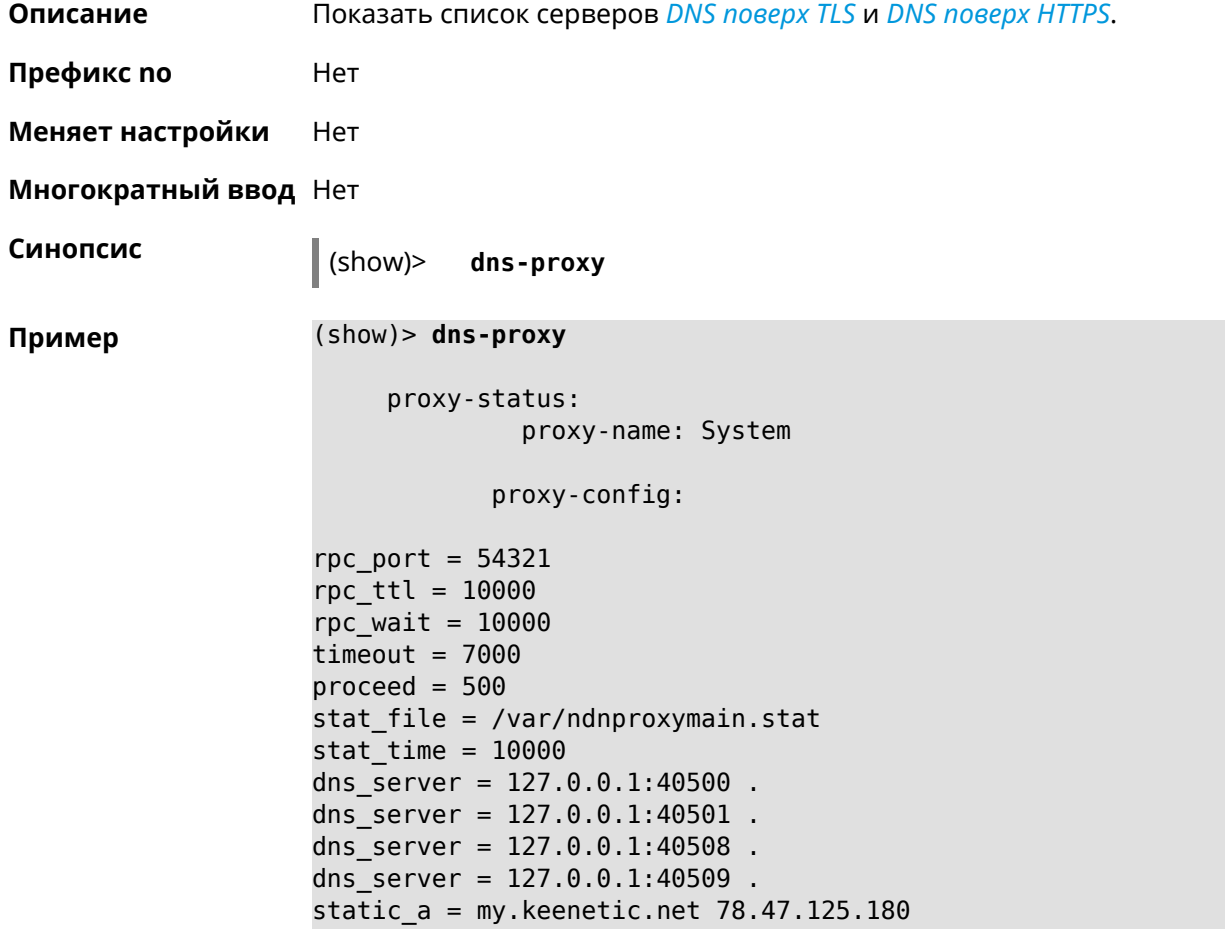

```
static_a = cc6b5a71a7644903b51a5454.keenetic.io 78.47.125.180
static a = myhome23.keenetic.pro 78.47.125.180set-profile-ip 127.0.0.1 0
set-profile-ip ::1 0
dns top port = 53
dns udp port = 53proxy-stat:
# ndnproxy statistics file
Total incoming requests: 809
Proxy requests sent: 659<br>Cache hits ratio: 0.192 (155)
Cache hits ratio:
Memory usage: 44.41K
DNS Servers
                   Ip Port R.Sent A.Rcvd NX.Rcvd ►
Med.Resp Avg.Resp Rank
             127.0.0.1 40500 2 2 0
40ms 40ms 10
             127.0.0.1 40501 652 651 0
17ms 17ms 10
             127.0.0.1 40508 2 0 0
0ms 0ms 4
             127.0.0.1 40509 3 1 0 ►
326ms 326ms 3
            proxy-safe:
             proxy-tls:
             server-tls:
                   address: 1.1.1.1
                      port: 853
                       sni: cloudflare-dns.com
                      spki:
                  interface:
             server-tls:
                   address: 8.8.8.8
                      port: 853
                       sni: dns.google.com
                      spki:
                  interface:
      proxy-tls-filters:
           proxy-https:
           server-https:
                      uri: https://dns.adguard.com/dns-query
                    format: dnsm
                      spki:
```
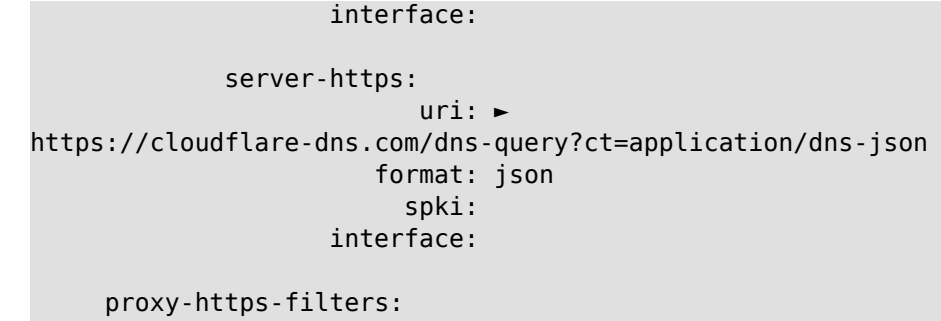

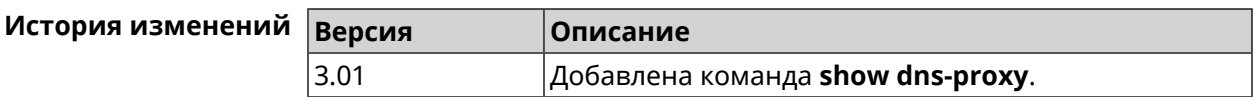

## 3.148.20 show dns-proxy filter presets

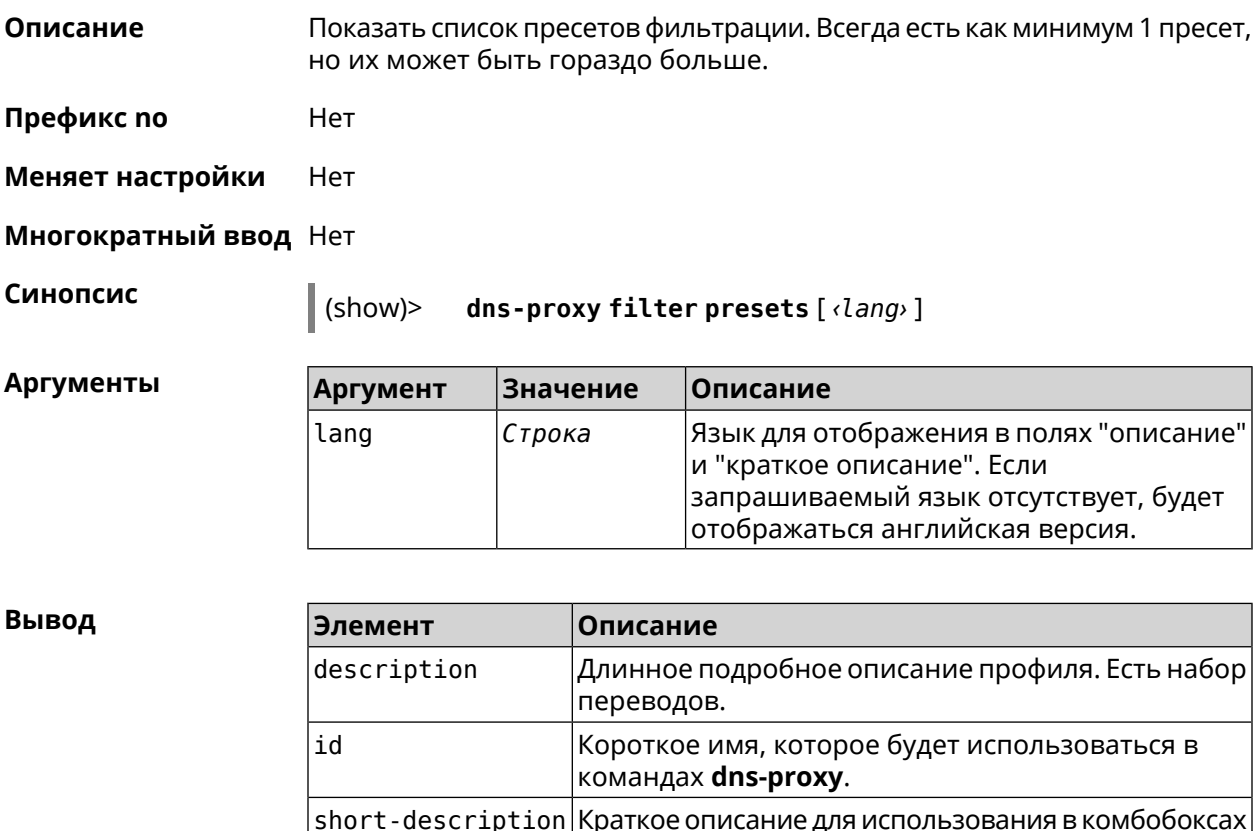

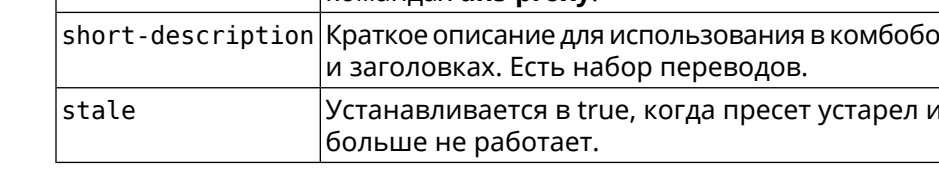

### Пример

#### (show)> dns-proxy filter presets en

version: 4

presets: id: opendns-family url: ► https://www.opendns.com/home-internet-security/ stale: no short-description: OpenDNS - FamilyShield description: Blocks domains that are categorized as ► Tasteless, Proxy/Anonymizer, Sexuality and Pornography. presets: id: quad9-security url: https://quad9.net/home/individuals/ stale: no short-description: Quad9 - Security Protection description: Blocks malicious hostnames to protect ► against a wide range of threats such as malware, phishing, ► spyware, and botnets. Improves performance in addition to ► guaranteeing privacy. presets: id: cleanbrowsing-security url: https://cleanbrowsing.org/filters stale: no short-description: CleanBrowsing - Security Filter description: Blocks access to phishing, spam, malware ► and malicious domains. Our database of malicious domains is ► updated hourly and considered to be one of the best in the ► industry. Note that it does not block adult content. presets: id: cleanbrowsing-adult url: https://cleanbrowsing.org/filters stale: no short-description: CleanBrowsing - Adult Filter description: Blocks access to all adult, pornographic ► and explicit sites. It does not block proxy or VPNs, nor ► mixed-content sites. Sites like Reddit are allowed. Google and ► Bing are set to the Safe Mode. Malicious and Phishing ► domains are blocked.

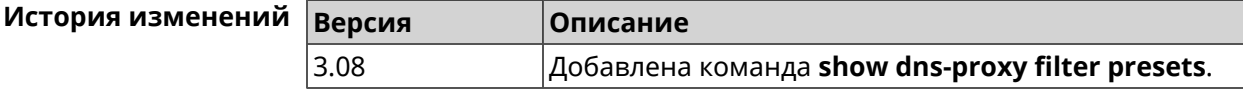

### **3.148.21 show dns-proxy filter profiles**

**Описание** Показать список профилей фильтрации.

**Префикс no** Heт

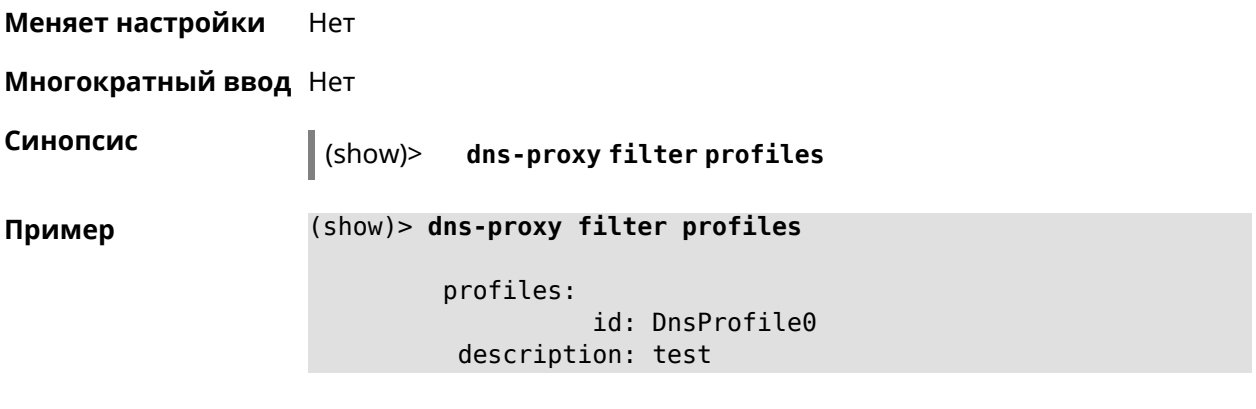

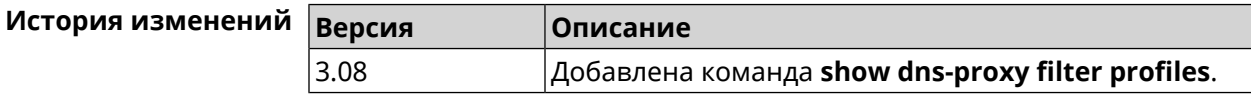

### 3.148.22 show dpn document

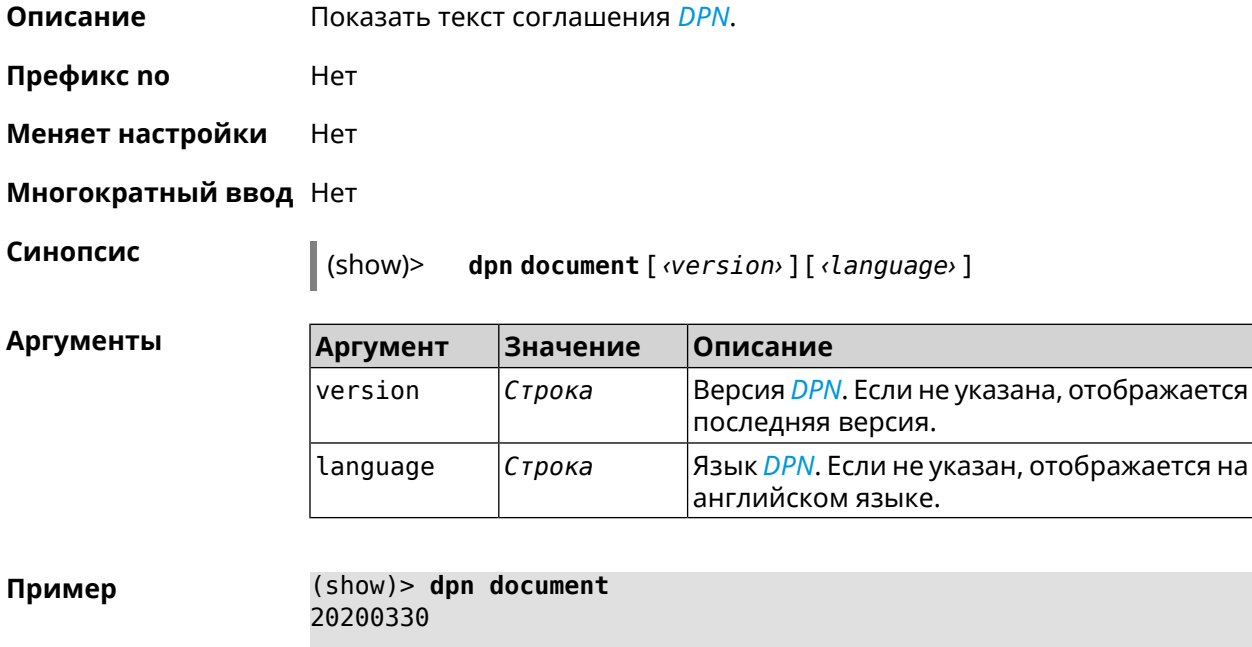

DEVICE PRIVACY NOTICE

Last update 2020-30-03

This End User License Agreement (this "Agreement") constitutes ► a valid and binding agreement between Keenetic Limited, including all > affiliates and subsidiaries ("Keenetic", "us", "our" or "we") and You (as ► defined below) of the Software (as defined below), including the Software  $\blacktriangleright$ installed onto

any one of our Keenetic products (the "Product") and/or the ► Software legally obtained from or provided by an App Platform (as defined ► below) authorised by Keenetic. Keenetic and You shall be collectively ► referred to as the "Parties", and individually as a "Party". (show)> **dpn document 20200330 en** 20200330 DEVICE PRIVACY NOTICE Last update 2020-30-03 This End User License Agreement (this "Agreement") constitutes ► a valid and binding agreement between Keenetic Limited, including all ► affiliates and subsidiaries ("Keenetic", "us", "our" or "we") and You (as ► defined below) of the Software (as defined below), including the Software ► installed onto any one of our Keenetic products (the "Product") and/or the ► Software legally obtained from or provided by an App Platform (as defined ► below) authorised by Keenetic. Keenetic and You shall be collectively ► referred to as the "Parties", and individually as a "Party".

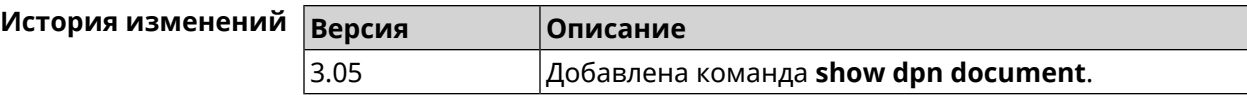

### **3.148.23 show dpn list**

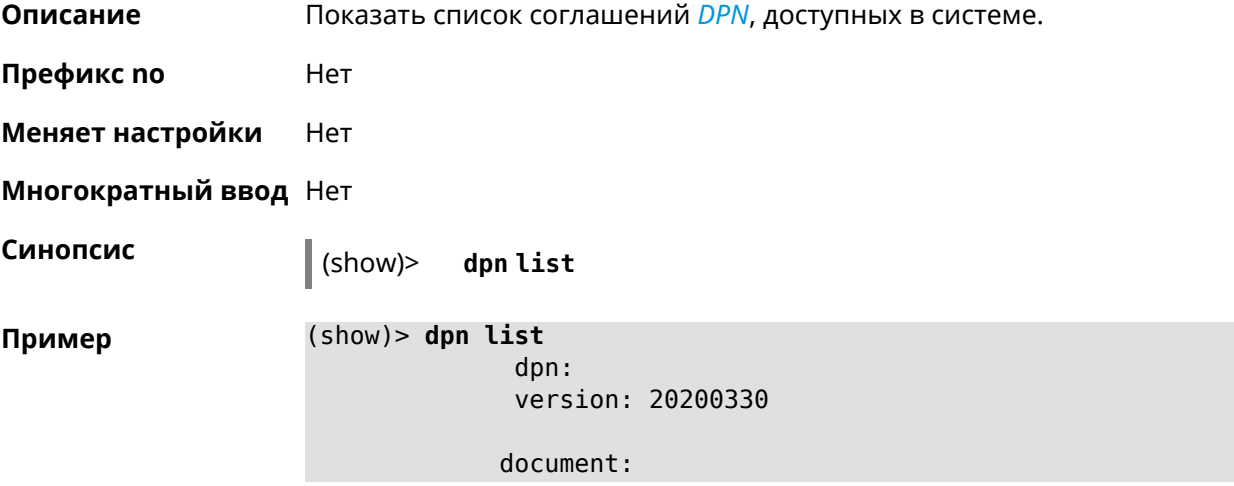

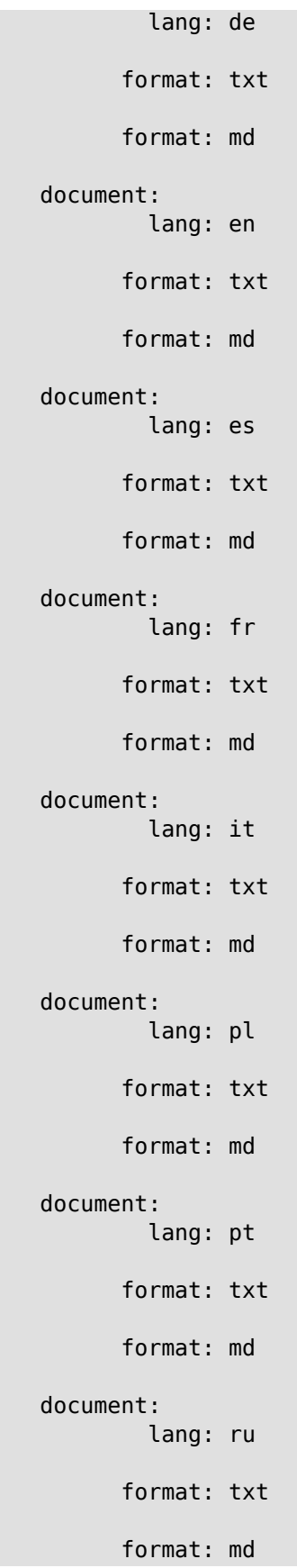

```
document:
        lang: sv
      format: txt
      format: md
document:
        lang: tr
      format: txt
      format: md
document:
        lang: uk
      format: txt
      format: md
```
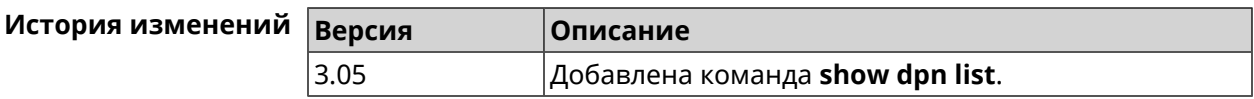

### 3.148.24 show dot1x

Описание

Показать состояние клиента 802.1х на интерфейсе. Для возможности управления состоянием клиента 802.1х на интерфейсе должна быть настроена авторизация при помощи группы команд interface authentication.

Префикс по Нет

Меняет настройки Нет

Тип интерфейса Ethernet

Многократный ввод Нет

Синопсис

 $\vert$  (show)> dotlx [interface]

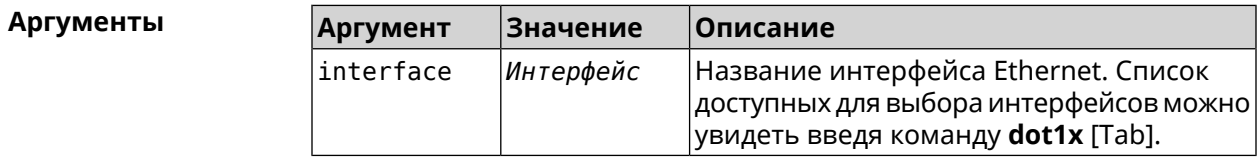

Пример

(show)> dot1x [Tab]

```
Usage template:
           dot1x [{name}]
  Choose:
        GigabitEthernet1
                     ISP
WifiMaster0/AccessPoint2
WifiMaster1/AccessPoint1
WifiMaster0/AccessPoint3
WifiMaster0/AccessPoint0
             AccessPoint
```
(show)> **dot1x ISP**

```
dot1x:
```
id: FastEthernet0/Vlan2 state: CONNECTING

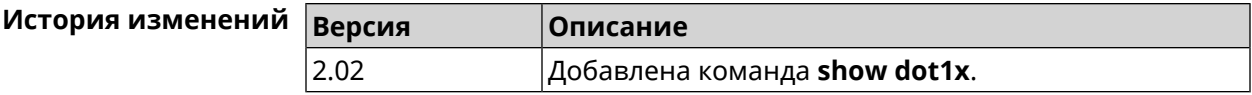

### **3.148.25 show drivers**

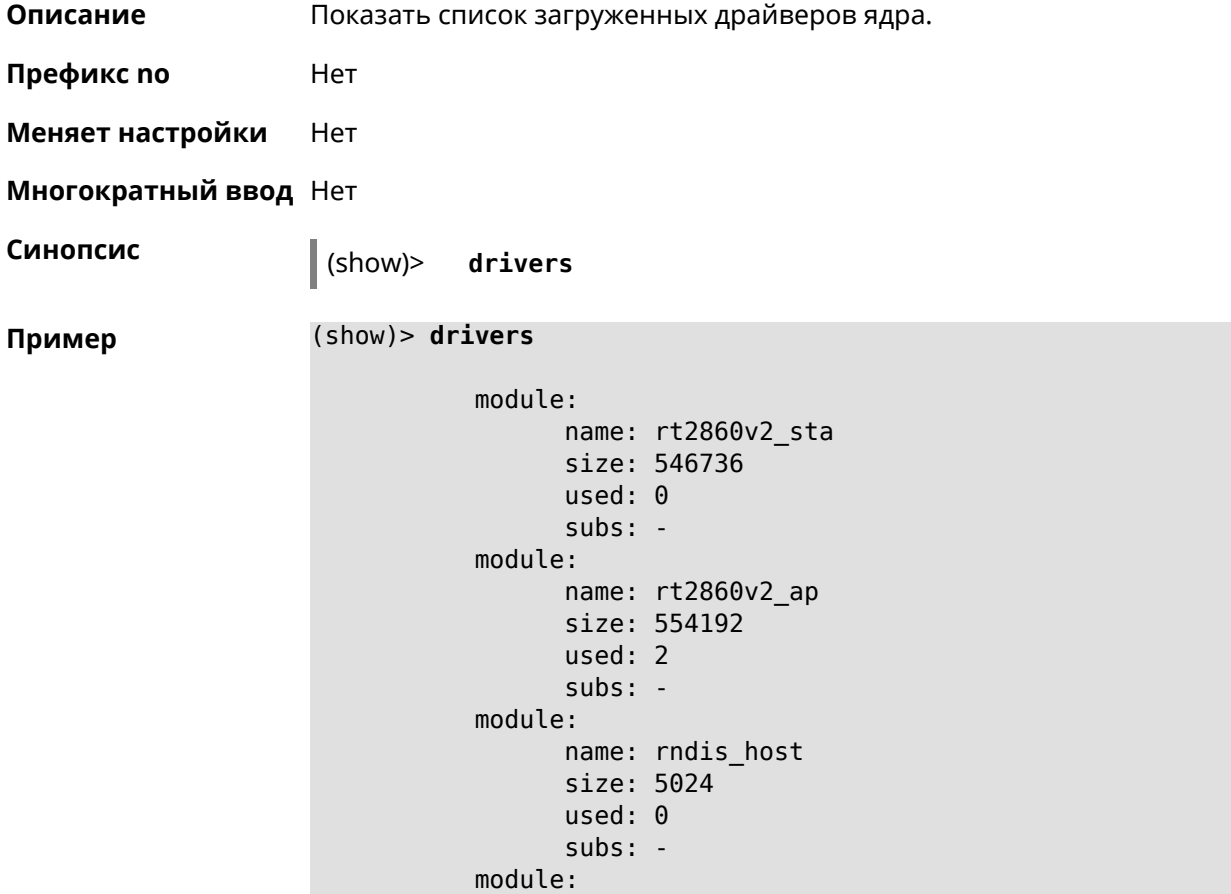

```
name: dwc_otg
           size: 68416
           used: 0
           subs: -
     module:
           name: lm
           size: 1344
           used: 1
           subs: dwc_otg,[permanent]
...
...
...
```
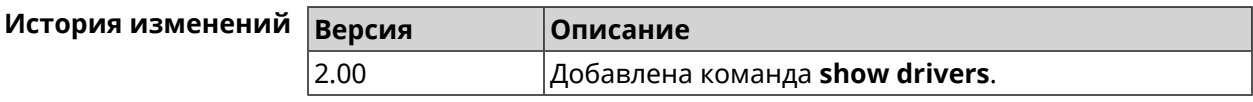

## **3.148.26 show dyndns updaters**

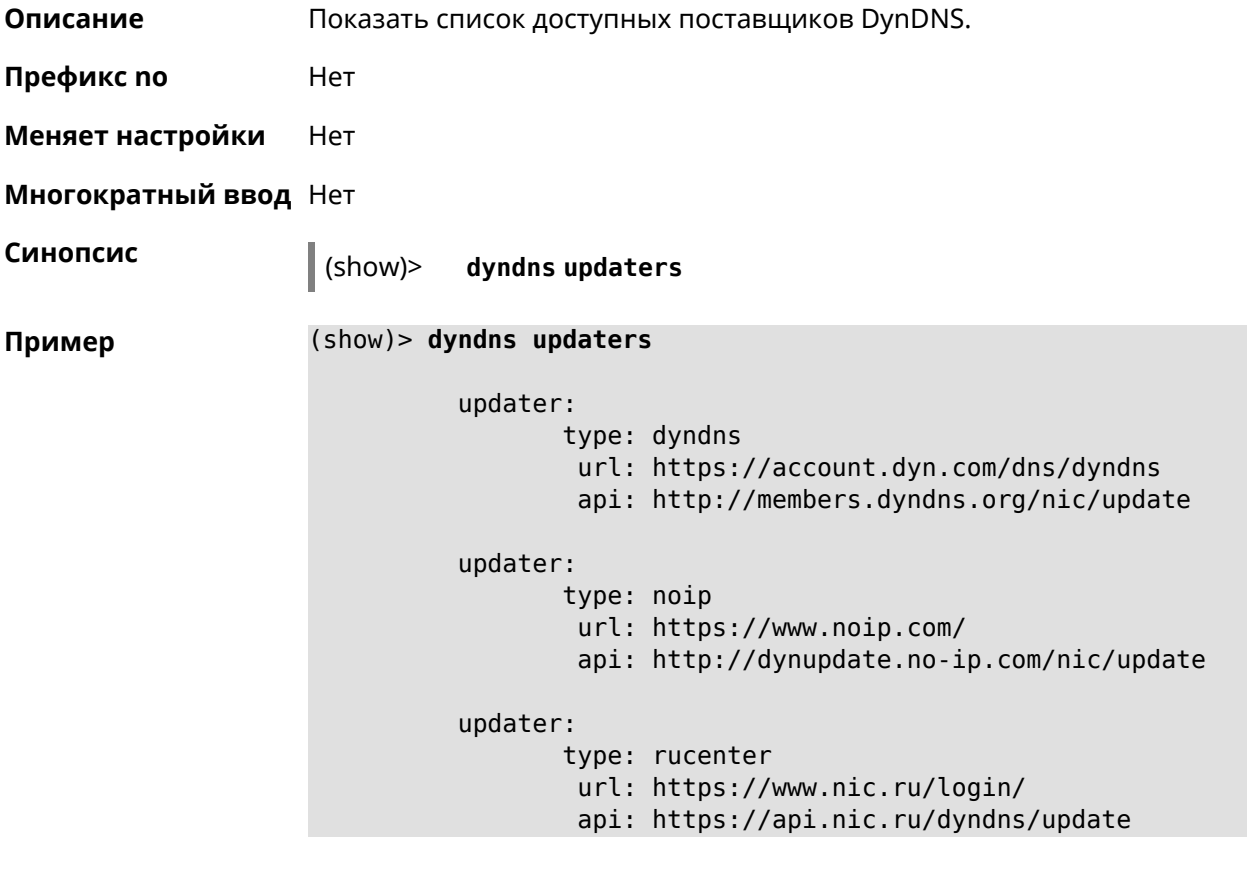

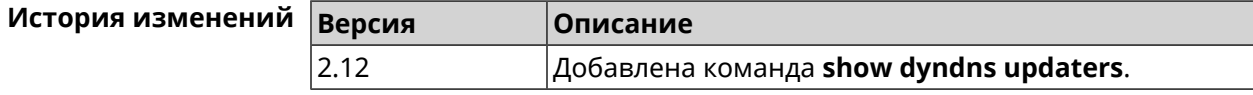

# **3.148.27 show easyconfig status**

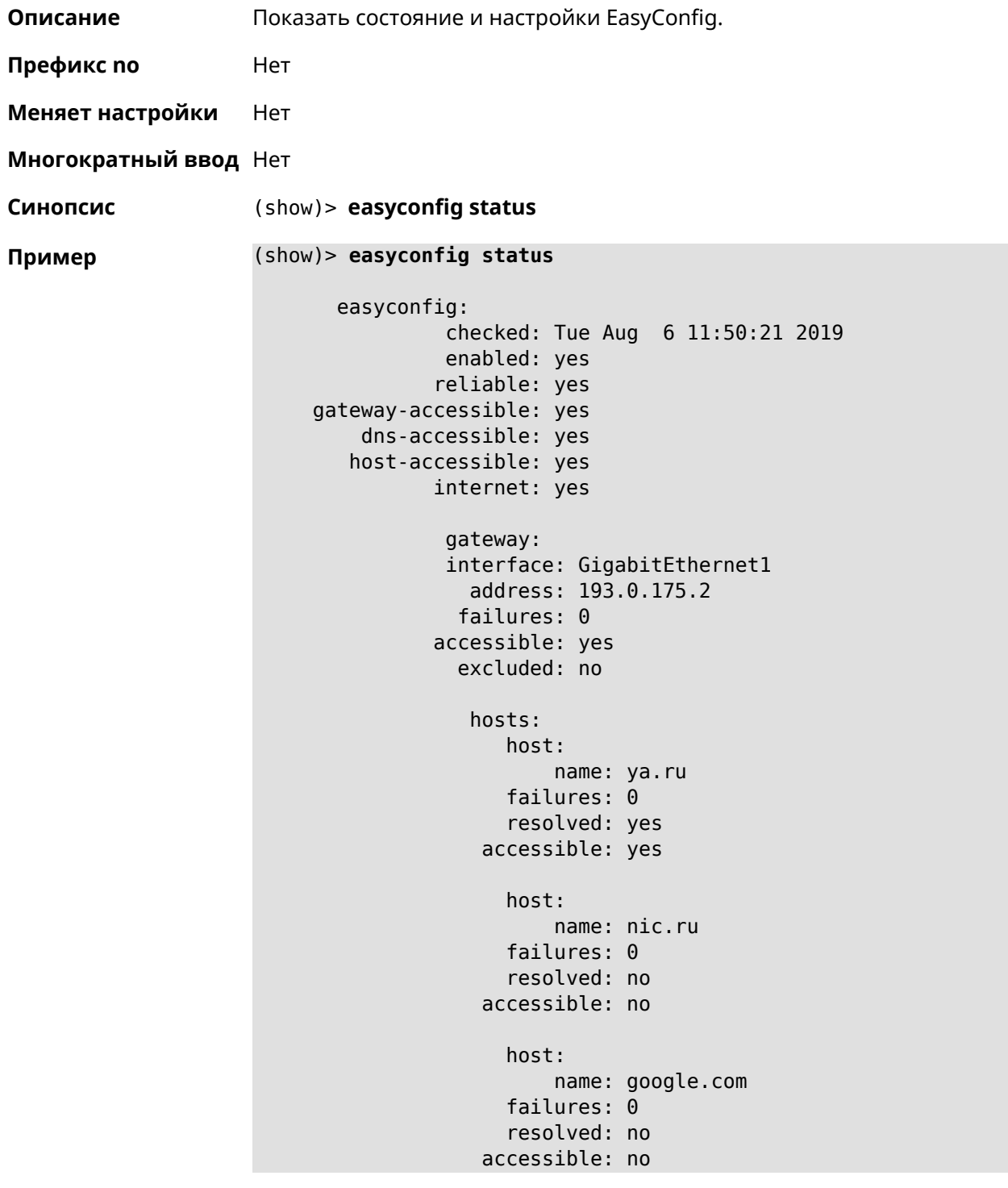

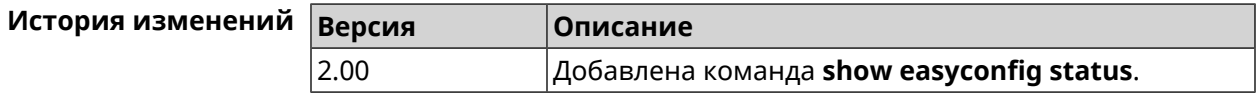

### 3.148.28 show eula document

Описание Показать текст соглашения EULA.

Префикс по Нет

Меняет настройки Нет

Многократный ввод Нет

Синопсис

 $\parallel$  (show)> eula document [ <version> ] [ <language> ]

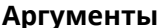

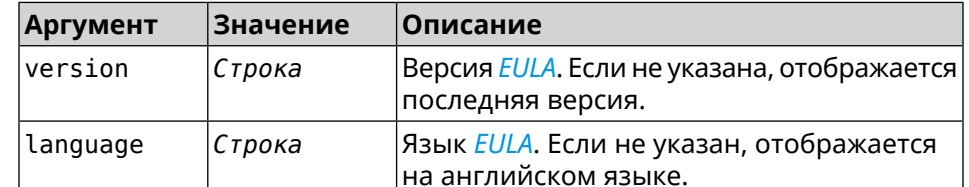

(show)> eula document 20181001 Пример 20181001

> **KEENETIC LIMITED** End User License Agreement

This End User License Agreement (this "Agreement") constitutes ► a valid and binding agreement between Keenetic Limited, including  $\blacktriangleright$ all affiliates and subsidiaries ("Keenetic", "us", "our" or "we") > and You (as defined below) of the Software (as defined below), including the  $\blacktriangleright$ Software installed onto any one of our Keenetic products (the ► "Product") and/or the Software legally obtained from or provided  $\blacktriangleright$ by an App Platform (as defined below) authorised by Keenetic. Keenetic and You shall  $\blacktriangleright$ be collectively referred to as the "Parties", and individually  $\blacktriangleright$ as a "Party".

(show)> eula document 20181001 ru 20181001

**KEENETIC LIMITED** Лицензионное соглашение с конечным пользователем

Настоящее Лицензионное соглашение с конечным пользователем -(настоящее «Соглашение») представляет собой действительное и > обязательное соглашение между Keenetic Limited, включая все ► связанные с ней компании и все

её подразделения («Keenetic», «нам», «наш» или «мы»), и Вами > (как определено ниже) о Программном обеспечении (как определено » ниже), включая Программное обеспечение, устанавливаемое на любом -ИЗ ПРОДУКТОВ

производства Keenetic («Продукт») и/или Программное обеспечение, ►

полученное на законных основаниях или предоставленное Магазином -Приложений (как определено ниже), авторизованной Keenetic. > Keenetic и Вы вместе упоминаетесь как «Стороны», а по отдельности - «Сторона».

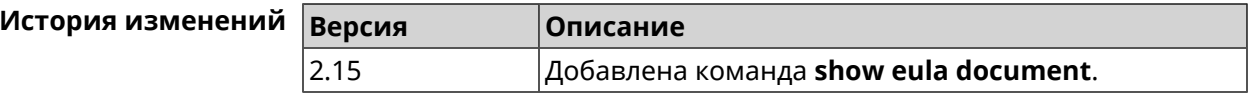

### 3.148.29 show eula list

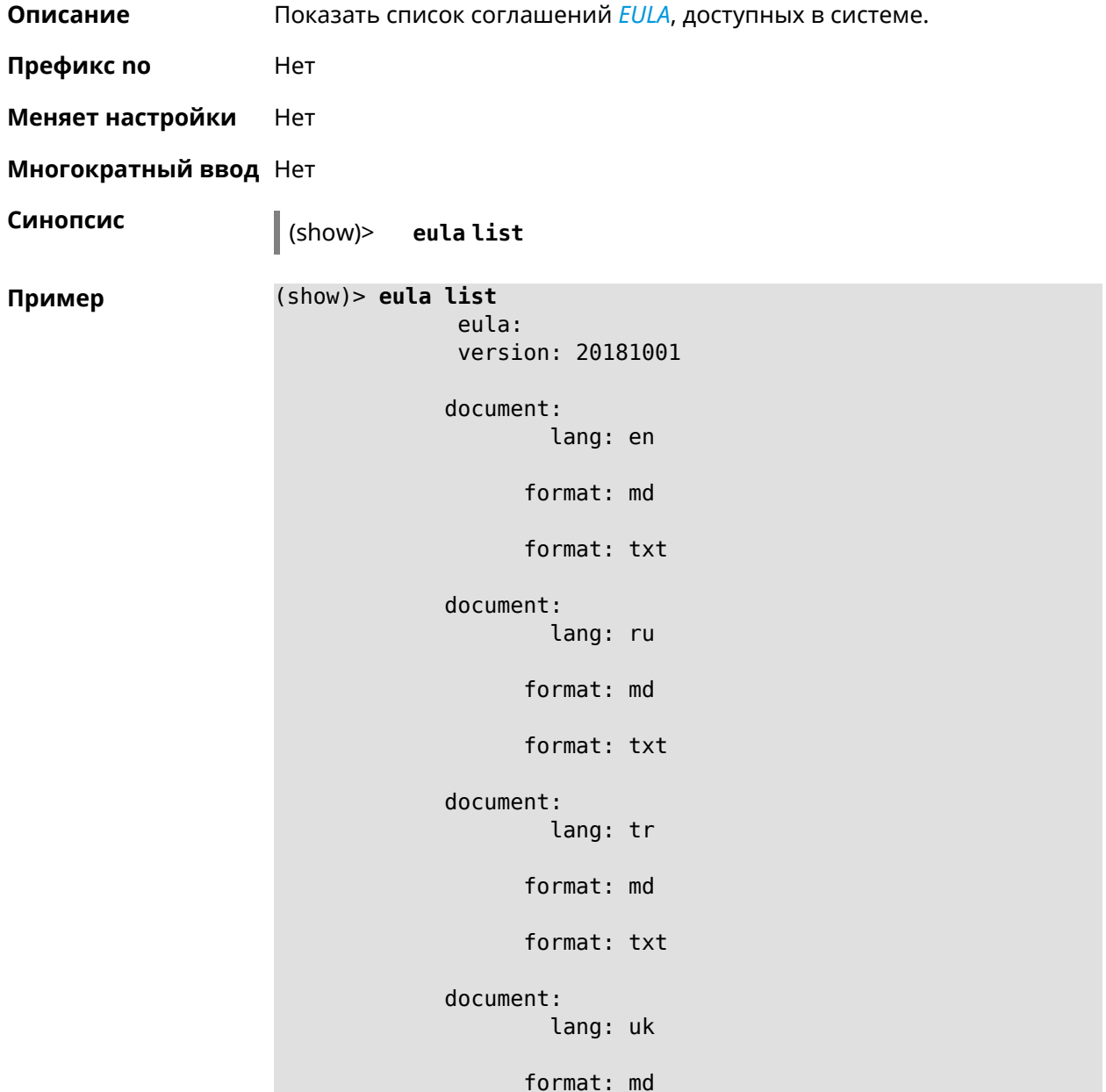

format: txt

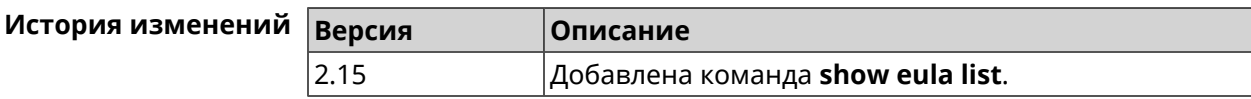

### 3.148.30 show interface

Описание Показать данные указанного интерфейса. Если выполнить команду без аргумента, то на экран будет выведен весь список сетевых интерфейсов.

Префикс по Нет

Меняет настройки Нет

Многократный ввод Нет

Тип интерфейса **IP** 

Синопсис

 $|$  (show)> interface <name>

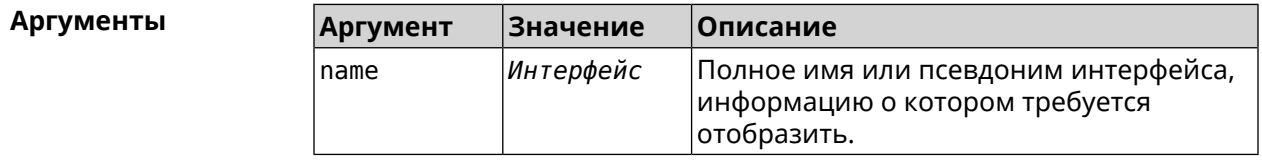

#### Пример Пример 3.1. Просмотр состояния портов коммутатора

Команда show interface выводит различную информацию в зависимости от типа интерфейса. В частности, для коммутатора FastEthernet0 она помимо общих сведений показывает текущее состояние физических портов, скорость и дуплекс.

#### (config)> show interface FastEthernet0

```
id: GigabitEthernet0
          index: <math>0</math>type: GigabitEthernet
   description:
interface-name: GigabitEthernet0
           link: up
     connected: yes
          state: up
            mtu: 1500
       tx-queue: 2000
           port, name = 1:id: GigabitEthernet0/0
               index: <math>0</math>
```

```
interface-name: 1
            type: Port
           link: up
           speed: 1000
          duplex: full
auto-negotiation: on
    flow-control: on
             eee: off
    last-change: 4578.185413
   last-overflow: 0
          public: no
        port, name = 2:
              id: GigabitEthernet0/1
           index: 1
  interface-name: 2
            type: Port
            link: down
    last-change: 4590.205656
   last-overflow: 0
          public: no
        port, name = 3:
              id: GigabitEthernet0/2
           index: 2
  interface-name: 3
            type: Port
            link: up
            role, for = GigabitEthernet0/Vlan2: inet
           speed: 100
          duplex: full
auto-negotiation: on
    flow-control: off
             eee: off
    last-change: 4570.078144
   last-overflow: 0
          public: yes
        port, name = 4:
              id: GigabitEthernet0/3
           index: 3
 interface-name: 4
            type: Port
            link: down
     last-change: 4590.202571
   last-overflow: 0
          public: no
```
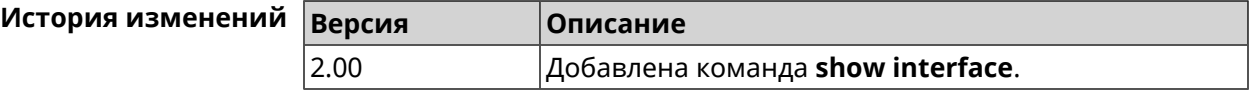

### **3.148.31 show interface antennas**

**Описание** Показать уровень сигнала антенн.

**Префикс no** Нет

**Меняет настройки** Нет

**Многократный ввод** Нет

**Тип интерфейса** Usb

**Синопсис** (show)> **interface** *‹name›* **antennas**

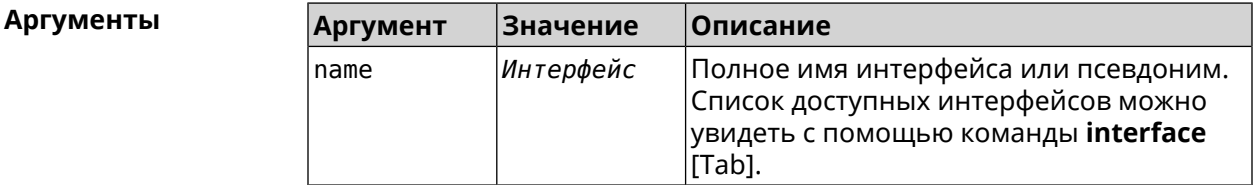

 $B$ ывод

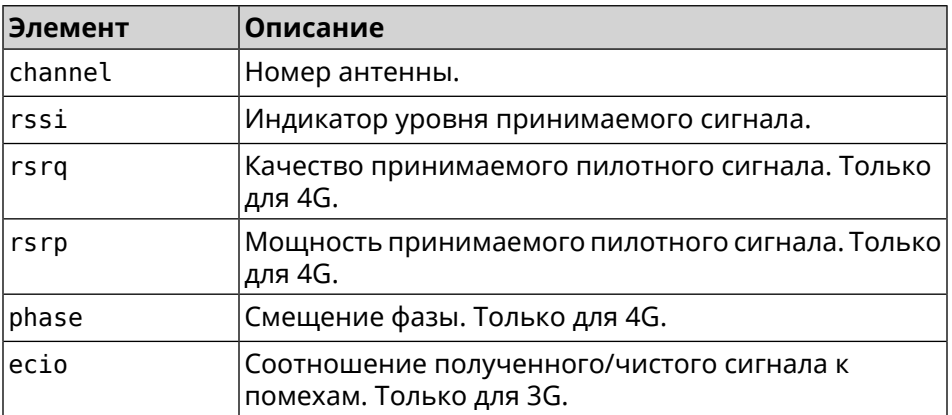

#### **Пример** (show)> **interface UsbQmi0 antennas**

antenna: channel: 0 rssi: -61 rsrp: -81 rsrq: -8 phase: 0 antenna: channel: 1 rssi: -94 rsrp: -120 rsrq: -10 phase: 6

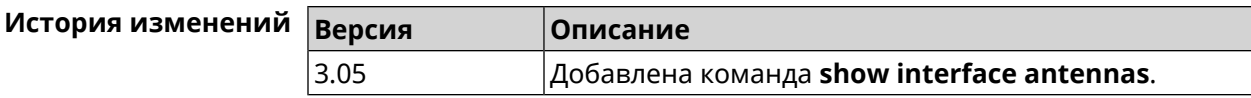

### **3.148.32 show interface bands**

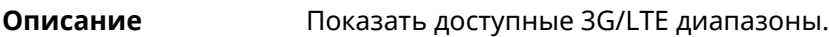

**Префикс no** Heт

**Меняет настройки** Нет

**Многократный ввод** Нет

**Тип интерфейса** Usb

**Синопсис** (show)> **interface** *‹name›* **bands**

 $A$ ргументы

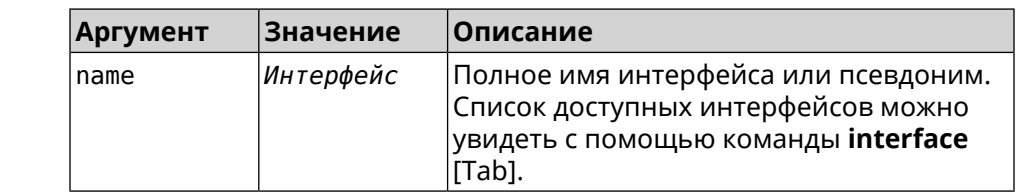

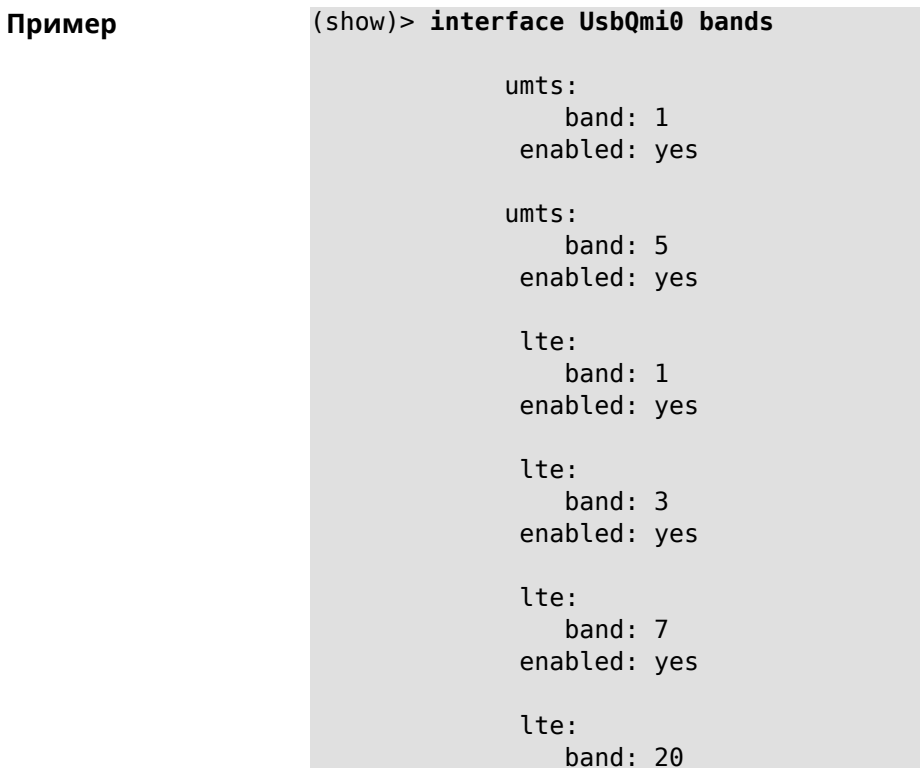

enabled: yes

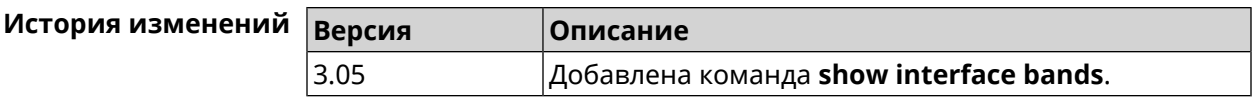

### **3.148.33 show interface bridge**

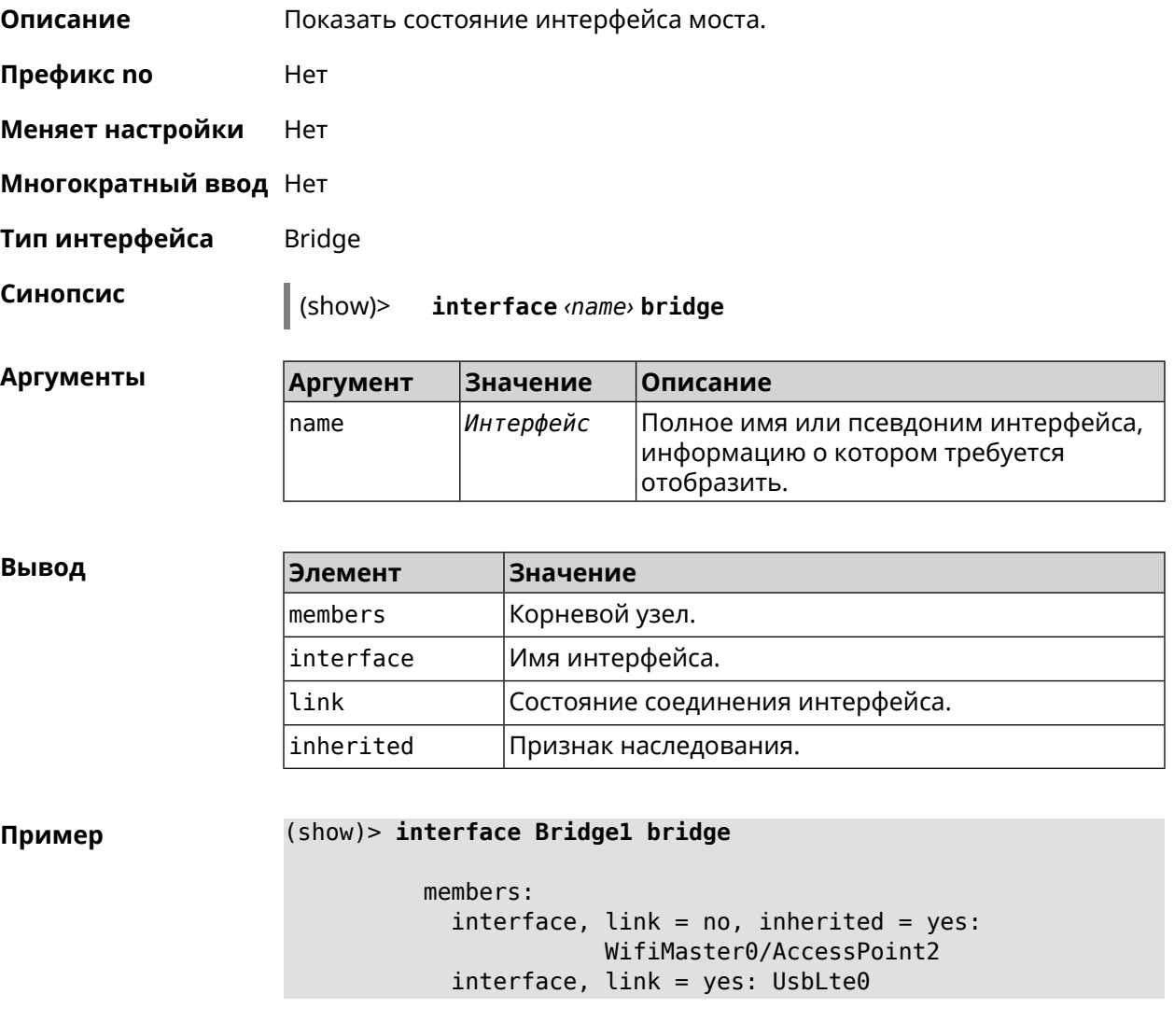

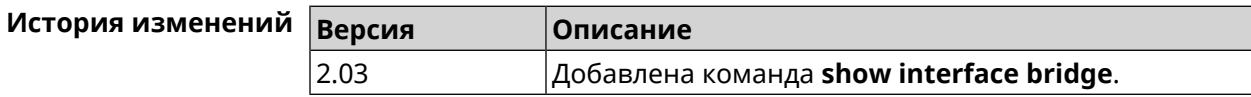

### **3.148.34 show interface cells**

**Описание** Показать базовые станции мобильных сетей.

**Префикс no** Heт

**Меняет настройки** Нет

**Многократный ввод** Нет

**Тип интерфейса** Usb

**Синопсис** (show)> **interface** *‹name›* **cells**

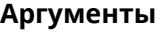

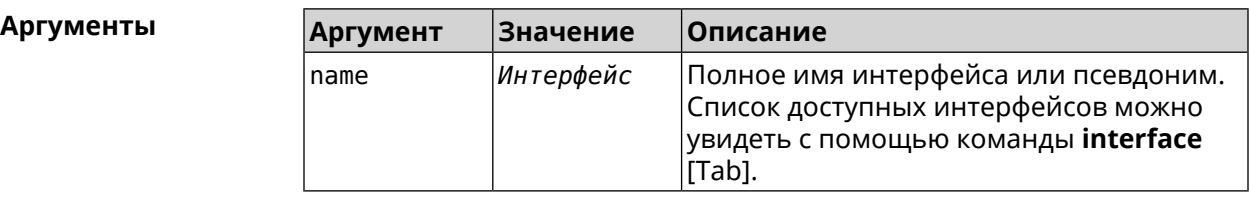

**Вывод Элемент Описание** phy-id Идентификатор соты (Cell ID). rssi Индикатор уровня принимаемого сигнала.

**Пример** (show)> **interface UsbQmi0 cells**

```
cells:
    phy-id: fc
     rssi: -71
cells:
   phy-id: 15b
     rssi: -71
cells:
   phy-id: 187
     rssi: -72
```
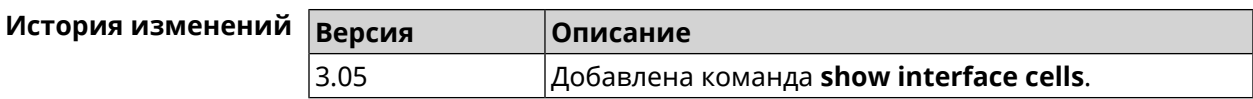

### **3.148.35 show interface channel-utilization rrd**

**Описание** Показать определенные данные монитора использования канала.

**Префикс no** Нет

**Меняет настройки** Нет

**Многократный ввод** Нет

**Синопсис** (show)> **interface** *‹name›***channel-utilization rrd** *‹attribute›* [ *‹detail›* ]

#### **Аргументы**

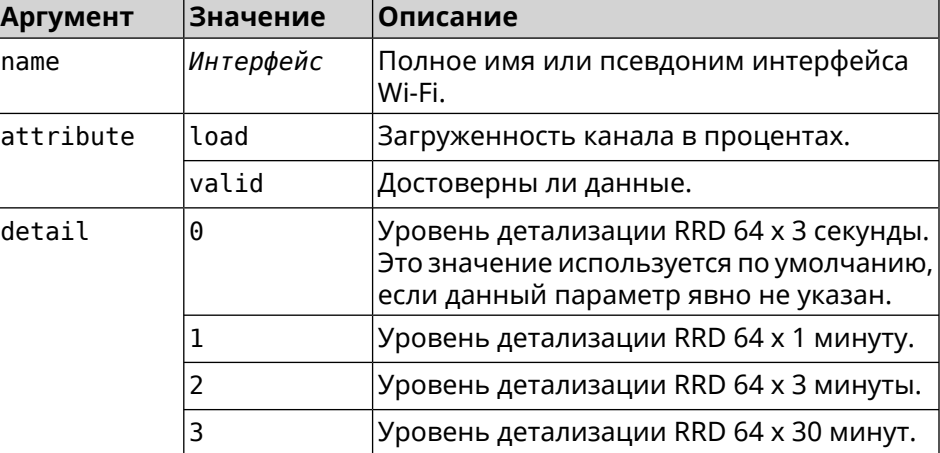

### **Пример** (show)> **interface WifiMaster1 channel-utilization rrd load 1**

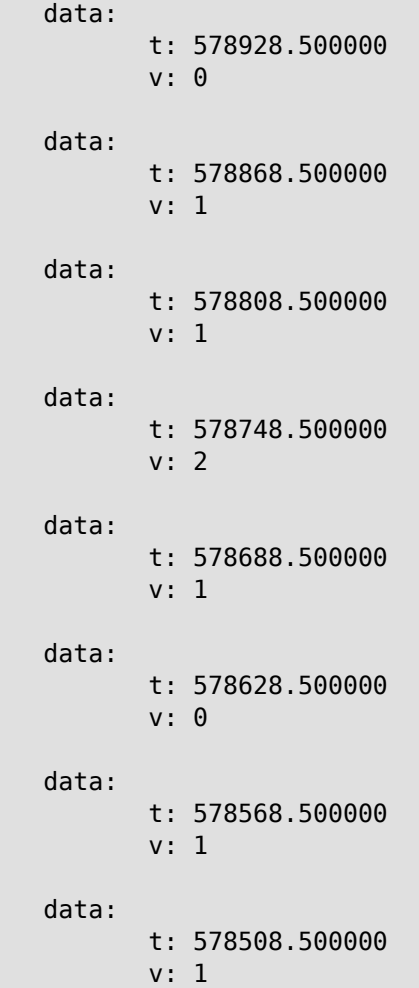

```
data:
       t: 578448.500000
      v: 1
data:
      t: 578388.500000
      v: 0
data:
      t: 578328.500000
      v: 1
data:
      t: 578268.500000
       v: 1
data:
      t: 578208.500000
      v: 1
data:
      t: 578148.500000
       v: 6
data:
       t: 578088.500000
       v: 1
data:
       t: 578028.500000
       v: 11
```
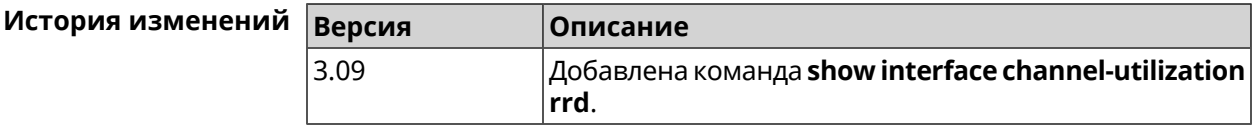

## **3.148.36 show interface channels**

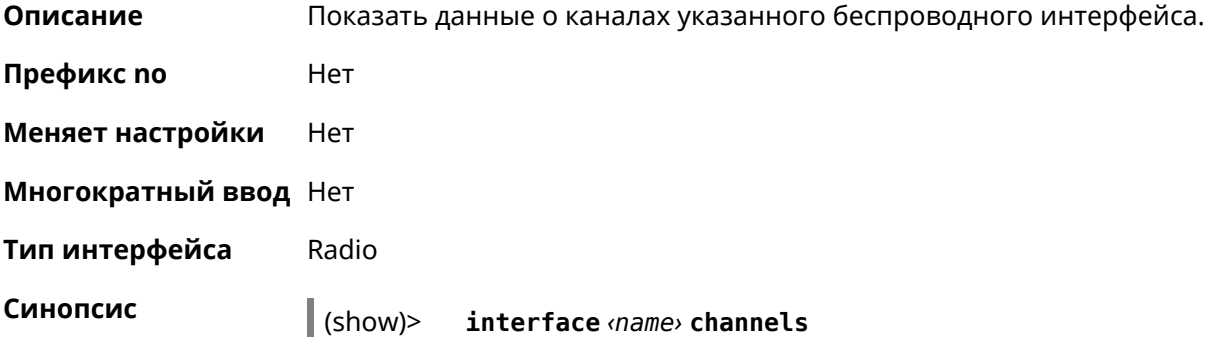

### **Аргументы**

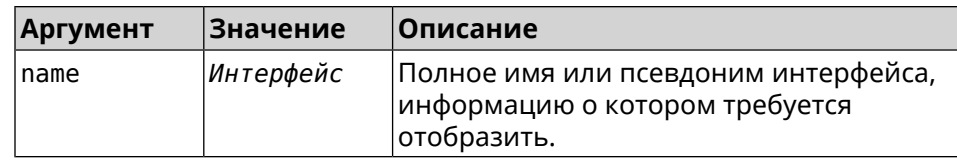

### **Вывод**

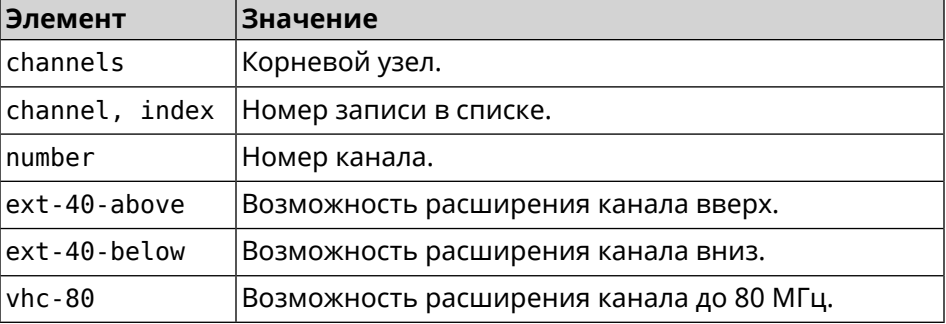

### **Пример** (show)> **interface WifiMaster0 channels**

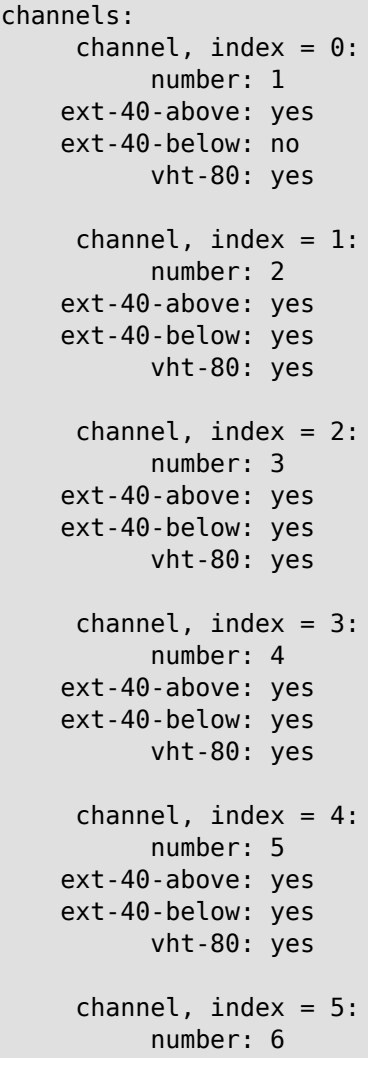

```
ext-40-above: yes
ext-40-below: yes
      vht-80: yes
 channel, index = 6:
      number: 7
ext-40-above: yes
ext-40-below: yes
      vht-80: yes
 channel, index = 7:number: 8
ext-40-above: yes
ext-40-below: yes
      vht-80: yes
```
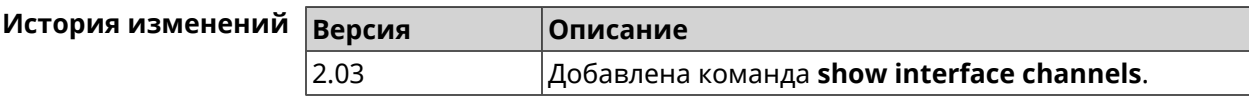

### **3.148.37 show interface chilli**

... ... ...

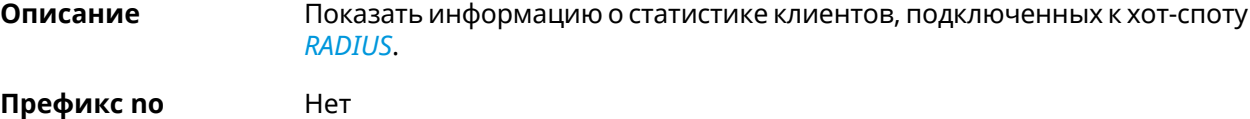

**Меняет настройки** Нет

**Многократный ввод** Нет

**Синопсис** (show)> **interface** *‹name›* **chilli**

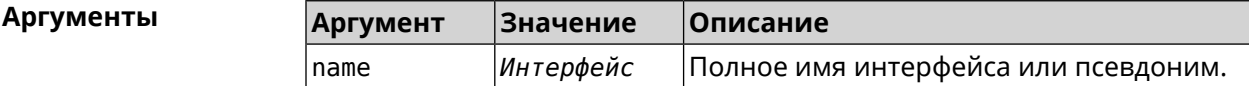

**Пример** (show)> **interface Chilli0 chilli** host: session-id: 4bf7c55f00000006 user: 44w3c1 ip: 10.1.30.3 mac: 55:a3:f9:51:b4:11

```
start-time: 3884
       end-time: 0
      idle-time: 9
idle-time-limit: 0
```
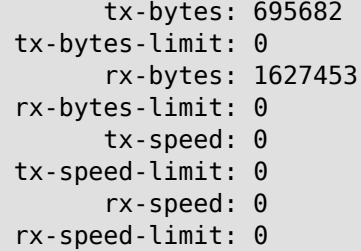

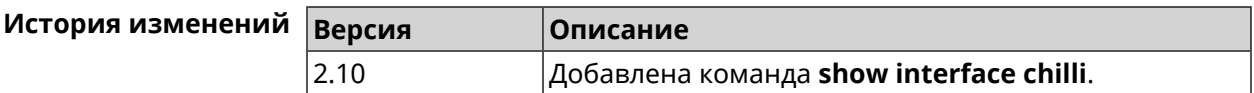

## **3.148.38 show interface country-codes**

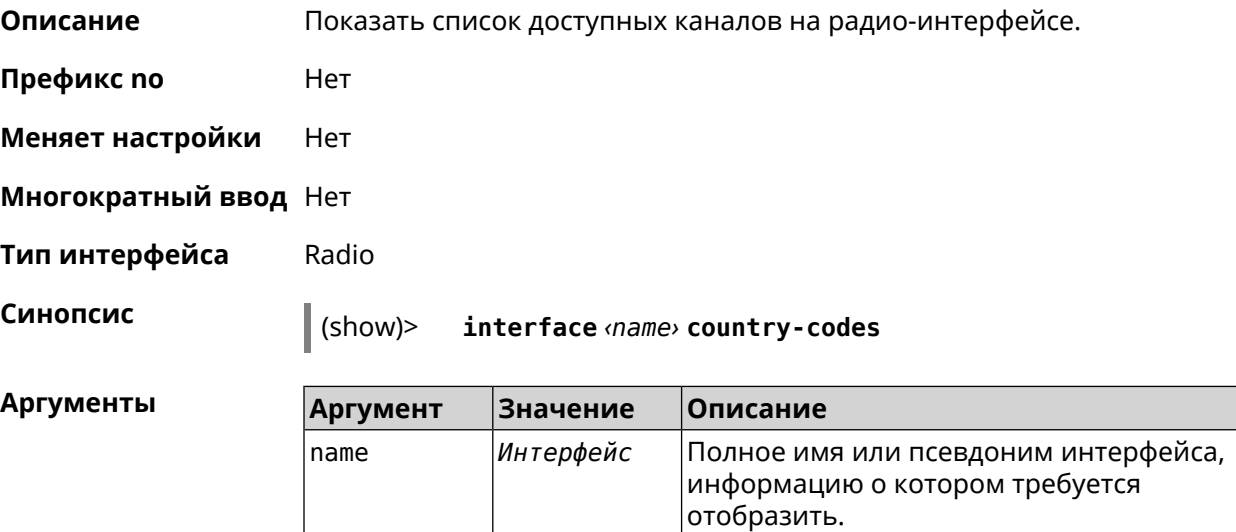

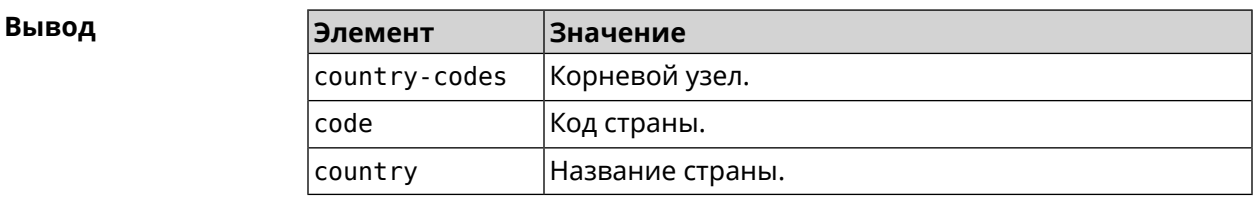

#### **Пример** (show)> **interface WifiMaster0 country-codes**

country-codes: country-code: code: AL country: Albania

> country-code: code: DZ country: Algeria

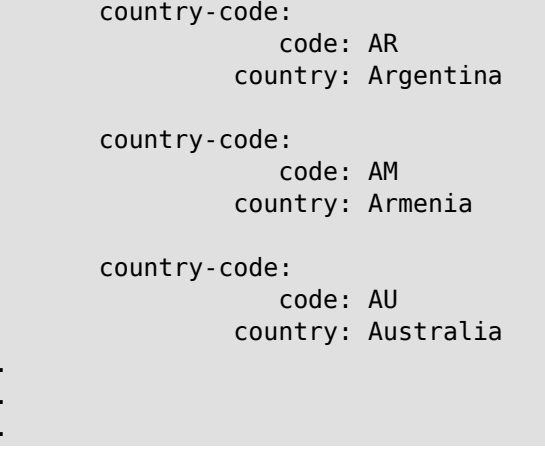

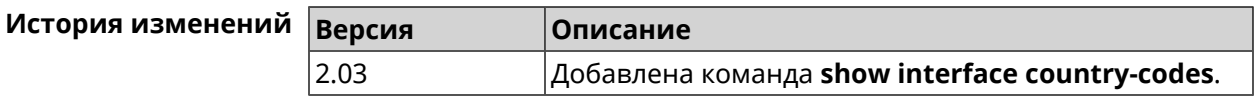

## 3.148.39 show interface mac

 $\frac{1}{1}$ 

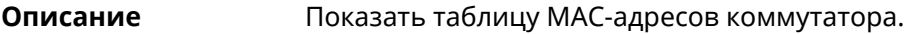

Префикс по Нет

Меняет настройки Нет

Многократный ввод Нет

Тип интерфейса Switch

Синопсис

 $\int$  (show)> interface  $\langle$ name> mac

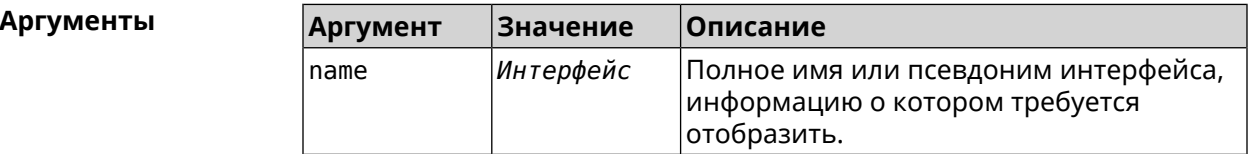

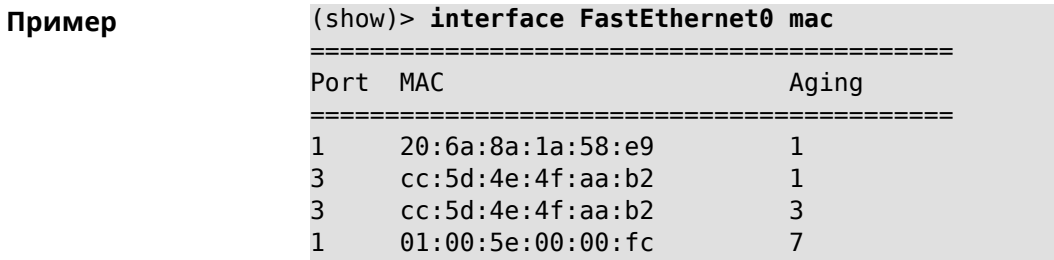

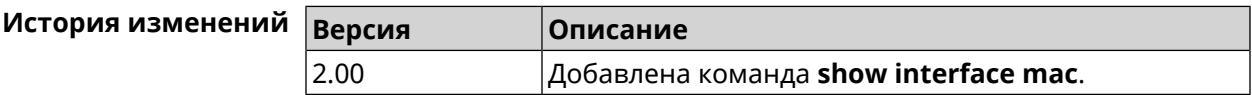

### **3.148.40 show interface name-server**

**Описание** Показать список актуальных серверов DNS, используемых на интерфейсе.

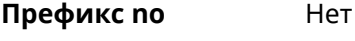

**Меняет настройки** Нет

**Многократный ввод** Нет

**Синопсис** (show)> **interface** *‹name›* **name-server**

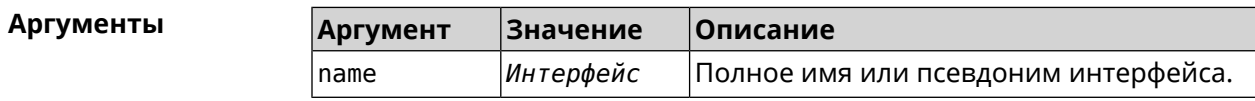

#### **Пример** (show)> **interface WifiMaster1/WifiStation0 name-server**

```
server:
       address: 1.1.1.1
          port: 0
        domain:
        global: 0
       service: Dns::Manager
     interface:
    server:
       address: 9.9.9.9
          port: 0
        domain:
        global: 0
       service: Dns::Manager
     interface:
    server:
       address: 8.8.8.8
          port: 0
        domain:
        global: 0
       service: Dns::Manager
     interface:
    server:
       address: 192.168.133.1
          port: 0
        domain:
        global: 65318
       service: WifiMaster1/WifiStation0 DHCP client
     interface: WifiMaster1/WifiStation0
server-tls:
       address: 8.8.8.8
```
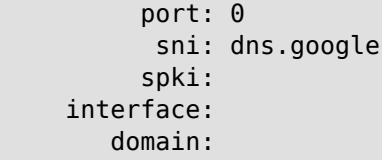

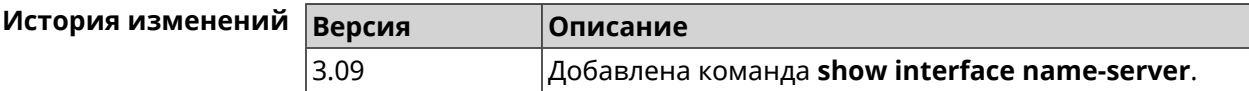

### 3.148.41 show interface operators

Описание Показать список доступных мобильных операторов. Перед запуском этой команды необходимо сначала выполнить команду сканирования сети *interface mobile scan*. После завершения сканирования список будет доступен до тех пор, пока модем не будет перезапущен.

- Префикс по Нет
- Меняет настройки Нет
- Многократный ввод Нет
- Тип интерфейса Usb

Синопсис

 $\parallel$  (show)> interface <name> operators

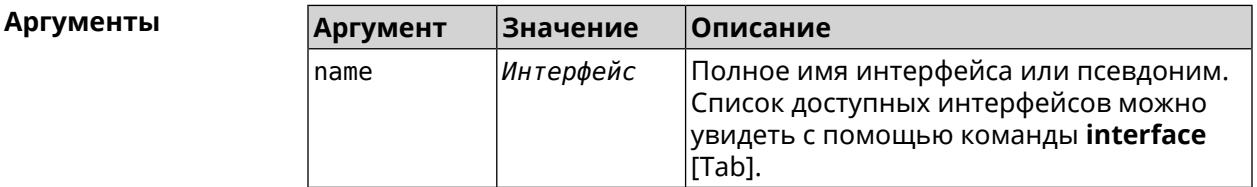

Пример

#### (show)> interface UsbQmi0 operators

scanning: complete age: 80

operator: plmn: 25011 name: YOTA mobile: 4G

status: used

status: preferred

operator:

```
plmn: 25099
name: Beeline
```

```
mobile: 4G
     status: available
     status: roaming
     status: forbidden
operator:
        plmn: 25020
       name: Tele2
     mobile: 3G
     status: available
     status: roaming
      status: forbidden
operator:
       plmn: 25001
       name: MTS
     mobile: 3G
     status: available
     status: roaming
     status: forbidden
operator:
        plmn: 25099
       name: Beeline
     mobile: 3G
     status: available
     status: roaming
     status: forbidden
operator:
       plmn: 25020
       name: Tele2
     mobile: 4G
     status: available
     status: roaming
     status: forbidden
operator:
        plmn: 25001
```
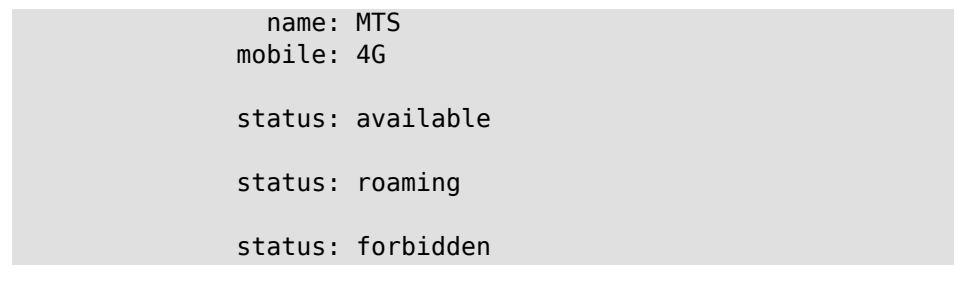

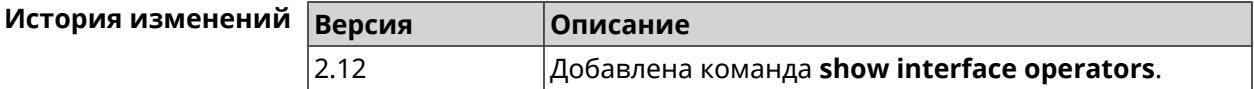

# **3.148.42 show interface rf e2p**

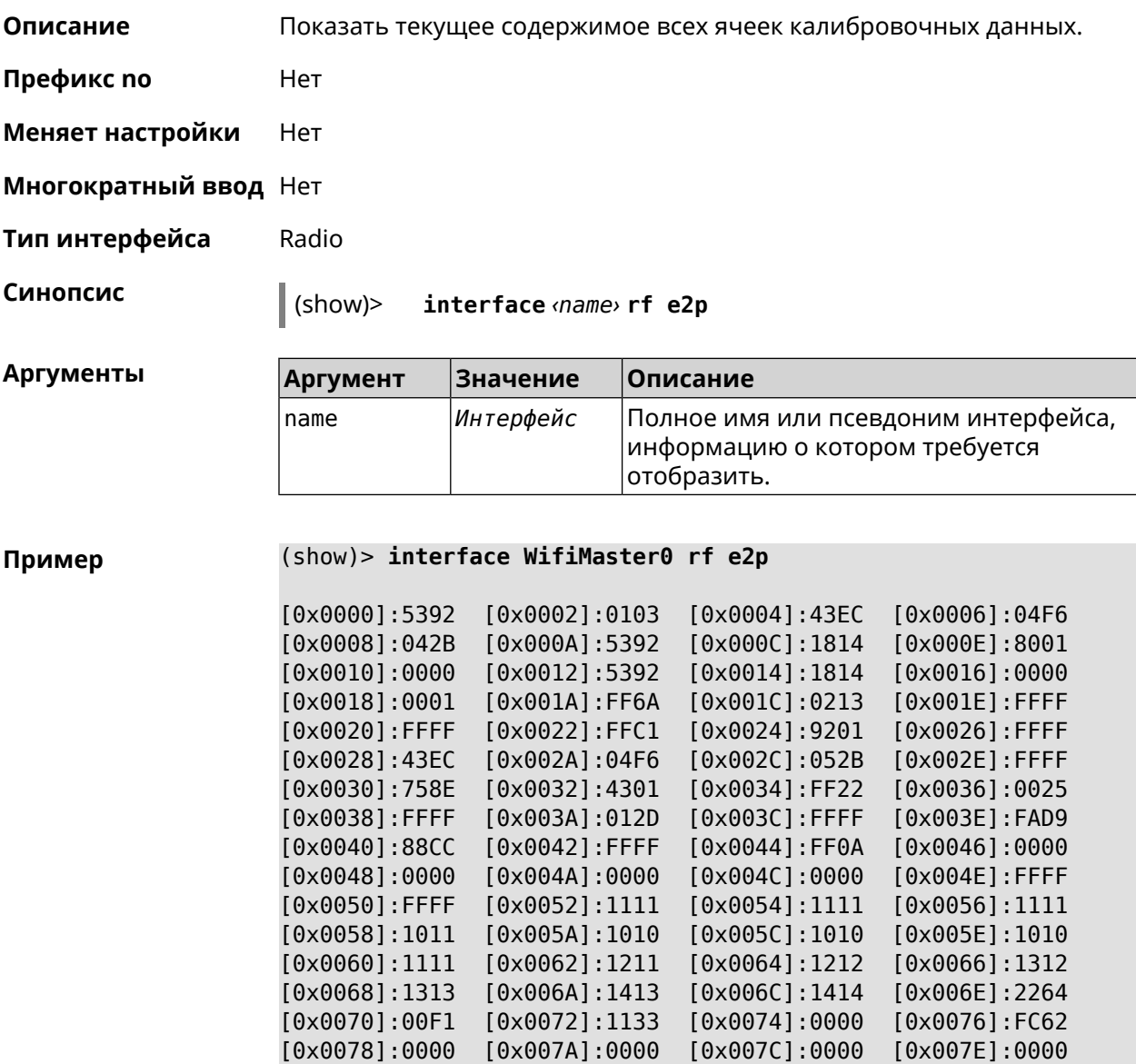

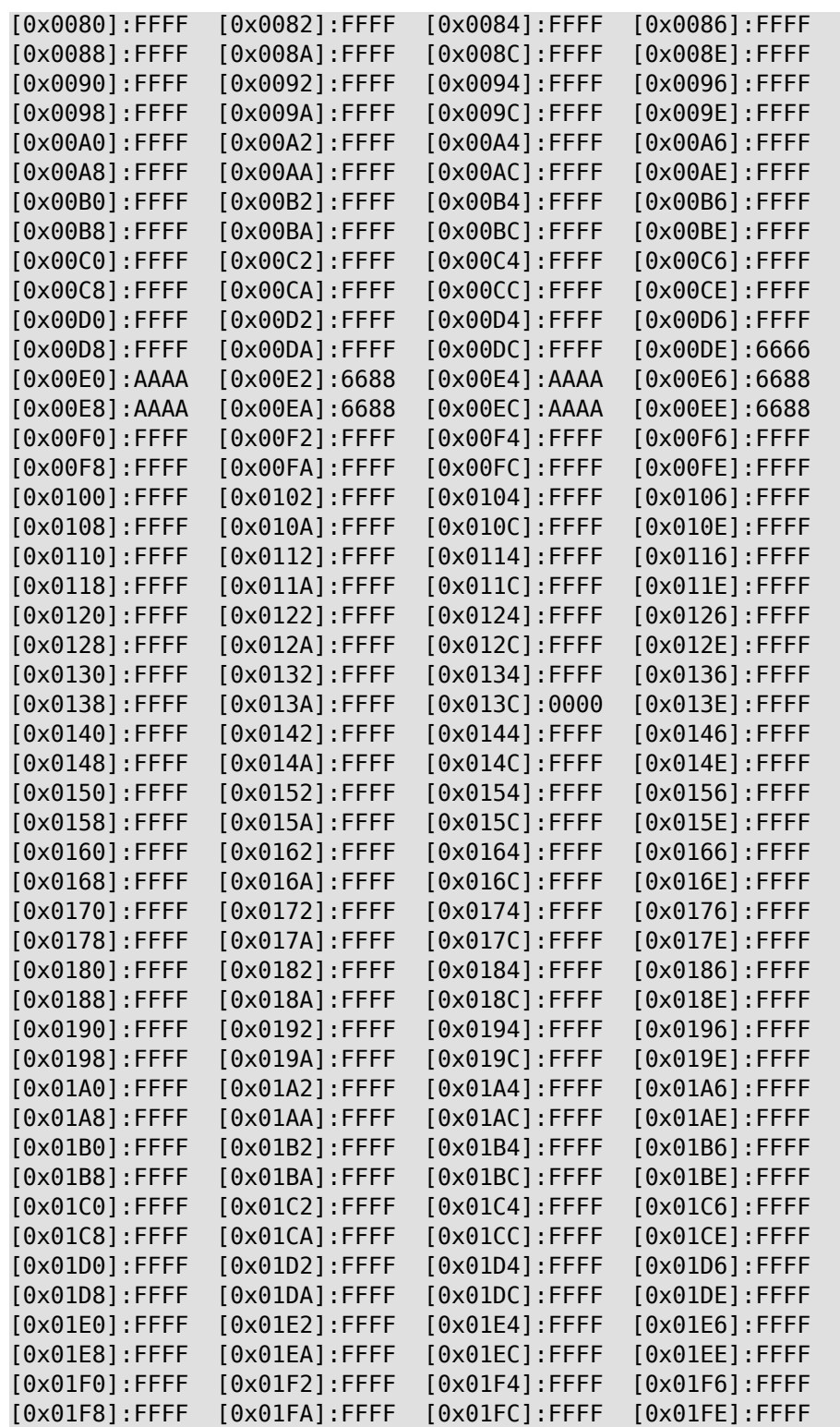

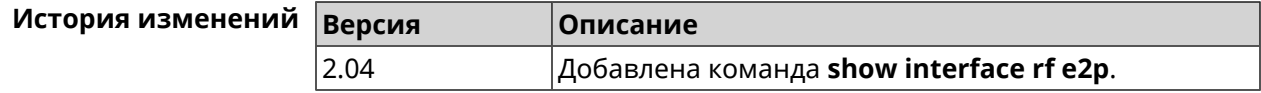

### **3.148.43 show interface rrd**

**Описание** Показать загрузку сетевого интерфейса по принципу Round Robin Database.

**Префикс no** Нет

**Меняет настройки** Нет

**Многократный ввод** Нет

**Синопсис** (show)> **interface** *‹name›***rrd** *‹attribute›* [ *‹detail›* ]

### **Аргументы** <u>А</u>

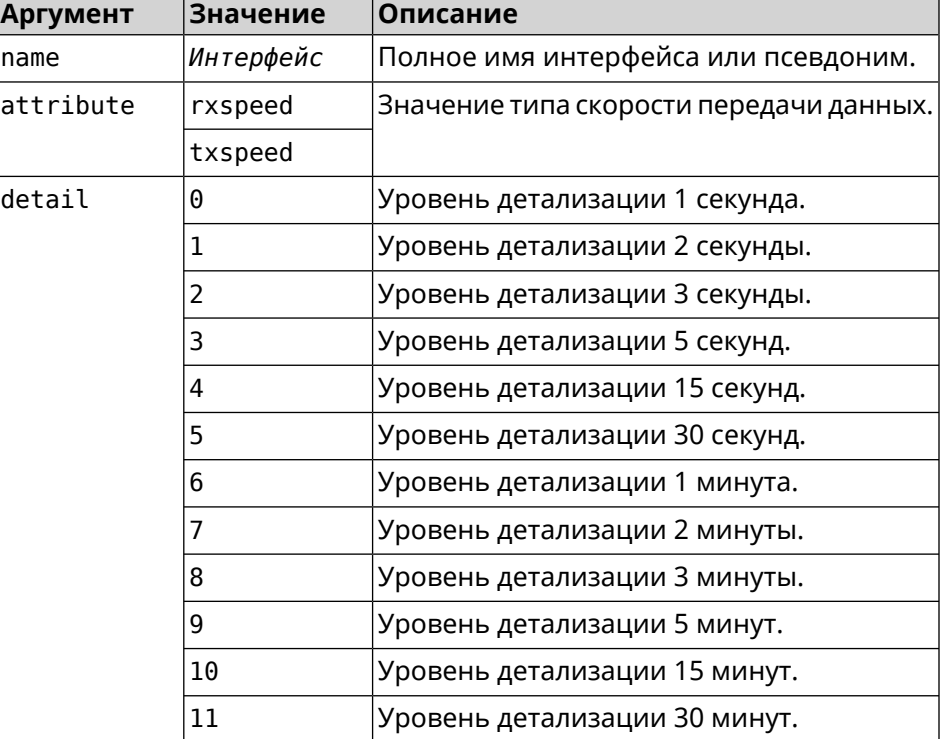

#### **Пример** (show)> **interface GigabitEthernet1 rrd rxspeed**

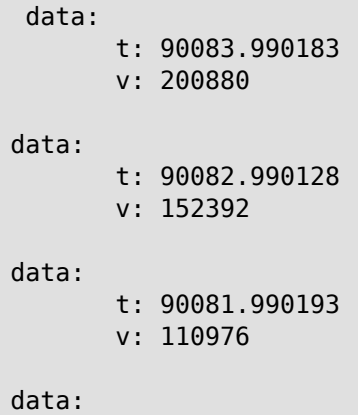

t: 90080.990142 v: 48000 data: t: 90079.990178 v: 38366 (show)> **interface GigabitEthernet1 rrd txspeed** data: t: 87771.249486 v: 148202 data: t: 87768.248974 v: 10694 data: t: 87765.248977 v: 19070 data: t: 87762.249105 v: 48909 data: t: 87759.249105 v: 149277 (show)> **interface GigabitEthernet1 rrd rxspeed 1** data: t: 90176.990054 v: 164766 data: t: 90174.990061 v: 121828 data: t: 90172.990052 v: 95430 data: t: 90170.990085 v: 57559 data: t: 90168.990119 v: 97759

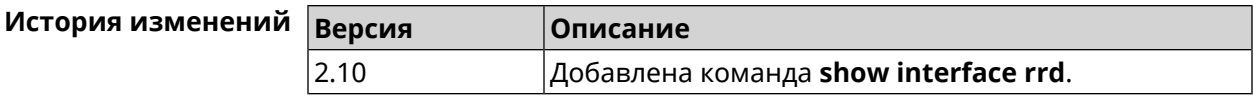

### 3.148.44 show interface spectrum rrd

IJ

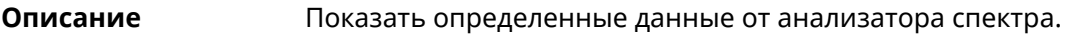

Префикс по Нет

Меняет настройки Нет

Многократный ввод Нет

Синопсис

(show)> interface <name>spectrum rrd <channel> <attribute>[<detail>

Аргументы

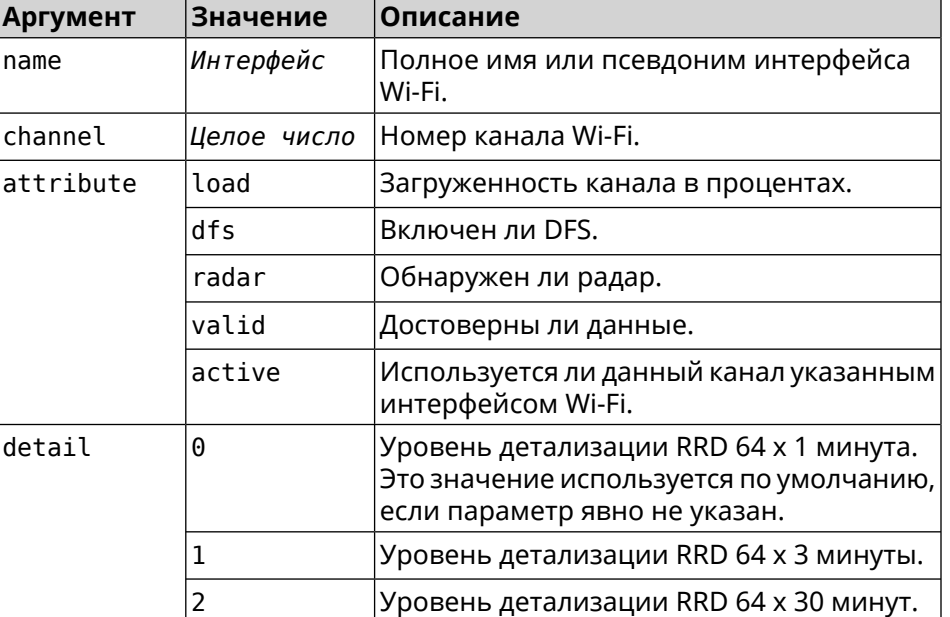

Пример

(show)> interface WifiMaster1 spectrum rrd 36 active

```
data:
      t: 976.500000
      v: 1data:t: 916.500000
      v: 1data:t: 856.500000
      v: 0data:
```

```
t: 796.500000
      v: 0
data:
      t: 736.500000
      v: 0
data:
      t: 676.500000
      v: 0
data:
      t: 616.500000
      v: 0
data:
      t: 556.500000
      v: 0
data:
      t: 496.500000
      v: 0
data:
      t: 436.500000
      v: 0
data:
      t: 376.500000
      v: 0
data:
      t: 316.500000
      v: 0
data:
      t: 256.500000
      v: 0
data:
      t: 196.500000
      v: 0
data:
      t: 136.500000
      v: 0
data:
      t: 76.500000
      v: 0
```
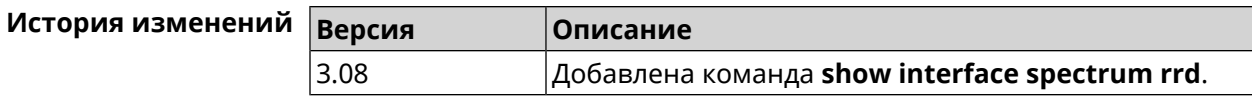

### **3.148.45 show interface stat**

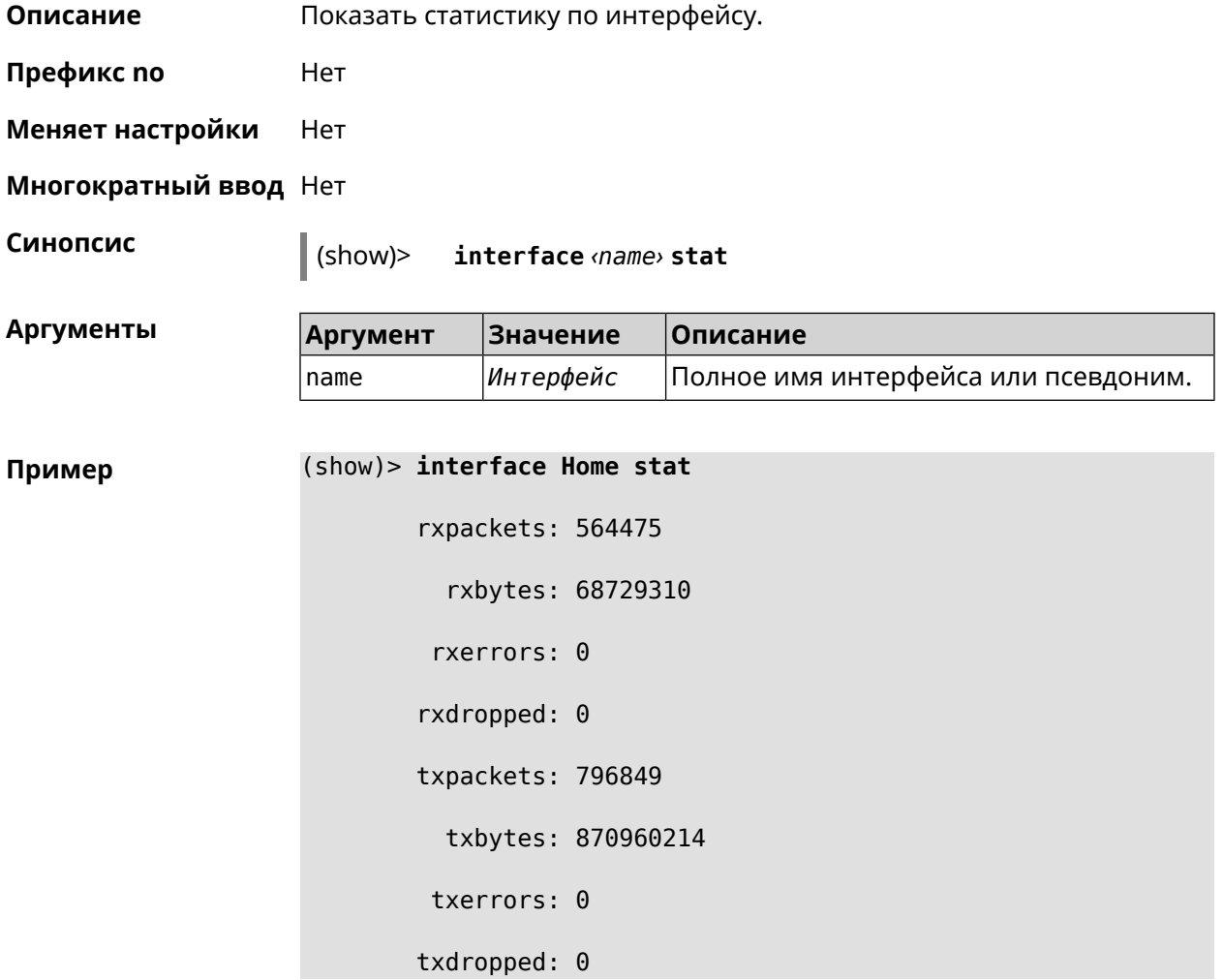

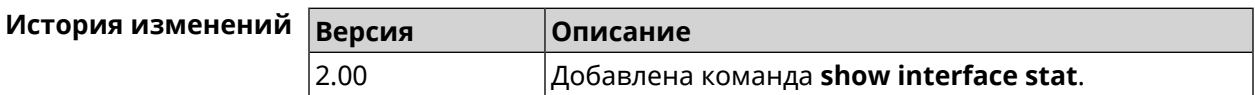

## **3.148.46 show interface traffic-counter**

**Описание** Показать подробную информацию о состоянии счетчика трафика.

**Префикс no** Heт

**Меняет настройки** Нет

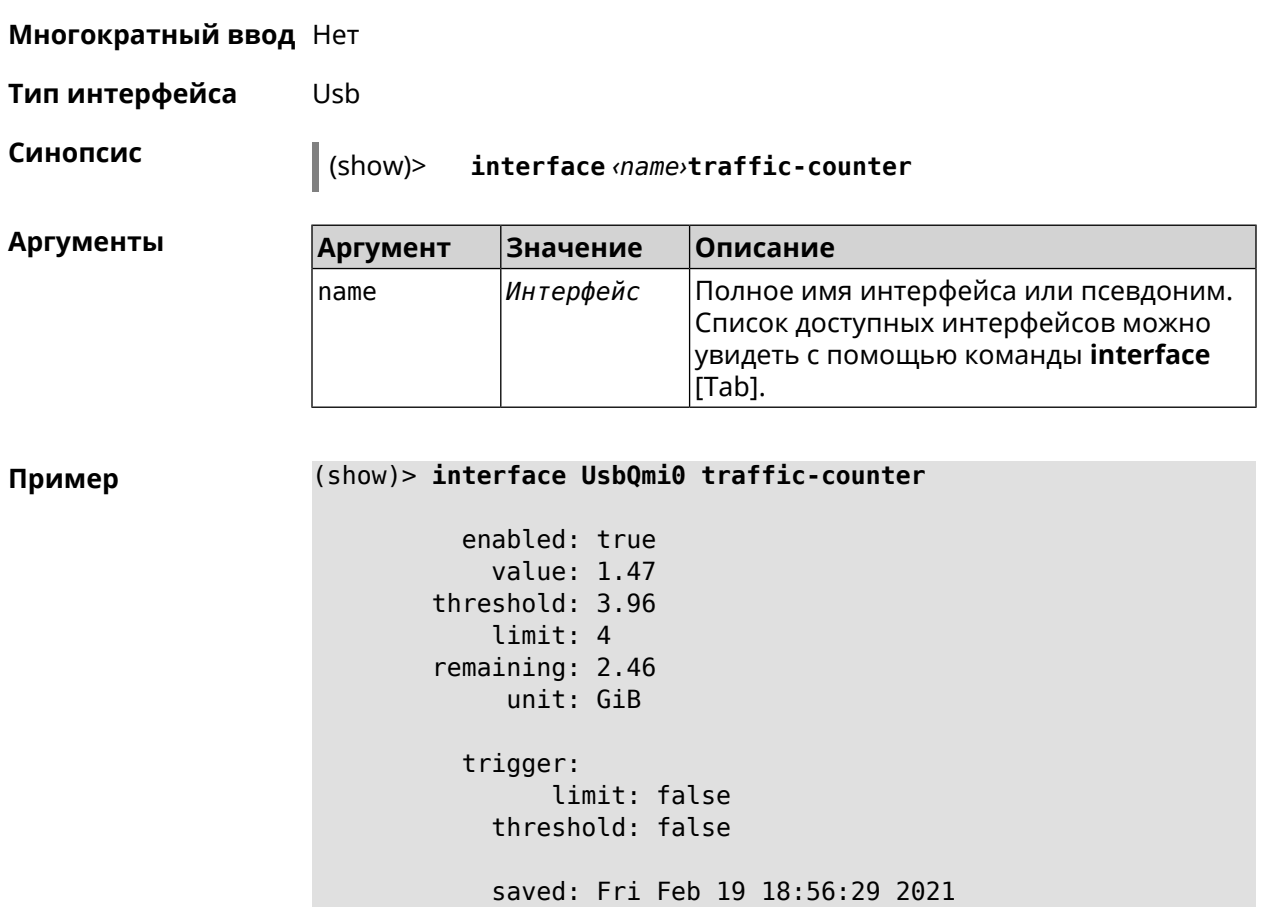

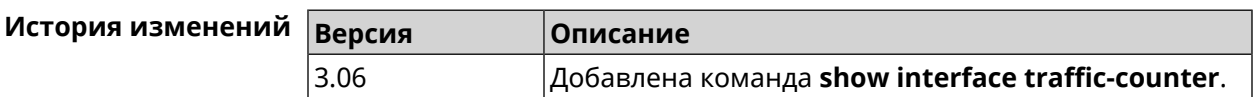

# **3.148.47 show interface wps pin**

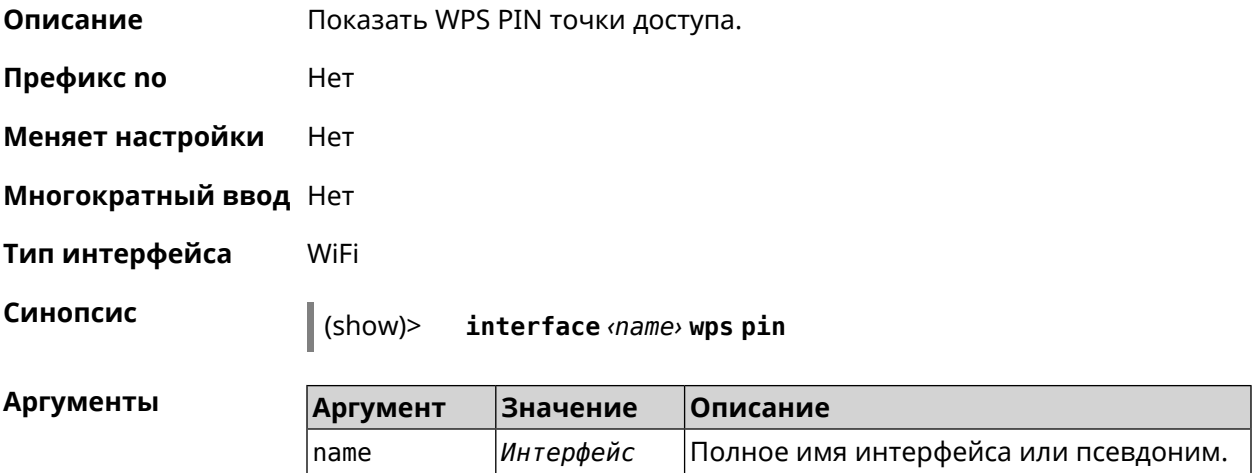

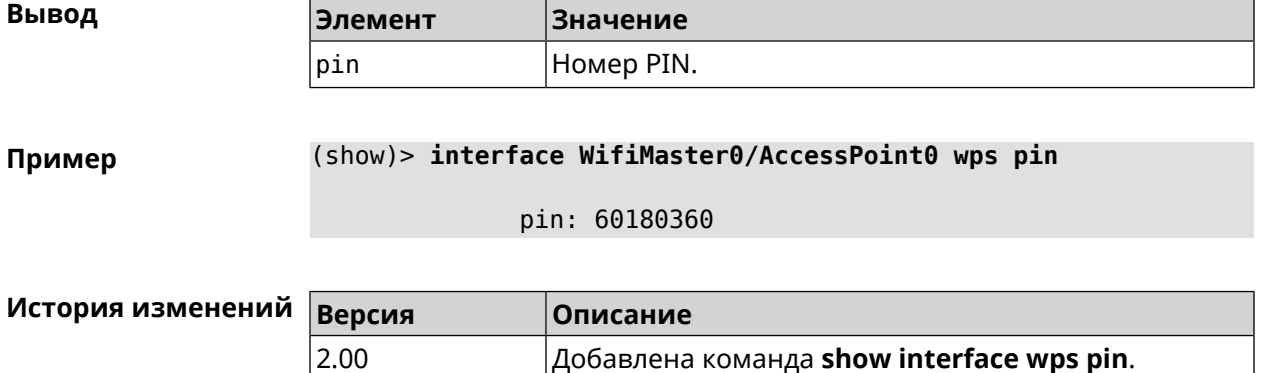

## **3.148.48 show interface wps status**

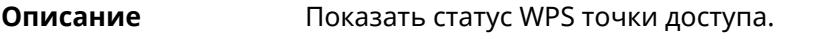

**Префикс no** Нет

**Меняет настройки** Нет

**Многократный ввод** Нет

**Тип интерфейса** WiFi

**Синопсис** (show)> **interface** *‹name›* **wps status**

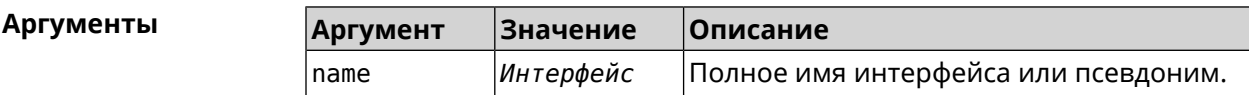

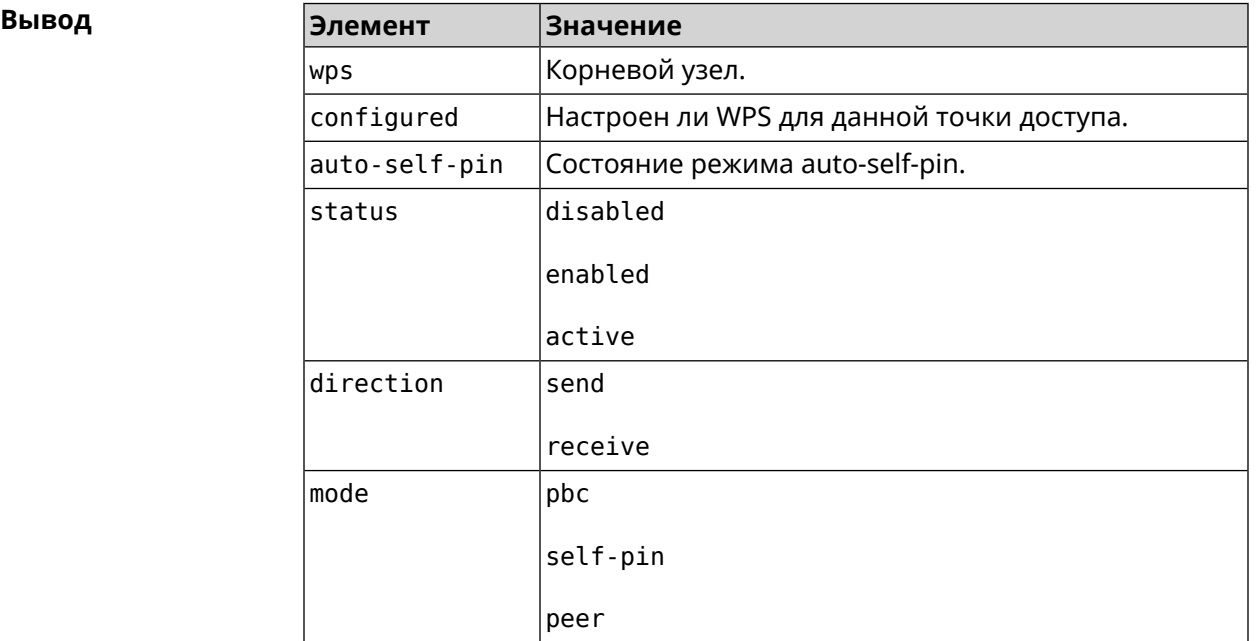

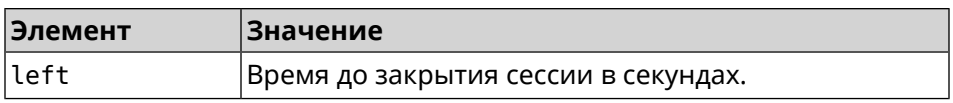

#### **Пример** (show)> **interface WifiMaster0/AccessPoint0 wps status**

```
wps:
  configured: yes
auto-self-pin: yes
      status: active
   direction: send
        mode: self-pin
         left: infinite
```
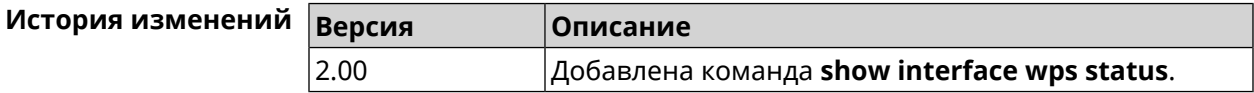

### **3.148.49 show interface zerotier peers**

**Описание** Показать список узлов.

**Префикс no** Нет

**Меняет настройки** Нет

**Многократный ввод** Нет

**Синопсис** (show)> **interface** *‹name›* **zerotier peers**

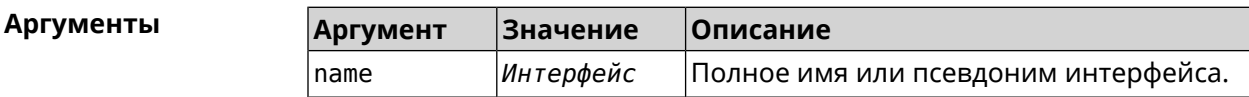

#### **Пример** (show)> **interface ZeroTier0 zerotier peers**

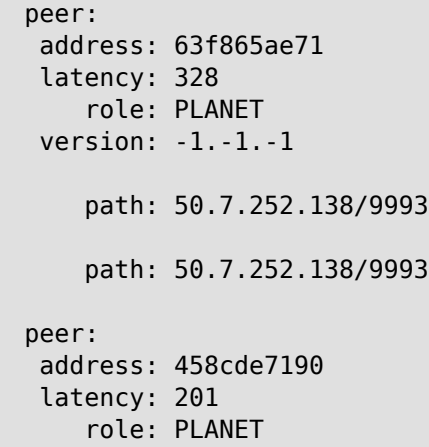
```
version: -1.-1.-1
    path: 103.195.103.66/9993
peer:
address: 126127940c
latency: 153
    role: LEAF
version: 1.12.2
    path: 35.209.81.208/53871
    path: 35.209.81.208/53871
    path: 35.209.81.208/53871
peer:
address: fdfe04eba9
latency: 129
    role: PLANET
version: -1.-1.-1
    path: 84.17.53.155/9993
peer:
address: dfde9efeb9
latency: 246
    role: PLANET
version: -1.-1.-1
    path: 104.194.8.134/9993
```
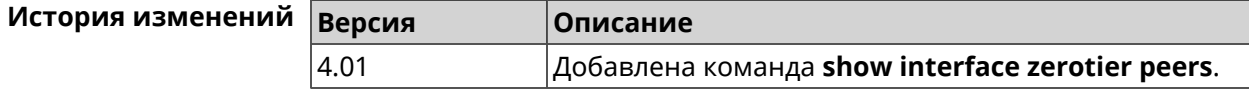

# **3.148.50 show internet status**

**Описание** Проверить наличие подключения к Интернету на устройстве. Индикатор "Интернет" (глобус) на корпусе устройства горит, если проверка подключения к популярным сайтам прошла успешно. **Префикс no** Heт **Меняет настройки** Heт

**Многократный ввод** Heт

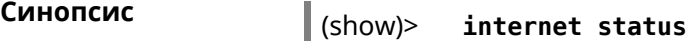

```
Пример (show)> internet status
```

```
checked: Tue Apr 24 17:14:37 2018
         reliable: yes
gateway-accessible: yes
   dns-accessible: yes
 host-accessible: yes
         internet: yes
 gateway:
            interface: GigabitEthernet1
              address: 192.168.1.1
             failures: 0
           accessible: yes
             excluded: no
     hosts:
                 host:
                     name: example.net
                 failures: 0
                 resolved: yes
               accessible: yes
                 host:
                     name: google.com
                 failures: 0
                 resolved: no
               accessible: no
```
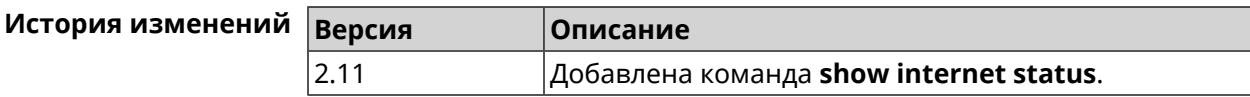

# **3.148.51 show ip arp**

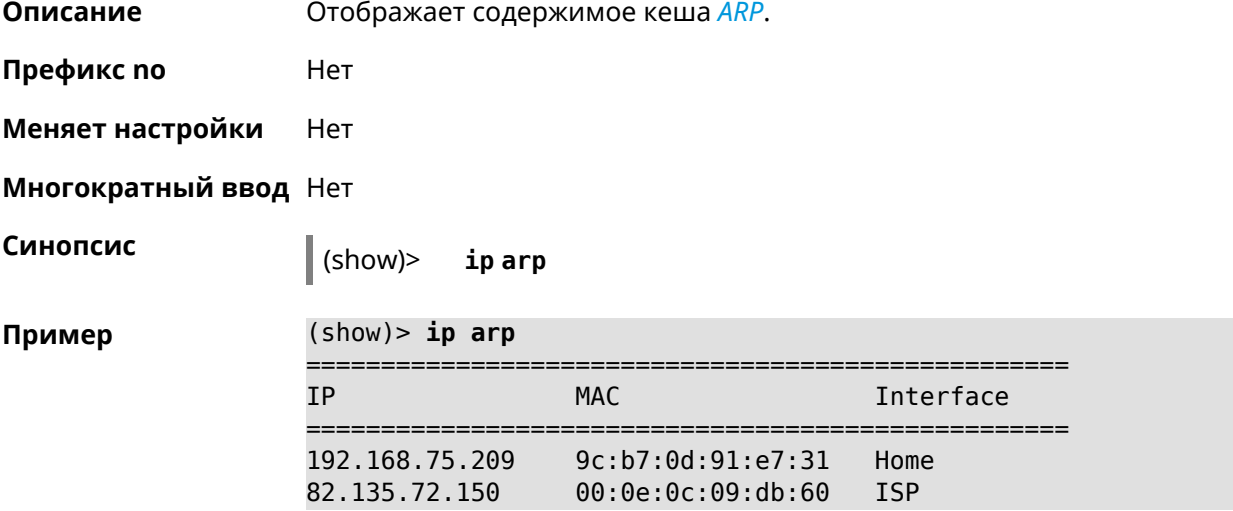

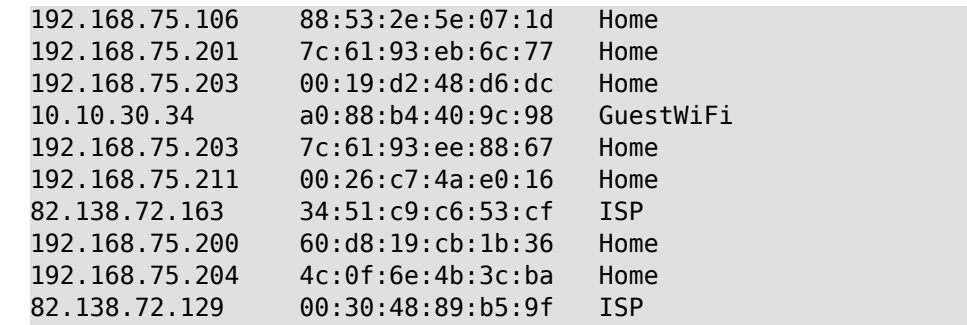

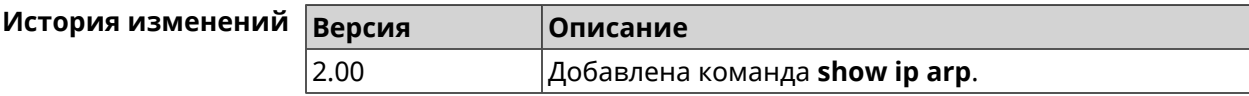

# **3.148.52 show ip dhcp bindings**

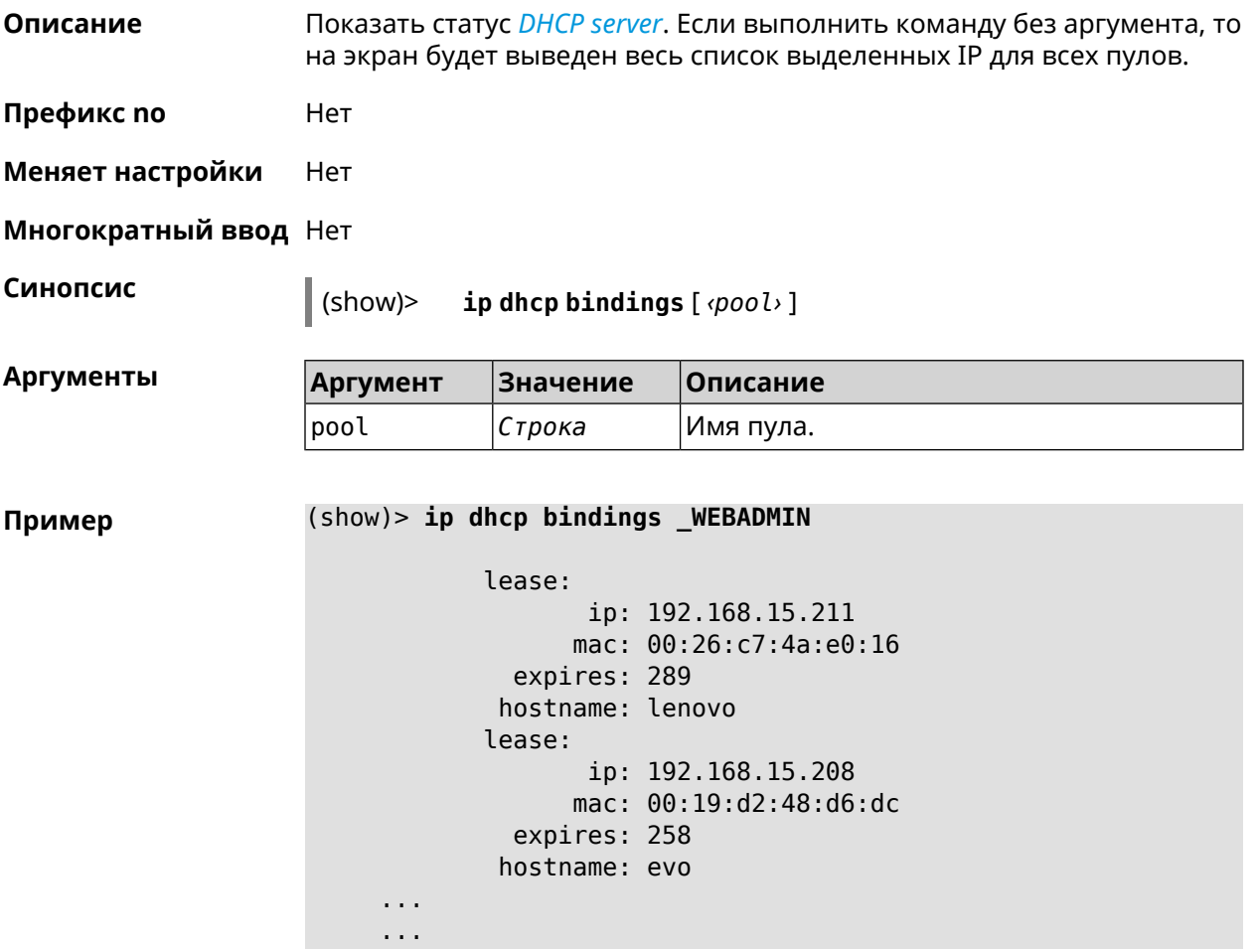

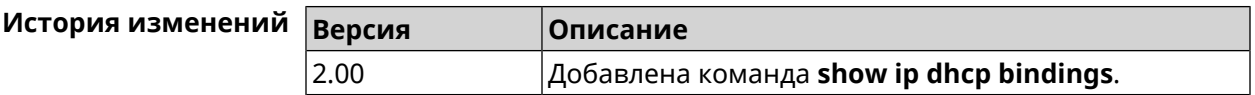

# **3.148.53 show ip dhcp pool**

**Описание** Показать информацию об определенном пуле.Если выполнить команду без аргумента, то на экран будет выведена информация обо всех пулах системы.

**Префикс no** Нет

**Меняет настройки** Нет

**Многократный ввод** Нет

**Синопсис** (show)> **ip dhcp pool** [ *‹pool›* ]

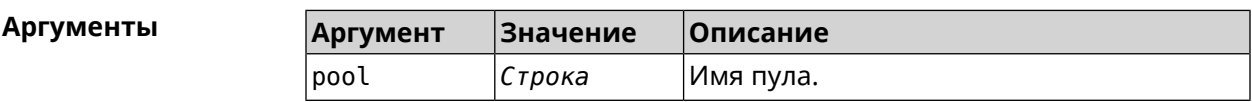

**Пример** (show)> **ip dhcp pool 123**

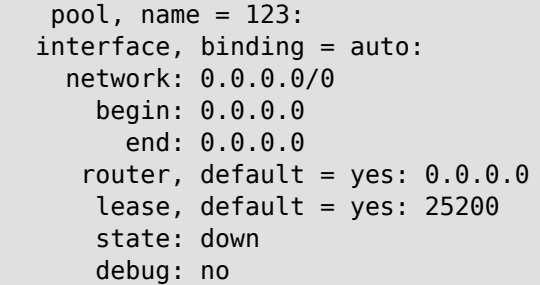

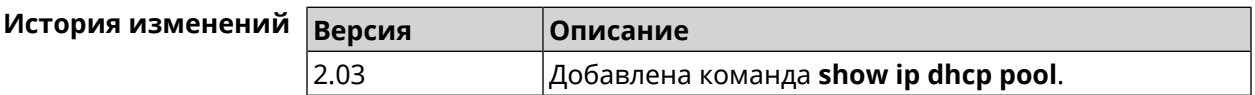

# **3.148.54 show ip ftp**

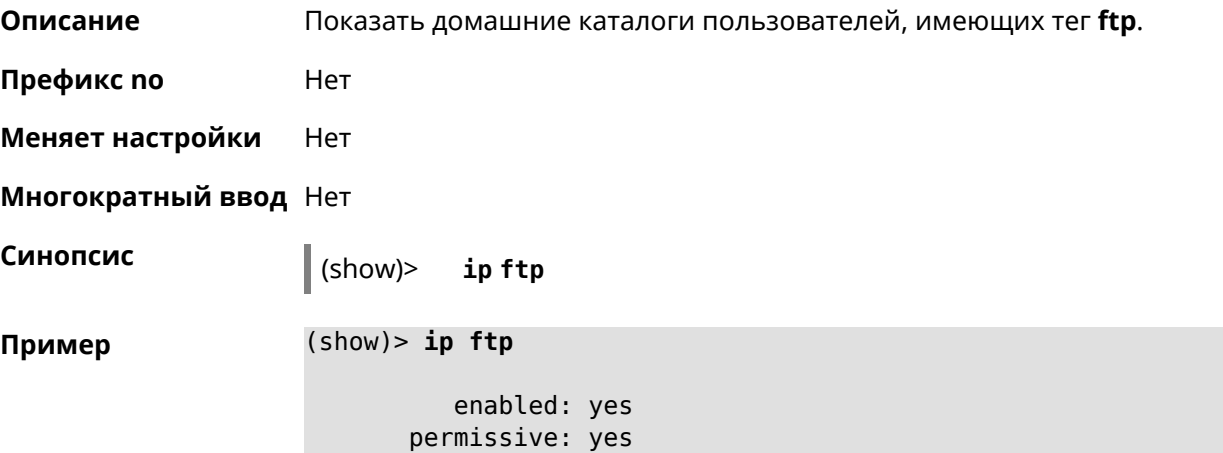

```
root: ADATA SD600:
path: /tmp/mnt/ADATA SD600
user, index = 0:
   name: admin
    root: ADATA SD600:
   path: /tmp/mnt/ADATA SD600
```
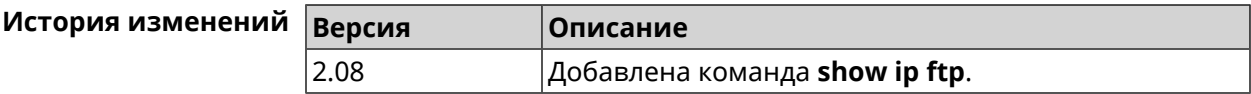

# **3.148.55 show ip hotspot**

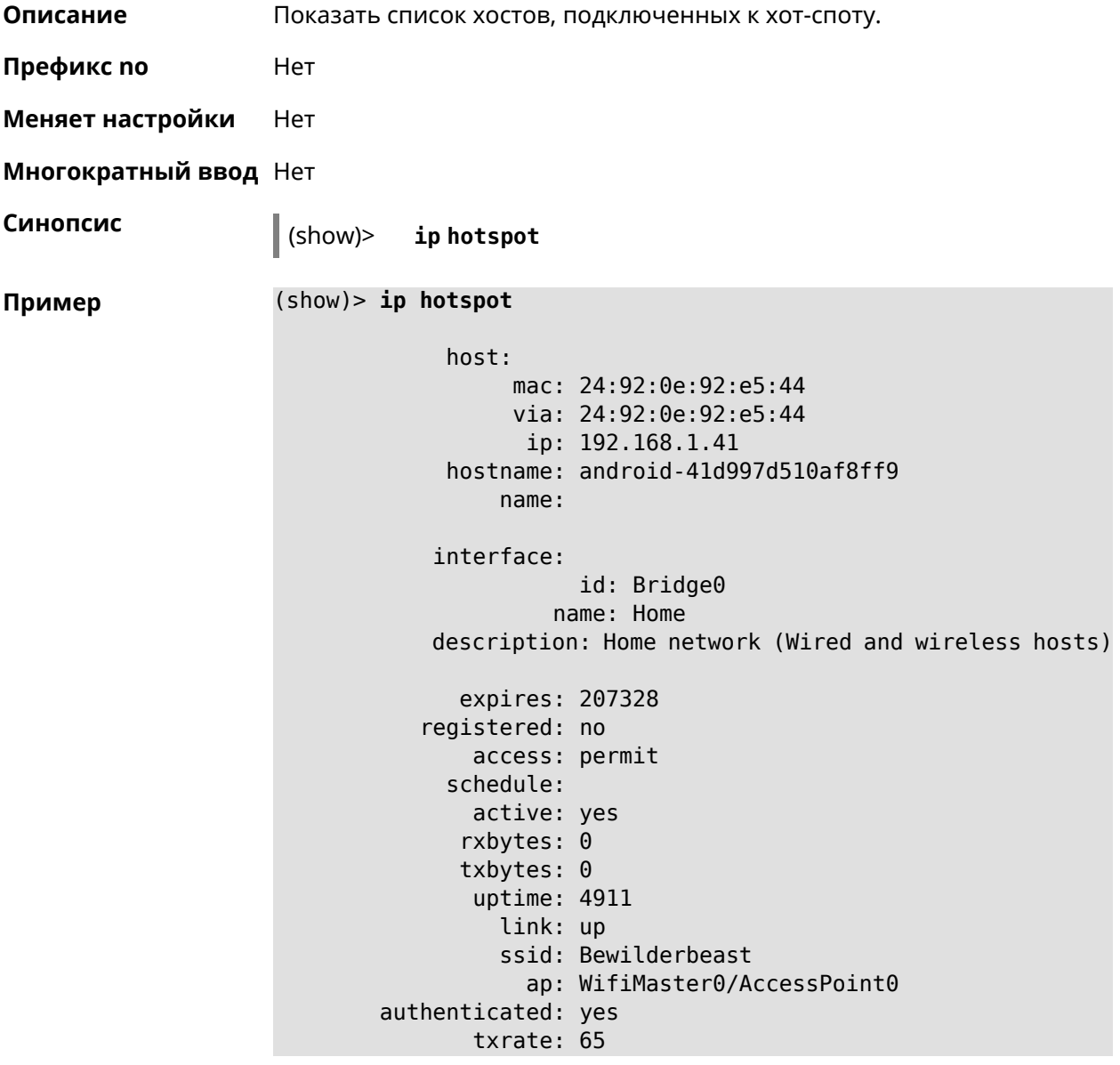

```
ht: 20
         mode: 11n
           gi: 800
         rssi: -24
          mcs: 7
     host:
          mac: 20:aa:4b:5c:09:0e
          via: 20:aa:4b:5c:09:0e
           ip: 192.168.1.51
     hostname: Julia-PC
         name:
    interface:
               id: Bridge0
             name: Home
    description: Home network (Wired and wireless hosts)
      expires: 212967
   registered: no
       access: permit
     schedule:
       active: yes
      rxbytes: 0
      txbytes: 0
       uptime: 884
         link: up
         ssid: Bewilderbeast
           ap: WifiMaster0/AccessPoint0
authenticated: yes
       txrate: 130
           ht: 20
         mode: 11n
           gi: 800
         rssi: -37
          mcs: 15
```
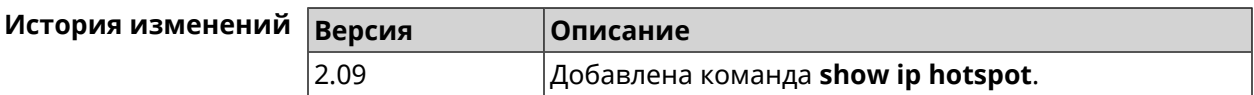

# **3.148.56 show ip hotspot rrd**

**Описание** Показать информацию о трафике зарегистрированного хоста по принципу Round Robin Database.

**Префикс no** Heт

**Меняет настройки** Heт

**Многократный ввод** Нет

**Синопсис** (show)> **ip hotspot** *‹mac›* **rrd** *‹attribute›* [ *‹detail›* ]

#### $A$ ргументы

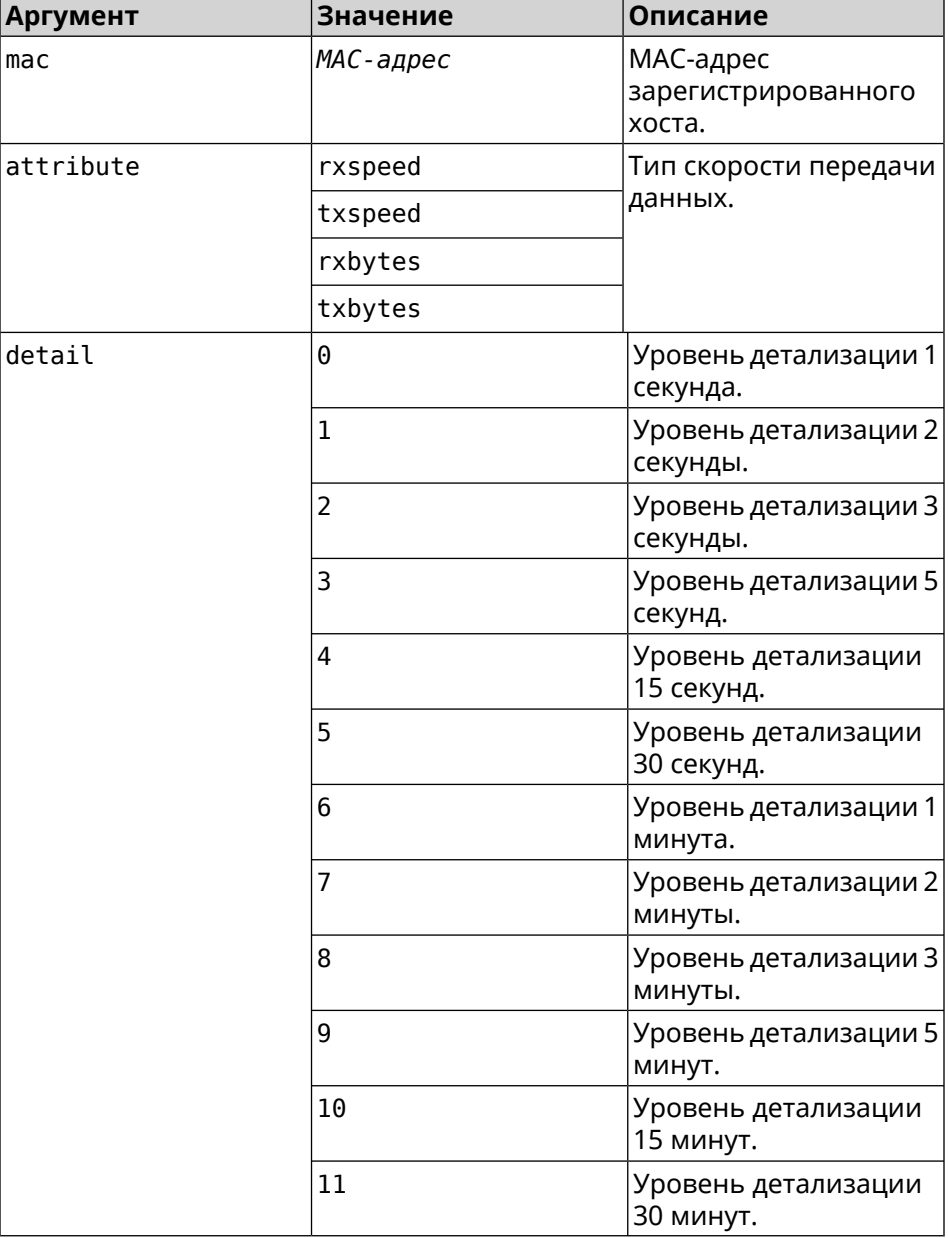

### **Пример** (show)> **ip hotspot a8:1e:84:85:f2:11 rrd rxspeed**

data: t: 2180.491855 v: 16298 data: t: 2177.492050 v: 9026

data: t: 2174.491916 v: 11450 data: t: 2171.491843 v: 626 (show)> **ip hotspot a8:1e:84:85:f2:11 rrd txspeed** data: t: 2228.491841 v: 952 data: t: 2225.491920 v: 8813 data: t: 2222.492053 v: 28746 data: t: 2219.491845 v: 22474 (show)> **ip hotspot a8:1e:84:85:f2:11 rrd rxbytes** data: t: 2279.491860 v: 4197 data: t: 2276.492050 v: 362 data: t: 2273.492040 v: 14337 data: t: 2270.491862 v: 3281

(show)> **ip hotspot a8:1e:84:85:f2:11 rrd txbytes**

data: t: 2360.491865 v: 3342 data: t: 2357.491853 v: 142

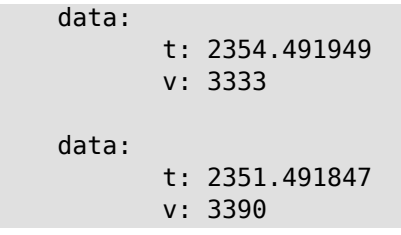

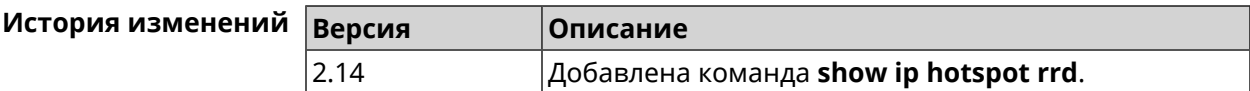

# **3.148.57 show ip hotspot summary**

**Описание** Показать информацию о трафике нескольких зарегистрированных хостов по принципу Round Robin Database.

- **Префикс no** Нет
- **Меняет настройки** Нет
- **Многократный ввод** Нет

**Синопсис** (show)> **ip hotspot summary** *‹attribute›* [ **detail** *‹detail›* ] [ **count** *‹count›* ]

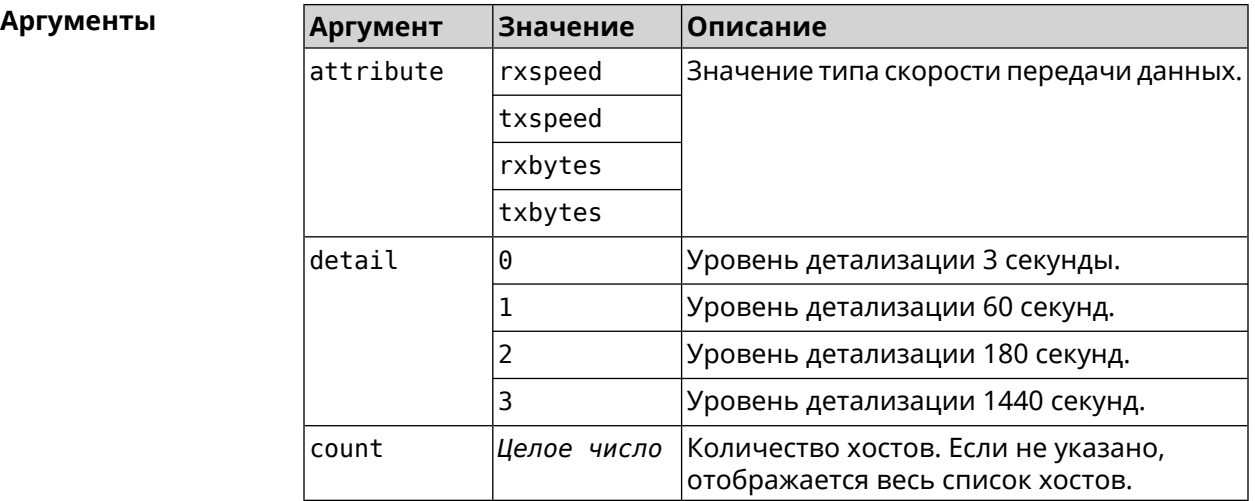

#### **Пример** (show)> **ip hotspot summary rxspeed**

t: 255

```
host:
 active: yes
   name: toshiba
 rxspeed: 143964
```

```
host:
               active: yes
                 name: lnx
              rxspeed: 24749
             host:
               active: yes
                 name: oneplus6
              rxspeed: 2558
(show)> ip hotspot summary rxspeed detail 0
                t: 0
             host:
               active: yes
                 name: toshiba
              rxspeed: 186519
             host:
              active: yes
                 name: oneplus6
              rxspeed: 94298
             host:
               active: yes
                 name: lnx
              rxspeed: 8237
(show)> ip hotspot summary rxspeed count 3
                t: 255
             host:
               active: yes
                 name: toshiba
              rxspeed: 390322
             host:
               active: yes
                 name: lnx
              rxspeed: 53518
             host:
               active: yes
                 name: oneplus6
              rxspeed: 5284
```
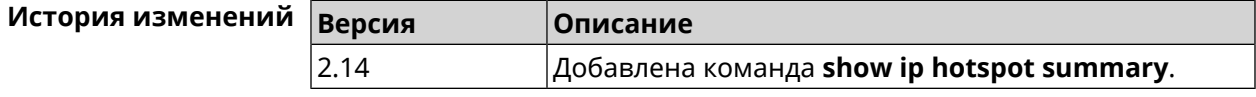

# **3.148.58 show ip http proxy**

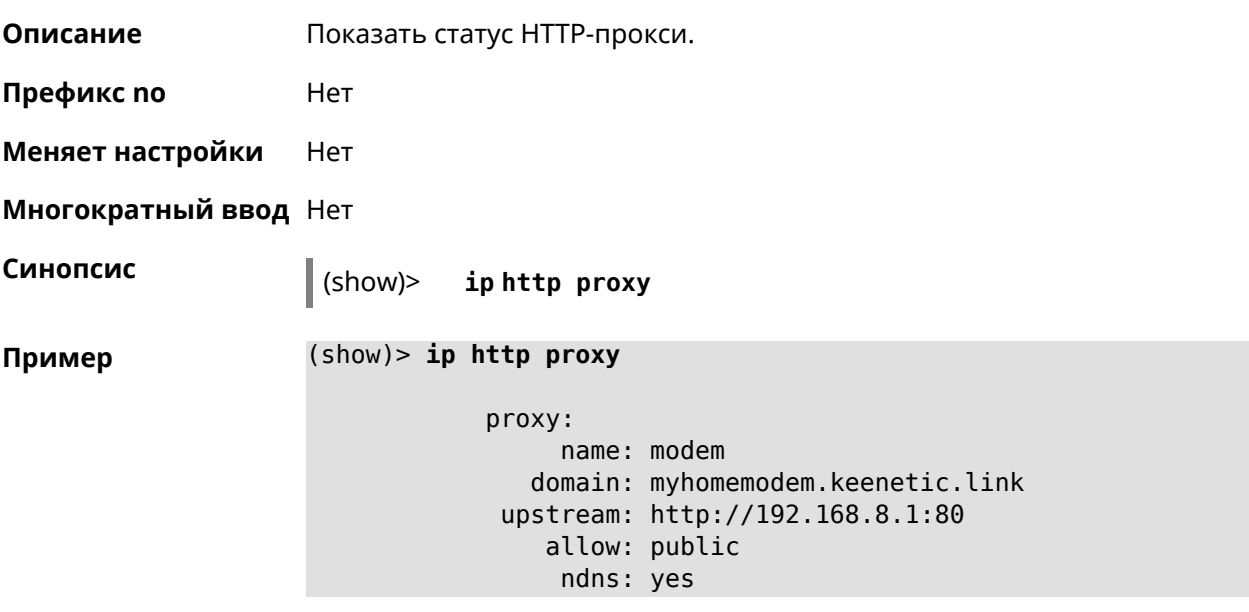

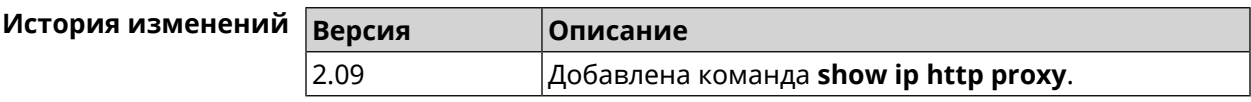

# **3.148.59 show ip http webdav**

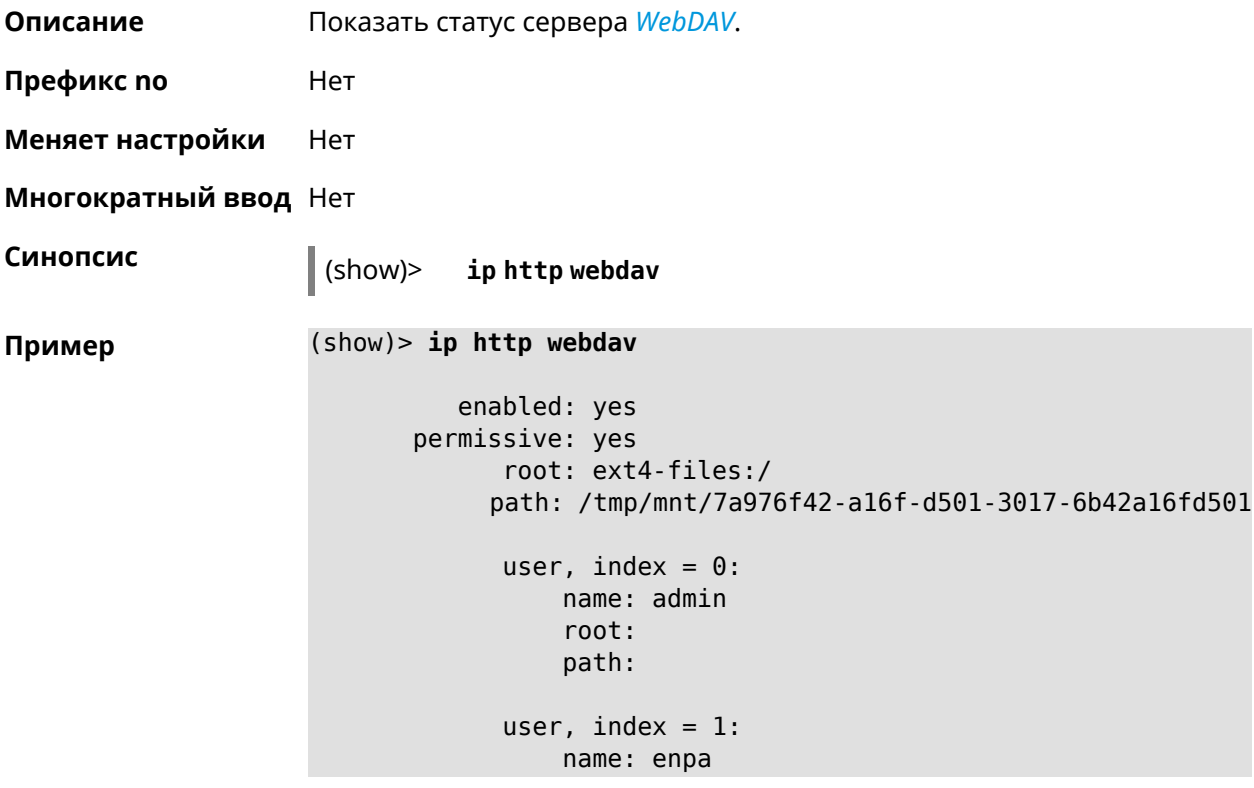

#### root: ext4-files:/ path: ► /tmp/mnt/7a976f42-a16f-d501-3017-6b42a16fd501

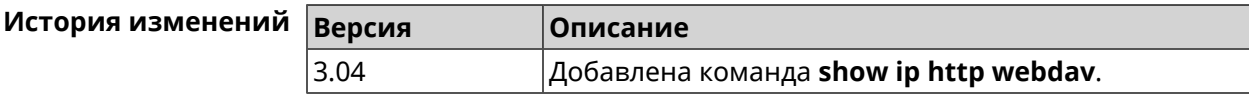

# **3.148.60 show ip name-server**

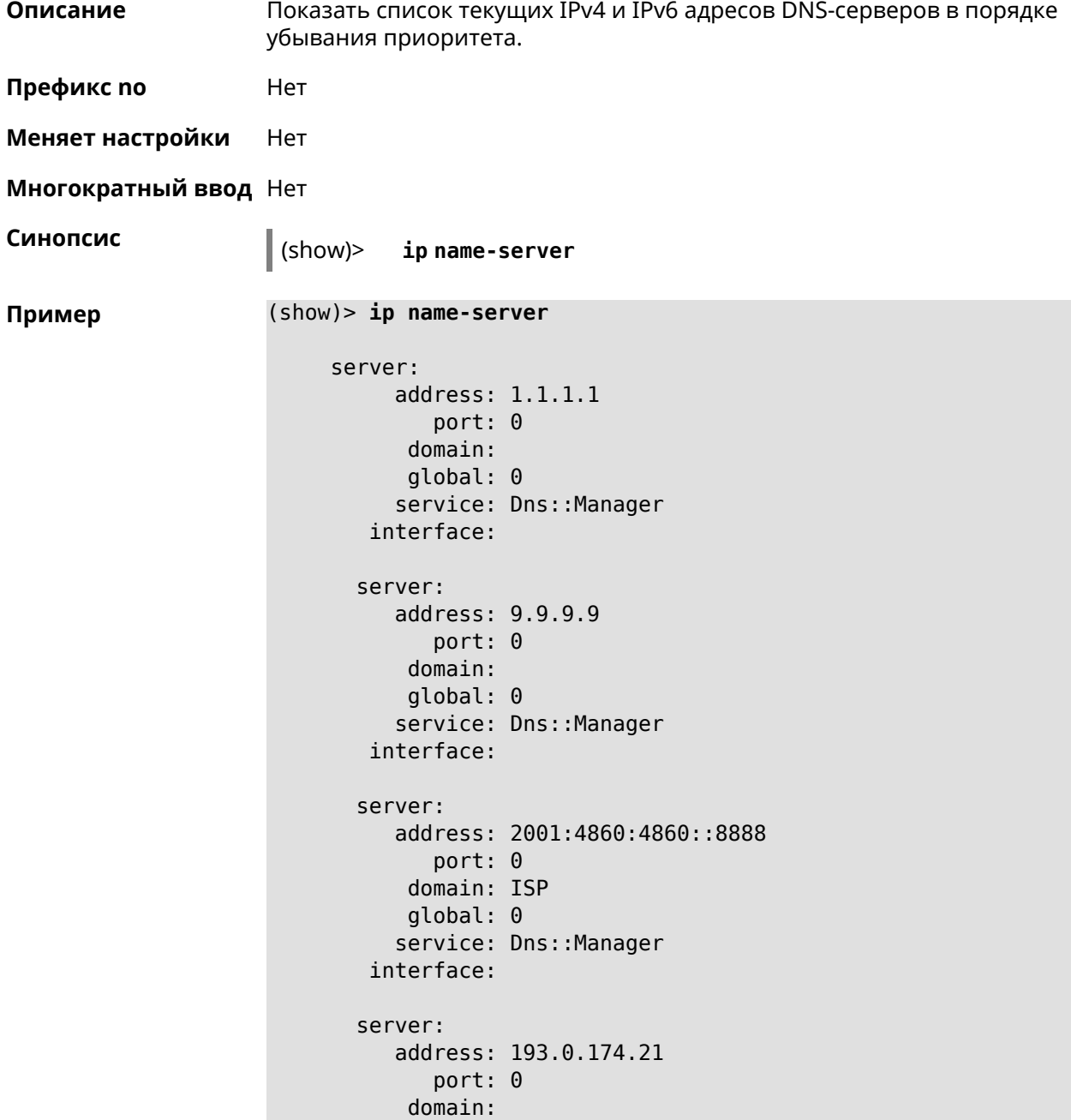

```
global: 64520
   service: Dhcp::Client-GigabitEthernet1
 interface: GigabitEthernet1
server:
  address: 2a02:290:0:1::4
      port: 0
    domain:
    global: 64520
   service: Ip6::Dhcp::Client-GigabitEthernet1
 interface: GigabitEthernet1
server:
  address: 10.2.0.1
     port: 0
    domain:
    global: 43
   service: Dns::InterfaceSpecific-Wireguard5
 interface: Wireguard5
```
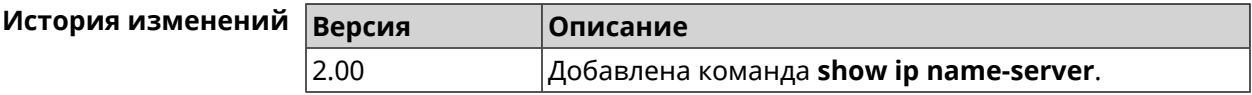

# **3.148.61 show ip nat**

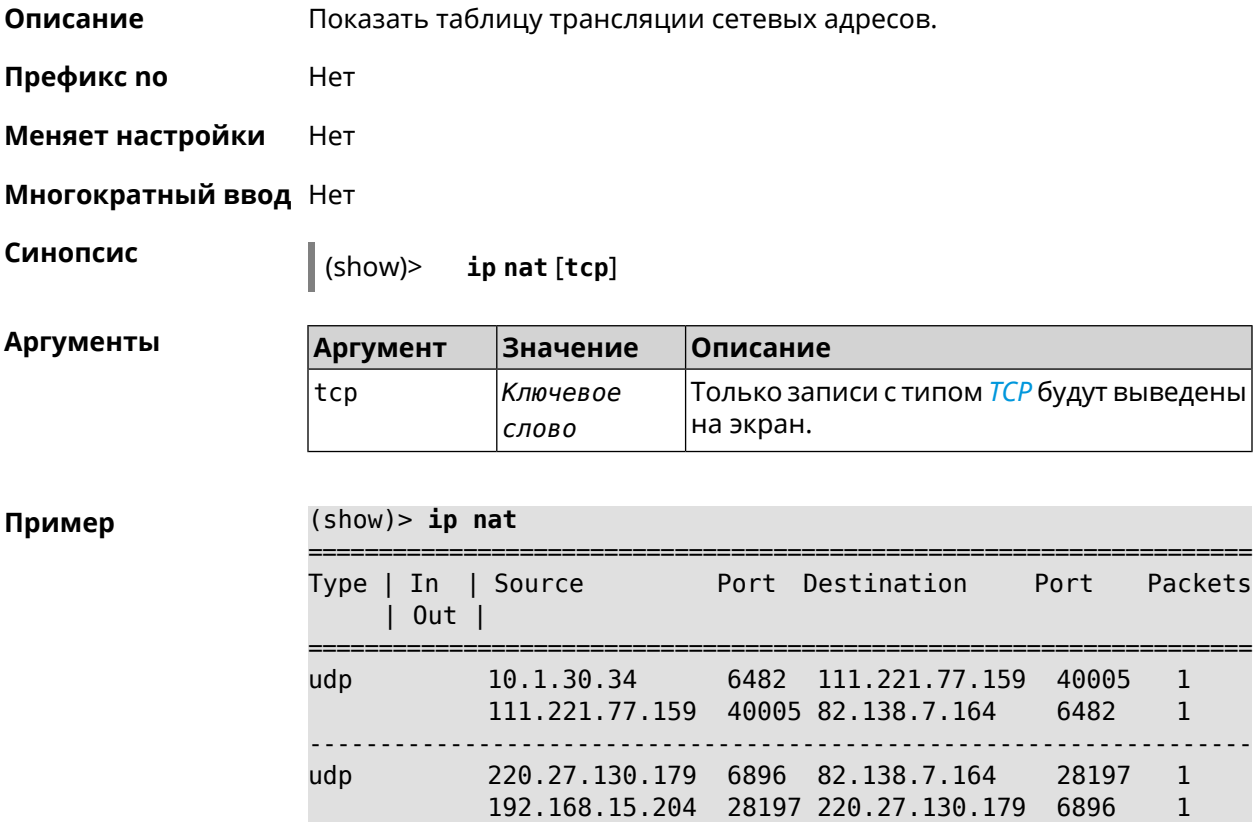

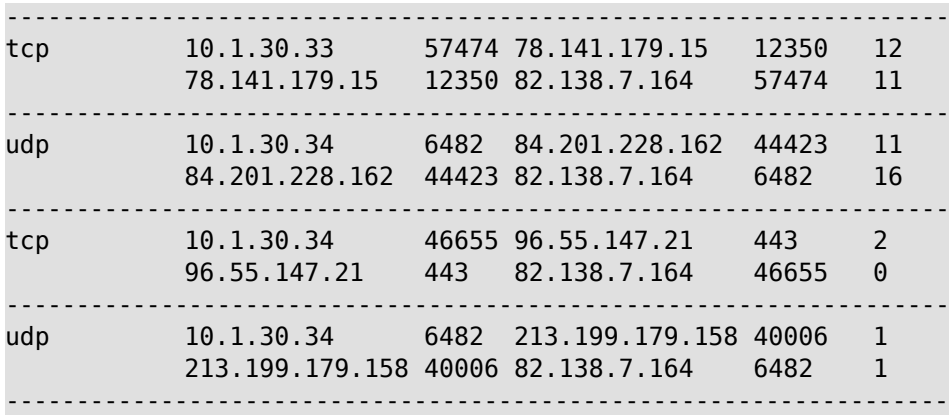

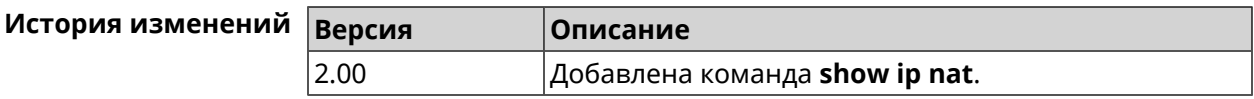

# **3.148.62 show ip neighbour**

**Описание** Показать список обнаруженных на сетевом уровне хостов.

**Префикс no** Heт

**Меняет настройки** Нет

**Многократный ввод** Нет

**Синопсис** (show)> **ip neighbour** [**alive**]

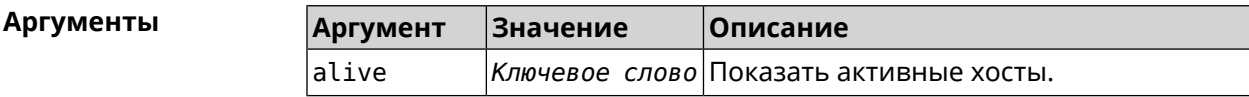

**Пример** (show)> **ip neighbour**

```
neighbour:
            id: 1
           via: b8:88:e1:2b:30:af
           mac: b8:88:e1:2b:30:af
address-family: ipv4
       address: 192.168.22.16
    interface: Bridge0
    first-seen: 251387
     last-seen: 0
     leasetime: 7372
       expired: no
      wireless: no
 neighbour:
            id: 4
```

```
via: b8:88:e2:4b:30:af
           mac: b8:88:e2:4b:30:af
address-family: ipv6
     addresses:
          address:
               address: fe80::a022:a505:fae6:c891
               status: active
             last-seen: 3
     interface: Bridge0
    first-seen: 251371
     last-seen: 251371
     leasetime: 0
      expired: no
     wireless: no
```
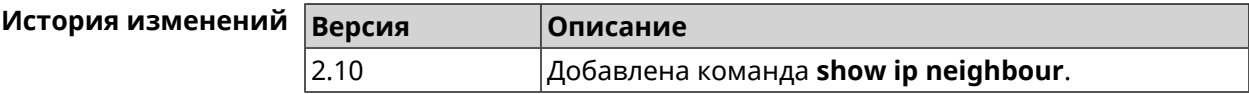

# **3.148.63 show ip policy**

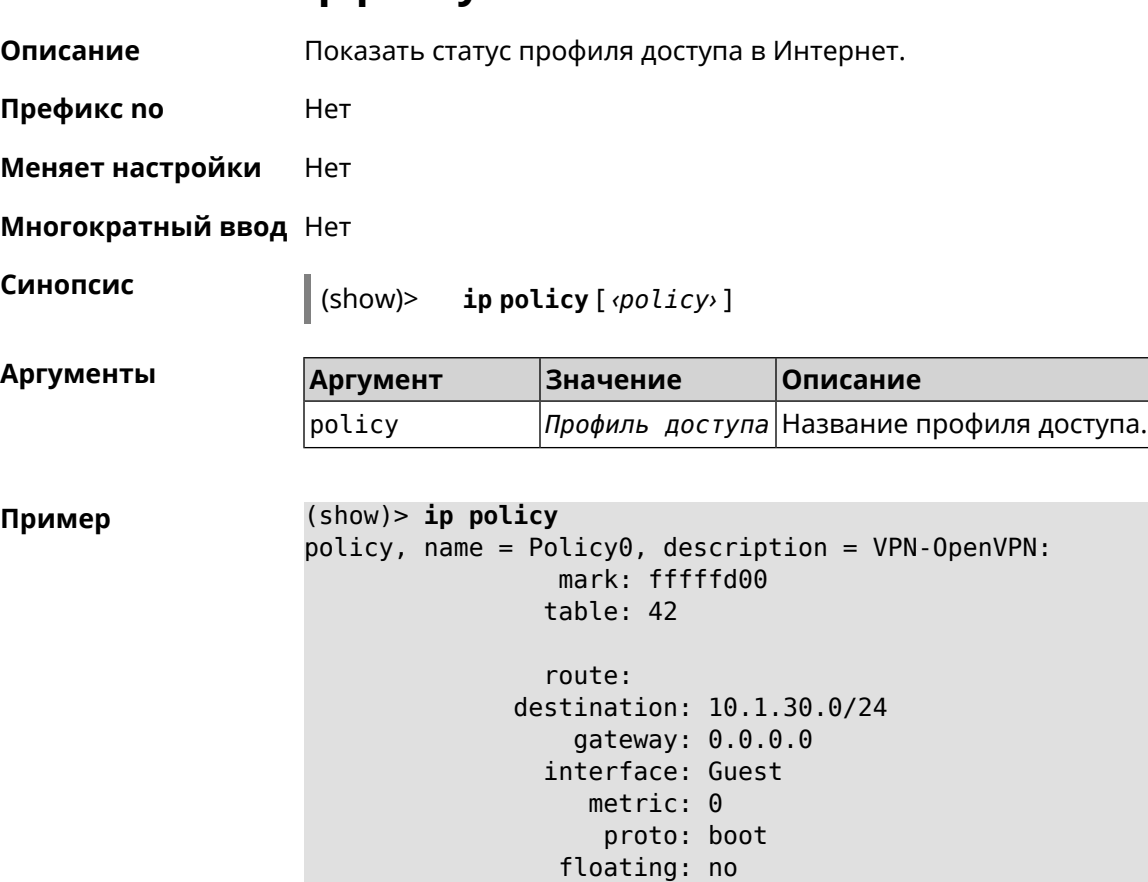

route:

```
destination: 172.16.3.33/32
                  gateway: 0.0.0.0
                interface: L2TPVPN
                   metric: 0
                    proto: boot
                 floating: no
                route:
              destination: 192.168.1.0/24
                  gateway: 0.0.0.0
                interface: Home
                   metric: 0
                    proto: boot
                 floating: no
           policy, name = Policy3, description = Home:
                 mark: fffffd03
                table: 45
                route:
              destination: 10.1.30.0/24
                  gateway: 0.0.0.0
                interface: Guest
                   metric: 0
                    proto: boot
                 floating: no
                route:
              destination: 172.16.3.33/32
                  gateway: 0.0.0.0
                interface: L2TPVPN
                   metric: 0
                    proto: boot
                 floating: no
                route:
              destination: 192.168.1.0/24
                  gateway: 0.0.0.0
                interface: Home
                   metric: 0
                    proto: boot
                 floating: no
(show)> ip policy Policy0
policy, name = Policy0:
                 mark: fffffd00
                table: 42
                route:
              destination: 0.0.0.0/0
                  gateway: 193.0.174.1
                interface: ISP
                   metric: 0
                    proto: boot
```

```
floating: no
  route:
destination: 10.1.30.0/24
    gateway: 0.0.0.0
  interface: Guest
     metric: 0
      proto: boot
   floating: no
  route:
destination: 185.230.127.84/32
    gateway: 193.0.174.1
  interface: ISP
    metric: 0
      proto: boot
   floating: no
  route:
destination: 192.168.1.0/24
    gateway: 0.0.0.0
  interface: Home
     metric: 0
      proto: boot
   floating: no
  route:
destination: 193.0.174.0/24
    gateway: 0.0.0.0
  interface: ISP
     metric: 0
      proto: boot
   floating: no
  route:
destination: 193.0.175.0/25
    gateway: 193.0.174.10
  interface: ISP
     metric: 0
      proto: boot
   floating: no
  route:
destination: 193.0.175.22/32
    gateway: 193.0.174.1
  interface: ISP
     metric: 0
      proto: boot
   floating: no
```
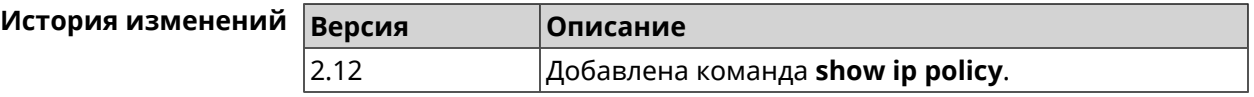

# **3.148.64 show ip route**

**Описание** Показать текущую таблицу маршрутизации.

**Префикс no** Нет

**Меняет настройки** Нет

**Многократный ввод** Нет

**Синопсис** (show)> **ip route** [table *‹table›* ] [sort *‹criteria› ‹direction›* ]

#### $A$ ргументы

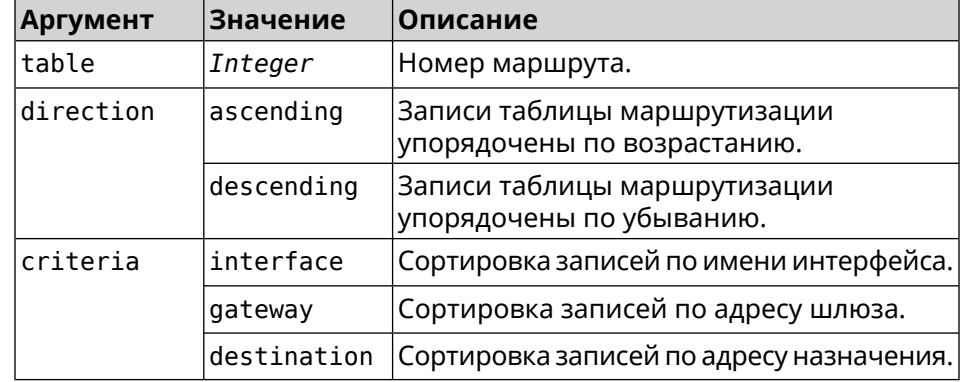

### **Пример** (show)> **ip route table 254**

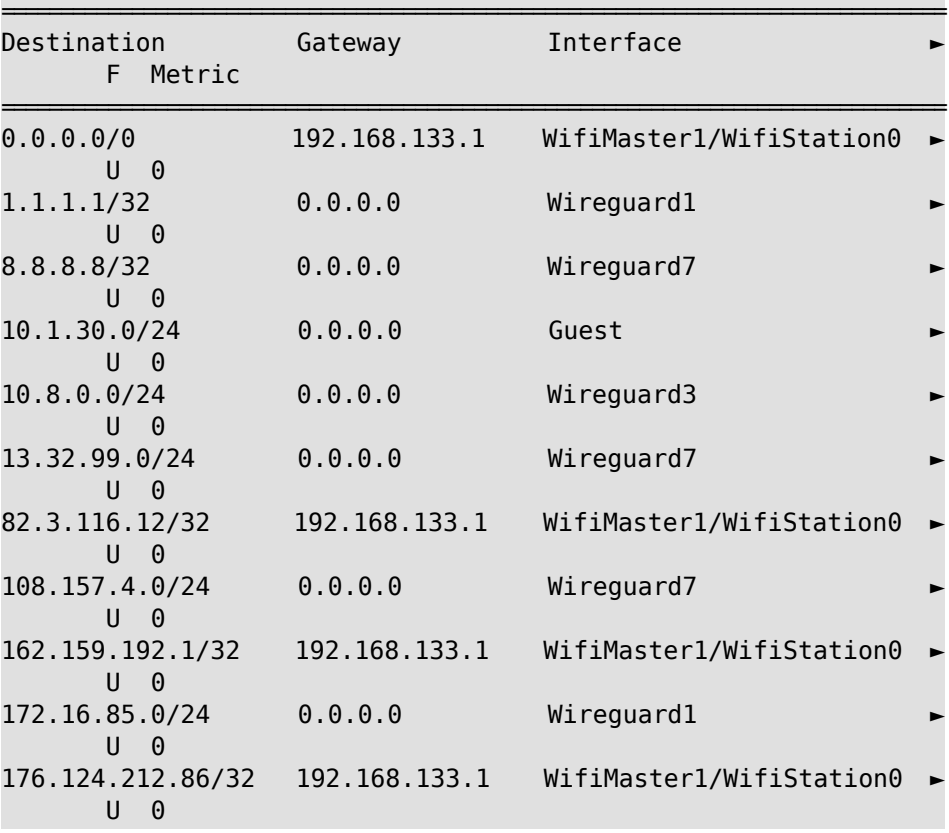

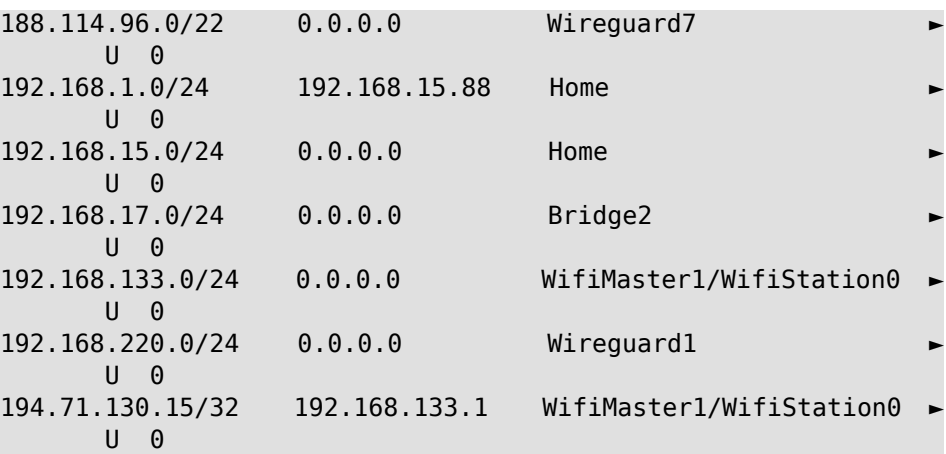

### (show)> **ip route sort interface ascending**

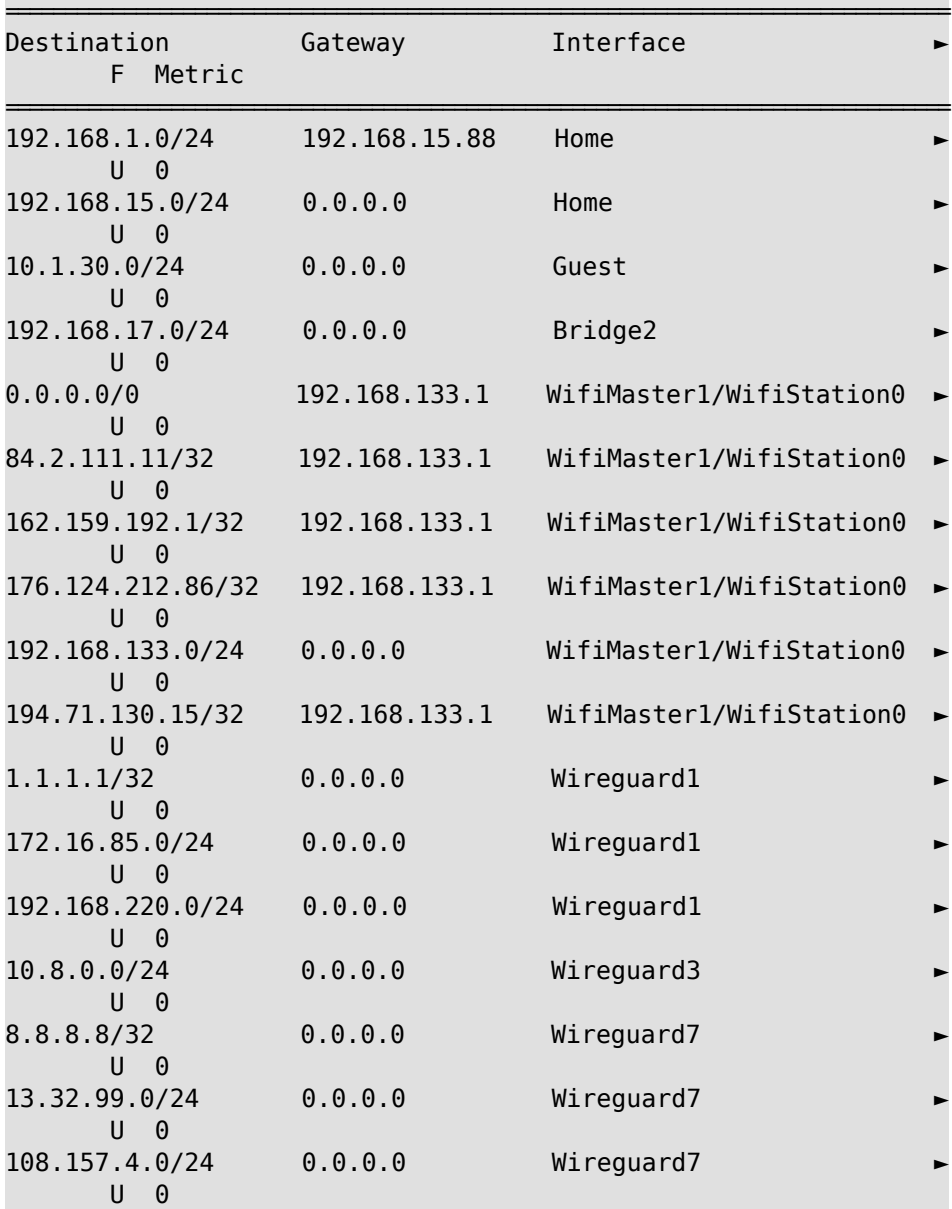

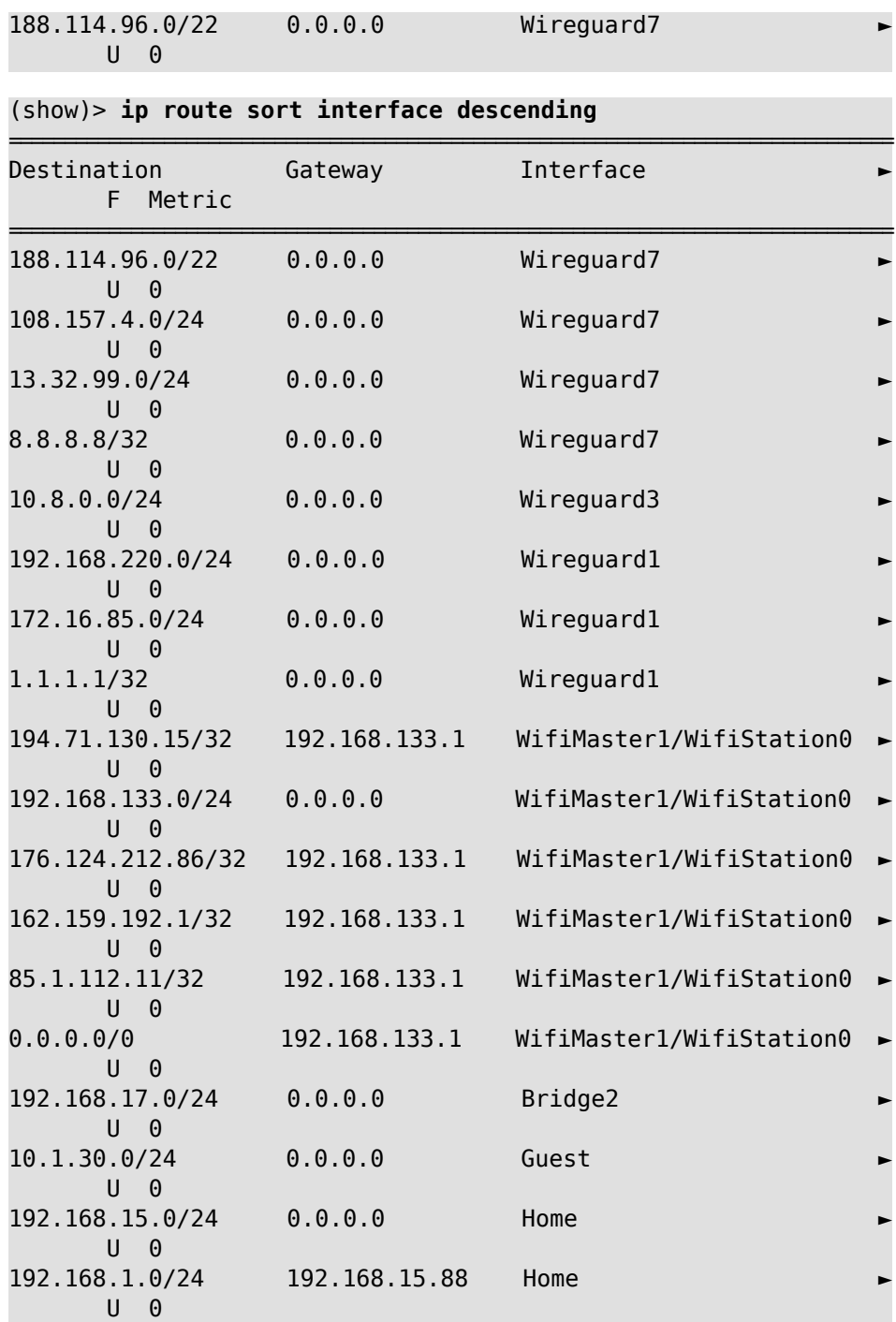

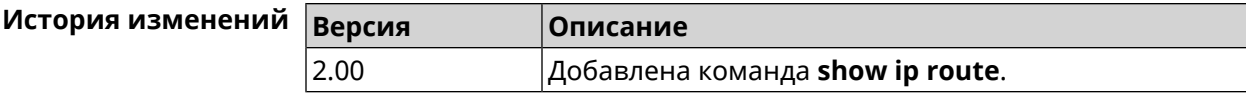

# **3.148.65 show ip service**

**Описание** Показать список открытых портов, используемых системными службами.

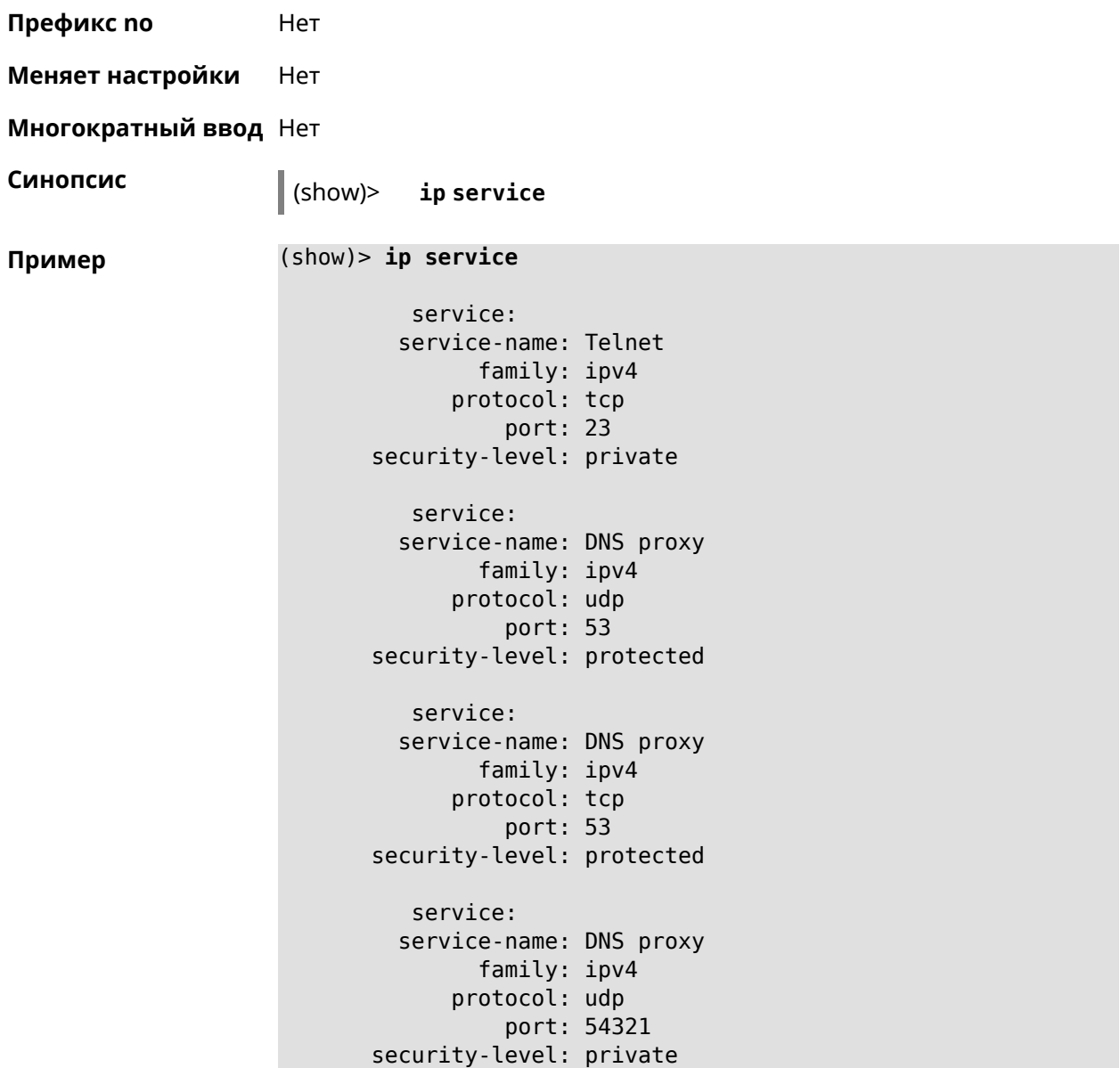

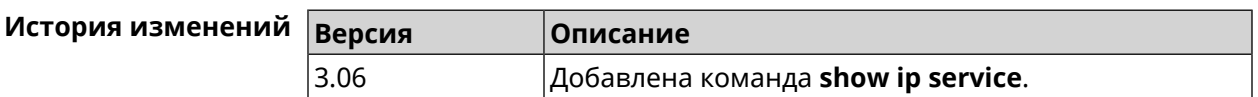

# **3.148.66 show ipsec**

**Описание** Показать информацию о состоянии *[IPsec](#page-697-0)*/*[IKE](#page-697-1)* службы strongSwan.

**Префикс no** Нет

**Меняет настройки** Нет

**Многократный ввод** Нет

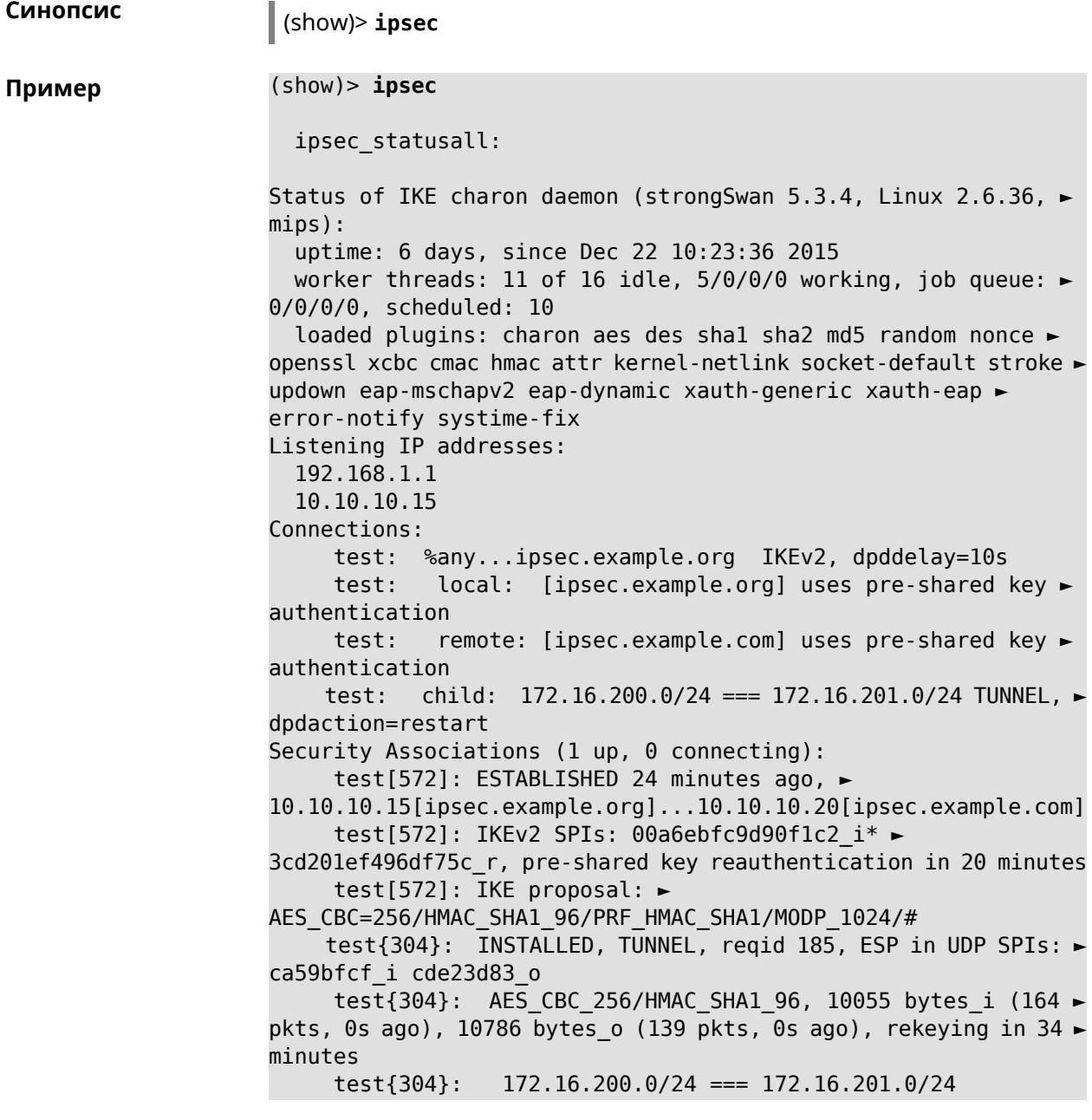

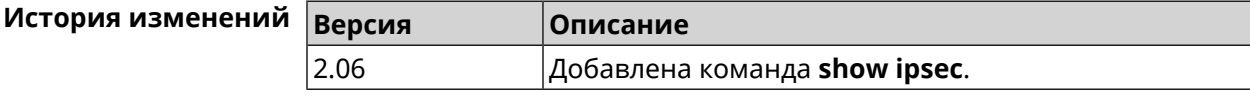

# **3.148.67 show ipv6 addresses**

**Описание** Показать список текущих IPv6-адресов.

**Префикс no** Нет

**Меняет настройки** Нет

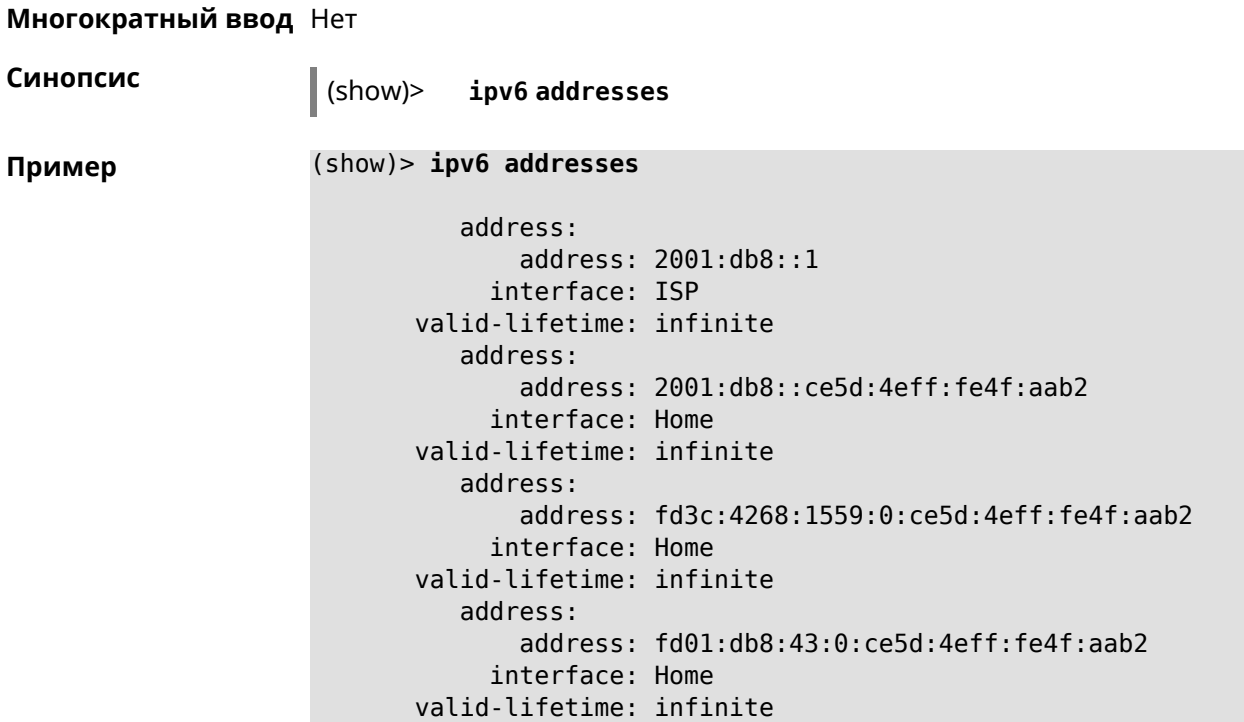

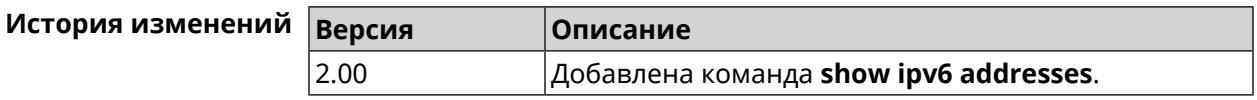

# **3.148.68 show ipv6 dhcp bindings**

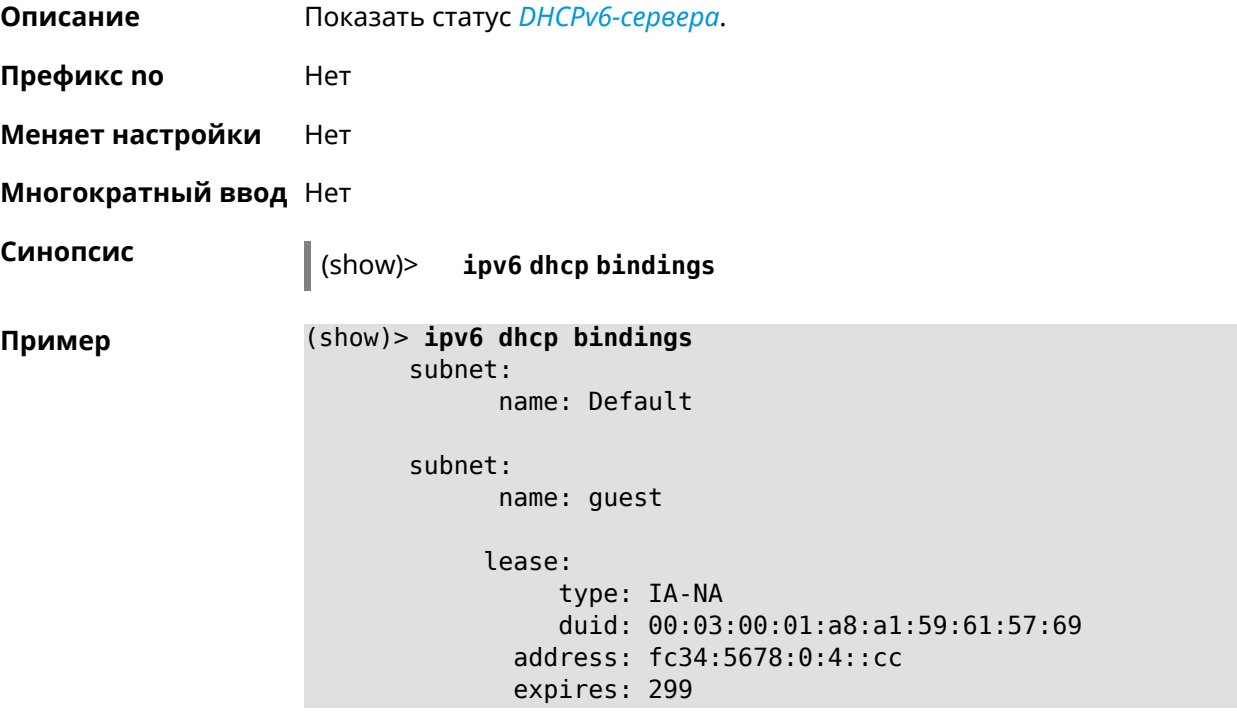

```
lease:
    type: IA-PD
    duid: 00:03:00:01:a8:a1:59:61:57:69
  prefix: fc34:5678:0:7::/64
   remote: fe80::2ecb:ff38:a778:66e8
  expires: 299
```
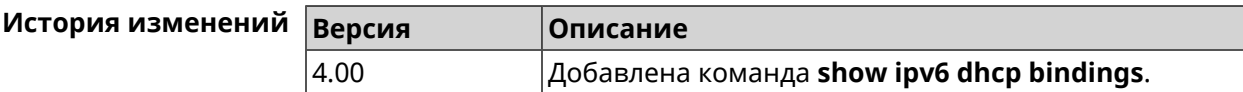

# **3.148.69 show ipv6 prefixes**

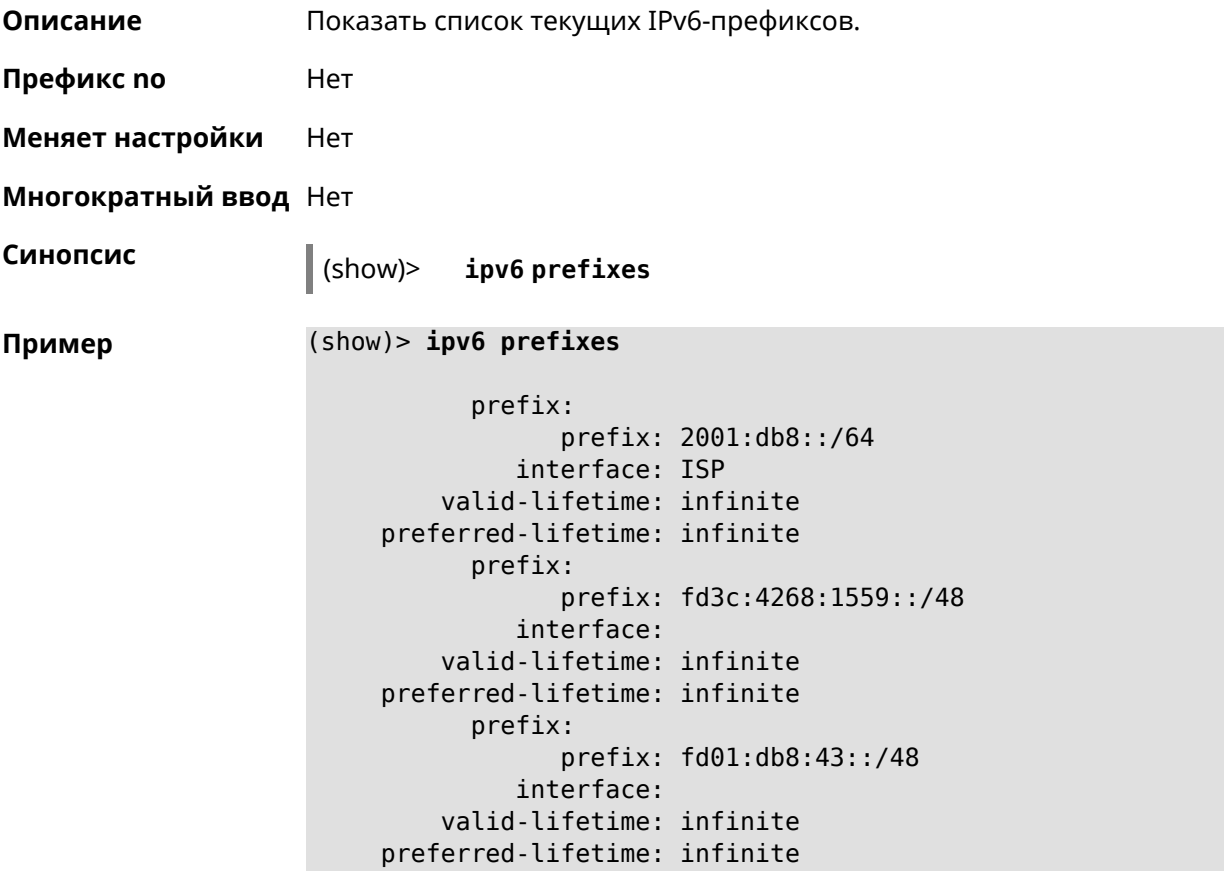

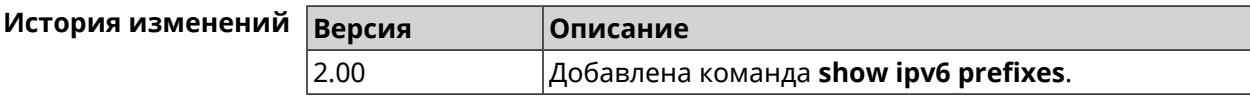

# **3.148.70 show ipv6 route**

**Описание** Показать список актуальных маршрутов IPv6.

#### **Префикс no** Нет

**Меняет настройки** Нет

**Многократный ввод** Нет

**Синопсис** (show)> **ipv6 route** [table *‹table›* ] [sort *‹criteria› ‹direction›* ]

 $A$ ргументы

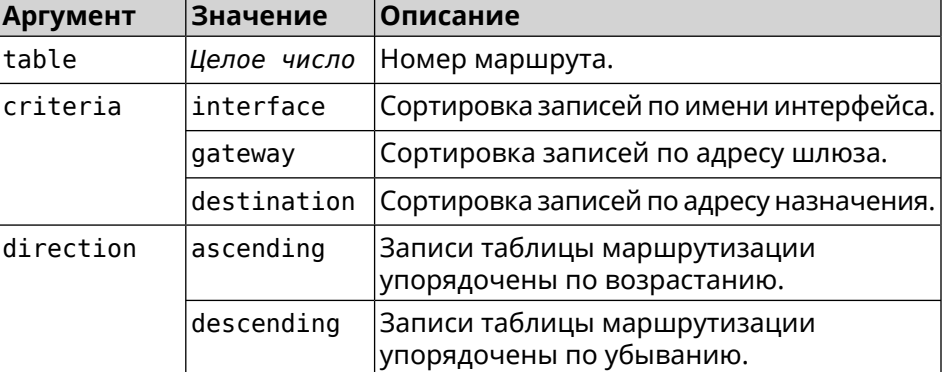

#### **Пример** (show)> **ipv6 route table 42**

route6: destination: 2a02:290:2:65d:52ff:20ff:fe00:1e86/128 gateway: :: interface: Home metric: 256 flags: U rejecting: no proto: boot floating: no static: no

(show)> **ipv6 route sort interface ascending**

route6: destination: 2a02:290:2:65d:52ff:20ff:fe00:1e86/128 gateway: :: interface: Home metric: 256 flags: U rejecting: no proto: kernel floating: no static: no

(show)> **ipv6 route sort gateway descending**

route6: destination: ::/0 gateway: fe80::66a0:e7ff:fef5:6392 interface: ISP

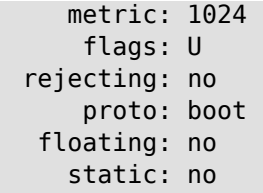

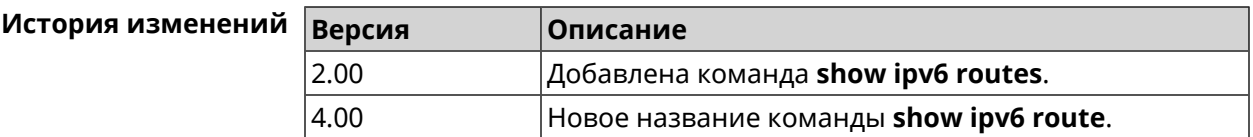

# **3.148.71 show ipv6 subnets**

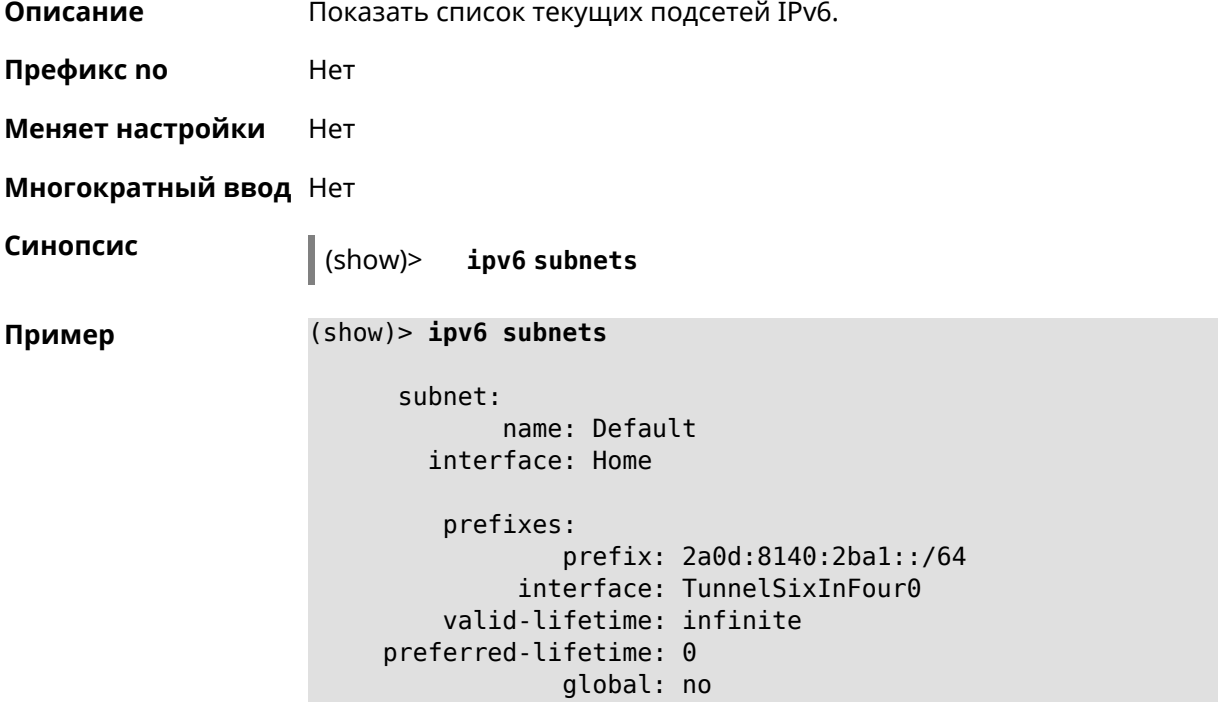

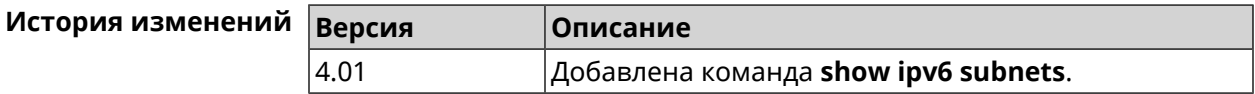

### **3.148.72 show kabinet status**

**Описание** Проверить состояние и конфигурацию авторизатора КАБiNET.

**Префикс no** Нет

**Меняет настройки** Нет

**Многократный ввод** Нет

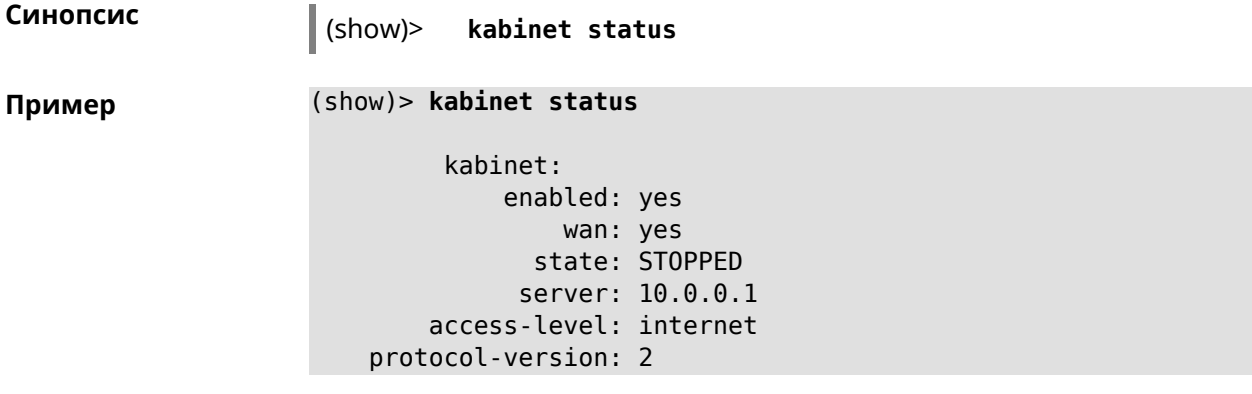

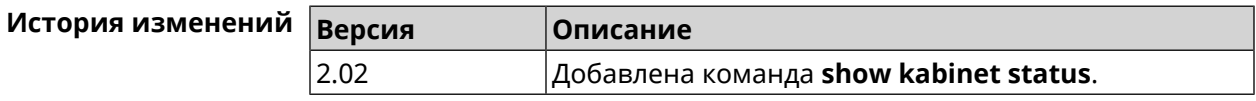

# **3.148.73 show last-change**

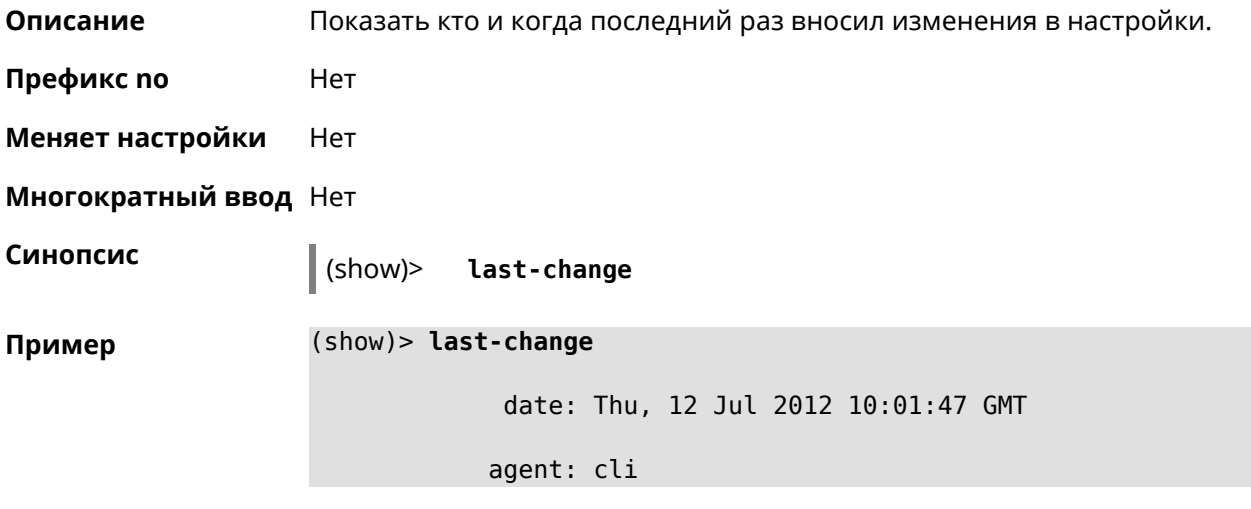

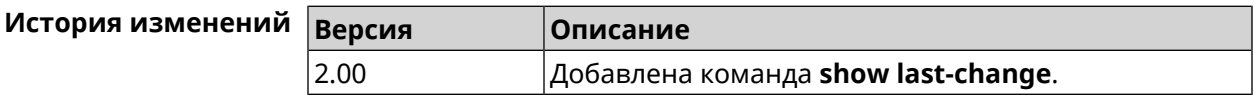

# **3.148.74 show led**

**Описание** Показать информацию по указанному светодиодному индикатору. Если выполнить команду без аргумента, то на экран будет выведен весь список светодиодных индикаторов на устройстве. Набор индикаторов зависит от аппаратной конфигурации.

**Префикс no** Нет

**Меняет настройки** Heт

### **Многократный ввод** Heт

**Синопсис** (show)> **led** [ *‹name›* ]

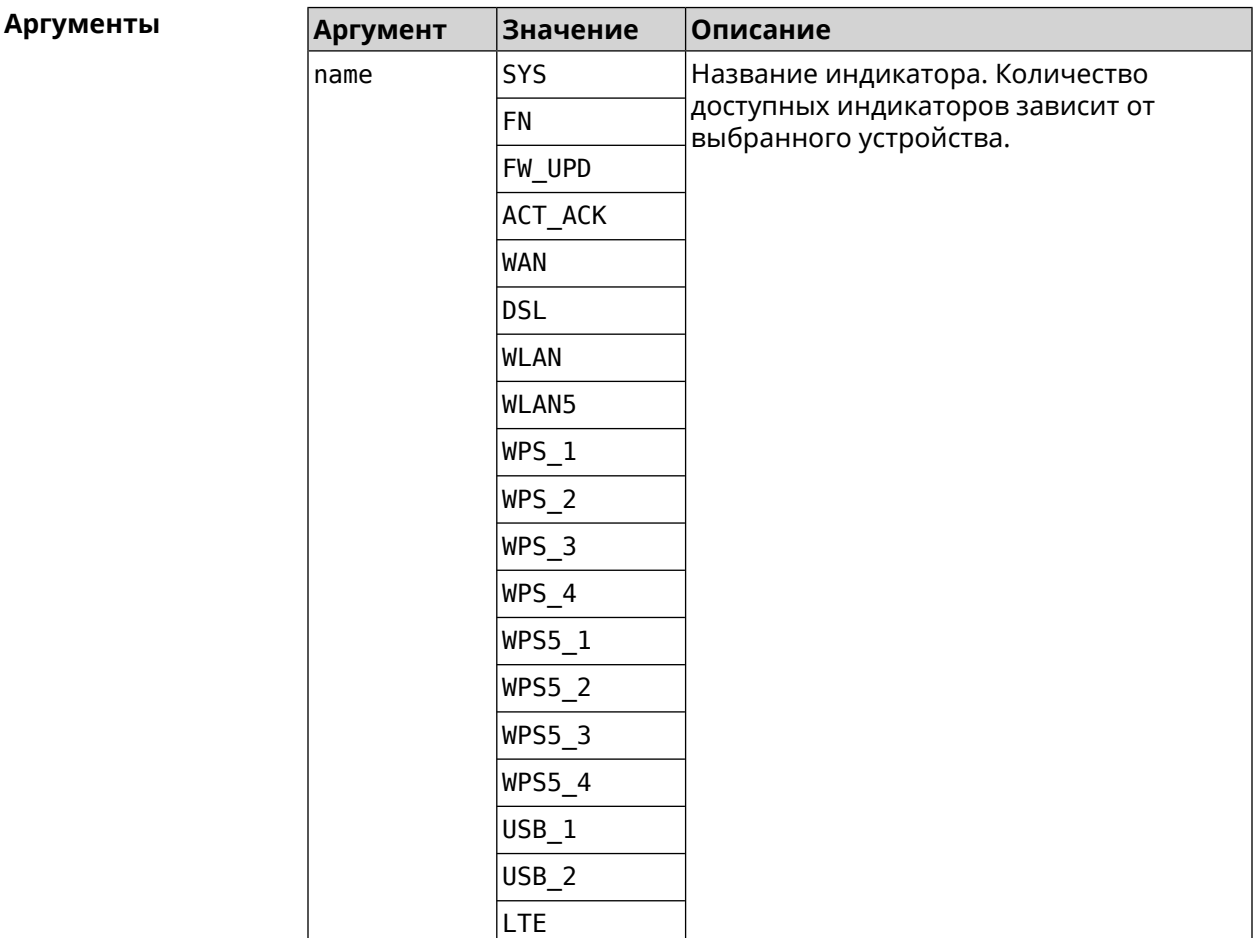

**Пример** (show)> **led FN\_1**

leds: led, index =  $0$ : name: FN\_1 user\_configurable: yes virtual: no

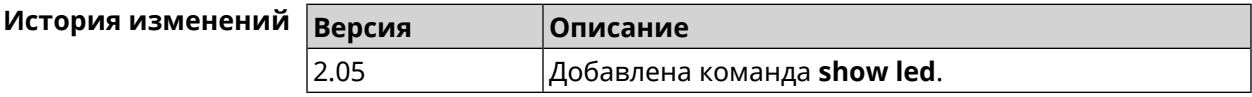

### **3.148.75 show led bindings**

**Описание** Показать управляющий объект, связанный с указанными светодиодным индикатором. Если выполнить команду без аргумента, будет выведен весь список светодиодных индикаторов с их управляющими объектами.

**Префикс no** Heт

**Меняет настройки** Heт

**Многократный ввод** Нет

**Синопсис** (show)> **led** [ *‹name›* ]**bindings**

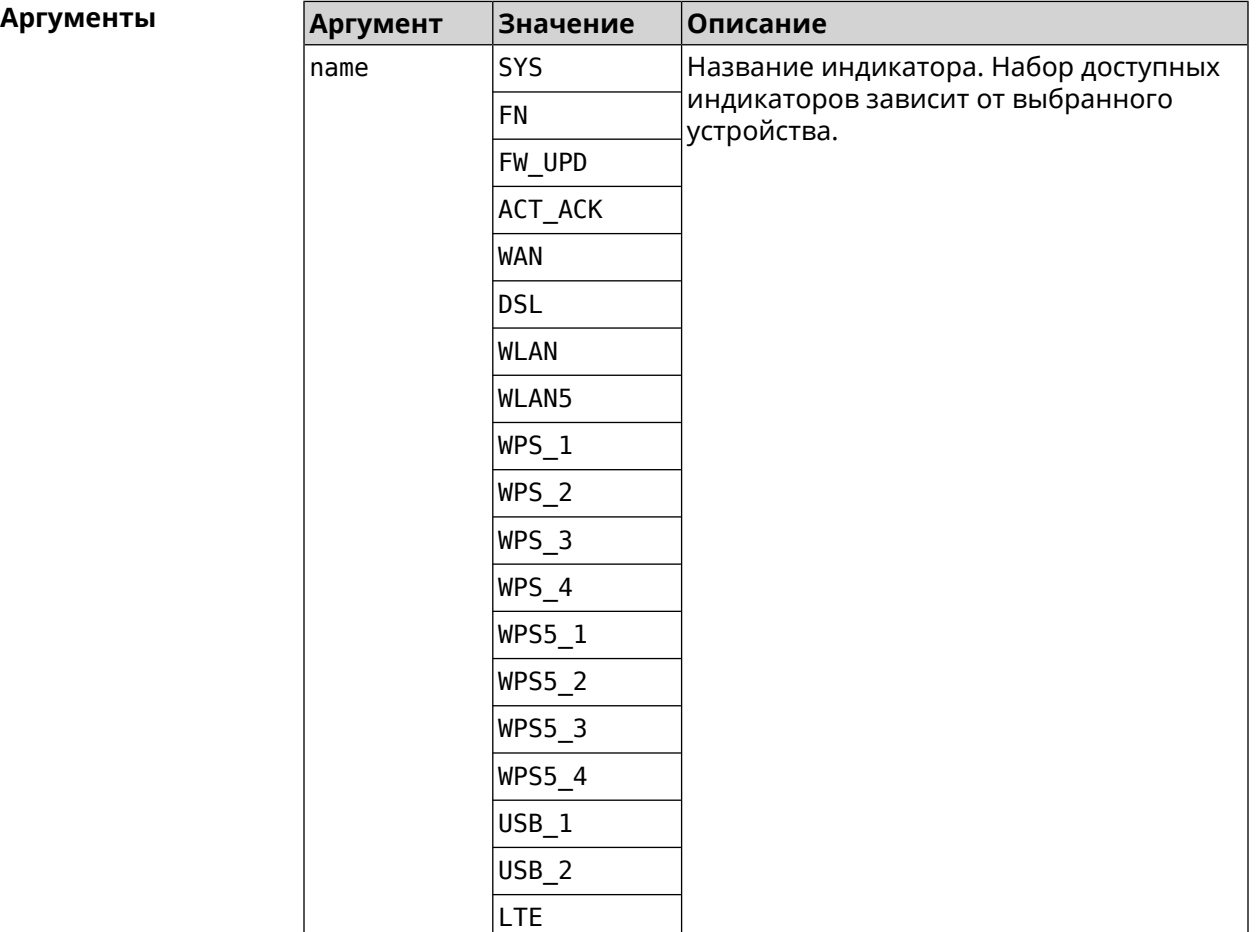

#### **Пример** (show)> **led bindings**

bindings:

binding, index =  $0$ : led: SYS user configurable: no active\_control: SystemState

```
default_control: SystemState
     binding, index = 1:
              led: FN_1
user_configurable: yes
   active_control: Usb1PortDeviceAttached
  default_control: Usb1PortDeviceAttached
     binding, index = 2:
              led: FN_2
user_configurable: yes
   active_control: Usb2PortDeviceAttached
  default_control: Usb2PortDeviceAttached
     binding, index = 3:
              led: ACT_ACK
user_configurable: no
   active_control: ButtonActivityAcknowledgement
  default_control: ButtonActivityAcknowledgement
     binding, index = 4:
              led: FW_UPD
user_configurable: no
   active_control:
 default_control:
     binding, index = 5:
              led: WAN
user_configurable: no
   active_control: WanConnected
  default_control: WanConnected
     binding, index = 6:led: WLAN
user_configurable: no
   active_control: WlanActivity
  default_control: WlanActivity
     binding, index = 7:
              led: WPS_1
user_configurable: no
   active_control: WlanWps1Activity
  default_control: WlanWps1Activity
     binding, index = 8:
              led: WPS_2
user_configurable: no
   active control: WlanWps2Activity
  default_control: WlanWps2Activity
    binding, index = 9:
              led: WPS_3
user_configurable: no
   active_control: WlanWps3Activity
```

```
default_control: WlanWps3Activity
     binding, index = 10:
              led: WPS_4
user_configurable: no
   active_control: WlanWps4Activity
  default_control: WlanWps4Activity
     binding, index = 11:
              led: WPS_STA
user_configurable: no
   active_control: WstaWpsActivity
  default_control: WstaWpsActivity
     binding, index = 12:
              led: WLAN5
user_configurable: no
   active_control: Wlan5Activity
  default_control: Wlan5Activity
     binding, index = 13:
              led: WPS5_1
user_configurable: no
   active_control: Wlan5Wps1Activity
  default_control: Wlan5Wps1Activity
     binding, index = 14:
              led: WPS5_2
user_configurable: no
   active_control: Wlan5Wps2Activity
  default_control: Wlan5Wps2Activity
     binding, index = 15:
              led: WPS5_3
user_configurable: no
   active_control: Wlan5Wps3Activity
  default_control: Wlan5Wps3Activity
     binding, index = 16:
              led: WPS5_4
user_configurable: no
   active_control: Wlan5Wps4Activity
  default_control: Wlan5Wps4Activity
     binding, index = 17:
              led: WPS5_STA
user_configurable: no
   active_control: Wsta5WpsActivity
  default_control: Wsta5WpsActivity
```
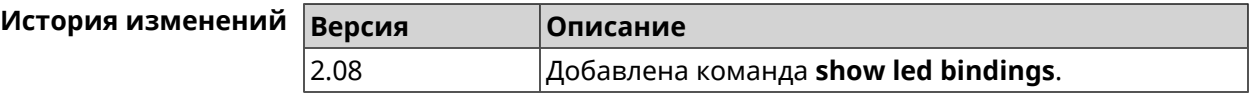

# **3.148.76 show led controls**

**Описание** Показать список управляющих объектов светодиодных индикаторов системы. Доступные управляющие объекты зависят от конфигурации оборудования. **Префикс no** Нет **Меняет настройки** Heт **Многократный ввод** Нет **Синопсис** (show)> **led controls Пример** (show)> **led controls** controls: control, index =  $0$ : name: SystemState short description: System state owner: ndm user\_configurable: no  $control, index = 1$ : name: ButtonActivityAcknowledgement short description: Button activity acknowledgement owner: ndm user\_configurable: no  $control, index = 2:$ name: SelectedSchedule short description: Selected schedule is active owner: ndm user\_configurable: yes  $control, index = 3:$ name: SelectedWan short\_description: Selected WAN interface has default ► route owner: ndm user\_configurable: yes  $control, index = 4:$ name: BackupWan short description: Backup WAN interface has default route owner: ndm user\_configurable: yes  $control, index = 5:$ name: WanConnected short\_description: WAN interface connected owner: ndm user\_configurable: no

```
control, index = 6:name: Usb1PortDeviceAttached
short description: USB port 1 known device attached
            owner: ndm
user_configurable: yes
     control, index = 7:name: Usb2PortDeviceAttached
short description: USB port 2 known device attached
            owner: ndm
user_configurable: yes
     control, index = 8:name: UpdatesAvailable
short description: Firmware updates available
            owner: ndm
user_configurable: yes
     control, index = 9:name: OpkgLedControl
short description: OPKG LED control
            owner: ndm
user configurable: yes
     control, index = 10:name: Wlan5Activity
short description: WLAN 5GHz interface activity
            owner: mt7615_ap
user_configurable: no
     control, index = 11:
             name: Wlan5Wps1Activity
short description: WLAN 5GHz SSID 1 WPS activity
            owner: mt7615_ap
user_configurable: no
     control, index = 12:
             name: Wlan5Wps2Activity
short description: WLAN 5GHz SSID 2 WPS activity
            owner: mt7615_ap
user_configurable: no
     control, index = 13:
             name: Wlan5Wps3Activity
short description: WLAN 5GHz SSID 3 WPS activity
            owner: mt7615_ap
user_configurable: no
     control, index = 14:
            name: Wlan5Wps4Activity
short description: WLAN 5GHz SSID 4 WPS activity
            owner: mt7615_ap
user_configurable: no
```

```
control, index = 15:
             name: WlanActivity
short description: WLAN 2.4GHz interface activity
            owner: mt7615_ap
user_configurable: no
     control, index = 16:name: WlanWps1Activity
short description: WLAN 2.4GHz SSID 1 WPS activity
            owner: mt7615_ap
user_configurable: no
     control, index = 17:name: WlanWps2Activity
short description: WLAN 2.4GHz SSID 2 WPS activity
            owner: mt7615_ap
user_configurable: no
     control, index = 18:
             name: WlanWps3Activity
short_description: WLAN 2.4GHz SSID 3 WPS activity
            owner: mt7615_ap
user_configurable: no
     control, index = 19:name: WlanWps4Activity
short_description: WLAN 2.4GHz SSID 4 WPS activity
            owner: mt7615_ap
user configurable: no
     control, index = 20:name: Wsta5WpsActivity
short description: Station 5GHz WPS activity
            owner: mt7615_ap
user_configurable: no
     control, index = 21:name: WstaWpsActivity
short description: Station 2.4GHz WPS activity
            owner: mt7615_ap
user_configurable: no
```
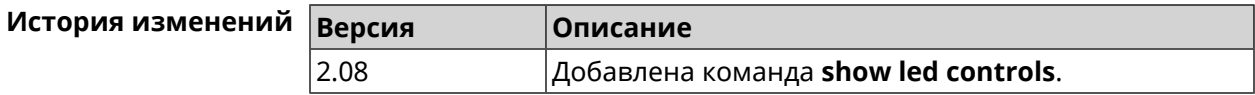

# **3.148.77 show log**

**Описание** Показать содержимое системного журнала (записи, которые сохранились в циклическом буфере), а также новые записи по мере их поступления. Команда работает в фоновом режиме, то есть до принудительной остановки пользователем по нажатию [Ctrl]+[C].

**Префикс no** Нет

**Меняет настройки** Нет

**Многократный ввод** Нет

**Синопсис** (show)> **log** [ *‹max-lines›* ] [**once**]

 $A$ ргументы

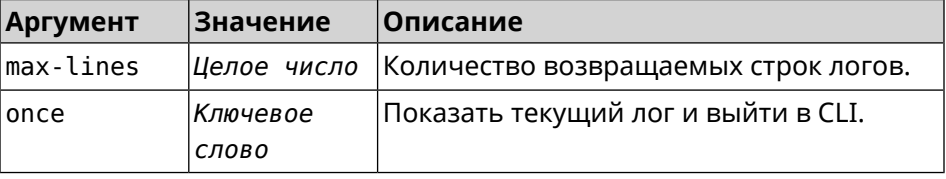

**Пример** (show)> **log**

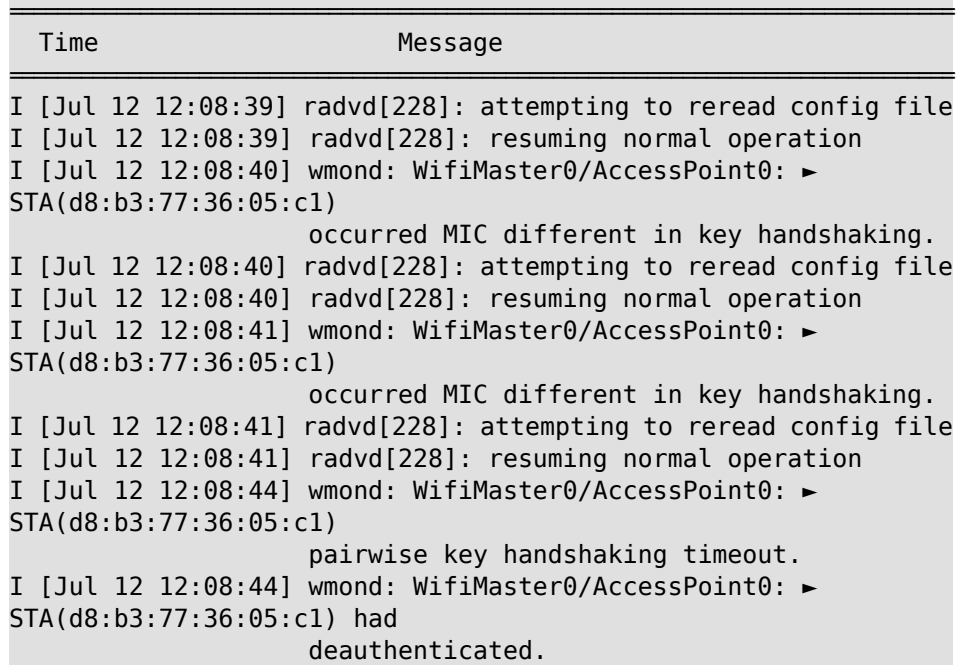

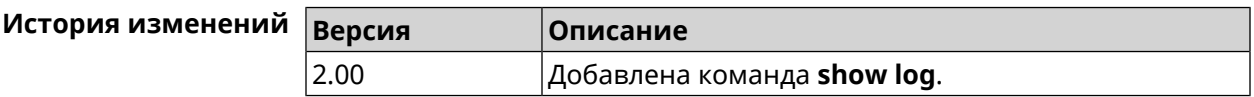

### **3.148.78 show media**

**Описание** Показать информацию о системных USB-накопителях и их разделах.

**Префикс no** Heт

**Меняет настройки** Нет

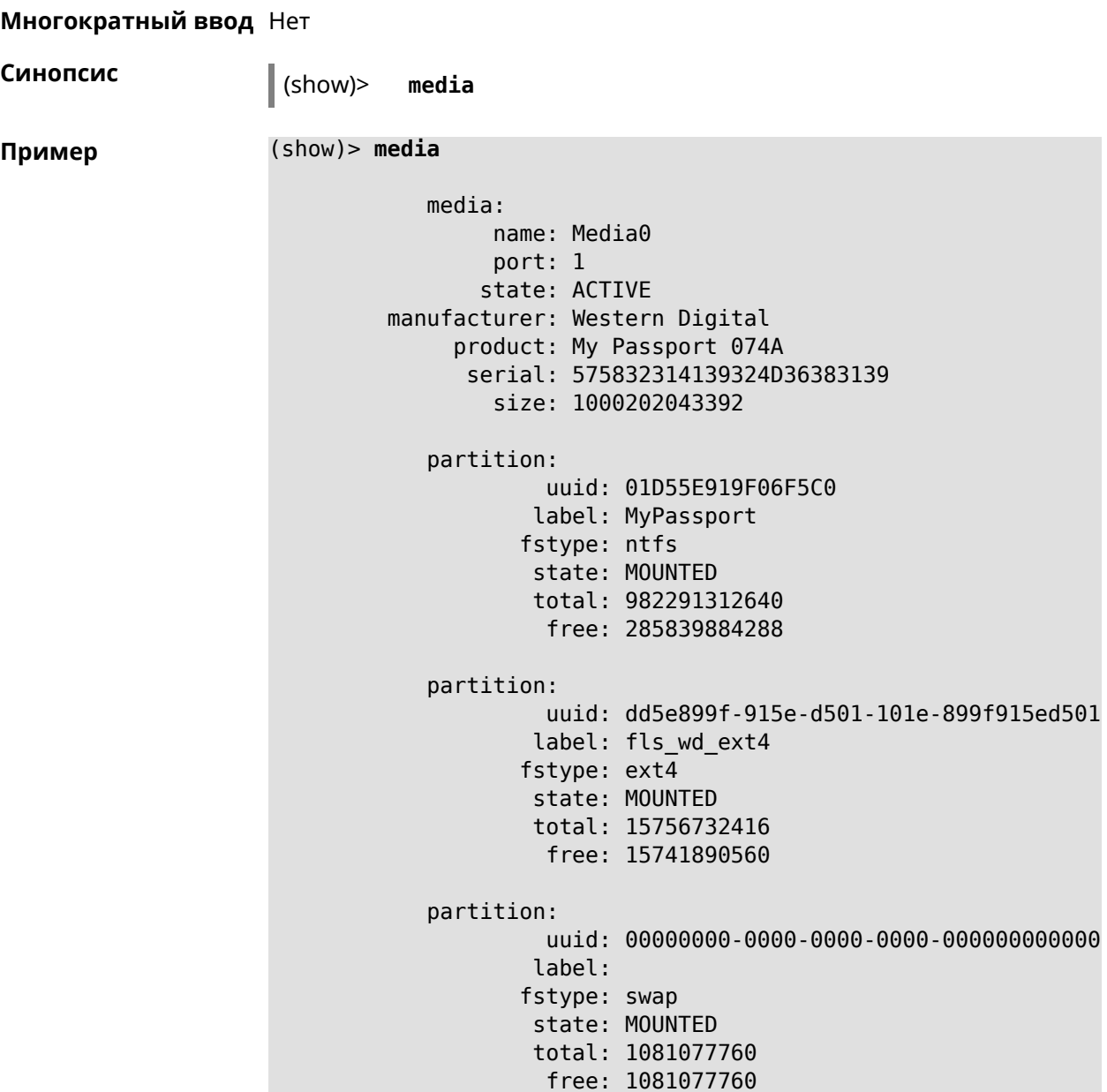

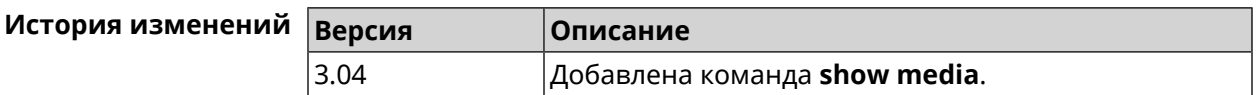

# **3.148.79 show mws associations**

**Описание** Показать список точек доступа на усилителе, связанном с *[MWS](#page-699-0)* контроллером.

**Префикс no** Heт

**Меняет настройки** Нет
**Многократный ввод** Нет

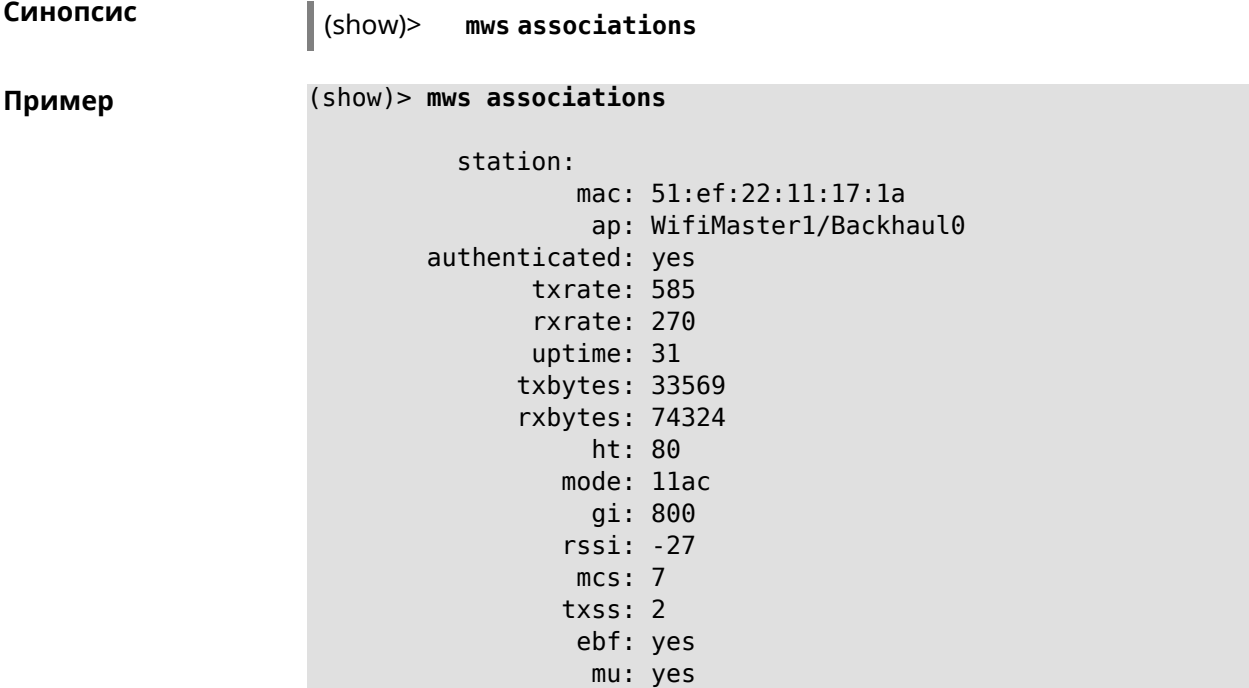

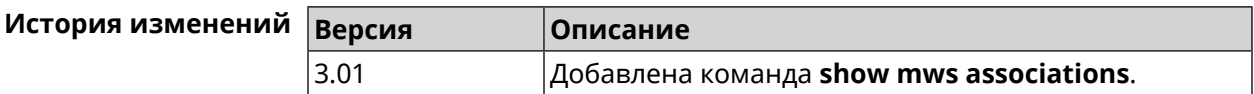

#### **3.148.80 show mws candidate**

**Описание** Показать список кандидатов или описание определенного кандидата по заданному идентификатору.

**Префикс no** Нет

**Меняет настройки** Нет

**Многократный ввод** Нет

**Синопсис** (show)> **mws candidate** [ *‹candidate›* ]

**Аргументы Аргумент Значение Описание** candidate *Строка* ID устройства — MAC-адрес или CID.

**Пример** (show)> **mws candidate 50:ff:20:08:71:61**

candidate: mac: 50:ff:20:08:71:61 cid:

 $mode:$ model: state: DISCONNECTED (show) > mws candidate 50:ff:20:08:71:61 candidate: mac: 50:ff:20:08:71:61 cid: ab1409a2-0f87-11e8-8f23-3d5f5921b253 mode: ap model: Extra (KN-1710) state: COMPATIBLE  $fw: 2.15.A.4.0-1$ fw-available: 2.15.A.4.0-1 license: 273720056272398

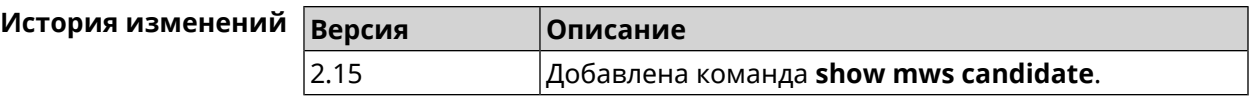

#### 3.148.81 show mws log

Описание Показать журнал подключений и переходов от одной точки доступа к другой в пределах *MWS*. Команда работает в фоновом режиме, то есть до принудительной остановки пользователем по нажатию [Ctrl]+[C].

- Префикс по Нет
- Меняет настройки Нет

Многократный ввод Нет

Синопсис

 $\vert$  (show)> mws log [  $\langle max\text{-}lines\rangle$  ] [once]

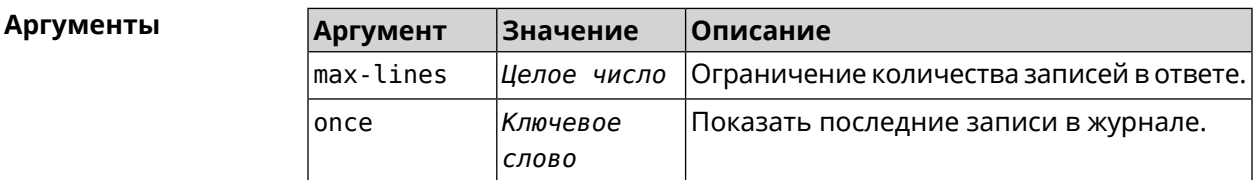

Пример

```
(show) mws log 1
```
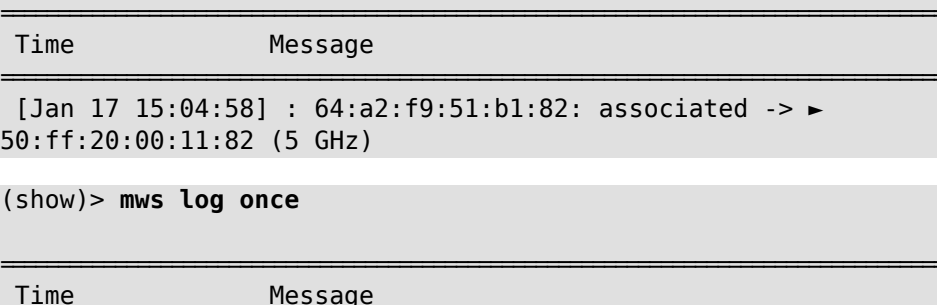

=================================================================================== [Jan 17 14:46:37] : 64:a2:f9:51:b1:82: associated -> ► 50:ff:20:00:11:82 (5 GHz) [Jan 17 15:04:50] : 64:a2:f9:51:b1:82: 50:ff:20:00:11:82 (5 ► GHz) -> disassociated [Jan 17 15:04:58] : 64:a2:f9:51:b1:82: associated -> ► 50:ff:20:00:11:82 (5 GHz)

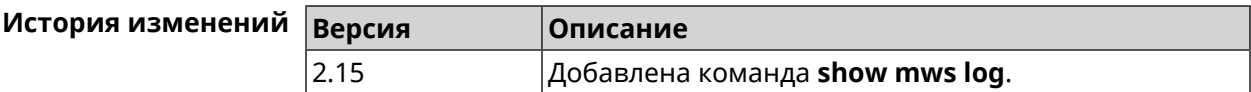

#### **3.148.82 show mws member**

**Описание** Показать список захваченных устройств или описание определенного устройства по заданному идентификатору.

**Префикс no** Нет

**Меняет настройки** Нет

**Многократный ввод** Нет

**Синопсис** (show)> **mws member** [ *‹member›* ]

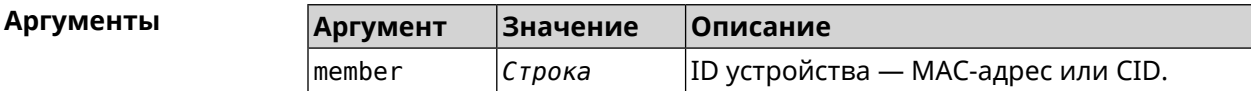

#### **Пример** (show)> **mws member 40f829b8-71a8-11ec-9396-5fb681ed4743**

member: cid: 40f829b8-71a8-11ec-9396-5fb681ed4743 model: Speedster (KN-3310) mac: 50:ff:21:69:21:7d known-host: Keenetic Hopper 116\*\*\*591 ip: 192.168.15.42 mode: extender hw-type: router license: 116232491843591 fqdn: 1fb1227d6b44e5863f46cb5a.keenetic.io fqdn-certificate-valid: yes fw: 3.8 Beta 2 fw-available: 3.8.2 region: EU associations: 0 rebooting: yes capabilities: mode-hw: no dual-band: yes

```
auto-ap-shutdown: yes
            wpa3: yes
             owe: yes
            wind: yes
         wpa-eap: no
            acme: yes
      auth-token: yes
    backhaul-bss: yes
        sta-mask: yes
    country-code: yes
          notify: yes
            system:
         cpuload: 2
          memory: 97592/262144
          uptime: 567
          backhaul:
          uplink: GigabitEthernet0/Vlan1
          bridge: 8000.50:ff:21:69:21:7d
            cost: 5speed: 1000
          duplex: full
               rci:
          errors: 0
```
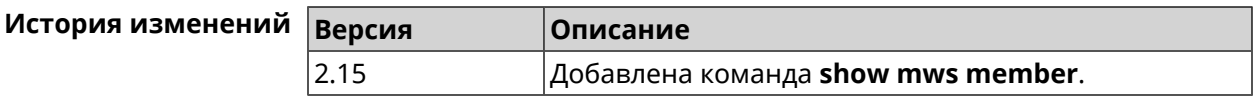

#### 3.148.83 show ndns

Описание Показать параметры KeenDNS, полученные из последнего запроса на сервер (см. команды ndns get-booked и ndns get-update). Префикс по Нет Меняет настройки Нет Многократный ввод Нет Синопсис  $\parallel$  (show)> ndns  $(show) > n**dens**$ Пример name: testname booked: testname domain: mykeenetic.com address: 41.189.34.56 updated: yes

```
access: direct
   ttp:
   direct: yes
 interface: GigabitEthernet1
  address: 41.189.34.56
```
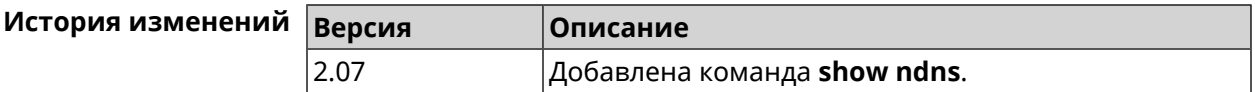

#### **3.148.84 show netfilter**

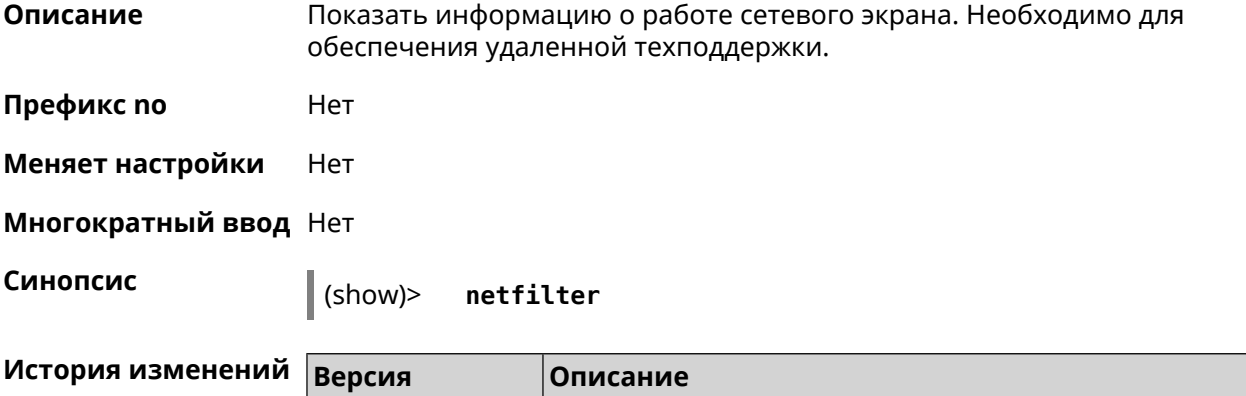

2.00 Добавлена команда **show netfilter**.

#### **3.148.85 show nextdns availability**

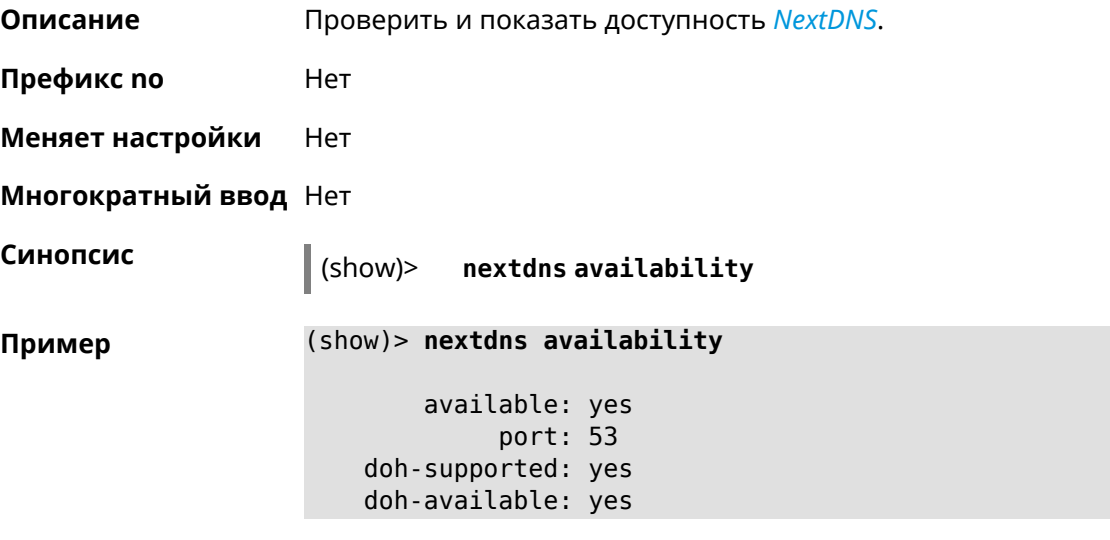

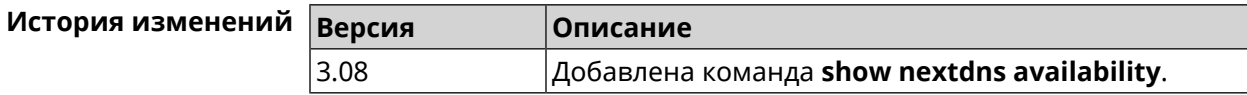

# **3.148.86 show nextdns profiles**

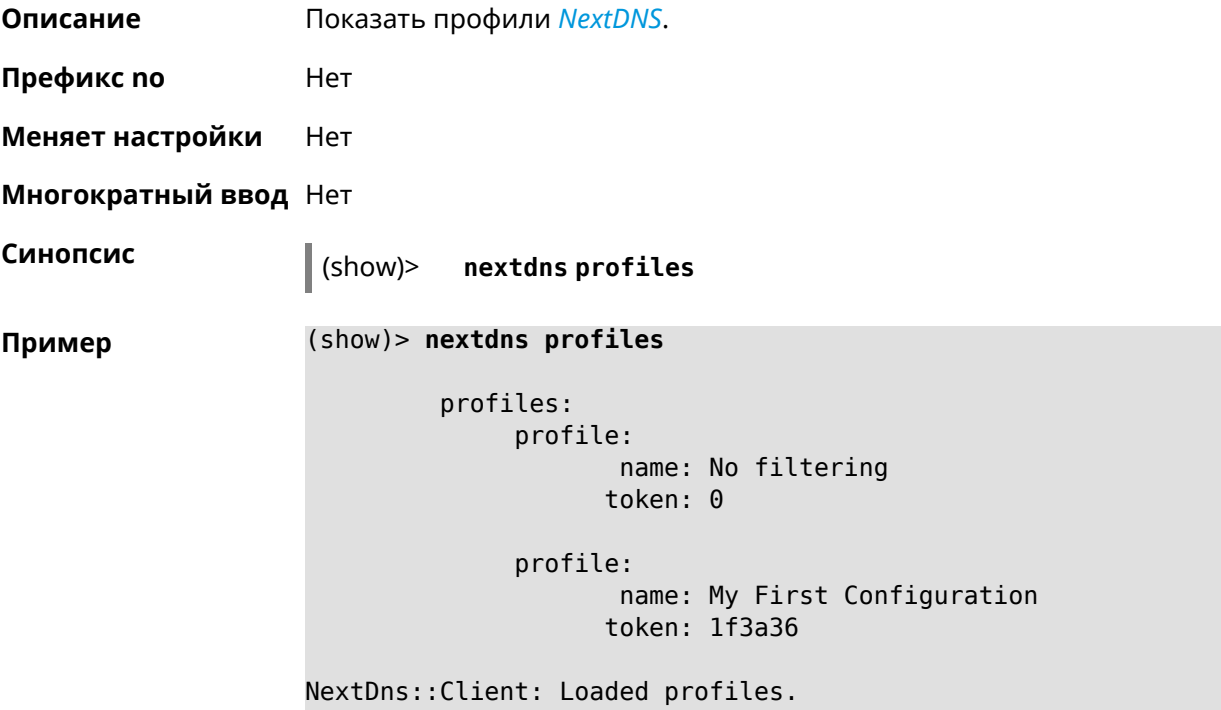

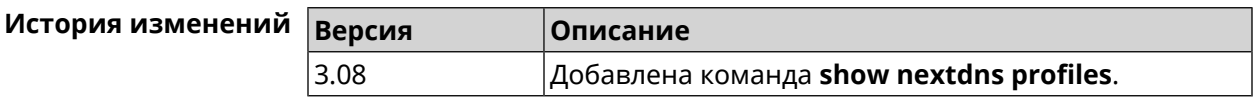

# **3.148.87 show ntce applications**

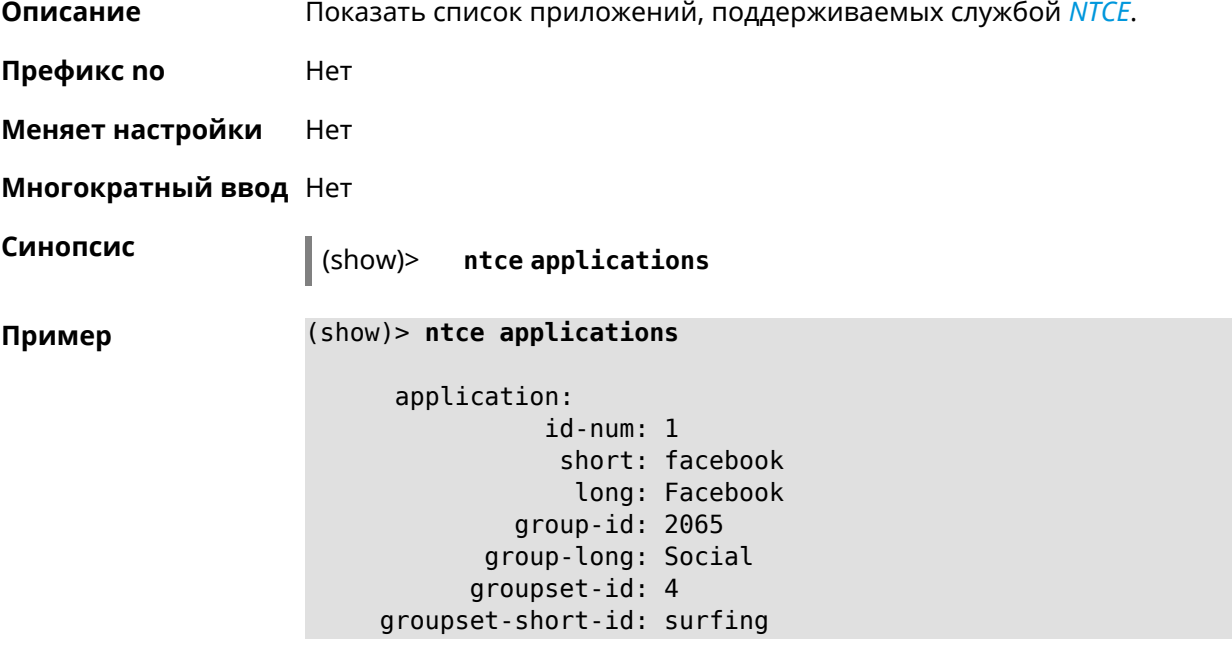

```
groupset-long-id: Web surfing
application:
           id-num: 2
            short: magicjack
             long: magicJack
         group-id: 2054
      group-long: Voice over IP
      groupset-id: 0
groupset-short-id: calling
groupset-long-id: Calling and conferencing
application:
           id-num: 3
            short: itunes
            long: iTunes
         group-id: 2056
      group-long: Streaming
      groupset-id: 2
groupset-short-id: streaming
groupset-long-id: Video & Audio streaming
application:
           id-num: 4
            short: myspace
            long: MySpace
         group-id: 2065
      group-long: Social
      groupset-id: 4
groupset-short-id: surfing
groupset-long-id: Web surfing
application:
           id-num: 5
            short: facetime
             long: FaceTime
         group-id: 2054
      group-long: Voice over IP
      groupset-id: 0
groupset-short-id: calling
groupset-long-id: Calling and conferencing
application:
           id-num: 6
            short: truphone
            long: Truphone
         group-id: 2054
      group-long: Voice over IP
      groupset-id: 0
groupset-short-id: calling
groupset-long-id: Calling and conferencing
application:
           id-num: 7
```

```
short: twitter
             long: Twitter
         group-id: 2065
      group-long: Social
      groupset-id: 4
groupset-short-id: surfing
groupset-long-id: Web surfing
application:
           id-num: 8
            short: xbox
            long: XBOX gaming console
         group-id: 2050
      group-long: Gaming
      groupset-id: 1
groupset-short-id: gaming
groupset-long-id: Gaming
application:
           id-num: 9
            short: realmedia
            long: RealMedia
         group-id: 2088
      group-long: Removed
      groupset-id: 5
groupset-short-id: other
groupset-long-id: Other
application:
           id-num: 10
            short: google-mail
             long: Google Mail
         group-id: 2059
      group-long: Mail
      groupset-id: 3
groupset-short-id: work
groupset-long-id: Work & Learn from home
```
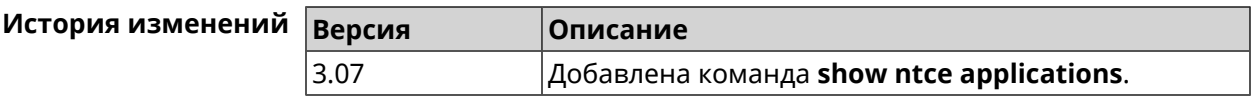

#### **3.148.88 show ntce attributes**

**Описание** Показать список атрибутов, поддерживаемых службой *[NTCE](#page-700-1)*.

**Префикс no** Heт

**Меняет настройки** Heт

**Многократный ввод** Нет

**Синопсис** (show)> **ntce attributes Пример** (show)> **ntce attributes** attribute: id-num: 1 short: encrypted long: Indicates that the current connection is ► encrypted traffic. attribute: id-num: 2 short: audio long: Indicates that the current connection is ► an audio or voice signal. attribute: id-num: 3 short: out long: Indicates that the current connection is ► a landline call, e.g. a call to a home phone. attribute: id-num: 4 short: video long: Indicates that the current connection is ► a video signal. attribute: id-num: 5 short: file-transfer long: Indicates that the current connection is ► a file transfer. attribute: id-num: 6 short: web long: Indicates that the current connection is ► a surf the Internet session. attribute: id-num: 7 short: chat long: Indicates that the current connection is ► a chat session. attribute: id-num: 8 short: mail long: Indicates that the current connection is ► mail traffic. attribute:

id-num: 9 short: stream long: Indicates that the current connection is ► a continues unidirectional stream of audio and / or video. attribute: id-num: 10 short: android long: Indicates that the client side uses the ► operating system Android. attribute: id-num: 11 short: ios long: Indicates that the client side uses the ► operating system iOS. attribute: id-num: 12 short: windows-mobile long: Indicates that the client side uses the ► operating system Windows Mobile. attribute: id-num: 13 short: blackberry long: Indicates that the client side uses the ► operating system Blackberry. attribute: id-num: 14 short: picture long: Indicates that the current connection ► transfers pictures. attribute: id-num: 15 short: ddl long: Indicates that the current connection is ► a Direct Download Hoster. attribute: id-num: 16 short: google long: Indicates that the current connection is ► a Google service. attribute: id-num: 17 short: outlook\_web\_access long: Indicates that the current connection ► uses the Microsoft Exchange Outlook Web Access as authentication ► mechanism.

attribute: id-num: 18 short: amazon-cloud long: Indicates that the current connection is ► a service of Amazon Cloud. attribute: id-num: 19 short: apache long: Indicates that the server side is an ► Apache server. attribute: id-num: 20 short: mysql-server long: Indicates that the server side is a MySQL ► database server. attribute: id-num: 21 short: mariadb-server long: Indicates that the server side is a ► MariaDB database server. attribute: id-num: 22 short: ntlm long: Current connection uses NTLM as ► authentication mechanism. attribute: id-num: 23 short: microsoft-windows long: Indicates that the client side is the ► operating system Microsoft Windows. attribute: id-num: 24 short: chrome long: Indicates that the client side is the ► operating system Chrome. attribute: id-num: 25 short: akamai-cloud long: Indicates that the current connection is ► a service of Akamai Cloud. attribute: id-num: 26 short: dox long: Indicates that the current connection is ► DoT (DNS over TLS) or DoH (DNS over HTTPS).

attribute:  $id$ -num: 27 short: rcs long: Indicates that the current connection is ► RCS (Rich Communication Services).

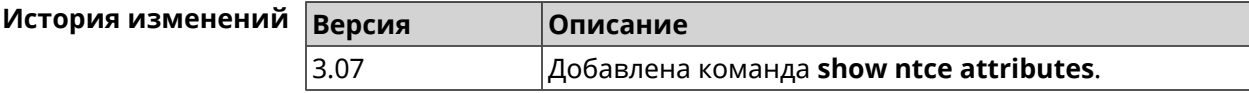

#### 3.148.89 show ntce groups

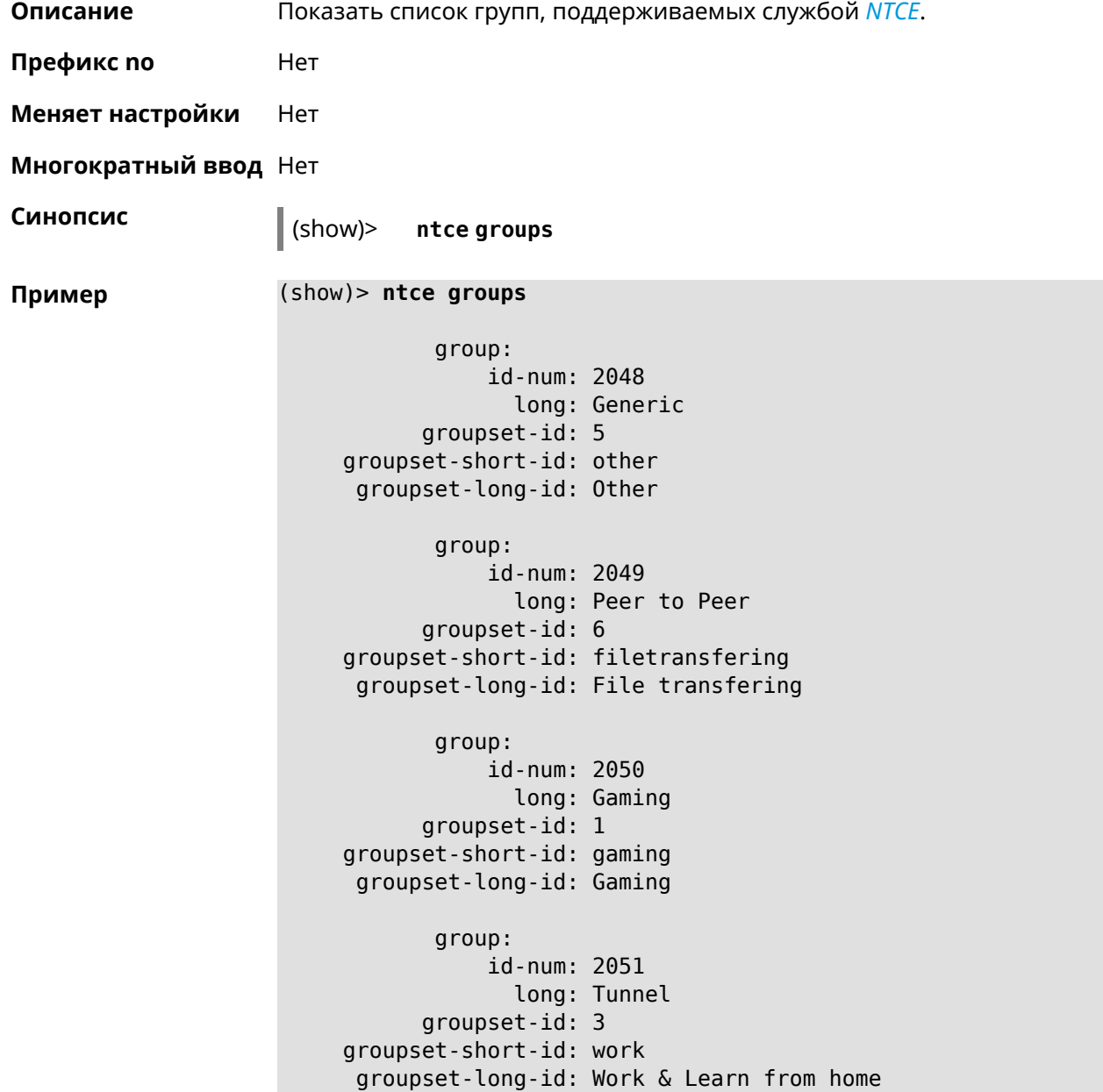

```
group:
           id-num: 2052
             long: Business
      groupset-id: 3
groupset-short-id: work
groupset-long-id: Work & Learn from home
       group:
           id-num: 2053
             long: E-Commerce
      groupset-id: 3
groupset-short-id: work
groupset-long-id: Work & Learn from home
      group:
           id-num: 2054
             long: Voice over IP
      groupset-id: 0
groupset-short-id: calling
groupset-long-id: Calling and conferencing
      group:
           id-num: 2055
             long: Messaging
      groupset-id: 0
groupset-short-id: calling
groupset-long-id: Calling and conferencing
       group:
           id-num: 2056
             long: Streaming
      groupset-id: 2
groupset-short-id: streaming
groupset-long-id: Video & Audio streaming
       group:
           id-num: 2057
             long: Mobile
      groupset-id: 0
groupset-short-id: calling
groupset-long-id: Calling and conferencing
      group:
           id-num: 2058
             long: Remote Control
      groupset-id: 3
groupset-short-id: work
groupset-long-id: Work & Learn from home
      group:
           id-num: 2059
             long: Mail
      groupset-id: 3
```
groupset-short-id: work groupset-long-id: Work & Learn from home group: id-num: 2060 long: Network Management groupset-id: 5 groupset-short-id: other groupset-long-id: Other group: id-num: 2061 long: Database groupset-id: 3 groupset-short-id: work groupset-long-id: Work & Learn from home group: id-num: 2062 long: Filetransfer groupset-id: 6 groupset-short-id: filetransfering groupset-long-id: File transfering group: id-num: 2063 long: Web groupset-id: 4 groupset-short-id: surfing groupset-long-id: Web surfing group: id-num: 2064 long: Conference groupset-id: 0 groupset-short-id: calling groupset-long-id: Calling and conferencing group: id-num: 2065 long: Social groupset-id: 4 groupset-short-id: surfing groupset-long-id: Web surfing group: id-num: 2066 long: Sharehosting groupset-id: 6 groupset-short-id: filetransfering groupset-long-id: File transfering group: id-num: 2067

```
long: Deprecated
      groupset-id: 5
groupset-short-id: other
groupset-long-id: Other
       group:
           id-num: 2068
             long: Industrial
      groupset-id: 5
groupset-short-id: other
groupset-long-id: Other
      group:
           id-num: 2069
             long: Encrypted
      groupset-id: 5
groupset-short-id: other
groupset-long-id: Other
      group:
           id-num: 2070
             long: Advertisement and Analytic Services
      groupset-id: 5
groupset-short-id: other
groupset-long-id: Other
      group:
           id-num: 2071
             long: News
      groupset-id: 4
groupset-short-id: surfing
groupset-long-id: Web surfing
      group:
           id-num: 2072
             long: Health and Fitness
      groupset-id: 5
groupset-short-id: other
groupset-long-id: Other
      group:
           id-num: 2073
             long: Cloud and CDN Services
      groupset-id: 5
groupset-short-id: other
groupset-long-id: Other
      group:
           id-num: 2074
             long: Navigation
      groupset-id: 4
groupset-short-id: surfing
groupset-long-id: Web surfing
```

```
group:
           id-num: 2075
             long: Finance
      groupset-id: 5
groupset-short-id: other
groupset-long-id: Other
      group:
           id-num: 2076
             long: Travel and Transportation
      groupset-id: 5
groupset-short-id: other
groupset-long-id: Other
      group:
           id-num: 2077
             long: Pornography
      groupset-id: 5
groupset-short-id: other
groupset-long-id: Other
      group:
           id-num: 2078
             long: Books and Magazines
      groupset-id: 5
groupset-short-id: other
groupset-long-id: Other
      group:
           id-num: 2079
             long: Audio Entertainment
      groupset-id: 2
groupset-short-id: streaming
groupset-long-id: Video & Audio streaming
      group:
           id-num: 2080
             long: Education
      groupset-id: 5
groupset-short-id: other
groupset-long-id: Other
      group:
           id-num: 2081
             long: M2M and IoT
      groupset-id: 3
groupset-short-id: work
groupset-long-id: Work & Learn from home
       group:
           id-num: 2082
            long: Device Security
      groupset-id: 4
groupset-short-id: surfing
```

```
groupset-long-id: Web surfing
      group:
           id-num: 2083
            long: Multimedia Service Providers
      groupset-id: 2
groupset-short-id: streaming
groupset-long-id: Video & Audio streaming
      group:
           id-num: 2084
            long: Organizers
      groupset-id: 3
groupset-short-id: work
groupset-long-id: Work & Learn from home
      group:
           id-num: 2085
             long: Enterprise Services
      groupset-id: 4
groupset-short-id: surfing
groupset-long-id: Web surfing
      group:
           id-num: 2086
             long: App-Stores and OS Updates
      groupset-id: 6
groupset-short-id: filetransfering
groupset-long-id: File transfering
      group:
           id-num: 2087
            long: Browsers
      groupset-id: 4
groupset-short-id: surfing
groupset-long-id: Web surfing
      group:
           id-num: 2088
             long: Removed
      groupset-id: 5
groupset-short-id: other
groupset-long-id: Other
      group:
           id-num: 2089
             long: Moved
      groupset-id: 5
groupset-short-id: other
groupset-long-id: Other
```
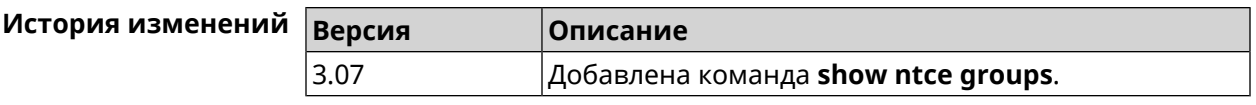

# 3.148.90 show ntce groupsets

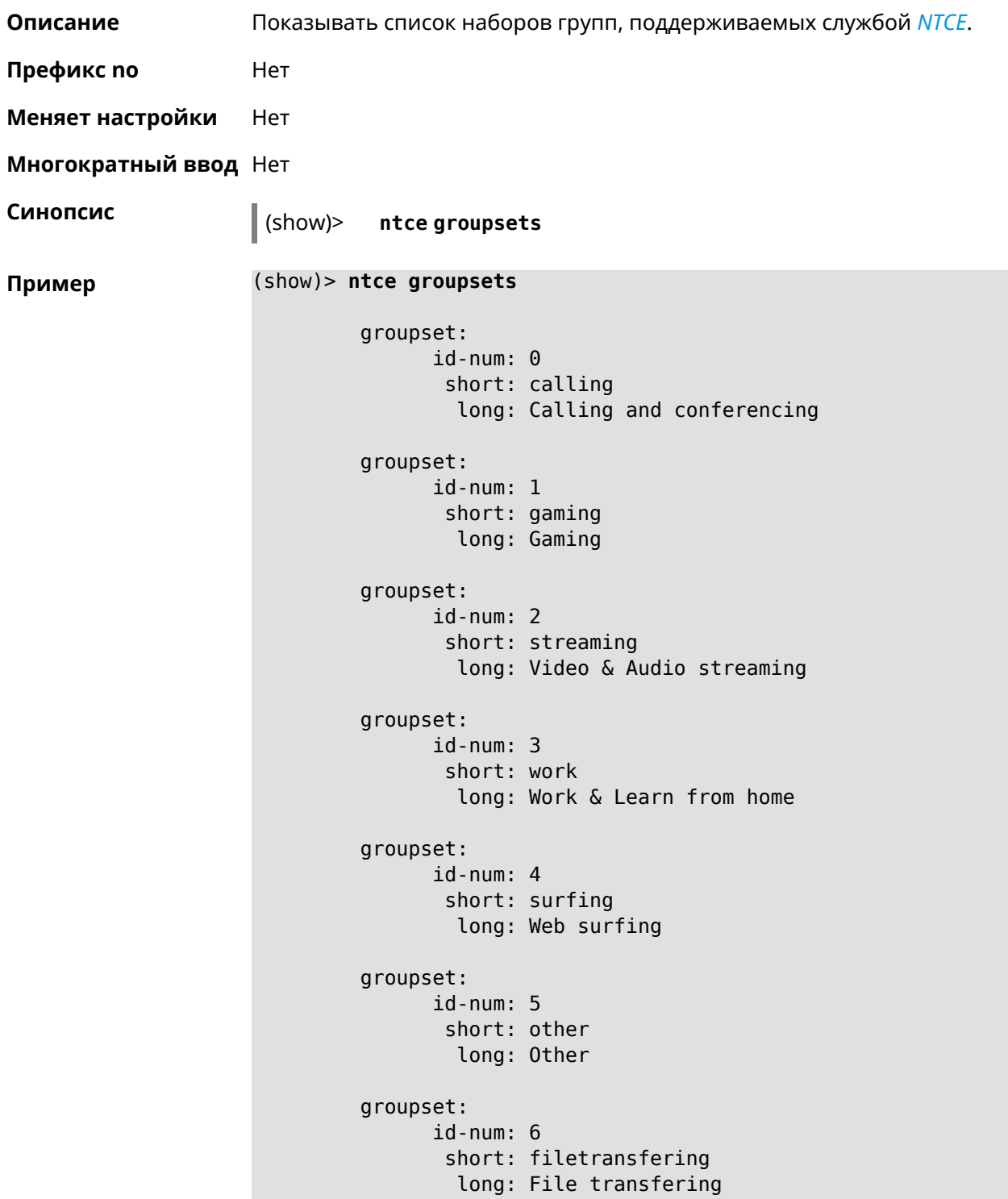

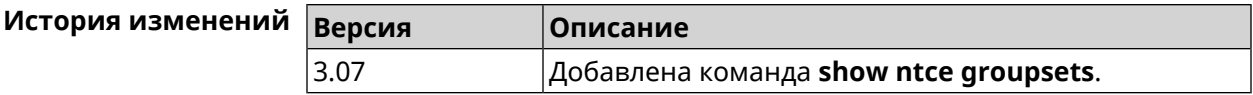

#### **3.148.91 show ntce hosts**

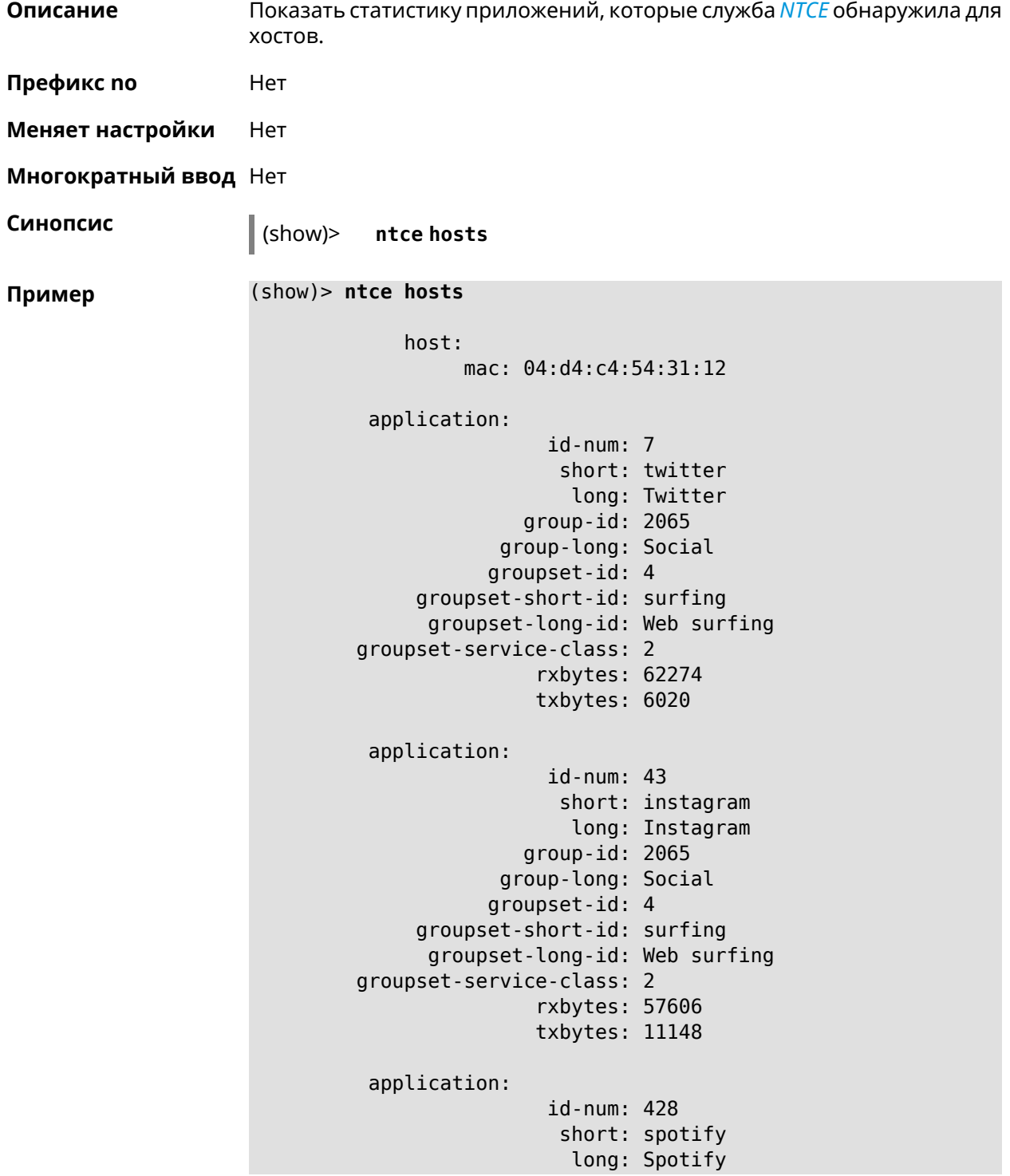

```
group-id: 2079
            group-long: Audio Entertainment
           groupset-id: 2
     groupset-short-id: streaming
     groupset-long-id: Video & Audio streaming
groupset-service-class: 2
               rxbytes: 155317
               txbytes: 80526
application:
                id-num: 438
                 short: whatsapp
                  long: WhatsApp
              group-id: 2055
            group-long: Messaging
           groupset-id: 0
    groupset-short-id: calling
      groupset-long-id: Calling and conferencing
groupset-service-class: 2
               rxbytes: 826
               txbytes: 706
application:
                id-num: 461
                 short: google-cloud
                  long: Google Cloud
              group-id: 2073
            group-long: Cloud and CDN Services
           groupset-id: 5
    groupset-short-id: other
      groupset-long-id: Other
groupset-service-class: 2
               rxbytes: 313
               txbytes: 352
application:
                id-num: 498
                 short: telegram
                  long: Telegram
              group-id: 2055
            group-long: Messaging
           groupset-id: 0
     groupset-short-id: calling
      groupset-long-id: Calling and conferencing
groupset-service-class: 2
               rxbytes: 109895
               txbytes: 15561
application:
                id-num: 559
                 short: google-play
                  long: Google Play
              group-id: 2086
            group-long: App-Stores and OS Updates
```

```
groupset-id: 6
    groupset-short-id: filetransfering
      groupset-long-id: File transfering
groupset-service-class: 2
               rxbytes: 16736
               txbytes: 28451
application:
                id-num: 611
                 short: zendesk
                  long: ZenDesk
              group-id: 2052
            group-long: Business
           groupset-id: 3
    groupset-short-id: work
      groupset-long-id: Work & Learn from home
groupset-service-class: 2
               rxbytes: 101697
               txbytes: 187527
application:
                id-num: 621
                 short: slack
                  long: Slack
              group-id: 2064
            group-long: Conference
           groupset-id: 0
     groupset-short-id: calling
      groupset-long-id: Calling and conferencing
groupset-service-class: 2
               rxbytes: 30568
               txbytes: 3650
application:
                id-num: 632
                 short: google-services
                  long: Google Shared Services
              group-id: 2085
            group-long: Enterprise Services
           groupset-id: 4
     groupset-short-id: surfing
      groupset-long-id: Web surfing
groupset-service-class: 2
               rxbytes: 614512
               txbytes: 202174
application:
                id-num: 664
                 short: microsoft-services
                  long: Microsoft Services
              group-id: 2085
            group-long: Enterprise Services
           groupset-id: 4
    groupset-short-id: surfing
```

```
groupset-long-id: Web surfing
groupset-service-class: 2
               rxbytes: 20243
               txbytes: 10699
application:
                id-num: 700
                 short: fastly
                  long: Fastly
              group-id: 2073
            group-long: Cloud and CDN Services
           groupset-id: 5
     groupset-short-id: other
      groupset-long-id: Other
groupset-service-class: 2
               rxbytes: 14859
               txbytes: 3147
application:
                id-num: 703
                 short: cloudflare
                  long: Cloudflare
              group-id: 2073
            group-long: Cloud and CDN Services
           groupset-id: 5
    groupset-short-id: other
     groupset-long-id: Other
groupset-service-class: 2
               rxbytes: 2172
               txbytes: 3593
application:
                id-num: 719
                 short: google-apis
                  long: Google APIs
              group-id: 2052
            group-long: Business
           groupset-id: 3
     groupset-short-id: work
     groupset-long-id: Work & Learn from home
groupset-service-class: 2
               rxbytes: 11837
               txbytes: 7602
application:
                id-num: 933
                 short: bamtech-media
                  long: BAMTech Media
              group-id: 2083
            group-long: Multimedia Service Providers
           groupset-id: 2
    groupset-short-id: streaming
      groupset-long-id: Video & Audio streaming
groupset-service-class: 2
```

```
rxbytes: 4734
               txbytes: 6006
       os-id: 3os-long: Windows
        host:
             mac: 04:d4:c4:54:31:12
             via: 04:d4:c4:54:31:12
              ip: 192.168.11.19
        hostname: MyHost
            name: MyHost
       interface:
                  id: Bridge0
                name: Home
         description: Home network
            dhcp:
              static: yes
      registered: yes
          access: permit
        schedule:
          active: yes
         rxbytes: 0
         txbytes: 0
          uptime: 9083
      first-seen: 9097
       last-seen: 1
            link: up
auto-negotiation: yes
           speed: 1000
          duplex: yes
            port: 2
  traffic-shape:
                  rx: \thetatx: 0mode: mac
            schedule:
```
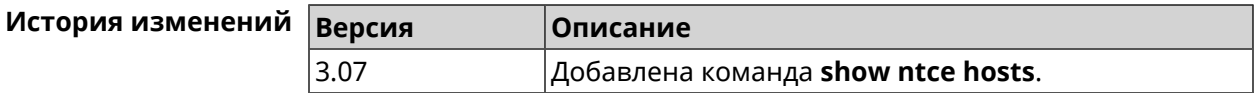

#### 3.148.92 show ntce oses

Описание Показать список операционных систем, поддерживаемых службой NTCE.

Префикс по Нет

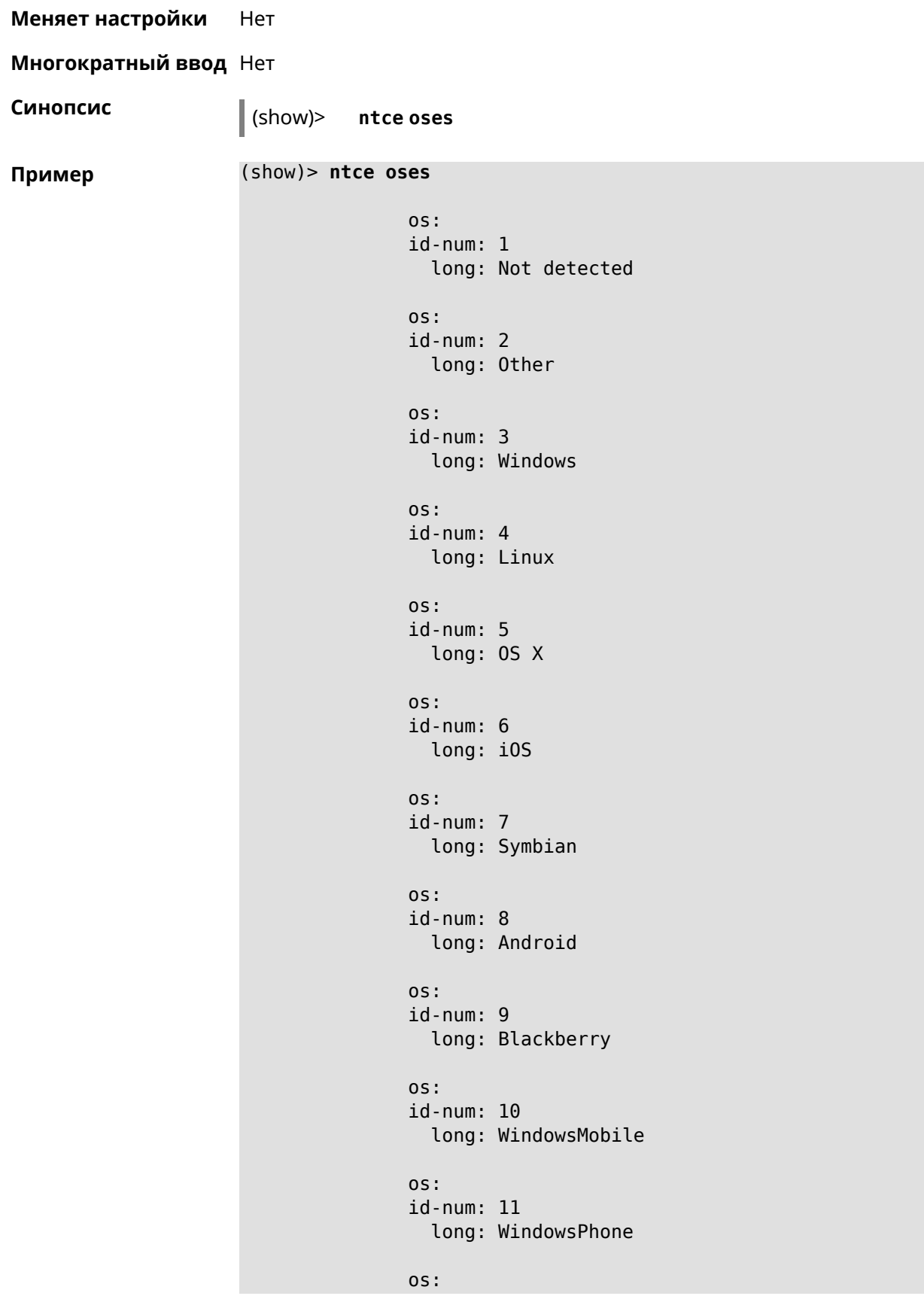

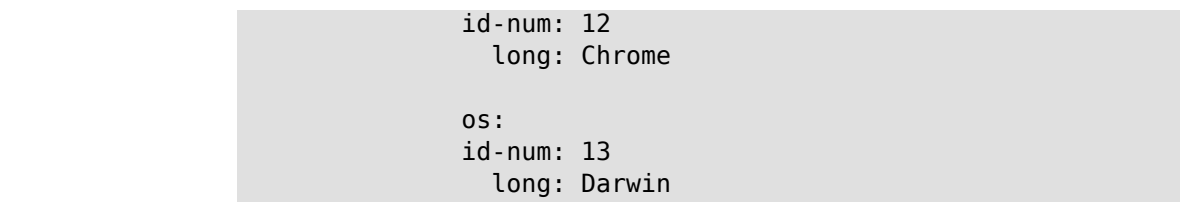

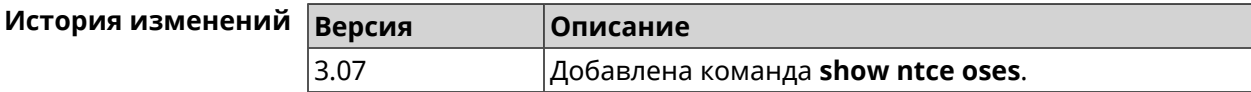

#### **3.148.93 show ntce status**

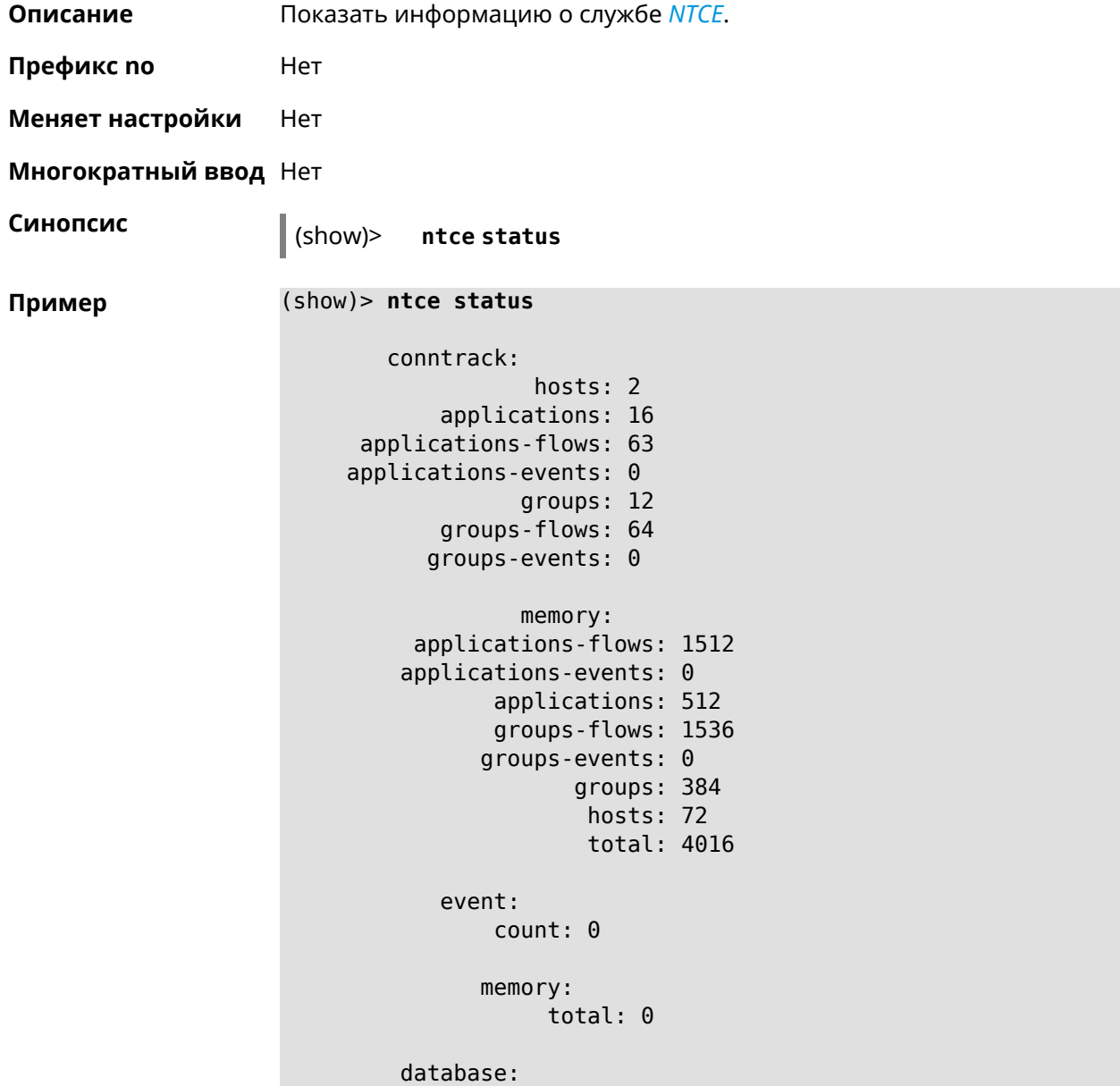

```
hosts: 1
applications: 54
      groups: 30
  attributes: 6
      memory:
    applications: 2372976
          groups: 1318320
      attributes: 263664
           total: 3954960
```
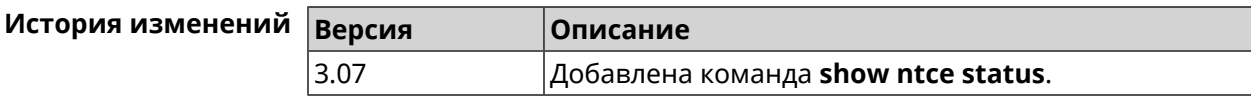

#### **3.148.94 show ntp status**

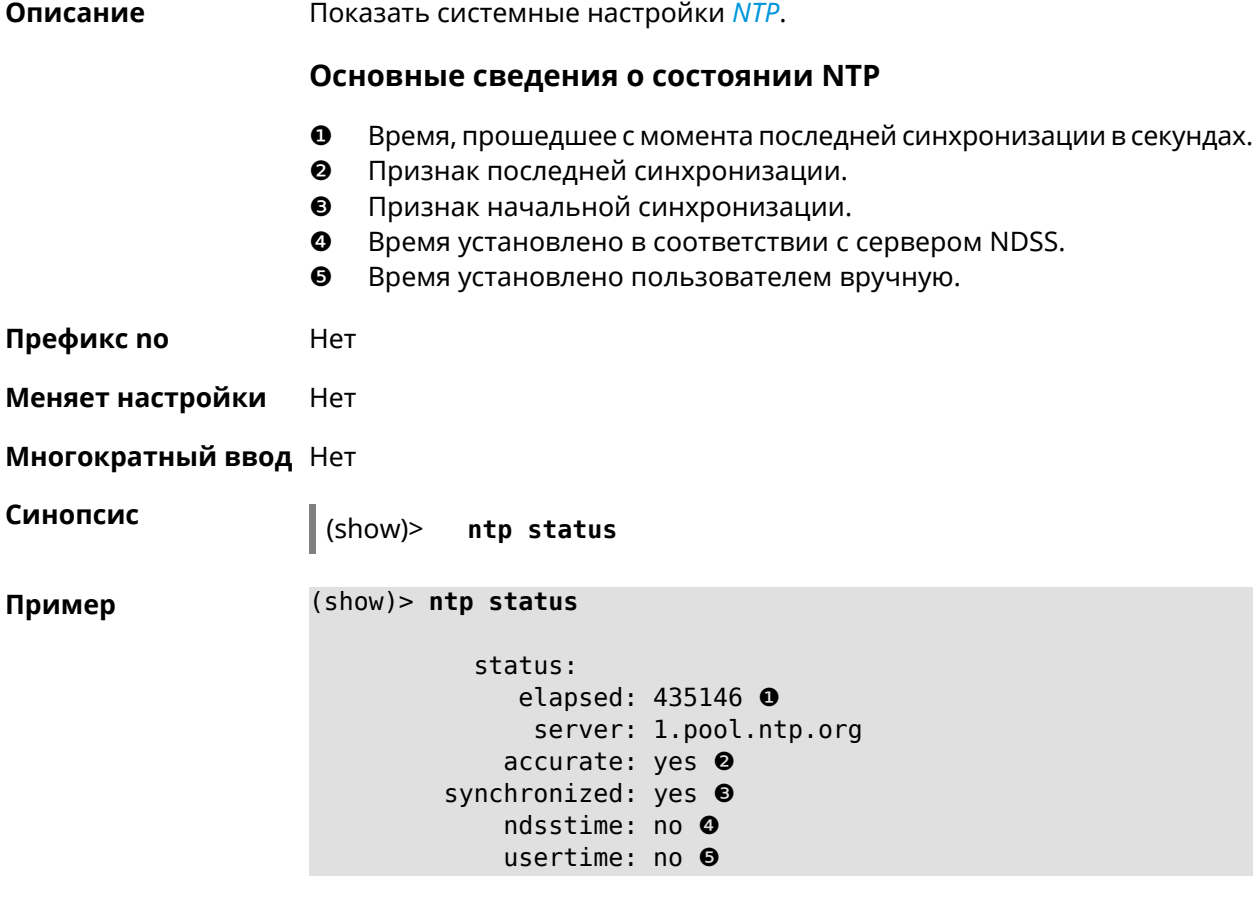

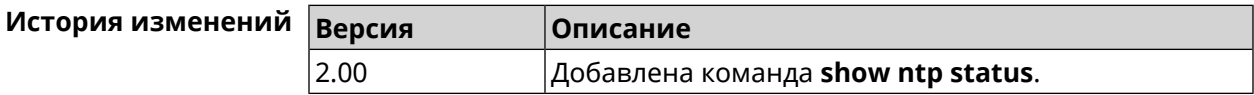

#### **3.148.95 show ping-check**

**Описание** Показать информацию о профиле *Ping [Check](#page-701-0)*. При использовании команды без аргумента выводятся данные обо всех профилях.

**Префикс no** Нет

**Меняет настройки** Нет

**Многократный ввод** Нет

**Синопсис** (show)> **ping-check** [ *‹profile\_name›* ]

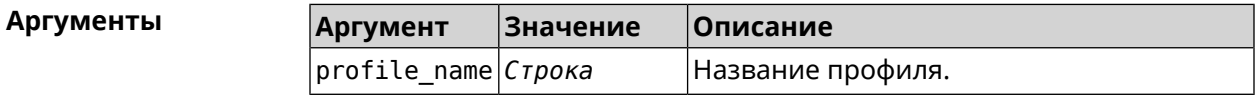

**Пример** (show)> **ping-check**

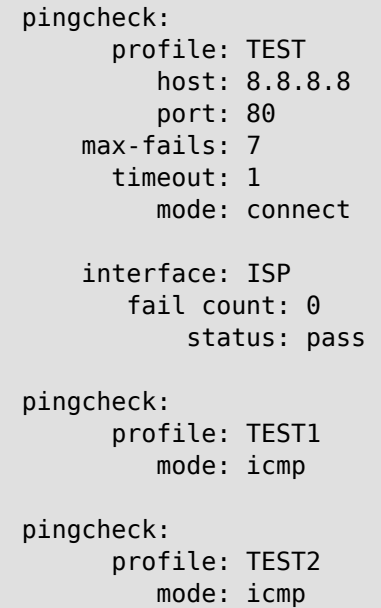

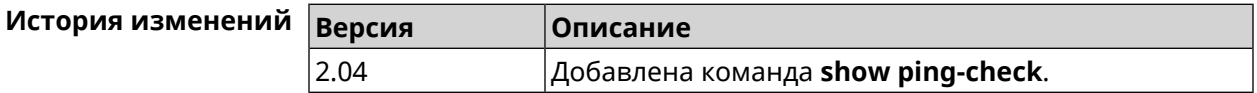

#### **3.148.96 show printers**

**Описание** Показать список принтеров в системе.

**Префикс no** Нет

**Меняет настройки** Нет

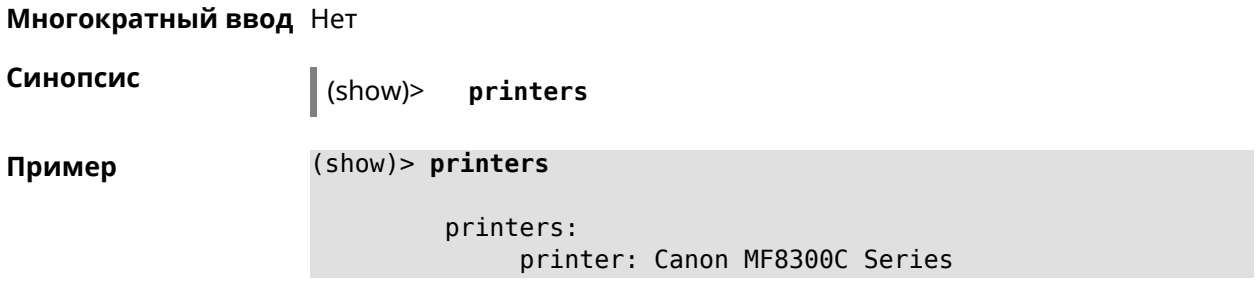

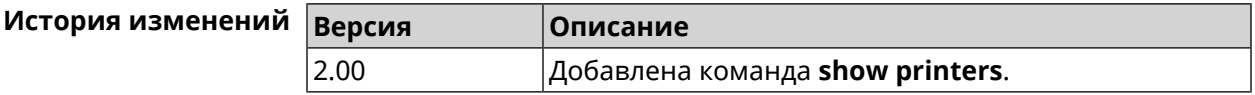

# **3.148.97 show processes**

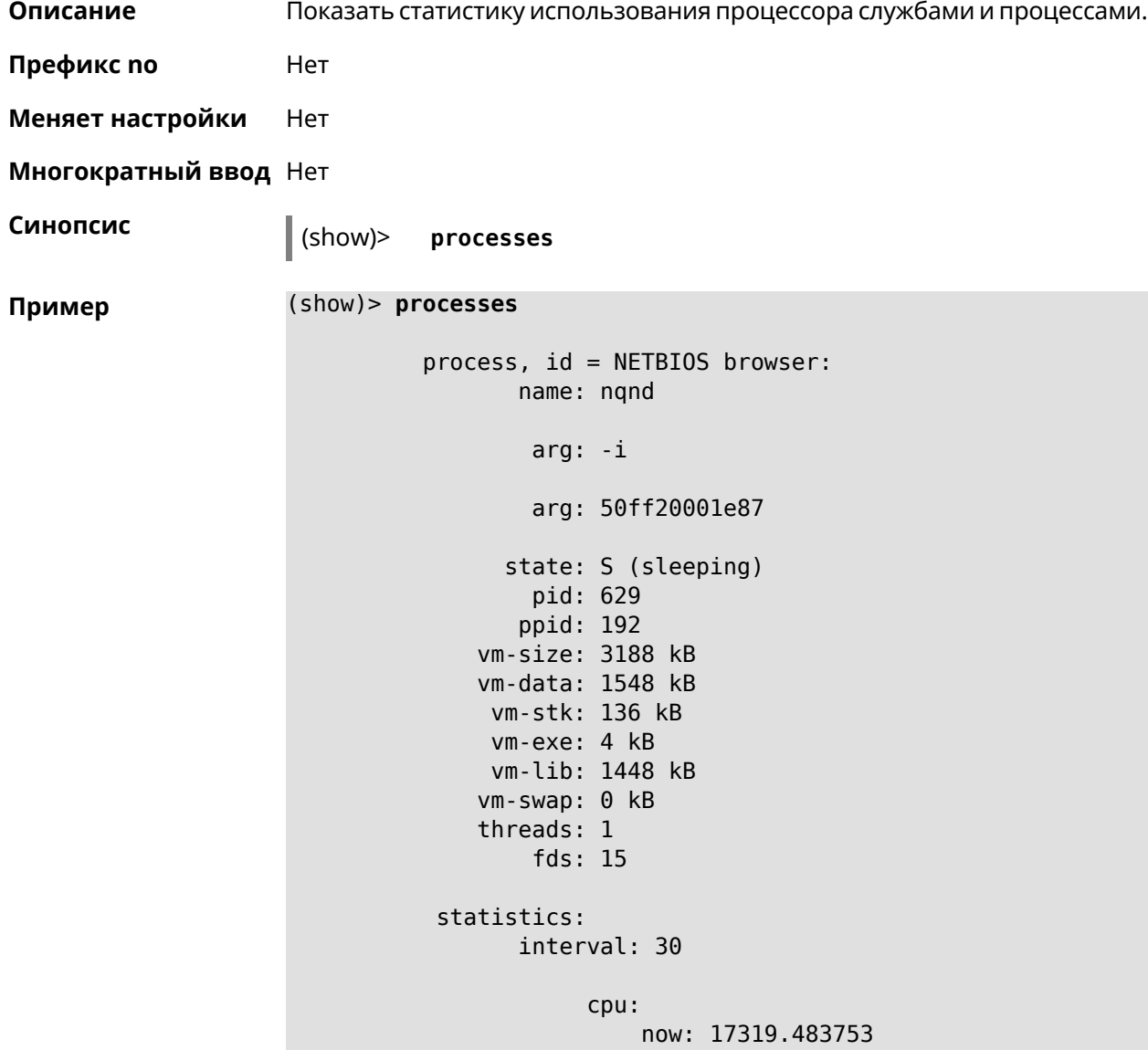

```
min: 0
                max: 0
                avg: 0
                cur: 0
    service:
     configured: yes
          alive: yes
        started: yes
          state: STARTED
process, id = Dns::Proxy::Policy0:
       name: ndnproxy
        arg: -c
        arg: /var/ndnproxy_Policy0.conf
        arg: -p
        arg: /var/ndnproxy_Policy0.pid
      state: S (sleeping)
        pid: 630
       ppid: 192
    vm-size: 1676 kB
    vm-data: 504 kB
     vm-stk: 136 kB
     vm-exe: 108 kB
     vm-lib: 896 kB
    vm-swap: 0 kB
    threads: 1
        fds: 10
 statistics:
       interval: 30
            cpu:
                now: 17319.483764
                min: 0
                max: 0
                avg: 0
                cur: 0
    service:
     configured: yes
          alive: yes
        started: yes
          state: STARTED
```
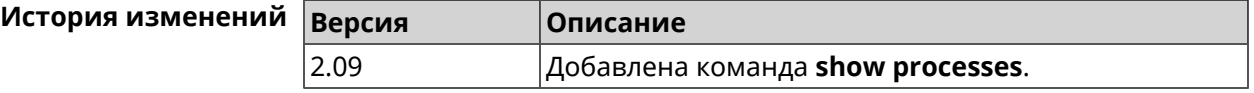

# 3.148.98 show running-config

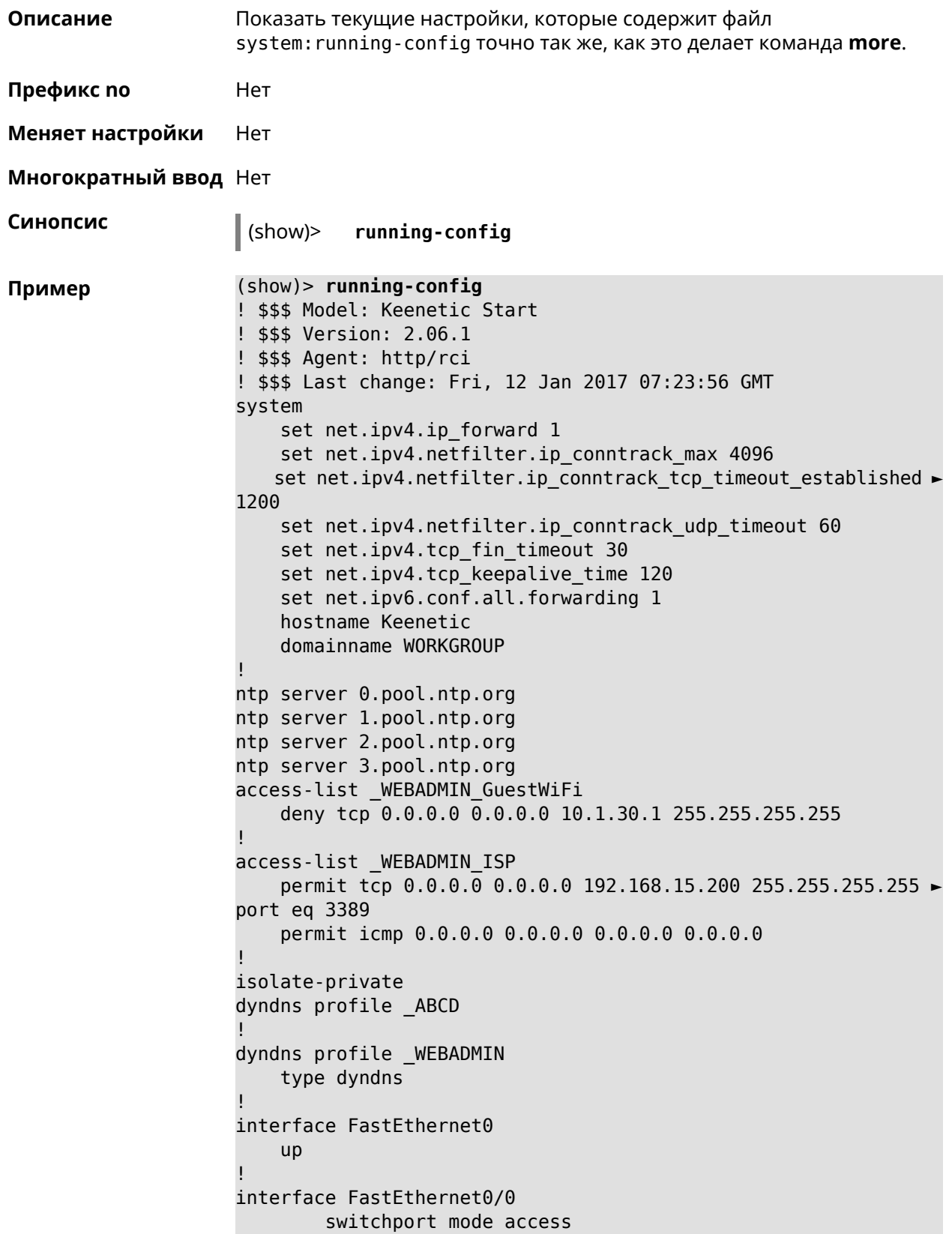

```
switchport access vlan 1
!
interface FastEthernet0/1
        switchport mode access
        switchport access vlan 1
!
interface Bridge0
   name Home
    description "Home network"
    inherit FastEthernet0/Vlan1
    include AccessPoint
    security-level private
    ip address 192.168.15.43 255.255.255.0
    up
!
interface WiMax0
    description Yota
    security-level public
    ip address auto
    ip global 400
    up
!
interface PPTP0
    description "Office VPN"
    peer crypton.zydata.ru
    lcp echo 30 3
    ipcp default-route
    ipcp name-servers
    ccp
    security-level public
    authentication identity "00441"
    authentication password 123456
   authentication mschap
   authentication mschap-v2
    encryption mppe
    ip tcp adjust-mss pmtu
    connect via ISP
    up
!
ip route 82.138.7.141 ISP auto
ip route 82.138.7.132 ISP auto
ip route 82.138.7.27 PPTP0 auto
ip dhcp pool _WEBADMIN
    range 192.168.15.200 192.168.15.219
    bind Home
!
ip dhcp pool _WEBADMIN_GUEST_AP
    range 10.1.30.33 10.1.30.52
    bind GuestWiFi
!
ip dhcp host A 00:01:02:03:04:05 1.1.1.1
ip dhcp host B 00:01:02:03:04:06 1.1.1.2
ip nat Home
ip nat GuestWiFi
```

```
ipv6 subnet Default
    bind Home
    number 0
    mode slaac
!
ipv6 local-prefix default
no ppe
upnp lan Home
torrent
    rpc-port 8090
    peer-port 51413
!
user admin
    password md5 2320924ba6e5c1fec3957e587a21535b
    tag cli
    tag cifs
    tag http
    tag ftp
!
user test
    password md5 baadfb946f5d516379cfd75e31e409d9
    tag readonly
!
service dhcp
service dns-proxy
service ftp
service cifs
service http
service telnet
service ntp
service upnp
cifs
    share 9430B54530B52EDC 9430B54530B52EDC:
    automount
    permissive
!
!
!
```
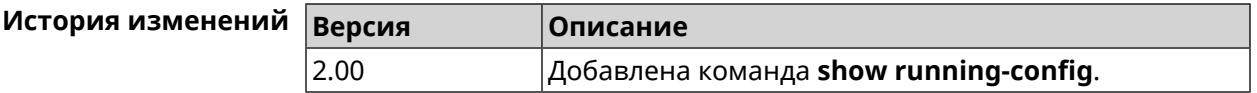

#### **3.148.99 show schedule**

**Описание** Показать параметры определенного расписания. Если выполнить команду без аргумента, то будет отображен весь список расписаний в системе.

**Префикс no** Нет

**Меняет настройки** Heт

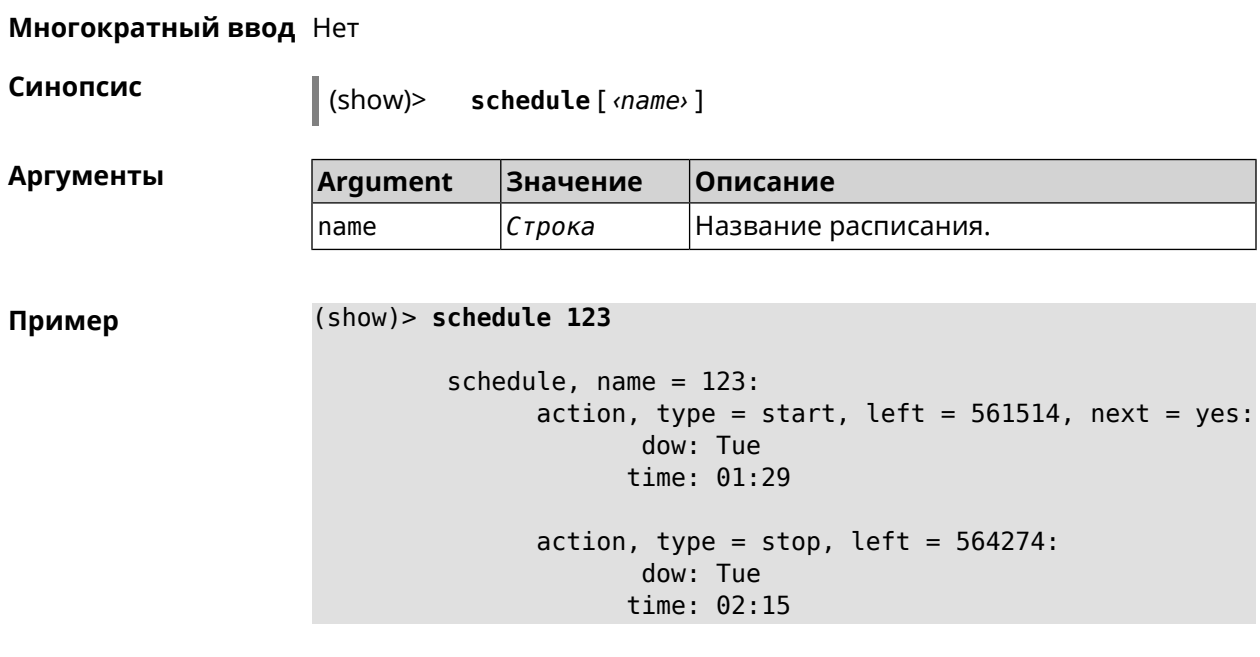

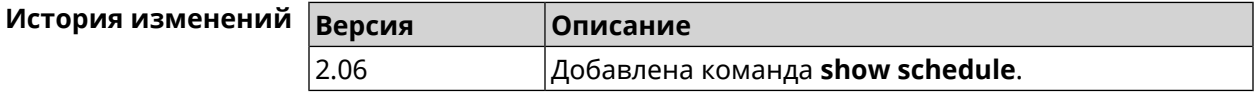

### **3.148.100 show self-test**

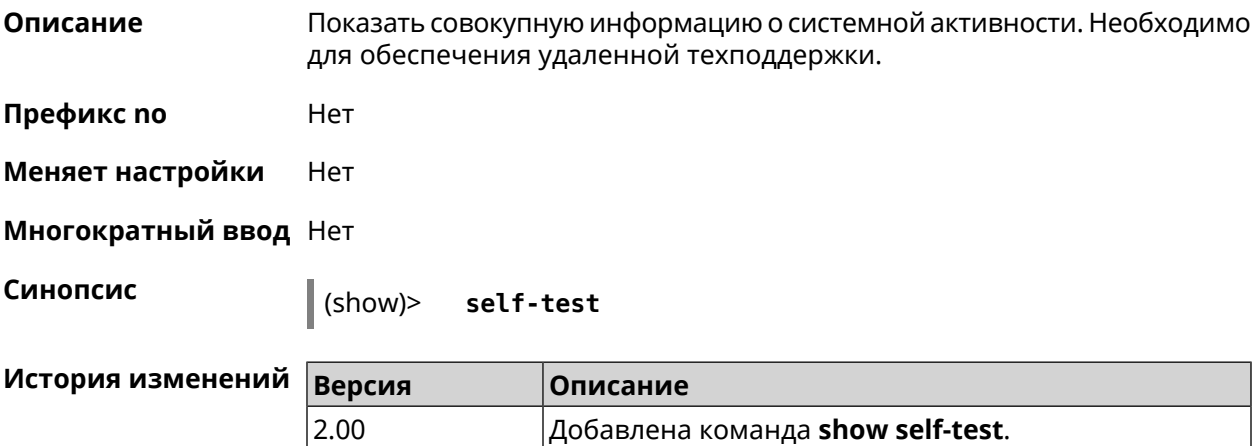

#### **3.148.101 show site-survey**

**Описание** Показать доступные беспроводные сети.

**Префикс no** Нет

**Меняет настройки** Нет

**Многократный ввод** Нет

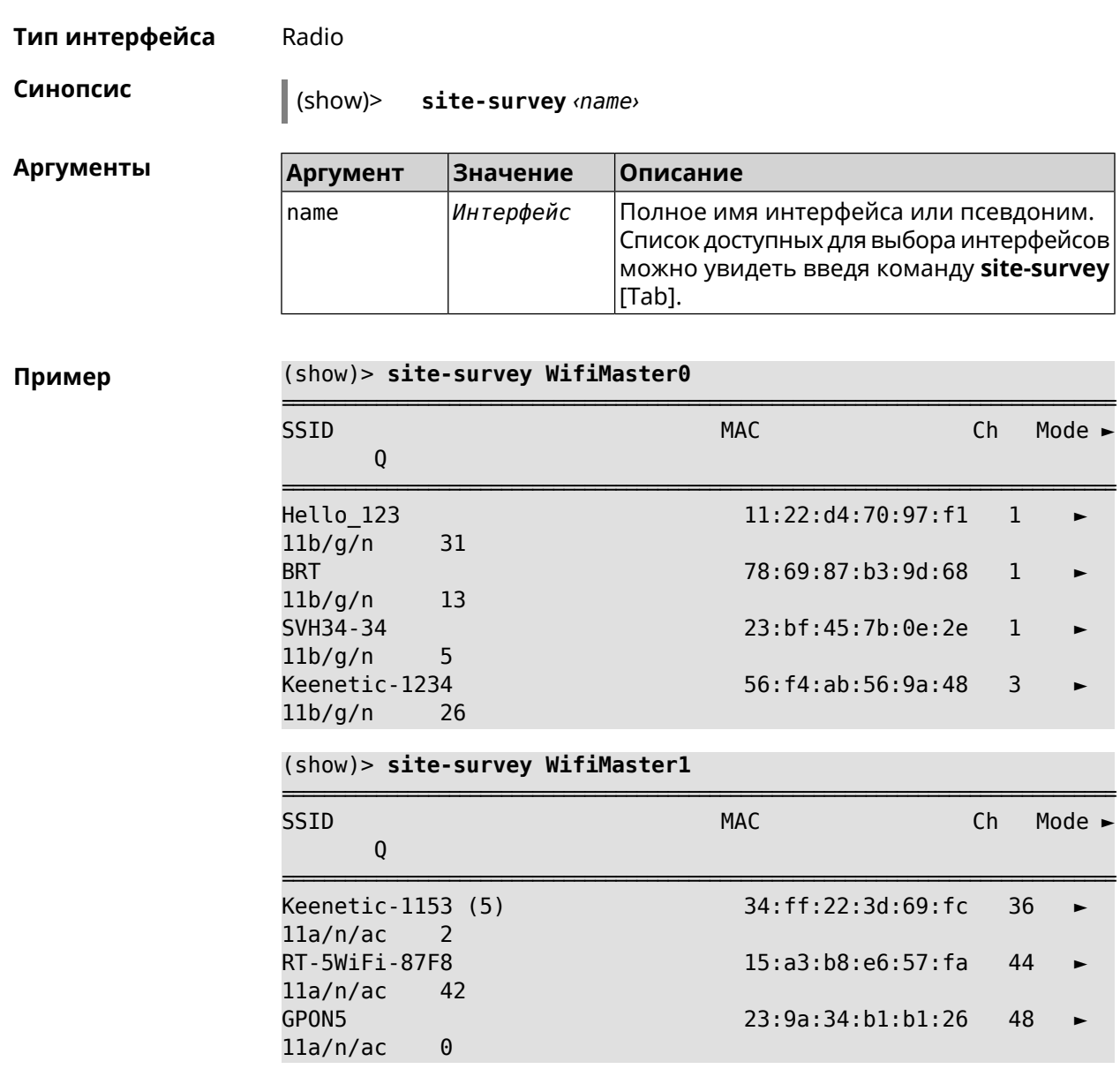

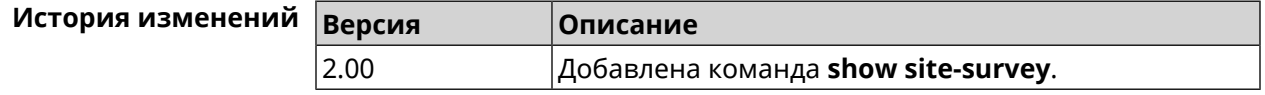

#### 3.148.102 show snmp view

Описание Показать статус представления SNMP.

Префикс по Нет

Меняет настройки Нет

Многократный ввод Нет

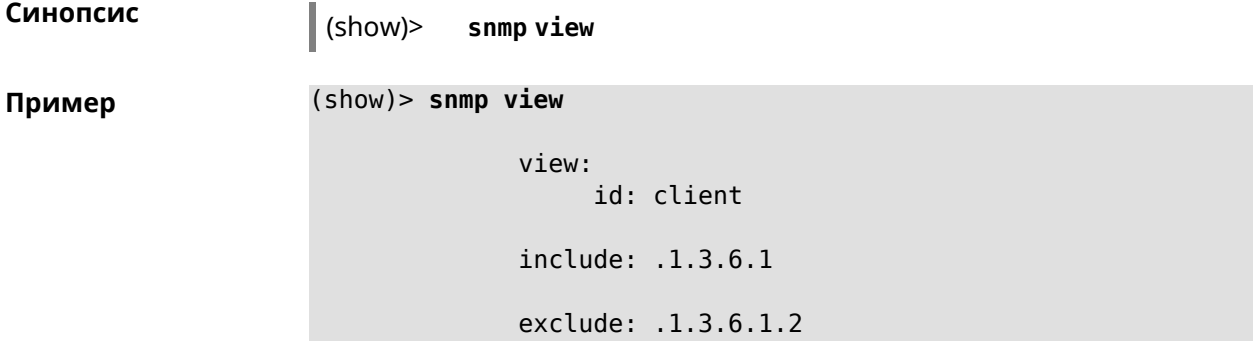

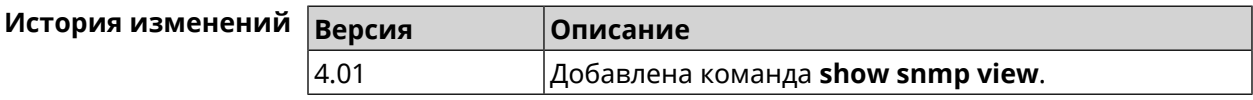

# **3.148.103 show ssh fingerprint**

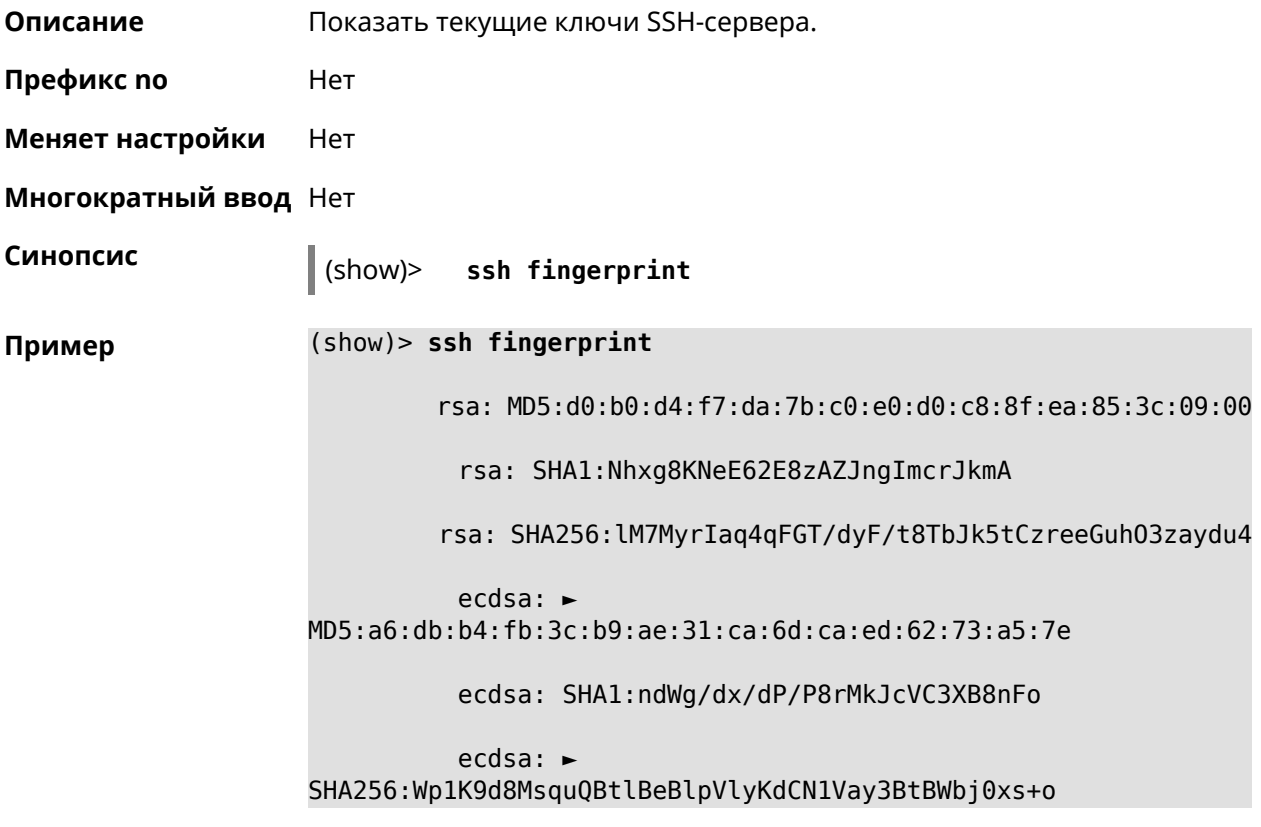

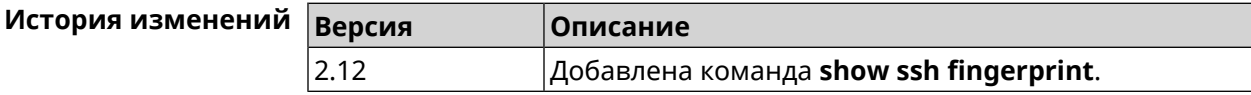

# **3.148.104 show ssh sftp**

**Описание** Показать домашние каталоги пользователей, имеющих тег **sftp**.

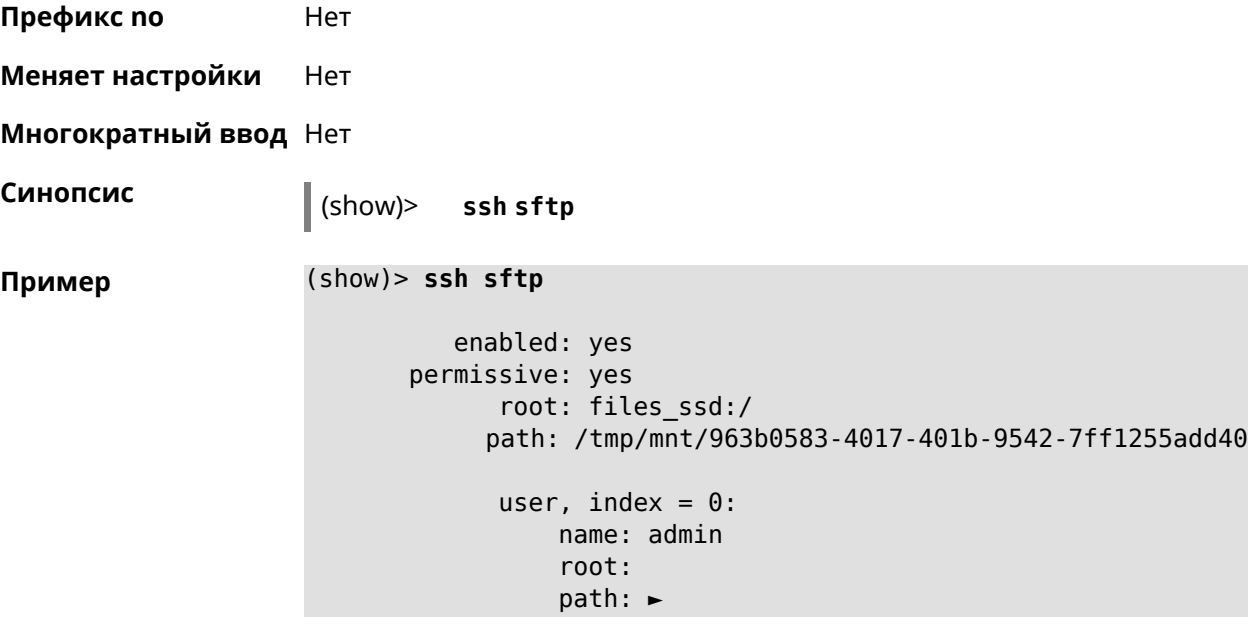

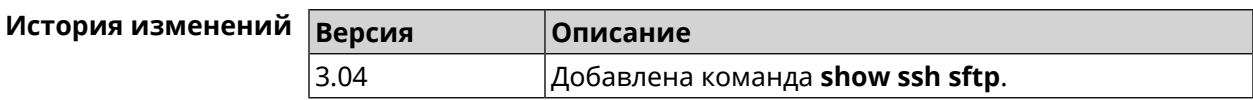

### **3.148.105 show sstp-server**

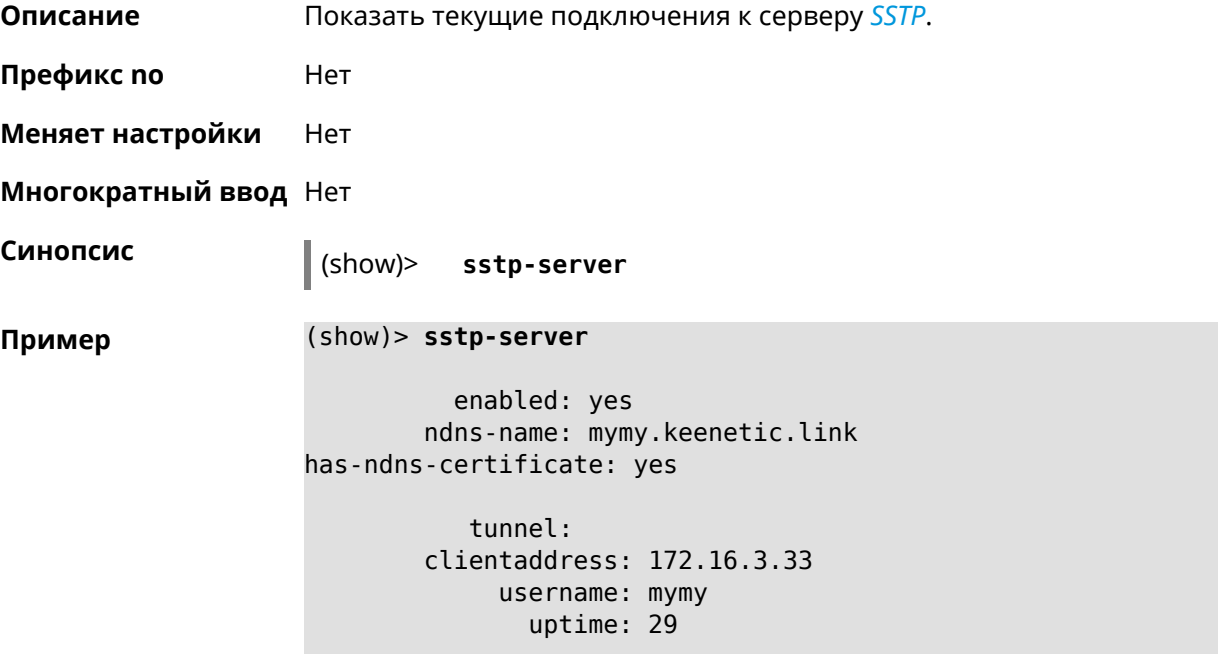
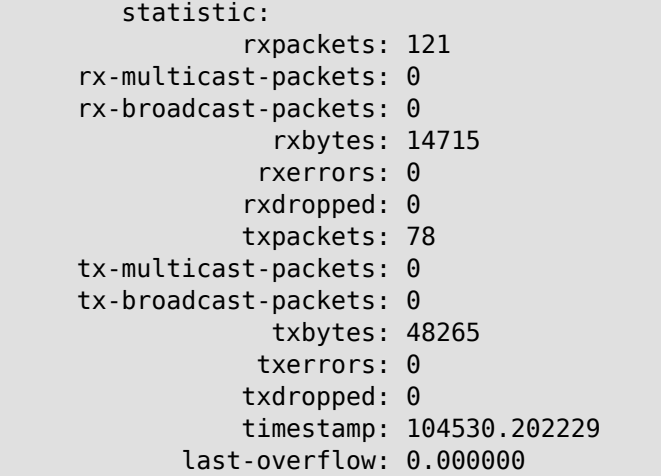

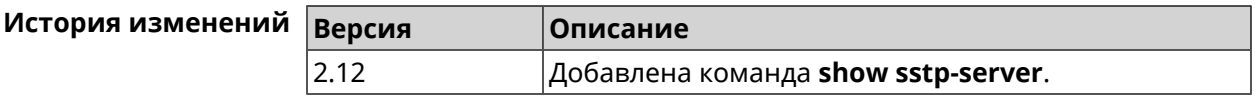

#### **3.148.106 show system**

**Описание** Показать общее состояние системы.

#### **Основные сведения о состоянии системы**

- ❶ Загрузка центрального процессора, в процентах.
- ❷ Информация о занятой и имеющейся в наличии памяти, в килобайтах.
- ❸ Информация об использовании файла подкачки, в килобайтах.
- ❹ Время работы системы с момента запуска, в секундах.
- **Префикс no** Нет

**Меняет настройки** Нет

**Многократный ввод** Нет

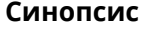

**Синопсис** (show)> **system**

**Пример** (config)> **show system**

hostname: Undefined domainname: WORKGROUP cpuload: 0 0 memory: 13984/28976 ❷ swap: 0/0 ❸

uptime: 153787 ❹

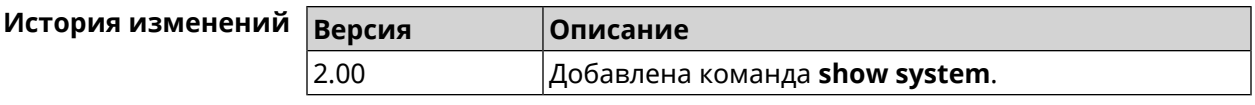

## **3.148.107 show system country**

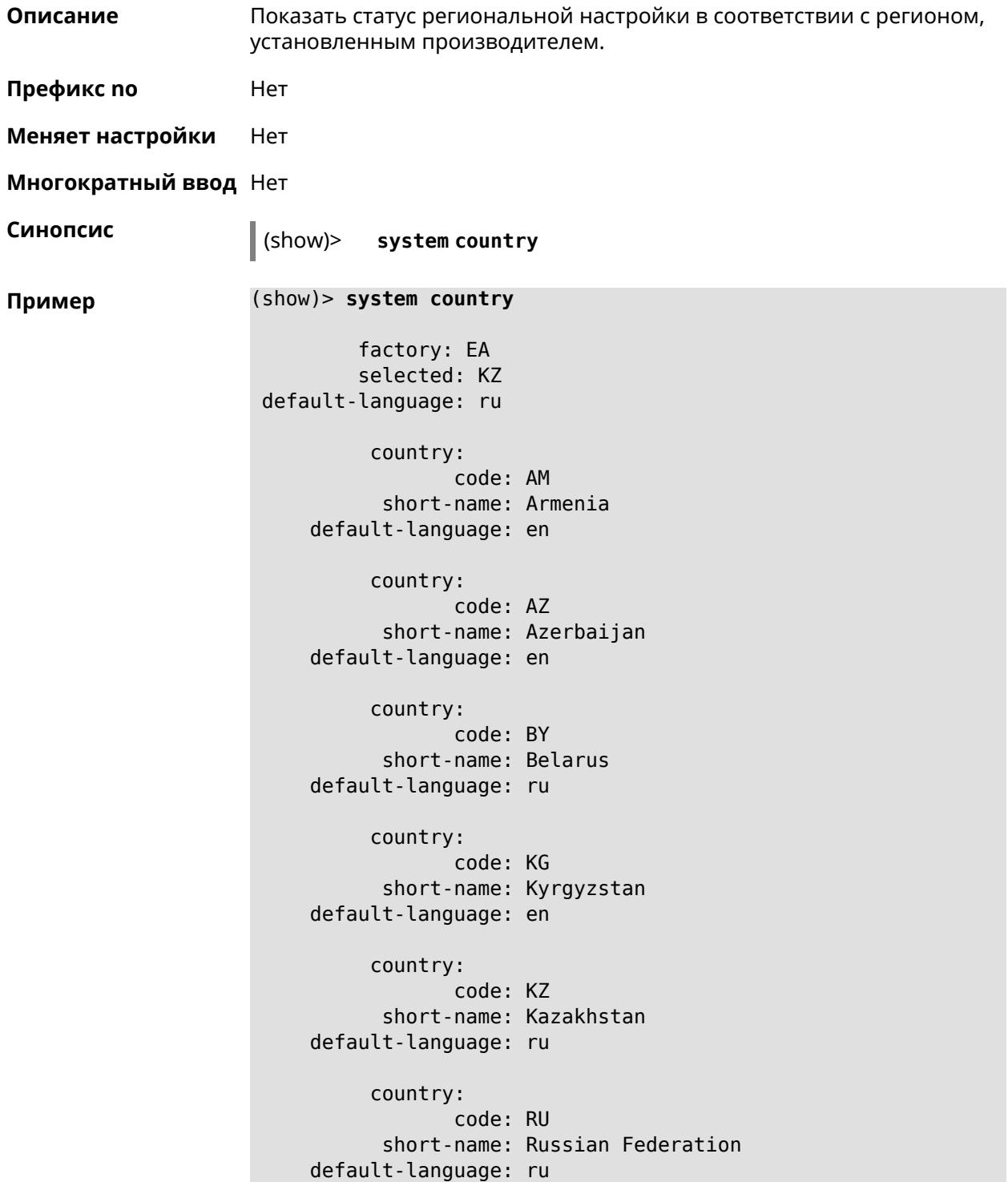

country: code: UZ short-name: Uzbekistan default-language: en

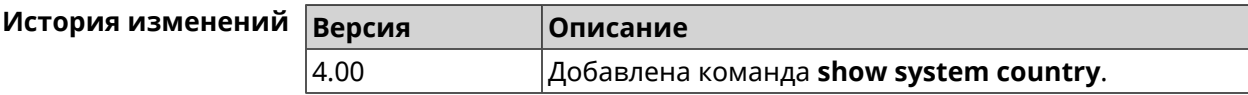

## **3.148.108 show system cpustat**

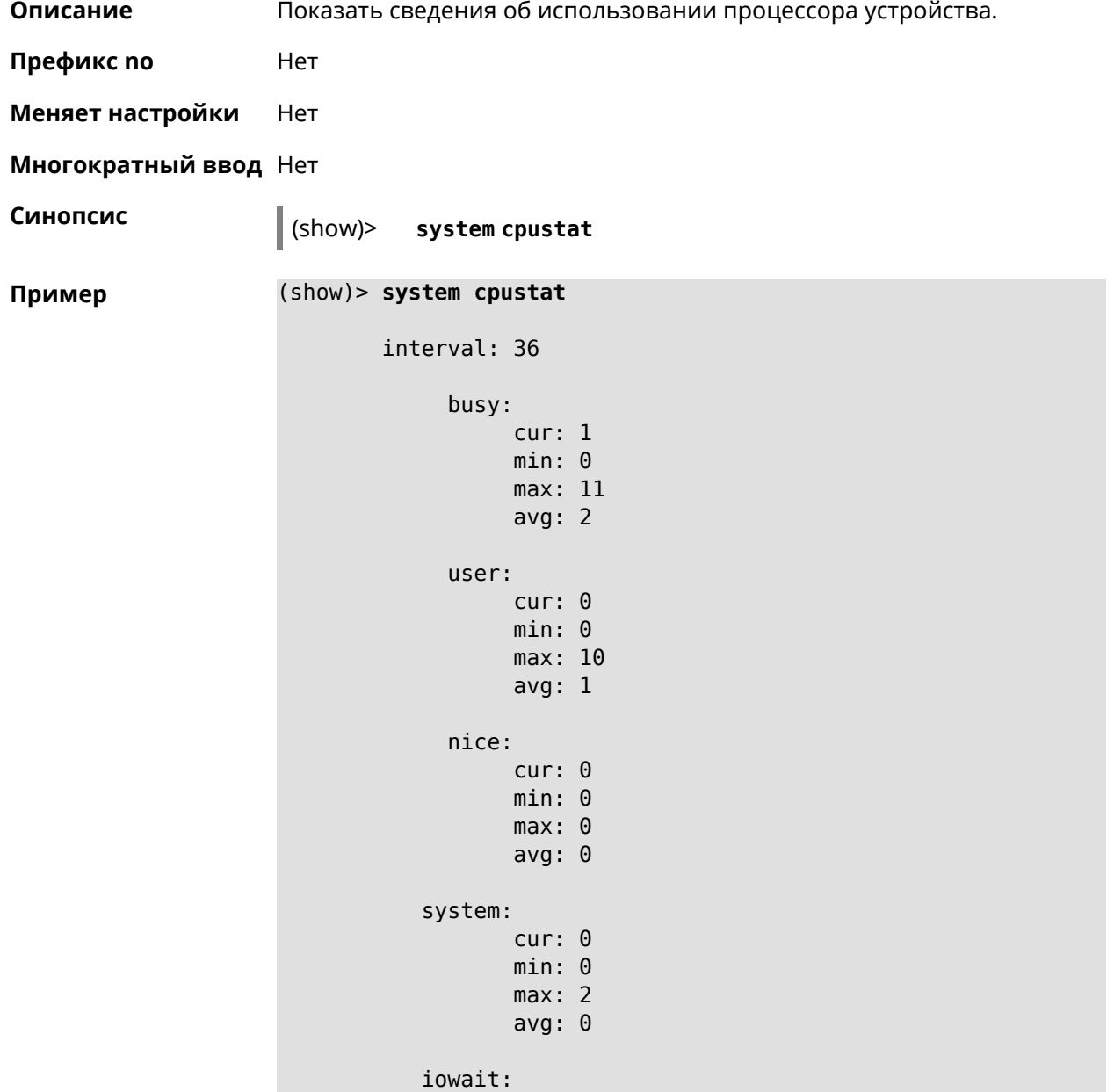

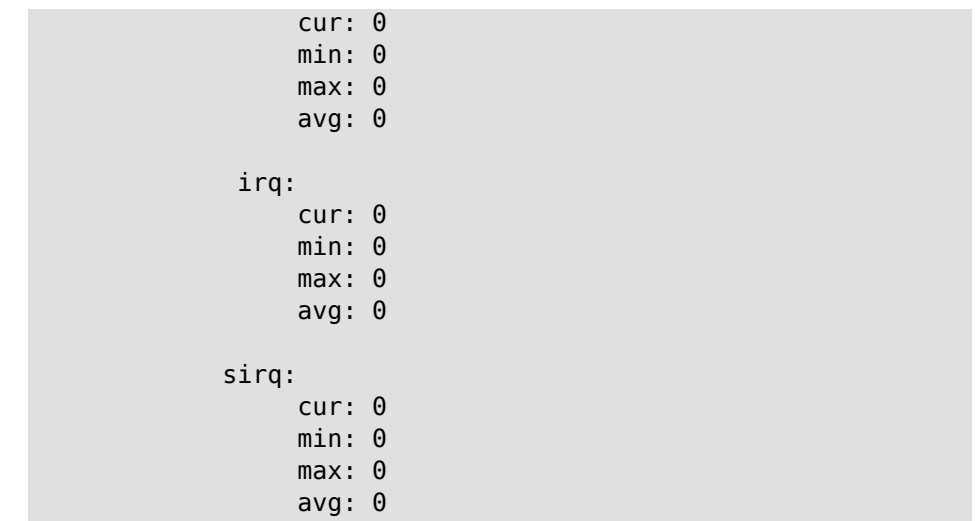

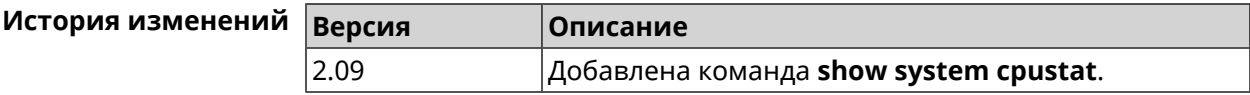

## **3.148.109 show system zram**

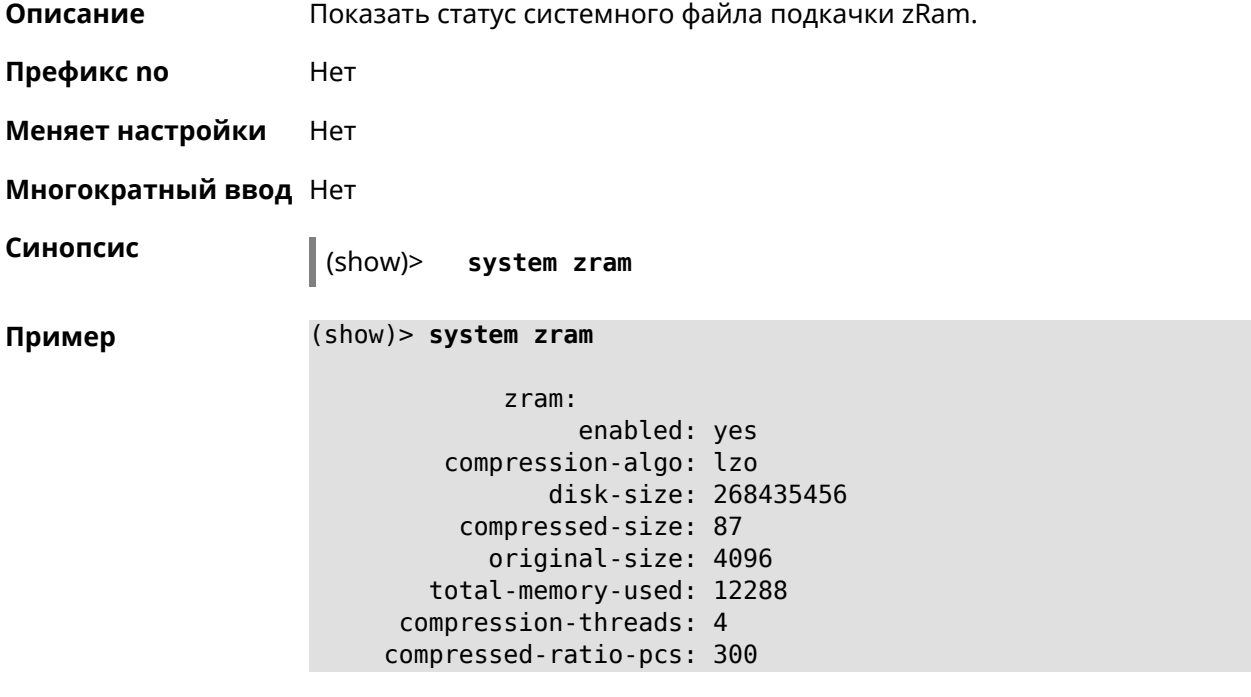

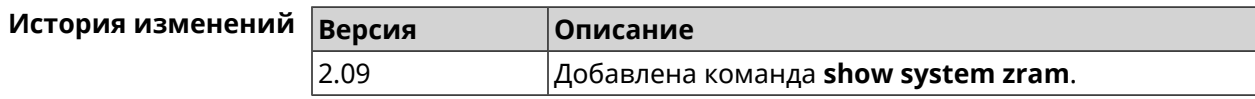

## **3.148.110 show tags**

**Описание** Показать доступные пользовательские теги.

**Префикс no** Нет

**Меняет настройки** Нет

**Многократный ввод** Нет

**Синопсис** (show)> **tags**

**Пример** (show)> **tags**

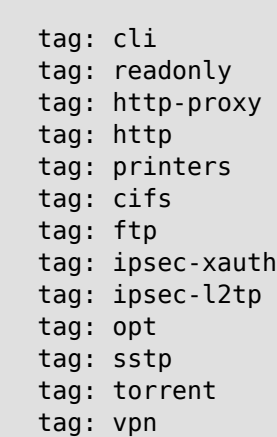

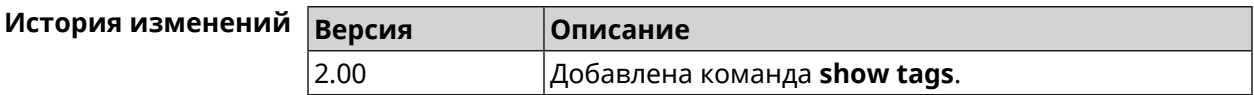

## **3.148.111 show threads**

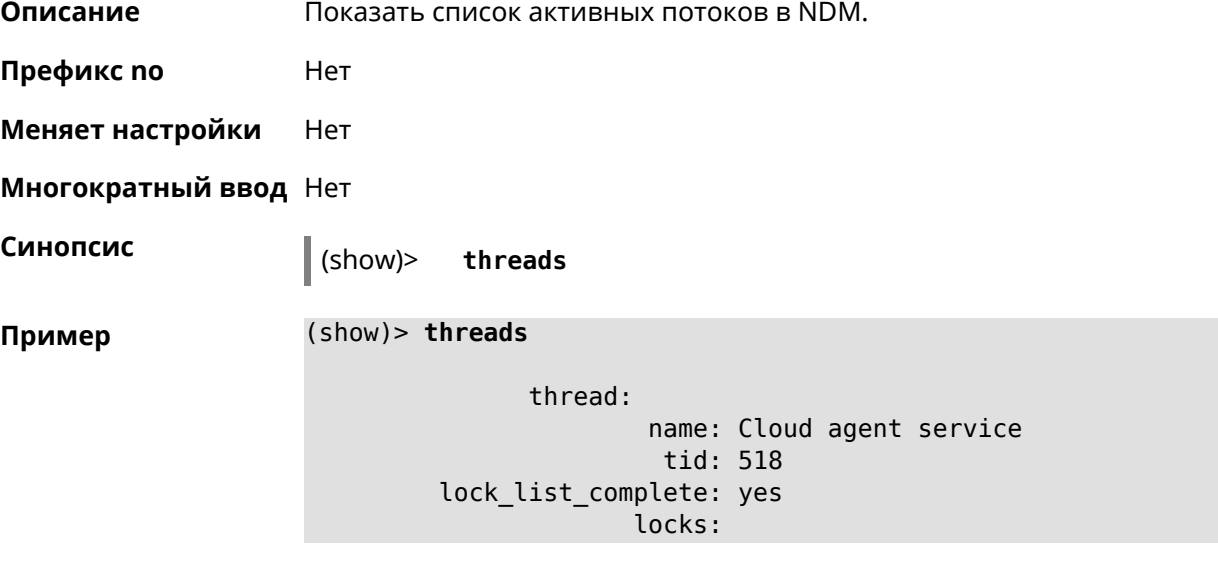

```
statistics:
            interval: 30
                 cpu:
                     now: 17771.481435
                     min: 0
                     max: 0
                     avg: 0
                     cur: 0
      thread:
              name: FTP brute force detection
               tid: 519
lock_list_complete: yes
             locks:
        statistics:
            interval: 30
                 cpu:
                     now: 17771.481440
                     min: 0
                     max: 0
                     avg: 0
                     cur: 0
```
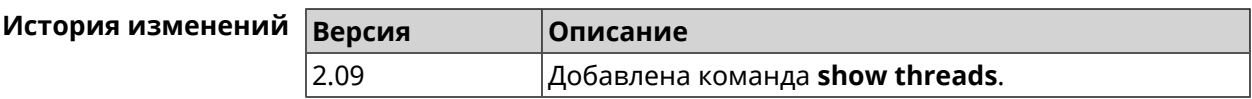

#### **3.148.112 show torrent status**

**Описание** Показать состояние клиента BitTorrent.

**Префикс no** Нет

**Меняет настройки** Нет

**Многократный ввод** Нет

**Синопсис** (show)> **torrent status**

**Пример** (show)> **torrent status**

state: running rpc-port: 8090

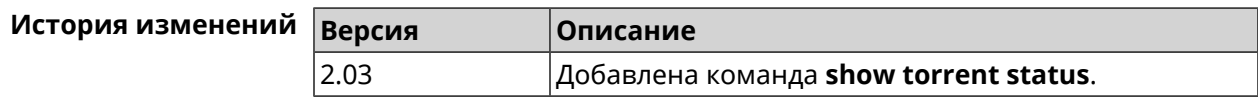

#### **3.148.113 show upnp redirect**

**Описание** Показать правила трансляции портов *[UPnP](#page-705-0)*. Если выполнить команду без аргумента, то весь список правил трансляции будет выведен на экран.

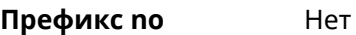

**Меняет настройки** Нет

- **Многократный ввод** Нет
- **Тип интерфейса** IP

**Синопсис** (show)> **upnp redirect** [( *‹protocol› ‹interface› ‹port›*) <sup>|</sup> *‹index›* ]

 $A$ ргументы

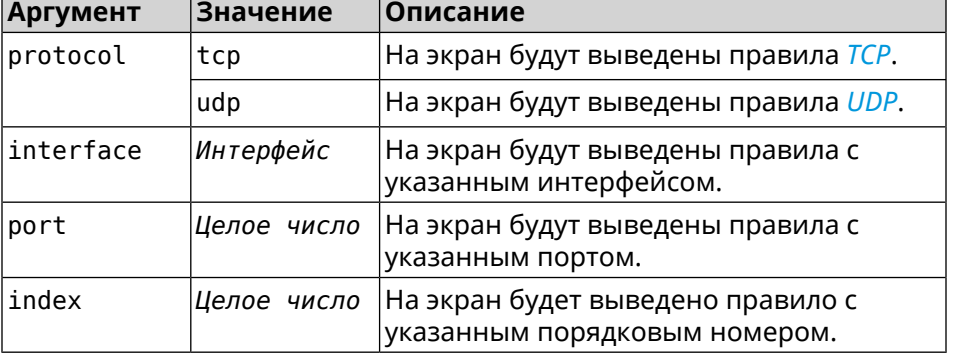

**Пример** (show)> **upnp redirect udp ISP 11175**

```
entry:
      index: 1
  interface: ISP
   protocol: udp
       port: 11175
 to-address: 192.168.15.206
    to-port: 11175
description: Skype UDP at 192.168.12.286:11175 (2024)
    packets: 0
      bytes: 0
```
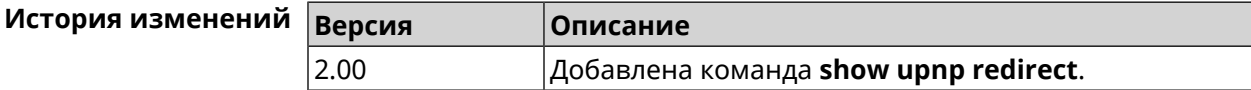

#### **3.148.114 show usb**

**Описание** Показать список USB-устройств.

**Префикс no** Нет

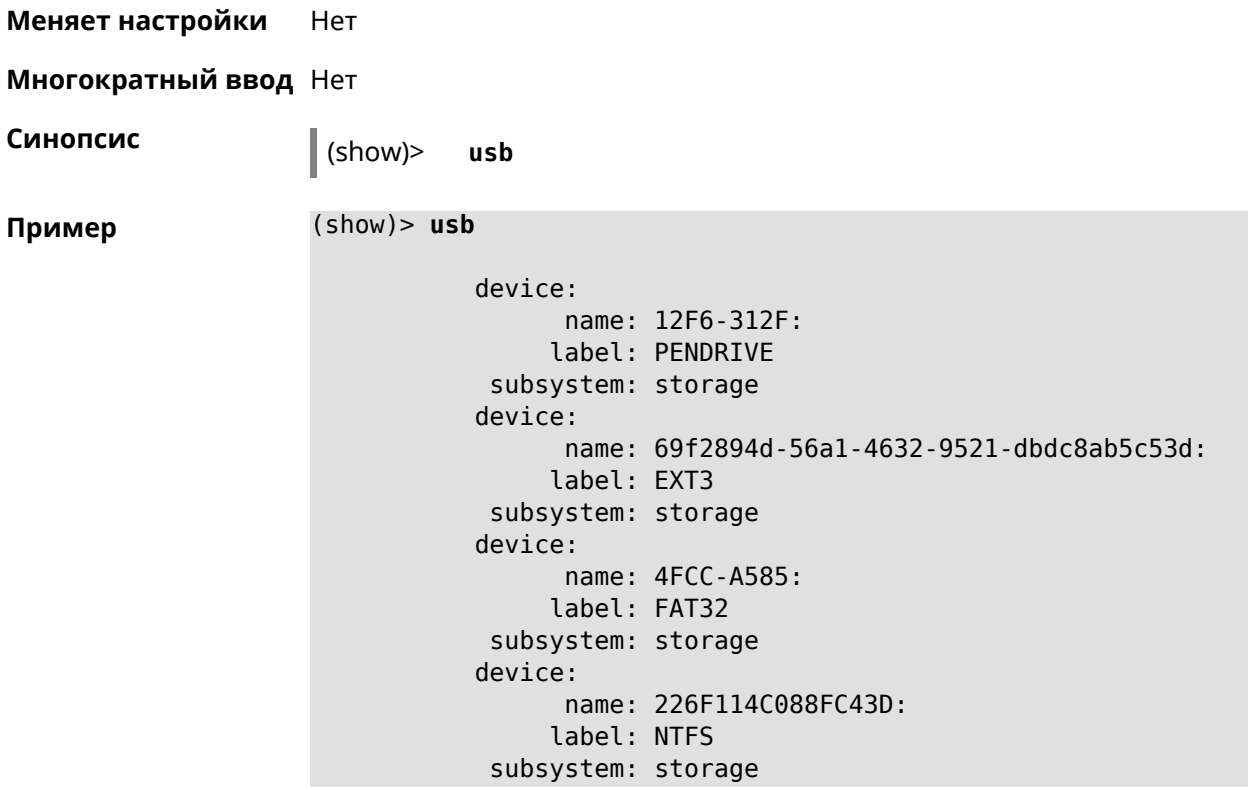

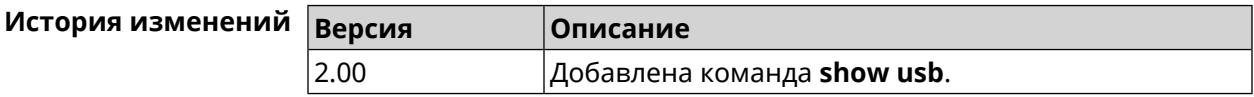

#### **3.148.115 show version**

**Описание** Показать версию микропрограммы.

**Префикс no** Нет

**Меняет настройки** Нет

**Многократный ввод** Нет

**Синопсис** (show)> **version**

**Пример** (show)> **version**

release: 2.10.C.1.0-0 arch: mips

> ndm: exact: 0-d32118a cdate: 11 Dec 2017

bsp:

exact: 0-cbe0525 cdate: 11 Dec 2017 ndw: version: 4.2.3.92 features: ► wifi\_button,flexible\_menu,emulate\_firmware\_progress components: ► ddns,dot1x,interface-extras,miniupnpd,nathelper-ftp, ► nathelper-pptp,nathelper-sip,ppe,trafficcontrol, ► cloudcontrol,base,components,corewireless,dhcpd,l2tp, ► igmp, easyconfig, pingcheck, ppp, pptp, pppoe, ydns manufacturer: Keenetic Ltd. vendor: Keenetic series: KN model: Start (KN-1110) hw\_version: 10118000 hw\_id: KN-1110 device: Start class: Internet Center

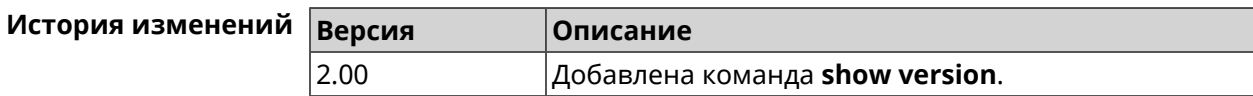

#### **3.148.116 show vpn-server**

**Описание** Показать текущие подключения к серверу VPN.

**Префикс no** Нет

**Меняет настройки** Нет

**Многократный ввод** Нет

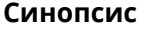

**Синопсис** (show)> **vpn-server**

**Пример** (show)> **vpn-server**

tunnel: clientaddress: 172.16.1.33 username: test uptime: 3

statistic: rxpackets: 51 rx-multicast-packets: 0

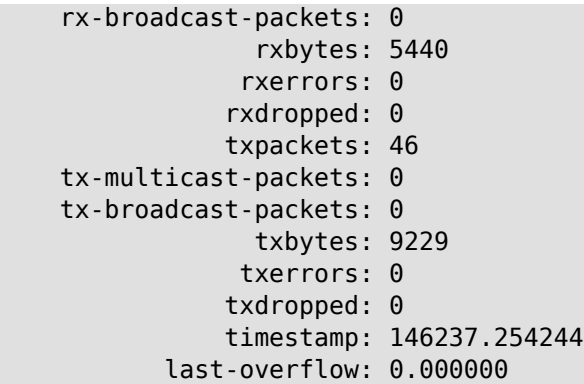

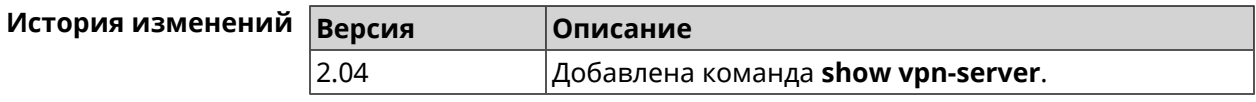

# **3.149 sms**

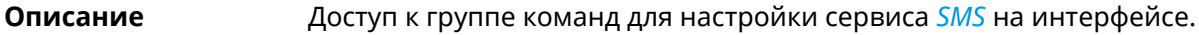

**Префикс no** Heт

**Меняет настройки** Нет

**Многократный ввод** Нет

**Тип интерфейса** Usb

**Вхождение в группу** (sms)

**Синопсис** (config)> **sms** *‹name›*

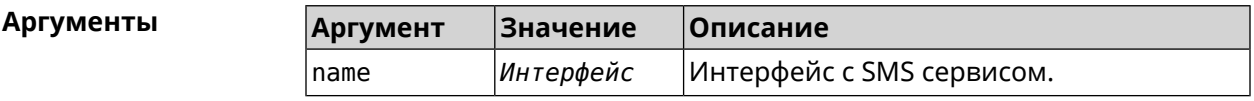

**Пример** (config)> **sms UsbQmi0**

 $(sms)$ 

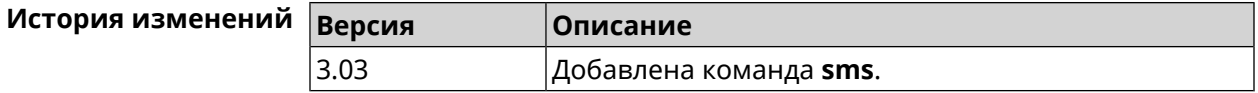

## **3.149.1 sms delete**

**Описание** Удалить SMS-сообщение.

**Префикс no** Heт

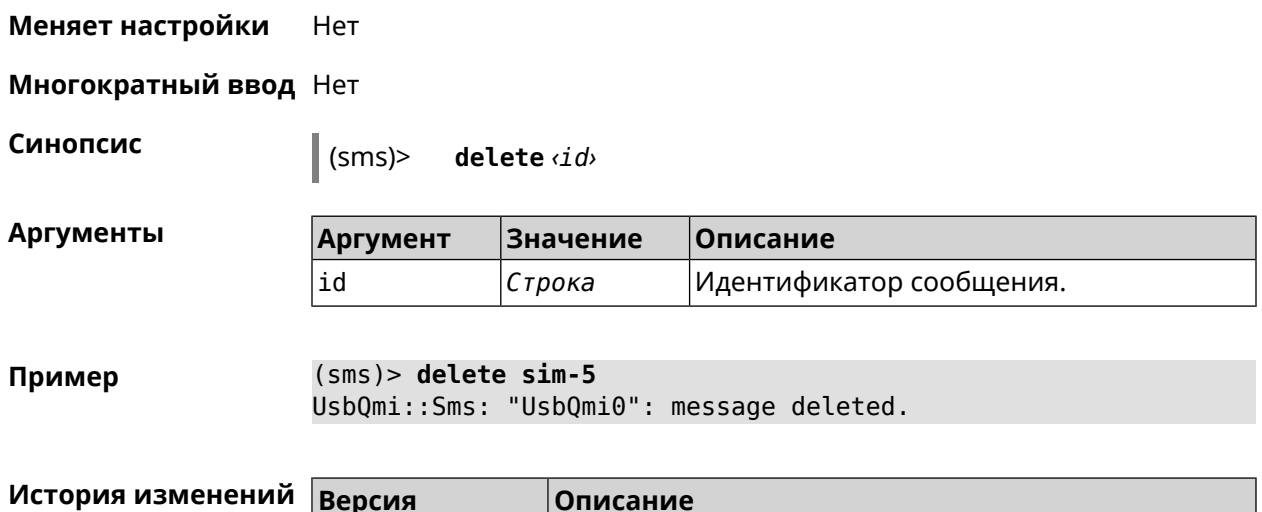

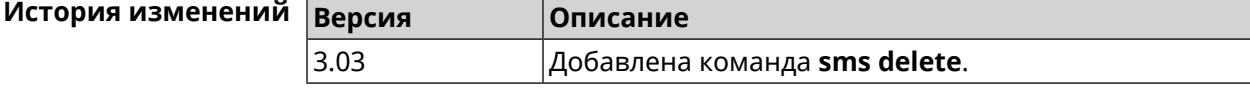

#### **3.149.2 sms list**

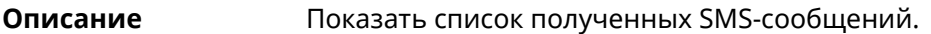

**Префикс no** Heт

**Меняет настройки** Нет

**Многократный ввод** Нет

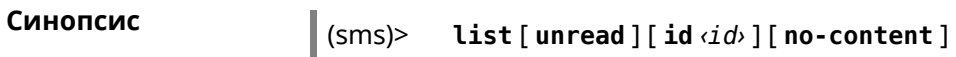

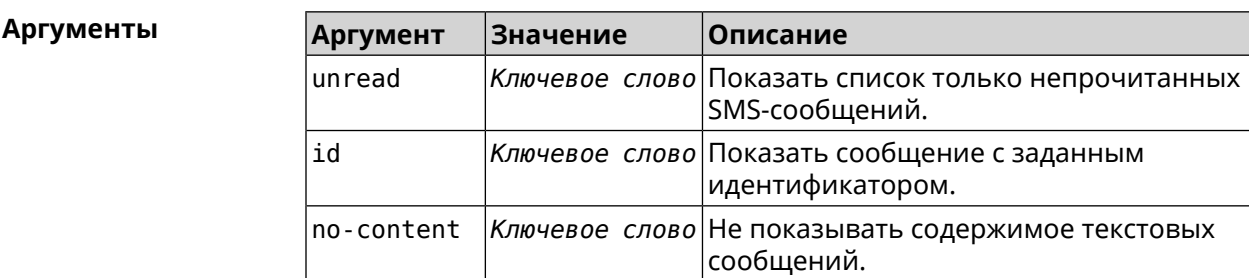

**Пример** (sms)> **list**

```
nv-free-slots: 23
nv-total-slots: 23
sim-free-slots: 0
sim-total-slots: 15
       messages, id = sim-0:
               read: yes
               from: +79658283425
          timestamp: Thu Aug 20 14:39:57 2020
```

```
parts: 1
          total-parts: 1
                 text: Accepted
         messages, id = sim-1:
                 read: yes
                 from: MegaFon
            timestamp: Wed Sep 9 13:57:21 2020
                parts: 2
          total-parts: 2
                 text: 636-269 — your personal login code.
                        Do not share this code with anyone.
         messages, id = sim-3:
                 read: yes
                 from: +79658283425
            timestamp: Wed Sep 9 16:32:26 2020
                parts: 1
          total-parts: 1
                 text: Our time to your time to yes to
         messages, id = sim-4:
                 read: yes
                 from: +79658283425
            timestamp: Mon Sep 14 17:14:11 2020
                parts: 1
          total-parts: 1
                 text: Ok
         messages, id = sim-5:
                 read: yes
                 from: MegaFon
            timestamp: Wed Sep 16 10:24:46 2020
                parts: 7
          total-parts: 7
                 text: Listen to audiobooks on management, ►
leadership,
                     personal efficiency and self-development ►
2 weeks free!
                     Just subscribe to the MegaFon AudioBooks ►
and
                     listen to them without advertising on any ►
convenient device.
                      The cost after the trial period - 1 euro ►
/ day.
                       Payment from the phone account without ►
card binding. Cancel
                      subscriptions at any time: pay only for ►
days
                       of usage. Learn more:
                       http://i.megafon.com/Q2XadzRp9xusLwS1
```

```
messages, id = sim-12:
                 read: no
                 from: +79252384670
            timestamp: Fri Sep 18 19:02:27 2020
                parts: 3
          total-parts: 4
                 text: This subscriber left you 18.09.2020 at ►
18:35
                      voice message. You can listen to it for ►
free by
                       number 0525. / Listen to podcasts and ►
book parodies in
                    convenient application without advertising ►
for 5 e/d. Detailed[...].
(sms)> list id xnv-64
    nv-free-slots: 68
   nv-total-slots: 128
  sim-free-slots: 15
  sim-total-slots: 15
   messages-count: 1
         messages, id = xnv-64:
                 read: yes
                 from: mTinkoff
            timestamp: Sat Jul 3 17:30:46 2021
                parts: 2
          total-parts: 2
               text: Replenishment: 10.00 €. Available: 31.00 €.
(sms)> list no-content
    nv-free-slots: 12
   nv-total-slots: 23
   sim-free-slots: 10
  sim-total-slots: 10
   messages-count: 5
         messages, id = nv-3:
                 read: yes
         messages, id = nv-7:
                 read: yes
         messages, id = nv-2:
                 read: yes
         messages, id = nv-0:
                 read: yes
         messages, id = nv-1:
                 read: yes
```
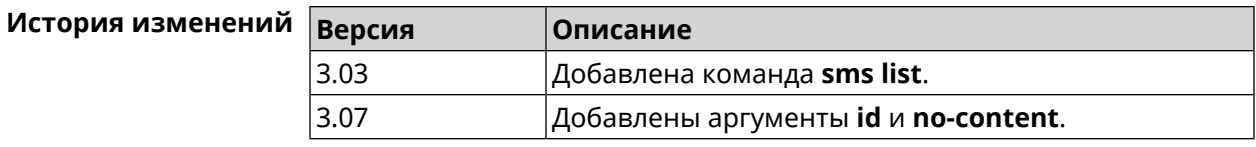

## **3.149.3 sms read**

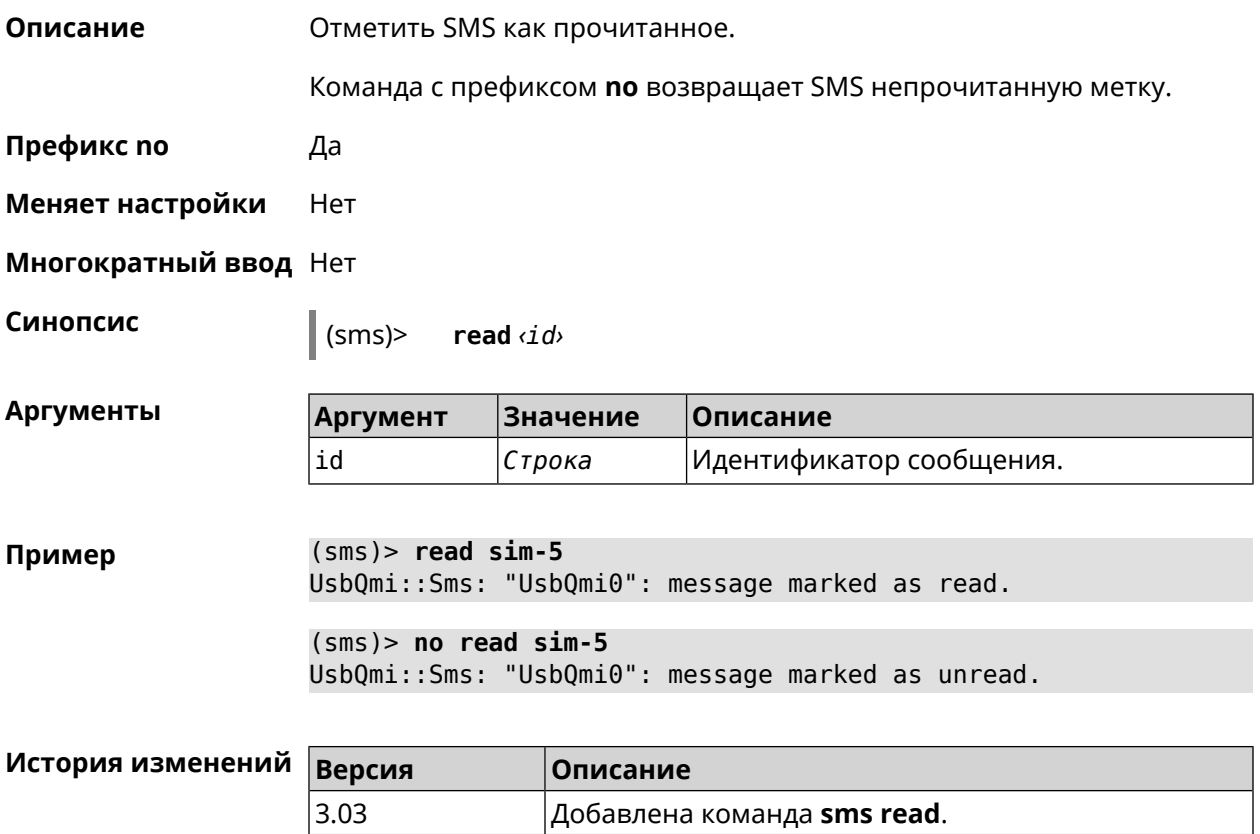

### **3.149.4 sms send**

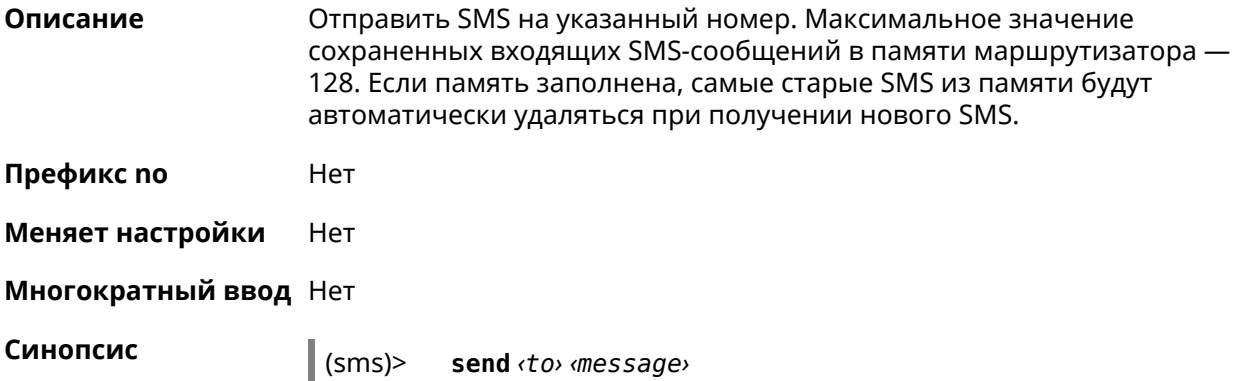

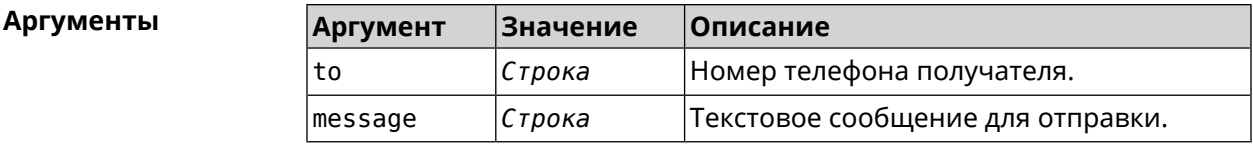

**Пример** (sms)> **send +79261122777 "hello world!"** UsbQmi::Sms: "UsbQmi0": message sent.

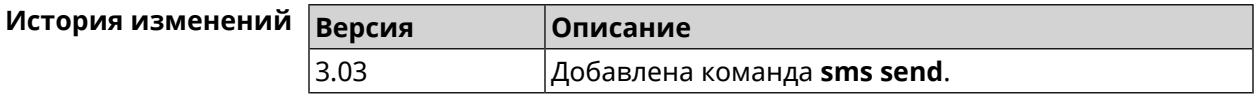

# **3.150 snmp community**

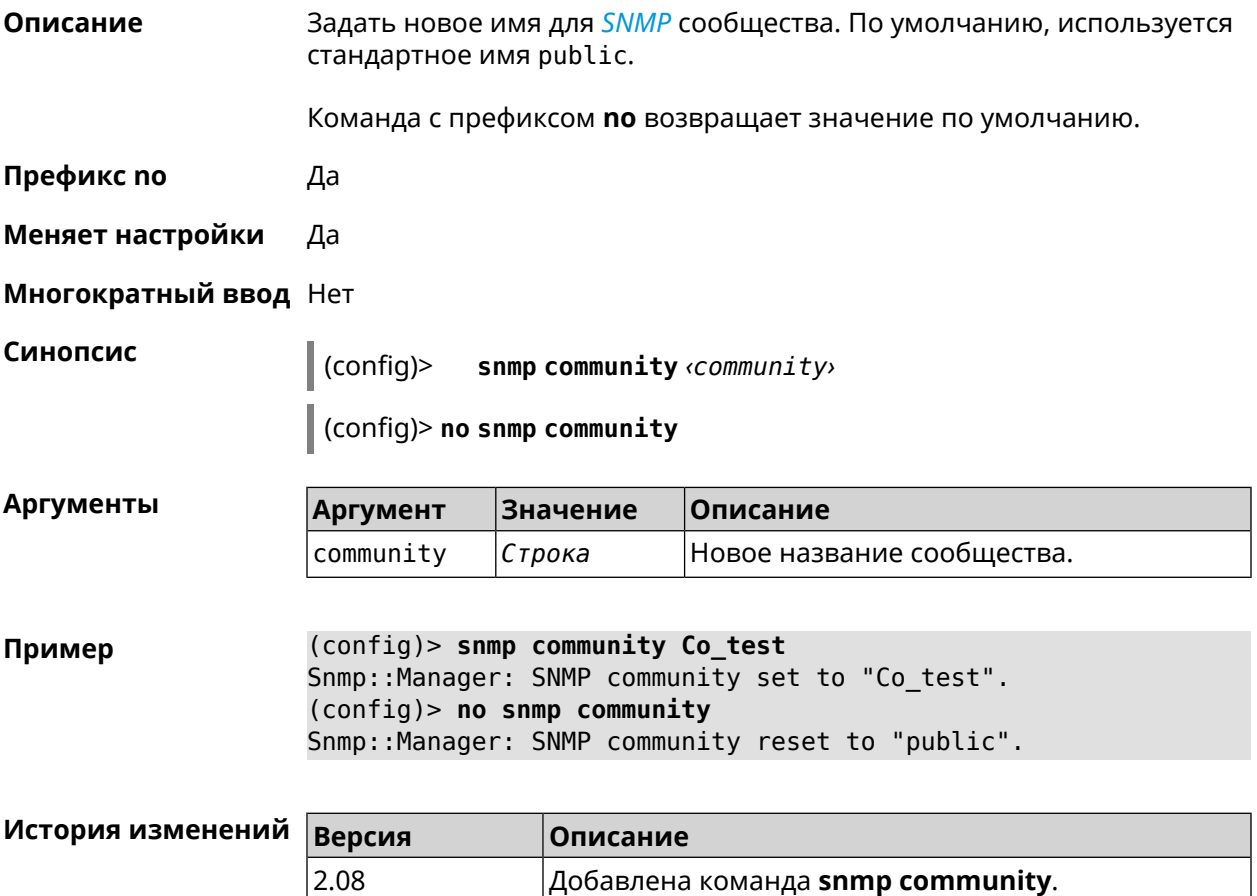

## **3.151 snmp contact**

**Описание** Присвоить контактное имя *[SNMP](#page-703-0)* агенту. По умолчанию имя не определено.

Команда с префиксом **no** удаляет настройку.

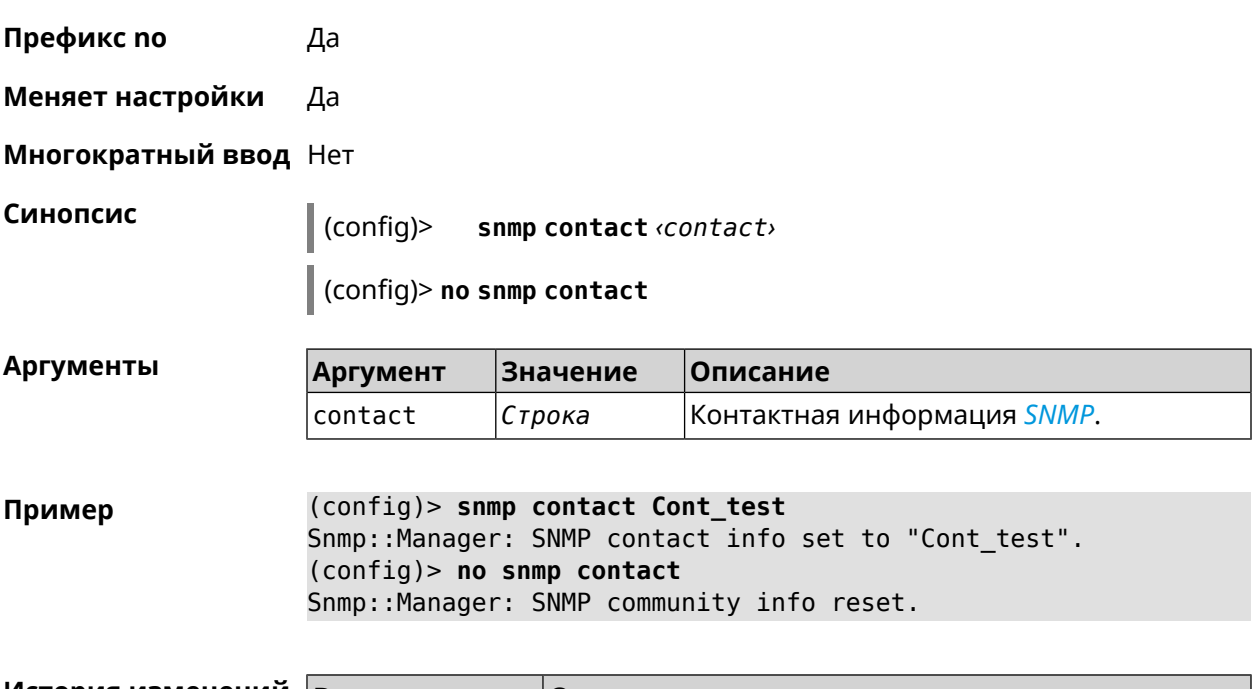

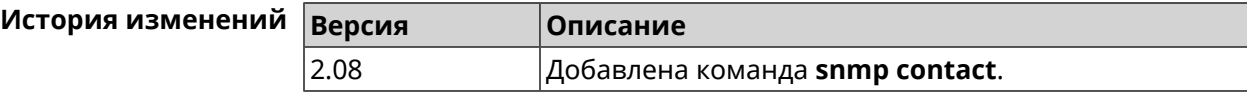

## **3.152 snmp location**

**Описание** Указать расположение *[SNMP](#page-703-0)* агента. По умолчанию расположение не определено. Команда с префиксом **no** удаляет настройку. **Префикс no** Да

**Меняет настройки** Да

**Многократный ввод** Нет

**Синопсис** (config)> **snmp location** *‹location›*

(config)> **no snmp location**

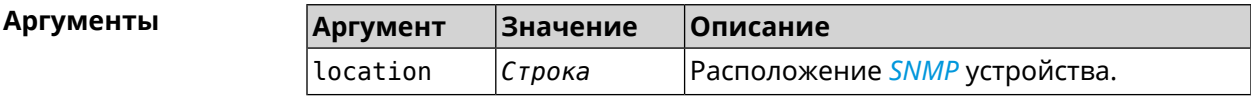

**Пример** (config)> **snmp location Odintsovo** Snmp::Manager: SNMP device location set to "Odintsovo". (config)> **no snmp location** Snmp::Manager: SNMP device location reset.

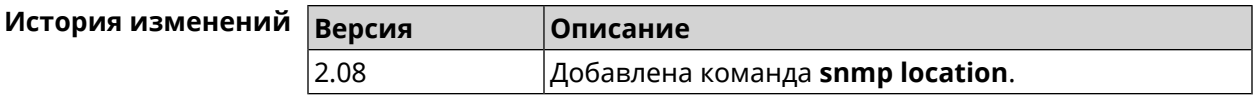

# **3.153 snmp view**

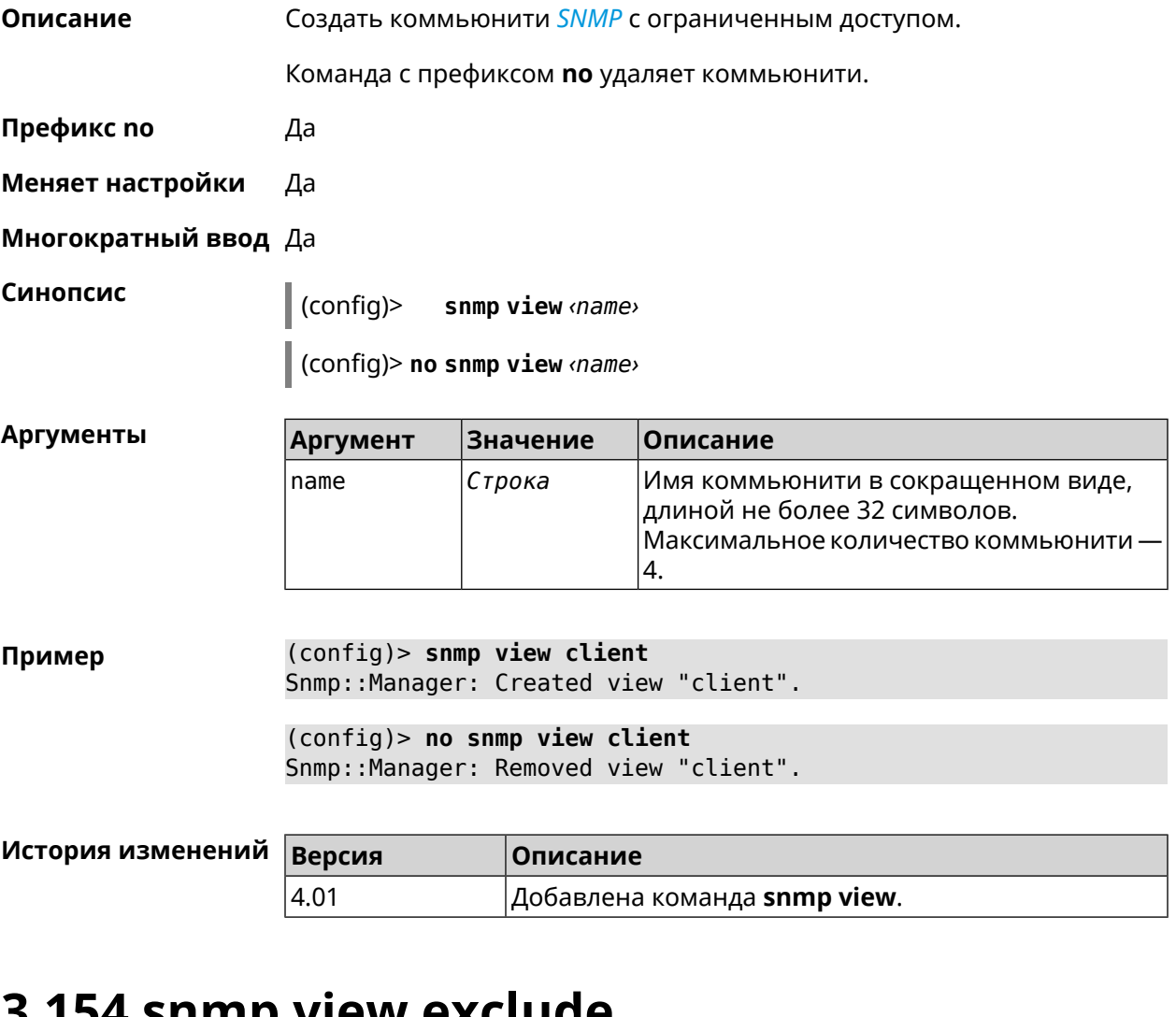

## **3.154 snmp view exclude**

**Описание** Исключить поддерево из представления *[SNMP](#page-703-0)*.

Команда с префиксом **no** удаляет настройку.

**Префикс no** Да

**Меняет настройки** Да

**Многократный ввод** Нет

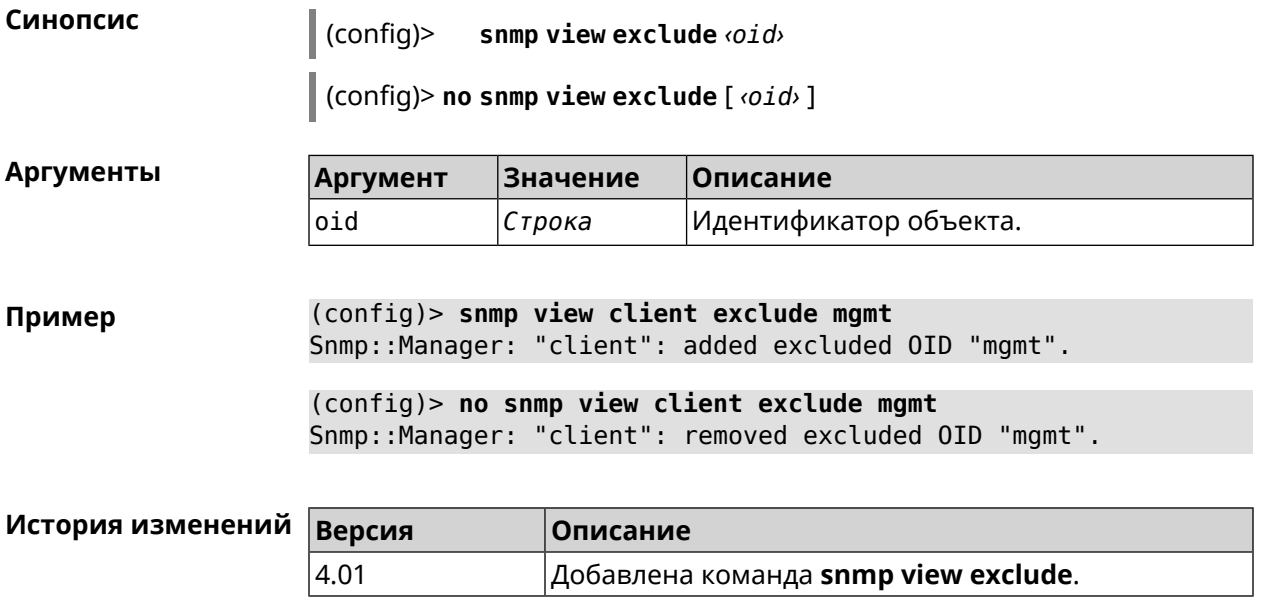

# **3.155 snmp view include**

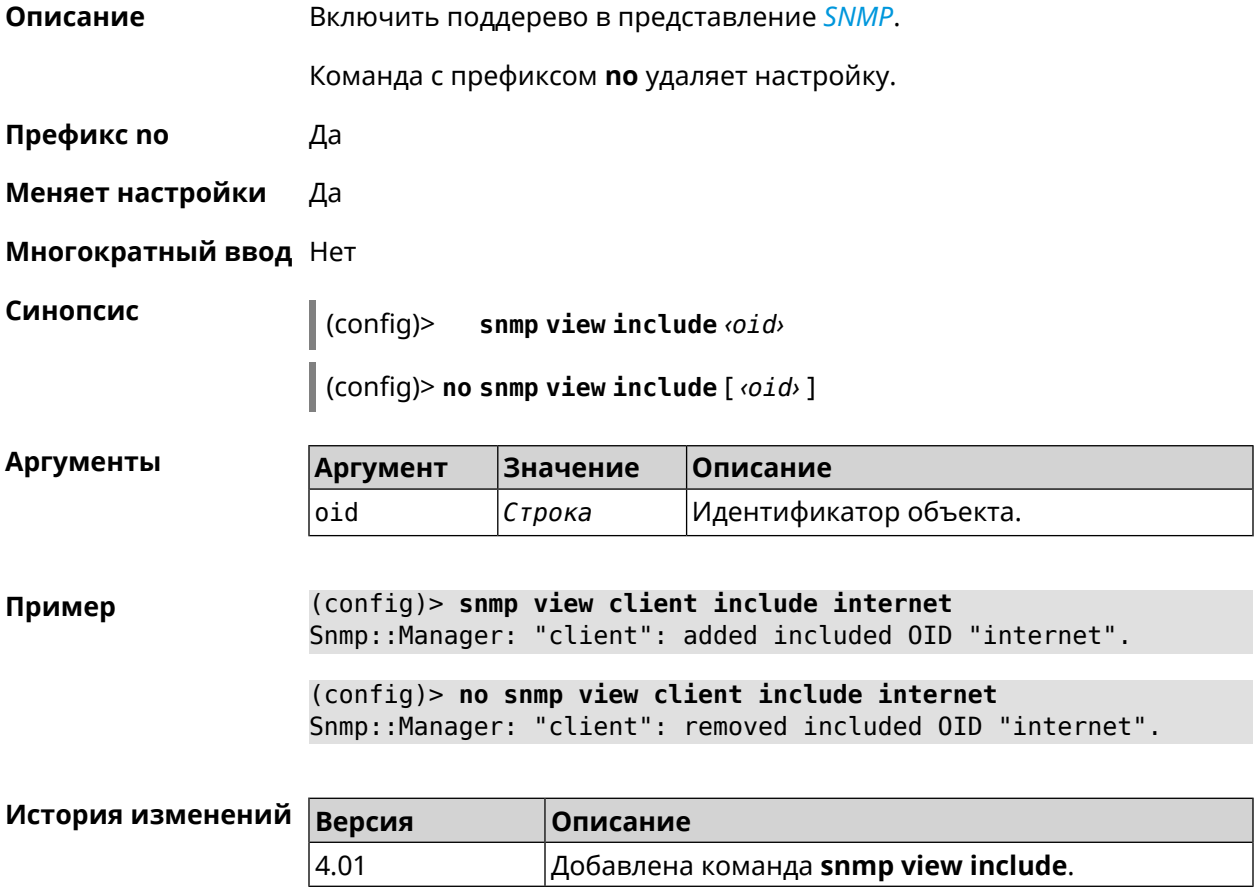

# **3.156 sstp-server**

**Описание** Доступ к группе команд для настройки параметров сервера *[SSTP](#page-703-1)*.

**Префикс no** Нет

**Меняет настройки** Нет

**Многократный ввод** Нет

**Вхождение в группу** (sstp-server)

**Синопсис** (config)> **sstp-server**

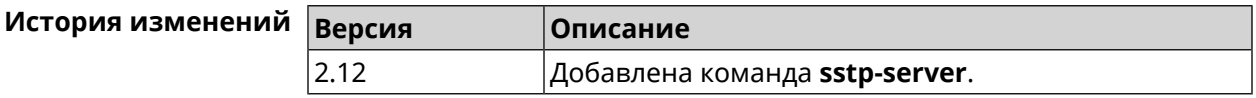

#### **3.156.1 sstp-server allow-bridging**

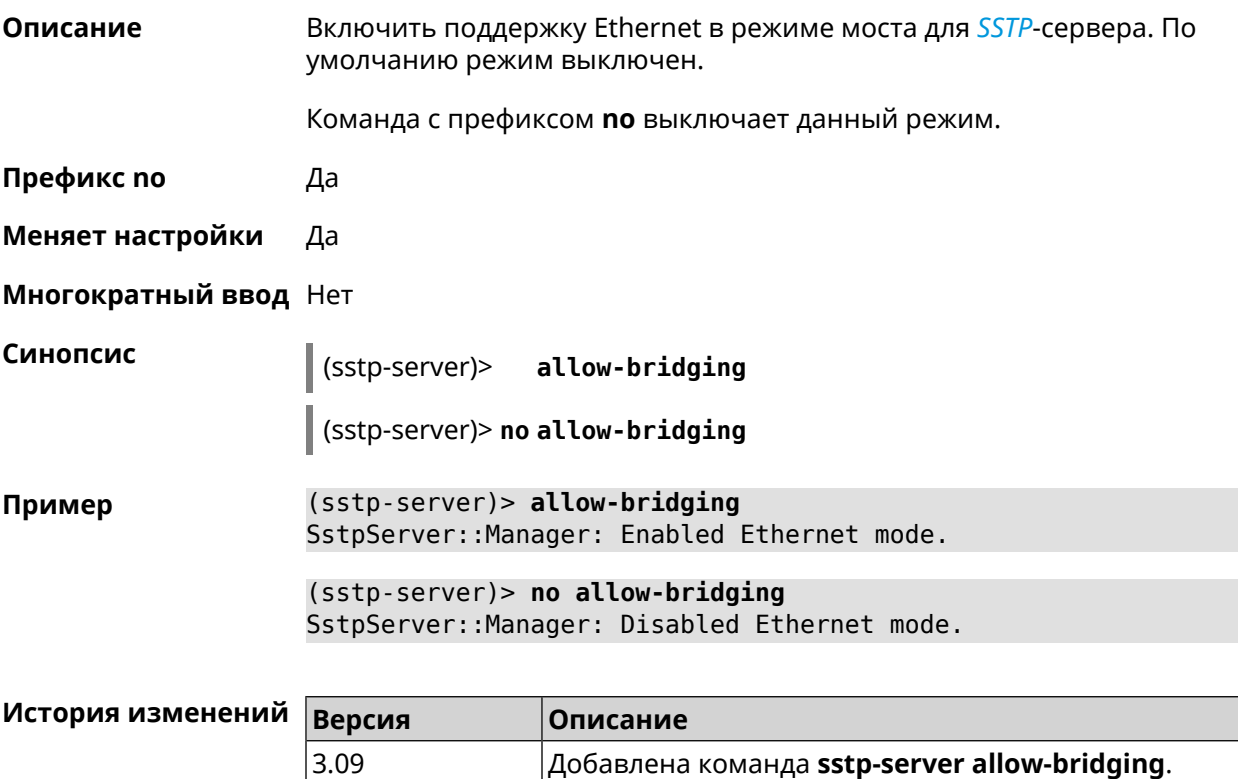

#### **3.156.2 sstp-server dhcp route**

**Описание** Назначить маршрут, передаваемый через сообщения DHCP INFORM, клиентам *[SSTP](#page-703-1)*-сервера.

Команда с префиксом по отменяет получение указанного маршрута. Если ввести команду без аргументов, будет отменено получение всех маршрутов.

Префикс по Да

Меняет настройки Да

Многократный ввод Да

Синопсис (sstp-server)> dhcp route <address> <mask>

(sstp-server)> no dhcp route [ <address> <mask>]

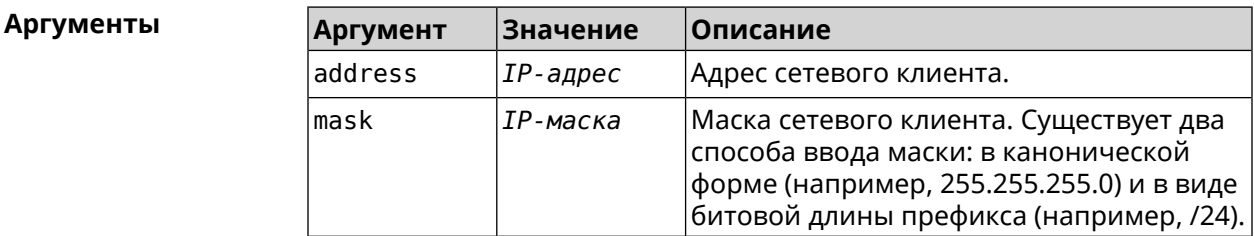

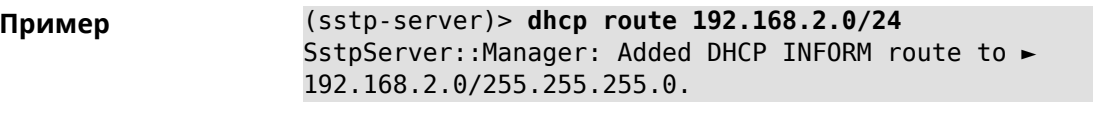

(sstp-server)> no dhcp route SstpServer:: Manager: Cleared DHCP INFORM routes.

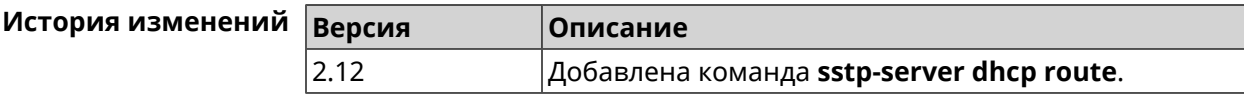

#### 3.156.3 sstp-server interface

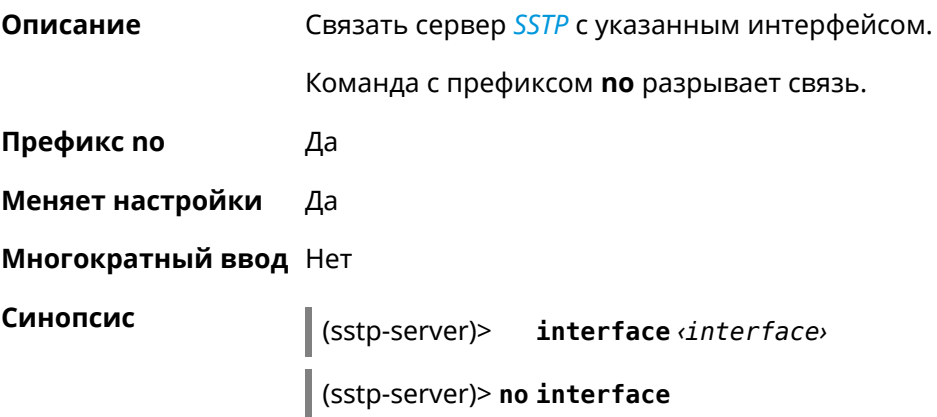

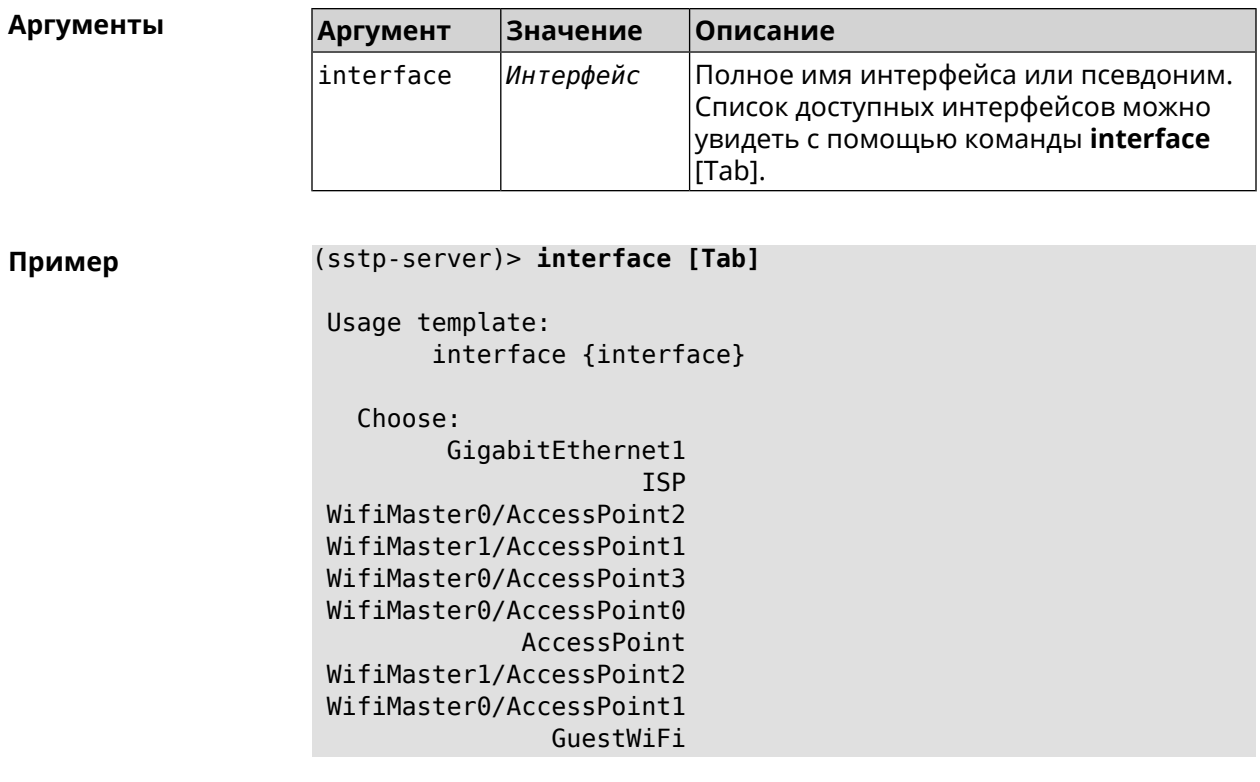

(sstp-server)> interface Bridge0 SstpServer:: Manager: Bound to Bridge0.

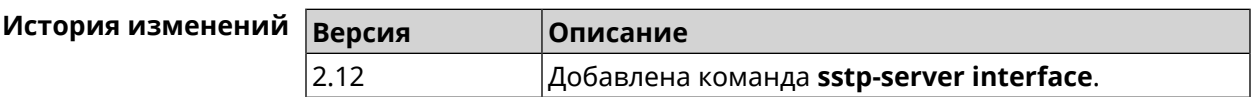

## 3.156.4 sstp-server ipv6cp

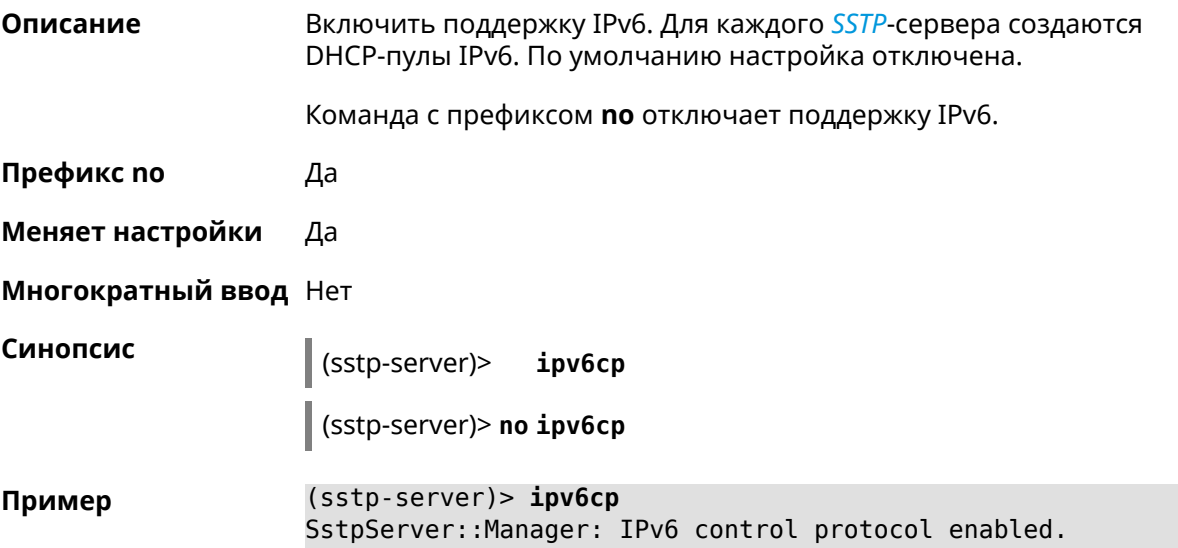

(sstp-server)> no ipv6cp SstpServer::Manager: IPv6 control protocol disabled.

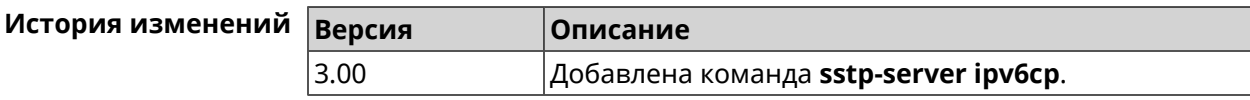

#### 3.156.5 sstp-server lcp echo

Описание Определить правила тестирования SSTP-подключений средствами LCP echo.

Команда с префиксом по отключает LCP echo.

Префикс по Да

Меняет настройки Да

Многократный ввод Нет

Синопсис

 $\vert$  (sstp-server)> Lcpecho  $\langle$ interval>  $\langle$ count> [adaptive]

(sstp-server)> no lcp echo

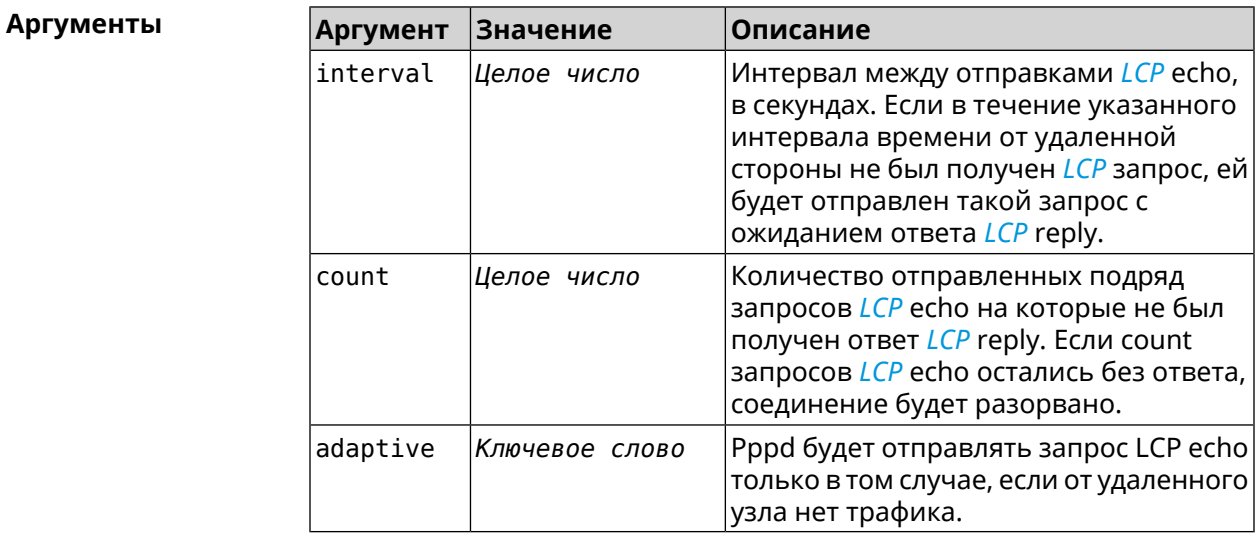

(sstp-server)> lcp echo 5 3 Пример SstpServer:: Manager: LCP echo parameters updated.

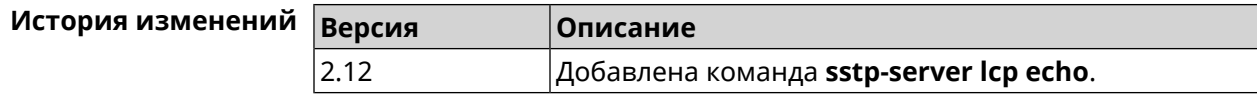

## 3.156.6 sstp-server lcp force-pap

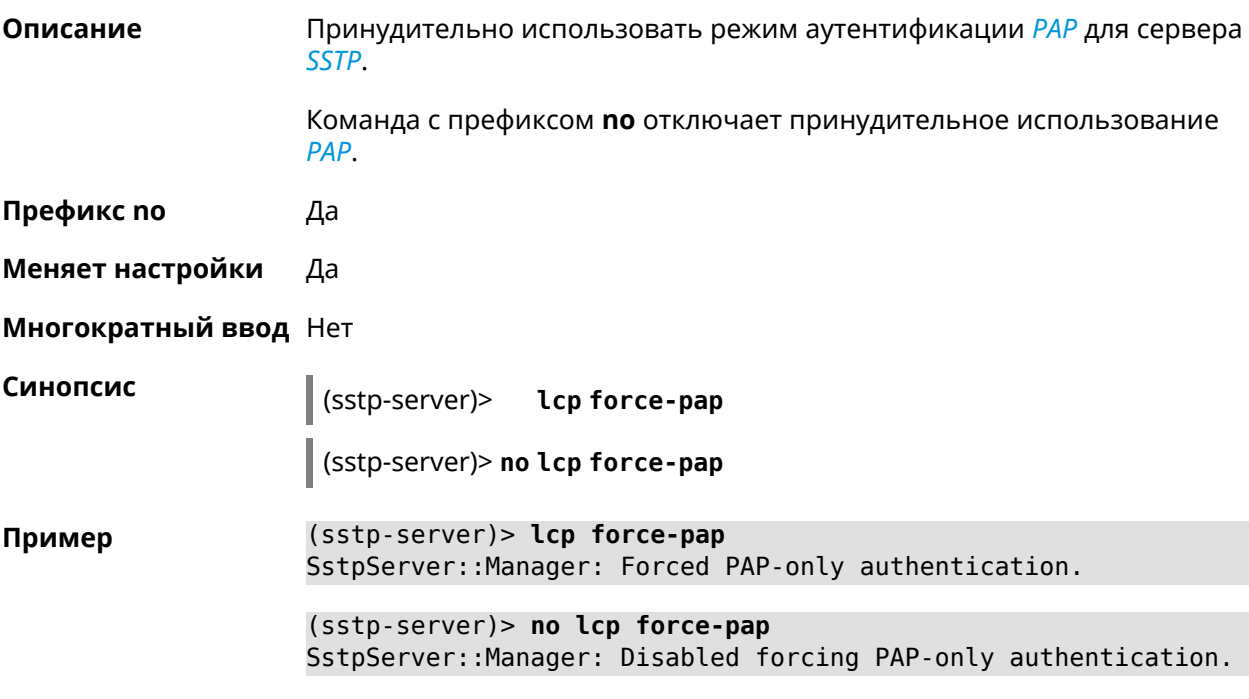

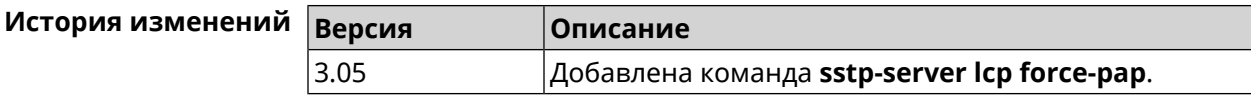

#### 3.156.7 sstp-server mru

Описание Установить значение MRU которое будет передано SSTP-серверу. По умолчанию используется значение 1350.

Команда с префиксом по устанавливает значение по умолчанию.

Префикс по Да

Меняет настройки Да

Многократный ввод Нет

Синопсис (sstp-server)> mru «value»

(sstp-server)> no mru

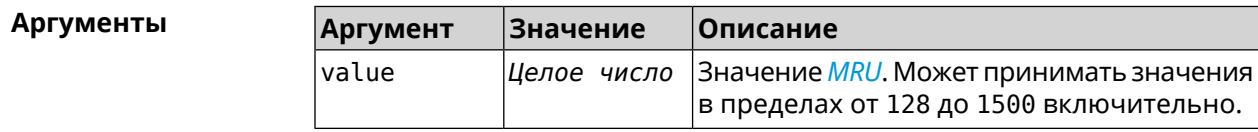

**Пример** (sstp-server)> **mru 200** SstpServer::Manager: MRU set to 200.

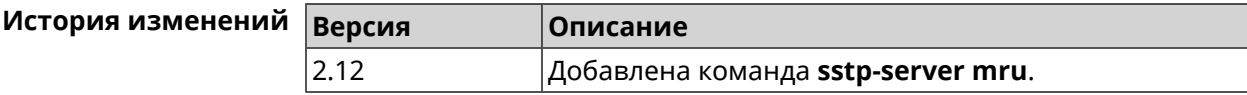

#### **3.156.8 sstp-server mtu**

**Описание** Установить значение *[MTU](#page-699-1)*, которое будет передано *[SSTP](#page-703-1)*-серверу. По умолчанию используется значение 1350.

Команда с префиксом **no** устанавливает значение по умолчанию.

**Префикс no** Да

**Меняет настройки** Да

**Многократный ввод** Нет

**Синопсис** (sstp-server)> **mtu** *‹value›*

(sstp-server)> **no mtu**

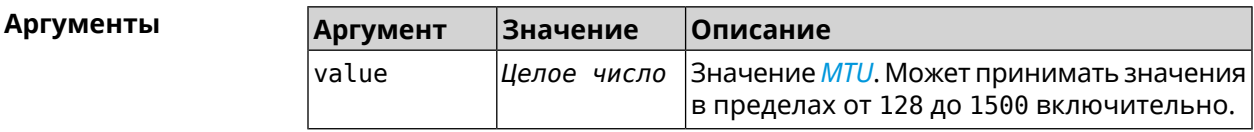

**Пример** (sstp-server)> **mtu 200** SstpServer::Manager: MTU set to 200.

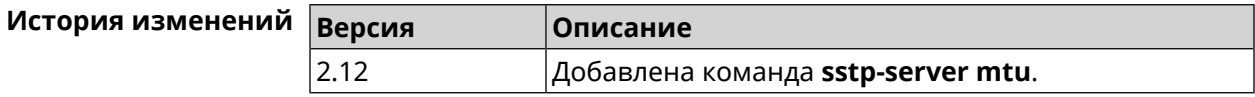

#### **3.156.9 sstp-server multi-login**

**Описание** Разрешить подключение к серверу *[SSTP](#page-703-1)* нескольких пользователей с одного аккаунта.

Команда с префиксом **no** отключает эту возможность.

**Префикс no** Да

**Меняет настройки** Да

**Многократный ввод** Нет

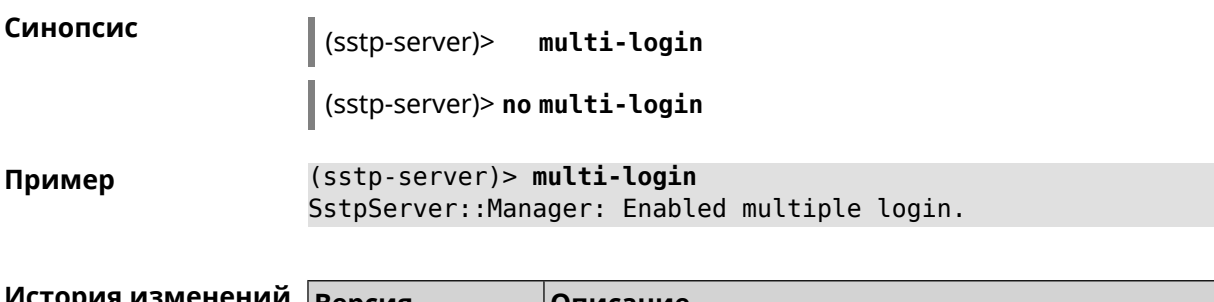

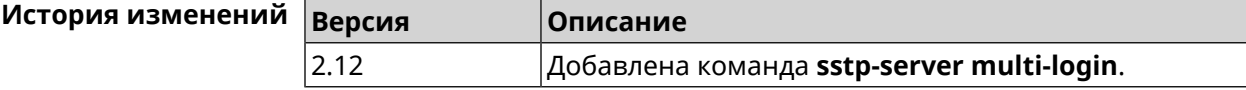

## **3.156.10 sstp-server pool-range**

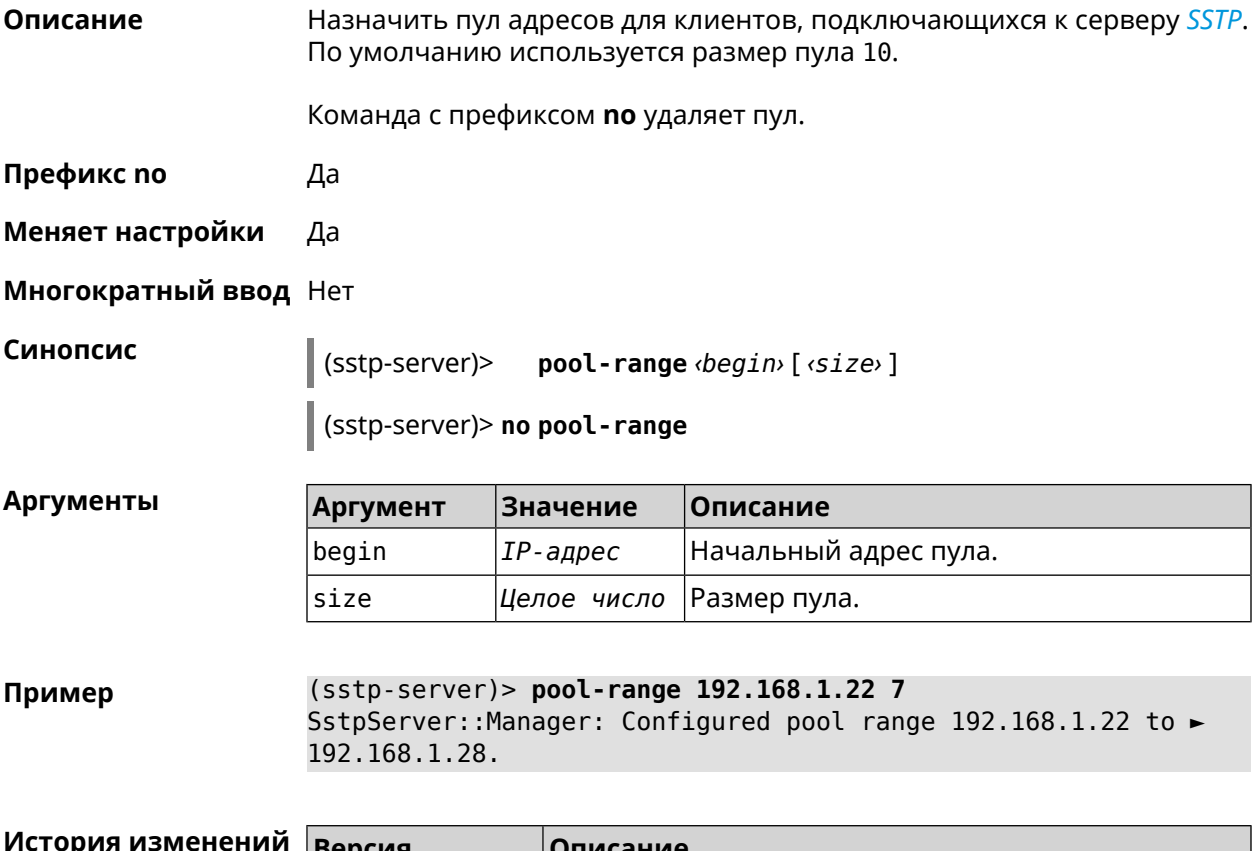

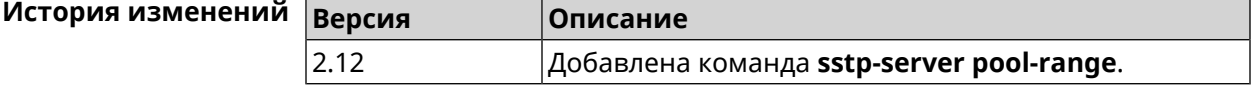

## **3.156.11 sstp-server static-ip**

**Описание** Назначить постоянный IP-адрес пользователю. Пользователь в системе должен иметь метку sstp.

Команда с префиксом **no** удаляет привязку.

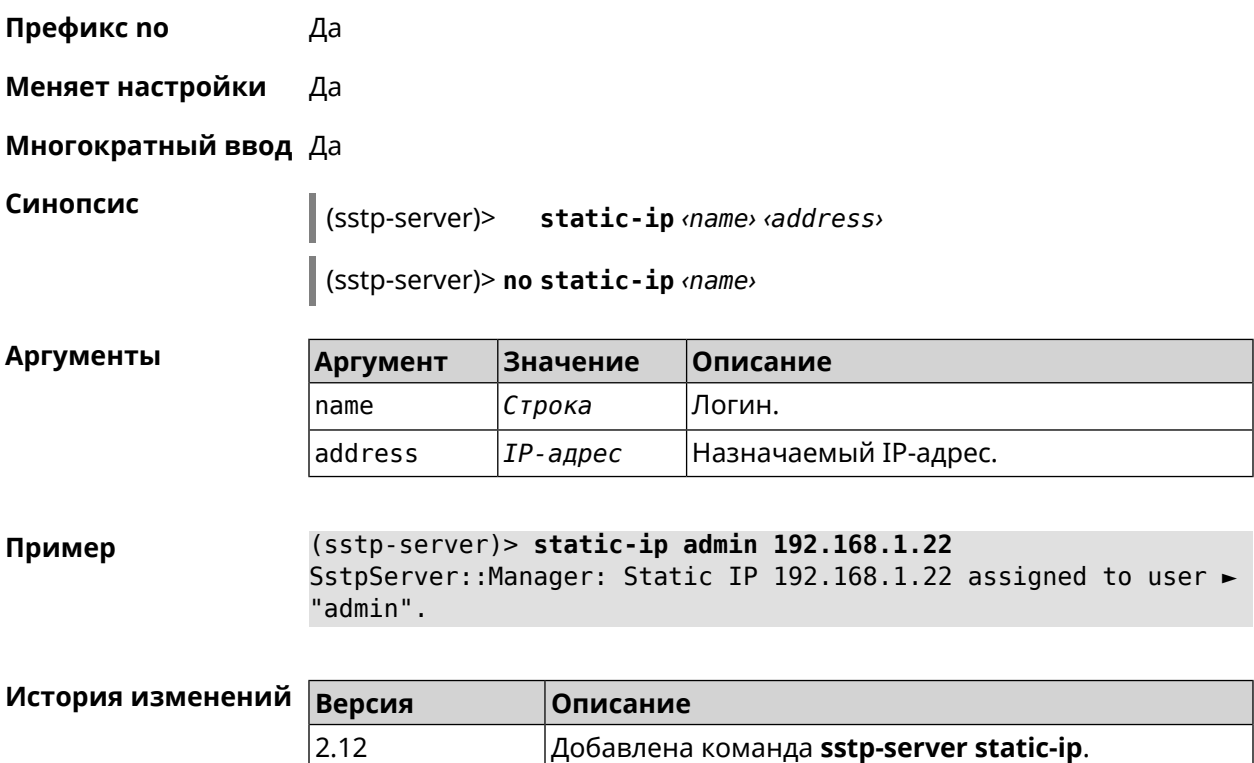

# **3.157 system**

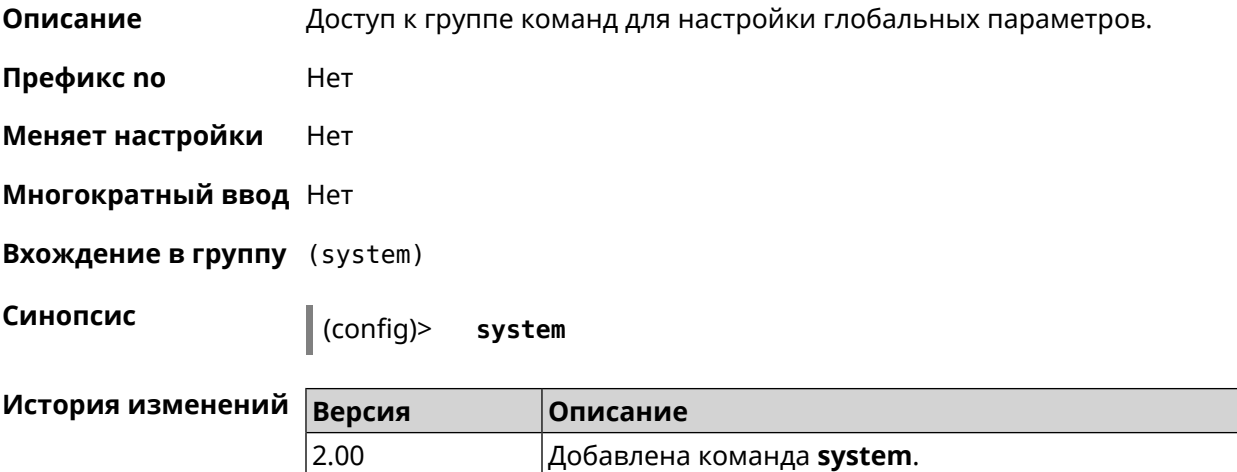

#### **3.157.1 system button**

**Описание** Настроить кнопки на корпусе устройства на выполнение определенных действий. Набор обработчиков зависит от аппаратной конфигурации и установленных модулей.

Команда с префиксом **no** отменяет настройку.

#### **Префикс no** Да

#### **Меняет настройки** Да

#### **Многократный ввод** Нет

**Синопсис** (system)> **button** *‹button›* **on** *‹action›* **do** *‹handler›*

(system)> **no button** *‹button›*

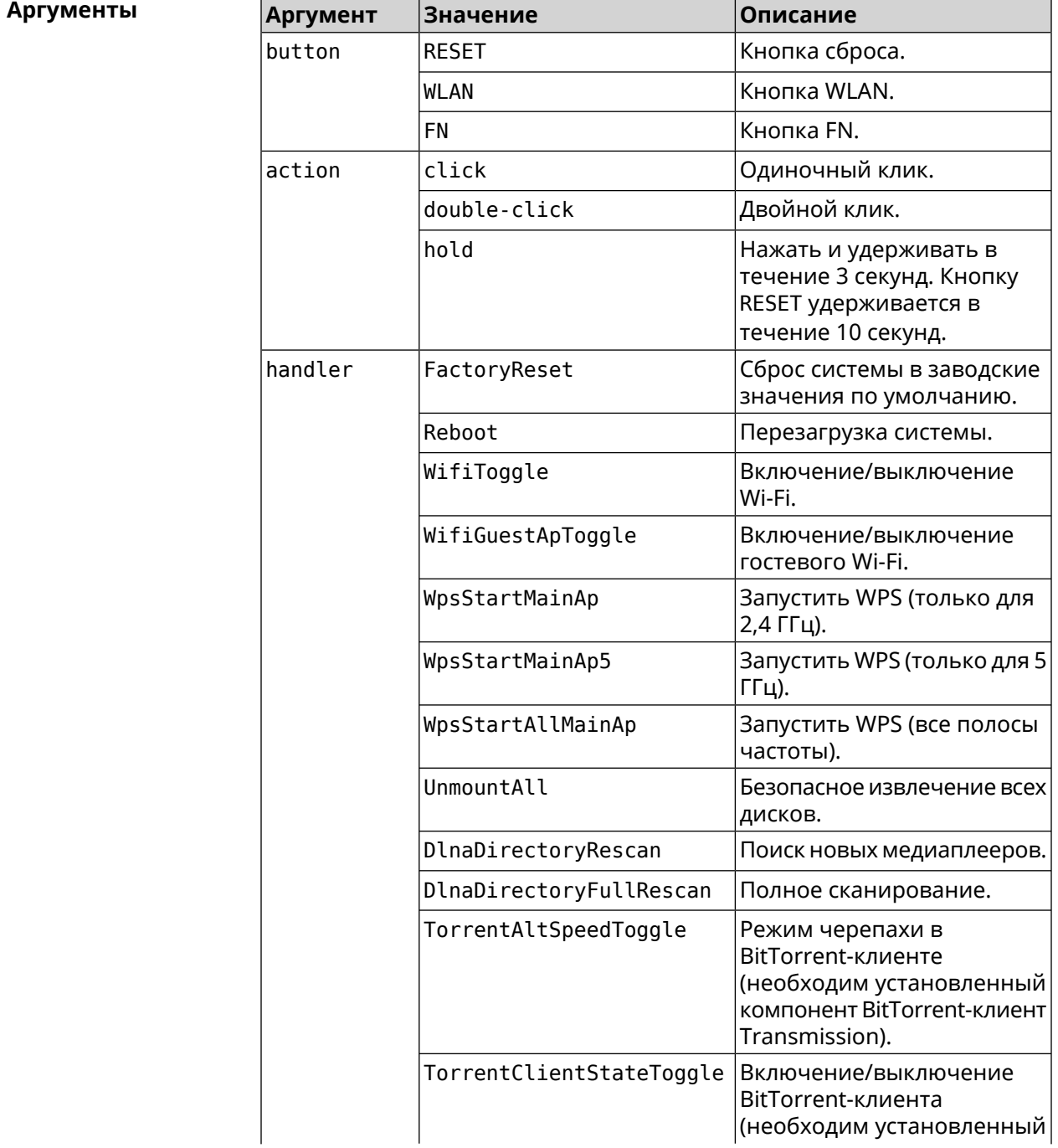

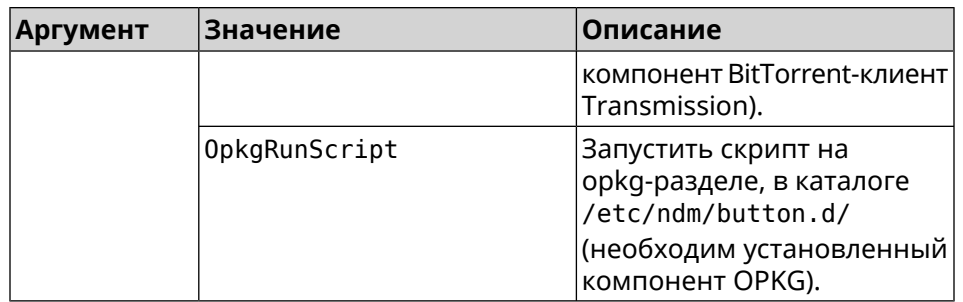

(system)> button WLAN on double-click do WifiGuestApToggle Пример Peripheral::Manager: "WLAN/double-click" handler set.

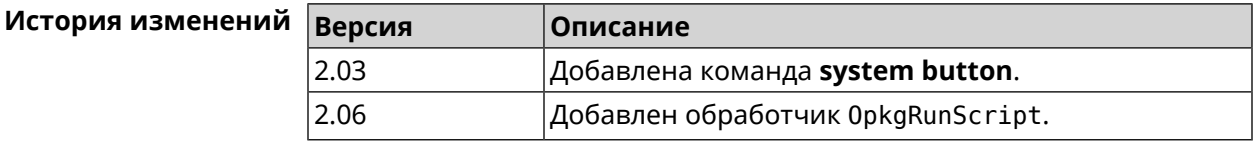

#### 3.157.2 system caption

- Описание Установить название и заголовок веб-интерфейса для удобства навигации.
- Префикс по Нет
- Меняет настройки Да
- Многократный ввод Нет
- Синопсис

 $\vert$  (system)> caption <template>

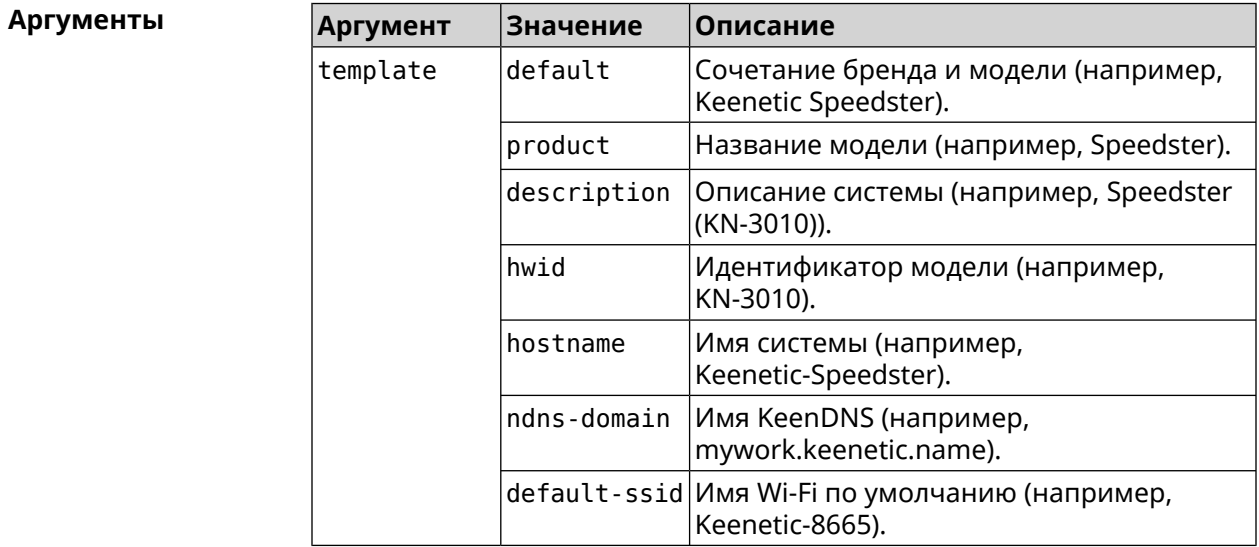

#### **Пример** (system)> **caption product** Core::System::Caption: Template set to product.

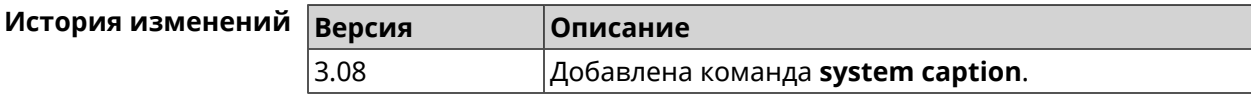

#### **3.157.3 system clock date**

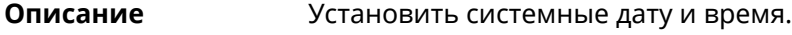

**Префикс no** Нет

**Меняет настройки** Да

**Многократный ввод** Нет

**Синопсис** (system)> **clock date** *‹date-and-time›*

 $\begin{array}{ccc} \mathsf{A}\mathsf{p}\mathsf{r}\mathsf{y}\mathsf{m}\mathsf{e}\mathsf{H}\mathsf{r}\mathsf{b} \end{array}$  **|** 

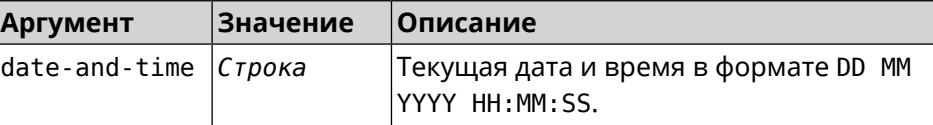

**Пример** (system)> **clock date 18 07 2012 09:52:33** System date and time has been changed.

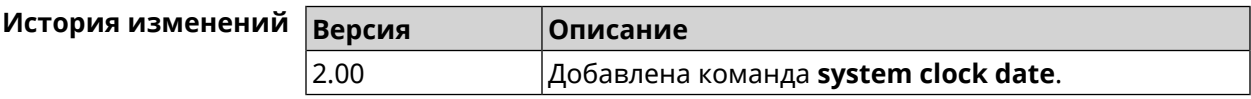

#### **3.157.4 system clock timezone**

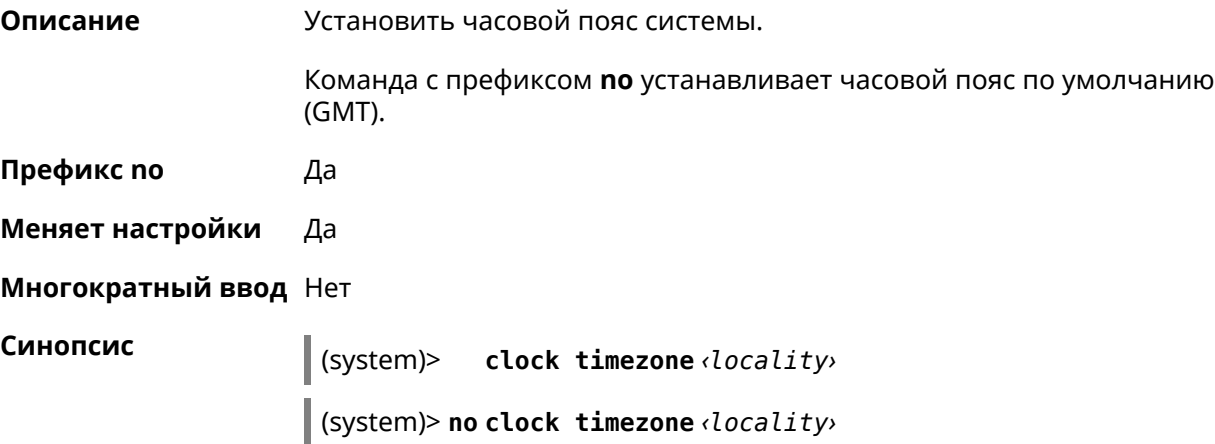

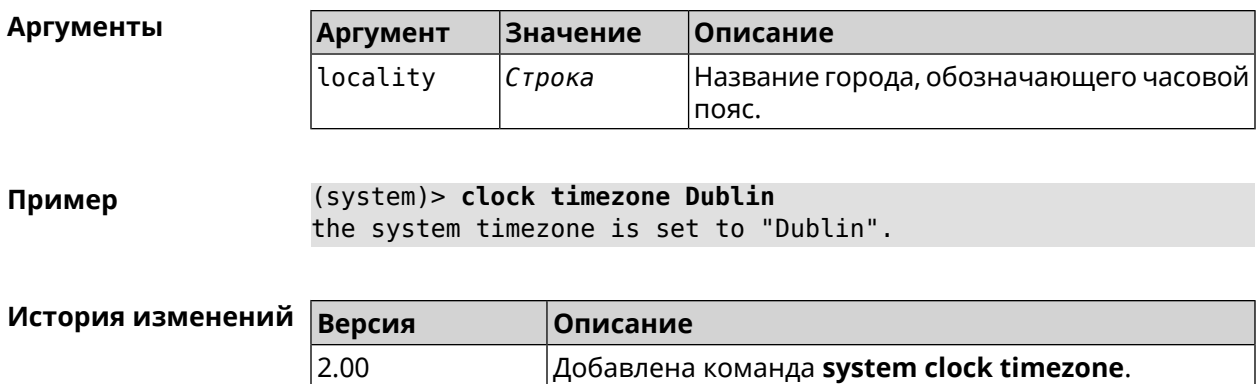

#### **3.157.5 system configuration factory-reset**

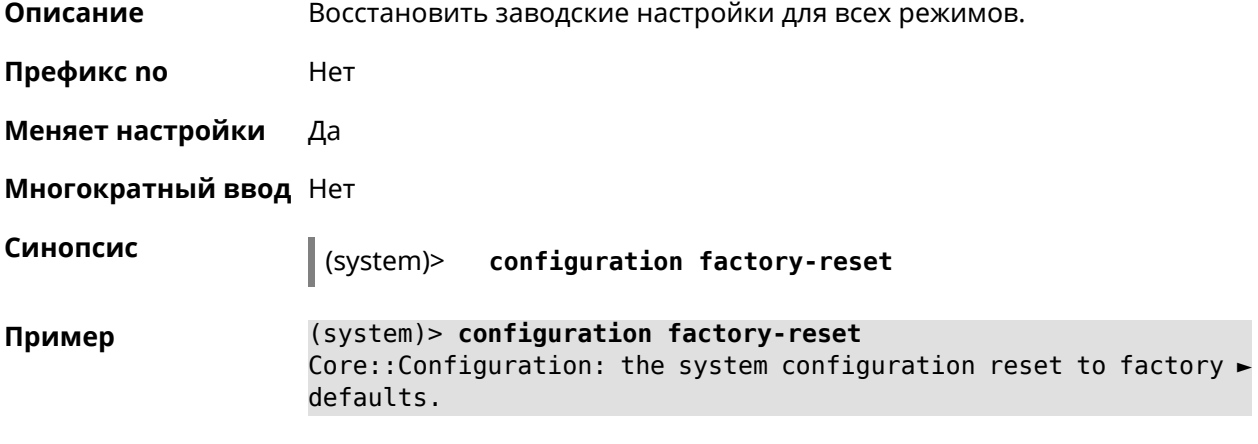

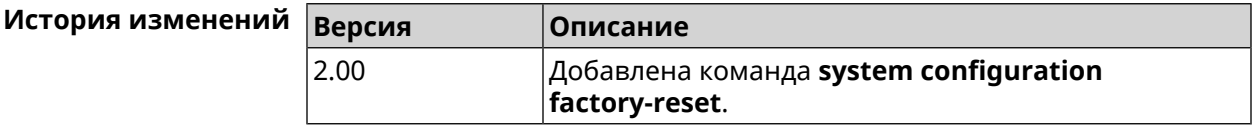

## **3.157.6 system configuration fail-safe commit**

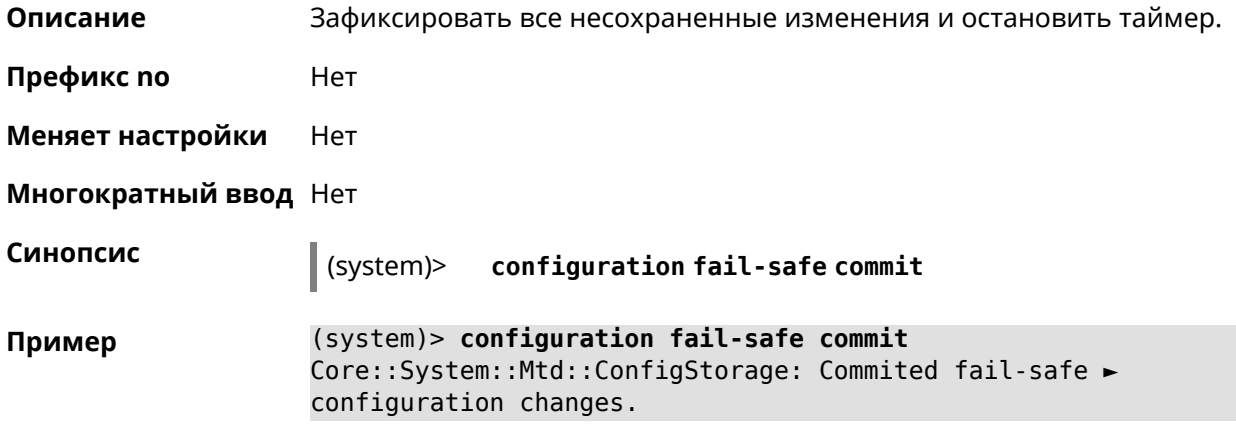

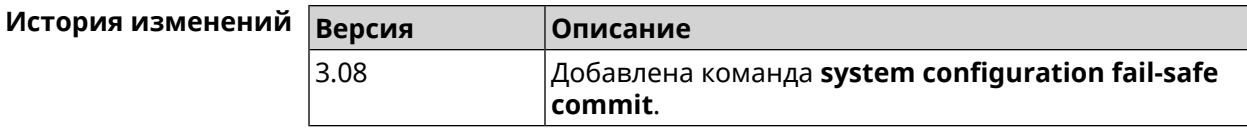

#### **3.157.7 system configuration fail-safe keep-alive**

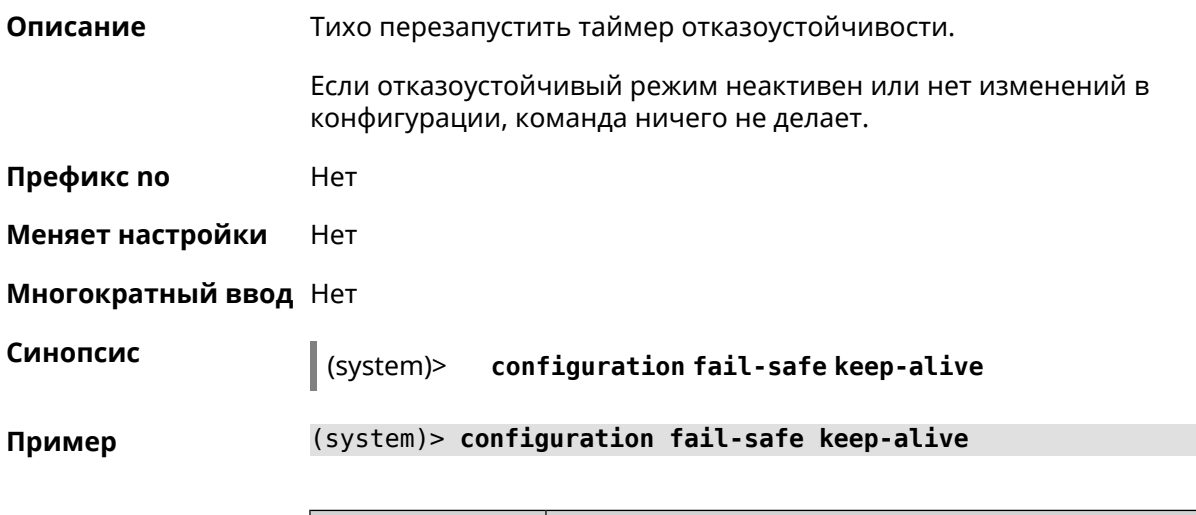

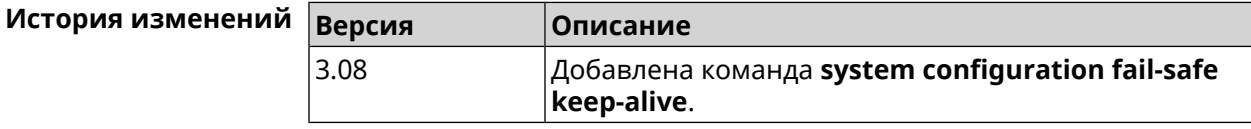

#### **3.157.8 system configuration fail-safe rollback**

**Описание** Откатить все несохраненные изменения и перезагрузить систему. При перезагрузке система переходит в специальное состояние отката. В этом состоянии блокируются действия фиксации и изменения конфигурации таймера, за исключением отключения таймера. Если нет изменений в конфигурации, команда ничего не делает. **Префикс no** Нет **Меняет настройки** Нет **Многократный ввод** Нет **Синопсис** (system)> **configuration fail-safe rollback Пример** (system)> **configuration fail-safe rollback** Core::System::Mtd::ConfigStorage: Ignored a fail-safe rollback: ► no pending changes.

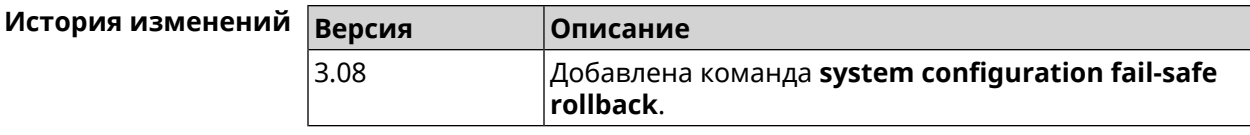

#### **3.157.9 system configuration fail-safe timer**

**Описание** Настроить или отменить таймер отказоустойчивости. Команда настраивает (или перенастраивает) состояние таймера, которое является постоянным между перезагрузками — она не требует явного сохранения конфигурации. Реализована только для режима маршрутизатора.

Команда с префиксом **no** отключает функцию.

**Префикс no** Да

**Меняет настройки** Да

**Многократный ввод** Нет

**Синопсис** (system)> **configuration fail-safe timer** *‹action› ‹interval›*

(system)> **no configuration fail-safe timer**

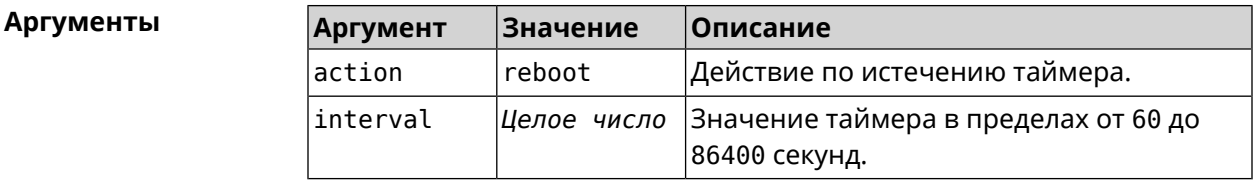

**Пример** (system)> **configuration fail-safe timer reboot 60** Core::System::Mtd::ConfigStorage: Enabled a 60-second fail-safe ► "reboot" timer.

> (system)> **no configuration fail-safe timer** Core::System::Mtd::ConfigStorage: Turned off the fail-safe mode.

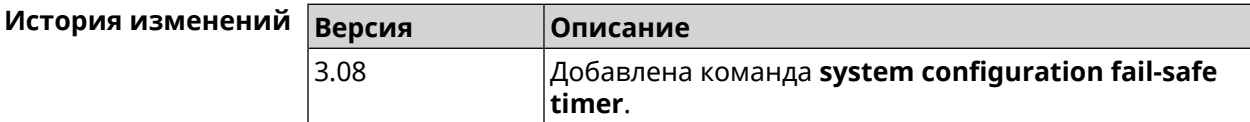

#### **3.157.10 system configuration save**

**Описание** Сохранить системные настройки.

**Префикс no** Нет

**Меняет настройки** Да

Многократный ввод Нет

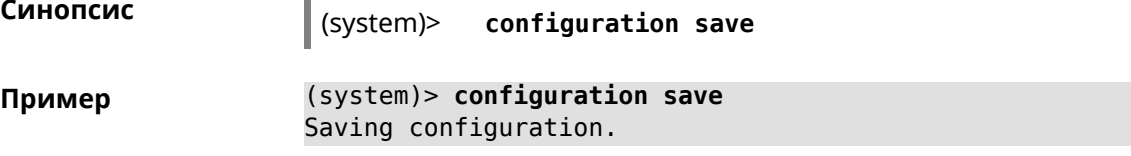

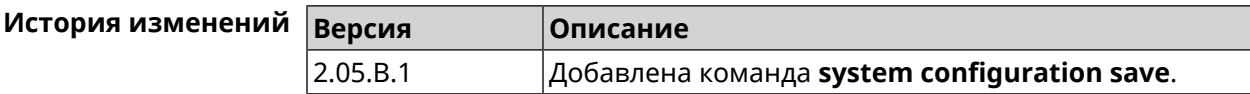

#### 3.157.11 system country

Описание Выбрать страну из списка стран, доступных в регионе, указанном производителем. Выбранная страна постоянно хранится в памяти и не требует сохранения конфигурации команды.

Настройка страны влияет на все режимы системы.

Команда с префиксом по удаляет данную настройку.

- Префикс по Да
- Меняет настройки Да

Многократный ввод Нет

Синопсис

(system)> country <country>

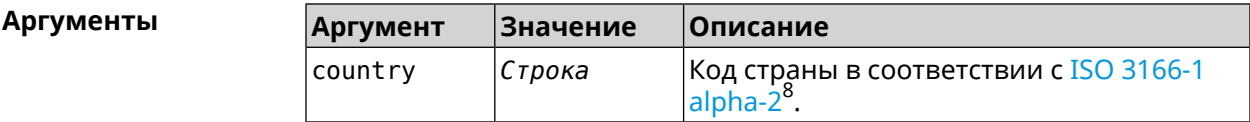

(system)> country EN Пример Core::System::Country: Set the system country code to "EN".

> (system)> no country Core::System::Country: Reset the system country code.

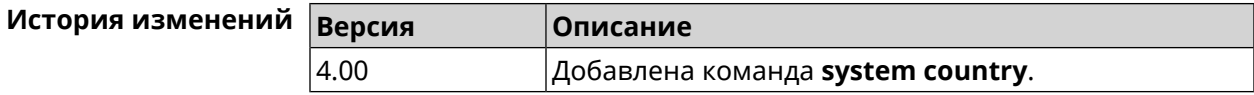

#### 3.157.12 system debug

Описание

Включить отладку системы. По умолчанию параметр отключен.

<sup>8</sup> https://ru.wikipedia.org/wiki/ISO\_3166-1\_alpha-2

Команда с префиксом **no** отключает настройку.

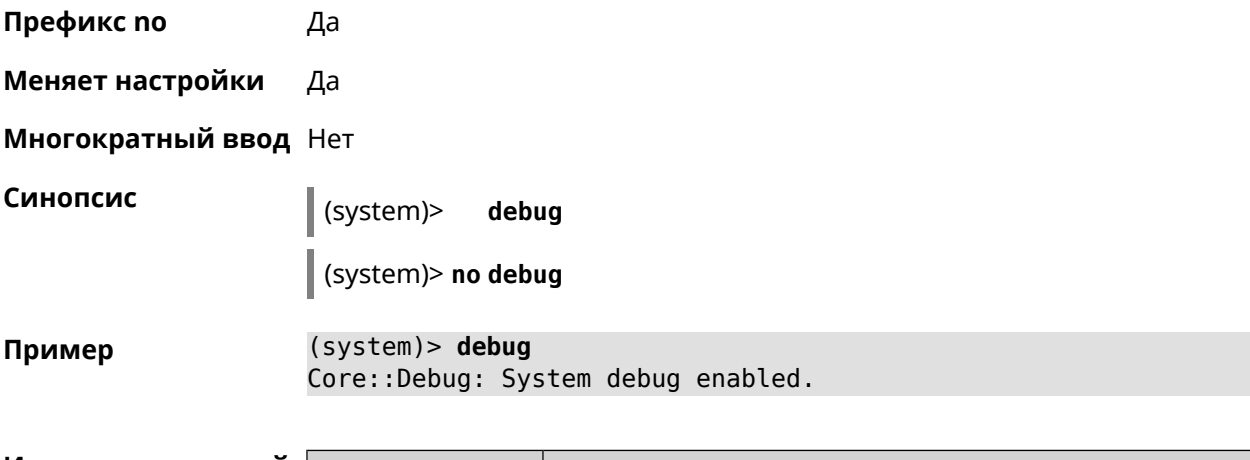

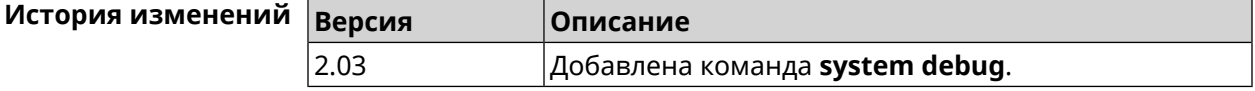

#### **3.157.13 system description**

**Описание** Задать описание системы в виде произвольной строки. По умолчанию используется строка Extra (KN-1711).

Команда с префиксом **no** возвращает описание по умолчанию.

**Префикс no** Да

**Меняет настройки** Да

**Многократный ввод** Нет

**Синопсис** (system)> **description** *‹description›*

(system)> **no description**

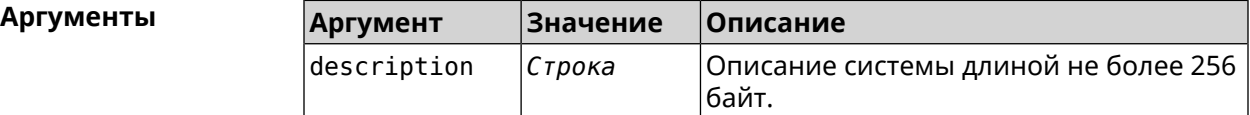

**Пример** (system)> **description DEVICE** Core::System::Info: Description saved.

> (config)> **show version** ... manufacturer: Keenetic Ltd. vendor: Keenetic series: KN model: Ultra (KN-1810) hw\_version: 10188000

```
hw_id: KN-1810
           device: Ultra
            class: Internet Center
           region: RU
      description: DEVICE
(config)> show running-config
  ...
   set vm.swappiness 60
   set vm.overcommit_memory 0
    set vm.vfs_cache_pressure 1000
   set dev.usb.force usb2 0
   domainname WORKGROUP
    hostname Keenetic_Ultra
    description DEVICE
  ...
(system)> no description
Core::System::Info: Description reset to default.
(config)> show version
  ...
    manufacturer: Keenetic Ltd.
           vendor: Keenetic
           series: KN
            model: Ultra (KN-1810)
       hw_version: 10188000
           hw_id: KN-1810
           device: Ultra
```

```
class: Internet Center
     region: RU
description: Keenetic Ultra (KN-1810)
```
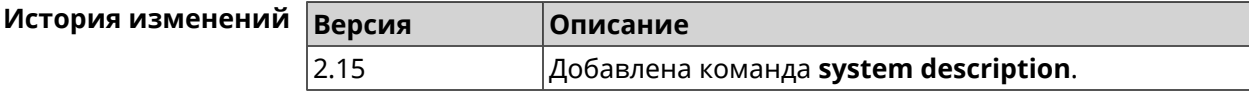

#### **3.157.14 system domainname**

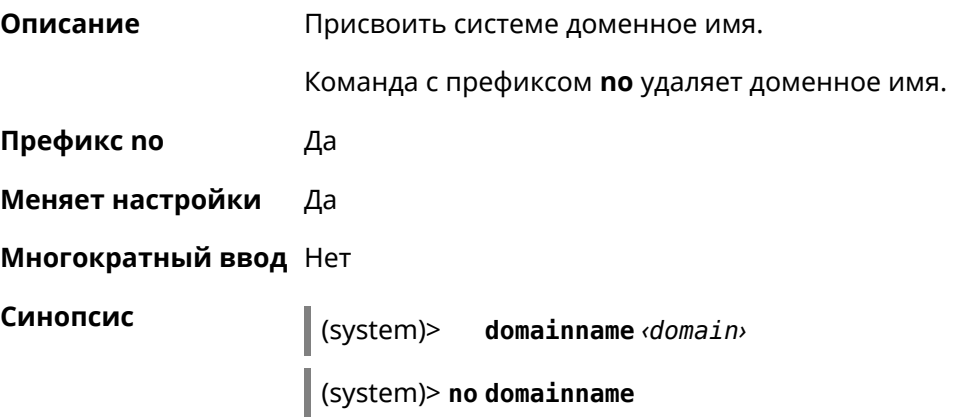

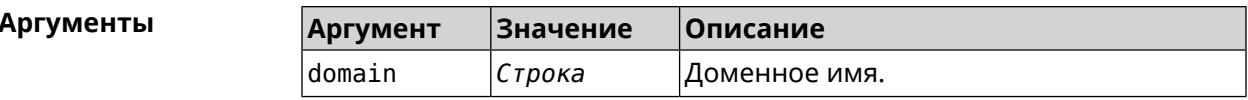

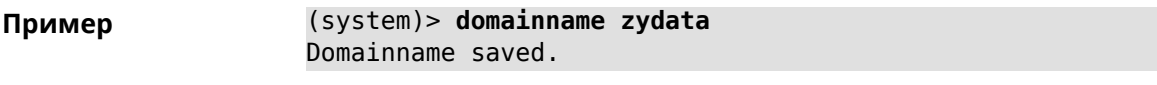

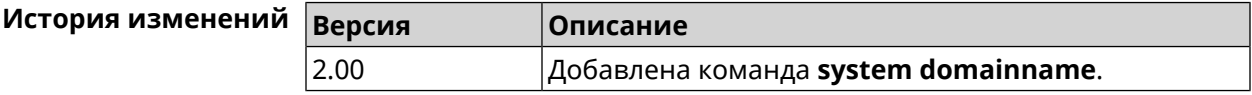

#### 3.157.15 system eject

Описание Остановить и извлечь USB-накопитель SCSI/SATA. Для отображения всех имен накопителей с данными используйте команду show media.

Префикс по Нет

Меняет настройки Нет

Многократный ввод Нет

Синопсис

 $\vert$  (system)> eject «name»

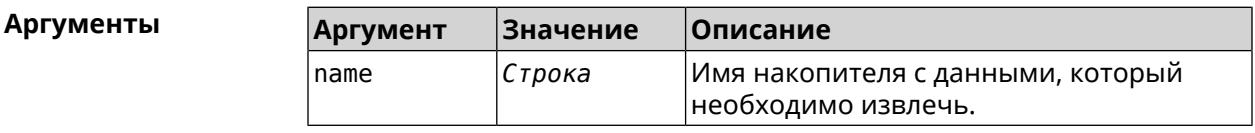

(system)> eject Media0 Пример Storage::Manager: Started "Media0" eject.

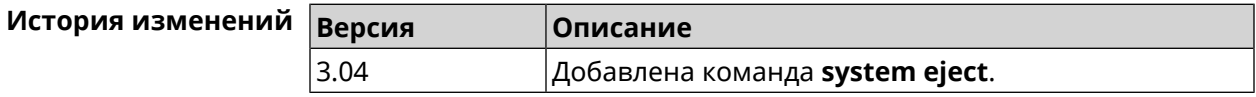

#### 3.157.16 system hostname

Описание Установить системное имя хоста. Имя хоста используется для идентификации узла в сети. Это необходимо для обеспечения работы некоторых встроенных служб, таких как CIFS. Команда с префиксом по устанавливает значение по умолчанию, зависящее от названия модели устройства. Префикс по Да Меняет настройки Да
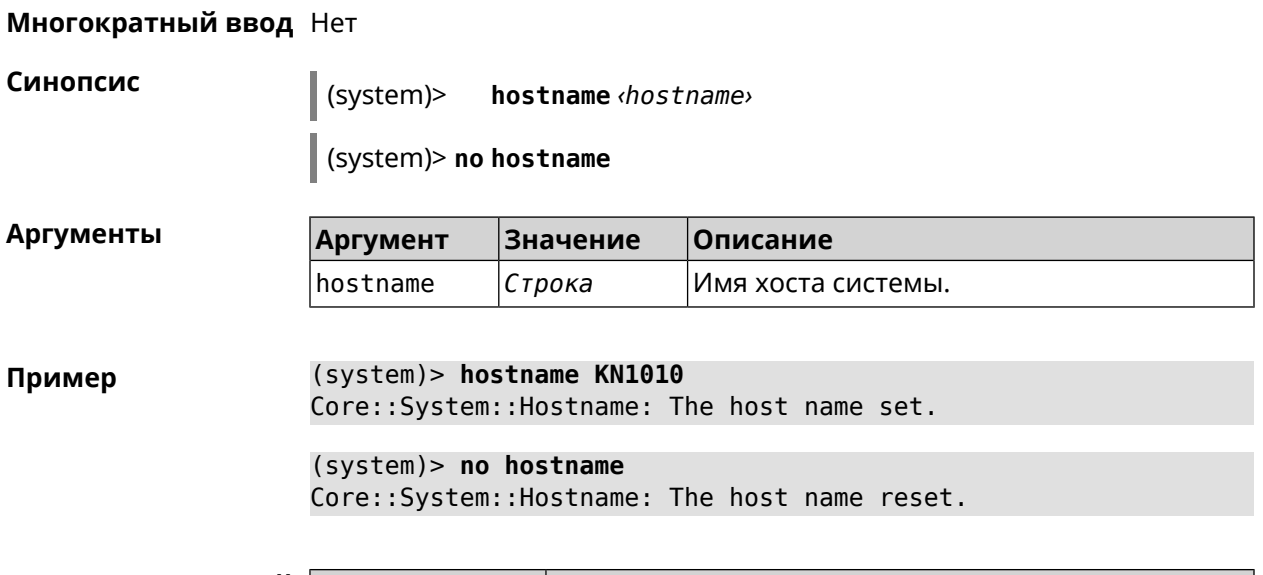

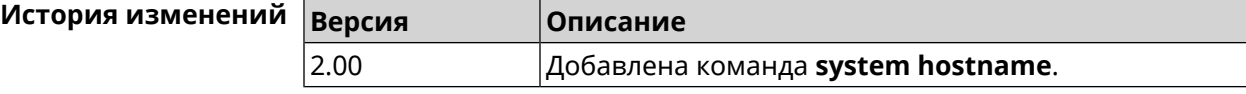

### 3.157.17 system led

Описание Настроить индикаторы общего назначения. По умолчанию индикатор FN показывает состояние устройства, подключенного к порту USB.

Команда с префиксом по отменяет настройку.

Префикс по Да

Меняет настройки Да

Многократный ввод Да

Синопсис (system)> led <led>indicate <control>

(system)> no led [<led> [indicate]]

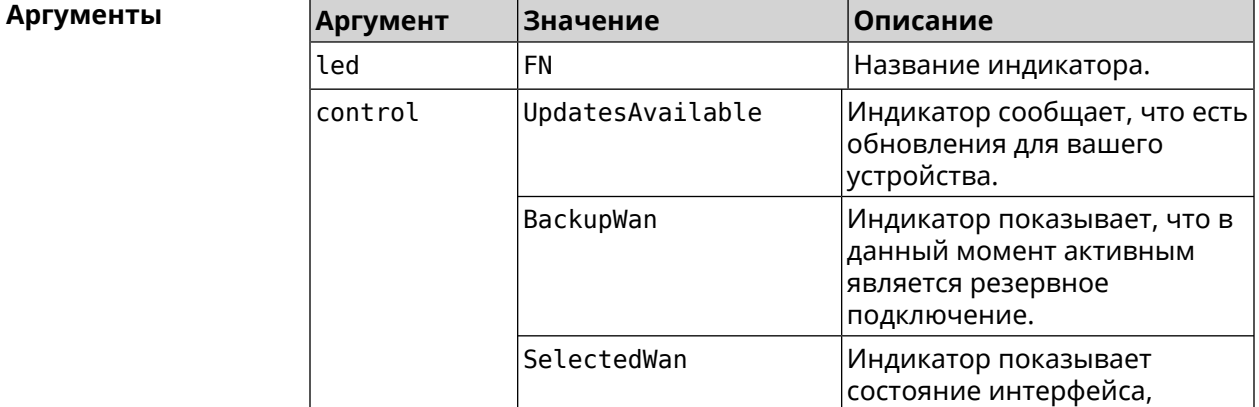

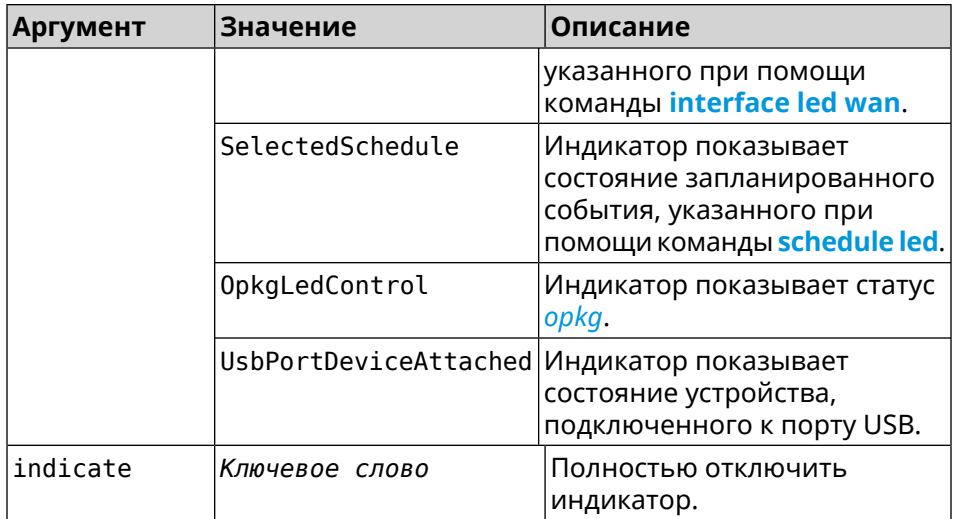

**Пример** (system)> **led FN indicate SelectedWan** Peripheral::Manager: "SelectedWan" control bound to "FN" LED.

> (system)> **no led FN indicate** Peripheral::Manager: "FN" LED control binding removed.

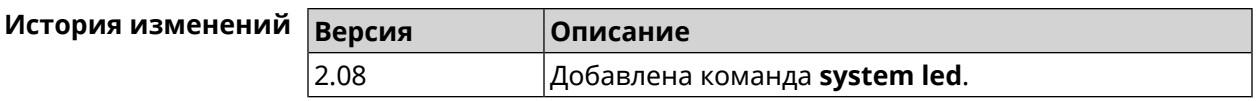

### **3.157.18 system led power schedule**

**Описание** Присвоить расписание для работы светодиодных индикаторов на устройстве. Перед выполнением команды расписание должно быть создано и настроено при помощи команды **[schedule](#page-464-0) action**. Команда с префиксом **no** разрывает связь между расписанием и работой индикаторов. **Префикс no** Да **Меняет настройки** Да **Многократный ввод** Нет **Синопсис** (system)> **led power schedule** *‹schedule›* (system)> **no led power schedule Аргументы Аргумент Значение Описание** Название расписания, созданного при помощи группы команд **[schedule](#page-463-0)**. schedule *Расписание*

#### **Пример** (system)> **led power schedule schedule1** Core::Peripheral::Manager: Set LED power schedule "schedule1".

(system)> **no led power schedule** Core::Peripheral::Manager: Clear LED power schedule.

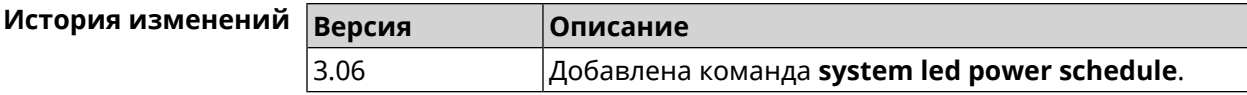

#### **3.157.19 system led power shutdown**

**Описание** Выключить светодиоды на устройстве.

Команда с префиксом **no** включает светодиоды.

**Префикс no** Да

**Меняет настройки** Да

**Многократный ввод** Нет

**Синопсис** (system)> **led power shutdown** *‹mode›*

(system)> **no led power shutdown**

 $A$ ргументы

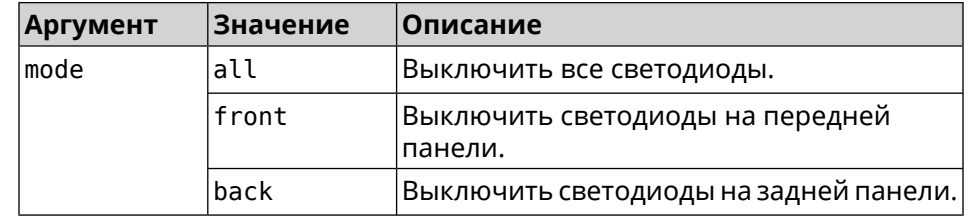

**Пример** (system)> **led power shutdown all** Core::Peripheral::Manager: Set LED shutdown mode to "all".

> (system)> **no led power shutdown** Core::Peripheral::Manager: Set LED shutdown mode to "none".

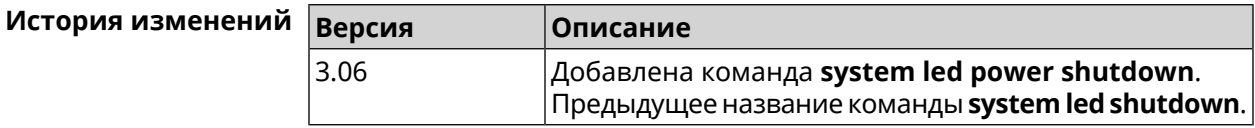

### **3.157.20 system log clear**

**Описание** Очистить системный журнал.

**Префикс no** Нет

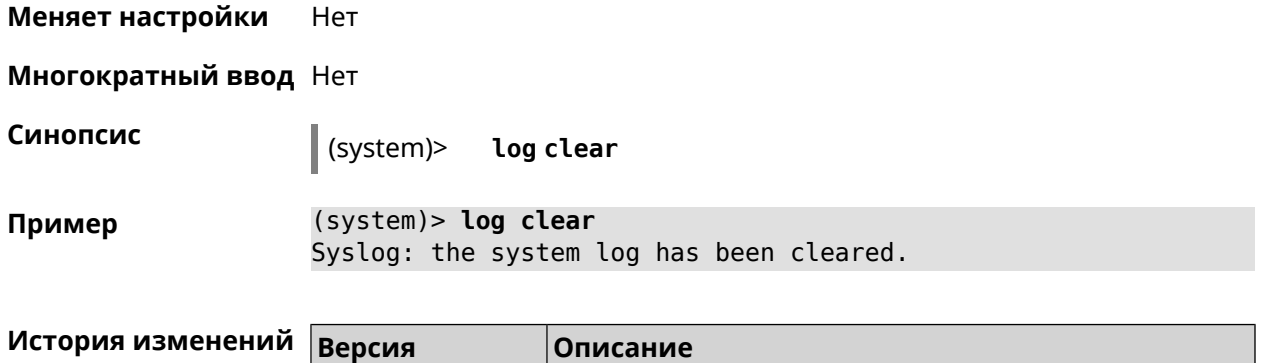

2.00 Добавлена команда **system log clear**.

### **3.157.21 system log reduction**

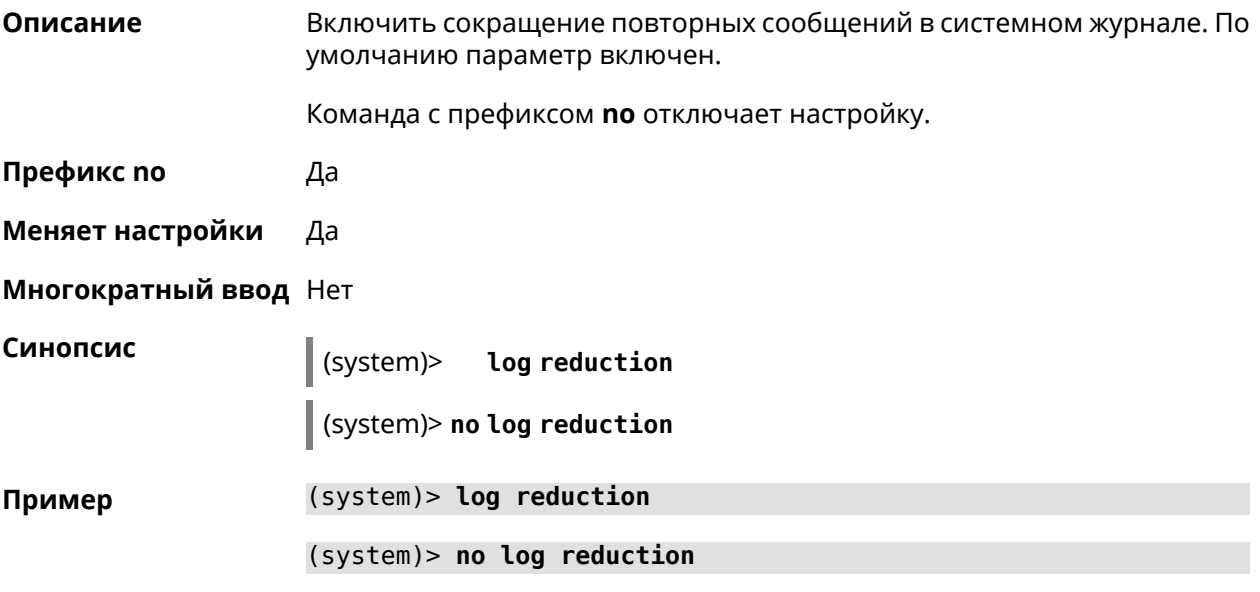

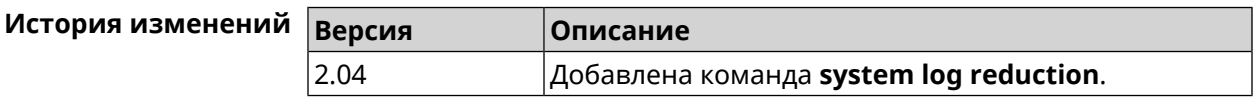

### **3.157.22 system log server**

**Описание** Добавить удаленный сервер для хранения системного журнала.

**Префикс no** Да

**Меняет настройки** Да

**Многократный ввод** Да

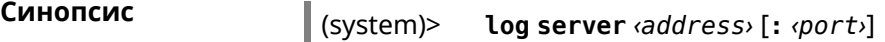

#### (system)> no log server [ <address> [: <port>]]

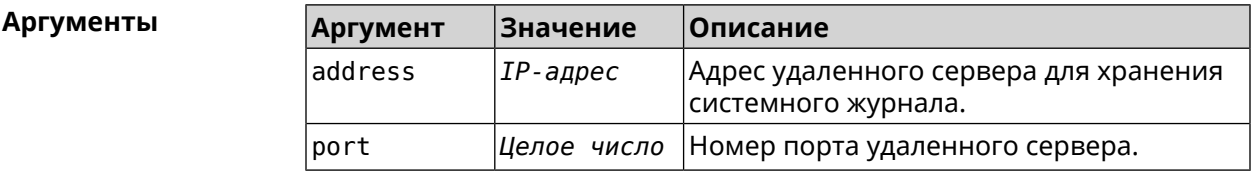

(system)> log server 192.168.1.1:8080 Пример Syslog: server 192.168.1.1:8080 added.

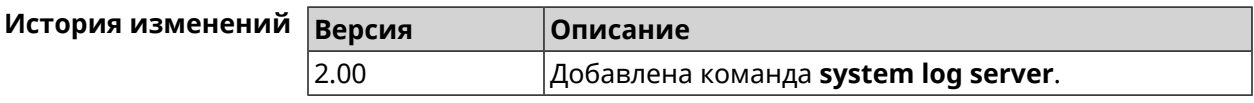

#### 3.157.23 system log suppress

Описание Добавить правило подавления сообщений.

Команда с префиксом по удаляет правило.

Префикс по Да

Меняет настройки Да

Многократный ввод Да

Синопсис

log suppress <ident> system)>

(system)> no log suppress [ <ident>]

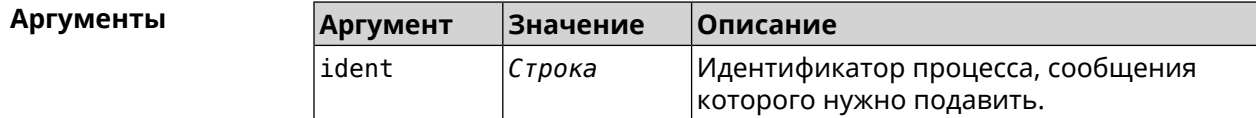

(system)> log suppress kernel Пример Core::Syslog: Added suppression "kernel".

> (system) > no log suppress kernel Core::Syslog: Deleted suppression "kernel".

(system)> log suppress transmissiond Core::Syslog: Added suppression "transmissiond".

(system) > no log suppress transmissiond Core::Syslog: Deleted suppression "transmissiond".

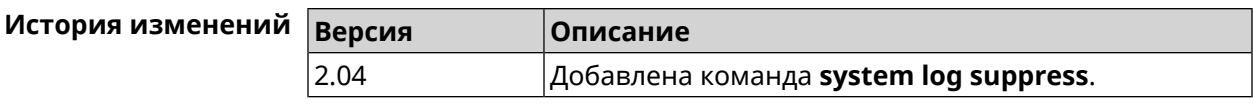

#### **3.157.24 system mode**

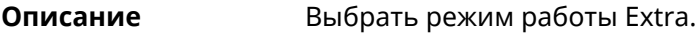

**Префикс no** Нет

**Меняет настройки** Да

**Многократный ввод** Нет

**Синопсис** (system)> **mode** *‹mode›*

 $A$ ргументы

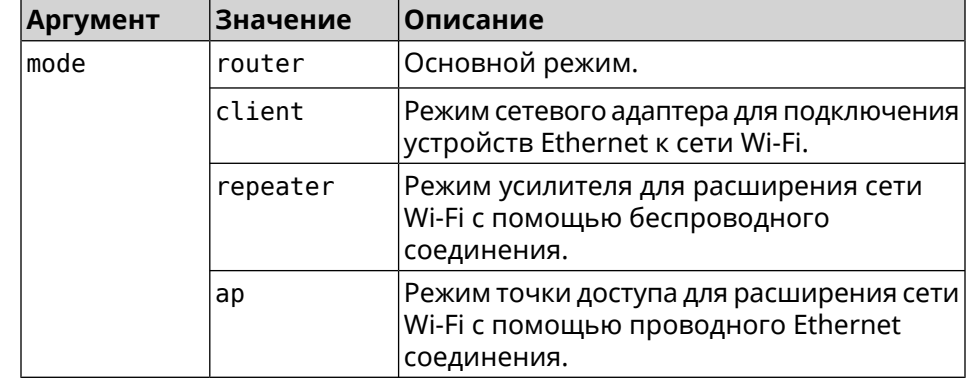

**Пример** (system)> **mode repeater** Core::Mode: The system switched to "repeater" mode, reboot the ► device to apply the settings.

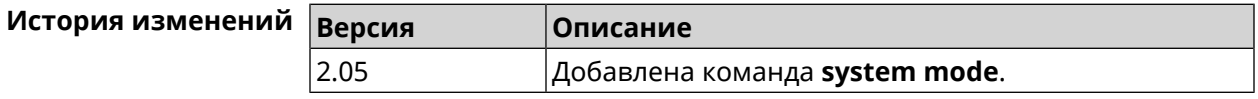

#### **3.157.25 system mount**

**Описание** Подключить USB-устройство. Для отображения подключенных устройств используйте команду **[show](#page-618-0) usb**.

Команда с префиксом **no** отключает устройство.

**Префикс no** Да

**Меняет настройки** Нет

**Многократный ввод** Нет

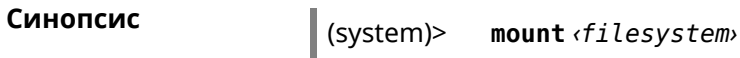

(system)> **no mount** *‹filesystem›*

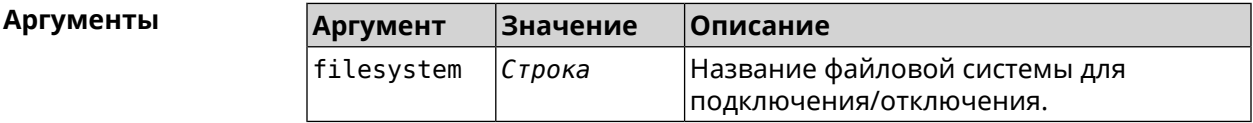

**Пример** (system)> **mount 9430B54530B52EDC:** Filesystem mounted

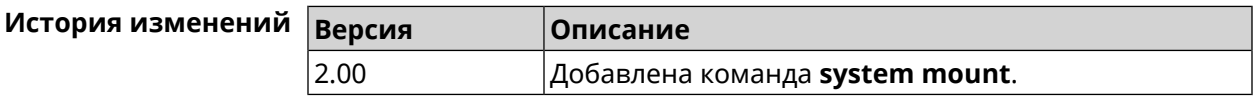

### **3.157.26 system ndss dump-report disable**

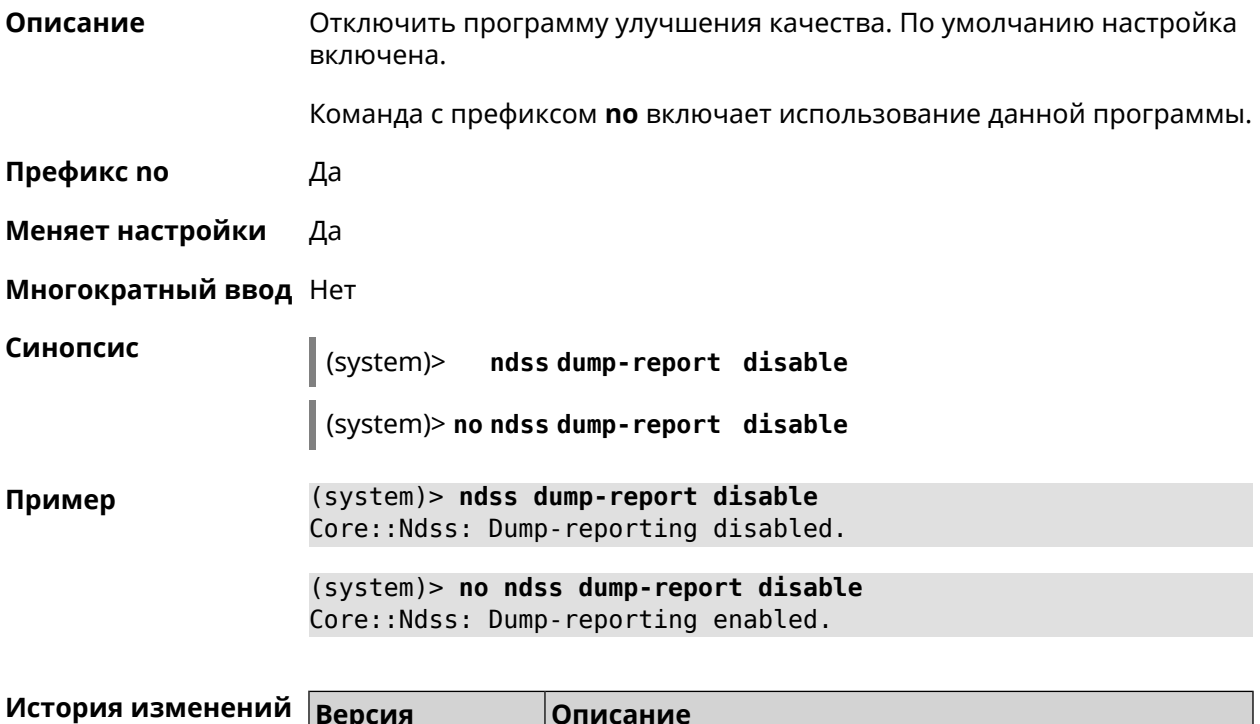

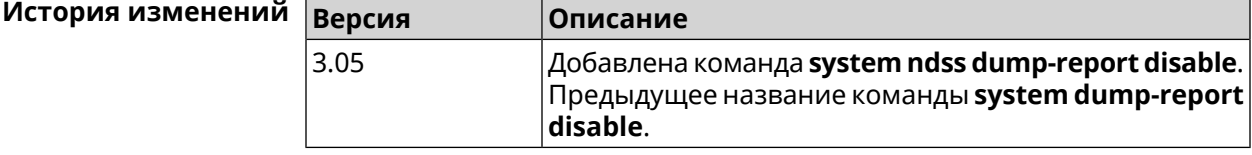

### **3.157.27 system reboot**

**Описание** Выполнить перезагрузку системы. Если указан параметр, перезагрузка выполнится запланировано через заданный интервал в секундах.

Использование команды при уже установленном таймере заменяет старое значение таймера новым.

Использование запланированной перезагрузки удобно в том случае, когда осуществляется удаленное управление устройством, и пользователю неизвестен эффект от применения каких-либо команд. Из опасения потерять контроль над устройством пользователь может включить запланированную перезагрузку, которая сработает через заданный интервал времени. Система вернется в первоначальное состояние, в котором она снова будет доступна по сети.

Команда с префиксом по отменяет перезагрузку или удаляет привязку к расписанию.

- Префикс по Да
- Меняет настройки Нет

#### Многократный ввод Нет

Синопсис

(system)> reboot [<interval> | schedule <schedule>]

(system)> no reboot [ schedule]

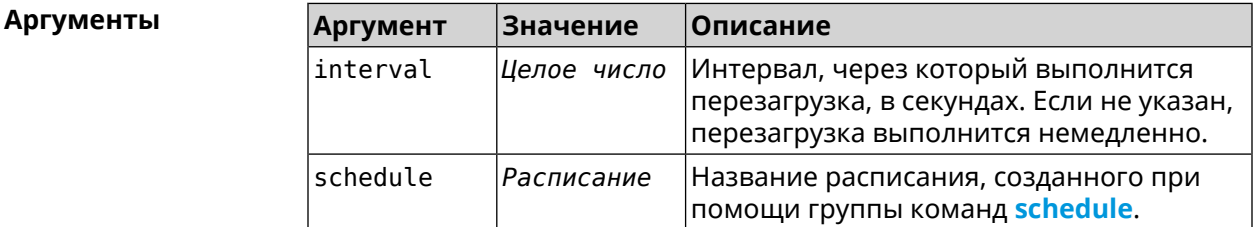

 $(s$ ystem $)>$  reboot 20 Пример Core::System::RebootManager: Rebooting in 20 seconds. (system) > no reboot

Core::System::RebootManager: Reboot cancelled.

(system)> reboot schedule rebootroute Core::System::RebootManager: Set reboot schedule "rebootroute"

(system)> no reboot schedule Core::System::RebootManager: Schedule disabled.

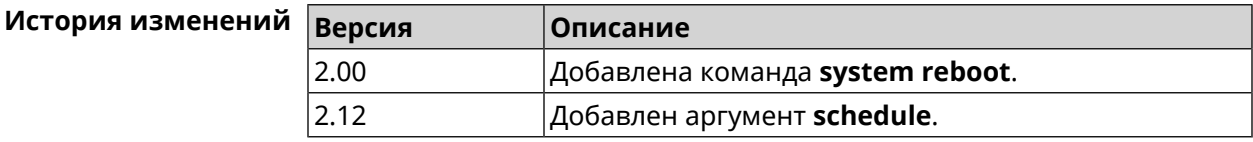

#### 3.157.28 system set

Описание Установить значение указанного системного параметра и сохранить изменения в текущих настройках.

> Команда с префиксом по возвращает параметру значение, которое было установлено по умолчанию, до первого изменения.

Префикс по Да

Меняет настройки Да

Многократный ввод Да

Синопсис

(system)> set «name» «value»

(system)> no set «name»

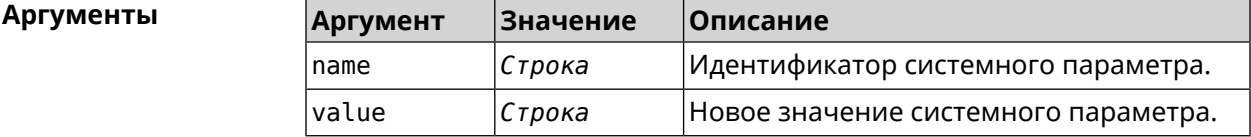

 $(config)$  system Пример (system)> set net.ipv4.ip forward 1 (system) > set net.ipv4.tcp fin timeout 30 (system)> set net.ipv4.tcp\_keepalive\_time 120  $(system) > set$ net.ipv4.netfilter.ip\_conntrack\_tcp\_timeout\_established 1200 (system)> set net.ipv4.netfilter.ip\_conntrack\_udp\_timeout 60 (system)> set net.ipv4.netfilter.ip conntrack max 4096  $(s$ ystem $)>$  exit (config)> show running-config system set net.ipv4.ip\_forward 1 set net.ipv4.tcp\_fin\_timeout 30 set net.ipv4.tcp\_keepalive\_time 120 set net.ipv4.netfilter.ip\_conntrack\_tcp\_timeout\_established > 1200 set net.ipv4.netfilter.ip\_conntrack\_udp\_timeout 60 set net.ipv4.netfilter.ip conntrack max 4096 Ţ  $\mathbf{r}$  ,  $\mathbf{r}$  $(config)$ 

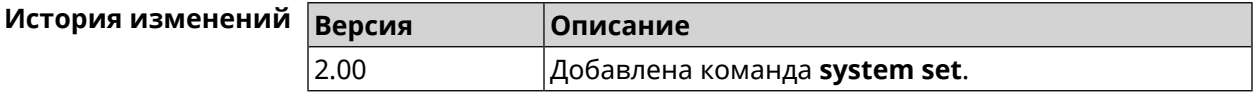

# **3.157.29 system swap**

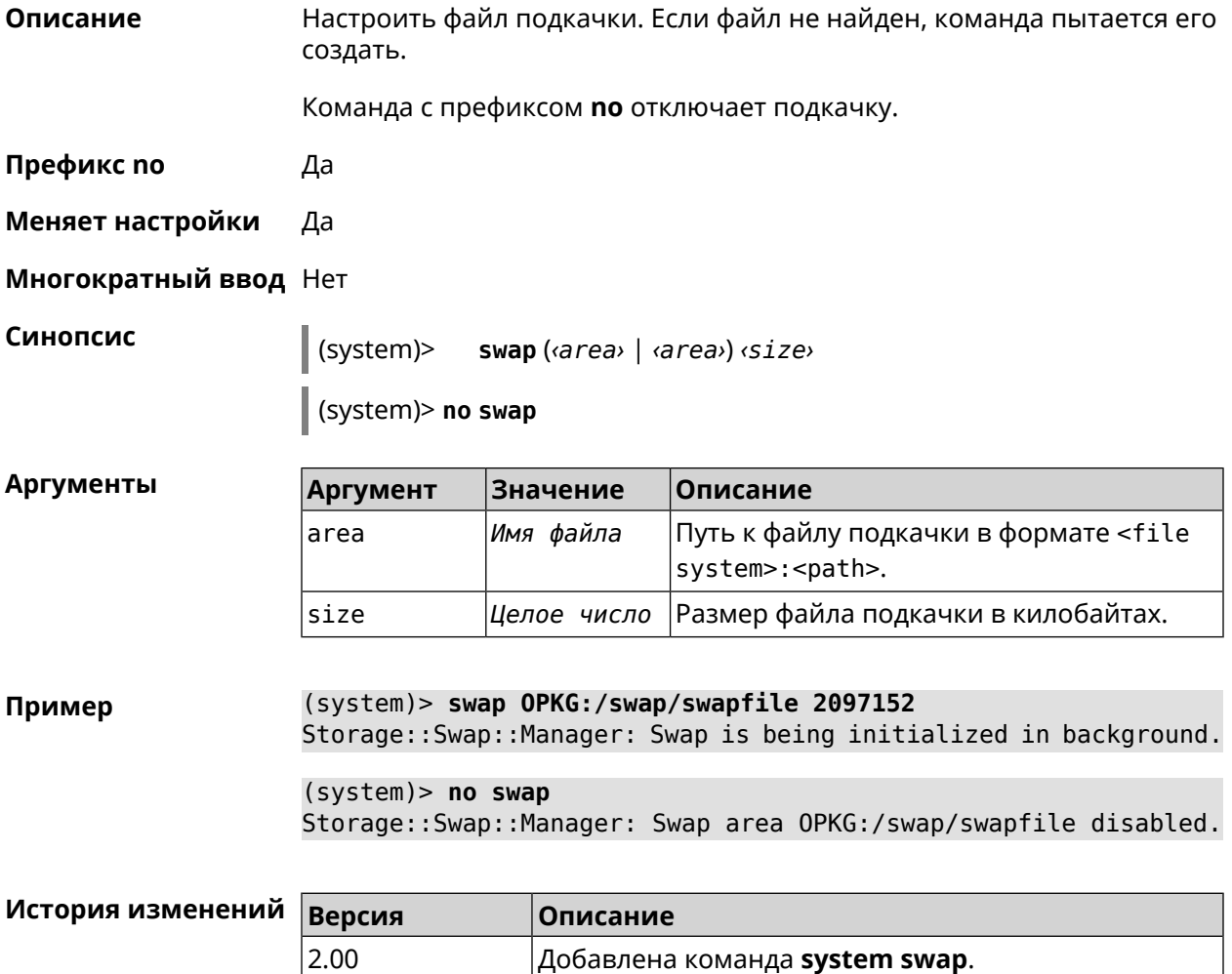

# **3.157.30 system trace lock threshold**

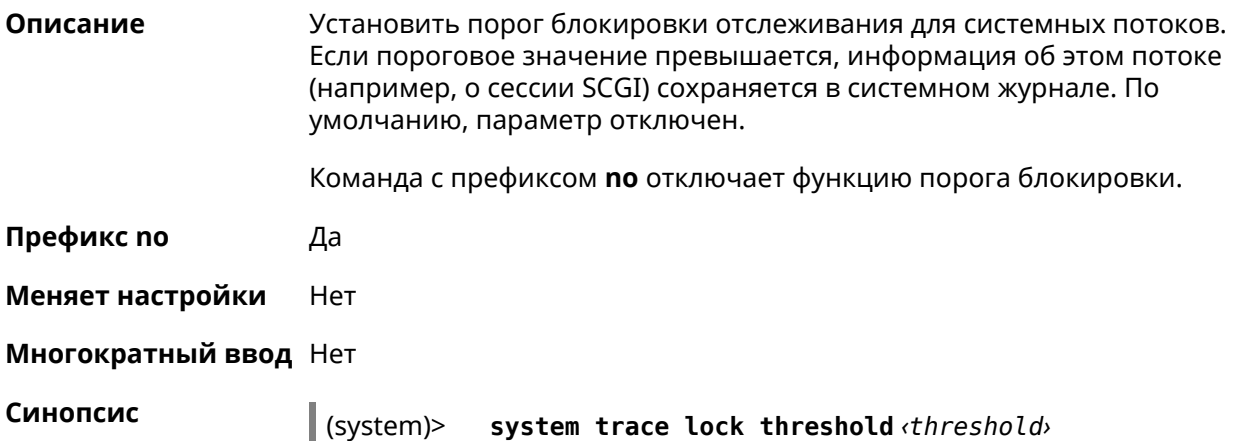

#### (system)> **no system trace lock threshold**

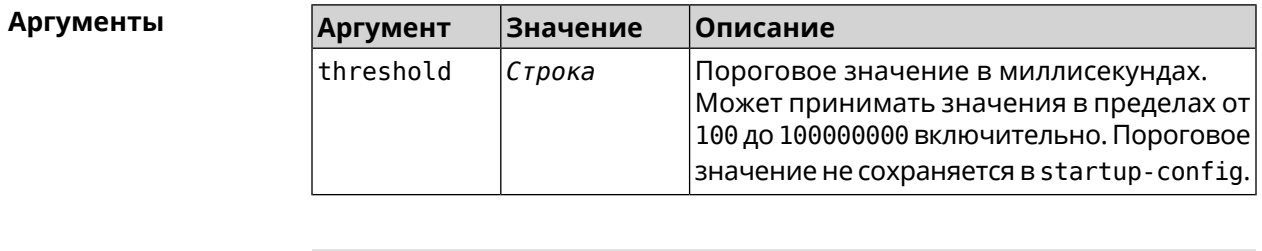

**Пример** (system)> **system trace lock threshold 100** Lockable: Set threshold to 100 ms.

> (system)> **no trace lock threshold** Lockable: Reset threshold.

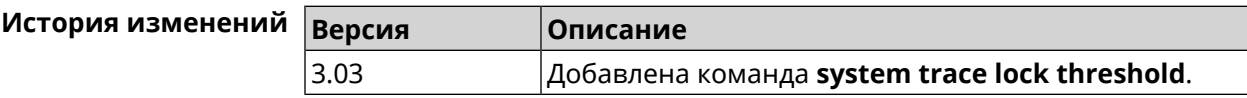

#### **3.157.31 system usb power schedule**

**Описание** Присвоить расписание USB-порту. Перед выполнением команды, расписание должно быть создано и настроено при помощи команды **[schedule](#page-464-0) action**.

Команда с префиксом **no** разрывает связь с расписанием.

**Префикс no** Да

**Меняет настройки** Да

**Многократный ввод** Нет

**Синопсис** (system)> **usb** *‹port›* **power schedule** *‹schedule›*

(system)> **no usb** *‹port›* **power schedule** *‹schedule›*

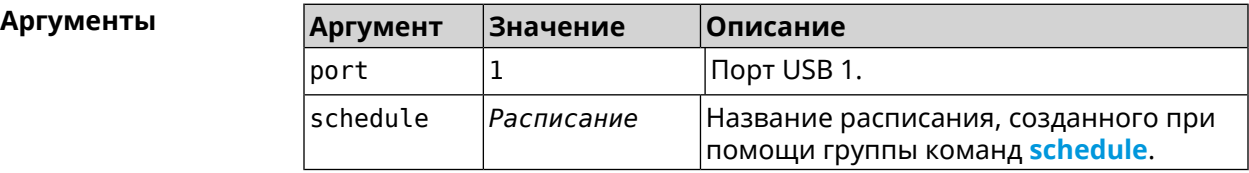

**Пример** (system)> **usb 1 power schedule schedule0** Usb::Manager: Port "1" schedule "schedule0" assigned. (system)> **no usb 1 power schedule** Usb::Manager: Port "1" schedule unassigned.

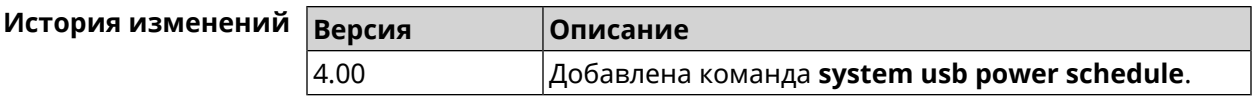

# **3.157.32 system usb power shutdown**

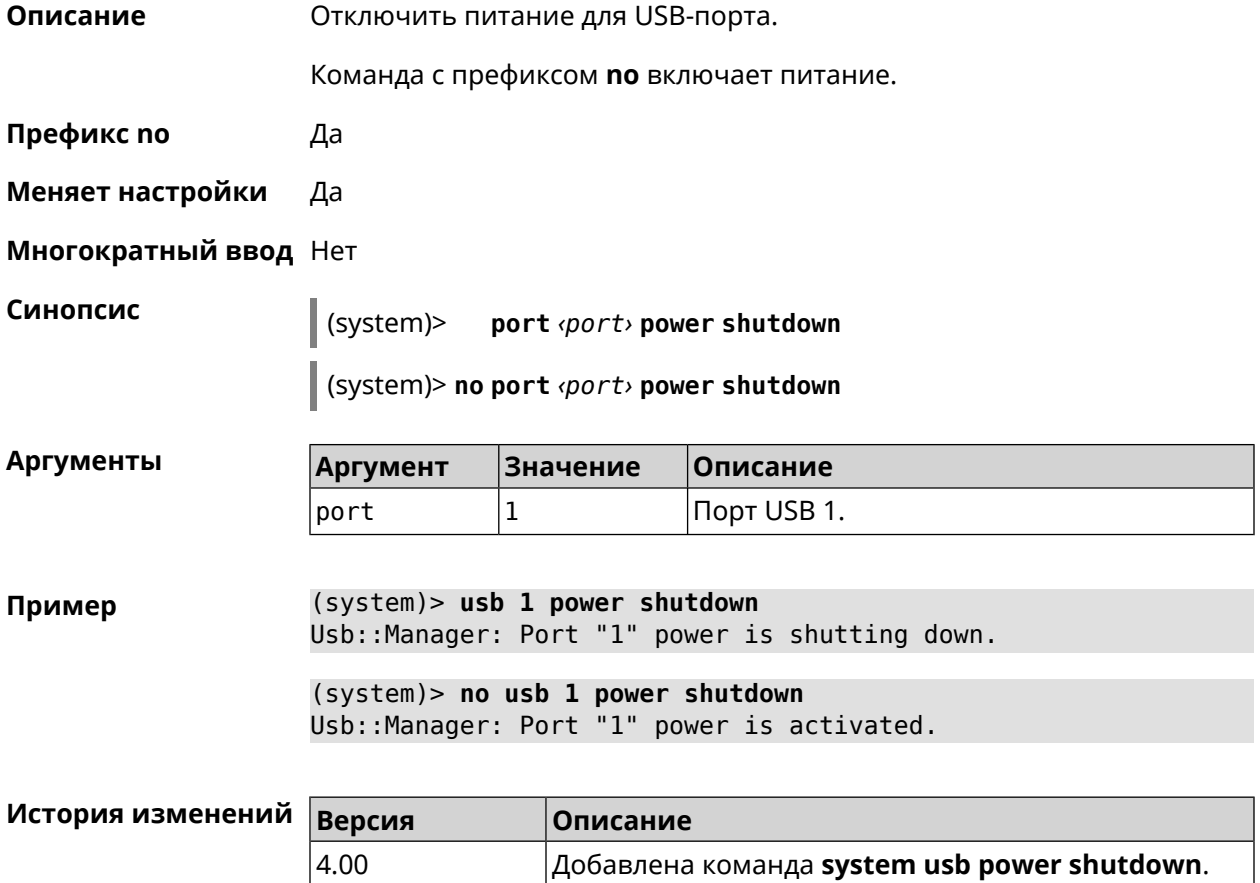

# **3.157.33 system zram**

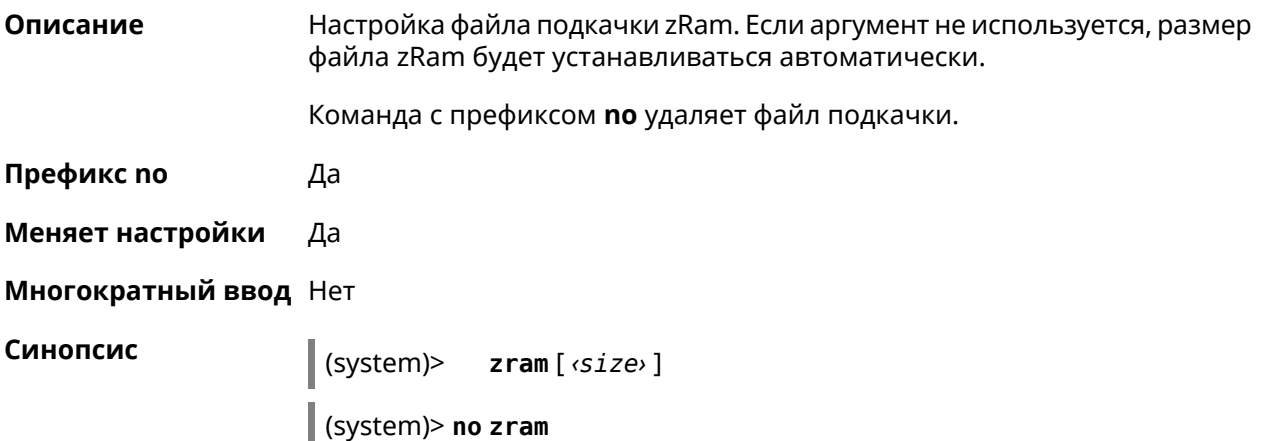

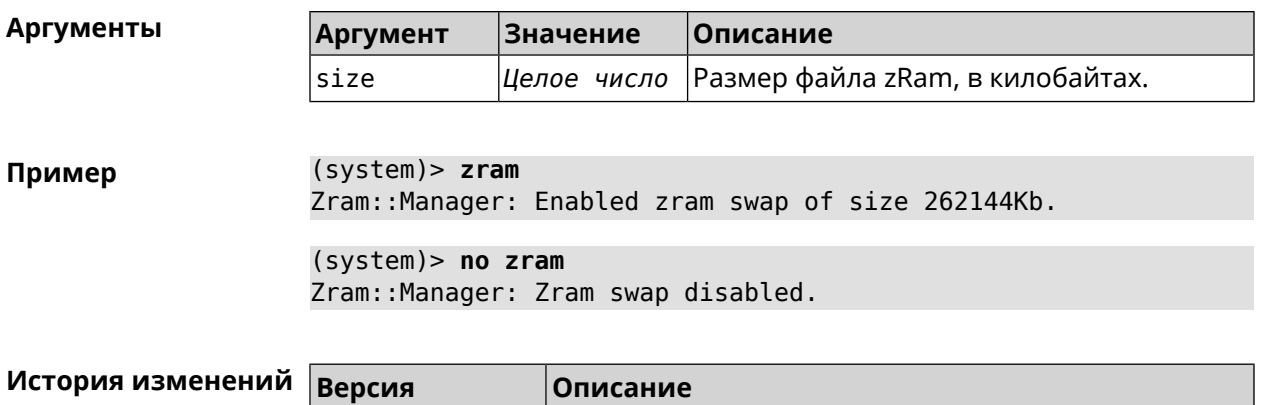

Добавлена команда system zram.

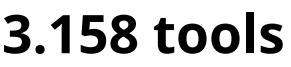

2.09

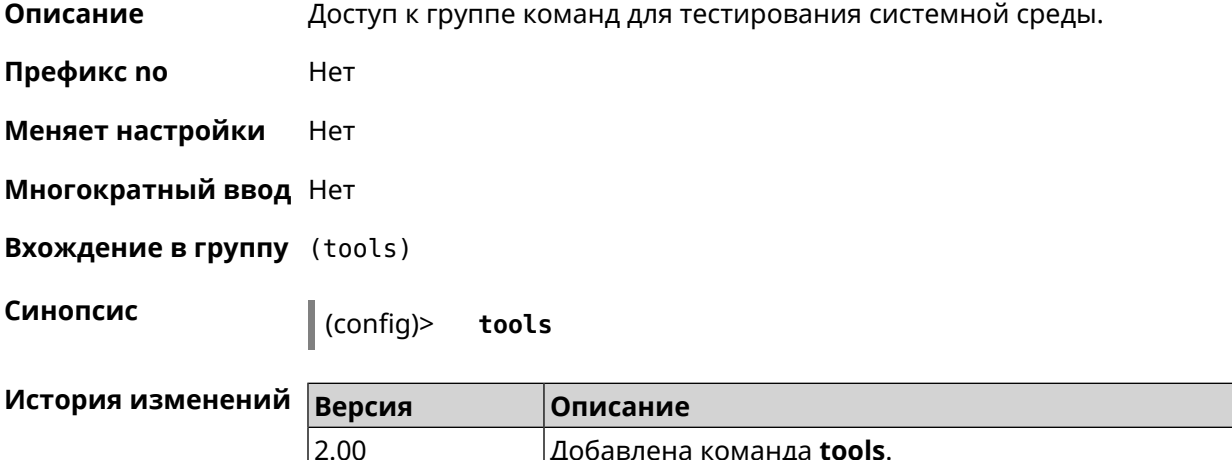

### 3.158.1 tools arping

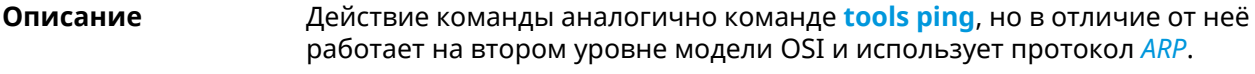

Префикс по Нет

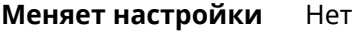

Многократный ввод Нет

Синопсис

(tools)> arping *address* > source-interface *source-interface* { count <br> *count* : ] [ wait-time *wait-time* : ]

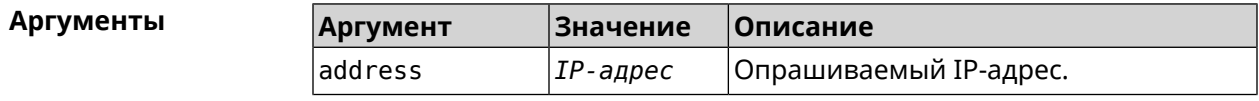

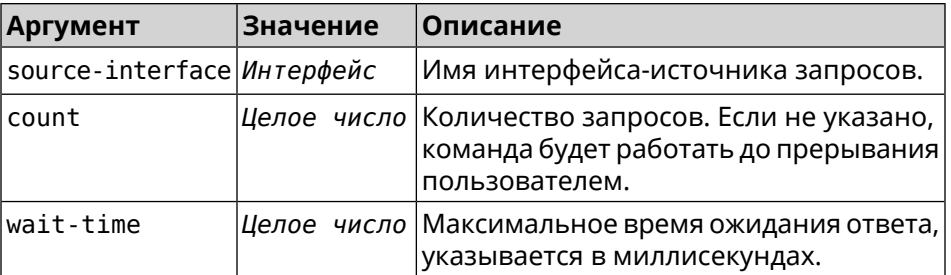

(tools)> arping 192.168.15.51 source-interface Home count 4 ► Пример wait-time 3000 Starting the ARP ping to "192.168.15.51"... ARPING 192.168.15.51 from 192.168.15.1 br0. Unicast reply from 192.168.15.51 [9c:b7:0d:ce:51:6a] 1.884 ms. Unicast reply from 192.168.15.51 [9c:b7:0d:ce:51:6a] 1.831 ms. Sent 4 probes, received 2 responses. Process terminated.

<span id="page-661-0"></span>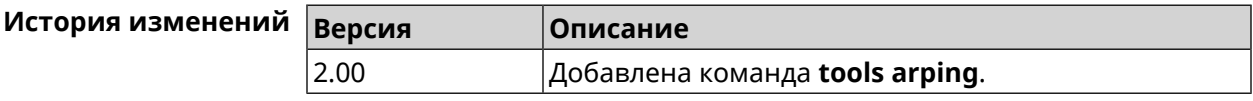

### 3.158.2 tools ping

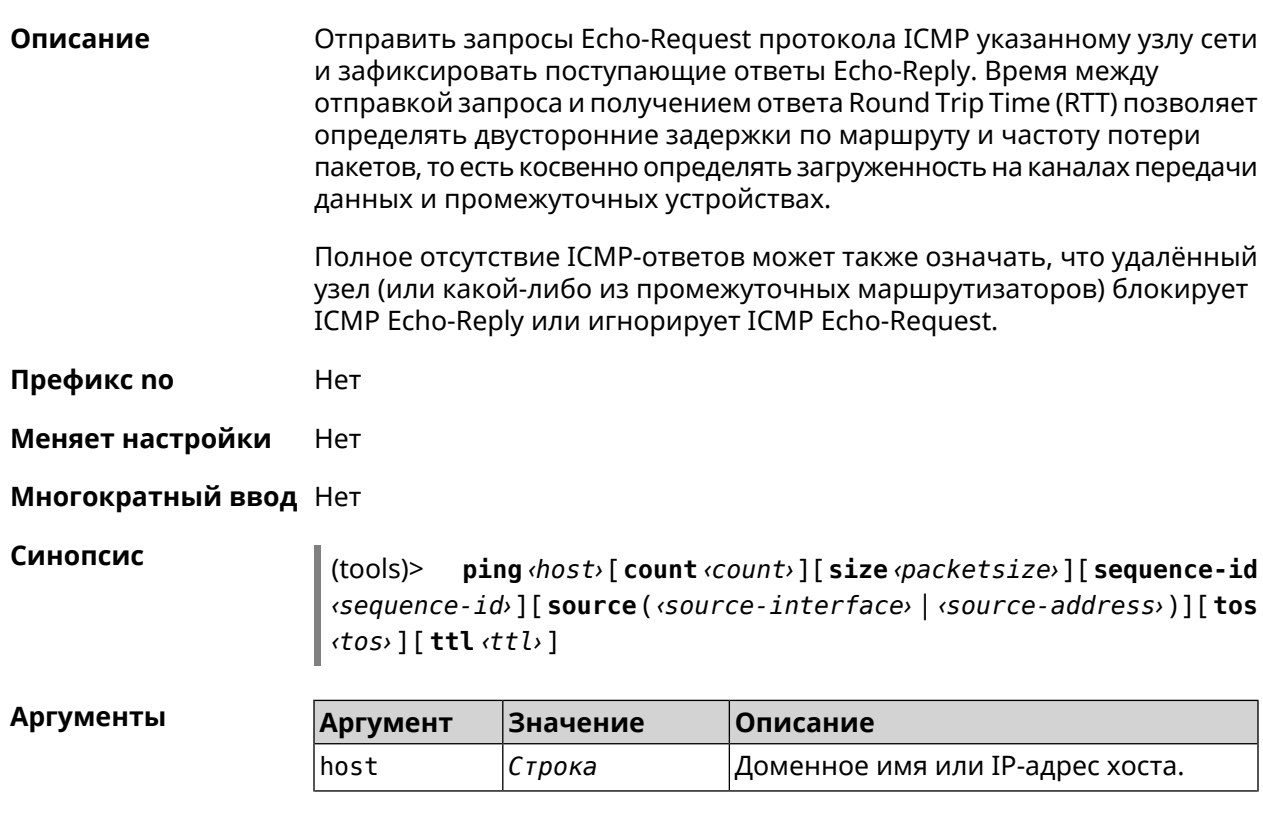

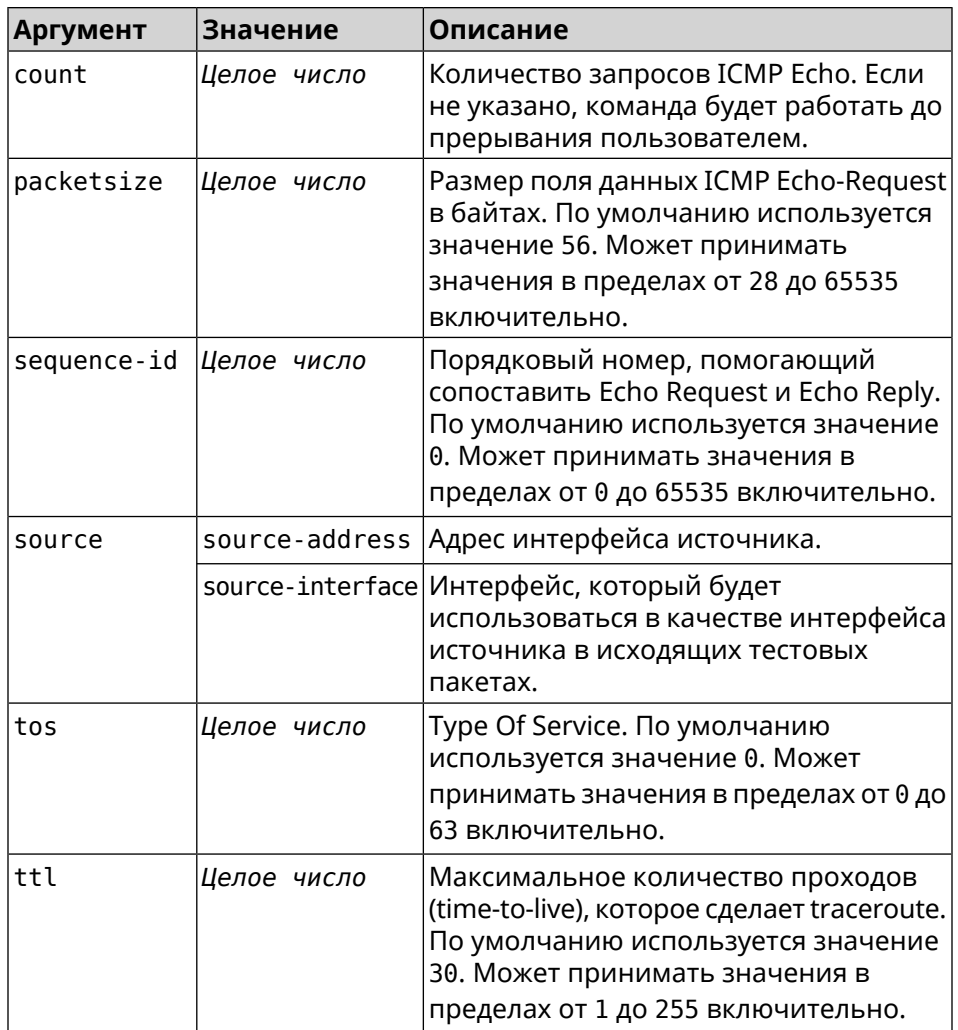

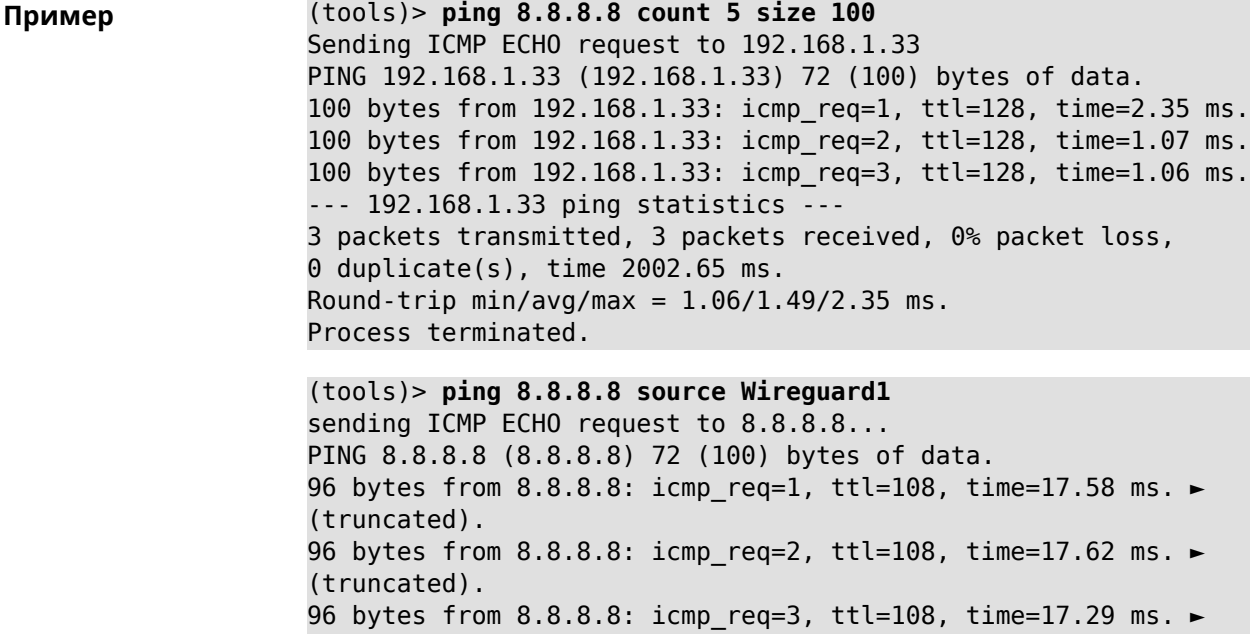

(truncated). 96 bytes from 8.8.8.8: icmp req=4, ttl=108, time=17.17 ms. ► (truncated). 96 bytes from 8.8.8.8: icmp req=5, ttl=108, time=17.41 ms. ► (truncated). --- 8.8.8.8 ping statistics --- 5 packets transmitted, 5 packets received, 0% packet loss, 0 duplicate(s), time 4019.72 ms. Round-trip min/avg/max = 17.17/17.41/17.62 ms.

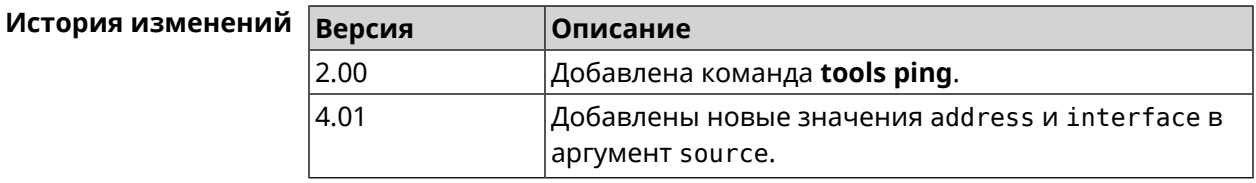

### **3.158.3 tools ping6**

**Описание** Отправить запросы Echo-Request протокола ICMPv6 указанному узлу сети и зафиксировать поступающие ответы Echo-Reply. Время между отправкой запроса и получением ответа Round Trip Time (RTT) позволяет определять двусторонние задержки по маршруту и частоту потери пакетов, то есть косвенно определять загруженность на каналах передачи данных и промежуточных устройствах.

> Полное отсутствие ICMPv6-ответов может также означать, что удалённый узел (или какой-либо из промежуточных маршрутизаторов) блокирует ICMP Echo-Reply или игнорирует ICMP Echo-Request.

**Префикс no** Нет

**Меняет настройки** Нет

**Многократный ввод** Нет

**Синопсис** (tools)> **ping6** *‹host›* [ **count** *‹count›* ] [ **size** *‹packetsize›* ]

 $A$ ргументы

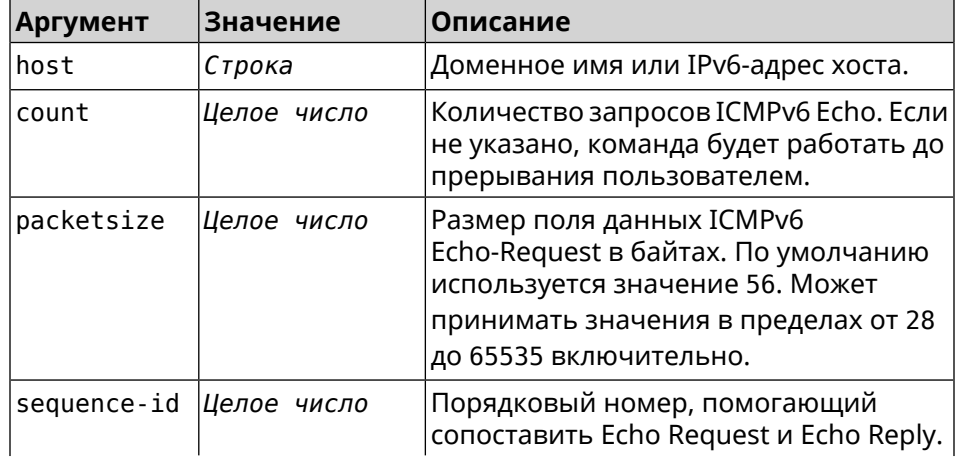

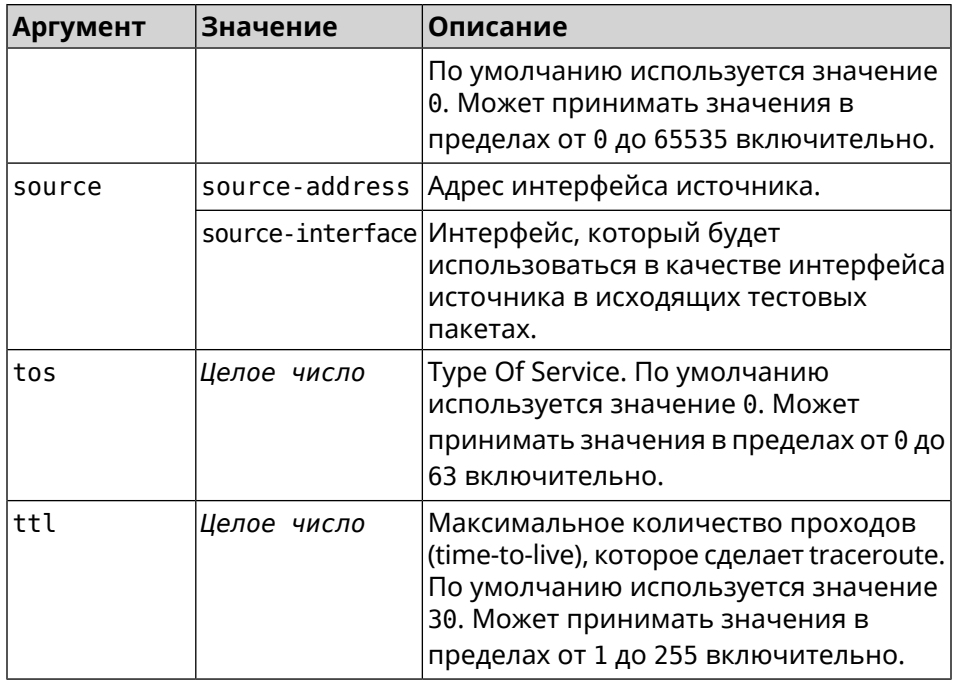

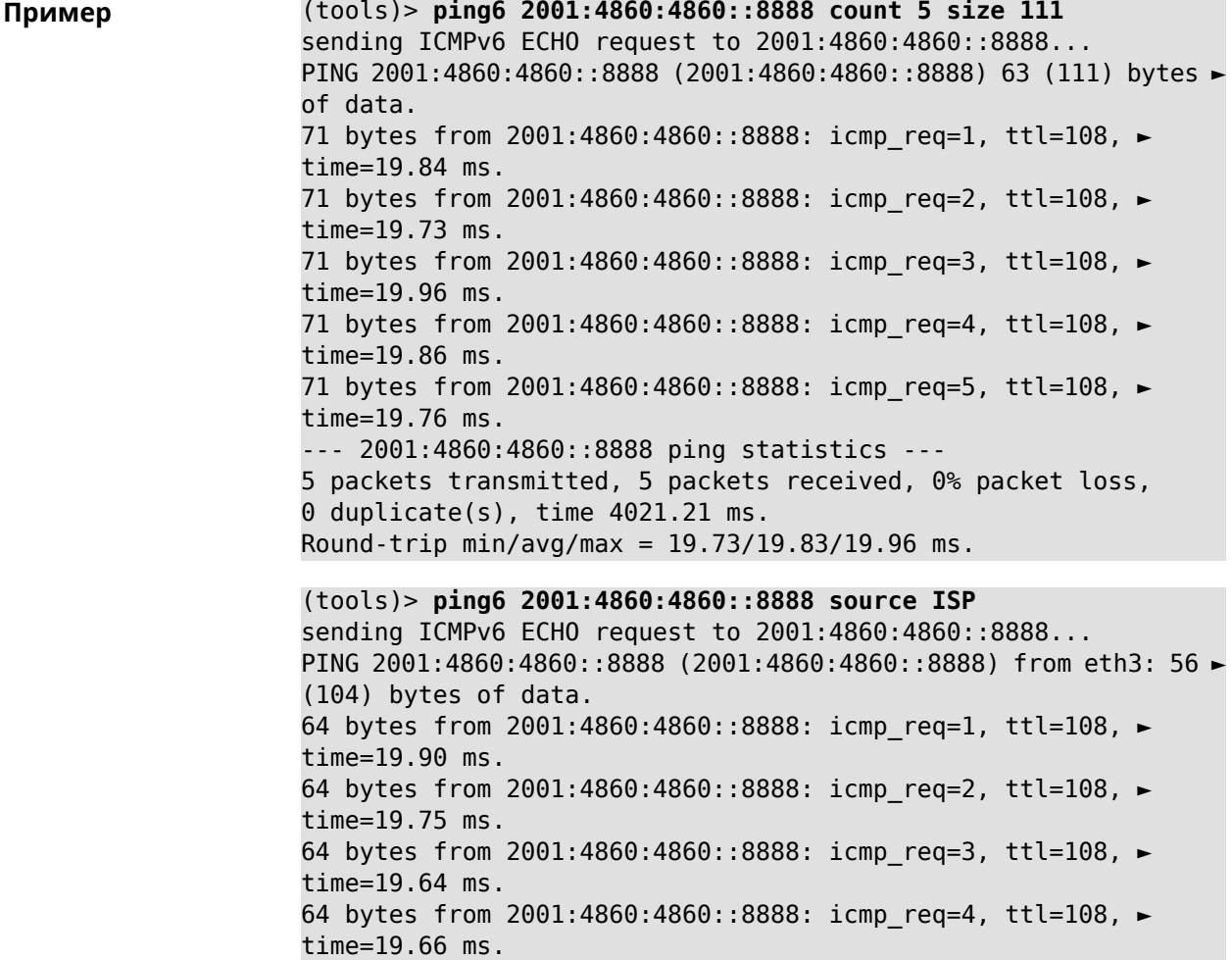

64 bytes from 2001:4860:4860::8888: icmp\_req=5, ttl=108, ► time=19.88 ms. 64 bytes from 2001:4860:4860::8888: icmp\_req=6, ttl=108, ► time=19.72 ms. 64 bytes from 2001:4860:4860::8888: icmp\_req=7, ttl=108, ► time=19.71 ms. --- 2001:4860:4860::8888 ping statistics --- 7 packets transmitted, 7 packets received, 0% packet loss, 0 duplicate(s), time 6221.53 ms. Round-trip min/avg/max = 19.64/19.75/19.90 ms.

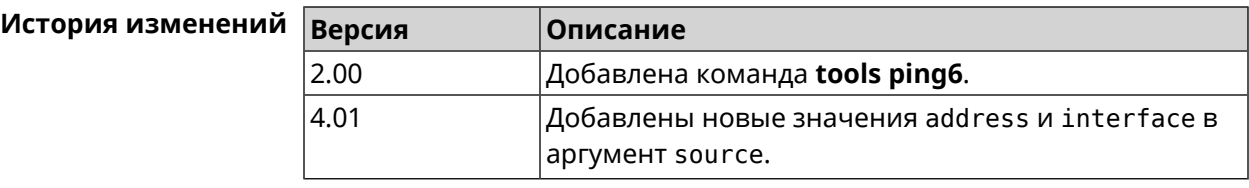

#### **3.158.4 tools traceroute**

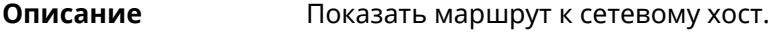

**Префикс no** Нет

**Меняет настройки** Нет

**Многократный ввод** Нет

**Синопсис** (tools)> **traceroute** *‹host›* [**count** *‹count›*] [**interval** *‹interval›*] [**wait-time** *‹wait-time›*] [**packet-size** *‹packet-size›*] [**max-ttl** *‹max-ttl›*] [**port** *‹port›*] [**source-address** *‹source-address›*] [**source-interface** *‹source-interface›*] [**type** *‹type›*] [**tos** *‹tos›*]

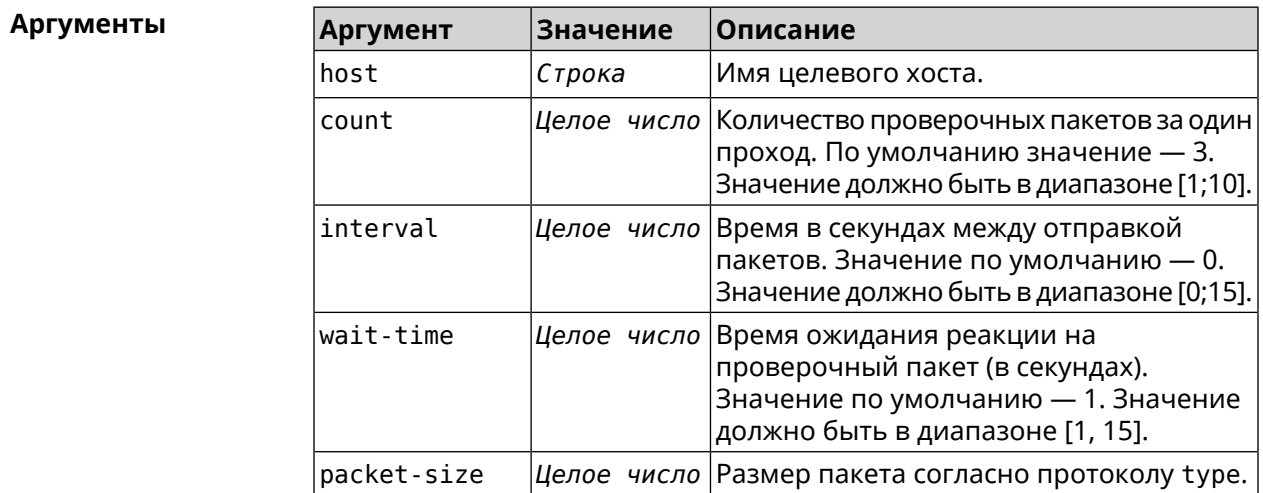

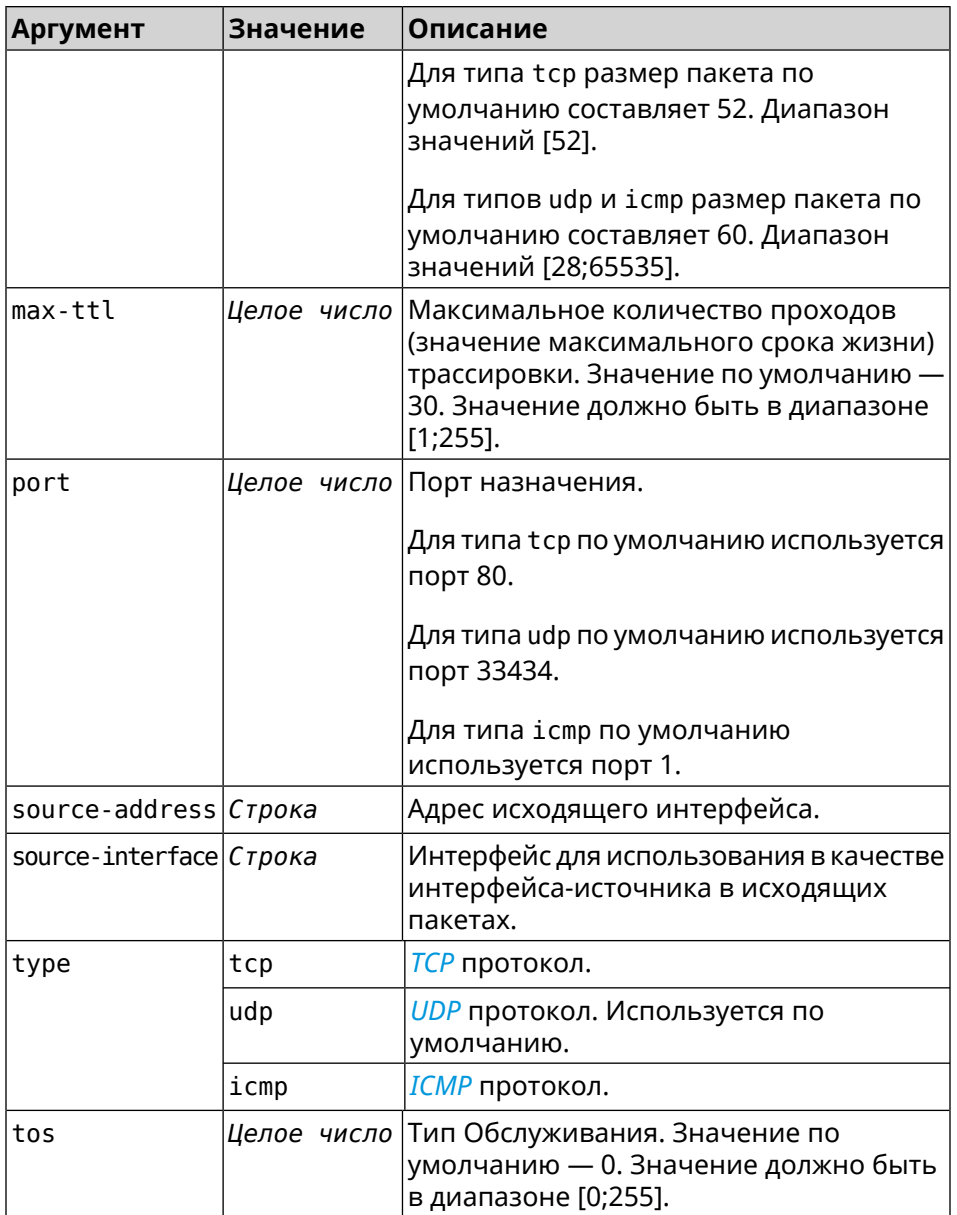

**Пример** (tools)> **traceroute google.com count 5 interval 5** starting traceroute to google.com... traceroute to google.com (64.233.161.113), 30 hops maximum, 60 ► byte packets. 1 192.168.233.1 (192.168.233.1) 2.742 ms 2.406 ms 2.460 ms ► 2.191 ms 2.957 ms 2 10.77.140.1 (10.77.140.1) 3.301 ms 3.847 ms 3.839 ms process terminated

#### **История** изменений |

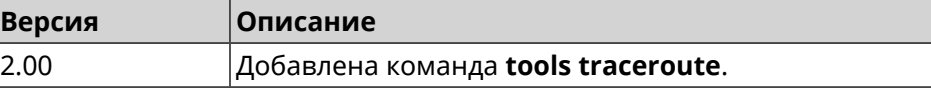

# **3.159 torrent**

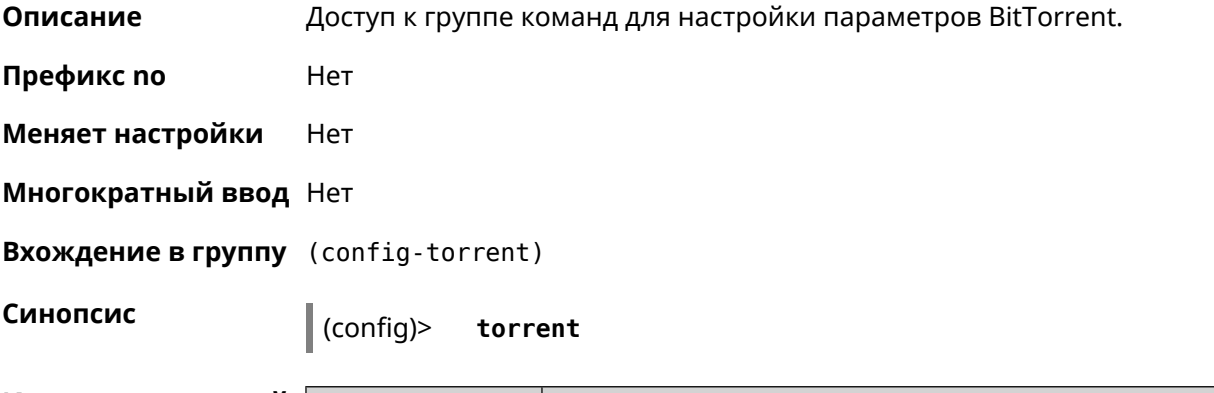

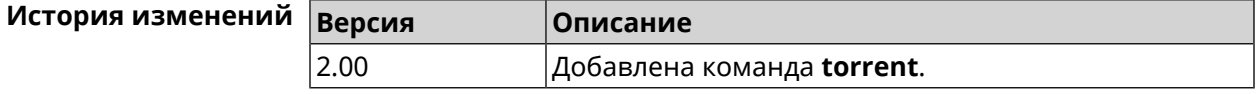

#### **3.159.1 torrent directory**

**Описание** Указать папку для загружаемых файлов.Если папка не найдена, команда пытается ее создать.

Команда с префиксом **no** удаляет настройку.

- **Префикс no** Да
- **Меняет настройки** Да

**Многократный ввод** Нет

**Синопсис** (config-torrent)> **directory** *‹directory›*

(config-torrent)> **no directory**

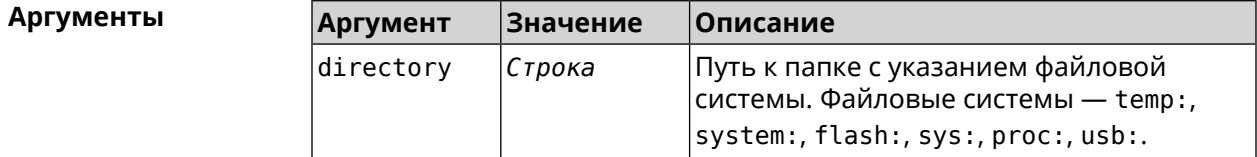

**Пример** (config-torrent)> **directory ► 46E243F4E243E6B1:/components/transmission/**

(config-torrent)> **no directory**

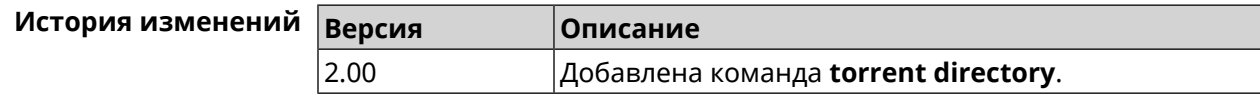

#### **3.159.2 torrent peer-port**

**Описание** Указать порт для удаленного узла. По умолчанию используется порт 51413.

**Префикс no** Нет

**Меняет настройки** Да

**Многократный ввод** Нет

**Синопсис** (config-torrent)> **peer-port** *‹port›*

**Аргументы Аргумент Значение Описание** Входящий *[протокола](#page-704-0) TCP* порт прослушивания. Может принимать port *Целое число*

значения в пределах от 1024 до 65535.

**Пример** (config-torrent)> **peer-port 11122** Torrent::Client: Peer port changed to 11122.

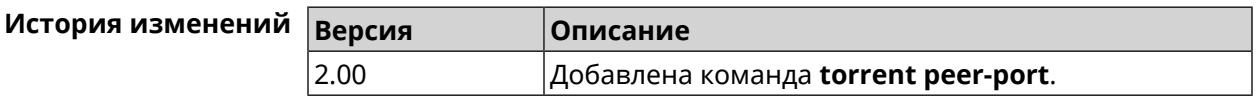

#### **3.159.3 torrent policy**

**Описание** Назначить профиль доступа для клиента BitTorrent.

Команда с префиксом **no** префикса удаляет указанный профиль доступа для клиента BitTorrent.

**Префикс no** Да

**Меняет настройки** Да

**Многократный ввод** Нет

**Синопсис** (config-torrent)> **policy** *‹policy›*

(config-torrent)> **no policy**

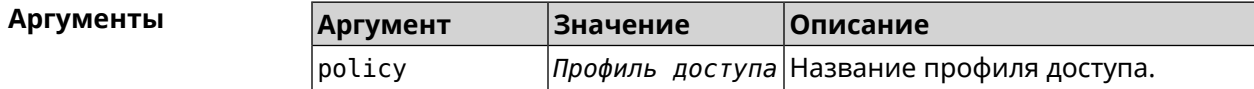

**Пример** (config-torrent)> **policy PolicyNaN** Torrent::Client: Policy PolicyNaN applied.

(config-torrent)> **no policy** Torrent::Client: Policy cleared.

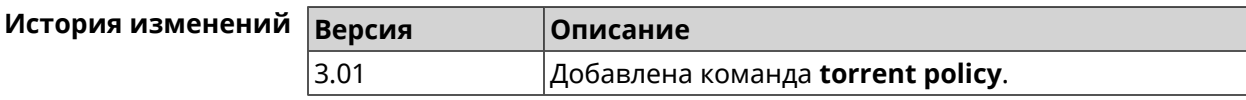

#### **3.159.4 torrent reset**

**Описание** Сбросить настройки клиента BitTorrent.

**Префикс no** Heт

**Меняет настройки** Heт

**Многократный ввод** Нет

**Синопсис** (config-torrent)> **reset**

**Пример** (config-torrent)> **reset** Torrent::Client: Reset performed.

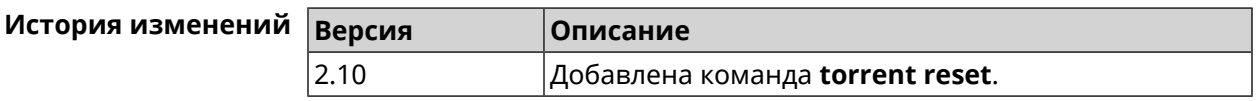

#### **3.159.5 torrent rpc-port**

**Описание** Назначить порт *[RPC](#page-703-0)*. По умолчанию используется значение 8090.

**Префикс no** Нет

**Меняет настройки** Да

**Многократный ввод** Нет

**Синопсис** (config-torrent)> **rpc-port** *‹port›* [**public**]

 $A$ ргументы

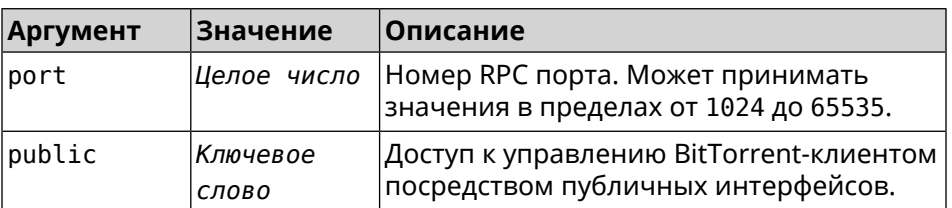

**Пример** (config-torrent)> **rpc-port 9945** Torrent::Client: RPC port changed to 9945 (private).

#### (config-torrent)> **rpc-port 9945 public** Torrent::Client: RPC port changed to 9945 (public).

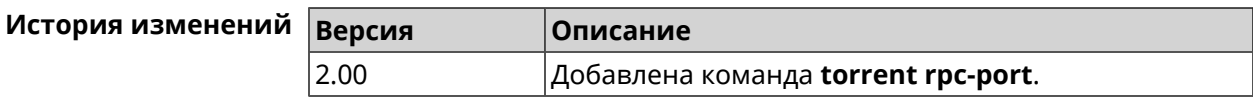

# **3.160 udpxy**

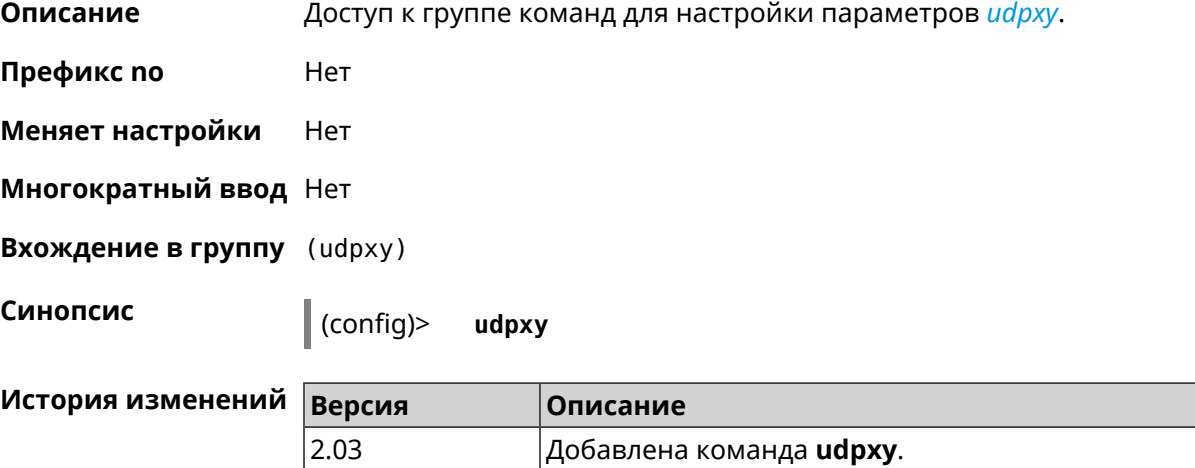

# **3.160.1 udpxy buffer-size**

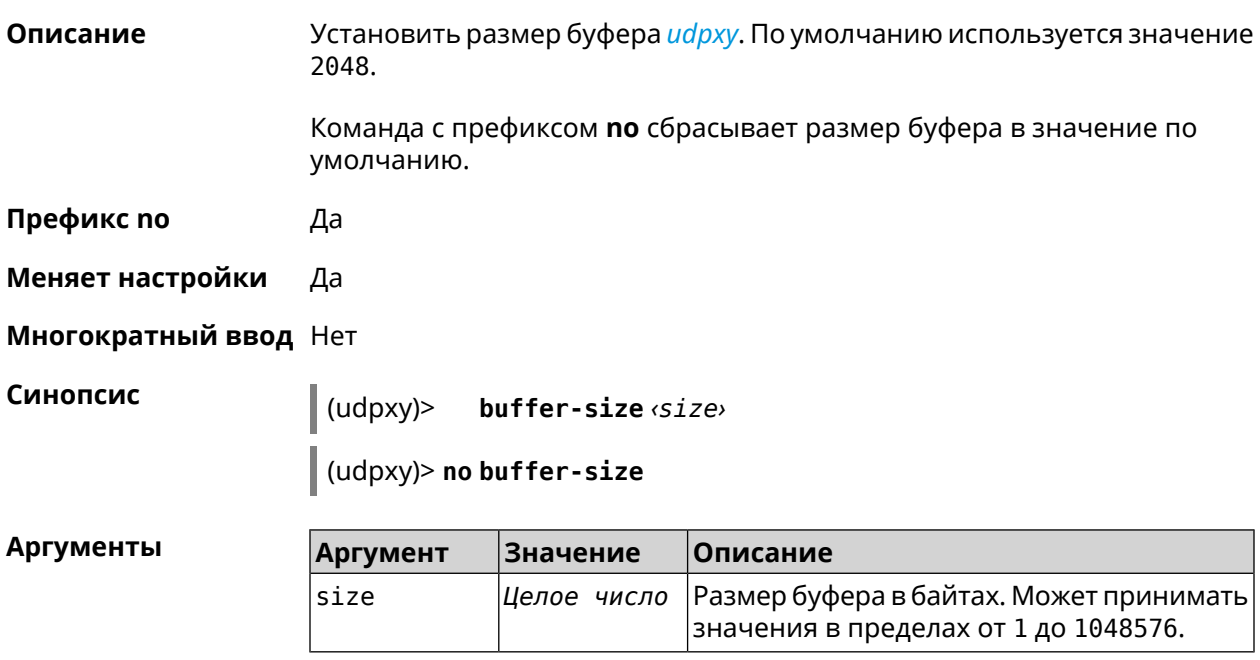

 $(udpxy)$  buffer-size 500 Пример Udpxy:: Manager: a buffer size set to 500 bytes.

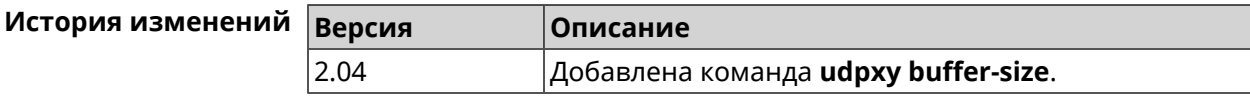

#### 3.160.2 udpxy buffer-timeout

Описание Установить тайм-аут для хранения данных в буфере *udpxy*. По умолчанию используется значение 1.

Команда с префиксом по устанавливает тайм-аут по умолчанию.

Префикс по Да

Меняет настройки Да

Многократный ввод Нет

Синопсис  $\vert$  (udpxy)> buffer-timeout <timeout>

(udpxy)> no buffer-timeout

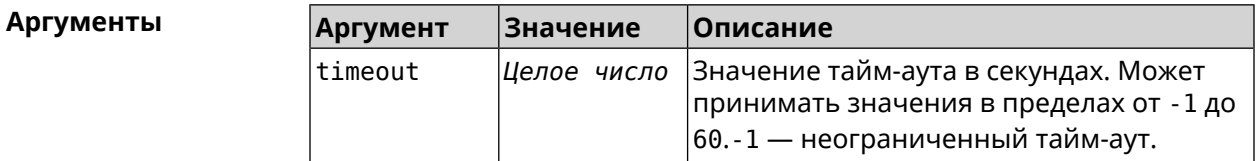

 $(udpxy)$  buffer-timeout 10 Пример Udpxy:: Manager: a hold data timeout set to 10 sec.

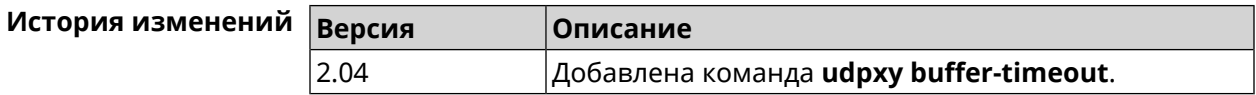

#### 3.160.3 udpxy interface

Описание Связать и дрху с указанным интерфейсом. По умолчанию привязка не настроена и используется текущее подключение к интернету. Команда с префиксом по возвращает значение по умолчанию. Префикс по Да Меняет настройки Да Многократный ввод Нет

#### Синопсис

 $\vert$  (udpxy)> interface  $\langle$ interface>

 $\vert$  (udpxy) > no interface

**Аргументы** Описание **Аргумент Значение** interface Интерфейс Полное имя интерфейса или псевдоним. Список доступных интерфейсов можно увидеть с помощью команды interface [Tab].

 $(udpxy)$  interface [Tab] Пример Usage template: interface {interface} Choose: GigabitEthernet1 **TSP** WifiMaster0/AccessPoint2 WifiMaster1/AccessPoint1 WifiMaster0/AccessPoint3 WifiMaster0/AccessPoint0 AccessPoint

> $(udpxy)$  interface ISP Udpxy:: Manager: bound to FastEthernet0/Vlan2.

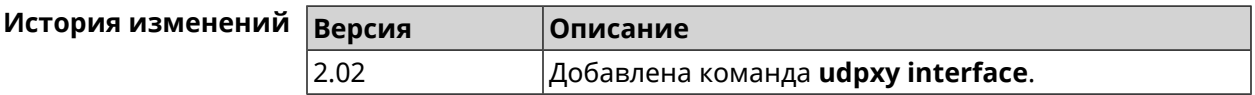

#### 3.160.4 udpxy port

Описание Установить порт для НТТР-запросов. По умолчанию используется значение 4022. Команда с префиксом по возвращает значение по умолчанию. Префикс по Да Меняет настройки Да Многократный ввод Нет Синопсис  $\vert$  (udpxy)> port  $\varphi$ 

(udpxy)> no port

**Аргументы Аргумент Значение Описание** Номер порта. Может принимать значения в пределах от 0 до 65535. port *Целое число*

**Пример** (udpxy)> **port 2323** Udpxy::Manager: a port set to 2323.

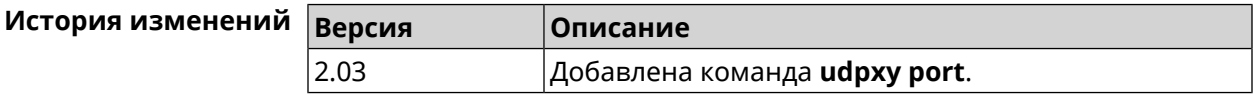

### **3.160.5 udpxy renew-interval**

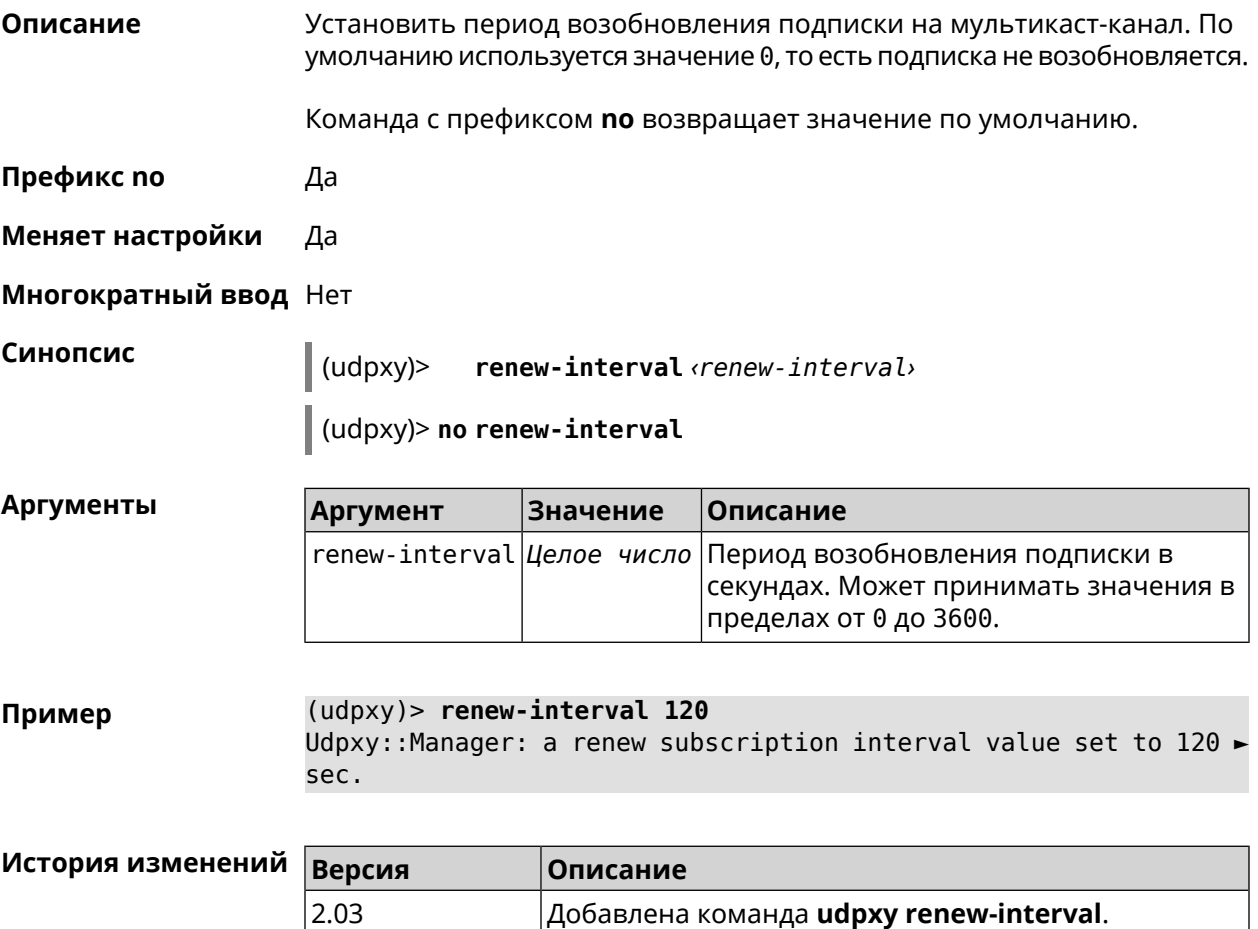

### **3.160.6 udpxy timeout**

**Описание** Установить тайм-аут соединения. По умолчанию используется значение 5.

Команда с префиксом **no** возвращает значение по умолчанию.

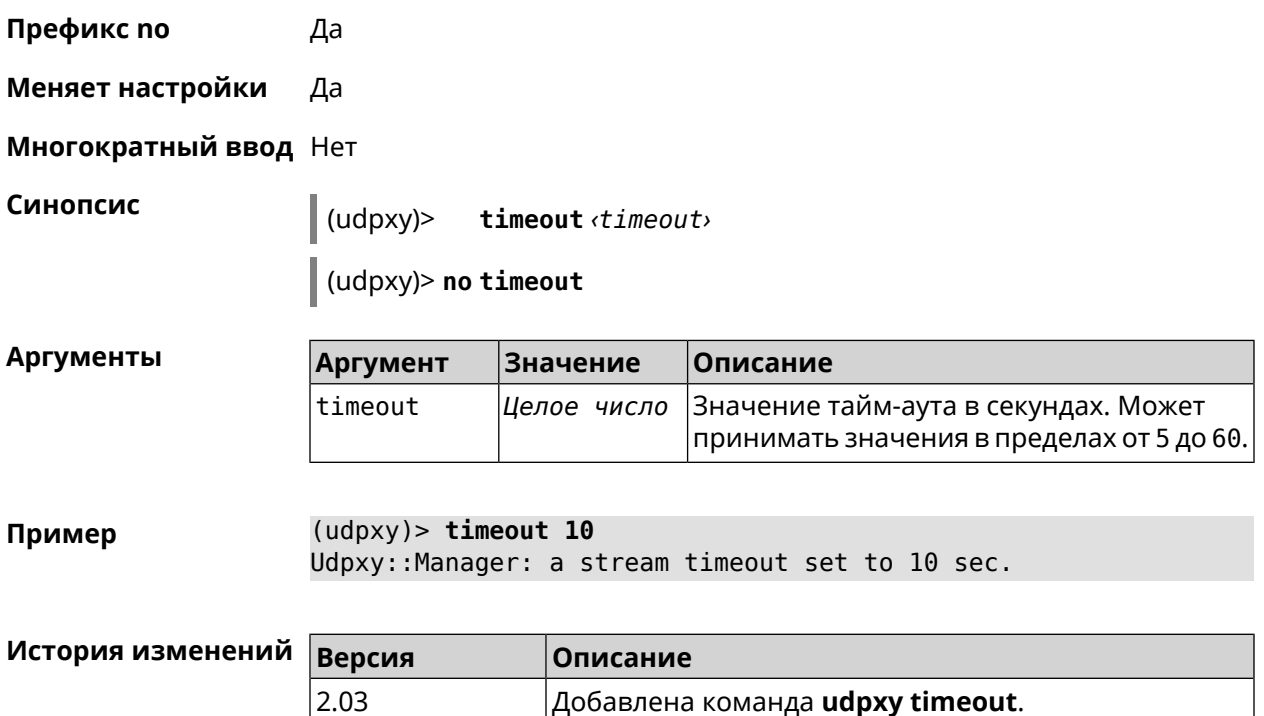

# **3.161 upnp forward**

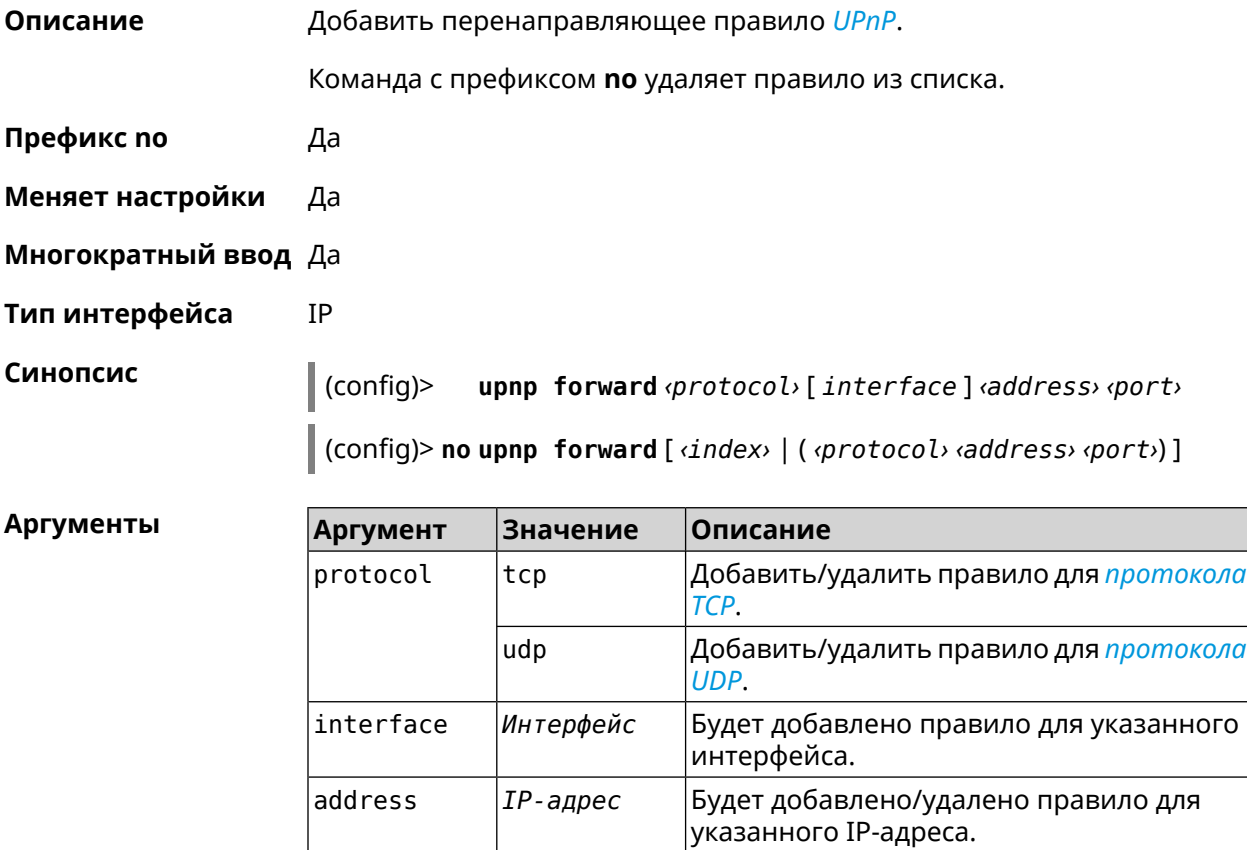

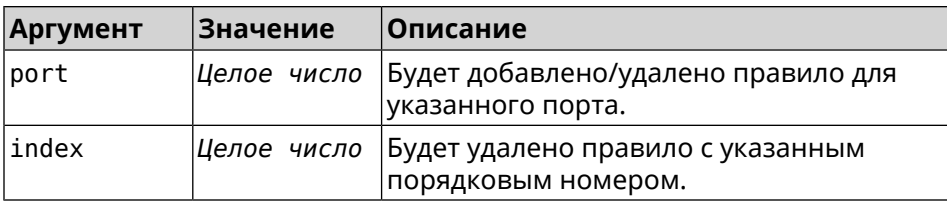

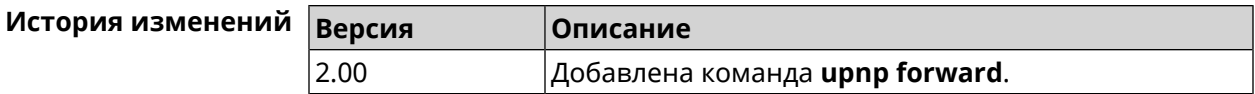

# 3.162 upnp lan

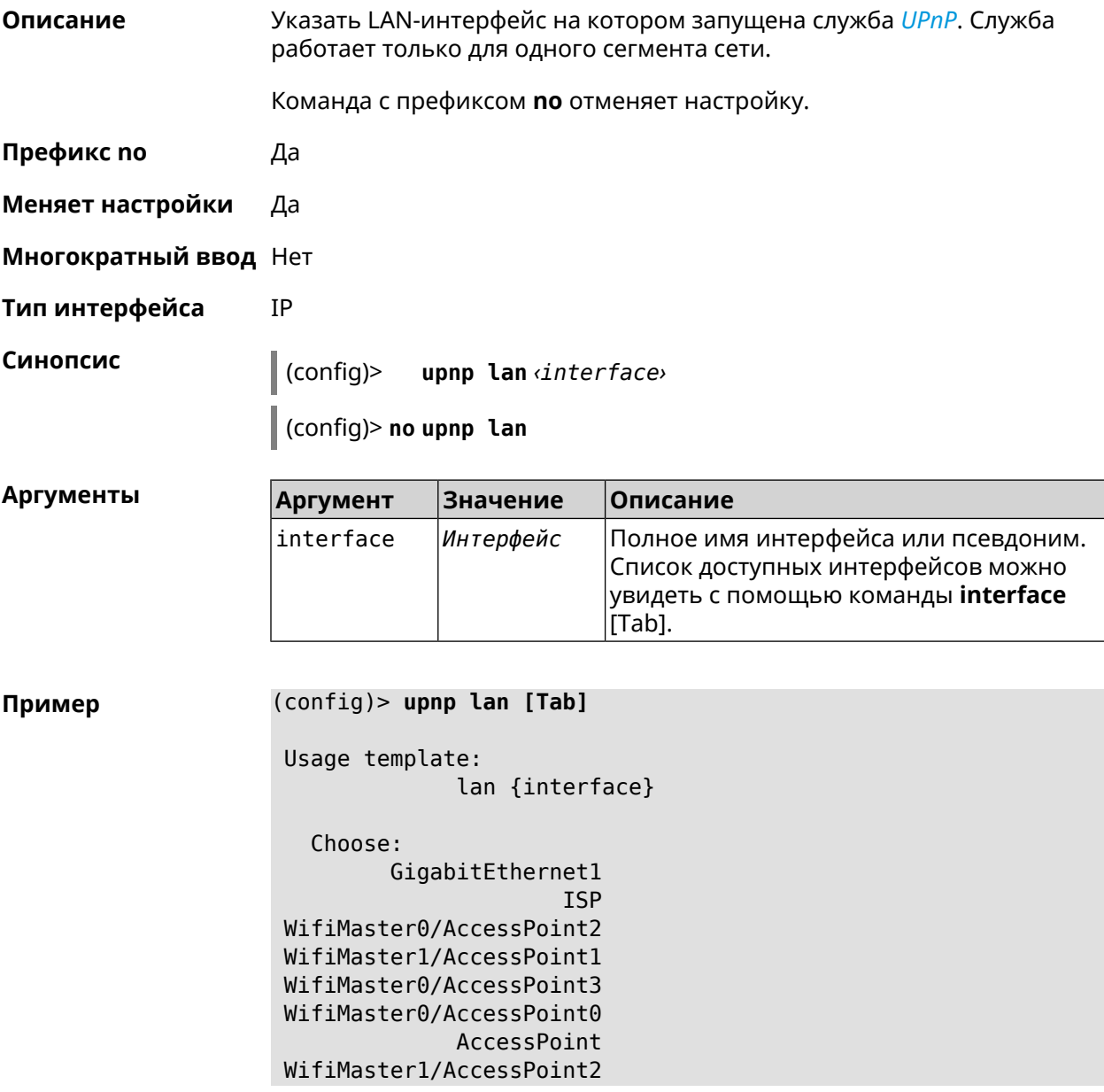

WifiMaster0/AccessPoint1 GuestWiFi

(config)> upnp lan PPTP0 using LAN interface: PPTP0.

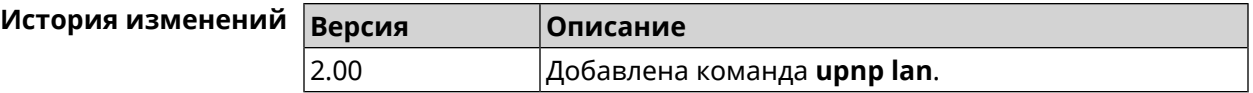

# 3.163 upnp redirect

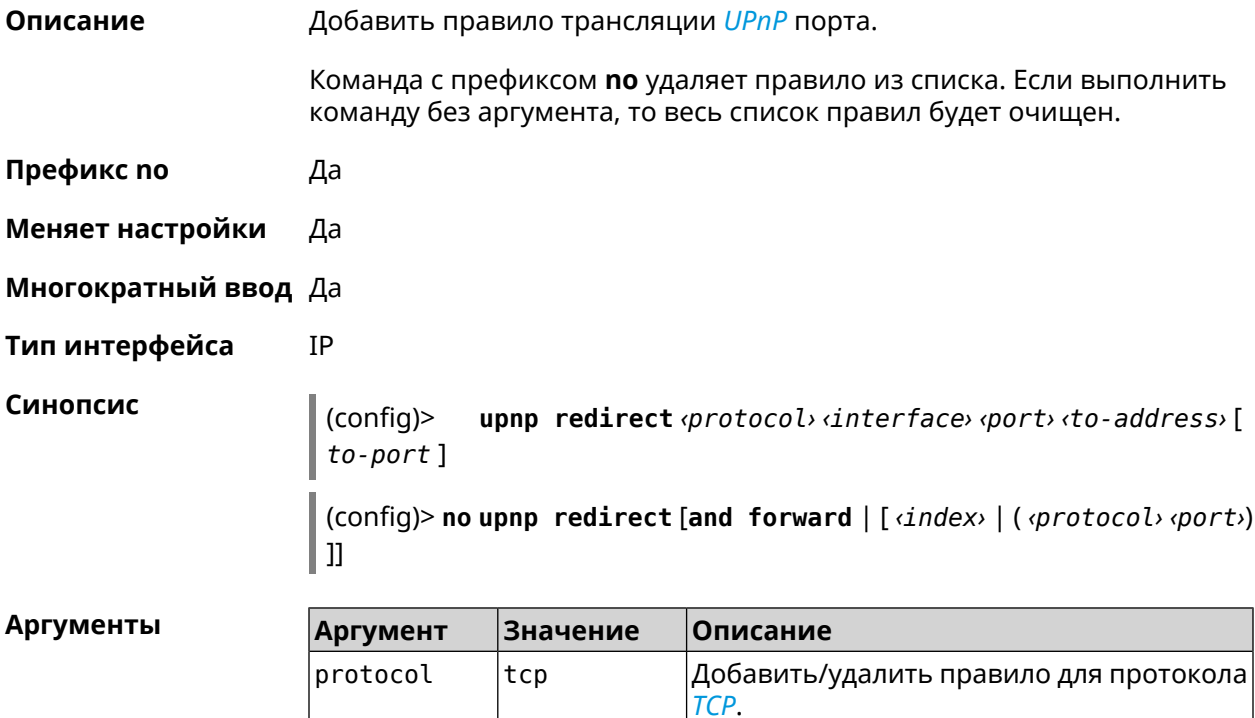

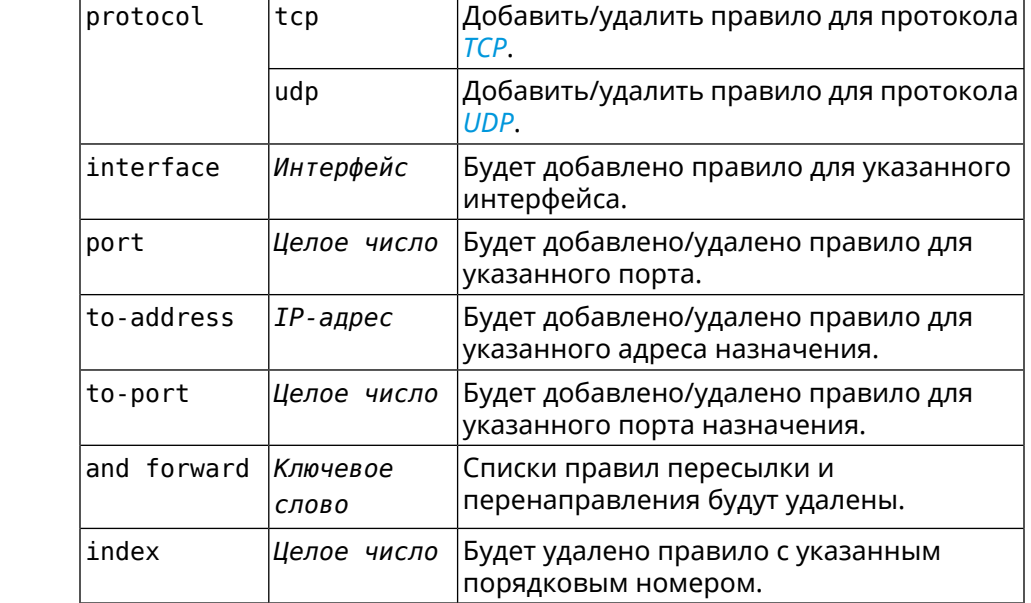

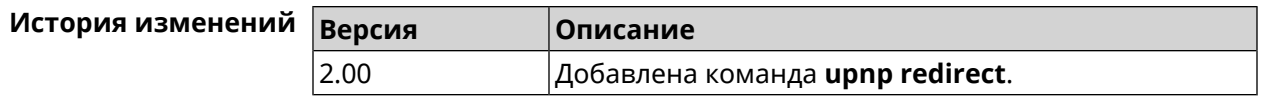

# **3.164 user**

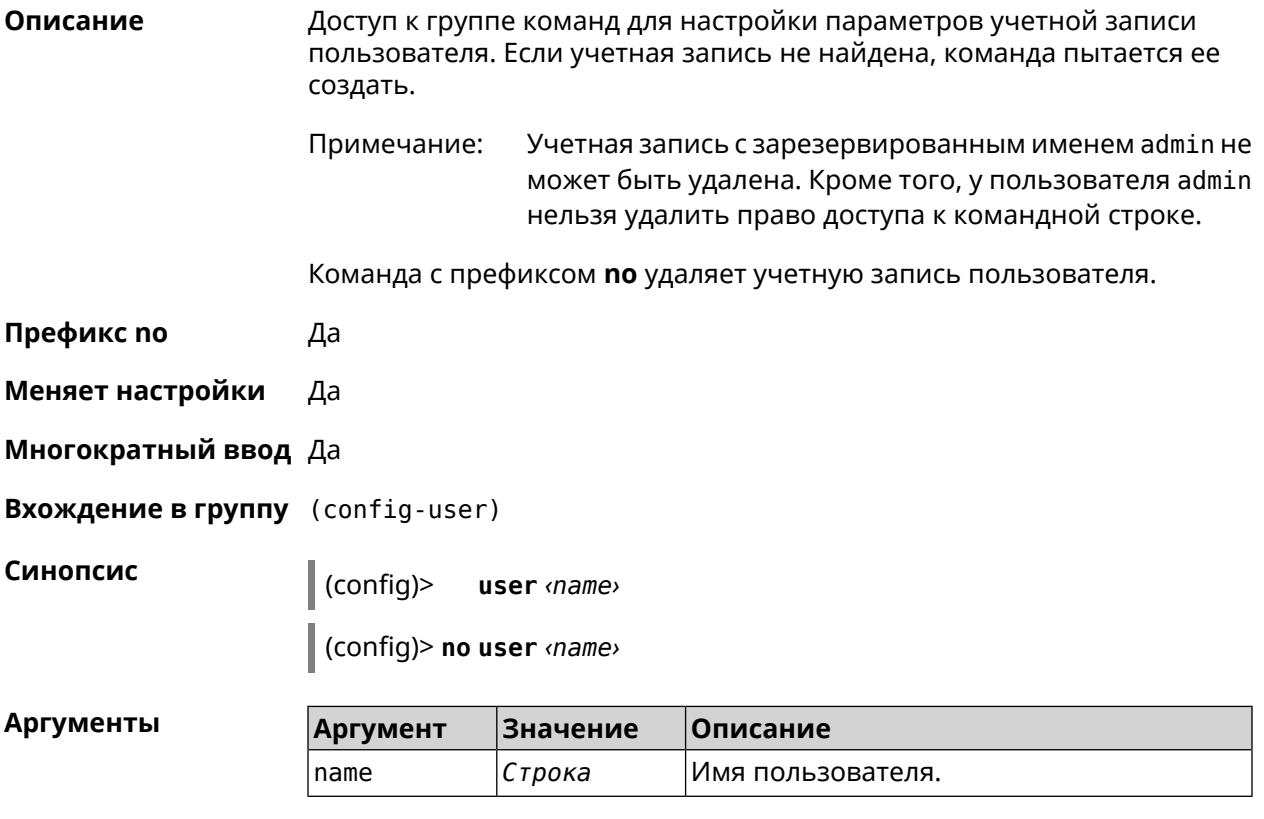

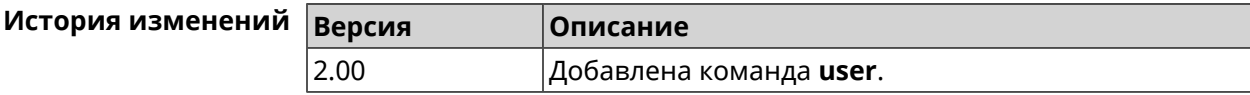

#### **3.164.1 user home**

**Описание** Назначить домашний каталог пользователя.

Команда с префиксом **no** отменяет настройку.

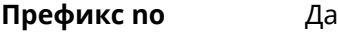

**Меняет настройки** Да

**Многократный ввод** Нет

**Синопсис** (config-user)> **home** *‹directory›*

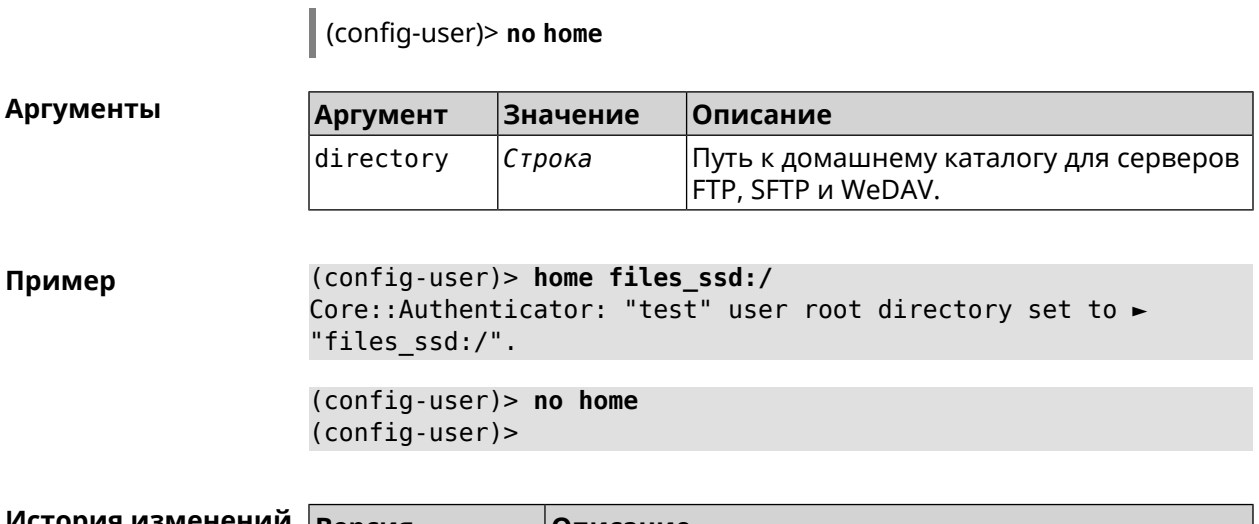

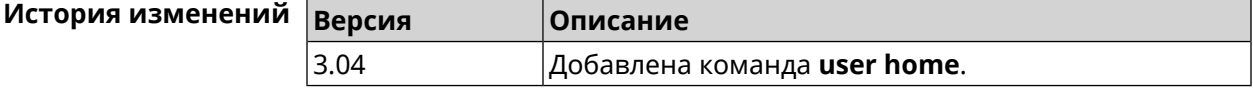

### 3.164.2 user password

Описание Указать пароль пользователя. Пароль хранится в виде MD5-хеша, вычисленного из строки «user: realm: password». realm это название модели устройства из файла startup-config.txt.

> Команда принимает аргумент в виде открытой строки или значения хеш-функции. Сохраненный пароль используется для аутентификации пользователя.

Команда с префиксом по удаляет пароль, чтобы пользователь мог получить доступ к устройству без аутентификации.

Префикс по Да

Меняет настройки Да

Многократный ввод Нет

Синопсис

password (md5 <hash> | <password>) config-user)> | (config-user)> no password

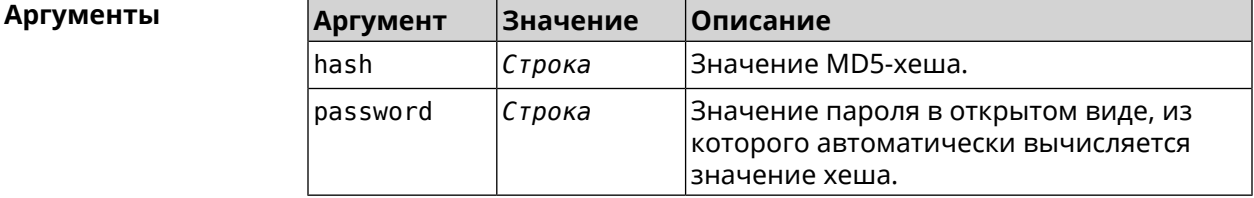

#### (config-user) > password 1111 Пример Core::Authenticator: Password set has been changed for user ► "test".

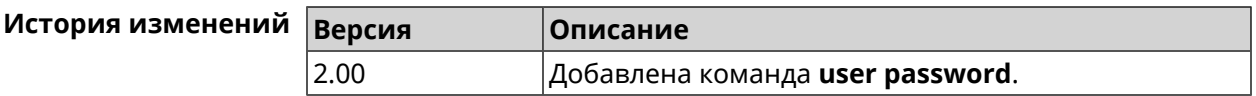

#### 3.164.3 user tag

Описание Присвоить учетной записи специальную метку, наличие которой

проверяется в момент авторизации пользователя и выполнении им любых действий в системе. Набор допустимых значений метки зависит от функциональных возможностей системы. Полный список приведен в таблице ниже.

Одной учетной записи можно назначить несколько разных меток, вводя команду многократно. Каждую метку можно рассматривать как предоставление или ограничение определенных прав.

Команда с префиксом по удаляет заданную метку.

У учетной записи admin нельзя удалить метку cli. Примечание:

> У учетной записи admin в режиме Усилитель нельзя удалить метку http.

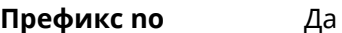

Меняет настройки Да

Многократный ввод Да

Синопсис

(config-user)> tag  $\langle tag \rangle$ 

| (config-user)> no tag [ <tag>]

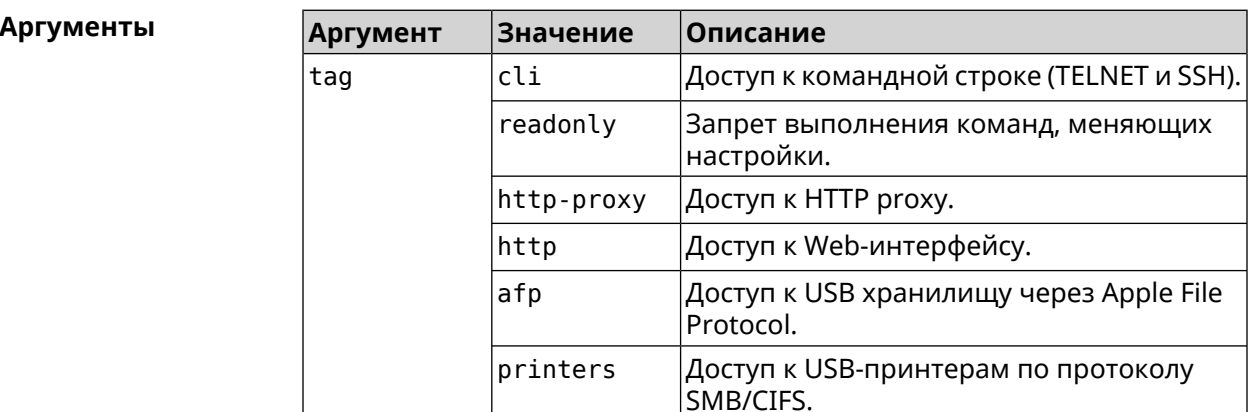

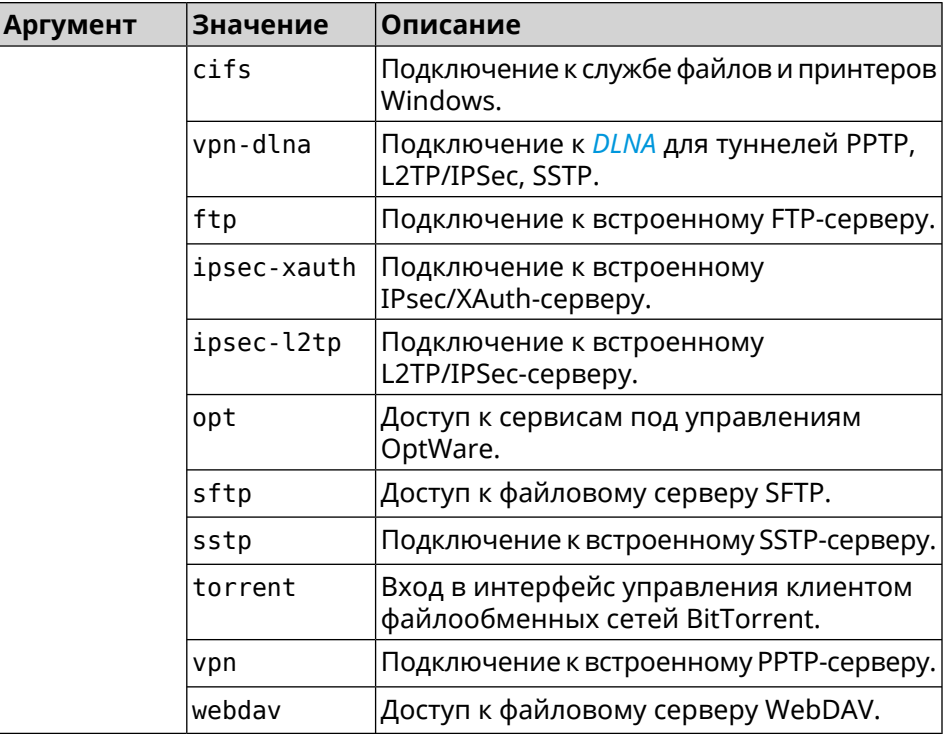

**Пример** (config-user)> **tag cli** Core::Authenticator: User "test" tagged with "cli".

> (config-user)> **tag readonly** Core::Authenticator: User "test" tagged with "readonly".

(config-user)> **tag http-proxy** Core::Authenticator: User "test" tagged with "http-proxy".

(config-user)> **tag http** Core::Authenticator: User "test" tagged with "http".

(config-user)> **tag afp** Core::Authenticator: User "test" tagged with "afp".

(config-user)> **tag printers** Core::Authenticator: User "test" tagged with "printers".

(config-user)> **tag cifs** Core::Authenticator: User "test" tagged with "cifs".

(config-user)> **tag vpn-dlna** Core::Authenticator: User "test" tagged with "vpn-dlna".

(config-user)> **tag ftp** Core::Authenticator: User "test" tagged with "ftp".

(config-user)> **tag ipsec-xauth** Core::Authenticator: User "test" tagged with "ipsec-xauth".

(config-user)> **tag ipsec-l2tp** Core::Authenticator: User "test" tagged with "ipsec-l2tp".

(config-user)> **tag opt** Core::Authenticator: User "test" tagged with "opt".

(config-user)> **tag sftp** Core::Authenticator: User "test" tagged with "sftp".

(config-user)> **tag sstp** Core::Authenticator: User "test" tagged with "sstp".

(config-user)> **tag torrent** Core::Authenticator: User "test" tagged with "torrent".

(config-user)> **tag vpn** Core::Authenticator: User "test" tagged with "vpn".

(config-user)> **tag webdav** Core::Authenticator: User "test" tagged with "webdav".

(config-user)> **no tag readonly** Core::Authenticator: User "test": "readonly" tag deleted.

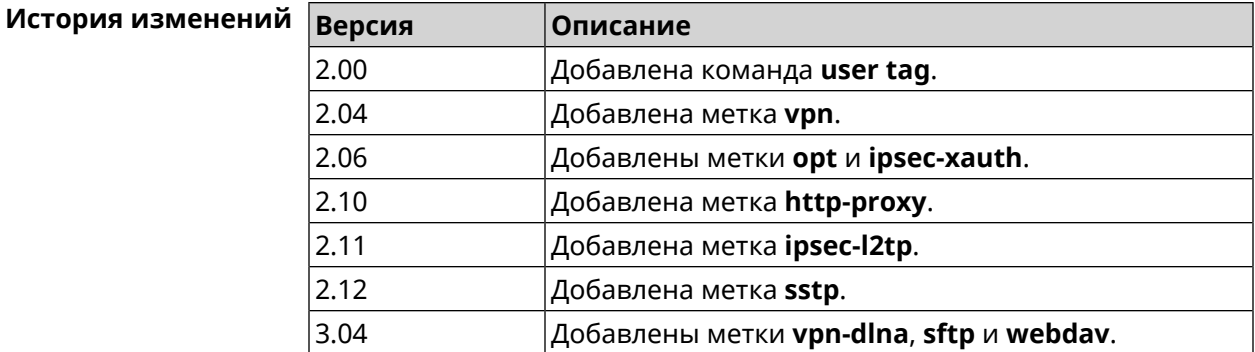

# **3.165 ussd send**

**Описание** Отправить *[USSD](#page-705-3)* запрос мобильному оператору.

**Префикс no** Heт

**Меняет настройки** Нет

**Многократный ввод** Нет

**Тип интерфейса** Usb

**Синопсис** (config)> **ussd** *‹interface›* **send** *‹request›*

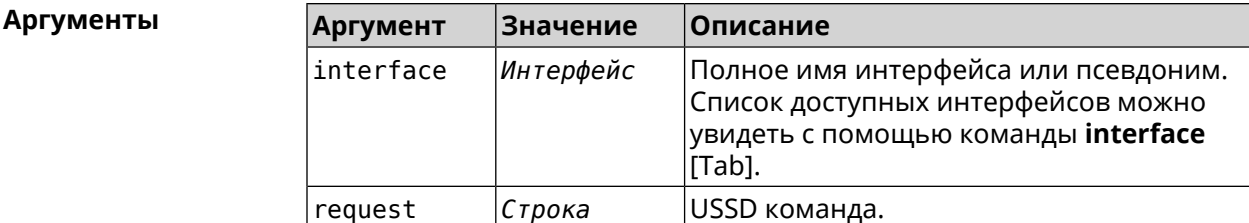

Пример

(config)> ussd UsbQmi0 send \*100#

request:  $*100#$ response: Your number: +79953332211 Available: 10 dol 4.01 / 5 GB

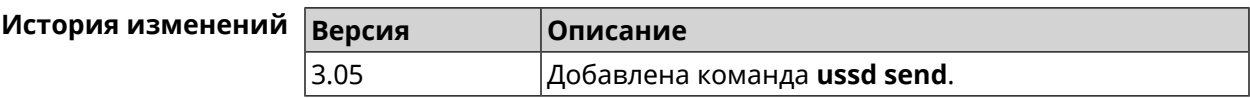

# 3.166 vpn-server

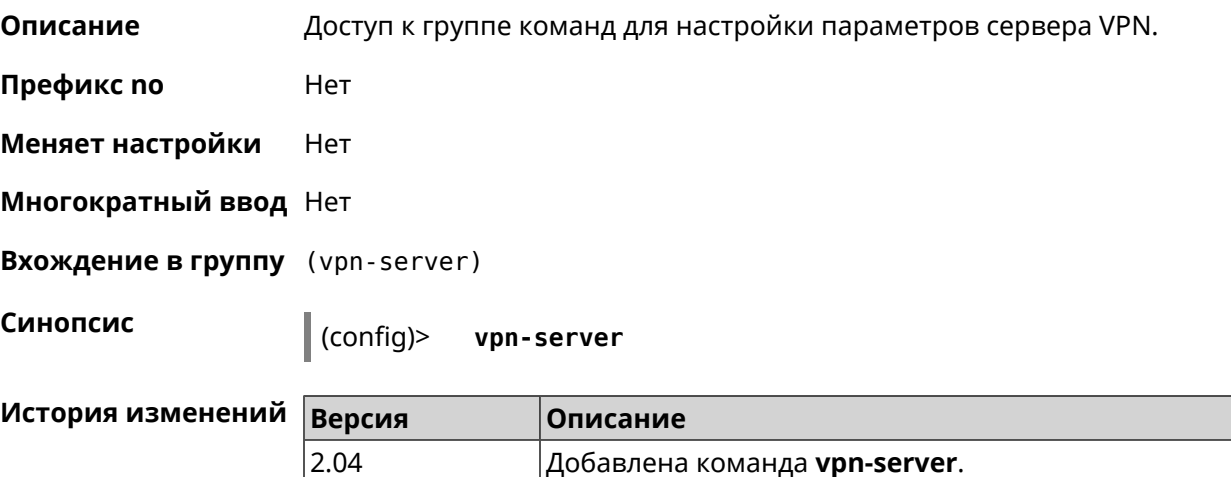

#### 3.166.1 vpn-server dhcp route

Описание Назначить маршрут, передаваемый через сообщения DHCP INFORM, клиентам VPN-сервера. Команда с префиксом по отменяет получение указанного маршрута. Если ввести команду без аргументов, будет отменено получение всех маршрутов. Префикс по Да Меняет настройки Да

#### Многократный ввод Да

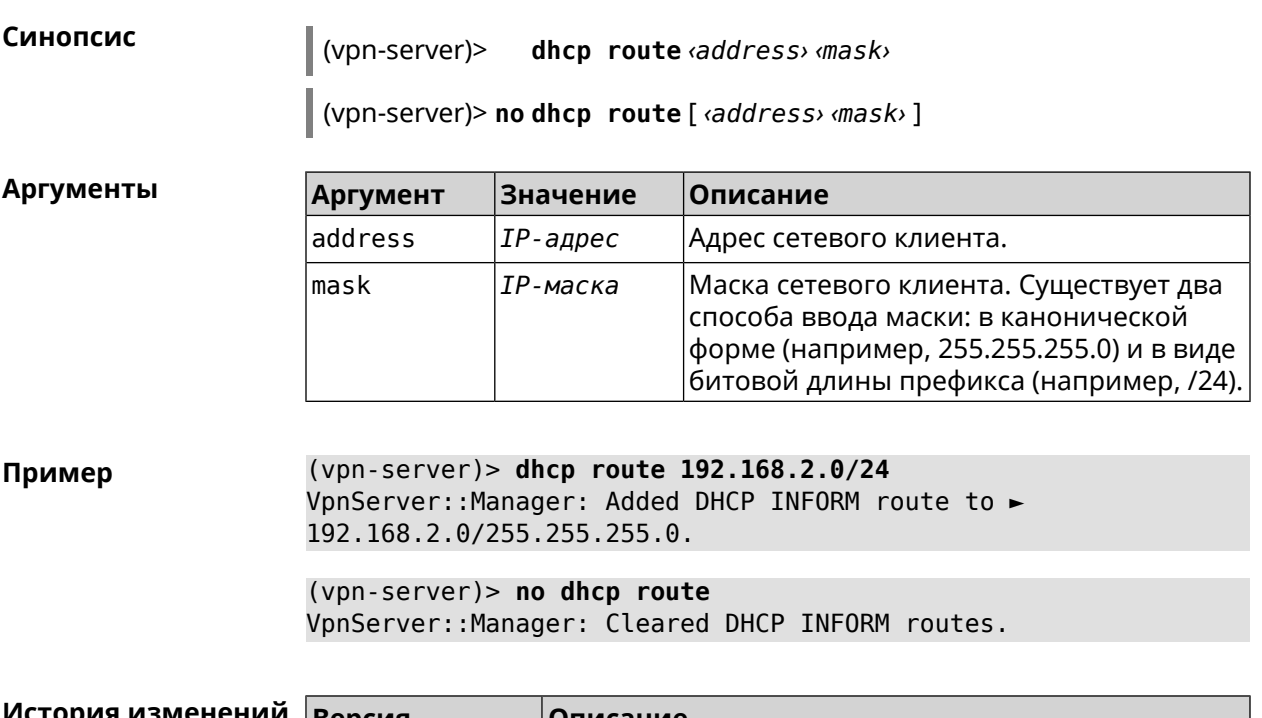

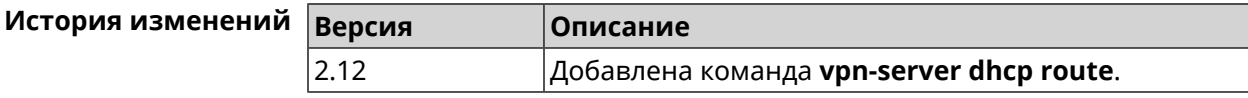

### 3.166.2 vpn-server interface

Описание Связать сервер VPN с указанным интерфейсом.

Команда с префиксом по разрывает связь.

Префикс по Да

Меняет настройки Да

Многократный ввод Нет

Синопсис

(vpn-server)> interface <interface>

(vpn-server) > no interface

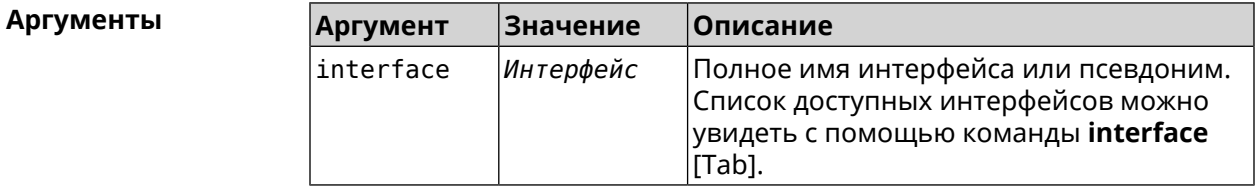

(vpn-server)> interface [Tab] Пример
```
Usage template:
       interface {interface}
  Choose:
        GigabitEthernet1
                     ISP
WifiMaster0/AccessPoint2
WifiMaster1/AccessPoint1
WifiMaster0/AccessPoint3
WifiMaster0/AccessPoint0
             AccessPoint
```
(vpn-server)> interface FastEthernet0/Vlan1 VpnServer:: Manager: Bound to FastEthernet0/Vlan1

(vpn-server)> no interface VpnServer:: Manager: Reset interface binding.

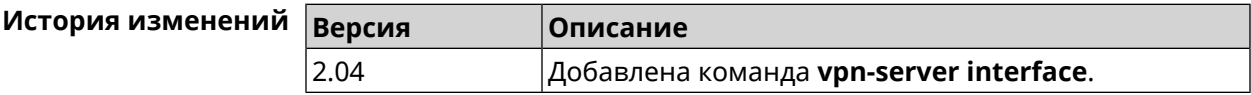

## 3.166.3 vpn-server ipv6cp

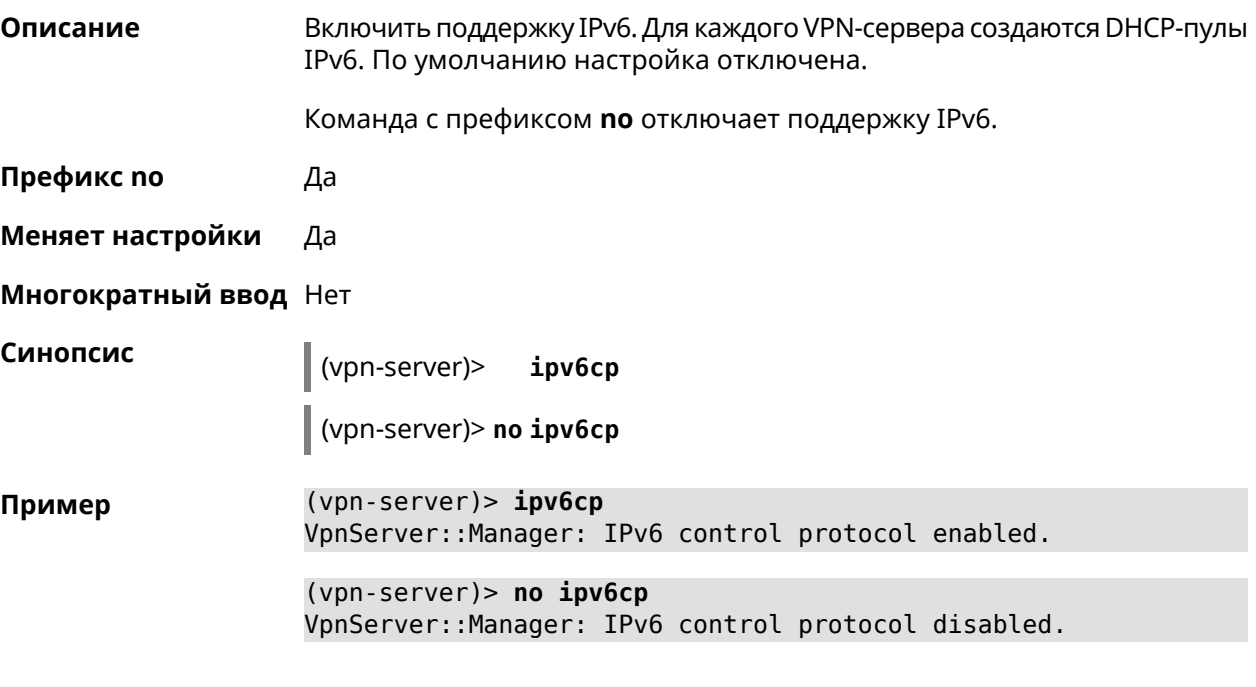

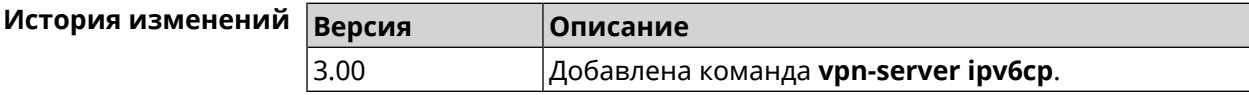

## 3.166.4 vpn-server Icp echo

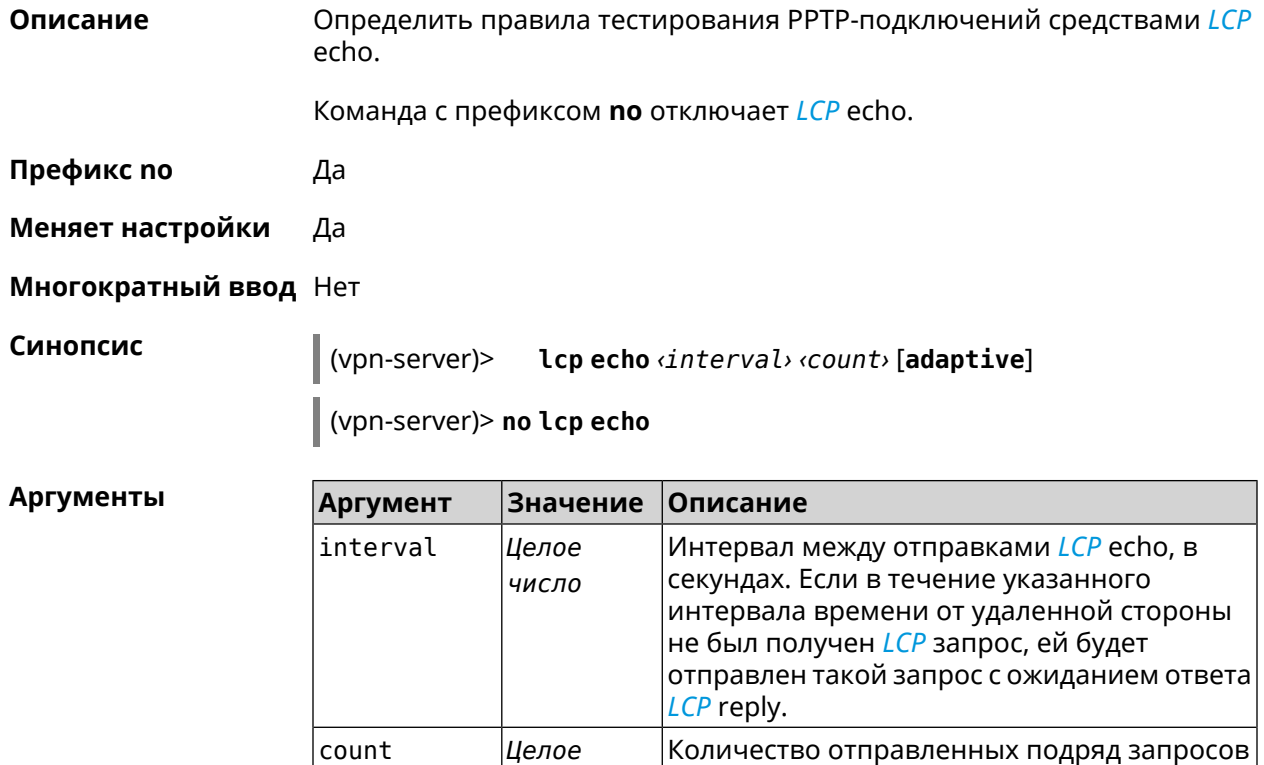

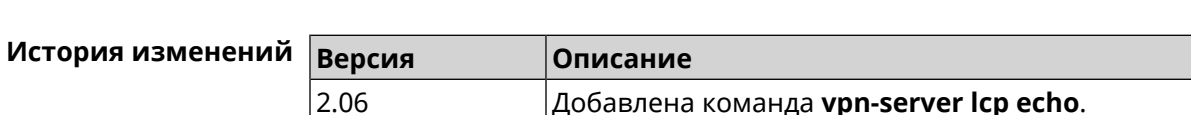

число

Ключевое

СЛОВО

(vpn-server) > lcp echo 5 3

LCP echo parameters updated.

## 3.166.5 vpn-server lockout-policy

adaptive

Описание Задать параметры отслеживания попыток вторжения путём перебора паролей VPN-сервера. По умолчанию функция включена. Если в качестве аргумента используется 0, все параметры отслеживания перебора будут сброшены в значения по умолчанию.

Команда с префиксом по отключает обнаружение подбора.

разорвано.

нет трафика.

LCP есһо на которые не был получен ответ

LCP reply. Если count запросов LCP echo остались без ответа, соединение будет

Pppd будет отправлять запрос LCP echo только в том случае, если от удаленного узла

Пример

#### Префикс по Да

#### Меняет настройки Да

#### Многократный ввод Нет

#### Синопсис

vpn-server lockout-policy <threshold> [<duration> [ (vpn-server)> <observation-window>]]

(vpn-server)> no vpn-server lockout-policy

#### **Аргументы Аргумент** Значение Описание threshold Целое число Количество неудачных попыток входа в систему. По умолчанию установлено значение 5. Может принимать значения в пределах от 2 до 20. Целое число duration Продолжительность запрета авторизации для указанного IP-адреса в минутах. По умолчанию установлено значение 15. Может принимать значения в пределах от 1 до 120. observation-window Целое число Продолжительность наблюдения за подозрительной активностью в минутах. По умолчанию установлено значение 3. Может принимать значения в пределах от 1 до 20.

Пример (vpn-server) > lockout-policy 10 30 2 VpnServer:: Manager: Bruteforce detection is reconfigured.

> (vpn-server)> no lockout-policy VpnServer:: Manager: Bruteforce detection is disabled.

(vpn-server)> lockout-policy 0 VpnServer:: Manager: Bruteforce detection reset to default.

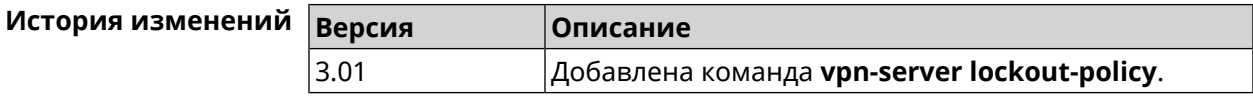

### 3.166.6 vpn-server mppe

#### Описание

Установить режим для шифрования MPPE. По умолчанию используется ключ длиной 40 бит.

Команда с префиксом по отключает выбранный режим.

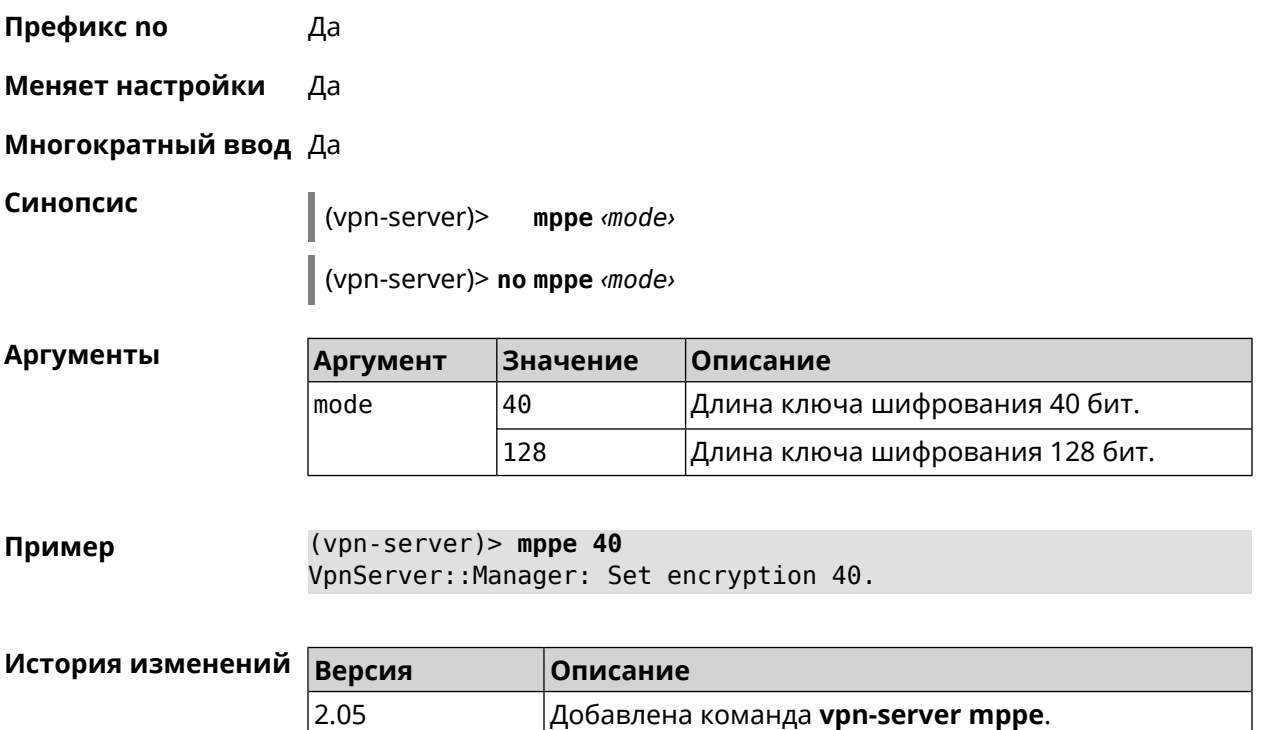

## **3.166.7 vpn-server mppe-optional**

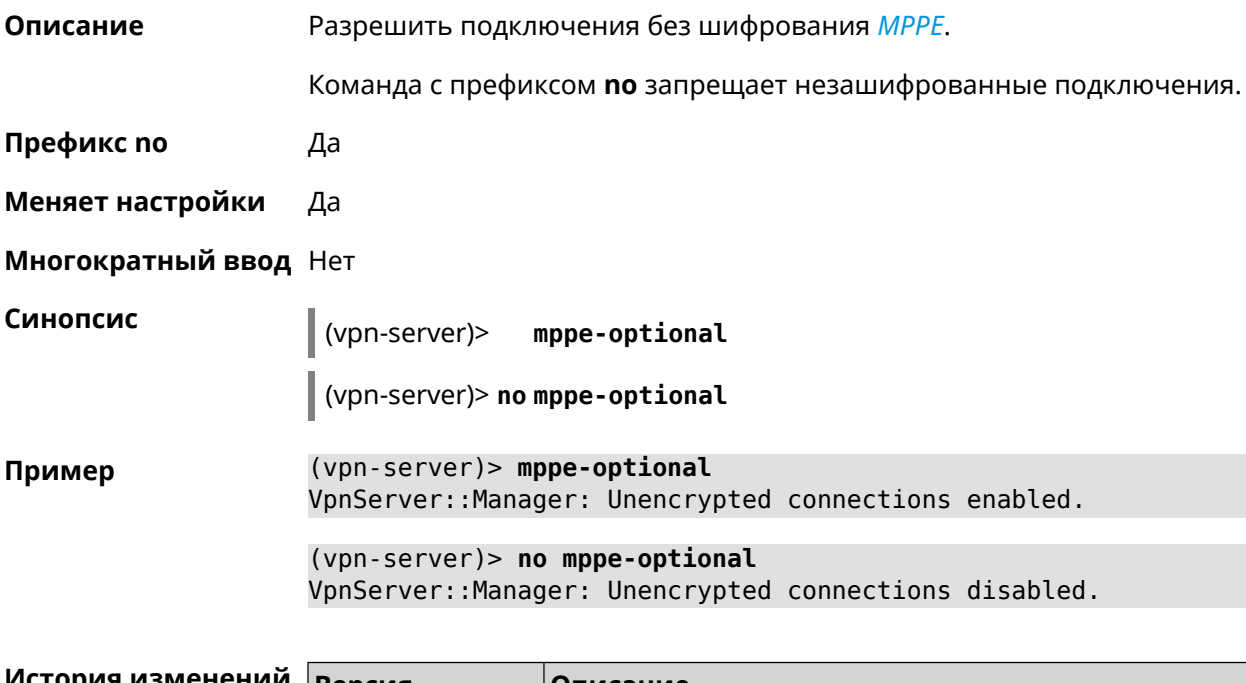

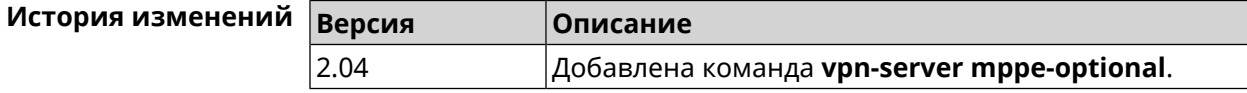

## **3.166.8 vpn-server mru**

**Описание** Установить значение *[MRU](#page-699-1)* которое будет передано PPTP-серверу. По умолчанию используется значение 1350.

Команда с префиксом **no** устанавливает значение по умолчанию.

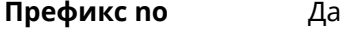

**Меняет настройки** Да

**Многократный ввод** Нет

**Синопсис** (vpn-server)> **mru** *‹value›*

(vpn-server)> **no mru**

**Аргументы Аргумент Значение Описание** Значение *[MRU](#page-699-1)*. Может принимать значения в пределах от 128 до 1500 включительно. value *Целое число*

**Пример** (vpn-server)> **mru 200** VpnServer::Manager: mru set to 200.

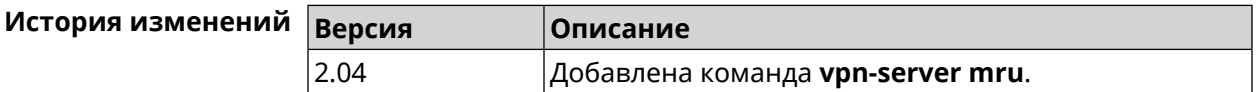

#### **3.166.9 vpn-server mtu**

**Описание** Установить значение *[MTU](#page-699-2)*, которое будет передано PPTP-серверу. По умолчанию используется значение 1350.

Команда с префиксом **no** устанавливает значение по умолчанию.

**Префикс no** Да

**Меняет настройки** Да

**Многократный ввод** Нет

**Синопсис** (vpn-server)> **mtu** *‹value›*

(vpn-server)> **no mtu**

 $A$ ргументы

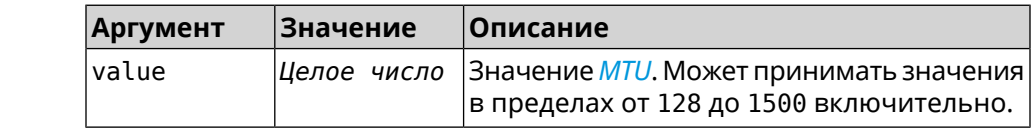

**Пример** (vpn-server)> **mtu 200** VpnServer::Manager: mtu set to 200.

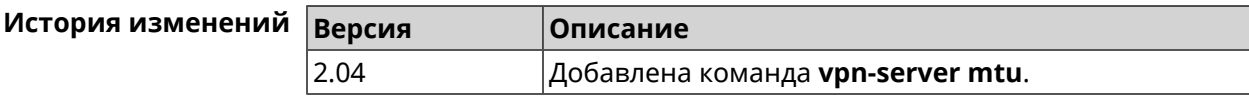

## **3.166.10 vpn-server multi-login**

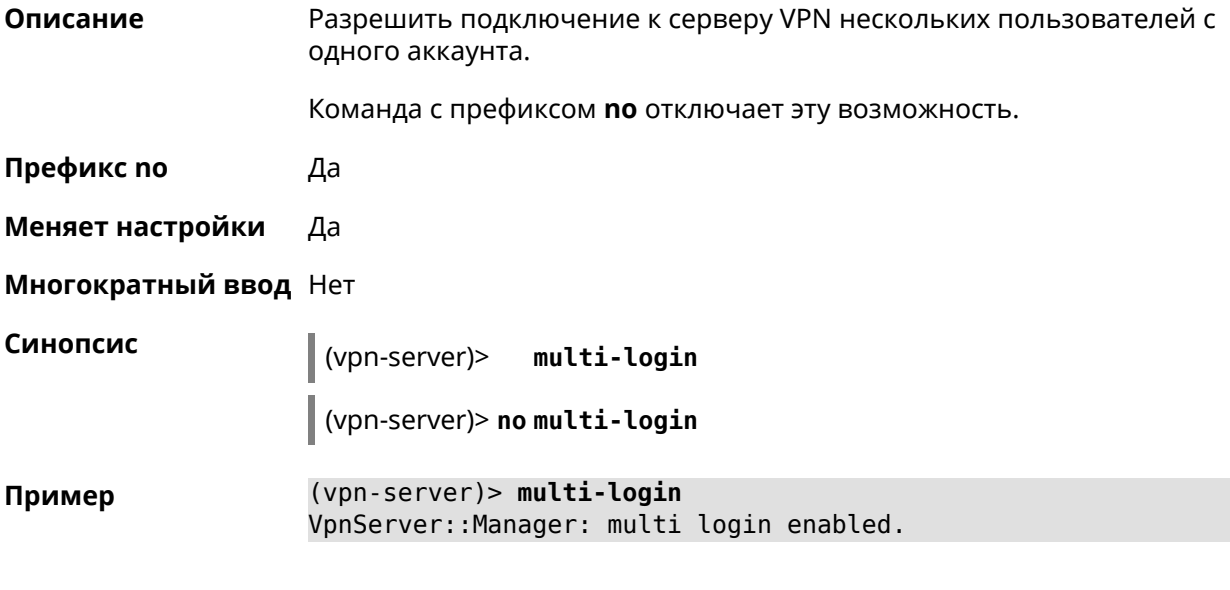

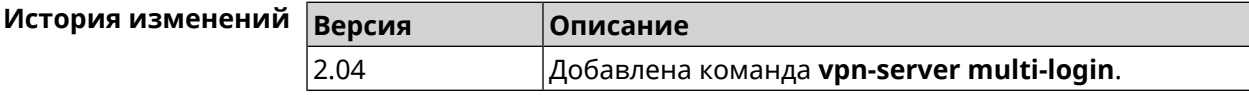

## **3.166.11 vpn-server pool-range**

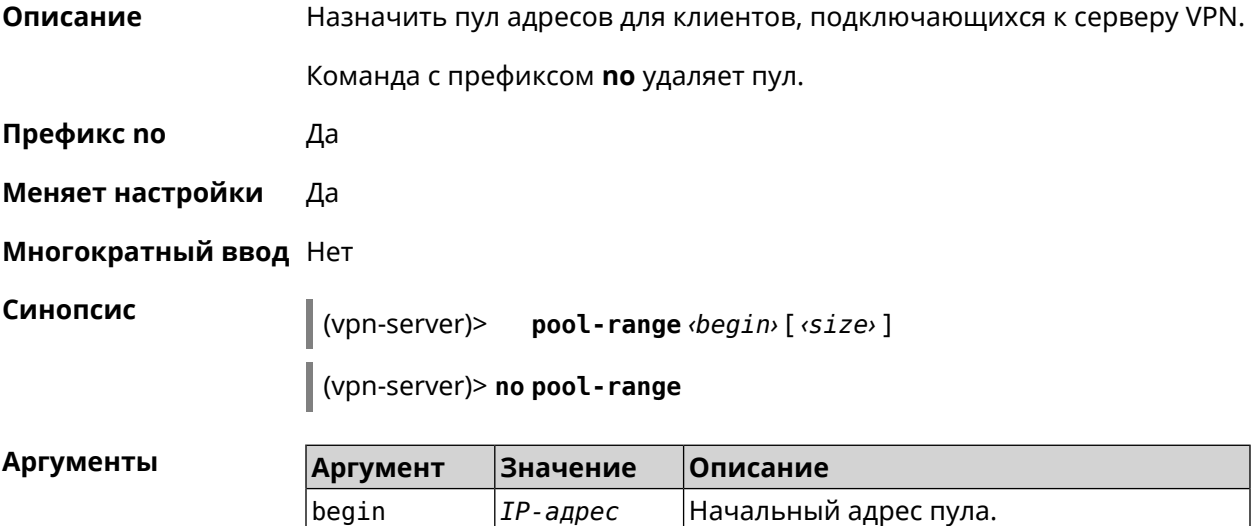

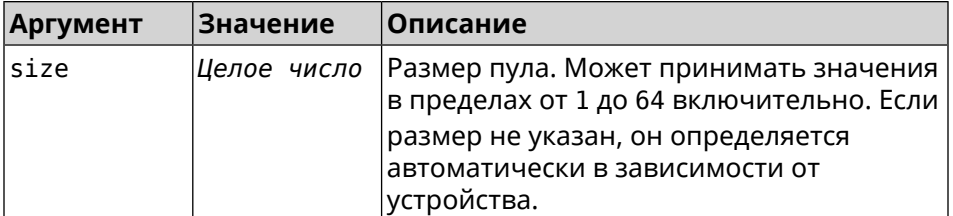

Пример (vpn-server)> pool-range 172.168.1.22 20 VpnServer::Manager: Configured pool range 172.168.1.22 to ► 172.168.1.41.

(vpn-server) > no pool-range VpnServer:: Manager: Reset pool range.

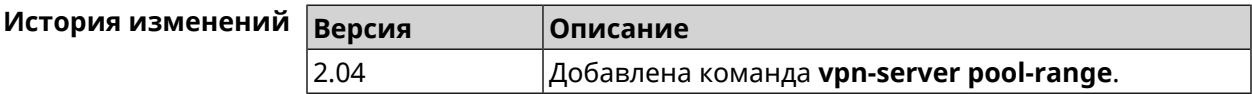

### 3.166.12 vpn-server static-ip

Описание Назначить IP-адрес пользователю. Пользователь в системе должен иметь метку vpn. Команда с префиксом по удаляет привязку.

Префикс по Да

Меняет настройки Да

Многократный ввод Да

Синопсис

(vpn-server)> static-ip <name> <address>

(vpn-server) > no static-ip <name>

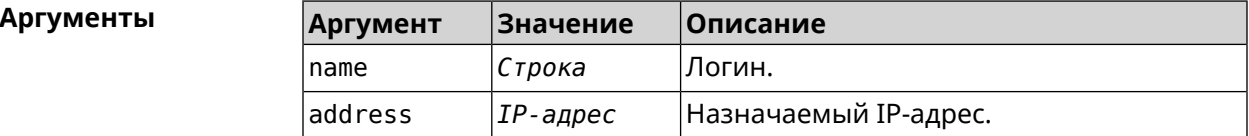

(vpn-server)> static-ip test 172.16.1.35 Пример VpnServer:: Manager: Static IP 172.16.1.35 assigned to user "test". (vpn-server)> static-ip test

VpnServer:: Manager: Static IP address removed for user "test".

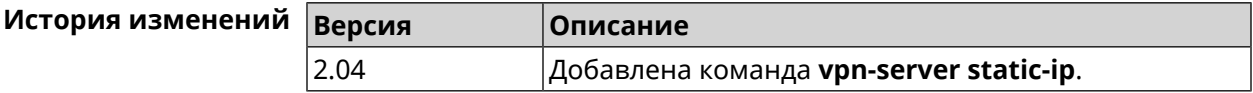

# Глоссарий

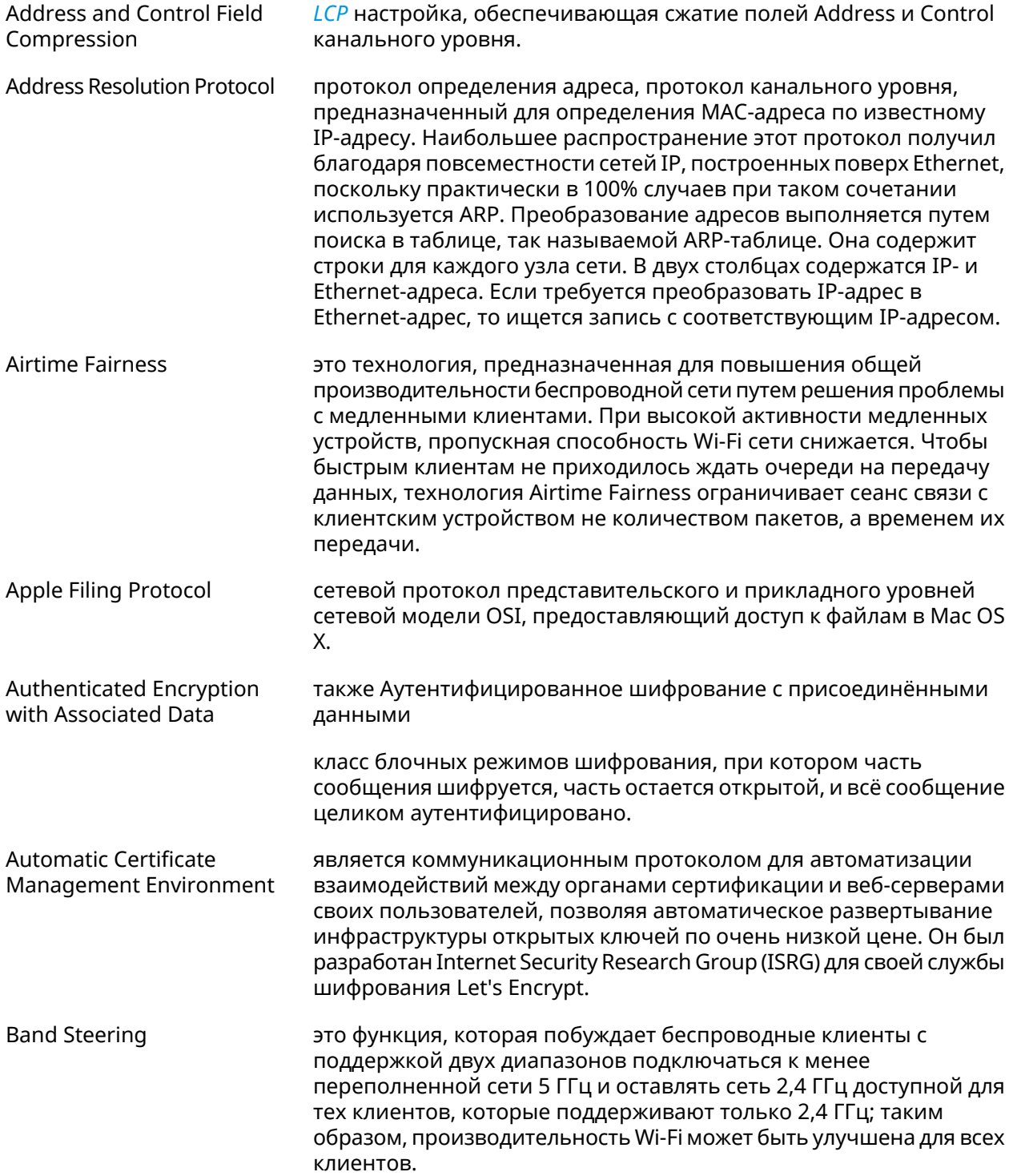

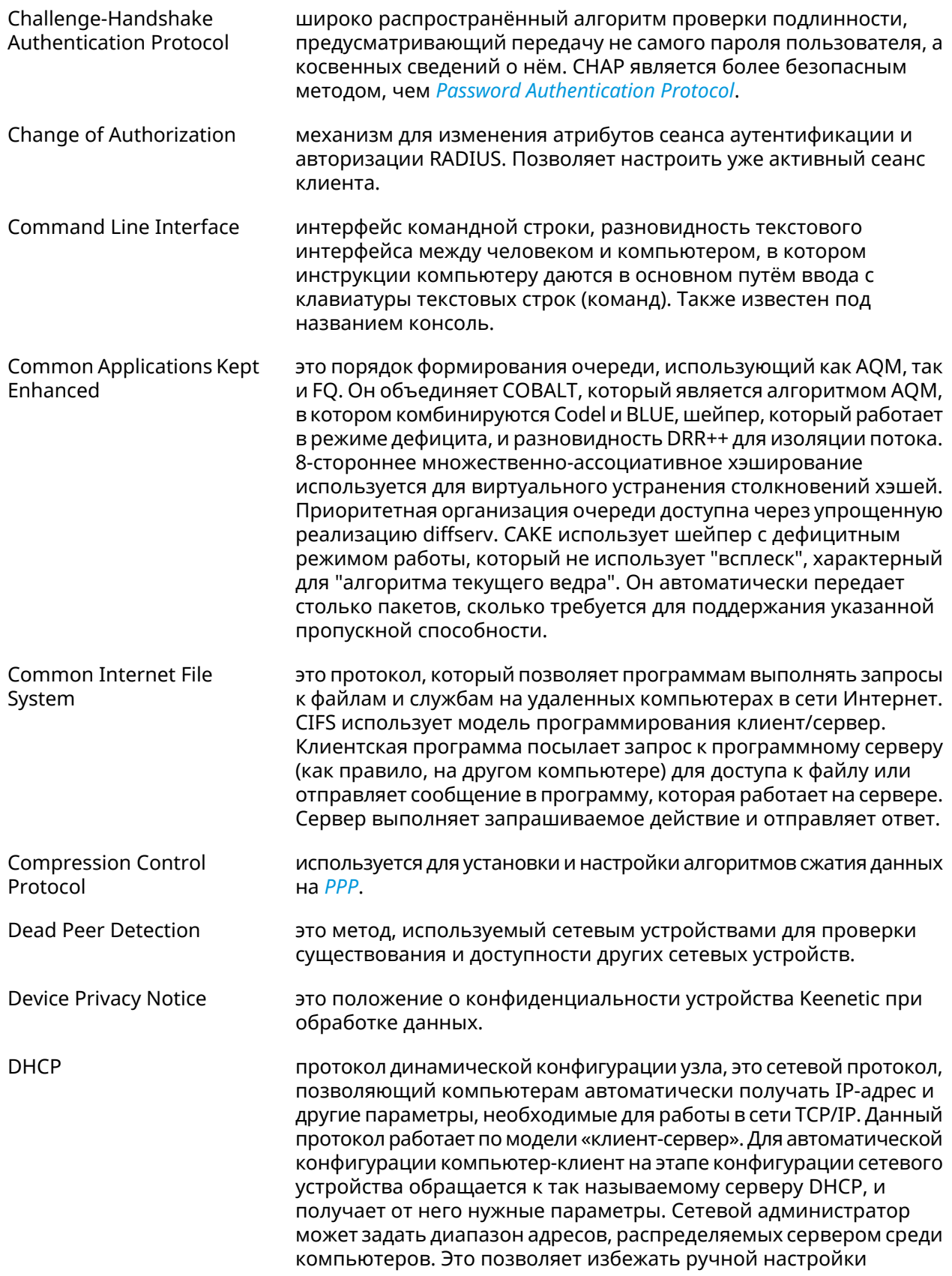

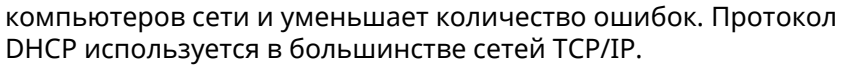

DHCP server DHCP-сервер управляет пулом IP-адресов и информацией о конфигурации клиентских параметров, таких как шлюз по умолчанию, доменное имя, сервер имен, других серверов, таких как сервер времени и так далее. Получив корректный запрос, сервер выдает компьютеру IP-адрес, аренду (промежуток времени, в течение которого IP-адрес действителен) и другие настроечные параметры IP, такие как маска подсети и шлюз по умолчанию. В зависимости от реализации, DHCP-сервер может иметь три метода назначения IP-адресов:

- *динамическое распределение*: Сетевой администратор назначает определенный диапазон IP-адресов для DHCP, и каждый клиентский компьютер в локальной сети настроен запрашивать IP-адреса от DHCP-сервера при инициализации сети. Процесс запроса и предоставления использует принцип аренды на определенный срок, позволяя DHCP-серверу возвращать (и затем перераспределять) IP-адреса, которые не обновляются.
- *автоматическое распределение*: DHCP-сервер на постоянное использование выделяет произвольный свободный IP-адрес из определённого администратором диапазона. Этот способ аналогичен динамическому распределению, но DHCP-сервер хранит таблицу прошлых назначений IP-адреса, так что он скорее всего назначит клиенту тот же IP-адрес, что и раньше.
- *статическое распределение*: Сервер DHCP выделяет IP-адреса на основе таблицы с парами MAC/IP-адресов, которые заполняются вручную (возможно, сетевым администратором). IP-адреса будут выделяться только для клиентов, чьи MAC-адреса указаны в этой таблице. Эта функция (которая поддерживается не всеми серверами DHCP) также называется Статическим Назначением DHCP (DD-WRT), фиксированным адресом (по документации dhcpd), резервированием адреса (Netgear), Резервирование DHCP или Статический DHCP (Cisco/Linksys) и Резервирование IP или MAC/IP привязка (производителями различных других маршрутизаторов).

<span id="page-694-0"></span>DHCPv6 server это сетевой протокол для конфигурирования узлов IPv6 с IP-адресами, IP-префиксами, маршрутом по умолчанию, MTU локального сегмента и другими конфигурационными данными, необходимыми для работы в сети IPv6. Хосты IPv6 могут автоматически генерировать IP-адреса внутри сети с помощью [автоконфигурации](https://ru.wikipedia.org/wiki/IPv6#Stateless_address_autoconfiguration_(SLAAC)) адресов без изменения состояния<sup>1</sup> (SLAAC), или им могут быть присвоены конфигурационные данные с помощью DHCPv6.

Diffie-Hellman **это часть [IKE](#page-697-0)** протокола, позволяющая двум и более сторонам получить общий секретный ключ, используя незащищенный от прослушивания канал связи. Полученный *[IPsec](#page-697-1)* ключ используется

<sup>&</sup>lt;sup>1</sup> [https://ru.wikipedia.org/wiki/IPv6#Stateless\\_address\\_autoconfiguration\\_\(SLAAC\)](https://ru.wikipedia.org/wiki/IPv6#Stateless_address_autoconfiguration_(SLAAC))

<span id="page-695-0"></span>

|                                          | для шифрования дальнейшего обмена с помощью алгоритмов<br>симметричного шифрования.                                                                                                    |
|------------------------------------------|----------------------------------------------------------------------------------------------------|
| <b>DLNA</b>                              | стандарт, позволяющий совместимым устройствам передавать и<br>принимать по домашней сети различный медиа-контент<br>(изображения, музыку, видео), а также отображать его в режиме<br>реального времени. Это технология для соединения домашних<br>компьютеров, мобильных телефонов, ноутбуков и бытовой<br>электроники в единую цифровую сеть. Устройства, которые<br>поддерживают спецификацию DLNA, по желанию пользователя<br>могут настраиваться и объединяться в домашнюю сеть в<br>автоматическом режиме.                                                                           |
| Domain Name System                       | система доменных имён, компьютерная распределённая система<br>для получения информации о доменах. Чаще всего используется<br>для получения IP-адреса по имени хоста (компьютера или<br>устройства), получения информации о маршрутизации почты,<br>обслуживающих узлах для протоколов в домене.                                                                                                    |
| DNS поверх HTTPS                         | система доменных имен, компьютерная распределенная система<br>для получения информации о доменах с использованием<br>безопасной передачи данных между узлами сети Интернет по<br>протоколу HTTPS. Этот метод заключается в повышении<br>конфиденциальности и безопасности пользователей путем<br>предотвращения прослушивания и манипулирования данными<br>DNS с помощью атак типа "man-in-the-middle". Стандарт описан в<br>RFC 8484 <sup>2</sup> .                                                                                                    |
| DNS поверх TLS                           | система доменных имен, компьютерная распределенная система<br>для получения информации о доменах с использованием<br>безопасной передачи данных между Интернет-узлами. Стандарт<br>описан в RFC 7858 <sup>3</sup> и RFC 8310 <sup>4</sup> .                                                                                                    |
| DNS rebinding                            | форма компьютерной атаки на веб-сервисы. В данной атаке<br>вредоносная веб-страница заставляет браузер посетителя<br>запустить скрипт, обращающийся к другим сайтам и сервисам.<br>Атака может быть использована для проникновения в локальные<br>сети, когда атакующий заставляет веб-браузер жертвы обращаться<br>к устройствам по частным (приватным) IP-адресам и возвращать<br>результаты этих обращений атакующему. Также атака может<br>использоваться для того, чтобы поражаемый браузер выполнял<br>отправку спама на веб-сайты, и для DDOS-атак и других<br>вредоносных деяний. |
| <b>Encapsulating Security</b><br>Payload | это часть набора протоколов <i>IPsec</i> . В IPSec он обеспечивает<br>подлинность происхождения, целостность и защиту<br>конфиденциальности пакетов.                                                                                                    |
| End-user license agreement               | является юридическим договором между автором программного<br>обеспечения или издателем и пользователем этого приложения.                                                                                                    |

 $\begin{array}{l} \hline 2 \quad \ \ \, \text{https://tools.ietf.org/html/rfc8484} \\ \hline 3 \quad \ \ \, \text{https://tools.ietf.org/html/rfc7858} \\ \hline 4 \quad \ \ \, \text{https://tools.ietf.org/html/rfc8310} \end{array}$ 

<span id="page-696-0"></span>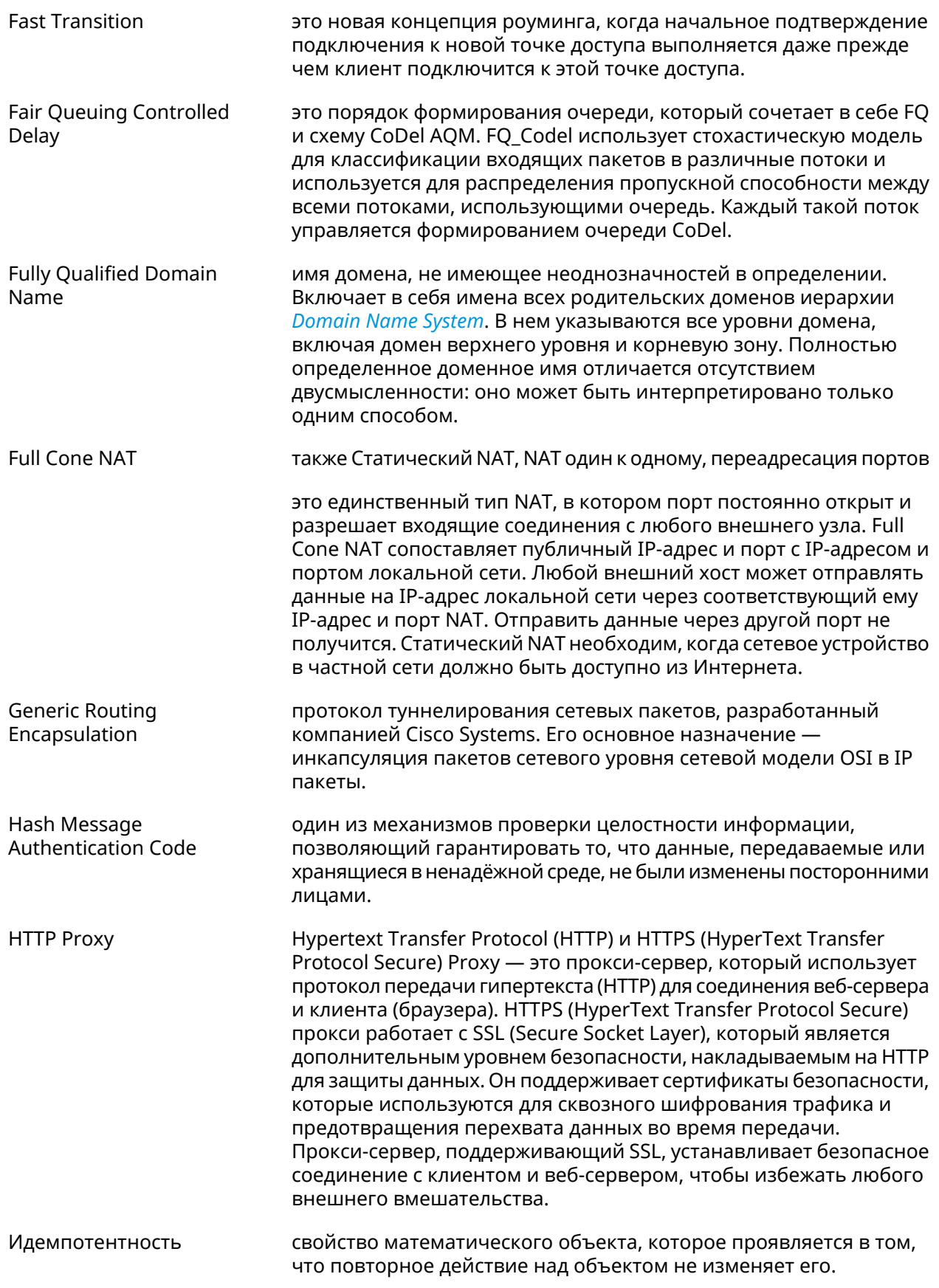

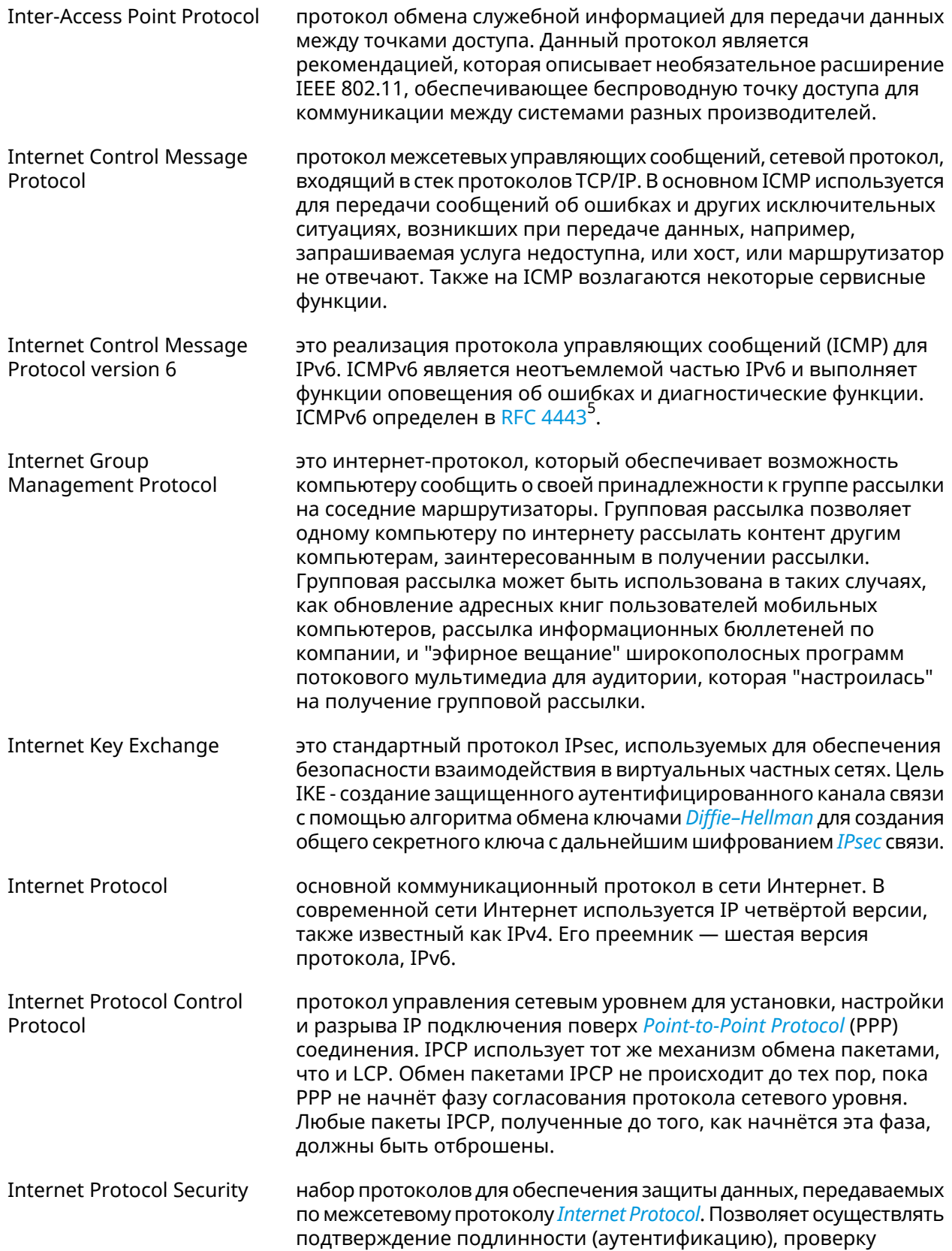

<span id="page-697-3"></span><span id="page-697-2"></span><span id="page-697-1"></span><span id="page-697-0"></span><sup>&</sup>lt;sup>5</sup> <https://datatracker.ietf.org/doc/html/rfc4443>

<span id="page-698-0"></span>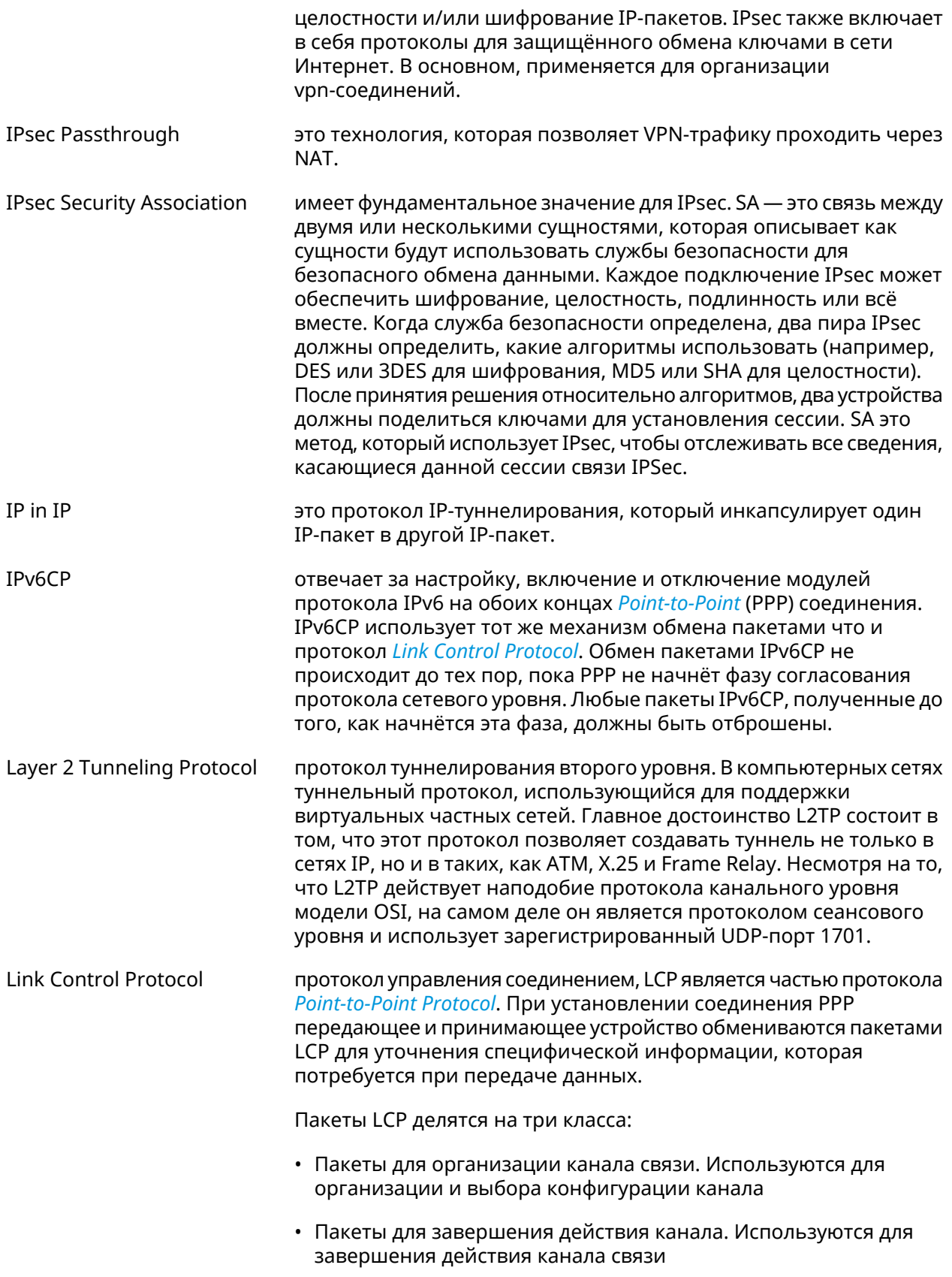

<span id="page-699-2"></span><span id="page-699-1"></span><span id="page-699-0"></span>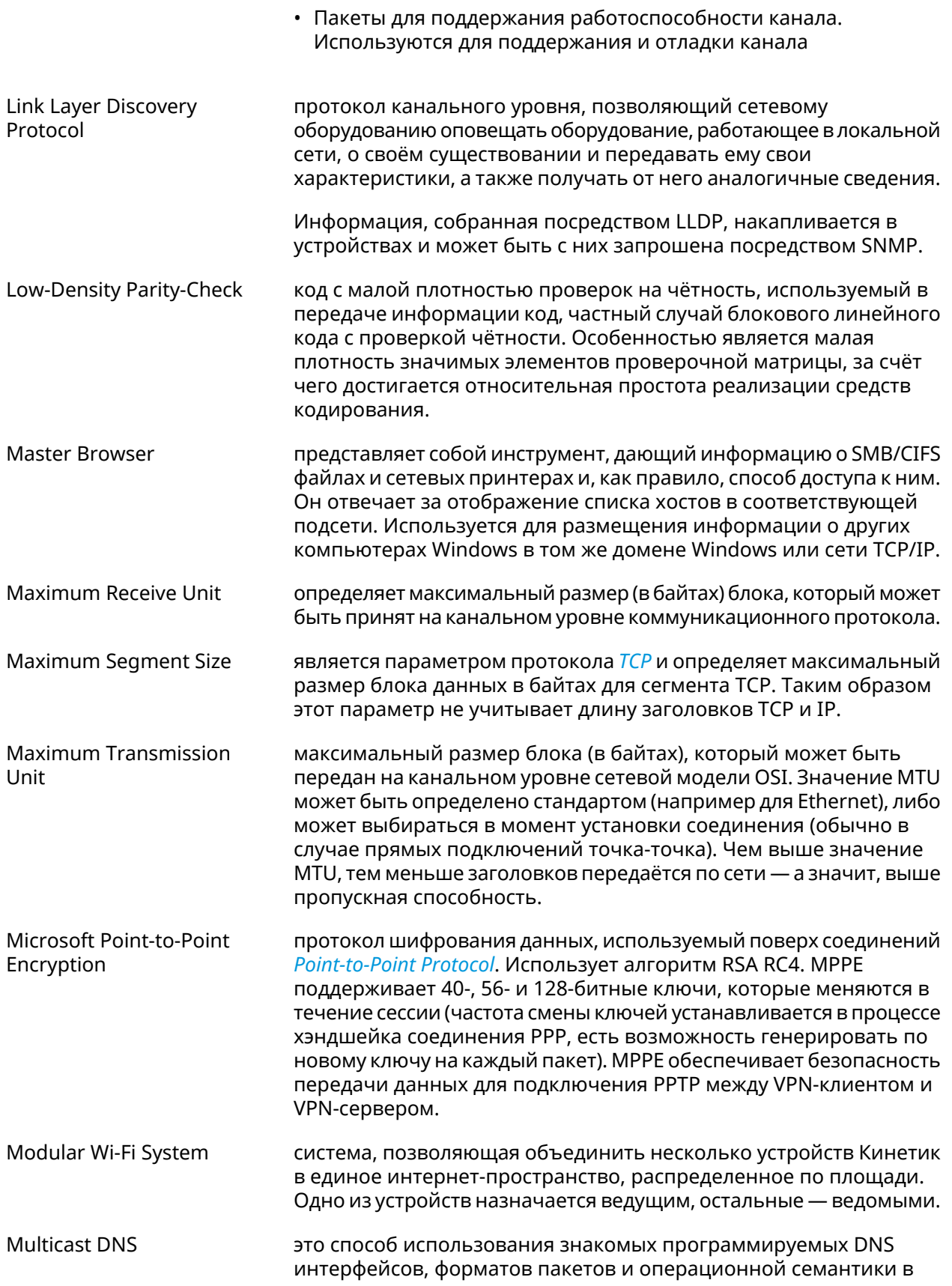

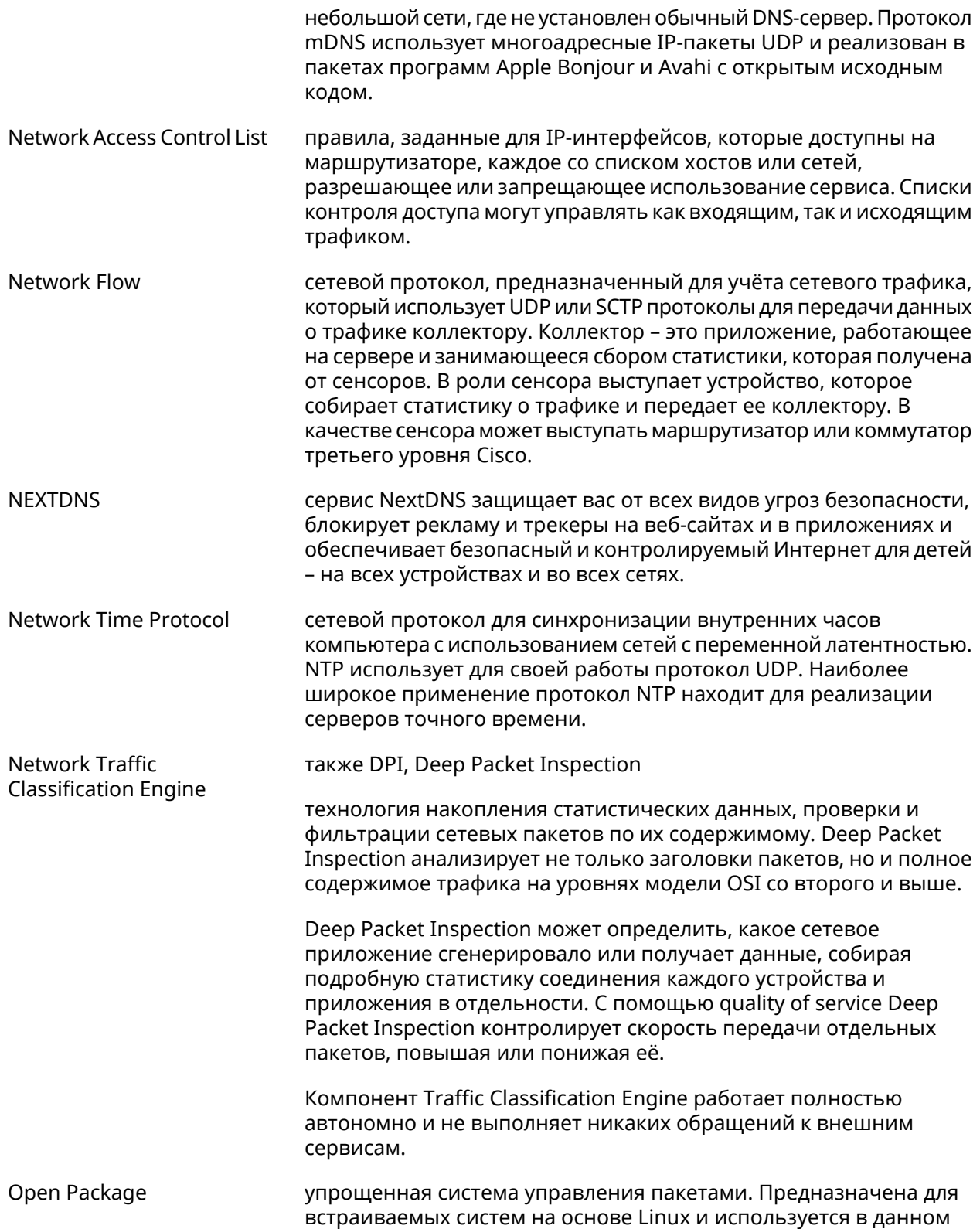

<span id="page-701-0"></span>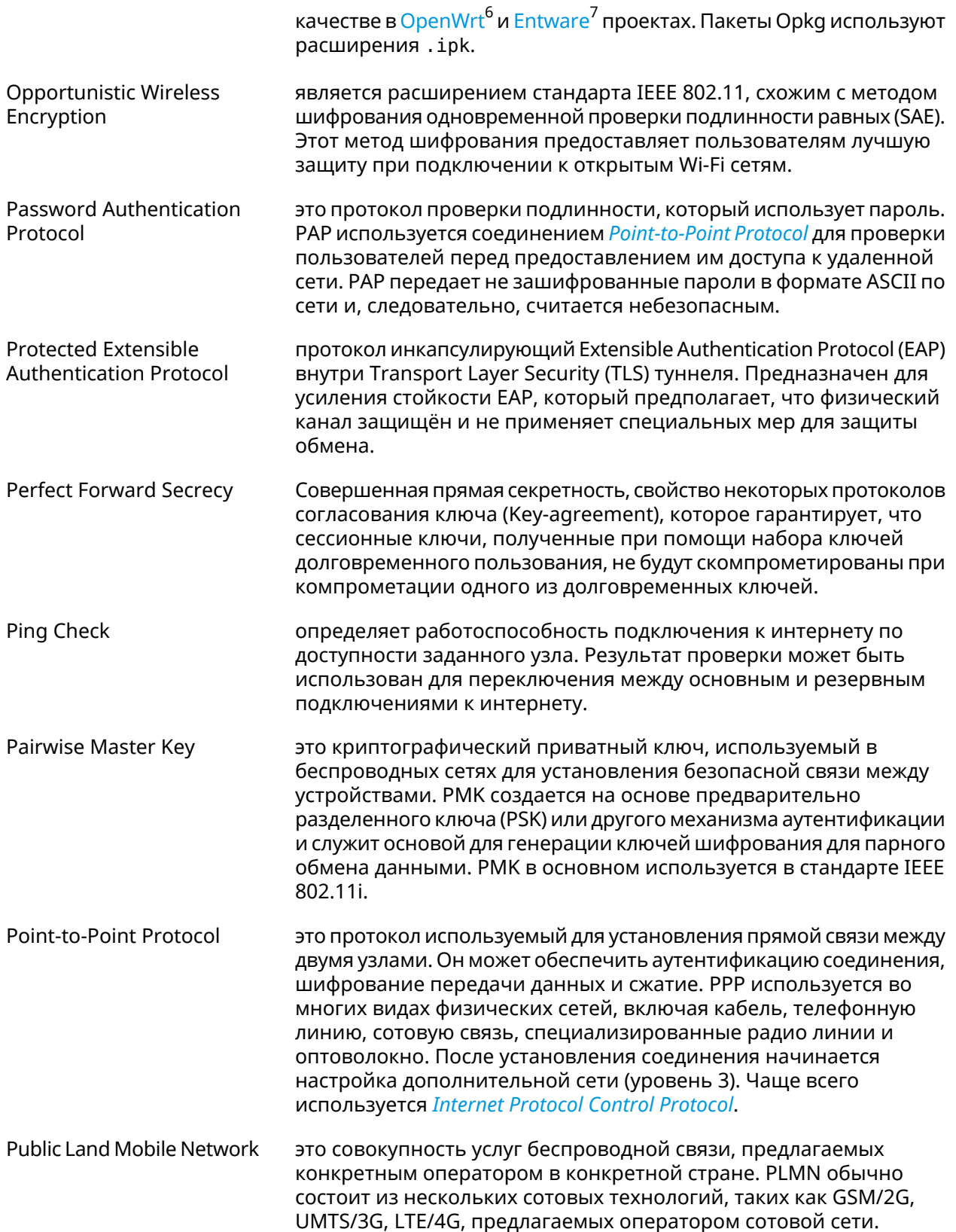

<span id="page-701-1"></span> $\frac{1}{7}$ https://www.openwrt.org/<br>7 https://github.com/Entware/Entware

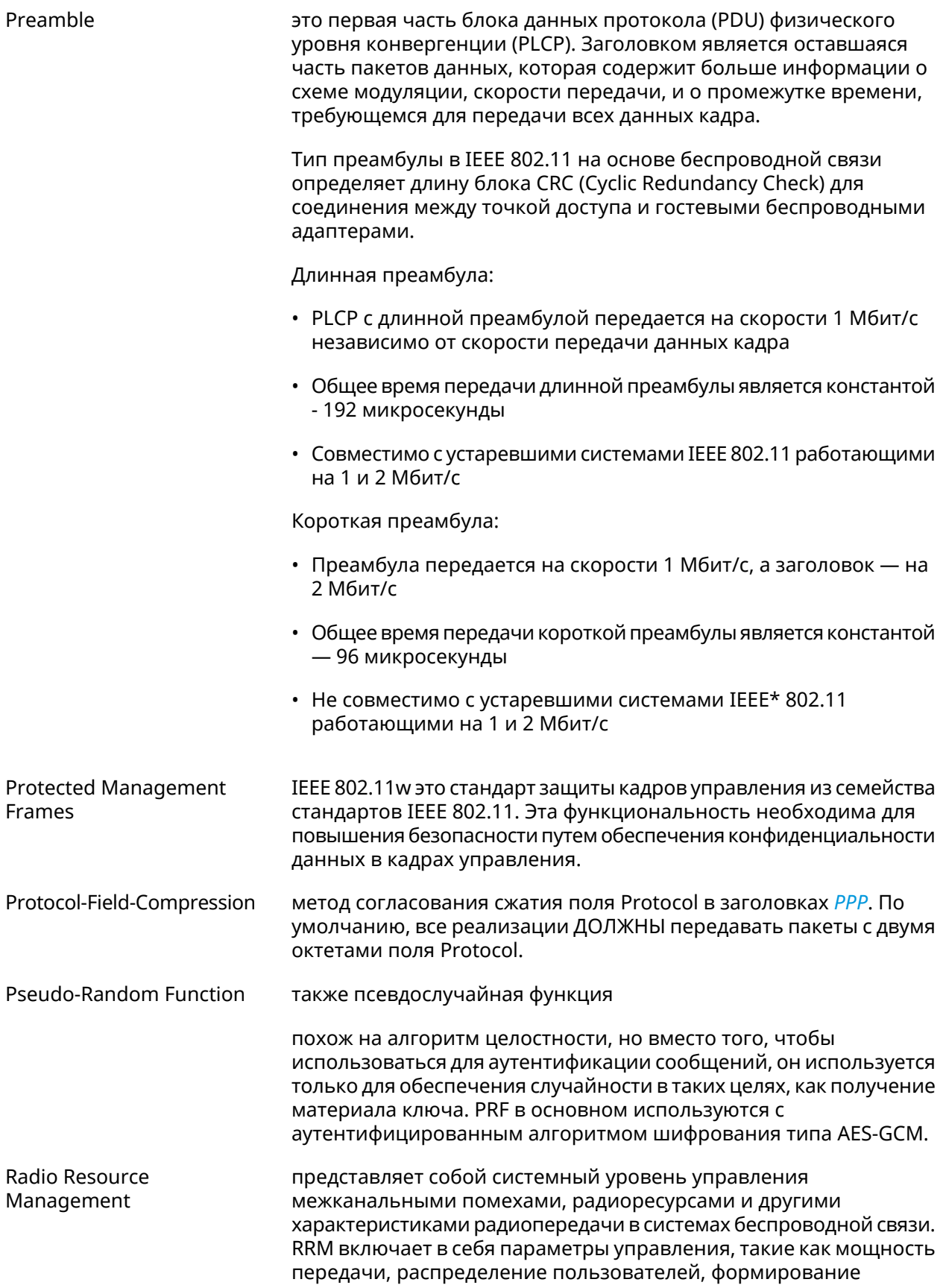

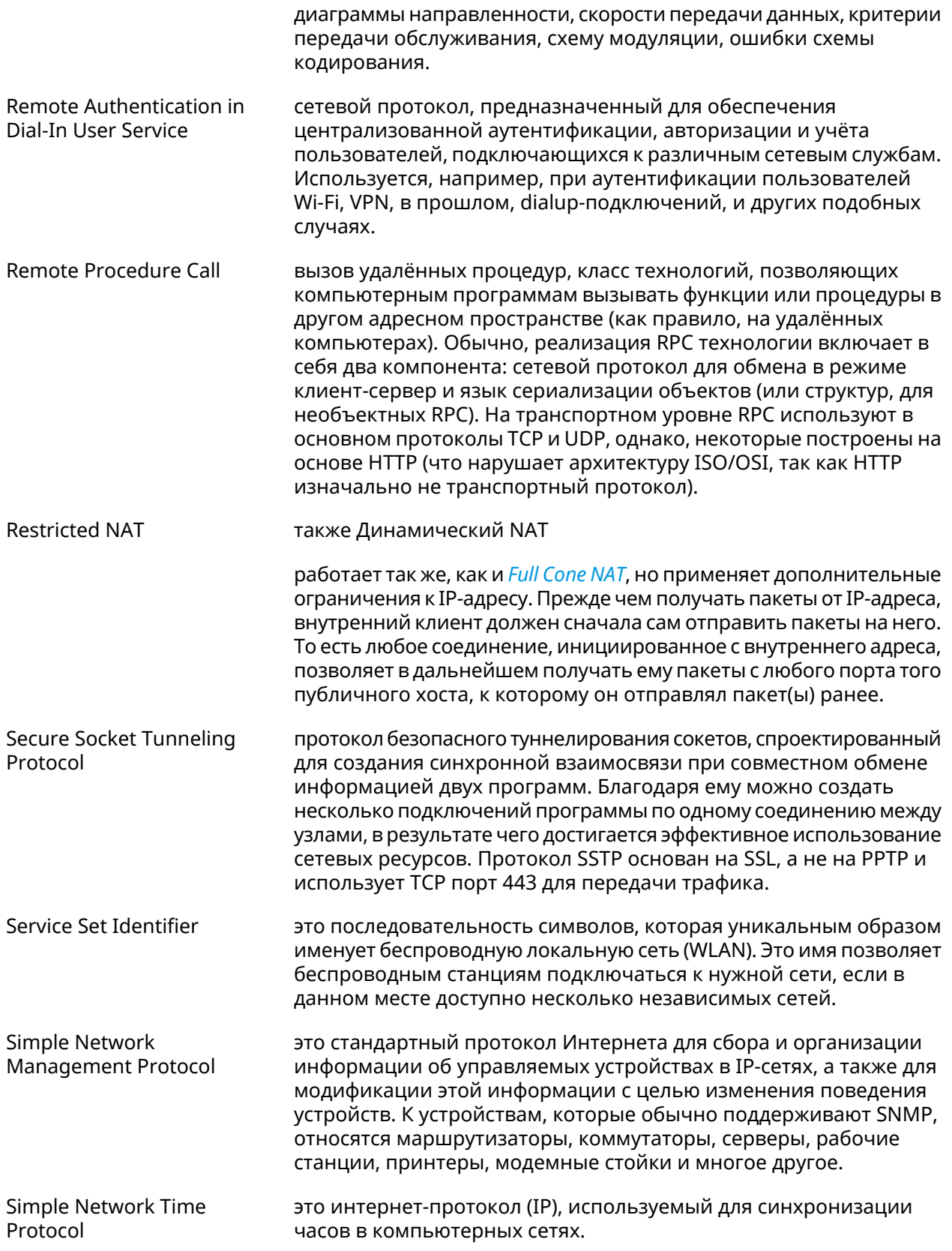

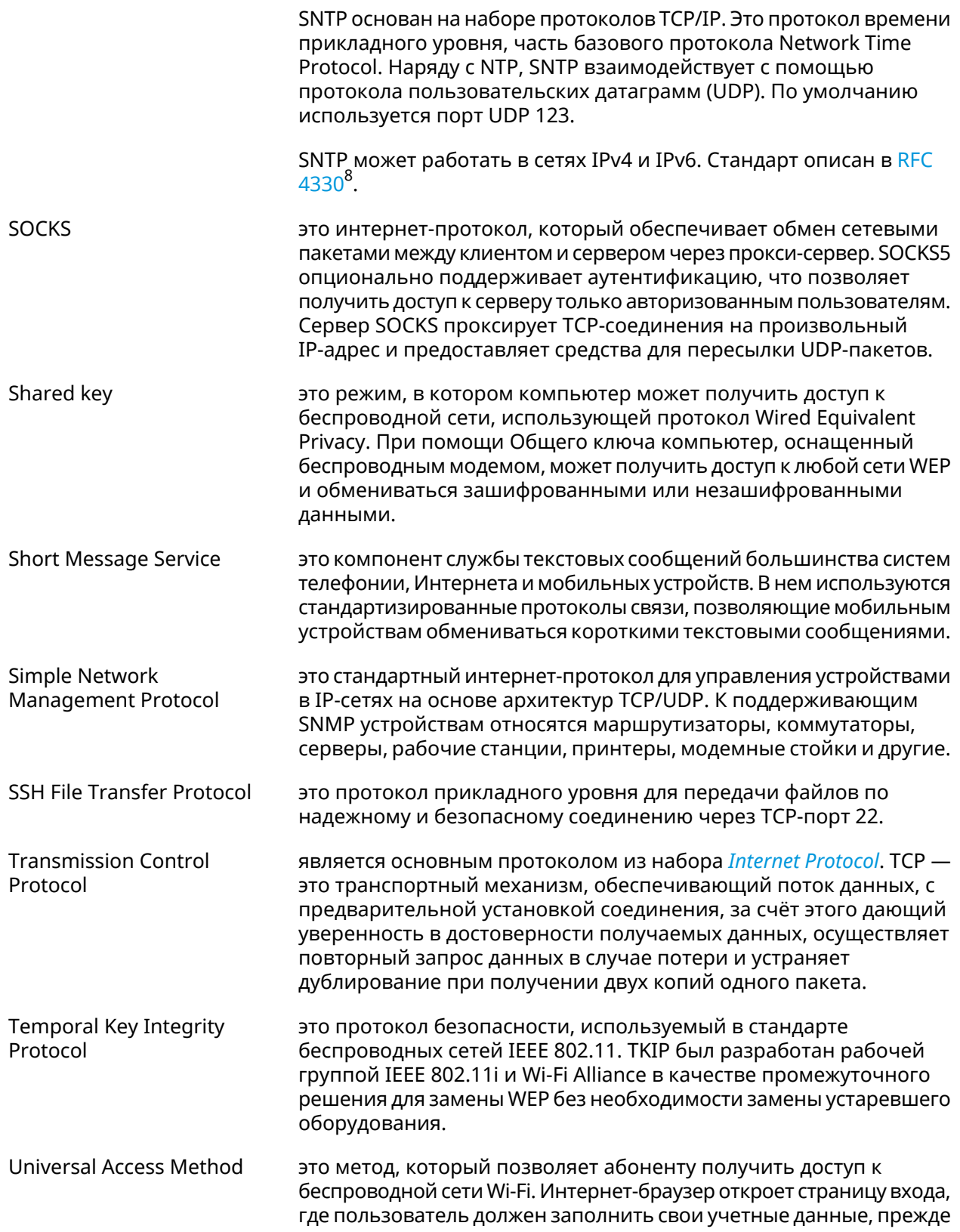

<span id="page-704-0"></span><sup>&</sup>lt;sup>8</sup> <https://www.rfc-editor.org/rfc/rfc4330>

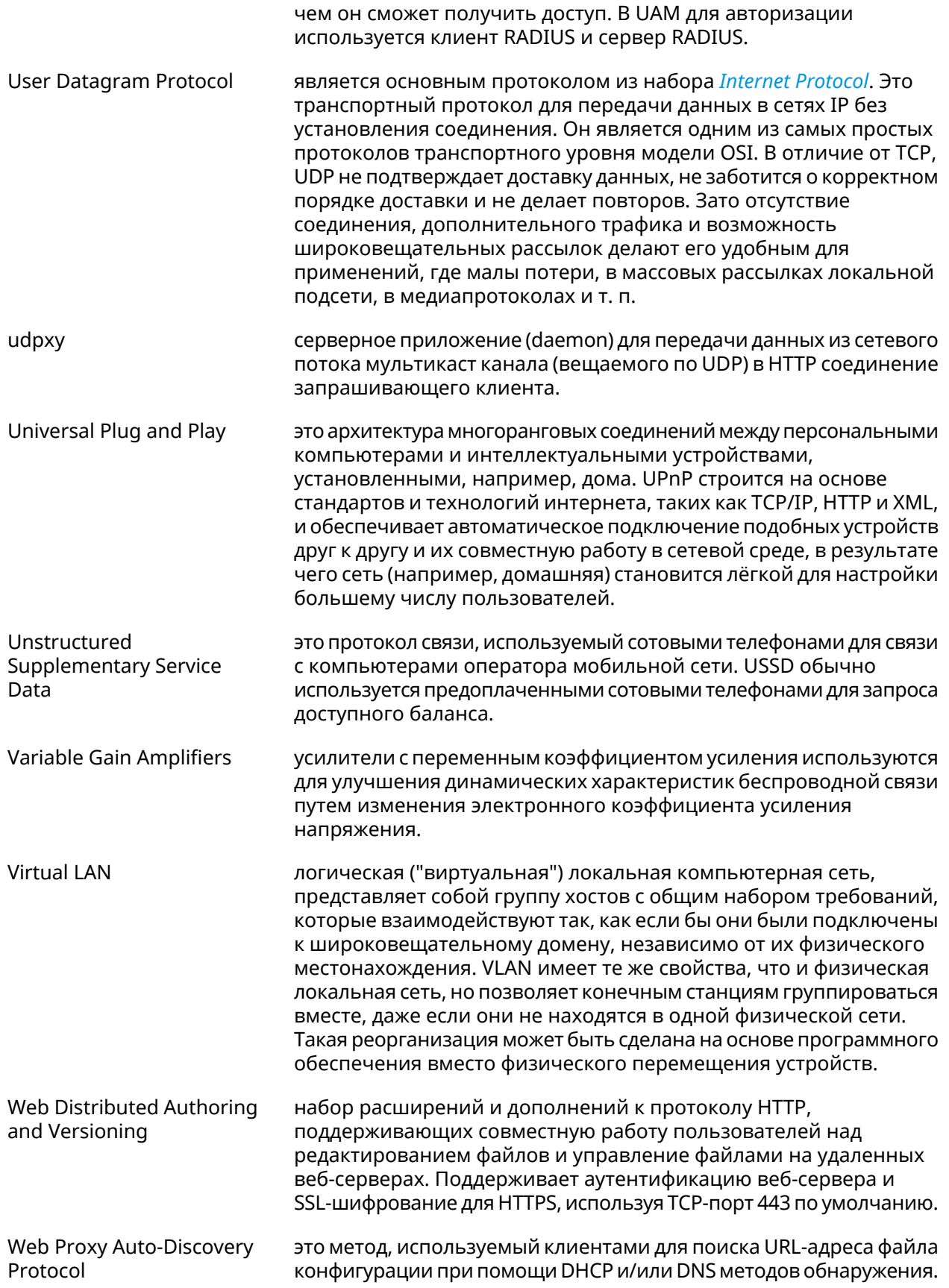

<span id="page-706-0"></span>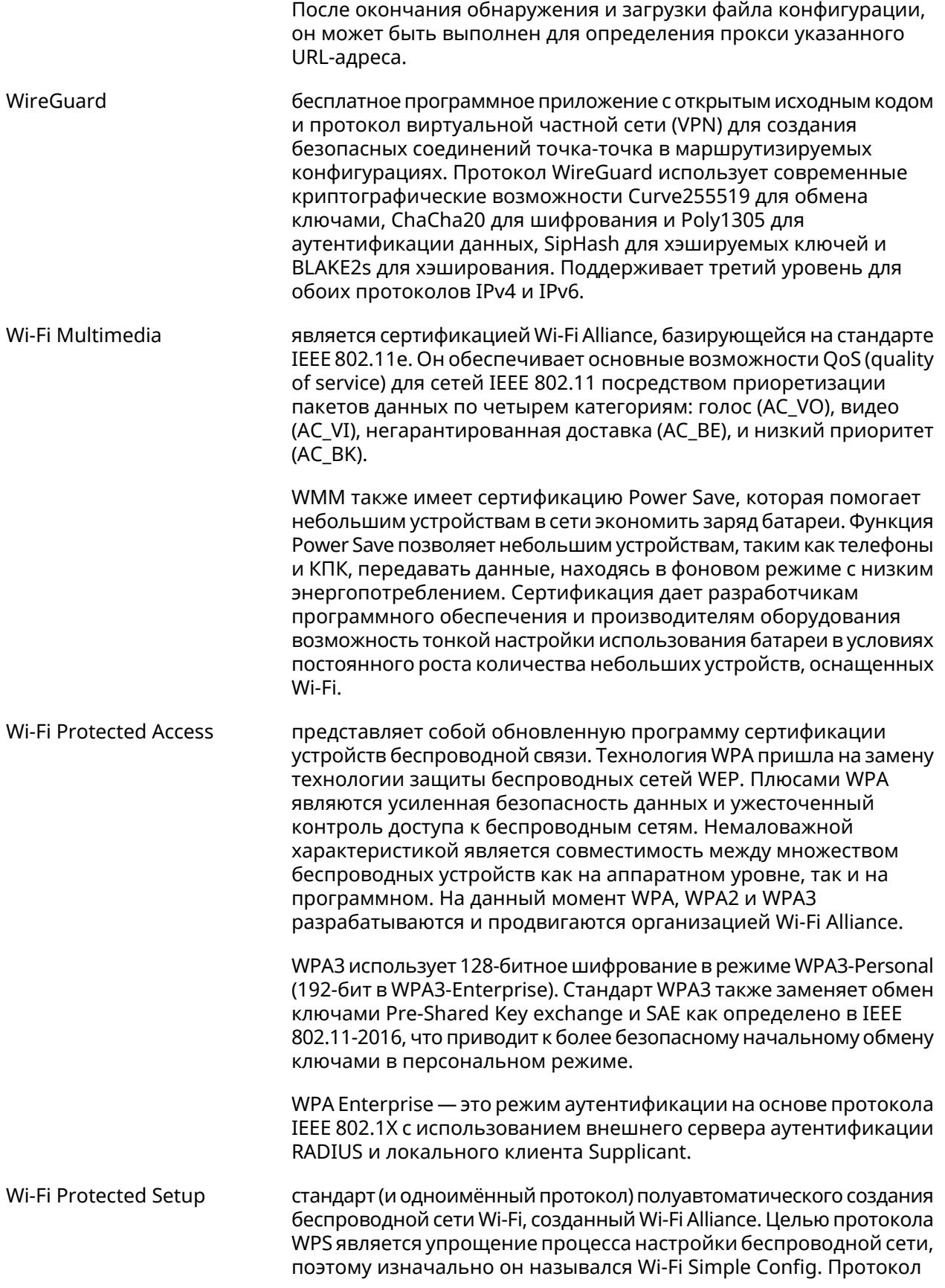

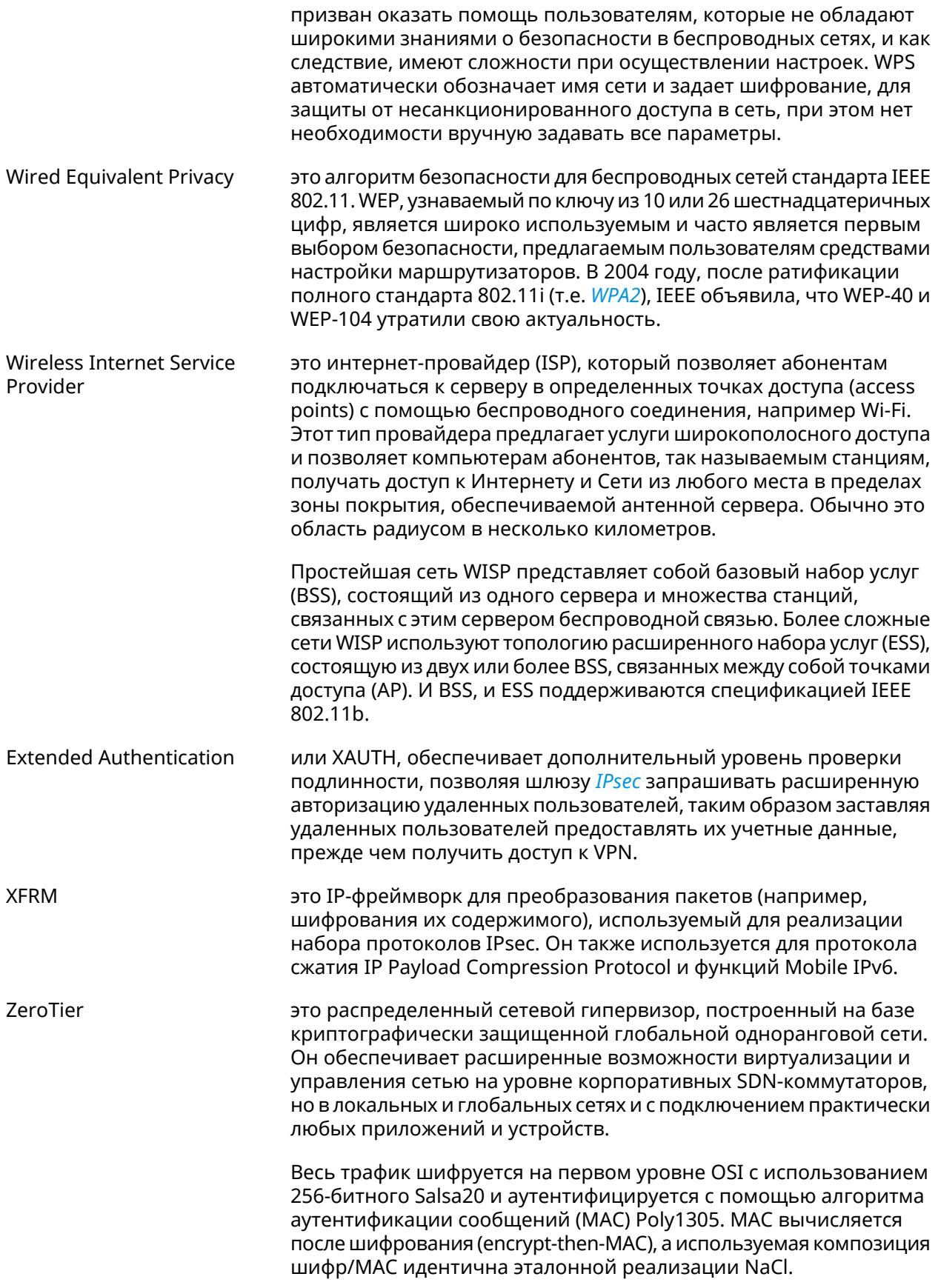

Мир ZeroTier управляется двумя типами идентификаторов: 40-битные/10-значные *адреса ZeroTier* и 64-битные/16-значные *сетевые идентификаторы*. Эти идентификаторы легко отличить по их длине. Адрес ZeroTier идентифицирует узел или "устройство" (ноутбук, телефон, сервер, ВМ, приложение и т.д.), а сетевой идентификатор — виртуальную сеть Ethernet, к которой могут подключаться устройства.

Адрес ZeroTier выглядит как 8056c2e21c, а идентификатор сети как 8056c2e21c000001. Идентификаторы сети состоят из ZeroTier-адреса основного контроллера сети и произвольного 24-разрядного идентификатора, который идентифицирует сеть на этом контроллере.

# Иерархия интерфейсов

#### Рисунок А.1. Базовые нтерфейсы

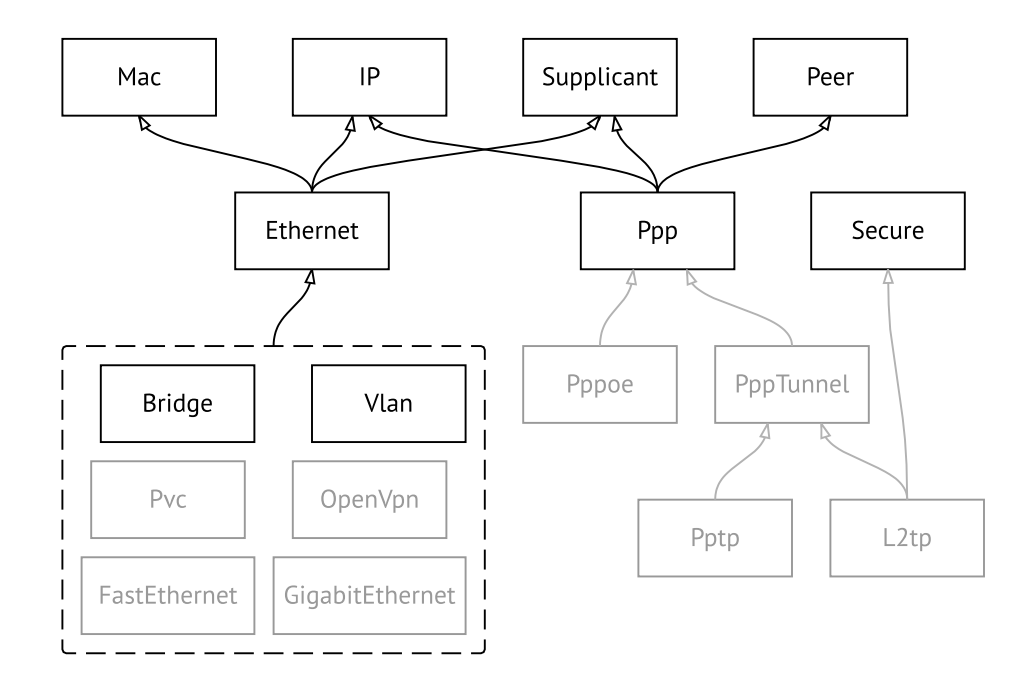

Рисунок А.2. Туннельные интерфейсы

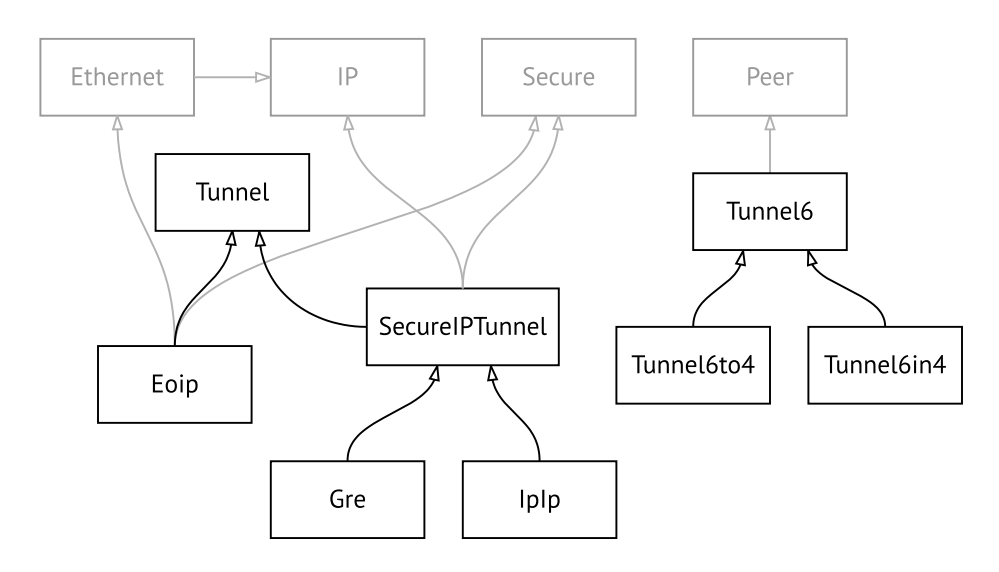

**Рисунок A.3. Интерфейсы USB**

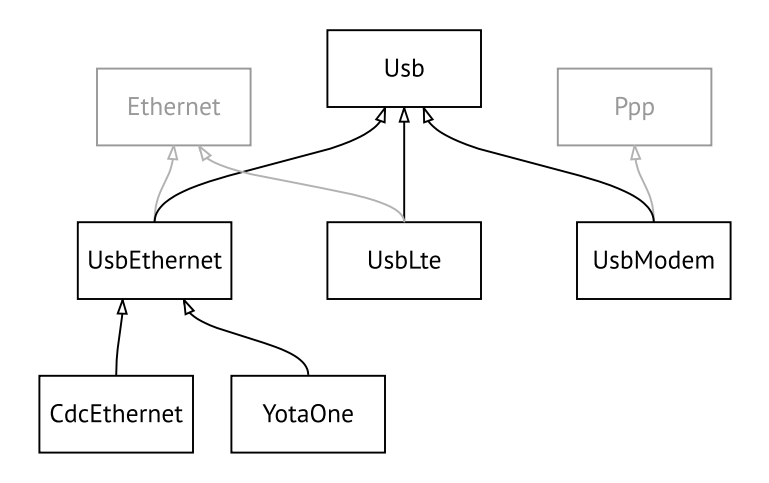

#### **Рисунок A.4. Интерфейсы Wi-Fi**

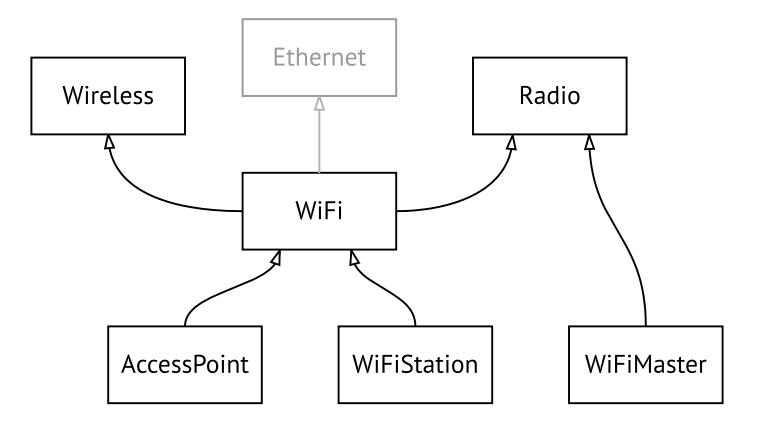

B

# Справочник команд NVOX

NVOX — приложение IP-телефонии предназначенное для работы с USB-модулями Keenetic Linear и Keenetic Plus DECT. Позволяет подключить к интернет-центру Keenetic телефонные аппараты и DECT-трубки, чтобы звонить и принимать звонки через сеть Интернет по протоколу SIP.

#### **Для чего используются правила замены префикса**

В некоторых случаях при входящих вызовах номера вызывающих абонентов определяются в формате несовместимом с правилами набора оператора IP-телефонии. Это приводит к тому, что невозможно перезвонить абоненту по номеру из журнала звонков телефона.

Например: при входящем вызове на дисплее телефона отображается +393921234567, а чтобы перезвонить данному абоненту нужно набрать 3921234567. В этом случае правило замены префикса **(+39>)x.** может убрать из номера вызывающего абонента **+39**. С таким правилом при входящем вызове на дисплее трубки отображается номер 3921234567, совместимый с правилами набора оператора.

#### **Синтаксис правил замены префикса**

**01234567890\*#+ABCDx[]()|-.>** — символы, разрешенные правилами набора.

**T** — ожидание следующей цифры номера.

- **x** любая цифра от 0 до 9.
- **[146]** любая из цифр в квадратных скобках (1, 4 или 6).

**[1-6]** — любая из цифр в диапазоне указанном в квадратных скобках (1,2,3,4,5 или 6).

**(8>+7)** — замена/подстановка/удаление. Слева от символа **>** указана последовательность цифр которую нужно заменить последовательностью справа от **>**.Если указана только последовательность слева, она будет удалена из набранного номера. Если указана только последовательность справа, она будет добавлена. Выражение должно быть заключено в круглые скобки.

**2.** — цифра слева от точки повторяется любое количество раз.

Символ **|** разделяет два или более правил в строке.

#### **Примеры замены префикса**

**(+7>8)49(589)x.** — в номерах с префиксом **+7** и кодом **495**, **498** или **499** префикс меняется на 8, остальная часть номера остается без изменений.

**8[49]xxxxxxxxx** — любой номер из 11 цифр, первая цифра в котором **8**, а вторая — **4** или **9**.

**10xx** — любой номер из четырех цифр, в котором первые цифры **10**.

**\*xx#** — четырехзначная последовательность, в которой первый символ **\***, затем две любые цифры и символ **#**.

**[1-79]xxxxxx** — любой номер из семи цифр, в котором первая цифра любая, кроме 8.

**x.** — любой номер, состоящий из цифр от 0 до 9.

**0T|00T|000** — номера 0, 00 или 000. Символ **T** служит для ожидания продолжения набора после набора 0 и 00.Его нужно использовать, если требуется набирать номера в разговорном режиме (нажимаем кнопку вызова, затем набираем номер).

**(8>+7)x.** — в любом номере первая цифра **8** будет заменена на **+7**.

**(\*2>84951234567)** — при наборе **\*2** будет отправлен вызов по номеру 84951234567. Так можно настроить быстрый набор.

**8[49]xxxxxxxxx|10xx|\*xx#** — три правила рассмотренные выше записаны одной строкой через разделитель **|**. Телефонная станция проверяет такие правила одно за другим, слева направо.

## **B.1 nvox**

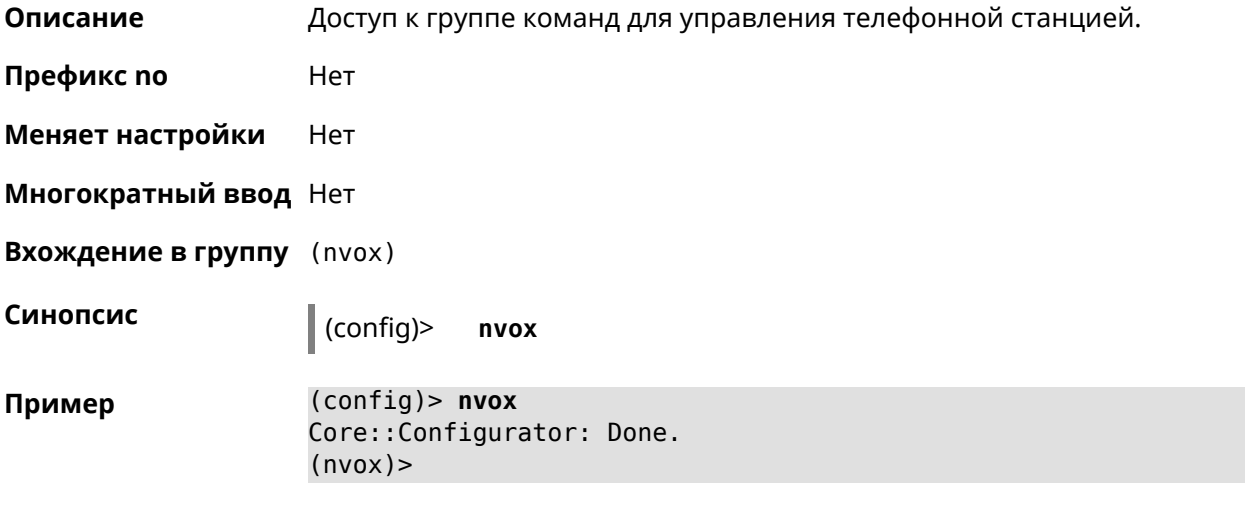

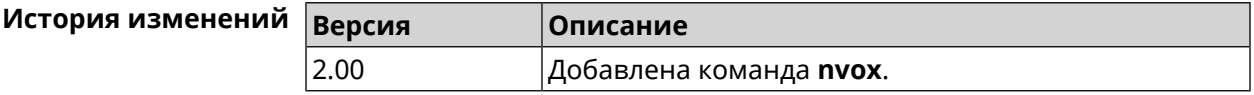

# **B.2 nvox call-history clear**

**Описание** Удалить все записи из журнала звонков.

**Префикс no** Нет

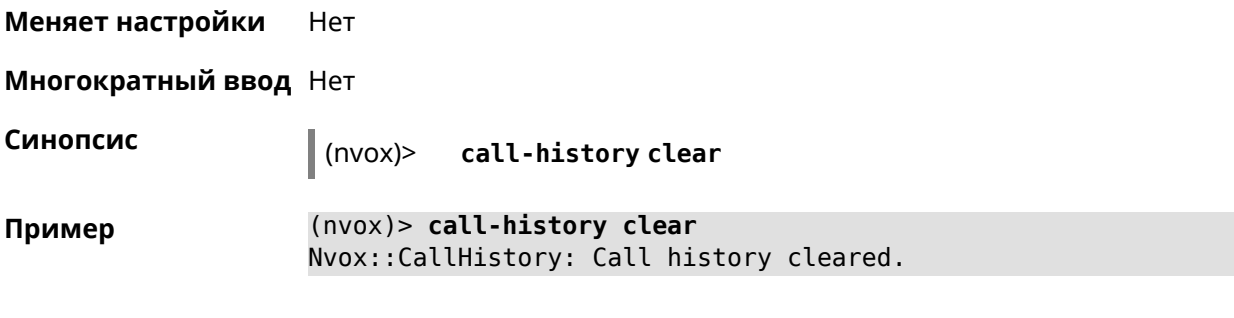

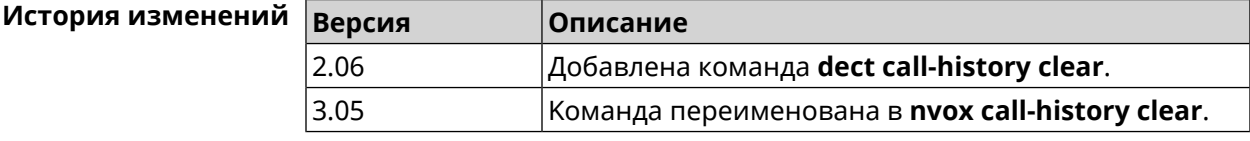

# **B.3 nvox call-history delete-call**

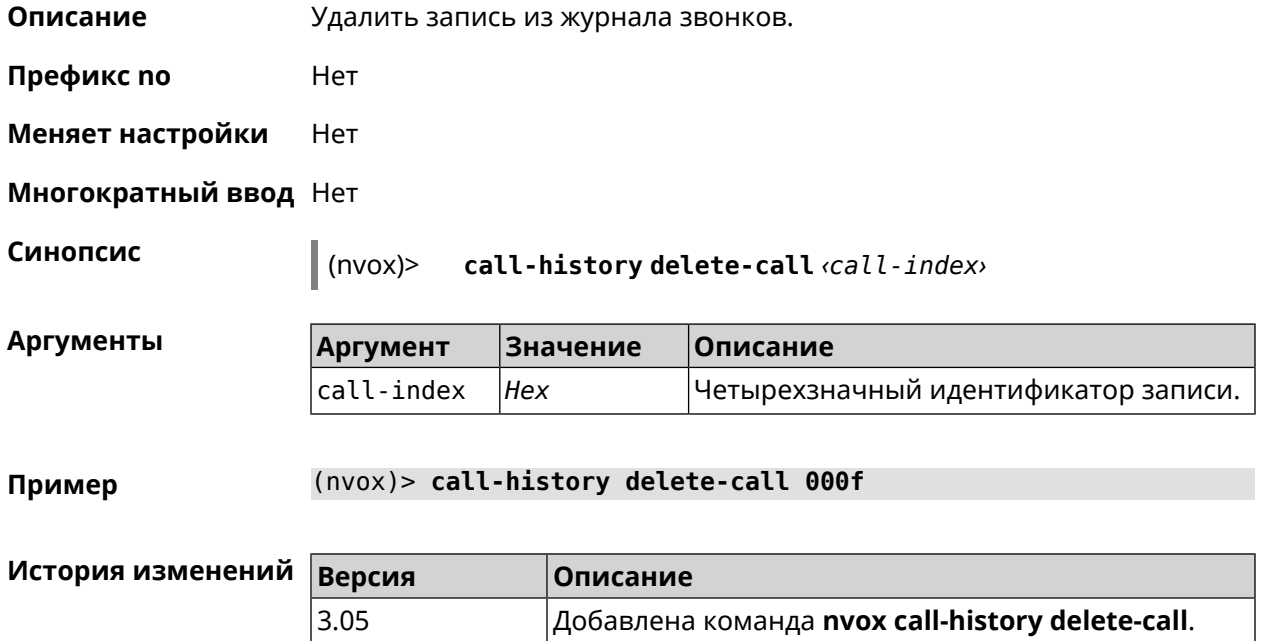

# **B.4 nvox call-history directory**

**Описание** Указать каталог на внешнем USB-накопителе для хранения файлов журнала звонков. По умолчанию файлы хранятся в оперативной памяти роутера до перезагрузки.

Команда с префиксом **no** возвращает значение по умолчанию.

Примечание: Телефонная книга хранится в том же каталоге, что и журнал звонков.

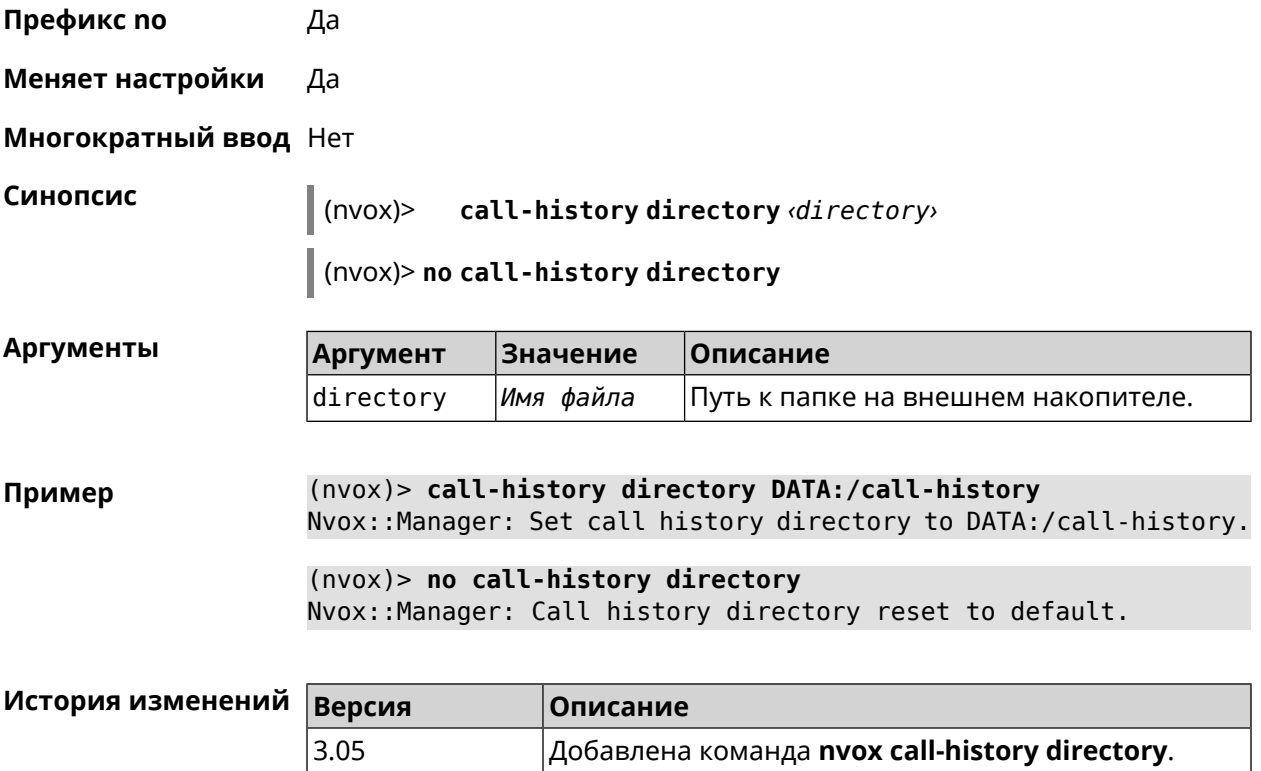

# **B.5 nvox call-history dump**

**Описание** Сохранить журнал звонков в \*.csv файл.

**Префикс no** Нет

**Меняет настройки** Нет

**Многократный ввод** Нет

**Синопсис** (nvox)> **call-history dump**

**Пример** (nvox)> **call-history dump** Nvox::CallHistory: Dump call history to file: ► /tmp/mnt/ff085e00-8850-4ac3-9f46-3c209fcf3a13/nvox/nvox.history\_calls.

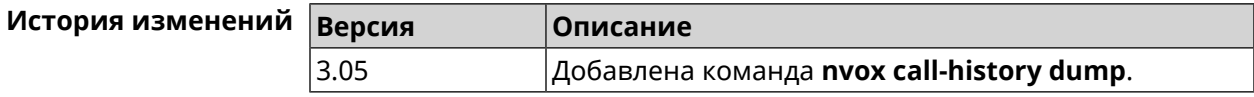

# **B.6 nvox call-history filter**

**Описание** Настроить фильтр для вывода журнала звонков по команде **[show](#page-806-0) nvox [call-history](#page-806-0)**.

Команда с префиксом **no** отключает фильтр.

**Префикс no** Да

**Меняет настройки** Да

**Многократный ввод** Нет

**Синопсис** (nvox)> **call-history filter** *‹time-from› ‹time-to› ‹type›* [*text*]

(nvox)> **no call-history filter**

**Аргументы Аргумент Значение Описание** time-from  $\vert$ String  $\vert$ Дата и время начала периода в формате DD MM YYYY HH:MM:SS. *String* \* Дата и время начала периода не заданы. time-to Дата и время конца периода в формате DD MM YYYY HH:MM:SS. *String*  $*$   $\Box$ Дата и время конца периода не заданы. type  $\vert$ in  $\vert$ Bходящие. out **Исходящие.** missed Пропущенные. Любые. text *Строка* Текст для поиска.

**Пример** (nvox)> **call-history filter "12 Aug 2021 00:00:00" "15 Aug 2021 ► 23:59:59" in 1234567** Nvox::CallHistory: Filter enabled.

> (nvox)> **no call-history filter** Nvox::CallHistory: Filter disabled.

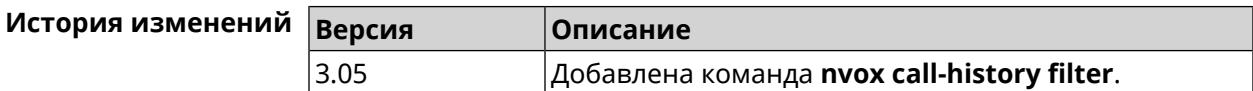

# **B.7 nvox call-history handset-edit**

**Описание** Разрешить DECT-трубкам редактировать журнал звонков.

Команда с префиксом **no** запрещает редактирование.

**Префикс no** Да

**Меняет настройки** Да

**Многократный ввод** Нет

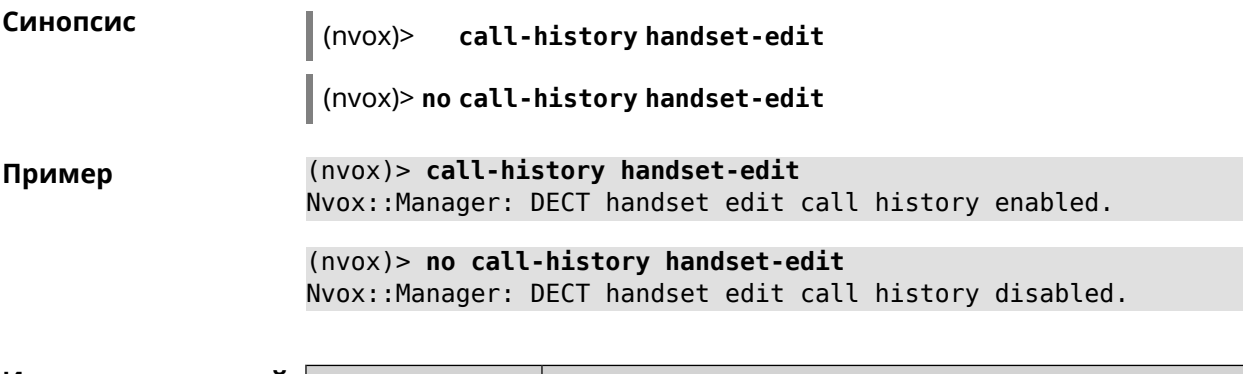

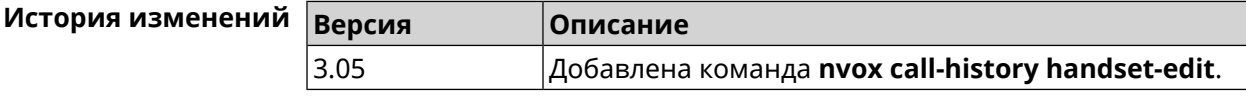

# **B.8 nvox call-history length**

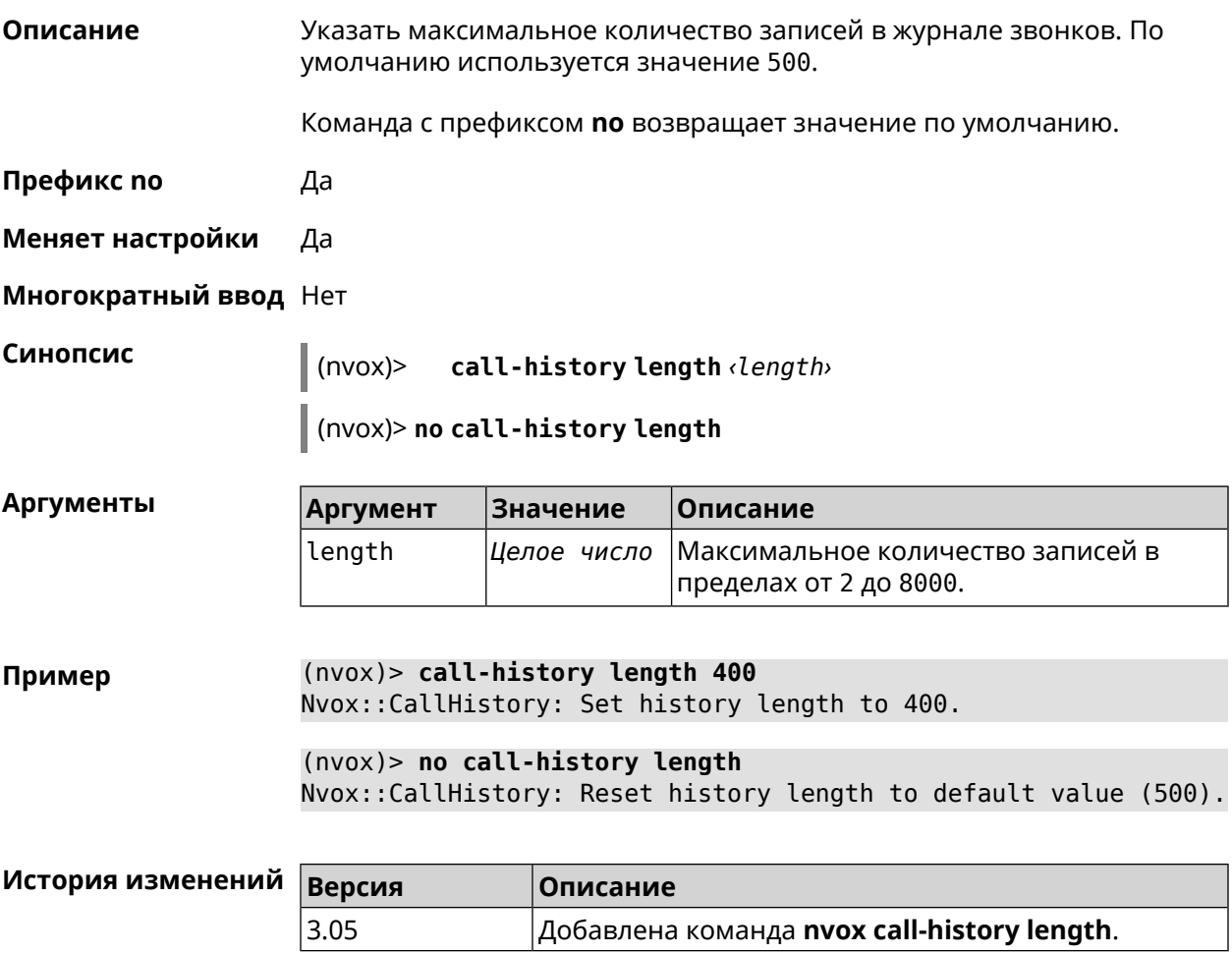

# **B.9 nvox dect base**

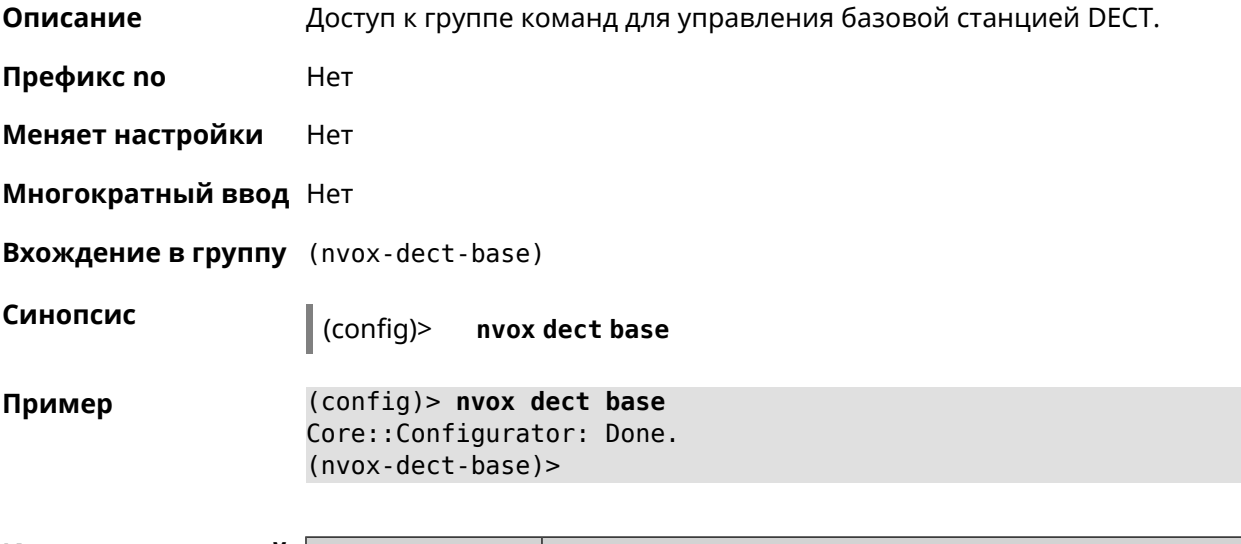

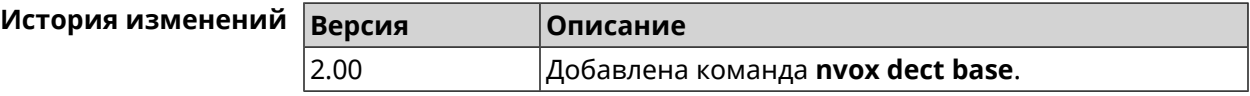

## **B.9.1 nvox dect base early-encryption**

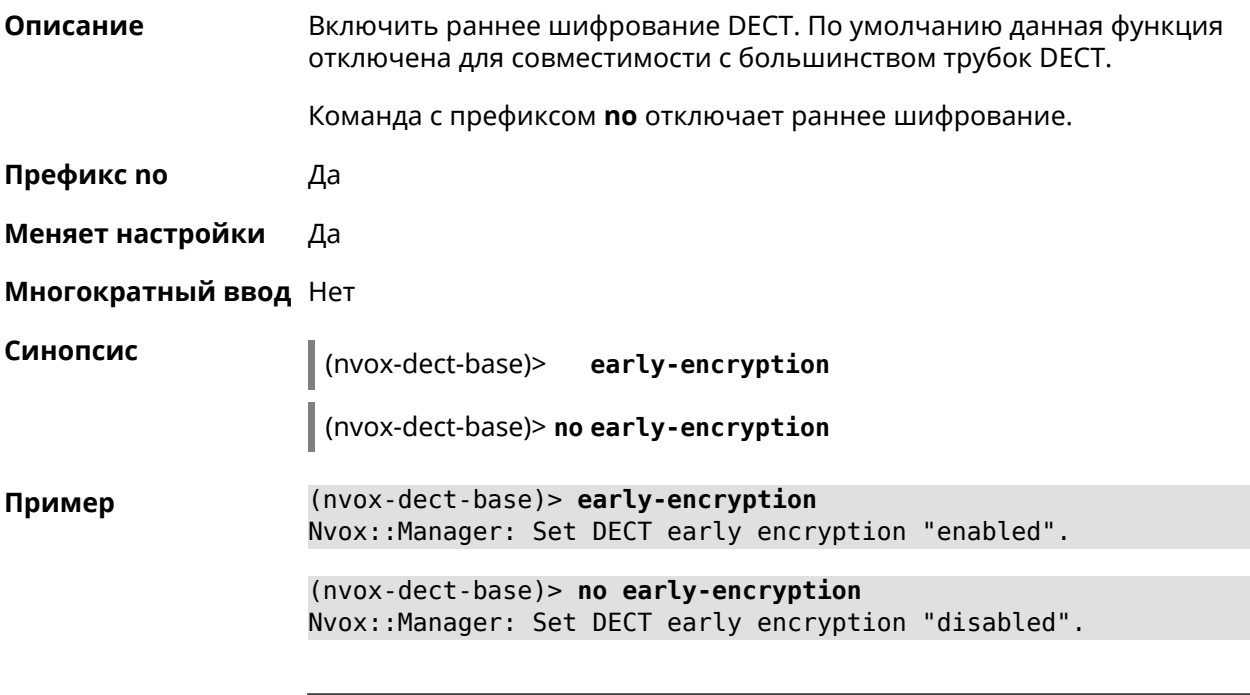

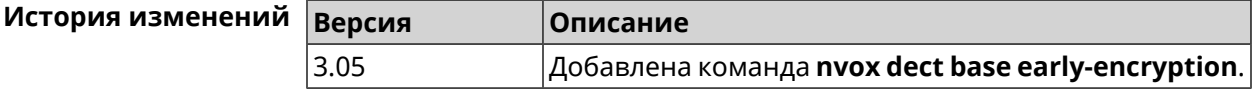

## **B.9.2 nvox dect base encryption**

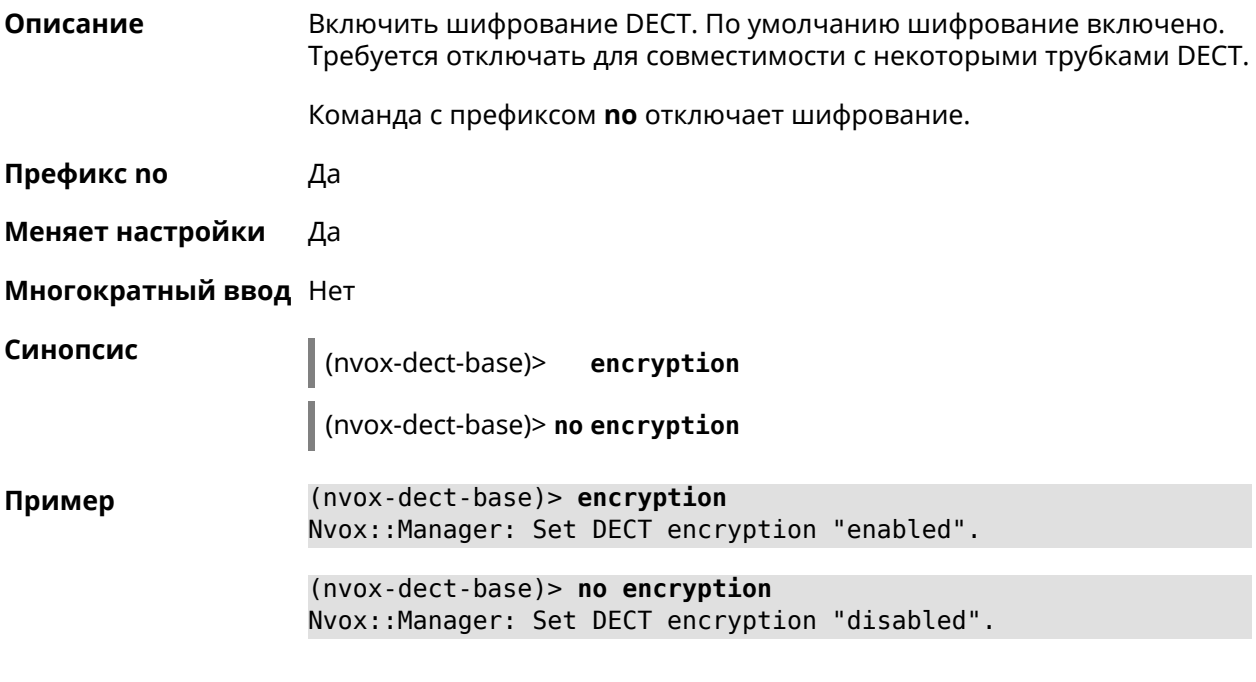

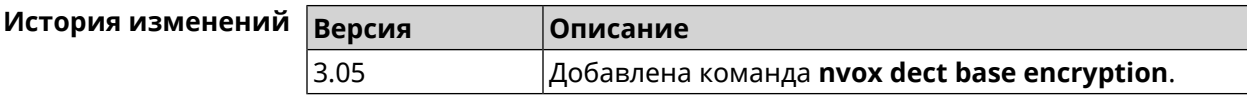

## **B.9.3 nvox dect base handset-delete**

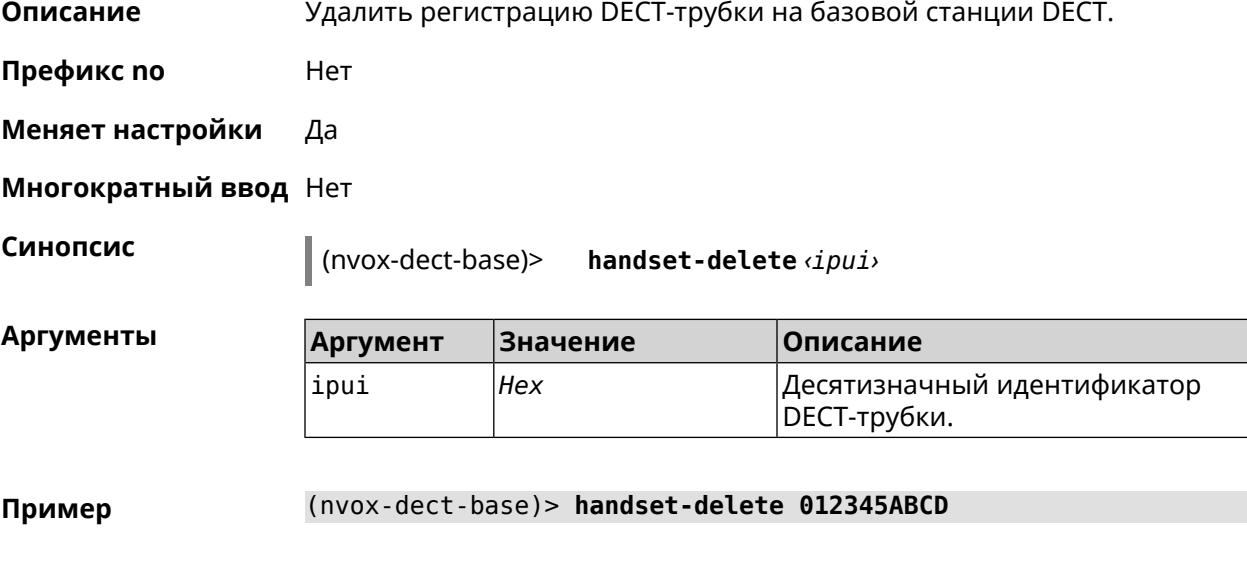

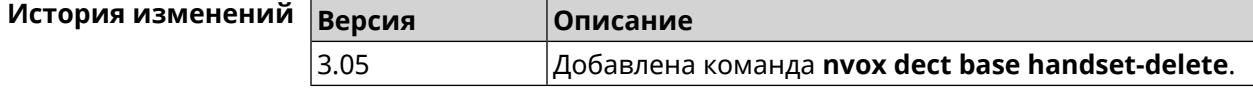
## **B.9.4 nvox dect base handset-paging**

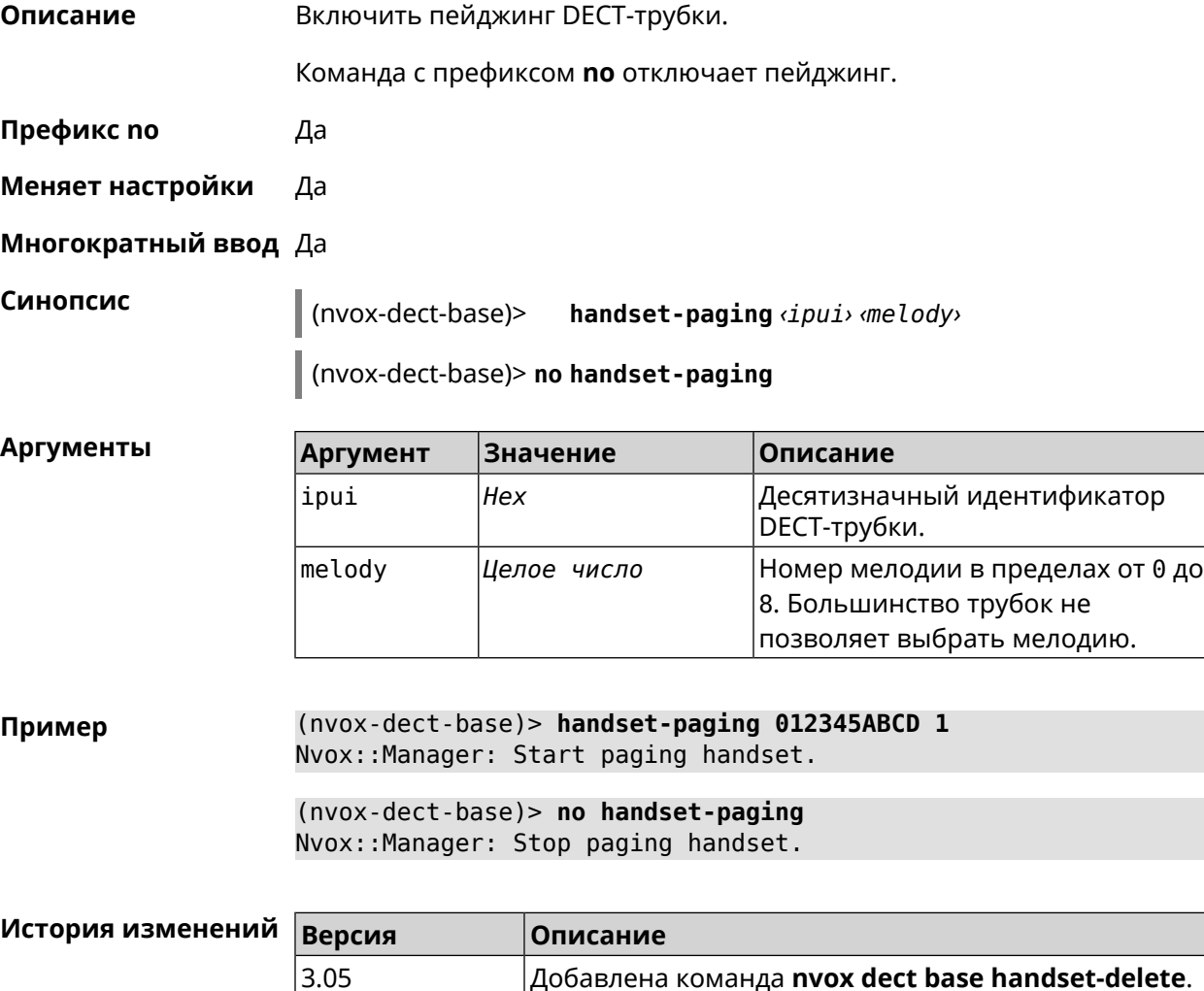

## **B.9.5 nvox dect base handset-poll-interval**

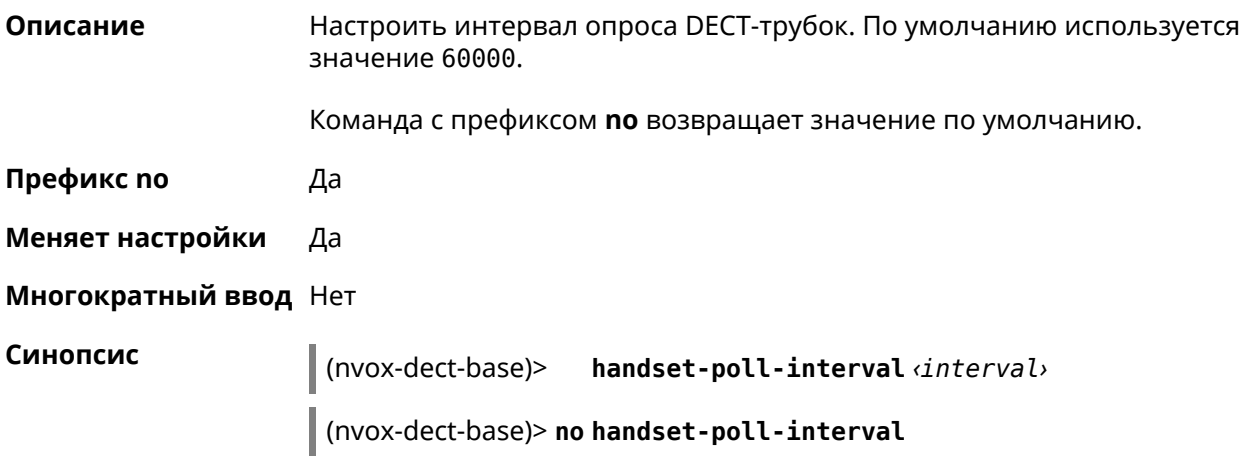

#### **Аргументы**

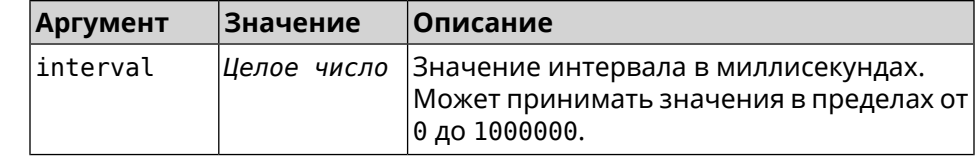

(nvox-dect-base)> handset-poll-interval 180000 Пример Nvox::Manager: Set DECT handset poll interval to 180000.

> (nvox-dect-base)> no handset-poll-interval Nvox:: Manager: Stop paging handset.

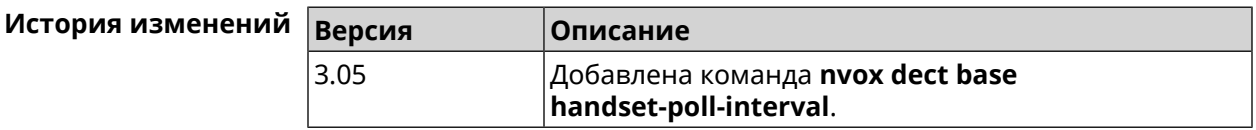

#### **B.9.6 nvox dect base handset-register**

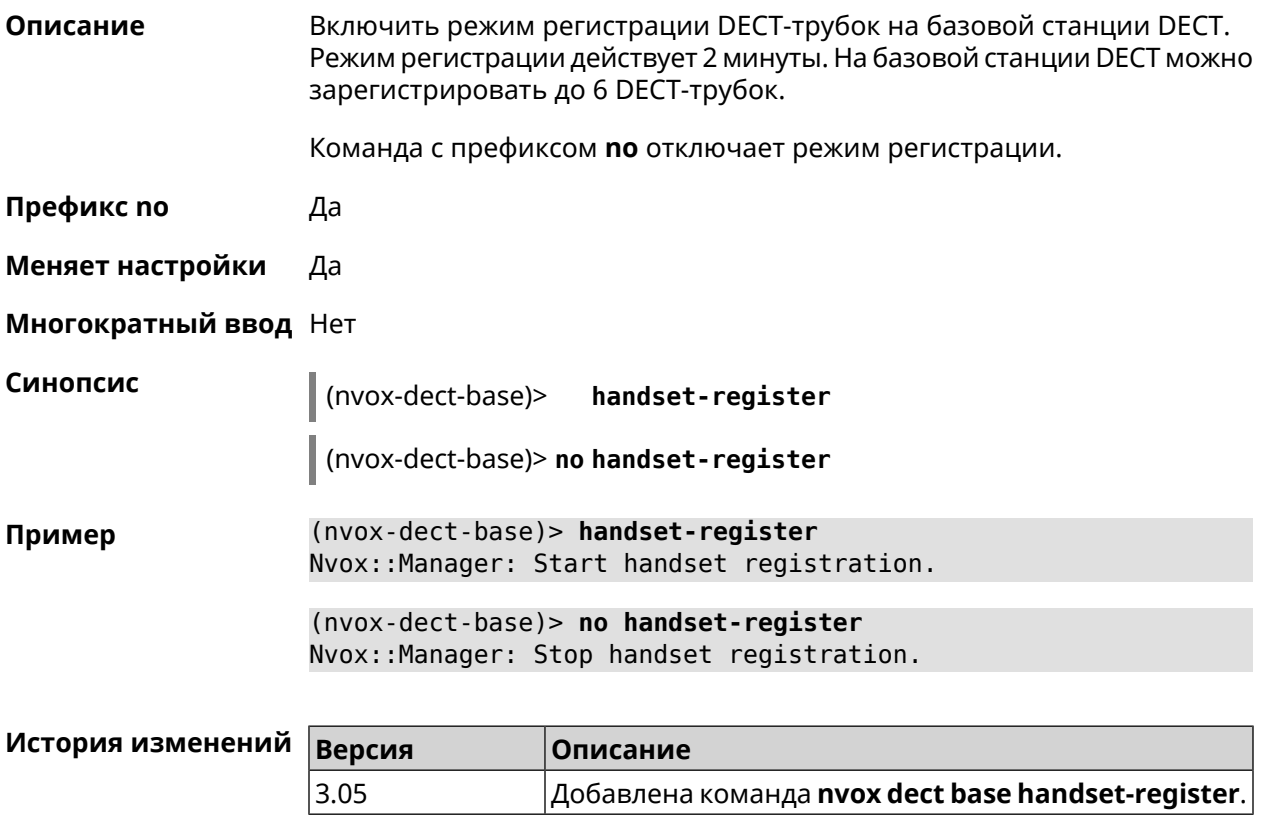

#### **B.9.7 nvox dect base pin**

Настроить PIN-код регистрации DECT-трубок. По умолчанию используется Описание значение 0000.

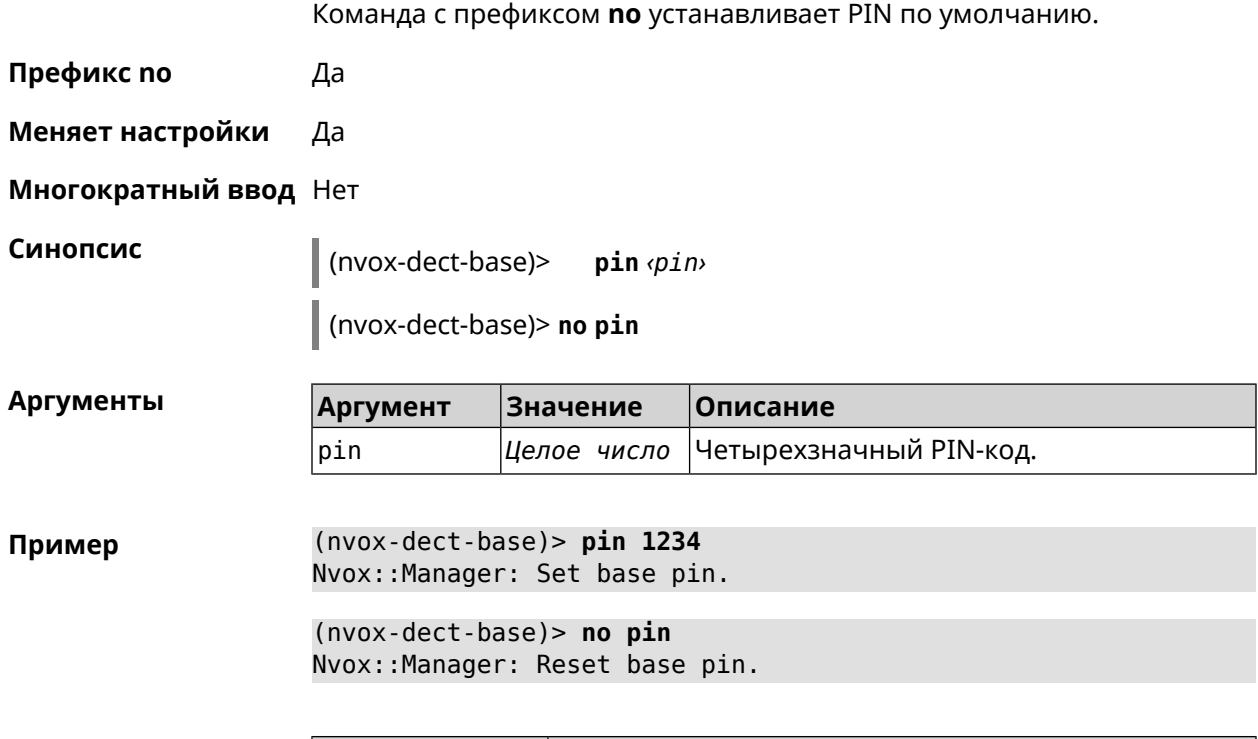

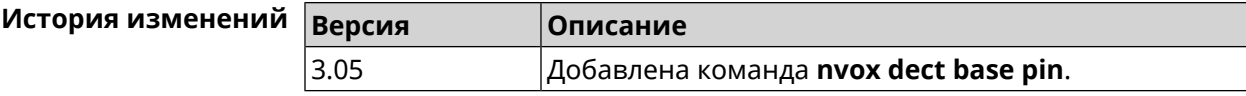

## **B.9.8 nvox dect base repeater**

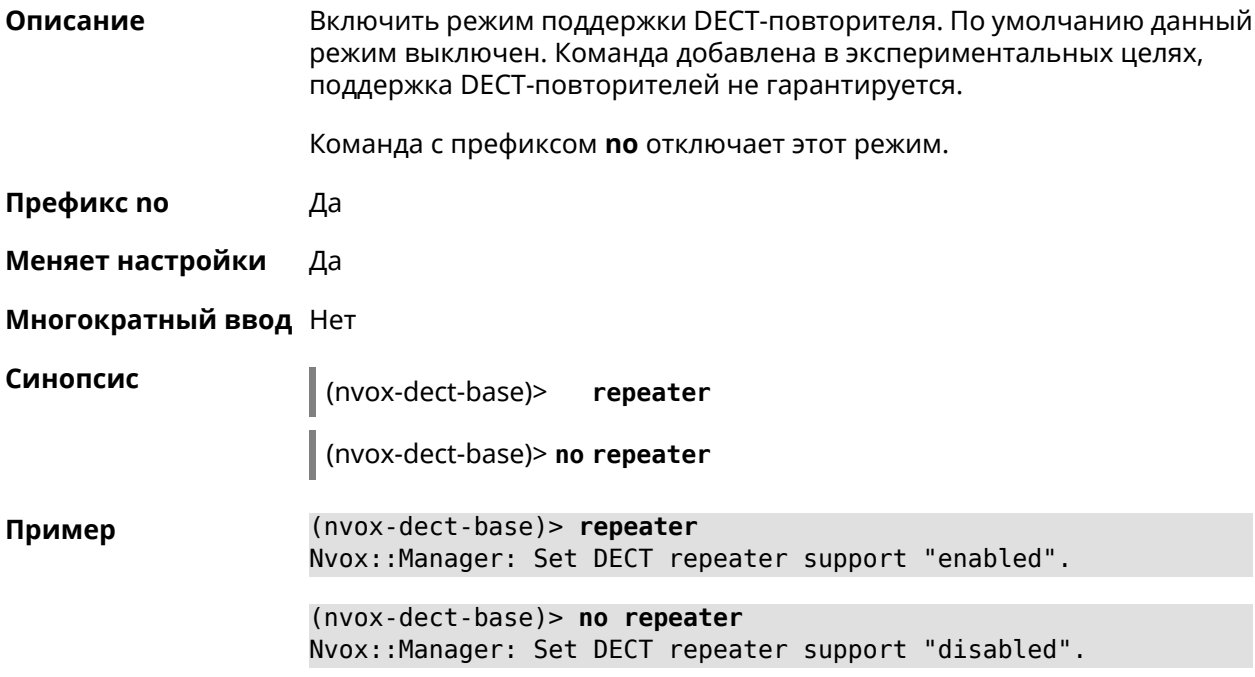

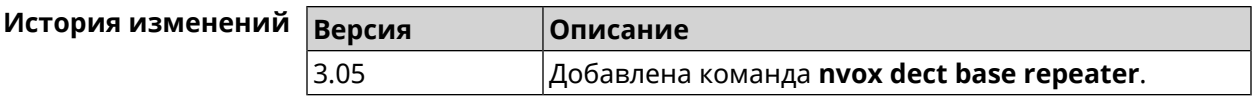

## **B.10 nvox dect handset**

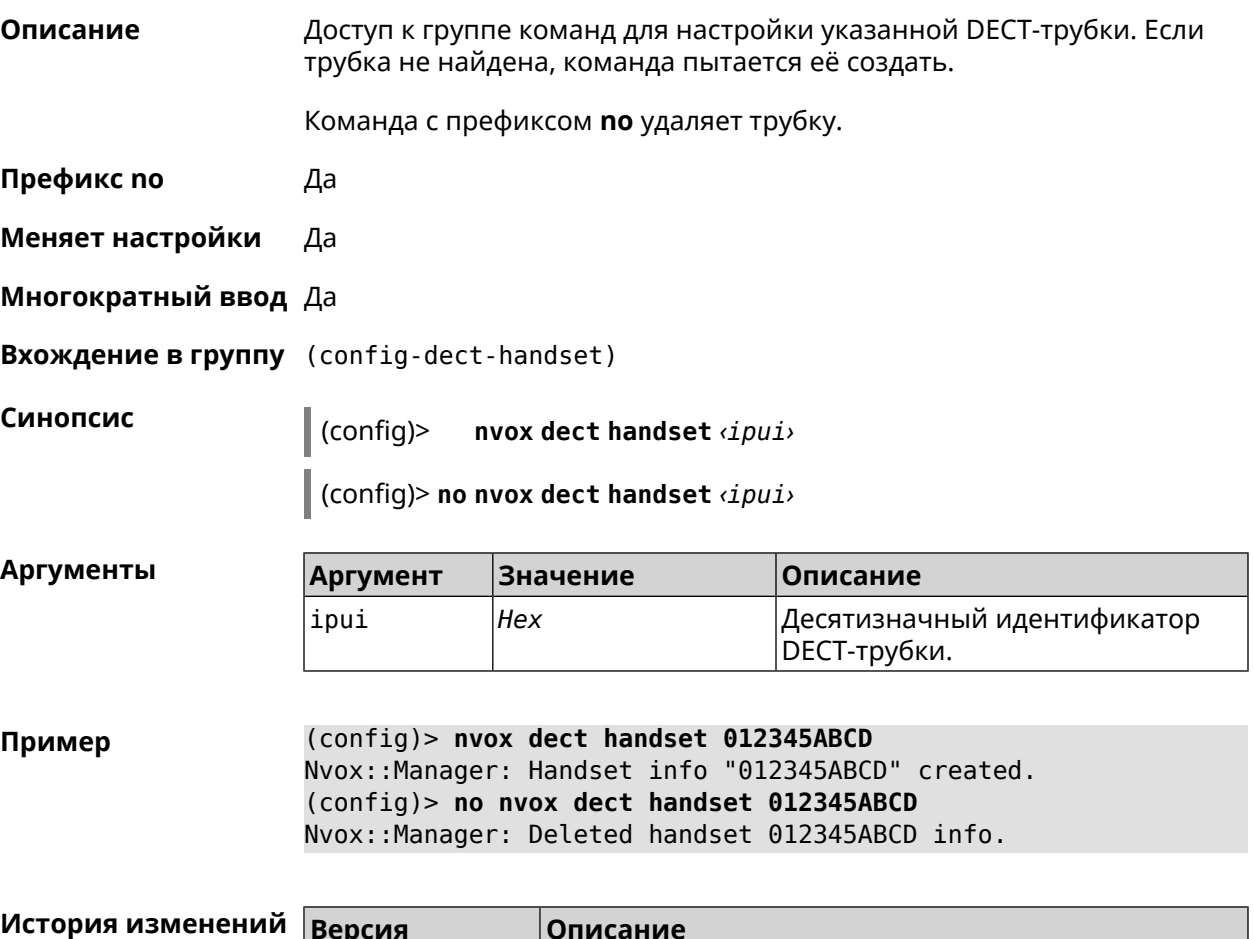

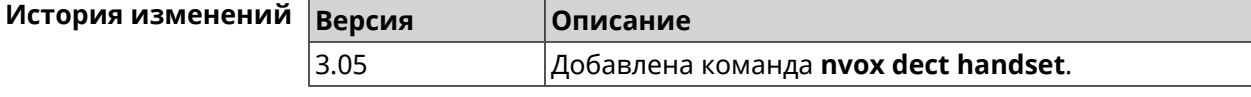

#### **B.10.1 nvox dect handset deny-interception**

**Описание** Запретить другим трубкам перехватывать соединение установленное данной трубкой. По умолчанию перехват разрешен.

Команда с префиксом **no** разрешает перехват.

**Префикс no** Да

**Меняет настройки** Да

**Многократный ввод** Нет

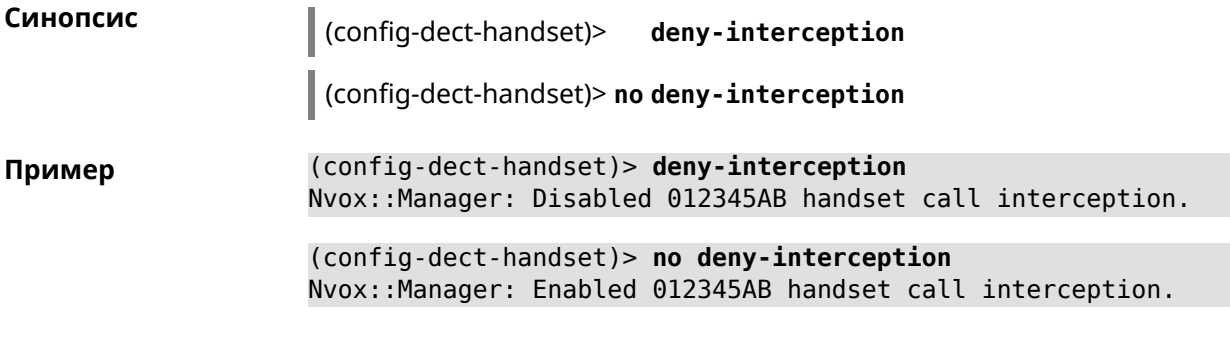

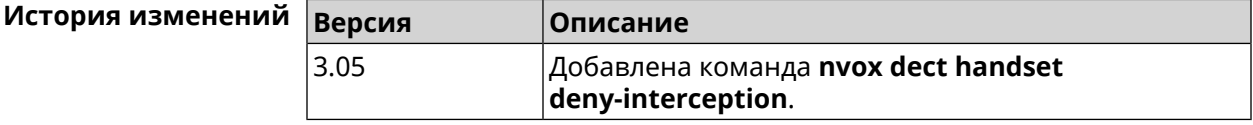

#### **B.10.2 nvox dect handset deny-pickup**

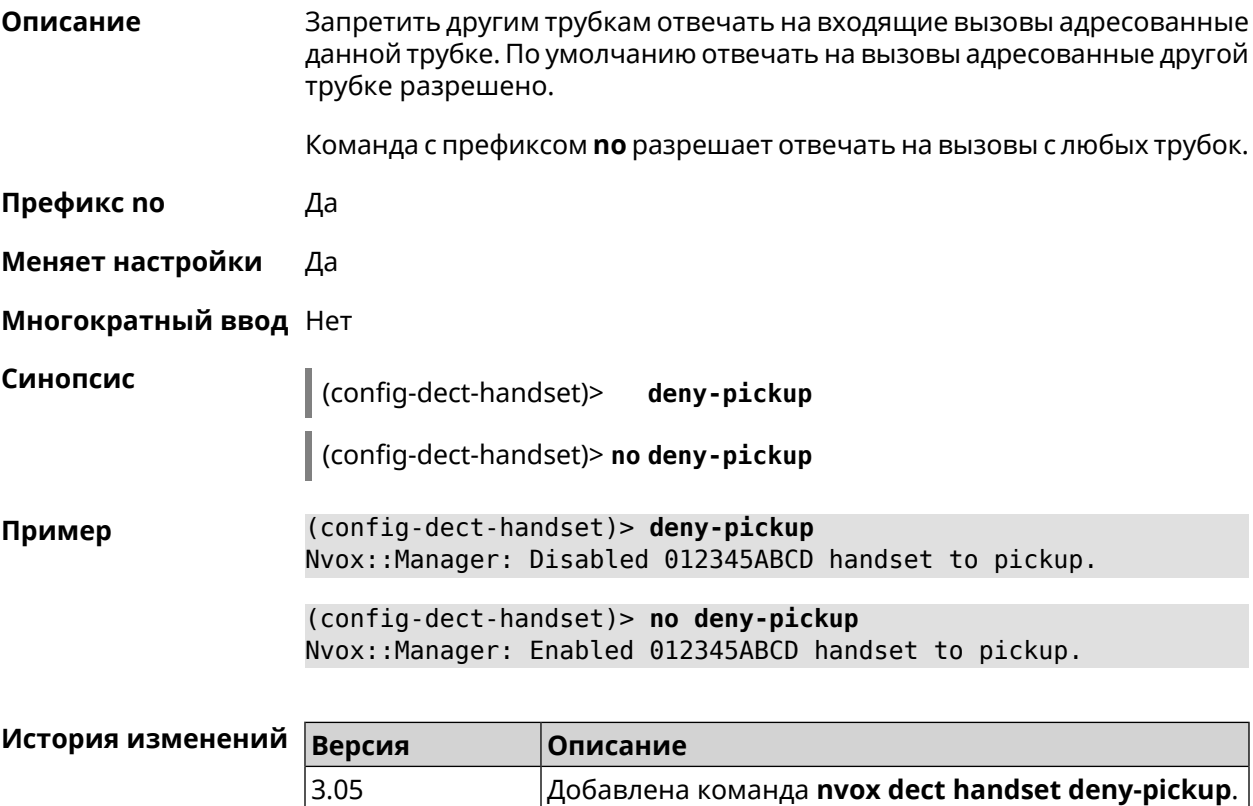

### **B.10.3 nvox dect handset disable-continuous-ring**

**Описание** Включить прерывистый звонок. Требуется включать для некоторых DECT-трубок для мелодии звонка типа трель.

Команда с префиксом **no** отключает прерывистый звонок.

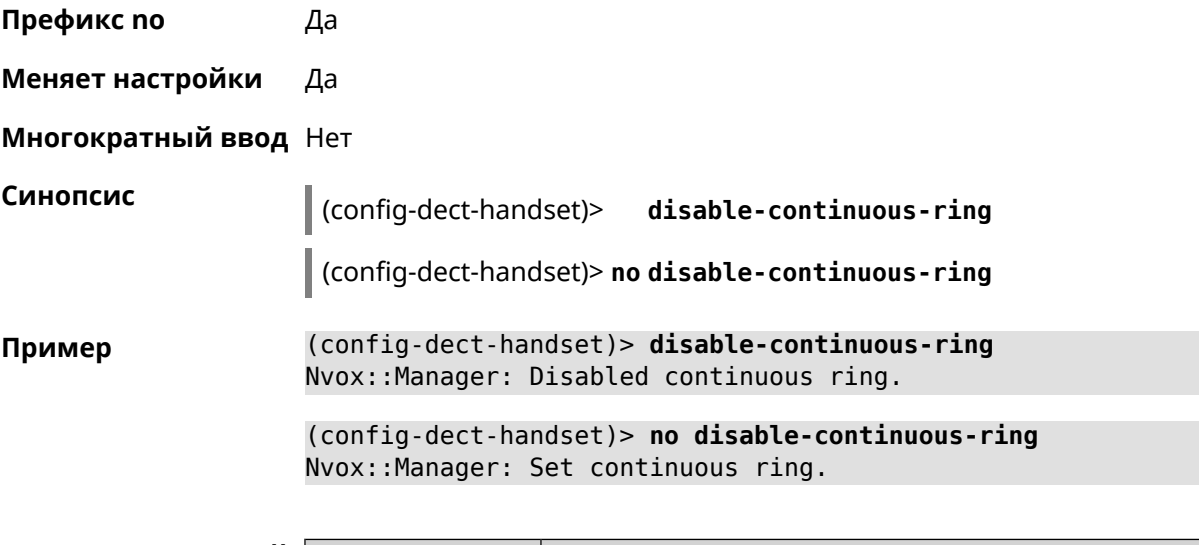

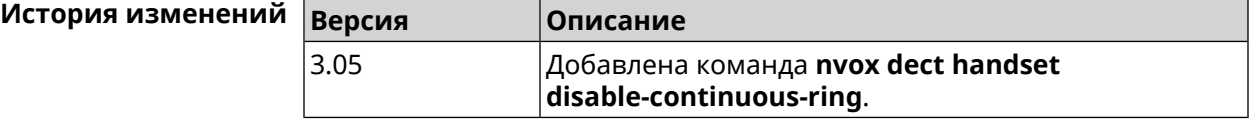

#### **B.10.4 nvox dect handset name**

**Описание** Присвоить имя DECT-трубке. По умолчанию используется имя Handset X, где X - номер трубки в диапазоне 1-6, присвоенный ей при регистрации.

Команда с префиксом **no** присваивает имя по умолчанию.

**Префикс no** Да

**Меняет настройки** Да

**Многократный ввод** Нет

**Синопсис** (config-dect-handset)> **name** *‹name›*

(config-dect-handset)> **no name**

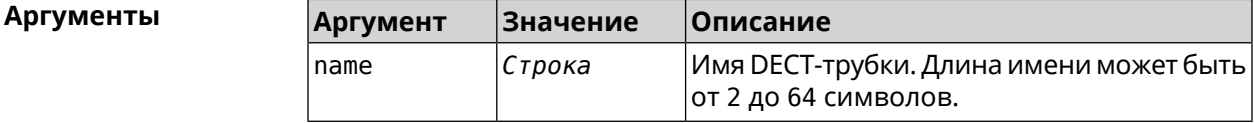

**Пример** (config-dect-handset)> **name MYDECT1** Nvox::Manager: Set handset info name.

> (config-dect-handset)> **no name** Nvox::Manager: Reset handset info name.

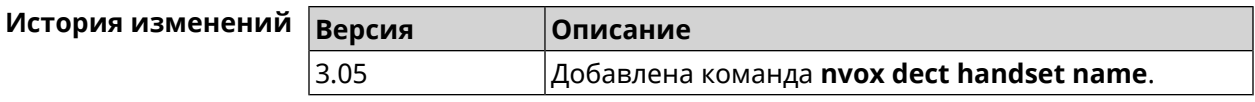

#### **B.10.5 nvox dect handset profile**

**Описание** Применитьпрофильнастроек для данной DECT-трубки. Профилинастроек содержат специфические настройки DECT обеспечивающие работу базовых функций трубки, таких как воспроизведение тональных сигналов и рингтона, отображение Caller ID, обмен аудиоданными с DECT-базой во время разговора и т.п. Применять профиль следует, если подключена трубка Panasonic или Gigaset, но модель трубки не определяется (команда **show nvox [handsets](#page-809-0)** не отображает название модели) и при работе трубки наблюдаются неполадки: не отображается номер вызывающего абонента, не звучат тональные сигналы в разговорном режиме, не звучит рингтон при входящем вызове и т.п. Команда с префиксом **no** удаляет профиль трубки. **Префикс no** Да **Меняет настройки** Да **Многократный ввод** Нет **Синопсис** (config-dect-handset)> **profile** (**panasonic-gap** <sup>|</sup> **gigaset-gap**) (config-dect-handset)> **no profile Аргументы Аргумент Значение Описание** Профиль типовых настроек DECT для трубок Panasonic. *Ключевое слово* panasonic-gap Профиль типовых настроек DECT для трубок Gigaset. *Ключевое слово* gigaset-gap **Пример** (config-dect-handset)> **profile panasonic-gap** Nvox::Manager: Set handset 027E0EB319 profile to panasonic-gap. (config-dect-handset)> **no profile** Nvox::Manager: Clear handset profile for handset 027E0EB319. **История изменений Версия Описание** 3.05 Добавлена команда **nvox dect handset profile**.

## **B.11 nvox fxs**

**Описание** Доступ к группе команд для настройки адаптера USB FXS.

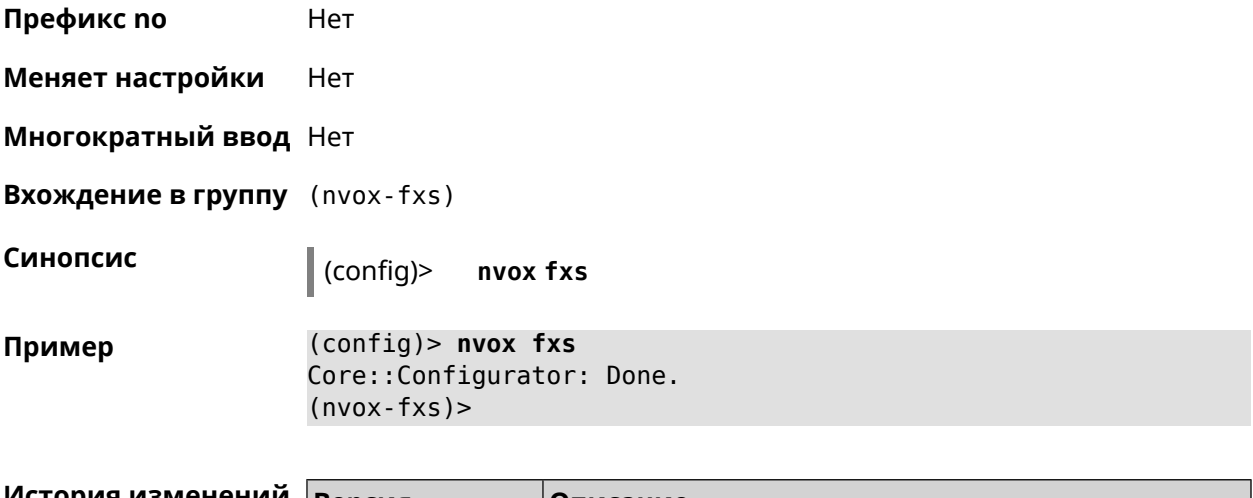

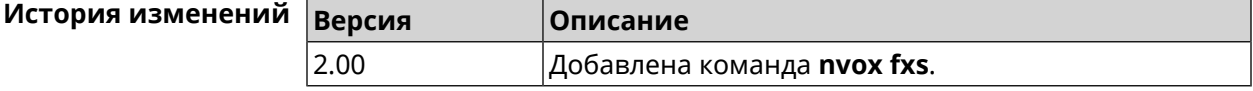

#### **B.11.1 nvox fxs country**

**Описание** Выбрать национальный профиль настроек FXS. Тональные сигналы, сигнал вызова, импеданс порта и др. будут настроены в соответствии со стандартами действующими в данной стране.

> Команда с префиксом **no** возвращает значение кода страны, которое прошито в маршрутизаторе.

**Префикс no** Да

**Меняет настройки** Да

**Многократный ввод** Нет

**Синопсис** (nvox-fxs)> **country** *‹country›*

(nvox-fxs)> **no country**

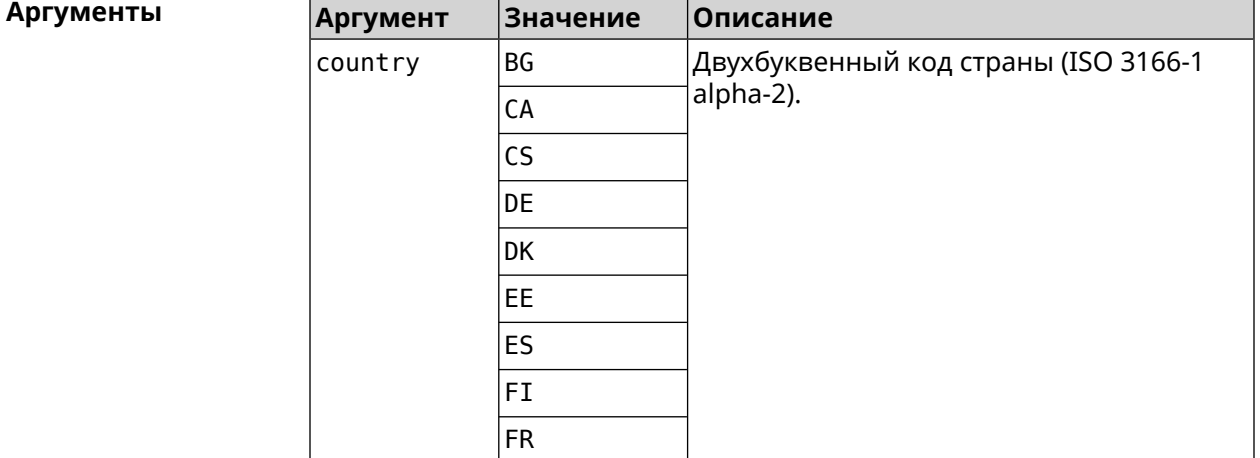

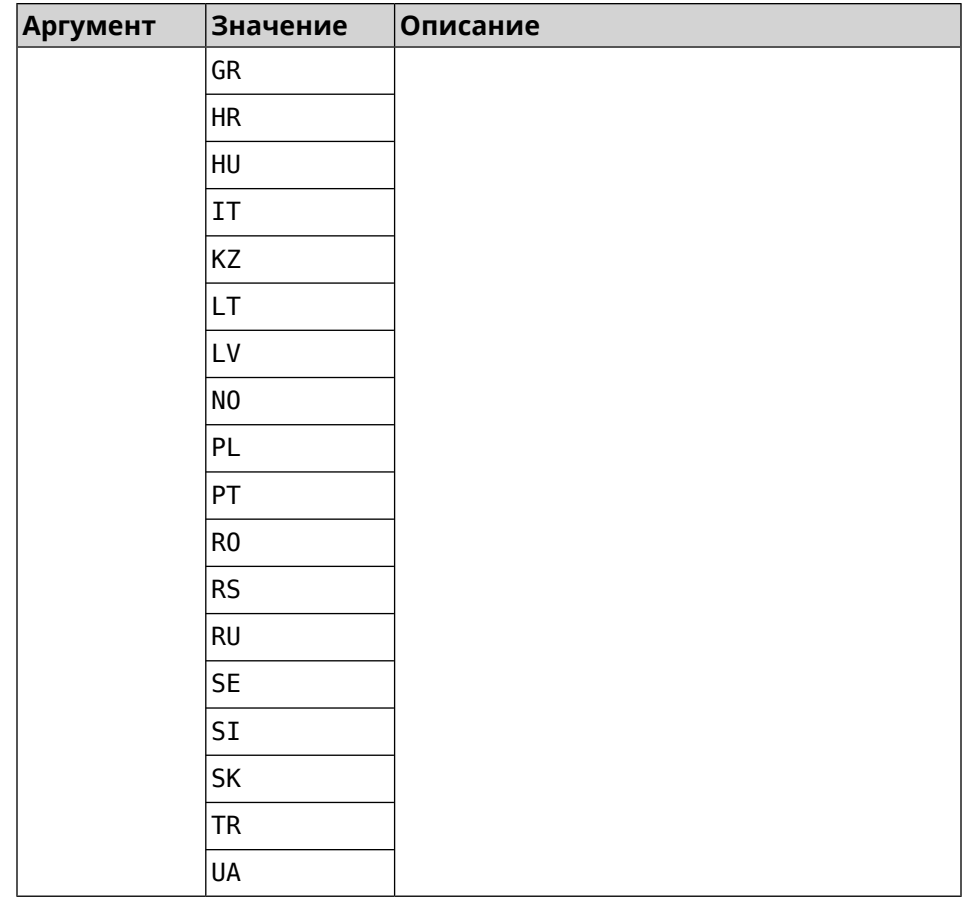

 $(nvox-fxs)$  country DE Пример Nvox::Manager: Set FXS Country for FXS configuration to "DE".  $(nvox-fxs)$  no country

Nvox::Manager: Reset FXS Country for FXS configuration to "TR".

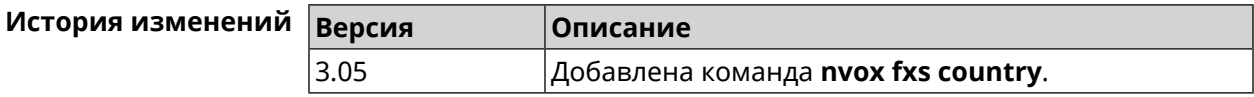

#### **B.11.2 nvox fxs echo-canc-mode**

Описание Настроить режим эхоподавления на портах FXS. По умолчанию используется значение 2. Команда с префиксом по устанавливает режим по умолчанию. Префикс по Да Меняет настройки Да Многократный ввод Нет

**Синопсис** (nvox-fxs)> **echo-canc-mode** *‹mode›*

(nvox-fxs)> **no echo-canc-mode**

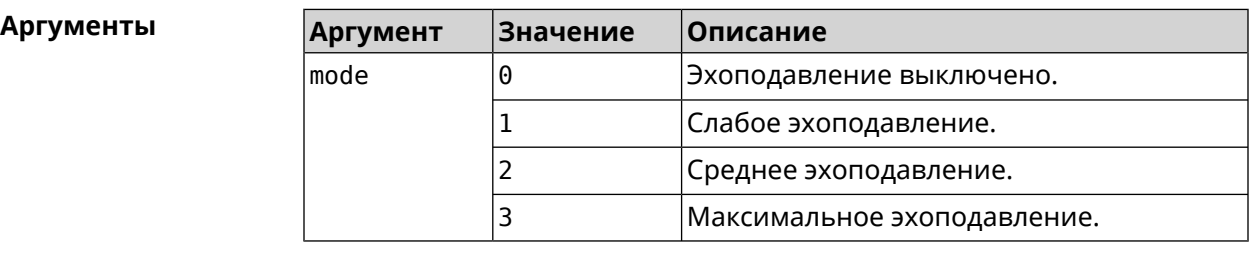

**Пример** (nvox-fxs)> **echo-canc-mode 3** Nvox::Manager: Set FXS Echo cancellation mode to "3". (nvox-fxs)> **no echo-canc-mode** Nvox::Manager: Reset FXS Echo cancellation mode.

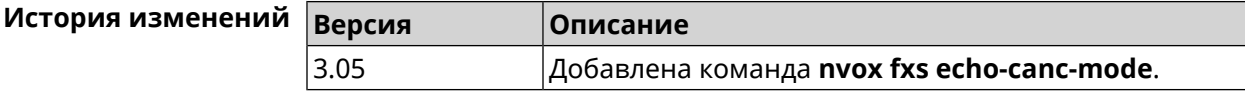

#### **B.11.3 nvox fxs echo-canc-thresholds**

**Описание** Настроить пороговые уровни аудиосигнала для активации эхоподавления. По умолчанию используются значения 20 и 15. Значение верхнего порога обязательно должно быть выше значения нижнего порога.

Команда с префиксом **no** возвращает значения по умолчанию.

**Префикс no** Да

**Меняет настройки** Да

**Многократный ввод** Да

**Синопсис** (nvox-fxs)> **echo-canc-thresholds** *‹mute\_threshold› ‹unmute\_threshold›*

(nvox-fxs)> **no echo-canc-thresholds**

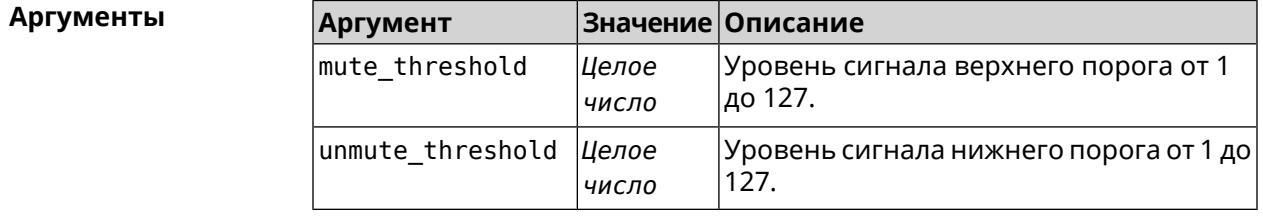

**Пример** (nvox-fxs)> **echo-canc-thresholds 15 10** Nvox::Manager: Set FXS Echo cancellation mute threshold to "15" ► and Echo cancellation unmute threshold to "10".

> (nvox-fxs)> **no echo-canc-thresholds** Nvox::Manager: Reset FXS Echo cancellation mute threshold and ► Echo cancellation unmute threshold.

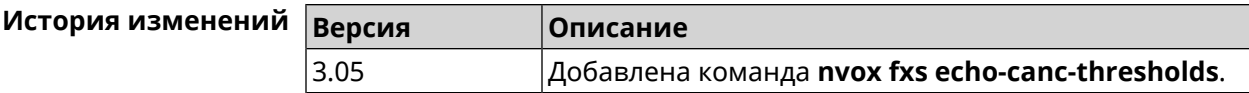

### **B.11.4 nvox fxs force-calibration**

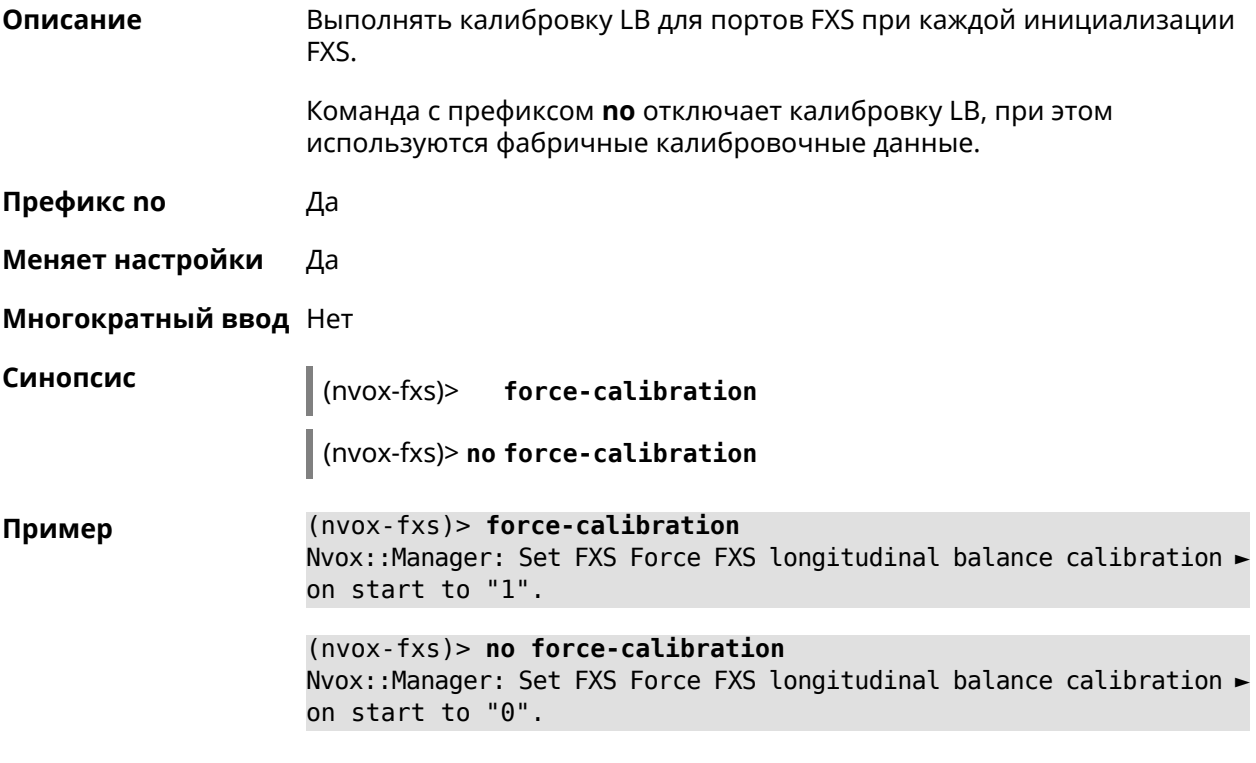

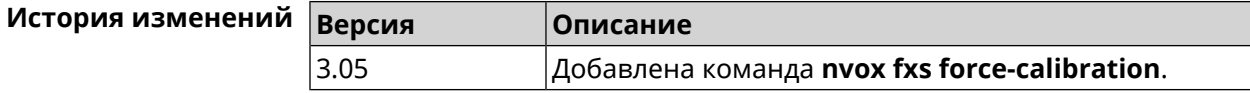

#### **B.11.5 nvox fxs init-timer**

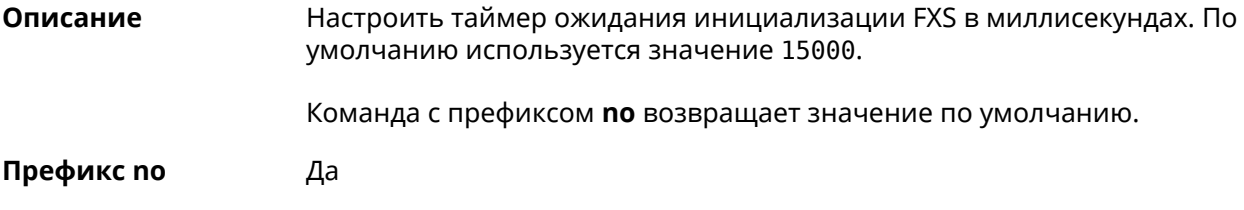

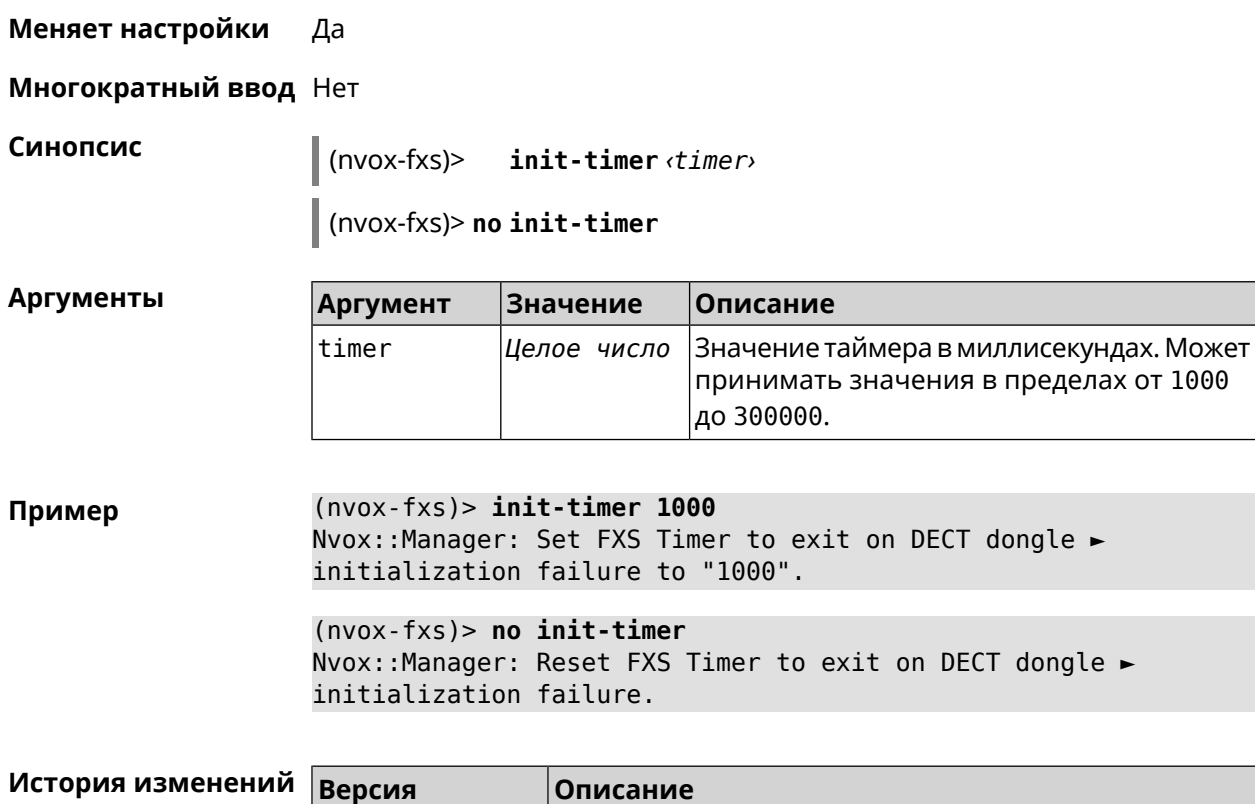

#### **B.11.6 nvox fxs led-blinking-timer**

**Описание** Настроить период переключения (частоту мигания) светодиодных индикаторов состояния портов FXS в режиме разговора. По умолчанию используется значение 15000.

Команда с префиксом **no** возвращает значение по умолчанию.

3.05 Добавлена команда **nvox fxs init-timer**.

**Префикс no** Да

**Меняет настройки** Да

**Многократный ввод** Нет

**Синопсис** (nvox-fxs)> **led-blinking-timer** *‹timer›*

(nvox-fxs)> **no led-blinking-timer**

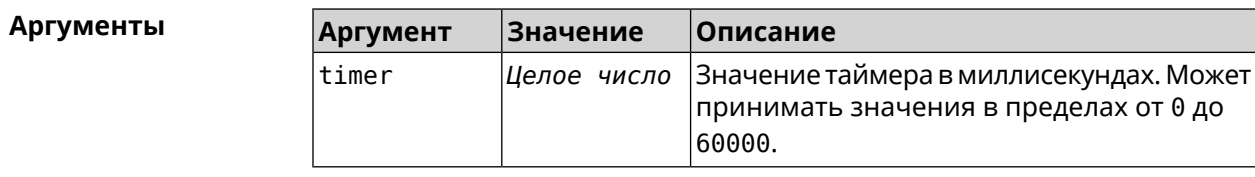

**Пример** (nvox-fxs)> **led-blinking-timer 1000** Nvox::Manager: Set FXS LED blinking period during calls to "1000".

(nvox-fxs)> **no led-blinking-timer** Nvox::Manager: Reset FXS LED blinking period during calls.

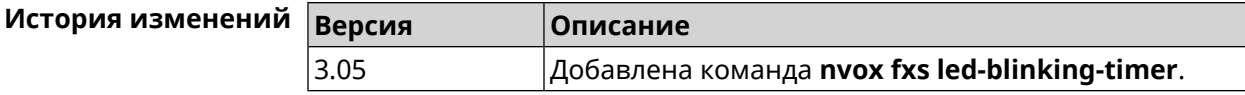

### **B.11.7 nvox fxs port-paging**

**Описание** Включить пейджинг порта FXS.

Команда с префиксом **no** отключает пейджинг.

**Префикс no** Да

**Меняет настройки** Нет

**Многократный ввод** Нет

**Синопсис** (nvox-fxs)> **port-paging** *‹id›*

(nvox-fxs)> **no port-paging**

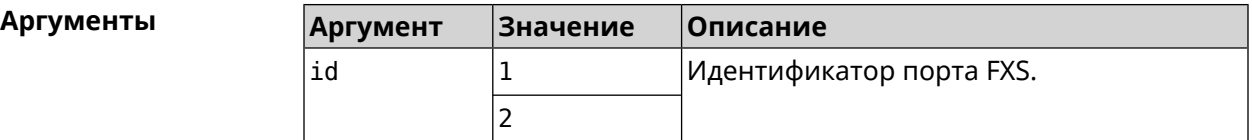

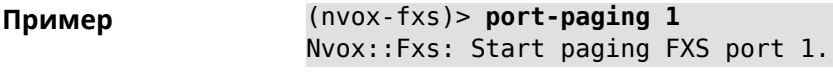

(nvox-fxs)> **no port-paging** Nvox::Fxs: Stop paging FXS ports.

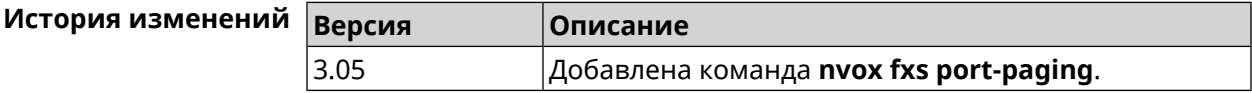

#### **B.11.8 nvox fxs pulse-dial-mode**

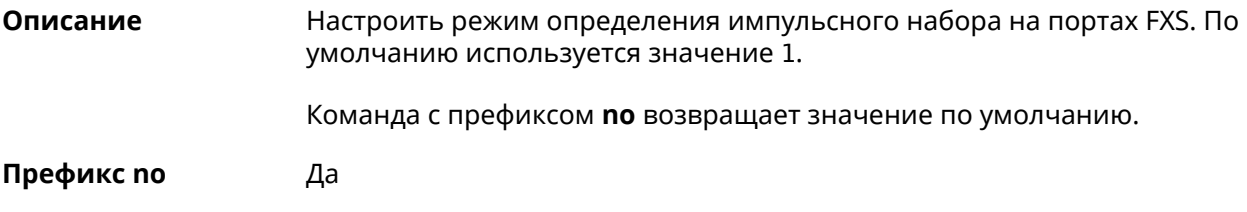

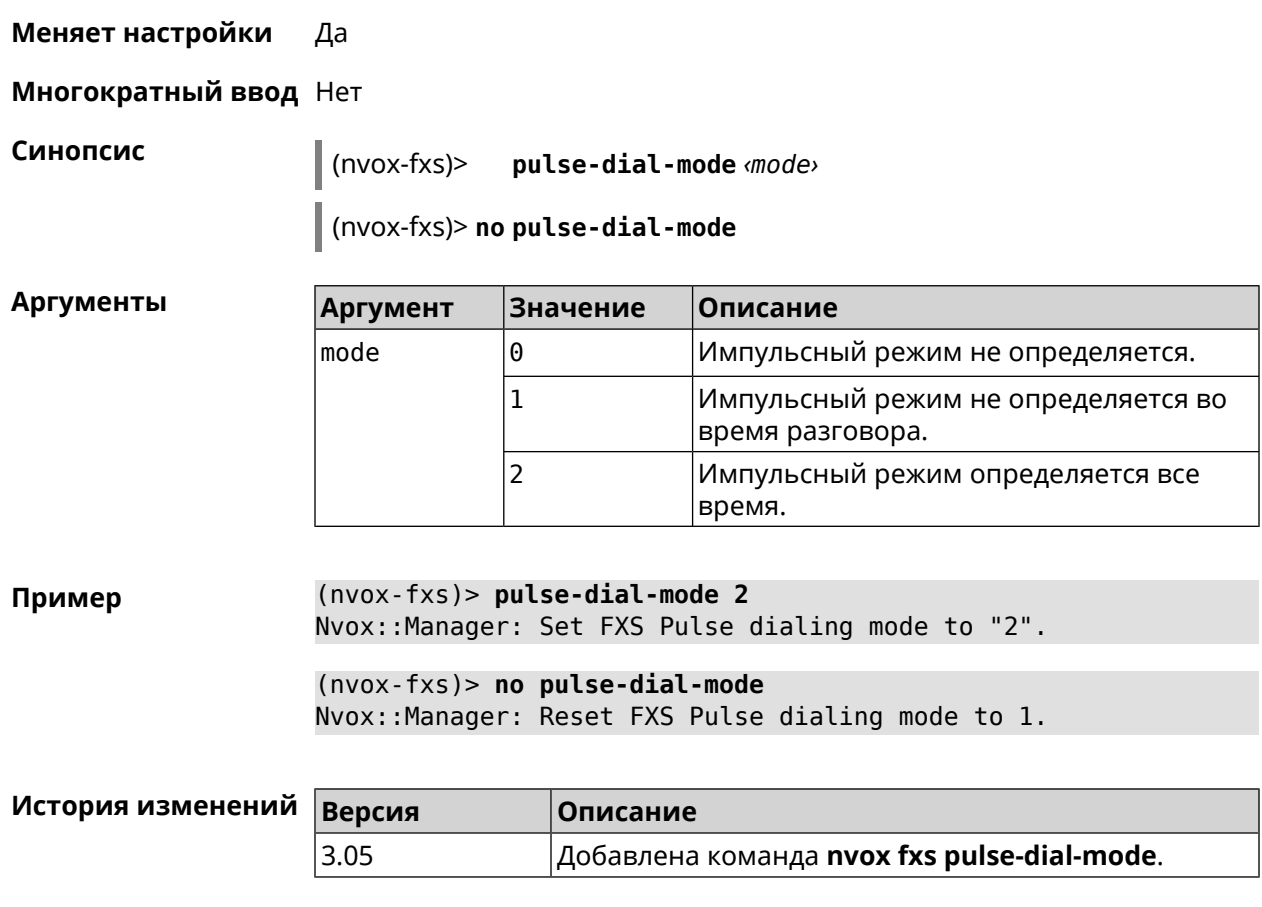

#### **B.11.9 nvox fxs unmute-timer**

**Описание** Настроить таймер задержки включения звука на портах FXS (в миллисекундах) после подключения аудио канала во время разговора. Задержка включения помогает убрать щелчки и другие нежелательные звуки в момент ответа на вызов. По умолчанию используется значение 200.

Команда с префиксом **no** возвращает значение по умолчанию.

**Префикс no** Да

**Меняет настройки** Да

**Многократный ввод** Нет

**Синопсис** (nvox-fxs)> **unmute-timer** *‹timer›*

(nvox-fxs)> **no unmute-timer**

Аргументы

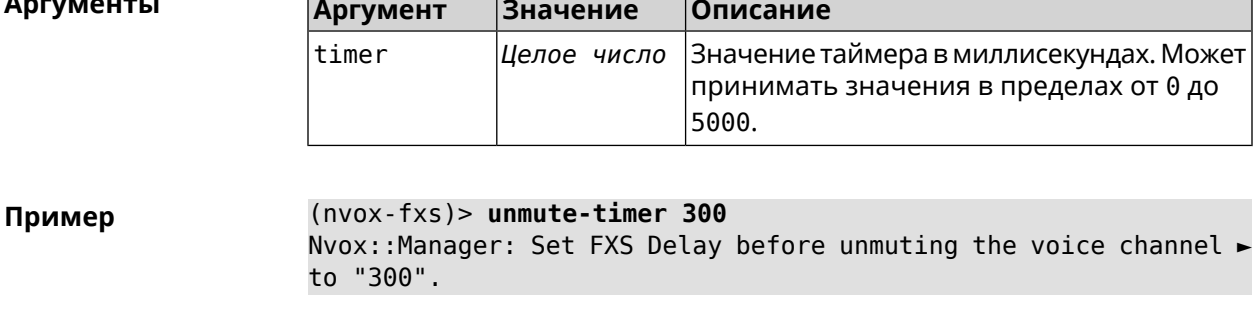

 $(nvox-fxs)$  no unmute-timer Nvox::Manager: Reset FXS Delay before unmuting the voice channel.

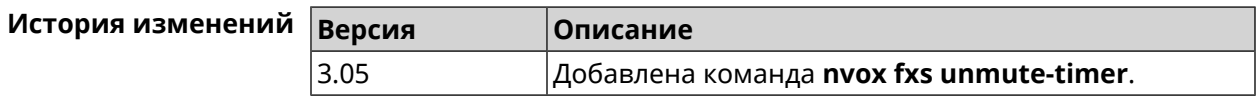

## **B.12 nvox parallel accept**

Описание Настроить код для ответа на параллельный входящий вызов. Наберите этот код, чтобы ответить на вызов поступивший во время разговора. По умолчанию используется значение R.

> Команда с префиксом по отключает функцию ответа на параллельный входящий вызов.

- Префикс по Да
- Меняет настройки Да

Многократный ввод Нет

Синопсис

 $(nvox)$  parallel accept  $\langle accept \rangle$ 

 $\vert$  (nvox)> no parallel accept

**Аргументы** 

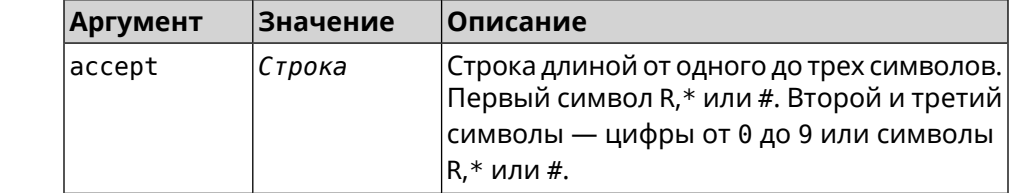

Пример  $(nvox)$  parallel accept \*\*R Nvox::Manager: Handset info "012345ABCD" created.

> $(nvox)$  no parallel accept Nvox:: Manager: Disabled an action to accept a call.

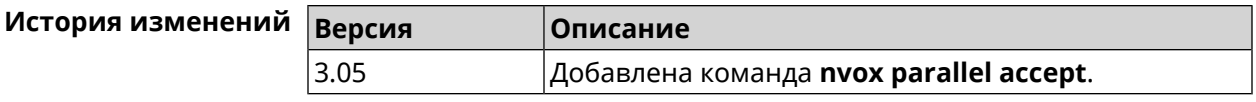

## **B.13 nvox parallel disable**

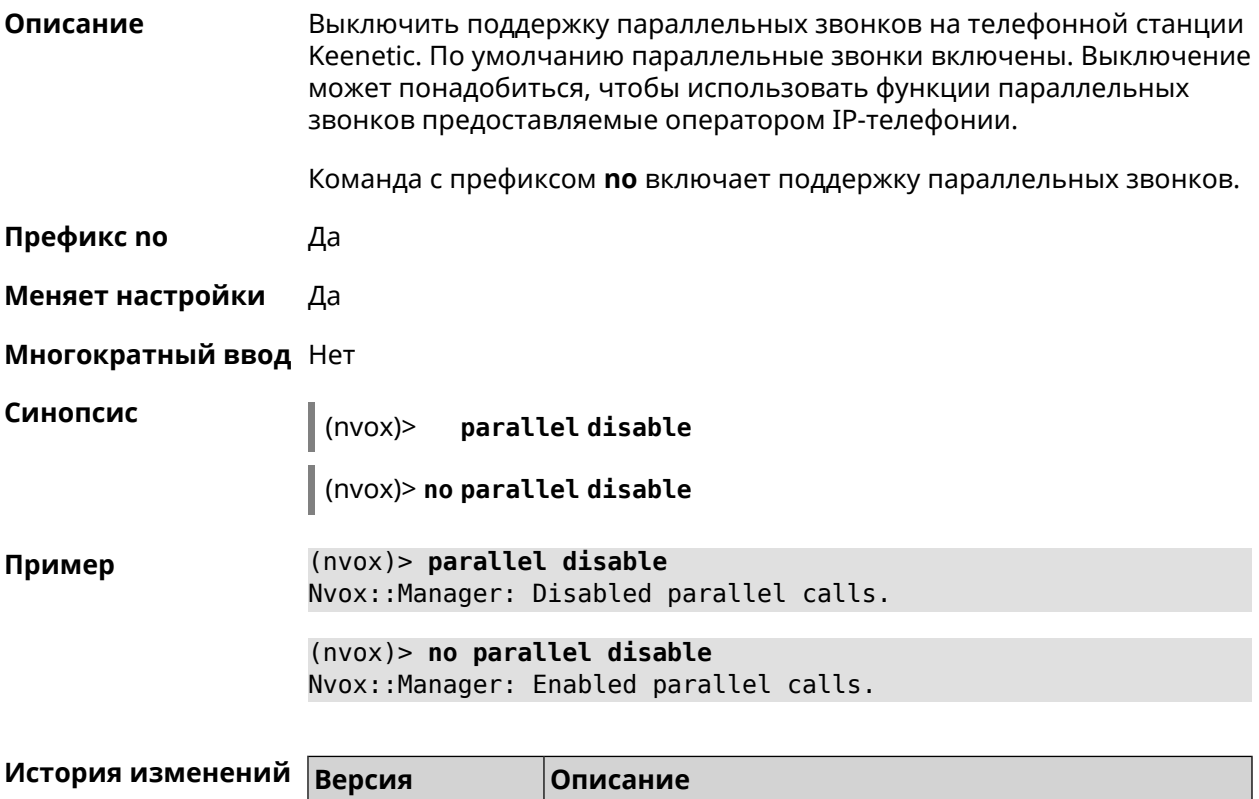

# **B.14 nvox parallel call-external**

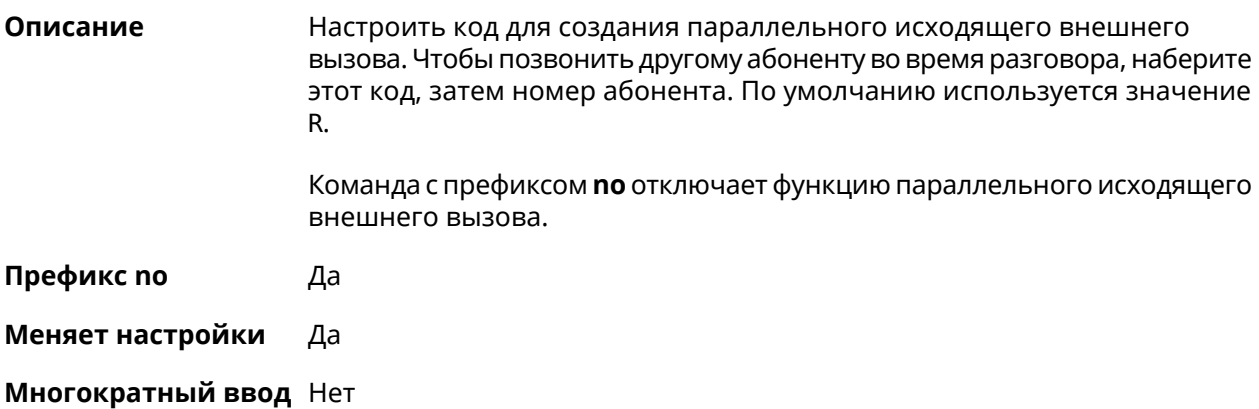

3.05 Добавлена команда **nvox parallel disable**.

#### **Синопсис** (nvox)> **parallel call-external** *‹call-external›*

(nvox)> **no parallel call-external**

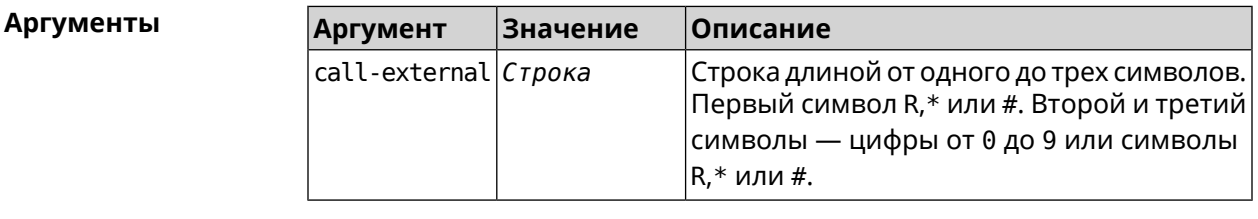

**Пример** (nvox)> **parallel call-external \*\*R** Nvox::Manager: "\*\*R" sequence set to start an external call. (nvox)> **no parallel call-external** Nvox::Manager: Disabled an action to start an external call.

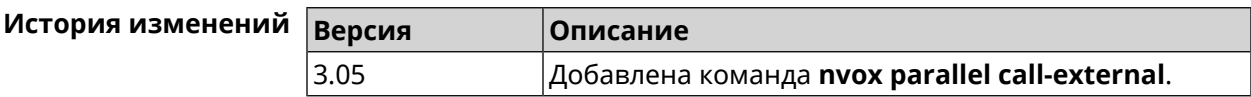

## **B.15 nvox parallel call-internal**

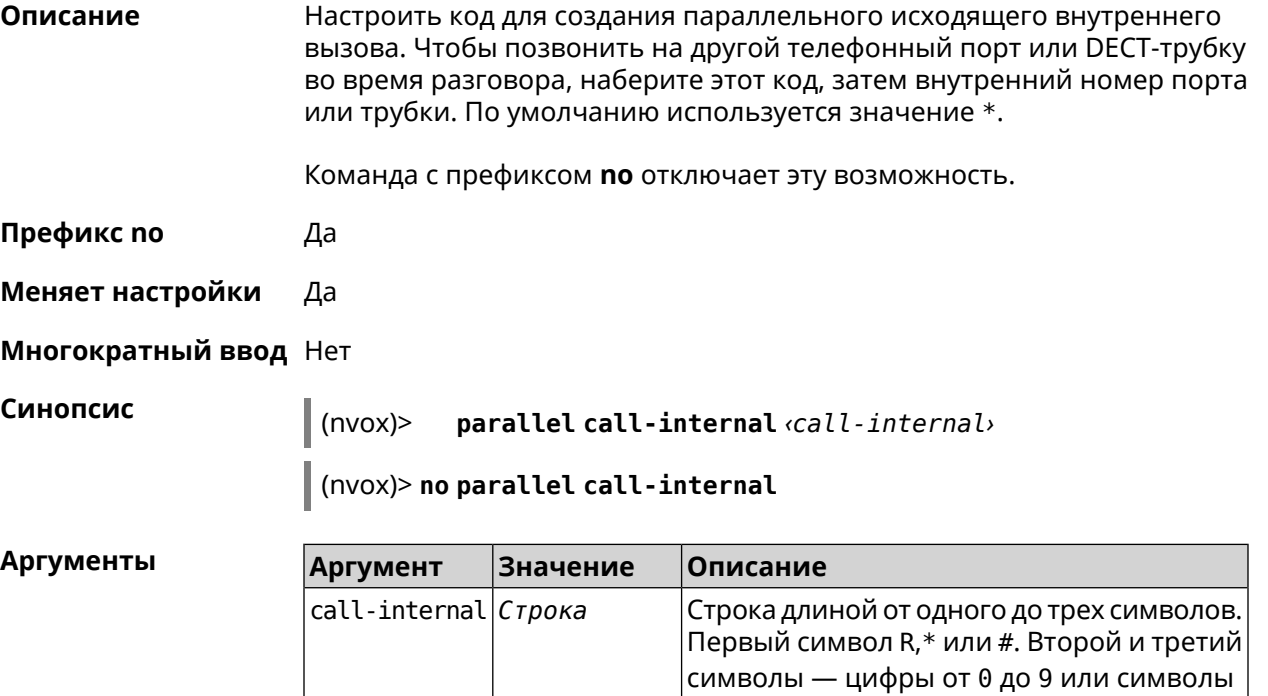

**Пример** (nvox)> **parallel call-internal \*\*\*** Nvox::Manager: "\*\*\*" sequence set to start an internal call.

R,\* или #.

(nvox)> no parallel call-internal

Nvox::Manager: Disabled an action to start an internal call.

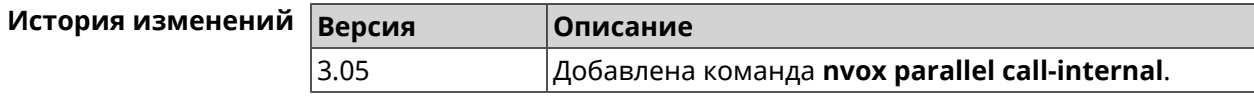

## **B.16 nvox parallel hold-resume**

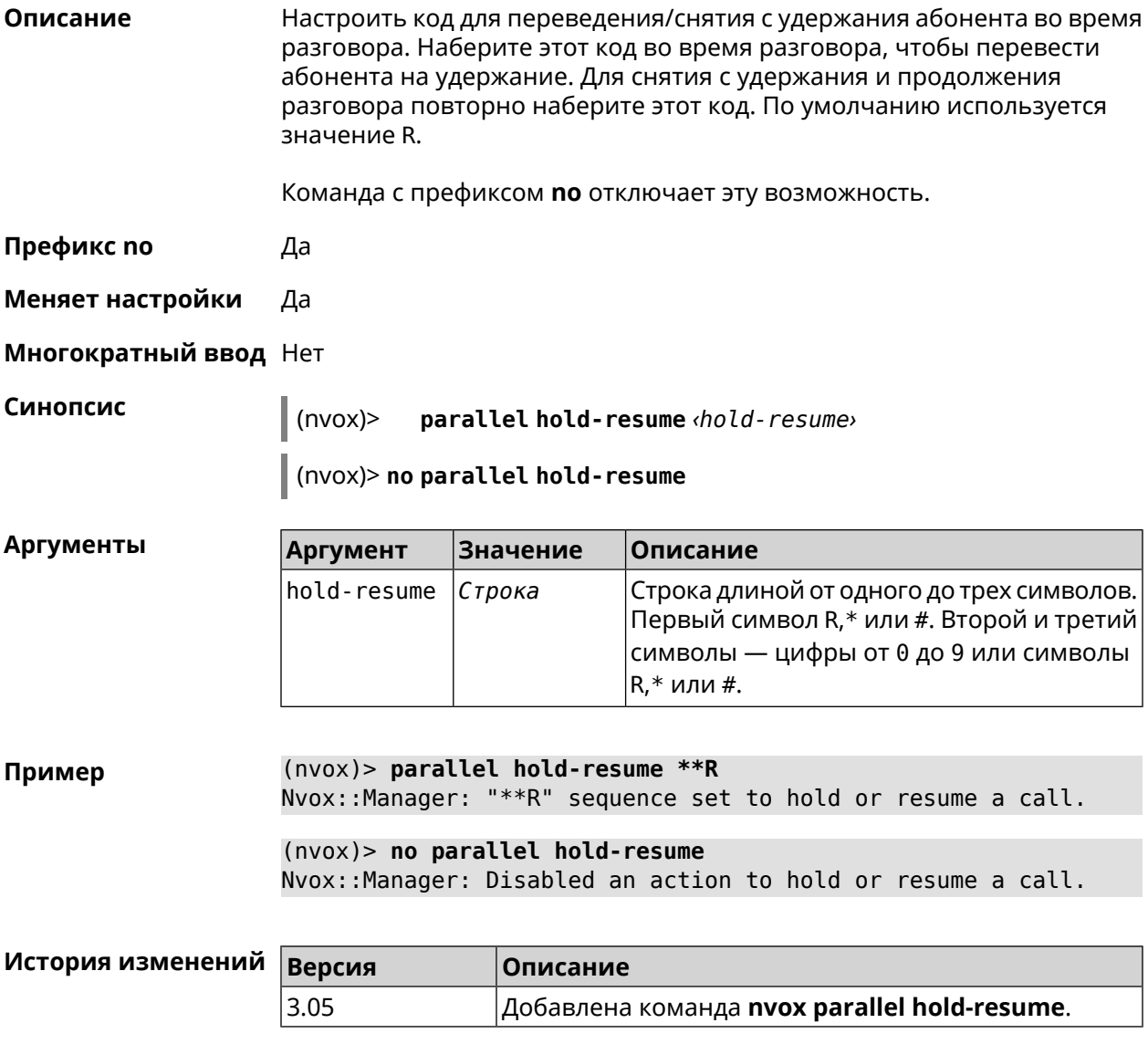

# **B.17 nvox parallel intercept**

#### Описание

Настроить код для перехвата звонка. Наберите этот код, чтобы перевести абонента с другой трубки на данную трубку. При входящем вызове

поступающем на другую трубку наберите этот код, чтобы ответить на вызов. По умолчанию используется значение R.

Команда с префиксом по отключает эту возможность.

Префикс по Да

Меняет настройки Да

Многократный ввод Нет

Синопсис

 $\parallel$  (nvox)> parallel intercept *intercept* 

 $\vert$  (nvox)> no parallel intercept

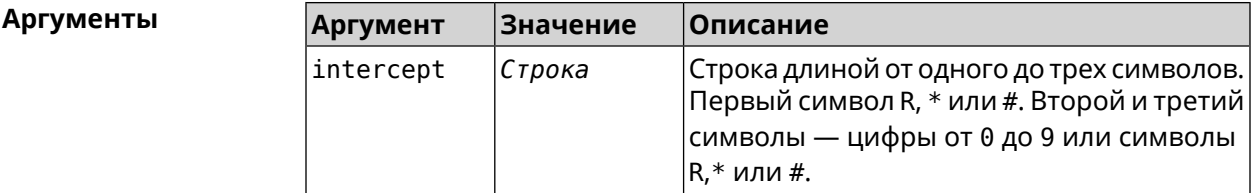

 $(nvox)$  parallel intercept \*\*R Пример Nvox::Manager: "\*\*R" sequence set to intercept a call.

> $(nvox)$  no parallel intercept Nvox::Manager: Disabled an action to intercept a call.

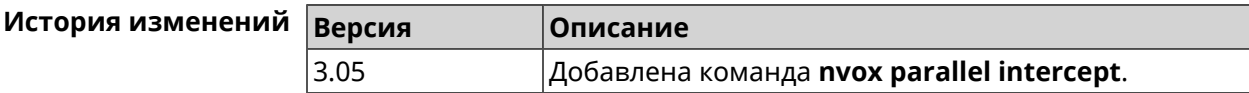

## **B.18 nvox parallel reject**

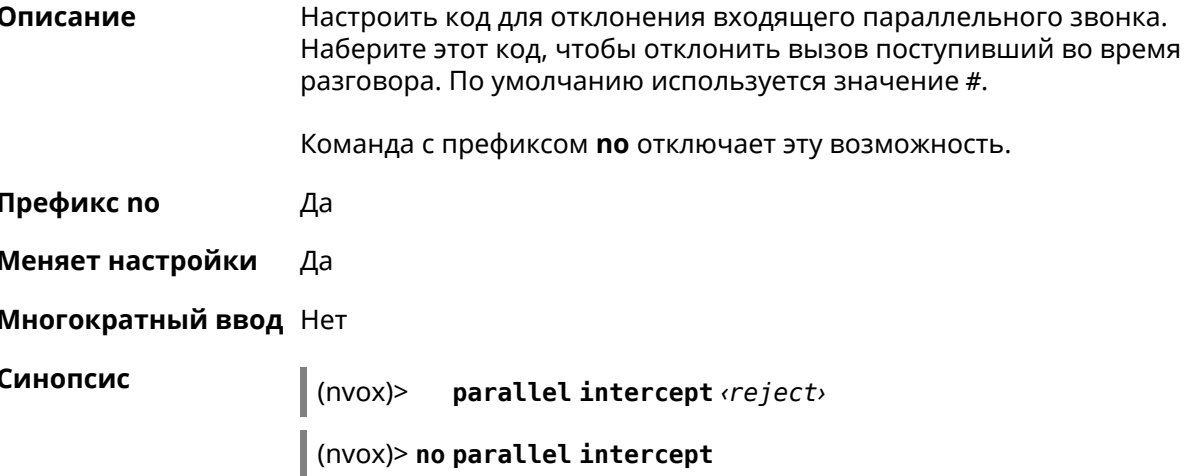

**Аргументы** 

Описание

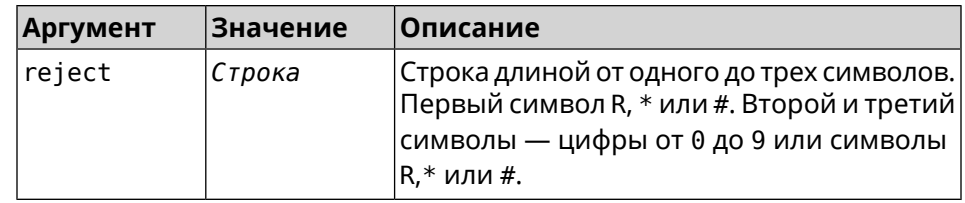

Настроить код для завершения активного параллельного звонка. Наберите этот код, чтобы завершить текущий разговор и продолжить

 $(nvox)$  parallel reject \*\*# Пример Nvox::Manager: "\*\*#" sequence set to reject a call.  $(nvox)$  no parallel reject Nvox::Manager: Disabled an action to reject a call.

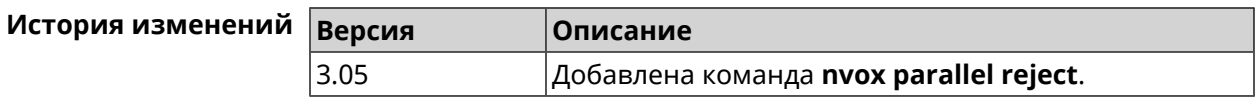

## **B.19 nvox parallel release-active**

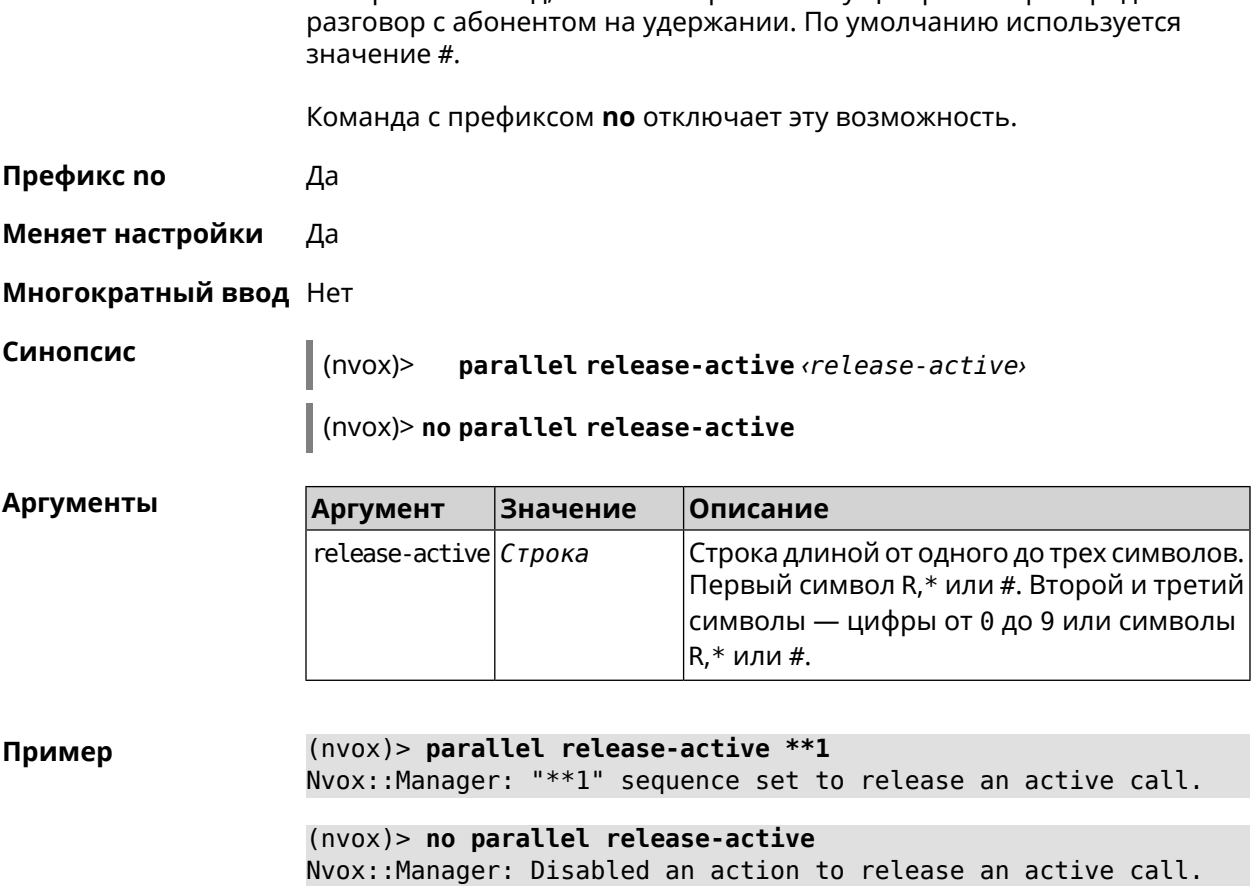

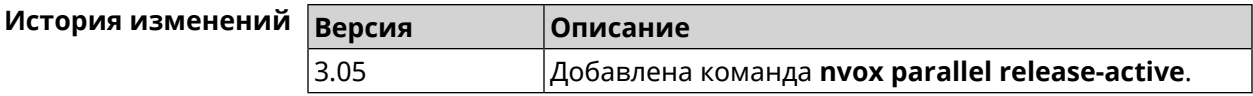

## **B.20 nvox parallel release-passive**

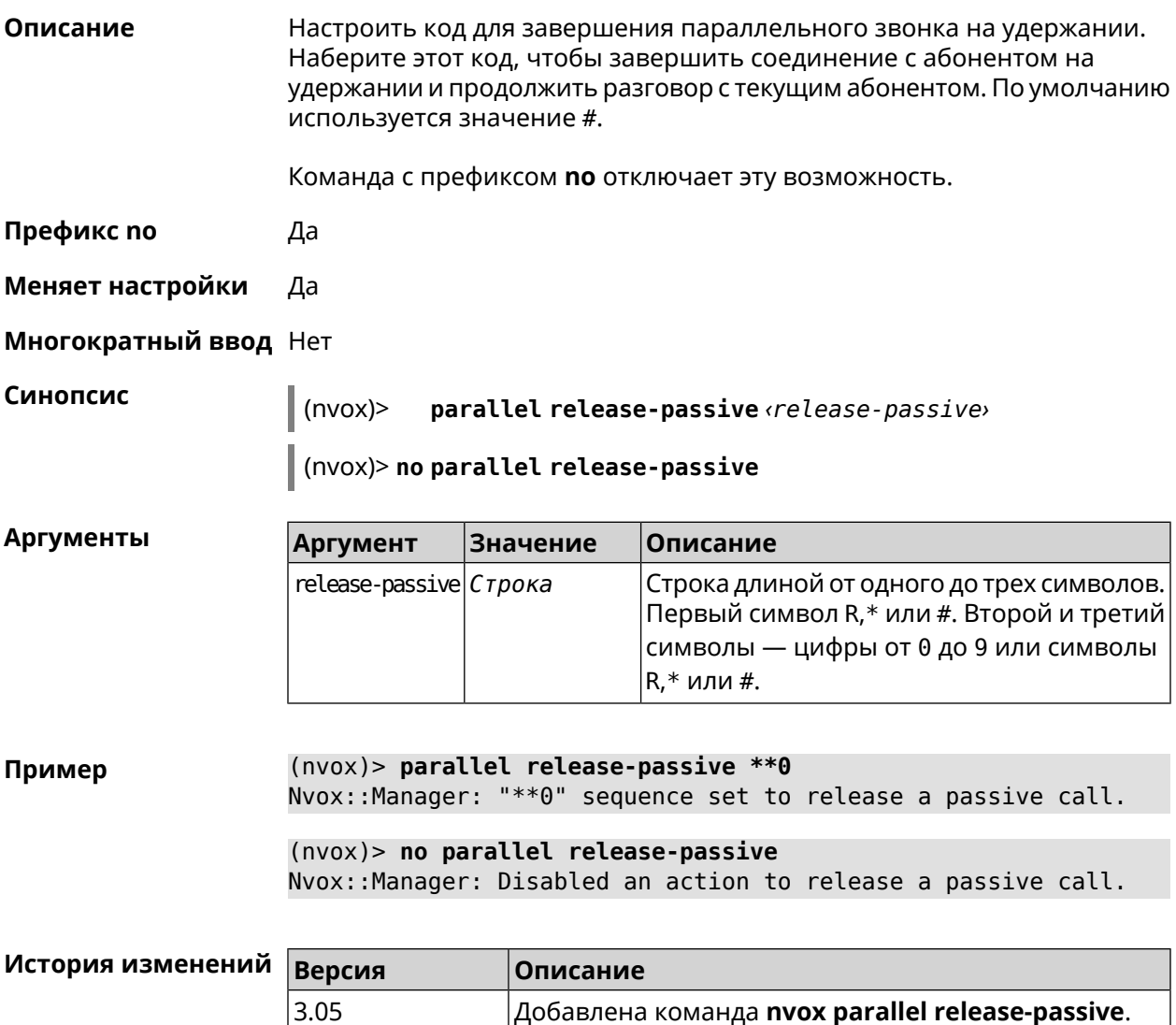

## **B.21 nvox parallel toggle**

Описание Настроить код для переключения между двумя параллельными звонками. Наберите этот код, чтобы продолжить разговор с абонентом на удержании и поставить на удержание текущий разговор. По умолчанию используется значение R.

Команда с префиксом по отключает эту возможность.

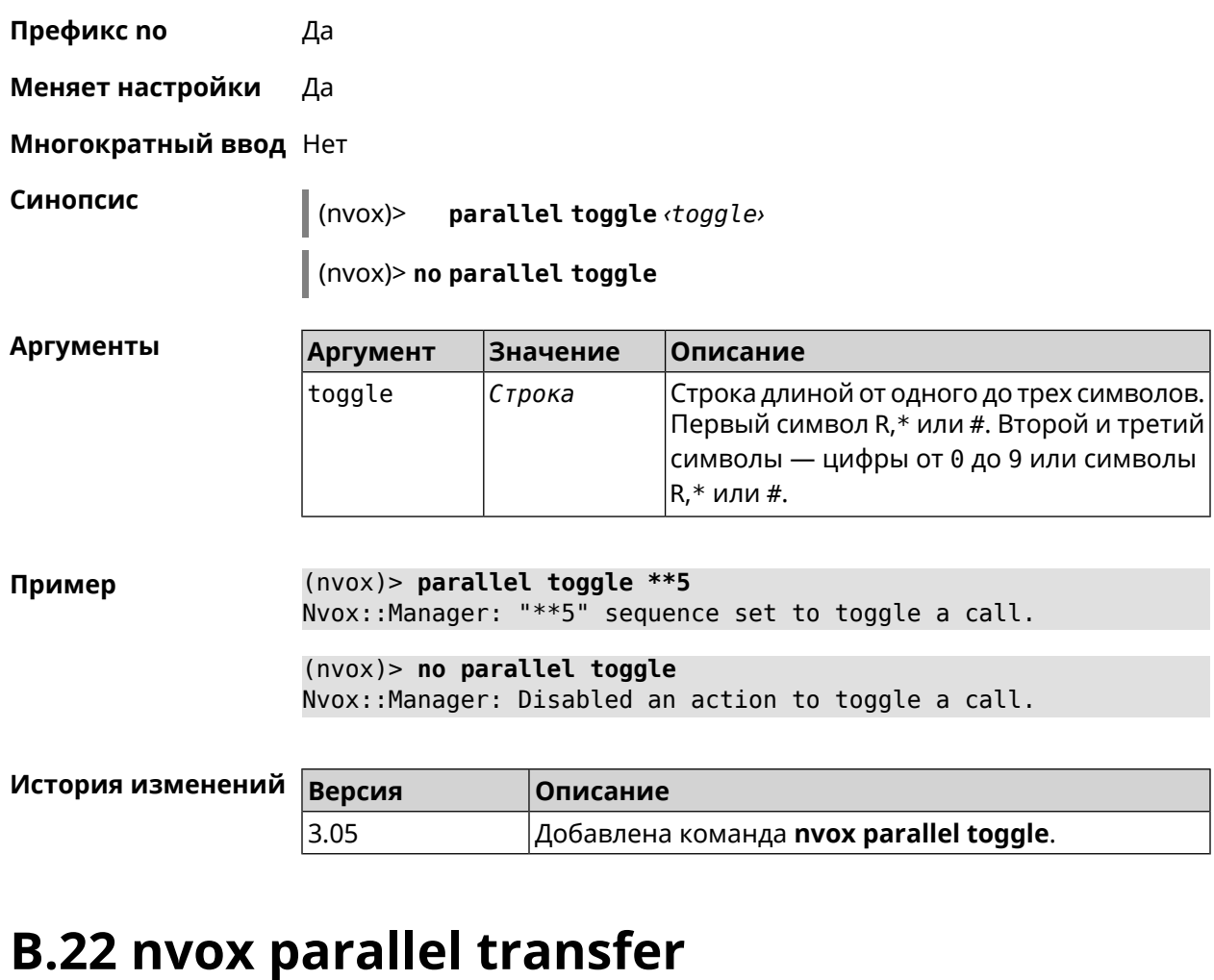

**Описание** Настроить код для перевода абонента на удержании на другого абонента или телефонный порт/DECT-трубку. Наберите этот код, чтобы соединить абонента на удержании с абонентом который разговаривает с вами в данный момент. По умолчанию используется значение \*.

Команда с префиксом **no** отключает эту возможность.

**Префикс no** Да

**Меняет настройки** Да

**Многократный ввод** Нет

**Синопсис** (nvox)> **parallel transfer** *‹transfer›*

(nvox)> **no parallel transfer**

#### $A$ ргументы

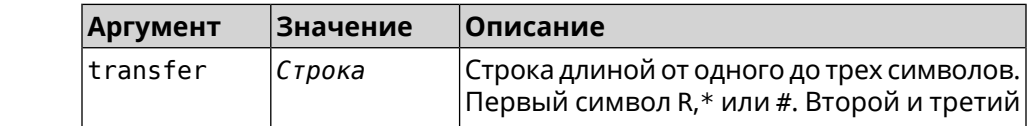

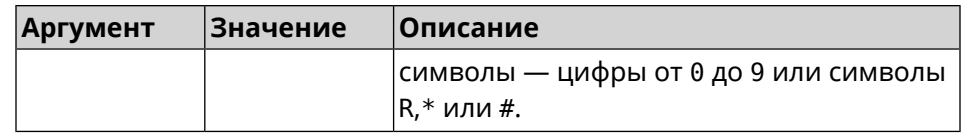

(nvox)> parallel transfer \*\*\* Пример Nvox::Manager: "\*\*\*" sequence set to transfer a call.  $(nvox)$  no parallel transfer

Nvox::Manager: Disabled an action to transfer a call.

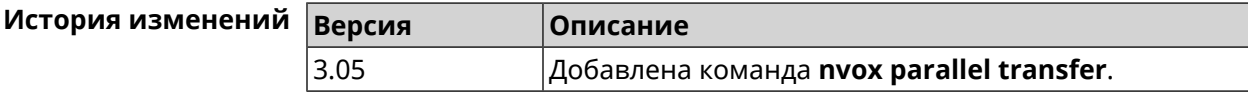

## **B.23 nvox phone**

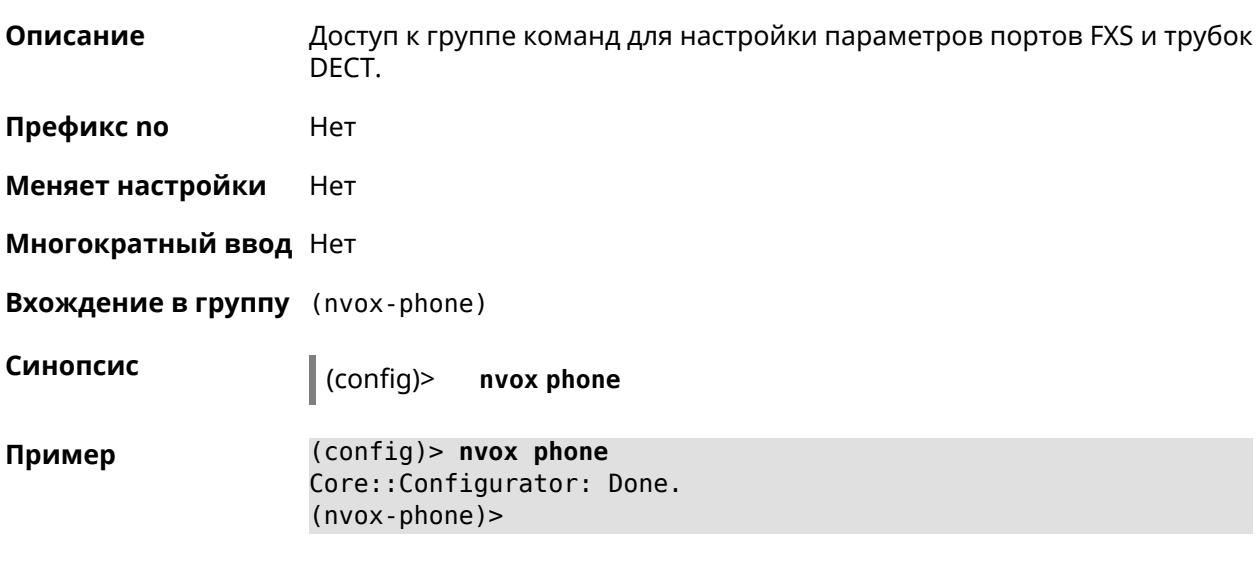

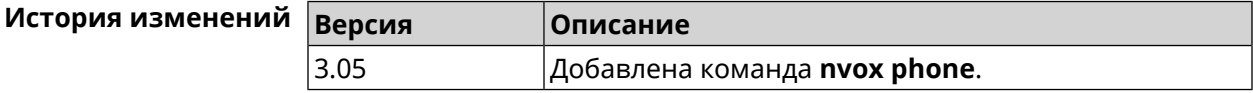

#### **B.23.1 nvox phone cadence**

Описание Настроить параметры одного из шести рингтонов, каждый из которых можно привязать к определенному типу входящих звонков (внешний, внутренний, пейджинг, звонок с определенного номера). Это позволит по характеру звучания рингтона определять тип звонка.

Значения по умолчанию:

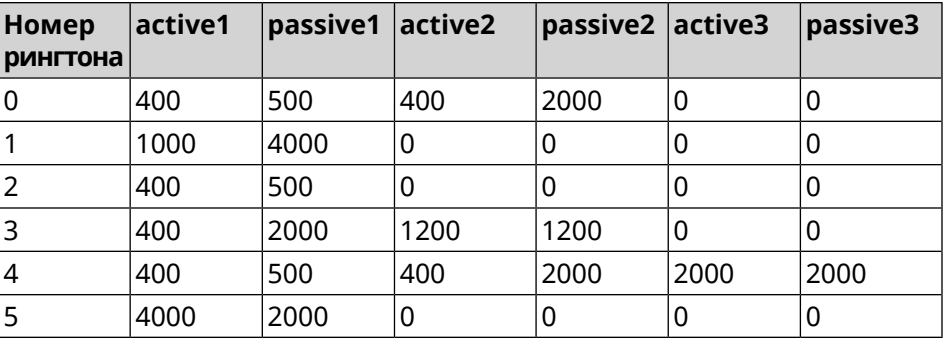

Команда с префиксом **no** возвращает значения по умолчанию.

**Префикс no** Да

**Меняет настройки** Да

**Многократный ввод** Да

**Синопсис** (nvox-phone)> **cadence** *‹cadence› ‹active1› ‹passive1› ‹active2› ‹passive2› ‹active3› ‹passive3›*

(nvox-phone)> **no cadence** [*‹cadence›*]

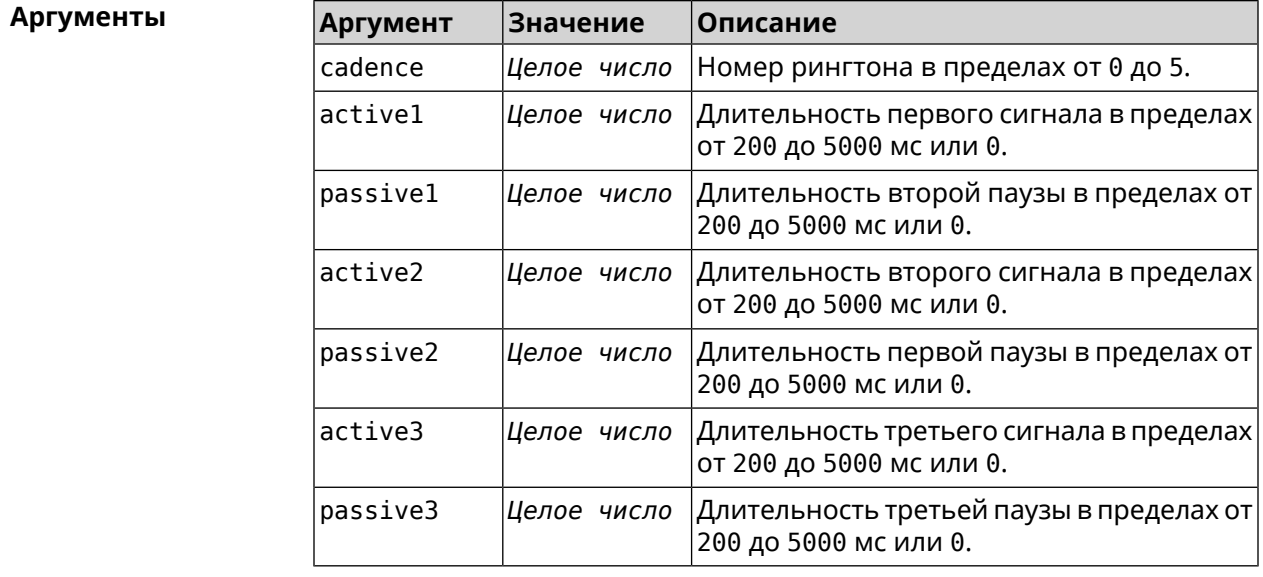

**Пример** (nvox-phone)> **cadence 1 800 320 0 0 0 0** Nvox::Phone: Set phone cadence 1 to 800/320, 0/0, 0/0 ► (active/passive periods).

(nvox-phone)> **no cadence 1** Nvox::Phone: Reset phone cadence 1 to 1000/4000, 0/0, 0/0 ► (active/passive periods).

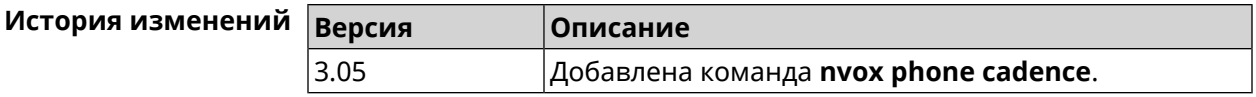

### **B.23.2 nvox phone dial-digit-timer**

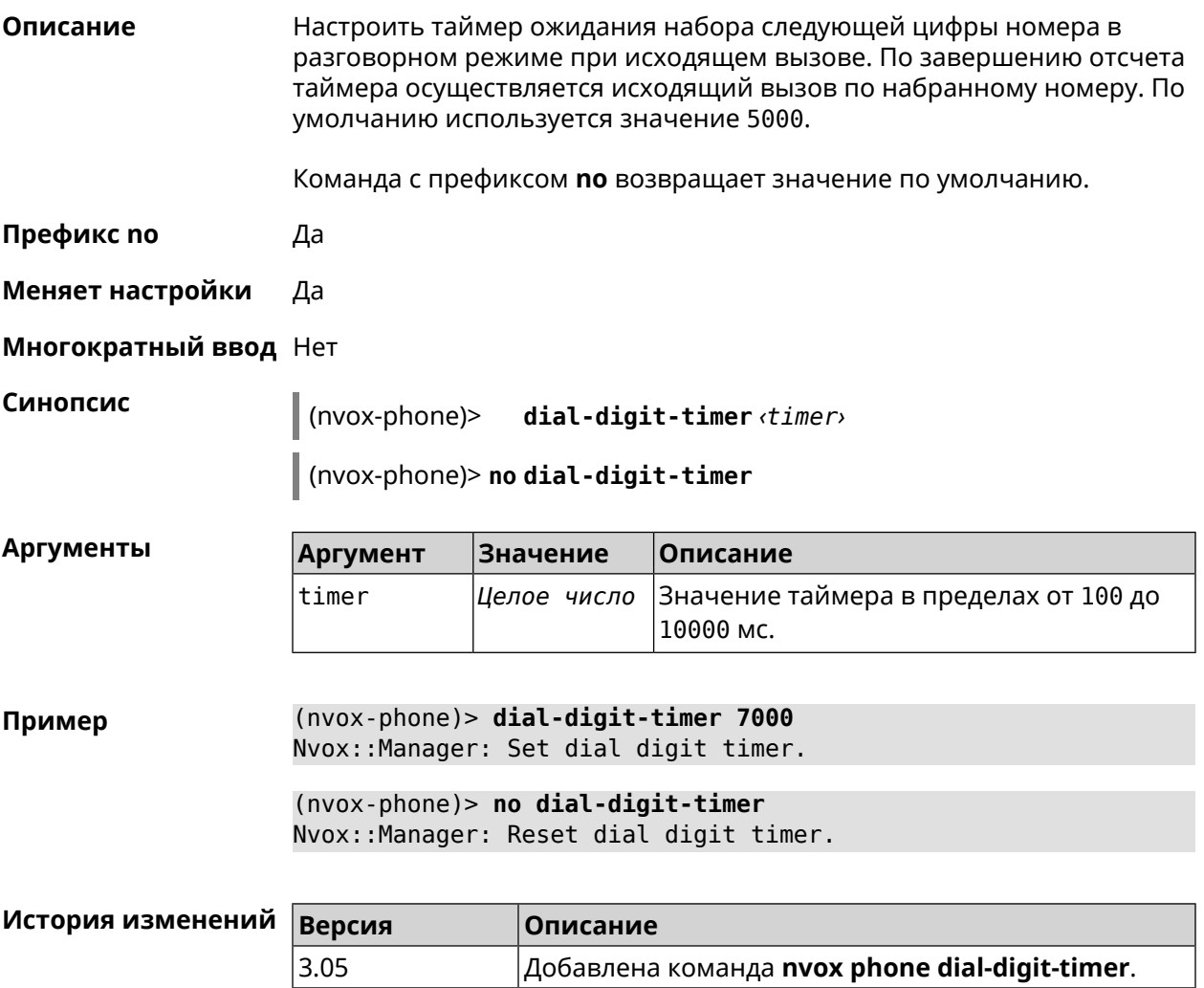

## **B.23.3 nvox phone intercom-cadence**

**Описание** Назначить рингтон для внутренних звонков. По умолчанию используется значение 0. Команда с префиксом **no** возвращает значение по умолчанию. **Префикс no** Да

**Меняет настройки** Да

**Многократный ввод** Нет

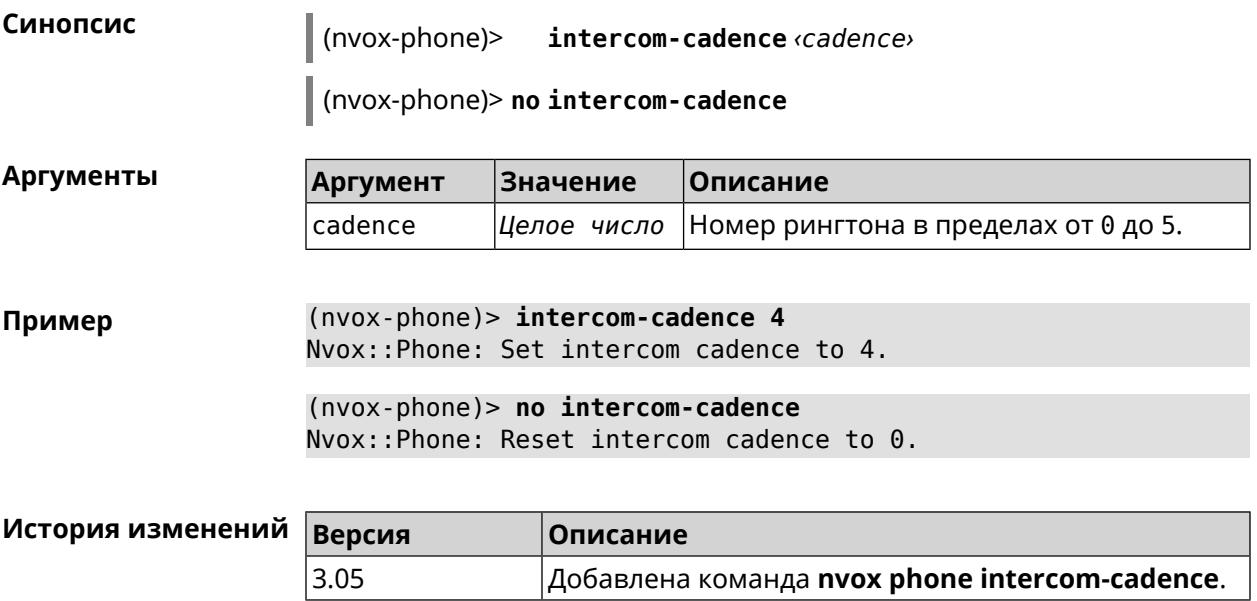

## **B.23.4 nvox phone offhook-timer**

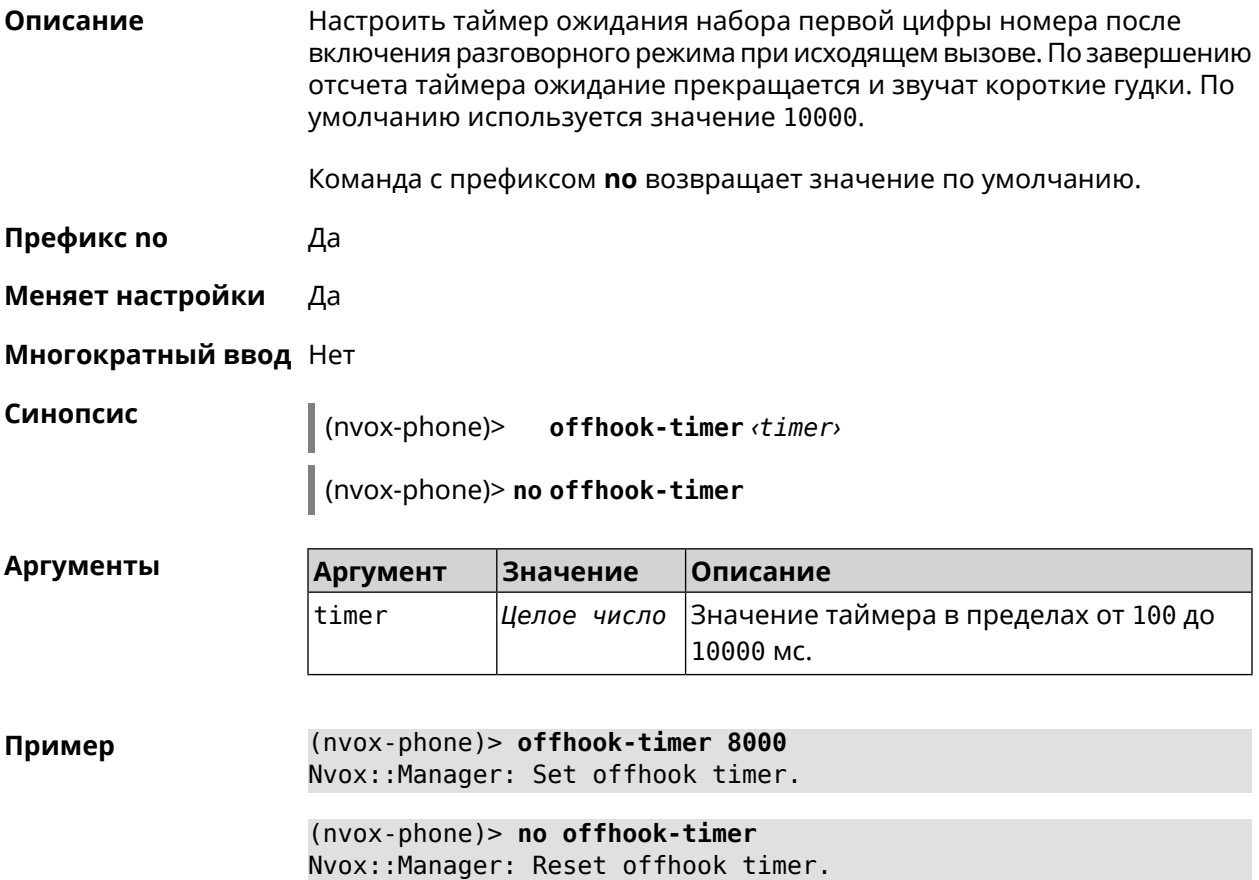

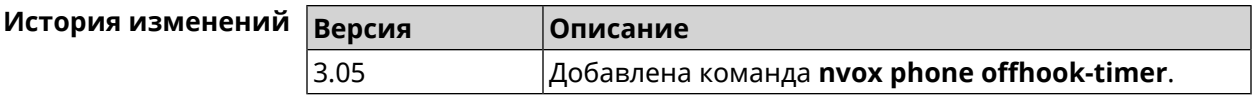

### **B.23.5 nvox phone paging-cadence**

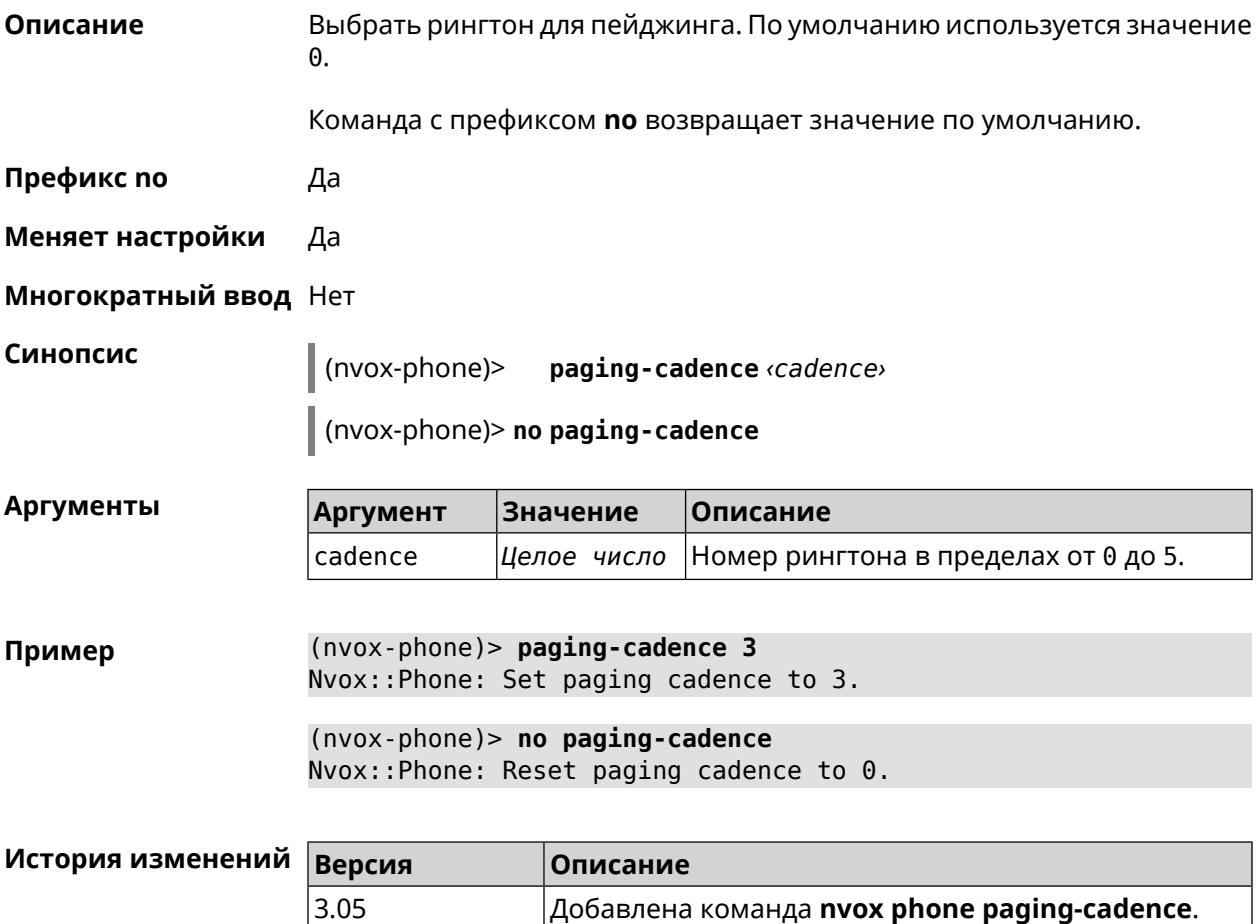

## **B.24 nvox phonebook handset-edit**

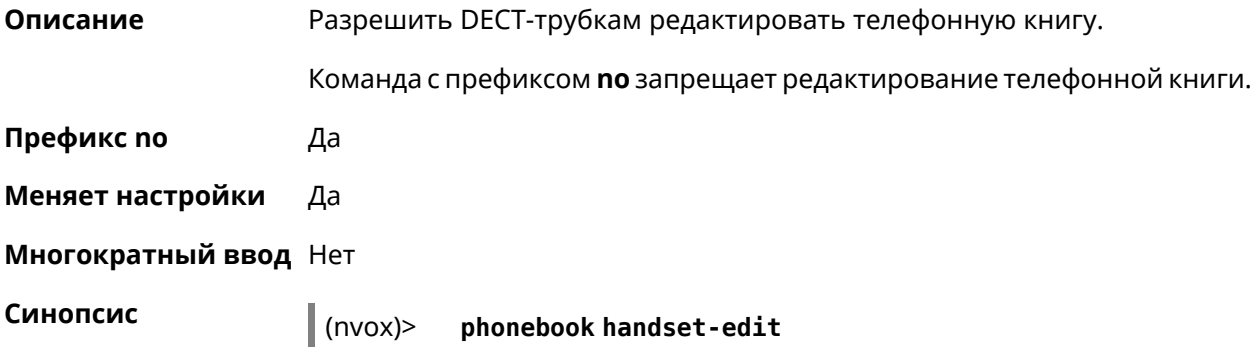

(nvox)> **no phonebook handset-edit**

**Пример** (nvox)> **phonebook handset-edit** Nvox::Manager: Enabled a DECT handset to edit a phonebook.

> (nvox)> **no phonebook handset-edit** Nvox::Manager: Disabled a DECT handset to edit a phonebook.

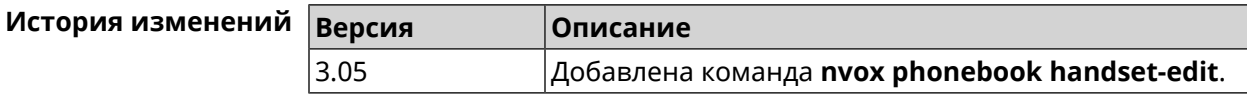

## **B.25 nvox phonebook last-name-first**

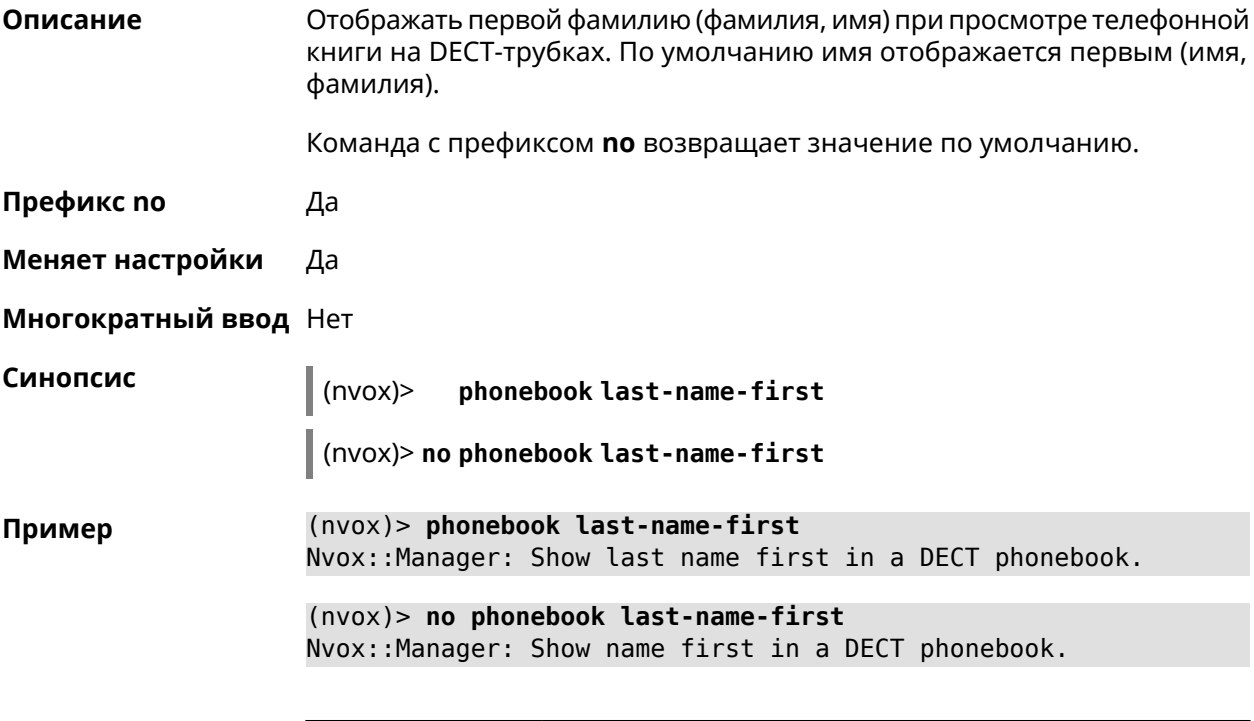

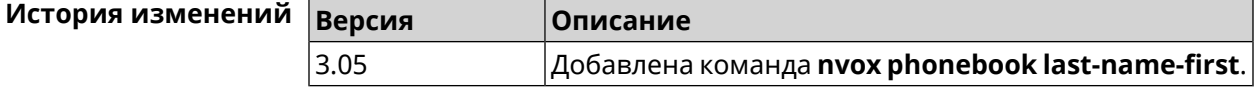

## **B.26 nvox phonebook length**

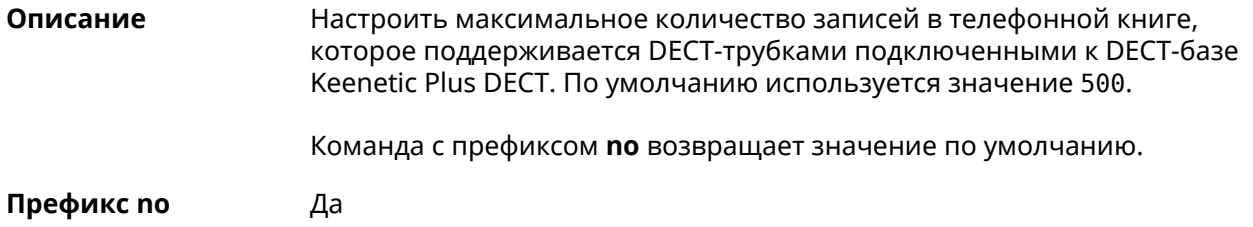

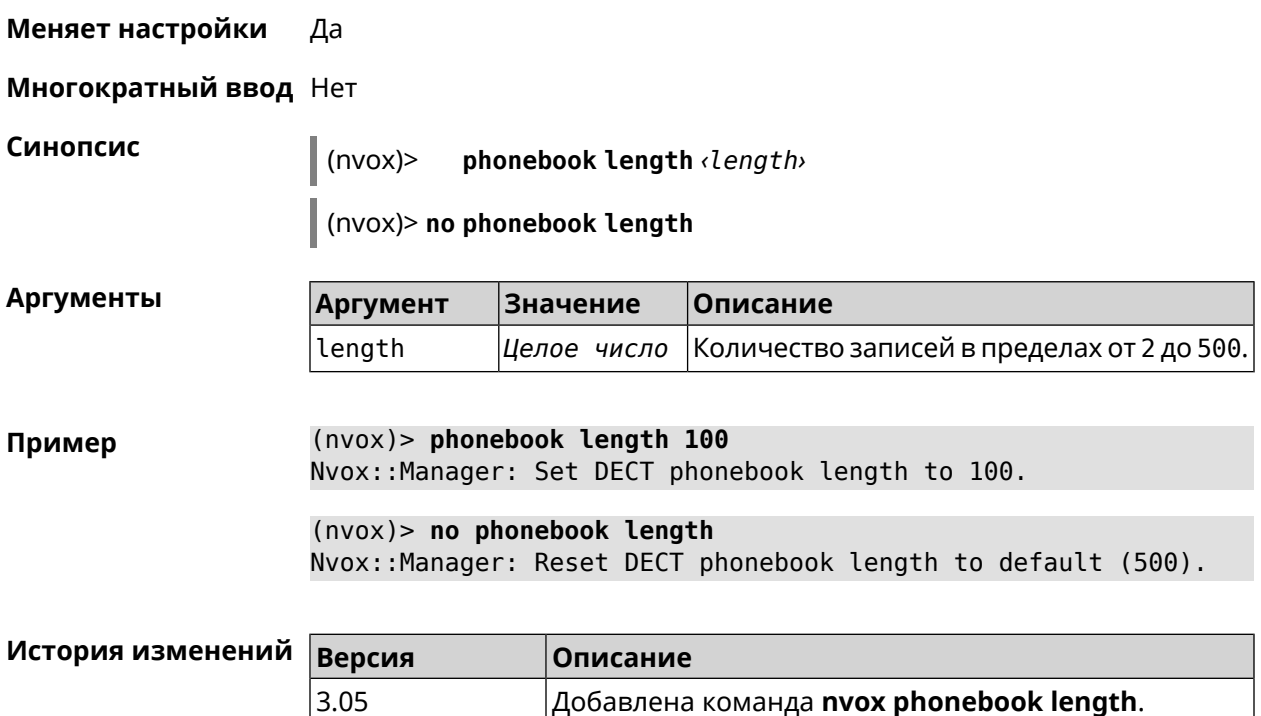

## **B.27 nvox phonebook match-length**

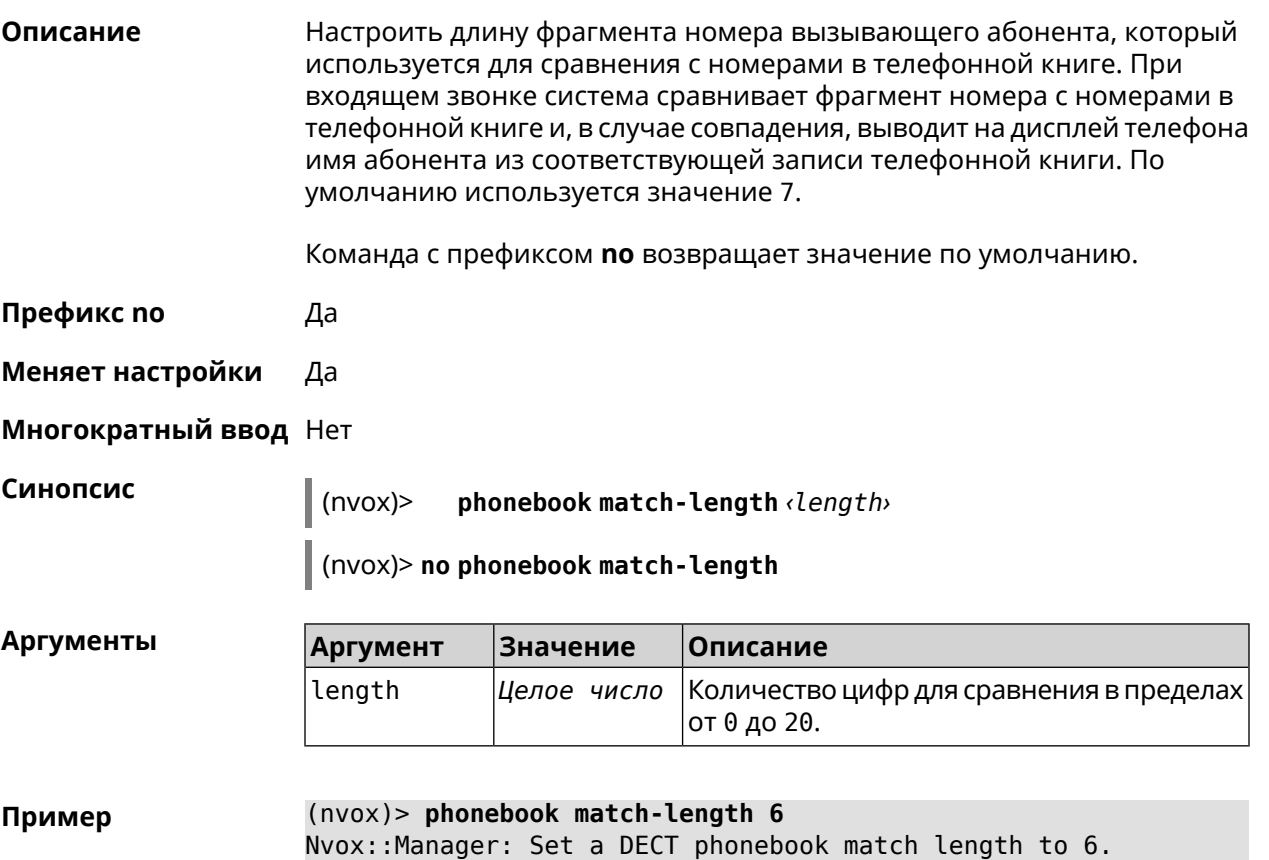

(nvox)> **no phonebook match-length** Nvox::Manager: Reset a DECT phonebook match length to 7.

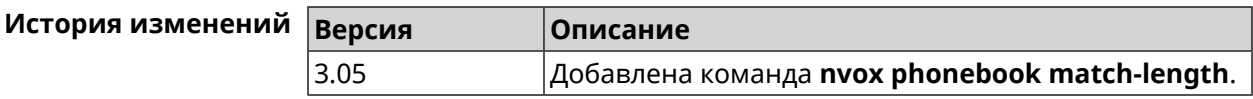

## **B.28 nvox postdial key**

**Описание** Настроить код автодонабора. Часть номера справа от кода автодонабора передается в линию после соединения по номеру слева от этого кода. По умолчанию используется значение \*\*\*.

Команда с префиксом **no** возвращает значение по умолчанию.

**Префикс no** Да

**Меняет настройки** Да

**Многократный ввод** Нет

**Синопсис** (nvox)> **postdial key** *‹key›*

(nvox)> **no postdial key**

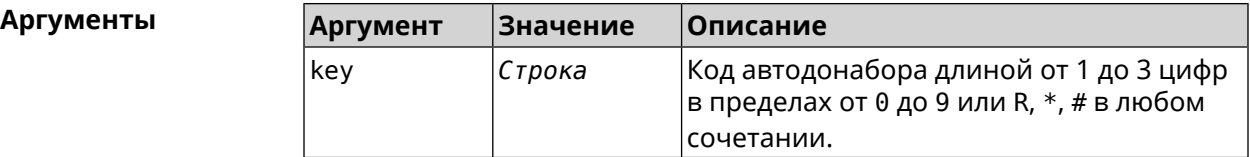

**Пример** (nvox)> **postdial key \*\*#** Nvox::Manager: Set postdial key.

> (nvox)> **no postdial key** Nvox::Manager: Reset postdial key.

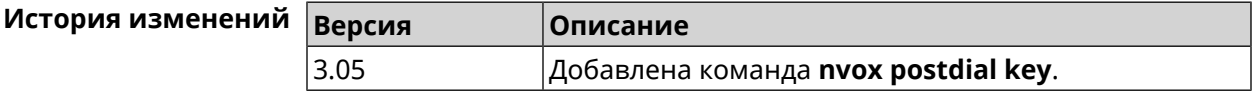

## **B.29 nvox postdial mid-timer**

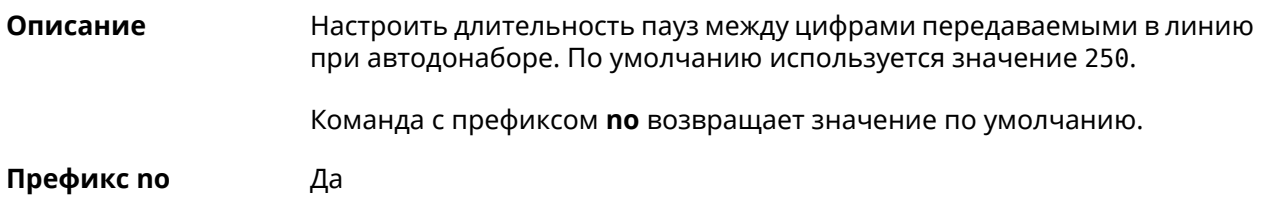

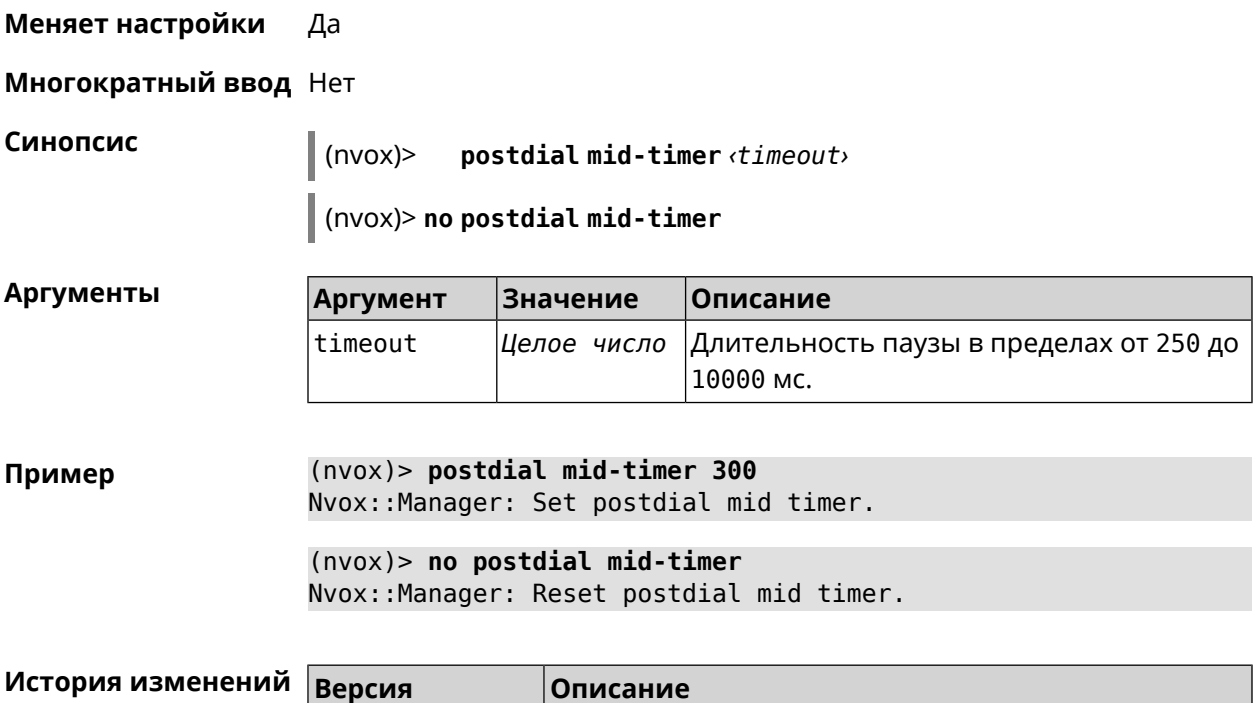

3.05 Добавлена команда **nvox postdial mid-timer**.

# **B.30 nvox postdial post-timer**

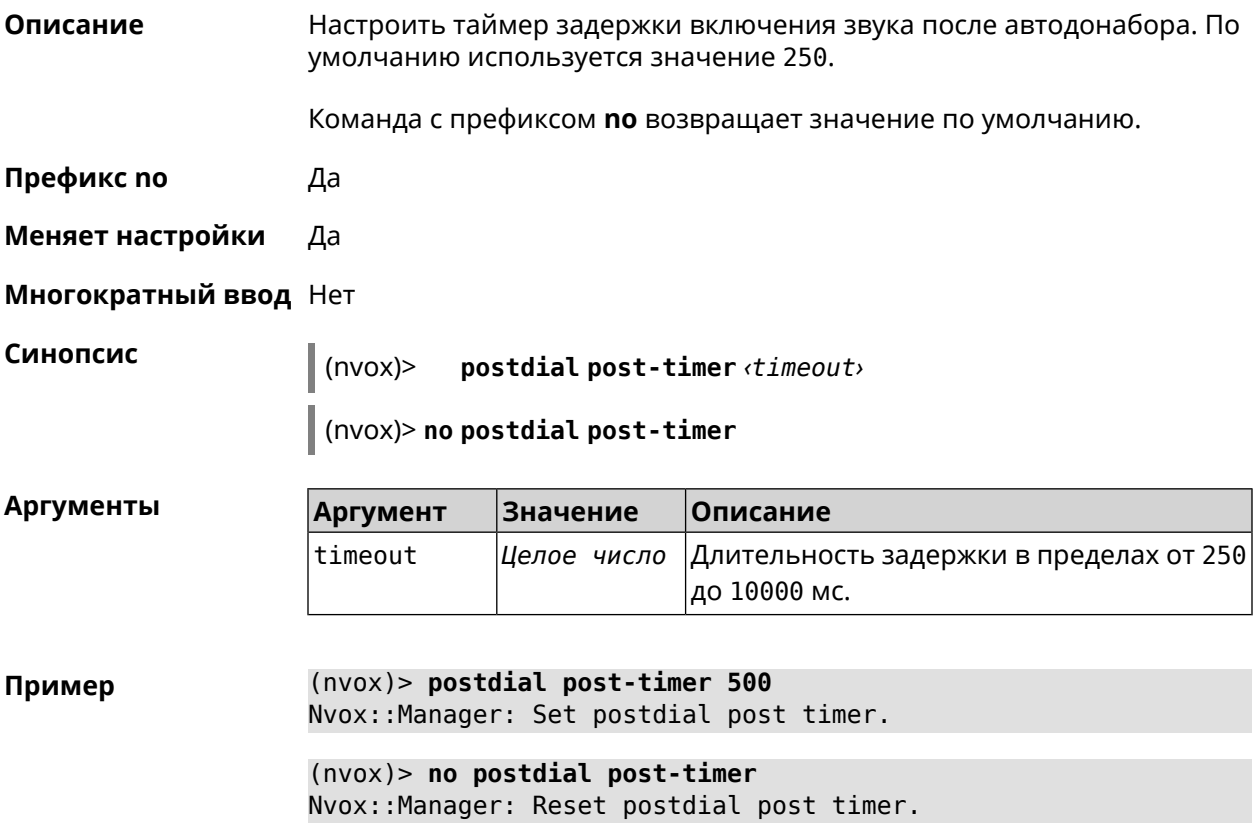

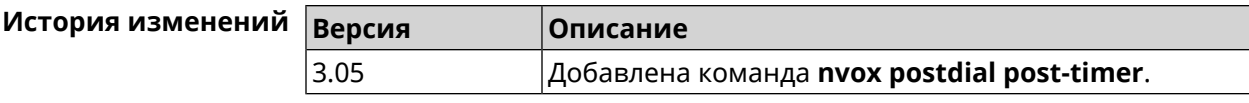

## **B.31 nvox postdial pre-timer**

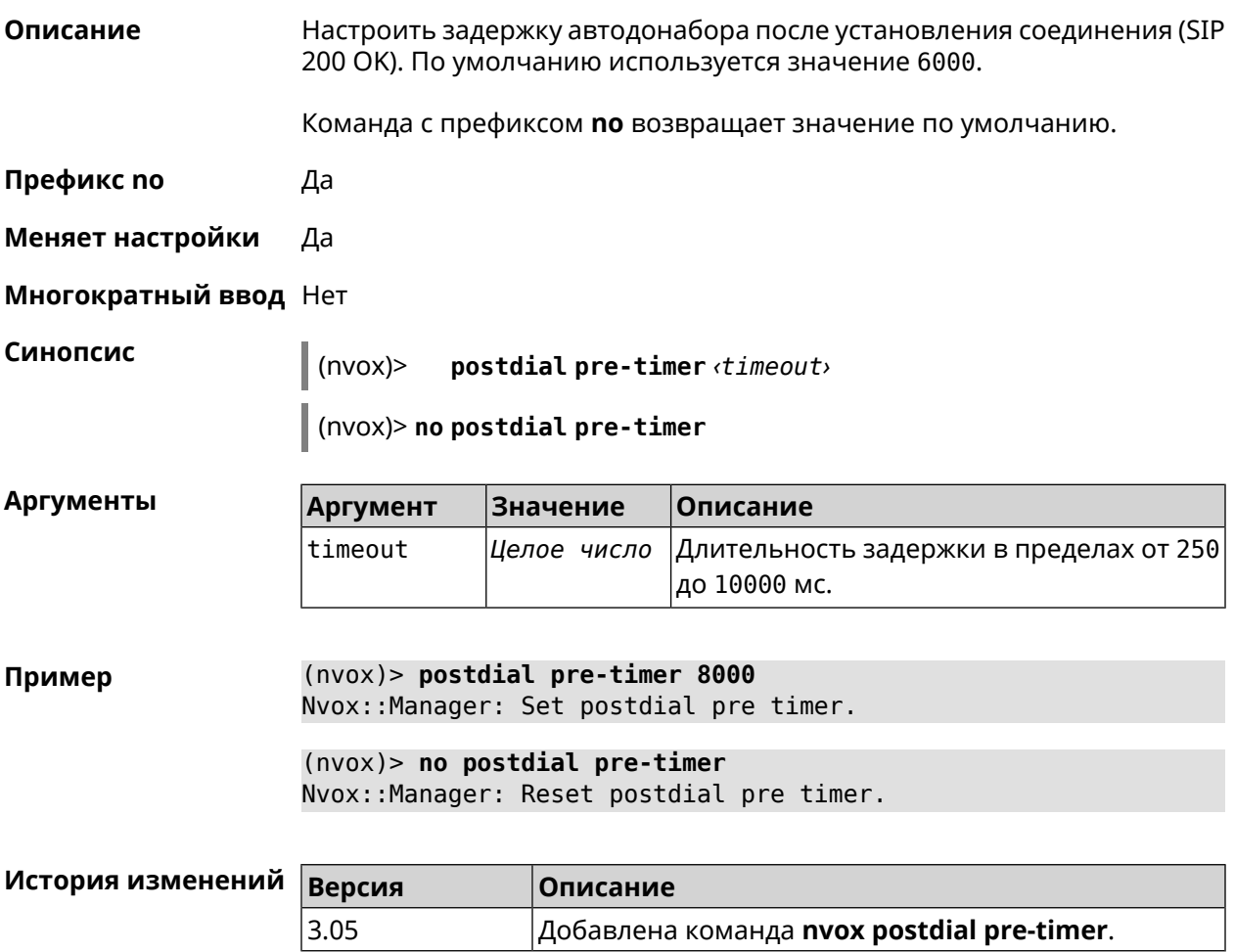

## **B.32 nvox sip**

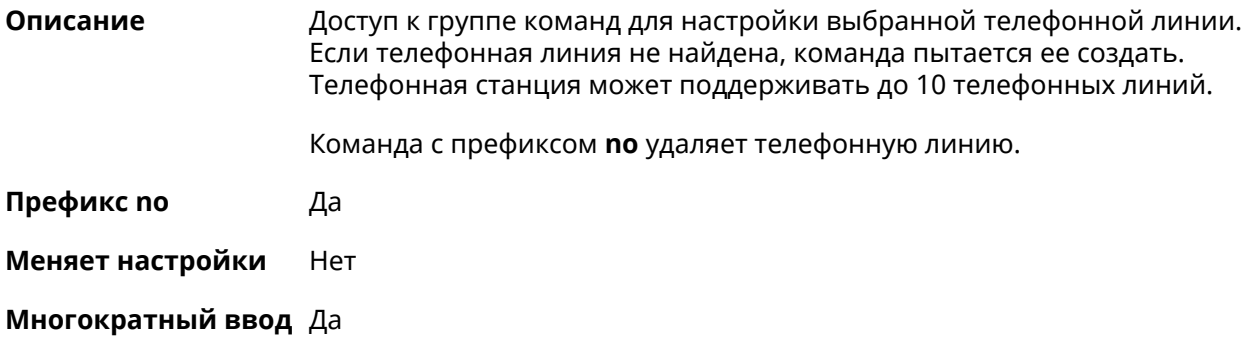

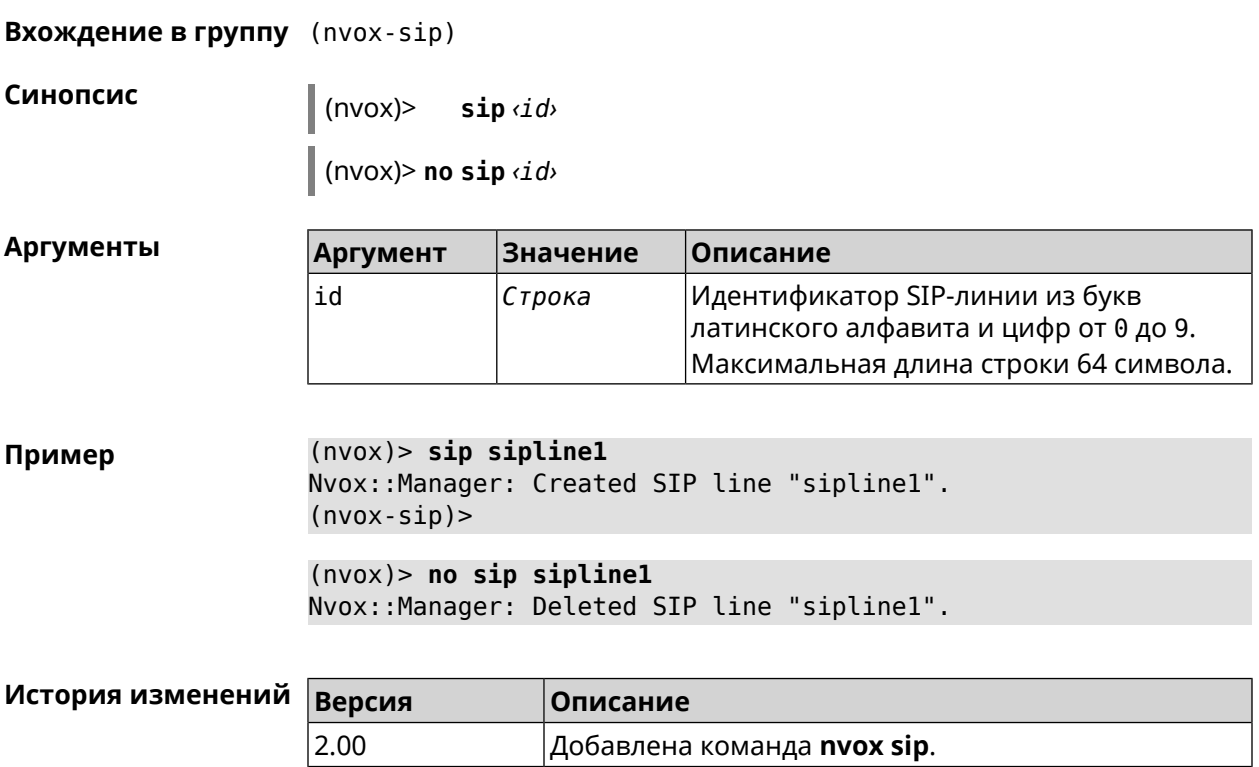

## **B.32.1 nvox sip audio-protocol**

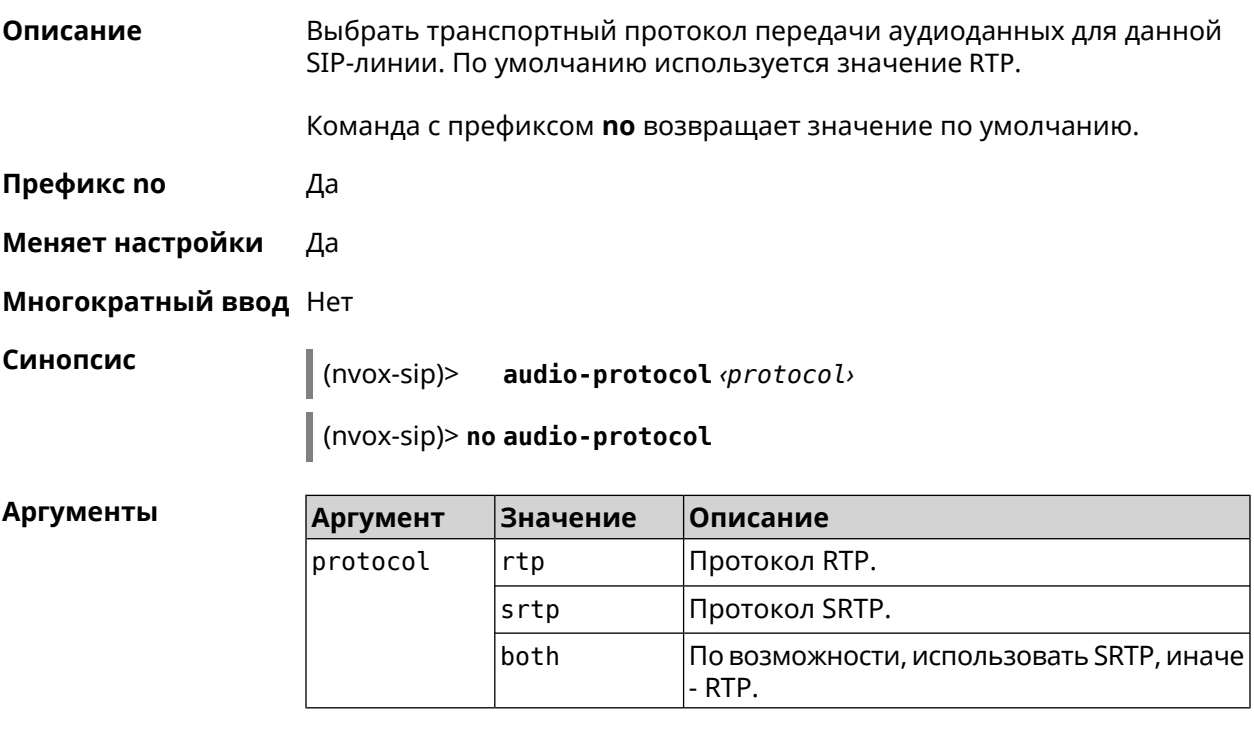

**Пример** (nvox-sip)> **audio-protocol srtp** Nvox::Manager: Set SIP line sipline1 audio protocol to "srtp".

(nvox-sip)> **no audio-protocol** Nvox::Manager: Reset SIP line sipline1 audio protocol.

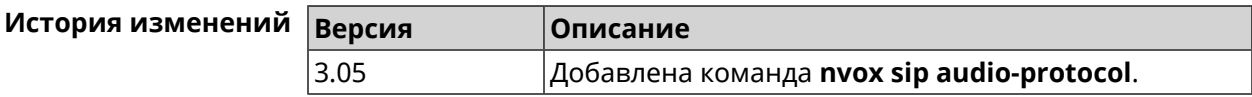

#### **B.32.2 nvox sip blacklist**

**Описание** Создать черный список номеров, входящие вызовы с которых через данную линию запрещены. По умолчанию черный список не настроен. При входящем вызове от абонента, номер которого занесен в черный

список и отсутствует в белом списке, телефоны и трубки не звонят, вызывающий абонент получает уведомление о том, что пользователь занят, а информация о вызове заносится в журнал звонков и системный журнал.

При проверке номера на соответствие черному списку система последовательно сравнивает номер с каждым из номеров и шаблонов в строке слева направо до первого совпадения.

При выполнении данной команды черный список сконфигурированный ранее перезаписывается новым списком.

Команда с префиксом **no** удаляет черный список.

**Префикс no** Да

**Меняет настройки** Да

**Многократный ввод** Нет

**Синопсис** (nvox-sip)> **blacklist** *‹map›*

(nvox-sip)> **no blacklist**

#### $A$ ргументы

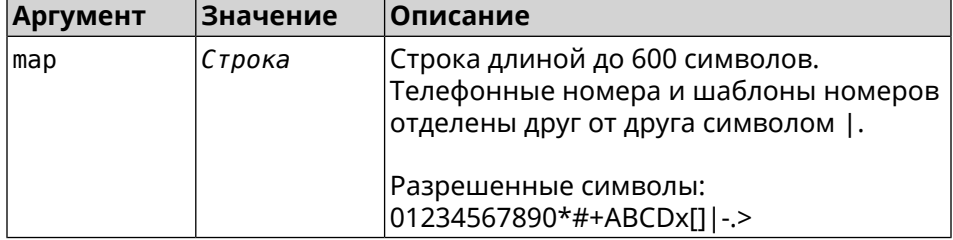

**Пример** (nvox-sip)> **blacklist 1234x** Nvox::Manager: Set SIP line 1 blacklist to "1234x".

> (nvox-sip)> **blacklist +749[589]1234567** Nvox::Manager: Set SIP line 1 blacklist to "+749[589]1234567".

(nvox-sip)> **blacklist [1-69]x.|+792[67]x.|000x.|1234567** Nvox::Manager: Set SIP line 1 blacklist to ► "[1-69]x.|+792[67]x.|000x.|1234567".

(nvox-sip)> **no blacklist** Nvox::Manager: Reset SIP line 1 blacklist.

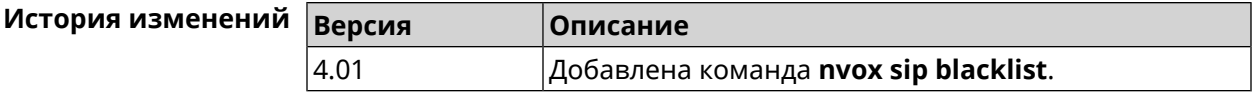

#### **B.32.3 nvox sip cadence**

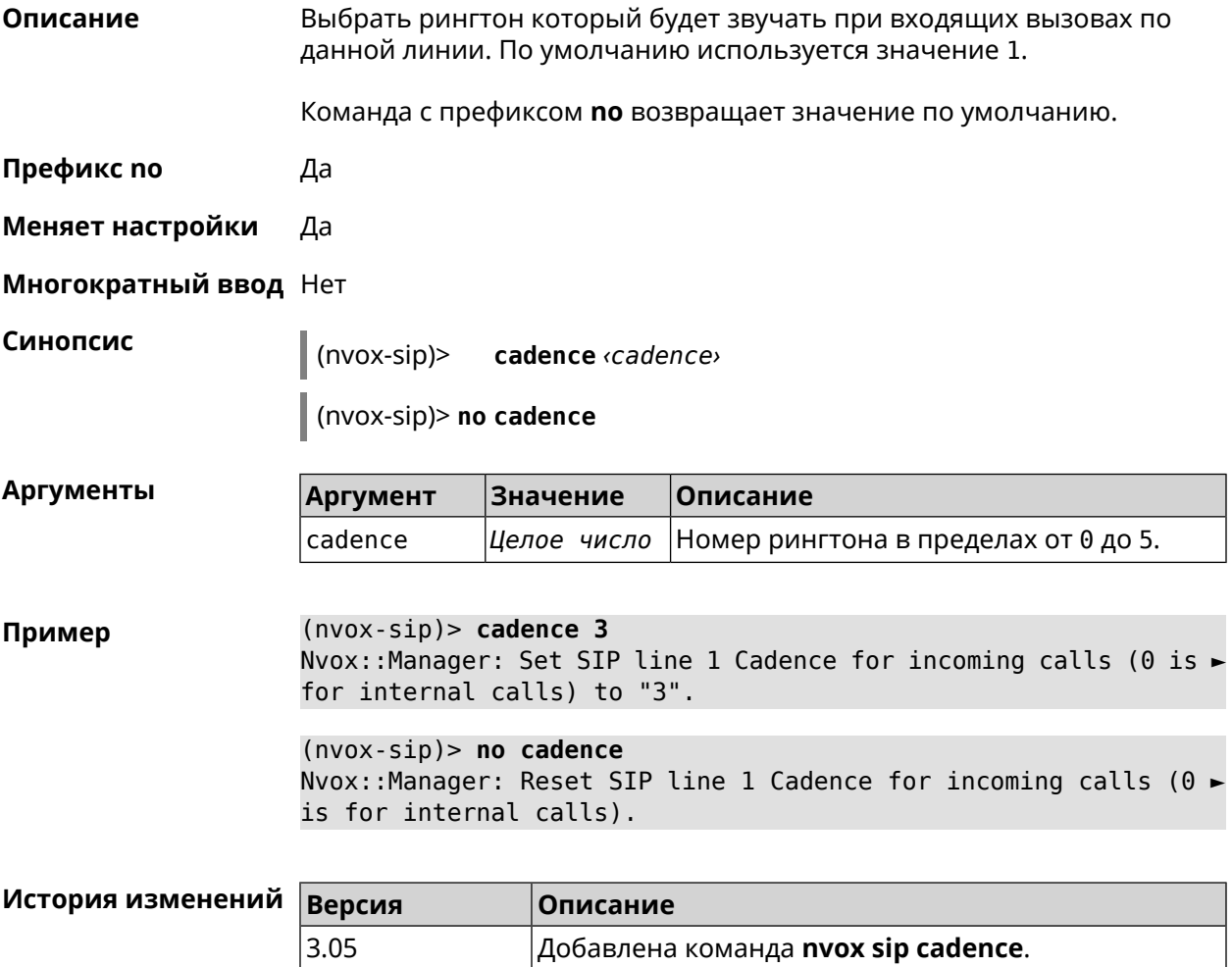

#### **B.32.4 nvox sip cadence-rule**

**Описание** Настроить правило для выбора рингтона который будет звучать при входящих вызовах с определенного номера (номеров) по данной линии. По характеру звучания рингтона вы сможете понять, кто вам звонит.

Команда с префиксом по удаляет правило.

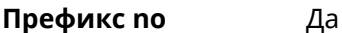

Меняет настройки Да

Многократный ввод Да

Синопсис

cadence-rule <rule> <cadence> <digitmap>  $(nvox-sip)$ 

(nvox-sip)> no cadence-rule

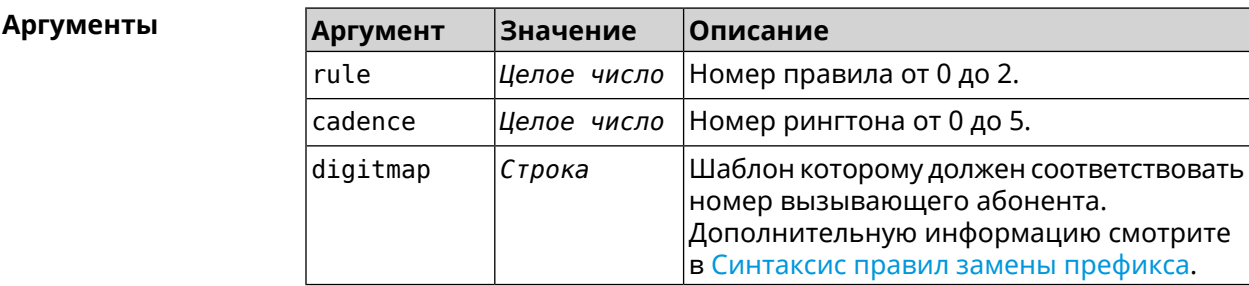

(nvox-sip)> cadence-rule 0 4 4951234567 Пример Nvox::Sip: Add SIP sipline1 cadence rule 0: cadence 4 for digit ► map "4951234567".

> $(nvox-sip)$  no cadence-rule  $\theta$ Nvox::Sip: Reset SIP siplinel cadence rule 0.

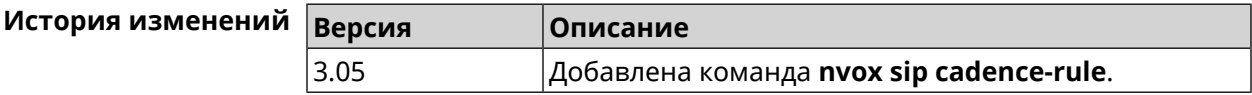

## **B.32.5 nvox sip codec**

Описание Разрешить использование аудио кодека для звонков по данной линии. При настройке кодеков с помощью данной команды следует учесть следующее: 1) Keenetic Linear поддерживает только кодеки G.711a и G.711u; 2) кодек G.722 поддерживают только DECT-трубки с поддержкой CAT-iq 1/CAT-iq 2.x (трубки Gigaset). Команда с префиксом по запрещает использование данного кодека, а если кодек не задан, то сбрасывает настройки аудио кодеков для данной линии. Префикс по Да Меняет настройки Да
#### Многократный ввод Да

#### Синопсис

 $(nvox-sip)$ codec <codec>

(nvox-sip)> no codec

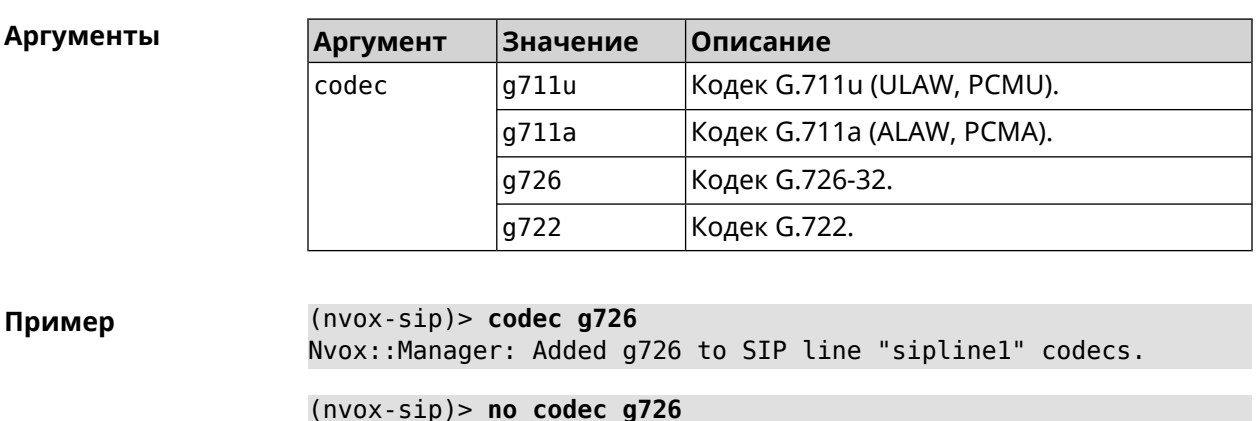

Nvox::Manager: Removed g726 from SIP line "sipline1" codecs.

 $(nvox-sip)$  no codec Nvox:: Manager: Reset SIP line "sipline1" codecs.

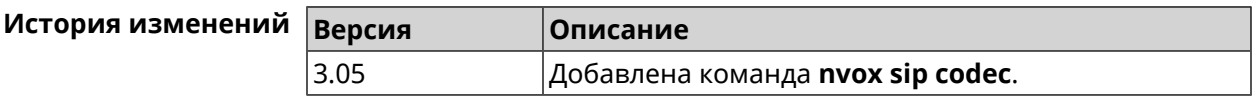

#### **B.32.6 nvox sip deny-interception**

Описание Запретить перехват соединений по данной линии (пользователь 1 разговаривает по телефону, пользователь 2 набирает специальный код, перехватывает звонок и разговаривает с собеседником пользователя 1). По умолчанию перехват соединения разрешен. Команда с префиксом по разрешает перехват соединений. Префикс по Да Меняет настройки Да Многократный ввод Нет Синопсис (nvox-sip)> deny-interception (nvox-sip)> no deny-interception  $(nvox-sip)$  deny-interception Пример Nvox::Manager: Set SIP line siplinel deny interception to "1".  $(nvox-sip)$  no deny-interceptiond Nvox:: Manager: Set SIP line siplinel deny interception to "0".

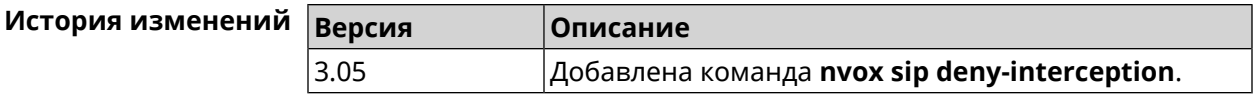

### **B.32.7 nvox sip deny-pickup**

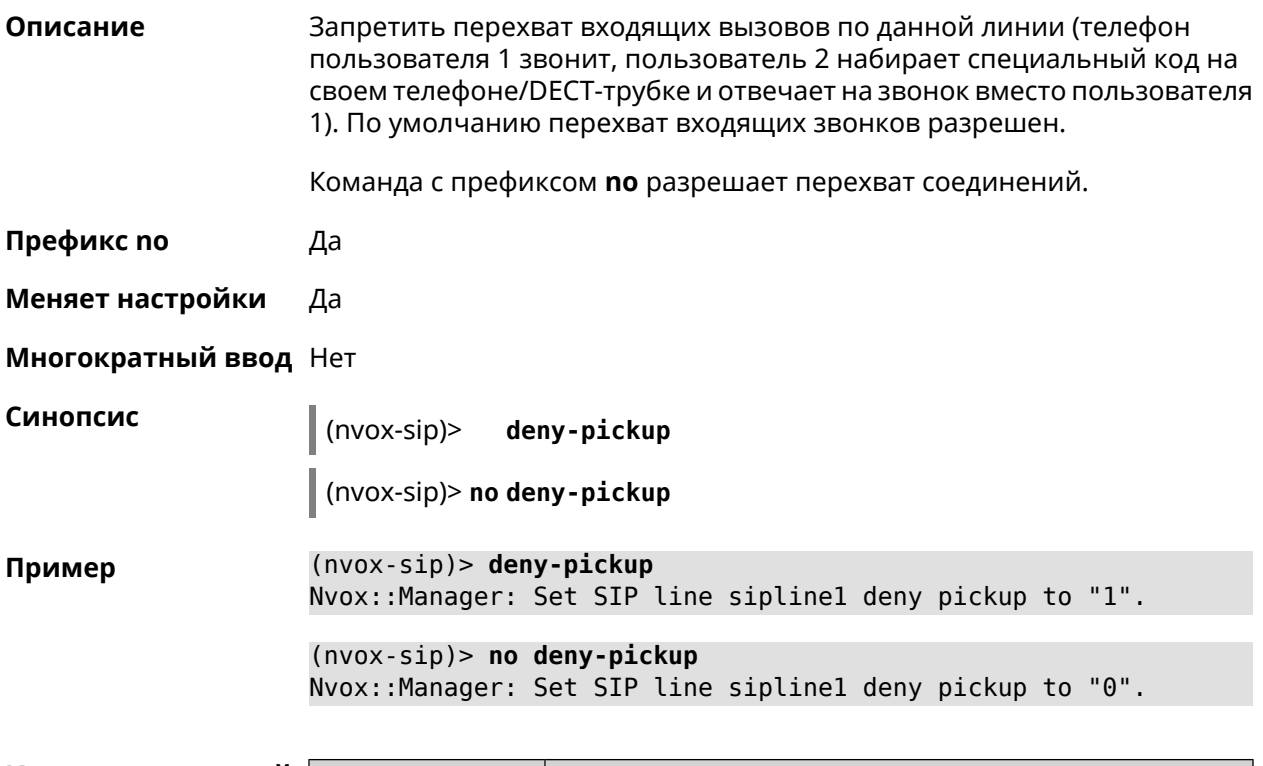

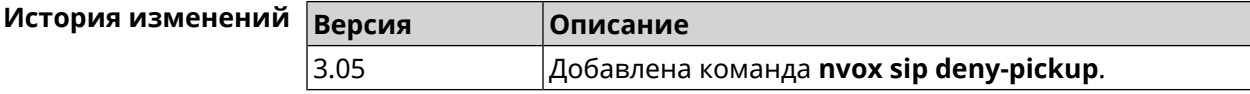

### **B.32.8 nvox sip digit-map**

**Описание** Создать правила набора описывающие номера, исходящие вызовы по которым разрешены через данную линию. Если набранный номер не соответствует ни одному правилу набора, то исходящий вызов будет отклонен. При отсутствии правил набора разрешены вызовы по любым номерам. По умолчанию правила набора не настроены.

> Для получения дополнительной информации см. [Синтаксис](#page-712-0) правил замены [префикса.](#page-712-0)

Команда с префиксом **no** удаляет правила набора.

**Префикс no** Да

**Меняет настройки** Да

**Многократный ввод** Нет

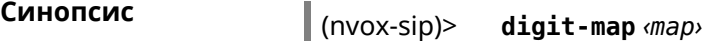

(nvox-sip)> **no digit-map**

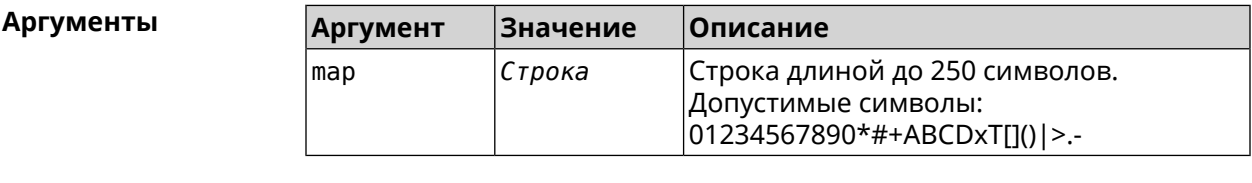

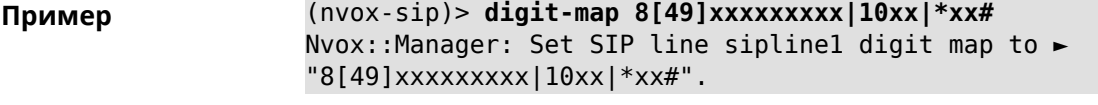

(nvox-sip)> **no digit-map** Nvox::Manager: Reset SIP line sipline1 digit map.

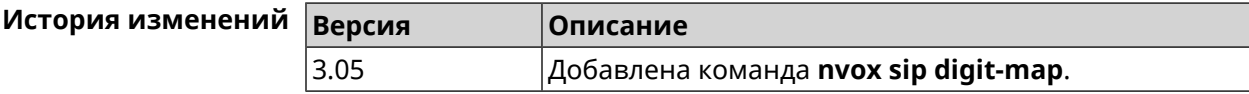

## **B.32.9 nvox sip disable**

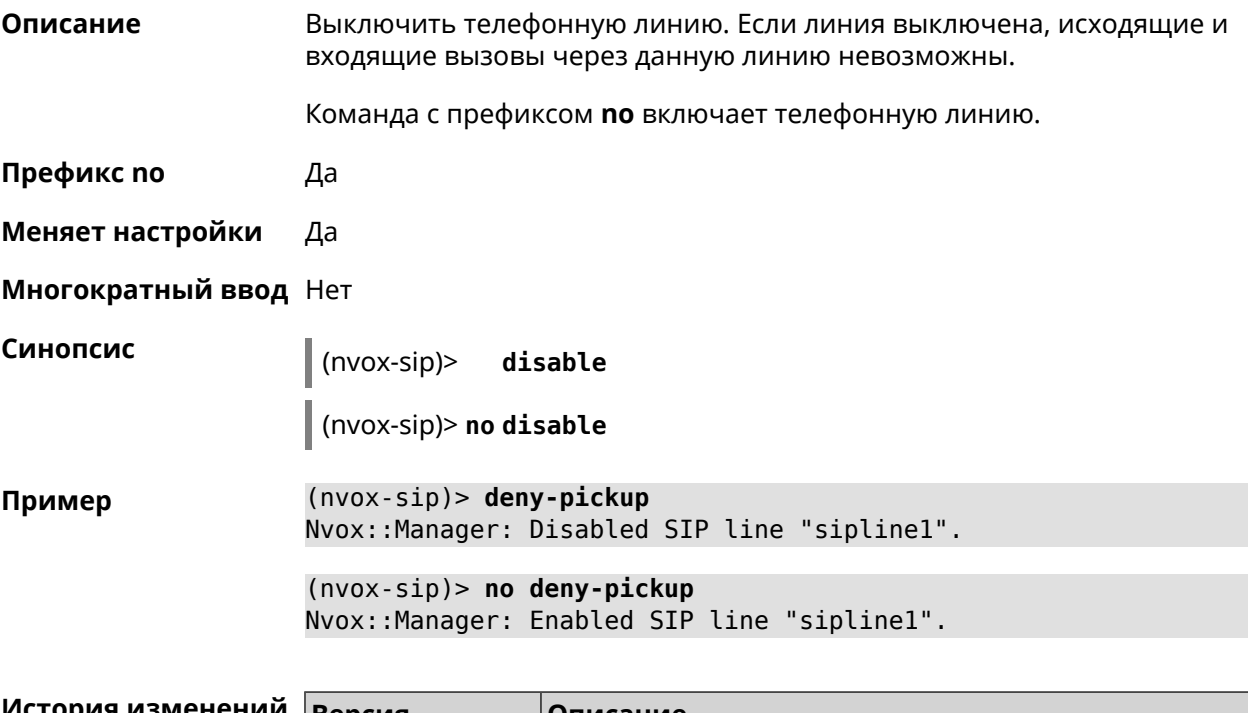

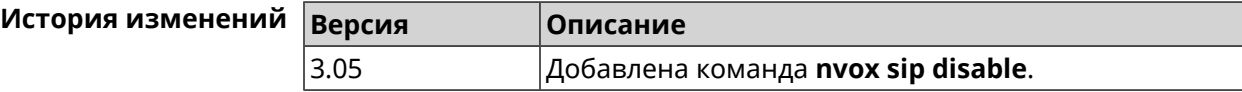

## **B.32.10 nvox sip disable-extended-keepalive**

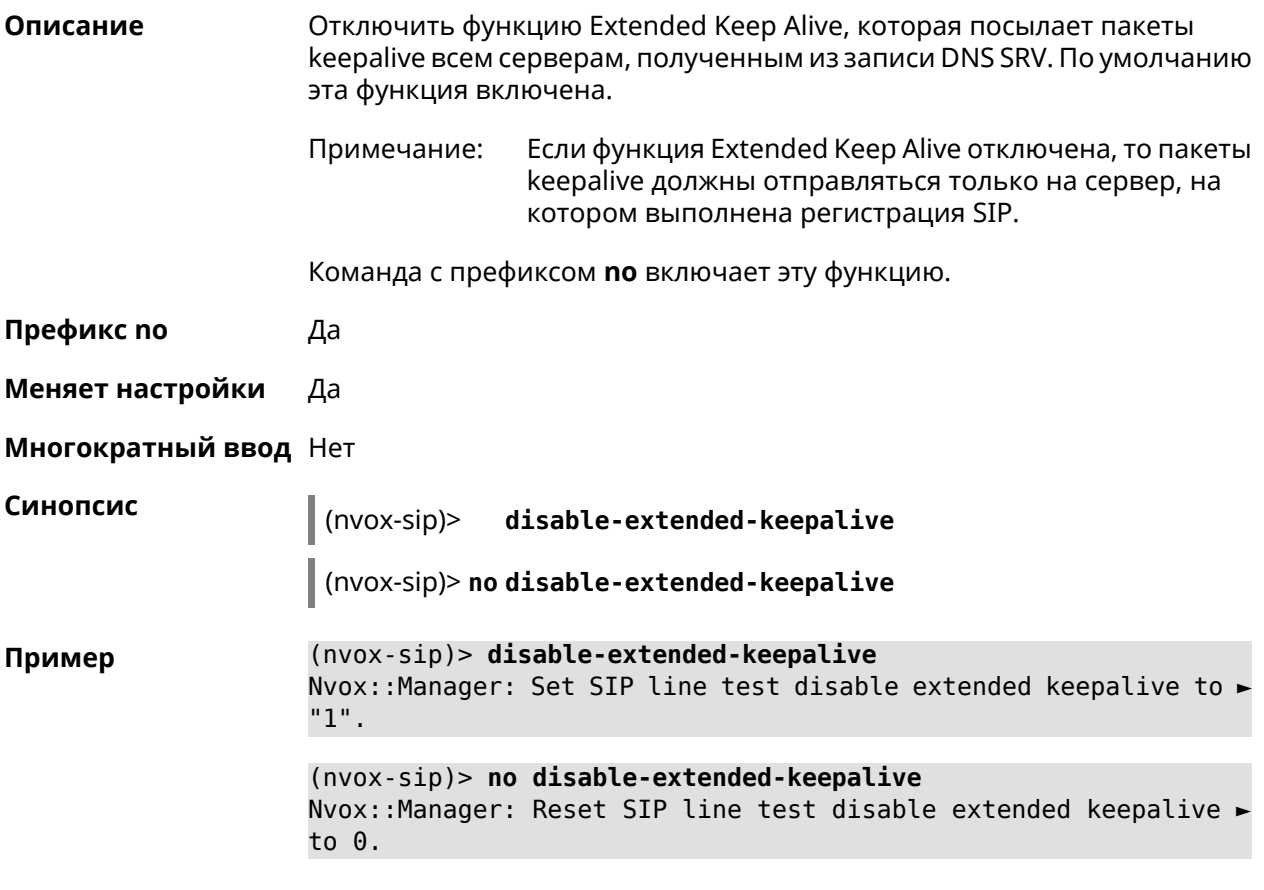

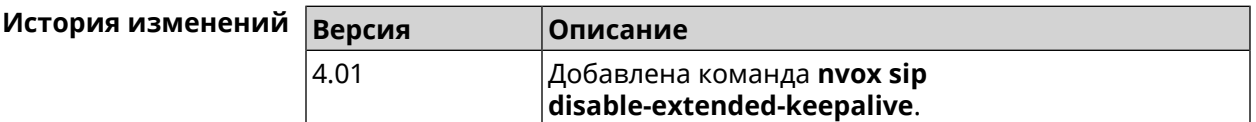

## **B.32.11 nvox sip disable-force-registration-retry**

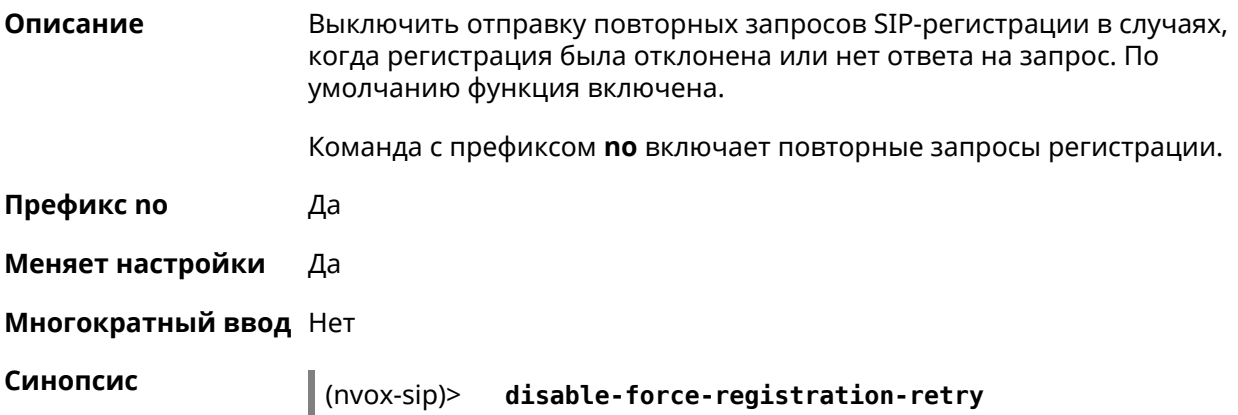

(nvox-sip)> **no disable-force-registration-retry**

**Пример** (nvox-sip)> **disable-force-registration-retry** Nvox::Manager: Set SIP line sipline1 disable force registration ► retry to "1". (nvox-sip)> **no disable-force-registration-retry**

Nvox::Manager: Reset SIP line sipline1 disable force registration ► retry.

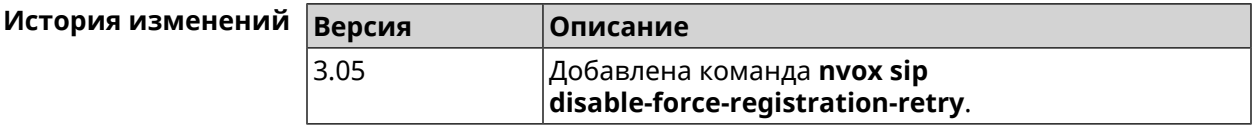

#### **B.32.12 nvox sip disable-stun**

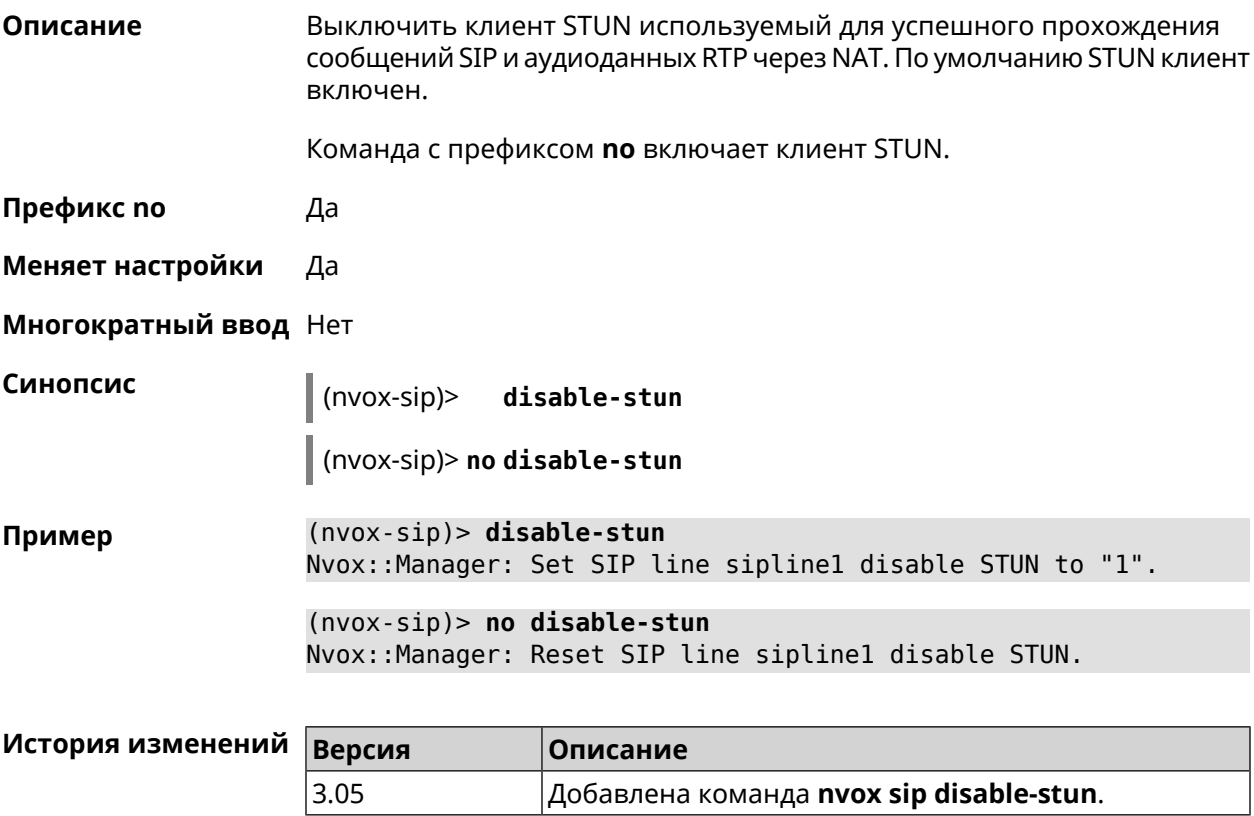

#### **B.32.13 nvox sip display-name**

**Описание** Указать имя, которое будет отображаться на телефоне вызываемого абонента при исходящем вызове по данной линии. По умолчанию имя не указано.

Команда с префиксом **no** удаляет имя.

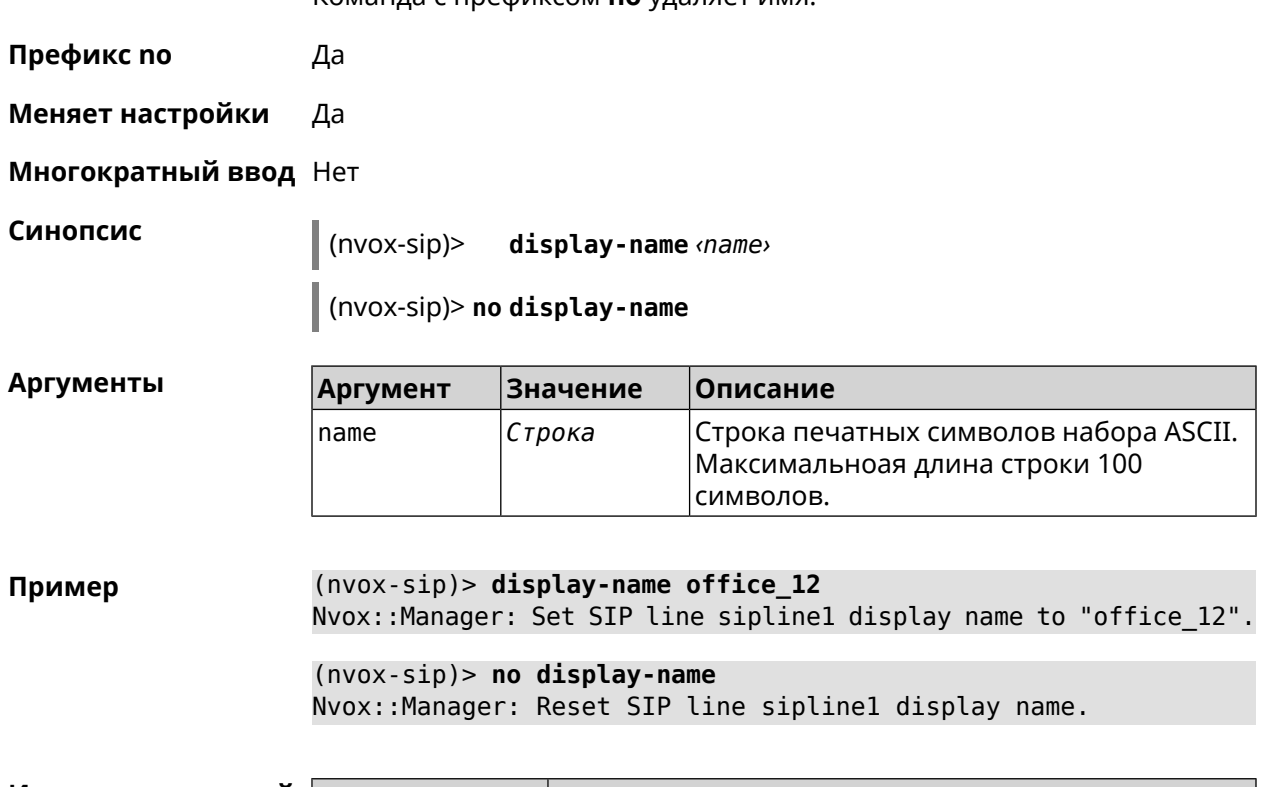

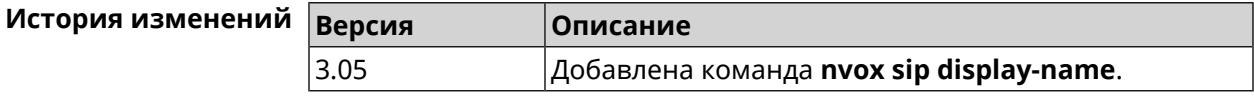

## **B.32.14 nvox sip dnd**

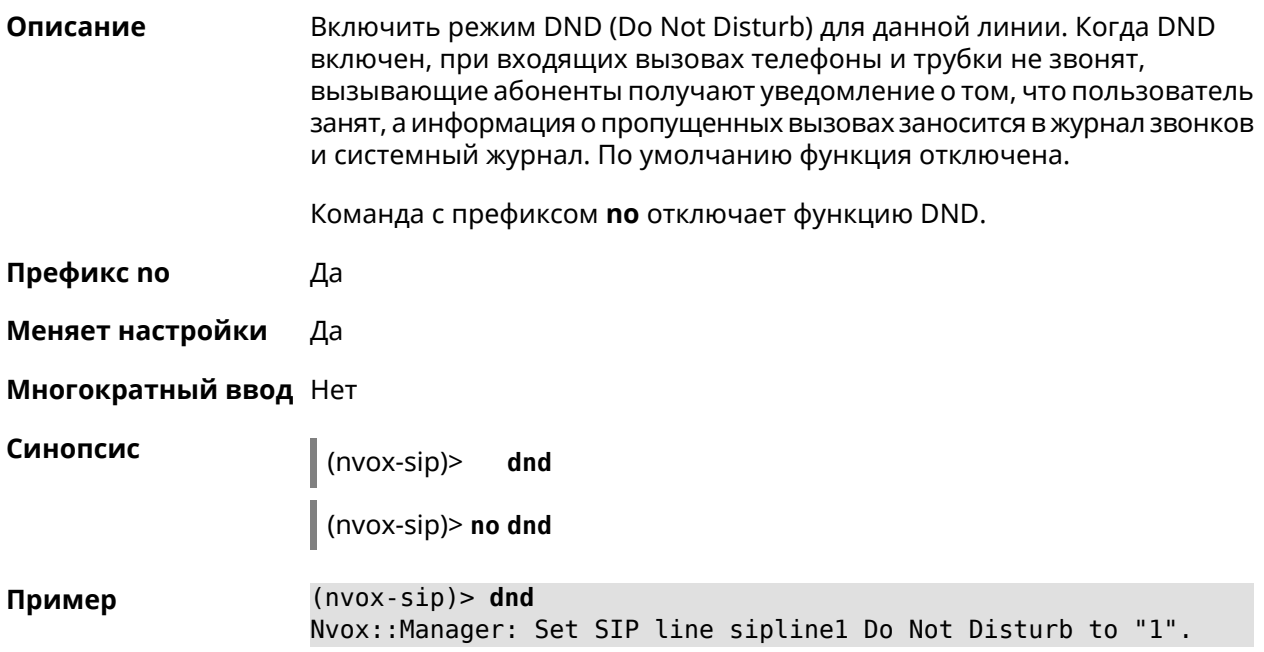

 $(nvox-sip)$  no dnd Nvox::Manager: Reset SIP line siplinel Do Not Disturb.

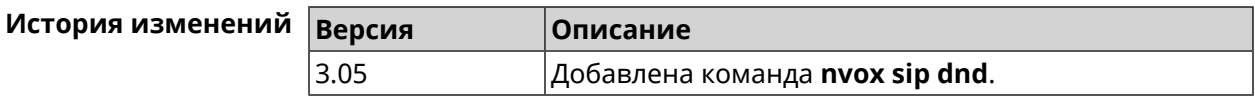

#### **B.32.15 nvox sip dnd-schedule**

Описание Присвоить расписание для работы функции DND (Do Not Disturb). Перед выполнением команды расписание должно быть создано и настроено при помощи команды schedule action.

> Команда с префиксом по разрывает связь между расписанием и функцией DND.

- Префикс по Да
- Меняет настройки Да
- Многократный ввод Нет

Синопсис

 $(nvox-sip)$ dnd-schedule <schedule>

(nvox-sip)> no dnd-schedule

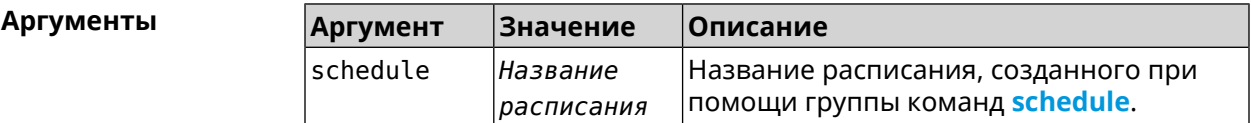

 $(nvox-sip)$  dnd-schedule Пример Nvox::Sip: SIP line "siplinel" set schedule "schedule0" for dnd.  $(nvox-sip)$  no dnd-schedule Nvox::Sip: SIP line "sipline1" delete schedule for dnd.

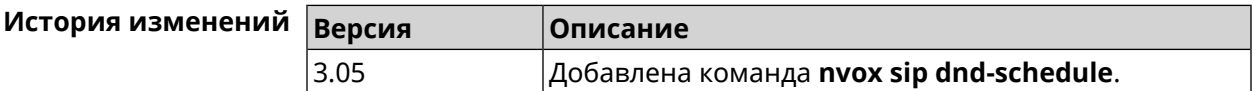

#### B.32.16 nvox sip domain

Описание Указать доменное имя оператора IP-телефонии к которому подключена данная линия. Команда с префиксом по удаляет доменное имя. Префикс по Да

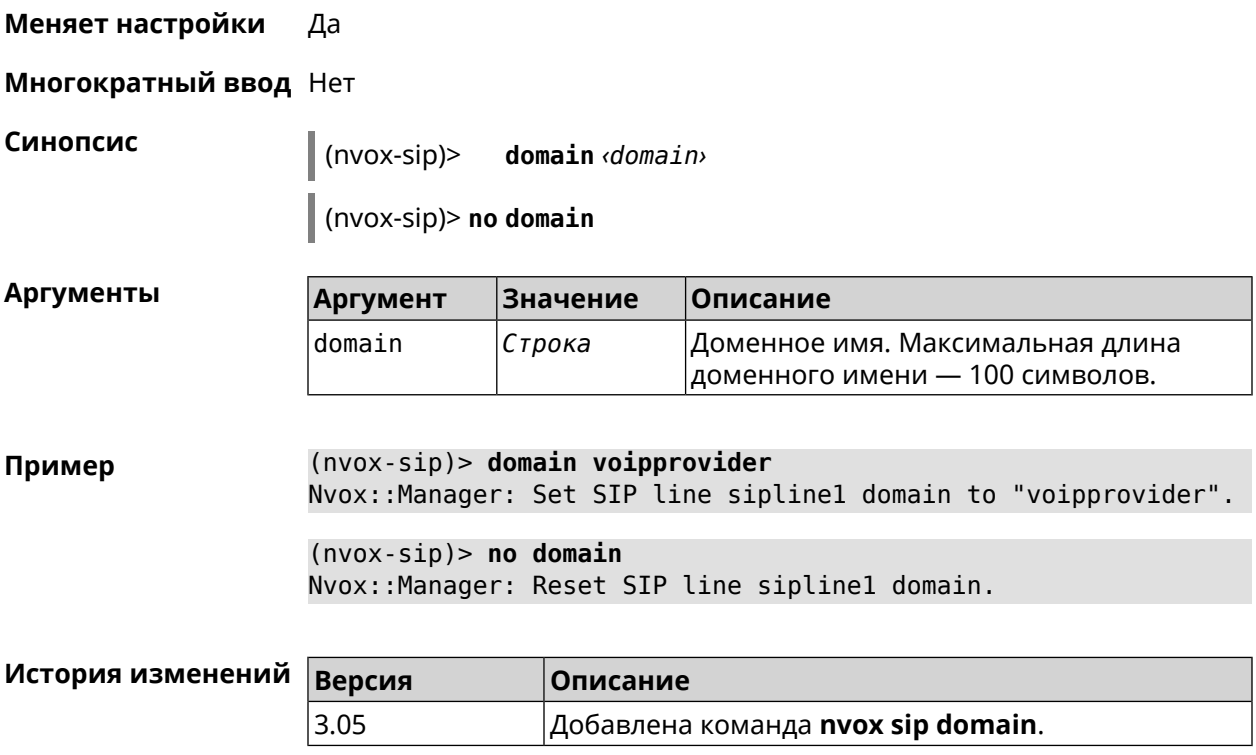

# **B.32.17 nvox sip dtmf-flash-signal**

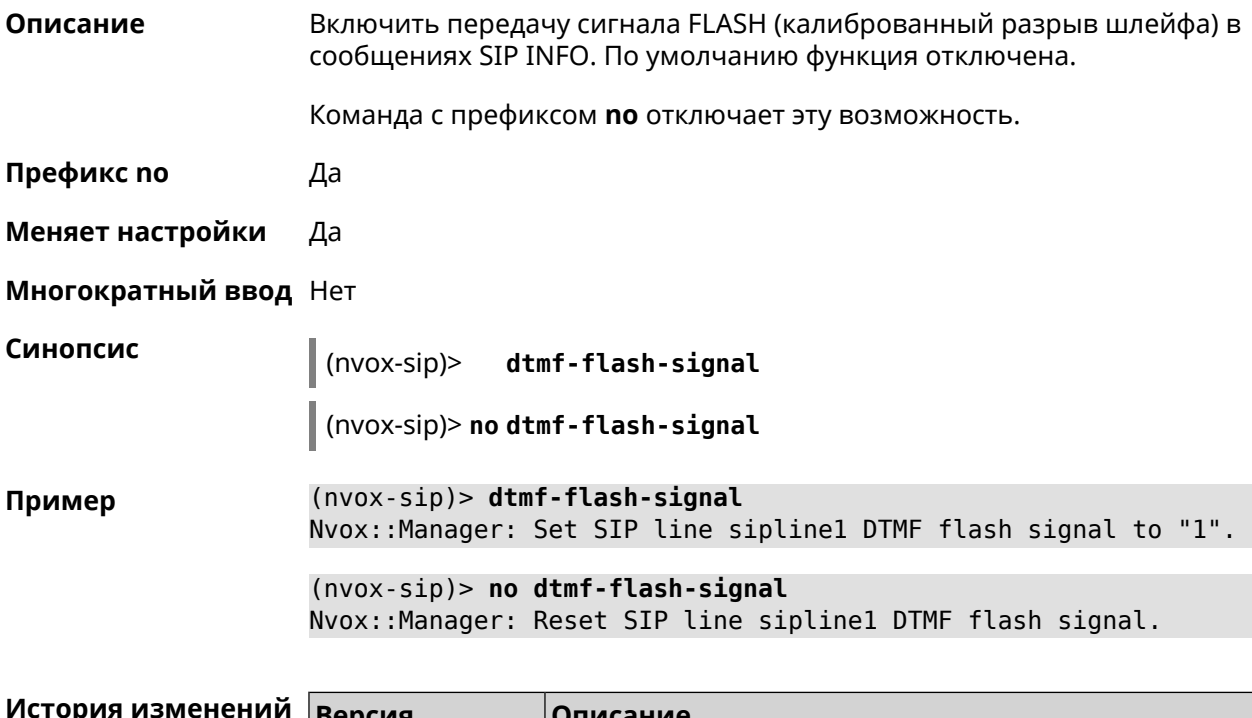

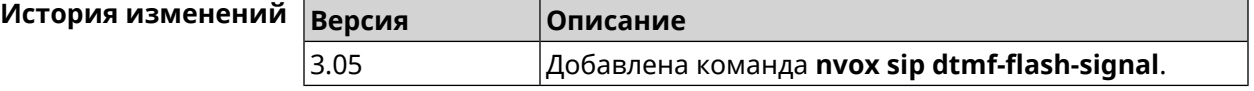

#### **B.32.18 nvox sip dtmf-mode**

**Описание** Установить метод передачи сигналов DTMF для данной линии. По умолчанию используется метод rfc2833.

Команда с префиксом **no** устанавливает метод по умолчанию.

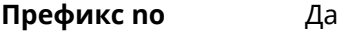

**Меняет настройки** Да

**Многократный ввод** Нет

**Синопсис** (nvox-sip)> **dtmf-mode** *‹mode›*

(nvox-sip)> **no dtmf-mode**

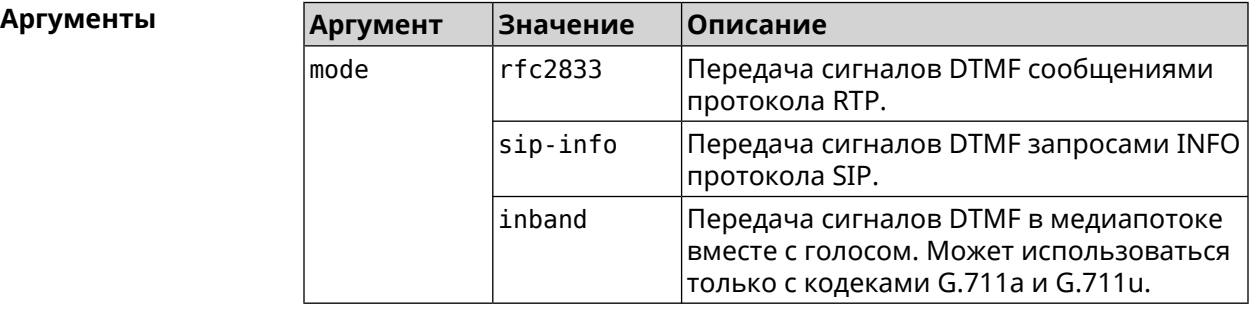

**Пример** (nvox-sip)> **dtmf-mode rfc2833** Nvox::Manager: Set SIP line sipline1 DTMF mode to "rfc2833".

> (nvox-sip)> **no dtmf-mode** Nvox::Manager: Reset SIP line sipline1 DTMF mode.

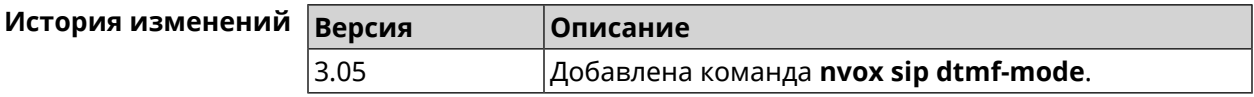

#### **B.32.19 nvox sip enable-blacklist**

**Описание** Включить черный список. По умолчанию настройка отключена.

Команда с префиксом **no** отключает настройку.

Примечание: Для создания черного списка используется команда **nvox sip [blacklist](#page-753-0)**.

**Префикс no** Да

**Меняет настройки** Да

#### **Многократный ввод** Нет

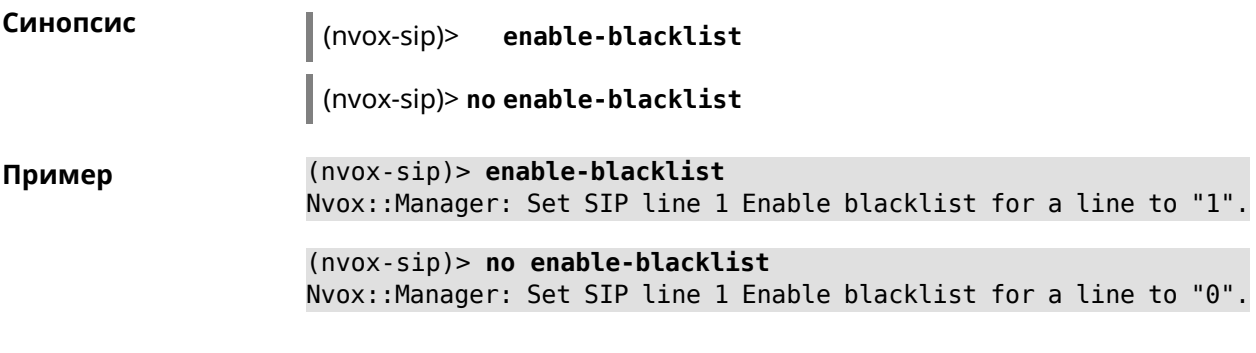

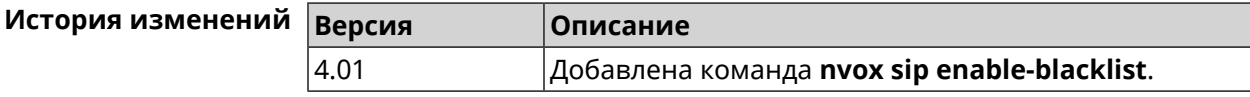

#### **B.32.20 nvox sip enable-whitelist**

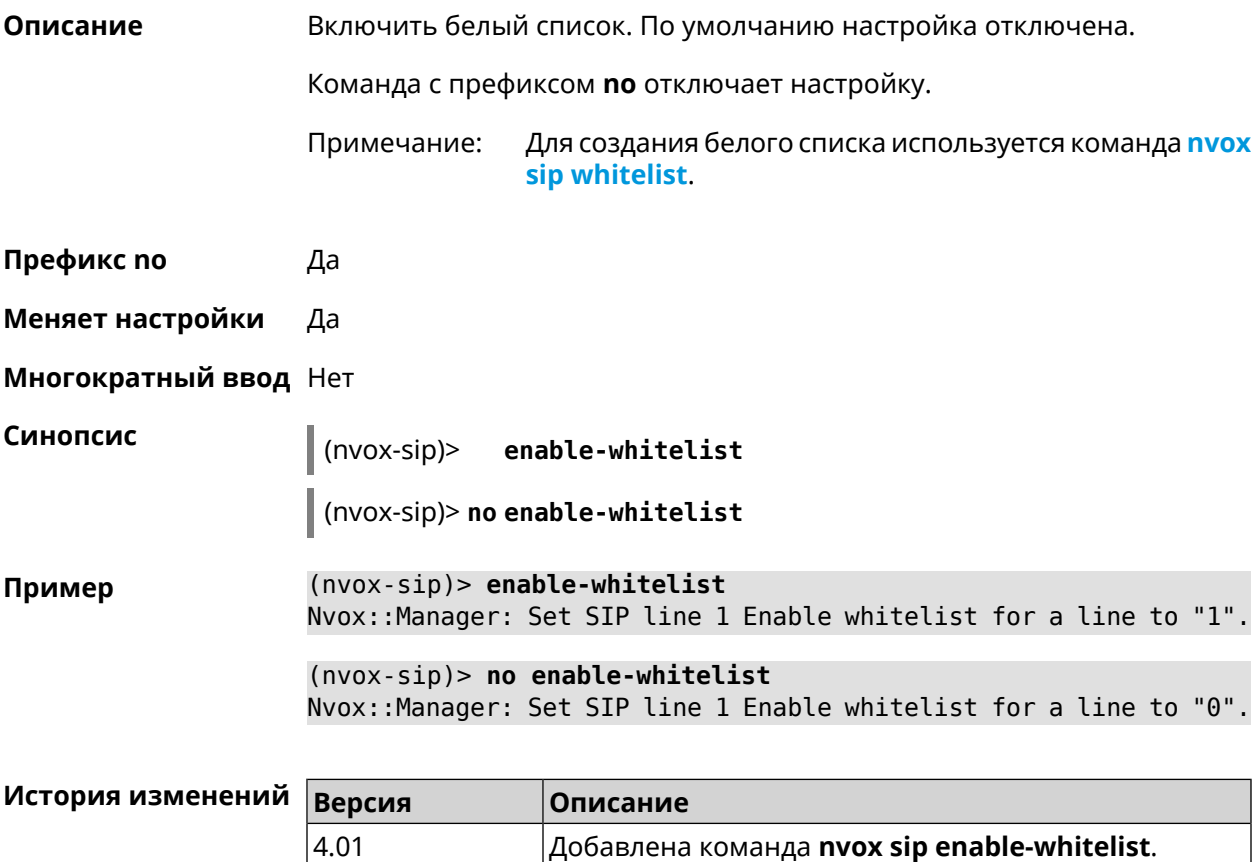

#### **B.32.21 nvox sip forward**

**Описание** Включить безусловную переадресацию входящих звонков на заданный SIP ID через данную линию. По умолчанию данная функция отключена.

Команда с префиксом **no** удаляет данную настройку.

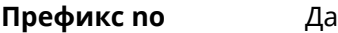

**Меняет настройки** Да

**Многократный ввод** Нет

**Синопсис** (nvox-sip)> **forward** *‹number›*

(nvox-sip)> **no forward**

 $A$ ргументы

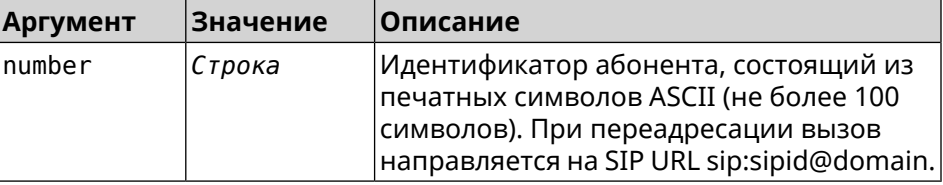

**Пример** (nvox-sip)> **forward +49301234567** Nvox::Manager: Set SIP line 1 unconditional forward to ► "+49301234567". (nvox-sip)> **no forward** Nvox::Manager: Reset SIP line 1 unconditional forward.

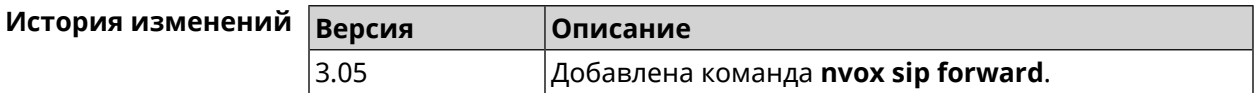

#### **B.32.22 nvox sip forward-if-busy**

**Описание** Включить переадресацию входящих звонков на заданный SIP ID через данную линию, если телефоны/DECT-трубки, для которых разрешены входящие вызовы с данной линии в момент вызова заняты в разговоре.

Команда с префиксом **no** удаляет данную настройку.

**Префикс no** Да

**Меняет настройки** Да

**Многократный ввод** Нет

**Синопсис** (nvox-sip)> **forward-if-busy** *‹{number›*

(nvox-sip)> **no forward-if-busy**

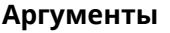

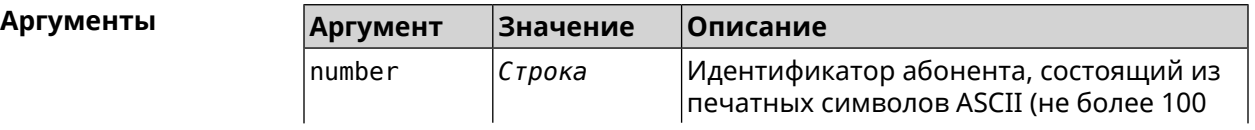

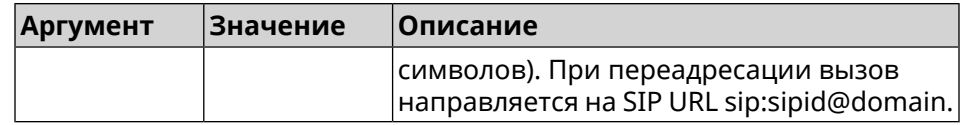

**Пример** (nvox-sip)> **forward-if-busy +49301234567** Nvox::Manager: Set SIP line 1 forward if busy to "+49301234567". (nvox-sip)> **no forward-if-busy** Nvox::Manager: Reset SIP line 1 forward if busy.

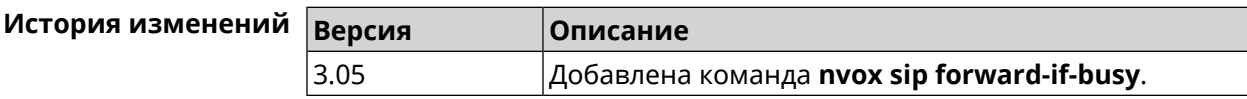

### **B.32.23 nvox sip forward-if-busy-schedule**

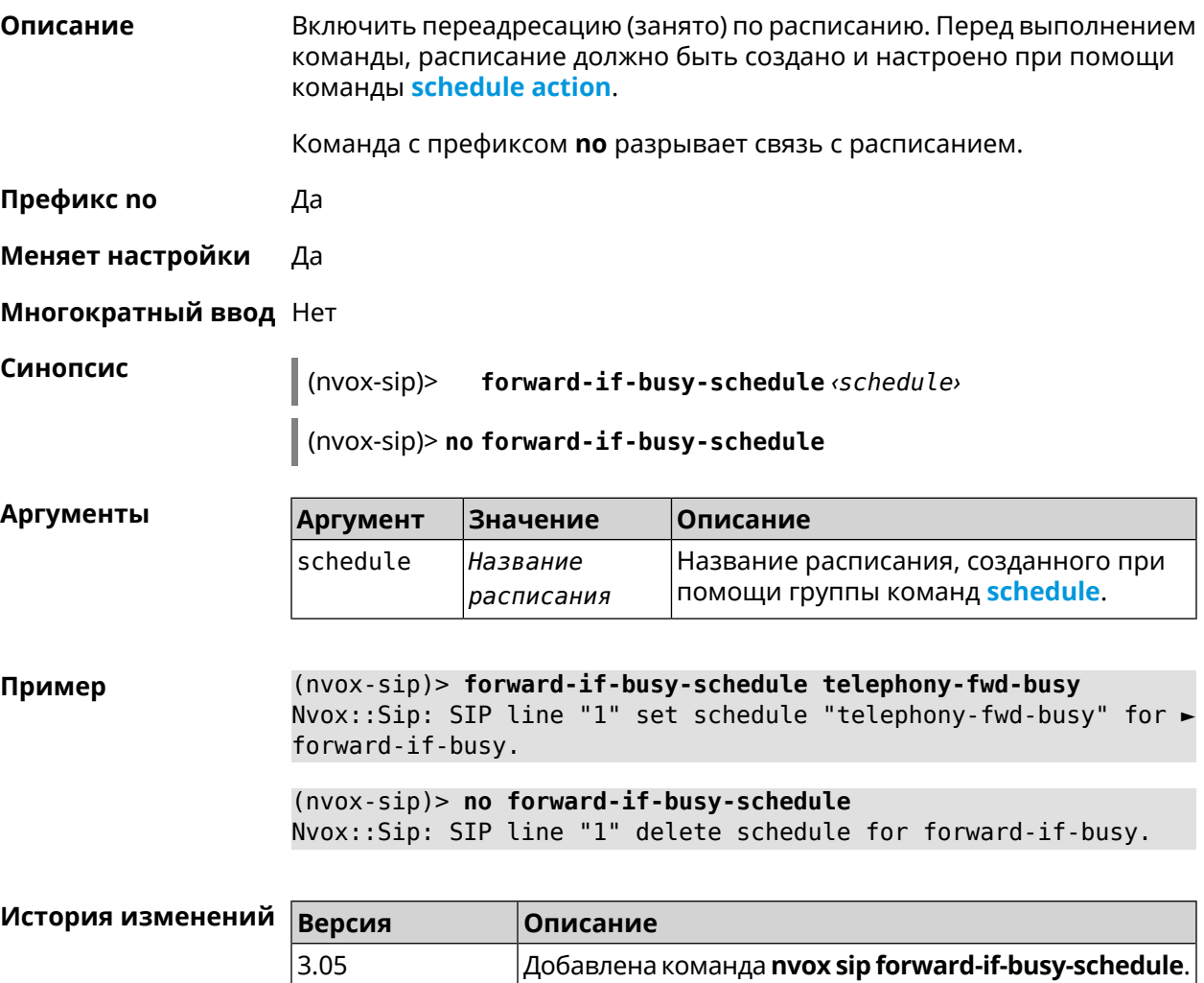

#### **B.32.24 nvox sip forward-if-timeout**

Описание Включить переадресацию входящих звонков на заданный SIP ID через данную линию, если телефоны/DECT-трубки, для которых разрешены входящие вызовы с данной линии не отвечают на звонки в течении заданного времени.

Команда с префиксом по удаляет данную настройку.

Префикс по Да

Меняет настройки Да

Многократный ввод Нет

Синопсис

 $(nvox-sip)$ forward-if-timeout <number> <timeout>

(nvox-sip)> no forward-if-timeout

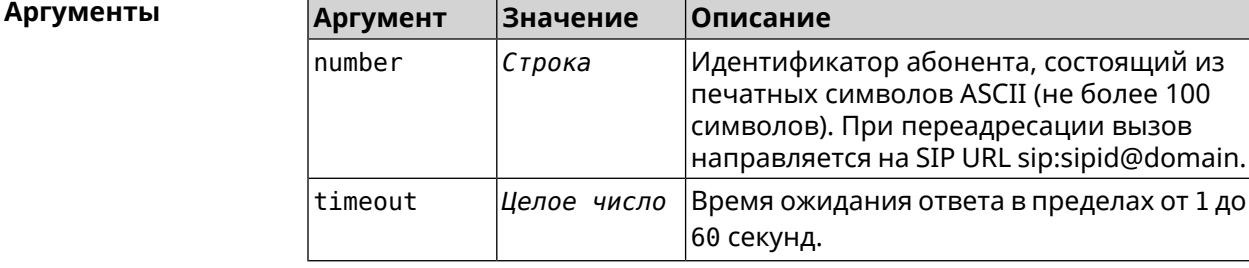

(nvox-sip)> forward-if-timeout +49301234567 10 Пример Nvox:: Manager: Set SIP line 1 forward timeout to "10".

> $(n\nu o x-sip)$  no forward-if-timeout Nvox::Manager: Reset SIP line 1 forward timeout.

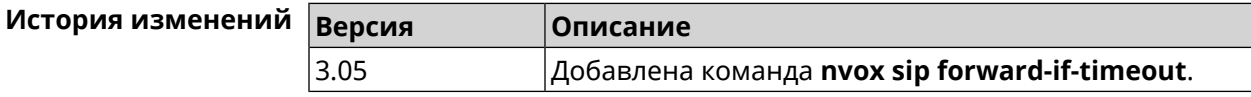

#### **B.32.25 nvox sip forward-if-timeout-schedule**

Описание Включить переадресацию (нет ответа) по расписанию. Перед выполнением команды, расписание должно быть создано и настроено при помощи команды schedule action.

Команда с префиксом по разрывает связь с расписанием.

Префикс по Да

Меняет настройки Да

Многократный ввод Нет

**Синопсис** (nvox-sip)> **forward-if-timeout-schedule** *‹schedule›*

(nvox-sip)> **no forward-if-timeout-schedule**

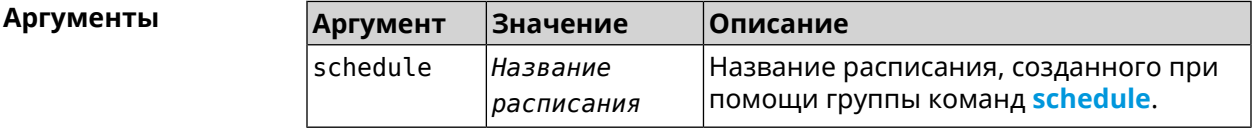

**Пример** (nvox-sip)> **forward-if-timeout-schedule telephony-fwd-timeout** Nvox::Sip: SIP line "1" set schedule "telephony-fwd-timeout" for ► forward-if-timeout.

> (nvox-sip)> **no forward-if-timeout-schedule** Nvox::Sip: SIP line "1" delete schedule for forward-if-timeout.

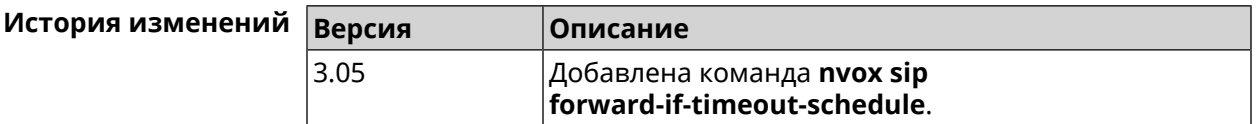

#### **B.32.26 nvox sip forward-schedule**

**Описание** Включить безусловную переадресацию по расписанию. Перед выполнением команды, расписание должно быть создано и настроено при помощи команды **[schedule](#page-464-0) action**.

Команда с префиксом **no** разрывает связь с расписанием.

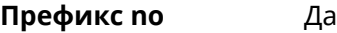

**Меняет настройки** Да

**Многократный ввод** Нет

**Синопсис** (nvox-sip)> **forward-schedule** *‹schedule›*

(nvox-sip)> **no forward-schedule**

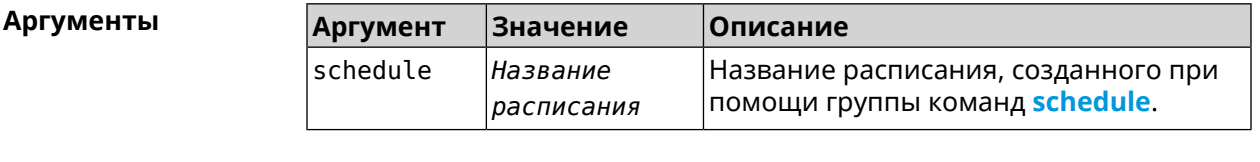

**Пример** (nvox-sip)> **forward-schedule telephony-fwd** Nvox::Sip: SIP line "1" set schedule "telephony-fwd" for forward. (nvox-sip)> **no forward-schedule**

Nvox::Sip: SIP line "1" delete schedule for forward.

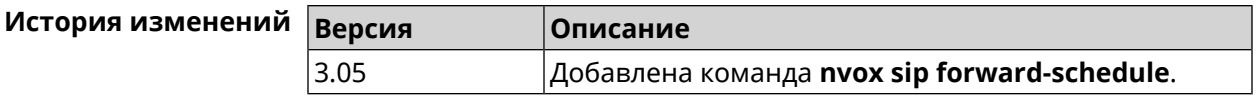

### **B.32.27 nvox sip identity**

**Описание** Установить идентификатор пользователя (SIP user ID) для данной линии полученный от вашего оператора IP-телефонии.

Команда с префиксом **no** удаляет SIP ID.

**Префикс no** Да

**Меняет настройки** Да

**Многократный ввод** Нет

**Синопсис** (nvox-sip)> **identity** *‹identity›*

(nvox-sip)> **no identity**

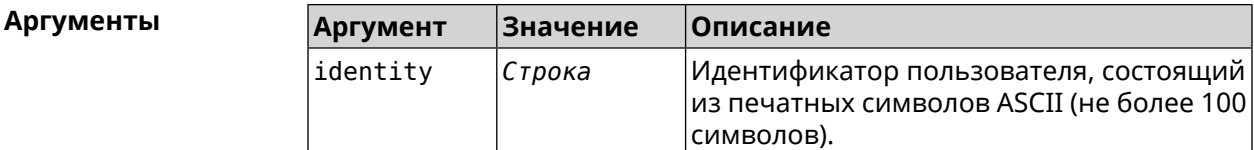

**Пример** (nvox-sip)> **identity sipuser1001** Nvox::Manager: Set SIP line 1 identity to "sipuser1001".

> (nvox-sip)> **no identity** Nvox::Manager: Reset SIP line 1 identity.

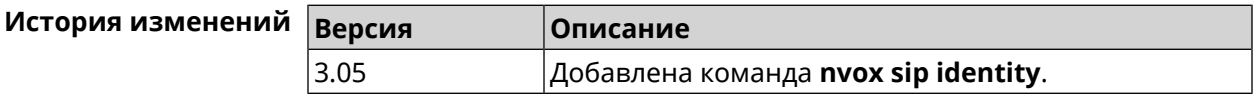

#### **B.32.28 nvox sip incoming-mask**

**Описание** Разрешить телефону (Keenetic Linear) или DECT-трубке с заданным идентификатором принимать входящие звонки по данной линии. По умолчанию всем телефонам и трубкам запрещено принимать входящие звонки через данную линию.

Команда с префиксом **no**запрещает входящие звонки для данной трубки.

**Префикс no** Да

**Меняет настройки** Да

**Многократный ввод** Да

**Синопсис** (nvox-sip)> **incoming-mask** *‹ipui›*

(nvox-sip)> **no incoming-mask** *‹ipui›*

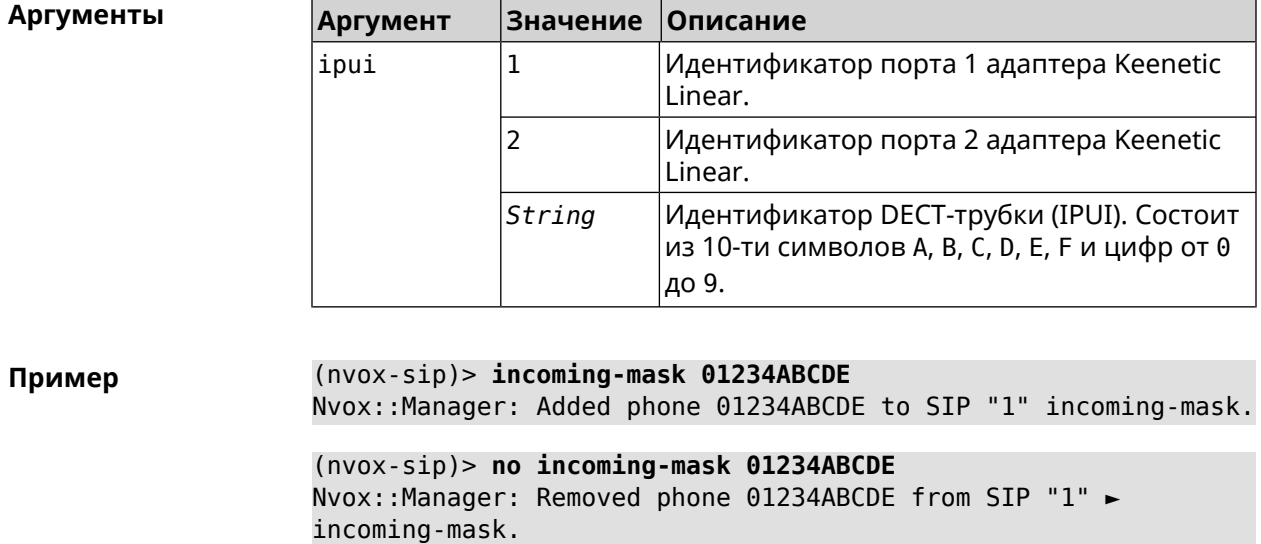

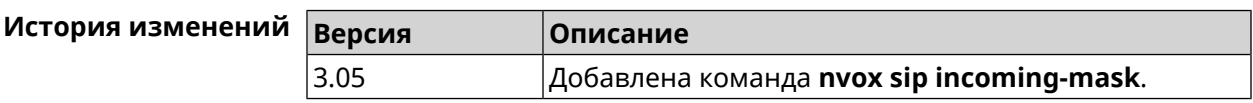

#### **B.32.29 nvox sip keepalive**

**Описание** Установить интервал отправки сообщений keepalive на сигнальный порт прокси-сервера SIP для поддержания открытым соединения с сервером через NAT. По умолчанию используется значение 15.

Команда с префиксом **no** возвращает значение по умолчанию.

**Префикс no** Да

**Меняет настройки** Да

**Многократный ввод** Нет

**Синопсис** (nvox-sip)> **keepalive** *‹keepalive›*

(nvox-sip)> **no keepalive**

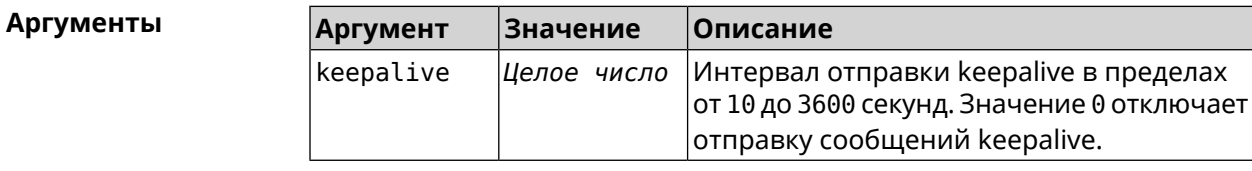

 $(nvox-sip)$  keepalive 50 Пример Nvox:: Manager: Set SIP line 1 keepalive to "50".  $(nvox-sip)$  no keepalive Nvox::Manager: Reset SIP line 1 keepalive.  $(nvox-sip)$  keepalive  $\theta$ Nvox::Manager: Set SIP line 1 keepalive to "0". История изменений Версия Описание

Добавлена команда nvox sip keepalive.

### B.32.30 nvox sip lock-codec

3.05

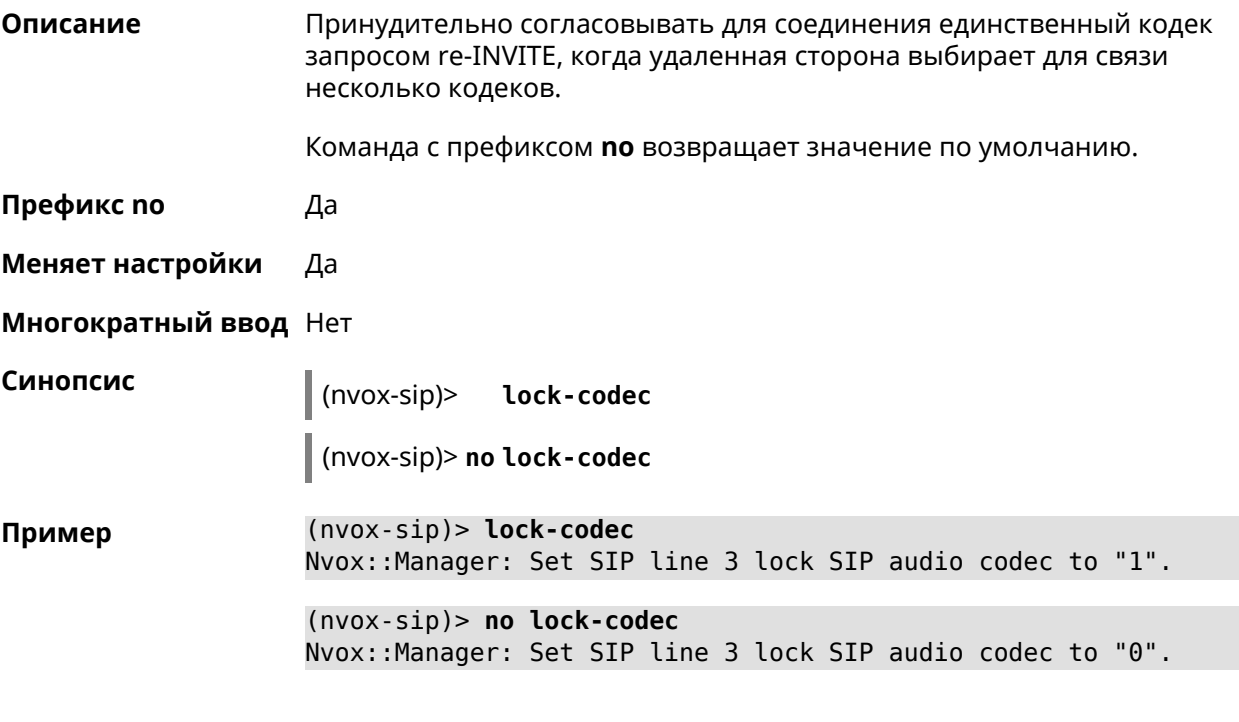

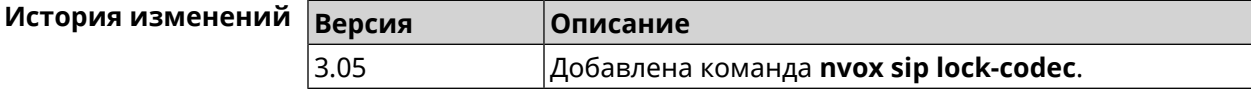

#### B.32.31 nvox sip login

Описание Настроить SIP Auth ID - имя, используемое при аутентификации на серверах оператора IP-телефонии. По умолчанию SIP Auth ID не указан. Команда с префиксом по удаляет SIP Auth ID из параметров линии. Префикс по Да Меняет настройки Да

#### **Многократный ввод** Нет

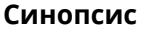

**Синопсис** (nvox-sip)> **login** *‹login›*

(nvox-sip)> **no login**

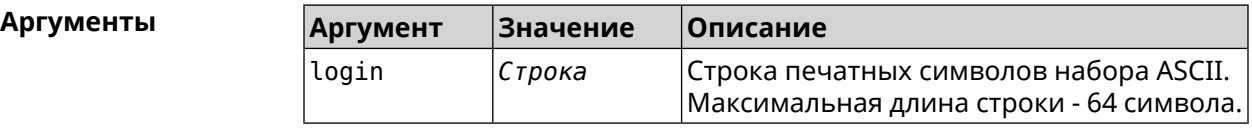

**Пример** (nvox-sip)> **login user1001** Nvox::Manager: Set SIP line 1 login to "user1001". (nvox-sip)> **no login**

Nvox::Manager: Reset SIP line 1 login.

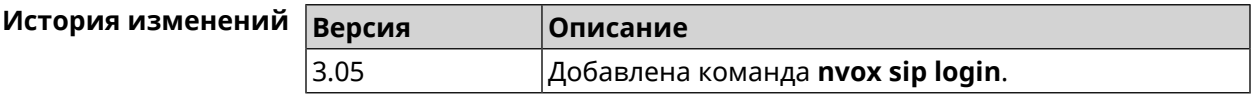

#### **B.32.32 nvox sip name**

**Описание** Настроить имя линии, которое отображается в журнале звонков и системном логе. По умолчанию имя линии не настроено.

Команда с префиксом **no** удаляет имя линии из ее параметров.

**Префикс no** Да

**Меняет настройки** Да

**Многократный ввод** Нет

**Синопсис** (nvox-sip)> **name** *‹name›*

(nvox-sip)> **no name**

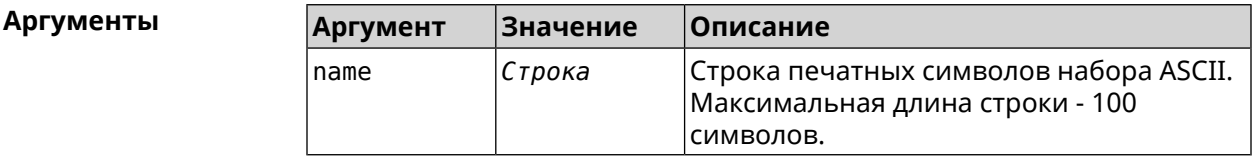

**Пример** (nvox-sip)> **name line-1001** Nvox::Manager: Set SIP line 3 line name to "line-1001". (nvox-sip)> **no name** Nvox::Manager: Reset SIP line 3 line name.

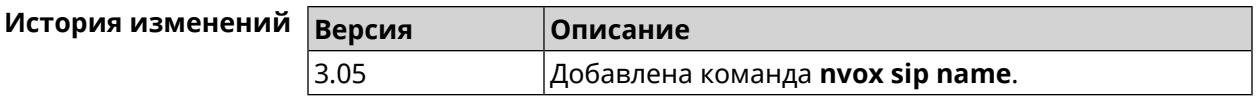

#### **B.32.33 nvox sip outgoing-mask**

**Описание** Разрешить телефону (Keenetic Linear) или DECT-трубке с заданным идентификатором делать исходящие звонки по данной линии. По умолчанию всем телефонам и трубкам запрещены исходящие звонки через данную линию.

Команда с префиксом **no**запрещаетисходящие звонкидля даннойтрубки.

**Префикс no** Да

**Меняет настройки** Да

**Многократный ввод** Да

**Синопсис** (nvox-sip)> **outgoing-mask** *‹ipui›*

(nvox-sip)> **no outgoing-mask** *‹ipui›*

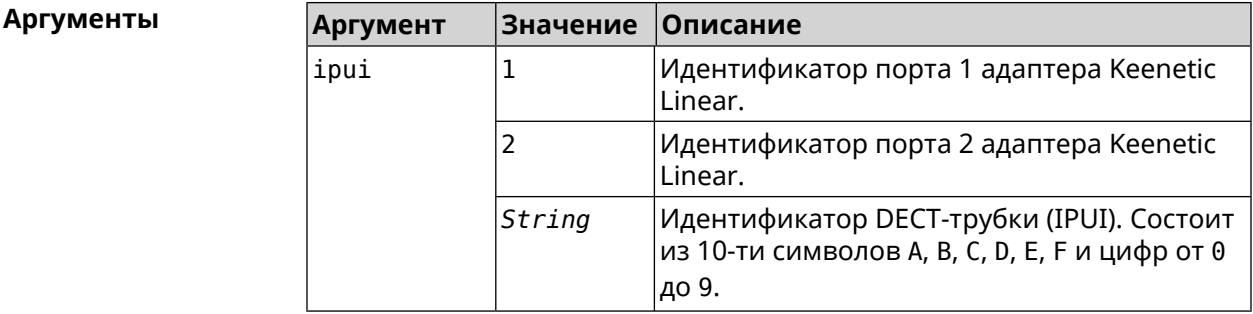

**Пример** (nvox-sip)> **outgoing-mask 1** Nvox::Manager: Added phone 1 to SIP "1" outgoing-mask. (nvox-sip)> **outgoing-mask 034725D054** Nvox::Manager: Added phone 034725D054 to SIP "1" outgoing-mask. (nvox-sip)> **no outgoing-mask 2** Nvox::Manager: Removed phone 2 from SIP "1" outgoing-mask.

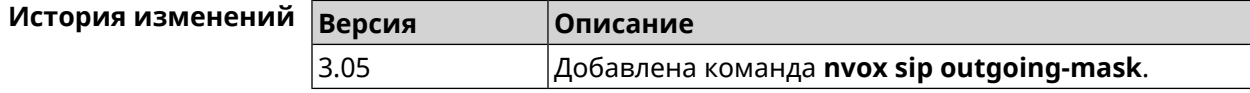

# **B.32.34 nvox sip password**

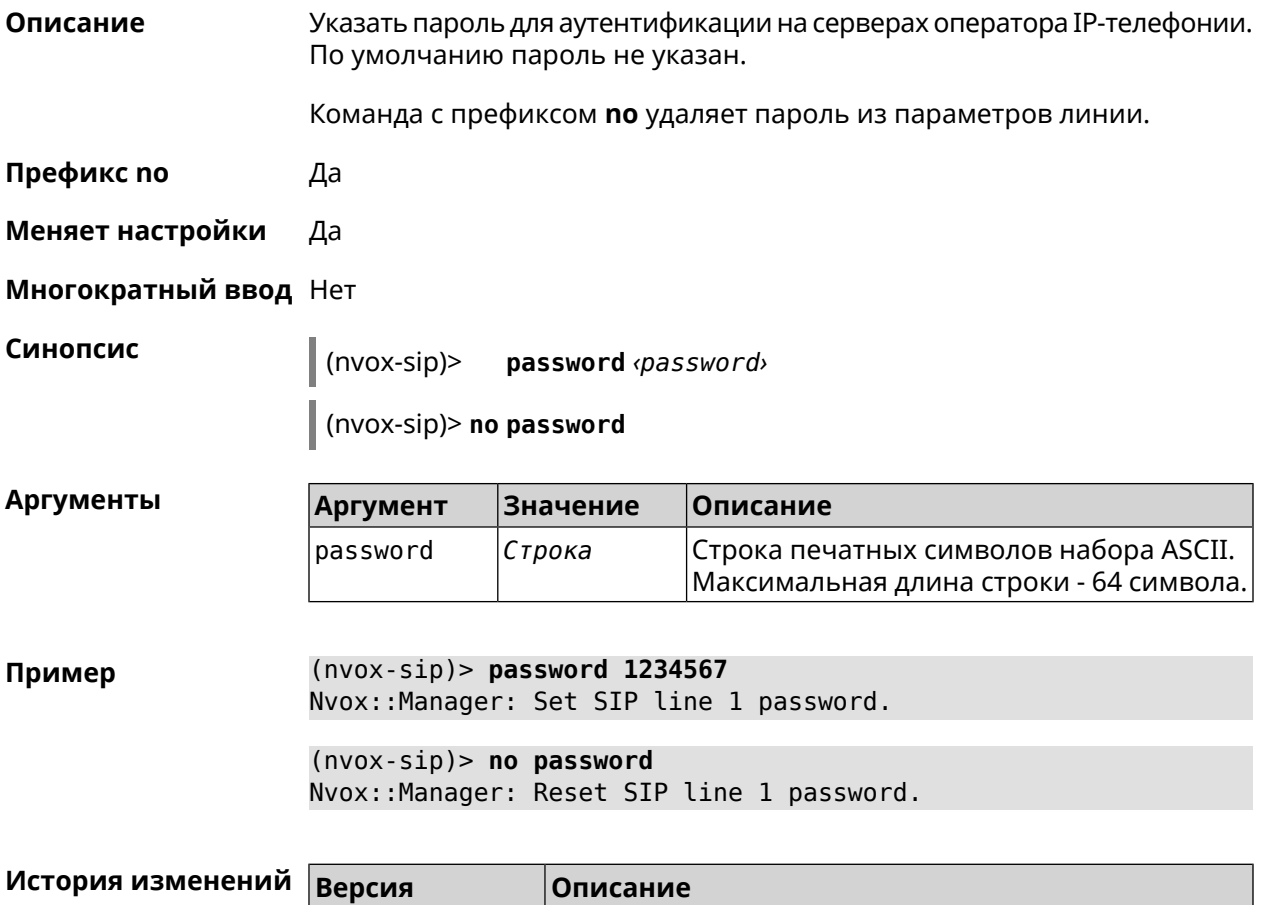

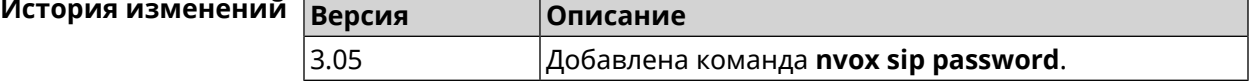

## **B.32.35 nvox sip priority**

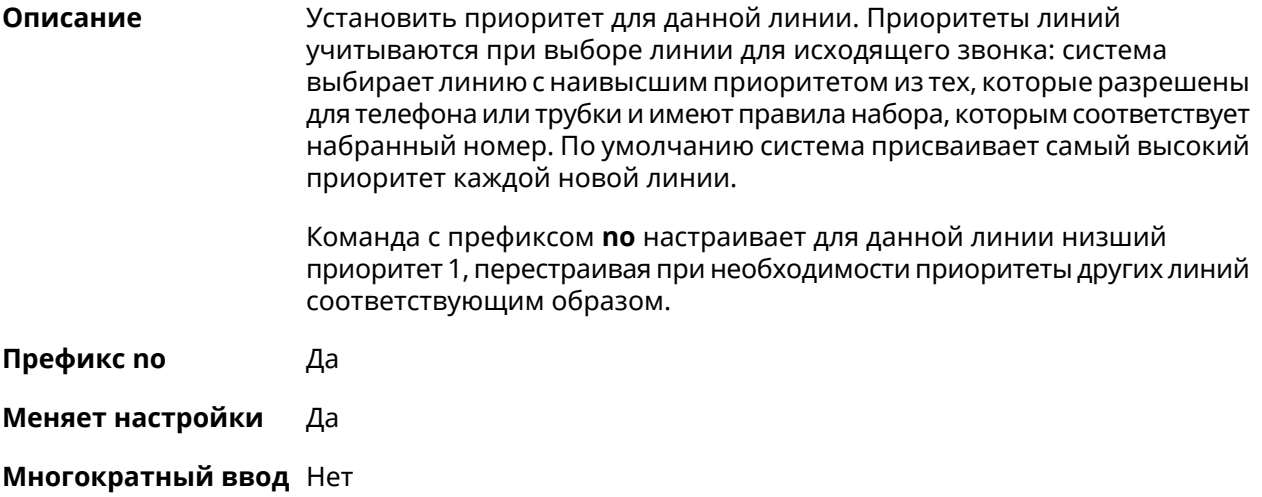

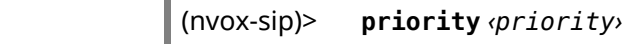

 $\vert$  (nvox-sip)> no priority

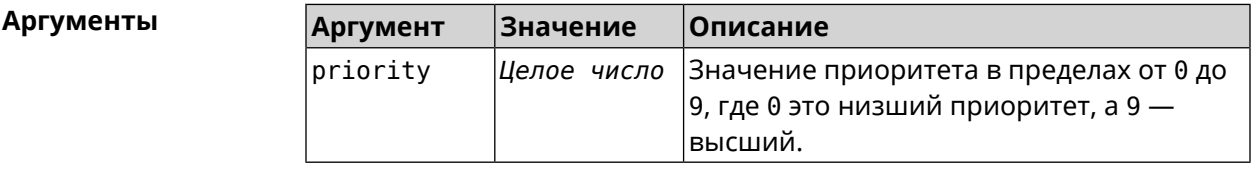

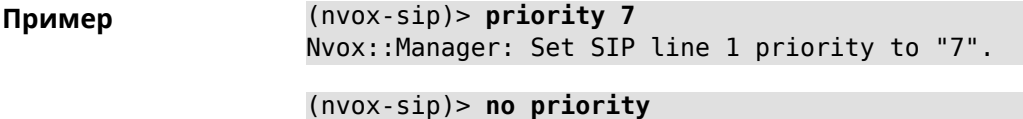

Nvox::Manager: Reset SIP line 1 priority.

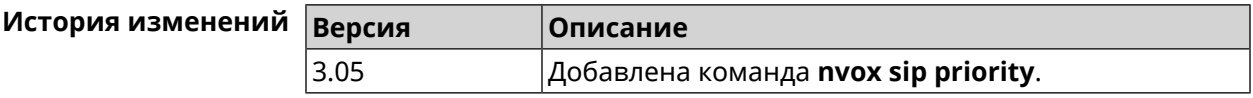

#### B.32.36 nvox sip proxy

Описание Указать доменное имя или IP-адрес SIP-прокси оператора IP-телефонии для данной линии. По умолчанию SIP-прокси не настроен.

Команда с префиксом по удаляет SIP-прокси из параметров линии.

Префикс по Да

Синопсис

Меняет настройки Да

Многократный ввод Нет

Синопсис  $\vert$  (nvox-sip)> proxy  $\langle p \rangle$ 

(nvox-sip)> no proxy

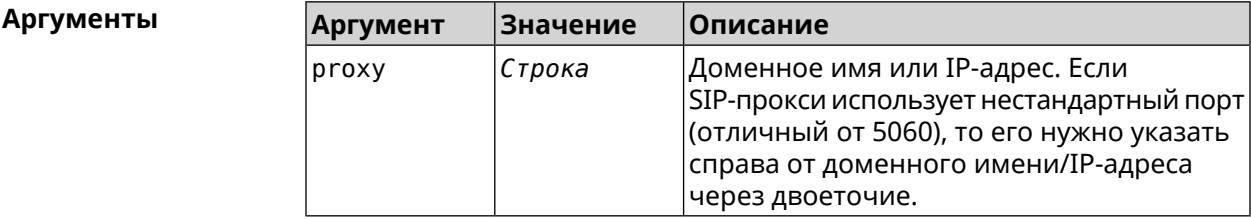

(nvox-sip)> proxy sip.proxy.local:5090 Пример Nvox::Manager: Set SIP line 1 proxy URI to "sip.proxy.local:5090".  $(nvox-sip)$  no proxy Nvox::Manager: Reset SIP line 1 proxy URI.

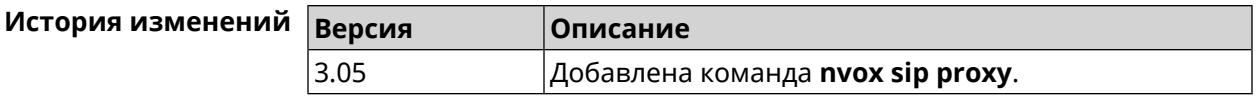

### **B.32.37 nvox sip reg-timeout**

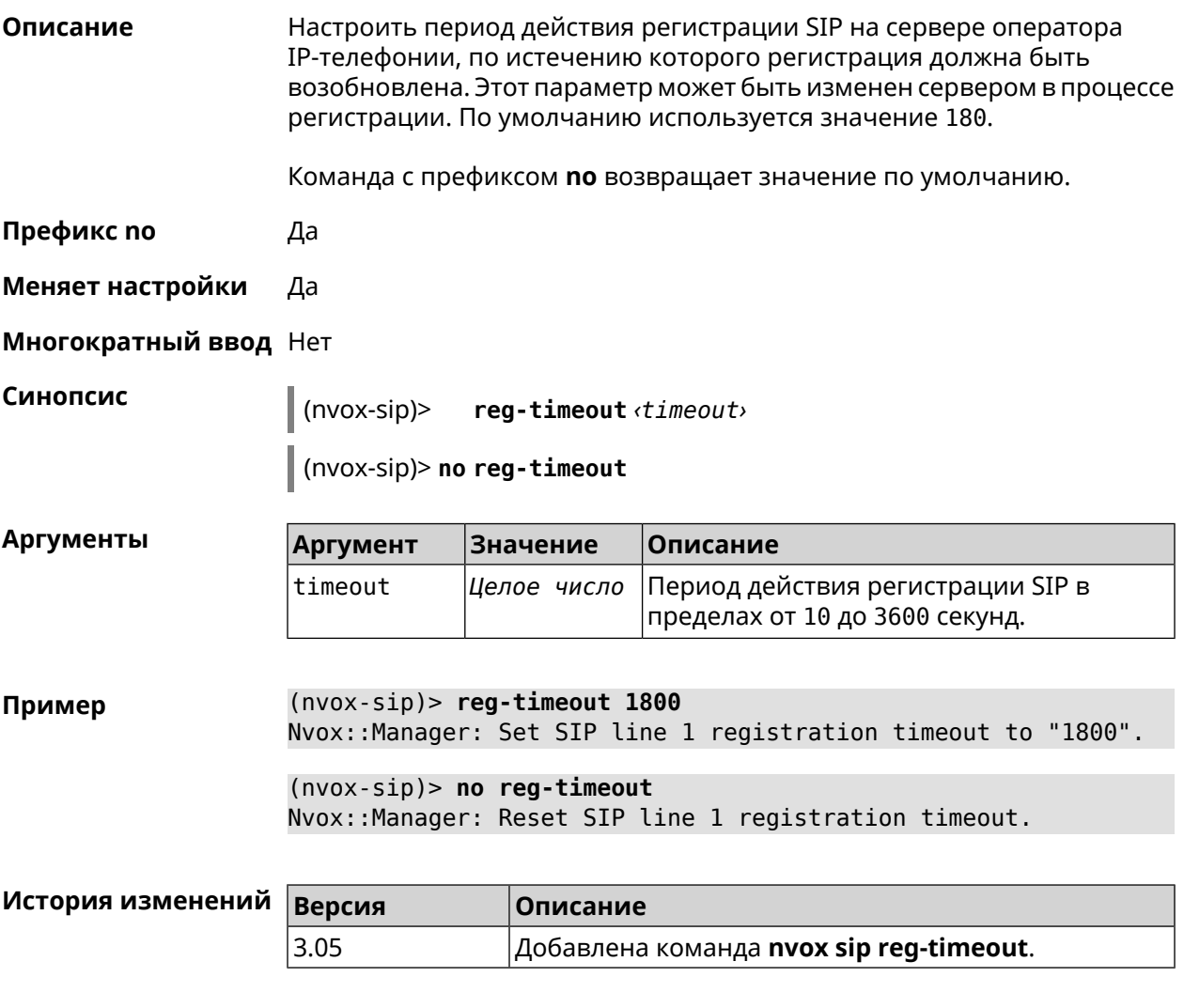

#### **B.32.38 nvox sip registration-first-retry**

**Описание** Настроить тайм-аут первого повтора SIP-регистрации. Попытки регистрации повторяются, если SIP-сервер оператора IP-телефонии не отвечает на запросы SIP-регистрации. По умолчанию используется значение 120. Команда с префиксом **no** возвращает значение по умолчанию. **Префикс no** Да **Меняет настройки** Да

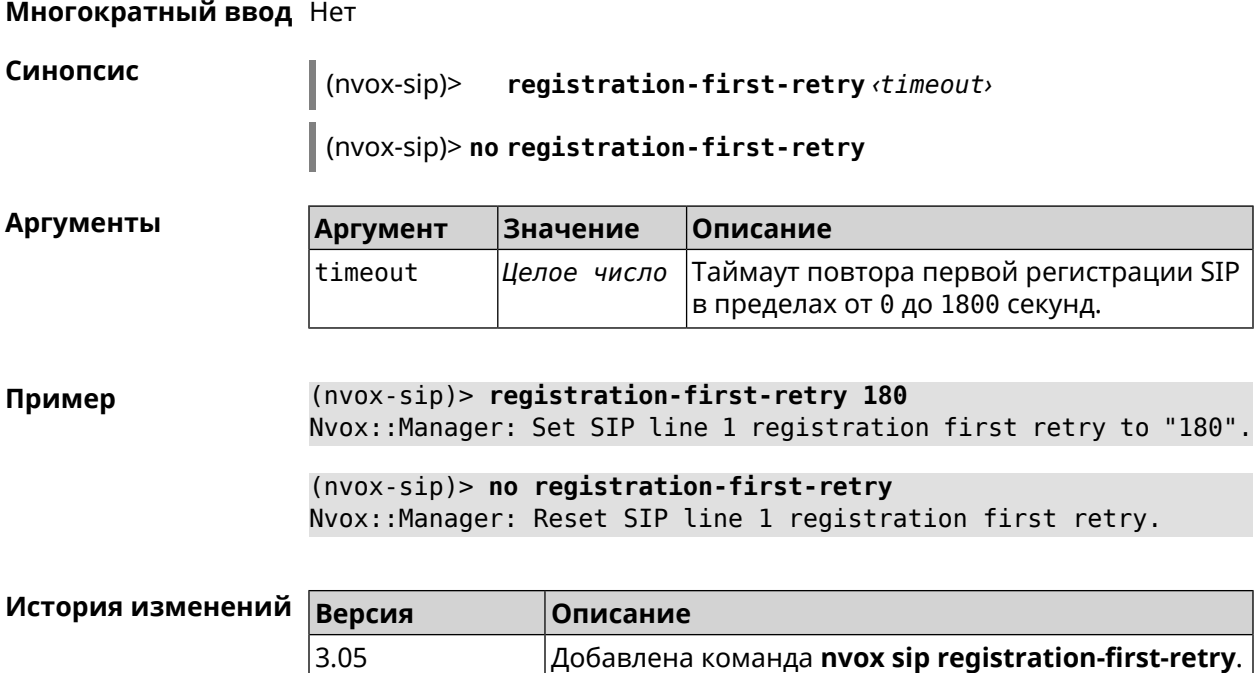

### **B.32.39 nvox sip registration-retry**

**Описание** Настроить тайм-аут повторов SIP-регистрации. Попытки регистрации повторяются, если сервер оператора IP-телефонии не отвечает на запросы SIP-регистрации. По умолчанию используется значение 120.

Команда с префиксом **no** возвращает значение по умолчанию.

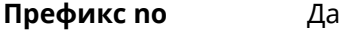

**Меняет настройки** Да

**Многократный ввод** Нет

**Синопсис** (nvox-sip)> **registration-retry** *‹timeout›* (nvox-sip)> **no registration-retry**

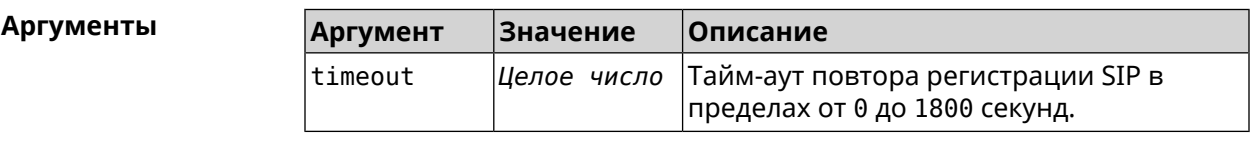

**Пример** (nvox-sip)> **registration-retry 180** Nvox::Manager: Set SIP line 1 registration retry to "180".

> (nvox-sip)> **no registration-retry** Nvox::Manager: Reset SIP line 1 registration retry.

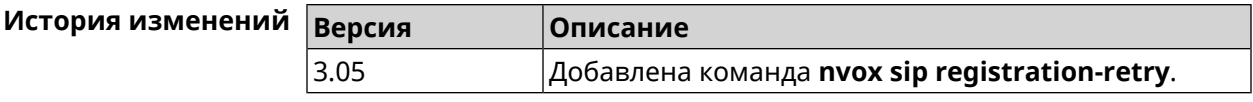

### **B.32.40 nvox sip registration-uri**

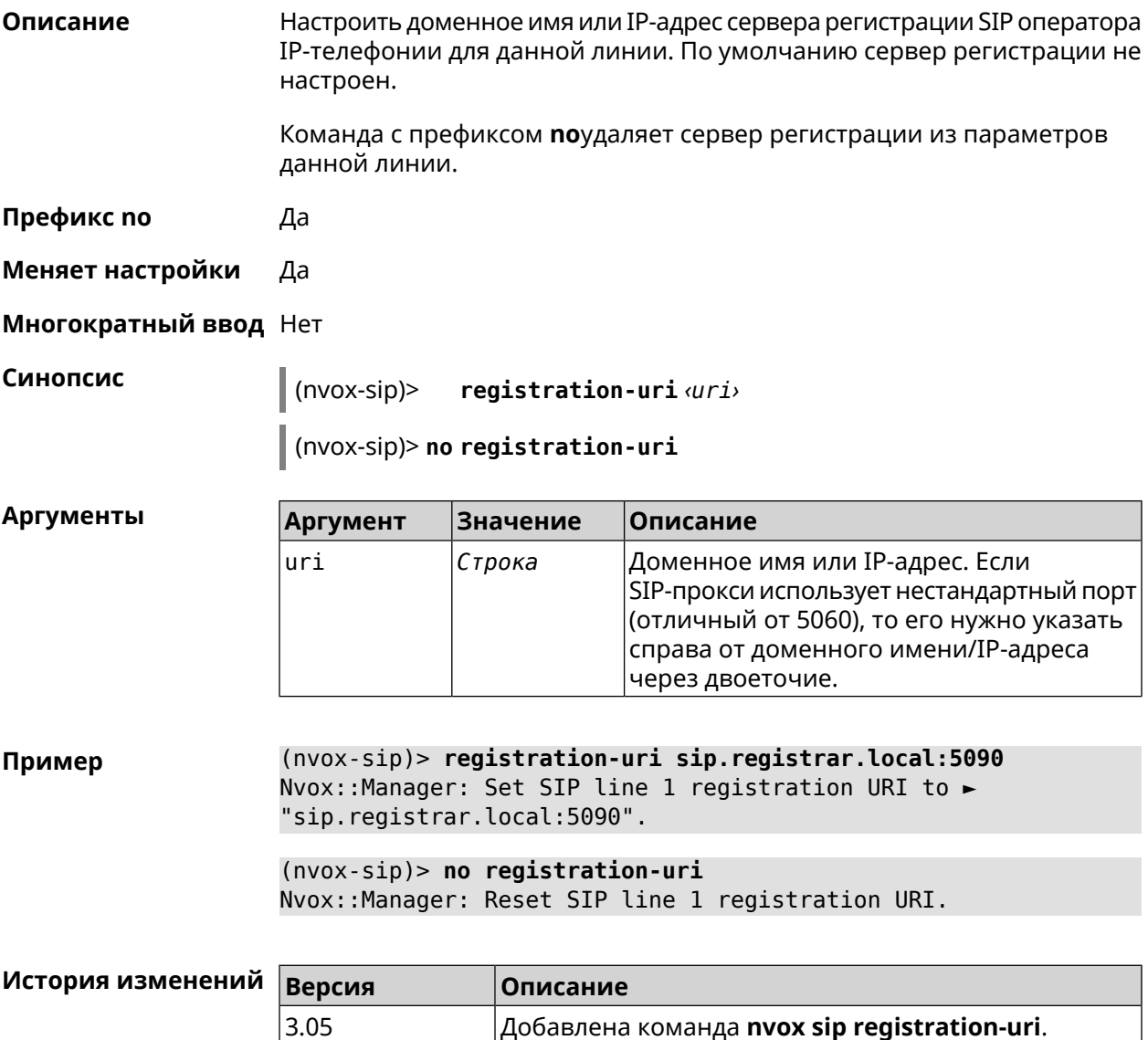

#### B.32.41 nvox sip sdp-nat-rewrite

Описание Включить получение своего IP-адреса (или IP-адреса NAT) от сервера регистрации и перезаписывать им соответствующие поля в заголовках Via, Contact, а также в SIP/SDP во всех последующих исходящих сообщениях SIP. Это обеспечивает успешный обмен сообщениями сигнализации SIP и двухстороннюю слышимость. Активируйте эту опцию, когда для связи с сервером используется второстепенный канал,

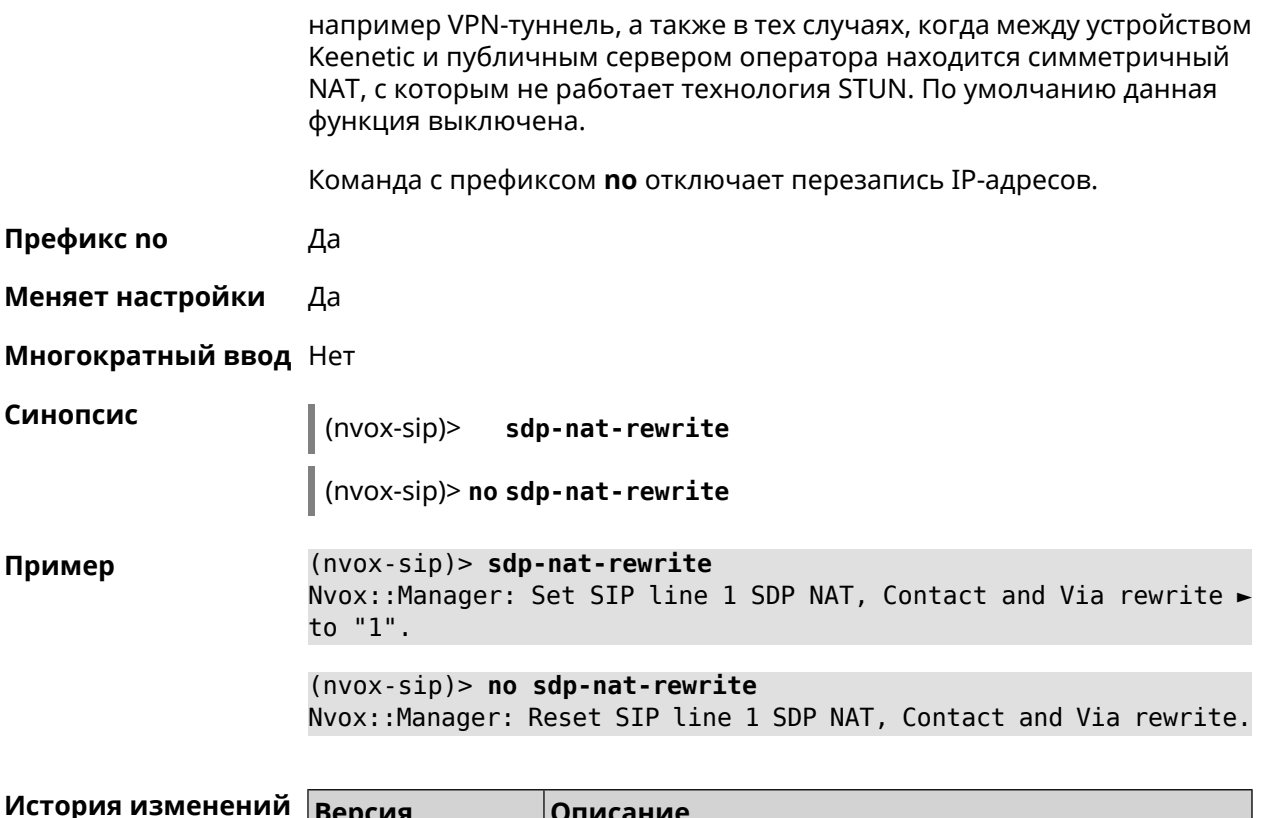

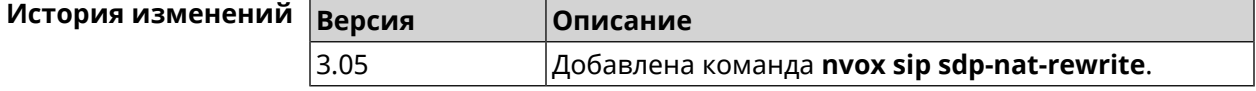

# B.32.42 nvox sip selection-id

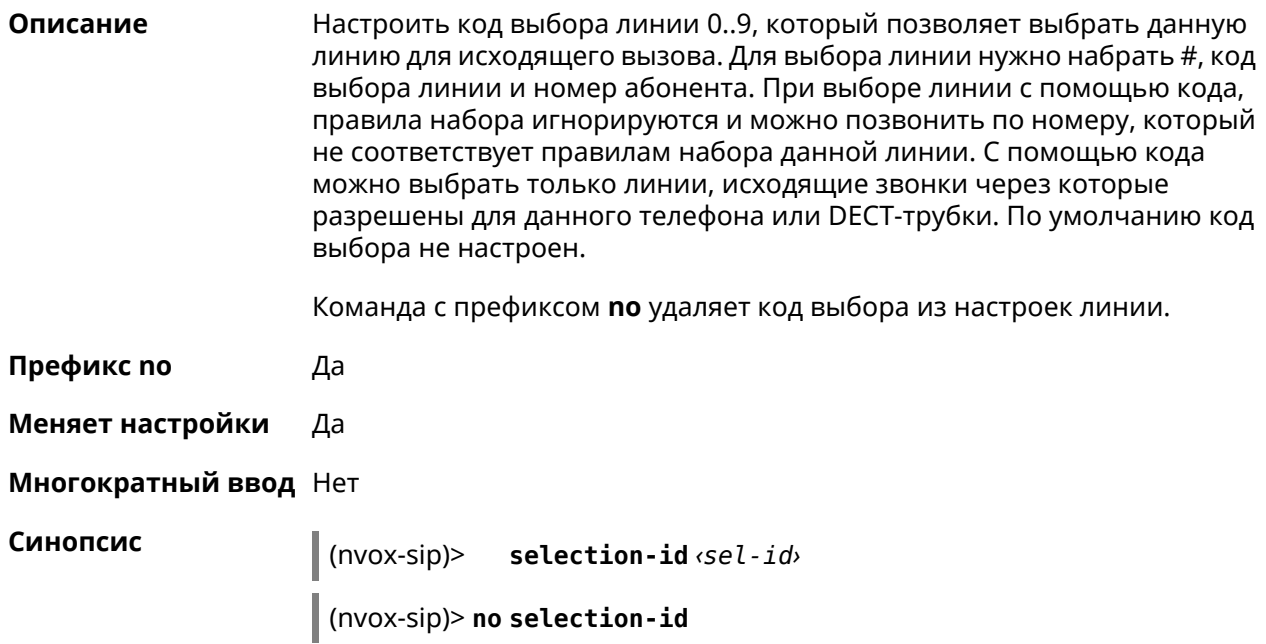

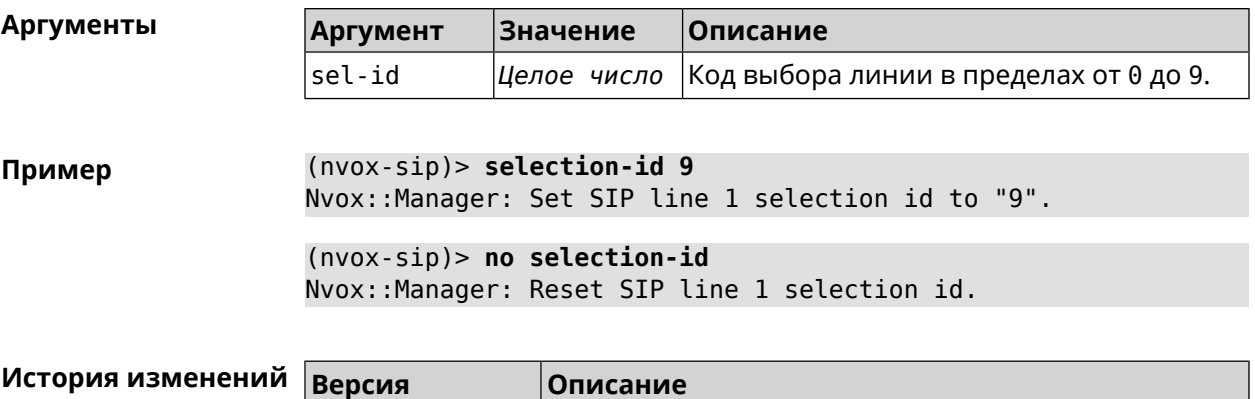

3.05 Добавлена команда **nvox sip selection-id**.

# **B.32.43 nvox sip session-timer**

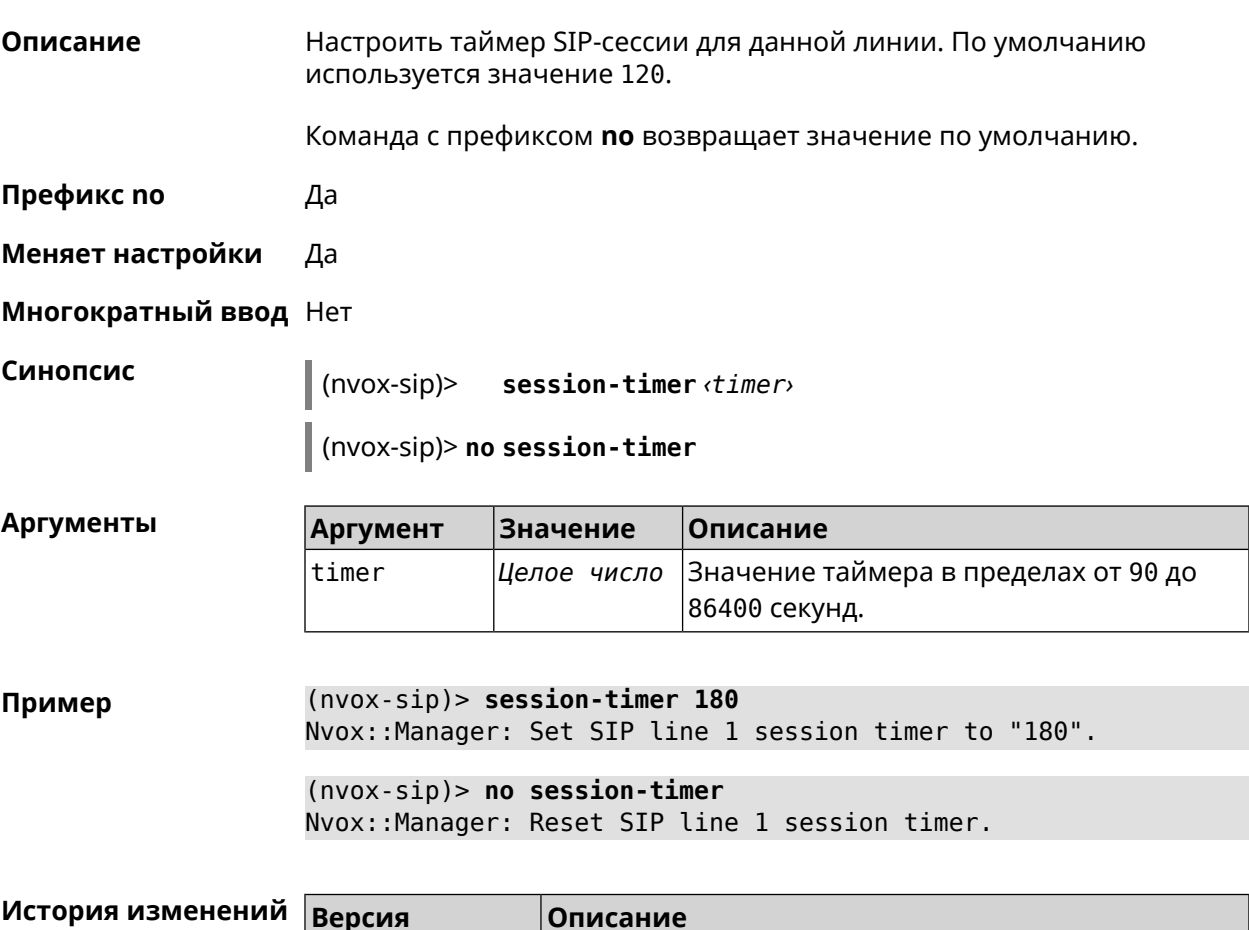

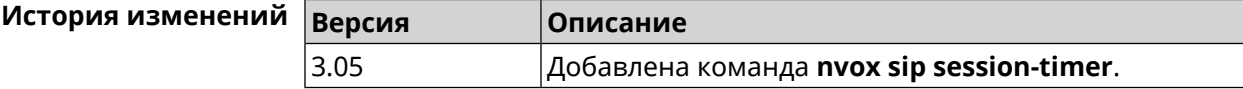

#### B.32.44 nvox sip session-timer-mode

A

Описание Настроить режим работы таймера SIP-сессии для данной линии. По умолчанию используется режим optional.

Команда с префиксом по возвращает значение по умолчанию.

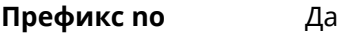

- Меняет настройки Да
- Многократный ввод Нет

session-timer-mode <mode>  $(nvox-sip)$ 

(nvox-sip)> no session-timer-mode

Аргументы

Синопсис

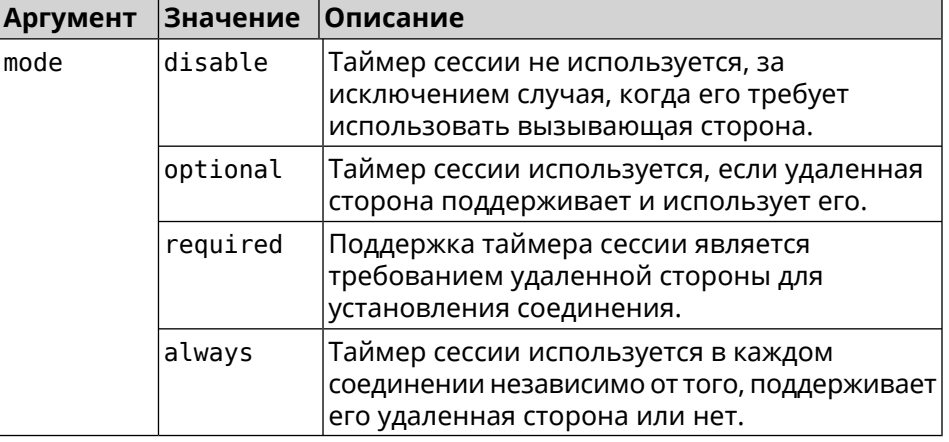

(nvox-sip)> session-timer-mode always Пример Nvox::Manager: Set SIP line 1 session timer mode to "always".  $(nvox-sip)$  no session-timer-mode Nvox:: Manager: Reset SIP line 1 session timer mode.

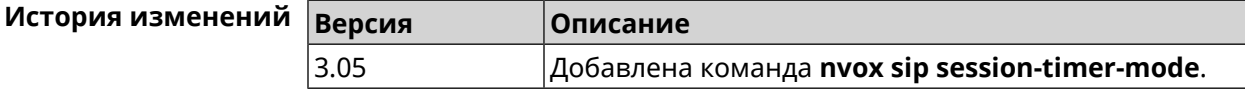

## **B.32.45 nvox sip substitute**

Описание Создать правило замены префикса для удаления отдельных цифр или группы цифр в номере вызывающего абонента, который отображается на дисплее трубки при входящем вызове. Для замены используется символ >. Слева от > должна быть последовательность цифр которую нужно заменить последовательностью справа от этого символа. Выражение замены должно быть заключено в круглые скобки. В правиле замены выражений замены может быть несколько. По умолчанию

правило замены префикса не настроено. Номера, которые не соответствуют правилу замены префикса, отображются на телефоне без изменений.

Для получения дополнительной информации см. [Синтаксис](#page-712-0) правил замены [префикса.](#page-712-0)

Команда с префиксом **no** удаляет правило замены префикса.

- **Префикс no** Да
- **Меняет настройки** Да

**Многократный ввод** Нет

**Синопсис** (nvox-sip)> **substitute** *‹substitute›*

(nvox-sip)> **no substitute**

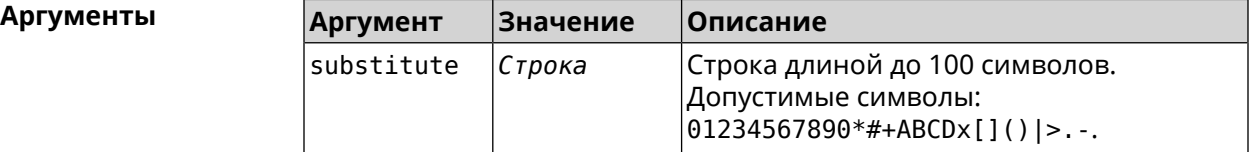

**Пример** (nvox-sip)> **substitute (+39>)x.|(+>00)x.** Nvox::Manager: Set SIP line 1 substitute to "(+39>)x.|(+>00)x.".

> (nvox-sip)> **no substitute** Nvox::Manager: Reset SIP line 1 substitute.

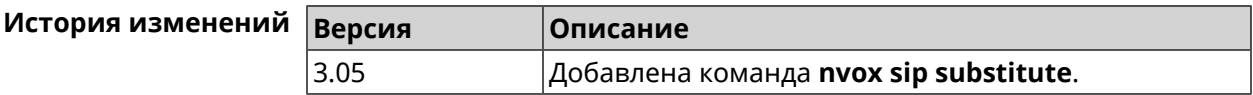

#### **B.32.46 nvox sip tls-security-mode**

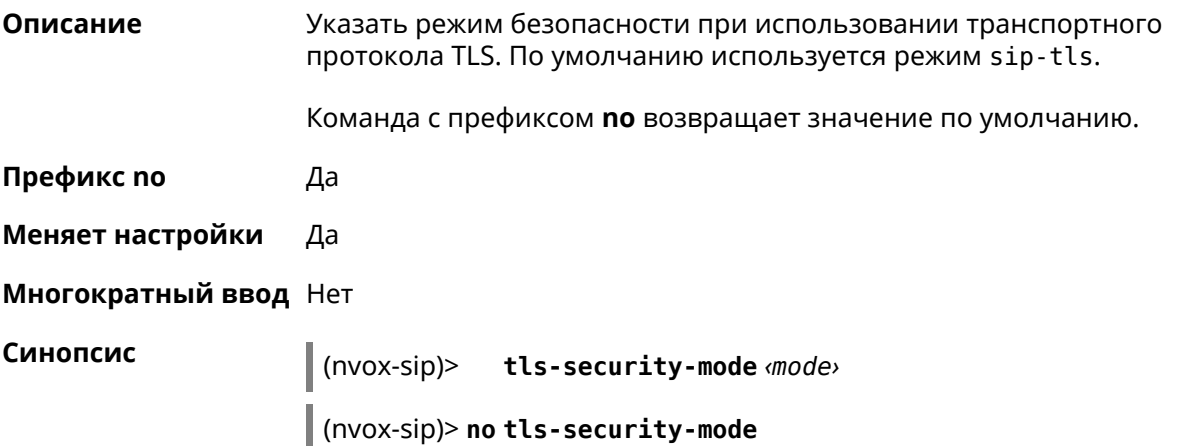

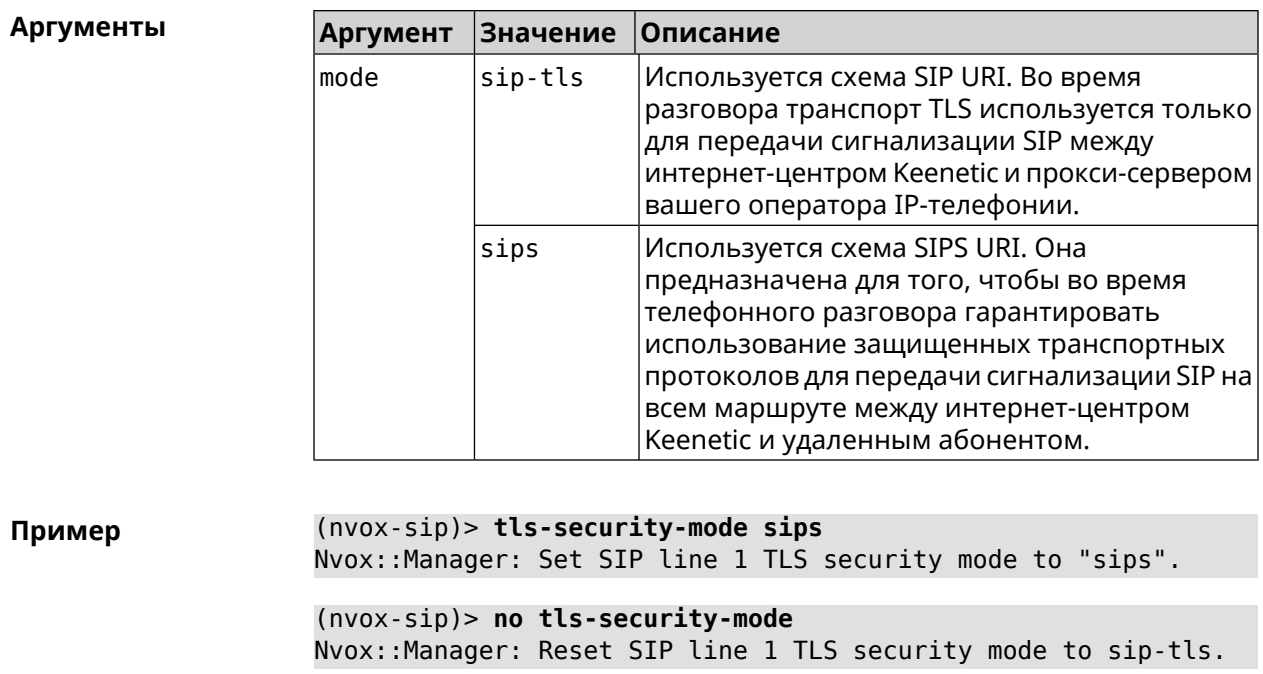

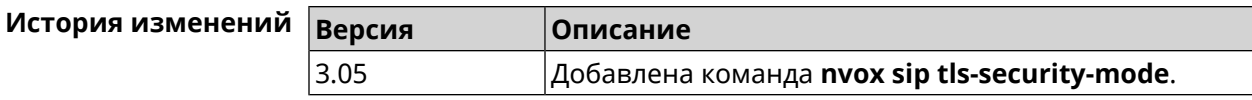

## **B.32.47 nvox sip transport**

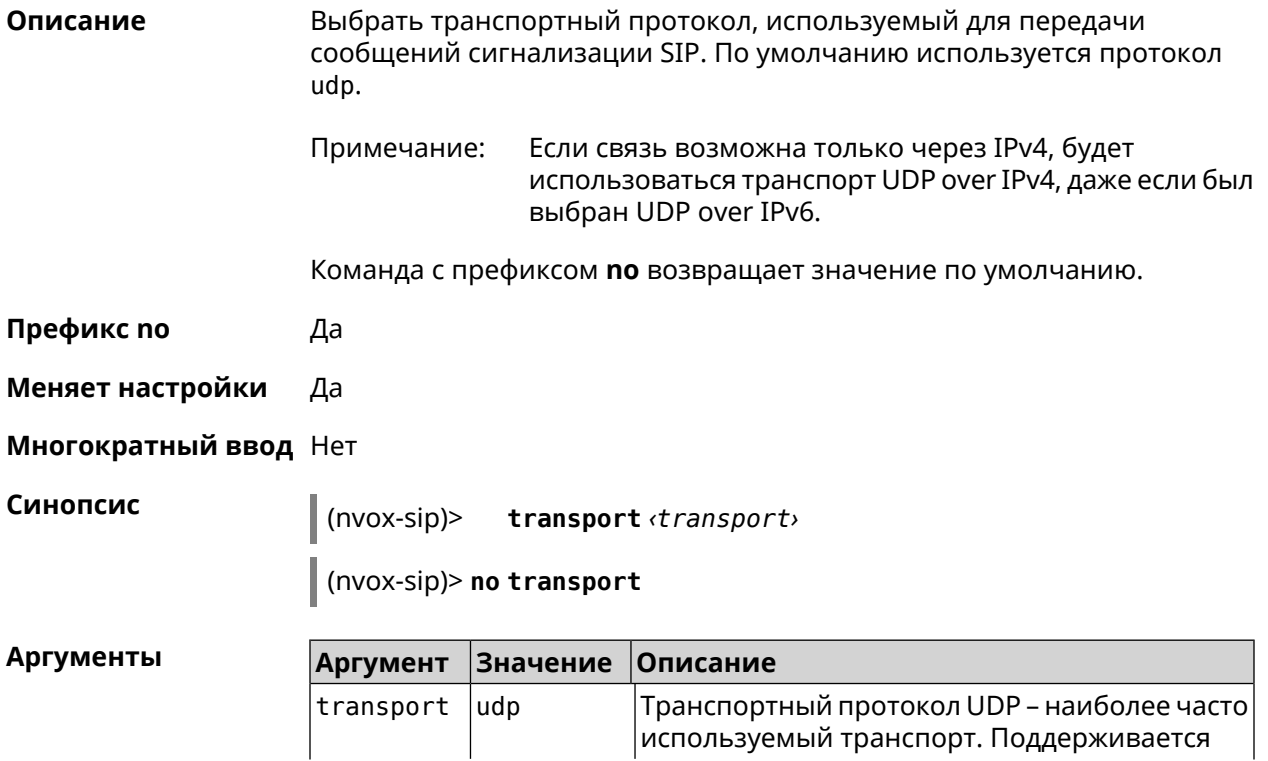

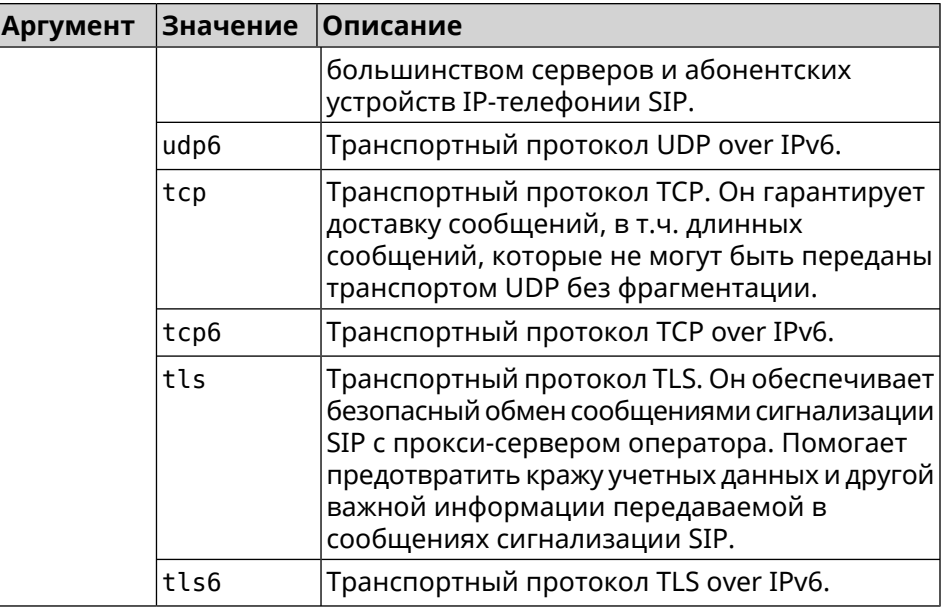

**Пример** (nvox-sip)> **transport tls** Nvox::Manager: Set SIP line 1 transport to "tls".

> (nvox-sip)> **transport udp6** Nvox::Manager: Set SIP line 1 transport to "udp6".

(nvox-sip)> **no transport** Nvox::Manager: Reset SIP line 1 transport to udp.

<span id="page-785-0"></span>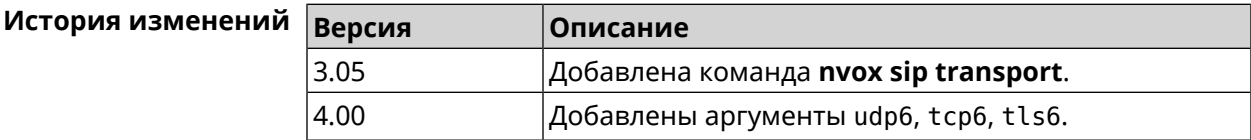

## **B.32.48 nvox sip whitelist**

**Описание** Создать белый список номеров входящие вызовы с которых через данную линию разрешены. По умолчанию белый список не настроен.

> При входящем вызове от абонента, номер которого занесен в белый список, телефон звонит даже если этот номер соответствует черному списку. Если белый список создан и включен, в то время как черный список отсутствует или выключен, то разрешены вызовы только с номеров из белого списка.

При проверке номера на соответствие белому списку, система последовательно сравнивает номер с каждым из номеров и шаблонов в строке слева направо до первого совпадения.

При выполнении данной команды, белый список сконфигурированный ранее перезаписывается новым списком.

Команда с префиксом **no** удаляет белый список.

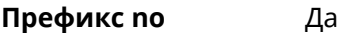

**Меняет настройки** Да

**Многократный ввод** Нет

**Синопсис** (nvox-sip)> **whitelist** *‹map›*

(nvox-sip)> **no whitelist**

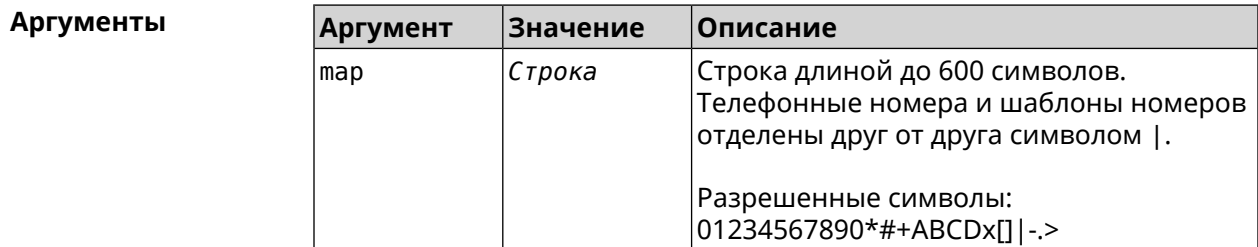

**Пример** (nvox-sip)> **whitelist 1234x** Nvox::Manager: Set SIP line 1 whitelist to "1234x".

> (nvox-sip)> **whitelist +749[589]1234567** Nvox::Manager: Set SIP line 1 whitelist to "+749[589]1234567".

(nvox-sip)> **whitelist 1234567890|+79261234567|000123456|1234567** Nvox::Manager: Set SIP line 1 whitelist to ► "1234567890|+79261234567|000123456|1234567".

(nvox-sip)> **no whitelist** Nvox::Manager: Reset SIP line 1 whitelist.

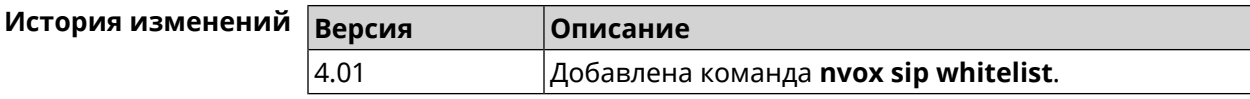

# **B.33 nvox sip-common**

**Описание** Доступ к группе команд для настройки общих параметров протокола SIP.

**Префикс no** Нет

**Меняет настройки** Нет

**Многократный ввод** Нет

**Вхождение в группу** (nvox-sip-common)

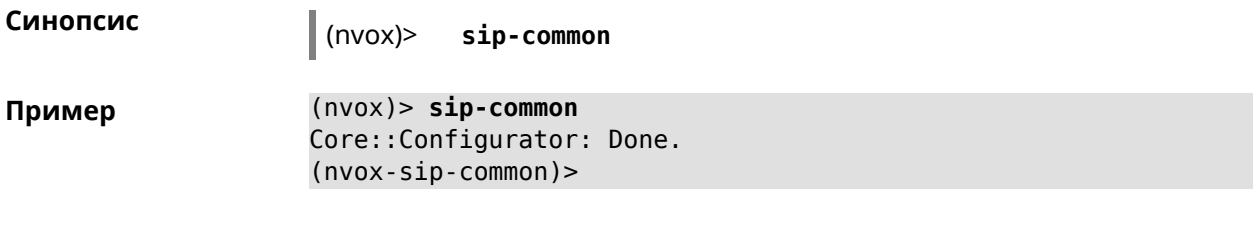

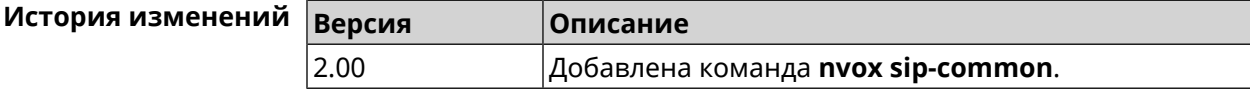

#### B.33.1 nvox sip-common 100rel

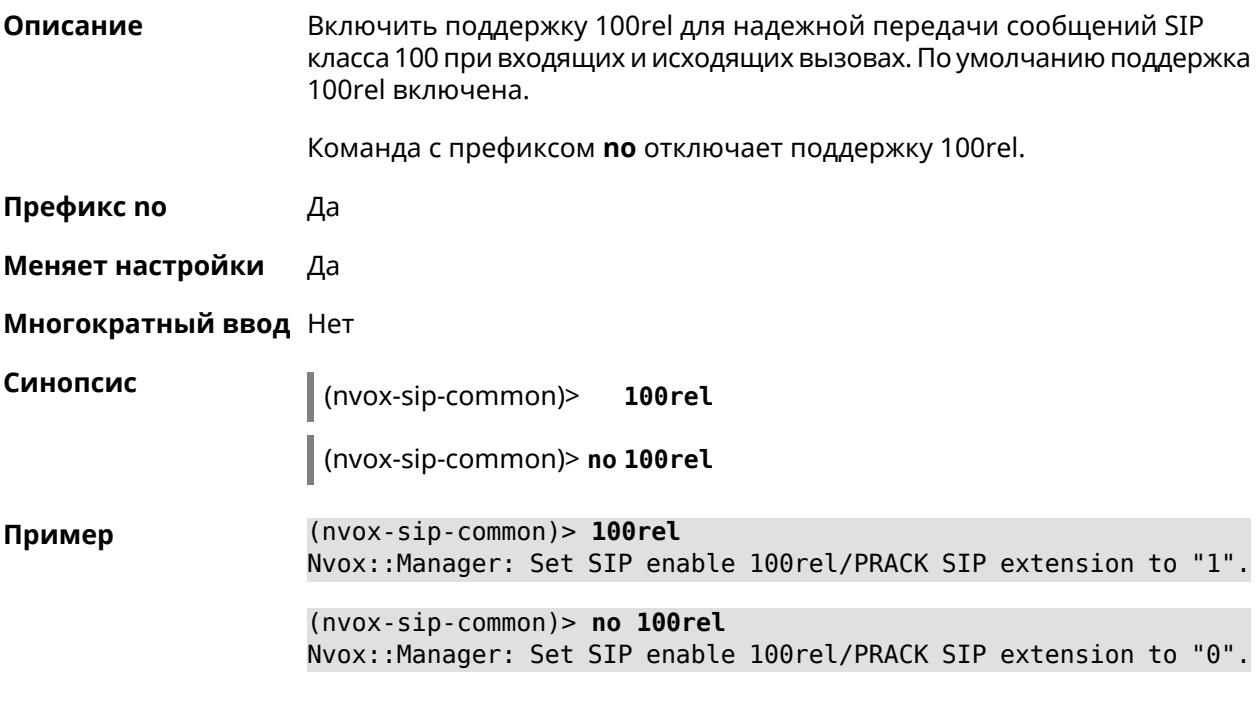

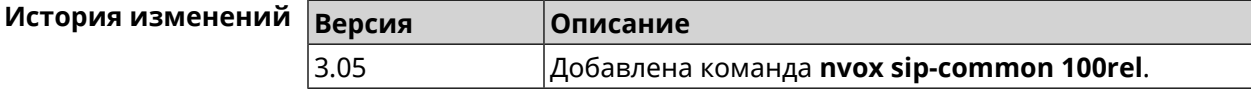

### **B.33.2 nvox sip-common agent**

Описание Настроить имя агента пользователя (User Agent). По умолчанию используется название и индекс модели интернет-центра, например "Keenetic Giga (KN-1011)". Команда с префиксом по удаляет имя настроенное пользователем и использует вместо него имя по умолчанию. Префикс по Да Меняет настройки Да

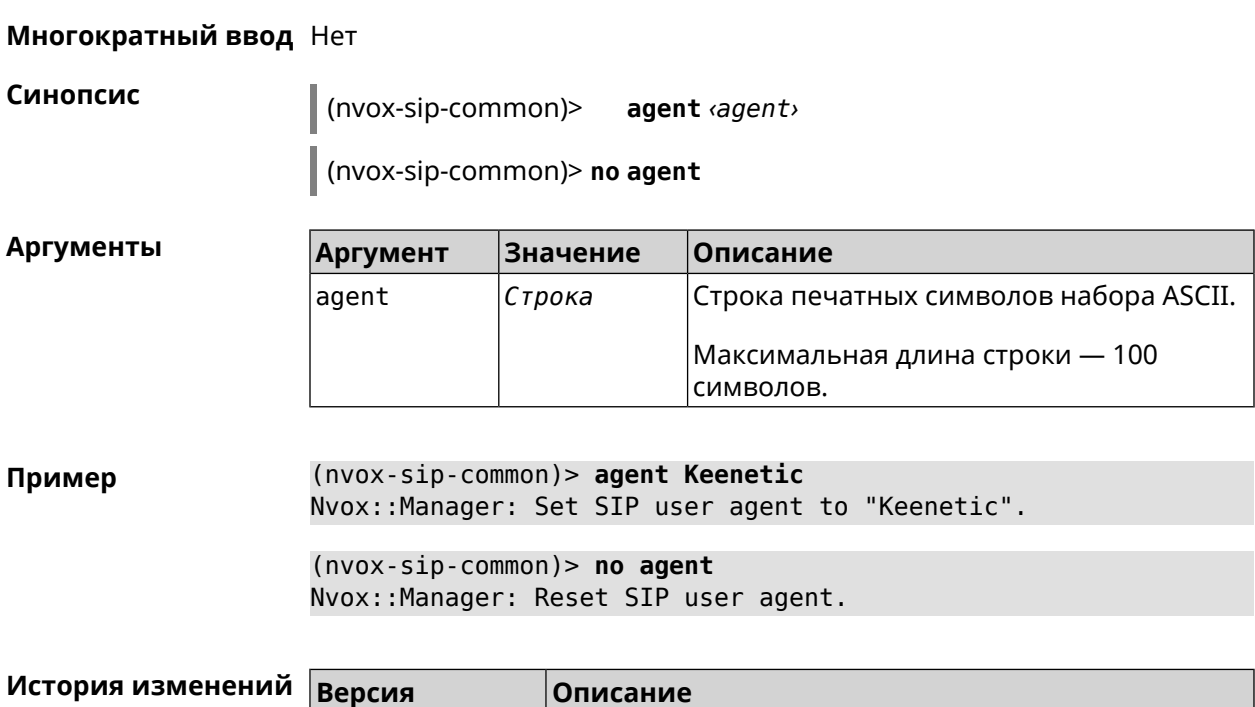

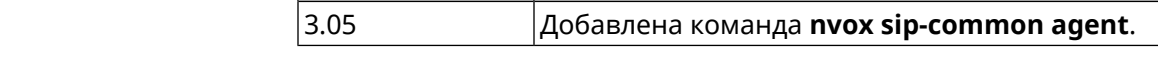

## B.33.3 nvox sip-common disable-dns-srv

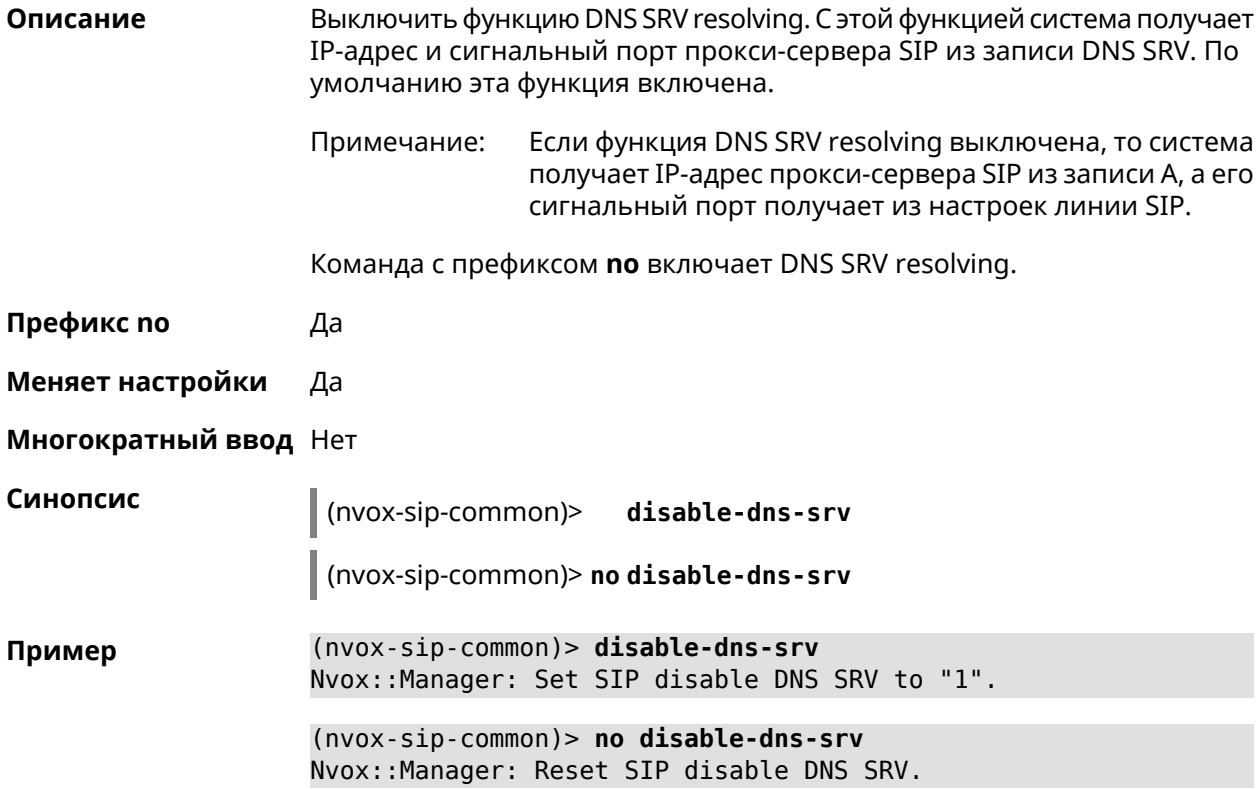

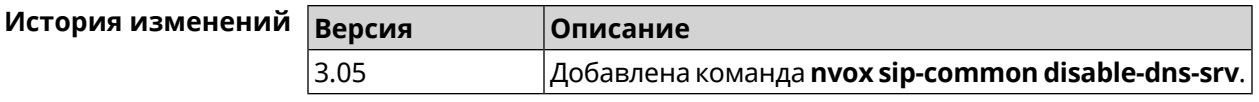

## B.33.4 nvox sip-common disable-tls-validation

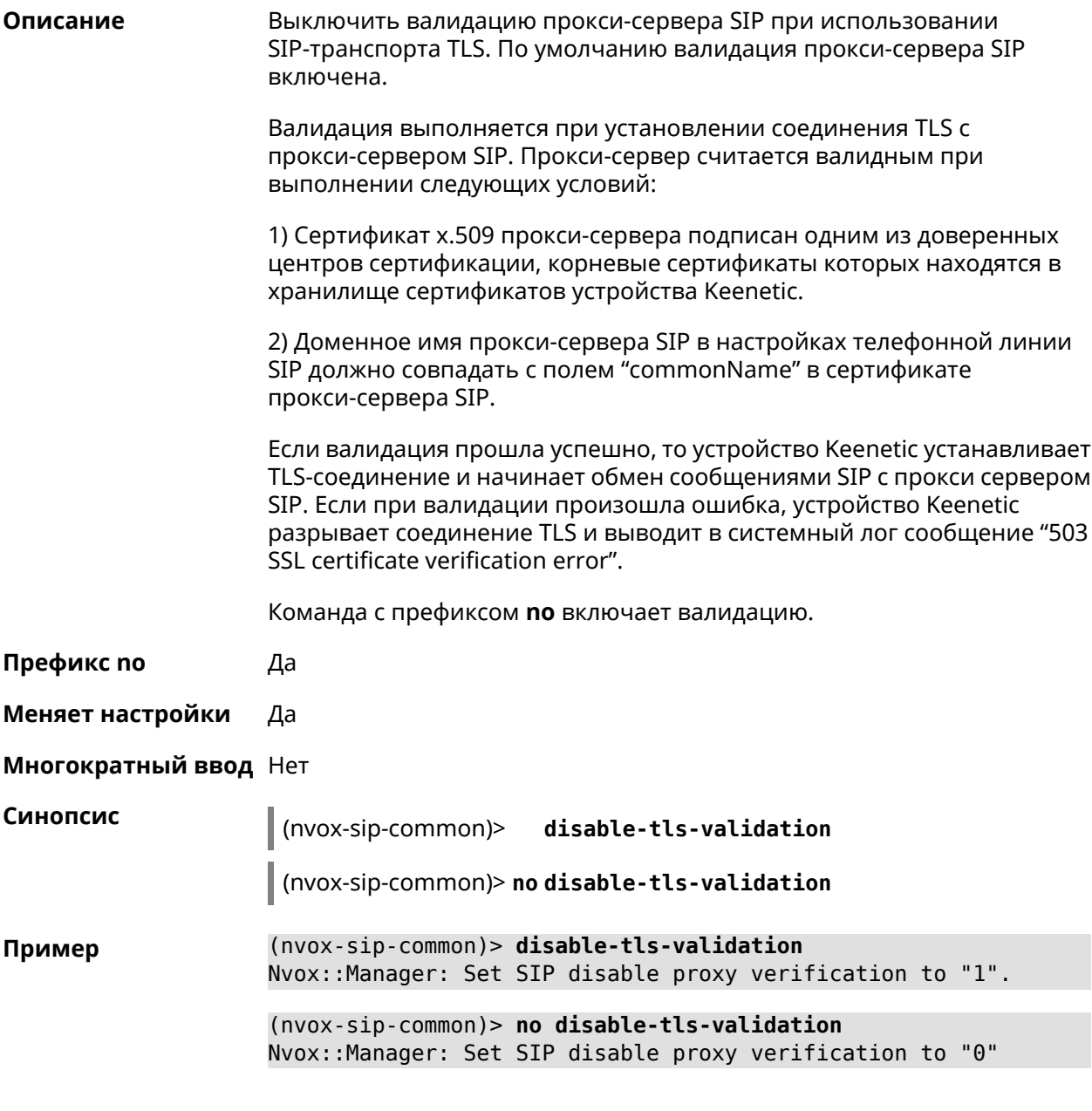

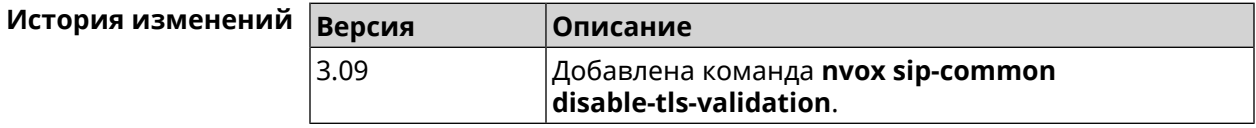

## **B.33.5 nvox sip-common g726-dynamic-payload**

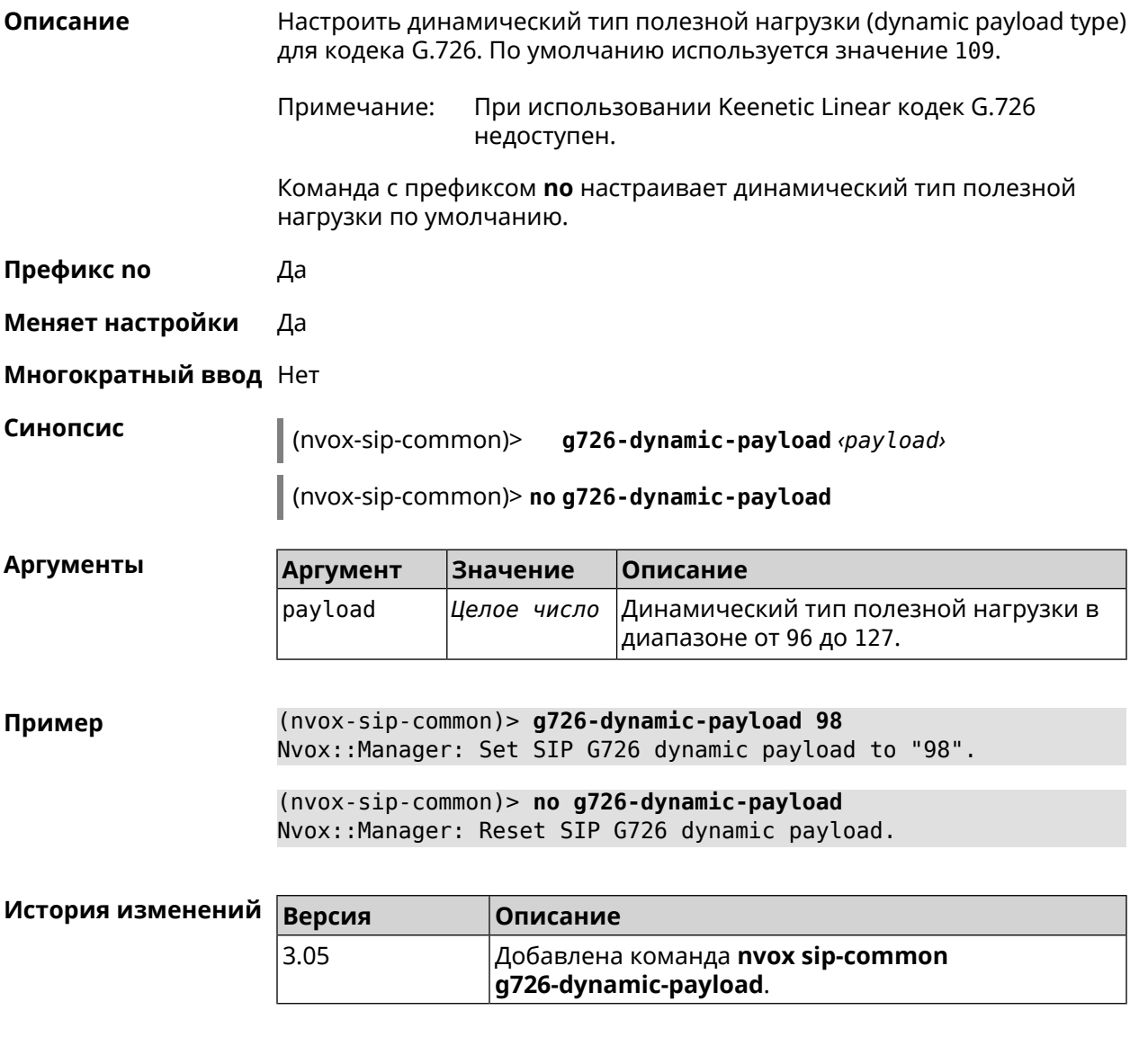

### **B.33.6 nvox sip-common outbound-proxy**

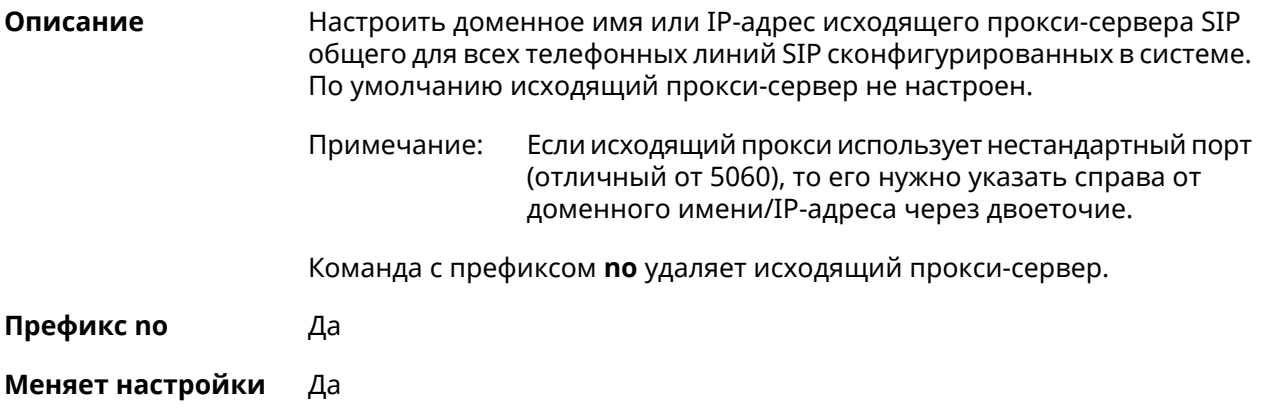

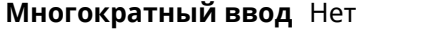

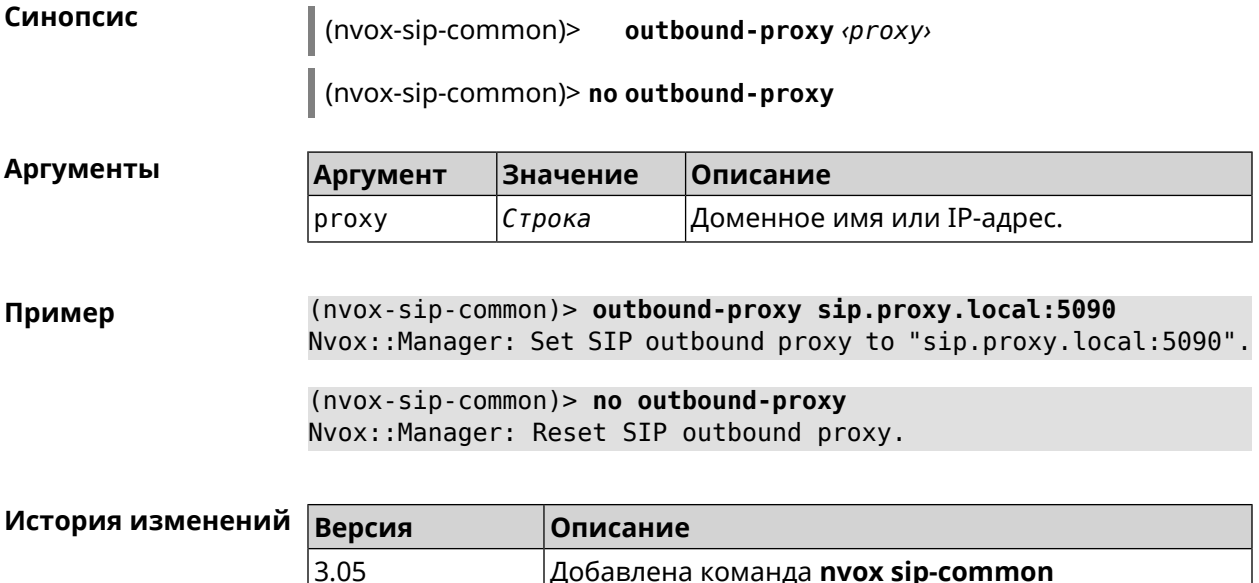

outbound-proxy.

|Добавлена команда **nvox sip-common** 

#### B.33.7 nvox sip-common qos

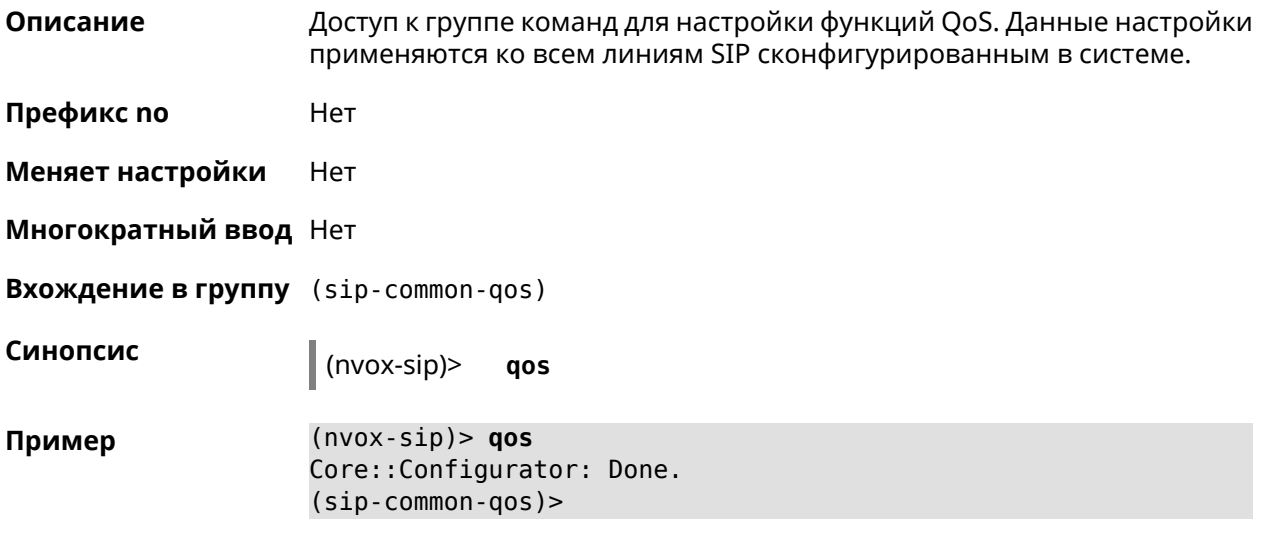

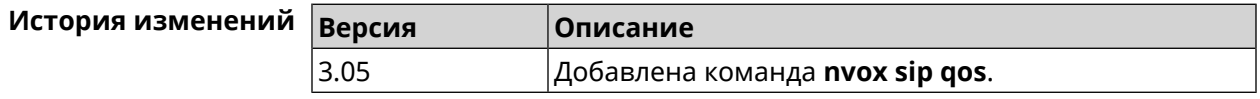

#### B.33.7.1 nvox sip-common qos rtp-dscp

Описание Настроить приоритет в поле DS заголовка IP исходящих пакетов с аудио данными передаваемыми по протоколу RTP. Вышестоящее сетевое оборудование может считывать поле DS и приоритезировать пакеты
согласно приоритету указанному в этом поле. По умолчанию настроен низший приоритет.

Команда с префиксом по устанавливает низший приоритет в DS (0).

Префикс по Да

Меняет настройки Да

Многократный ввод Нет

Синопсис (sip-common-qos)> rtp-dscp<dscp>

(sip-common-qos)> no rtp-dscp

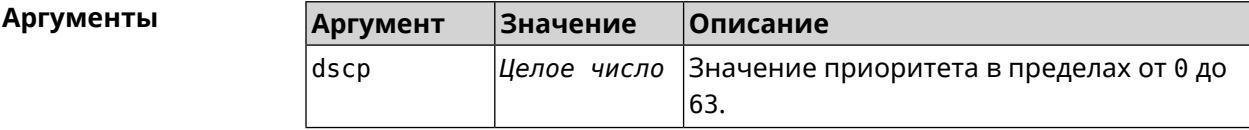

(sip-common-qos)> rtp-dscp 46 Пример Nvox::Manager: Set SIP Default RTP ToS/DSCP (Type of Service) ▶ to "46".

> $(sip-common-qos)$  no rtp-dscp Nvox::Manager: Reset SIP Default RTP ToS/DSCP (Type of Service).

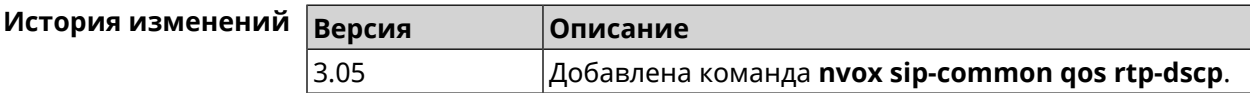

#### B.33.7.2 nvox sip-common qos rtp-so-prio

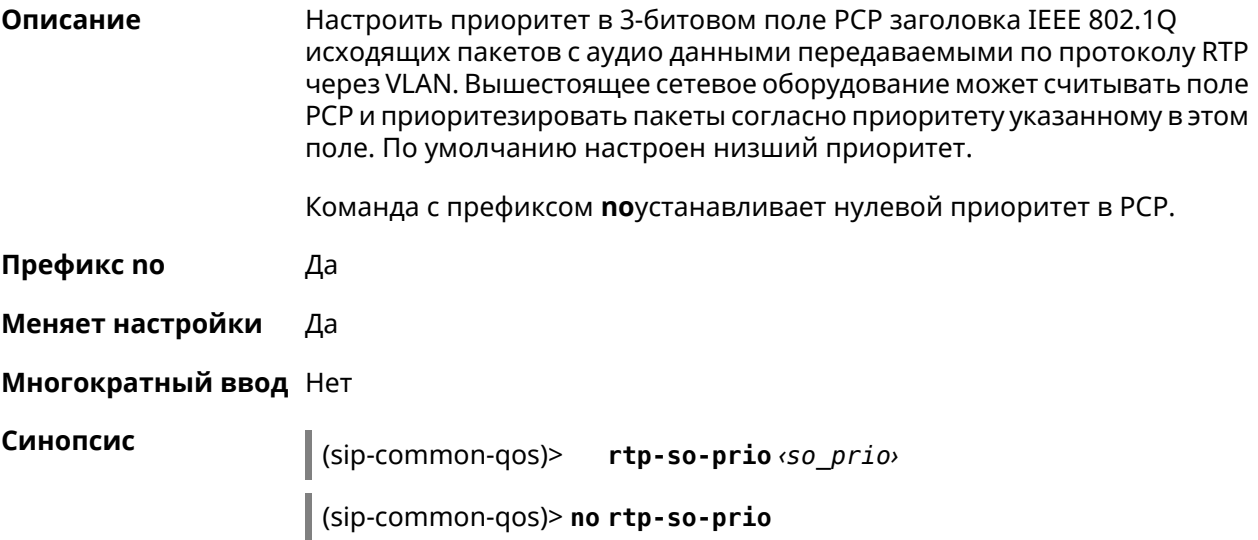

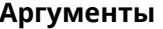

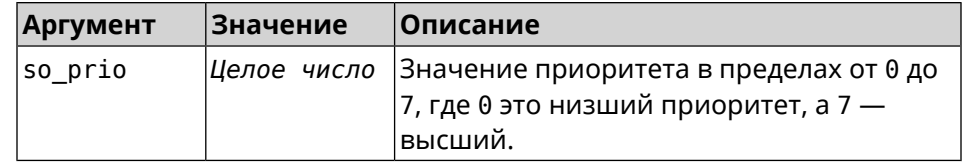

(sip-common-qos)> rtp-so-prio 7 Пример Nvox::Manager: Set SIP Default RTP CoS (Class of Service) to "7".

 $(sip-common-qos)$  no  $rtp-so-prio$ Nvox::Manager: Reset SIP Default RTP CoS (Class of Service).

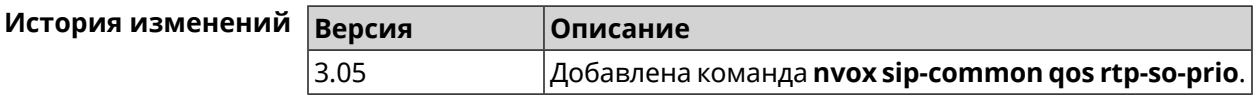

#### B.33.7.3 nvox sip-common qos sip-dscp

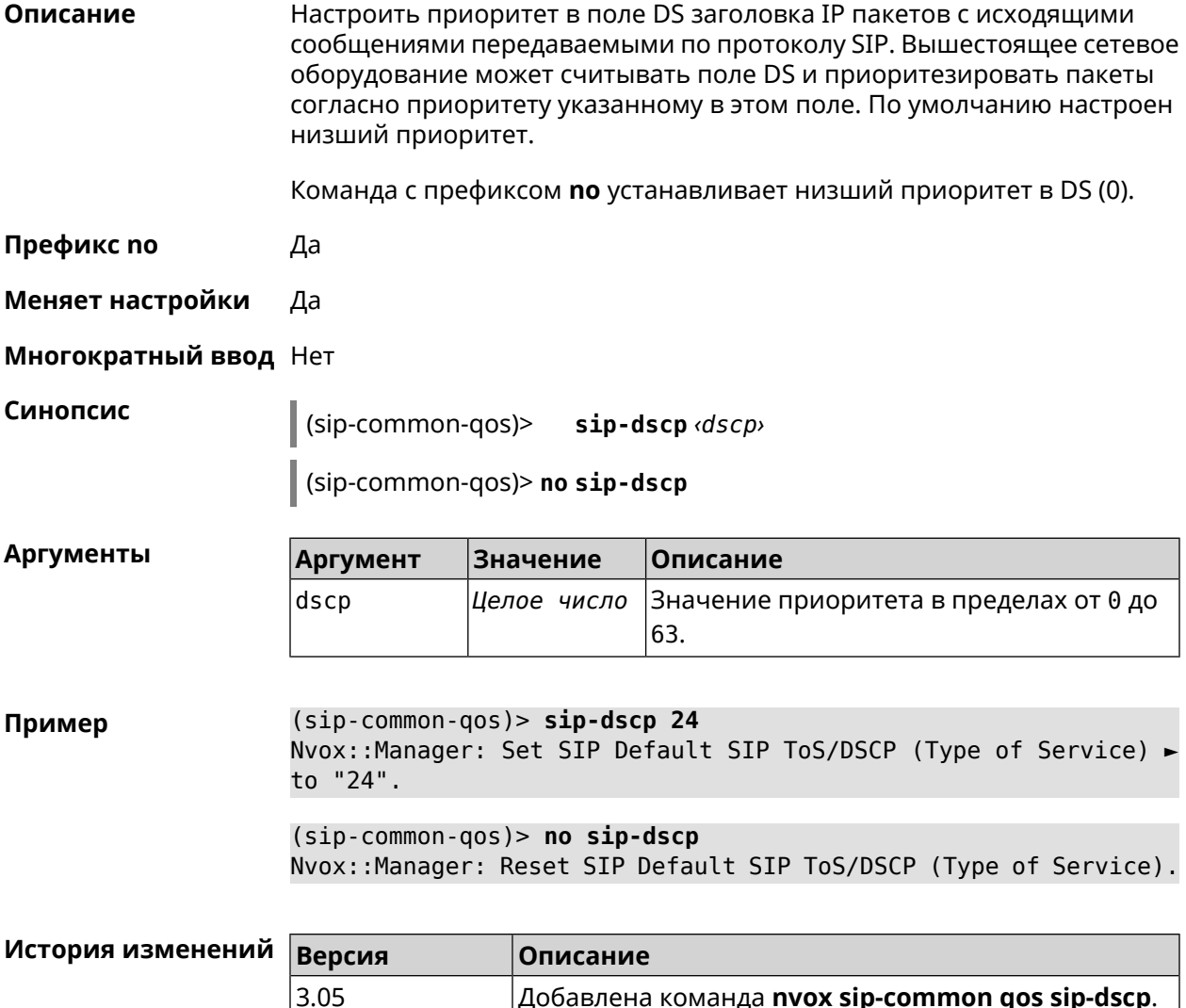

 $|A$ обавлена команда nvox sip-common qos sip-dscp.

#### **B.33.7.4 nvox sip-common qos sip-so-prio**

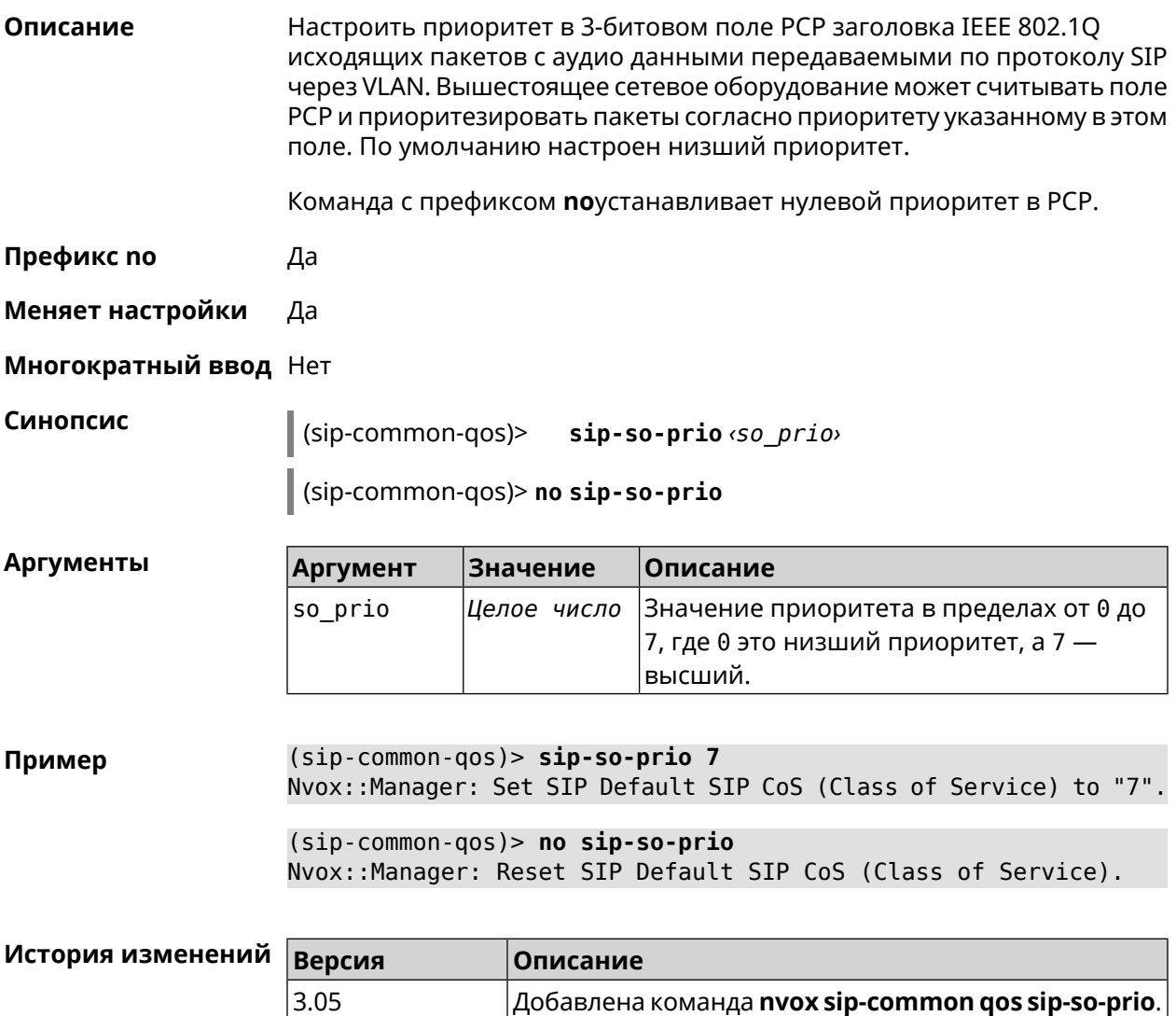

### **B.33.8 nvox sip-common rtp-port**

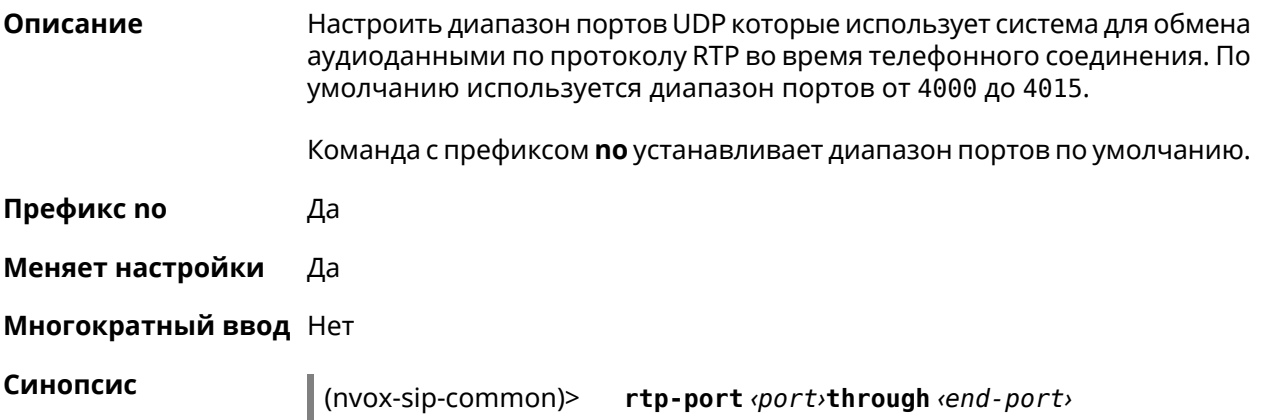

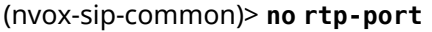

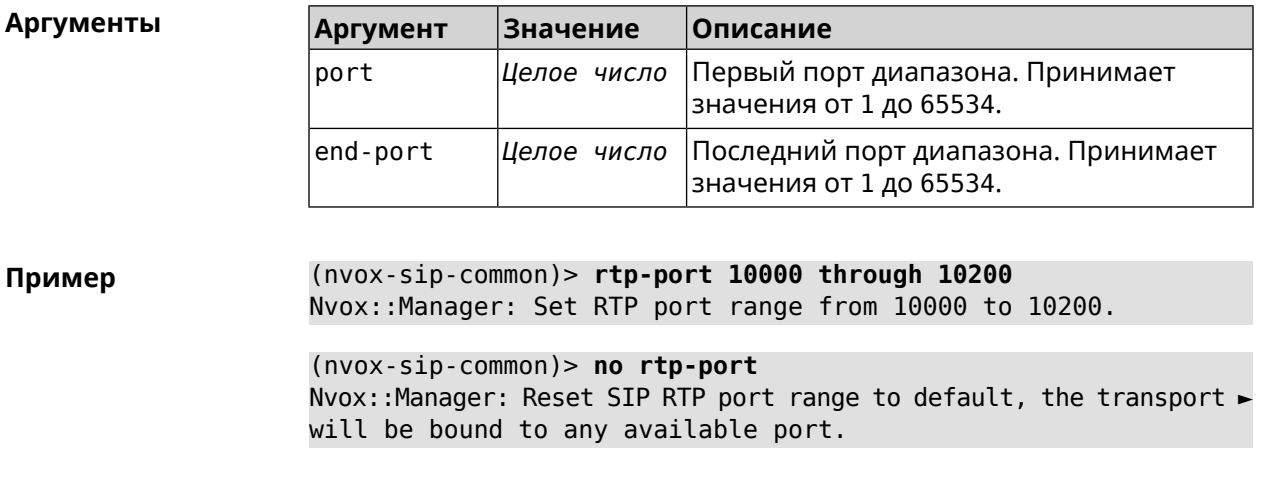

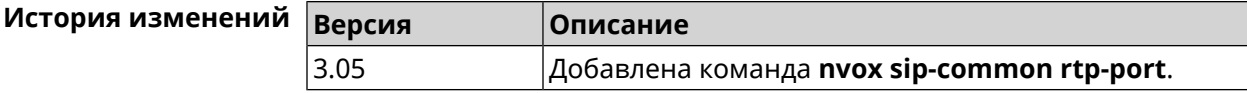

### **B.33.9 nvox sip-common sdp rtcp**

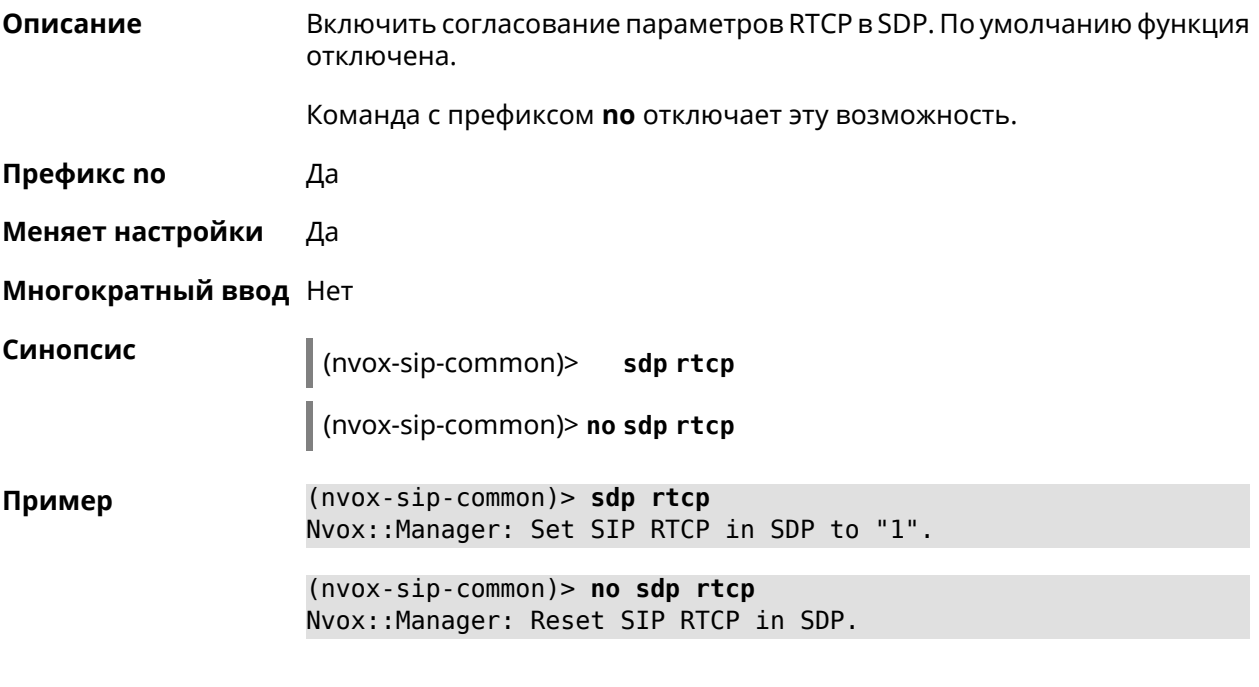

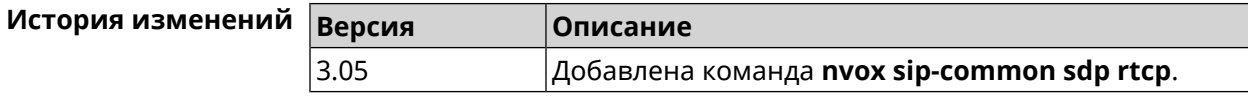

# **B.33.10 nvox sip-common sdp tias**

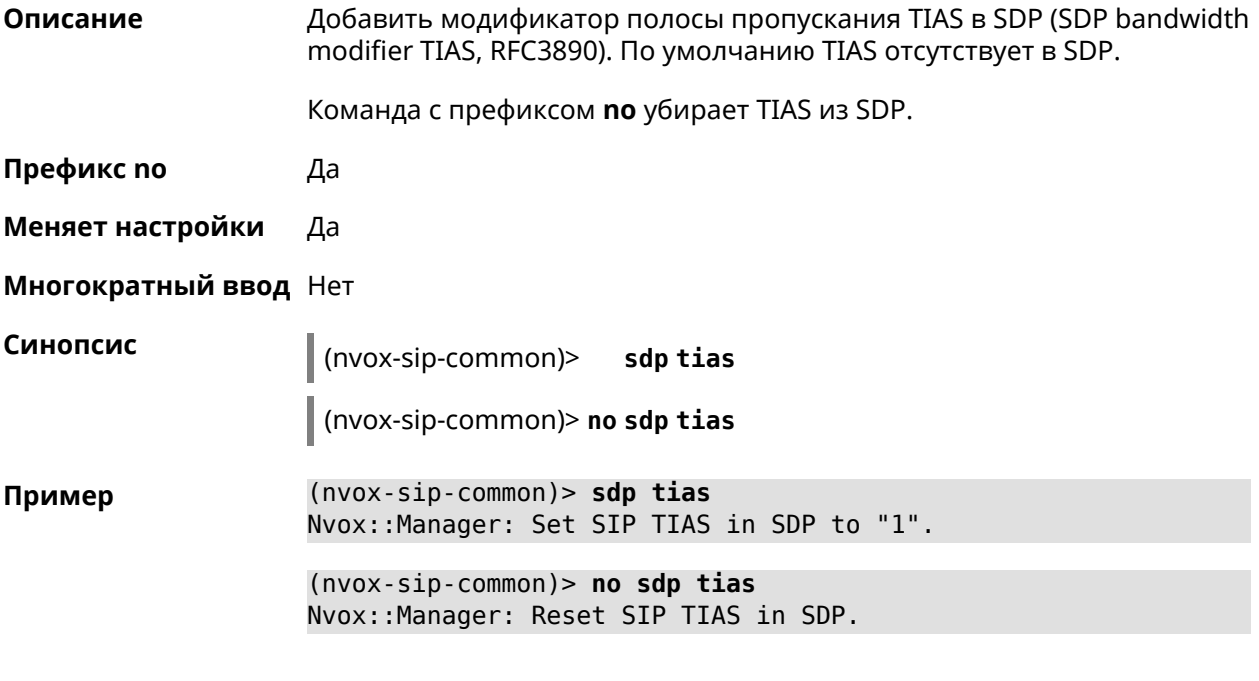

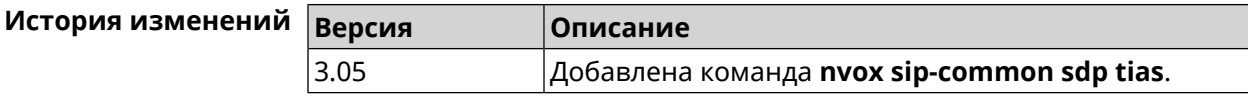

### **B.33.11 nvox sip-common stun-server**

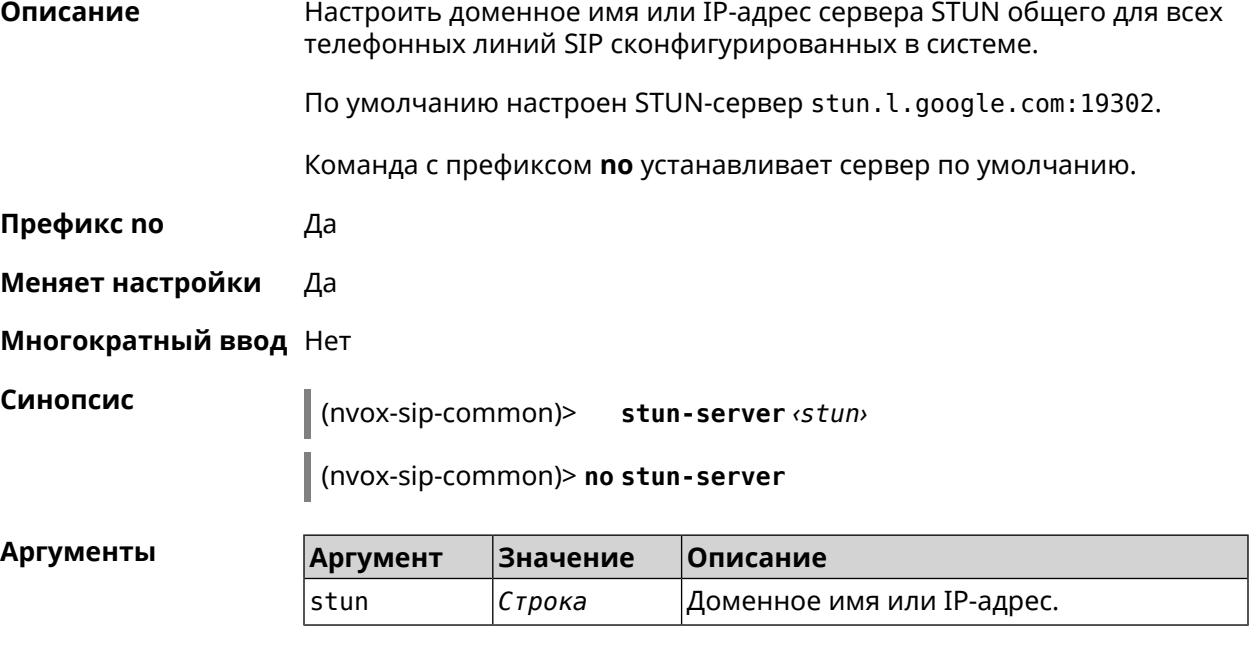

(nvox-sip-common)> stun-server stun.sipnet.ru:3478 Пример Nvox::Manager: Set SIP STUN server to "stun.sipnet.ru:3478". (nvox-sip-common)> no stun-server

Nvox:: Manager: Reset SIP STUN server.

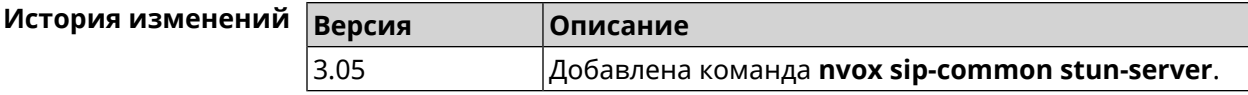

### **B.33.12 nvox sip-common tcp-keepalive**

Описание Настроить интервал отправки пакетов Keep-Alive на сигнальный порт ТСР прокси-сервера SIP для поддержания открытым соединения с сервером через NAT. По умолчанию используется значение 90.

Команда с префиксом по возвращает значение по умолчанию.

- Префикс по Да
- Меняет настройки Да

Многократный ввод Нет

Синопсис

(nvox-sip-common)> tcp-keepalive <interval>

(nvox-sip-common)> no tcp-keepalive

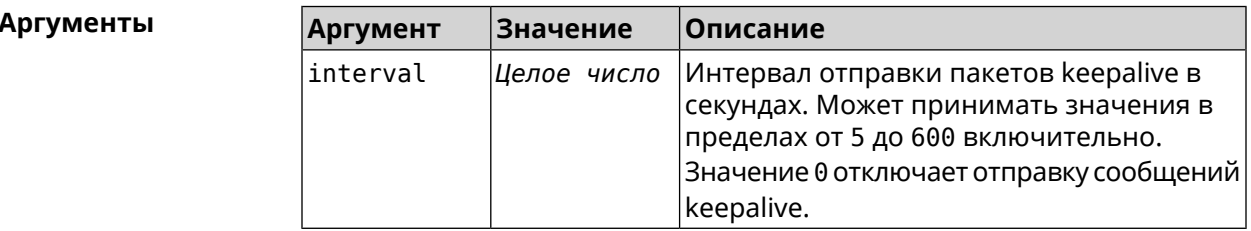

(nvox-sip-common)> tcp-keepalive 120 Пример Nvox::Manager: Set SIP TCP keepalive to "120".

> (nvox-sip-common)> no tcp-keepalive Nvox::Manager: Reset SIP TCP keepalive.

(nvox-sip-common)> tcp-keepalive 0 Nvox::Manager: Set SIP TCP keepalive to "0".

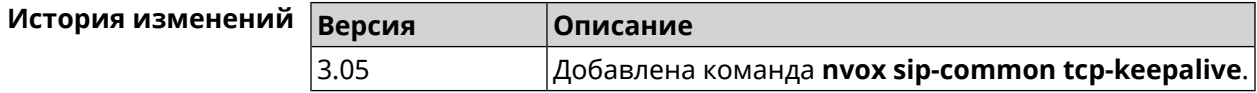

#### B.33.13 nvox sip-common tcp-port

Настроить номер локального ТСР-порта используемого для обмена Описание сигнальными сообщениями SIP с серверами провайдеров IP-телефонии по транспортному протоколу ТСР. По умолчанию используется значение 5060.

Команда с префиксом по устанавливает порт по умолчанию.

Префикс по Да

Меняет настройки Да

Многократный ввод Нет

Синопсис

(nvox-sip-common)> tcp-port (port)

(nvox-sip-common)> no tcp-port

**Аргументы** 

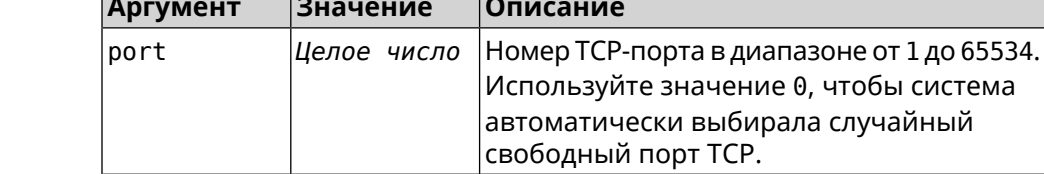

 $(nvox-sip-common)$  tcp-port 8075 Пример Nvox::Manager: Set SIP TCP port to "8075".

> $(nvox-sip-common)$  no tcp-port Nvox:: Manager: Reset SIP TCP port.

 $(nvox-sip-common)$ > tcp-port 0 Nvox::Manager: Set SIP TCP port to "0".

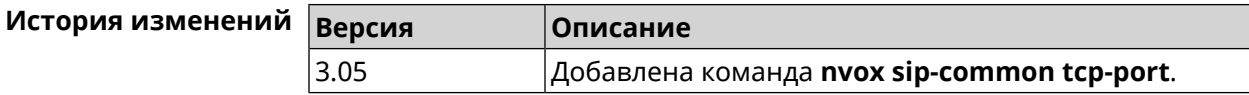

### B.33.14 nvox sip-common td-timeout

Описание

Настроить тайм-аут переключения прокси-серверов SIP. Переключение становится возможным, если запись DNS SRV содержит список из нескольких серверов. Система выбирает из списка сервер с наивысшим приоритетом для обмена сообщениями SIP. Если данный сервер не отвечает, то система переключается на следующий по приоритету сервер.

Примечание: Данная команда актуальна, если включена функция DNS SRV resolving.

По умолчанию используется значение 10000.

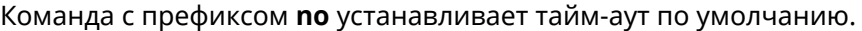

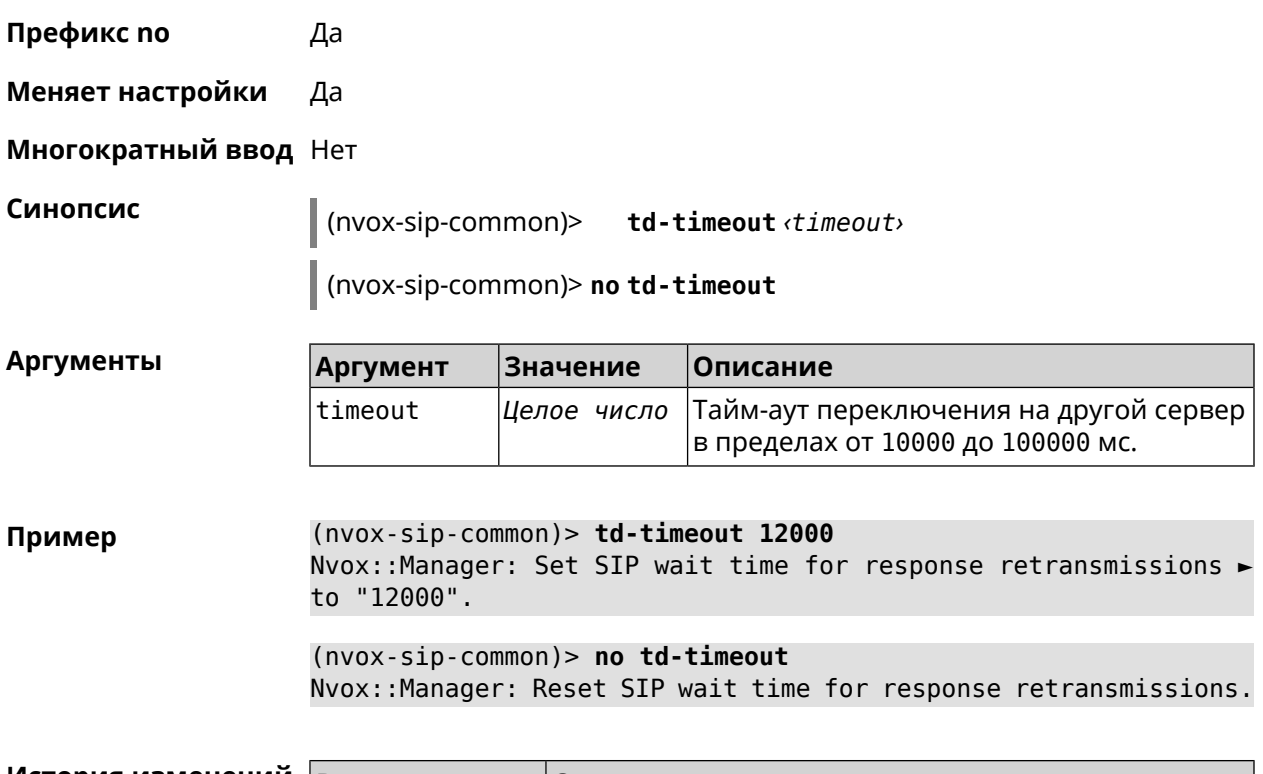

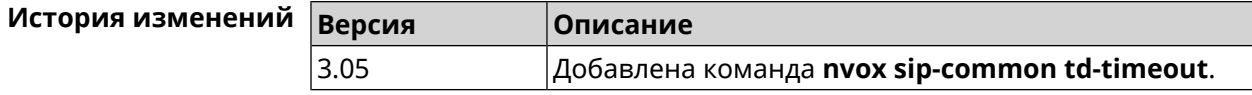

# **B.33.15 nvox sip-common tls-keepalive**

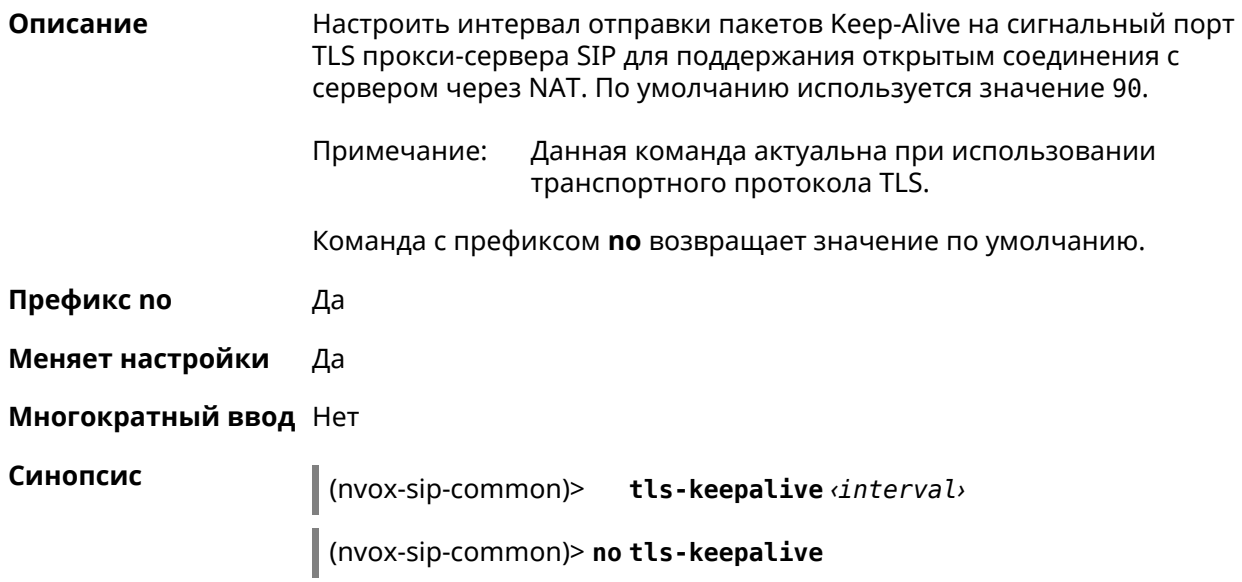

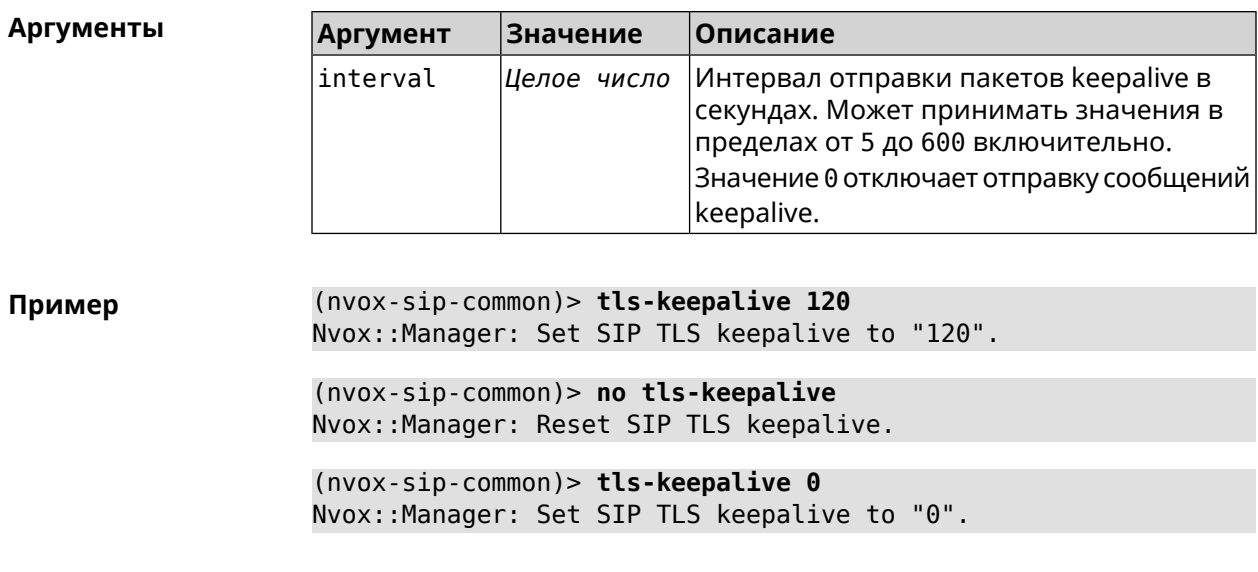

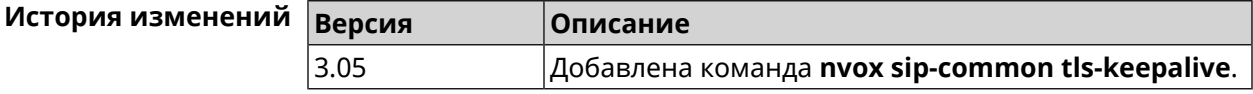

# B.33.16 nvox sip-common tls-port

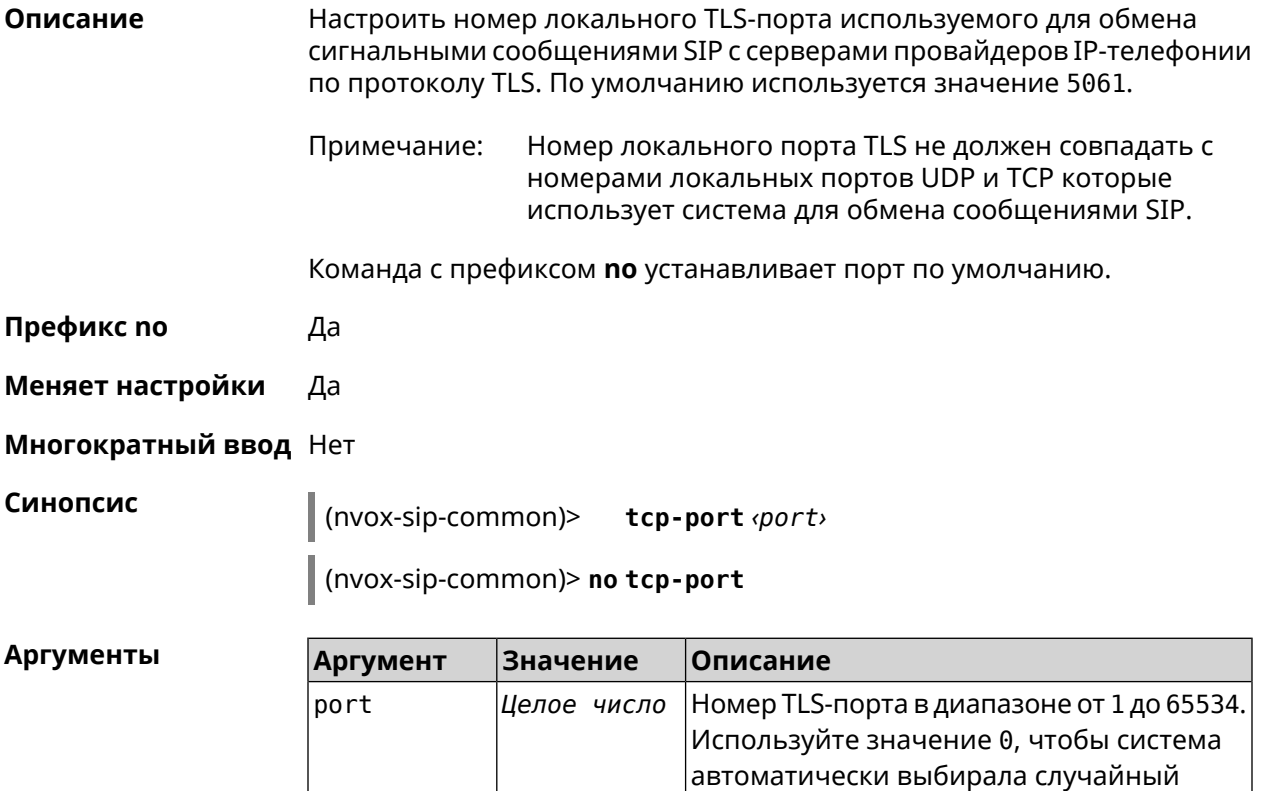

свободный порт TLS.

 $(nvox-sip-common)$ > tls-port 8076 Пример Nvox::Manager: Set SIP TLS port to "8076".

> $(nvox-sip-common)$  no tls-port Nvox::Manager: Reset SIP TLS port.

 $(nvox-sip-common)$ > tls-port 0 Nvox::Manager: Set SIP TLS port to "0".

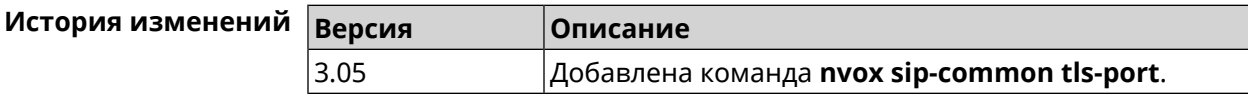

#### B.33.17 nvox sip-common udp-port

Описание Настроить номер локального UDP-порта используемого для обмена сигнальными сообщениями SIP с серверами провайдеров IP-телефонии по протоколу UDP. По умолчанию используется значение 5060.

Команда с префиксом по устанавливает порт по умолчанию.

- Префикс по Да
- Меняет настройки Да

Многократный ввод Нет

Синопсис (nvox-sip-common)> udp-port <port> (nvox-sip-common)> no udp-port

**Аргументы** Аргумент Значение Описание port Целое число Номер UDP-порта в диапазоне от 1 до 65534. Используйте значение 0, чтобы система автоматически выбирала

(nvox-sip-common) > udp-port 34577 Пример Nvox::Manager: Set SIP UDP port to "34577".

> $(nvox-sip-common)$  no udp-port Nvox::Manager: Reset SIP UDP port.

 $(nvox-sip-common) > udp-port$  0 Nvox::Manager: Set SIP UDP port to "0".

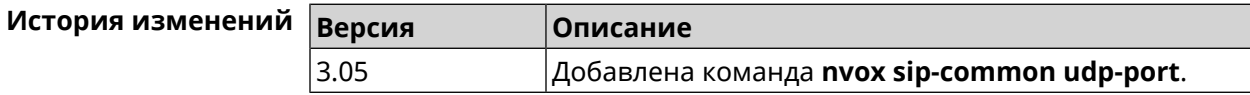

случайный свободный порт UDP.

### B.33.18 nvox sip-common unescape-hash-char

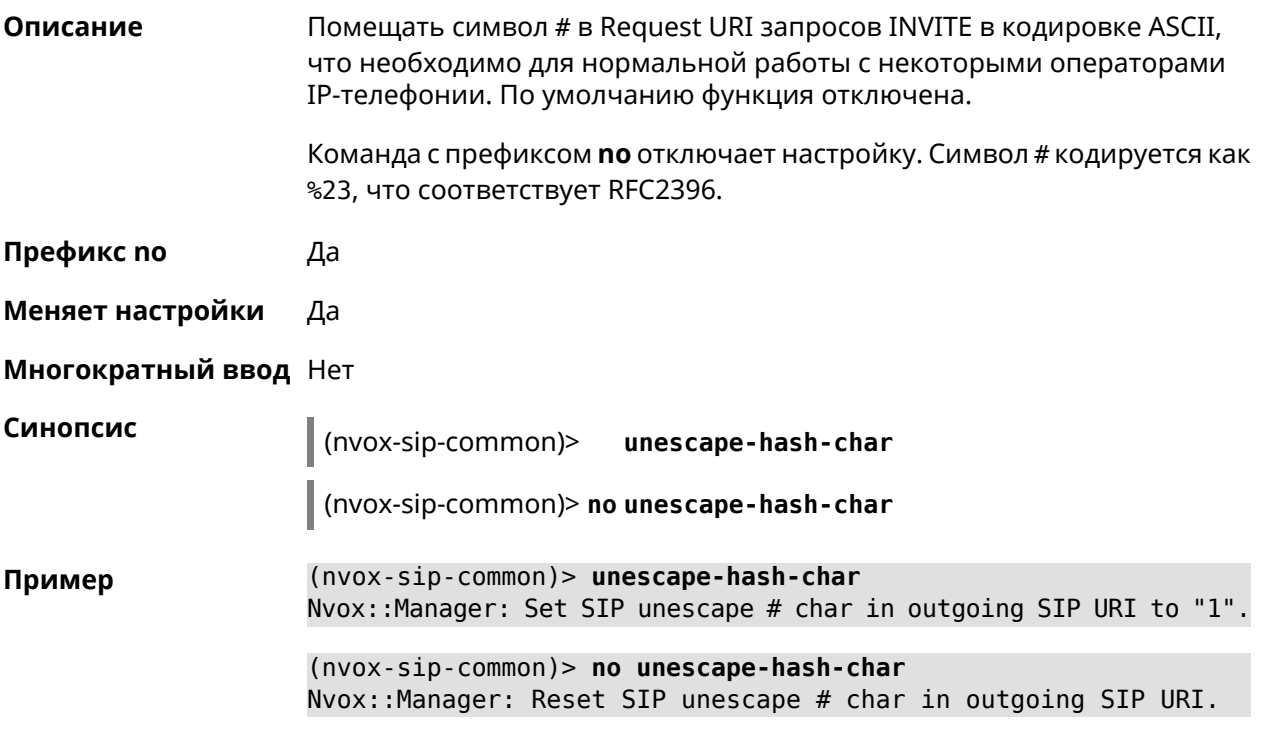

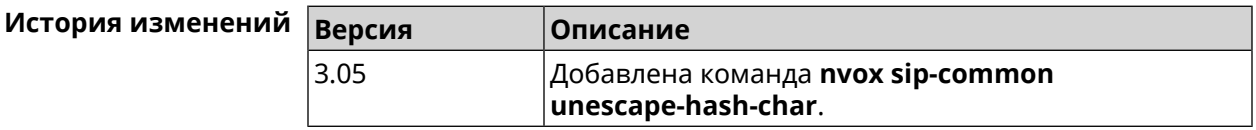

# **B.34 show nvox active-calls**

Описание Показать список активных звонков, которые совершаются в данный момент.

Префикс по Нет

Меняет настройки Нет

Многократный ввод Нет

Синопсис

 $\parallel$  (show)> nvox active-calls

Пример

(show)> nvox active-calls

active\_calls: call: type: outgoing  $index:  $0$$ status: hold

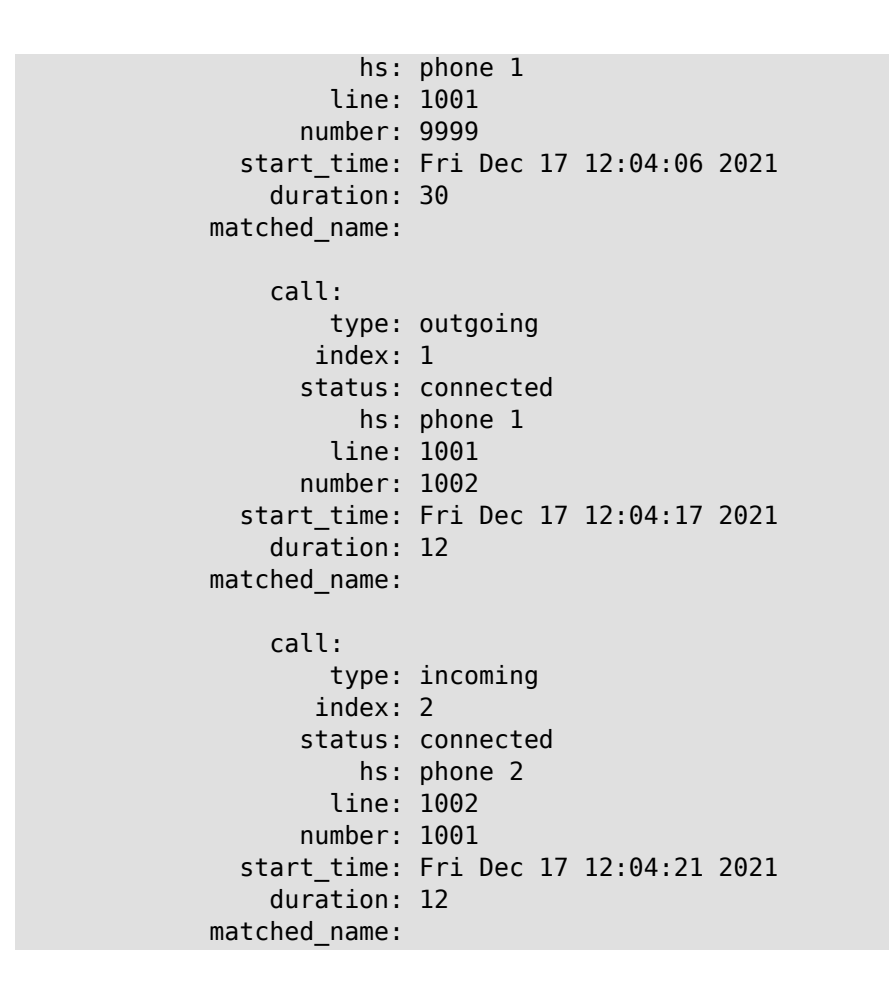

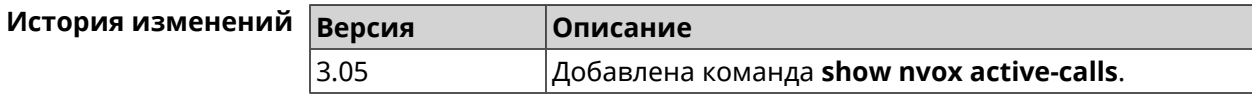

# **B.35 show nvox blacklist**

**Описание** Показать черный список сконфигурированный для SIP-линии.

**Префикс no** Нет

**Меняет настройки** Нет

**Многократный ввод** Нет

**Синопсис** (show)> **nvox blacklist** *‹id›*

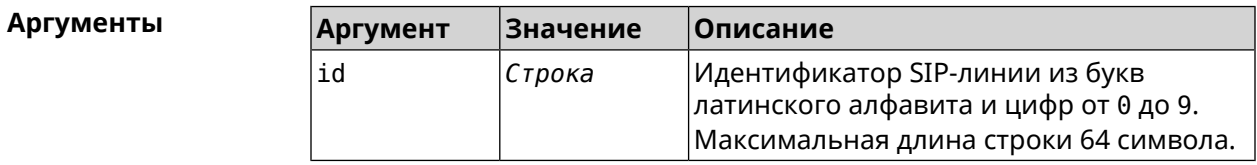

**Пример** 

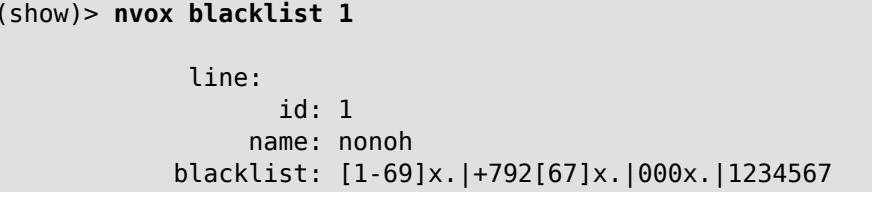

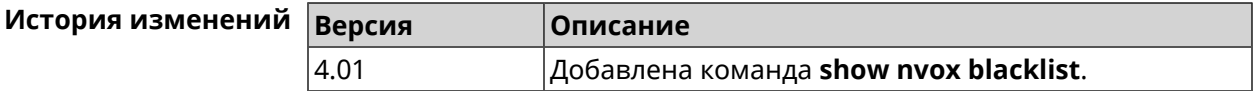

# **B.36 show nvox cadences**

**Описание** Показать настройки выбранного рингтона.Если выполнить команду без аргумента, то настройки всех рингтонов будут выведены на экран.

**Префикс no** Нет

- **Меняет настройки** Нет
- **Многократный ввод** Нет

**Синопсис** (show)> **nvox cadences** [*cadence*]

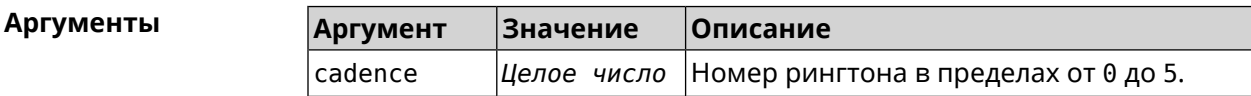

**Пример** (show)> **nvox cadences** cadences: cadence: id: 0 active1: 400 passive1: 500 active2: 400 passive2: 2000 active3: 0 passive3: 0 cadence: id: 1 active1: 1000 passive1: 4000 active2: 0 passive2: 0 active3: 0 passive3: 0 cadence:

```
id: 2
    active1: 400
   passive1: 500
    active2: 0
   passive2: 0
    active3: 0
   passive3: 0
cadence:
         id: 3
    active1: 400
   passive1: 2000
    active2: 1200
   passive2: 1200
   active3: 0
   passive3: 0
cadence:
         id: 4
    active1: 400
   passive1: 500
    active2: 400
   passive2: 2000
    active3: 2000
   passive3: 2000
cadence:
         id: 5
    active1: 4000
   passive1: 2000
    active2: 0
   passive2: 0
    active3: 0
   passive3: 0
```
(show)> **nvox cadences 1**

cadence: id: 1 active1: 1000 passive1: 4000 active2: 0 passive2: 0 active3: 0 passive3: 0

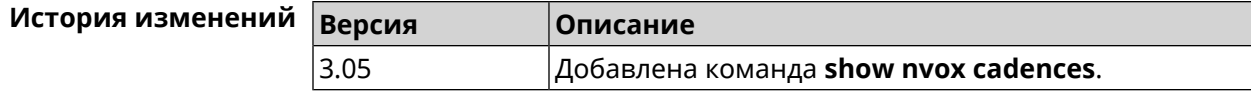

# **B.37 show nvox call-history**

**Описание** Показать список звонков, зарегистрированных с момента включения интернет-центра.Если не использовать аргументы, выводятся все записи.

**Префикс no** Нет

**Меняет настройки** Нет

**Многократный ввод** Нет

**Синопсис** (show)> **nvox call-history** [ *‹offset›* [ *‹count›* ] ]

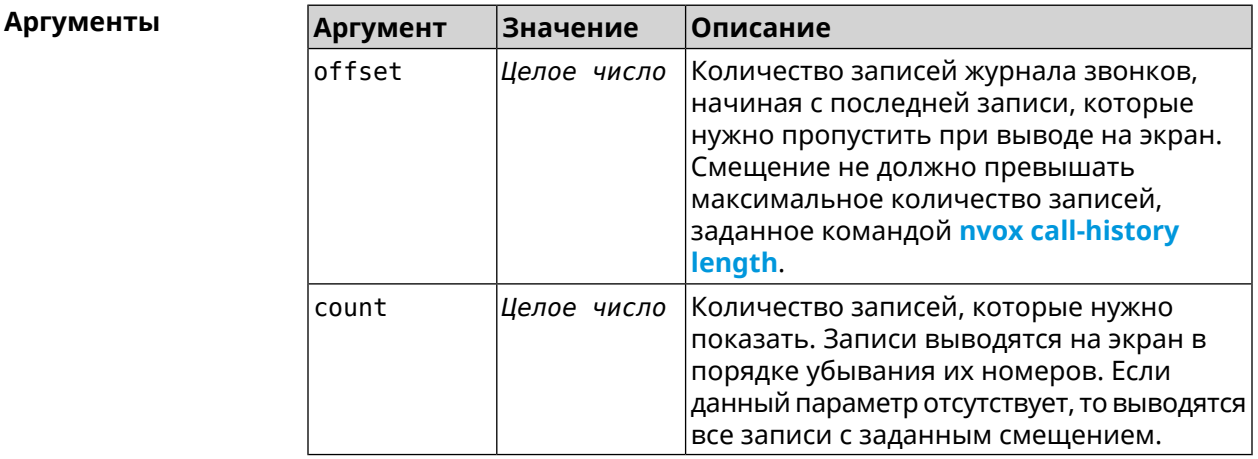

**Пример** (show)> **nvox call-history** call\_history: call: type: outgoing index: 3 start\_time: Wed Dec 29 13:15:17 2021 line: 1002 hs: phone 2 other\_party\_number: 9996 other\_party\_name: duration: 47 release\_code: release\_reason: call: type: outgoing index: 2 start\_time: Wed Dec 29 13:15:17 2021 line: 1001 hs: phone 1 other\_party\_number: 9997 other\_party\_name: duration: 48

```
release_code:
             release_reason:
                 call:
                       type: outgoing
                      index: 1
                 start_time: Wed Dec 29 13:13:39 2021
                       line: 1002
                         hs: phone 2
         other_party_number: 9998
           other_party_name:
                   duration: 13
               release_code:
             release_reason:
                 call:
                       type: outgoing
                      index: 0
                 start_time: Wed Dec 29 13:13:36 2021
                       line: 1001
                         hs: phone 1
         other_party_number: 9999
           other_party_name:
                   duration: 18
               release_code:
             release_reason:
(show)> nvox call-history 2 2
     call_history:
                 call:
                       type: outgoing
                      index: 1
                 start_time: Wed Dec 29 13:13:39 2021
                       line: 1002
                         hs: phone 2
         other_party_number: 9998
           other_party_name:
                   duration: 13
               release_code:
             release_reason:
                 call:
                       type: outgoing
                      index: 0
                 start_time: Wed Dec 29 13:13:36 2021
                       line: 1001
                         hs: phone 1
         other_party_number: 9999
           other_party_name:
                   duration: 18
               release_code:
             release_reason:
```
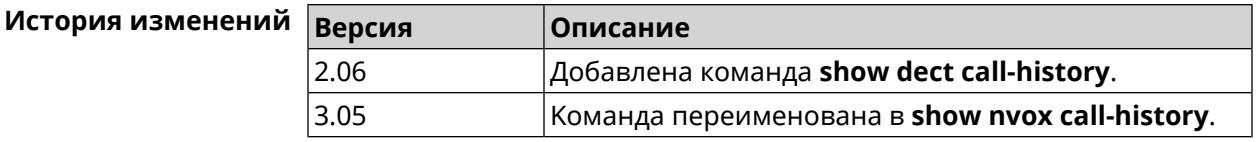

# **B.38 show nvox fxs**

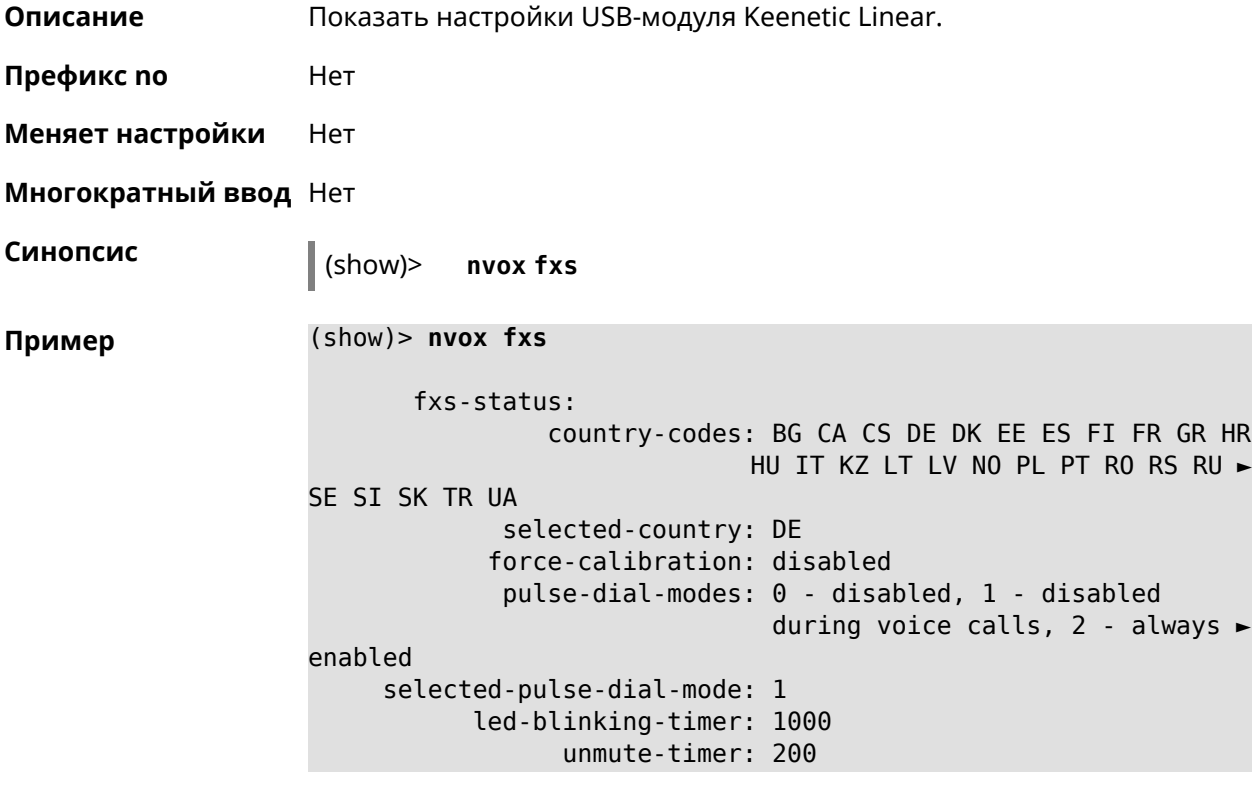

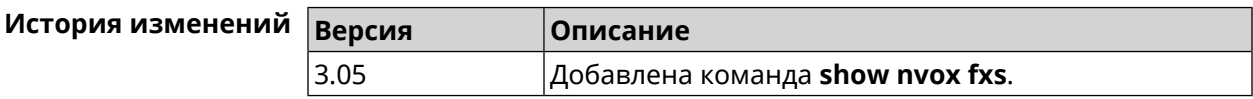

# **B.39 show nvox fxs-ports**

**Описание** Показать настройки телефонных портов USB-модуля Keenetic Linear.

**Префикс no** Нет

**Меняет настройки** Нет

**Многократный ввод** Нет

**Синопсис** (show)> **nvox fxs-ports**

```
Пример (show)> nvox fxs-ports
```

```
ports:
       port:
               id: 1
            name: phone 1
      int-number: 1
           status: enabled
       volume-rx: -4
        volume-tx: -4
        impedance: 220_820_115
  hash-ends-dial: enabled
echo-cancellation: enabled
        port:
               id: 2
             name: phone 2
      int-number: 2
           status: enabled
       volume-rx: -4
        volume-tx: -4
       impedance: 220_820_115
  hash-ends-dial: enabled
echo-cancellation: enabled
```
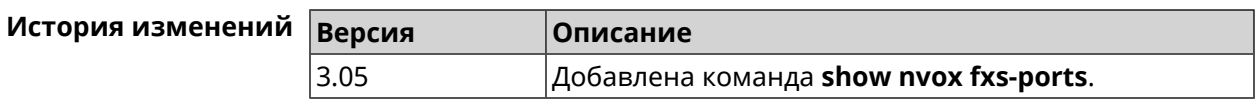

# **B.40 show nvox handsets**

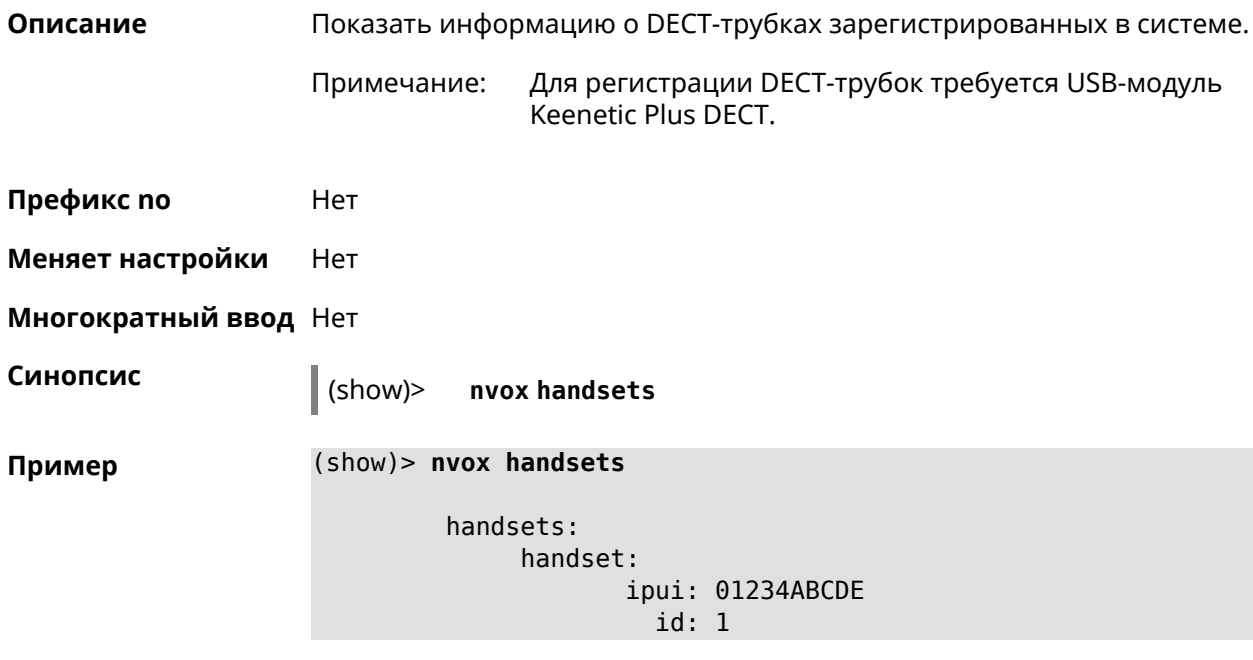

```
status: online
       name: Handset 1
      manic:
     modic:
    catiq1: 1
    catiq20: 1
    catiq21: 0
   melodies: 0
       nemo: 0
      model: Gigaset CL660HX
handset:
       ipui: 04321FEDCB
         id: 2
     status: online
       name: Handset 2
      manic:
      modic:
    catiq1: 1
    catiq20: 1
    catiq21: 0
   melodies: 0
       nemo: 0
      model: Gigaset A120 / CL540H / AS690HX
```
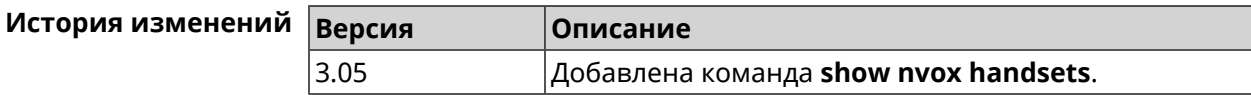

# **B.41 show nvox info**

**Описание** Показать информацию о приложении IP-телефонии установленном в Keenetic OS данного интернет-центра. **Префикс no** Нет **Меняет настройки** Нет **Многократный ввод** Нет **Синопсис** (show)> **nvox info Пример** (show)> **nvox info** info: app\_name: nvox app\_version: 0.8.2.53 app\_suffix: singledongle compile\_date: Dec 15 2021 sip\_name: pjsip sip\_version: 2.6

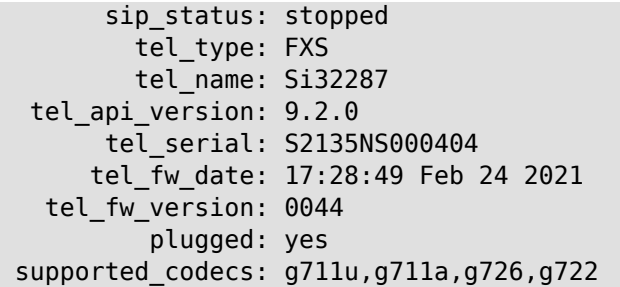

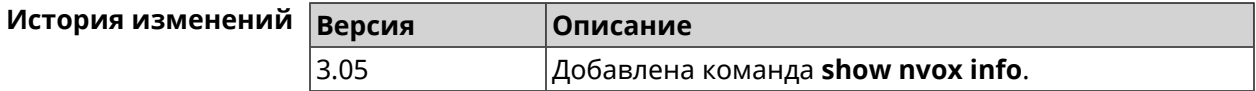

# **B.42 show nvox license**

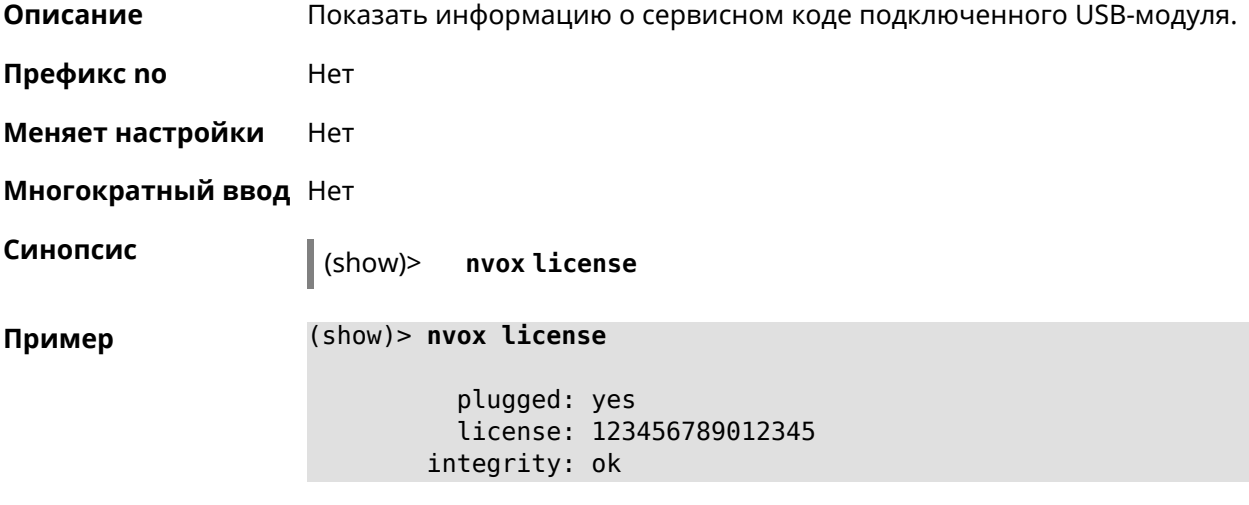

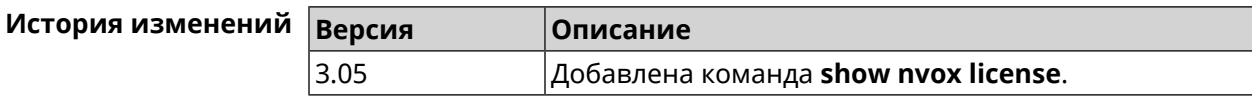

# **B.43 show nvox sip-lines**

**Описание** Показать статус SIP-регистрации телефонных линий, а также черных и белых списков, настроенных в системе.

**Префикс no** Нет

**Меняет настройки** Нет

**Многократный ввод** Нет

**Синопсис** (show)> **nvox sip-lines**

```
Пример (show)> nvox sip-lines
```

```
lines:
      line:
            id: 2
          name: 1002
          code: 401
        status: failure
description: Unauthorized
     blacklist: configured, enabled
     whitelist: configured, disabled
      line:
            id: 1
          name: 1001
          code: 200
        status: registered
description: OK
     blacklist: empty, disabled
     whitelist: configured, disabled
```
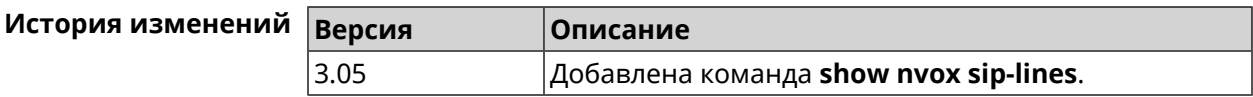

# **B.44 show nvox sip-profiles**

**Описание** Показать профили настроек для подключения к операторам IP-телефонии, которые используются для настройки телефонных линий в веб-интерфейсе.

**Префикс no** Нет

**Меняет настройки** Нет

**Многократный ввод** Нет

**Синопсис** (show)> **nvox sip-profiles** [**default**]

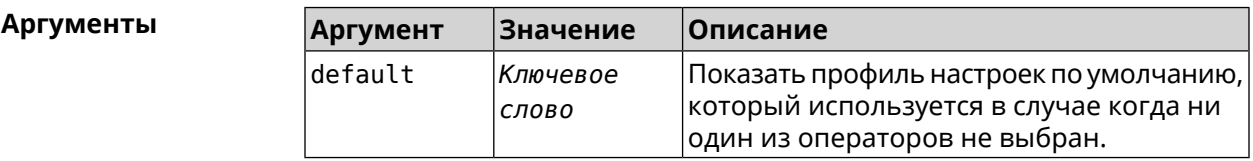

**Пример** (show)> **nvox sip-profiles**

profile: provider: Actionvoip registration-uri: sip.actionvoip.com proxy: sip.actionvoip.com:5060

```
domain: sip.actionvoip.com
     reg-timeout: 180
    profile:
        provider: Chief 070
registration-uri:
           proxy: 202.133.231.17
          domain: chiefcall.com.tw
    profile:
        provider: Deutsche Telekom (UDP)
          domain: tel.t-online.de
registration-uri: tel.t-online.de
           proxy: tel.t-online.de
      substitute: (+49>0)x.
     reg-timeout: 480
    profile:
        provider: Deutsche Telekom (TCP)
          domain: tel.t-online.de
registration-uri: tel.t-online.de
           proxy: tel.t-online.de
      substitute: (+49>0)x.
       transport: tcp
     reg-timeout: 480
    profile:
        provider: FreeCall
registration-uri: sip.voiparound.com
           proxy: sip.voiparound.com:5060
          domain: sip.voiparound.com
     reg-timeout: 180
    profile:
        provider: Nonoh
registration-uri: sip.nonoh.net
           proxy: sip.nonoh.net:5060
          domain: sip.nonoh.net
     reg-timeout: 180
    profile:
        provider: Telbo
registration-uri: telbo.com
           proxy: telbo.com
          domain: telbo.com
    profile:
        provider: TIM Telecom Italia
registration-uri: telecomitalia.it
          domain: telecomitalia.it
       transport: udp
       keepalive: 30
      substitute: (+39>)x.|(+>00)x.
```

```
codec: g711a
                codec: g711u
          reg-timeout: 3600
         profile:
             provider: VoipDiscount
    registration-uri: sip.voipdiscount.com
               proxy: sip.voipdiscount.com:5060
              domain: sip.voipdiscount.com
          reg-timeout: 180
         profile:
             provider: WebCallDirect
    registration-uri: webcalldirect.com
               proxy: webcalldirect.com
              domain: webcalldirect.com
          reg-timeout: 180
(show)> nvox sip-profiles default
```

```
profile:
         provider: CUSTOM
             name: CUSTOM
 registration-uri:
      reg-timeout: 180
            proxy:
           domain:
        transport: udp
tls-security-mode: SIP-TLS
        dtmf-mode: rfc2833
       lock-codec: yes
     disable-stun: yes
 sdp-nat-rewrite: no
        keepalive: 30
            codec: g711u
            codec: g711a
        digit-map:
       substitute:
```
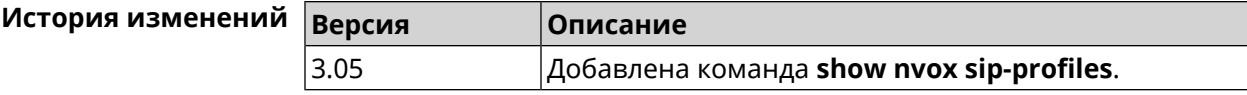

# **B.45 show nvox try-dial**

**Описание** Показать телефонную линию, через которую пойдет исходящий вызов на заданныйтелефонныйномер с заданной DECT-трубкиилителефонного порта.

**Префикс no** Нет

**Меняет настройки** Нет

**Многократный ввод** Нет

**Синопсис** (show)> **nvox try-dial** *‹ipui› ‹number›*

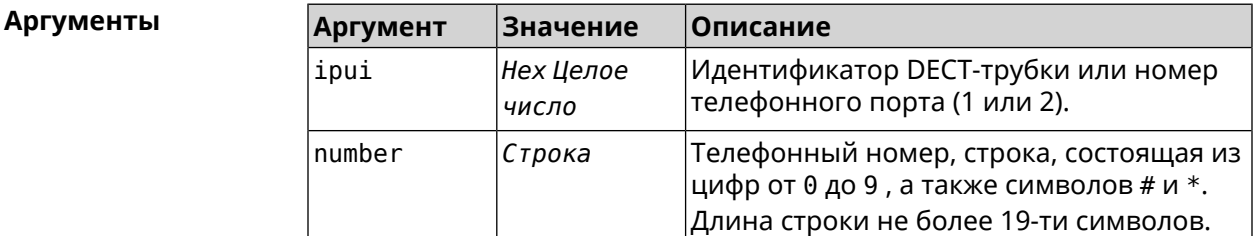

**Пример** (show)> **nvox try-dial 034725D054 1234567**

line: 1 line id: 1 line name: 1001 status: registered code: 200 description: OK

(show)> **nvox try-dial 1 1234567**

line: 1 line\_id: 1 line\_name: 1001 status: registered code: 200 description: OK

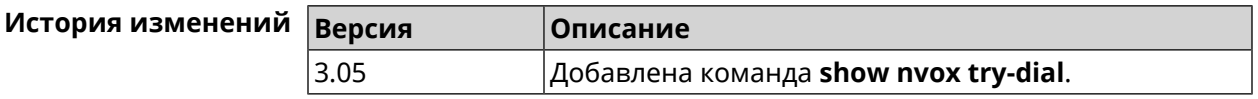

# **B.46 show nvox try-dial-ext**

**Описание** Показать маршрутизацию исходящего звонка по заданному телефонному номеру для всех DECT-трубок или телефонных портов зарегистрированных в системе. В выводе команды для каждой трубки

отображается список телефонных линий, через которые разрешен исходящий вызов с данной трубки. Линии в списке отображаются в соответствии с их приоритетом - чем выше линия в списке, тем выше ее приоритет. Для исходящего вызова система выбирает линию с самым высоким приоритетом и успешной SIP-регистрацией (статус "registered").

- Префикс по Нет
- Меняет настройки Нет

Многократный ввод Нет

Синопсис

 $\vert$  (show)> nvox try-dial-ext «number»

**Аргументы** 

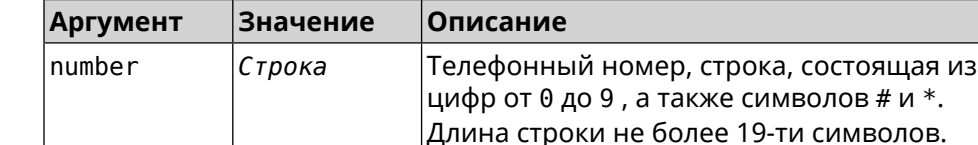

Пример

#### (show)> nvox try-dial-ext 1234567

```
number: 1234567
handset:
       name: phone 1
       line:
             id: 1name: 1001
         status: registered
handset:
       name: phone 2
       line:
             id: 3name: 1003
         status: registered
       line:
             id: 2name: 1002
         status: unregistered
```
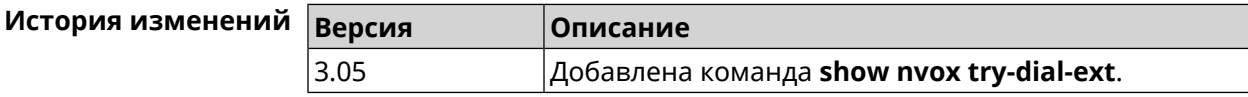

# **B.47 show nvox whitelist**

**Описание** Показать белый список сконфигурированный для SIP-линии.

**Префикс no** Нет

**Меняет настройки** Нет

**Многократный ввод** Нет

**Синопсис** (show)> **nvox whitelist** *‹id›*

**Аргументы Аргумент Значение Описание** Идентификатор SIP-линии из букв латинского алфавита и цифр от 0 до 9. Максимальная длина строки 64 символа. id *Строка*

**Пример** (show)> **nvox whitelist 1**

line: id: 1

name: nonoh whitelist: 1234567890|+79261234567|000123456|1234567

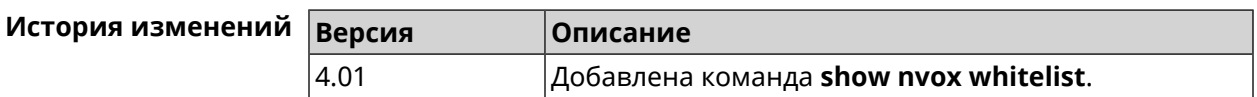

SNMP MIB C

Базы управляющей информации (MIB) доступны только для чтения.

Поддерживаются следующие MIB:

# **C.1 SNMPv2-MIB**

OID: 1.3.6.1.2.1.1

Поддерживаются следующие элементы данных:

- SNMPv2-MIB::sysDescr
- SNMPv2-MIB::sysUpTime
- SNMPv2-MIB::sysContact
- SNMPv2-MIB::sysName
- SNMPv2-MIB::sysLocation
- SNMPv2-MIB::sysServices

# **C.2 IF-MIB**

OID: 1.3.6.1.2.1.2 и 1.3.6.1.2.1.31

Поддерживаются следующие элементы данных:

**Базовый вариант** OID: 1.3.6.1.2.1.2

- IF-MIB::ifNumber
- IF-MIB::ifIndex
- IF-MIB::ifDescr
- IF-MIB::ifType
- IF-MIB::ifMtu
- IF-MIB::ifSpeed
- IF-MIB::ifPhysAddress
- IF-MIB::ifAdminStatus
- IF-MIB::ifOperStatus
- IF-MIB::ifLastChange
- IF-MIB::ifInOctets
- IF-MIB::ifInUcastPkts
- IF-MIB::ifInDiscards
- IF-MIB::ifInErrors
- IF-MIB::ifOutOctets
- IF-MIB::ifOutUcastPkts
- IF-MIB::ifOutDiscards
- IF-MIB::ifOutErrors

**Расширенный вариант**

#### OID 1.3.6.1.2.1.31

- IF-MIB::ifName
- IF-MIB::ifInMulticastPkts
- IF-MIB::ifInBroadcastPkts
- IF-MIB::ifOutMulticastPkts
- IF-MIB::ifOutBroadcastPkts
- IF-MIB::ifHCInOctets
- IF-MIB::ifHCInUcastPkts
- IF-MIB::ifHCInMulticastPkts
- IF-MIB::ifHCInBroadcastPkts
- IF-MIB::ifHCOutOctets
- IF-MIB::ifHCOutUcastPkts
- IF-MIB::ifHCOutMulticastPkts
- IF-MIB::ifHCOutBroadcastPkts
- IF-MIB::ifLinkUpDownTrapEnable
- IF-MIB::ifHighSpeed
- IF-MIB::ifPromiscuousMode
- IF-MIB::ifConnectorPresent
- IF-MIB::ifAlias

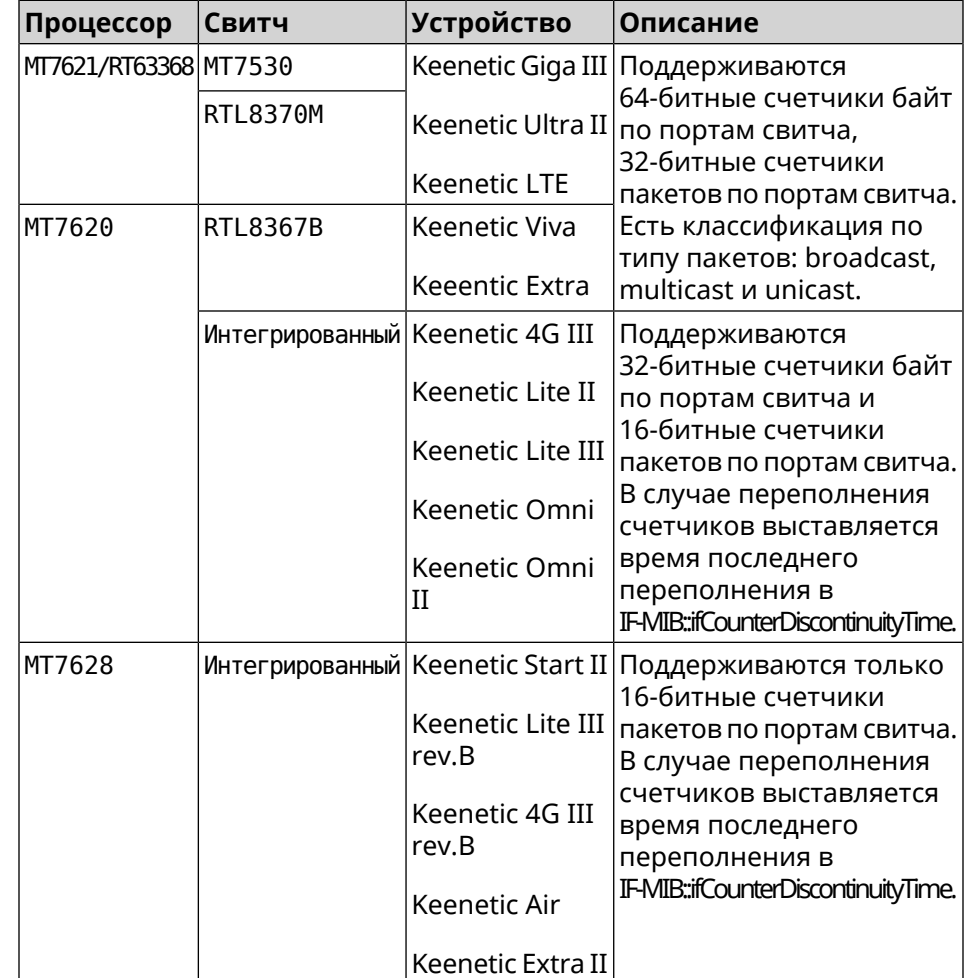

• IF-MIB::ifCounterDiscontinuityTime

# **C.3 IP-MIB**

OID: 1.3.6.1.2.1.49

Поддерживаются следующие элементы данных:

- TCP-MIB::tcpRtoAlgorithm
- TCP-MIB::tcpRtoMin
- TCP-MIB::tcpRtoMax
- TCP-MIB::tcpMaxConn
- TCP-MIB::tcpActiveOpens
- TCP-MIB::tcpPassiveOpens
- TCP-MIB::tcpAttemptFails
- TCP-MIB::tcpEstabResets
- TCP-MIB::tcpCurrEstab
- TCP-MIB::tcpInSegs
- TCP-MIB::tcpOutSegs
- TCP-MIB::tcpRetransSegs
- TCP-MIB::tcpInErrs
- TCP-MIB::tcpOutRsts

# **C.4 UDP-MIB**

OID: 1.3.6.1.2.1.50

Поддерживаются следующие элементы данных:

- UDP-MIB::udpInDatagrams
- UDP-MIB::udpNoPorts
- UDP-MIB::udpInErrors
- UDP-MIB::udpOutDatagrams
- UDP-MIB::udpHCInDatagrams
- UDP-MIB::udpHCOutDatagrams

# **C.5 HOST-RESOURCES-MIB**

OID: 1.3.6.1.2.1.25

Поддерживаются следующие элементы данных:

• HOST-RESOURCES-MIB::hrSystemUptime

# **C.6 UCD-SNMP-MIB**

#### OID 1.3.6.1.4.1.2021

Поддерживаются следующие элементы данных:

**Информация об ОЗУ** • UCD-SNMP-MIB::memTotalReal **устройства**

- UCD-SNMP-MIB::memAvailReal
- UCD-SNMP-MIB::memShared
- UCD-SNMP-MIB::memBuffer

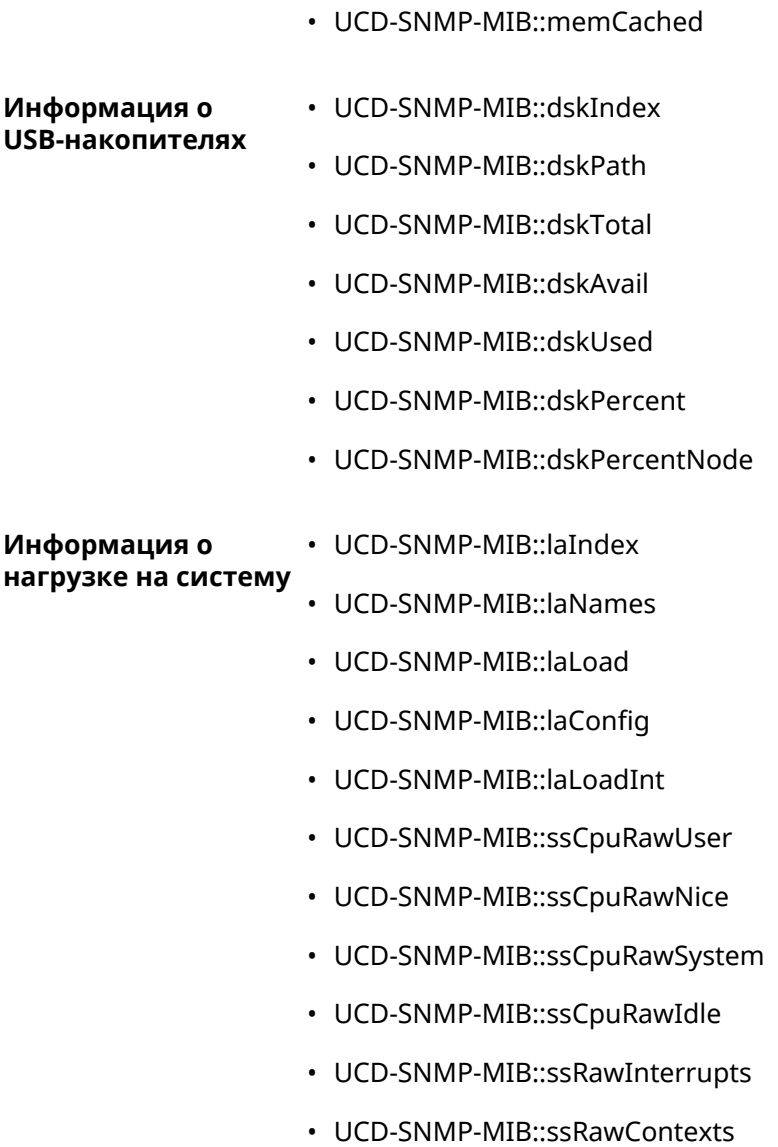

# Уровни шифрования IPsec

Уровень шифрования определяет набор алгоритмов IKE и IPsec SA.

Ниже для каждого уровня приведен полный список алгоритмов в порядке уменьшения приоритета, а также набор команд crypto ike proposal для настройки аналогичного профиля вручную.

В списке алгоритмов указывается:

- шифрование с длиной ключа
- хеш-функция для формирования НМАС
- PFS режим (NO, если отключен)

# D.1 weak

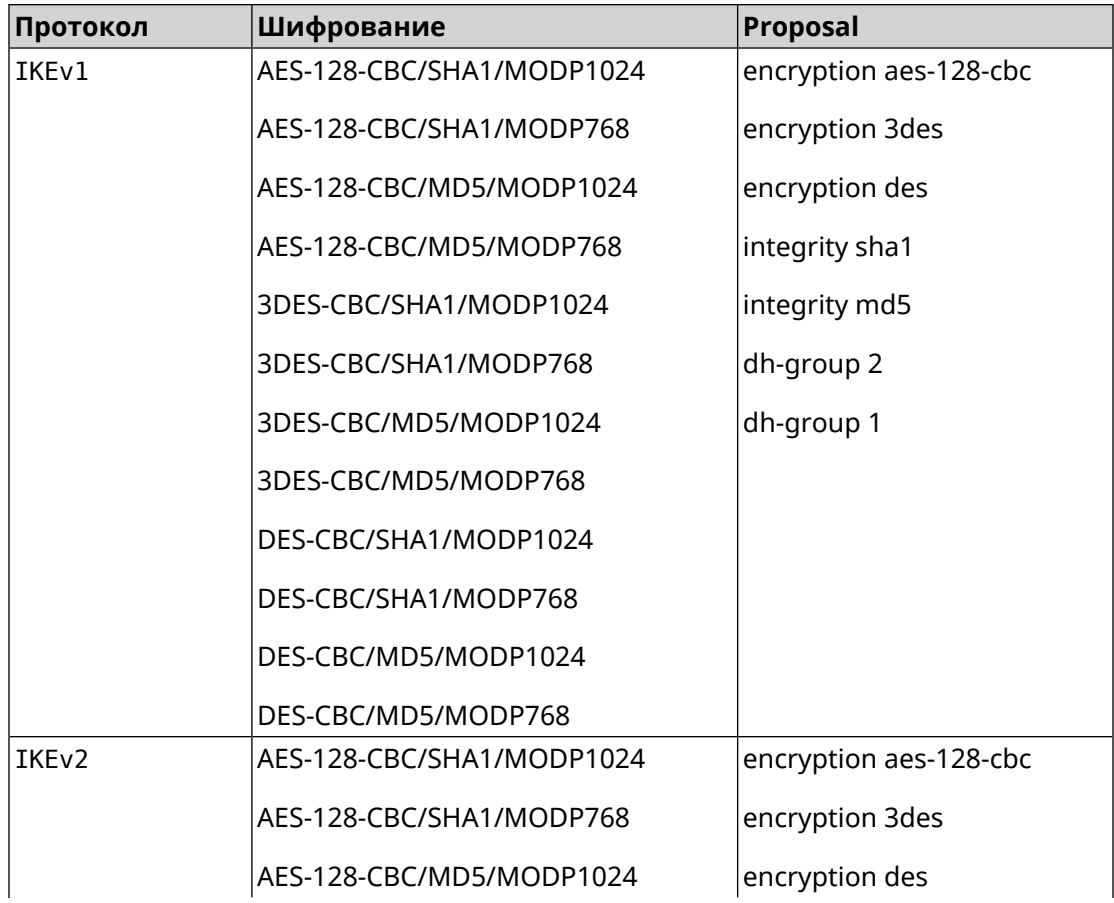

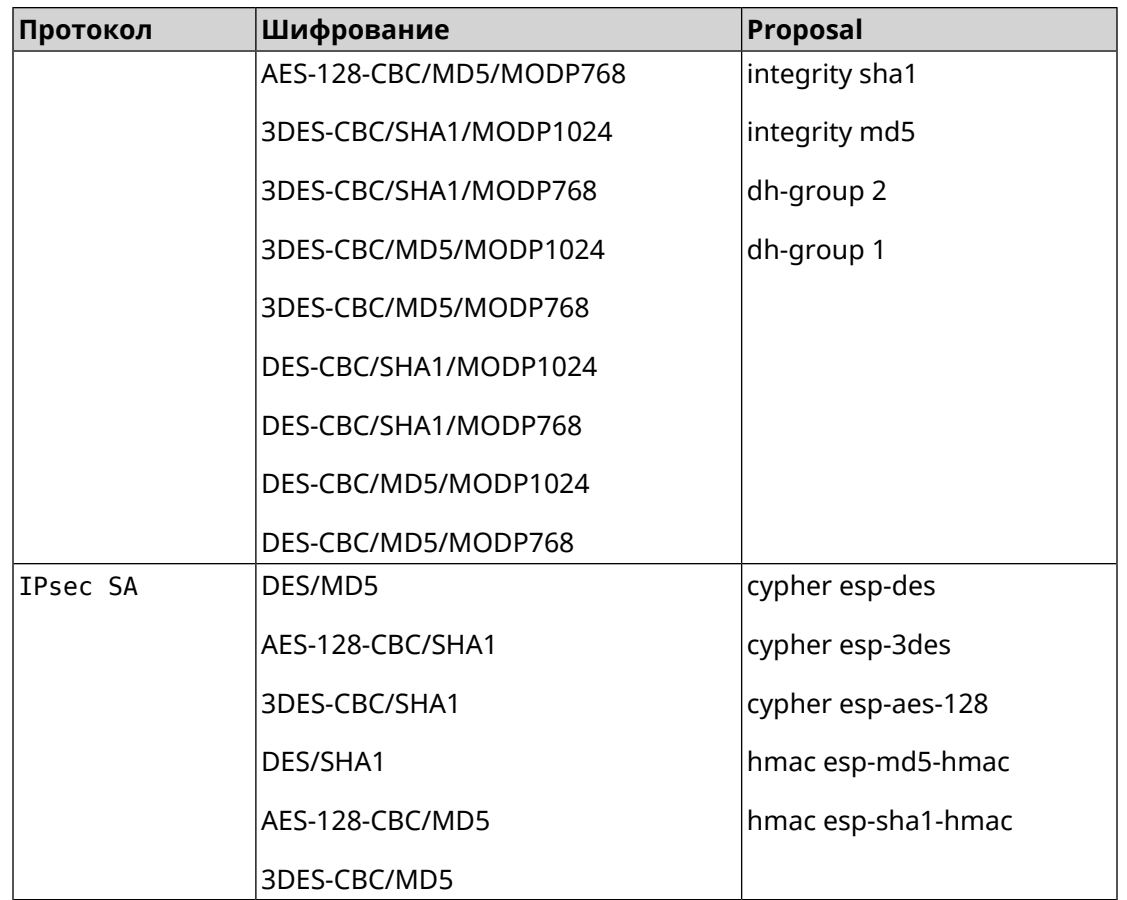

# **D.2 weak-pfs**

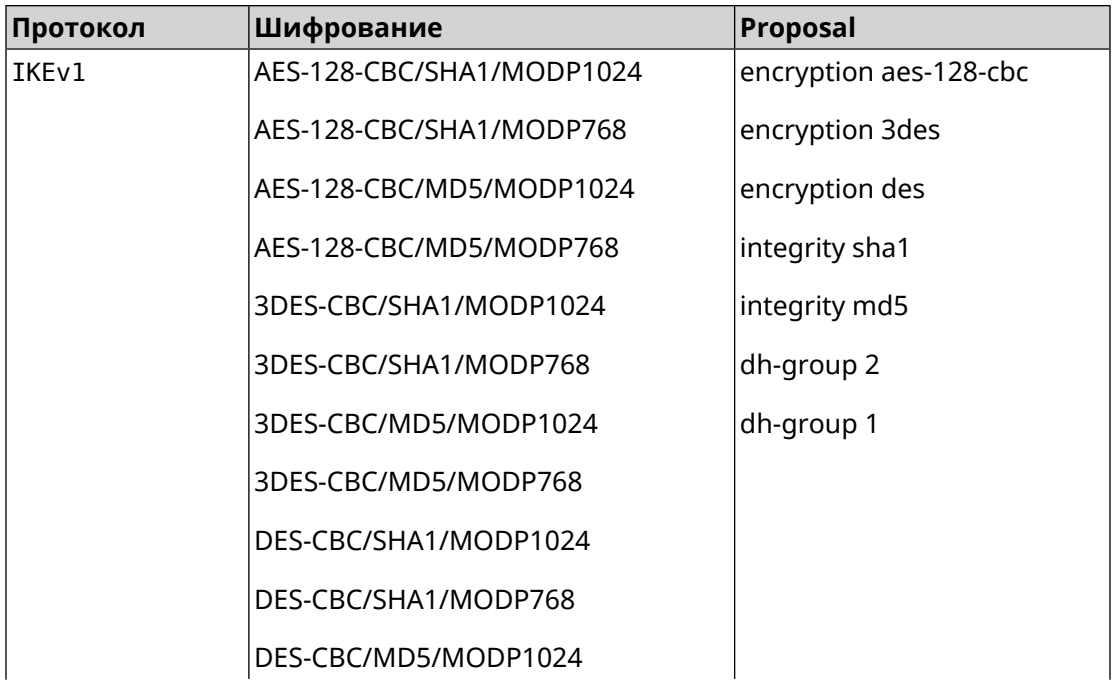

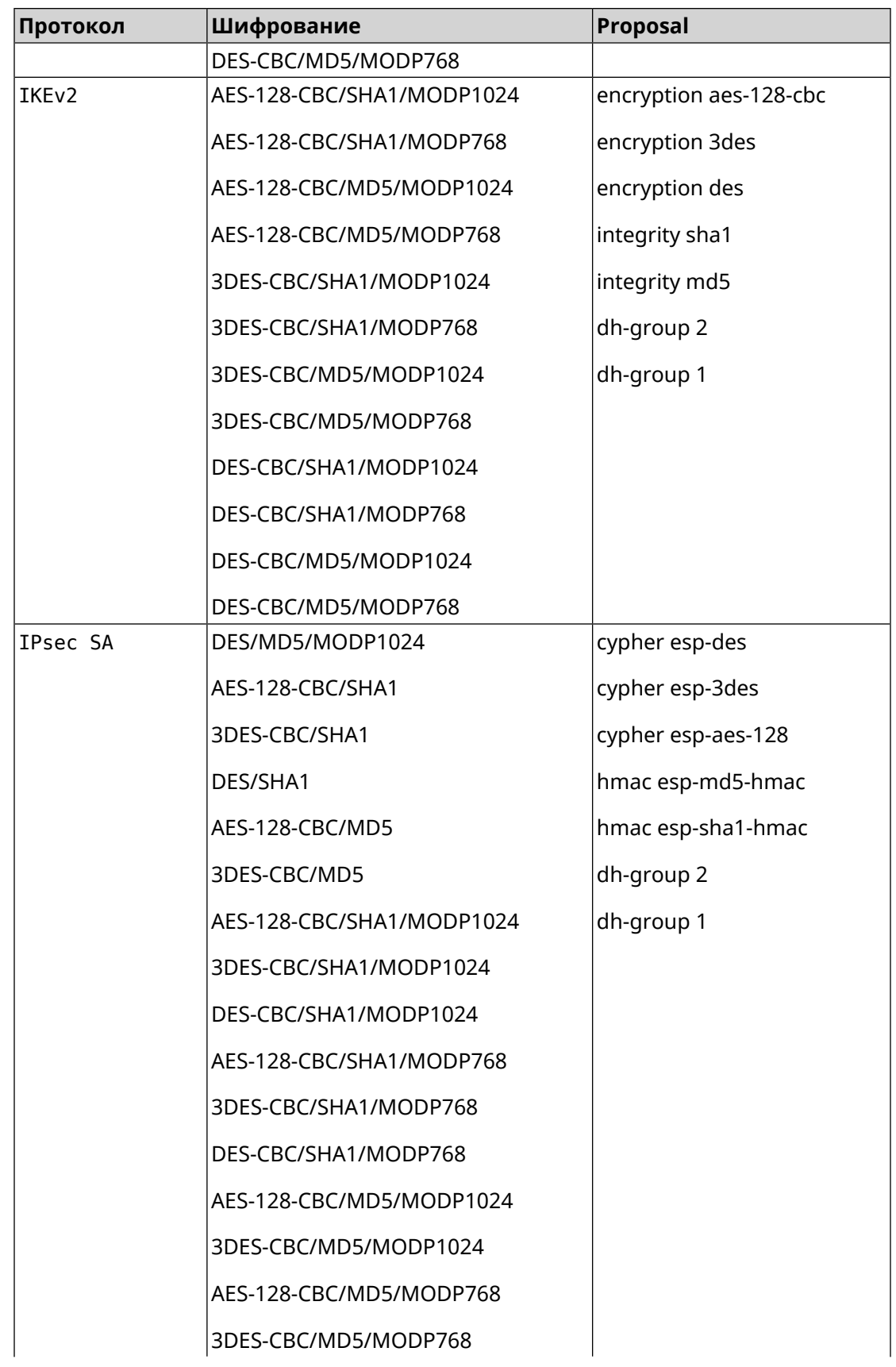

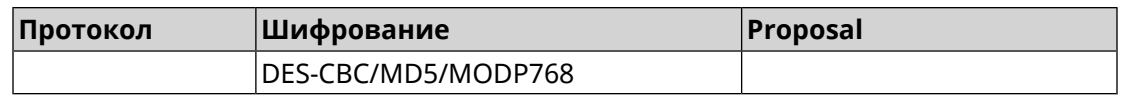

# **D.3 normal**

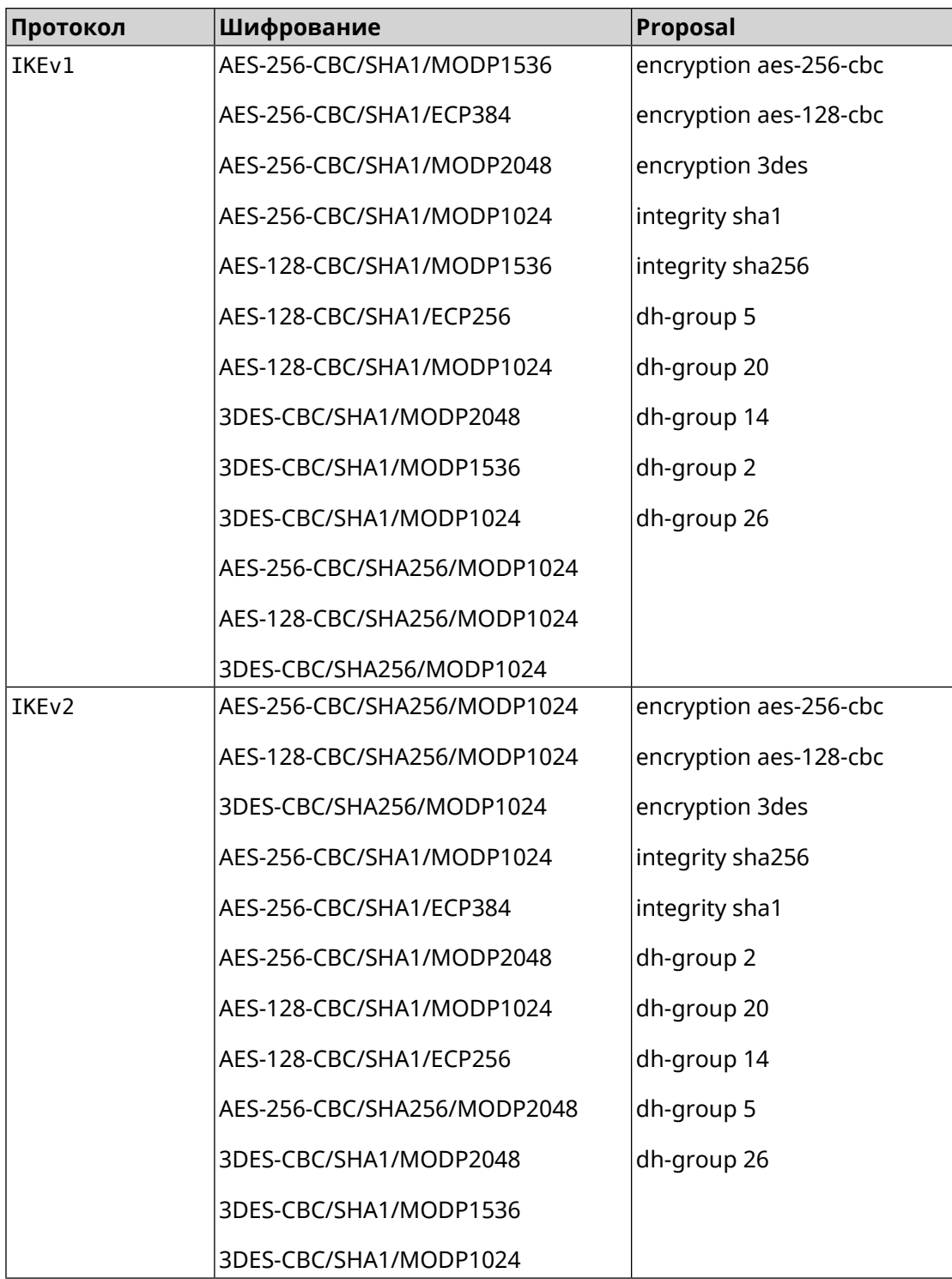
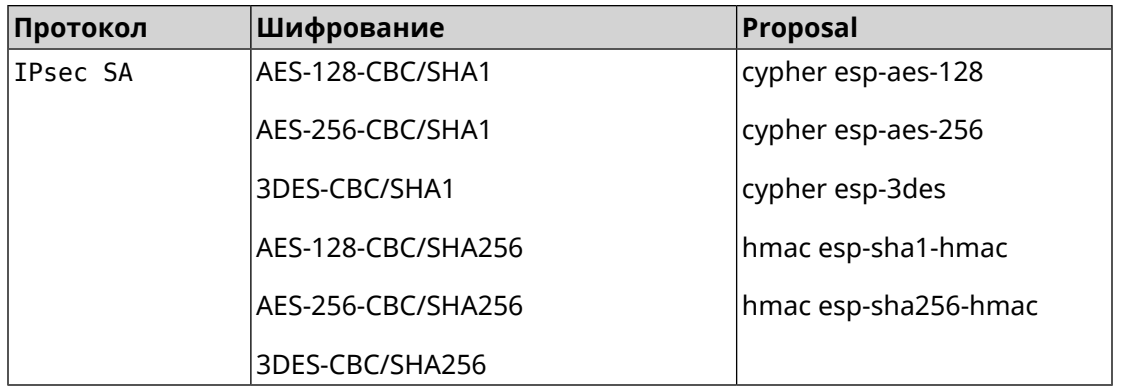

## **D.4 normal-pfs**

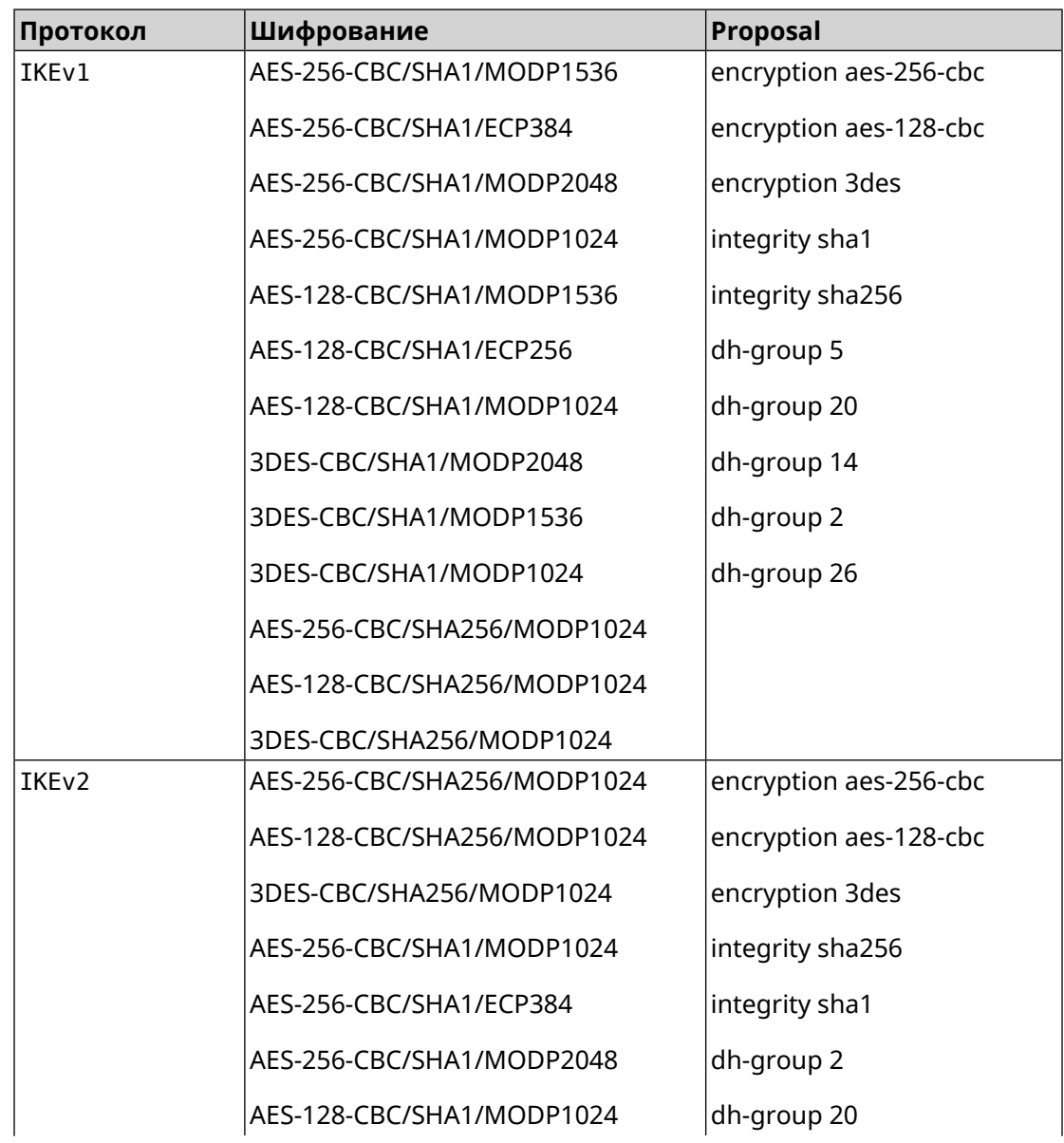

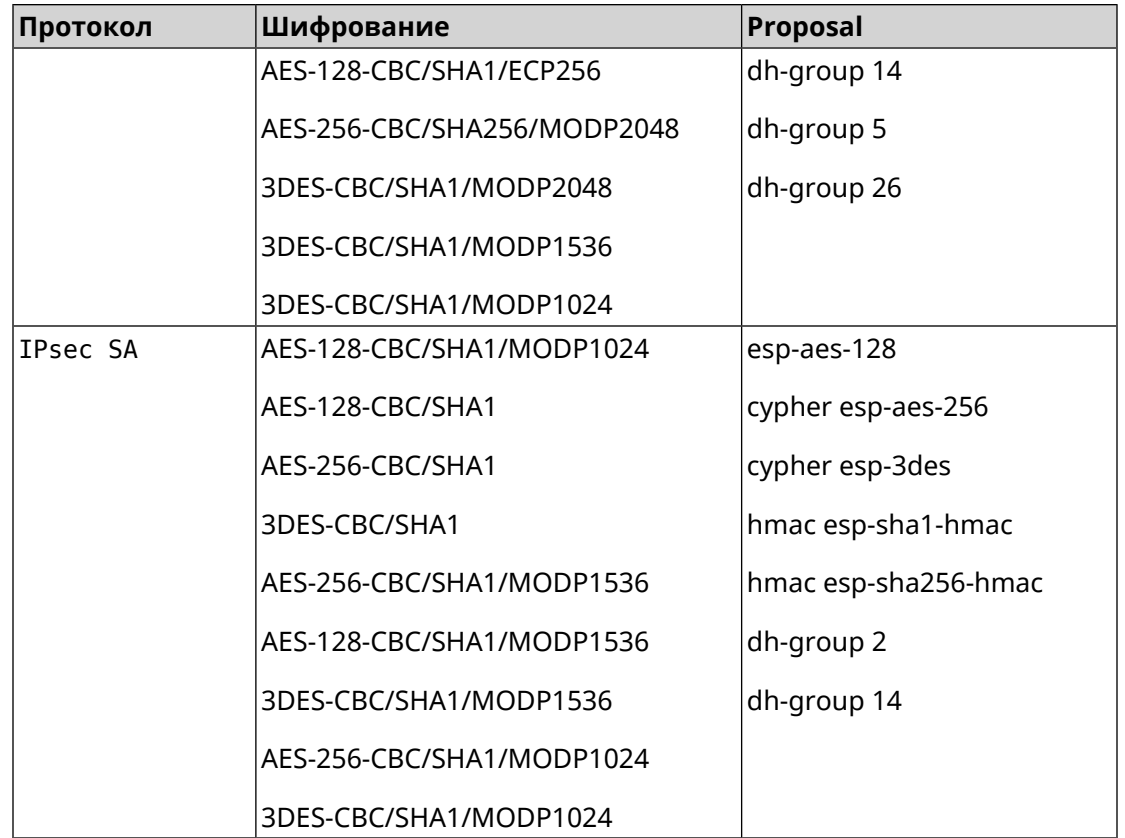

#### **D.5 normal-3des**

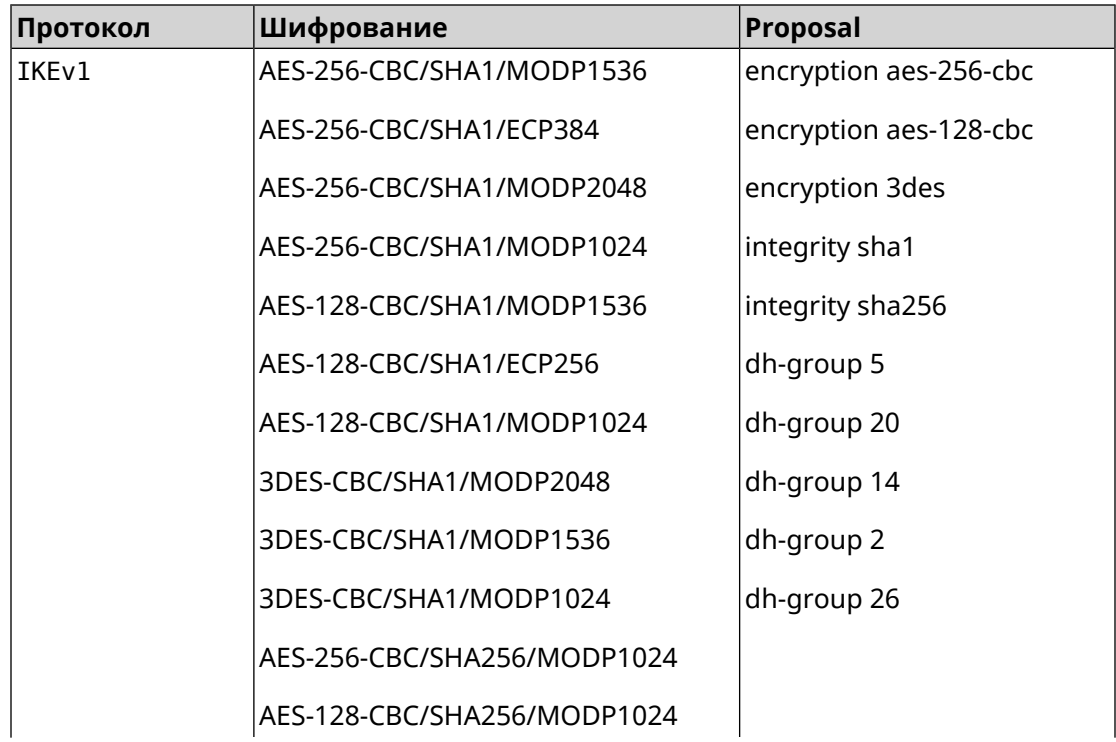

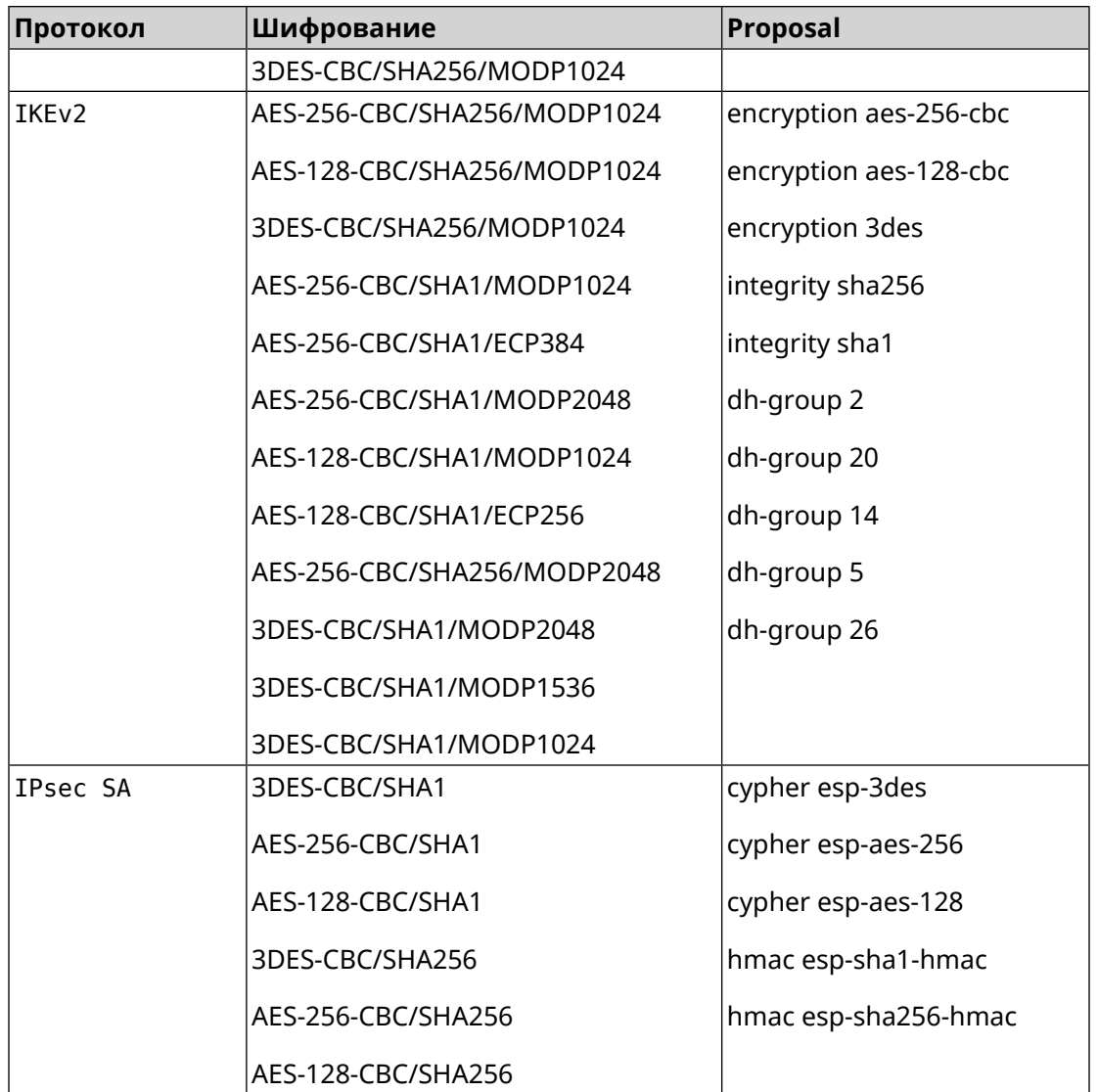

### **D.6 normal-3des-pfs**

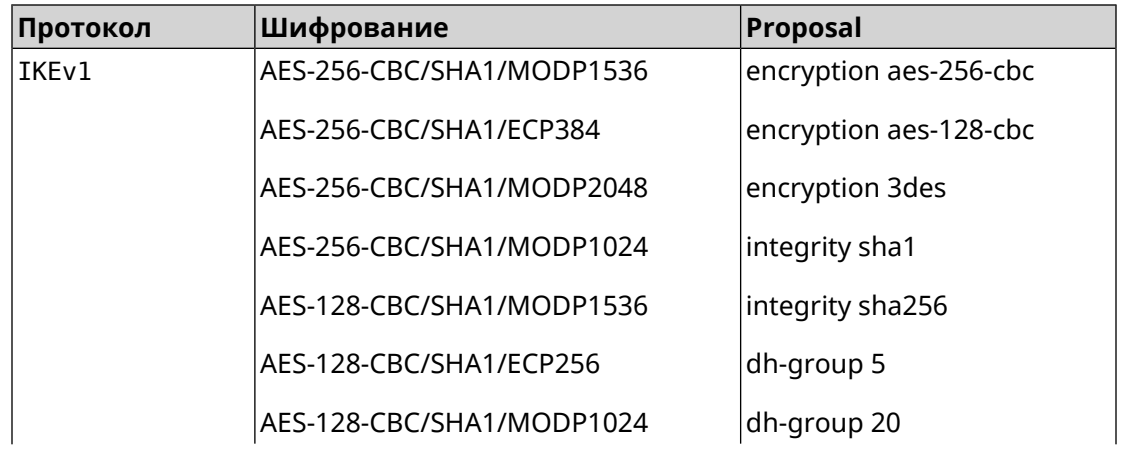

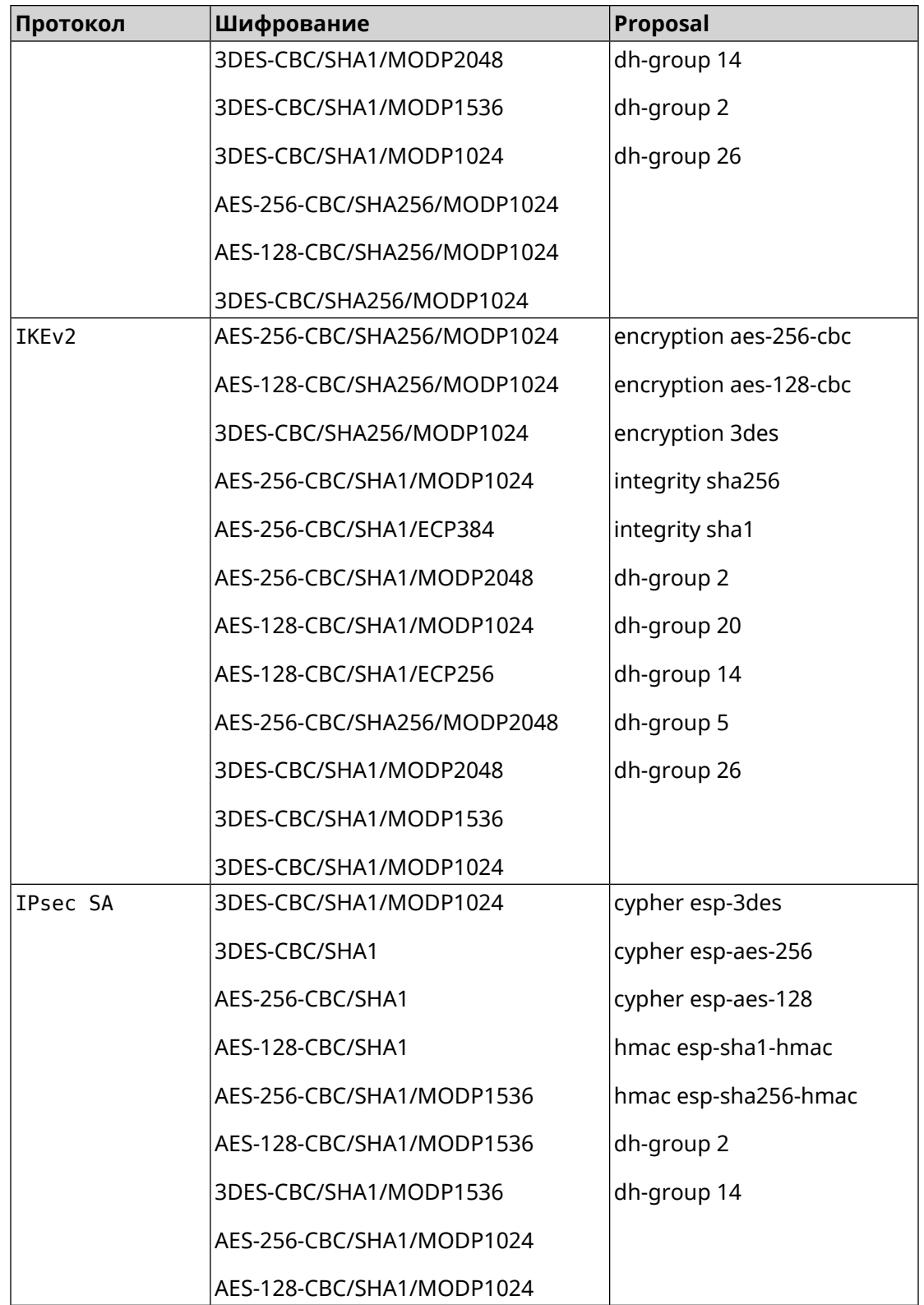

# **D.7 high**

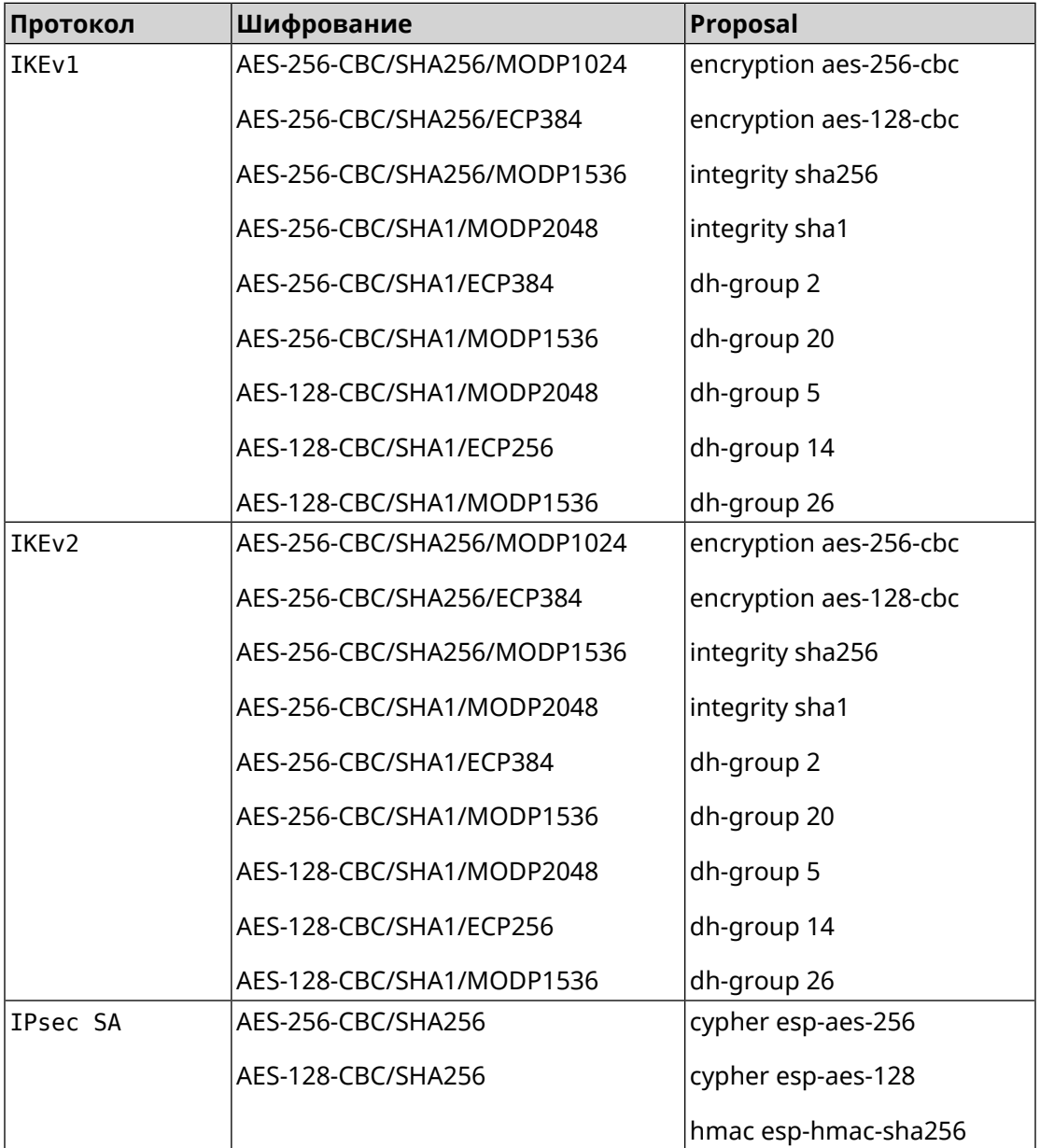

## **D.8 strong**

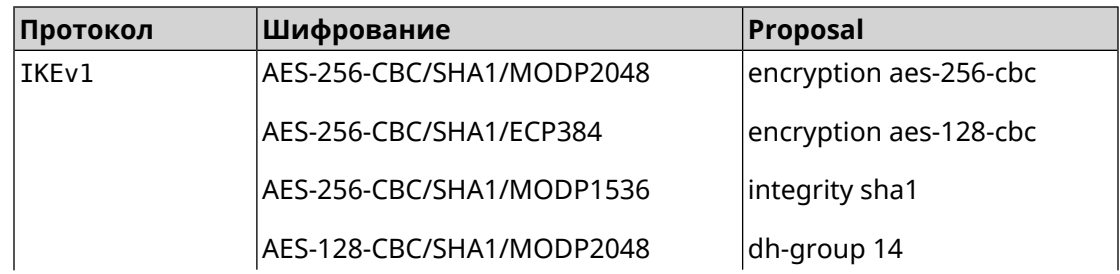

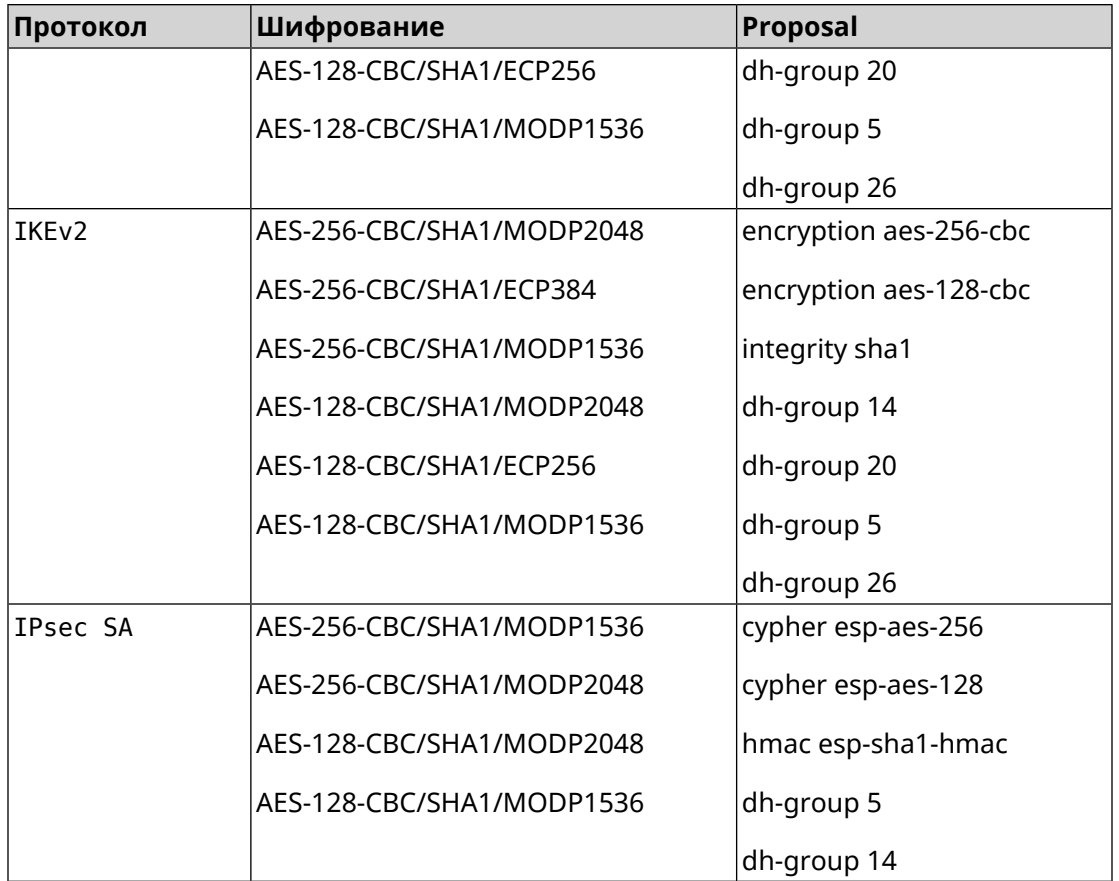

### **D.9 strong-aead**

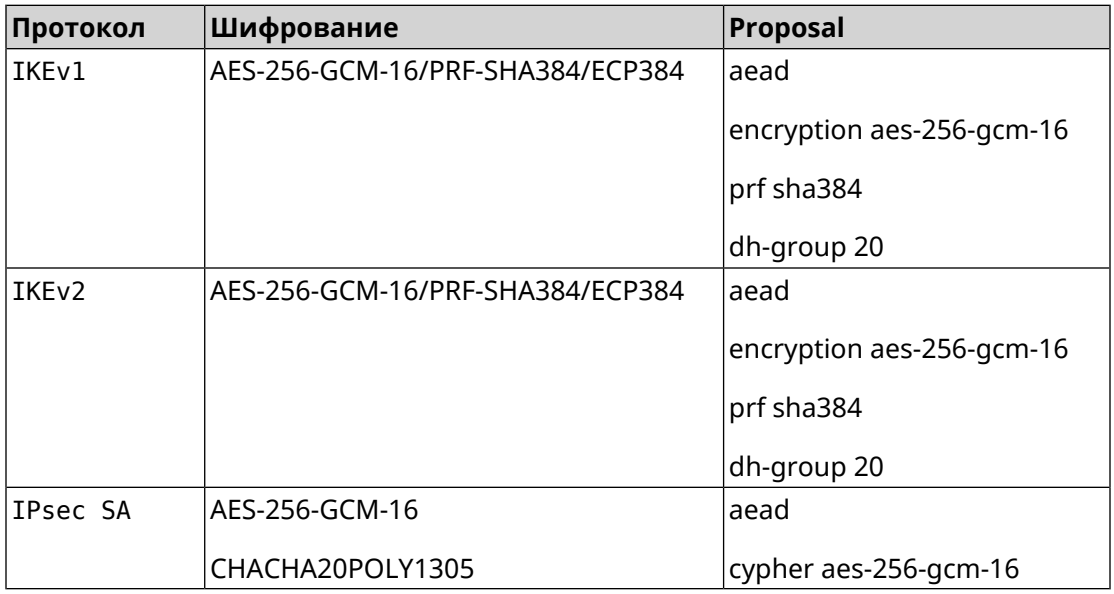

# **D.10 strong-aead-pfs**

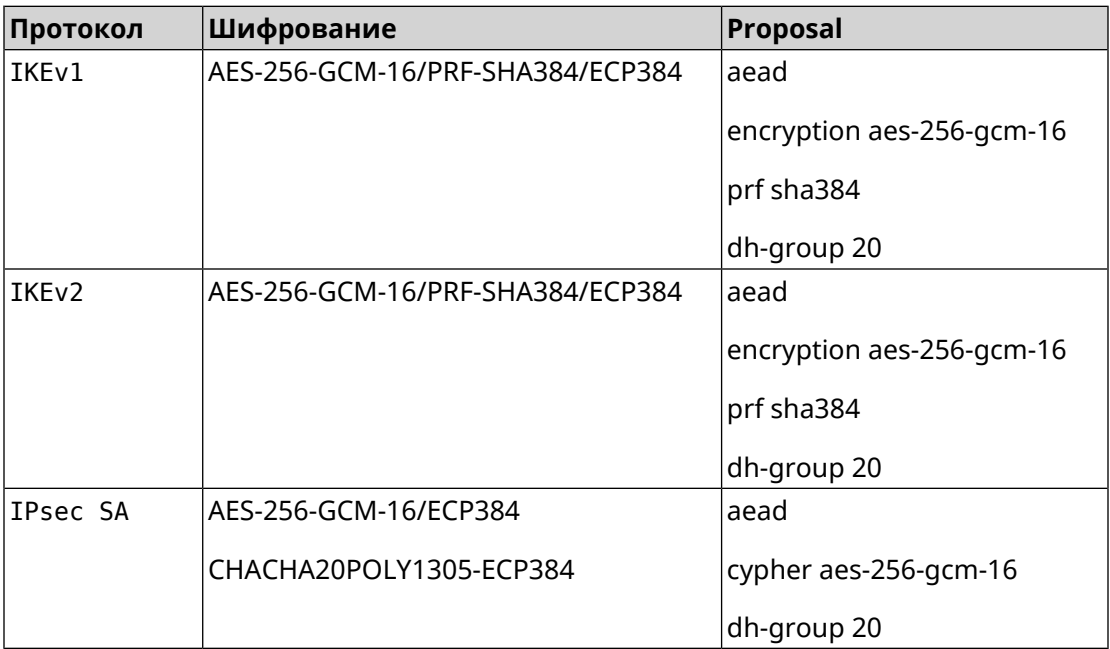